## **Panasonic**

## **KX-T336 SYSTEM**

# System Reference Manual Vol. 1

Matsushita Consumer Electronics Company, Division of Matsushita Electric Corporation of America One Panasonic Way, Secaucus, New Jersey 07094

Panasonic Sales Company ("PSC"), Division of Matsushita Electric of Puerto Rico, Inc. Ave. 65 de Infantería, Km. 9.5, San Gabriel Industrial Park, Carolina, Puerto Rico 00985

Matsushita Electric of Canada Limited 5770 Ambler Drive, Mississauga, Ontario, L4W2T3

Matsushita Electric Industrial Co., Ltd. Central P.O.Box 288, Osaka 530-91, Japan

> KX - A220 PQQX6483WA KW0691O2045

Printed in Japan

#### **Contents**

| Vol. 1 |            |                                                                                      |
|--------|------------|--------------------------------------------------------------------------------------|
|        | Section 1  | <br>System Outline                                                                   |
|        | Section 2  | <br>Installation                                                                     |
|        | Section 3  | <br>System Features and Operation                                                    |
|        | Section 4  | <br>Station Features and Operation<br>Proprietary Integrated Telephone System (PITS) |
|        | Section 5  | <br>Station Features and Operation<br>Single Line Telephone (SLT)                    |
|        | Section 6  | <br>Station Features and Operation<br>Attendant Console (ATT)                        |
| Vol. 2 |            |                                                                                      |
|        | Section 7  | <br>Preparation for Programming and Maintenance VT220 and Compatibles                |
|        | Section 8  | <br>Preparation for Programming and Maintenance<br>Dumb Type Terminal                |
|        | Section 9  | <br>System Programming<br>VT220 and Compatibles                                      |
|        | Section 10 | <br>System Programming Dumb Type Terminal                                            |
|        | Section 11 | <br>System Programming Proprietary Integrated Telephone System (PITS)                |
|        | Section 12 | <br>Station Programming Proprietary Integrated Telephone System (PITS)               |
|        | Section 13 | <br>Station Programming Attendant Console (ATT)                                      |
|        | Section 14 | <br>Maintenance<br>VT220 and Compatibles                                             |
|        | Section 15 | <br>Maintenance<br>Dumb Type Terminal                                                |
|        | Section 16 | <br>Backup Utility-On-Site                                                           |
|        | Section 17 | <br>Backup Utility-Remote Location                                                   |
|        | Section 18 | <br>Abbreviations                                                                    |
|        | Section 19 | <br>Index                                                                            |

## **NOTIFY THE TELEPHONE COMPANY For U.S.A. Only**

Installation must be performed by the telephone company or a qualified professional installer.

#### **Notify the Telephone Company**

Before connecting this equipment to any telephone, call the telephone company and inform them of the following:

- Telephone number to which the system will be connected
   Make
   Model
   KX-T336100/KX-T336200
- FCC Registration No......See the Name Plate on the KX-T336100/KX-T336200 In case of enabling the following function(s), please inform your telephone company of the FCC Registration number "ACJJPN-18958-MF-E."
  - 1. Ground Start
  - 2. Automatic Route Selection
  - 3. Local Access

If these features are not being used, use "ACJJPN-18959-KF-E."

| <ul> <li>Ringer Equivalence</li> </ul>         |                                        | 0.4B  |
|------------------------------------------------|----------------------------------------|-------|
|                                                |                                        |       |
|                                                | (Loop Start)                           |       |
| •                                              | (Ground Start)                         |       |
|                                                | (DID)                                  |       |
|                                                | (OPX)                                  |       |
| <ul> <li>Required Network Interface</li> </ul> | ace Jack (Loop Start and Ground Start) | RJ21X |
| ·                                              | (DID and OPX)                          |       |

Present FCC Regulation prohibit connecting this unit to a party line, or to a coin operated telephone.

Please read the section on "Telephone Company and FCC Requirements and Responsibilities."

## TELEPHONE COMPANY and FCC REQUIREMENTS AND RESPONSIBILITIES

In compliance with the requirements of Part 68 of the FCC Rules and Regulations for connection of terminal system (this device is classified as terminal system) to the telephone network and for your convenience, the following information is presented:

## 1. Notification to the Telephone Company

Customers connecting terminal equipment to the telephone network shall, upon request of the Telephone Company, inform the Telephone Company of the particular line(s) to which such connection is made, the FCC registration number and (See label on bottom of unit.) ringer equivalence number of the registered terminal equipment.

The REN is useful to determine the quantity of devices you may connect to your telephone line and still have all of those devices ring when your telephone number is called. In most, but not all areas, the sum of the REN's of all devices connected to one line should not exceed five (5.0). To be certain of the number of devices you may connect to your line, as determined by the REN, your should contact your local telephone company to determine the maximum REN for your calling area.

#### 2. Direct connection to A Partyline or Coin-operated telephone Line is Prohibited

## 3. Incidence of Harm to The Telephone Lines

Should Terminal Equipment cause harm to the Telephone Network, the Telephone Company shall, where practical, notify the customer that temporary discontinuance of service may be required. However, where prior notice is not practical, the Telephone Company may temporarily discontinue service forthwith, if such action is reasonable in the circumstances. In case of such unnotified temporary discontinuance of service, the Telephone Company shall:

- (a) Promptly notify the customer of such temporary discontinuance of service.
- (b) Afford the customer the opportunity to correct the situation which gave rise to the temporary discontinuance.
- (c) Inform the customer of the right to bring a complaint to the Commission pursuant to the procedures set out in Subpart E of Part 68 of FCC Telephone Equipment Rules.

#### 4. Compatibility of The Telephone Network and Terminal Equipment

## (a) Availability of telephone interface information.

Technical information concerning interface parameters and specifications not specified in FCC Rules, including the number of Ringers which may be connected to a particular telephone line, which is needed to permit Terminal Equipment to operate in a manner compatible with Telephone Company communications facilities, shall be provided by the Telephone Company upon customer's request.

#### (b)Changes in Telephone Company Communications Facilities, Equipment, Operations and Procedures.

The Telephone Company may make changes in its communications facilities, equipment, operations or procedures, where such action is reasonably required in the operation of its business and is not inconsistent with the rules and regulations in FCC Part 68 of the FCC Rules and Regulations. If such changes can be reasonably expected to render any customer Terminal Equipment incompatible with Telephone Company Communications Facilities, or require modification or alteration of such Terminal Equipment, or otherwise materially affect its use or performance, the customer shall be given adequate notice in writing, to allow the customer an opportunity to maintain uninterrupted service.

#### **OTHERS**

#### WARNING:

TO PREVENT FIRE OR SHOCK HAZARD, DO NOT EXPOSE THIS PRODUCT TO RAIN OR MOISTURE.

- Keep the unit away from heating appliances and electrical noise generating devices such as fluorescent lamps, motors and television.
   These noise sources can interfere with the performance of the EASA-PHONE.
- This unit should be kept free of dust, moisture, high temperature and vibration, and should not be exposed to direct sunlight.
- Never attempt to insert wires, pins, etc. into the vents or other holes of this unit.
- If there is trouble, disconnect the unit from the telephone line. Plug the telephone directly into the telephone line. If the telephone operates properly, do not reconnect the unit to the line until the trouble has been repaired by an authorized Panasonic Factory Service Center. If the telephone does not operate properly, chances are that the trouble is in the telephone system, and not in the unit.
- Do not use benzine, thinner, or similar solvents.
   Do not use abrasive powder to clean the cabinet. Wipe it with a soft cloth.

MODEL NO: KX-T336100/KX-T336200

#### For U.S.A. only =

NOTE: This equipment has been tested and found to comply with the limits for a Class A digital device, pursuant to Part 15 of the FCC Rules. These limits are designed to provide reasonable protection against harmful interference when the equipment is operated in a commercial environment.

This equipment generates, uses, and can radiate radio frequency energy and, if not installed and used in accordance with the instruction manual, may cause harmful interference to radio communications. Operation of this equipment in a residential area is likely to cause harmful interference in which case the user will be required to correct the interference at his own expense.

The serial number of this product may be found on the label affixed to the bottom of the unit. You should note the serial number of this unit in the space provided and retain this book as a permanent record of your purchase to aid in identification in the even of theft.

| SERIAL NO.:               |  |
|---------------------------|--|
|                           |  |
| For your future reference |  |
| DATE OF PURCHASE          |  |
| NAME OF DEALER            |  |
| DEALER'S ADDRESS          |  |

#### IMPORTANT SAFETY INSTRUCTIONS

When using your telephone equipment, basic safety precautions should always be followed to reduce the risk of fire, electric shock and injury to persons, including the following:

- 1. Read and understand all instructions.
- 2. Follow all warnings and instructions marked on the product.
- Unplug this product from the wall outlet before cleaning. Do not use liquid cleaners or aerosol cleaners. Use a damp cloth for cleaning.
- Do not use this product near water, for example, near a bath tub, wash bowl, kitchen sink, or laundry tub, in a wet basement, or near a swimming pool.
- Do not place this product on an unstable cart, stand, or table. The product may fall, causing serious damage to the product.
- 6. Slots and openings in the cabinet and the back or bottom are provided for ventilation, to protect it from overheating, these openings must not be blocked or covered. The openings should never be blocked by placing the product on the bed, sofa, rug, or other similar surface. This product should never be placed near or over a radiator or heat register. This product should not be placed in a built-in installation unless proper ventilation is provided.
- This product should be operated only from the type of power source indicated on the marking label. If you are not sure of the type of power supply to your home, consult your dealer or local power company.

- 8. This product is equipped with a three wire grounding type plug, a plug having a third (grounding) pin. This plug will only fit into a grounding type power outlet. This is a safety feature. If you are unable to insert the plug into the outlet, contact your electrician to replace your obsolete outlet. Do not defeat the safety purpose of the grounding type plug.
- Do not allow anything to rest on the power cord. Do not locate this product where the cord will be abused by persons walking on it.
- Do not overload wall outlets and extension cords as this can result in the risk of fire or electric shock.
- 11. Never push objects of any kind into this product through cabinet slots as they may touch dangerous voltage points or short out parts that could result in a risk of fire or electric shock. Never spill liquid of any kind on the product.
- 12. To reduce the risk of electric shock, do not disassemble this product, but take it to a qualified serviceman when some service or repair work is required. Opening or removing covers may expose you to dangerous voltages or other risks. Incorrect reassembly can cause electric shock when the appliance is subsequently used.

- 13. Unplug this product from the wall outlet and refer servicing to qualified service personnel under the following conditions:
  - A. When the power supply cord or plug is damaged or frayed.
  - B. If liquid has been spilled into the product.
  - C. If the product has been exposed to rain or water.
  - D. If the product does not operate normally by following the operating instructions. Adjust only those controls, that are covered by the operating instructions because improper adjustment of other controls may result in damage and will often require extensive work by a qualified technician to restore the product to normal operation.
  - E. If the product has been dropped or the cabinet has been damaged.
  - F. If the product exhibits a distinct change in performance.

- 14. Avoid using a telephone (other than a cordless type) during an electrical storm. There may be a remote risk of electric shock from lightning.
- 15. Do not use the telephone to report a gas leak in the vicinity of the leak.

# SAVE THESE INSTRUCTIONS

#### SAFETY INSTALLATION INSTRUCTIONS

When installing telephone wiring, basic safety precautions should always be followed to reduce the risk of fire, electric shock and injury to persons, including the following;

- Never install telephone wiring during a lightning storm.
- Never install telephone jacks in wet locations unless the jack is specifically designed for wet locations.
- Never touch uninsulated telephone wires or terminals unless the telephone line has been disconnected at the network interface.
- 4. Use caution when installing or modifying telephone lines.

# Section 1 System Outline

#### (Section 1)

## **System Outline**

#### Contents

|   |                                              |                                                                       | Page                                               |
|---|----------------------------------------------|-----------------------------------------------------------------------|----------------------------------------------------|
| Α | Over                                         | view                                                                  | 1-A-1                                              |
|   | 1.00<br>2.00<br>3.00<br>4.00<br>5.00         | The Structure of This Manual                                          | 1-A-1<br>1-A-2<br>1-A-3<br>1-A-3<br>1-A-5          |
| В | Syste                                        | em Components                                                         | 1-B-1                                              |
|   | 1.00<br>2.00                                 | Components List                                                       | 1-B-1<br>1-B-2                                     |
| С | Featu                                        | ıres                                                                  | 1-C-1                                              |
| D | Admi                                         | nistration                                                            | 1-D-1                                              |
|   | 1.00<br>2.00<br>3.00<br>4.00<br>5.00<br>6.00 | Introduction System Interface Programming Test Monitor Backup Utility | 1-D-1<br>1-D-1<br>1-D-2<br>1-D-2<br>1-D-3<br>1-D-3 |
| Ε | Syste                                        | em Configuration                                                      | 1-E-1                                              |
|   | 1.00<br>2.00<br>3.00<br>4.00                 | Basic Shelf  Expansion Shelf  Attendant Console  CPU Card             | 1-E-1<br>1-E-2<br>1-E-3<br>1-E-3                   |
|   | 5.00<br>6.00<br>7.00                         | TSW CardPower UnitLCOT Card                                           | 1-E-4<br>1-E-4<br>1-E-5                            |
|   | 8.00<br>9.00<br>10.00<br>11.00               | RCOT Card                                                             | 1-E-5<br>1-E-6<br>1-E-7                            |
|   | 12.00                                        | SLC Card                                                              | 1-E-7<br>1-E-7<br>1-E-7                            |
|   | 14.00                                        | HLC Card ATLC Card DISA Card                                          | 1-E-8<br>1-E-8<br>1-E-9                            |
|   | 16.00                                        | DID CardOPX Card                                                      | 1-E-10                                             |

|       |                                | Page   |
|-------|--------------------------------|--------|
| 18.00 | DPH Card                       | 1-E-10 |
| 19.00 | AGC Card                       | 1-E-11 |
| 20.00 | RMT Card                       | 1-E-11 |
| 21.00 | T-SW Conference Expansion Card | 1-E-12 |
| 22.00 | OHCA Card                      | 1-E-12 |
|       | T-SW OHCA Expansion Card       |        |
|       | OPX Power Unit                 |        |
|       | E&M Card                       |        |
| 26.00 | T-1 Digital Trunk Card         | 1-E-13 |
| 27.00 | E-1 Digital Trunk Card         | 1-E-14 |

#### A. Overview

#### 1.00 The Structure of This Manual

#### Introduction

This system reference manual provides general technical information on Panasonic KX-T336 system.

This includes a description of the system, its hardware and software, features and service, environmental requirements.

This manual is intended to serve as an overall technical reference for the system.

#### Organization

This manual is comprised of the following 19 sections.

#### **Section 1 System Outline**

This section describes the overall information of the system and the construction of this Service Reference Manual.

#### **Section 2 Installation**

This section describes how to install and start up the system.

#### **Section 3 System Features and Operation**

This section describes the basic system features.

## **Section 4 Station Features and Operation** (PITS)

This section describes the basic features and operations from the viewpoint of Proprietary Integrated Telephone System (PITS) users. The basic features and required operations for DSS console are also described.

#### **Section 5 Station Feature and Operation (SLT)**

This section describes the basic features and operations from the viewpoint of Single Line Telephone (SLT) users.

#### Section 6 Station Feature and Operation (ATT)

This section describes the basic features and operations from the viewpoint of the Attendant Console (ATT) Operator.

## Section 7 Preparation for Programming and Operation (VT220 and Compatibles)

This section describes the basic usage and available functions of VT220 and Compatibles.

## Section 8 Preparation for Programming and Operation (Dumb)

This section describes the basic usage and command reference of Dumb terminal.

## Section 9 System Programming (VT220 and Compatibles)

This section provides information for the programming of the system database using VT220 and Compatibles.

#### Section 10 System Programming (Dumb)

This section provides information for the programming of the system database using Dumb terminal.

#### Section 11 System Programming (PITS)

This section provides information for a certain programming of the system database using PITS telephone.

#### Section 12 Station Programming (PITS)

This section provides information for the programming of various features specific to each PITS telephone and DSS console using PITS telephone.

#### **Section 13 Station Programming (ATT)**

This section provides information for the programming and the back-up of the attendant console database using the attendant console.

## Section 14 Maintenance (VT220 and Compatibles)

This section describes the information necessary for monitoring, testing, and maintaining the system using VT220 and Compatibles.

#### Section 15 Maintenance (Dumb)

This section describes the information necessary for monitoring, testing, and maintaining the system using Dumb terminal.

#### Section 16 Backup Utility-On-Site

This section provides the information for saving and loading of the system programming data (including attendant console database) at on-site.

#### **Section 17 Backup Utility-Remote Location**

This section provides the information for saving and loading the system programming data (including attendant console database) from a remote location.

#### Section 18 Abbreviations

This section provides a list of abbreviations used in this manual.

#### **Section 19 Index**

#### 2.00 Some Conventions Used in This Manual

In this manual "system features" are described in Section 3 and "station (PITS, SLT, ATT) features" are described in Section 4 to Section 6. In these sections, information for each feature is presented under the following four headings:

Description, Programming, Conditions, and Operation.

#### Description

Defines the feature, describes what it does for the user, and how it is used.

#### **Programming**

Provides tabular listing of items required for system programming as follows:

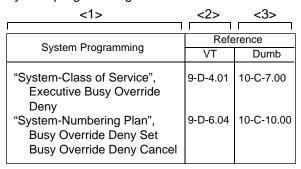

Interpret this table as follows:

- <1> shows the required programming items for the described feature.
- <2> shows the reference number for programming (VT 220 user)

For example, interpret "9-D-4.01" as follows. 9-D-4.01

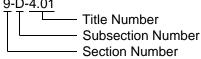

<Example>

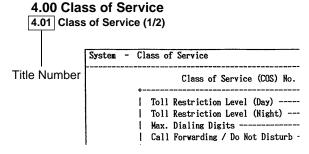

<3> shows the reference number for programming (Dumb terminal user)

#### (Note)

In this manual, all reference numbers are described using Section Number, Subsection Number, and Title Number.

#### <Example>

## 2.00 System Administration from a Remote Location

#### Description

From a remote location, you can perform system programming, diagnosis and traffic measurements using a Dumb terminal.

For details about communication parameters, refer to Section 9-D[7.00] "Communication Interface."

#### **Conditions**

 RMT card (Modem) must be installed in the system and assign the telephone number of

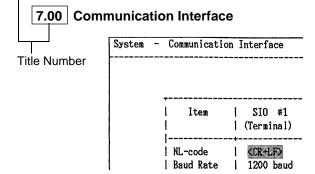

#### **Conditions**

Describes the applications and benefits of the feature, followed by factors to be considered when the feature is used.

#### Operation

Provides instructions for a user of PITS telephone (Section 4), Single Line Telephone (Section 5) and Attendant Console (Section 6) individually.

#### 3.00 System Description

The system can consist of one, two, or three shelves (Basic and Expansion 1, 2) and Attendant Console. Each shelf contains its own power supply.

Basic shelf is always required and it can be equipped with up to 96 lines (including Extensions and CO lines).

#### **Building Block System**

Useful to enlarge system's ability by installing the optional Expansion Shelf.

Up to two Expansion Shelves can be installed to the system.

Each expansion shelf can be equipped with up to 120 lines (including Extensions and CO lines).

#### Flexible Ports

Up to 336 lines (including Extensions and CO lines) can be connected with this system. However Extensions (including DSS consoles)must be 288 lines or less and CO lines must be 144 lines or less.

Up to two Attendant Consoles (option-with CRT display) can be connected to the system if ATLC card is equipped with this system.

Attendant Console can be used for call processing and system programming in interactive format.

Switched Loop Attendant Console Operation makes the handling of incoming calls more efficient than conventional system.

Starting up the System Administration and Maintenance of this system can be done using VT220 (VT100), Compatibles, Dumb terminal or Attendant Console.

Not only Panasonic Proprietary Integrated Telephones (PITS) but Single Line Telephones (SLT) can be used as Extension Telephones in this system.

#### 4.00 Communications Needs

To meet the user's communications needs, this system provides the following features.

#### **Outgoing Call Features**

<u>Toll Restrictions</u> allow the manager to restrict extension users from making certain types of calls.

Restriction is administered through outward restriction, toll restriction, and ARS restriction.

Automatic Route Selection (ARS) provides for the routing of calls over the telecommunication network based on preferred routes (normally the least expensive route available at the time the call is made) with capacity for multiple common carriers. (for U.S.A., Canada and New Zealand)

#### **Receiving Features**

<u>Direct Inward Dialing (DID)</u> allows outside parties to reach specific inside parties or facilities by direct dialing without attendant assistance.

<u>Direct Inward System Access (DISA)</u> allows the outside parties to dial directly into this system and access to certain system's features and facilities without attendant assistance.

After gaining access to the system, the outside party can access certain system's features by dialing the appropriate feature number.

<u>Uniform Call Distribution (UCD)</u> allows incoming calls to be distributed uniformly to a specific group of extensions. Calls to a UCD group hunt for an idle extension in a circular way, starting at the extension following the last one called.

Intercept Routing-No Answer allows calls that are not answered within a specified time set period to be redirected to an individual covering extension and/or an attendant console.

Station Hunting provides automatic redirection of incoming calls to pre-assigned extension of a hunting group in a circular way or one way when the called party is busy.

#### **Holding Features**

<u>Hold</u> allows an extension user to suspend a call. This feature allows users to temporarily disconnect from one conversation and either make or answer another call. Music on-hold or message may be provided to the held party if available.

<u>Call Park</u> allows a user to place a call on hold, then pick up the call at any station in the system. The user can page another party to pick up the parked call or may move to another location and then re-access the call.

#### **Transferring Features**

<u>Transfer</u> allows a user to transfer any call to another party.

This feature supports transfer of calls from the called party to another party for completion of a transaction.

<u>Call Forwarding</u> allows users who are away from their phones to receive calls at another phone. This feature supports roving personnel and shared office space or company staff.

#### **Conversation Features**

<u>Conference</u> allows up to 3 parties (maximum two outside parties), including the originator, to join a call.

#### **Paging Features**

<u>Paging</u> allows extension users to make announcement through built-in speaker of Proprietary Integrated Telephone (PITS) and/or external Pager Equipments.

#### **Other Features**

Station Message Detail Recording (SMDR) generates detailed call information on all CO calls and sends this information to the printer. SMDR also generates detailed data on Error Log Records, System Programming Data and Traffic Information.

Off Premise Extension (OPX) allows Single Line Telephones (SLT) installed off the premises can be operated via a public or private network in exactly the same way as extension on the premise.

<u>Account Code Entry</u> allows a user to associate calls with an account code for charge-back purposes.

| No. | ltem                           | Maximum number | per system/<br>station |
|-----|--------------------------------|----------------|------------------------|
| 1   | Tenant                         | 2              | system                 |
| 2   | Operator                       | 2              | tenant                 |
| 3   | Speed Dialing-System           | 200            | system                 |
| 4   | Speed Dialing-Station/SLT      | 10             | station                |
| 5   | One Touch Dialing-Station/PITS | 23             | station                |
| 6   | Call Park Area                 | 20             | system                 |
| 7   | Programmable Absent Message    | 10             | system                 |
| 8   | Trunk Group                    | 16             | system                 |
| 9   | Equal Access Group             | 4              | system                 |
| 10  | OCC Access Group               | 4              | system                 |
| 11  | Toll Restriction Level         | 16             | system                 |
| 12  | Paging Group                   | 8              | system                 |
| 13  | ICM Group                      | 8              | system                 |
| 14  | Pickup Group                   | 32             | system                 |
| 15  | UCD Group                      | 32             | system                 |
| 16  | Class of Service               | 32             | system                 |
| 17  | Primary DN (PDN)               | 3              | station                |
| 18  | Message Waiting                | 500            | system                 |

#### 5.00 Service Cards Description

#### **Extension cards**

Proprietary Integrated Line Circuit (PLC) Card; This card interfaces 8 PITS telephones/DSS consoles and the TDM bus.

It is available to connect 8 PITS telephones, DSS consoles to the system per PLC card.

Single Line Telephone Line Circuit (SLC) Card; This card interfaces 8 SLT type telephones and the TDM bus.

It is available to connect 8 SLT telephones to the system per SLC card.

#### SLC Card with Message Waiting (MSLC):

This card is the same as the standard SLC card except that it has the capability to turn on and off the message waiting lamp of a Single Line Telephone.

#### Hybrid Line Circuit (HLC) Card;

This card interfaces PITS/SLT type telephones, DSS consoles and the TDM bus. It is available to connect 8 PITS/SLT telephones/

It is available to connect 8 PITS/SLT telephones/ DSS consoles to the system per HLC card.

Off Premise Extension Trunk (OPX) Card; This card interfaces 4 off premise extensions through off premise extension power unit.

Attendant Console Line Circuit (ATLC) Card; This card interfaces 2 Attendant Consoles and the TDM bus.

It is available to connect 2 attendant consoles to the system if this card is installed.

#### CO trunk cards

Loop Start Central Office Trunk (LCOT) Card; \* This card interfaces 8 central office loop start trunks and the TDM bus.

It is available to connect 8 CO lines to the system per LCOT card.

With loop start, you seize a line by bridging through a resistance the tip and ring (both wires) of your telephone line.

LCOT Card with Pay-Tone Detection (PCOT):
This card is a version of the LCOT card with the capability to detect a pay-tone of CO line. This is useful to charge management with a pay-tone which is sent from CO line

## LCOT Card with Polarity Reversal Detection (RCOT):

This card is a version of the LCOT card with the capability to detect a reversal of CO line polarity. This is useful for determining the start and completion of calls.

Ground Start Central Office Trunk (GCOT) Card; \* This card interfaces 8 central office trunks and the TDM bus. It is available to connect 8 CO lines to the system per GCOT card.

A way of signaling on subscriber trunks in which one side of the two wire trunk (typically the "Ring" conductor of the Tip and Ring) is momentarily grounded to get dial tone.

- (◆ for U.S.A. and Canada only)
- \* There are two types of switched trunks one can typically lease from a local phone company-Loop Start and Ground Start. You must be careful to order the correct type of trunk from your local phone company and correctly install your telephone system at your end — so that they both match.

# <u>Direct Inward Dialing Trunk (DID) Card;</u> This card interfaces 4 central office trunks arranged for Direct Inward Dialing (DID) and the TDM bus.

#### E&M Card;

This card interfaces 4 E&M lines and TDM bus. It is available to connect 4 E&M lines to the system per E&M card.

#### T-1 Digital Trunk Card;

This card interfaces 1 T-1 line and TDM bus. It is available to connect a T-1 line to the system per T-1 digital trunk card. A T-1 line has capacity of 24 voice conversations.

#### E-1 Digital Trunk Card;

This card interfaces 1 E-1 line (PCM 30) and TDM bus. It is available to connect an E-1 line to the system per E-1 digital trunk card. An E-1 line has capacity of 30 voice conversations.

#### **Resource cards**

<u>Direct Inward System Access (DISA) Card;</u> This card interfaces 4 central office trunks arranged for Direct Inward System Access (DISA) and the TDM bus.

#### Automatic Gain Control (AGC) Card;

This card is used to maintain volume of CO-CO communication.

An electronic circuit which compares the level of an incoming signal with a previously defined standard and automatically amplifies or attenuates that signal so it arrives at its destination at the correct level.

#### Remote Circuit (RMT) Card;

This card is necessary for accessing the system from a remote location.

#### Other cards

Doorphone Circuit (DPH) Card;

This card interfaces 4 doorphones and the TDM bus. Up to 4 doorphones can be connected to the system.

<u>Time Switch Conference Expansion Card (T-SW Conference) Card;</u>

This card provides 64 additional conference trunks, and is installed on the T-SW card.

Off Hook Call Announcement (OHCA) Card; This card is for Off Hook Call Announcement features, and is installed on the HLC card or PLC card.

<u>Time Switch Off Hook Call Announcement Expansion (T-.SW OHCA) Card;</u>

This card is for Off Hook Call Announcement features, and is installed in the Basic Slot 2.

#### **System Configuration**

| No. | Item                                                    | Maximum number         | per system/<br>station |
|-----|---------------------------------------------------------|------------------------|------------------------|
| 1   | HLC+PLC+SLC+OPX+DID+LCOT/GCOT+T-1+<br>E-1+E&M+PCOT+RCOT | 42 cards (336 ports)   | system*                |
| 2   | DID+LCOT/GCOT+T-1+E-1+E&M+PCOT+RCOT                     | 18 cards (144 ports)   | system*                |
| 3   | DPH                                                     | 1 card (4 doorphones)  | system*                |
| 4   | DISA                                                    | 4 cards (16 resources) | system*                |
| 5   | AGC                                                     | 4 cards (16 resources) | system*                |
| 6   | RMT                                                     | 1 card (1 resource)    | system*                |
| 7   | ATLC                                                    | 1 card (2 ports)       | system*                |
| 8   | HLC+PLC+SLC+OPX+DID+LCOT/GCOT+T-1+<br>E-1+E&M+PCOT+RCOT | 12 cards (96 ports)    | basic shelf            |
| 9   | HLC+PLC+SLC+OPX+DID+LCOT/GCOT+T-1+<br>E-1+E&M+PCOT+RCOT | 15 cards (120 ports)   | expansion shelf        |
| 10  | HLC+PLC+SLC+OPX                                         | 12 cards (96 ports)    | shelf                  |
| 11  | DSS console                                             | 16 consoles (16 ports) | system*                |
| 12  | External Pager                                          | 2                      | system*                |
| 13  | External Music Source                                   | 2                      | system*                |

<sup>\*</sup> System = fully expanded system = basic shelf + expansion shelf 1 + expansion shelf 2

#### Note:

Total 18 CO cards (144 ports) allowed per system

DID + LCOT + GCOT + T-1 + E-1 + E&M + PCOT + RCOT

\*T-1 is counted as 3 cards, and E-1 is counted as 4 cards.

## **B. System Components**

## 1.00 Components List

| Model No.   | Name                                                                              |
|-------------|-----------------------------------------------------------------------------------|
| KX-T336100  | Basic Shelf                                                                       |
| KX-T336101  | CPU card                                                                          |
| KX-T336102  | T-SW card                                                                         |
| KX-T336200  | Expansion Shelf                                                                   |
| KX-T96300   | Attendant Console                                                                 |
| KX-T96145   | Attendant Console Keyboard                                                        |
| KX-T96186   | Off Premise Extension (OPX) Power Unit                                            |
| KX-T96180   | Loop Start Central Office Trunk (LCOT) Card                                       |
| KX-T96189   | Loop Start Central Office Trunk Card with Pay - Tone Detection (PCOT) Card        |
| KX-T96183   | Loop Start Central Office Trunk Card with Polarity Reversal Detection (RCOT) Card |
| KX-T96181   | Ground Start Central Office Trunk (GCOT) Card                                     |
| KX-T96172   | Proprietary ITS Line Circuit (PLC) Card                                           |
| KX-T96174   | Single Line Telephone Line Circuit (SLC) Card                                     |
| KX-T96175   | Single Line Telephone Circuit (SLC) Card with Message Waiting                     |
| KX-T96170   | Hybrid Line Circuit (HLC) Card                                                    |
| KX-T96141   | Attendant Console Line Circuit (ATLC) Card                                        |
| KX-T96191   | Direct Inward System Access (DISA) Card                                           |
| KX-T96182   | Direct Inward Dialing Trunk (DID) Card                                            |
| KX-T96182D  | Both-way Direct Inward Dialing Trunk (DID) Card                                   |
| KX-T96182CE | MFC Direct Inward Dialing Trunk (DID) Card                                        |
| KX-T96185   | Off Premise Extension Trunk (OPX) Card                                            |
| KX-T96161   | Doorphone Circuit (DPH) Card                                                      |
| KX-T96193   | Automatic Gain Control(AGC) Card                                                  |
| KX-T96196   | Remote Circuit (RMT) Card                                                         |
| KX-T336104  | Time Switch Conference (T-SW Conference) Expansion Card                           |
| KX-T96136   | Off Hook Call Announcement (OHCA) Card                                            |
| KX-T336105  | Time Switch Off Hook Call Announcement (T-SW OHCA) Card                           |
| KX-T96184   | E&M Card                                                                          |
| KX-T96187   | T-1 Digital Trunk Card                                                            |
| KX-T96188   | E-1 Digital Trunk Card                                                            |

| Model No.   | Name                                             |
|-------------|--------------------------------------------------|
| KX-T30820   | Proprietary Telephone (3 CO's)                   |
| KX-T30830   | Proprietary Telephone with LCD (3 CO's, 8 DSS's) |
| KX-T30850   | Proprietary Telephone (3 CO's)                   |
| KX-T61620   | Proprietary Telephone (6 CO's)                   |
| KX-T61630   | Proprietary Telephone with LCD (6 CO's)          |
| KX-T61650   | Proprietary Telephone (6 CO's)                   |
| KX-T123220  | Proprietary Telephone (12 CO's)                  |
| KX-T123230  | Proprietary Telephone with LCD (12 CO's)         |
| KX-T123230D | Proprietary Telephone with LCD (12 CO's)         |
| KX-T123235  | Proprietary Telephone with LCD (12 CO's)         |
| KX-T123250  | Proprietary Telephone (12 CO's)                  |
| KX-T7020    | Proprietary Telephone (12 CO's)                  |
| KX-T7030    | Proprietary Telephone with LCD (12 CO's)         |
| KX-T7050    | Proprietary Telephone (12 CO's)                  |
| KX-T7052    | Single Line Telephone with FLASH button          |
| KX-T7130    | Proprietary Telephone with LCD (12 CO's)         |
| KX-T61640   | DSS Console (16 DSS's, 16 PF buttons)            |
| KX-T123240  | DSS Console (32 DSS's, 16 PF buttons)            |
| KX-T7040    | DSS Console (32 DSS's, 16 PF buttons)            |
| KX-T30865   | Doorphone                                        |
| KX-T30890   | Headset                                          |
| KX-A26D     | Battery Adapter                                  |

### 2.00 System Connections

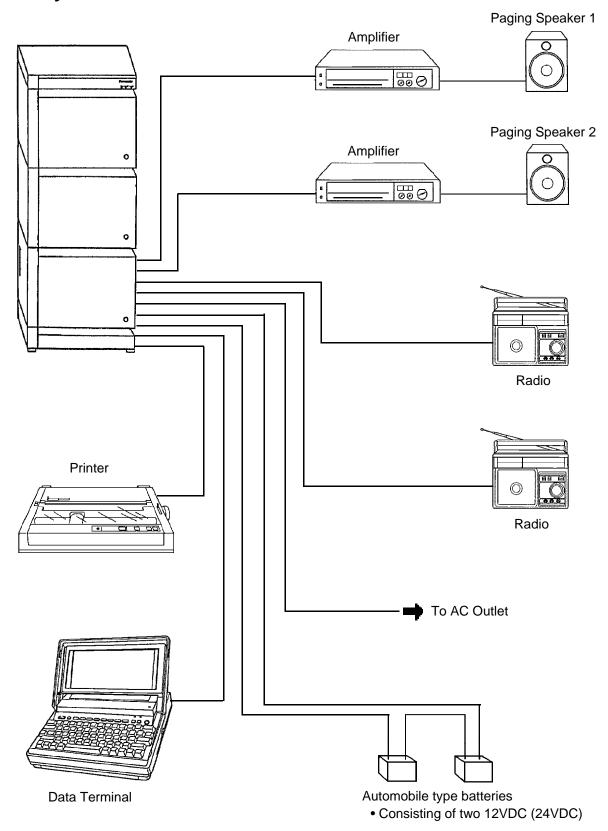

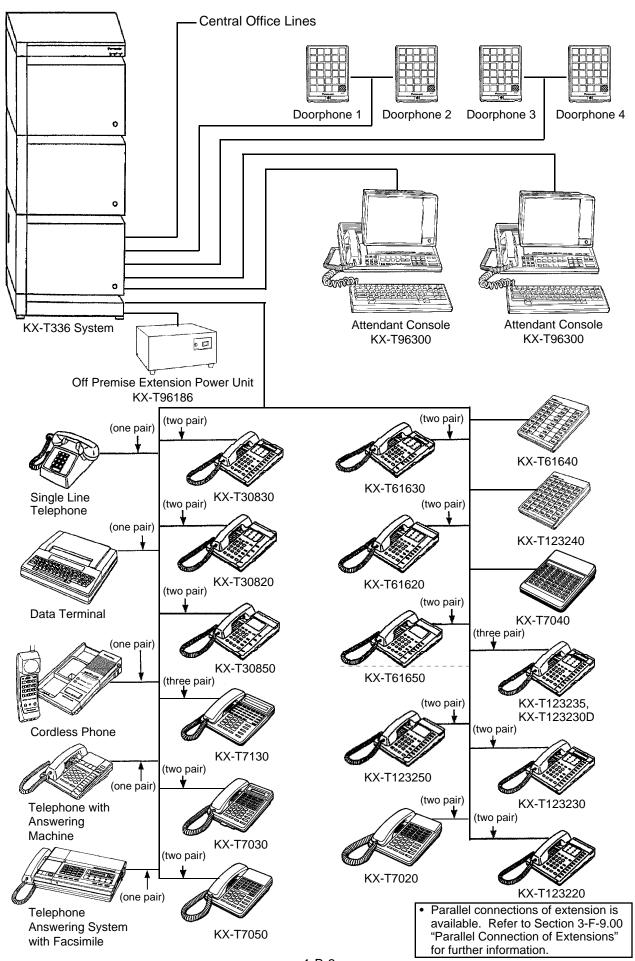

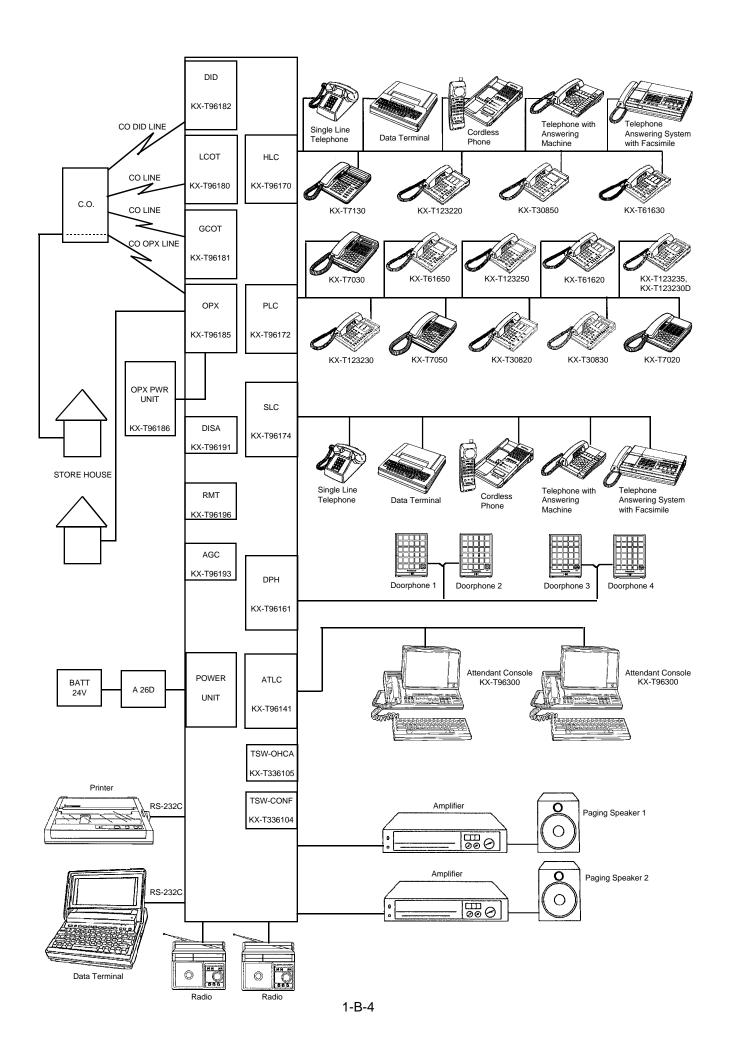

## C. Features

Tabular listings of features by group (System, Stations) are provided in this subsection.

**System Features** are programmed at system level and affect the entire operation of the system.

|                           | 1                                                                                                    |
|---------------------------|----------------------------------------------------------------------------------------------------|
| Basic Features            | Flexible Numbering Directory Number (DN) Floating Directory Number (FDN) Tenant Service Operator Class of Service (COS) Group - Intercom - Pickup - UCD - Paging - Trunk Night Service - Directed Night Answer - Universal Night Answer (UNA) - Flexible Night Service - Fixed Night Service - Switching of Day/Night Mode Mixed Station Capacities Variable Time-Out Lockout Automatic Station Release Distinctive Dial Tone Distinctive Busy Tone Confirmation Tone Tone and Ringing Patterns |
| Outgoing Call<br>Features | Toll Restriction for Local Trunk Dial Access Toll Restriction in ARS System Toll Restriction for Individual Trunk Group Dial Access/Direct Trunk Access Toll Restriction for Individual Virtual Trunk Group Dial Access Operator/International Call Restriction 7/10 Digit Toll Restriction Toll Restriction for Speed Dialing Automatic Route Selection (ARS) Tone/Pulse Conversion Automatic Pause Insertion                                                                                  |
| Receiving Features        | Dual Console Operation Attendant Consoles-less Operation Direct In Line (DIL) Direct Inward System Access (DISA) Direct Inward Dialing (DID) Trunk Answer From Any Station (TAFAS) - Day Service Uniform Call Distribution (UCD) - without OGM - with OGM Private CO Single CO Group CO Flexible Ringing Assignment - No Ringing - Delayed Ringing Discriminating Ringing Station Hunting - Circular - Terminal                                                                                 |

| Holding Features | Music on Hold<br>Held Call Reminder<br>Transfer Recall                                                                                                    |
|------------------|----------------------------------------------------------------------------------------------------|
| Other Features   | Station Message Detail Recording (SMDR) Off Premise Extension (OPX) Walking Station Outgoing Message (OGM) Recording and Playing Back Intercept Routing - No Answer Rerouting Calling Party Control (CPC) Detection CO Busy Out Parallel Connection of Extensions Voice Mail Integration DTMF Tone Integration |

**Station Features** are accessible by an extension user or attendant, either through dial feature number at a Single Line Telephone, or by either feature number or dedicated feature button access at a Proprietry Integrated Telephone (PITS) or Attendant Console location.

|                           | Features                                                                                                    | PITS        | SLT     | ATT |
|---------------------------|----------------------------------------------------------------------------------------------------|-------------|---------|-----|
| Outgoing Call<br>Features | Line Selection-Calling Prime Line Preference Idle Line Preference No Line Preference Local Trunk Dial Access                                                                                                    | 00000       | 0       | 0   |
|                           | Individual Trunk Group Dial Access Individual Virtual Trunk Group Dial Access Direct Trunk Access                                                                                                    | 0 0 0       | 0       | 0   |
|                           | Inter Office Calling Intercom Calling Intercom - Voice Calling Intercom - Busy Station Signaling                                                                                                    | 0000        | 0       | 0   |
|                           | Off-Hook Call Announcement (OHCA) Automatic Callback Busy - Trunk - Station                                                                                                    | 000         | 0 0     | 0   |
|                           | Executive Busy Override Do Not Disturb (DND) Override Walking COS (Class of Service) Operator Call                                                                                                    | 0000        | 0000    | 0 0 |
|                           | On-Hook Dialing Speed Dialing - System Speed Dialing - Station One Touch Dialing                                                                                                    | 0           | 0 0     | 0   |
|                           | Last Number Redial (LNR) Saved Number Redial (SNR) Automatic Redial Pickup Dialing                                                                                                    | 0000        | 0       | 0   |
| Receiving Features        | Serial Call  Line Selection - Answering                                                                                                    | 0           |         | 0   |
| receiving realules        | Direct Answering Ringing Line Preference Prime Line Preference Call Waiting Executive Busy Override Deny Do Not Disturb (DND) Intercom Answer - Voice Calling Deny - BSS/OHCA Deny No Line Preference Dial Call Pickup Directed Call Pickup Call Pickup Deny | 00000000000 | 000 000 |     |
|                           | Hands-Free Answerback Uniform Call Distribution (UCD) Log Out Trunk Answer From Any Station (TAFAS) - Day Service                                                                                                    | 0000        | 0       |     |

#### Continued

|                          | Features                                                                                                    | PITS         | SLT   | ATT    |
|--------------------------|----------------------------------------------------------------------------------------------------|--------------|-------|--------|
| Holding Features         | Hold                                                                                                    | 0            | 0     | 0      |
|                          | Exclusive Hold Consultation Hold Call Park- System - Station Call Hold Retrieve - Station                                                                                                    | 0000         | 0000  | 0      |
|                          | Call Splitting                                                                                                    | 00           | 0     | 0      |
| Transferring<br>Features | Unscreened Call Transfer to Station<br>Screened Call Transfer to Station<br>Screened Call Transfer to Trunk<br>Ringing Transfer                                                                                                    | 0000         | 0     | 000    |
|                          | Unscreened Call Transfer to Remote Call Forwarding- All Calls - Busy/Off-Hook - No Answer - Busy/Off-Hook/No Answer                                                                                                    | 00000        | 00000 | 0      |
|                          | - to Trunk Heavy Traffic Overflow Transfer to Station Camp-on to Station Interposition Call/Transfer Call Transfer via Attendant Console Released Link Operation                                                                             | 0            | 0     | 00000  |
| Conversation<br>Features | Programmable Privacy Privacy Release Privacy Attach Hands-Free Operation Conference Unattended Conference Doorphone Flash External Feature Access Microphone Mute Off-Hook Call Announcement (OHCA) Tone Through (End to End DTMF Signaling) | 000000000000 | 0 0   | 000 00 |
| Paging Features          | Paging All Extensions Group Paging Paging External Pagers Paging All Extensions and External Pagers Call Park and Paging Background Music (BGM) through External Pager                                                                       | 00000        | 00000 | 000000 |

|                | Features                       | PITS | SLT | ATT |
|----------------|--------------------------------|------|-----|-----|
| Other Features | Universal Night Answer         | 0    | 0   |     |
|                | Night Service - Manual Change  | 0    | 0   |     |
|                | Flexible Night Service         | 0    | 0   |     |
|                | Account Code Entry             | 0    | 0   |     |
|                | Timed Reminder                 | 0    | 0   |     |
|                | Background Music (BGM)         | 0    |     |     |
|                | Secret Dialing                 | 0    |     |     |
|                | Assigned Feature Clear         | 0    | 0   |     |
|                | Electronic Station Lock Out    | 0    | 0   |     |
|                | Remote Station Feature Control | 0    | 0   |     |
|                | Absent Message Capability      | 0    | 0   |     |
|                | Message Waiting                | 0    | 0   | 0   |
|                | Data Line Security             | 0    | 0   |     |
|                | DSS Console features           | 0    |     |     |
|                | - Automatic Transfer           | 0    |     |     |
|                | Dial Tone Transfer             |      |     | 0   |
|                | CO Access Control              |      |     | 0   |
|                | Search by Name/Department      |      |     | 0   |
|                | OGM Recording and Playing Back | 0    |     | 0   |
|                | Power Failure Operation        |      |     | 0   |
|                | Trunk Verify                   |      |     | 0   |

#### D. Administration

#### 1.00 Introduction

Starting up the system administration can be done using one of the following devices.

- VT220 (VT100)(default setting), Compatibles
- Dumb Terminal
- Attendant Console

Only one terminal can perform system administration at any one time.

Starting up the system administration from a remote location is available. For details about Remote Operation, refer to Section 14-B-2.00 "System Administration from a Remote Location."

#### System Configurations

#### A. VT220 and Dumb terminal

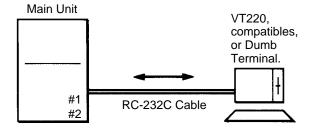

#### B. Attendant console

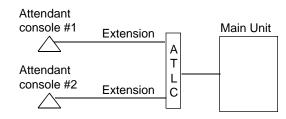

#### C. Remote operation

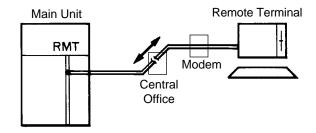

#### 2.00 System Interface

The programming and diagnostics features can be accessed either locally or remotely using the system RS-232C interface.

The system may be configured for local direct access from the data terminal, or via a modem connection that allows the data terminal to be located at a greater distance from the system than is allowed for an RS-232C interface. For remote access, a data terminal and modem are required at the maintenance location, and the RMT card (Modem) at the system.

Two RS-232C interfaces are provided by the system.

These connections provide communication either locally or remotely between the system and devices for programming and diagnostics, external system programming data storage and Station Message Detailed Recording (SMDR). SIO #2 is used for SMDR only. SIO #1 is for programming and diagnostics, and external system programming data storage functions. Typical devices would include VT220, compatibles, personal computers and line printers.

Refer to Section 9-D-7.00 "Communication Interface" for further information.

#### 3.00 Programming

Before starting up the basic system data programming, general feature description must be read.

For further information about general feature description, refer to Section 3 "System Features and Operation."

Basic system data programming can be done using VT220, compatibles, dumb terminal and attendant console.

(VT220 and Compatibles user)

Refer to Section 7 "Preparation for Programming and Maintenance (VT220 and Compatibles)" and Section 9 "System Programming (VT220 and Compatibles)."

(Dumb terminal user)

Refer to Section 8 "Preparation for Programming and Maintenance (Dumb)" and Section 10 "System Programming (Dumb)."

#### 4.00 Test

System's built-in maintenance capabilities and the basic diagnostics in fault diagnosis and corrective maintenance are described in Section 14 "Maintenance (VT220 and Compatibles)" and Section 15 "Maintenance (Dumb)."

#### **Self-Test (System-Detected Troubles)**

System's built-in on-line diagnostic test program monitors the troubles generated by hardware or software during on-line communication mode.

(VT220 and Compatibles user) Refer to Section 14-D "Self-Test (System-Detected Troubles)" for further information.

(Dumb terminal user) Refer to Section 15-D "Self-Test (System-Detected Troubles)" for further information.

#### Functional test by entering commands

Functional test is done by entering specific test commands when you install the new device and so on.

(VT220 and Compatibles user)
Refer to Section 14-F "Functional Test by
Entering Commands" for further information.

(Dumb terminal user) Refer to Section 15-E "Functional Test by Entering Commands" for further information.

#### 5.00 Monitor

Monitor function provides displaying current status of "Error Log," "Device Status" and "Traffic Information" individually on the screen.

#### **Error Log**

When a system maintenance object begins to fail periodic testing, the system automatically generates an error record which is stored in the Error Log.

Consulting the error log should be the first step in diagnosing system related troubles. For further information, refer to Section 14-D-

2.02 "Consulting the Error Log."

#### **Device Status**

Provides information about current operation status of the following items individually on the screen.

- System
- Card
- Port
- Conference Trunk

#### **Traffic**

Provides current traffic information about following items individually.

- Station
- Trunk Group
- · Attendant Console
- DISA
- OGM1
- OGM2
- AGC

Refer to Section 14-G "Monitor" for further information about monitor.

#### 6.00 Backup Utility

Making backups of the system programming data and keeping it is extremely important in the unlikely event that system programming data are lost in a system failure.

Backup Utility consists of "save" and "load." Save is to transmit a file of data from your system to backup device.

Load is to send a file of data on your system from backup device.

Before beginning saving or loading, check carefully that you are going to the direction you want.

It's very easy to erase files if you make a mistake and confuse saving and loading.

Starting up the backup operation can be done both at on-site and from a remote location.

Refer to Section 16 "Backup-Utility on-site" and Section 17 "Backup Utility-Remote Location" for further information.

#### E. System Configuration

#### 1.00 Basic Shelf

Basic Shelf is always required.

Basic Shelf contains its own power supply and 15 mounting spaces called "Slot." CPU card and T-SW card are installed at factory.

Basic Slot 2 is provided for installing the optional T-SW OHCA card.

The remaining 12 slots provide mounting space for the various cards that can be used. Any optional service card can be mounted in any of these 12 slots.

So these slots are called "Free Slot."

Basic Shelf consists of the followings.

| No. | Name                               | Number |
|-----|------------------------------------|--------|
| 1   | POWER-for Power Unit               | 1      |
| 2   | BS1 (Basic Slot 1) - for CPU card  | 1      |
| 3   | BS2 (Basic Slot 2)                 | 1      |
|     | - for optional T-SW OHCA card      |        |
| 4   | BS3 (Basic Slot 3) - for T-SW card | 1      |
| 5   | FS1 to 12 (Free Slot 1 to 12)      | 12     |
|     | - for optional service card        |        |

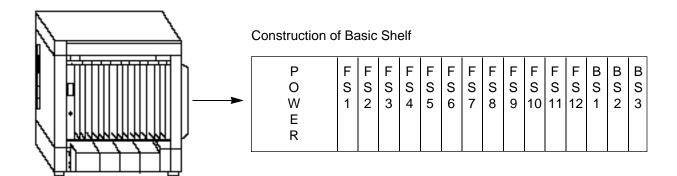

Free Slot can be equipped with the following optional service cards.

- a. Loop start central office trunk (LCOT) Card
- b. Loop start central office trunk with Pay-Tone Detection (PCOT) Card
- c. Loop start central office trunk with Polarity Reversal Detection (RCOT) Card
- d. Ground start central office trunk (GCOT) Card
- e. Hybrid line circuit (HLC) Card
- f. Proprietary ITS Line circuit (PLC) Card
- g. Single line telephone line circuit (SLC) Card
- h. Single line telephone line circuit with Message Waiting (MSLC) Card
- i. Direct inward dialing trunk (DID) Card
- j. Both-way direct inward dialing access (DID-W) Card
- k. MFC direct inward dialing access (DID-MFC) Card
- I. Off premise extension trunk (OPX) Card
- m. Doorphone circuit (DPH) Card
- n. Automatic Gain control (AGC) Card
- o. Direct inward system access (DISA) Card

- p. Remote circuit (RMT) Card
- q. Attendant console Line circuit (ATLC) Card
- r. E&M Card
- s. T-1 Digital Trunk Card (Free slot 1, 5 or 9 only)
- t. E-1 Digital Trunk Card (Free slot 1, 5 or 9 only)

#### 2.00 Expansion Shelf

Expansion Shelf is provided optionally.

Up to two Expansion Shelves (1 and 2) can be installed on the Basic Shelf to enlarge the ability of the system.

Each Expansion Shelf contains its own power supply and 15 mounting spaces for any optional card required for system expansion.

Expansion Shelf is installed on top of the basic shelf.

Expansion Shelf consists of the following.

| No. | Name                                                                         | Number  |
|-----|------------------------------------------------------------------------------|---------|
| 1 2 | POWER-for Power Unit<br>FS1 to 15 (Free Slot)<br>- for optional service card | 1<br>15 |

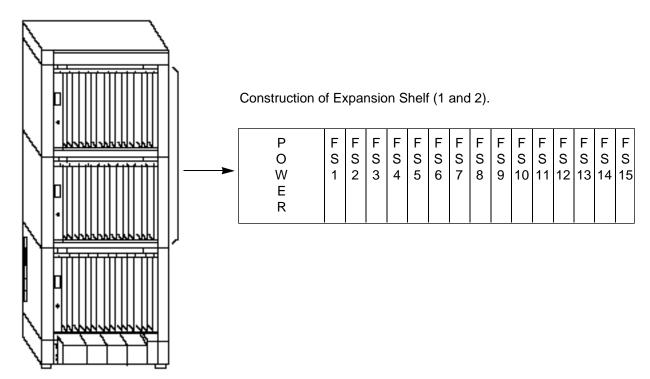

Free Slot can be equipped with the following optional service cards.

- a. Loop start central office trunk (LCOT) Card
- b. Loop start central office trunk with Pay-Tone Detection (PCOT) Card
- c. Loop start central office trunk with Polarity Reversal Detection (RCOT) Card
- d. Ground start central office trunk (GCOT) Card
- e. Hybrid line circuit (HLC) Card
- f. Proprietary ITS Line circuit (PLC) Card
- g. Single line telephone line circuit (SLC)
  Card
- h. Single line telephone line circuit with Message Waiting (MSLC) Card
- i. Direct inward dialing trunk (DID) Card
- j. Both-way direct inward dialing access (DID-W) Card

- k. MFC direct inward dialing access (DID-MFC) Card
- I. Off premise extension trunk (OPX) Card
- m. Doorphone circuit (DPH) Card
- n. Automatic Gain control (AGC) Card
- o. Direct inward system access (DISA) Card
- p. Remote circuit (RMT) Card
- g. Attendant console Line circuit (ATLC) Card
- r. E&M Card
- s. T-1 Digital Trunk Card (Free slot 1, 5 or 9 only)
- t. E-1 Digital Trunk Card (Free slot 1, 5 or 9 only)

## 3.00 Attendant Console

## **Functions**

Up to two Attendant Consoles (optional-with CRT display) can be equipped with the system.

The attendant console allows one or two attendants to answer, screen, and control incoming calls using Switched Loop Operation. With attendant operation, incoming calls can be screened and forwarded to the proper party for resolution, messages taken for absent users, or forwarded to alternate locations.

The attendant console is not dedicated to call processing and feature accessing, and can be used for system data programming and diagnostics.

Refer to Section 6 "Station Features and Operation-Attendant Console" for further information about attendant console call processing features, and Section 13 "Station Programming-Attendant Console" for further information about attendant console local programming mode.

## Operation

Attendant console is operable for the following.

- Call Processing mode
- · System programming
- Diagnostics
- · Editing local data

## 4.00 CPU Card

## **Functions**

- (1)Call process and basic shelf main protocol. (Microprocessor 80C286). Time switch (TSW) control, detection of system clock alarm, basic shelf power down and expansion shelf power down alarm, watch dog.
- (2)System switch interface.

  There are Operation Switch (MODE) (10 modes, 0 to 9) and System Administration Device Selection Switch (SYSTEM) (10 modes, 0 to 9) on the CPU rotary switch. When the system lost the programming data because of system resetting, set system operation mode using these switches when starting up the system again.
- (3)Terminal interface.
  CPU card has two RS-232C terminal interfaces.

## Operation

- (1)Operation Switch (MODE) and System Administration Device Selection Switch (SYSTEM) are set by turning with screw driver.
- (2) Reset switch is non-lock push switch.
- (3) LED for battery alarm lights when voltage of Lithium-battery becomes too low (less than 2.5V).
- (4)LED for watch dog lights when CPU's software is running away.
- (5) Watch dog is detecting CPU's running away.

## 5.00 TSW Card

## **Functions**

(1)Time switch.

Capability of switching voice is 512ch x 512ch.

- (2) Generation of system clocks. System clocks are 2,048MHz (PCM clock), 8kHz (PCM frame clock).
- (3)Generation of call progress tone. Call progress tones are 350+440Hz, 620Hz, 480+620Hz and 440+480Hz.
- (4) Conference circuit.

T-SW card has 3 party x 8 conference's circuits.

For CO-CO speech amp., AGC card can be inserted to a free slot of basic or expansion shelf.

(5) Paging interface.

T-SW card has 2 pre-amp. circuits for paging. In order to adjust volume, each amp circuit is equipped with a knob.

(6)Music-in interface.

T-SW card has 2 interface circuits for music on hold or BGM.

## Operation

- (1)A knob for adjusting volume of external paging is turned with a screw driver from front of T-SW card.
- (2)LED indicator or the T-SW card lights when system reset or T-SW local reset occurs.

## 6.00 Power Unit

## **Functions**

- (1)Power supply  $(+5, \pm 15, GND)$  for a shelf.
- (2)External battery interface. (+24)
  Battery power (+24) is input from a battery interface unit in basic shelf with a 2 wire cable.
- (3)Power failure detection.

A circuit in POW detects power failures of +5VDC, ±15VDC, AC power supply, and 2 power alarm signals are sent to CPU card as DC alarm and AC alarm.

(4)Generation of bell signal. (20Hz, 100V0p)

## 7.00 LCOT Card

## **Functions**

LCOT (KX-T96180)-----Loop Start Central Office Trunk card (8 CO Lines/ card)

- (1)Loop start CO interface. CPC detection, 1 DTMF driver. With loop start, you seize a line by bridging through a resistance the tip and ring (both wires) of your telephone line.
- (2) Power failure transfer (PFT) by each port. Tip/Ring of CO are connected to a CO interface circuit, and directly to LCOT PFT modular. When power failure occurs, CO Tip/Ring leads are directly connected to SLT Tip/Ring leads, but LCOT PFT modular and SLT PFT modular should be connected each other with connection cord in advance.
- (3)Diagnostic transfer (DT) by each port. A diagnostic relay is placed in Tip/Ring of each port. During diagnostic test, only one diagnostic relay in an LCOT of a system is activated.

## Operation

LED indicator on the LCOT card lights when the system reset or LCOT local reset occurs.

## 8.00 RCOT Card

## **Functions**

RCOT (KX-T96183) ----Loop Start Central Office Trunk with Polarity Reversal Detection card (8 CO Lines/card)

- (1)Loop start CO interface. CPC detection, 1 DTMF driver. With loop start, you seize a line by bridging through a resistance the tip and ring (both wires) of your telephone line.
- (2)Power failure transfer (PFT) by each port. Tip/Ring of CO are connected to a CO interface circuit, and directly to RCOT PFT modular. When power failure occurs, CO Tip/Ring leads are directly connected to SLT Tip/Ring leads, but RCOT PFT modular and SLT PFT modular should be connected each other with connection cord in advance.
- (3)Diagnostic transfer (DT) by each port. A diagnostic relay is placed in Tip/Ring of each port. During diagnostic test, only one diagnostic relay in an RCOT of a system is activated.

## Operation

LED indicator on the RCOT card lights when the system reset or RCOT local reset occurs.

## 9.00 PCOT Card

## **Functions**

PCOT (KX-T96180)-----Loop Start Central Office Trunk with Pay Tone Detection card (4 CO Lines/card)

- (1)Loop start CO interface. CPC detection, 1 DTMF driver. With loop start, you seize a line by bridging through a resistance the tip and ring (both wires) of your telephone line. Pay tone detection (12kHz/16kHz)
- (2)Power failure transfer (PFT) by each port. Tip/Ring of CO are connected to a CO interface circuit, and directly to PCOT PFT modular. When power failure occurs, CO Tip/Ring leads are directly connected to SLT Tip/Ring leads, but PCOT PFT modular and SLT PFT modular should be connected each other with connection cord in advance.
- (3)Diagnostic transfer (DT) by each port. A diagnostic relay is placed in Tip/Ring of each port. During diagnostic test, only one diagnostic relay in an PCOT of a system is activated.

## Operation

LED indicator on the PCOT card lights when the system reset or PCOT local reset occurs.

## 10.00 GCOT Card

(◆ for U.S.A. and Canada only)

## **Functions**

GCOT (KX-T96181) ----Ground Start Central Office Trunk card (8 CO Lines/ card)

- (1)Ground start CO interface. CPC detection, 1 DTMF driver. A way of signaling on subscriber trunks in which one side of the two wire trunk (typically the "Ring" conductor of the Tip and Ring) is momentarily grounded to get dial tone.
- (2)Power failure transfer (PFT) by each port. Tip/Ring of CO are connected to a CO interface circuit, and directly to GCOT PFT modular. When power failure occurs, CO Tip/Ring leads are directly connected to SLT Tip/Ring leads, but GCOT PFT modular and SLT PFT modular should be connected each other with connection cords in advance.
- (3)Diagnostic transfer (DT) by each port. A diagnostic relay is placed in Tip/Ring of each port. During diagnostic test, only one diagnostic relay in a GCOT of a system is activated.

## Operation

LED indicator on the GCOT card lights when the system reset or GCOT local reset occurs.

## 11.00 PLC Card

## **Functions**

PLC card (KX-T96172)

(1)PITS and DSS console interface. (8 circuits/card)

Maximum loop resistance : 40 ohms Power supply 1 : +30V (supplied through

speech path, and with current limitation circuit).

Power supply 2 : +15V (supplied through data line).

(2)PITS (KX-T123230D, KX-T123235, KX-T7130) interface with OHCA feature. When a PITS with OHCA feature is connected to a port, an OHCA piggy back card (KX-T96136) should be mounted to its interface circuit.

## Operation

LED indicator on the PLC card lights when the system reset or PLC local reset occurs.

## 12.00 SLC Cards

## 12.01 SLC Card

## **Functions**

SLC card (KX-T96174)

(1)Standard SLT interface.

Maximum loop resistance : 600 ohms.

(including SLT)

Power supply: +30V (with current limitation

circuit.)

2 DTMF receivers, dial pulse detector.

(2)Power Failure Transfer (PFT) by ports 1 through 8\*.

When power failure occurs, SLT Tip / Ring are led by a PFT relay, but SLT PFT modular and LCOT / GCOT modular should be connected each other by connection cords in advance.

(3) Diagnostic transfer (DT) by each port. Diagnostic relay is placed in Tip / Ring of each port.

During diagnostic test, only one diagnostic relay in the SLT of a system is activated.

## Operation

LED indicator on the SLC card lights when system reset or SLC local reset occurs.

## 12.02 SLC-M Card

## **Functions**

SLC-M Card (KX-T96175)

- (1) (2) Same as 12.01 SLC Card (3)
- (4) SLT with Message Waiting Lamp interface Power supply to Message Waiting Lamp: +80VDC (when 1mA)

## Operation

Same as 10.01 SLC Card

<sup>\* 3</sup> ports are available for KX-T96174X.

## 13.00 HLC Card

## **Functions**

HLC card (KX-T96170) is for PITS, DSS console and SLT.

(8 extensions / card)

- (1)Standard SLT interface. SLT interface is quite same as that of SLT card.
- (2)PITS and DSS console interface. PITS and DSS console interface is quite same as that of PLC card.
- (3)Interface for PITS (KX-T123230D, KX-T123235, KX-T7130) with OHCA feature. Interface for PITS (KX-T123230D, KX-T123235, KX-T7130) with OHCA feature is quite same as that of PLC.
- (4)Power failure transfer by each port. (when using SLT) Power failure transfer is quite same as that of SLC card.
- (5) Diagnostic transfer by each port. Diagnostic transfer is quite same as that of SLC card.

## Operation

LED indicator on the HLC card lights when the system reset or HLC local reset occurs.

## 14.00 ATLC Card

## **Functions**

(1)ATLC card. (KX-T96141)
Attendant console interface. (2 circuits / card)
(Attendant console : KX-T96300)

## Operation

LED indicator on the ATLC card lights when the system reset or attendant console local reset occurs.

## 15.00 DISA Card

## **Functions**

DISA (Direct Inward System Access) card. (KX-T96191)

(1)4 OGM trunks.

OGM duration: 30 seconds, OGM Battery Backup: 5 days. The number of OGM: 1, Recording Algorithm: ADPCM.

(2)4 CO-CO speech paths without amp.
A CO-CO speech path consists of up-path and down-path.

Up-path is from call-originate CO to callanswer CO, and 1 DTMF receiver and one speech end detector is connected to it. Down-path is from call-answer CO to calloriginate CO and one speech end detector is connected to it.

(3)Speech end detector.

Speech end detector detects call progress

## Operation

tones.

LED indicator on the DISA card lights when the system reset or DISA local reset occurs.

## 16.00 DID Card

## **Functions**

(1) DID (Direct Inward Dialing) card (KX-T96182)

Wink start/immediate start DID interface. (4 circuits/card) 45V used in circuits is originated from DC-DC converter in DID card. DID card will receive pulse signal only.

- (2) Both-way DID card (KX-T96182D)Wink start/immediate start DID interface. (4 circuits/card)
  - a) Incoming
    - 45V used in circuit is originated from DC-DC converter in DID card.
    - Signaling Pulse/DTMF
  - b) Outgoing
    - Seize a line by bridging through a resistance between tip and ring.
    - Signaling Pulse/DTMF
- (3) DID card with MFC (KX-T96182CE) Wink start/immediate start DID interface. (4 circuits/card)
  - a) Incoming
    - 48V used in circuit is originated from DC-DC converter in DID card.
    - Signaling MFC-R2
  - b) Outgoing
    - Seize a line by bridging through a resistance between tip and ring.
    - Signaling MFC-R2 signal

## Operation

LED indicator on the DID card lights when the system reset or DID local reset occurs.

## 17.00 OPX Card

## **Functions**

OPX (KX-T96185)-----Off Premise Extension.
(4 OPX Lines / card)
OPX Power Unit is
necessary.

OPX Power Unit should be connected with OPX card, and Single Line Telephones for OPX should be connected with OPX card.

## 18.00 DPH Card

## **Functions**

Doorphone card (KX-T96161)

(1)Doorphone interface (4 circuits / card) 4 doorphones can be connected using a modular connector.
Doorphone chime is sent to both extension

Doorphone chime is sent to both extension and doorphone at a time when a doorphone button is pressed.

(2) Door opener interface (4 circuits / card)
DPH card has 4 relays for door opener.
(120VAC, 1A)

The relay opens for doorlock, closes for door release. It also opens in the case of power failure.

## Operation

Terminal plate on the DPH card has 8 terminals, 2 leads from door opener are directly connected to two of 8 terminals.

Operation interval of door opener is 3 seconds.

## 19.00 AGC Card

## **Functions**

AGC (Automatic Gain Control) card (KX-T96193)

(1)4 CO-CO speech paths with AGC Amp. and Echo-Suppressor.

A CO-CO speech path consists of up-path and down-path, up-path is from call-originate CO to call-answer CO, and AGC amp is inserted and speech end detector is connected.

Maximum amplitude rate of AGC is 14 dB. Echo-Suppressor is inserted in a CO-CO speech path.

(2) 4 DTMF transceivers.

DTMF transceiver is used as DTMF repeater. So, AGC card microprocessor controls DTMF repeater.

(3) 8 Speech End Detectors.

Speech end detector of AGC is quite same as that of DISA card.

## Operation

LED indicator on the AGC card lights when the system reset or AGC local reset occurs.

## 20.00 RMT Card

## **Functions**

RMT (Remote Circuit) card (KX-T96196)

Modem (300/1200 bps) for remote administration. Modem protocol (1) free wheeling (TTY).

## Operation

LED indicator on the RMT card lights when the system reset or RMT local reset occurs.

# 21.00 T-SW Conference Expansion Card

## **Functions**

T-SW Conference Expansion card (KX-T336104)

Mounted on T-SW card.

3 party x 64 conference circuits.

## 22.00 OHCA Card

#### **Functions**

OHCA (Off Hook Call Announcement) card (KX-T96136)

This card is mounted on HLC card (KX-T96170) or PLC card (KX-T96172)

This card includes 2 OHCA circuits. Allows an extension user to intrude through the speaker into another extension that is in conversation using the handset. This feature is available only against the following PITS telephones: KX-T123230D, KX-T123235, KX-T7130.

# 23.00 T-SW OHCA Expansion Card

## **Functions**

T-SW OHCA Expansion card (KX-T336105)

This card is mounted on Basic Slot 2 for OHCA feature.

OHCA card (KX-T96136) for extension port must be installed on the HLC card or PLC card in advance.

## 24.00 OPX Power Unit

## **Functions**

OPX (Off Premise Extension) Power Unit (KX-T96186).

Input: 115/200/220/240V (voltage selector)
Output is Ringing Signal (100VAC, 20Hz) and
48V DC for OPX Card.

## 25.00 E&M Card

## **Functions**

(Note) Maximum cabling distance of E&M line cord (twisted cable): 22 AWG: Under 9.6 km

(3) Transmission levels

2-wire voice path..... -3 dB

(transmit/receive)

4-wire voice path...... -3 dB normal

(transmit/receive)

Programmable (-6 dB,-3 dB,0 dB,+3 dB)

(4) Signaling DTMF/Pulse

(5) E lead Battery -48 VDC, 20 mA to

ground (max.)

Sensitivity 5 mA or 2000 to (min)

ground (max.)

(6) M lead Permitted current : 30mA (max.)

Permitted voltage: ±100V (max.)

## 26.00 T-1 Digital Trunk Card

## **Functions**

T-1 interface.(1 circuit / card)

T-1 is a digital transmission link with a capacity of 1.544 Mbps.

A T-1 card carries 24 voice conversations.

Frame Format: D4 / ESF Line Coding: AMI / B8ZS

Channel Type: LCO/GCO/DID/OPX/TIE

Signaling : DP / DTMF

(DTMF:24 receivers and 6 generators)

## Operation

RED LED indicator on T-1 card lights when the system reset or T-1 card local reset, T-1 line fault occurs.

# 27.00 E-1 Digital Trunk Card

## **Functions**

E-1 interface.(1 circuit / card)

E-1 is a digital transmission link with a capacity of 2.048Mbps.

An E-1 card carries 30 voice conversations. Frame Format: PCM30 / PCM30-CRC

Line Coding : HDB3 / AMI

Channel Type : DR2 / E&M-C /E&M-P Signaling : DP / DTMF / MFC-R2 (DTMF:8 receivers and 2 generators) (MFC-R2:16 receivers and 16 generators)

## Operation

RED LED indicator on E-1 card lights when the system reset or E-1 card local reset, E-1 line fault occurs.

# Section 2

# Installation

# (Section 2)

# Installation

## Contents

|   |                     |                                                  | Page   |  |
|---|---------------------|--------------------------------------------------|--------|--|
| Α | Prepa               | aration                                          |        |  |
|   | A 00 Table due to a |                                                  | 0.4.4  |  |
|   |                     | Introduction                                     |        |  |
|   | 2.00                | Before Installation                              | 2-A-2  |  |
| В | Instal              | lation of Shelf                                  | 2-B-1  |  |
|   | 1.00                | Basic Shelf                                      | 2-B-1  |  |
|   |                     | 1.01 Basic Shelf Assembly                        | 2-B-2  |  |
|   |                     | 1.02 Removing the Panels                         |        |  |
|   |                     | 1.03 Cable Connections                           |        |  |
|   | 2.00                | Expansion to 2-Shelf System                      |        |  |
|   |                     | 2.01 Expansion Shelf Assembly                    |        |  |
|   |                     | 2.02 Removing the Panels                         |        |  |
|   |                     | 2.03 Stacking on the Basic Shelf                 |        |  |
|   |                     | 2.04 Installation of Top Cover                   |        |  |
|   |                     | 2.05 Cable Connections                           |        |  |
|   | 3 00                | Expansion to 3-Shelf System                      |        |  |
|   | 3.00                | 3.01 Stacking on the 2-Shelf System              |        |  |
|   |                     | 3.02 Installation of Top Cover                   |        |  |
|   |                     | 3.03 Cable Connections                           |        |  |
|   | 4.00                |                                                  |        |  |
|   | 4.00                | Ground Wiring                                    |        |  |
|   | 5.00                | Fixing on the Floor                              |        |  |
|   |                     | 5.01 Setting Out and Drilling                    |        |  |
|   |                     | 5.02 Fixing on the Floor                         | 2-B-22 |  |
| С | Instal              | lation of Cards                                  | 2-C-1  |  |
|   | 1.00                | Before Installation                              | 2-C-1  |  |
|   |                     | 1.01 Slot Construction.                          | 2-C-1  |  |
|   |                     | 1.02 Guide Plate                                 |        |  |
|   | 2.00                | Connection of Standard System                    |        |  |
|   |                     | 2.01 CPU Card                                    |        |  |
|   |                     | 2.02 T-SW Card                                   |        |  |
|   |                     | 2.03 Power Unit                                  |        |  |
|   | 3.00                | Connection of Optional Cards                     | 2-C-4  |  |
|   | 0.00                | 3.01 T-SW Conference Expansion Card (KX-T336104) | 2-C-4  |  |
|   |                     | 3.02 T-SW OHCA Card (KX-T336105)                 |        |  |
|   |                     | 3.03 OHCA Card (KX-T96136)                       |        |  |
|   |                     |                                                  |        |  |
|   |                     | 3.04 ATLC Card (KX-T96141)                       | 2-C-9  |  |
|   |                     | 3.05 DPH Card (KX-T96161)                        |        |  |
|   |                     | 3.06 HLC Card (KX-T96170)                        | 2-C-14 |  |
|   |                     | 3.07 PLC Card (KX-T96172)                        | 2-C-16 |  |
|   |                     | 3.08 SLC Card (KX-T96174)                        | 2-C-18 |  |
|   |                     | 3.09 LCOT Card (KX-T96180)                       | 2-C-21 |  |

|   |        |                                                           | Page     |
|---|--------|-----------------------------------------------------------|----------|
|   |        | 3.10 GCOT Card (KX-T96181) (♦ for U.S.A. and Canada only) | 2-C-22   |
|   |        | 3.11 DID Card                                             | 2-C-25   |
|   |        | 1. DID Card (KX-T96182) (for U.S.A. and Canada)           |          |
|   |        | 2. DID Card (KX-T96182)                                   |          |
|   |        | (for areas other than U.S.A. and Canada)                  | 2-C-25-1 |
|   |        | 3. Both-way DID Card (KX-T96182D)                         |          |
|   |        | (for areas other than U.S.A. and Canada)                  | 2-C-25-2 |
|   |        | 4. MFC DID Card (KX-T96182CE)                             |          |
|   |        | (for areas other than U.S.A. and Canada)                  | 2-C-25-3 |
|   |        | , ,                                                       |          |
|   |        | 3.13 DISA Card (KX-T96191)                                | 2-C-28   |
|   |        | 3.14 AGC Card (KX-T96193)                                 | 2-C-28   |
|   |        | 3.15 RMT Card (KX-T96196)                                 |          |
|   |        | 3.16 E&M Card (KX-T96184)                                 |          |
|   |        | (for areas other than U.S.A. and Canada)                  |          |
|   |        | 3.17 T-1 Digital Trunk Card (KX-T96187)                   | 2-C-28-9 |
|   |        | 3.18 E-1 Digital Trunk Card (KX-T96188)                   |          |
|   |        | (for areas other than U.S.A. and Canada)                  |          |
|   | 4.00   | Parallel Connection of the Extensions                     | 2-C-29   |
|   | 5.00   | Auxiliary Connection for Power Failure Transfer           | 2-C-30   |
|   | 6.00   | Connection of the Battery Adaptor (KX-A26D)               |          |
|   |        |                                                           |          |
| D | Conn   | ection of Optional Peripheral Equipments                  | 2-D-1    |
|   |        |                                                           |          |
|   | 1.00   | Paging Equipment                                          | 2-D-1    |
|   | 2.00   | External Music Source                                     |          |
|   | 3.00   | RS-232C Interface                                         |          |
|   | 0.00   | 3.01 Connection to the Printer                            |          |
|   |        | 3.02 Connection to the Data Terminal                      | 2-D-6    |
|   |        |                                                           |          |
| Ε | Instal | lation of Attendant Console                               | 2-E-1    |
|   |        |                                                           |          |
|   | 1.00   | Configuration                                             | 2-E-1    |
|   | 2.00   | Attendant Console Assembly                                | 2-E-3    |
|   | 3.00   | Handset Connection                                        | 2-E-4    |
|   | 4.00   | Installation and Removal of CRT Unit                      | 2-E-5    |
|   |        | 4.01 CRT Unit Installation                                | 2-E-5    |
|   |        | 4.02 CRT Unit Removal                                     | 2-E-7    |
|   | 5.00   | Keyboard Connection                                       | 2-E-8    |
|   | 6.00   | Connection with KX-T336 System                            | 2-E-9    |
|   | 7.00   | AC Power Cord Connection                                  | 2-E-10   |
|   | 8.00   | Various Adjustments                                       | 2-E-11   |
|   |        |                                                           |          |
| F | Starti | ng Up the KX-T336 System                                  | 2-F-1    |

|      |                                                             | Page  |
|------|-------------------------------------------------------------|-------|
| 1.00 | System Power-Up Procedure                                   | 2-F-1 |
| 2.00 | CPU Rotary-Switch Features                                  | 2-F-2 |
|      | 2.01 Operation Switch (MODE)                                | 2-F-2 |
|      | 2.02 System Administration Device Selection Switch (SYSTEM) | 2-F-5 |
|      | 2.03 Operation Sequence for System Starting Up              | 2-F-6 |
|      |                                                             |       |

# A. Preparation

## 1.00 Introduction

This section describes the procedures required to install the KX-T336 System. Detailed instructions for planning the installation site, installing the shelves and optional cards, and cabling of peripheral equipments are provided. Further information on system expansion and peripheral equipment installation is included.

## 2.00 Before Installation

Please read the following notes concerning installations and connections before installing the KX-T336 system.

## 1) Installation Cautions

- Avoid installing the KX-T336 system in the following places. (Doing so may result in malfunction, noise, or discoloration.)
- In direct sunlight and hot, cold, or humid places. [Temperature range: 32°F-104°F (0°C-40°C)]
- Sulfuric gases produced in areas where there are thermal springs, etc. may damage the equipment or contacts.
- 3. Places in which shocks or vibrations are frequent or strong.
- Dusty places, or places where water or oil may come into contact with the unit.
- Near high-frequency generating devices such as sewing machines or electric welders.
- On or near computers, telexes, or other office equipments, as well as microwave ovens or air conditioners. (It is preferable not to be installed in the same room with the above equipment.)
- 7. Install at least 6 feet (1.8 m) away from televisions. (both the KX-T336 system and EMSS proprietary telephones)
- Do not obstruct area around the KX-T336 system. (for reasons of maintenance and inspection—be especially careful to allow space for cooling above and at the sides of the KX-T336 system)

## 2) Wiring Cautions

- Make sure to keep the following instructions when wiring.
- Do not wire the telephone cable in parallel with an AC power source, computer, telex, etc. If the cables are run near those wires, shield the cables with metal tubing or use shielded cables and ground the shields.
- If cables are run on the floor, use protectors or the like to protect the wires where they may be stepped on. Avoid wiring under carpets.
- Avoid sharing the same power supply outlet for computers, telexes, and other office equipments. Otherwise, the operation of KX-T336 system may be interrupted by the induction noise from such equipments.
- Please use one pair telephone wire for extension connection of (telephone) equipments such as single line telephone, data terminal, answering machine, computer etc., except proprietary telephone (KX-T7130, KX-T7030, KX-T123230D etc.,).

# **B.** Installation of Shelf

This subsection describes the installation of the shelf, with information on expanding the capacity of an existing system.

Building Block System provides the enlargement of system's ability by installing the optional Expansion Shelf.

Up to two Expansion Shelves can be installed to the system.

Each expansion shelf can be equipped with up to 120 lines (including Extensions and CO lines).

The system can consist of one, two or three shelves (Basic, Expansion 1 and Expansion 2).

Each shelf contains its own power supply.

## 1.00 Basic Shelf

Basic Shelf is always required and it can be equipped with up to 96 lines (including Extension and CO lines).

The basic shelf includes top cover and base shelf.

The following figure shows a basic system composed of a basic shelf only.

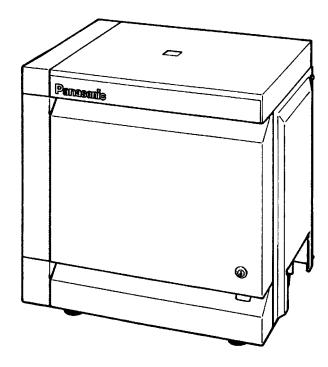

## 1.01 Basic Shelf Assembly

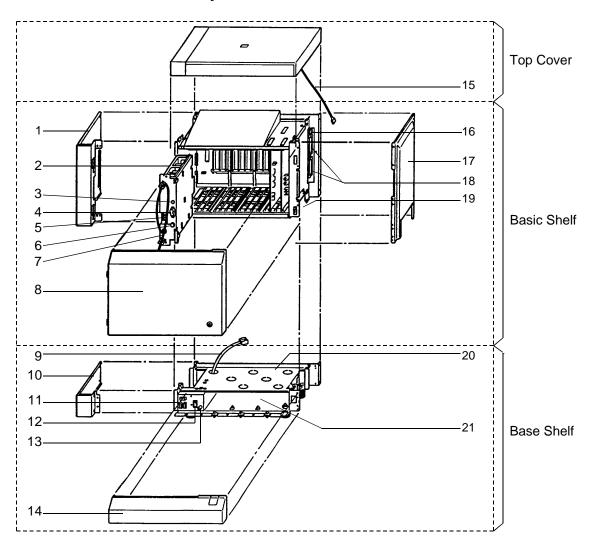

- 1. Side Panel (Left)
- 2. Power Unit
- 3. Power Indicator
- 4. Power Switch

(Turns ON and OFF the Power of Basic Shelf)

- Backup Battery Connector (Connects the Battery Adaptor Cable)
- 6. Fuse
- 7. Power Supply Cable
- 8. Front Panel
- 9. Transform Cord
- 10. Base Side Panel (Left)
- 11. Power Supply Cable Connector
- Main Power Switch
   (Turns ON and OFF the Power of Whole Unit)

- 13. Ground Wire Connector (GND)
- 14. Base Front Panel
- 15. LED Cable
- 16. LED Cable Connector (Connects the LED Cable)
- 17. Side Panel (Right)
- Flat Cable Connector (Connects the Flat Cable from Expansion Shelf)
- 19. Cable Opening
- 20. Base Board
- 21. Battery Adaptor Compartment

# 1.02 Removing the Panels

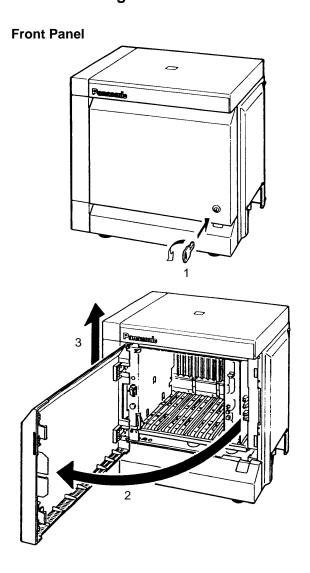

- 1. Rotate the key on the front panel counterclockwise to unlock.
- 2. Open the front panel toward you at right angles to the basic shelf.
- 3. Remove the front panel by lifting it straight up.

## **Base Front Panel**

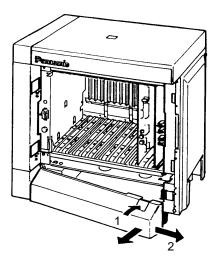

- 1. Open the base front panel toward you while holding down the button on the panel.
- 2. Pull out the base front panel to the right.

## Side Panel

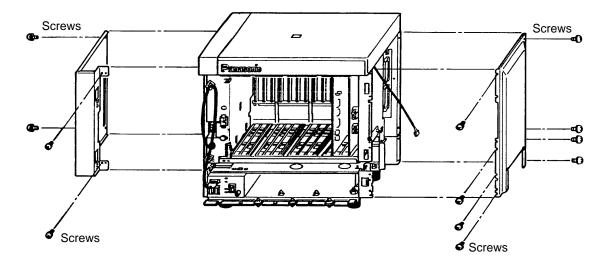

- 1. Remove the right side panel by loosening the eight screws.
- 2. Remove the upper left side panel by loosening the four screws.

## **Base Side Panel**

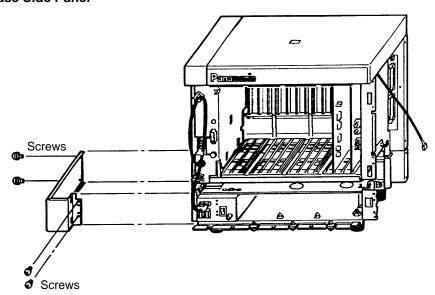

1. Remove the lower left side panel by loosening the four screws.

## Note:

If the system is to be expanded to 2-Shelf System, proceed to Section 2-B-2.00 "Expansion to 2-Shelf System."

## 1.03 Cable Connections

## **LED Cable**

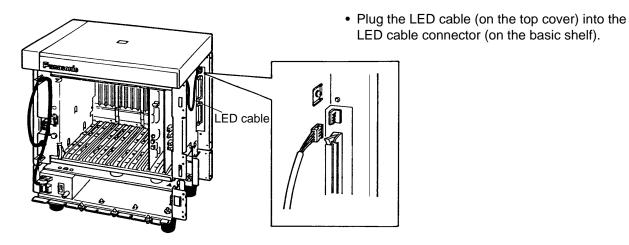

## **Power Supply Cable**

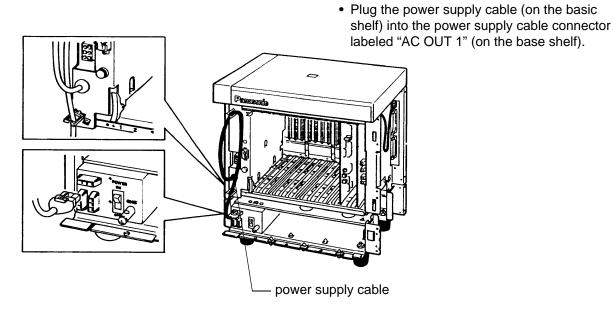

# 2.00 Expansion to 2-Shelf System

The KX-T336 System can be expanded to 2-Shelf System by installing the Expansion Shelf 1 on the Basic Shelf.

The 2-Shelf system can be equipped with up to 216 lines (including extensions and CO lines).

The following figure shows a 2-Shelf System composed of a basic shelf and an expansion shelf.

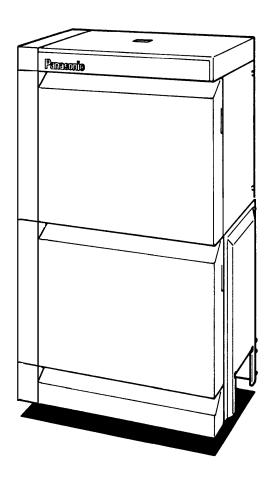

## 2.01 Expansion Shelf Assembly

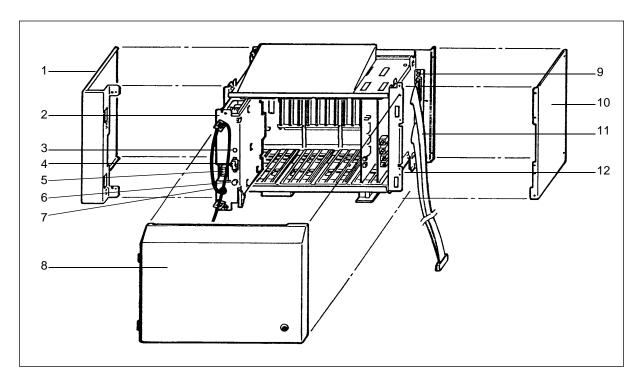

- 1. Side Panel (Left)
- 2. Power Unit
- 3. Power Indicator
- Power Switch (Turns ON and OFF the Power of Expansion Shelf)
- 5. Backup Battery Connector (Connects the Battery Adaptor Cable)
- 6. Fuse
- 7. Power Supply Cable

- 8. Front Panel
- 9. LED Cable Connector (Connects the LED Cable)
- 10. Side Panel (Right)
- 11. Flat Cable
- 12. Cable Opening

## Note:

The construction of Expansion Shelf 1 and Expansion Shelf 2 is identical to each other.

# 2.02 Removing the Panels

<Basic Shelf>

## **Removing the Top Cover**

1)

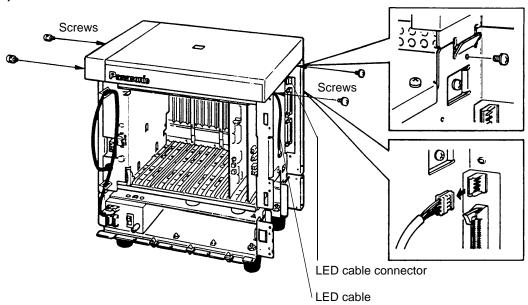

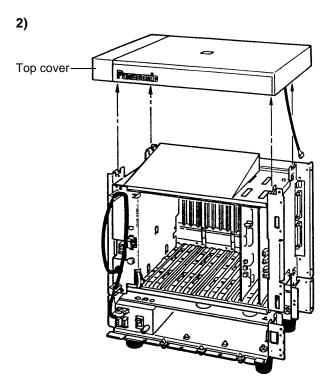

- 1. Disconnect the LED cable (on the top cover) from the LED cable connector (on the basic shelf).
- 2. Remove the top cover by loosening the four screws.

## <Expansion Shelf>

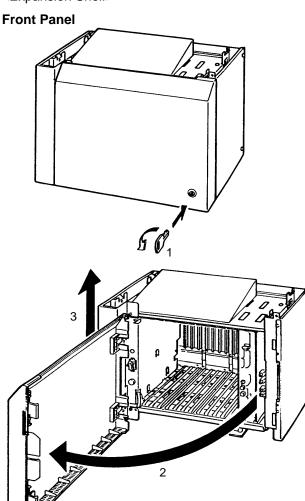

- 1. Rotate the key on the front panel counterclockwise to unlock.
- 2. Open the front panel toward you at right angles to the expansion shelf.
- 3. Remove the front panel by lifting it straight up.

## Side Panel

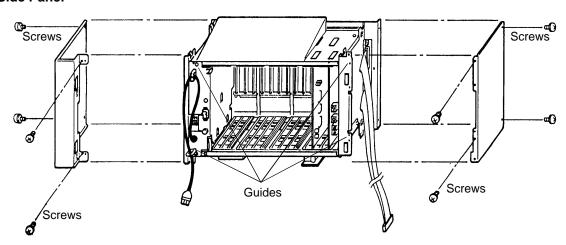

- 1. Remove the right side panel by loosening the four screws.
- 2. Remove the left side panel by loosening the four screws.

# 2.03 Stacking on the Basic Shelf

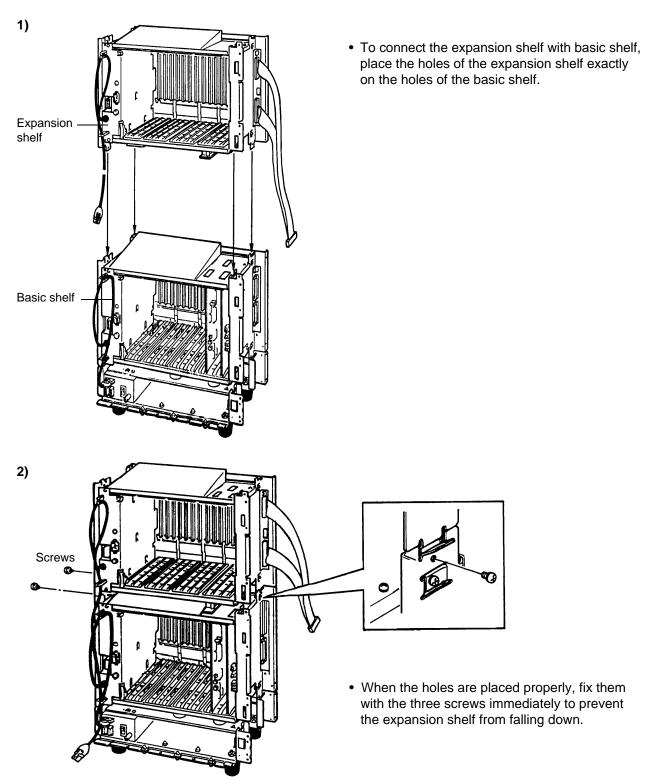

## Note:

If the system is to be expanded to 3-Shelf System, proceed to Section 2-B-3.00 "Expansion to 3-Shelf System."

# 2.04 Installation of Top Cover

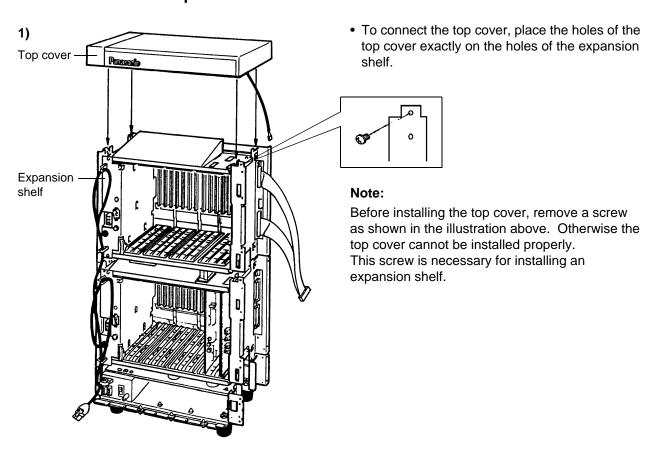

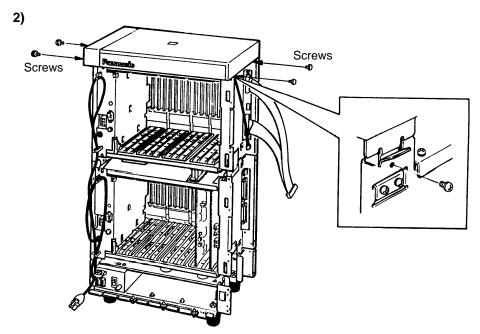

• When the holes are placed properly, fix them with the four screws immediately to prevent the top cover from falling down.

## 2.05 Cable Connections

# Expansion shelf Basic shelf Base shelf

- 1. Plug the LED cable (on the top cover) into the LED cable connector (on the expansion shelf).
- 2. Plug the flat cable (on the expansion shelf) into the flat cable connector (on the basic shelf).

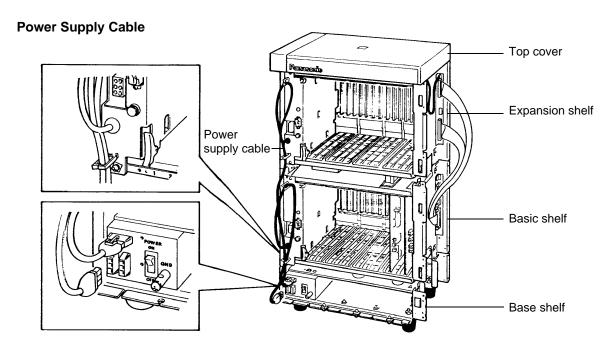

• Plug the power supply cable into the power supply cable connector ("AC OUT 2").

# 3.00 Expansion to 3-Shelf System

The KX-T336 System can be expanded to 3-Shelf System by installing the Expansion Shelf 2 on the 2-Shelf System.

Up to 336 lines (including extensions and CO lines) can be equipped with 3-Shelf System.

## Note:

Before stacking the Expansion Shelf 2 on the 2-Shelf System, remove the front panel and side panels from Expansion Shelf 2 following the procedures described in Section 2-B-2.00 "Expansion to 2-Shelf System."

The figure below shows a 3-Shelf System composed of a basic shelf and two expansion shelves.

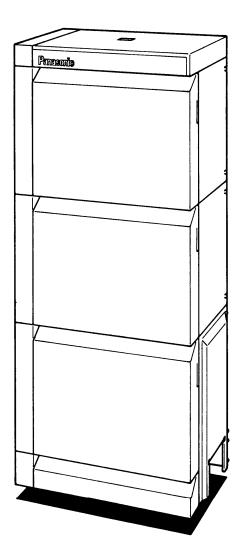

# 3.01 Stacking on the 2-Shelf System

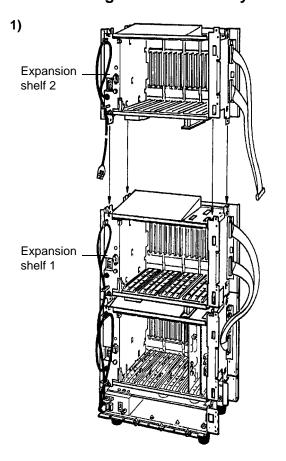

 To connect the expansion shelf 2 with 2-Shelf System, place the holes of the expansion shelf 2 exactly on the holes of the expansion shelf 1.

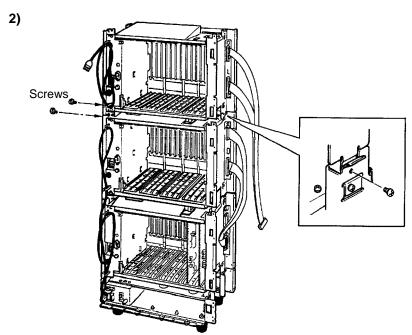

• When the holes are placed properly, fix them with the three screws immediately to prevent the expansion shelf 2 from falling down.

# 3.02 Installation of Top Cover

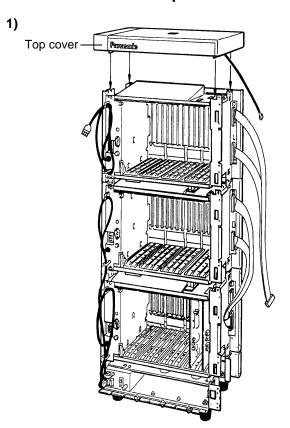

• To connect the top cover, place the holes of the top cover exactly on the holes of the expansion shelf 2.

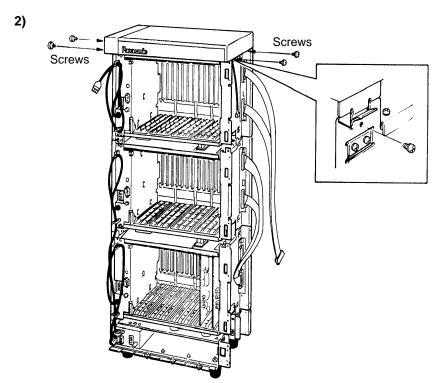

• When the holes are placed properly, fix them with the four screws immediately to prevent the top cover from falling down.

## 3.03 Cable Connections

## **LED Cable/Flat Cable**

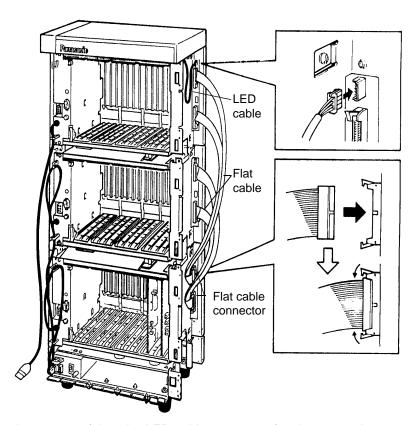

- 1. Plug the LED cable (on the top cover) into the LED cable connector (on the expansion shelf 2).
- 2. Plug the flat cable (on the expansion shelf 2) into the flat cable connector (on the basic shelf).

### **Power Supply Cable**

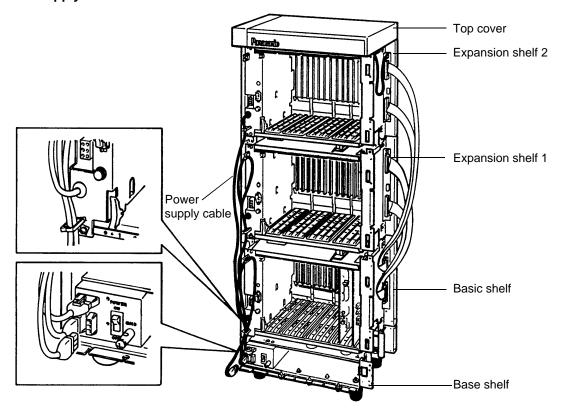

• Plug the power supply cable (on the Expansion Shelf 2) into the power supply cable connector ("AC OUT 3").

# 4.00 Ground Wiring

#### IMPORTANT!!!

Make sure to connect the frame of the KX-T336 system to the earth ground properly to protect the unit.

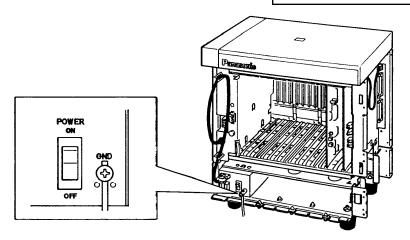

• Connect the ground wire to the ground wire connector (GND).

# 5.00 Fixing on the Floor

### 5.01 Setting Out and Drilling

1) Basic System (Basic Shelf)

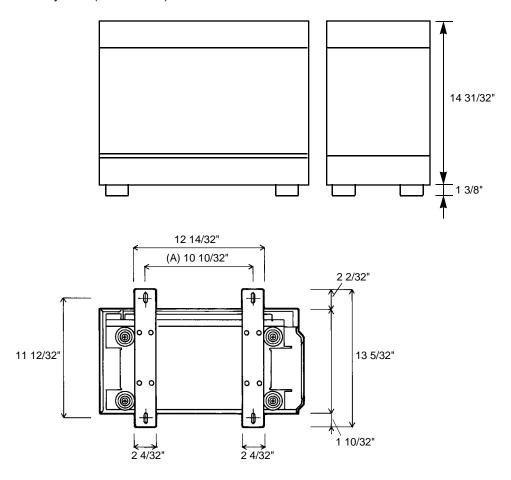

Location of the anchor plug (A):
 Drill the hole for the anchor plug on the floor in accordance with the measurements.

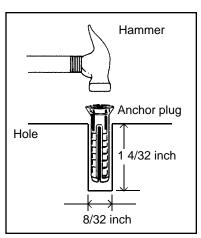

• Drive the anchor plug into the hole.

#### Note:

When fixing the KX-T336 System to the floor, anchor plugs should always be used to prevent the system from falling down.

### 2) 2-Shelf System (Basic Shelf + Expansion Shelf 1)

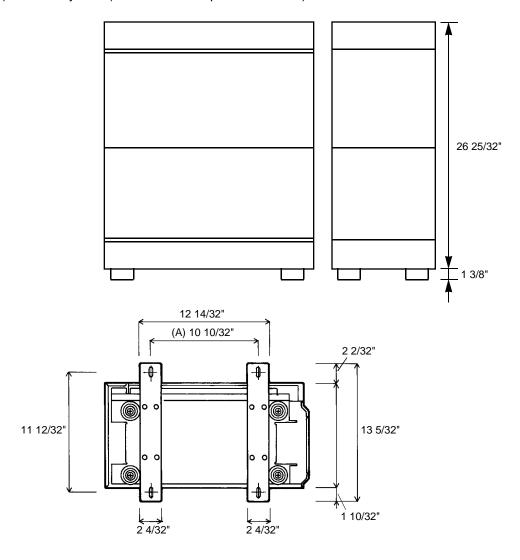

Location of the anchor plug (A):
 Drill the hole for the anchor plug on the floor in accordance with the measurements.

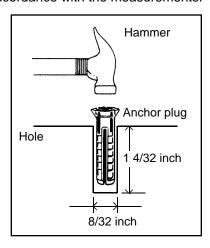

• Drive the anchor plug into the hole.

#### Note:

When fixing the KX-T336 System to the floor, anchor plugs should always be used to prevent the system from falling down.

3) 3-Shelf System (Basic Shelf + Expansion Shelf 1 + Expansion Shelf 2)

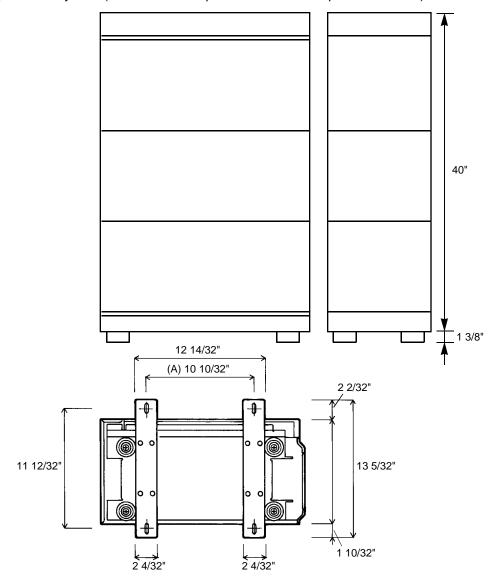

Location of the anchor plug (A):
 Drill the hole for the anchor plug on the floor in accordance with the measurements.

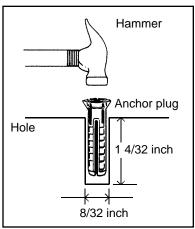

• Drive the anchor plug into the hole.

#### Note:

When fixing the KX-T336 System to the floor, anchor plugs should always be used to prevent the system from falling down.

### 5.02 Fixing on the Floor

1)

 Attach the two floor-fixing hardwares to the basic shelf as shown in the figure.
 Fasten each hardware with four screws.

2)

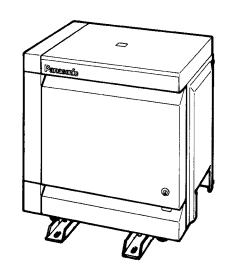

Position the shelf on the floor.
 Check alignment and level of the shelf.

3)

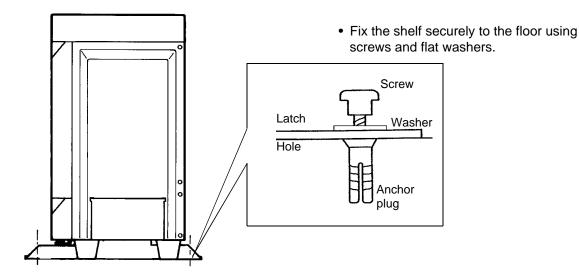

# C. Installation of Cards

### 1.00 Before Installation

### 1.01 Slot Construction

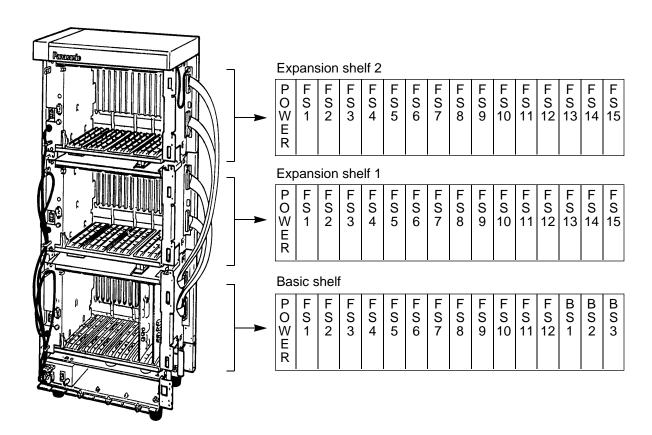

#### Basic shelf

| No. | Name                                            | Number |
|-----|-------------------------------------------------|--------|
| 1   | POWER - for Power Unit                          | 1      |
| 2   | BS1 (Basic Slot 1) - for CPU card               | 1      |
| 3   | BS2 (Basic Slot 2)                              | 1      |
|     | <ul> <li>for optional T-SW OHCA card</li> </ul> |        |
| 4   | BS3 (Basic Slot 3) - for T-SW card              | 1      |
| 5   | FS1 to 12 (Free Slot 1 to 12)                   | 12     |
|     | - for optional service card                     |        |

#### Expansion shelf 1/Expansion shelf 2

| Name                                                                             | Number  |
|----------------------------------------------------------------------------------|---------|
| POWER - for Power Unit<br>FS1 to FS15 (Free Slot)<br>- for optional service card | 1<br>15 |

#### 1.02 Guide Plate

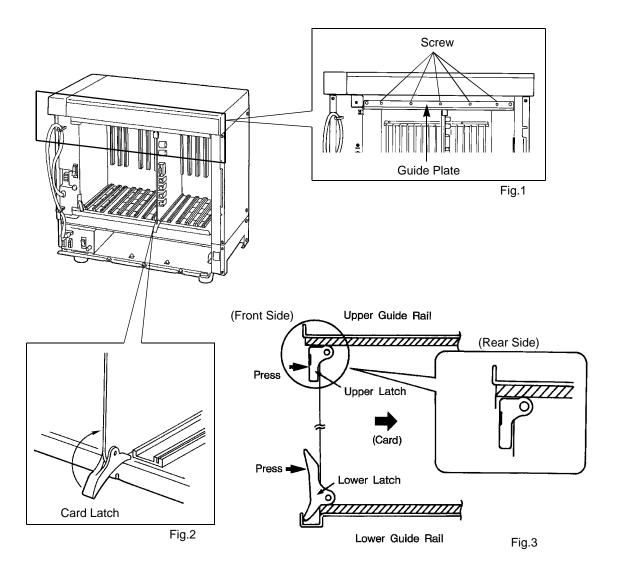

- 1. Before installing the service cards, remove the Guide Plate (See Fig.1) from the upper front side of the basic shelf (and expansion shelf 1 and 2, if provided) by loosening the five screws.
- 2. Install a service card (with facing the components side to the right) along with the upper and lower guide rails. Press the upper and lower latch firmly until the upper latch is located inside of the shelf. (See Fig.2 and Fig.3)

  Please do not touch the components side of the service card.
- After installing the service cards, attach the Guide Plate to the upper front side of the basic shelf (and expansion shelf 1 and 2, if provided) with five screws.
   If service cards are not installed properly, the Guide Plate will not be fixed.

### 2.00 Connection of Standard System

### 2.01 CPU Card

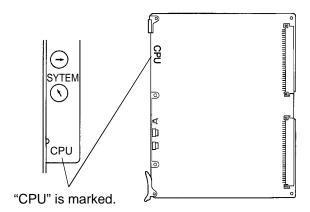

• This card is already inserted at the factory in the "CPU" in the Basic shelf.

#### 2.02 T-SW Card

(for U.S.A. and Canada)

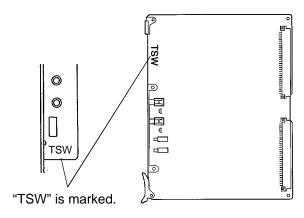

• This card is already inserted at the factory in the "TSW" in the Basic shelf.

(for areas other than U.S.A. and Canada)

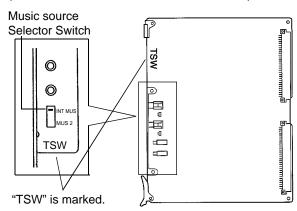

• This card is already inserted at the factory in the "TSW" in the Basic shelf.

Music Source Selector Switch

INT MUS: Set when using the internal music

source

MUS 2 : Set when using the external

music source.

### 2.03 Power Unit

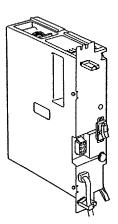

 Power unit is already inserted at the factory in the "POWER" in the Basic shelf and the Expansion shelf 1, 2.

### 3.00 Connection of Optional Cards

# 3.01 T-SW Conference Expansion Card (KX-T336104)

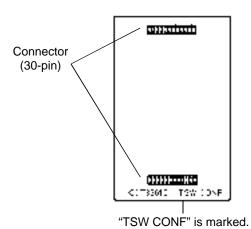

• This card is installed on the T-SW card.

#### 1) Connection to the T-SW card

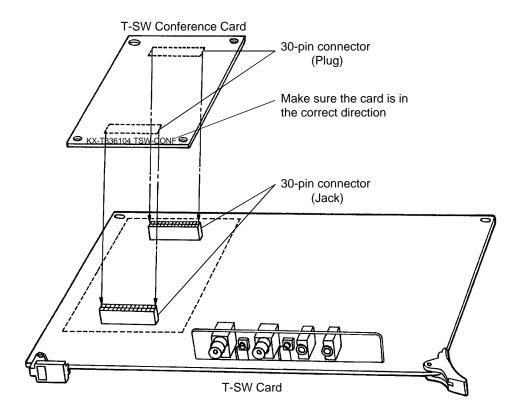

- 1. Insert the 30-pin connector (plug) on the T-SW CONF card into the 30-pin connector (jack) on the T-SW card.
- 2. Install the T-SW card into the Basic Slot 1 (BS1). See page 2-C-3.

# 3.02 T-SW OHCA Card (KX-T336105)

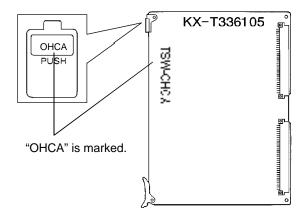

• Insert this card into the Basic Slot 2 (BS2).

### 3.03 OHCA Card (KX-T96136)

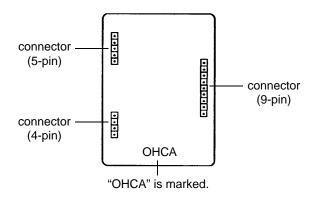

This card is installed on the HLC card or PLC card.

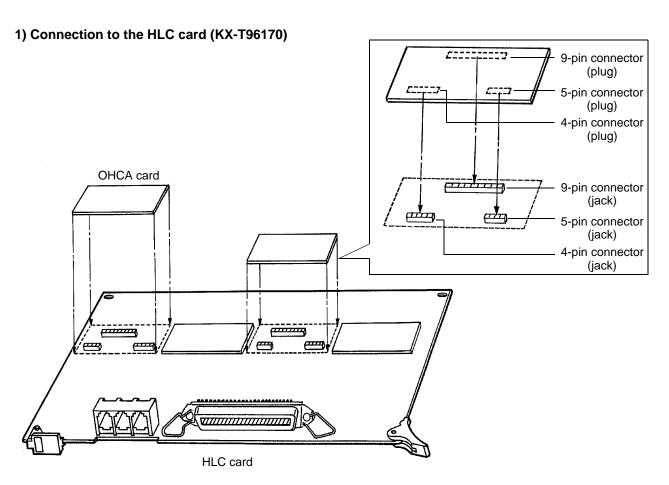

- 1. Make sure that the extensions which use OHCA function have OHCA cards.
- 2. Insert the connector (plug) on the OHCA card into the connector (jack) on the HLC card.
- 3. Install the HLC card into a free slot. See page 2-C-14.
- Two extensions are available for the OHCA function with one OHCA card. Refer to page 2-C-8.
- The OHCA function is provided with the following PITS telephones only: KX-T123235, KX-T123230D or KX-T7130.

#### 2) Connection to the PLC card (KX-T96172)

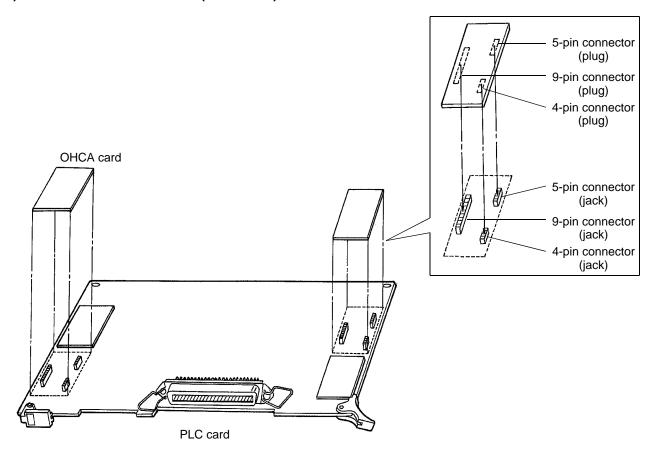

- 1. Make sure that the extensions which use OHCA function have OHCA cards.
- 2. Insert the connector (plug) on the OHCA card into the connector (jack) on the PLC card.
- 3. Install the PLC card to a free slot. See page 2-C-16.
- Two extensions are available for the OHCA function with one OHCA card. Refer to page 2-C-8.
- The OHCA function is provided with the following PITS telephones only: KX-T123235, KX-T123230D or KX-T7130.

### 3) Wiring Table

| CONN.<br>PIN                     | CABLE COLOR                                                    | CLIP<br>NO.                      | Extension |                                | OHCA<br>Extension |
|----------------------------------|----------------------------------------------------------------|----------------------------------|-----------|--------------------------------|-------------------|
| 26<br>1<br>27<br>2<br>28<br>3    | WHT-BLU<br>BLU-WHT<br>WHT-ORN<br>ORN-WHT<br>WHT-GRN<br>GRN-WHT | 1<br>2<br>3<br>4<br>5<br>6       | NO.1      | T<br>R<br>D1<br>D2<br>P1<br>P2 | NO1               |
| 29<br>4<br>30<br>5<br>31<br>6    | WHT-BRN<br>BRN-WHT<br>WHT-SLT<br>SLT-WHT<br>RED-BLU<br>BLU-RED | 7<br>8<br>9<br>10<br>11<br>12    | NO.2      | T<br>R<br>D1<br>D2<br>P1<br>P2 |                   |
| 32<br>7<br>33<br>8<br>34<br>9    | RED-ORN<br>ORN-RED<br>RED-GRN<br>GRN-RED<br>RED-BRN<br>BRN-RED | 13<br>14<br>15<br>16<br>17<br>18 | NO.3      | T<br>R<br>D1<br>D2<br>P1<br>P2 | NO2               |
| 35<br>10<br>36<br>11<br>37<br>12 | RED-SLT<br>SLT-RED<br>BLK-BLU<br>BLU-BLK<br>BLK-ORN<br>ORN-BLK | 19<br>20<br>21<br>22<br>23<br>24 | NO.4      | T<br>R<br>D1<br>D2<br>P1<br>P2 |                   |
| 38<br>13<br>39<br>14<br>40<br>15 | BLK-GRN<br>GRN-BLK<br>BLK-BRN<br>BRN-BLK<br>BLK-SLT<br>SLT-BLK | 25<br>26<br>27<br>28<br>29<br>30 | NO.5      | T<br>R<br>D1<br>D2<br>P1<br>P2 | NO3               |
| 41<br>16<br>42<br>17<br>43<br>18 | YEL-BLU<br>BLU-YEL<br>YEL-ORN<br>ORN-YEL<br>YEL-GRN<br>GRN-YEL | 31<br>32<br>33<br>34<br>35<br>36 | NO.6      | T<br>R<br>D1<br>D2<br>P1<br>P2 |                   |
| 44<br>19<br>45<br>20<br>46<br>21 | YEL-BRN<br>BRN-YEL<br>YEL-SLT<br>SLT-YEL<br>VIO-BLU<br>BLU-VIO | 37<br>38<br>39<br>40<br>41<br>42 | NO.7      | T<br>R<br>D1<br>D2<br>P1<br>P2 | NO4               |
| 47<br>22<br>48<br>23<br>49<br>24 | VIO-ORN<br>ORN-VIO<br>VIO-GRN<br>GRN-VIO<br>VIO-BRN<br>BRN-VIO | 43<br>44<br>45<br>46<br>47<br>48 | NO.8      | T<br>R<br>D1<br>D2<br>P1<br>P2 |                   |
| 50<br>25                         | VIO-SLT<br>SLT-VIO                                             | 49<br>50                         |           |                                |                   |

• Connection of the Proprietary Telephones: KX-T123235, KX-T123230D, or KX-T7130.

T: Tip D1: Data 1 P1: 3 Pair Voice R: Ring D2: Data 2 P2: 3 Pair Voice

• OHCA NO.

(HLC card)

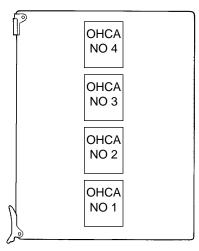

(PLC card)

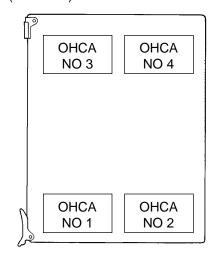

### 3.04 ATLC Card (KX-T96141)

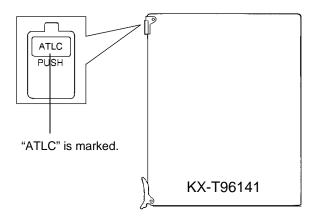

• Insert this card into a free slot.

1) Maximum cabling distance of the Attendant Console line cord (2-conductor wiring)

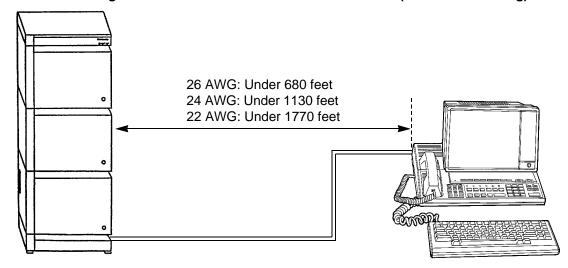

2) Connection to the Attendant Console (KX-T96300)

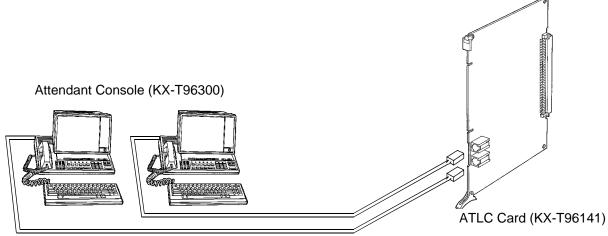

Use 2-conductor wiring cord

• Insert the modular plug of the Attendant Console line cord (2-conductor wiring) into the modular jack on the ATLC card.

### 3.05 DPH Card (KX-T96161)

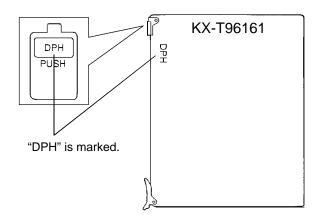

• Insert this card into a free slot.

1) Maximum cabling distance of the Doorphone and the Door Opener line.

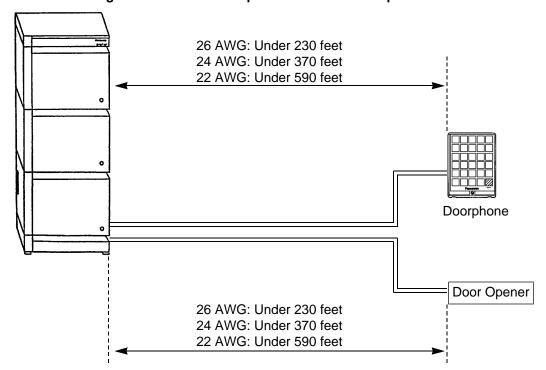

### 2) Installation of the Doorphone (KX-T30865)

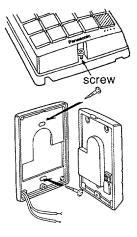

- 1. Loosen the screw to separate the doorphone into two halves.
- 2. Install the base cover to the wall with two screws.
  - Two kinds of screws are included.
     Please choose appropriate one according to your wall type. See the following.

When the doorphone plate has been fixed to the wall.

When you wish to install the doorphone directly to the wall.

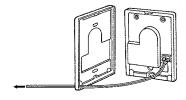

To the terminal box (See page 2-C-12)

- 3. Connect the wires from the terminal box to the screws located in the front cover.
- 4. Secure both halves together and re-install the screw.

#### 3) Wiring of the Doorphone

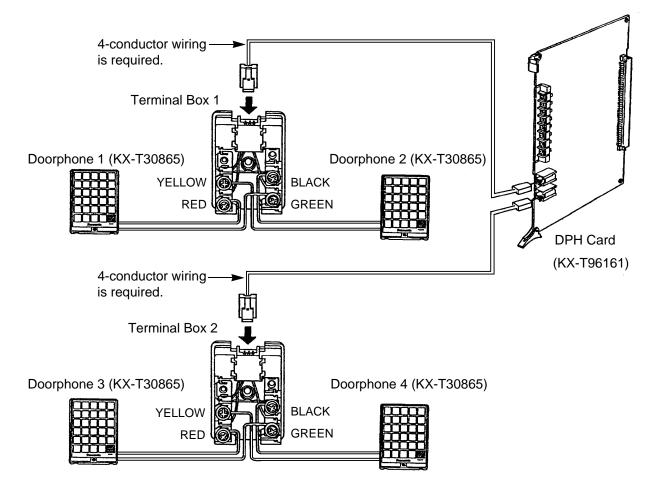

- 1. Connect the DPH Card to the terminal box using a 4-conductor modular connector.
- 2. Connect the wires of doorphone 1 to the red and green screws of the terminal box 1.
- 3. Connect the wires of doorphone 2 to the yellow and black screws of the terminal box 1.
- 4. Connect the wires of doorphone 3 to the red and green screws of the terminal box 2.
- 5. Connect the wires of doorphone 4 to the yellow and black screws of the terminal box 2.

### 4) Connection to Door Openers

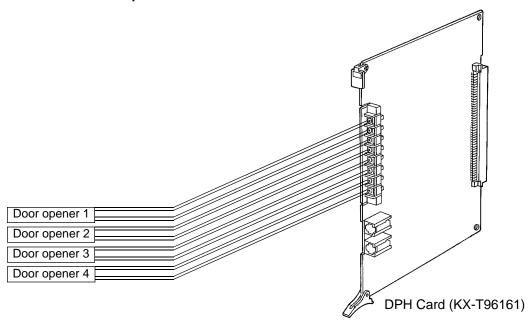

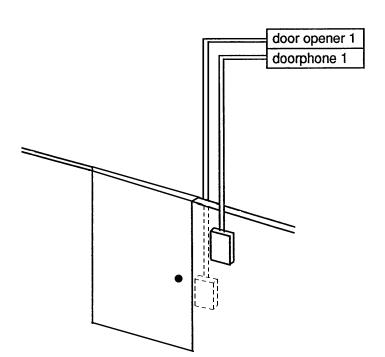

| doorphone 1   | Paired |  |
|---------------|--------|--|
| door opener 1 |        |  |
| doorphone 2   | Paired |  |
| door opener 2 | Palled |  |
| doorphone 3   | Paired |  |
| door opener 3 | ralleu |  |
| doorphone 4   | Paired |  |
| door opener 4 | raileu |  |
|               |        |  |

- Set the door opener paired with the doorphone.
- Metalogous Only the telephone which received the doorphone call and in conversation can open the door using door opener. System program determines the telephones that can receive the doorphone calls and use the door opener.

### 3.06 HLC Card (KX-T96170)

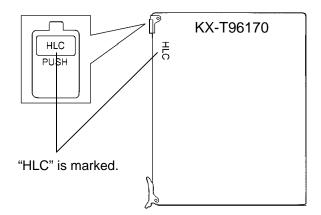

• Insert this card into a free slot.

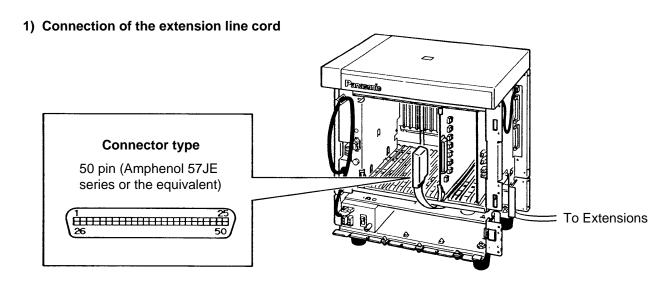

- Insert the 50-pin connector (plug) of the extension line cord into the 50-pin connector (jack) on the HLC card.
- Refer to the Installation of the Amphenol 57JE series on page 2-C-24.

#### 2) Connection of cable pins.

See page 2-C-20.

### 3) Maximum cabling distance of the extension line cord (twisted cable)

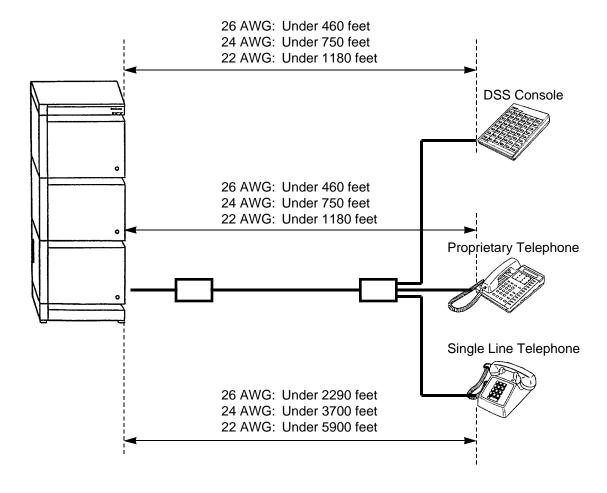

#### 4) Auxiliary connection

See page 2-C-30.

### 3.07 PLC Card (KX-T96172)

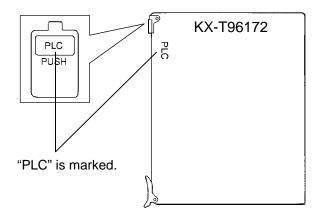

• Insert this card into a free slot.

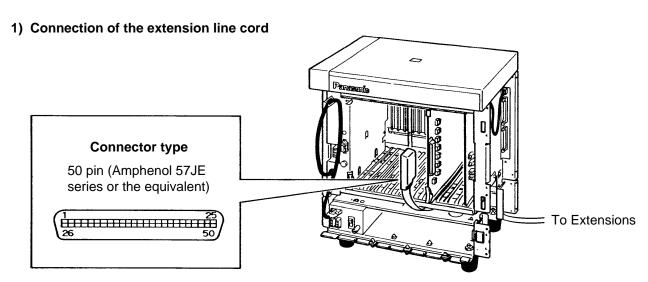

- Insert the 50-pin connector (plug) of the extension line cord into the 50-pin connector (jack) on the PLC card.
- Refer to the Installation of the Amphenol 57JE series on page 2-C-24.

#### 2) Connection of cable pins.

See page 2-C-20.

### 3) Maximum cabling distance of the extension line cord (twisted cable)

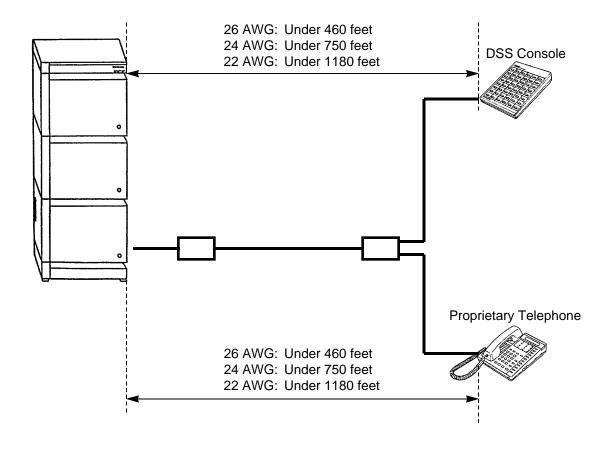

### 3.08 SLC Card (KX-T96174)

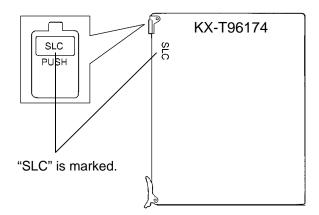

• Insert this card into a free slot.

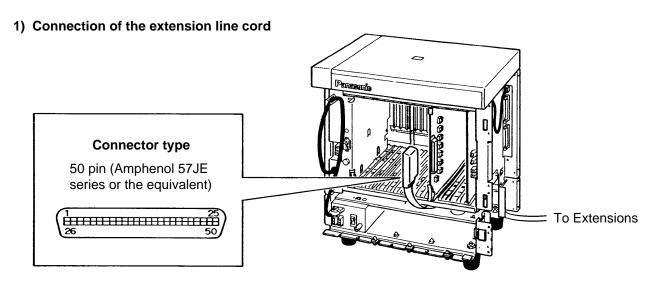

- Insert the 50-pin connector (plug) of the extension line cord into the 50-pin connector (jack) on the SLC card.
- Refer to the Installation of the Amphenol 57JE series on page 2-C-24.

#### 2) Connection of cable pins

See page 2-C-20.

### 3) Maximum cabling distance of the extension line cord (twisted cable)

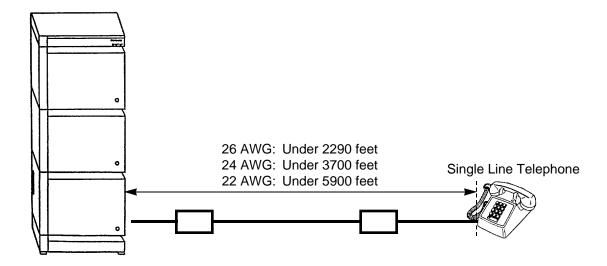

### 4) Auxiliary connection

See page 2-C-30.

### ■ Cable Pin Numbers to be connected (Extension Line)

| CONN.<br>PIN | CABLE COLOR        | CLIP<br>NO. | Exter | nsion |
|--------------|--------------------|-------------|-------|-------|
| 26           | WHT-BLU            | 1           | NO.1  | T     |
| 1            | BLU-WHT            | 2           |       | R     |
| 27           | WHT-ORN            | 3           |       | D1    |
| 2            | ORN-WHT            | 4           |       | D2    |
| 28           | WHT-GRN            | 5           |       | P1    |
| 3            | GRN-WHT            | 6           |       | P2    |
| 29           | WHT-BRN            | 7           | NO.2  | T     |
| 4            | BRN-WHT            | 8           |       | R     |
| 30           | WHT-SLT            | 9           |       | D1    |
| 5            | SLT-WHT            | 10          |       | D2    |
| 31           | RED-BLU            | 11          |       | P1    |
| 6            | BLU-RED            | 12          |       | P2    |
| 32           | RED-ORN            | 13          | NO.3  | T     |
| 7            | ORN-RED            | 14          |       | R     |
| 33           | RED-GRN            | 15          |       | D1    |
| 8            | GRN-RED            | 16          |       | D2    |
| 34           | RED-BRN            | 17          |       | P1    |
| 9            | BRN-RED            | 18          |       | P2    |
| 35           | RED-SLT            | 19          | NO.4  | T     |
| 10           | SLT-RED            | 20          |       | R     |
| 36           | BLK-BLU            | 21          |       | D1    |
| 11           | BLU-BLK            | 22          |       | D2    |
| 37           | BLK-ORN            | 23          |       | P1    |
| 12           | ORN-BLK            | 24          |       | P2    |
| 38           | BLK-GRN            | 25          | NO.5  | T     |
| 13           | GRN-BLK            | 26          |       | R     |
| 39           | BLK-BRN            | 27          |       | D1    |
| 14           | BRN-BLK            | 28          |       | D2    |
| 40           | BLK-SLT            | 29          |       | P1    |
| 15           | SLT-BLK            | 30          |       | P2    |
| 41           | YEL-BLU            | 31          | NO.6  | T     |
| 16           | BLU-YEL            | 32          |       | R     |
| 42           | YEL-ORN            | 33          |       | D1    |
| 17           | ORN-YEL            | 34          |       | D2    |
| 43           | YEL-GRN            | 35          |       | P1    |
| 18           | GRN-YEL            | 36          |       | P2    |
| 44           | YEL-BRN            | 37          | NO.7  | T     |
| 19           | BRN-YEL            | 38          |       | R     |
| 45           | YEL-SLT            | 39          |       | D1    |
| 20           | SLT-YEL            | 40          |       | D2    |
| 46           | VIO-BLU            | 41          |       | P1    |
| 21           | BLU-VIO            | 42          |       | P2    |
| 47           | VIO-ORN            | 43          | NO.8  | T     |
| 22           | ORN-VIO            | 44          |       | R     |
| 48           | VIO-GRN            | 45          |       | D1    |
| 23           | GRN-VIO            | 46          |       | D2    |
| 49           | VIO-BRN            | 47          |       | P1    |
| 24           | BRN-VIO            | 48          |       | P2    |
| 50<br>25     | VIO-SLT<br>SLT-VIO | 49<br>50    |       |       |

• Connection of the following Proprietary Telephones

KX-T123230D, KX-T123235 and KX-T7130

T: Tip D1: Data 1 P1: 3 Pair Voice R: Ring D2: Data 2 P2: 3 Pair Voice

- Connection of other Proprietary Telephones
   Connect the only pin number of "T", "R", "D1" and "D2".
- Connection of a Single Line Telephone Connect the only pin number of "T" and "R".
- Connection of a DSS Console Connect the only pin number of "D1" and "D2".

• Station wiring (3-pair twisted cabling)

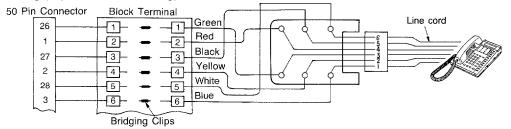

### ■ Extension Connection of KX-A204 (Cable)/KX-A205 (Clip Terminal)

This KX-A204 (cable) enables you to connect 8 extensions to the KX-T336 System. When you want to connect 8 extensions to the connector (KX-A205), two of KX-A205 are required.

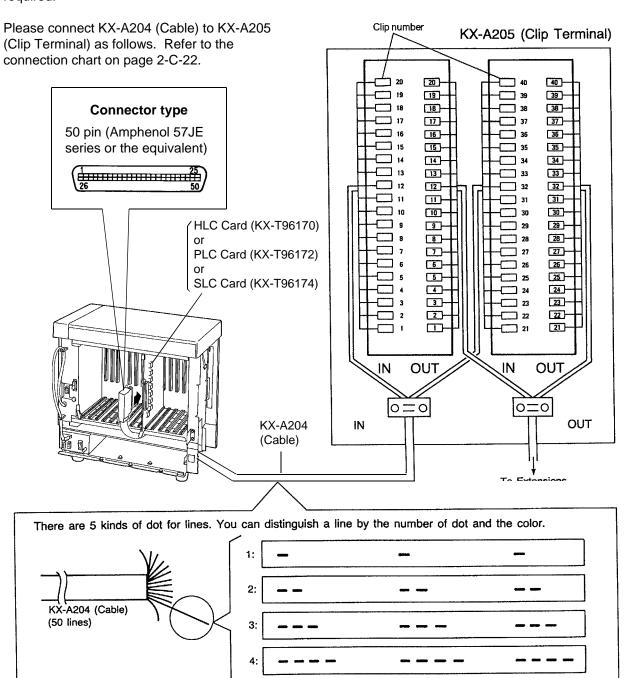

C: continuos

#### ■ Cable Pin Numbers to be connected (Extension Line)

#### **Connection Chart**

| Conn.<br>Pin                     | Cable Color                                                    | Clip<br>No.                      | Number<br>of Dot           | Exte | nsion                          |
|----------------------------------|----------------------------------------------------------------|----------------------------------|----------------------------|------|--------------------------------|
| 26<br>1<br>27<br>2<br>28<br>3    | ORN-RED<br>ORN-BLK<br>YEL-RED<br>YEL-BLK<br>GRN-RED<br>GRN-BLK | 1<br>2<br>3<br>4<br>5<br>6       | 1<br>1<br>1<br>1           | No.1 | T<br>R<br>D1<br>D2<br>P1<br>P2 |
| 29<br>4<br>30<br>5<br>31<br>6    | GRY-RED<br>GRY-BLK<br>WHT-RED<br>WHT-BLK<br>ORN-RED<br>ORN-BLK | 7<br>8<br>9<br>10<br>11<br>12    | 1<br>1<br>1<br>1<br>2<br>2 | No.2 | T<br>R<br>D1<br>D2<br>P1<br>P2 |
| 32<br>7<br>33<br>8<br>34<br>9    | YEL-RED<br>YEL-BLK<br>GRN-RED<br>GRN-BLK<br>GRY-RED<br>GRY-BLK | 13<br>14<br>15<br>16<br>17       | 2<br>2<br>2<br>2<br>2<br>2 | No.3 | T<br>R<br>D1<br>D2<br>P1<br>P2 |
| 35<br>10<br>36<br>11<br>37<br>12 | WHT-RED<br>WHT-BLK<br>ORN-RED<br>ORN-BLK<br>YEL-RED<br>YEL-BLK | 19<br>20<br>21<br>22<br>23<br>24 | 2<br>2<br>3<br>3<br>3<br>3 | No.4 | T<br>R<br>D1<br>D2<br>P1<br>P2 |
| 38<br>13<br>39<br>14<br>40<br>15 | GRN-RED<br>GRN-BLK<br>GRY-RED<br>GRY-BLK<br>WHT-RED<br>WHT-BLK | 25<br>26<br>27<br>28<br>29<br>30 | თ თ თ თ თ თ                | No.5 | T<br>R<br>D1<br>D2<br>P1<br>P2 |
| 41<br>16<br>42<br>17<br>43<br>18 | ORN-RED<br>ORN-BLK<br>YEL-RED<br>YEL-BLK<br>GRN-RED<br>GRN-BLK | 31<br>32<br>33<br>34<br>35<br>36 | 4<br>4<br>4<br>4<br>4      | No.6 | T<br>R<br>D1<br>D2<br>P1<br>P2 |
| 44<br>19<br>45<br>20<br>46<br>21 | GRY-RED<br>GRY-BLK<br>WHT-RED<br>WHT-BLK<br>ORN-RED<br>ORN-BLK | 37<br>38<br>39<br>40<br>41<br>42 | 4<br>4<br>4<br>C<br>C      | No.7 | T<br>R<br>D1<br>D2<br>P1<br>P2 |
| 47<br>22<br>48<br>23<br>49<br>24 | YEL-RED<br>YEL-BLK<br>GRN-RED<br>GRN-BLK<br>GRY-RED<br>GRY-BLK | 43<br>44<br>45<br>46<br>47<br>48 | 000000                     | No.8 | T<br>R<br>D1<br>D2<br>P1<br>P2 |
| 50<br>25                         | WHT-RED<br>WHT-BLK                                             | 49<br>50                         | СС                         | Not  | use                            |

- Connection of the following Proprietary Telephones (6-conductor wiring is required for each extension.)
  - KX-T123230D, KX-T123235 and KX-T7130. Connect the pin number of "T", "R", "D1", "D2", "P1" and "P2".
  - T: Tip D1: Data 1 P1: 3 Pair Voice (O.H.C.A.) R: Ring D2: Data 2 P2: 3 Pair Voice (O.H.C.A.)
- Connection of the Proprietary Telephone (4-conductor wiring is required for each extension.)
   Connect the pin number of "T", "R", "D1" and "D2" only.
- Connection of Standard Telephone (2-conductor wiring is required for each extension). Connect the pin number of "T" and "R" only.

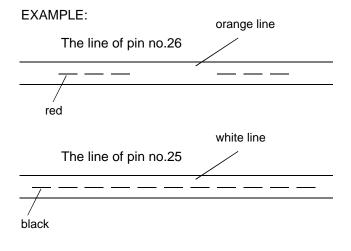

C: continuos

### 3.09 LCOT Card (KX-T96180)

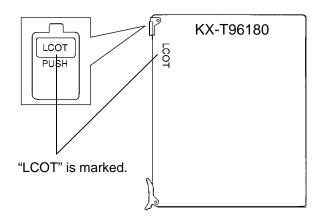

· Insert this card into a free slot.

#### 1) Connection of the Central Office Line cord (twisted cable)

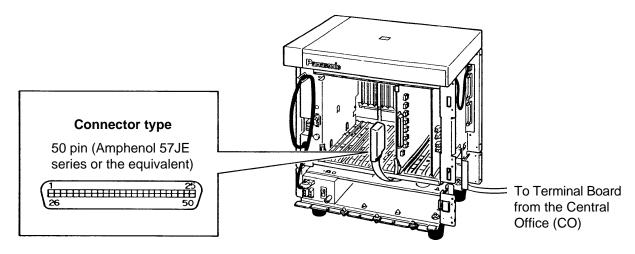

- Insert the 50-pin connector (plug) of the Central Office Line cord (twisted cable) into the 50-pin connector (jack) on the LCOT card.
- Refer to the Installation of the Amphenol 57JE series on page 2-C-24.

#### 2) Connection of cable pins

See page 2-C-23.

#### 3) Auxiliary connection

See page 2-C-30.

### 3.10 GCOT Card (KX-T96181)

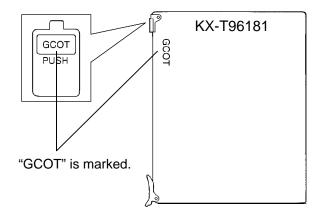

· Insert this card into a free slot.

#### 1) Connection of the Central Office Line cord (twisted cable)

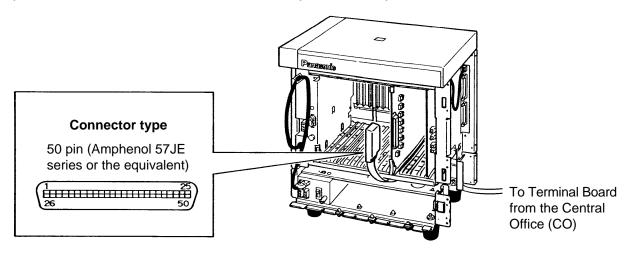

- Insert the 50-pin connector (plug) of the Central Office Line cord (twisted cable) into the 50-pin connector (jack) on the GCOT card.
- Refer to the Installation of the Amphenol 57JE series on page 2-C-24.

### 2) Connection of cable pins

See page 2-C-23.

#### 3) Auxiliary connection

See page 2-C-30.

### **▶** Cable Pin Numbers to be connected (Central Office Line)

| CONN.                                                                                                    | CABLE COLOR                                                                                                    | CLIP                                                                                                    | COI  | ine   |
|----------------------------------------------------------------------------------------------------|----------------------------------------------------------------------------------------------------|----------------------------------------------------------------------------------------------------|------|-------|
| PIN                                                                                                    | CABLE COLOR                                                                                                    | NO.                                                                                                    | 001  | -1116 |
| 26                                                                                                    | WHT-BLU                                                                                                    | 1                                                                                                    | NO.1 | T     |
| 1                                                                                                    | BLU-WHT                                                                                                    | 2                                                                                                    |      | R     |
| 27                                                                                                    | WHT-ORN                                                                                                    | 3                                                                                                    | NO.2 | T     |
| 2                                                                                                    | ORN-WHT                                                                                                    | 4                                                                                                    |      | R     |
| 28                                                                                                    | WHT-GRN                                                                                                    | 5                                                                                                    | NO.3 | T     |
| 3                                                                                                    | GRN-WHT                                                                                                    | 6                                                                                                    |      | R     |
| 29                                                                                                    | WHT-BRN                                                                                                    | 7                                                                                                    | NO.4 | T     |
| 4                                                                                                    | BRN-WHT                                                                                                    | 8                                                                                                    |      | R     |
| 30                                                                                                    | WHT-SLT                                                                                                    | 9                                                                                                    | NO.5 | T     |
| 5                                                                                                    | SLT-WHT                                                                                                    | 10                                                                                                    |      | R     |
| 31                                                                                                    | RED-BLU                                                                                                    | 11                                                                                                    | NO.6 | T     |
| 6                                                                                                    | BLU-RED                                                                                                    | 12                                                                                                    |      | R     |
| 32                                                                                                    | RED-ORN                                                                                                    | 13                                                                                                    | NO.7 | T     |
| 7                                                                                                    | ORN-RED                                                                                                    | 14                                                                                                    |      | R     |
| 33                                                                                                    | RED-GRN                                                                                                    | 15                                                                                                    | NO.8 | T     |
| 8                                                                                                    | GRN-RED                                                                                                    | 16                                                                                                    |      | R     |
| 34<br>9<br>35<br>10<br>36<br>11<br>37<br>12<br>38<br>13<br>39<br>14<br>40<br>15<br>41<br>16<br>42<br>17<br>43<br>18<br>44<br>49<br>45<br>20<br>46<br>21<br>47<br>22<br>48<br>23<br>49<br>24<br>50<br>25 | RED-BRN BRN-RED RED-SLT SLT-RED BLK-BLU BLU-BLK BLK-ORN ORN-BLK BLK-GRN GRN-BLK BLK-BLU BLU-YEL YEL-ORN ORN-YEL YEL-ORN GRN-YEL YEL-BRN BRN-YEL YEL-SLT SLT-YEL VIO-BLU BLU-VIO VIO-ORN ORN-VIO VIO-GRN GRN-VIO VIO-BRN BRN-VIO VIO-SLT SLT-VIO | 17<br>18<br>19<br>20<br>21<br>22<br>23<br>24<br>25<br>26<br>27<br>28<br>29<br>30<br>31<br>32<br>33<br>34<br>35<br>36<br>37<br>38<br>39<br>40<br>41<br>42<br>43<br>44<br>45<br>46<br>47<br>48<br>49<br>50 |      |       |

### • Central Office Line Wiring

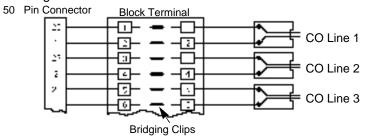

### ■ Central Office Line Connection of KX-A204 (Cable)/KX-A205 (Clip Terminal)

This KX-A204 (cable) enables you to connect 8 Central office lines to the KX-T336 System.

Please connect KX-A204 (Cable) to KX-A205 (Clip Terminal) as follows. Refer to the connection chart on page 2-C-26.

The KX-A204/205 consists of the following: —

KX-A204: Cable...... one

KX-A205: Clip Terminal ...... one

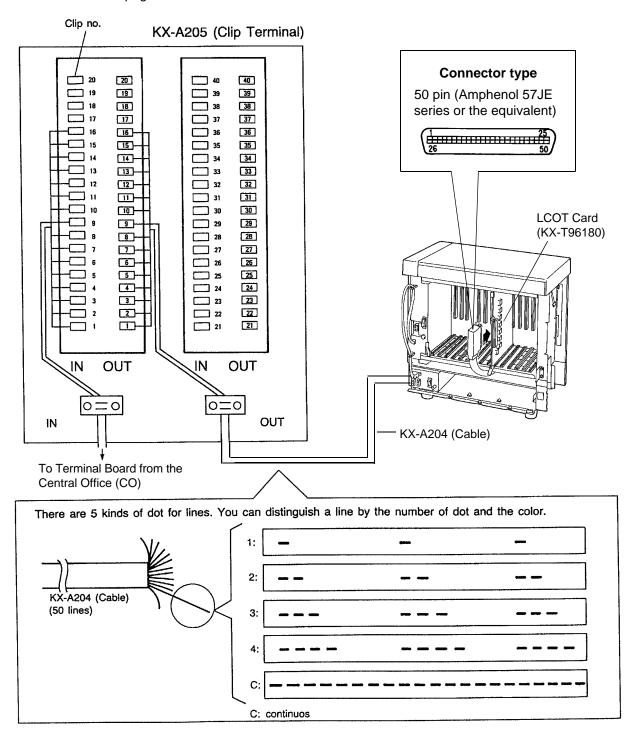

### ■ Cable Pin Numbers to be connected (Central Office Line)

### **Connection Chart**

| Conn.<br>Pin                                                                                                    | Cable Color                                                                                                    | Clip<br>No.                                                                                                    | Number of Dot                           | CO Line |
|----------------------------------------------------------------------------------------------------|----------------------------------------------------------------------------------------------------|----------------------------------------------------------------------------------------------------|-----------------------------------------|---------|
| 26<br>1                                                                                                    | ORN-RED<br>ORN-BLK                                                                                                    | 1 2                                                                                                    | 1                                       | NO.1    |
| 27                                                                                                    | YEL-RED                                                                                                    | 3                                                                                                    | 1                                       | NO.2    |
| 2                                                                                                    | YEL-BLK                                                                                                    | 4                                                                                                    | 1                                       |         |
| 28                                                                                                    | GRN-RED                                                                                                    | 5                                                                                                    | 1                                       | NO.3    |
| 3                                                                                                    | GRN-BLK                                                                                                    | 6                                                                                                    | 1                                       |         |
| 29                                                                                                    | GRY-RED                                                                                                    | 7                                                                                                    | 1                                       | NO.4    |
| 4                                                                                                    | GRY-BLK                                                                                                    | 8                                                                                                    | 1                                       |         |
| 30                                                                                                    | WHT-RED                                                                                                    | 9                                                                                                    | 1                                       | NO.5    |
| 5                                                                                                    | WHT-BLK                                                                                                    | 10                                                                                                    | 1                                       |         |
| 31                                                                                                    | ORN-RED                                                                                                    | 11                                                                                                    | 2                                       | NO.6    |
| 6                                                                                                    | ORN-BLK                                                                                                    | 12                                                                                                    | 2                                       |         |
| 32                                                                                                    | YEL-RED                                                                                                    | 13                                                                                                    | 2                                       | NO.7    |
| 7                                                                                                    | YEL-BLK                                                                                                    | 14                                                                                                    | 2                                       |         |
| 33                                                                                                    | GRN-RED                                                                                                    | 15                                                                                                    | 2                                       | NO.8    |
| 8                                                                                                    | GRN-BLK                                                                                                    | 16                                                                                                    | 2                                       |         |
| 34<br>9<br>35<br>10<br>36<br>11<br>37<br>12<br>38<br>13<br>39<br>14<br>40<br>15<br>41<br>42<br>17<br>43<br>18<br>44<br>19<br>45<br>20<br>46<br>21<br>47<br>22<br>48<br>23<br>49<br>25<br>25<br>25<br>25<br>25<br>25<br>25<br>25<br>25<br>25<br>25<br>25<br>25 | GRY-RED GRY-BLK WHT-RED WHT-BLK ORN-RED ORN-BLK YEL-RED YEL-BLK GRN-RED GRY-BLK WHT-RED WHT-BLK ORN-RED ORN-BLK YEL-RED YEL-BLK ORN-RED ORN-BLK YEL-RED YEL-BLK GRY-RED GRY-BLK WHT-RED GRY-BLK WHT-RED GRY-RED GRY-BLK WHT-BLK ORN-RED ORN-BLK YEL-BLK WHT-BLK ORN-RED ORN-BLK YEL-BLK ORN-RED ORN-BLK YEL-BLK WHT-BLK ORN-RED ORN-BLK YEL-BLK ORN-RED ORN-BLK YEL-BLK GRY-RED GRY-BLK WHT-BLK | 17<br>18<br>19<br>20<br>21<br>22<br>23<br>24<br>25<br>26<br>27<br>28<br>29<br>30<br>31<br>32<br>33<br>34<br>35<br>36<br>37<br>38<br>39<br>40<br>41<br>42<br>43<br>44<br>45<br>46<br>47<br>48<br>49<br>50 | 2 2 2 2 3 3 3 3 3 3 3 3 3 3 3 3 4 4 4 4 |         |

orange line
The line of pin no.26

EXAMPLE:

black

red
green line
The line of pin no.8

C: continuous

- To connect Amphenol 57JE type (screw-attach-type 50-pin connector) to the Option Card, follow the procedure below.
- The 50-pin connector (jack) on the Option Card has two hook-pins.
   Remove the upper hook-pin, taking out the screw.
- To attach the Amphenol 57JE type (plug) to the connector, drive the accessory Screw at the upper part, and fasten the accessory Wire Tie around the lower hook-pin and the Amphenol 57JE type, as shown.

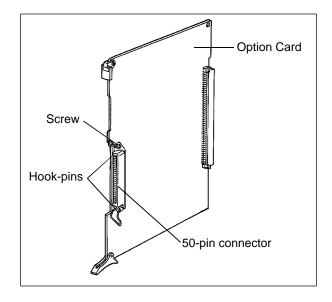

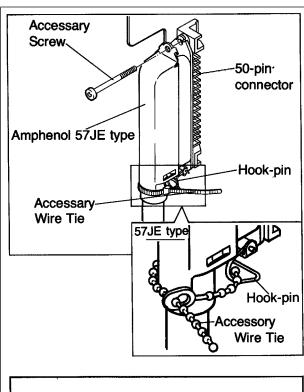

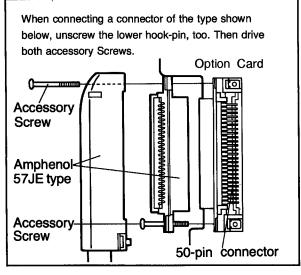

## 1. DID Card (KX-T96182) (for U.S.A. and Canada)

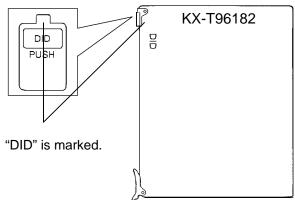

· Insert this card into a free slot.

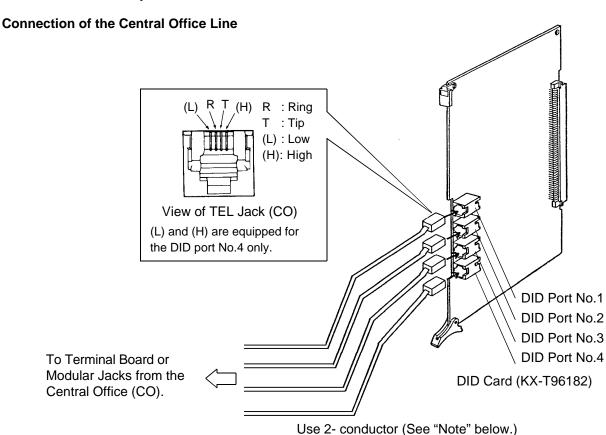

• Insert the modular plug of the telephone line cord (2-conductor wiring) into the modular jack on the DID card.

#### (Note)

The DID port No.4 is equipped with "H (High)" and "L (Low)" leads.

If you connect a 4-conductor wiring cord to this port, the on/off status of the system can be detected through "H" and "L" leads.

wiring cord

When the system is on: Ground is applied. When the system is off: Ground is not applied.

## 2. DID Card (KX-T96182) (for areas other than U.S.A. and Canada)

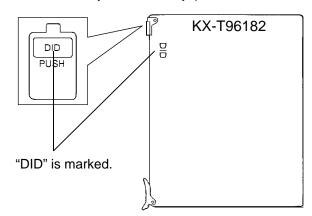

• Insert this card into a free slot.

#### **Connection of the Central Office Line**

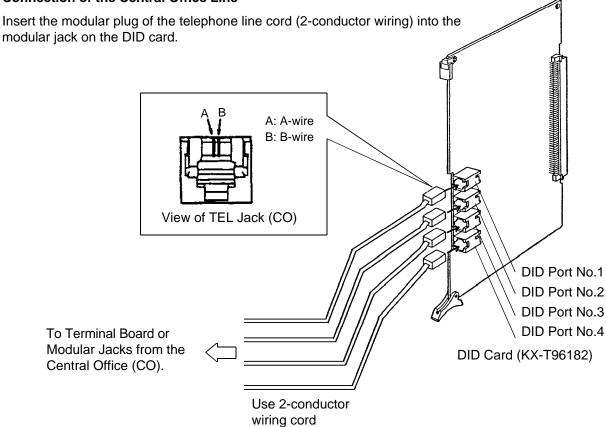

- The DID port No.4 is equipped with "H" and "L" leads as well as "A-wire" and "B- wire."
  - However, please be sure to use 2-conductor wiring cord for connection.
- Make sure to connect the frame of the KX-T336 System to the earth ground properly to protect the unit.

## 3. Both-way DID Card (KX-T96182D) (for areas other than U.S.A. and Canada)

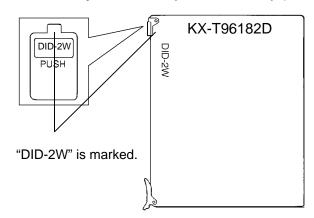

• Insert this card into a free slot.

#### **Connection of the Central Office Line**

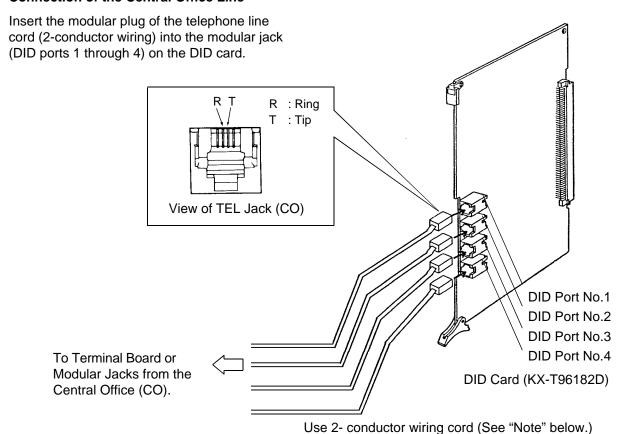

#### (Note)

- Make sure to match the polarity of DID lines and DID port Ring: "-" (negative)
   Tip: "+" (positive).
- The DID ports 1 through 4 are equipped with "H (High)" and "L (Low)" leads in addition to "R" and "T." However, please be sure to use 2-conductor wiring cord for connection.
- Make sure to connect the frame of the Main Unit to the earth ground properly to protect the unit.

## 4. MFC DID Card (KX-T96182CE) (for areas other than U.S.A. and Canada)

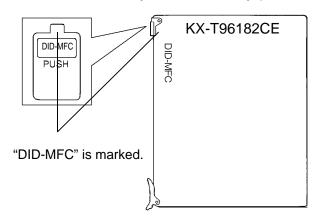

• Insert this card into a free slot.

#### **Connection of the Central Office Line**

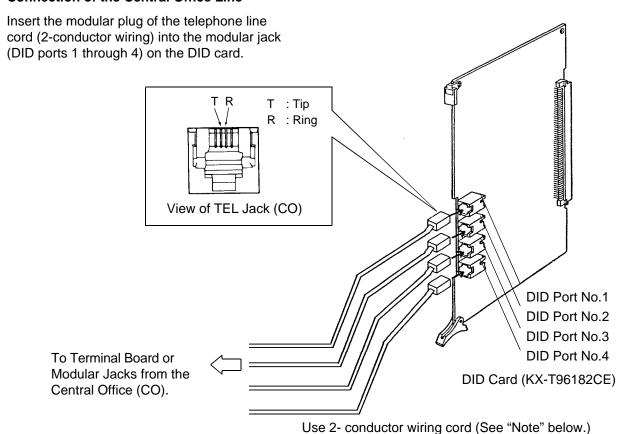

## (Note)

- Make sure to match the polarity of DID lines and DID port Ring: "-" (negative) Tip: "+" (positive).
- The DID ports 1 through 4 are equipped with "H (High)" and "L (Low)" leads in addition to "R" and "T.' However, please be sure to use 2-conductor wiring cord when connecting.
- Connect the Main Unit frame to the earth ground properly to protect the unit.

## 3.12 OPX Card (KX-T96185)

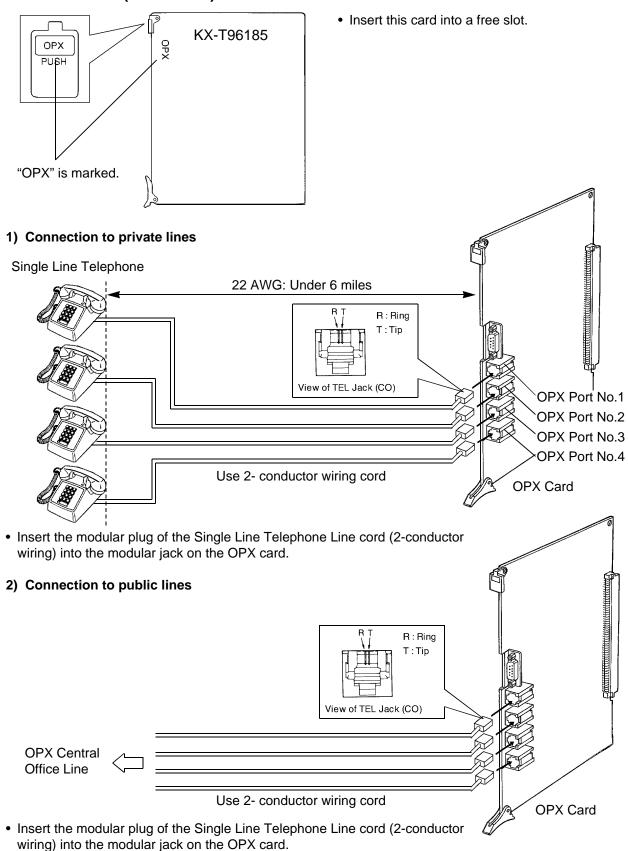

# 3) Connection to the OPX Power Unit (KX-T96186) (for U.S.A. and Canada) 9-pin Connector (plug) screw 9-pin Connector (jack) Power Switch **OPX Card** 0 🗖 (KX-T96185) **OPX Power Unit** 120V AC 60Hz (KX-T96186) 1. Insert the 9-pin connector (plug) of the OPX Power Unit into the 9-pin connector (jack) on the OPX card. 2. Connect the frame of the OPX Power Unit to To earth ground earth ground properly to protect the unit.

- 3. Plug the AC Power cord of the OPX Power Unit to the AC outlet.
- 4. Turn on the Power Switch on the OPX Power Unit.
  - The Power indicator will be lit.

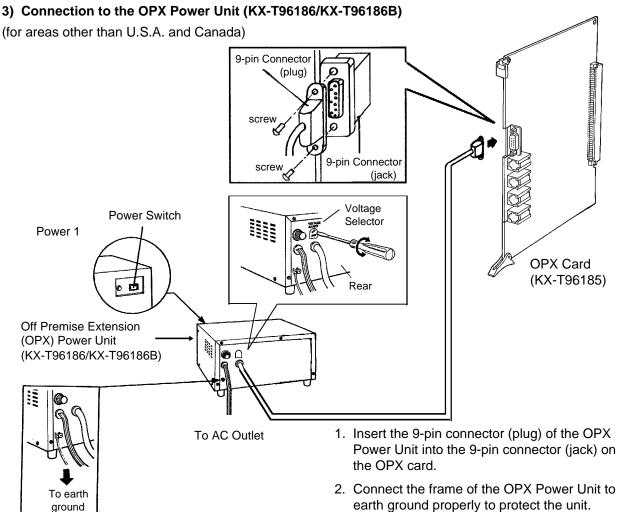

#### NOTE:

Model No. of available OPX Power Unit depends on the electrical requirement in your area.

- Power Unit into the 9-pin connector (jack) on
- earth ground properly to protect the unit.
- 3. Check the Voltage Selector if it is set to your household AC voltage. If not, reset the Voltage Selector to the correct position with a screwdriver. There is no Voltage Selector for some countries; The correct voltage is already set.
- 4. Plug in the AC Power cord from the OPX Power Unit.
- 5. Turn on the Power Switch on the OPX Power
  - The Power indicator will be lit.
- Primary Power Fuse If the Power Indicator light goes out, replace the Primary Power Fuse after removing the cause.

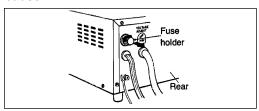

# 3.13 DISA Card (KX-T96191)

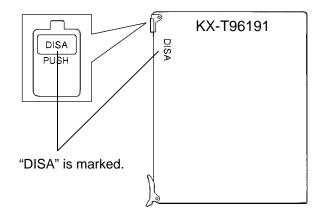

· Insert this card into a free slot.

## 3.14 AGC Card (KX-T96193)

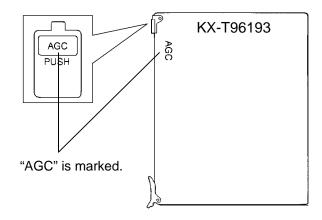

• Insert this card into a free slot.

## 3.15 RMT Card (KX-T96196)

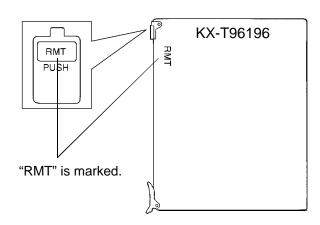

• Insert this card into a free slot.

## 3.16 E&M Card (KX-T96184)

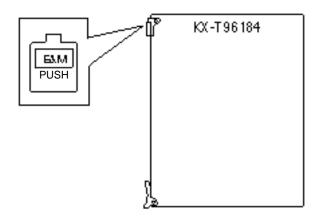

• Insert this card into a free slot.

## 1) Connection of the E&M Line cord (twisted cable)

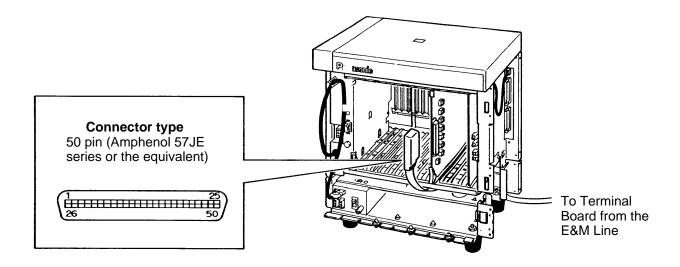

- Connect the ground wire to the ground wire connector (GND).
- •Insert the 50-pin connector (plug) of the E&M Line cord (twisted cable) into the 50-pin connector (jack) on the E&M card.
- Refer to the Installation of the Amphenol 57JE series on page 2-C-24.

#### 2) Connection of cable pins

See pages 2-C-28-2 and 2-C-28-3.

# ■ Cable Pin Numbers to be connected (E&M Line)

| Connect<br>Pin | Cable Color | Clip No | Number of<br>Dot |      | E&M Line                    |
|----------------|-------------|---------|------------------|------|-----------------------------|
| 1              | ORN-RED     | 1       | 1                |      | T 2-wire or 4 - wire - send |
| 26             | ORN-BLK     | 2       | 1                |      | R,                          |
| 2              | YEL-RED     | 3       | 1 1              |      | T1 4-wire - receive         |
| 27             | YEL-BLK     | 4       | 1                |      | R1 <sup>7</sup>             |
| 3              | GRY-RED     | 5       | 1                |      | E Lead                      |
| 28             | GRY-BLK     | 6       | 1                | NO.1 | SG Lead                     |
| 4              | WHY-RED     | 7       | 1                |      | SB Lead                     |
| 29             | WHY-BLK     | 8       | 1                |      | M1 Lead                     |
| 5              | ORN-RED     | 9       | 1                |      | No connect                  |
| 30             | ORN-BLK     | 10      | 1                |      | M Lead only for Type 5      |
| 6              | YEL-RED     | 11      | 2                |      | T 2-wire or 4-wire - send   |
| 31             | YEL-BLK     | 12      | 2                |      | R <sup>J</sup> = 8 88       |
| 7              | GRY-RED     | 13      | 2                |      | T1 } 4-wire - receive       |
| 32             | GRY-BLK     | 14      | 2                |      | R1 <sup>1</sup>             |
| 8              | WHY-RED     | 15      | 2                |      | E Lead                      |
| 33             | WHY-BLK     | 16      | 2                | NO.2 | SG Lead                     |
| 9              | ORN-RED     | 17      | 2                |      | SB Lead                     |
| 34             | ORN-BLK     | 18      | 2                |      | M1 Lead                     |
| 10             | YEL-RED     | 19      | 2                |      | No connect                  |
| 35             | YEL-BLK     | 20      | 2                |      | M Lead only for Type 5      |
| 11             | GRY-RED     | 21      | 3                |      | T } 2-wire or 4-wire - send |
| 36             | GRY-BLK     | 22      | 3                |      | R) 2-wire of 4-wire - seria |
| 12             | WHY-RED     | 23      | 3                |      | T1} 4-wire - receive        |
| 37             | WHY-BLK     | 24      | 3                |      | R1 <sup>f</sup>             |
| 13             | ORN-RED     | 25      | 3                | NO 2 | E Lead                      |
| 38             | ORN-BLK     | 26      | 3                | NO.3 | SG Lead                     |
| 14             | YEL-RED     | 27      | 3                |      | SB Lead                     |
| 39             | YEL-BLK     | 28      | 3                |      | M1 Lead                     |
| 15             | GRY-RED     | 29      | 3                |      | No connect                  |
| 40             | GRY-BLK     | 30      | 3                |      | M Lead only for Type 5      |
| 16             | WHY-RED     | 31      | 4                |      | T 2-wire or 4-wire - send   |
| 41             | WHY-BLK     | 32      | 4                |      | R 2-wire or 4-wire - send   |
| 17             | ORN-RED     | 33      | 4                |      | T1 } 4-wire - receive       |
| 42             | ORN-BLK     | 34      | 4                |      | R1 4-wire - receive         |
| 18             | YEL-RED     | 35      | 4                |      | E Lead                      |
| 43             | YEL-BLK     | 36      | 4                | NO.4 | SG Lead                     |
| 19             | GRY-RED     | 37      | 4                | NO.4 | SB Lead                     |
| 44             | GRY-BLK     | 38      | 4                |      | M1 Lead                     |
| 20             | WHY-RED     | 39      | 4                |      | No connect                  |
| 45             | WHY-BLK     | 40      | 4                |      | M Lead only for Type 5      |
|                |             |         |                  |      | , ,,                        |

Note:

21~25, 46~50: No connect

## ■ Cable Pin Numbers to be connected (E&M Line)

• E&M Line Wiring

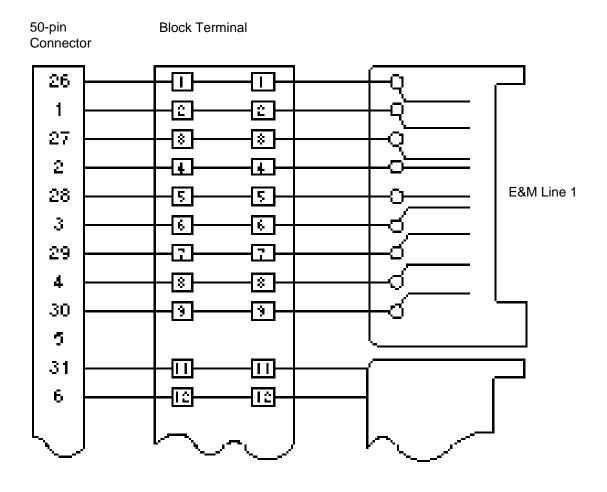

**Bridging Clips** 

## ■ Connection to another KX-T336 system (KX-T96184)

1) 2-wire voice path

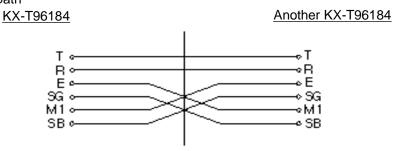

(2) 4-wire voice path

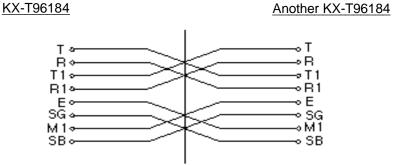

## **■** Connection to E&M Central Office

1) 2-wire voice path.

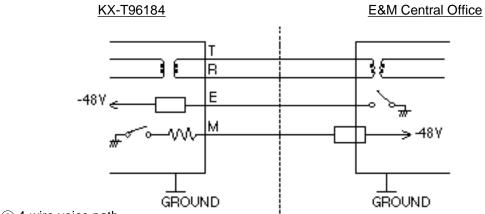

2 4-wire voice path.

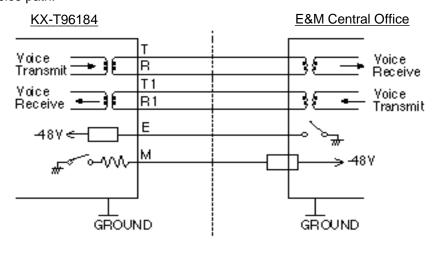

2-C-28-4 (70695)

## **■** E&M Line Connection of KX-A204 (Cable)/KX-A205 (Clip Terminal)

KX-A204 (cable) enables you to connect four E&M lines to the KX-T336 System. Please connect KX-A204 (Cable) to KX-A205 (Clip Terminal) as follows. Refer to the connection chart on page 2-C-28-6.

The KX-A204/205 consists of the following: 
KX-A204: Cable ...... one

KX-A205: Clip Terminal ..... one

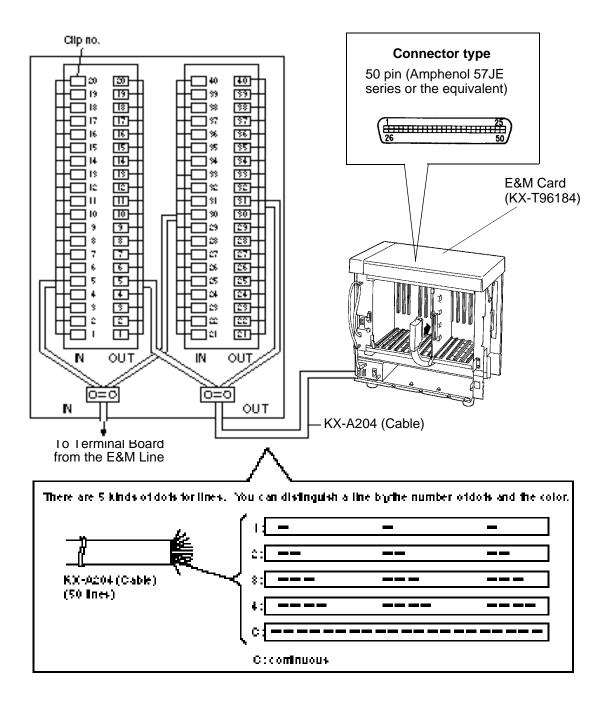

# ■ Cable Pin Numbers to be connected (E&M Line)

| Connect<br>Pin | Cable Color        | Clip No | Number of Dot |       | E&M Line                               |
|----------------|--------------------|---------|---------------|-------|----------------------------------------|
| 1              | ORN-RED            | 1       | 1             |       | T) o in and in and                     |
| 26             | ORN-BLK            | 2       | 1             |       | R 2-wire or 4 - wire - send            |
| 2              | YEL-RED            | 3       | 1             |       |                                        |
| 27             | YEL-BLK            | 4       | 1             |       | T1 A-wire - receive                    |
| 3              | GRY-RED            | 5       | 1             |       | E Lead                                 |
| 28             | GRY-BLK            | 6       | 1             | NO.1  | SG Lead                                |
| 4              | WHY-RED            | 7       | 1             |       | SB Lead                                |
| 29             | WHY-BLK            | 8       | 1             |       | M1 Lead                                |
| 5              | ORN-RED            | 9       | 1             |       | No connect                             |
| 30             | ORN-BLK            | 10      | 1             |       | M Lead only for Type 5                 |
| 6              | YEL-RED            | 11      | 2             |       | T <sub>2</sub> 2-wire or 4-wire - send |
| 31             | YEL-BLK            | 12      | 2             |       | R 2-wife of 4-wife - Seria             |
| 7              | GRY-RED            | 13      | 2             |       | T1 3 4-wire - receive                  |
| 32             | GRY-BLK            | 14      | 2             |       | R1 <sup>j</sup>                        |
| 8              | WHY-RED            | 15      | 2             |       | E Lead                                 |
| 33             | WHY-BLK            | 16      | 2             | NO.2  | SG Lead                                |
| 9              | ORN-RED            | 17      | 2             |       | SB Lead                                |
| 34             | ORN-BLK            | 18      | 2             |       | M1 Lead                                |
| 10             | YEL-RED            | 19      | 2             |       | No connect                             |
| 35             | YEL-BLK            | 20      | 2             |       | M Lead only for Type 5                 |
| 11             | GRY-RED            | 21      | 3             |       | T 2-wire or 4-wire - send              |
| 36             | GRY-BLK            | 22      | 3             |       | R) 2-wire of 4-wire - Seria            |
| 12             | WHY-RED            | 23      | 3             |       | T1} 4-wire - receive                   |
| 37             | WHY-BLK            | 24      | 3             |       | R1 <sup>7</sup>                        |
| 13             | ORN-RED            | 25      | 3             | NO.3  | E Lead                                 |
| 38             | ORN-BLK            | 26      | 3             | 140.5 | SG Lead                                |
| 14             | YEL-RED            | 27      | 3             |       | SB Lead                                |
| 39             | YEL-BLK            | 28      | 3             |       | M1 Lead                                |
| 15             | GRY-RED            | 29      | 3             |       | No connect                             |
| 40             | GRY-BLK            | 30      | 3             |       | M Lead only for Type 5                 |
| 16             | WHY-RED            | 31      | 4             |       | T 2-wire or 4-wire - send              |
| 41             | WHY-BLK            | 32      | 4             |       | R Z Wile of 4 Wile Seria               |
| 17             | ORN-RED            | 33      | 4             |       | T1 4-wire - receive                    |
| 42             | ORN-BLK            | 34      | 4             |       | R1 <sup>7</sup>                        |
| 18             | YEL-RED            | 35      | 4             |       | E Lead                                 |
| 43             | YEL-BLK            | 36      | 4             | NO.4  | SG Lead                                |
| 19             | GRY-RED            | 37      | 4             |       | SB Lead                                |
| 44             | GRY-BLK            | 38      | 4             |       | M1 Lead                                |
| 20             | WHY-RED<br>WHY-BLK | 39      | 4             |       | No connect                             |
| 45             | WIT-DLN            | 40      | 4             |       | M Lead only for Type 5                 |

Note:

21~25, 46~50: No connect

# **■** Hardware Setting

You can choose one of the following E&M sequences using the hard switch on the KX-T96184

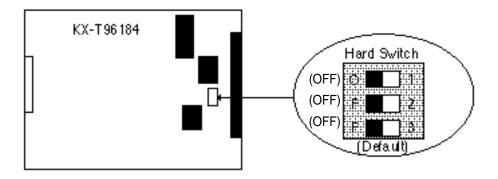

|             | 1 2 3<br>(ON/ON/ON)    | (1) Continuous E&M (Wink/Immediate)         |
|-------------|------------------------|---------------------------------------------|
|             | 1 2 3 (OFF/ON/ON)      |                                             |
| Hard switch | 1 2 3 (ON/OFF/ON)      | (2) Pulsed E&M with Answer signal (Wink)    |
|             | 1 2 3 (OFF/OFF/ON)     | (3) Pulsed E&M without Answer signal (Wink) |
|             | 1 2 3<br>(ON/ON/OFF)   |                                             |
|             | 1 2 3<br>(OFF/OFF/OFF) | Reserved                                    |

## (1)Continuous E&M

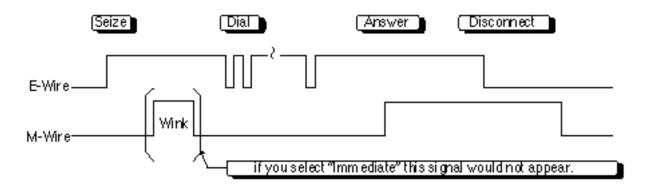

## ■ Hardware Setting (E&M Card)

## (2)Pulsed E&M with Answer signal

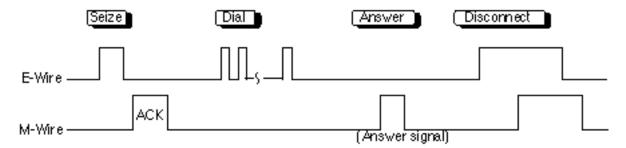

If you select this sequence, then you must select "Wink" as a start type.

## (3)Pulsed E&M without Answer signal

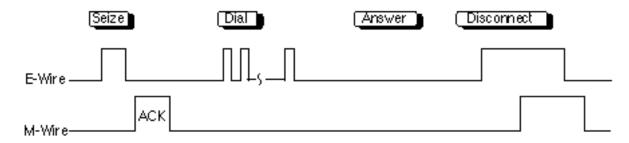

If you select this sequence, then you must select "Wink" as a start type.

## **3.17 T-1 Digital Trunk Card (KX-T96187)**

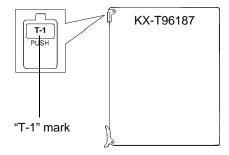

- Insert the card into Free Slot 1, 5 or 9 of any shelf.
- A maximum of six KX-T96187 can be installed in the system.

# **Connecting the Central Office Line**

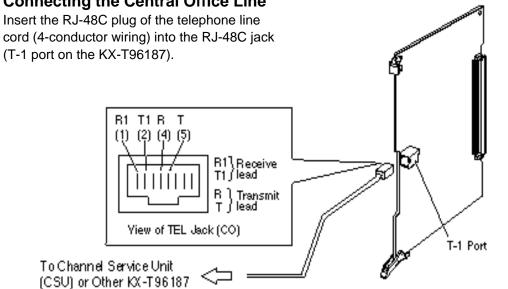

Use 4-conductor wiring cord.

T-1 DIGITAL TRUNK CARD (KX-T96187)

## **Transmit Equalizer Setting**

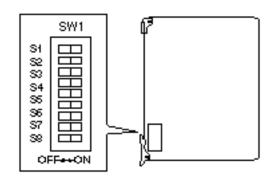

| S1 | ON         |
|----|------------|
| S2 | OFF        |
| S3 | OFF        |
| S4 | OFF        |
| S5 | OFF        |
| S6 | OFF        |
| S7 | OFF        |
| S8 | (Not Used) |
|    |            |

(defaulf)

#### Not€.

The User cannot change this setting.

## **Maximum Cabling Distance of the T-1 Line**

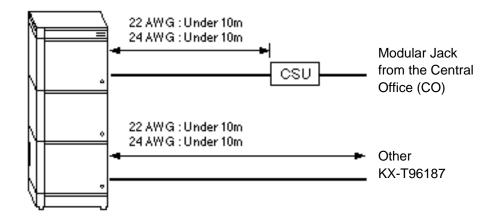

#### Note:

The T-1 line cable must be 22 AWG shielded twisted pair cable or 24 AWG UTP (unshielded twisted pair) cable supported Category 5.

#### Cable Pin Numbers to be connected for KX-T96187

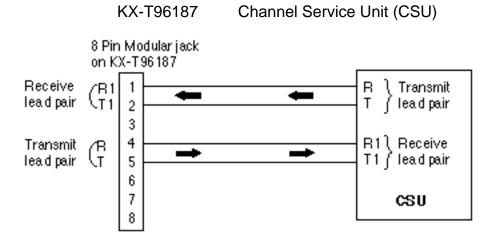

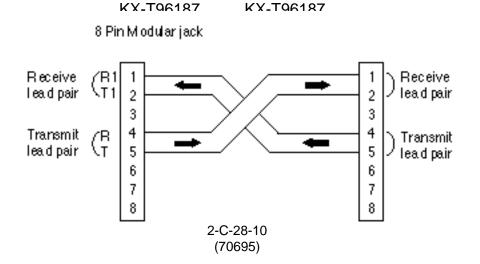

## System Clock Mode for KX-T96187

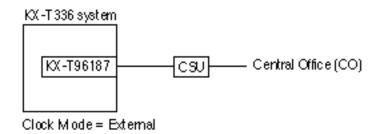

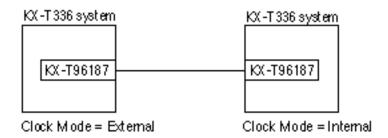

Note:

System Clock mode is programmed by CLK command.(see 10-C-64.02)

## **Short Jumper Setting for KX-T96187**

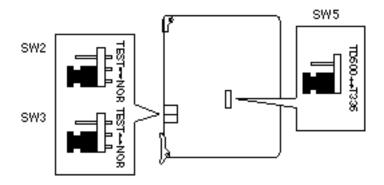

#### **SW2, SW3**

| NOR  | Normal (default) |
|------|------------------|
| TEST | TEST (see Note)  |

#### **SW5**

| T336  | Mode for KX-T336 (default) |
|-------|----------------------------|
| TD500 | (Reserved)                 |

#### Note:

Loop Back Test

The user can check KX-T96187 by the following procedure.

- 1. Remove T-1 cable from KX-T96187.
- 2. Set SW2 and SW3 to TEST position.
- 3. Check SYNC LED (green).
  - If SYNC LED does not light or flash, KX-T96187 does not work.
- 4. Set SW2 and SW3 to NOR position.

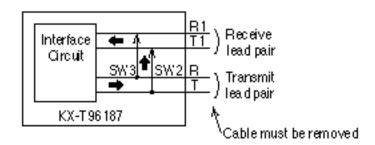

## **LED Indication for KX-T96187**

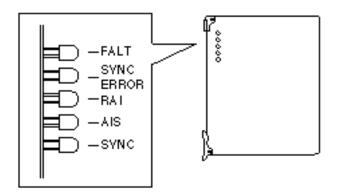

| Item  | Status | Contents                                              |
|-------|--------|-------------------------------------------------------|
| FAULT | ON     | Card Fault                                            |
|       | OFF    | Normal                                                |
| SYNC  | ON     | Clock Synchronization Error or Loss of Signal         |
| ERROR | OFF    | Normal                                                |
| RAI   | ON     | Receive Remote Alarm Indication signal (Yellow Alarm) |
|       | OFF    | Normal                                                |
| AIS   | ON     | Send Alarm Indication Signal (Yellow Alarm)           |
|       | OFF    | Normal                                                |
| SYNC  | FLASH  | Clock Master at External Clock Mode                   |
|       | ON     | Detection of Signal                                   |
|       | OFF    | No Detection of Signal                                |

## 3.18 E-1 Digital Trunk Card (KX-T96188)

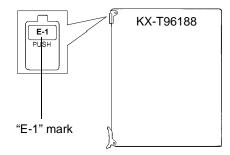

- Insert the card into Free Slot 1, 5 or 9 of any shelf.
- A maximum of four E1 DIGITAL TRUNK CARDS can be installed in the system.

## **■** Connecting the Central Office Line

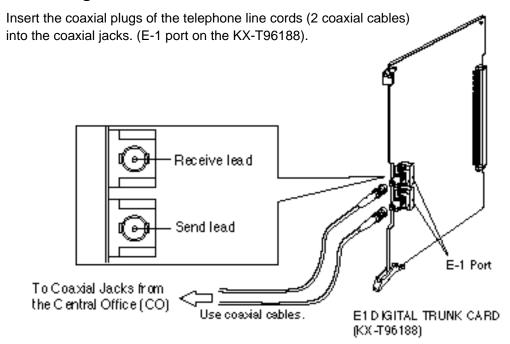

## ■ Maximum Cabling Distance of the E-1 Line

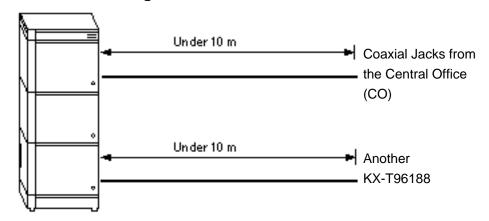

#### Note:

• The E-1 line cable must be 75 ohm transmission coaxial cable.

#### ■ Cable Pin Numbers to be Connected for KX-T96188

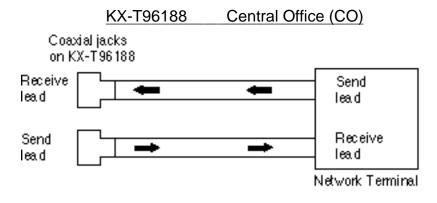

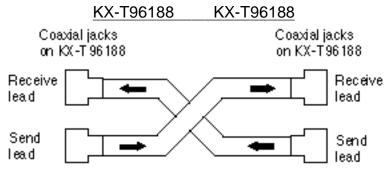

## ■ System Clock Mode for KX-T96188

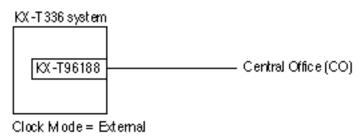

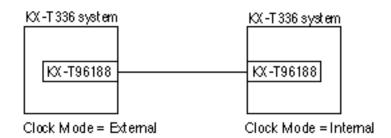

#### Note:

• System Clock mode is programmed using CLK command (See 10-C-64.02).

#### ■ Short Jumper Setting for KX-T96188

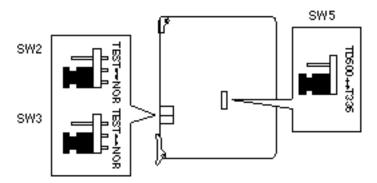

## **SW2, SW3**

| NOR  | Normal (default) |
|------|------------------|
| TEST | TEST (see Note)  |

#### SW5

| T336  | Mode for KX-T336 (default) |
|-------|----------------------------|
| TD500 | (Reserved)                 |

#### Note:

Loop Back Test

The user can check KX-T96188 by the following procedure.

- 1. Remove E-1 coaxial cables from KX-T96188.
- 2. Set SW2 and SW3 to TEST position.
- 3. Check SYNC LED (green).
  - If SYNC LED does not light or flash, KX-T96188 does not work.
- 4. Set SW2 and SW3 to NOR position.

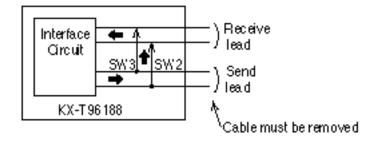

# **■ LED Indication for KX-T96188**

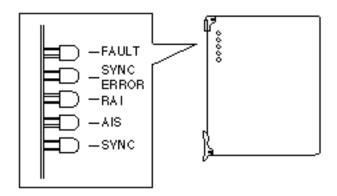

| Item  | Status | Contents                                      |
|-------|--------|-----------------------------------------------|
| FAULT | ON     | Card Fault                                    |
|       | OFF    | Normal                                        |
| SYNC  | ON     | Clock Synchronization Error or Loss of Signal |
| ERROR | OFF    | Normal                                        |
| RAI   | ON     | Receive Remote Alarm Indication Signal        |
|       | OFF    | Normal                                        |
| AIS   | ON     | Send Alarm Indication Signal                  |
|       | OFF    | Normal                                        |
| SYNC  | FLASH  | Clock Master at External Clock Mode           |
|       | ON     | Detection of Signal                           |
|       | OFF    | No Detection of Signal                        |

## 4.00 Parallel Connection of the Extensions

Any Single Line Telephone can be connected parallely with Proprietary Telephone as follow:

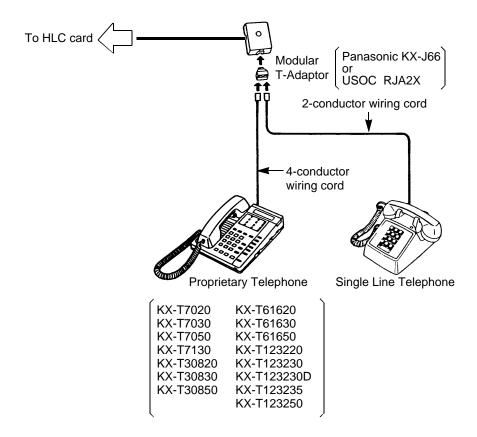

#### Note:

The 6-conductor wiring cord and the Modular T Adaptor KX-J36 are required when one of the following PITS telephones is used for parallel connection. KX-T7130, KX-T123230D and KX-T123235.

Not only a Single Line Telephone but an answering machine, a facsimile or a modem (personal computer) can be connected parallely with certain PITS telephones. Refer to Section 3-F-9.00 "Parallel Connection of Extensions" for further information.

## 5.00 Auxiliary Connection for Power Failure Transfer

Power Failure Transfer connects a specific Single Line and PITS telephones to selected trunks in the event of system power failure.

The following PITS telephones can be used during power failure. KX-T30830, KX-T61630, KX-T123230, KX-T123230D, KX-T123235

For further information about Power Failure Transfer, refer to Section 14-H-1.00 "Power Failure Transfer Assignment."

The Auxiliary Connection (see the illustration below) is required to implement this feature.

- KX-T336 System changes the current connection to the Auxiliary connection automatically when the power supply stops.
- While the DC power is available by the backup batteries even if the AC power fails, KX-T336 System does not change the current connection to the Auxiliary connection.
- 3 ports are available for KX-T96174X.

#### 1) Connection

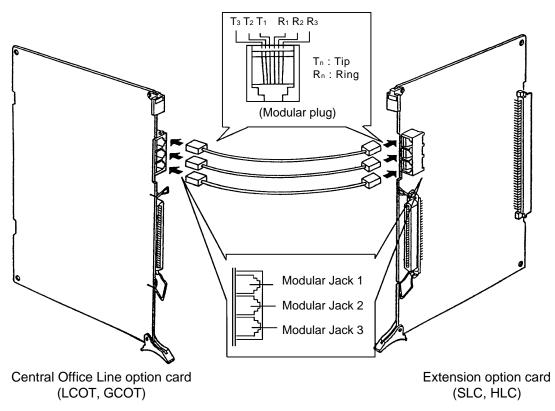

- Insert the modular plugs of connection cords (6-conductor wiring) to the modular jacks of Central Office Line option cards (LCOT, GCOT) and Extension option cards (SLC, HLC).
- PLC card (Extension card) is not available with Power Failure Transfer.

## 2) Connection of Central Office Line and Extensions

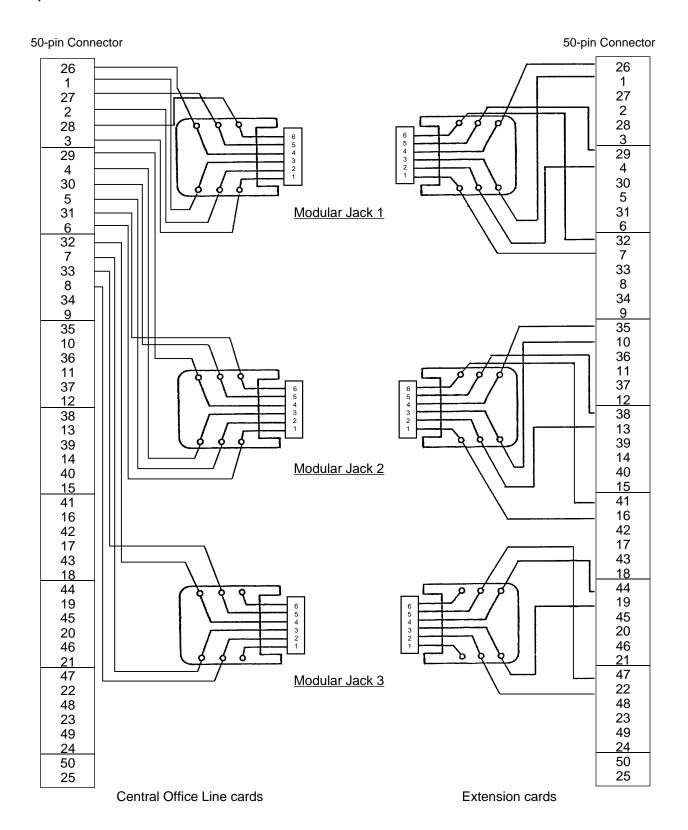

# 6.00 Connection of the Battery Adaptor (KX-A26D)

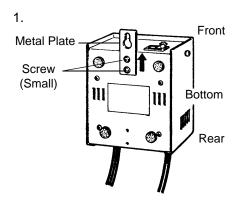

- 1) Drive the two small screws (accessory) on the bottom of the unit.
- 2) Place the Metal Plate so that the screw heads insert into the slots as shown.
- 3) Slide the Metal Plate in the directions of the arrows, and drive the screws.

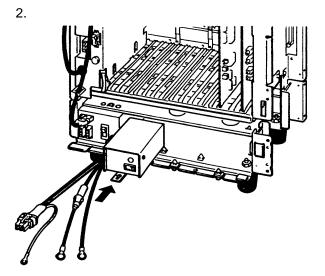

Insert Battery Adaptor into the Battery Adaptor Compartment (Base Shelf).

Pull out the cords from the left side of the

Pull out the cords from the left side of the Battery Adaptor.

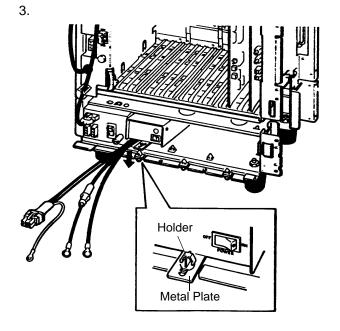

Slide the Metal Plate on Battery Adaptor toward you and fix it to the Holder attached to Base Shelf, as illustrated.

4.

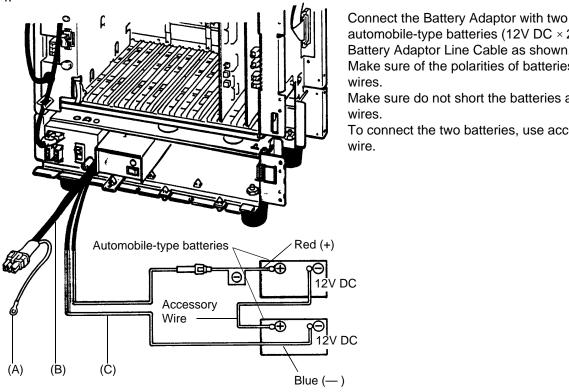

- (A) Ground Wire
- (B) Battery Adaptor Cord
- (C) Battery Adaptor Line Cable

5.

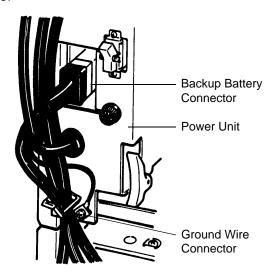

- automobile-type batteries (12V DC × 2) using Battery Adaptor Line Cable as shown. Make sure of the polarities of batteries and wires. Make sure do not short the batteries and
- To connect the two batteries, use accessory

- Plug the Battery Adaptor cord to Backup Battery connector on the Basic Shelf.
- Connect the Ground Wire of Battery Adaptor to Ground Wire Connector on the Base Shelf.

6. When one or two Expansion Shelves (KX-T336200) are installed, connect another Battery Adaptor (KX-A26D) with automobile type batteries (12V DC  $\times$  2) following the same procedures from 1 to 5.

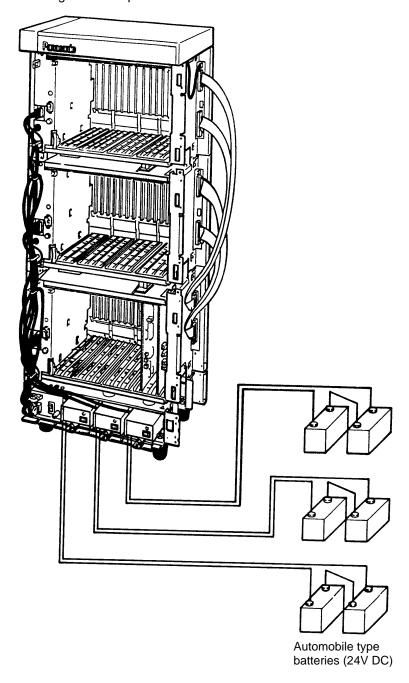

#### Note:

Up to three pairs of automobile-type batteries can be connected to the KX-T336 System. If power failure occurs, each pair of batteries supplies the power to each shelf (Basic, Expansion 1, 2) connected respectively via Battery Adaptor (KX-A26D).

# D. Connection of Optional Peripheral Equipments

# 1.00 Paging Equipment

Up to two paging equipments (customer-supplied) can be connected to the system as illustrated below.

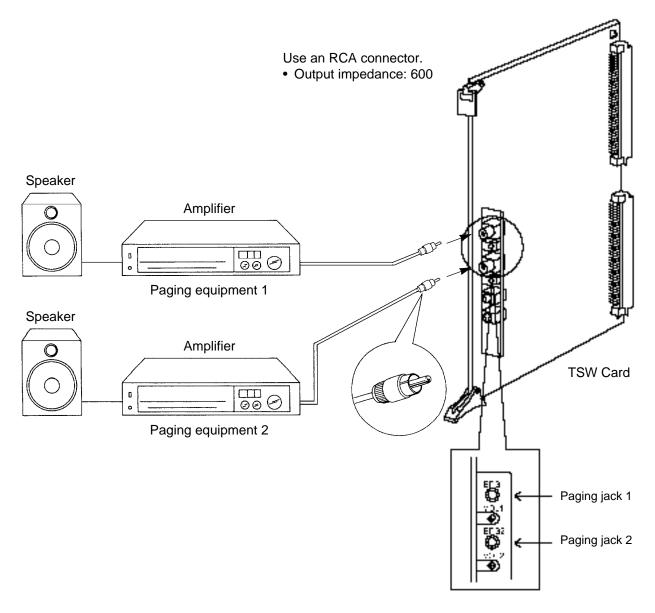

# 2.00 External Music Source (for U.S.A. and Canada)

Up to two external music sources (customer-supplied) can be connected to the system as illustrated below.

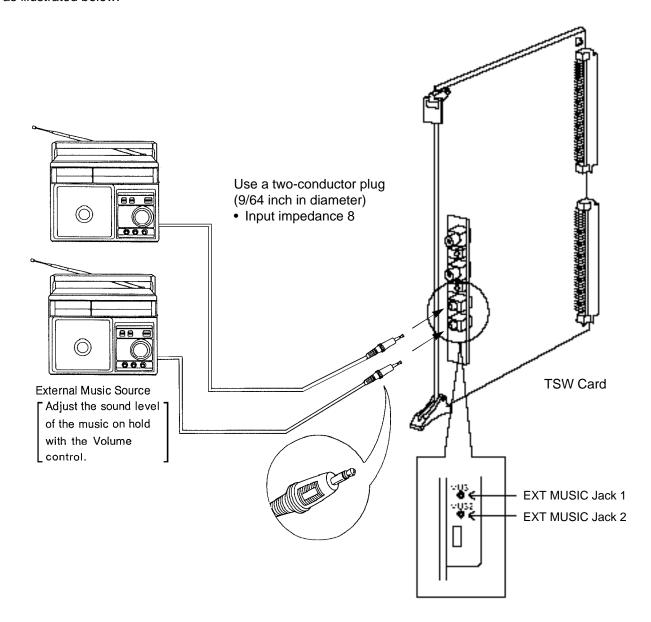

# 2.00 External Music Source (for areas other than U.S.A. and Canada)

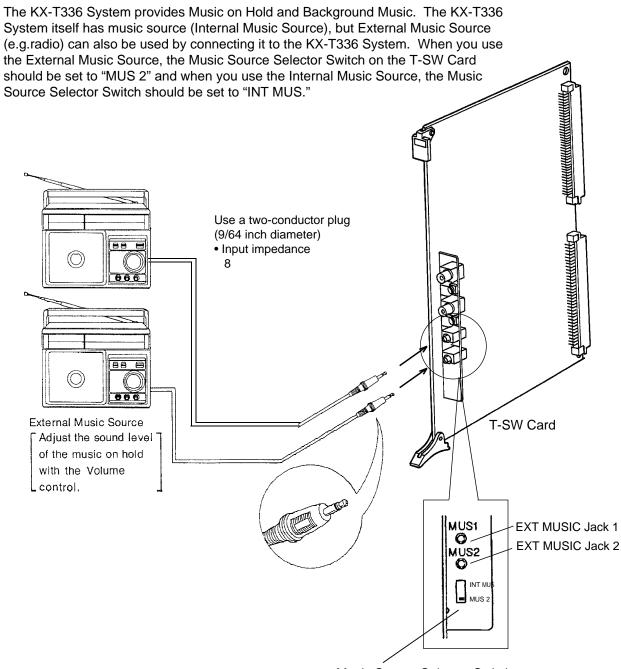

Music Source Selector Switch

INT MUS: Set when using the internal music

source.

MUS 2 : Set when using the external music

source.

• For the assignment of external Music Source 1 or 2, refer to 9-D-1.01 System-Operation (1/3) and 9-F-2.00 Trunk-Pager & Music Source.

• If you use the internal music source, set 9-D-1.01 System-Operation (1/3), External Music Source 1, 2 to "No, Yes."

# 3.00 RS-232C Interface

The KX-T336 System provides two RS-232C interfaces.

These interfaces provide communication between the system and customer supplied devices such as data terminals and line printers.

RS-232C Port 1 (PROG) is used for system programming, diagnostics and external system database storage (Save/Load) functions, and Port 2 (SMDR) for Station Message Detailed Recording (SMDR) only.

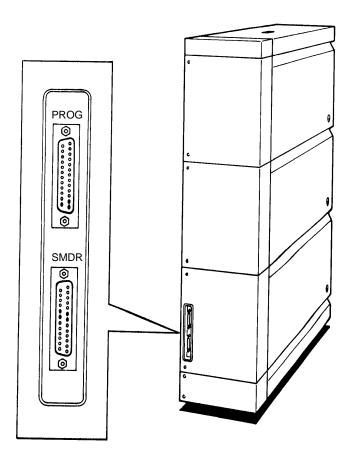

#### 1) Pin Configuration ("PROG", "SMDR")

| Pin    | Signal Name |                                         | Circuit Type |            |  |
|--------|-------------|-----------------------------------------|--------------|------------|--|
| Number |             |                                         | EIA          | CCITT      |  |
| 1<br>2 | FG<br>TXD   | Frame Ground<br>Transmitted Data        | AA<br>BA     | 101<br>103 |  |
| 3<br>4 | RXD<br>RTS  | Received Data<br>Request To Send        | BB<br>CA     | 104<br>105 |  |
| 5<br>6 | CTS<br>DSR  | Clear To Send<br>Data Set Ready         | CB<br>CC     | 106<br>107 |  |
| 7<br>8 | SG<br>DCD   | Signal Ground<br>Data Carrier<br>Detect | AB<br>CF     | 102<br>109 |  |
| 20     | DTR         | Data Terminal<br>Ready                  | CD           | 108.2      |  |

## **EIA (RS-232C) SIGNALS:**

#### Frame Ground (FG);

Connects to the unit frame and the earth ground conductor of the AC power cord.

Transmitted Data (TXD);.....(output)
Conveys signals from the unit to the printer. A
"Mark" condition is held unless data or BREAK
signals are being transmitted.

Received Data (RXD);.....(input)
Conveys signals from the printer.

Request To Send (RTS);....(output) This lead is held ON whenever DSR is ON.

Data Set Ready (DSR); .....(input)

The ON condition of circuit DSR indicates the printer is ready. Circuit DSR ON does not indicate that communication has been established with the printer.

#### Signal Ground (SG);

Connects to the DC ground of the unit for all interface signal.

Data Terminal Ready (DTR).....(output) This signal line is turned ON by the unit to indicate that it is ON LINE. Circuit DTR ON does not indicate that communication has been established with the printer. It is switched OFF when the unit is OFF LINE.

Data Carrier Detect (DCD).....(input)
The ON condition is an indication to data terminal (DTE) that the carrier signal is being received.

## 3.01 Connection to the Printer

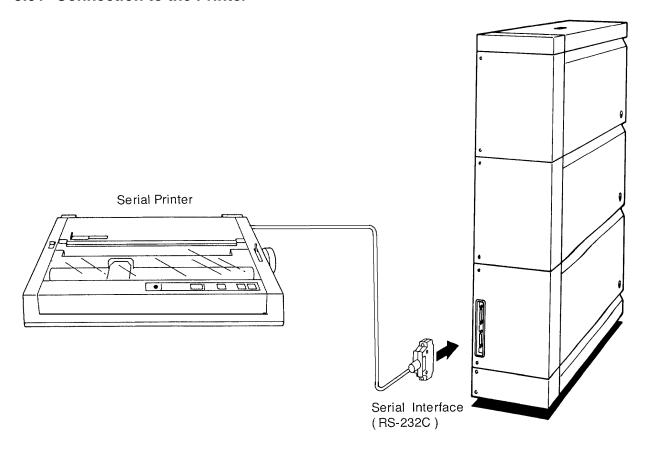

- Connect the RS-232C connector of the printer to "SMDR."
- Cables must be shielded and the maximum cabling distance is 6.5 feet.

#### Connection Chart

RS-232C (SMDR) port on the Basic Shelf (KX-T336100)

RS-232C port on the printer

| Circuit Type (EIA) | Single Name | Pin No. |          | Pin No.     | Single Name       | Circuit Type (EIA) |
|--------------------|-------------|---------|----------|-------------|-------------------|--------------------|
| AA<br>BA           | FG<br>TXD   | 1<br>2  | -        | 1 3         | FG<br>RXD         | AA<br>BB           |
| ВВ                 | RXD         | 3       | <b>—</b> | 2           | TXD               | ВА                 |
| CC<br>AB           | DSR<br>SG   | 6<br>7  |          | 20<br>7     | DTR<br>SG         | CD<br>AB           |
| CD                 | DTR         | 20      |          | 5<br>6<br>8 | CTS<br>DSR<br>DCD | CB<br>CC<br>CF     |

#### 3.02 Connection to the Data Terminal

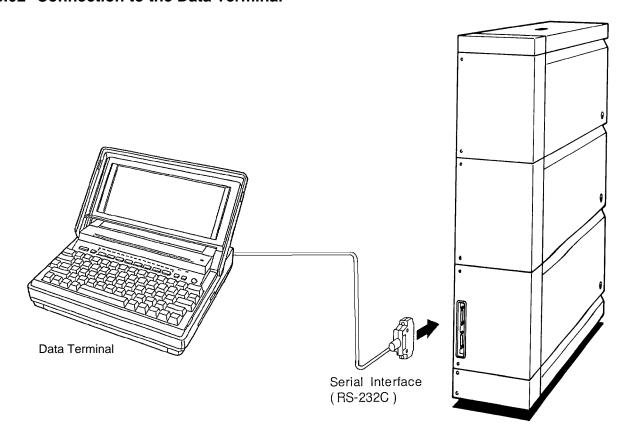

- Connect the RS-232C connector of the data terminal to the "PROG."
- Cables must be shielded and the maximum length of the cable is 6.5 feet.
- Connection Chart

RS-232C port (PROG) on the Basic Shelf (KX-T336100)

RS-232C port on the data terminal

| Circuit Type (EIA) | Single Name | Pin No. |          | Pin No. | Single Name | Circuit Type (EIA) |
|--------------------|-------------|---------|----------|---------|-------------|--------------------|
| AA                 | FG          | 1       | <b>~</b> | 1       | FG          | AA                 |
| ВВ                 | RXD         | 3       | <b>—</b> | 2       | TXD         | BA                 |
| ВА                 | TXD         | 2       | <b></b>  | 3       | RXD         | BB                 |
| СВ                 | CTS         | 5       | <b>—</b> | 4       | RTS         | CA                 |
| CA                 | RTS         | 4       | <b></b>  | 5       | CTS         | СВ                 |
| CD                 | DTR         | 20      | -        | 6       | DSR         | СС                 |
| AB                 | SG          | 7       | <b> </b> | 7       | SG          | AB                 |
| CC                 | DSR         | 6       | <b></b>  | 20      | DTR         | CD                 |

Panasonic data terminal; KX-D4930, etc.

If you connect this unit to a Panasonic Data Terminal, the Communication Parameter Transmit XON/XOFF on the Data Terminal must be set to "YES."

For further details, see the Operating Instructions of the Data Terminal.

# **E. Installation of Attendant Console**

# 1.00 Configuration

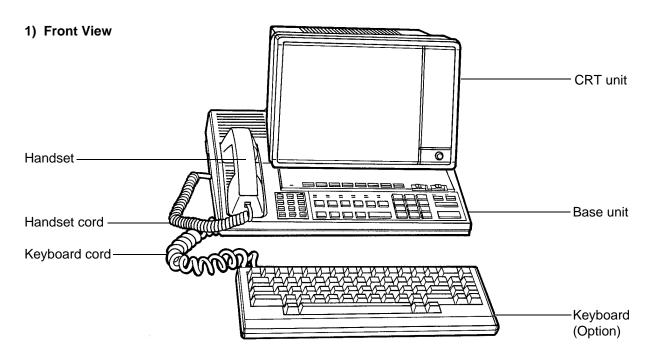

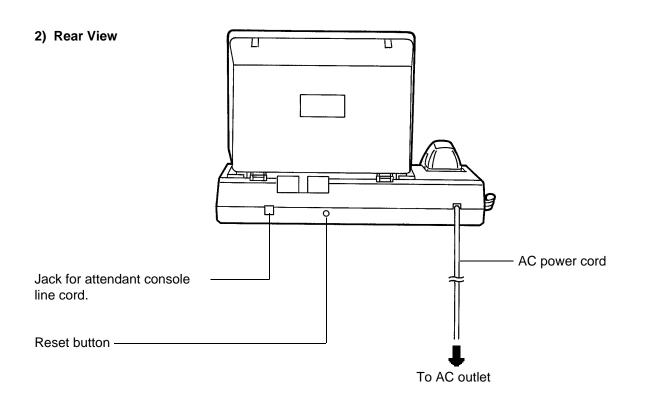

## 3) Left Side View

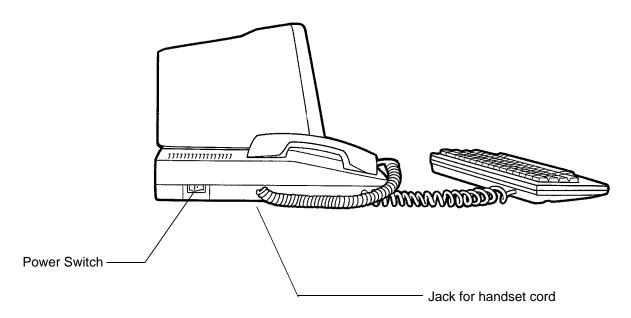

# 4) Right Side View

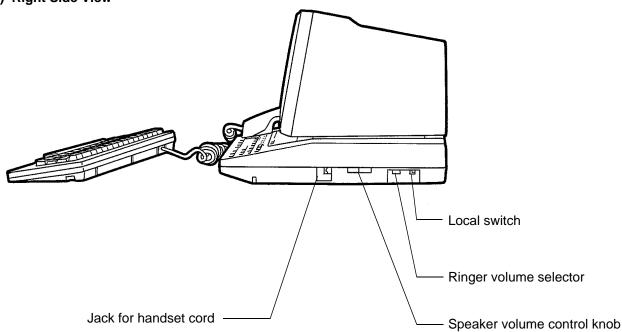

# 2.00 Attendant Console Assembly

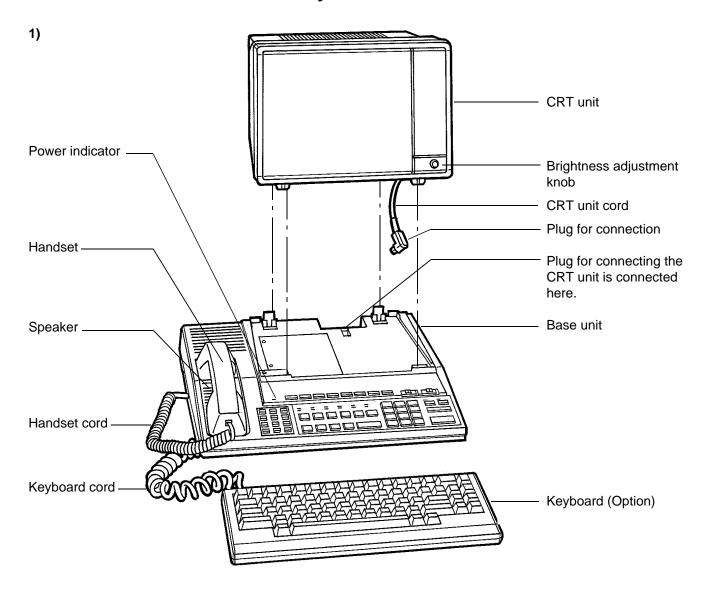

| Name                        | Quantity |
|-----------------------------|----------|
| CRT unit                    | 1        |
| Base unit                   | 1        |
| Handset                     | 1        |
| Handset cord                | 1        |
| Attendant Console Line cord | 1        |
| Ferrite core                | 1        |
| Keyboard (Option)           | 1        |

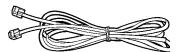

Attendant Console Line cord (2-conductor wiring)

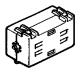

Ferrite core

Note: The illustration of Ferrite core may vary slightly from the actual product.

# 3.00 Handset Connection

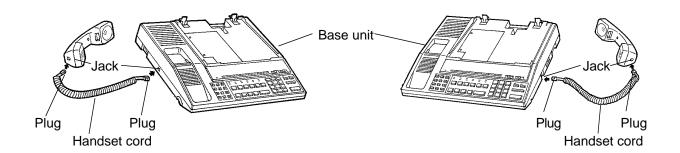

- 1. Plug the coiled handset cord into the jack labeled "TO HANDSET" either right side or left side of the base unit.
- 2. Plug the other end of the coiled cord into the handset, and then hang up.
- $\ensuremath{\,\%\,}$  You can use either of the right and left jacks.

## 4.00 Installation and Removal of CRT Unit

#### 4.01 CRT Unit Installation

1) Before connecting the CRT unit to the Base unit, be sure to attach the Ferrite core to the CRT unit cord as shown in the figure below.

(Opening the Ferrite core)

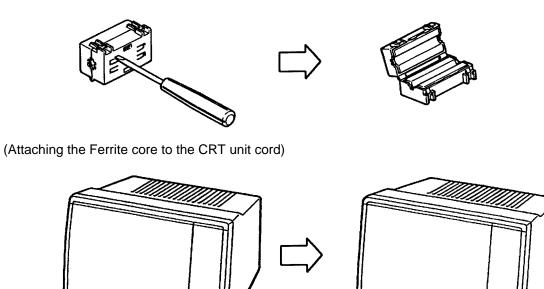

Ferrite core

Note: The illustration of Ferrite core may vary slightly from the actual product.

2) Plug the CRT unit cord into the connector ("CRT CONNECTOR") on the base unit.

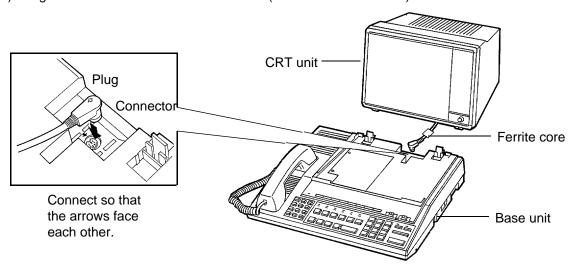

3) Insert the two male components of the bottom front surface of the CRT unit to the two female components at the top front surface of the base unit.

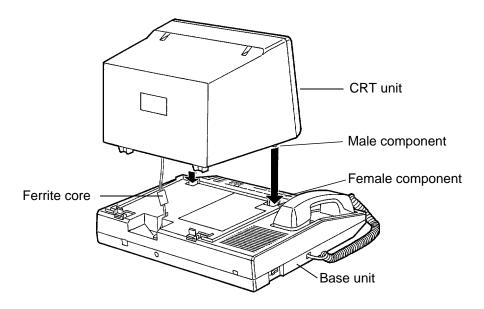

4) Set rear portion of the CRT unit slowly onto the base unit until the stop fixture holds the CRT unit securely.

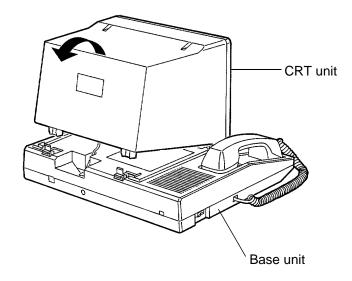

## 4.02 CRT Unit Removal

\* Confirm that the AC power cord has been removed.

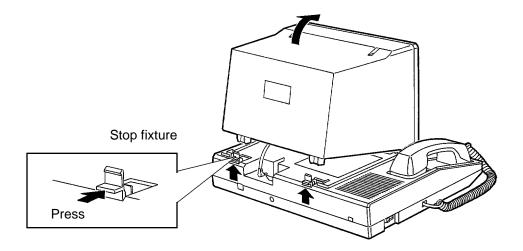

- 1. Press the stop fixture toward you and hold it pressed, then lift up the rear portion of the CRT unit.
- 2. Unplug the CRT unit cord from the base unit connector.

# **5.00 Keyboard Connection**

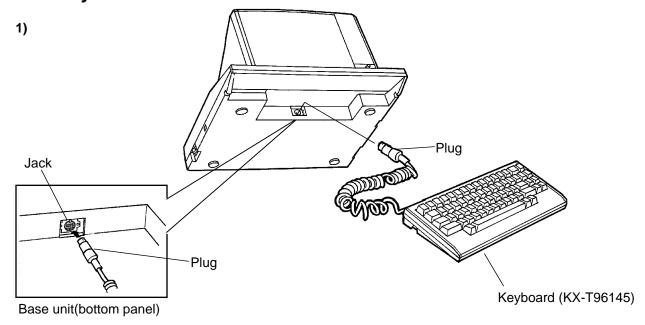

Insert the plug of the keyboard cord into the jack ("KEY BOARD CONNECTOR") on the base unit.

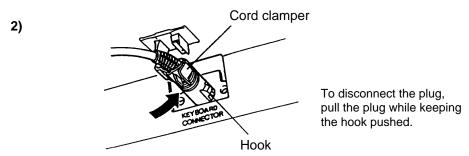

Fasten the keyboard plug securely with the cord clamper.

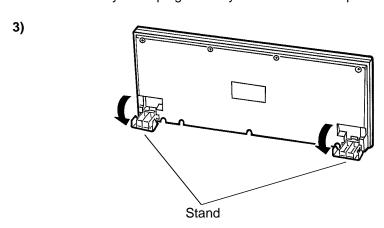

• Stands are attached to the bottom of the keyboard so that the keyboard incline can be adjusted.

Set the stands for maximum ease in key operation.

# 6.00 Connection with KX-T336 System

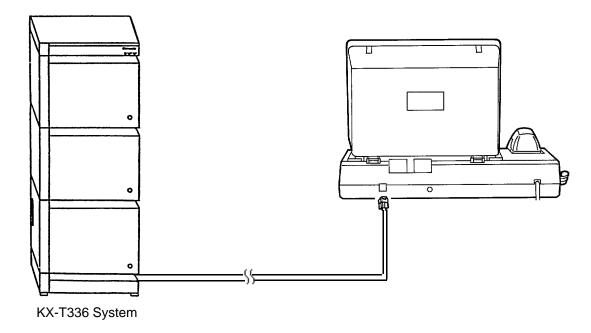

- Insert the modular plug of the attendant console line cord (2-conductor wiring) into the modular jack ("TO AT LC") on the base unit.
- \* For connection on the KX-T336 System side, see page 2-C-9.

## 7.00 AC Power Cord Connection (for U.S.A. and Canada)

\* Connect the AC power cord only after all attendant console connections have been completed.

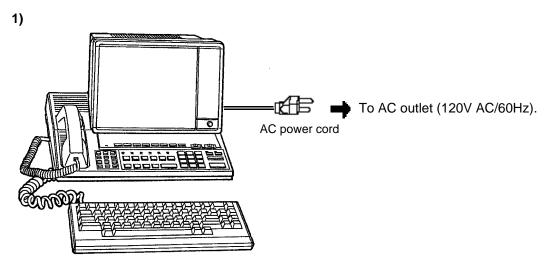

• Insert the AC power cord into the AC outlet (120V AC/60Hz).

#### -Attention! -

- Hold the AC power cord plug to insert or remove the AC power cord.
- Do not insert or remove the AC power cord with a wet hand.
- Do not forcefully twist or pull on the AC power cord, and do not leave it only partially inserted.
- When connecting the AC power cord, be sure to always establish ground wiring.

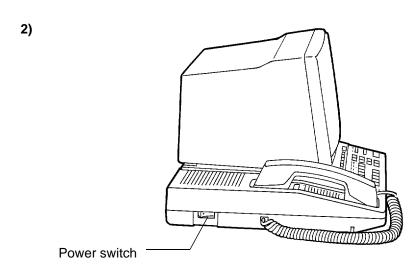

• Turn on the power switch.

(The power indicator lights and the initial screen appears on the display.)

# **7.00 AC Power Cord Connection** (for areas other than U.S.A. and Canada)

\* Connect the AC power cord only after all attendant console connections have been completed.

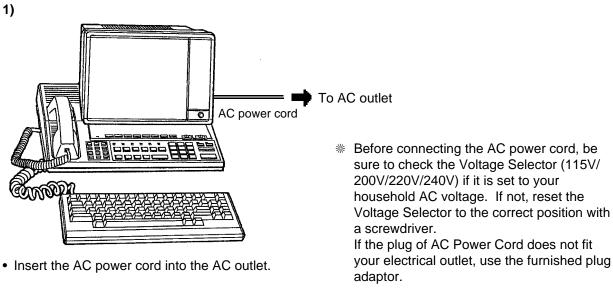

#### -Attention! -

- Hold the AC power cord plug to insert or remove the AC power cord.
- Do not insert or remove the AC power cord with a wet hand.
- Do not forcefully twist or pull on the AC power cord, and do not leave it only partially inserted.
- When connecting the AC power cord, be sure to always establish ground wiring.

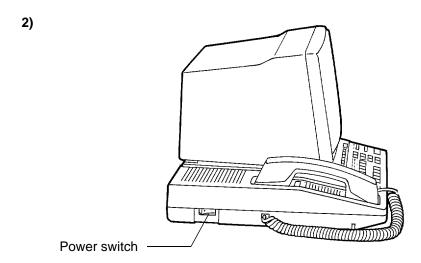

• Turn on the power switch. (The power indicator lights and the initial screen appears on the display.)

# 8.00 Various Adjustments

#### 1) Display brightness adjustment

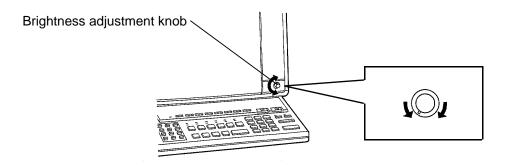

The brightness adjustment knob is used to adjust the brightness of the display.
 Turn the knob to the right for increasing brightness until the proper brightness is established.

#### 2) SP-PHONE volume adjustment

 Volume control knob is used to adjust the volume level of the call through the SP-PHONE. Adjust this volume for maximum ease in listening.

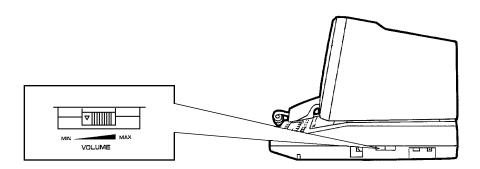

#### 3) Ringer volume adjustment

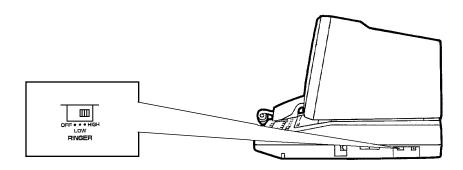

The ringer volume selector is used to adjust the ringer volume.
 This selector can be switched among three stages: OFF, LOW and HIGH. Set for the most appropriate volume.

# F. Starting Up the KX-T336 System

# 1.00 System Power-Up Procedure

- \* Complete and check all installation procedures before connecting the AC power cord (packaged separately).
- 1. First insert the AC power cord into the AC power cord connector on the back of the base shelf as shown below.
- 2. Then insert the other end of the AC power cord into the AC outlet .
- 3. Turn on the Main Power Switch on the base shelf.
- 4. Turn on the power switch on the power unit of each shelf.
  - The power indicator on the power unit will light.

#### Note:

Each shelf may be powered down individually, without powering down the entire system.

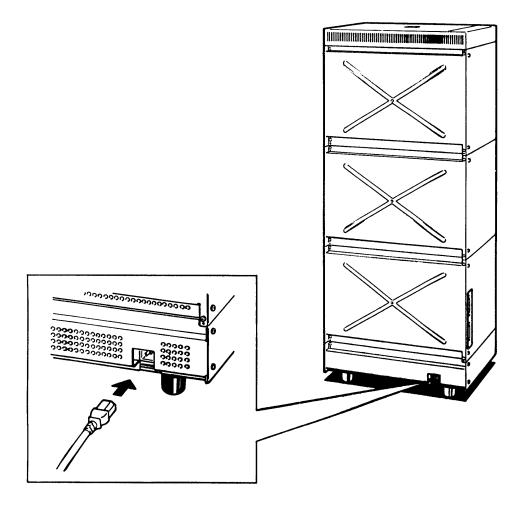

# 2.00 CPU Rotary-Switch Features

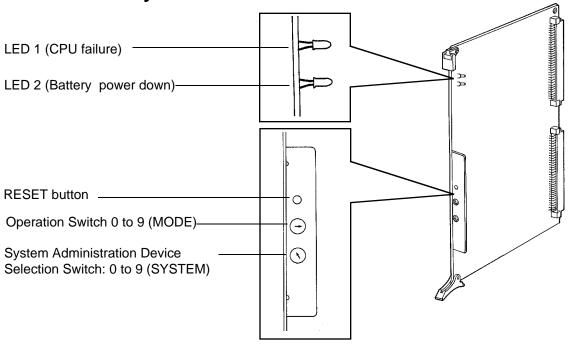

# 2.01 Operation Switch (MODE)

| Switch<br>No. | Operation<br>Mode | With System Memory                                                     | Without System Memory                                                                                                |  |  |
|---------------|-------------------|------------------------------------------------------------------------|----------------------------------------------------------------------------------------------------|--|--|
| 0             |                   | Starts up the system with current system programming data              | System programming data is verified logically on-line     System programming data is not verified logically off-line |  |  |
| 1             | On-line           | Starts up the system with current system programming data              | Starts up the system with default values                                                                             |  |  |
| 2             |                   | Starts up the system with current system programming data              | Enters to off-line mode without initializing the data (Power failure transfer status)                                |  |  |
| 3             |                   | Special Operation (Examination on the finished product)                |                                                                                                    |  |  |
| 4             |                   | Holds the current system                                               | programming data                                                                                                    |  |  |
| 5             |                   | Assigns default values automatically and "S (Installation)             |                                                                                                    |  |  |
| 6             | Off-line          | Initializes the current system programming is displayed (In            |                                                                                                    |  |  |
| 7             |                   | Holds the current programming data and "Sy (Enters to "Password Entry" |                                                                                                    |  |  |
| 8             |                   | Reserved for future expansion (Functions same as "0")                  |                                                                                                    |  |  |
| 9             |                   | Reserved for future expansion (Functions same as "0")                  |                                                                                                    |  |  |

#### [Note]

- a) When you start up the system after installation, the Operation Switch (MODE) should be set to "5" or "6."
- No.5 ....When you program the system data based on the factory programmed default values.
- No.6 ....When you program the system data without the factory programmed default values.
- b) When system programming is finished, the Operation Switch (MODE) should be set to "0," "1" or "2."
- No.0 .....When CPU runaway occurs due to a loss of system programming data or the RESET button is
  pressed, the system enters to on-line mode if system programming data is verified logically, or
  the system enters to off-line mode if system programming data is not verified logically.
- No.1 ....When CPU runway occurs due to a loss of system programming data or the RESET button is
  pressed, default value is loaded and the system enters to on-line mode.
  If system programming data is not lost, reset-routine will be activated and enters to on-line
  mode with the current system programming data.
- No.2 ....When CPU runaway occurs due to a loss of system programming data or the RESET button is pressed, the system enters to off-line mode with the current System programming data.
- c) With System Memory System memory is provided.
- d) Without System Memory System memory is not provided.
- e) Off-line

It is available to perform system data programming but call processing and functional test are not available in off-line mode.

- f) Power failure transfer
   Connects preassigned CO lines and extensions directly, bypassing the system.
- g) After you entered the system administration mode, keep the following considerations in mind when setting the Operation Switch.
- No.5 ....Current programming data will be defaulted.
- No.6 ....Current programming data will be removed.

# **Operation Switch and Screen Display**

| Operation | Backup  | Clock Setting Data | On-line/Off-line | Patterns of Screen |
|-----------|---------|--------------------|------------------|--------------------|
| Switch    | Data    |                    |                  | Display (Below)    |
| 0 8       | Without |                    | On-line          | 3                  |
| 3 9       | \\/i+b  | Not assigned yet   | On-inte          | 3                  |
| 3         | With    | Already assigned   |                  | 4                  |
|           | \       | Not assigned yet   | Off-line         | 3                  |
|           | Without | Already assigned   | OII-IIIIe        | 4                  |
| 2         | With    | Not assigned yet   | On-line          | 3                  |
|           |         | Already assigned   | On-line          | 4                  |
| 4         |         | Not assigned yet   | Off line         | 3                  |
| 4         |         | Already assigned   |                  | 4                  |
| 7         |         | Not assigned yet   |                  | 1                  |
|           |         | Already assigned   | Off-line         | 2                  |
| 5         |         |                    | 1                | 4                  |
| 6         |         |                    |                  | 1                  |

(Note) Once you exit the "System Installation" screen and "Date & Time Set Up" screen, these screens are not displayed again.

# **Patterns of Screen Display**

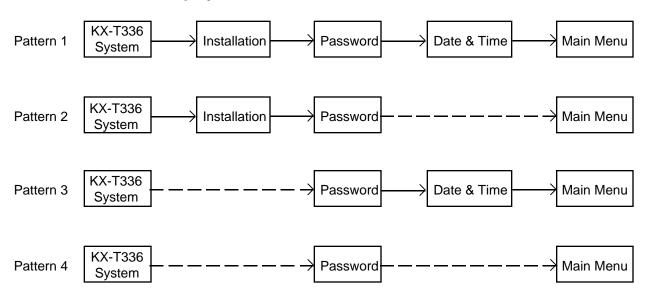

### 2.02 System Administration Device Selection Switch (SYSTEM)

| 0 | Pre-Programmed device is assigned                                  |
|---|--------------------------------------------------------------------|
| 1 | Reserved for future expansion (Functions same as "0")              |
| 2 | VT220 is assigned as the System Administration Device compulsorily |
| 3 | Dumb is assigned as the System Administration Device compulsorily  |
| 4 | ATT1 is assigned as the System Administration Device compulsorily  |
| 5 | ATT2 is assigned as the System Administration Device compulsorily  |
| 6 | Reserved for future expansion (Functions same as "0")              |
| 7 | Reserved for future expansion (Functions same as "0")              |
| 8 | Reserved for future expansion (Functions same as "0")              |
| 9 | Reserved for future expansion (Functions same as "0")              |

- a) If reset-routine is activated when this switch is set to "2" through "5," System Administration Device will be assigned compulsorily regardless of the system programming. Default setting is VT220. (Refer to the table above)
- b) If reset-routine is activated when this switch is set to "0," "1," or "6" through "9," preprogrammed device becomes valid as the System Administration Device.

It is possible to change the System Administration Device assignment compulsorily by pressing the RESET button after selecting the desired switch position, if preprogrammed System Administration Device is not available due to the hardware troubles or something.

## 2.03 Operation Sequence for System Starting Up

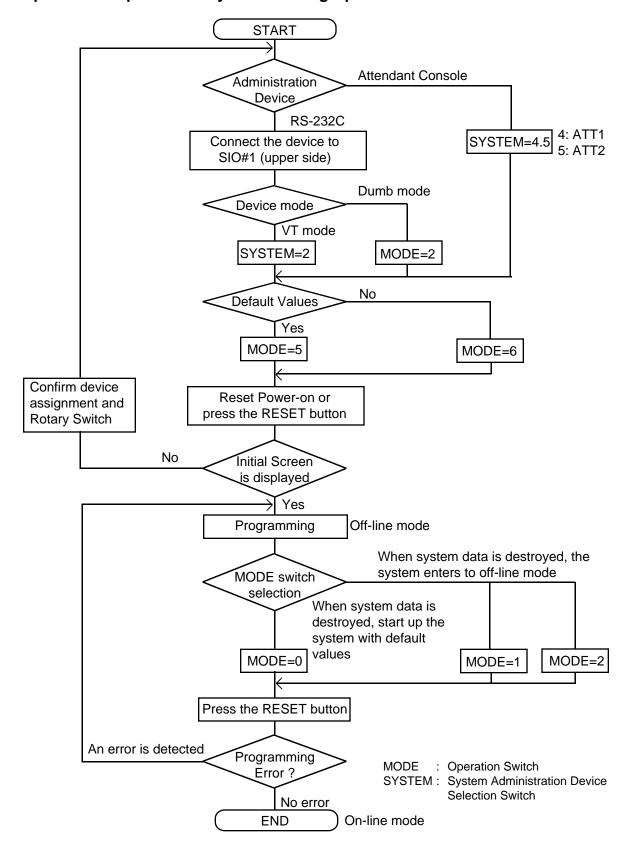

(Example) The following flow chart shows the operation sequence for System Starting Up with default values using Panasonic KX-D4930 in VT mode.

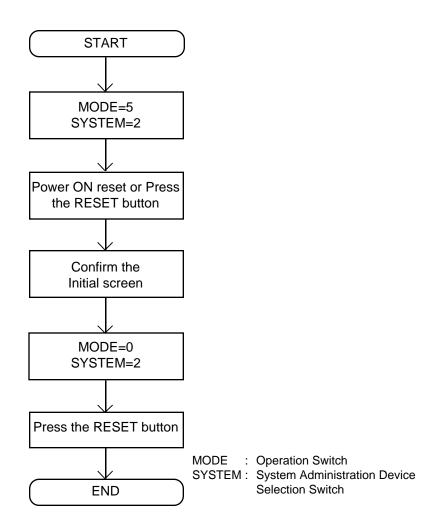

<sup>\*</sup> To start up the system using Panasonic KX-D4930 in Dumb mode, set SYSTEM switch to "3" in above sequence.

# Section 3 System Features and Operation

# (Section 3)

# **System Features and Operation**

## Contents

|   |       |                                                                      | Page             |
|---|-------|----------------------------------------------------------------------|------------------|
| Α | Prepa | ration                                                               | 3-A-1            |
| В | Basic | Features                                                             | 3-B-1            |
|   | 1.00  | Flexible Numbering                                                   | 3-B-1            |
|   | 2.00  | Directory Number (DN)                                                | 3-B-5            |
|   | 3.00  | Floating Directory Number (FDN)                                      | 3-B-6            |
|   | 4.00  | Tenant Service                                                       | 3-B-7            |
|   | 5.00  | Operator                                                             | 3-B-8            |
|   | 6.00  | Class of Service (COS)                                               | 3-B-10           |
|   | 7.00  | Group                                                                | 3-B-11           |
|   |       | 7.01 Intercom Group                                                  | 3-B-11           |
|   |       | 7.02 Call Pickup Group                                               | 3-B-12           |
|   |       | 7.03 Uniform Call Distribution (UCD) Group                           | 3-B-12           |
|   |       | 7.04 Paging Group                                                    | 3-B-13           |
|   |       | 7.05 Trunk Group                                                     | 3-B-13           |
|   | 8.00  | Night Service                                                        | 3-B-14           |
|   |       | 8.01 Directed Night Answer                                           | 3-B-15           |
|   |       | 8.02 Universal Night Answer (UNA)                                    | 3-B-16           |
|   |       | 8.03 Flexible Night Service                                          | 3-B-17           |
|   |       | 8.04 Fixed Night Service                                             | 3-B-17-1         |
|   | 0.00  | 8.05 Switching of Day/Night Mode                                     | 3-B-18           |
|   | 9.00  | Mixed Station Capacities                                             | 3-B-19           |
|   | 10.00 | Variable Time-Out                                                    | 3-B-20<br>3-B-21 |
|   | 12.00 | Lockout Automatic Station Release                                    | 3-B-21           |
|   | 13.00 | Distinctive Dial Tone                                                | 3-B-21           |
|   | 14.00 | Distinctive Busy Tone                                                | 3-B-22<br>3-B-23 |
|   | 15.00 | Confirmation Tone                                                    |                  |
|   | 16.00 | Tone and Ringing Patterns                                            | 3-B-24<br>3-B-25 |
|   | 10.00 | Tone and ranging ratterns                                            | 3 D 23           |
| С | Outgo | oing Call Features                                                   | 3-C-1            |
|   | 1.00  | Toll Restriction (for U.S.A. and Canada)                             | 3-C-1            |
|   |       | 1.01 Toll Restriction for Local Trunk Dial Access                    | 3-C-2            |
|   |       | 1.02 Toll Restriction in Automatic Route Selection (ARS) System      | 3-C-5            |
|   |       | 1.03 Toll Restriction for Individual Trunk Group Dial Access/Direct  |                  |
|   |       | Trunk Access                                                         | 3-C-7            |
|   |       | 1.04 Toll Restriction for Individual Virtual Trunk Group Dial Access | 3-C-10           |
|   |       | 1.05 Operator/International Call Restriction                         | 3-C-13           |
|   |       | 1.06 3/6 Digit Toll Restriction                                      | 3-C-15           |
|   |       | 1.07 7/10 Digit Toll Restriction                                     | 3-C-20           |
|   | 1.00  | Toll Restriction (for areas other than U.S.A. and Canada)            | 3-C-20-1         |
|   |       | 1.08 Toll Restriction for Local Trunk Dial Access                    | 3-C-20-2         |
|   |       | 1.09 Toll Restriction for Individual Trunk Group Dial                |                  |
|   |       | Access/Direct Trunk Access                                           | 3-C-20-4         |

|   |                              | A 40 O District Building                                                                                                    | Page                                           |
|---|------------------------------|----------------------------------------------------------------------------------------------------|------------------------------------------------|
|   |                              | <ul> <li>1.10 3 Digit Toll Restriction</li></ul>                                                                                                    | 3-C-20-6<br>3-C-20-7                           |
|   | 2.00                         | (for New Zealand)                                                                                                    | 3-C-21<br>3-C-21                               |
|   | 3.00<br>4.00                 | 2.02 ARS (for New Zealand)                                                                                                    | 3-C-36                                         |
| D | Recei                        | ving Features                                                                                                    | 3-D-1                                          |
|   | 1.00                         | Attendant Console (ATT) Operation                                                                                                    | 3-D-2-1<br>3-D-2-2                             |
|   | 2.00                         | 1.03 Interconsole IRNA                                                                                                    |                                                |
|   |                              | <ul><li>2.02 Direct Inward System Access (DISA)</li><li>2.03 Direct Inward Dialing (DID)</li><li>2.04 Trunk Answer From Any Station (TAFAS)-Day Service</li></ul> | 3-D-4<br>3-D-7<br>3-D-8                        |
|   |                              | 2.05 Uniform Call Distribution (UCD)-General                                                                                                    | 3-D-9<br>3-D-11<br>3-D-15                      |
|   |                              | 2.08 Single CO (SCO)                                                                                                    | 3-D-17-1                                       |
|   | 3.00                         | 2.11 Multiple GCO Assignment                                                                                                    | 3-D-17-3<br>3-D-18<br>3-D-18<br>3-D-18         |
|   | 4.00<br>5.00                 | Discriminating Ringing                                                                                                    | 3-D-10<br>3-D-19<br>3-D-20<br>3-D-20<br>3-D-21 |
| Ε | Holdir                       | ng Features                                                                                                    | 3-E-1                                          |
|   | 1.00<br>1.00<br>2.00<br>3.00 | Music on Hold (for U.S.A. and Canada)                                                                                                    | 3-E-1<br>3-E-1-1<br>3-E-2<br>3-E-3             |
| F | Other                        | Features                                                                                                    | 3-F-1                                          |
|   | 1.00<br>2.00<br>3.00<br>4.00 | Station Message Detail Recording (SMDR)                                                                                                    | 3-F-1<br>3-F-3<br>3-F-3<br>3-F-5               |
|   | 5.00                         | Intercept Routing-No Answer (IRNA)                                                                                                    | 3-F-8                                          |

|       |                                                                             | Page   |
|-------|-----------------------------------------------------------------------------|--------|
| 6.00  | Rerouting                                                                   | 3-F-9  |
| 7.00  | Calling Party Control (CPC) Signal Detection                                | 3-F-10 |
| 8.00  | CO Busy Out                                                                 |        |
| 9.00  | Parallel Connection of Extensions                                           |        |
| 10.00 | Voice Processing System (VPS)                                               | 3-F-13 |
|       | 10.01 Voice Mail Integration                                                | 3-F-15 |
|       | 10.02 DTMF-Tone Integration                                                 |        |
| 11.00 | Call Accounting Summary                                                     | 3-F-52 |
| 12.00 | Waiting for Second Dial tone                                                | 3-F-62 |
| 13.00 | Timed Reminder with OGM (Wake-up Call)                                      | 3-F-64 |
| 14.00 | TIE Lines                                                                   | 3-F-67 |
|       | 14.01 Calling from TIE to TIE                                               | 3-F-72 |
|       | 14.02 Calling from TIE to CO                                                | 3-F-76 |
|       | 14.03 Calling from CO to TIE                                                | 3-F-79 |
|       | 14.04 Alternate Routing                                                     | 3-F-81 |
|       | 14.05 TIE Caller ID Identification (for areas other than U.S.A. and Canada) | 3-F-84 |
| 15.00 | T-1 Carrier                                                                 | 3-F-85 |
| 16.00 | E-1 Carrier (for areas other than U.S.A. and Canada)                        | 3-F-87 |
| 17.00 | Automatic Number Identification (ANI)                                       | 3-F-90 |
|       | (for areas other than U.S.A. and Canada)                                    |        |
| 18.00 | Limited Call Duration                                                       | 3-F-92 |
| 19.00 | Charge Management                                                           | 3-F-93 |
|       | (for areas other than U.S.A. and Canada)                                    |        |
|       | 19.01 Budget Management                                                     | 3-F-93 |
|       | 19.02 Charge Fee Reference                                                  | 3-F-94 |

# A. Preparation

This section provides the basic information on each of the system features which are programmed at system level.

System features are those that affect the entire operation of the system.

In this section, system features are divided into the following five categories.

- Basic Features
- Outgoing Call Features
- Receiving Features
- Holding Features
- Other Features

# **B.** Basic Features

## 1.00 Flexible Numbering

#### Description

This system comes with a variety of services, and the feature numbers used when executing these services can be set as required. Feature numbers can be from one to four digits, utilizing numbers "0" through "9" as well as "\*" and "#."

Directory Numbers (DN) can be three or four digits in length, and it is acceptable for some to have three digits and others four digits. When three-digit DN's are used, any number can be set as the initial digit; when four-digit DN's are used, any numbers can be set as the initial two digits.

The feature numbers are set in the "System-Numbering Plan" screens.

Two default parameters sets are provided for the feature numbers and when either is used in its original form, the Numbering Plan option in the "System-Operation" screen is set to "Fixed 1" or "Fixed 2."

In this case, the settings cannot be changed in the "System-Numbering Plan" screen. When a feature number is to be changed, select Flex in the "System-Operation", Numbering Plan before making the change in the "System-Numbering Plan."

#### **Programming**

| System Programming                          | Reference           |            |
|---------------------------------------------|---------------------|------------|
|                                             | VT                  | Dumb       |
| "System-Operation (1/3)",<br>Numbering Plan | 9-D-1.01            | 10-C-4.00  |
| "System-Numbering Plan"                     | 9-D-6.01<br>to 6.09 | 10-C-10.00 |

#### **Conditions**

The followings are examples of feature number conflicts:

Examples: 2 and 21, 32 and 321, etc.

Conversely, the following numbers can be used without conflict:

Examples: 2 and 3, 3 and 41, 41 and 42, 450 and 451, etc.

"\*" and "#" cannot be used for extension numbers (extension blocks).

When "\*" and "#" are included in a feature number, it will not be possible to execute the corresponding feature using a dial pulse type of Single Line Telephone (SLT).

Only "0", "1" to "9", "\*" and "#" are valid for entering feature numbers into One Touch dial buttons.

When "FLASH", "-", "PAUSE" and "SECRET" are included into feature numbers, reorder tone is sent and the features cannot be executed.

"#" cannot be used for the feature numbers listed below, for those features require "#" as a delimiter when setting the feature:

"Call Forwarding-to Trunk"

"Pickup Dialing Programming"

"Speed Dialing-Station"

The feature numbers which have been set in the "System-Numbering Plan" screens can be used when dial tone is heard. However, feature number for "Account Code" may be used at times other than when dial tone is heard.

In addition to the feature numbers which can be set in "System-Numbering Plan," fixed feature numbers are provided and these are shown in the following table.

#### Fixed Feature Numbers

| Function                                                                                                    | Number            |
|----------------------------------------------------------------------------------------------------|-------------------|
| While busy tone is heard Call-back (for extensions only) Busy Override                                                                                   | 6<br>1            |
| While Do Not Disturb tone is heard DND Override                                                                                                    | 1                 |
| When handset is on-hook (PITS only) Time display/date display switching Background music on/off Day/Night mode display                                   | *<br>1<br>#       |
| While talking to doorphone Open the door                                                                                                    | 5                 |
| Others Extension time and data display mode switching Account code delimiter Account code delimiter (for dial pulse type SLT only) Account code re-input | *<br>#<br>99<br>* |

 The feature numbers which are set in the "System-Numbering Plan" are listed on the following pages.

## Flexible Feature Numbers

| Function                                                | Default         |                        |  |
|---------------------------------------------------------|-----------------|------------------------|--|
|                                                         | Fixed 1         | Fixed 2                |  |
| 1st Hundred Block Extension                             | 1               | 1                      |  |
| 2nd Hundred Block Extension                             | 2               | 2                      |  |
| 3rd Hundred Block Extension                             | 3               | 3                      |  |
| 4th Hundred Block Extension                             | _               |                        |  |
| 5th Hundred Block Extension                             | _               | _                      |  |
| 6th Hundred Block Extension                             | _               | _                      |  |
| 7th Hundred Block Extension                             | _               | _                      |  |
| 8th Hundred Block Extension                             | _               | _                      |  |
| 9th Hundred Block Extension                             | _               | _                      |  |
| 10th Hundred Block Extension                            | _               | _                      |  |
| 11th Hundred Block Extension                            | _               | _                      |  |
| 12h Hundred Block Extension                             | _               | _                      |  |
| 13th Hundred Block Extension                            | _               | _                      |  |
| 14th Hundred Block Extension                            | _               | _                      |  |
| 15th Hundred Block Extension                            | _               | _                      |  |
| 16th Hundred Block Extension                            | _               | _                      |  |
| Operator Call (General)                                 | 0               | 0                      |  |
| Operator Call (Specific)                                | _               |                        |  |
| ARS/Local CO Line Access                                | 9               | 9                      |  |
| Trunk Group 01-08 Access                                | 81              | 81                     |  |
| Trunk Group 09-16 Access                                | 82              | 82                     |  |
| Trunk Group 17-24 Access *                              | 83              | 83                     |  |
| Speed Dialing - System                                  | #1              | 6 <del>#</del> 1       |  |
| Speed Dialing System  Speed Dialing - Station           | #2              | 6 <b>#</b> 2           |  |
| Doorphone Call (1-4)                                    | 40              | 640                    |  |
| External Paging                                         | 41              | 641                    |  |
| Station Paging                                          | 42              | 642                    |  |
| External Paging Answer                                  | 43              | 643                    |  |
| Station Paging Answer                                   | 44              | 644                    |  |
| Night Answer 1                                          | 45              | 645                    |  |
| Night Answer 2                                          | 46              | 646                    |  |
| Dial Call Pickup                                        | 47              | 647                    |  |
| Directed Call Pickup                                    | 48              | 648                    |  |
| Hold Extension Retrieve                                 | 49              | 649                    |  |
| Redial                                                  | #3              | 6 <b>#</b> 3           |  |
| External Feature Access                                 | 50              | 650                    |  |
| Account Code                                            | ###             | ###                    |  |
| Hold                                                    | 51              | 651                    |  |
| Hold Retrieve                                           | 52              | 652                    |  |
| Call Park-System                                        | 53              | 653                    |  |
| Call Park Retrieve - System                             | 54              | 654                    |  |
| Call Park - Station                                     | 55              | 655                    |  |
| Call Park Retrieve - Station                            | 56              | 656                    |  |
| Call Forwarding - All Call Set                          | ##2             | ##2                    |  |
| Call Forwarding - Busy Set                              | ##3             | ##3                    |  |
| Call Forwarding - No Answer Set                         | ##4             | # # 4                  |  |
| Call Forwarding - to Trunk                              | ##5             | ##5                    |  |
| Call Forwarding - Busy/No Answer                        | ##6             | ##6                    |  |
| Do Not Disturb Set                                      | ##1             | # # 1                  |  |
| Call Forwarding/Do Not Disturb Cancel                   | ##0             | ##0                    |  |
| Dial Call Pickup Deny Set                               | 61 <del>K</del> | ##0<br>61 <del>\</del> |  |
| Dial Call Pickup Deny Set  Dial Call Pickup Deny Cancel | 61#             | 61#                    |  |

<sup>\* (</sup> for U.S.A. and Canada only)

# Flexible Feature Numbers

| Function                            | Default           |                   |
|-------------------------------------|-------------------|-------------------|
| Fixed 1                             |                   | Fixed 2           |
| Call Waiting Set                    | 62 <del>K</del>   | 62#               |
| Call Waiting Cancel                 | 62#               | 62#               |
| BSS/OHCA Deny Set                   | 63 <del>  </del>  | 63 <del>#</del>   |
| BSS/OHCA Deny Cancel                | 63#               | 63#               |
| Busy Override Deny Set              | 64 <del>*</del>   | 64 <del> #</del>  |
| Busy Override Deny Cancel           | 64#               | 64#               |
| Data Line Security Set              | 65 <del>K</del>   | 65 <del>#</del>   |
| Data Line Security Cancel           | 65#               | 65#               |
| Pickup Dialing Programming          | 660               | 660               |
| Pickup Dialing Set                  | 66 <del>*</del>   | 66 <del> #</del>  |
| Pickup Dialing Cancel               | 66#               | 66#               |
| Absent Message Set                  | # 4               | 6 <del>#</del> 4  |
| Absent Message Cancel               | #4                | 6#4               |
| Timed Reminder Confirm              | <del>#</del> 50   | <del>+</del> 50   |
| Timed Reminder Set                  | <del>#</del> 51   | <del>+</del> 51   |
| Timed Reminder Cancel               | #5                | #50               |
| Voice Calling Mode Set              | 67 <del>#</del>   | 67 <del> #</del>  |
| Voice Calling Mode Cancel           | 67#               | 67#               |
| Voice Calling Deny Set              | 68 <del>#</del>   | 68 #              |
| Voice Calling Deny Cancel           | 68#               | 68#               |
| Speed Dialing - Station Programming | 6 <b>#</b>        | 6 <del>#</del> 5  |
| Station Lock Set                    | <del>*</del> 6    | 6 <del> #</del> 6 |
| Station Lock Cancel                 | #6                | 6#6               |
| Walking COS Set                     | <b>#</b> 7        | 6 <b>#</b> 7      |
| Walking COS Cancel                  | #7                | 6#7               |
| Walking Station Set                 | ₩8                | 6 <del>+</del> 8  |
| Walking Station Cancel              | #8                | 6#8               |
| Message Set                         | #9                | 6 <b>₩</b> 9      |
| Message Cancel                      | #9                | 6#9               |
| Station Program Clear               | ###               | ###               |
| Message Waiting Reply               | 57                | 657               |
| TIE Trunk Access                    | 84                | 7                 |
| Night Mode Set                      | 70 <del>#</del>   | 69 <del>#</del>   |
| Night Mode Cancel                   | 70#               | 69#               |
| Night Service Manual Mode Set       | 71 <del>  </del>  | 51 <del>⊬</del>   |
| Night Service Manual Mode Cancel    | 71#               | 51#               |
| Flexible Night Service              | 72                | 520               |
| Remote Station Lock Set             | 73 <del>#</del>   | 53 <del>+</del>   |
| Remote Station Lock Cancel          | 73#               | 53#               |
| Remote DND Set                      | 74 <del> </del>   | 54 <b>₩</b>       |
| Remote DND Cancel                   | 74#               | 54#               |
| Remote FWD Cancel                   | 75                | 675               |
| Remote FWD Cancel - One Time        | 76                | 676               |
| BGM Through External Pager          | 77                | 677               |
| Busy Out Trunk                      | 78 <b>₩</b>       | 57 <b>₩</b>       |
| Unbusy Trunk                        | 78#               | 57#               |
| OGM Record                          | 791               | 691               |
| OGM Playback                        | 792               | 692               |
| UCD Log In                          | # 0               | 6#0               |
| UCD Log Out                         | #0                | 6#0               |
| Remote Timed Reminder Confirm       | 7 <b>#</b> 0      | 5 <del>#</del> 0  |
| Remote Timed Reminder Set           | 7 <del> #</del> 1 | 5 <b>#</b> 1      |
| Remote Timed Reminder Cancel        | 7#                | 50#               |

# Flexible Feature Numbers

|                                    | Def     | ault    |
|------------------------------------|---------|---------|
| Function                           | Fixed 1 | Fixed 2 |
| Call Forwarding - Follow Me Set    | ##7     | ##7     |
| Call Forwarding - Follow Me Cancel | ##8     | ##8     |
| Other PBX Extension 01             | _       | _       |
| Other PBX Extension 02             | _       | _       |
| Other PBX Extension 03             | _       | _       |
| Other PBX Extension 04             | _       | _       |
| Other PBX Extension 05             | _       | _       |
| Other PBX Extension 06             | _       | _       |
| Other PBX Extension 07             | _       | _       |
| Other PBX Extension 08             | _       | _       |
| Other PBX Extension 09             | _       | _       |
| Other PBX Extension 10             | _       | _       |
| Other PBX Extension 11             | _       | _       |
| Other PBX Extension 12             | _       | _       |
| Other PBX Extension 13             | _       | _       |
| Other PBX Extension 14             | _       | _       |
| Other PBX Extension 15             | _       | _       |
| Other PBX Extension 16             | _       | _       |
| Transfer                           | 58      | 58      |
| Conference                         | 59      | 59      |

# 2.00 Directory Number (DN)

#### **Description**

Directory numbers are the software type logical numbers which are programmed to match the hardware type physical numbers (port numbers) attached to ports of extensions.

Accordingly, directory numbers are extension numbers.

Directory numbers are assigned in "Configuration-DN Assignment" to be three or four digits. Only numeric characters "0 to 9" can be used as a Directory Number.

Directory number setting follows the setting in "System-Numbering Plan", 1st Hundred Block Extension through 16th Hundred Block Extension.

#### **Programming**

| System Programming                                                                 | Ref | erence                  |
|------------------------------------------------------------------------------------|-----|-------------------------|
| System Programming                                                                 | VT  | Dumb                    |
| "Configuration-DN Assignment" "System-Numbering Plan", 1st Hundred Block Extension |     | 10-C-3.00<br>10-C-10.00 |
| •                                                                                  |     |                         |
| 16th Hundred Block Extension                                                       |     |                         |

#### **Conditions**

There are two types of directory numbers: the Primary Directory Number (PDN) and the Secondary Directory Number (SDN). For further details of PDN, refer to Section 4-B-3.01 "PDN Button." For SDN, refer to Section 4-B-3.02 "SDN Button."

If you assign only one digit in "System-Numbering Plan", 1st Hundred Block Extension through 16th Hundred Block Extension, you can assign three-digit DNs which start with the pre-assigned digit in "Configuration-DN Assignment."

If you assign leading two digits in "System-Numbering Plan," you can assign four-digit DNs which start with the pre-assigned two digits in "Configuration-DN Assignment."

#### <Example>

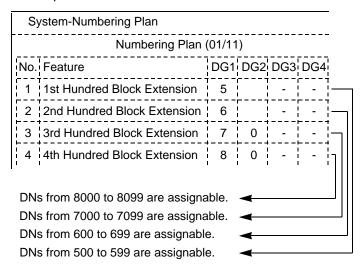

# 3.00 Floating Directory Number (FDN)

#### **Description**

It is possible to assign virtual directory numbers to resources and make them appear to be extensions. Those directory numbers are defined as Floating Directory Numbers (FDN).

For example, if an operator receives an incoming CO call for Remote Administration, the operator can transfer the call to Remote Administration resource using the FDN, in the same way as if the operator transfers an incoming CO call to an extension, that is, if the operator is PITS, by pressing the TRANSFER button and dialing the FDN.

FDN can be assigned to the following:

- 1. Pilot number for UCD groups 01 to 32
- 2. General Operator Call (two FDN's can be programmed)
- 3. Attendant Console number (ATT1, ATT2)
- 4. Remote Administration resource

#### **Programming**

| System Programming                                                    | Refe     | erence     |
|-----------------------------------------------------------------------|----------|------------|
| System Programming                                                    | VT       | Dumb       |
| "Special Attended-UCD (1/2)",<br>FDN                                  | 9-K-3.01 | 10-C-44.00 |
| "System-Operation (1/3)",                                             | 9-D-1.01 | 10-C-4.00  |
| FDN for General Operator Call "System-Operation (2/3)",               | 9-D-1.02 |            |
| Remote Directory Number<br>"Extension-Attendant Console<br>(1/2)", DN | 9-G-4.01 | 10-C-28.00 |

#### Conditions

FDN setting must follow the assignment of "System-Numbering Plan", 1st Hundred Block Extension through 16th Hundred Block Extension, as well as DN setting.

### 4.00 Tenant Service

#### **Description**

A single system can be used as if two systems were available.

This enables the configuration of two systems which, in each case, are suited to a different customer.

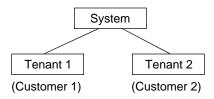

Some of resources can be divided up between the tenants and others are used in common. A list of resources in each classification is given below.

[Resources which can be divided up]

- Trunk Groups
- Attendant Consoles
- Extensions
- Direct Inward System Access (DISA)
- Automatic Gain Control (AGC)
- Number of Speed Dialing-System
- · External pagers
- Doorphones
- · Background Music or Music on Hold
- Number of Call Park-System parking zones
- Number of Flexible Absent Messages
- Number of possible Message Waiting entries
- Passwords (Walking COS, PITS System Programming)

#### [Common resources]

- Station Message Detail Recording (SMDR)
- Automatic Route Selection (ARS)
- Numbering Plan
- · Remote operation control
- Class of Service (COS)
- Administration Device
- · Toll restriction tables

To enable Tenant Service, set "System-Operation", Tenant Service to "Yes." "System-Tenant", programming is used to determine how the resources will be divided up between the tenants.

#### **Programming**

| System Programming                          | Reference |           |
|---------------------------------------------|-----------|-----------|
| System Flogramming                          | VT        | Dumb      |
| "System-Operation (1/3)",<br>Tenant Service | 9-D-1.01  | 10-C-4.00 |
|                                             | 9-D-2.00  | 10-C-5.00 |

#### **Conditions**

The Night Mode can be operated separately for each tenant.

Calling to extensions in the other tenant can be enabled by setting "System-Tenant", Inter-Tenant Calling to "Yes."

However, even when this function has been set to "Yes," it is not possible to call the Attendant Console in the other tenant.

# 5.00 Operator

#### **Description**

The system allows the operator to answer, monitor and control the incoming calls.

Up to two operators (operator 1 and 2) can be assigned in the system.

The Operator 1 and 2 can perform several special functions listed in the table below. If tenant service is employed, up to two operators can be assigned to each tenant individually. Not only the ATT (attendant console) operator but the extension user can be assigned as an operator.

"Operator 1" must always be selected when only one operator is assigned.

If an attendant console is connected to the system, the operator assignment should be arranged as follows.

(When one attendant console is connected)

| Operator 1 | ATT       |    | ATT |
|------------|-----------|----|-----|
| Operator 2 | extension | or |     |

(When two attendant consoles are connected)

| Operator 1 | ATT |
|------------|-----|
| Operator 2 | ATT |

The operator assignment can be done in the system programming "System-Operation (3/3)," Operator 1 and Operator 2.

Special functions available with each operator.

|    | Feature                                                                     | Operator 1<br>(ATT) | Operator 1<br>(Extension) | Operator 2<br>(ATT or<br>Extension) |
|----|-----------------------------------------------------------------------------|---------------------|---------------------------|-------------------------------------|
| 1  | Change Night/Day Mode                                                       | 0                   | 0                         | ×                                   |
| 2  | Change Night/Day Switching Mode (Auto/Man)                                  | 0                   | 0                         | X                                   |
| 3  | Set Destination in the Night Mode<br>(Only for Flexible Night Answer Trunk) | 0                   | 0                         | X                                   |
| 4  | Pickup Group Station Lock/Unlock                                            | 0                   | X                         | X                                   |
| 5  | Electronic Station Lock Out/Unlock (to Other Stations)                      | 0                   | 0                         | 0                                   |
| 6  | DND Set/Cancel (to Other Stations)                                          | 0                   | 0                         | 0                                   |
| 7  | FWD Cancel (to Other Stations)                                              | 0                   | 0                         | 0                                   |
| 8  | One-time FWD Cancel (to Other Stations)                                     | 0                   | 0                         | 0                                   |
| 9  | External BGM On/Off                                                         | 0                   | 0                         | X                                   |
| 10 | Manual Trunk Busy-Out Setting                                               | 0                   | 0                         | X                                   |
| 11 | CO Access Control                                                           | 0                   | X                         | X                                   |
| 12 | OGM Record/Playback                                                         | 0                   | 0                         | X                                   |
| 13 | Transfer to Internal Modem * 1                                              | 0                   | 0                         | 0                                   |
|    | (For Remote Maintenance)                                                    |                     |                           |                                     |
| 14 | Local Alarm Indication                                                      | 0                   | 0                         | X                                   |
| 15 | Remote Timed Reminder                                                       | 0                   | <b>O</b> * 2              | <b>O</b> * 2                        |

\* 1 Available with any extension user from software version 9.XX and above.

\* 2 In case of an extension, only a PITS with display is available.

; available

× : not available

#### **Programming**

| System Programming                                | Reference |           |
|---------------------------------------------------|-----------|-----------|
| System Programming                                | VT        | Dumb      |
| "System-Operation (3/3)",<br>Operator 1           | 9-D-1.03  | 10-C-5.00 |
| Operator 2 "System-Tenant", Operator 1 (Tenant 2) | 9-D-2.00  | 10-C-5.00 |
| Operator 2 (Tenant 2)                             |           |           |

#### **Conditions**

#### Tenant Service

If tenant service is employed, each tenant (1 and 2) can have unique operator assignment individually, that is, up to four operators can be assigned to the system.

In this case, the operator assignment should be arranged as follows.

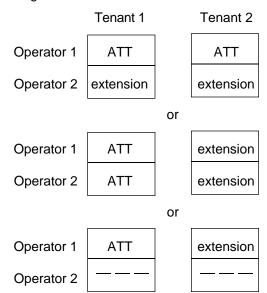

The operator assignment can be done in the system programming as follows.

(Tenant 1)

"System-Operation (3/3)", Operator 1 and Operator 2.

(Tenant 2)

"System-Tenant", Operator 1 and Operator 2.

#### Invalid Operator Assignment

The following arrangement is invalid in the operator assignment whether tenant service is employed or not.

| Operator 1 | _   | _         | extension |
|------------|-----|-----------|-----------|
| Operator 2 | ATT | extension | ATT       |

#### Operator Call

The extension user can call the operator in the system by dialing the feature number for "Operator Call (General)" or "Operator Call (Specific)."

For further information, refer to the following: (PITS users)

Section 4-C-10.00 "Operator Call"

(SLT users)

Section 5-A-8.00 "Operator Call."

#### Transfer

The extension user can transfer a call to the operators (Attendant Console or Extension) by both screened and unscreened call transfers. For further information, refer to the following.

#### (PITS users)

Section 4-F-1.01 "Unscreened Call Transfer to Station"

Section 4-F-1.02 "Screened Call Transfer to Station"

Section 4-F-1.06 "Unscreened Call Transfer to Attendant Console"

(SLT users)

Section 5-D-1.01 "Unscreened Call Transfer to Station"

Section 5-D-1.02 "Screened Call Transfer to Station"

Section 5-D-1.04 "Unscreened Call Transfer to Attendant Console"

#### Hold

The extension user cannot hold a call with an attendant console operator.

# 6.00 Class of Service (COS)

#### **Description**

The functions executed by the extensions users can be restricted by the COS No. assigned for each extension user.

A total of 32 classes of service are available. A Class of Service is assigned to every extension in "Extension-Station", Class of Service. The available options are set in "System-Class of Service".

#### **Programming**

| System Programming                       | Reference            |                        |  |
|------------------------------------------|----------------------|------------------------|--|
| System Flogramming                       | VT                   | Dumb                   |  |
| "System-Class of Service"                | 9-D-4.01<br>9-D-4.02 | 10-C-7.00<br>10-C-8.00 |  |
| "Extension-Station",<br>Class of Service | 9-G-1.01             | 10-C-22.00             |  |

#### **Conditions**

A list of the items which can be set in "System-Class of Service" are given below:

- 1) Outgoing call restriction level (Day mode)
- 2) Outgoing call restriction level (Night mode)
- Maximum number of digits allowed for a CO call
- The ability to allow or deny Call Forwarding and Do Not Disturb
- 5) The ability to override Do Not Disturb of the called station
- 6) The ability to forward or transfer a call to an outside party.
- 7) Forced account code operation-enable/disable
- 8) BSS/OHCA override operation-enable/disable
- 9) BSS/OHCA deny-enable/disable
- Executive Busy Override of called partyenable/disable
- 11) Executive Busy Override deny-enable/disable
- Electronic Station Lock Out/Walking COSenable/disable
- 13) Walking Station-enable/disable
- 14) The ability to perform PITS System Programming-enable/disable
- ARS/Local toll restriction-with restriction/no restriction/no access

- 16) Trunk groups available for an outgoing CO call when the outgoing call is made by specifying a trunk group. This setting is not valid for one-touch CO line outgoing calls, outgoing calls by specifying a Virtual Trunk Group, and local CO line outgoing calls including Automatic Route Selection calls.
- Special carrier access-enable/disable (Setting of accessible carrier when outgoing calls are made by specifying Virtual Trunk Group)
- Setting of accessible paging group with station paging
- Setting of accessible external pager with external paging

# **7.00 Group**

#### 7.01 Intercom Group

#### **Description**

Each extension is assigned to an intercom group (1 to 8). The extension users in the same intercom group can call each other by dialing the intercom number (one or two digits) using ICM button on a PITS telephone. It is also possible to make an intercom call by dialing "\*" and the directory number (three or four digits).

Refer to Section 4-C-5.02 "Intercom Calling" for further information.

The intercom group affiliation of each extension user is determined in the "Extension-Station", ICM Group and the intercom numbers are set by "Extension-Station", Intercom Number.
All extensions (PITS and SLT) must belong to one of eight intercom groups.

Since intercom numbers cannot be given to SLT, it is only possible to call these telephones by using their directory numbers. Also, since SLTs are not provided with ICM buttons they can only call PITS using the directory numbers.

The relationship between intercom groups and paging groups is determined by programming the "Group-Call Pickup Group" screen.

#### **Programming**

| System Brogramming                                                                                     | Reference |                                        |
|----------------------------------------------------------------------------------------------------|-----------|----------------------------------------|
| System Programming                                                                                     | VT        | Dumb                                   |
| "Group-ICM/Paging Group" "Group-Call Pickup Group", ICM "Extension-Station", Intercom Number ICM Group | 9-E-3.00  | 10-C-16.00<br>10-C-17.00<br>10-C-22.00 |

#### **Conditions**

If tenant service is employed, the affiliation of each intercom group is determined by the programming in "Group-ICM/Paging Group" screen.

There is no limit on the number of extensions that each Intercom Group can include, but an extension user can be assigned to only one Intercom Group.

Intercom numbers are composed of one or two digits. This means that there are a maximum of 100 intercom numbers (00 through 99) per intercom group.

Extensions belonging to different intercom groups can have the same intercom number.

### 7.02 Call Pickup Group

#### Description

Extensions belonging to a particular intercom group can be divided into call pickup groups which can execute the Dial Call Pickup feature. The call pickup group belonging to an intercom group is set by programming in the "Group-Call Pickup Group", ICM.

Up to 32 call pickup groups can be assigned in the system.

Extensions programmed into call pickup groups are set in the "Extension-Station", Pickup Group. It is not necessary for all extensions to be in a pickup group.

See Section 4-D-3.01 "Dial Call Pickup" for further information about the Dial Call Pickup feature.

#### **Programming**

| System Programming                                                              | Reference |                          |
|---------------------------------------------------------------------------------|-----------|--------------------------|
|                                                                                 | VT        | Dumb                     |
| "Group-Call Pickup Group",<br>ICM<br>"Extension-Station (1/3)",<br>Pickup Group |           | 10-C-17.00<br>10-C-22.00 |

#### Conditions

Different call pickup groups can have the same UCD and/or paging groups.

See Section 3-B-7.04 "Paging Group" for details on Paging Groups.

See the following Section 3-B-7.03 "Uniform Call Distribution (UCD) Group" for details on UCD Groups.

# 7.03 Uniform Call Distribution (UCD) Group

#### **Description**

It is possible to execute UCD functions in a group composed of one or more Call Pickup Groups. Such a group is called a UCD group. The "Group-Call Pickup Group" screen

The "Group-Call Pickup Group" screen determines which pickup group(s) will be in the UCD group.

Up to 32 UCD groups can be assigned in the system.

The UCD group and the call pickup group configuring the UCD group must belong to the same intercom group.

See Section 3-D-2.05 "Uniform Call Distribution (UCD)-without OGM" and Section 3-D-2.06 "Uniform Call Distribution (UCD)-with OGM" for further information about the UCD functions. See the previous Section 3-B-7.02 "Call Pickup Group" for details on Call Pickup Groups. See Section 3-B-7.01 "Intercom Group" for further information about ICM Groups.

#### **Programming**

| Cyatam Dragramming                | Reference |            |
|-----------------------------------|-----------|------------|
| System Programming                | VT        | Dumb       |
| "Group-Call Pickup Group",<br>UCD | 9-E-3.00  | 10-C-17.00 |

#### **Conditions**

None

#### 7.04 Paging Group

#### **Description**

It is possible to execute paging functions in a group composed of one or more pickup groups. Such a group is called a "Paging Group."

Up to eight paging groups can be assigned in the system.

When Tenant Service is employed, the "Group-ICM/Paging Group" screen sets which tenant the paging group belongs to.

The "Group-Call Pickup Group" screen sets which pickup group(s) make up a paging group.

#### **Programming**

| System Programming                                                           | Reference |                          |
|------------------------------------------------------------------------------|-----------|--------------------------|
|                                                                              | VT        | Dumb                     |
| "Group-ICM/Paging Group", Paging Group-Tenant "Group-Call Pickup Group", PAG |           | 10-C-16.00<br>10-C-17.00 |

#### **Conditions**

If tenant service is employed, pickup groups which can be used to configure a paging group are limited within the same tenant.

See Section 4-H-1.00 "Paging" for further information about paging features.

#### 7.05 Trunk Group

#### **Description**

To support efficient utilization of trunks, they can be grouped together (up to 16 groups) if all trunks in the group perform the same function. The following six kinds of trunk groups can be assigned in the system.

The items listed below are set in the "Group-Trunk Group" screen.

- (a) Trunk group type
- (b) Trunk group name
- (c) Tenant selection
- (d) Trunk group direction
- (e) Incoming destination (Day)
- (f) Incoming destination (Night)
- (g) Intercept Routing (Day)
- (h) Intercept Routing (Night)
- (i) Toll restriction level
- (j) Toll restriction table
- (k) Dialing plan selection
- (I) Disconnect time selection
- (m) Pause time selection
- (n) Hookswitch flash time selection
- (o) DID digit modification table selection
- (p) Entry of PBX access code (No restriction)
- (q) Entry of PBX access code (Restriction)
- (r) Restriction time on CO-CO calls
- (s) DIL (I:N) destination
- (t) Maximum number of digits after External Feature Access
- (u) CO-TIE Restriction
- (v) TIE-CO Restriction
- (w) TIE Forced Account Mode
- (x) TIE Incoming Delete Digit
- (y) TIE Incoming Insert Dial

The "Trunk-CO Line", Trunk Group determines which trunk group the CO line belongs to.

#### **Programming**

| Cystem Dragramming           | Reference            |                          |
|------------------------------|----------------------|--------------------------|
| System Programming           | VT                   | Dumb                     |
| "Group-Trunk Group"          | 9-E-1.01             | 10-C-14.00<br>10-C-15.00 |
| "Trunk-CO Line", Trunk Group | 9-E-1.02<br>9-F-1.00 | 10-C-15.00<br>10-C-18.00 |

#### **Conditions**

A single CO line cannot belong to more than one trunk group.

# 8.00 Night Service

#### Description

Special arrangements are required to handle attendant-seeking incoming CO calls during period when the operator at Attendant Console is not available, for example at night and on weekends. Attendant-seeking incoming CO calls will be redirected to the designated extension and/or a group of extensions (Directed Night Answer) or will ring an external pager (Universal Night Answer) in night mode.

Treatment of attendant-seeking incoming CO calls in night mode

#### (Directed Night Answer)

Used to redirect incoming attendant-seeking CO calls to the designated extension or a group of extensions automatically in night mode.

#### (Universal Night Answer (UNA))

Allows any extension user in the system to answer incoming attendant-seeking CO calls ringing at an external pager, by dialing the feature number for "Night Answer 1 or 2."

Note:Incoming attendant-seeking CO calls can be redirected to the Remote Maintenance Resource for the System Administration.

Night Answer Destination can be administered either by fixed mode (Fixed Night Service) or flexible mode (Flexible Night Service).

#### (Flexible Night Service)

Allows the Operator 1 to change the preassigned night answer destination.

#### (Fixed Night Service)

The Operator 1 cannot change the pre-assigned night answer destination.

Only the system administrator can change the pre-assigned night answer destination.

Call handling in Flexible and Fixed night service is almost the same.

The difference is:

| Flexible | The Operator 1 (Attendant Console or Extension) can change the night answer destination.                                     |
|----------|----------------------------------------------------------------------------------------------------|
| Fixed    | A group of extensions (Night<br>Answer Group) can be assigned as<br>the destination of one or more CO<br>lines in night mode |

#### 2. Treatment of other calls in night mode

DID and PCO calls are not assignable to Night Service.

A DID call will ring at the appropriate extension and PCO call will ring at designated extension regardless of Day/Night mode.

The following list shows the relationship between Incoming Mode (Day) and assignable Incoming Mode (Night) of the Trunk Group.

| Incoming Mode (Day) | Incoming Mode (Night)     |
|---------------------|---------------------------|
| ATT                 | FIXED<br>FLEXIBLE<br>DISA |

| Incoming Mode (Day) | Incoming Mode (Night) |
|---------------------|-----------------------|
| DISA                | Day Mode              |
| DIL 1: 1            | FIXED<br>FLEXIBLE     |
| DIL 1: N            | DISA                  |
| TAFAS (1/2)         |                       |

To continue the same Incoming Mode for a trunk group both in Day and Night, set "Incoming Mode (Night)" to Day Mode.

#### (Note)

If Incoming Mode (Day) of a trunk group is set to ATT, Day Mode can not be selected for Incoming Mode (Night).

The following calls directed to the Attendant Console in day mode can be redirected to the designated extension in night mode.

DPH, DID, DISA and Extension calls

To utilize this redirection, assign desired extension number in "Extension-Attendant Console" Night.

#### 3. Switching of Day/Night Mode

It is assignable to switch Day/Night mode either automatically at pre-assigned time or manually by the Operator 1 (Attendant Console or Extension User) at any time desired.

#### (Automatic Switching)

The system will switch the day and night modes at the programmed time automatically each day.

#### (Manual Switching)

Operator 1 can switch the Day/Night mode at desired time.

#### (Supplement)

The following programming items may be assigned in a different way between day mode and night mode.

- "System-Class of Service"
   Toll Restriction Level (Day)
   Toll Restriction Level (Night)
   (Refer to Section 9-D-4.01 "Class of Service (1/2).")
- "Group-Trunk Group"
   Incoming Mode (Day)
   Incoming Mode (Night)
   Intercept Routing (Day)
   Intercept Routing (Night)
   (Refer to Section 9-E-1.01 "Trunk Group (1/2).")
- "Extension-Station"
   Day Ring
   Night Ring
   (Refer to Section 9-G-1.02 "Station (2/3).")

# 8.01 Directed Night Answer

#### **Description**

Used to redirect incoming attendant-seeking CO calls to the designated extension or a group of extensions (Night Answer Group) automatically in night mode.

To activate this feature, set "Group-Trunk Group" Incoming Mode (Night) to FIXED or FLEXIBLE and "Trunk-CO Line" Night Answer Point to EXT: xxxx or NAG (Night Answer Group).

#### **Night Answer Group**

A single group of extensions (called the Night Answer Group) can be created to receive calls at night.

Calls from more than one CO line may arrive at this group.

The size limit of the group is 32 extensions.

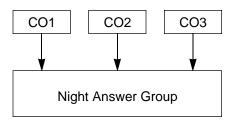

To utilize this feature, program as follows.

- Assign "Group-Trunk Group" Incoming Mode (Night) to "FIXED."
- 2. Assign "Trunk-CO Line" Night Answer Point to "NAG."

This CO line must belong to the Trunk Group whose Incoming Mode (Night) is assigned to FIXED.

3. Assign the DN of the destination extensions by using NAG command.

#### **Programming**

| System Programming                                  | Reference |            |
|-----------------------------------------------------|-----------|------------|
| System Programming                                  | VT        | Dumb       |
| "Group-Trunk Group (1/2)",<br>Incoming Mode (Night) | 9-E-1.01  | 10-C-14.00 |
| "Trunk-CO Line", Night Answer Point                 | 9-F-1.00  | 10-C-18.00 |
| "Night Answer Group (NAG)"                          | _         | 10-C-59.00 |

#### **Conditions**

#### 1. IRNA and Rerouting

If an incoming CO call directed to a single extension is not answered within a specified time period, the caller will receive Rerouting or IRNA treatment.

For further information, refer to Section 3-F-5.00 "Intercept Routing-No Answer (IRNA)" and Section 3-F-6.00 "Rerouting."

#### 2. Remote Administration

To execute the system administration from a remote location at night, select "RMT" for "Trunk-CO Line" Night Answer Point assignment.

For further information about remote administration, refer to section 14-B-2.00 "System Administration from a Remote Location."

#### 3. Tenant Service

If tenant service is employed, each tenant (1 and 2) can have unique Night Service arrangement individually.

In this case, Night Service assignment for tenant 1 is determined by the system programming "System-Operation" and Night Service assignment for tenant 2 is determined by the system programming "System-Tenant."

# 8.02 Universal Night Answer (UNA)

#### **Description**

Allows any extension user in the system to answer incoming attendant-seeking CO calls ringing at an external pager, by dialing the feature number for "Night Answer 1 or 2."

To activate this feature, set "Group-Trunk Group" Incoming Mode (Night) to FIXED or FLEXIBLE and "Trunk-CO Line" Night Answer Point to UNA 1 or UNA 2. UNA 1 is associated with External Pager 1 and UNA 2 is associated with External Pager 2. All CO lines belonging to this trunk group are covered by this assignment.

External pager must be connected to the system beforehand.

Up to two external pagers can be connected to the system.

To answer calls ringing at external pager 1, dial the feature number for "Night Answer 1," and to answer calls ringing at external pager 2, dial the feature number for "Night Answer 2."

For further information about external pager assignment, refer to Section 4-H-1.03 "Paging External Pagers."

#### **Programming**

| System Programming                                  | Reference |            |
|-----------------------------------------------------|-----------|------------|
| System Programming                                  | VT        | Dumb       |
| "Group-Trunk Group (1/2)",<br>Incoming Mode (Night) | 9-E-1.01  | 10-C-14.00 |
| "Trunk-CO Line",                                    | 9-F-1.00  | 10-C-18.00 |
| Night Answer Point                                  |           |            |
| "System-Numbering Plan                              | 9-D-6.03  | 10-C-10.00 |
| (03/11)",                                           |           |            |
| Night Answer 1                                      |           |            |
| Night Answer 2                                      |           |            |
|                                                     |           |            |

#### **Conditions**

#### 1. UNA and TAFAS

Call handling in UNA is identical to TAFAS. The difference is that TAFAS is available in day mode and UNA is available in night mode.

For further information about TAFAS, refer to Section 4-D-4.00 "Trunk Answer From Any Station (TAFAS)-Day Service."

#### IRNA and Rerouting

If incoming CO calls are not answered for any reason within a specified time period, the caller will receive Rerouting or IRNA treatment.

For further information, refer to section 3-F-6.00 "Rerouting" and Section 3-F-5.00 "Intercept Routing-No Answer (IRNA)."

#### 3. Remote Administration

To execute the system administration from a remote location at night, select "RMT" for "Trunk-CO Line" Night Answer Point assignment.

For further information about remote administration, refer to Section 14-B-2.00 "System Administration from a Remote Location."

#### 4. Tenant Service

If tenant service is employed, each tenant (1 and 2) can have a unique Night Service arrangement individually.

The affiliation of each external pager is determined by the system programming in "Trunk-Pager & Music Source", External Pager- Tenant.

Extension users cannot answer the UNA calls ringing at an external pager in the different tenant.

#### Operation

Refer to the following:

- (PITS) Section 4-I-1.01 "Universal Night Answer (UNA)"
- (SLT) Section 5-G-1.01 "Universal Night Answer (UNA)"

# 8.03 Flexible Night Service

#### **Description**

Flexible Night Service allows the Operator 1 (Attendant Console or Extension user) to change the assigned night answer destination on a CO line basis by dialing the feature number for "Flexible Night Service."

To utilize this feature, set "Group-Trunk Group" Incoming Mode (Night) to FLEXIBLE. All CO lines which belong to this trunk group are covered by this assignment.

If FIXED is selected for the above setting, the assigned night answer destination can not be changed by the Operator 1.

Call handling in Flexible and Fixed night service is almost the same.

#### The difference is:

| Flexible | The Operator 1 (Attendant Console or Extension) can change the night answer destination.                                     |
|----------|----------------------------------------------------------------------------------------------------|
| Fixed    | A group of extensions (Night<br>Answer Group) can be assigned as<br>the destination of one or more CO<br>lines in night mode |

#### **Programming**

| System Programming                                                         | Reference |            |
|----------------------------------------------------------------------------|-----------|------------|
| System Programming                                                         | VT        | Dumb       |
| "Group-Trunk Group (1/2)",<br>Incoming Mode (Night)                        | 9-E-1.01  | 10-C-14.00 |
| "Trunk-CO Line",                                                           | 9-F-1.00  | 10-C-18.00 |
| Night Answer Point "System-Numbering Plan (08/11)", Flexible Night Service | 9-D-6.08  | 10-C-10.00 |

#### **Conditions**

**Tenant Service** 

If tenant service is employed, the night answer destination for a CO line can only be changed by the Operator 1 in the same tenant.

#### Operation

For the operation of changing the Night Answer destination, refer to the following:

(PITS) Section 4-I-1.02 "Flexible Night Service"

(SLT) Section 5-G-1.02 "Flexible Night Service"

(ATT) Section 6-J-1.01 "Flexible Night Service"

# 8.04 Fixed Night Service

#### **Description**

Call handling in Flexible and Fixed night service is almost the same.

The difference is:

| Flexible | The Operator 1 (Attendant Console or Extension) can change the night answer destination.                                     |
|----------|----------------------------------------------------------------------------------------------------|
| Fixed    | A group of extensions (Night<br>Answer Group) can be assigned as<br>the destination of one or more CO<br>lines in night mode |

If FIXED is selected, the assigned night answer destination can not be changed by the Operator 1.

To utilize this feature, set "Group-Trunk Group" Incoming Mode (Night) to "FIXED." All CO lines belong to this trunk group are covered by this assignment.

#### **Night Answer Group**

A single group of extensions (called the Night Answer Group) can be created to receive calls at night.

Calls from more than one CO line may arrive at this group.

The size limit of the group is 32 extensions.

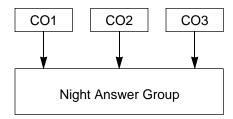

To utilize this feature, program as follows.

- Assign "Group-Trunk Group" Incoming Mode (Night) to "FIXED."
- 2. Assign "Trunk-CO Line" Night Answer Point to "NAG."

This CO line must belong to the Trunk Group whose Incoming Mode (Night) is assigned to FIXED.

3. Assign the DN of the destination extensions by using NAG command.

#### **Programming**

| System Programming                                  | Reference |            |
|-----------------------------------------------------|-----------|------------|
| System Programming                                  | VT        | Dumb       |
| "Group-Trunk Group (1/2)",<br>Incoming Mode (Night) | 9-E-1.01  | 10-C-14.00 |
| "Trunk-CO Line",                                    | 9-F-1.00  | 10-C-18.00 |
| Night Answer Point  "Night Answer Group (NAG)"      | _         | 10-C-59.00 |

#### **Conditions**

None

#### Operation

None

#### 8.05 Switching of Day/Night Mode

#### Description

It is assignable to switch Day/Night mode either automatically at pre-assigned time or manually by the Operator 1 (Attendant Console or Extension) at any time desired.

If Manual Switching mode is assigned, the Operator 1 must dial the feature number for "Night Mode Set" for night service or "Night Mode Cancel" for day service.

If Auto Switching mode is assigned, the system will switch the day and night modes at the programmed time each day.

To utilize Auto Switching mode, set "System-Operation (3/3)" Night Service to "Auto" and assign desired mode switching time to "Auto Start Time" on a per day of the week basis. To utilize Manual Switching mode, set "System-Operation (3/3)" Night Service to "Manual."

The Operator 1, however, can override the Auto Mode setting, that is Manual Mode can be established, by dialing the feature number for "Night Service Manual Mode Set." To restore the Auto mode, the Operator 1 must dial the feature number for "Night Service Manual Mode Cancel."

If tenant service is employed, night service assignment unique to each tenant (Tenant 1 and Tenant 2) can be programmed individually. The assignment in "System-Operation (3/3)" is applied to Tenant 1 and the assignment in "System-Tenant" is applied to Tenant 2.

#### **Programming**

| System Programming        | Reference |            |
|---------------------------|-----------|------------|
| System Frogramming        | VT        | Dumb       |
| "System-Operation (3/3)", | 9-D-1.03  | 10-C-4.00  |
| Night Service             |           |            |
| Auto Start Time           |           |            |
| "System-Tenant",          | 9-D-2.00  | 10-C-5.00  |
| Night Service (Tenant 2)  |           |            |
| Auto Start Time           |           |            |
| "System-Numbering Plan    | 9-D-6.08  | 10-C-10.00 |
| (08/11)",                 |           |            |
| Night Mode Set            |           |            |
| Night Mode Cancel         |           |            |
| Night Service Manual Mode |           |            |
| Set                       |           |            |
| Night Service Manual Mode |           |            |
| Cancel                    |           |            |
|                           | ı         | 1          |

#### Conditions

If Auto Start Time on a certain day is not assigned, the current mode is continued until a new start time is encountered.

If the Start Time for Day mode and Night mode on the same day are set identically, the current mode is continued.

If Auto Start Time assignment is not programmed at all, the current mode is continued. In other words if the current mode is Day then Day Mode is continued, and if the current mode is Night then Night Mode is continued.

#### Operation

Refer to the following:

- (PITS) Section 4-I-1.03 "Switching of Day/Night Mode"
- (SLT) Section 5-G-1.03 "Switching of Day/Night Mode"
- (ATT) Section 6-J-1.02 "Switching of Day/Night Mode"

# 9.00 Mixed Station Capacities

#### **Description**

The KX-T336 System supports a wide range of telephone sets, not only PITS (Proprietary Integrated Telephone System) telephones but also Standard Rotary telephones (10 pps/20 pps) and Standard Push-button telephones.

The PITS telephones can be categorized as follows:

KX-T308 system : KX-T30820

KX-T30830 KX-T30850

KX-T616 system : KX-T61620

KX-T61630 KX-T61650

KX-T1232 system: KX-T123220

KX-T123230 KX-T123230D KX-T123235 KX-T123250

KX-T7000 series : KX-T7020

KX-T7030 KX-T7050 KX-T7130

Hybrid Line Circuits (HLC) card or Proprietary ITS Line Circuits (PLC) card are required for PITS telephones. Hybrid Line Circuits (HLC) card or Single Line Circuits (SLC) card are required for single line telephones.

The "Configuration-Slot Assignment" screen defines which card is installed in which slot.

#### **Programming**

| System Programming              | Reference |           |
|---------------------------------|-----------|-----------|
|                                 | VT        | Dumb      |
| "Configuration-Slot Assignment" | 9-C-2.00  | 10-C-2.00 |

#### **Conditions**

None

### 10.00 Variable Time-Out

#### **Description**

The timer values listed below can be set and changed in system programming.

Common system timer values are set by the "System—System Timer" screen and "Special Attendant—DISA" screen. The timer values used with each trunk group are set by the "Group—Trunk Group" screen and the timer values used by the CO lines are set by the "Trunk—CO Line" screen. The timer values used with each extension are set by the "Extension-Station" screen.

#### System timer values:

- <1> Held Call Reminder
- <2> Held Call Reminder (Attendant)
- <3> Transfer Recall
- <4> Pickup Dial Waiting
- <5> External First Digit Time-Out
- <6> External Interdigit Time-Out
- <7> External Interdigit Time-Out (PBX)
- <8> Toll Restriction Guard Time-Out
- <9> Call Forwarding-No Answer Time-Out
- <10> Intercept Routing–No Answer Time-Out (System)
- <11> Intercept Routing–No Answer Time-Out (DISA)
- <12> Attendant Overflow Time
- <13> SMDR Duration Time
- <14> TIE Interdigit Time-Out
- <15> DISA Interdigit Time-Out
- <16> Delayed Answer (DISA)
- <17> Prolonged Time (DISA)
- <18> Automatic Redial Retry Interval (WS1)
- <19> First Dial Timer (WS2)
- <20> First Dial Timer (DID) (WS2)

#### Trunk group timer values:

- <1> CO-CO Duration Limit
- <2> Disconnect Time
- <3> Pause Time
- <4> Hook Switch Flash Time

#### CO Line timer values:

- <1> DTMF Duration Time
- <2> CPC Detection Time (Incoming)
- <3> Wink Singnal Time-Out

#### Station timer values:

<1> Delayed Ringing (Day/Night)

#### **Programming**

| Cyctom Drogramming                      | Reference |            |
|-----------------------------------------|-----------|------------|
| System Programming                      | VT        | Dumb       |
| "System-System Timer"                   | 9-D-3.00  | 10-C-6.00  |
| "Special Attended-DISA",                | 9-K-1.00  | 10-C-40.00 |
| Delayed Answer                          |           |            |
| Prolong Time                            |           |            |
| "Group-Trunk Group",                    | 9-E-1.01  | 10-C-14.00 |
| CO-CO Duration Limit                    |           |            |
| Disconnect Time                         |           |            |
| Pause Time Hook Switch Flash Time       |           |            |
| "Trunk-CO Line",                        | 9-F-1.00  | 10-C-18.00 |
| DTMF Duration Time                      | 31-1.00   | 10 0 10.00 |
| CPC Detection                           |           |            |
| Wink Signal Time-Out                    |           |            |
| "Extension-Station",                    | 9-G-1.02  | 10-C-22.00 |
| Day Ring                                |           |            |
| Night Ring                              |           |            |
| "World Select 1 (WS1)"                  | _         | 10-C-51.00 |
| Automatic Redial Retry                  |           |            |
| Interval                                |           | 10-C-52.00 |
| "World Select 2 (WS2)" First Dial Timer | _         | 10-0-52.00 |
| First Dial Timer (DID)                  |           |            |
| Thou Blai Timor (BIB)                   |           |            |

#### **Conditions**

None

#### 11.00 Lockout

#### Description

If the extension user remains off-hook after the completion of a call, he or she will be disconnected from the channel after hearing reorder tone.

Lockout applies to all types of calls:Extension, Intercom and CO line calls.

#### **Programming**

None

#### **Conditions**

If the extension user remains off-hook after the completion of a CO call on which "CPC Detection" has been set to "None," reorder tone is not sent even if the other party, on the CO line, goes on-hook.

Refer to Section 3-F-7.00 "Calling Party Control (CPC) Signal Detection" for further information.

#### 12.00Automatic Station Release

#### **Description**

If an extension user fails to dial any digits within a specified time period after getting a line for making a call, he or she will be disconnected from the channel after hearing reorder tone. To get a line for making a call again, the extension user must once go on-hook and then off-hook.

When making an outgoing CO call with either PITS and SLT, the timers set by "System-System timers", External First Digit Time-Out, External Interdigit Time-Out and External Interdigit Time-Out (PBX) are used.

#### **Programming**

| System Brogramming                                                                                                    | Reference |           |
|----------------------------------------------------------------------------------------------------|-----------|-----------|
| System Programming                                                                                                    | VT        | Dumb      |
| "System-System Timer",<br>External First Digit Time-Out<br>External Interdigit Time-Out<br>External Interdigit Time-Out<br>(PBX) | 9-D-3.00  | 10-C-6.00 |

#### **Conditions**

This function does not work when originating an intercom call or extension call with a PITS.

This function works in the following cases when originating a CO line call with a PITS.

- <1> When nothing has been dialed before the External First Digit Time-Out expires. This timer is started after CO dial tone has been heard.
- <2> When the External Interdigit Time-Out has expired during dialing.

This function works in the following cases when originating a call with an SLT.

- <1> When the first digit was not dialed within 10 seconds after dial tone was heard.
- <2> When the time between the digits being dialed exceeds five seconds (only when originating an extension call).

The following conditions apply when originating a CO call with an SLT.

- <1> When the first digit was not dialed within 10 seconds after dial tone was heard.
- <2> When the five second interdigit timer expires when dialing on a CO line.
- <3> When the first digit was not dialed before the External First Digit Timer Time-Out expires after the CO dial tone was heard
- <4> When the External Interdigit Time-Out expires during dialing.

### 13.00 Distinctive Dial Tone

#### **Description**

Multiple dial tone patterns are presented to the extension user to give some information about selected lines, features set to the lines, etc.

There are five dial tone types, as follows:

- Dial tone 1: Normal dial tone, sounds when calling on DN buttons.
- Dial tone 2: Sounds to request an account code entry or DISA user code entry, or sounds when an extension goes off-hook after Timed Reminder.
- Dial tone 3: Sounds if the extension user has set any of the following features:
  - Do Not Disturb
  - Call Forwarding
  - · Absent Message
  - · Timed Reminder
  - Walking Station
  - Walking COS
- Dial tone 4: Sounds if the extension user has set UCD Log Out.
- Dial tone 5: Sounds when intercom calling (only for PITS's).

#### **Programming**

None

#### Conditions

The patterns for dial tone are listed in Section 3-B-16.00 "Tone and Ringing Patterns."

# 14.00 Distinctive Busy Tone

#### **Description**

There are three busy tone patterns as follows:

Busy tone 1: Normal busy tone.

Busy tone 2: A unique busy tone which allows users with busy tone detection SLT's to use Busy Override, etc, when encountering a busy line.

Busy tone 3: A special busy tone sent when a trunk is busy to inform the extension user that Automatic Callback to Trunk will be set by going on-hook automatically.

Busy tones 1 and 2 are not used at the same time. Only one tone is selected by "System-Operation", Busy Tone.

If busy tone 2 is selected, PITS's follow the setting.

### **Programming**

| System Programming                     | Reference |           |
|----------------------------------------|-----------|-----------|
|                                        | VT        | Dumb      |
| "System-Operation (1/3)",<br>Busy Tone | 9-D-1.01  | 10-C-4.00 |

#### Conditions

If Automatic Callback to Trunk is programmed, the function is automatically set when making an outgoing CO call and going on-hook when hearing busy tone.

See Section 4-C-6.01, 5-A-4.01 "Automatic Callback-Trunk" for details.

When the Automatic Callback to Trunk function is enabled in system programming, special busy tone is sent. When Automatic Callback to Trunk is not enabled in system programming, busy tone 1 or busy tone 2 is sent. See Section 3-B-16.00 "Tone and Ringing Patterns" for the busy tone patterns.

### 15.00 Confirmation Tone

#### **Description**

After several operations the system confirms the success of the operation by sending a confirmation tone to the extension user.

Multiple patterns of confirmation tone is sent when the following operations have been successfully conducted:

#### Confirmation tone 1:

When a function is set, indicates that the new setting differs from the previous setting.

#### Confirmation tone 2:

When a function is set, indicates that the new setting is identical to the previous setting. In addition, the tone is sent when holding a calling party (including Consultation Hold and Call Park) or setting Call Park and when setting or releasing Message Waiting, and setting BGM through External Pager on and off.

#### Confirmation tone 3:

The tone is sent when calling by OHCA, answering by Call Pickup or by Call Hold Retrieve-Station, or when making and answering the paging announcement, or when calling a doorphone or starting conference, and so on.

#### Confirmation tone 4:

The tone is sent when converting conference into a two party call.

A setting can be made by programming "System-Operation", Beep Tone for Bsy-ovr/Brg-in to determine whether confirmation tone is to be sent or not when two party conversation is successfully converted into a three party conversation (Busy Override, Conference, etc.).

Confirmation tone from external pagers can be selected to be sent or not in "Trunk-Pager & Music Source", External Pager-Tone.

Refer to Section 3-B-16.00 "Tone and Ringing Patterns" for the confirmation tone patterns.

#### **Programming**

| Custom Drogramming                                                                                       | Reference |                         |
|----------------------------------------------------------------------------------------------------|-----------|-------------------------|
| System Programming                                                                                       | VT        | Dumb                    |
| "System-Operation (1/3)", Beep Tone for Bsy-ovr/Brg-in "Trunk-Pager & Music Source", External Pager-Tone |           | 10-C-4.00<br>10-C-19.00 |

#### **Conditions**

Dial tone is sent after confirmation tone has been sent. However, if the Automatic Callback to Station function has been set, reorder tone is sent after confirmation tone.

When a function is set using a PITS with the display, details of the setting appear on the display while confirmation tone is sent. If any operation is performed, the message on the display will be terminated at that time.

# 16.00 Tone and Ringing Patterns

#### **Description**

This system offers various tone patterns and ringing patterns, as listed below:

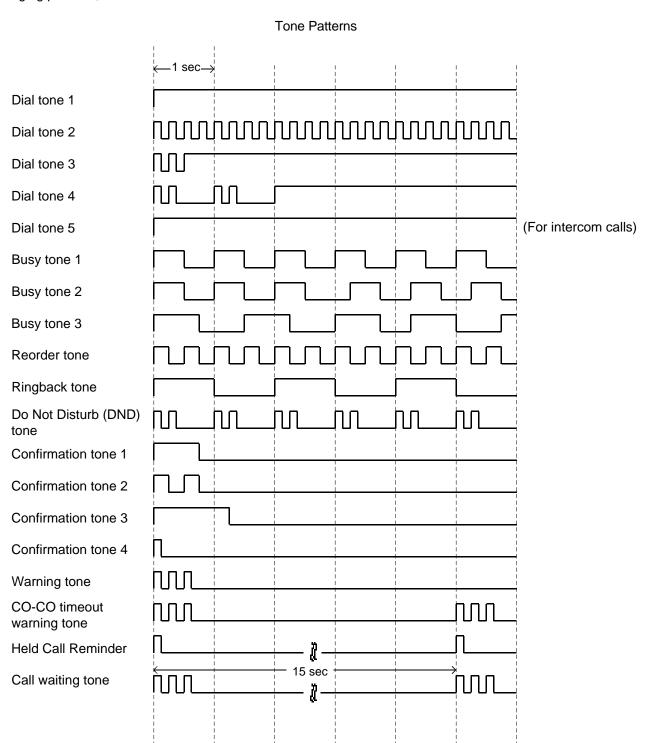

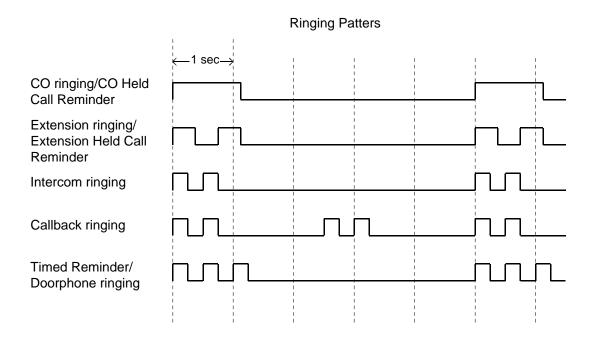

See Section 3-B-13.00 "Distinctive Dial Tone" for details of dial tone.

See Section 3-B-14.00 "Distinctive Busy Tone" for details of busy tone.

See Section 3-B-15.00 "Confirmation Tone" for details of confirmation tone.

See Section 3-D-4.00 "Discriminating Ringing."

# **Programming**

None

#### **Conditions**

None

# C. Outgoing Call Features

# **1.00 Toll Restriction** (for U.S.A. and Canada)

#### **Description**

Toll Restriction is a system programmable feature that, in conjunction with the assigned Class of Service, can prohibit selected extension users from placing unauthorized toll call.

Toll Restriction types depend on the following four ways of selecting a trunk:

- Local Trunk Dial Access (Refer to Section 3-C-1.01)
- Automatic Route Selection (ARS) (Refer to Section 3-C-1.02)
- Individual Trunk Group Dial Access/Direct Trunk Access (Refer to Section 3-C-1.03)
- Individual Virtual Trunk Group Dial Access (Refer to Section 3-C-1.04)

Three Toll Restriction types below are common to the above listed four methods:

- Operator/International Call Restriction (Refer to 3-C-1.05)
- 3/6 Digit Toll Restriction (Refer to Section 3-C-1.06)
- 7/10 Digit Toll Restriction (Refer to Section 3-C-1.07)

3/6 Digit Toll Restriction and 7/10 Digit Toll Restriction are used in pairs.

**Flow charts** and **Programming** are used to explain Toll Restriction types.

Flow chart illustrates the flow of procedures.

Programming shows the programming reference and the method to execute each program for the procedures illustrated in the flow chart. Each Programming has a number, which matches the numbers attached to the procedures in the flow chart: <1>, <2> • • •

#### Toll Restriction Level

Toll restriction level is one of the elements used to judge Toll Restriction. The level consists of 16 stages from 01 to 16. 01 is the highest level and 16 is the lowest:

The higher the level of an extension is, the less the extension is restricted. Conversely, the lower the level the greater the restriction. The levels of extensions are assigned in "System-Class of Service", Toll Restriction Level (Day) and Toll Restriction Level (Night) as below:

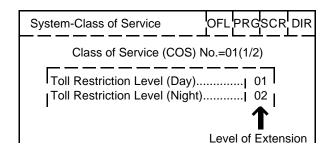

"Toll Restriction Level of Extension" is referred to as "TRLE" in the following.

Each Toll Restriction type can set its own level and executes restriction by comparing its own level with TRLE.

For example, the toll restriction level for Local Trunk Dial Access can be programmed in "System-Local Access Group", Toll Restriction Level.

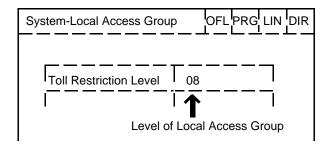

In the flow charts, marks such as ">" are used to compare TRLE and the level of each Toll Restriction type.

When TRLE is equal to or higher than the toll restriction level, it is described as follows:

TRLE \_ Toll restriction level When TRLE is lower than the toll restriction level, it is described as follows:

TRLE < Toll restriction level

<Example>

TRLE .... 03

Toll restriction level .... 08

The levels above are described as:

TRLE > Toll restriction level

# 1.01 Toll Restriction for Local Trunk Dial Access (for U.S.A. and Canada)

#### **Flow Chart**

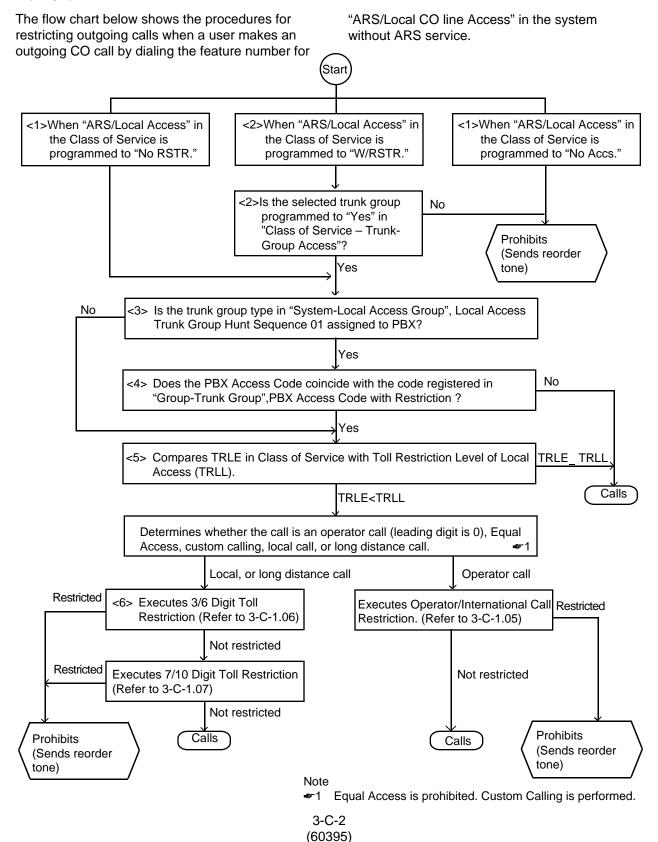

#### Programming <1>

| System Programming                             | Reference |           |
|------------------------------------------------|-----------|-----------|
|                                                | VT        | Dumb      |
| "System-Class of Service",<br>ARS/Local Access | 9-D-4.01  | 10-C-7.00 |

Extension users may be restricted from Local Trunk Dial Access by "System-Class of Service", ARS Local Access, as follows:

If set to "No ACCS" (No Access), calling is impossible (reorder tone is returned).

If set to "W/RSTR" (With Restriction), calling is possible with restriction by "System-Class of Service", Trunk Group Access.

If set to "No RSTR" (No Restriction), calling is possible with no restriction by "System-Class of Service", Trunk Group Access.

#### Programming <2>

| System Programming                               | Reference |           |
|--------------------------------------------------|-----------|-----------|
| Cystem r regramming                              | VT        | Dumb      |
| "System-Class of Service",<br>Trunk Group Access | 9-D-4.02  | 10-C-8.00 |

#### Programming <3>

| System Programming                                       | Reference |            |
|----------------------------------------------------------|-----------|------------|
| System regramming                                        | VT        | Dumb       |
| "System-Local Access Group",<br>Local Access Trunk Group | 9-D-5.00  | 10-C-9.00  |
| Hunt Sequence<br>"Group-Trunk Group (1/2)", Type         | 9-E-1.02  | 10-C-14.00 |

When "Type" of the trunk group which is set to "Local Access Trunk Group Hunt Sequence 01" in Local Access Group is programmed to "PBX," the types of the other trunk groups preset to other "Hunt Sequence" than "01" are all regarded as "PBX". "PBX Access Code (No Restriction)" and "PBX Access Code (Restriction)" of the trunk group which is set to "Hunt Sequence 01" are used to judge.

#### Programming <4>

| System Programming                                                                        | Reference |            |
|-------------------------------------------------------------------------------------------|-----------|------------|
|                                                                                           | VT        | Dumb       |
| "Group-Trunk Group (2/2)", PBX Access Code (No Restriction) PBX Access Code (Restriction) |           | 10-C-15.00 |

If this system works into the host PBX, PBX access code is required to dial through the connected PBX.

To execute Toll Restriction, register PBX Access Code in "Group-Trunk Group", PBX Access Code (Restriction).

To access the Host PBX without executing Toll Restriction, register PBX Access Code in "Group-Trunk Group", PBX Access Code (No Restriction)

#### Programming <5>

| System Programming                                              | Reference |           |
|-----------------------------------------------------------------|-----------|-----------|
| System r regramming                                             | VT        | Dumb      |
| "Class of Service (1/2)" Toll Restriction Level (Day)           | 9-D-4.01  | 10-C-7.00 |
| and (Night) "System-Local Access Group", Toll Restriction Level | 9-D-5.00  | 10-C-9.00 |

#### TRLL is assigned in the item below:

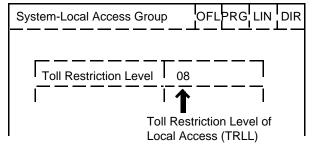

When TRLL is programmed higher than TRLE, the procedure advances to the next step. When TRLL is programmed equal to or lower than TRLE, the call is not restricted and performed.

# Programming <6>

| System Programming                                     | Refe     | rence     |
|--------------------------------------------------------|----------|-----------|
| 2,414 29 41 3                                          | VT       | Dumb      |
| "System-Local Access Group",<br>Toll Restriction Table | 9-D-5.00 | 10-C-9.00 |

The number that is registered in the "System-Local Access Group", Toll Restriction Table is the number of the Area/Office Code Table.

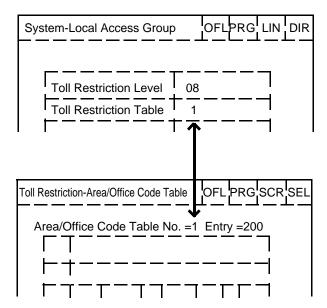

# 1.02 Toll Restriction in Automatic Route Selection (ARS) System (for U.S.A. and Canada)

#### **Flow Chart**

The flow chart below shows the toll restriction procedures for outgoing calls when an extension user makes an outgoing CO call by dialing the

feature number for "ARS/Local CO Line Access" in the system with ARS service.

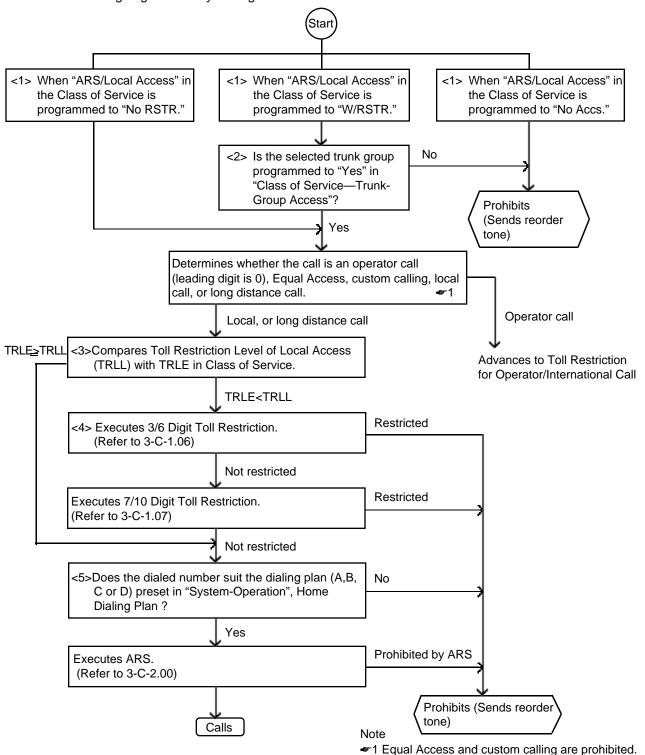

#### Programming <1>

| System Programming                             | Reference |           |
|------------------------------------------------|-----------|-----------|
| , , ,                                          | VT        | Dumb      |
| "System-Class of Service",<br>ARS/Local Access | 9-D-4.01  | 10-C-7.00 |

Extension users may be restricted from Local Trunk Dial Access by the assignment of "System-Class of Service", ARS Local Access, as follows:

If set to "No ACCS" (No Access), calling is impossible (reorder tone is returned).

If set to "W/RSTR" (With Restriction), calling is possible with restriction by "System-Class of Service", Trunk Group Access.

If set to "No RSTR" (No Restriction), calling is possible regardless of the assignment of "System-Class of Service", Trunk Group Access assignment.

#### Programming <2>

| System Programming                               | Refe     | rence     |
|--------------------------------------------------|----------|-----------|
|                                                  | VT       | Dumb      |
| "System-Class of Service",<br>Trunk Group Access | 9-D-4.02 | 10-C-8.00 |

#### Programming <3>

| System Programming                                     | Reference |           |
|--------------------------------------------------------|-----------|-----------|
| -, c.c                                                 | VT        | Dumb      |
| "System-Local Access Group",<br>Toll Restriction Level | 9-D-5.00  | 10-C-9.00 |

#### TRLL is assigned in the item below:

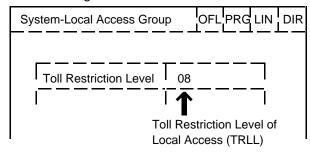

When TRLL is set higher than TRLE, Toll Restriction advances to the next step.

When TRLL is set equal to or lower than TRLE, Toll Restriction advances to ARS without executing 3/6 and 7/10 Digit Toll Restrictions.

#### Programming <4>

| System Programming                                     | Refer    | ence      |
|--------------------------------------------------------|----------|-----------|
|                                                        | VT       | Dumb      |
| "System-Local Access Group",<br>Toll Restriction Table | 9-D-5.00 | 10-C-9.00 |

The number that is registered in "System-Local Access Group", Toll Restriction Table is the number of the Area/Office Code Table.

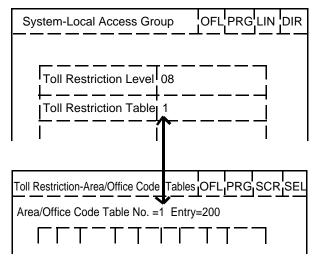

#### Programming <5>

| System Programming                             | Reference |           |
|------------------------------------------------|-----------|-----------|
| -,                                             | VT        | Dumb      |
| "System-Operation (1/2)",<br>Home Dialing Plan | 9-D-1.01  | 10-C-4.00 |

#### Dialing Plan

There are four types of dialing plans for local calls and long distance calls depending on areas, as follows:

Type A: 1+NXX+NXX+XXXX

NXX+XXXX

Type B: 1+NPX+NXX+XXXX

NNX+XXXX

Type C: 1+NPX+NXX+XXXX

+ NNX+XXXX

NXX+XXXX

Type D: 1+NXX+NXX+XXXX
NXX+NXX+XXXX
NXX+XXXX
Area Code
Office Code
Subscriber Number

N=2 to 9, P=0 or 1, X=0 to 9

# 1.03 Toll Restriction for Individual Trunk Group Dial Access/Direct Trunk Access (for U.S.A. and Canada)

subsequent dialed numbers after "101XXXX."

#### **Flow Chart**

Shows the procedures for restricting outgoing calls when an extension user makes an outgoing CO call by employing Individual Trunk Group Dial Access/Direct Trunk Access. Star <1>Is the selected trunk group set available for access No in Class of Service? Yes <2>Does the selected trunk group belong to the same No tenant that the extension belongs to? Yes Prohibits <3>Is the type of the selected trunk group PBX? (Sends reorder tone) <4>Does the PBX access code coincide with the code No that is registered in "Group-Trunk Group", PBX Access Code (Restriction). Yes TRLE TRLT <5>Compares Toll Restriction Level of Trunk Group (TRLT) with TRLE in Class of Service. Calls TRLE<TRLT Determines whether the call is an operator call (leading Local or long distance call **Equal Access** (101XXXX) digit is 0), Equal Access, custom calling, local call, or long distance call. operator call Execute Operator/International Call Restriction. Not Restricted restricted Restricted <6>Execute 3/6 Digit Toll <7> Does the dialed XXXX coincide No Restriction. with Equal Access Carrier Code in Equal Access? Not restricted Yes Execute 7/10 Digit Toll Restricted Restriction. <8>Is the selected trunk group No available for Equal Access? Not restricted Yes Calls **Prohibits** Calls <9>Compares Toll Restriction (Sends reorder Level of Special Carrier tone) Prohibits Access (TRLS) with TRLE in (Sends reorder Notes Class of Service. tone) ◆1 Custom calling is performed. TRLE<TRLS #2 TRLE\_TRLS ◆2 In case TRLE<TRLS, determines again if the call is</p> an operator call, Equal Access, custom calling, local Calls call, or long distance call. In this case, checks the

#### Programming <1>

| System Programming                               | Reference |           |
|--------------------------------------------------|-----------|-----------|
| 2,210 13 10                                      | VT        | Dumb      |
| "System-Class of Service",<br>Trunk Group Access | 9-D-4.02  | 10-C-8.00 |

When the selected trunk group is assigned to "No" in "System-Class of Service", Trunk Group Access, calling is impossible.

When you want to make a trunk group unavailable for outgoing calls, assign the trunk group to "No" in "System-Class of Service", Trunk Group Access.

#### Programming <2>

| System Programming       | Refe     | erence                                 |
|--------------------------|----------|----------------------------------------|
| 2,144 13 4 3             | VT       | Dumb                                   |
| "Group-ICM/Paging Group" | 9-E-2.00 | 10-C-14.00<br>10-C-16.00<br>10-C-22.00 |

The tenant of the selected trunk group is assigned in "Group-Trunk Group", Tenant. An extension should belong to one of eight ICM groups.

The tenant that the extension belongs to is the tenant that the ICM group belongs to.

The tenant that the ICM group belongs to is programmed in "Group-ICM/Paging Group."

The ICM group that the extension belongs to is programmed in "Extension-Station", ICM Group.

#### Programming <3>

| System Programming        | Reference |            |
|---------------------------|-----------|------------|
| 2,111 13 11 3             | VT        | Dumb       |
| "Group-Trunk Group", Type | 9-E-1.02  | 10-C-14.00 |

#### Programming <4>

| System Programming                                                                  | Refe     | eference   |  |
|-------------------------------------------------------------------------------------|----------|------------|--|
| System rogramming                                                                   | VT       | Dumb       |  |
| "Group-Trunk Group", PBX Access Code (No Restriction) PBX Access Code (Restriction) | 9-E-1.02 | 10-C-15.00 |  |

To execute Toll Restriction, the PBX Access Code must be registered in "Group-Trunk Group", PBX Access Code (Restriction).

To access the Host PBX without Toll Restriction, the PBX Access Code must be assigned in "Group-Trunk Group", PBX Access Code (No Restriction).

#### Programming <5>

| System Programming                                        | Reference |            |
|-----------------------------------------------------------|-----------|------------|
| 2,444 13 44 3                                             | VT        | Dumb       |
| "Class of Service (1/2)",<br>Toll Restriction Level (Day) | 9-D-4.01  | 10-C-7.00  |
| and (Night) "Group-Trunk Group", Toll Restriction Level   | 9-E-1.01  | 10-C-14.00 |

TRLT is assigned in the item below (Assuming Trunk Group No.=01):

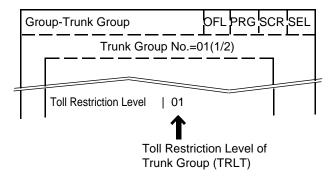

When TRLT is programmed higher than TRLE, Toll Restriction advances to the next step. When TRLT is programmed equal to or lower than TRLE, calling is performed without restriction.

#### Programming <6>

| System Programming                             | Reference |            |
|------------------------------------------------|-----------|------------|
|                                                | VT        | Dumb       |
| "Group-Trunk Group",<br>Toll Restriction Table | 9-E-1.01  | 10-C-14.00 |

The number that is registered in "Group-Trunk Group", Toll Restriction Table is the number of the Area/Office Code Table.

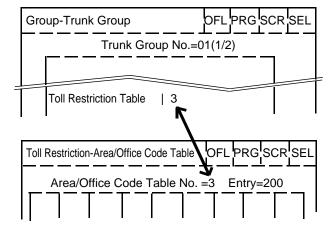

#### Programming <7>

| System Programming                                                     | Reference |            |
|------------------------------------------------------------------------|-----------|------------|
|                                                                        | VT        | Dumb       |
| "Special Carrier Access-Equal<br>Access", Equal Access Carrier<br>Code | 9-H-1.00  | 10-C-30.00 |

There are four types of Equal Access Tables to check if the dialed XXXX corresponds with assigned numbers in four types of tables.

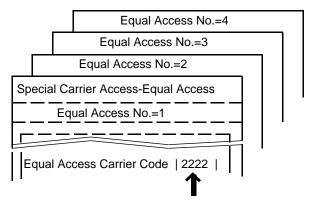

When the dialed XXXX does not correspond with any of the tables, calling is performed without restriction.

When the dialed XXXX corresponds with any table, the procedures in steps 8 and 9 in the flow chart (3-C-1.03) depend on the table that the dialed XXXX corresponds with.

#### Programming <8>

| System Programming                                          | Reference |            |
|-------------------------------------------------------------|-----------|------------|
| ,                                                           | VT        | Dumb       |
| "Special Carrier Access-Equal<br>Access", Trunk Group 01-16 | 9-H-1.00  | 10-C-30.00 |

#### Programming <9>

| System Programming                                            | Reference |            |
|---------------------------------------------------------------|-----------|------------|
| 3,111                                                         | VT        | Dumb       |
| "Special Carrier Access-Equal Access", Toll Restriction Level | 9-H-1.00  | 10-C-30.00 |

TRLS is programmed in the item below:

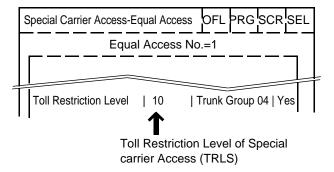

When TRLS is programmed higher than TRLE, checks again if the call is an operator call, Equal Access, custom calling, local call, or long distance call.

When TRLS is programmed equal to or lower than TRLE, calling is performed without restriction.

# 1.04 Toll Restriction for Individual Virtual Trunk Group Dial Access (♦ for U.S.A. and Canada only)

#### **Flow Chart**

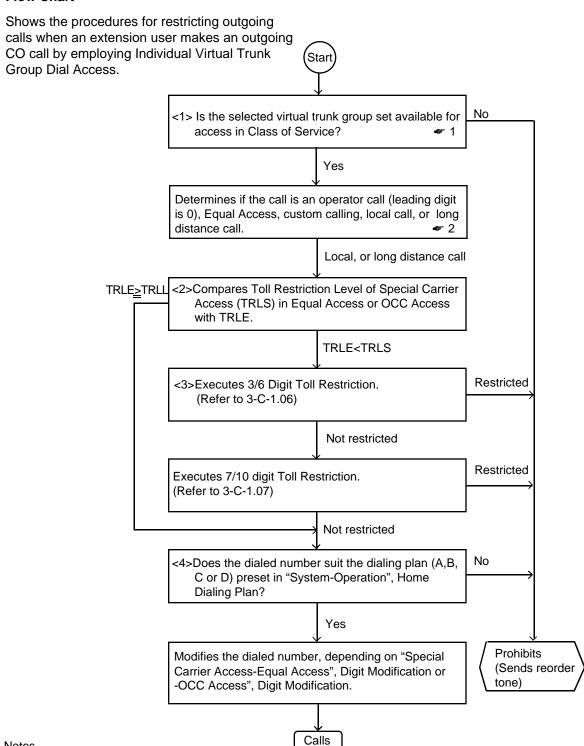

Notes

- ◆1. When available, accesses an idle trunk group that is assigned to "Yes" in "Special Carrier Access-Equal Access" or "-OCC Access."
- ◆2.Operator calls, Equal Access, custom calling are prohibited.

#### Programming <1>

| System Programming                                   | Refe     | erence    |
|------------------------------------------------------|----------|-----------|
| System rogramming                                    | VT       | Dumb      |
| "System-Class of Service",<br>Special Carrier Access | 9-D-4.02 | 10-C-8.00 |

#### Programming <2>

| System Programming                                                                                                    | Reference |                          |
|----------------------------------------------------------------------------------------------------|-----------|--------------------------|
| Cyclem r regramming                                                                                                    | VT        | Dumb                     |
| "Special Carrier Access–Equal<br>Access", Toll Restriction Level<br>"Special Carrier Access–OCC<br>Access", Toll Restriction Level |           | 10-C-30.00<br>10-C-31.00 |

TRLS of Equal Access is assigned in the item below (when virtual trunk group 1 is designated):

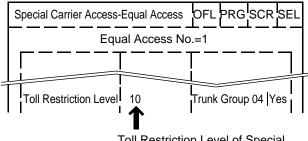

Toll Restriction Level of Special Carrier Access (TRLS)

TRLS of OCC Access is assigned in the item below (when virtual trunk group 5 is designated):

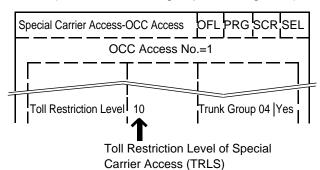

When TRLS is programmed higher than TRLE, the procedure advances to the next step.

When TRLS is programmed equal to or lower than TRLE, the procedure advances to check the dial type in "Home Dialing Plan" without executing 3/6 and 7/10 Digit Toll Restrictions.

#### Programming <3>

| System Programming                                                                                                    | Reference |                          |  |
|----------------------------------------------------------------------------------------------------|-----------|--------------------------|--|
| System riogramming                                                                                                    | VT        | Dumb                     |  |
| "Special Carrier Access–Equal<br>Access", Toll Restriction Table<br>"Special Carrier Access–OCC<br>Access", Toll Restriction Table |           | 10-C-30.00<br>10-C-31.00 |  |

The number that is registered in "Special Carrier Access–Equal Access", Toll Restriction Table is the number of the Area/Office Code Table.

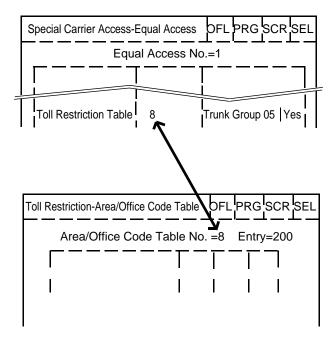

The number that is registered in "Special Carrier Access—OCC Access", Toll Restriction Table is the number of the Area/Office Code Table.

(when virtual trunk group 5 is designated):

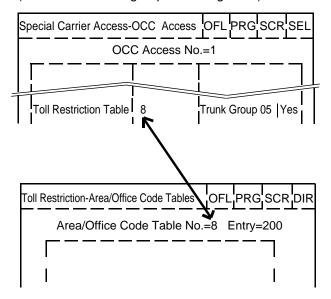

#### Programming <4>

| System Programming                       | Reference |           |  |
|------------------------------------------|-----------|-----------|--|
| 2,444 29 44 9                            | VT        | Dumb      |  |
| "System-Operation",<br>Home Dialing Plan | 9-D-1.00  | 10-C-4.00 |  |

There are three types of dialing plans for local and long distance calls. Each area has one of the three plans as mentioned before.

## 1.05 Operator/International Call Restriction (♦ for U.S.A. and Canada only)

#### Flow chart

The flow chart below shows the toll restriction procedure for Operator (telephone company) and International calls.

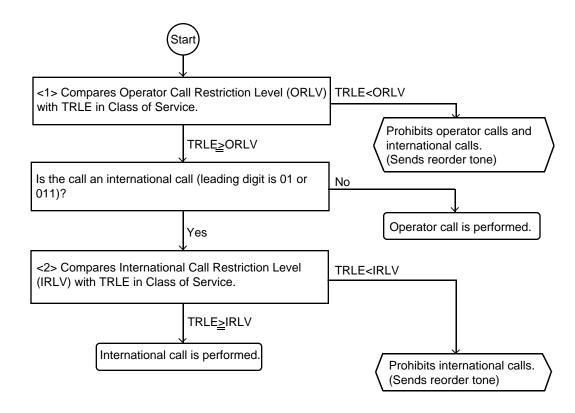

#### Programming <1>

| System Programming                             | Reference |           |  |
|------------------------------------------------|-----------|-----------|--|
| Cyclom r regramming                            | VT        | Dumb      |  |
| "System-Operation", Restriction Level-Operator | 9-D-1.01  | 10-C-4.00 |  |

ORLV is assigned in the item below:

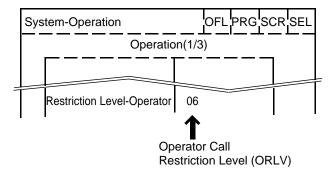

When ORLV is programmed higher than TRLE, operator and international calls are prohibited.

When ORLV is programmed equal to or lower than TRLE, operator calls are performed. International calls advances to the next procedure.

#### Programming <2>

| System Programming                                     | Reference |           |  |
|--------------------------------------------------------|-----------|-----------|--|
| System r rogramming                                    | VT        | Dumb      |  |
| "System-Operation", Restriction<br>Level-International | 9-D-1.01  | 10-C-4.00 |  |

IRLV is assigned in the following item:

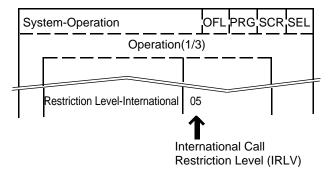

When IRLV is programmed equal to or lower than TRLE, international calls are performed.

#### **1.06 3/6 Digit Toll Restriction** (♦ for U.S.A. and Canada only)

#### **Flow Chart**

Local and long distance calls can be restricted by area codes only, or by office codes only, or by both area codes and office codes.

The procedures are shown below:

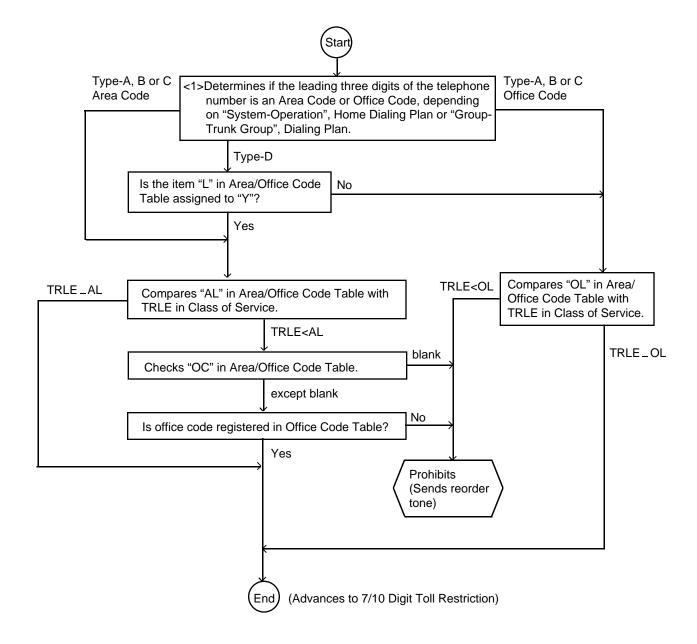

#### Programming <1>

| System Programming                                                      | Reference |                         |
|-------------------------------------------------------------------------|-----------|-------------------------|
| System i Togramming                                                     | VT        | Dumb                    |
| "System-Operation", Home Dialing Plan "Group-Trunk Group", Dialing Plan |           | 10-C-4.00<br>10-C-14.00 |

When a call is made by ARS or Individual Virtual Trunk Group Dial Access, the call is judged by "System-Operation", Home Dialing Plan.

When a call is made by Local Trunk Dial Access or Individual Trunk Group Dial Access/Direct Trunk Access, the call is judged by "Group-Trunk Group", Dialing Plan.

#### Programming <2>

| System Programming                                                                        | Reference |                          |
|-------------------------------------------------------------------------------------------|-----------|--------------------------|
| System r regianning                                                                       | VT        | Dumb                     |
| "Toll Restriction-Area/Office Code<br>Tables"<br>"Toll Restriction-Office Code<br>Tables" |           | 10-C-32.00<br>10-C-33.00 |

 Eight Area/Office Code Tables are prepared to program various restrictions for calling ways such as Local Trunk Group Dial Access, Individual Trunk Group Dial Access, etc. Each table consists of 16 screens:

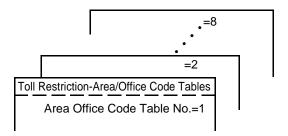

64 Office Code Tables are also prepared.
 Each table consists of four screens:

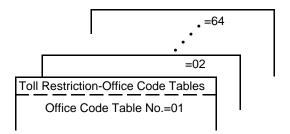

## (1)Programming the 3/6 Digit Toll Restriction plan (General)

Before programming the toll restriction plan, determine the TRLE of each extension user in Class of Service programming.

Table 1 Toll Restriction Level of each Extension user

|                   | TRLE | RL1 | RL2 | RL3 | RL4 | RL5 | RL6 |
|-------------------|------|-----|-----|-----|-----|-----|-----|
| President         | 1    | Α   | Α   | Α   | Α   | Α   | Α   |
| Vice-President    | 2    | R   | Α   | Α   | Α   | Α   | Α   |
| Manager           | 3    | R   | R   | Α   | Α   | Α   | Α   |
| Assistant Manager | 4    | R   | R   | R   | Α   | Α   | Α   |
| Part-Timer 1      | 5    | R   | R   | R   | R   | Α   | Α   |
| Part-Timer 2      | 6    | R   | R   | R   | R   | R   | Α   |

#### Legend:

TRLE - Toll Restriction Level of Extension

RL - Restriction Level

A - Allowed R - Restricted

Assuming that your telephone system is located in the area, Area Code (AC)=200, Office Code (OC)=320, accordingly, your CO number is (1) + 200 + 320 + XXXX.

Determine the Restriction Level of each AC and OC respectively according to the TRLE of each extension user (Table 1).

Table 2 Restriction Level of each AC and OC

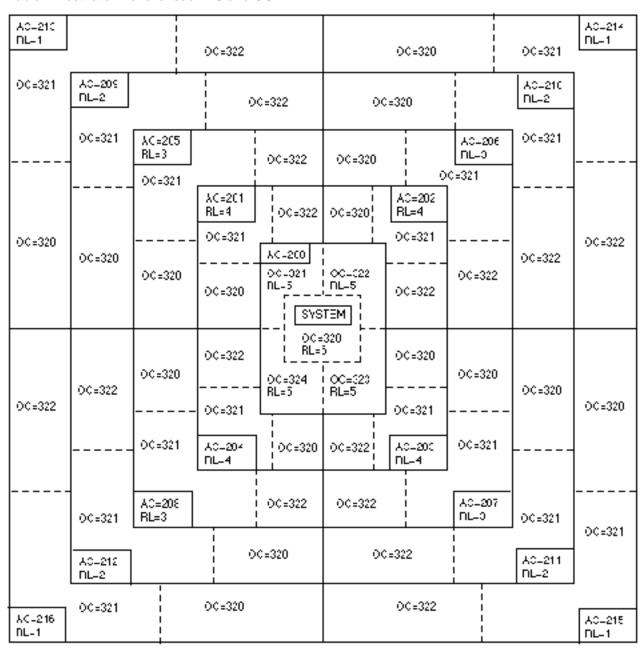

the boundaries of Area Code the boundaries of Office Code

Now program the 3/6 digit toll restriction plan according to the Table 1 and Table 2 using "Area/ Office Code Table."

In some areas, the same 3-digit code may be used as both an Area Code and Office Code.

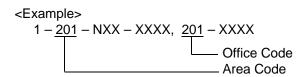

Therefore, assign restriction level for an Area Code in "AL" field and an Office Code in "OL" field respectively as shown below.

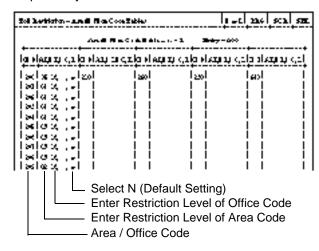

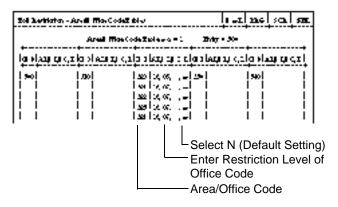

#### [Note]

AL: Restriction Level for Area Code OL: Restriction Level for Office Code

(2)Programming the 3/6 Digit Toll Restriction Plan Using "OC" field.

When you want to restrict an outgoing call for certain area except a district within that area, program the toll restriction plan by entering Office Code Table No. in "OC" field of that Area Code and set Office Code of the destrict in that Office Code Table.

Assuming that your system is located in Area A AC=200, and Restriction Level of Area B is set to "10."

So extension users with TRLE of 11-16 are restricted to place a call to Area B.

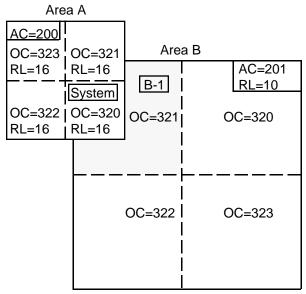

If you do not want to restrict an extension user from originating CO calls for district B-1 within Area B, because calls for district B-1 are considered local calls.

Then enter "01" in "OC" field of Area Code 201, and register Office Code 321 in the Office Code Table No.=1 as follows.

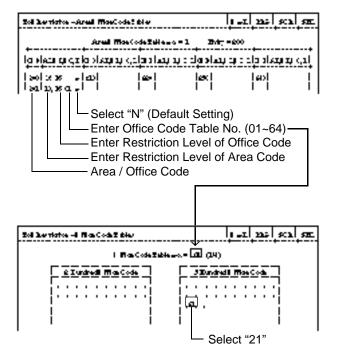

Now Restriction Level 10 is not applied to calls for district B-1 ((1) + 201 + 321 + XXXX).

(3)Programming the 3/6 Digit Toll Restriction Plan by selecting "Y" in "L" field.

In the area where Dialing Plan Type D is adopted, the system may not be able to identify the leading three digits of the dialed number as an Area Code or Office Code.

#### <Example>

If your system is located in the Type D area, program the toll restriction plan as follows.

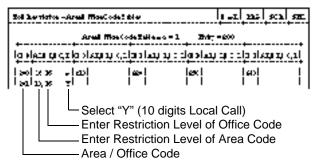

(If "N" is selected in "L" field, the dialed number "201 + NXX + XXXX" will be checked against the Restriction Level in "OL" field.)

#### [Note]

The above example is based on the following conditions.

- Calls to the AC201 area can be made without dialing "1" (Toll Prefix), that is, in the "201 + NXX + XXXX" format.
- Restriction Level for the call is "10."

#### **1.07 7/10 Digit Toll Restriction** (♦ for U.S.A. and Canada only)

#### **Flow Chart**

7/10 Digit Toll Restriction is to restrict calls that are not restricted by 3/6 Digit Toll Restriction, employing office codes and subscriber numbers, as follows:

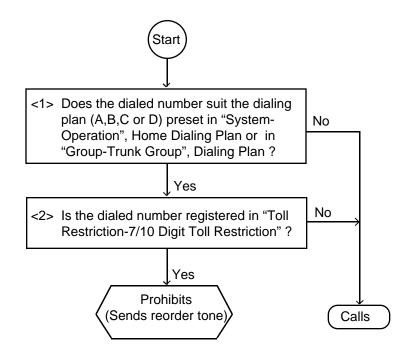

#### Programming <1>

| System Programming                             | Refe     | erence     |
|------------------------------------------------|----------|------------|
|                                                | VT       | Dumb       |
| "System-Operation (1/3)",<br>Home Dialing Plan | 9-D-1.01 | 10-C-4.00  |
| "Group-Trunk Group",<br>Dialing Plan           | 9-E-1.01 | 10-C-14.00 |

When a call is made by ARS or Individual Virtual Trunk Group Dial Access, the call is judged by "System-Operation", Home Dialing Plan.

When a call is made by Local Trunk Dial Access or Individual Trunk Group Dial Access/Direct Trunk Access, the call is judged by "Group-Trunk Group", Dialing Plan.

#### Programming <2>

| System Programming                             | Reference |            |  |
|------------------------------------------------|-----------|------------|--|
| System r regramming                            | VT        | Dumb       |  |
| "Toll Restriction-7/10 Digit Toll Restriction" | 9-1-3.00  | 10-C-34.00 |  |

Enter the office codes and the subscriber numbers that you want to restrict into "Toll Restriction-7/10 Digit Toll Restriction" Table. Up to 64 entries can be assigned to the table.

#### Note

If there are several subscribers who have the same office code and the same subscriber number in different areas, all the calls for the subscribers are restricted by entering the code and the number into the 7/10 Digit Toll Restriction Table.

## 1.00 Toll Restriction (for areas other than U.S.A. and Canada)

#### Description

Toll restriction is a system programmable feature that, in conjunction with the assigned Class of Service, can prohibit the extension users from making unauthorized toll calls.

The following three toll restriction plans can be programmed depending on a way of making outgoing calls.

- Toll Restriction for Local Trunk Dial Access (Refer to Section 3-C-1.08)
- Toll Restriction for Individual Trunk Group Dial Access/Direct Trunk Access (Refer to Section 3-C-1.09)
- Toll Restriction in Automatic Route Selection (ARS) System (Refer to Section 3-C-1.11)

"7-Digit Toll Restriction" applies to all above mentioned toll restriction plan. (Refer to Section 3-C-1.10)

The system administrator in conjunction with the assigned Class of Service, can assign toll restriction level for the above mentioned three ways.

To assign toll restriction level for "Local Trunk Dial Access," enter the desired restriction level in System-Local Access Group "Toll Restriction Level" as follows.

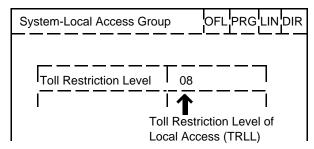

Toll restriction level of Local Trunk Dial Access is referred to as "TRLL" in the following.

To assign toll restriction level of "Individual Trunk Group Dial Access," enter the desired restriction level for each trunk group in Group-Trunk Group "Toll Restriction Level" as follows.

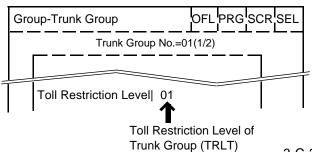

Toll restriction level for Trunk Group is referred to as "TRLT" in the following.

To assign toll restriction level for an extension user, enter the desired restriction level in System-Class of Service "Toll Restriction Level (Day)" and "Toll Restriction Level (Night)" as follows.

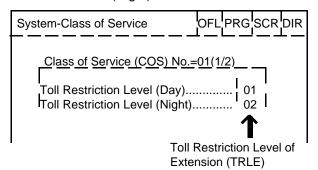

Toll restriction level of an extension user is referred to as "TRLE" in the following.

Toll restriction level consists of 16 levels (01 to16). 01,02 - - - - - 15, 16 higher  $\leftarrow$  lower

An extension user assigned to TRLE of 01 has the most privileges, an extension user assigned to TRLE of 16 has the least.

When an extension user makes an outgoing CO call, TRLE of that extension is compared with TRLL or TRLT.

If TRLE is equal to or higher than TRLL or TRLT (TRLE ≥ TRLL or TRLT), the call is made, and if TRLE is lower than TRLL or TRLT (TRLE< TRLL or TRLT), the call will be checked against "7-Digit Toll Restriction Table."

(Refer to Section 3-C-1.10 "7-Digit Toll Restriction.")

#### <Example>

Assuming that TRLL is assigned as 09: When an extension user assigned to TRLE of 08 makes an outgoing CO call, in this case TRLE of 08 is higher than TRLL of 09 (TRLE>TRLL), so the call is made.

When an extension user assigned to TRLE of 10 makes an outgoing CO call, in this case TRLE of 10 is lower than TRLL of 09 (TRLE<TRLL), then the call is checked against "7-Digit Toll Restriction Table."

#### 1.08 Toll Restriction for Local Trunk Dial Access (for areas other than U.S.A. and Canada)

#### **Flow Chart**

The following flow chart shows the procedures for restricting an extension user when an outgoing CO call is made by dialing the feature number for "ARS/Local CO line Access."

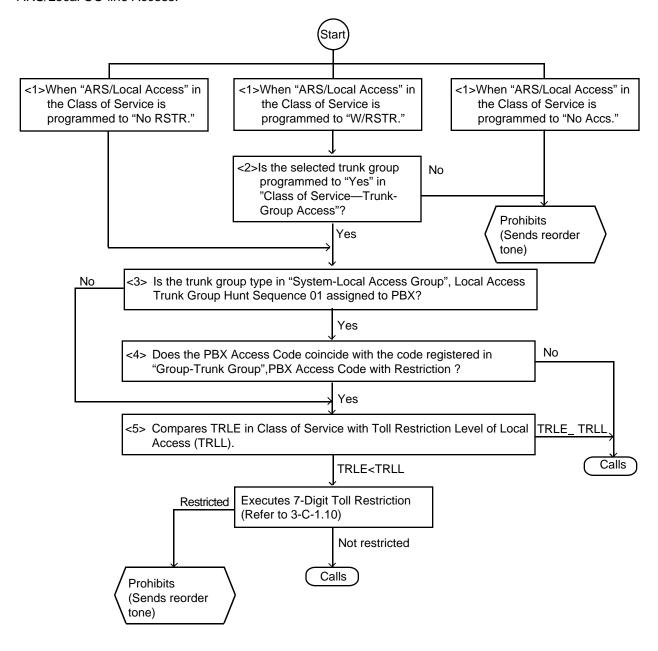

# (Note) Bracketed numbers (e.g., <1> <2>) provide a link between an item on the flow chart and the associated programming items. (See the following page.)

#### Programming <1>

| System Programming                             | Refe     | erence    |
|------------------------------------------------|----------|-----------|
| Cystem r regramming                            | VT       | Dumb      |
| "System-Class of Service",<br>ARS/Local Access | 9-D-4.01 | 10-C-7.00 |

Extension users may be restricted from Local Trunk Dial Access by "System-Class of Service", ARS Local Access, as follows:

If set to "No ACCS" (No Access), calling is impossible (reorder tone is returned).

If set to "W/RSTR" (With Restriction), calling is possible with restriction by "System-Class of Service", Trunk Group Access.

If set to "No RSTR" (No Restriction), calling is possible with no restriction by "System-Class of Service", Trunk Group Access.

#### Programming <2>

| System Programming                               | Reference |           |  |
|--------------------------------------------------|-----------|-----------|--|
| Cystem rogramming                                | VT        | Dumb      |  |
| "System-Class of Service",<br>Trunk Group Access | 9-D-4.02  | 10-C-8.00 |  |

#### Programming <3>

| System Programming                                                        | Reference |            |
|---------------------------------------------------------------------------|-----------|------------|
| Cystem r regramming                                                       | VT        | Dumb       |
| "System-Local Access Group",<br>Local Access Trunk Group<br>Hunt Sequence | 9-D-5.00  | 10-C-9.00  |
|                                                                           | 9-E-1.02  | 10-C-14.00 |

When "Type" of the trunk group which is set to "Local Access Trunk Group Hunt Sequence 01" in Local Access Group is programmed to "PBX," the types of the other trunk groups preset to other "Hunt Sequence" than "01" are all regarded as "PBX". "PBX Access Code (No Restriction)" and "PBX Access Code (Restriction)" of the trunk group which is set to "Hunt Sequence 01" are used to judge.

#### Programming <4>

| System Programming                                                                        | Reference |            |
|-------------------------------------------------------------------------------------------|-----------|------------|
| System regramming                                                                         | VT        | Dumb       |
| "Group-Trunk Group (2/2)", PBX Access Code (No Restriction) PBX Access Code (Restriction) |           | 10-C-15.00 |

If this system works into the host PBX, PBX access code is required to dial through the connected PBX.

To execute Toll Restriction, register PBX Access Code in "Group-Trunk Group", PBX Access Code (Restriction).

To access the Host PBX without executing Toll Restriction, register PBX Access Code in "Group-Trunk Group", PBX Access Code (No Restriction)

#### Programming <5>

| System Programming                                                                                                    | Reference |                        |  |
|----------------------------------------------------------------------------------------------------|-----------|------------------------|--|
| System regramming                                                                                                    | VT        | Dumb                   |  |
| "Class of Service (1/2)" Toll Restriction Level (Day) and (Night) "System-Local Access Group", Toll Restriction Level |           | 10-C-7.00<br>10-C-9.00 |  |

#### TRLL is assigned in the item below:

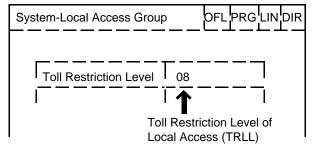

When TRLL is programmed higher than TRLE, the procedure advances to the next step. When TRLL is programmed equal to or lower than TRLE, the call is not restricted and performed.

#### 1.09 Toll Restriction for Individual Trunk Group Dial Access/Direct

Trunk Access (for areas other than U.S.A. and Canada)

#### **Flow Chart**

The following flow chart shows the procedures for restricting an extension user when an outgoing CO call is made by dialing the feature number for "Trunk Group 01-08/09-16 Dial Access," or by pressing SCO/GCO button.

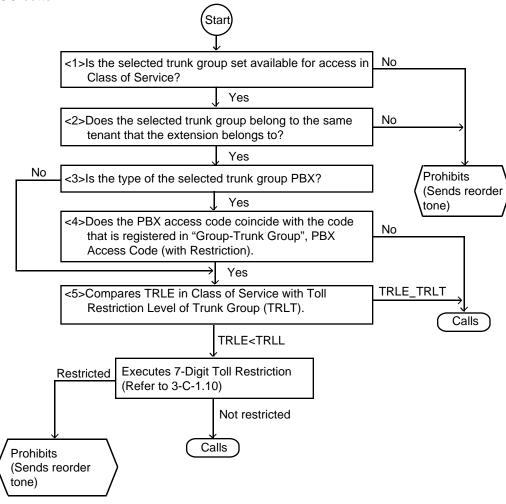

(Note) Bracketed numbers (e.g., <1> <2>) provide a link between an item on the flow chart and the associated programming items. (See the following page.)

#### Programming <1>

| System Programming                                     | Reference |           |  |
|--------------------------------------------------------|-----------|-----------|--|
| Cystom r regramming                                    | VT        | Dumb      |  |
| "System-Class of Service (2/2)",<br>Trunk Group Access | 9-D-4.02  | 10-C-8.00 |  |

When the selected trunk group is assigned to "No" in "System-Class of Service", Trunk Group Access, call is denied.

When you want to make a trunk group unavailable for outgoing calls, assign the trunk group to "No" in "System-Class of Service", Trunk Group Access.

#### Programming <2>

| System Programming                | Reference |            |
|-----------------------------------|-----------|------------|
| System i regramming               | VT        | Dumb       |
| "Group-Trunk Group (1/2)", Tenant |           |            |
| "Group-ICM/Paging Group"          | 9-E-2.00  | 10-C-16.00 |
| "Extension-Station (1/3)",        | 9-G-1.01  | 10-C-22.00 |
| ICM Group                         |           |            |

The tenant of the selected trunk group is assigned in "Group-Trunk Group", Tenant. All extension users should belong to one of eight ICM groups.

The tenant that the extension belongs to is the tenant that the ICM group belongs to.

The tenant that the ICM group belongs to is programmed in "Group-ICM/Paging Group."

The ICM group that the extension belongs to is programmed in "Extension-Station", ICM Group.

#### Programming <3>

| System Programming              | Reference |            |
|---------------------------------|-----------|------------|
|                                 | VT        | Dumb       |
| "Group-Trunk Group (1/2)", Type | 9-E-1.02  | 10-C-14.00 |

#### Programming <4>

| System Programming                                                                        | Ref      | erence     |
|-------------------------------------------------------------------------------------------|----------|------------|
|                                                                                           | VT       | Dumb       |
| "Group-Trunk Group (2/2)", PBX Access Code (No Restriction) PBX Access Code (Restriction) | 9-E-1.02 | 10-C-15.00 |

To execute toll restriction, the PBX Access Code must be registered in "Group-Trunk Group", PBX Access Code (Restriction).

To access the Host PBX without Toll Restriction, the PBX Access Code must be assigned in "Group-Trunk Group", PBX Access Code (No Restriction).

#### Programming <5>

| System Programming                                                                                                  | Reference |                         |
|----------------------------------------------------------------------------------------------------|-----------|-------------------------|
| Gyotom r rogramming                                                                                                 | VT        | Dumb                    |
| "Class of Service (1/2)", Toll Restriction Level (Day) and (Night) "Group-Trunk Group(1/2)", Toll Restriction Level |           | 10-C-7.00<br>10-C-14.00 |

#### **1.10 7-Digit Toll Restriction** (for areas other than U.S.A. and Canada)

#### Description

The 7-digit toll restriction feature applies to the outgoing CO calls made by the extension users whose TRLE are lower than TRLL or TRLT.

The 7-digit toll restriction table is used to perform toll restriction by checking the leading seven digits (except the feature number for CO access) of the dialed number.

If the leading seven digits of dialed number are found in the table, the call is denied and the users receive reorder tone.

If not found in the table, the call is made. The system administrator can register up to 64 entries (each entry=seven digits) in this table.

Assign entry number as follows.

| IENT. I | Mober   | ι.           | l Number | E17.   | Medice  | EMT .          | Macaban |
|---------|---------|--------------|----------|--------|---------|----------------|---------|
| 01      | (SKKKK  | 1E           | 2103333  | •      | 1237000 | 1 40 i         | 431333  |
| 102     | SELUCIA | 17           | ì        | 32     |         | 47             |         |
| CB      |         | <b>1</b> B   | l        | 33     |         | 48             |         |
| 1 04 1  |         | <b>, 10</b>  | I        | 14     |         | 44             |         |
| 100)    | 2       | 1 20         | I        | l 35 l |         | <b>  B</b> 3 1 |         |
| 1 05 1  |         | ; <b>7</b> 1 | l        | 1 20 1 |         | 51. (          |         |
| 1 07 1  |         | 22           | l        | 17     |         | 5.2            |         |
| 1 00 T  |         | 23           | I        | 1 30 1 |         | l 53 l         |         |
| LOG I   |         | 24           | ı        | 1 30 1 |         | <b>5</b> 4     |         |
| Ì 10 İ  |         | 125          | İ        | i ac i |         | 95 1           |         |
| 1 11 1  |         | i 95         | i        | i 41 i |         | i sa i         |         |

In this table, each unit of four entry numbers corresponds with toll restriction levels 01 to 16 respectively as follows.

| Entry Number | Registered<br>Digits | Toll Restriction<br>Level |
|--------------|----------------------|---------------------------|
| 01           | 653XXXX              |                           |
| 02           | 555XXXX              | 1                         |
| 03           |                      |                           |
| 04           |                      |                           |
| 05           | 423XXXX              |                           |
| 06           |                      | 2                         |
| 07           |                      |                           |
| 80           |                      |                           |
| }            | ł                    | ł                         |
| 61           | 396XXXX              |                           |
| 62           |                      | 16                        |
| 63           |                      |                           |
| 64           |                      |                           |

#### (Example)

If a call is made by an extension user whose TRLE is 05, the leading three digits of the dialed number is checked against the entries of the toll restriction levels 01 to 05, that is, entries 01 to 20. If a match is found in the table, the call is denied and an extension user receives reorder tone. If no match is found, the call is made.

#### **Programming**

| System Programming                                   | Reference |            |  |
|------------------------------------------------------|-----------|------------|--|
| System Programming                                   | VT        | Dumb       |  |
| "Toll Restriction-7-Digit Toll<br>Restriction Table" | 9-1-4.00  | 10-C-34.00 |  |

#### Conditions

- If no digits were dialed until "External First Digit Time-Out" timer has expired, an extension user hears reorder tone.
- If "External Interdigit Time-Out" Timer has expired before less than seven digits were dialed, the number dialed is checked against the entry number in the 7-digit toll restriction table.
- One of the following three characters "N (2 to 9)," "P (0,1)" and "X (0 to 9)" can be used as a wild card character in any position of the entry number.

#### Note:

#### Software version

- V.14.XX or lower version
   3-Digit Toll Restriction is applied.
- V.15.XX or higher version
   7-Digit Toll Restriction is applied.

# 1.11 Toll Restriction in Automatic Route Selection (ARS) System (for New Zealand)

#### **Flow Chart**

The flow chart below shows the toll restriction procedures for outgoing calls when an extension user makes an outgoing CO call by dialing the

feature number for "ARS/Local CO Line Access" in the system with ARS service.

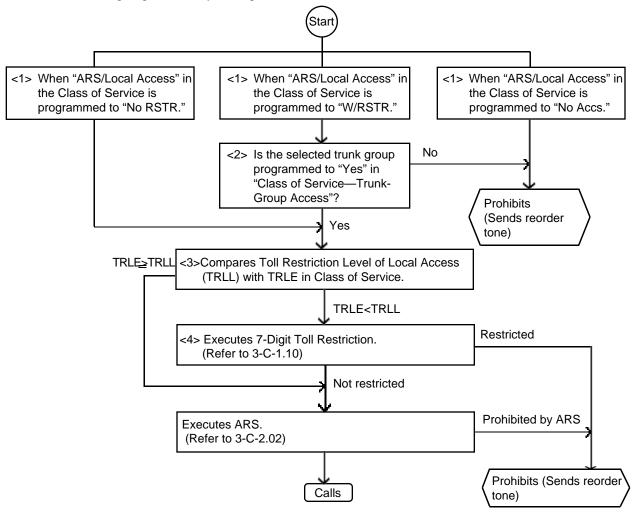

#### Programming <1>

| System Programming                             | Reference |           |  |  |
|------------------------------------------------|-----------|-----------|--|--|
| Cystem r regramming                            | VT        | Dumb      |  |  |
| "System-Class of Service",<br>ARS/Local Access | 9-D-4.01  | 10-C-7.00 |  |  |

Extension users may be restricted from Local Trunk Dial Access by the assignment of "System-Class of Service", ARS Local Access, as follows:

If set to "No ACCS" (No Access), calling is impossible (reorder tone is returned).

If set to "W/RSTR" (With Restriction), calling is possible with restriction by "System-Class of Service", Trunk Group Access.

If set to "No RSTR" (No Restriction), calling is possible regardless of the assignment of "System-Class of Service", Trunk Group Access assignment.

#### Programming <2>

| System Programming                               | Reference |           |  |  |
|--------------------------------------------------|-----------|-----------|--|--|
| Cystem r regramming                              | VT        | Dumb      |  |  |
| "System-Class of Service",<br>Trunk Group Access | 9-D-4.02  | 10-C-8.00 |  |  |

#### Programming <3>

| System Programming                                     | Reference |           |  |  |
|--------------------------------------------------------|-----------|-----------|--|--|
| Cystem r regramming                                    | VT        | Dumb      |  |  |
| "System-Local Access Group",<br>Toll Restriction level | 9-D-5.00  | 10-C-9.00 |  |  |

#### TRLL is assigned in the item below:

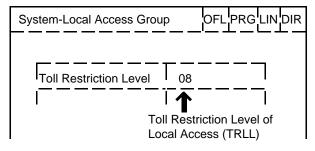

When TRLL is set higher than TRLE, Toll Restriction advances to the next step.

When TRLL is set equal to or lower than TRLE, Toll Restriction advances to ARS without executing 7-Digit Toll Restriction.

#### Programming <4>

| System Programming                                | Reference |            |  |  |
|---------------------------------------------------|-----------|------------|--|--|
| Cystem r regramming                               | VT        | Dumb       |  |  |
| "Toll Restriction-7-Digit Toll Restriction Table" | 9-1-4.00  | 10-C-34.00 |  |  |

### 2.00 Automatic Route Selection (ARS)

2.01 ARS (for U.S.A. and Canada)

#### Description

Automatic Route Selection (ARS) is a system programmable feature that automatically selects the least expensive route available at the time an outgoing CO call is made. It is executed by dialing the feature number for "ARS/Local CO Line Access" from a DN button, then making a long distance call or local call.

A typical application is to deny most extensions dial access to all trunk groups. This forces extension users to use the ARS feature, which should results in reduced toll charges.

To utilize the ARS feature, program the preferred call routing plan in the system programming "Automatic Route Selection," then set "System-Operation", Automatic Route Selection to "Yes."

#### **Programming**

| System Programming               | Refe     | erence     |
|----------------------------------|----------|------------|
| Cystem r regramming              | VT       | Dumb       |
| "System-Operation",              | 9-D-1.01 | 10-C-4.00  |
| Automatic Route Selection        |          |            |
| Home Dialing Plan                |          |            |
| "System-Numbering Plan (02/11)", | 9-D-6.02 | 10-C-10.00 |
| ARS/Local CO Line Access         |          |            |
| "Automatic Route Selection",     |          |            |
| Leading Digit Table              | 9-J-1.00 | 10-C-35.00 |
| Office Code Tables (ARS)         | 9-J-2.00 | 10-C-36.00 |
| Route Plan Tables                | 9-J-3.00 | 10-C-37.00 |
| Route Lists Tables               | 9-J-4.00 | 10-C-38.00 |
| Modified Digit Tables            | 9-J-5.00 | 10-C-39.00 |

#### **Conditions**

- 1. ARS Restriction
  - ARS is restricted by "System-Class of Service", ARS/Local Access, as follows:
  - •If "No ACCS" (No Access) is set, making an outgoing CO call is impossible (reorder tone is returned.)
  - •If "W/RSTR" (With Restriction) is set, calling is possible with restriction by "System-Class of Service", Trunk Group Access.
  - If "No RSTR (No Restriction) is set, calling is possible regardless of the assignment of "System-Class of Service", Trunk Group Access.

#### 2. Not outdialed via ARS

The following types of calls are not outdialed via ARS, reorder tone is sent if dialed.

- 9 + 10XXX or 101XXXX (Equal Access\*)
- 9 + 11XXX (Custom Calling)
- 9 + + or # in the leading 3 digits.
  - Equal Access Code "10XXX" or "101XXXX" is decided by EQC command.
     Refer to Section 10-C-63.00 "Equal Access Code (EQC)."

#### 3. Toll Restriction

ARS applies to the call after the toll restriction procedure.

#### 4. ARS Override

If an extension user selects the desired outside line directly (Individual Line Access). ARS does not function and a call is routed via selected CO line.

#### Operation

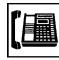

 Lift the handset or press the SP-PHONE button.

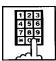

Dial the feature number for ARS/Local CO Line Access "9" (default).

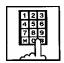

- 3. Dial the telephone number of the external party.
  - The system follows the preprogrammed sequence and selects the least expensive route.
  - The dialed digits are then sent after the system adds or deletes digits according to the ARS programming.

#### **Explanation**

#### **ARS Programming**

The following is an example to show the procedures for programming ARS feature.

Five types of tables are used to program ARS feature;

The ARS feature, when accessed, selects the least expensive route as follows.

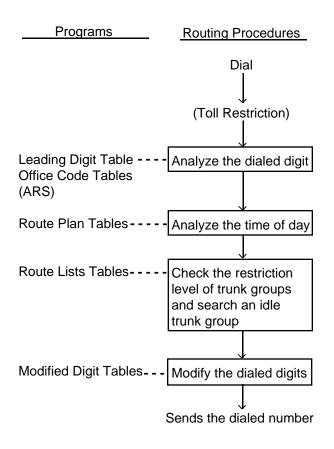

#### <Example>

Explains the procedures to program ARS plan for calling the XYZ Company, which has the telephone number "201-234-5678" and is long distance.

Three telephone service companies are available to call the XYZ Company: telephone company A, B and C.

Telephone companies A and B are the long distance carriers.

Telephone company A has:

• Local access code: 765-4321

Authorization number: 012345

Telephone company B has:

• Local access code: 987-6543

Authorization number: 567890

Telephone company A is connected to trunk group 01.

Telephone company B is connected to trunk group 02.

Telephone company C is connected to trunk group 03.

Telephone companies A, B, and C charges for Monday are as follows:

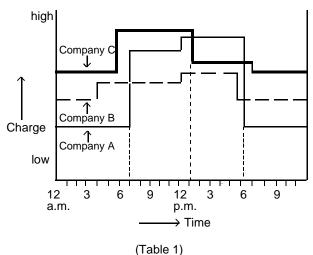

The companies are shown below in order from least to most expensive :

| Hour                   | Least Costly Company | Next Less Costly Company | Most Costly Company |
|------------------------|----------------------|--------------------------|---------------------|
| 7:00 a.m. to 1:00 p.m. | В                    | А                        | С                   |
| 1:00 p.m. to 6:00 p.m. | В                    | С                        | А                   |
| 6:00 p.m. to 7:00 a.m. | А                    | В                        | С                   |

(Table 2)

Based upon Table 2, the order of trunk group numbers connected to the telephone companies are shown below:

|                                           | Priority 1<br>(Least Costly Trunk Group) | Priority 2<br>(Next Less Costly Trunk Group) | Priority 3<br>(Most Costly Trunk Group) |
|-------------------------------------------|------------------------------------------|----------------------------------------------|-----------------------------------------|
| Route List 01 (7:00 a.m. to 1:00 p.m.)    | 02                                       | 01                                           | 03                                      |
| Route List 02<br>(1:00 p.m. to 6:00 p.m.) | 02                                       | 03                                           | 01                                      |
| Route List 03<br>(6:00 p.m. to 7:00 a.m.) | 01                                       | 02                                           | 03                                      |

(Table 3)

When an extension user calls the XYZ Company by selecting trunk group 01 or 02, he must dial the local access code and the authorization number of the telephone company A or B before dialing the telephone number of XYZ Company, as follows:

When trunk group 01 is selected to use the telephone company A;

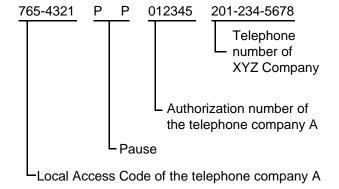

When trunk group 02 is selected to use the telephone company B;

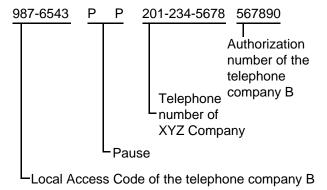

To add the above local access code and the authorization numbers of the telephone companies to the user dialed digits, the Modified Digit Table is made up in the following manner.

#### Modified Digit Table

Enter the digits which you want to add automatically to the user dialed number into the "Digits to be Inserted" field.

Enter the number of digits which you want to delete from the beginning of the user dialed number except the feature number for "ARS / Local CO Line Access" into "DEL" field.

#### <Example 1>

Deleting "012" from the beginning of the user dialed number and adding number "987",

Enter "3" in "DEL" field. Enter "987" in "Digits to be Inserted" field.

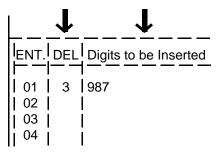

#### <Example 2>

To register the local access code and the authorization number of the telephone company A which you want to add automatically when trunk group 01 or 02 is accessed, enter those numbers into "Digits to be Inserted" field.

When trunk group 01 is accessed:

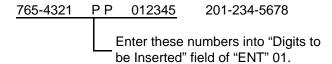

When trunk group 02 is accessed:

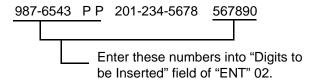

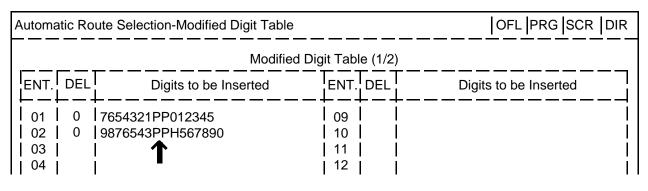

(Table 4)

The numbers stored in "Digits to be Inserted" is sent to the CO line first before the user dialed number is sent.

To insert the user dialed number into the stored number, enter "H" at the proper place. Then the user dialed number is inserted where "H" is entered and sent to the CO line.

The registered numbers in the above table are sent to the CO line as follows:

When "7654321PP01234" is stored:

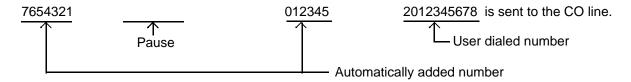

When "9876543PPH56789" is registered:

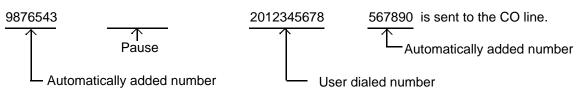

#### Route Lists Table

#### Entering "TG"

Enter the trunk group numbers in "TG" field according to the Table 3.

Enter the numbers "02" "01" "03" (7:00 a.m. to 1:00 p.m.) in Route List #01. Enter the numbers "02" "03" "01" (1:00 p.m. to 6:00 p.m.) in Route List #02. Enter the numbers "01" "02" "03" (6:00 p.m. to 7:00 a.m.) in Route List #03.

| Automatic Route Selection-Route Lists Table   OFL   PRG   SCR   I |                         |          |       |        |      |          |           | R   DIR |           |          |           |            |           |           |           |
|-------------------------------------------------------------------|-------------------------|----------|-------|--------|------|----------|-----------|---------|-----------|----------|-----------|------------|-----------|-----------|-----------|
|                                                                   | Route Lists Table (1/6) |          |       |        |      |          |           |         |           |          |           |            |           |           |           |
|                                                                   | Route                   | Prior    | ity 1 | <br>   | Pric | rity 2   | - — —     |         | Pric      | ority 3  |           | j — –<br>I | Pric      | ority 4   |           |
|                                                                   | List                    | TG       | MOD   | WT     | ALV  | TG       | MOD       | WT      | ALV       | TG       | MOD       | WT         | ALV       | TG        | MOD       |
|                                                                   | #01<br>#02              | 02<br>02 | <br>  | ]<br>  |      | 01<br>03 | f — —<br> |         | F — —<br> | 03<br>01 | 1 — —<br> |            | r — -<br> | r — –<br> | , — —<br> |
|                                                                   | #03                     | 01       |       |        |      | 02       |           |         |           | 03       | [         | ]          |           |           | ļ į       |
|                                                                   | #04<br>  #05            | 1        | <br>  | ]<br>] |      | 1        | <br>      |         | ]         | 1        | <br>      | ]<br>]     | <br>      | ]<br>     | <br>      |
|                                                                   | Trunk group number      |          |       |        |      |          |           |         |           |          |           |            |           |           |           |
|                                                                   |                         |          |       |        |      |          | (Tab      | le 5)   |           |          |           |            |           |           |           |

#### Entering "MOD"

Select the digits that you want to add to or delete from the telephone number depending on Modified Digit Table (Table 4) and enter the applicable "ENT" number in "MOD" field.

For trunk group 01, enter ENT "01" in "MOD" field. For trunk group 02, enter ENT "02" in "MOD" field.

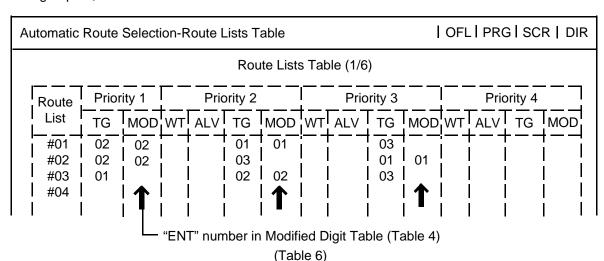

Leave "MOD" field blank if there are no digits to be entered or deleted.

#### Entering "ALV"

It is possible to set ARS restriction levels from "01" to "16" for Priority 2, 3, and 4. Enter ARS restriction level into "ALV" field.

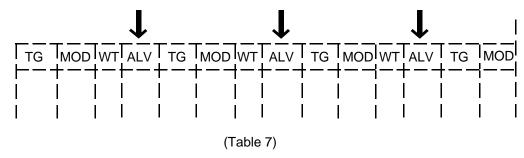

#### Entering "WT"

It is programmable to send the warning tone to the user or not when the trunk group of Priority 2 to 4 are seized, by selecting "Y" in "WT" field of Priority 2.

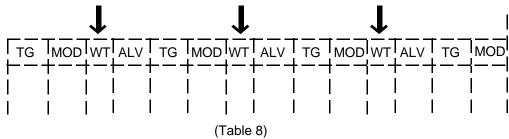

#### Route Plan Table

Enter the starting Hour designated in Table 2 in the "Start Hour" field.

Enter the "Route List Number" in Route Lists Table (Table 6) depending on the trunk group in Table 3 into "Route List Number" field.

Enter Route List Number "01" for "Hour": 7:00 a.m. to 1:00 p.m..
Enter Route List Number "02" for "Hour": 1:00 p.m. to 6:00 p.m..

Enter Route List Number "03" for "Hour": 6:00 p.m. to 7:00 a.m..

#### Route Plan Table No. =01

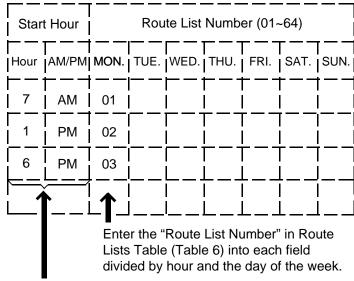

Enter the starting Hour according to Table 2. (Table 9)

#### Leading Digit Table/Office Code Table

#### 1. Leading Digit Table

Leading Digit Table is used for assigning Route Plan Table Number (RPN) for Area Code or Office Code respectively.
Route Plan Table number assigned to the Area Code is applied to the long distance call and Route Plan table number assigned to the Office Code is applied to the local call.

Assuming that your system is located in the area AC=200, OC=320, that is, your CO number is (1) + 200 + 320 + XXXX, and Route Plan Table number for each Area Code and Office Code are determined as follows.

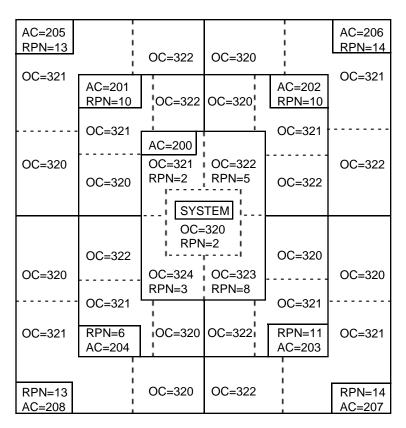

the boundaries of Area Code

Assign Route Plan Table number for each Area Code or Office Code as follows,

#### For Long Distance Call

| Automati          | Automatic Route Selection - Leading Digit Table ONL PRG SCR DIR |                     |                    |                                         |           |        |       |       |       |        |
|-------------------|-----------------------------------------------------------------|---------------------|--------------------|-----------------------------------------|-----------|--------|-------|-------|-------|--------|
|                   | Leading Digit Table Entry=200                                   |                     |                    |                                         |           |        |       |       |       |        |
| Entry             | AC,OC                                                           | Entry               | AC,OC              | Entry                                   | AC,OC     | Entry  | AC,OC | Entry | AC,OC | ]<br>] |
| 202<br>203<br>204 | 10,<br> 10,<br> 11,<br> 06,<br> 13,<br> 14,                     | 210                 |                    | 220  <br> <br> <br> <br> <br> <br> <br> |           |        |       |       |       | <br>   |
|                   |                                                                 | enter Ro<br>Area Co | oute Plan i<br>ode | i able n                                | umber for | Area C | oae   |       |       |        |

#### For Local Call

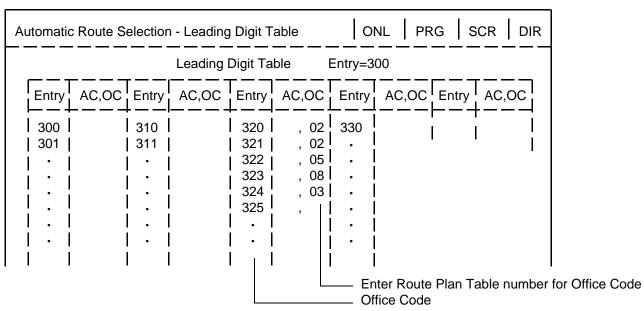

#### 2. Office Code Table

Route Plan Table number for Area Code is applied to the long distance call, accordingly, the same Route Plan Table number is applied to all Office Codes within that area.

Office Code Table is used when you want assign another Route Plan Table number to an Office Code within that area.

Assuming that your system is located in the area AC=201, OC=320, and Route Plan Table number 7 is applied to the calls for Area A, AC=200.

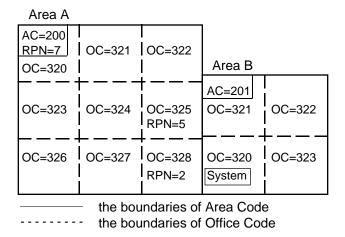

In above case, usually Route Plan Table number 7 is applied to all Office Codes within Area A, AC=200.

But if you want to assign Route Plan Table number 5 to OC=325 and Route Plan Table number 2 to OC=328 within Area A, program the Leading Digit Table as follows.

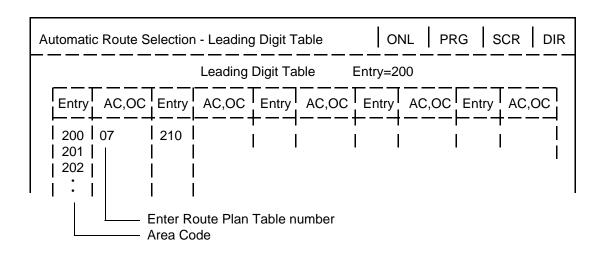

Office Code Table No.=01(1/4)

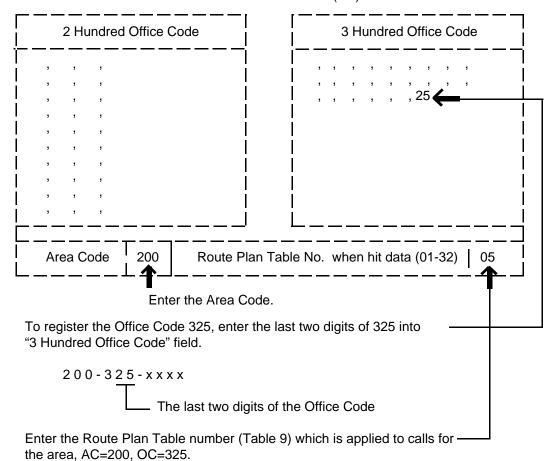

Route Plan Table number 5 is applied to the Office Code 325 within the Area A.

Office Code Table No.=01(1/4)

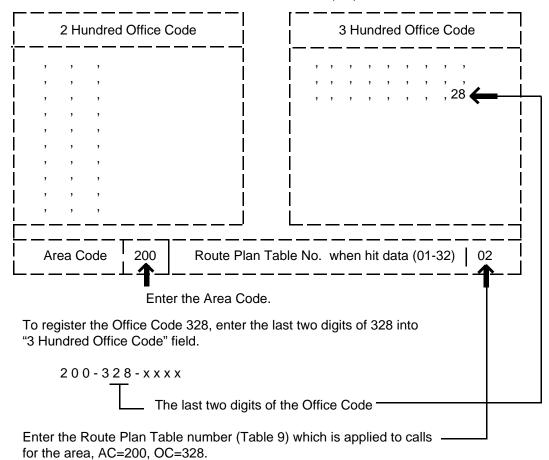

Route Plan Table number 2 is applied to the Office Code 328 within the Area A.

The flow chart shows the procedures for ARS feature:

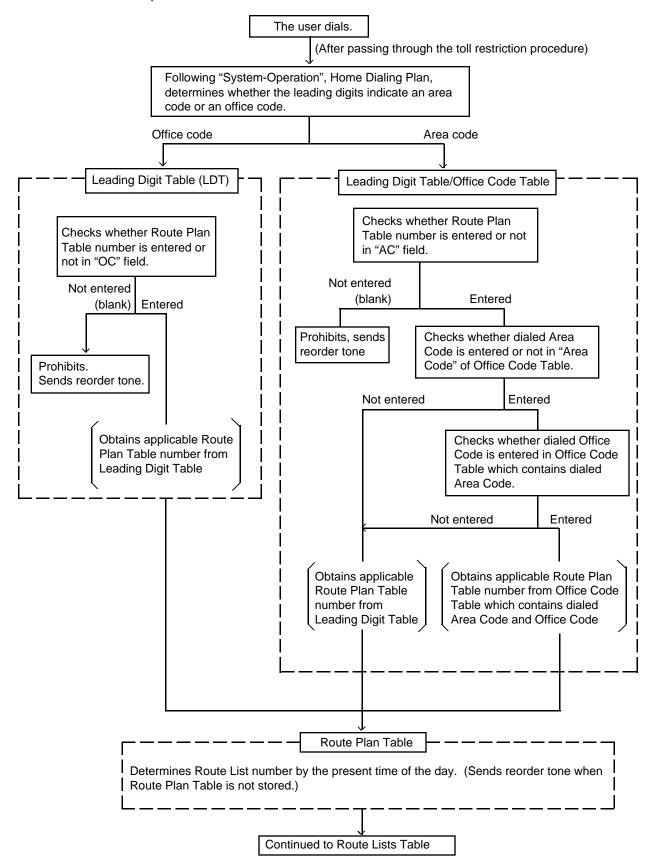

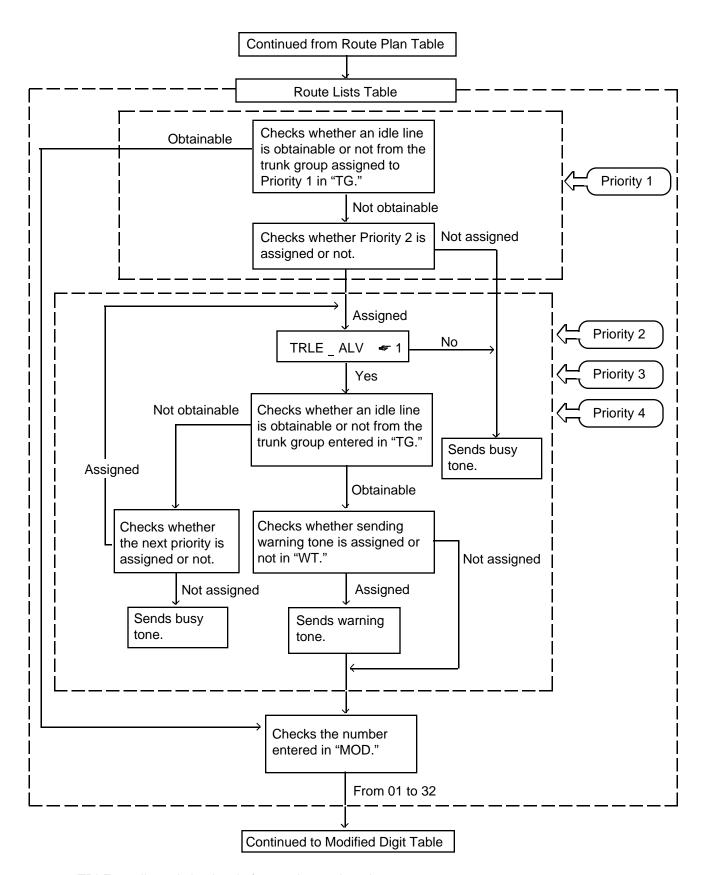

◆1 TRLE : toll restriction level of extension assigned in Class of Service.

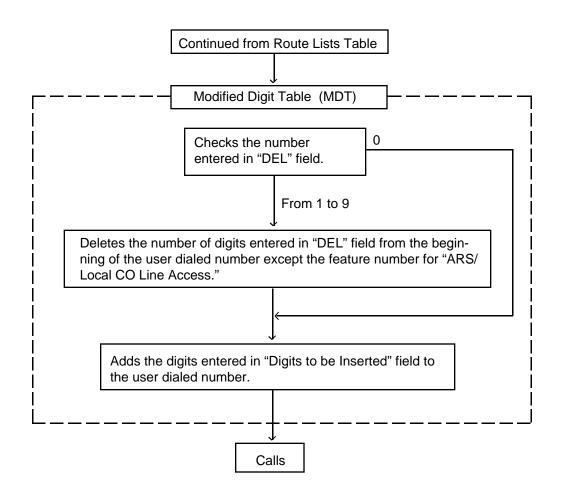

#### 2.02 ARS (for New Zealand)

#### Description

Automatic Route Selection (ARS) is a system programmable feature that automatically selects the least expensive route available at the time an outgoing CO call is made. It is executed by dialing the feature number for "ARS/Local CO Line Access" from a DN button, then making a long distance call or local call.

A typical application is to deny most extension's dial access to all trunk groups. This forces extension users to use the ARS feature, which should results in reduced toll charges.

To utilize the ARS feature, program the preferred call routing plan in the system programming "Automatic Route Selection," then set "System-Operation", Automatic Route Selection to "Yes."

#### **Programming**

| System Programming               | Reference |            |  |  |
|----------------------------------|-----------|------------|--|--|
| Cystem r rogramming              | VT        | Dumb       |  |  |
| "System-Operation",              | 9-D-1.01  | 10-C-4.00  |  |  |
| Automatic Route Selection        |           |            |  |  |
| Home Dialing Plan                |           |            |  |  |
| "System-Numbering Plan (02/11)", | 9-D-6.02  | 10-C-10.00 |  |  |
| ARS/Local CO Line Access         |           |            |  |  |
| "Automatic Route Selection",     |           |            |  |  |
| Leading Digit Table              | 9-J-6.00  | 10-C-35.00 |  |  |
| Route Plan Tables                | 9-J-7.00  | 10-C-37.00 |  |  |
| Route Lists Tables               | 9-J-8.00  | 10-C-38.00 |  |  |
| Modified Digit Tables            | 9-J-9.00  | 10-C-39.00 |  |  |

#### **Conditions**

- ARS Restriction
   ARS is restricted by "System-Class of Service", ARS/Local Access, as follows:
- If "No ACCS" (No Access) is set, making an outgoing CO call is impossible (reorder tone is returened.)
- If "W/RSTR" (With Restriction) is set, calling is possible with restriction by "System-Class of Service", Trunk Group Access.
- If "No RSTR (No Restriction) is set, calling is possible regardless of the assignment of "System-Class of Service", Trunk Group Access.

- 3. Toll Restriction
  ARS applies to the call after the toll restriction procedure.
- 4. ARS Override

If an extension user selects the desired outside line directly (Individual Line Access), ARS does not function and a call is routed via selected CO line.

#### Operation

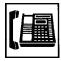

 Lift the handset or press the SP-PHONE button.

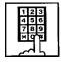

Dial the feature number for ARS/Local CO Line Access "9" (default).

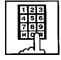

- 3. Dial the telephone number of the external party.
  - The system follows the preprogrammed sequence and selects the least expensive route.
  - The dialed digits are then sent after the system adds or deletes digits according to the ARS programming.

#### **Explanation**

#### **ARS Programming**

The following is an example to show the procedures for programming ARS feature.

Five types of tables are used to program ARS feature;

The ARS feature, when accessed, selects the least expensive route as follows.

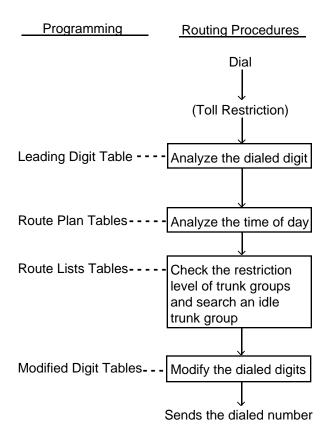

#### <Example>

Explains the procedures to program ARS plan for calling the XYZ Company, which has the telephone number "03-234-5678" and is long distance.

Three telephone service companies are available to call the XYZ Company: telephone company A, B and C.

Telephone companies A and B are the long distance carriers.

Telephone company A has:

• Local access code: 765-4321

Telephone company B has:

• Local access code: 987-6543

Telephone company A is connected to trunk group 01

Telephone company B is connected to trunk group 02.

Telephone company C is connected to trunk group 03.

Telephone companies A, B, and C's charges for Monday are as follows:

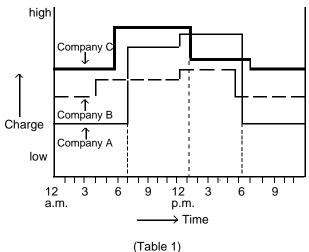

The companies are shown below in order from least to most expensive :

| Hour                   | Least Costly Company | Next Less Costly Company | Most Costly Company |
|------------------------|----------------------|--------------------------|---------------------|
| 7:00 a.m. to 1:00 p.m. | В                    | А                        | С                   |
| 1:00 p.m. to 6:00 p.m. | В                    | С                        | Α                   |
| 6:00 p.m. to 7:00 a.m. | A                    | В                        | С                   |

(Table 2)

Based upon Table 2, the order of trunk group numbers connected to the telephone companies are shown below:

|                                           | Priority 1<br>(Least Costly Trunk Group) | Priority 2<br>(Next Less Costly Trunk Group) | Priority 3<br>(Most Costly Trunk Group) |
|-------------------------------------------|------------------------------------------|----------------------------------------------|-----------------------------------------|
| Route List 01<br>(7:00 a.m. to 1:00 p.m.) | 02                                       | 01                                           | 03                                      |
| Route List 02<br>(1:00 p.m. to 6:00 p.m.) | 02                                       | 03                                           | 01                                      |
| Route List 03<br>(6:00 p.m. to 7:00 a.m.) | 01                                       | 02                                           | 03                                      |

(Table 3)

When an extension user calls the XYZ Company by selecting trunk group 01 or 02, he must dial the local access code of the telephone company A or B before dialing the telephone number of XYZ Company, as follows:

When trunk group 01 is selected to use the telephone company A;

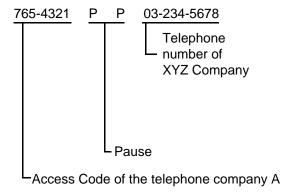

When trunk group 02 is selected to use the telephone company B;

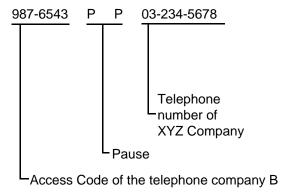

To add required access code of the telephone company to the user dialed digits, the Modified Digit Table is made up in the following manner.

# Modified Digit Table

Enter the digits which you want to add automatically to the user dialed number into the "Digits to be Inserted" field.

Enter the number of digits which you want to delete from the beginning of the user dialed number except the feature number for "ARS / Local CO Line Access" into "DEL" field.

## <Example 1>

Deleting "03" from the beginning of the user dialed number and adding number "987",

Enter "2" in "DEL" field. Enter "987" in "Digits to be Inserted" field.

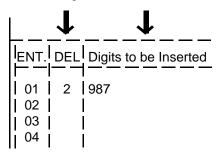

When "9-03-345-6789" is dialed,

03 345 6789

Two digits are deleted and "987" is added here.

"987 345 6789" is sent to the CO line.

# <Example 2>

To register the access code required by the telephone company which you want to add automatically when trunk group 01 (telephone company A) or 02 (telephone company B) is accessed, enter those numbers into "Digits to be Inserted" field.

When trunk group 02 is accessed:

9876543 PP 03-234-5678

Enter these numbers into "Digits to be Inserted" field of "ENT" 02.

When trunk group 01 is accessed:

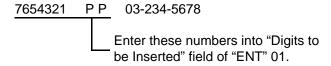

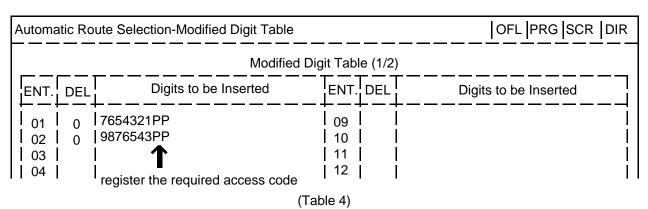

The numbers stored in "Digits to be Inserted" is sent to the CO line first before the user dialed number is sent.

The registered numbers in the above table are sent to the CO line as follows:

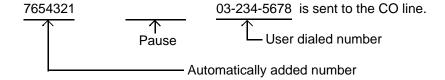

## Route Lists Table

## Entering "TG"

Enter the trunk group numbers in "TG" field according to the Table 3.

Enter the numbers "02" "01" "03" (7:00 a.m. to 1:00 p.m.) in Route List #01.
Enter the numbers "02" "03" "01" (1:00 p.m. to 6:00 p.m.) in Route List #02.
Enter the numbers "01" "02" "03" (6:00 p.m. to 7:00 a.m.) in Route List #03.

|                  |                         | Automatic Route Selection-Route Lists Table   OFL   PRG   SCR   DIR |      |      |          |           |    |          |          |            |     |      |         |           |
|------------------|-------------------------|---------------------------------------------------------------------|------|------|----------|-----------|----|----------|----------|------------|-----|------|---------|-----------|
|                  | Route Lists Table (1/6) |                                                                     |      |      |          |           |    |          |          |            |     |      |         |           |
| Route            | Priori                  | ty 1                                                                |      | Prio | rity 2   |           |    | Pric     | ority 3  | - — —<br>I | — — | Pric | ority 4 | - — —     |
| List -           | TG                      | MOD                                                                 | WT   | ALV  | TG       | MOD       | WT | ALV      | TG       | MOD        | WT  | ALV  | TG      | MOD       |
|                  | 02<br>02                |                                                                     |      |      | 01<br>03 | ) — —<br> |    |          | 03<br>01 |            |     |      |         | т — —<br> |
| #03              | 01                      |                                                                     |      |      | 02       | İ         |    |          | 03       |            |     |      |         |           |
| #04   ·<br>  #05 | 1                       |                                                                     |      |      | T        | <br>      |    |          | 1        | <br>       |     |      |         |           |
|                  | L                       | runk g                                                              | roup | numb | er       |           |    | <u> </u> | I        | 1          | ]   |      |         | •         |

## Entering "MOD"

Select the digits that you want to add to or delete from the telephone number depending on Modified Digit Table (Table 4) and enter the applicable "ENT" number in "MOD" field.

For trunk group 01, enter ENT "01" in "MOD" field. For trunk group 02, enter ENT "02" in "MOD" field.

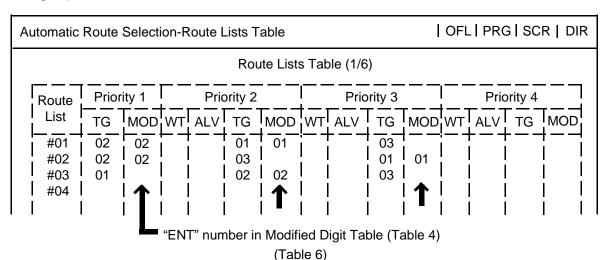

Leave "MOD" field blank if there are no digits to be entered or deleted.

3-C-35-6(XNZ) (70695)

# Entering "ALV"

It is possible to set ARS restriction levels from "01" to "16" for Priority 2, 3, and 4. Enter ARS restriction level into "ALV" field.

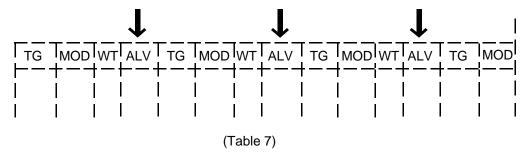

# Entering "WT"

It is programmable to send the warning tone to the user or not when the trunk group of Priority 2 to 4 are seized, by selecting "Y" in "WT" field of Priority 2.

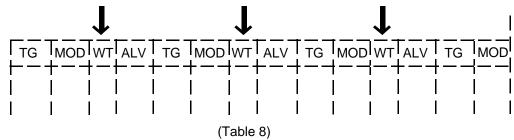

## Route Plan Table

Enter the starting Hour designated in Table 2 in the "Start Hour" field.

Enter the "Route List Number" in Route Lists Table (Table 6) depending on the trunk group in Table 3 into "Route List Number" field.

Enter Route List Number "01" for "Hour": 7:00 a.m. to 1:00 p.m..

Enter Route List Number "02" for "Hour": 1:00 p.m. to 6:00 p.m..

Enter Route List Number "03" for "Hour": 6:00 p.m. to 7:00 a.m..

# Route Plan Table No. =01

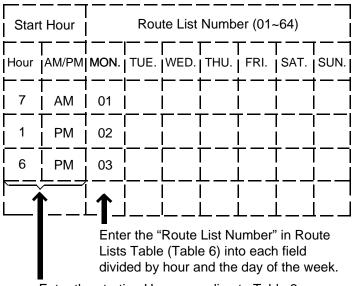

Enter the starting Hour according to Table 2.

(Table 9)

3-C-35-7(XNZ) (70695)

# Leading Digit Table

Leading Digit Table is used for assigning Route Plan Table Number (RPN) for Area Code or Office Code respectively.
Route Plan Table number assigned to the Area Code is applied to the long distance calls, and Route Plan table number assigned to the Office Code is applied to the local calls or VPN (Virtual Private Network) calls.

Assign Route Plan Table number for each Area Code or Office Code as follows,

For Long Distance Call

| Automatic Route Selection - Leading Digit Table ONL PRG SCR DIR |                                    |                        |           |       |       |       |       |        |
|-----------------------------------------------------------------|------------------------------------|------------------------|-----------|-------|-------|-------|-------|--------|
| Leading Digit Table Entry=200                                   |                                    |                        |           |       |       |       |       |        |
| Entry AC,OC E                                                   | Entry                              | AC,OC                  | Entry     | AC,OC | Entry | AC,OC | Entry | AC,OC  |
| 201   10,                                                       | 210  <br> <br> <br> <br> <br> <br> | oute Plan <sup>-</sup> | 220  <br> |       | A 0   |       |       | į<br>į |

For Local Call NPN Call

| Leading Digit Table Entry=300  ntry AC,OC Entry AC,OC Entry AC,OC Entry AC,OC |
|-------------------------------------------------------------------------------|
| ntry AC,OC Entry AC,OC Entry AC,OC Entry AC,OC                                |
| _+                                                                            |
| 310                                                                           |

3-C-35-8(XNZ) (70695)

#### Routing the VPN (Virtual Private Network) calls

VPN calls can be routed using one of the following two ways.

# 1. Using the ARS Procedures

ARS procedures can be used for routing the VPN calls.

In this case, VPN access code "1" should be attached to the beginning of the extension user dialed number using the Modified Digit Table.

(Example)

Dialed number: 9-250-1234

After modification: 1-250-1234

LVPN access code

# 2. Using the TIE trunk call procedures

TIE trunk call procedures can be used for routing the VPN calls as follows.

# (Example)

Calling to VPN extension 5000

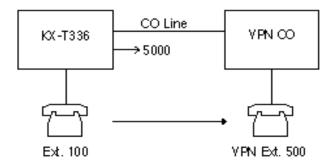

#### **Call Flow**

1.Ext.100 dials 5000.

2.Ext.100 is connected to VPN Ext.5000

## **Programming example:**

- System-Numbering Plan (9-D-6.00, 10-C-10.00) Other PBX Extension 01:50
- Special Attended TIE Line Routing Table (9-K-4.00, 10-C-65.01)

| No.      | Code | Delete | Insert<br>Dial | Trunk Group Hunt Sequen |    |  |
|----------|------|--------|----------------|-------------------------|----|--|
|          |      | Digit  |                | 01                      | 02 |  |
| 01<br>02 | 5XX  | 0      |                | 02                      | 03 |  |

The flow chart shows the procedures for ARS feature:

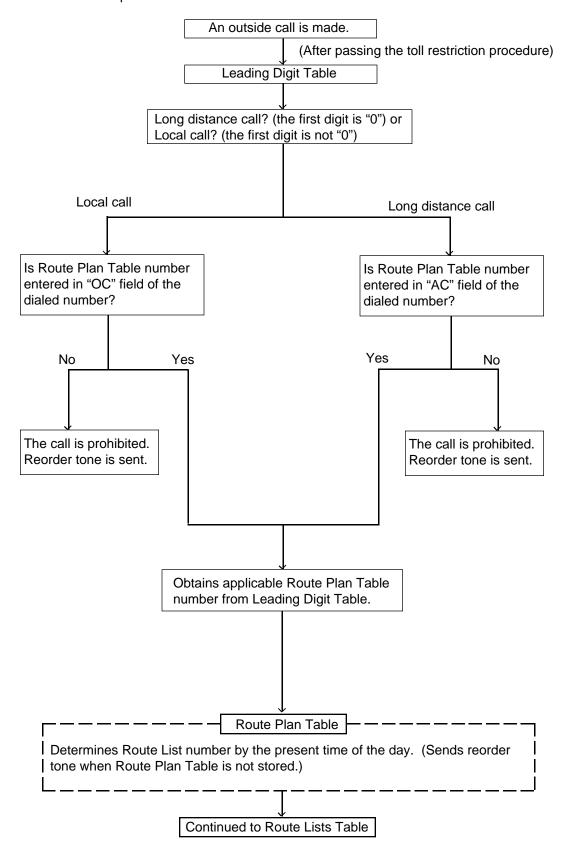

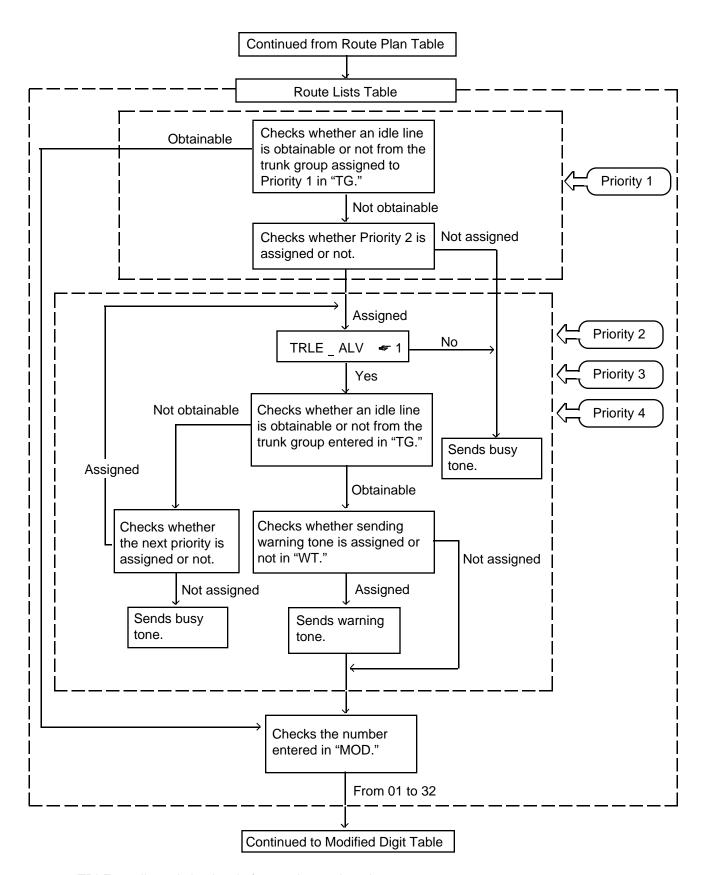

◆1 TRLE : toll restriction level of extension assigned in Class of Service.

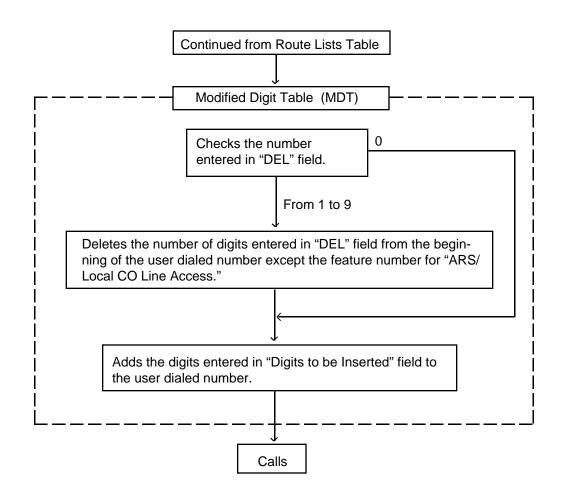

# 3.00 Tone/Pulse Conversion

# **Description**

When the DTMF dial mode is established on a CO line, the dial signal sent from an extension (tone or pulse dial mode) is converted into DTMF signals by the COT (LCOT,GCOT) card and sent to the Central Office.

If the PULSE dial mode is established on a CO line, the dial signal sent from an extension (tone or pulse dial mode) is converted into pulse signal by the COT card and sent to the Central Office.

The "DTMF dial mode" or "PULSE dial mode" is set in "Trunk-CO Line", Dial Mode.

Set "DTMF" for a CO line which can accept both DTMF and PULSE dialing.

# **Programming**

| System Programming         | Reference |            |  |  |
|----------------------------|-----------|------------|--|--|
| System Programming         | VT        | Dumb       |  |  |
| "Trunk-CO Line", Dial Mode | 9-F-1.00  | 10-C-18.00 |  |  |

#### Conditions

When making a CO call, if the trunk is assigned to a PULSE dial mode, in the following conditions the dial signal is converted into DTMF signal after sending a telephone number.

- A telephone number belongs to "Special Carrier Access-OCC Access."
- The selected trunk group belongs to the trunk group in "Special Carrier Access-OCC Access."

After External Feature Access, until the maximum digits are dialed, the dialing mode is changed to the mode set in "Trunk-CO Line", Dial Mode.

(With a PITS, Tone Though mode is released temporarily during this time.)

With a PITS, Tone Through mode is established automatically after the dialing sequence. After pressing the Tone Through Break button, until the maximum digits are dialed, the dialing mode becomes the dialing mode set in "Trunk-CO Line", Dial Mode. Tone Through mode is released temporarily during the time. Refer to Section 4-G-12.00 "Tone Through (End to End DTMF Signaling)" for further information.

# 4.00 Automatic Pause Insertion

# **Description**

When a host PBX or Centrex is accessed and PBX access code with no restriction or restriction is programmed, a pause is automatically inserted after the access code.

This function can only be executed for a trunk group whose Type PBX. The access code after which the pause is to be inserted is determined by programming "Group-Trunk Group", PBX Access Code (No Restriction) or (Restriction)
An example of using the system as behind PBX is given below.

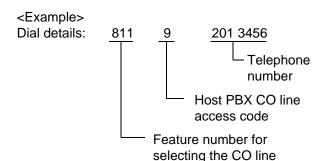

When "9" is entered in "PBX Access Code (No Restriction)", the pause is automatically inserted after dialing 9.

When "9" is entered in "PBX Access Code (Restriction)", the pause is automatically inserted after dialing 9, and the outgoing restrictions are checked for the "201 3456" phone number. The length of the automatically inserted pause depends on the "Group-Trunk Group", Pause Time setting.

# **Programming**

| Custom Drogramming                                                                        | Reference |            |  |
|-------------------------------------------------------------------------------------------|-----------|------------|--|
| System Programming                                                                        | VT        | Dumb       |  |
| "Group-Trunk Group (1/2)",<br>Type<br>Pause Time                                          | 9-E-1.01  | 10-C-14.00 |  |
| "Group-Trunk Group (2/2)", PBX Access Code (No Restriction) PBX Access Code (Restriction) |           | 10-C-15.00 |  |

#### **Conditions**

When the type of the top priority trunk group is PBX with the "System-Local Access Group", Local Access Trunk Group Hunt Sequence setting, all local access is considered to be host PBX or Centrex line access. The data set in the top priority trunk group is used as the data required for the access.

In the same trunk group, the access codes set in "PBX Access Code (No Restriction)" and "PBX Access Code (Restriction)" must be different.

# D. Receiving Features

# 1.00 Attendant Console Operation

# **Description**

An incoming call from a CO line can be routed to the Attendant Console operator who can then transfer it to the target extension.

This function works by setting "Group-Trunk Group", Incoming Mode (Day) to ATT (Attendant Consoles).

Up to two Attendant Consoles (with CRT display — Optional) can be equipped with the KX-T336 system.

The Attendant Console Line Circuit (ATLC) Port 1 is for Attendant

Console 1 and Port 2 is for Attendant Console 2.

Outline drawings of the basic process are shown below.

# **Attendant Console Incoming Mode**

1. Single Console Operation

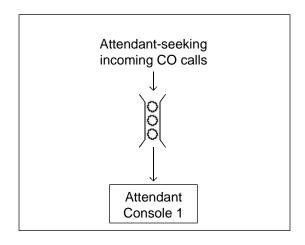

• When Tenant Service is employed:

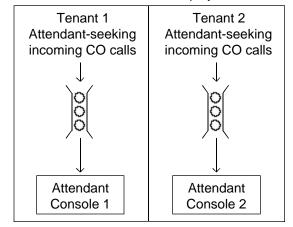

#### 2. Dual Console Operation

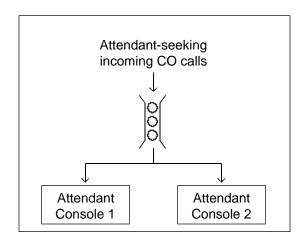

• When Tenant Service is employed:

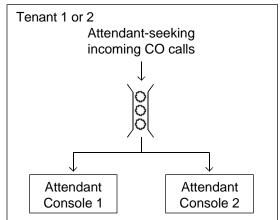

#### **Dual Console Operation**

When two attendant consoles are equipped with the system, one of the following three types of Incoming Mode can be selected.

Options B and C work only for the incoming outside call routed via a CO line which belongs to a Trunk Group whose Incoming Mode (Day) is assigned as "ATT."

- A. Load Sharing (Section 3-D-1.01)
  Incoming calls are distributed evenly to two attendant consoles so that they can share the same load. (default)
- B. Simultaneous Ringing (Section 3-D-1.02)
   An incoming outside call rings at two attendant consoles simultaneously.
- C. Interconsole IRNA (Section 3-D-1.03)
  If an incoming outside call ringing at one attendant console is not answered within a specified time period (Attendant Overflow Time), it will be automatically transferred to another attendant console.

This selection can be done by entering the WS3 command at Dumb programming mode.

Refer to "Attendant Incoming Mode" in Section 10-C-53.00 World Select 3 (WS3).

# **Programming**

| Cyctom Drogramming                                | Reference |            |  |
|---------------------------------------------------|-----------|------------|--|
| System Programming                                | VT        | Dumb       |  |
| "Group-Trunk Group (1/2)",<br>Incoming Mode (Day) | 9-E-1.01  | 10-C-14.00 |  |
| "World Select 3 (WS3)",                           | _         | 10-C-53.00 |  |

## **Conditions**

- (1) The attendant console is not available to receive a call in:
  - Night mode (Section 3-B-8.00)
  - ATT-FWD mode (Section 6-A-1.00)
- (2) What if all six LOOP keys on the attendant console are in use?
  - Heavy Traffic Overflow Transfer to Station (Section 6-G-2.00)
- (3) What if an incoming outside call ringing at a LOOP key is not answered?
  - Automatic Redirection If No Answer (Section 6-G-7.00)

#### (4)Tenant Service

To use two attendant consoles in dual console operation mode, both consoles should belong to either one of two Tenants.

#### (5) Operator Assignment

With Dual Console Operation, two attendant consoles must be programmed as operator 1 and operator 2 for the above operation to be valid. See Section 3-B-5.00 "Operator" for further information.

# 1.01 Load Sharing

## **Description**

When two attendant consoles are equipped with the KX-T336 system, incoming calls directed to the attendant console are distributed to each console evenly so that both consoles can share the same load.

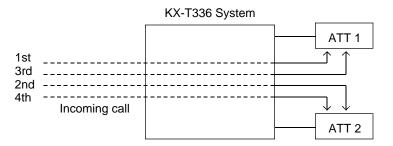

In Dual Console Operation mode, "Load Sharing" is the default setting. This setting can be changed to one of the following other two settings by using the WS3 command at Dumb programming mode.

- Simultaneous Ringing (Section 3-D-1.02)
- Interconsole IRNA (Section 3-D-1.03)

Refer to Section 10-C-53.00 "World Select 3 (WS3)" for further information.

# **Programming**

| System Programming                                | Reference |            |  |  |
|---------------------------------------------------|-----------|------------|--|--|
| System Programming                                | VT        | Dumb       |  |  |
| "Group-Trunk Group (1/2)",<br>Incoming Mode (Day) | 9-E-1.01  | 10-C-14.00 |  |  |
| "World Select 3 (WS3)",                           | _         | 10-C-53.00 |  |  |

#### **Conditions**

#### 1. General and Specific Calls

Incoming outside calls directed to the attendant console are categorized as "General" or "Specific."

(General Calls)

- Operator Call (General)
- Incoming outside calls routed via CO lines which belong to a Trunk Group whose Incoming Mode (Day) is "ATT."
- FDN for General Operator Call

(Specific Calls)

- Operator Calls (Specific)
- Directory Number for ATT1 and 2

#### 2. Call Distribution Order

General calls are distributed to each console on the basis of "First In First Out."

Specific calls always arrive at the specified attendant console.

#### 3. Automatic Redirection If No Answer

If an incoming outside call (a call routed via a CO line which belongs to a Trunk Group whose Incoming Mode (Day) is "ATT") ringing on a LOOP key of ATT1 or 2 is not answered within a specified time (Attendant Overflow Time), it may be redirected to the extension assigned as the overflow destination.

Refer to Section 6-G-7.00 "Automatic Redirection If No Answer" for further information.

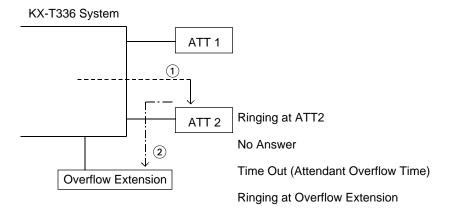

# 1.02 Simultaneous Ringing

## **Description**

When two attendant consoles are equipped with the KX-T336 system, an incoming outside call directed to the attendant console will ring on a LOOP key of both attendant consoles simultaneously.

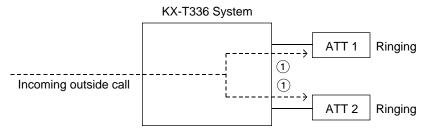

In Dual Console Operation mode, "Load Sharing" is the default setting. This "Simultaneous Ringing" setting can be selected by using the WS3 command at Dumb programming mode.

Refer to Section 10-C-53.00 "World Select 3 (WS3)" for further information.

#### **Programming**

| System Programming                                | Reference |            |  |  |
|---------------------------------------------------|-----------|------------|--|--|
| System Programming                                | VT        | Dumb       |  |  |
| "Group-Trunk Group (1/2)",<br>Incoming Mode (Day) | 9-E-1.01  | 10-C-14.00 |  |  |
| "World Select 3 (WS3)",                           | _         | 10-C-53.00 |  |  |

#### **Conditions**

- 1. A call will ring simultaneously at both ATT1 and 2 when:
  - An incoming call is routed via a CO line which belongs to a Trunk Group whose Incoming Mode (Day) is assigned as "ATT."
  - Both ATT1 and 2 are available to receive a call.
  - An idle LOOP key is available at both ATT1 and 2.

Otherwise, a call will ring at either one of two attendant consoles.

# 2. Automatic Redirection If No Answer

If an incoming outside call (a call routed via a CO line which belongs to a Trunk Group whose Incoming Mode (Day) is "ATT") ringing on a LOOP key of two attendant consoles simultaneously is not answered within a specified time (Attendant Overflow Time), it may be redirected to the extension assigned as the overflow destination.

Refer to Section 6-G-7.00 "Automatic Redirection If No Answer" for further information.

# KX-T336 System

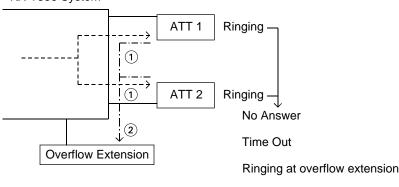

3-D-2-3 (30393)

#### 1.03 Interconsole IRNA

#### Description

When two attendant consoles are equipped with the KX-T336 system, if an incoming outside call ringing at a LOOP key of one attendant console is not answered within a specified time (Attendant Overflow Time), it will be redirected to another attendant console automatically.

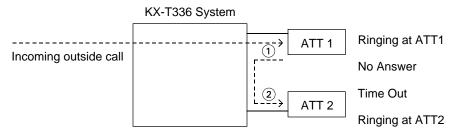

In Dual Console Operation mode, "Load Sharing" is the default setting. This "Interconsole IRNA" setting can be selected by using the WS3 command at Dumb programming mode.

Refer to Section 10-C-53.00 "World Select 3 (WS3)" for further information.

# **Programming**

| System Programming                                | Reference |            |  |  |
|---------------------------------------------------|-----------|------------|--|--|
| System Programming                                | VT        | Dumb       |  |  |
| "Group-Trunk Group (1/2)",<br>Incoming Mode (Day) | 9-E-1.01  | 10-C-14.00 |  |  |
| "World Select 3 (WS3)",                           | _         | 10-C-53.00 |  |  |

## **Conditions**

#### 1. Interconsole IRNA works when:

- An incoming call is routed via a CO line which belongs to a Trunk Group whose Incoming Mode (Day) is assigned as "ATT."
- An idle LOOP key is available at the second console when a call ringing at the first console is not answered within a specified time.
- 2. Attendant Overflow Time

The timer which applies to the feature is "System—System Timer", Attendant Overflow Time.

3. Automatic Redirection If No Answer

(30393)

If an incoming outside call (a call routed via a CO line which belongs to a Trunk Group whose Incoming Mode (Day) is "ATT") ringing on a LOOP key of ATT2 (see illustration above) is not answered within a specified time (Attendant Overflow Time) it may be redirected to the extension assigned as the overflow extension.

Refer to Section 6-G-7.00 "Automatic Redirection If No Answer" for further information.

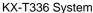

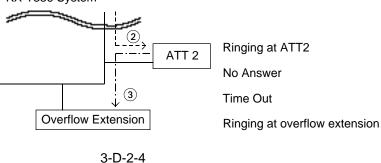

# 2.00 Attendant Console-less Operation

# 2.01 Direct In Line (DIL)

# **Description**

Once set in system program, this function makes it possible for an incoming call from a CO line to go directly to an extension without assistance of the attendant.

This function can be performed in two ways, as described below.

DIL 1:1:For putting an incoming call from a CO line trunk to a single destination Assignable destinations are:

- Extension User
- · FDN for Remote
- FDN for UCD group

DIL 1: N: For putting an incoming call from a CO line to a maximum of eight destinations simultaneously

- Assignable destinations are:
  - Extension UserPickup Group
  - ICM Group

For DIL 1:1, set "Group-Trunk Group", Incoming Mode (Day) to DIL 1:1, and program the CO line to this Trunk Group using "Trunk-CO Line", Trunk Group. Then set the incoming destination in "Trunk-CO Line", Direct Termination.

For DIL 1: N, program "Group-Trunk Group", Incoming Mode (Day) to DIL 1: N, and program the "Group-Trunk Group", Destination (DIL 1: N Only) Type and Number.

To use these functions in the Night mode, set the Day mode to the DIL 1:1 or DIL 1: N setting, and set "Group-Trunk Group", Incoming Mode (Night) to Day Mode.

#### **Programming**

#### **DIL 1:1**

| System Programming                                                                                                   | Reference |                          |
|----------------------------------------------------------------------------------------------------|-----------|--------------------------|
|                                                                                                    | VT        | Dumb                     |
| "Group-Trunk Group (1/2)", Incoming Mode (Day) Incoming Mode (Night) "Trunk-CO Line", Trunk Group Direct Termination |           | 10-C-14.00<br>10-C-18.00 |

#### DIL 1: N

| System Programming                        | Reference |                          |
|-------------------------------------------|-----------|--------------------------|
| System Programming                        | VT        | Dumb                     |
| Incoming Mode (Day) Incoming Mode (Night) |           | 10-C-14.00<br>10-C-15.00 |

To use the DIL 1:1 and DIL 1: N functions, program "Group-Trunk Group",Incoming/Outgoing to Both-Way or Incoming Only.

#### **Conditions**

If CO buttons are assigned, an incoming call to a PITS will arrive at one of the CO buttons (except PCO button). If no CO button is assigned, it will arrive at a PDN.

When a DIL 1:1 incoming call arrives at a PDN, it will also arrive at a PITS having a SDN whose owner is that PDN.

When a DIL 1: N incoming call arrives at a PDN, it will not arrive at a PITS having a SDN whose owner is that PDN.

It is programmable that an incoming CO call routed via DIL 1:N feature arrives at "CO button only" or "CO button or PDN button." For further information, refer to Section 10-C-53.00 "World Select 3 (WS3)."

# 2.02 Direct Inward System Access (DISA)

# Description

DISA allows an outside party calling into the system on a DTMF line to directly access certain system features, without attendant assistance. After gaining access to the system, the caller can access allowed features by dialing the appropriate feature number.

The caller is required to enter DISA User Code before being allowed to make an outgoing CO call via DISA feature.

Once a DISA call has gained access to the system, it is treated as any other incoming CO call.

Extension call via DISA is made as follows: Outgoing call via DISA is made as follows:

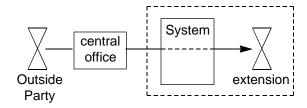

To utilize DISA feature, a DISA card is required

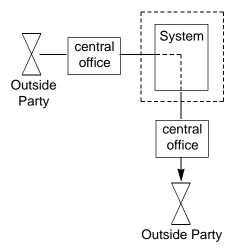

and assign "Special Attended-DISA", For Use to "DISA."

It can be used as one of the following four ways.

- 1. OGM 1 for UCD with OGM
- 2. OGM 2 for UCD with OGM
- 3. OGM for DISA
- 4. OGM for W-UP (Wake-up call)

Up to four DISA cards can be installed to the system.

#### **Programming**

| System Broaremains                                                                                                    | Refe     | rence                                |
|----------------------------------------------------------------------------------------------------|----------|--------------------------------------|
| System Programming                                                                                                    | VT       | Dumb                                 |
| "Configuration-Slot Assignment"                                                                                        |          | 10-C-2.00                            |
| "System-System Timer",<br>Intercept Routing Time-Out<br>(DISA)                                                         | 9-D-3.00 | 10-C-6.00                            |
| "Group-Trunk Group (1/2)", Incoming Mode (Day) Incoming Mode (Night) Intercept Routing (Day) Intercept Routing (Night) | 9-E-1.01 | 10-C-14.00                           |
| "Trunk-AGC" "Special Attended-DISA"                                                                                    |          | 10-C-21.00<br>10-C-40.00<br>to 41.00 |

#### Conditions

If Tenant Service is employed, the affiliation of DISA card can be programmed by "Special Attended-DISA", Tenant.

Automatic Gain Control can be used for DISA to maintain the volume of CO-CO call via DISA feature by equipping up to four AGC cards. If Tenant Service is employed, the AGC card can be assigned to a tenant in "Trunk-AGC."

Dialing "\*" allows the user to call again or disconnect the line. It is possible to disable it by setting "Special Attended-DISA", Control Code "\*" to "No."

Four digit DISA User Code is necessary for making outgoing calls via DISA. It is assigned in "Special Attended-DISA", DISA User Code.

To execute Intercept Routing-No Answer and Rerouting for DISA calls, assign "System-System Timer", Intercept Routing Time-Out (DISA) and "Group-Trunk Group", Intercept Routing (Day) and (Night).

For further information, refer to Section 3-F-5.00 "Intercept Routing-No Answer (IRNA)."

#### **Conditions**

DISA calls should be made from external callers by DTMF dial type telephone instruments.

If reorder tone is returned but "\*" is not dialed in 10 seconds, the line will be disconnected.

Rerouting starts in the cases below:

- When nothing is dialed in 10 seconds during no tone heard after OGM is sent.
- 2) When a wrong extension number is dialed.
- 3) When the number of "Out Service" status extension is dialed.
- 4) When a wrong DISA user code is dialed.

If the destination of Intercept Routing is programmed, extension calls unanswered in programmed period are forwarded to the destination. The call will be disconnected after 60 seconds, if the destination does not answer. If no destination is programmed, extension calls are disconnected after 60 seconds, if unanswered.

Procedures for outgoing calls are similar to that from extensions.

Warning tone is sent during CO-CO conversation 15 seconds before time limit programmed in "Group-Trunk Group", CO-CO Duration Limit. It is possible to prolong the duration by dialing a digit other than "\*" and "#." Prolonging the duration is enabled or disabled by system programming.

It can be selected whether detecting of the CPC signal is done at the end of the CO-CO conversation or not in "Trunk-AGC", Tone Detect.

If "Tone Detect" is set to "Yes," the following will occur in each case:

- <1> If the calling party finishes first, both lines are disconnected.
- <2> If the receiving party finishes first, reorder tone is sent to the caller.

#### Operation

Calling an extension from outside

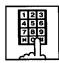

- Dial the telephone number of the line which is programmed as a DISA line in this system.
  - You hear ringback tone until the system detects your call.
  - When it is detected, you hear the outgoing message if recorded, or no tone if not recorded.

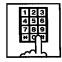

- 2. Dial the directory number of the extension.
  - You hear ringback tone.

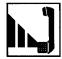

3. When the extension answers, start conversation.

## Calling an external party

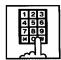

- Dial the telephone number of the line which is programmed as a DISA line in this system.
  - You hear ringback tone until the system detects your call.
  - When it is detected, you hear the outgoing message if recorded, or no tone if not recorded.

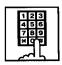

- 2. Dial the feature number for selecting a CO line.
  - You hear dial tone 2.

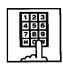

3. Dial the DISA user code: four digits.

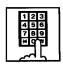

4. Dial the telephone number of the external party.

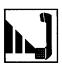

When the external party answers, start conversation (CO-CO conversation).

## (Supplement)

If account code entry is forced for the accessed line by programming, you must dial the account code in step 4 before the telephone number.

#### Calling again

While talking with an external party, or hearing ringback tone, busy tone, or reorder tone.

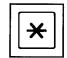

- 1. Dial "\* ."
  - You hear dial tone 1.

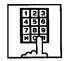

 To call an extension, follow the procedure for calling an extension from step 2.
 To call an external party, follow the procedure for calling an external party from step 4.

# (Supplement)

If you dial "\*" while hearing OGM, or hearing no tone in 10 seconds after OGM is sent, or hearing dial tone, you are disconnected from the line.

If you dial "\*" during conversation with an extension, you are not disconnected and able to continue the conversation.

# 2.03 Direct Inward Dialing (DID)

## **Description**

Incoming calls can be put through directly to extensions in accordance with the subscriber numbers sent from the Central Office.

Not only extensions but either an Attendant Console or UCD group may serve as the destination of the incoming calls via DID lines.

# for U.S.A. and Canada

Available for receiving incoming calls only. DID lines cannot be used for making outside calls. DID card (KX-T96182) and T-1 Digital Trunk card (DID channel) are provided for this usage.

for areas other than U.S.A. and Canada (Both-way DID service)

In some areas, DID lines can be used for both receiving incoming calls and making outside calls. One of the following three cards is required to utilize Both-way DID service.

- Both-way DID card (KX-T96182D) (Refer to Reference Guide for KX-T96182D).
- MFC DID card (KX-T96182CE) (Refer to Reference Guide for KX-T96182CE.)
- E-1 DIGITAL TRUNK CARD (KX-T96188) (Refer to Section 3-F-16.00 "E-1 Carrier".)

## **Programming**

| Custom Dragramming           | Reference |            |
|------------------------------|-----------|------------|
| System Programming           | VT        | Dumb       |
| "Group-Trunk Group",         |           |            |
| Type                         | 9-E-1.01  | 10-C-14.00 |
| DID Digit Modification Table | 9-E-1.02  | 10-C-15.00 |
| "Trunk-CO Line",             | 9-F-1.00  | 10-C-18.00 |
| Trunk Group                  |           |            |
| DID Start Arrangement        |           |            |
| "Special Attended-DID",      | 9-K-2.00  | 10-C-43.00 |
| Receive Digit                |           |            |
| Delete Digit                 |           |            |
| Insert Dial No.              |           |            |

To make use of DID trunks, program "Group-Trunk Group", Type to DID, and assign the CO lines to be used for DID by programming the "Trunk-CO Line", Trunk Group option. Set the DID Start Arrangement in "Trunk-CO Line" and the DID Digit Modification Table in "Group-Trunk Group (2/2)". This table is used to convert the subscriber numbers sent from the Central Office into DNs or Floating Directory Numbers (FDN). The number of "received digits", "digits to be deleted" and "the digits to insert" are programmed in the "Special Attended-DID" screen.

#### **Conditions**

A subscriber number received from the Central Office is converted into a DN or FDN according to the DID Digit Modification Table setting as follows.

#### <Example>

"Special Attended-DID" Table settings

Receive Digit: 4
Delete Digit: 2
Insert Dial No.: 2

Subscriber number received from the Central

Office: 43112

#### Processing

- <1> The "2" in 43112 is ignored since there are four receive digits. This leaves 4311.
- <2> "43" is deleted since there are two delete digits. This leaves 11. Note that the digits are deleted from the beginning of the number.
- <3> Inserting Dial No. "2" makes the final number 211 which serves as the DN or FDN. Note that digits are inserted before the beginning of the number.

Reorder tone is sent to the DID caller if the number of digits received is less than the number programmed in "Special Attended-DID", Receive Digit.

The subscriber number received from the Central Office is converted into a DN or FDN. If it could not be put through to the incoming call destination, because the DN or FDN does not exist or the destination is Out of Service, the call is sent to the destination specified by the "Group-Trunk Group", Intercept Routing (Day/Night). If there is nothing programmed for intercept routing then the call is sent to Operator 1.\*

\* If MFC signaling is utilized, reorder tone is sent to the caller in this case.

When the CO Forward Mode function has been programmed in "System-Class of Service" for the DID incoming call destination, forwarding will not take place, and the call will be put through to the extension.

# 2.04 Trunk Answer From Any Station (TAFAS)-Day Service

#### Description

Incoming CO calls programmed for TAFAS will ring the external pager and any extension user in the system can answer the calls by dialing the feature number for "Night Answer 1" (when a call is ringing at external pager 1) or "Night Answer 2" (when a call is ringing at external pager 2).

To activate this feature, assign "Group-Trunk Group", Incoming Mode (Day) to TAFAS 1 or TAFAS 2, and "Trunk-CO Line" Trunk Group to "1 to 16" (Trunk Group Number whose Incoming Mode (Day) is assigned as TAFAS 1 or 2). To utilize the external pager, assign "System-Operation", External Paging 1, 2" to "Yes."

Up to two external pagers can be connected to this system. TAFAS 1 is associated with external pager 1 and TAFAS 2 is associated with external pager 2.

Call handling in TAFAS is identical to UNA. The difference is that TAFAS is available in day mode and UNA is available in night mode. For further information about UNA, refer to Section 4-I-1.01 "Universal Night Answer (UNA)."

## **Programming**

| Custom Dragramming                                              | Reference |            |
|-----------------------------------------------------------------|-----------|------------|
| System Programming                                              | VT        | Dumb       |
| "System-Operation (1/3)",<br>External Paging 1, 2               | 9-D-1.01  | 10-C-4.00  |
| "System-Numbering Plan (3/9)",                                  | 9-D-6.03  | 10-C-10.00 |
| Night Answer 1 Night Answer 2                                   |           |            |
| "Group-Trunk-Group (1/2)",<br>Incoming Mode (Day)               | 9-E-1.01  | 10-C-14.00 |
| "Trunk-CO Line",                                                | 9-F-1.00  | 10-C-18.00 |
| Trunk Group "Trunk-Pager & Music Source", External Pager-Tenant | 9-F-2.00  | 10-C-19.00 |

#### Conditions

If tenant service is employed:
The affiliation of each external pager is
determined by the system programming in
"Trunk-Pager & Music Source", External PagerTenant.

Extension users cannot answer the TAFAS call ringing at an external pager in the different tenant.

# 2.05 Uniform Call Distribution (UCD)-General

#### **Description**

Calls to a UCD group are distributed uniformly among the group members so that each member can share the same load.

This UCD feature is particularly helpful when certain extension receives a high volume of calls compared with other extensions.

#### (Example)

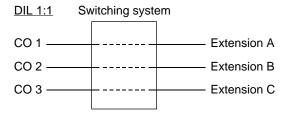

Calls from CO 1 always arrive at Extension A. Calls from CO 2 always arrive at Extension B. Calls from CO 3 always arrive at Extension C.

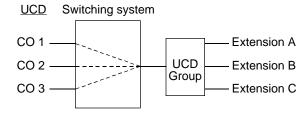

Calls to a UCD group hunt for an idle station in a circular way, starting at the extension following the last one called.

Call completion time is minimized without attendant assistance.

The UCD group is comprised of one or more pickup groups in the same Intercom group. An extension can be in only one UCD group. Members can leave the group temporarily, to prevent calls being sent to their extension (Logout).

UP to 32 UCD groups can be set up in the system and they can be categorized into the following two types.

- 1. UCD group with OGM (01-04)
  -Section 2.06-1
- 2. UCD group without OGM (05-32)

  -Section 2.06-2

Detailed information is described in the Section 3-D-2.06.

An outline sketch of UCD is shown below.

(1)When a number of calls have been arrived at a UCD group, the 1st call arrives at extension A first.

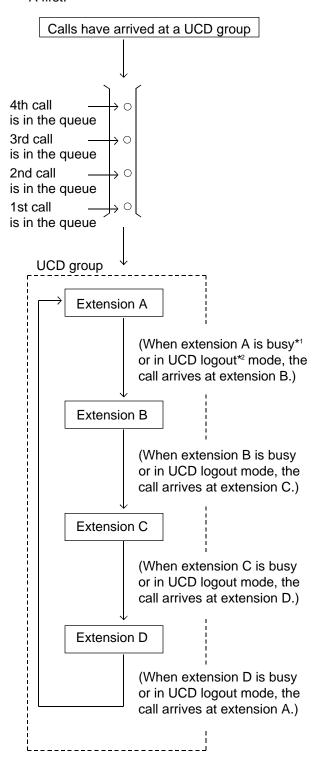

(2)When the 1st call arrives at extension A, the 2nd call arrives at extension B.

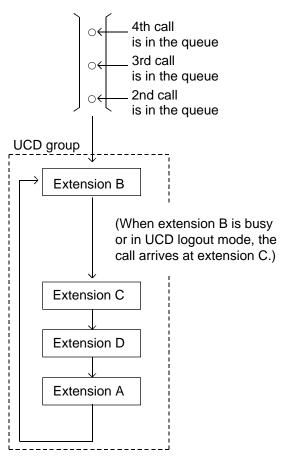

- (3) When the 2nd call arrives at extension C, the 3rd call will arrive at extension D.
- (4) When the 3rd call arrives at extension D, the 4th call will arrive at extension A.

#### [Note]

- \*1 Busy status
  - When "Do Not Disturb (DND)" or "Call Forwarding" has been set to the extension.
  - When any one of PDN is used. (Including using own PDN as an SDN at another extension)
  - When the extension is off-hook.
- \*2 Logout

Members can leave the group temporarily, to prevent calls being sent to their extension.

# 2.06 Uniform Call Distribution (UCD)with/without OGM

## 2.06-1 UCD Group with OGM (01-04)

## **Description**

UCD Groups 01-04 are provided exclusively for receiving outside calls.

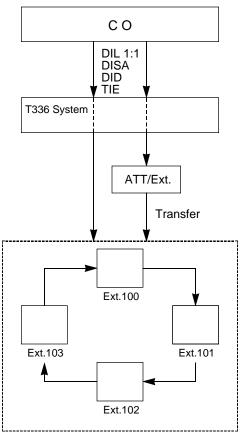

UCD group (01-04)

# If all group members are busy

A caller may receive an answer delay announcement (OGM 1,2) and be placed in the waiting queue until any one of busy group member goes on-hook, or be redirected to another destination (Overflow destination), or receive any other treatments.

A type of treatments may differ depending on the preprogrammed UCD Timetable.

# If all group members are not available to answer a call (All Logout)

A call will be redirected to another destination (Overflow destination) immediately.

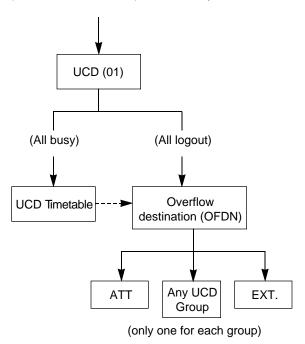

# **Programming**

| Reference                                                       |               | erence                   |
|-----------------------------------------------------------------|---------------|--------------------------|
| System Programming                                              | VT            | Dumb                     |
| "Group-Trunk Group (1/2)"<br>Incoming Mode (Day)<br>-DIL 1:1    | 9-E-1.01      | 10-C-14.00               |
| Incoming Mode (Night) -Day Mode                                 |               |                          |
| "Group-Call Pickup Group", UCD                                  | 9-E-3.00      | 10-C-17.00               |
| "Trunk-CO Line", Direct Termination-DN                          | 9-F-1.00      | 10-C-18.00               |
| "Extension-Station (1/3)", Pickup Group                         | 9-G-1.01      | 10-C-22.00               |
| "Special Attended-DISA",<br>For Use                             | 9-K-1.00      | 10-C-40.00               |
| "Special Attended-UCD (1/2)",<br>01 to 04                       | 9-K-3.01      | 10-C-44.00               |
| "Special Attended-UCD (2/2)" "UCD Auto Log-out Operation (ULO)" | 9-K-3.02<br>— | 10-C-45.00<br>10-C-70.00 |

#### **Conditions**

- Calls which can arrive at a UCD group (with OGM) are:
  - Incoming outside calls via DIL(1:1) for which destination is set as FDN of a UCD group
  - Incoming outside calls via DID or TIE by dialing FDN of a UCD group
  - Incoming outside calls via DISA by dialing FDN of a UCD group
  - Incoming outside calls transferred by an attendant console or extension

#### 2. Login and Logout

Members can leave the group temporarily when they will be away from their desks, to prevent calls being sent to their extension. (Logout). They can return to the group when they are ready to answer a call (Login). Refer to Section 4-D-8.00 "Uniform Call Distribution (UCD)-Log Out" for more information on Login and Logout.

#### 3. Busy status

- When "Do Not Disturb (DND)" or "Call Forwarding" has been set to the extension.
- When any one of PDN has been used. (Including using own PDN as an SDN at another extension)
- When the extension is off-hook.

## 4. Auto Log-out

When a group member does not answer a call more than a set time period ("Call Forwarding-No Answer Time-Out"), the call will be automatically transferred to other member's extension. If "No Answer Time-Out" occurs twice in succession on the same extension, it automatically set to log-out status.

#### Note:

From software version 15.XX or higher, "Auto Log-out" can be disabled on a UCD Group basis. See Section 10-C-70.00 "UCD Auto Log-out Operation (ULO)".

## What if all members are logged-out?

Then depending on your software version, the call is handled as follows.

(Software version 8. XX or higher)
The call overflows to the overflow destination immediately after the Auto-Logout.
This is changed from 6.XX versions.

(Software version 6.XX or higher)
The call is put in the waiting queue. but continues to hear ringback tone.
There is no timetable treatment.

#### 5. Overflow destination

One of the following three destinations can be assigned as the overflow destination (OFDN) per UCD group (01-04).

- Attendant Console
- Extension
- Another UCD Group (01-04), (05-32)

(Treatment of the calls transferred to the overflow destination (OFDN))

## (1) What if the overflow destination is busy?

The call is put in the waiting queue, and will begin to ring at the overflow destination as soon as it becomes idle.

or

The call may begin to ring at a group member's extension, if it becomes idle while overflow destination is still busy.

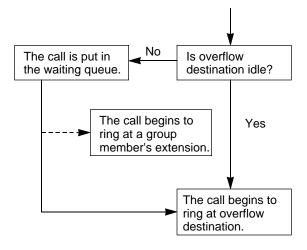

(2) What if a call ringing at overflow destination (ATT/EXT.) is not answered?

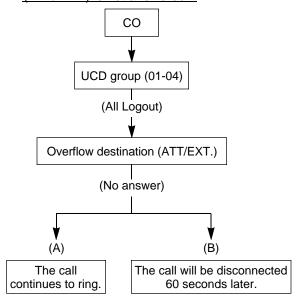

- (A) A call which comes in directly on the overflow destination\*1 continues to ring on it.
- (B) A call which comes in on the overflow destination after being answered or held once by the system\*2 will be disconnected automatically, if not answered by the overflow destination within 60 seconds.
- \*1 A call via DIL 1:1, DID.
- \*2 A call via DISA, transferred by ATT or Extension, or a call held by the system as a treatment of the UCD Time Table.

#### 6. OGM1 and OGM2

To utilize OGM, install Direct Inward System Access (DISA) card to the system and assign the usage of DISA card to OGM1 and/or OGM2 by system programming in advance. The Operator 1 can record OGM.

Up to four DISA cards can be installed to the

system.
Four OGMs per DISA card can be sent to outside callers simultaneously.

Pefer to Section 3 F 4 00 4 L13 00 and

Refer to Section 3-F-4.00, 4-I-13.00 and 6-J-6.00 "Outgoing Message (OGM) Recording and Playing Back," for further information.

#### 7. UCD Timetable

When all extensions in a UCD group are busy, calls are handled according to the preprogrammed timetable.

The timetable is assigned to the system by employing "UCD Time Table-UCD (2/2)" in system programming.

- (1) Number of timetables Each UCD group (01 to 04) has own timetable respectively.
- (2) Up to 16 steps can be registered per timetable by selecting a command listed below.

#### Command list and functions

| Command    | Functions                                                                                                    |
|------------|----------------------------------------------------------------------------------------------------|
| 1T         | Callers are put in the waiting queue                                                                                                    |
| 2T         | for 15 seconds. Callers are put in the waiting queue                                                                                                    |
| ЗТ         | for 30 seconds.  Callers are put in the waiting queue                                                                                                    |
| 4T         | for 45 seconds. Callers are put in the waiting queue                                                                                                    |
| O1W        | for 60 seconds. When OGM1 is in use, wait until OGM1 becomes available and then                                                                                                    |
| O2W        | OGM1 is sent to the caller. When OGM2 is in use, wait until OGM2 becomes available and then                                                                                                    |
| O1S        | OGM2 is sent to the caller. OGM1 is sent to the caller if available.                                                                                                    |
| O2S        | When OGM1 is in use, skips to the next step without sending OGM1. OGM2 is sent to the caller if available.                                                                                                    |
| H<br>TR    | When OGM2 is in use, skips to the next step without sending OGM2.  Music-on-Hold is sent to the caller.  Transfers a call to the overflow destination set by "OFDN" of "Special Attended-UCD(1/2)" in a victor programming. |
| OFF<br>RET | system programming. Disconnects the outside call. Returns to the first column.                                                                                                    |

Note: Any command after "TR" or "OFF" does not function.

(3) Music on Hold is sent to the caller in the queue until a group member answers it.

# (Example)

In the following case, Music on Hold is sent to the caller, during 4T (60 seconds) interval.

#### **Timetable operation examples**

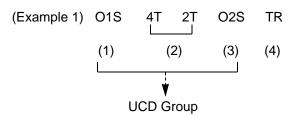

(1) The caller hears OGM1, if available.

(Example)

Sorry, all lines are busy. Please wait a moment

• What if OGM1 is busy?

Steps (1) and (2) will be skipped. The caller hears OGM2, if available (Go to Step 3).

If "O1W" is used instead of "O1S," the caller first hears ringback tone and then will hear OGM1 as soon as it becomes available (Go to Step 2).

· What if OGM1 is Out of Service?

Steps (1), (2) and (3) will be skipped. The caller is directly transferred to the Overflow destination (Go to Step 4).

- (2)The caller hears Music on Hold for 90 seconds (4T + 2T).
- (3) The caller hears OGM2.

(Example)

Sorry, all lines are still busy. Calling the Operator.

(4)The caller is transferred to the Overflow destination (Operator or covering extension).

## Note:

 During steps (1) through (3), the caller will be connected to a UCD group member as soon as anyone of members becomes available to answer the call.

(Example 2) O1S 
$$\underline{\underline{H}}$$
 4T 2T O2S  $\underline{\underline{H}}$ 

If "H" command is used as shown above, Music on Hold is always sent to the caller whether OGMs are In Service or not.

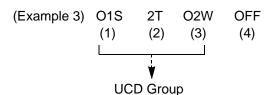

(1)The caller hears OGM1.

(Example)

Sorry, all lines are busy. Please wait a moment.

If OGM1 is busy or Out of Service, this step will be skipped.

Then the caller hears ringback tone.

- (2)The caller hears Music on Hold for 30 seconds (2T).
- (3)The caller hears OGM2.

(Example)

Sorry, all lines are still busy. Please call us again. Thank you for calling.

If OGM2 is busy, the caller first hears ringback tone and then will hear OGM2 as soon as it becomes available.

(4)The caller is disconnected from the switch.

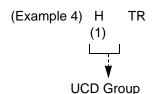

(1) The caller hears Music on Hold until anyone of the group members or Overflow destination becomes idle.

#### Note:

 If "IT" command is used instead of "H," the caller hears ringback tone instead of Music on Hold.

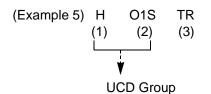

(1) This step is skipped automatically.

"H" does not function.

- (2)The caller hears OGM1 followed by Music on Hold.
- (3)The caller is transferred to the Overflow destination.

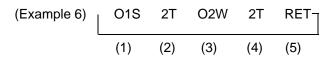

(1)The caller hears OGM1.

(Example)

Sorry, all lines are busy. Please wait a moment.

If OGM1 is busy or Out of Service, this step will be skipped.
Then the caller hears ringback tone.

- (2)The caller hears Music on Hold for 30 seconds (2T).
- (3)The caller hears OGM2.

(Example)

Sorry, all lines are still busy. Please wait a moment.

If OGM2 is busy, the caller first hears ringback tone and then will hear OGM2 as soon as it becomes available.

- (4)Same as the step (2).
- (5)Go back to the step (1).

# 2.06 Uniform Call Distribution (UCD)with/without OGM

# 2.06-2 UCD Group without OGM (05-32)

# **Description**

UCD Groups (05-32) are provided to receive both extension and outside calls.

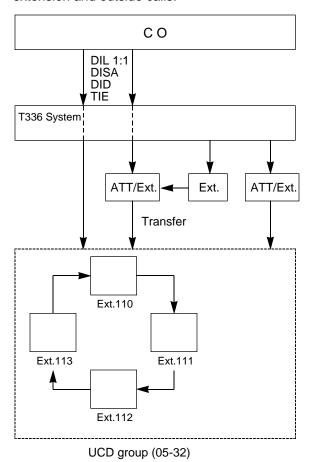

# If all group members are busy

A call is placed in the waiting queue and the caller hears ringback tone.

A call in the queue will be redirected to another destination (Overflow destination) if all group members are still busy after a specified time period (Overflow Timer – OT) has elapsed.

If all group members are not available to answer a call (All Logout)

A call will be redirected to another destination (Overflow destination) immediately.

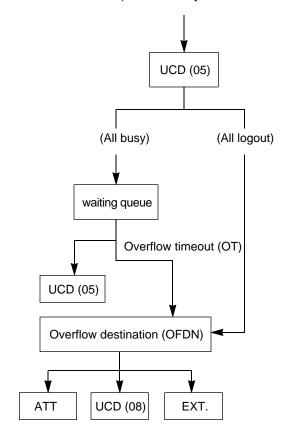

# **Programming**

| System Dragramming                                                                     | Reference |                          |
|----------------------------------------------------------------------------------------|-----------|--------------------------|
| System Programming                                                                     | VT        | Dumb                     |
| "Group-Trunk Group (1/2)" Incoming Mode (Day) -DIL 1:1 Incoming Mode (Night) -Day Mode | 9-E-101   | 10-C-14.00               |
| "Group-Call Pickup Group", UCD "Trunk-CO Line", Direct Termination-DN                  |           | 10-C-17.00<br>10-C-18.00 |
| "Extension-Station (1/3)", Pickup Group                                                | 9-G-1.01  | 10-C-22.00               |
| "Special Attended-UCD (1/2)"<br>05 to 32                                               | 9-K-3.01  | 10-C-44.00               |
| "UCD Auto Log-out operation (ULO)"                                                     | _         | 10-C-70.00               |

#### **Conditions**

- Calls which can arrive at UCD group (05-32) are:
- (1) Outside calls
  - Incoming outside calls via DIL (1:1) for which call destination is set as FDN of a UCD group
  - Incoming outside calls via DID by dialing FDN of a UCD group
  - Incoming outside calls via DISA by dialing FDN of a UCD group
  - Incoming outside calls transferred by the Extension or Attendant Console

#### (2)Extension calls

- Calls made by extension or attendant console by dialing FDN of UCD group
- Calls transferred by extension or attendant console by dialing FDN of UCD group.

#### 2. Login and Logout

Members can leave the group temporarily when they will be away from their desks, to prevent calls being sent to their extension. (Logout)

They can return to the group when they are ready to answer a call. (Login)
Refer to Section 4-D-8.00 "Uniform Call Distribution (UCD)- Log Out" for more information on login and logout.

- 3. Busy status
  - When "Do Not Disturb (DND)" or "Call Forwarding" has been set to the extension.
  - When any one of PDN is used. (Including using own PDN as an SDN at another extension)
  - · When the extension is off-hook.

<LCD display> (Extension user only)

When all extensions within a UCD group are busy, the display, if provided, of the caller's PITS shows:

1234: UCD GRP 12

FDN UCD group number

# 4. Overflow destination

One of the following three destinations can be assigned as the overflow destination (OFDN) per UCD group (05-32)

- Attendant Console
- Extension
- Another UCD Group (05-32)\*
- \* UCD group (01-04) is not available to set as the overflow destination of a UCD group (05-32).

#### <LCD display> (Extension user only)

When a call to a UCD group is transferred and placed to another UCD group assigned as overflow destination, the display, if provided, of the caller's PITS shows:

5678: UCD GRP 08

(Treatment of the calls transferred to the overflow destination (OFDN))

# (1) What if the overflow destination is busy?

The call is put in the waiting queue, and will begin to ring at the overflow destination as soon as it becomes idle.

OI

The call may begin to ring at a group member's extension, if it becomes idle while overflow destination is still busy.

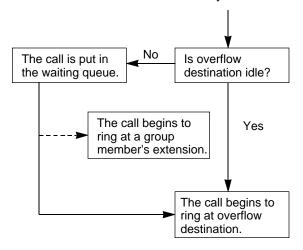

# (2) What if a call ringing at overflow destination is not answered?

In case the overflow destination is an attendant console or extension.

 When the call ringing at overflow destination has originally arrived to a UCD group by call transfer.

## (Transfer Recall)

The call will ring back at the attendant console/extension who transferred it, if not answered until the transfer recall timer has elapsed.

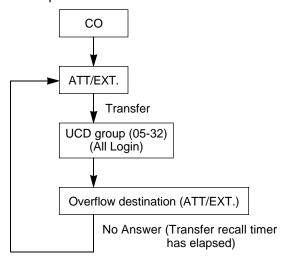

- 2. When the call ringing at overflow destination has originally routed via DISA.
  - <Disconnection>

The call will be disconnected automatically, if not answered within 60 seconds.

# 5. Auto Log-out

When an extension in a UCD group does not answer more than a set time period ("Call Forwarding-No Answer Time-Out"), the call will be automatically transferred to other member's extension.

If "No Answer Time-Out" occurs twice in succession on the same extension, it is automatically set to Log-out status.

#### Note:

From software version 15.XX or higher, "Auto Log-out" can be disabled on a UCD Group basis. See Section 10-C-70.00 "UCD Auto Log-out" Operation (ULO).

#### Operation

Making a call from extension to a UCD group

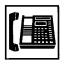

- Lift the handset or press the SP-PHONE button.
  - Dial tone 1 or 3 or 4 sounds.

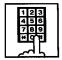

2. Dial FDN of the UCD group.

# 2.07 Private CO (PCO)

## **Description**

It is possible to connect a CO line as if it were connected directly to a DN button on a PITS. This operation is called Private CO (PCO). It is then no longer possible to place outgoing calls from other extensions using this CO line. Also, an incoming call from the CO line assigned as PCO will arrive only at this PITS.

To program a Private CO line, set "Group-Trunk Group", Type to PVL and program the CO line to the Private trunk group in "Trunk-CO Line", Trunk Group.

Also, program the DN button on the PITS to PRV-CO using "Extension-Station (2/3)", Type and assign the physical number of the Private CO line under Number.

# **Programming**

| System Brogramming                                                                               | Reference |                                        |
|--------------------------------------------------------------------------------------------------|-----------|----------------------------------------|
| System Programming                                                                               | VT        | Dumb                                   |
| "Group-Trunk Group (1/2)",<br>Type<br>"Trunk-CO Line", Trunk Group<br>"Extension-Station (2/3)", | 9-F-1.00  | 10-C-14.00<br>10-C-18.00<br>10-C-24.00 |
| Type and Number                                                                                  |           |                                        |

#### **Conditions**

A Private CO button lights up red at the times below.

- 1) When the Private CO line is not In Service.
- 2) When the Private CO line has been set to CO Busy-Out.
- 3) When access using the Trunk Verify function is made by the Attendant Console.

A call held on a Private CO button can not be retrieved by other extensions, however, an incoming call to a Private CO button can be transferred.

When an incoming CO call arrives, ringing occurs instantly. Delayed ringing is not available.

# 2.08 Single CO (SCO)

## Description

To support prompt handling of outside calls, a CO line can be assigned to a DN button on a PITS telephone.

When this function is assigned, a DN button on a PITS serves as the Single CO (SCO) button. SCO button feature provides easy access to the CO lines for extension users who make and receive many outside calls.

The PITS telephone user can access a CO line by simply pressing the SCO button without dialing the CO line access code, and an incoming outside call can be directed to the PITS telephone via dedicated SCO button without assistance of the Operator.

In addition, the associated status LED provides busy/idle status and the busy to idle reminder.

SCO button can be used either one-way service (Incoming Only or Outgoing Only) or two-ways service (Both-Way).

SCO button can be assigned to a PITS telephone in conjunction with DIL 1:1 or DIL 1:N feature.

#### SCO button with DIL 1: 1 feature

When DIL 1: 1 feature is employed, SCO button can be assigned to the PITS telephone programmed as the destination of DIL 1: 1 feature.

If SCO button is not assigned on the PITS telephone, an incoming CO call arrives at a PDN button on it.

The table below shows the relationship between the DN button programmed as Single CO and the CO line status:

| Indicator      | CO Line Status                       |
|----------------|--------------------------------------|
| Off            | Idle                                 |
| Lights green   | I-use                                |
| Green 60 wink  | I-hold                               |
| Green 120 wink | I-exclusive hold, consultation hold, |
|                | unattended conference                |
| Green 240 wink | Incoming call (DIL 1: 1)             |
| Lights red     | Other-use, exclusive hold            |
| Red 60 wink    | Other-hold                           |
| Red 120 wink   | Privacy release possible             |
| Red 240 wink   | Incoming call (DIL 1: N)             |

CO line which can be assigned as a SCO button is:

- A CO line which belongs to a trunk group assigned as Bothway or Incoming Only and whose Incoming Mode (Day) is DIL 1: 1, or DIL 1: N.
- A CO line which belongs to a trunk group assigned as Outgoing Only.

# **Programming**

| Cyatam Dragramming                            | Reference |            |
|-----------------------------------------------|-----------|------------|
| System Programming                            | VT        | Dumb       |
| "Extension-Station (2/3)",<br>Type and Number | 9-G-1.02  | 10-C-24.00 |

#### **Conditions**

- Even if Automatic Route Selection (ARS) function is set, it is overridden by an outgoing call made by pressing the Single CO button.
- The Single CO button indicator will light up red in the following circumstances.
  - <1> When the Single CO is not In Service
  - <2> Idle status and Single CO in Busy Out status
  - <3> Idle status and Single CO in trunk route control status
    When the Single CO button is pressed in any of these statuses, its indicator lights up green but busy tone is heard.

In the following cases, the Single CO button indicator remains lit green and reorder tone is sent.

- <1> When Calling Party Control signal has been detected during a call using the Single CO.
- <2> When outgoing restriction applies to an outgoing call made from the Single CO.

# 2.09 Group CO (GCO)

#### Description

To support efficient utilization of CO lines, a group of CO lines (trunk group) can be assigned to a DN button on a PITS telephone. When this function is assigned, a DN button on a PITS serves as the Group CO (GCO) button. GCO button feature provides better service with a given number of CO lines.

GCO button can be assigned to a PITS telephone in conjunction with DIL 1: N feature. Incoming calls on any CO line in the trunk group can be directed to a maximum of eight destinations (extension user, ICM group, pickup group) simultaneously.

In this case, incoming calls arrive at GCO buttons on the PITS telephone.

If GCO button is not assigned, incoming CO calls via DIL 1: N feature arrive at a PDN button on it.

To make an outside call, a PITS telephone user can access an idle CO line in the group by simply pressing the dedicated GCO button.

The table below shows the relationship between the DN button programmed as Group CO and the CO line status:

| Indicator      | CO Line Status                                                      |
|----------------|---------------------------------------------------------------------|
| Off            | Free CO line in trunk group and no incoming CO call                 |
| Lights green   | I-use                                                               |
| Green 60 wink  | I-hold                                                              |
| Green 120 wink | I-exclusive hold, consultation hold, unattended conference          |
| Green 240 wink | _                                                                   |
| Lights red     | No idle CO lines in trunk group and no incoming call in trunk group |
| Red 60 wink    | - ·                                                                 |
| Red 120 wink   | _                                                                   |
| Red 240 wink   | CO line receiving an incoming call in trunk group                   |

Trunk group which can be assigned as a GCO button is:

- A trunk group assigned as Bothway or Incoming Only, and whose Incoming Mode (Day) is DIL 1:1 or DIL 1: N.
- A trunk group assigned as Outgoing Only.

#### **Programming**

| System Programming                            | Reference |            |
|-----------------------------------------------|-----------|------------|
|                                               | VT        | Dumb       |
| "Extension-Station (2/3)",<br>Type and Number | 9-G-1.02  | 10-C-24.00 |

#### **Conditions**

When the ARS function is set, it is overridden by outgoing calls made by the Group CO button.

Pressing a Group CO button when it is red serves to set the "Automatic Callback to Trunk" function.

See Section 4-C-6.01, 5-A-4.01 "Automatic Callback-Trunk" for details.

In the following cases, the Group CO button indicator remains green and reorder tone is sent.

- <1> When Calling Party Control signal has been detected during a call using the Group CO.
- <2> When outgoing restriction applies to an outgoing call made from a Group CO.

# 2.10 Flexible SCO/GCO Assignment

# **Description**

CO lines of the same trunk group can be assigned to both GCO (as a group unit) and SCO (as a single unit) at a time.

Assuming that Trunk Group 01 consists of the following CO lines.

| TG01 | CO line 1011 |
|------|--------------|
|      | CO line 1012 |
|      | CO line 1013 |
|      | CO line 1014 |

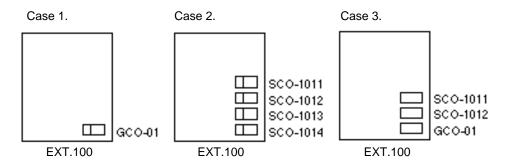

(Appearance of the call indication in Case 3.)

SCO has priority over GCO when incoming CO calls come.

When an outside call via CO line-1011 comes in on an extension, the call indication appears on SCO-1011, not on GCO-01.

However it may appear on GCO-01, if SCO-1011 is in use as follows.

## (Example)

- 1. SCO-1011 is in use.
- 2. Indication of the call which comes in on Ext.100 via CO line-1011 appears on GCO-01.

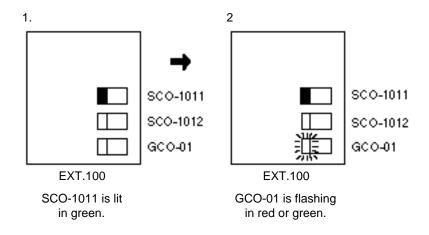

Retrieving a call held on GCO from SCO.

Assuming that Trunk Group 01 consists of the following CO lines and GCO and SCO buttons are assigned as follows.

| TG01 | CO line 1011 |
|------|--------------|
|      | CO line 1012 |
|      | CO line 1013 |
|      | CO line 1014 |

GCO-01 is in use at EXT.100 now.

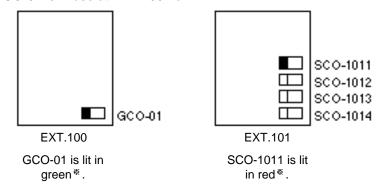

<sup>\*</sup> In case, CO line 1011 is captured by pressing GCO-01.

When a call on GCO-01 is put on hold at EXT.100, GCO-01 begins to flash in green and SCO-1011 on EXT.101 begins to flash in red as follows:

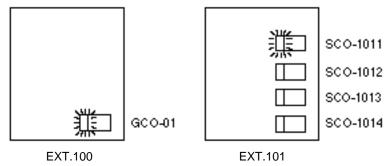

EXT.101 can retrieve a call held on GCO-01 by simply pressing the red flashing SCO-1011.

# **Programming**

| Cyctom Drogramming                            | Reference |            |
|-----------------------------------------------|-----------|------------|
| System Programming                            | VT        | Dumb       |
| "Extension-Station (2/3)",<br>Type and Number | 9-G-1.02  | 10-C-24.00 |

Conditions

None

# 2.11 Multiple GCO Assignment

# Description

More than one GCO button of the same trunk group can be assigned to a single PITS extension.

# (Example)

Assuming that Trunk Group 01 consists of the following CO lines.

| TG01 | CO line 1011 |
|------|--------------|
|      | CO line 1012 |
|      | CO line 1013 |
|      | CO line 1014 |

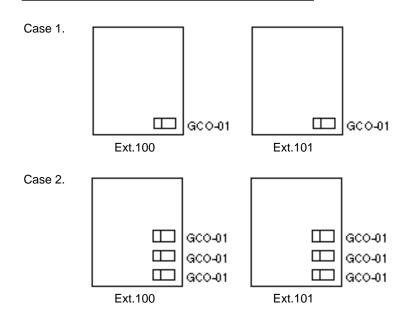

|             | Case 1    | Case 2        |
|-------------|-----------|---------------|
| Old version | Available | Not Available |
| New version | Available |               |

# **Programming**

| Cyatam Dragramming                            | Reference |            |
|-----------------------------------------------|-----------|------------|
| System Programming                            | VT        | Dumb       |
| "Extension-Station (2/3)",<br>Type and Number | 9-G-1.02  | 10-C-24.00 |

## **Conditions**

(1) Appearance of the call indication in case 2. If more than one outside call (via CO lines of the same trunk group) comes in under the following situation, the second call will appear on the next GCO button of the same extension.

# (Example)

|                               | CO Lines     | Direct Termination |  |
|-------------------------------|--------------|--------------------|--|
| Trunk Group 01                | CO Line 1011 | Ext. 100           |  |
|                               | CO Line 1012 | EXI. 100           |  |
| Incoming Mode (Day): DIL 1: 1 | CO Line 1013 | F. 404             |  |
| DIL 1. I                      | CO Line 1014 | Ext. 101           |  |

- 1. GCO-01 is in use at Ext.100.
- 2. Indication of the call which comes in on Ext.100 via a CO line of Trunk Group 01 appears on another GCO of Ext.100.

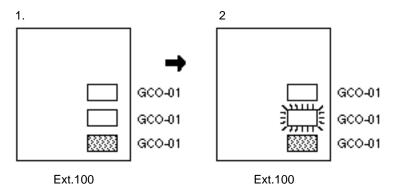

# 3.00 Flexible Ringing Assignment

# 3.01 Flexible Ringing Assignment-No Ringing

#### **Description**

Each line access button on the PITS telephone can be programmed to ring or not to ring when incoming calls arrive during the day or at night. When incoming calls are placed to PITS from extensions, CO lines or doorphones, the indicators of the PDN, SDN, SCO, GCO and PCO buttons corresponding to the respective incoming calls start 240 winking. At the same time, ringing is sent to the phone.

It is possible to disable the ringing and have different settings in the day and night mode.

"Extension-Station", Day Ring and Night Ring are set to No Ring.

#### **Programming**

| System Programming                                   | Reference |            |
|------------------------------------------------------|-----------|------------|
|                                                      | VT        | Dumb       |
| "Extension-Station (2/3)",<br>Day Ring<br>Night Ring | 9-G-1.02  | 10-C-24.00 |

#### Conditions

When incoming calls are placed to a PDN, SDN, SCO, GCO or PCO button for which no ringing has been set, it is still possible to answer the call flashing in 240 wink. In other words, responding to incoming calls is not affected by no ringing assignment in any way.

# 3.02 Flexible Ringing Assignment - Delayed Ringing

## **Description**

When incoming calls are placed to PITS from extensions, CO lines or doorphones, the indicators of the PDN, SDN, SCO and GCO buttons corresponding to the respective incoming calls start 240 winking. At the same time, ringing is sent to the phone.

It is possible to delay the ringing and have different settings in the day and night mode.

"Extension-Station", Day Ring and Night Ring are set to delayed ringing.

The delay time can be set to any one of three values.

Delayed 1: 5 seconds after placement of

the incoming call

Delayed 3: 15 seconds after placement of

the incoming call

Delayed 6: 30 seconds after placement of

the incoming call

# **Programming**

| System Programming                                   | Reference |            |
|------------------------------------------------------|-----------|------------|
|                                                      | VT        | Dumb       |
| "Extension-Station (2/3)",<br>Day Ring<br>Night Ring | 9-G-1.02  | 10-C-24.00 |

# **Conditions**

When incoming calls are placed to a PDN, SDN, SCO or GCO button for which delayed ringing has been set, it is still possible to answer the call flashing in 240 wink before ringing begins. In other words, responding to incoming calls is not affected by delayed ringing assignment in any way.

# 4.00 Discriminating Ringing

## Description

It is possible to identify the type of an incoming call by the ringing pattern.

The ringing patterns are listed on Section 3-B-16.00 "Tone and Ringing Patterns."

# **Programming**

None

#### **Conditions**

All Transfer Recall signals have the same ringing pattern as Held Call Reminder.

If there are multiple incoming calls on an extension when the extension user goes on-hook, the calls are rung in the following sequence.

- <1> Consultation Held Call Reminder
- <2> In a PITS, an incoming call from a line in which the Prime Line Preference (incoming) function has been set
- <3> Call Waiting. The call was waiting when the user was off-hook.
- <4> CO line incoming call, extension incoming call, intercom incoming call, doorphone incoming call, Held Call Reminder, Transfer Recall, Unattended Conference Recall.

  When there is more than one of the above incoming calls in a PITS, the calls are prioritized in DN sequence (PDN takes top priority). Intercom incoming calls have the lowest priority.
- <5> Automatic Callback
- <6> Timed Reminder

When a multiple number of incoming calls arrive at a PITS in the on-hook status, priority as to which calls should be rung is generally on a "first-come first-served" basis. However, when the Prime Line Preference (incoming) function has been set, this line takes precedence.

When there are multiple calls placed to an SLT which is on-hook, priority as to which calls should be rung is generally on a "first-come first-served" basis.

In an SLT, the Held Call Reminder for CO calls is the same as the CO line incoming ringing pattern. The ringing for extension hold is the same as the extension incoming ringing pattern.

There is no distinction made for calls to an Off Premise Extension (OPX): The CO line incoming ringing pattern only.

# 5.00 Station Hunting

# 5.01 Station Hunting-Circular

#### Description

Station Hunting provides automatic redirection of incoming calls to an idle member of a hunt group when the called extension is busy. Idle extensions are automatically hunted in accordance with the hunting sequence set in the system program, and the call is put through to an idle extension.

The hunting sequence is set by "Extension-Station", Next Hunt Station.

The group formed by this setting is called a hunting group.

Busy status applies when there are no idle PDNs for the extension and when the extension is Out of Service or in fault condition.

Circular hunting is enabled when the last DN in the hunting group sets the first DN as the Next Hunt Station as follows.

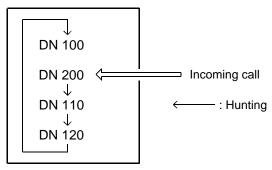

Hunting Group - Circular

When an incoming call cannot be put through even after hunting all the extensions belonging to the hunting group, busy tone is sent to the calling party.

#### **Programming**

| System Brogramming                              | Reference |            |
|-------------------------------------------------|-----------|------------|
| System Programming                              | VT        | Dumb       |
| "Extension-Station (1/3)",<br>Next Hunt Station | 9-G-1.01  | 10-C-22.00 |

#### **Conditions**

Extensions can be in only one hunting group.

Extensions in a UCD group cannot belong to hunting groups. Similarly, extensions in hunting groups cannot belong to UCD groups.

See Section 3-B-7.03 "Uniform Call Distribution (UCD) Group" for details on UCD groups. See Section 3-D-2.05, 2.06 "Uniform Call Distribution (UCD)-without OGM/-with OGM" for details on the UCD function.

The following calls do not receive the Station Hunting treatment.

- A call on the ICM button.
- An incoming outside call routed via DIL 1:N or Private CO feature.
- A call on the SDN button.

When the incoming destination extension is in any of the following statuses, the operation below is accomplished.

| Status                  | Operation                                            |
|-------------------------|------------------------------------------------------|
| Idle PDN                | Incoming call processed (caller hears ringback tone) |
| FWD setting DND setting | FWD processing DND processing                        |

Depending on the status of the hunted extensions, the operation below is accomplished after hunting starts.

| Status                             | Operation                                                                                                |
|------------------------------------|----------------------------------------------------------------------------------------------------|
| Idle PDN                           | Incoming call processed (caller hears ringback tone)                                                     |
| Busy<br>FWD setting<br>DND setting | Hunting proceeds to next station<br>Hunting proceeds to next station<br>Hunting proceeds to next station |

The call forwarded to a busy extension/Voice Mail Port receives the treatment of the Station Hunting if programmed.

Refer to Section 3-F-10.00 "Voice Processing System (VPS)" for further information.

A call redirected to another PITS extension by the Station Hunting feature always rings on a PDN button on it even if a call is originally routed on a SCO or GCO button.

# 5.02 Station Hunting-Terminal

#### Description

Station Hunting provides automatic redirection of incoming calls to an idle member of a hunt group when the called extension is busy. Idle extensions are automatically hunted in accordance with the hunting sequence set in the system program, and the call is put through to an idle extension.

The hunting sequence is set by "Extension-Station", Next Hunt Station.

The group formed by this setting is called a hunting group.

Busy status applies when there are no idle PDN's for the extension and when the extension is Out of Service or in fault condition.

Terminal hunting is selected when the last station in the hunt leaves the Next Hunt Station blank.

#### Example

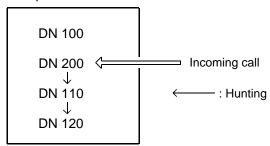

Hunting Group - Circular

When an incoming call cannot be put through even after hunting up to the last extension in the hunting group, busy tone is sent to the calling party.

## **Programming**

| Cyatam Dragramming                              | Reference |            |
|-------------------------------------------------|-----------|------------|
| System Programming                              | VT        | Dumb       |
| "Extension-Station (1/3)",<br>Next Hunt Station | 9-G-1.01  | 10-C-22.00 |

#### **Conditions**

An extension can belong to only one hunting group.

Extensions belonging to a UCD group cannot belong to hunting groups. Similarly, extensions belonging to hunting groups cannot belong to UCD groups.

See Section 3-B-7.03 "Uniform Call Distribution (UCD) Group" for details on UCD groups. See Section 3-D-2.05, 2.06 "Uniform Call Distribution (UCD)-without OGM/-with OGM" for details on the UCD function.

The following calls do not receive the Station Hunting treatment.

- A call on the ICM button.
- An incoming outside call routed via DIL 1:N or Private CO feature.
- · A call on the SDN button.

When the incoming destination extension is in any of the following statuses, the operation below is accomplished instead.

| Status                  | Operation                                            |
|-------------------------|------------------------------------------------------|
| Idle PDN                | Incoming call processed (caller hears ringback tone) |
| FWD setting DND setting | FWD processing DND processing                        |

Depending on the status of the hunted extensions, the operation below is accomplished after hunting starts.

| Status                             | Operation                                                                                                |  |
|------------------------------------|----------------------------------------------------------------------------------------------------|--|
| Idle PDN                           | Incoming call processed (caller hears ringback tone)                                                     |  |
| Busy<br>FWD setting<br>DND setting | Hunting proceeds to next station<br>Hunting proceeds to next station<br>Hunting proceeds to next station |  |

The call forwarded to a busy extension/Voice Mail Port receives the treatment of the Station Hunting if programmed.

Refer to Section 3-F-10.00 "Voice Processing System (VPS)" for further information.

A call redirected to another PITS extension by the Station Hunting feature always rings on a PDN button on it even if a call is originally routed on a SCO or GCO button.

# **E.** Holding Features

# 1.00 Music on Hold (for U.S.A. and Canada)

## **Description**

The external music device (up to two units can be accommodated by this system) automatically sends Music on Hold to a party on Hold.

This function will only be executed when "System-Operation", External Music Source 1, 2 is set to Yes, "Trunk-Pager & Music Source", Music Source - For Use set either to "HOLD" or "HOLD & BGM" and the external music device has been connected.

# **Programming**

| System Programming                                                                       | Reference |            |
|------------------------------------------------------------------------------------------|-----------|------------|
| System Programming                                                                       | VT        | Dumb       |
| "System-Operation (1/3)",<br>External Music Source 1, 2<br>"Trunk-Pager & Music Source", | 9-D-1.01  |            |
| Music Source - For Use Music Source - Tenant                                             | 9-F-2.00  | 10-C-20.00 |

#### **Conditions**

Music on Hold is not sent to the party on Hold unless the settings outlined in description have been made.

If Tenant Service is employed, the "Trunk-Pager & Music Source", Music Source - Tenant setting determines which tenant the external music device belongs to.

When both external music devices are accommodated in the same tenant and the applications of both devices are set identically, the device connected to port 1 is used as the Music on Hold.

An example of this is given below.

## <Example>

| Port   | Trunk-Pager & Music Source |      |  |  |
|--------|----------------------------|------|--|--|
| number | Tenant For Use             |      |  |  |
| 1      | 1                          | HOLD |  |  |
| 2      | 1                          | HOLD |  |  |

# **1.00 Music on Hold** (for areas other than U.S.A. and Canada)

#### Description

System built-in Music Source and/or External Music Source (if available) provide(s) Music on Hold and Background Music.

Music on Hold is a programmable feature that provides music from a music source to a party placed on Hold.

This lets the waiting party know that he is still connected.

For further information about Background Music, refer to the followings.

| Section 4-I-4.00 | "Background Music (BGM)"                           |
|------------------|----------------------------------------------------|
|                  | "Background Music (BGM)<br>through External Pager" |

<Using system built-in Music Source>

- Set Music Source Selector Switch on the T-SW card to "INT MUS."
- 2. Assign "System-Operation (1/2)", External Music Source 1,2 to "No, Yes."
- Assign "Trunk Pager & Music Source",
   For Use of Music Source 2 to "Hold" or "Hold & BGM."

If you assign "BGM" to For Use, Music on Hold is not provided to the party placed on Hold.

<Using the External Music Device>

- Connect External Music Device (such as a radio) to the system.
- 2. Set Music Selector Switch on the T-SW card to "MUS 2."
- 3. Assign "System-Operation (1/2)" External Music Source 1, 2 to "Yes, Yes."
- Assign "Trunk Pager & Music Source", For Use of Music Source 2 to "Hold" or "Hold & BGM."

If you assign "BGM" to For Use, Music on Hold is not provided to the party placed on Hold.

When Tenant Service is activated and two External Music Devices are connected to the system, the "Trunk-Pager & Music Source", Music Source - Tenant setting determines which tenant the external music device belongs to.

# **Programming**

| System Programming                                                                                                    | Reference |                         |
|----------------------------------------------------------------------------------------------------|-----------|-------------------------|
| System i Togramming                                                                                                    | VT        | Dumb                    |
| "System-Operation (1/3)", External Music Source 1, 2 "Trunk-Pager & Music Source", Music Source - For Use Music Source - Tenant |           | 10-C-4.00<br>10-C-20.00 |

#### **Conditions**

Even if tenant service is activated, the built-in Music Source cannot be divided between two tenants.

In this case, both built-in and external music source can be used at a time by the following setting.

- Connect External Music Device such as a radio to EXT MUSIC Jack 2 on the T-SW Card.
- 2. Assign "System-Operation (1/2)", External Music Source 1 to "Yes."

When both external music devices are accommodated in the same tenant and the applications of both devices are set identically, the device connected to port 1 is used as the Music on Hold.

An example of this setting is given below.

#### <Example>

| Port |        | Trunk-Pager & Music Source |         |
|------|--------|----------------------------|---------|
|      | number | Tenant                     | For Use |
|      | 1      | 1                          | HOLD    |
|      | 2      | 1                          | HOLD    |

# 2.00 Held Call Reminder

# **Description**

When the Hold, Exclusive Hold or Call Park (system or station) function has been activated, the party on Hold cannot be kept waiting longer than a specific time. A call (when on-hook) or call waiting tone (when off-hook) is generated to the attendant console or extension as a reminder that there is a party on Hold.

The alarm tone sent when the handset is off hook, is heard through the speaker of a PITS and through the handset of an SLT.

To execute this function, set "System-Operation", Held Call Reminder to "Yes."

The extension and Attendant times for this function to be activated are respectively set by "System-System Timer", Held Call Reminder and Held Call Reminder (ATT).

In order for the call waiting tone to be sent, the feature number for "Call Waiting Set" must be set.

# **Programming**

| System Programming                                                        | Reference |            |
|---------------------------------------------------------------------------|-----------|------------|
| System Programming                                                        | VT        | Dumb       |
| "System-Operation (1/3)",<br>Held Call Reminder                           | 9-D-1.01  | 10-C-4.00  |
| "System-System Timer",<br>Held Call Reminder                              | 9-D-3.00  | 10-C-6.00  |
| Held Call Reminder (ATT) "System-Numbering Plan (05/11)",Call Waiting Set | 9-D-6.05  | 10-C-10.00 |

#### **Conditions**

If more than one call is placed on hold at a PITS extension, this function is executed starting with the earliest held call.

In a PITS, the CO line and extension Held Call Reminder call signals have respectively the same ringing pattern as the CO line and extension incoming call signals, and a monotone call signal is sent.

While the Held Call Reminder call signal or call waiting tone is being sent, if your PITS has a display, it shows:

Held Reminder

In an SLT, the CO line and extension Held Call Reminder call signals are exactly the same as the CO line and extension incoming call signals.

# 3.00 Transfer Recall

# **Description**

If a call transferred by the Unscreened Call Transfer, Camp-On Transfer or Ringing Transfer function is not answered by the destination party within a preprogrammed time period, the call will return to the extension user or attendant console that transferred the call.

When the handset is on-hook or off-hook, the Transfer Recall call signal or call waiting tone, respectively, enables the party attempting the transfer to be advised that the call has not been answered. The call waiting tone sent when the handset is off-hook, is heard through the speaker in the case of a PITS and through the handset in the case of an SLT.

The time taken to activate this function for the extension or attendant console is set by "System-System Timer", Transfer Recall.

# **Programming**

| System Brogramming                        | Reference |           |
|-------------------------------------------|-----------|-----------|
| System Programming                        | VT        | Dumb      |
| "System-System Timer",<br>Transfer Recall | 9-D-3.00  | 10-C-6.00 |

#### **Conditions**

When there are more than one parties on hold, this function is started from the earliest time for the transfer operation.

In a PITS, the CO line and extension Transfer Recall call signals have the same ringing pattern as the CO line and extension incoming call signals, and a monotone call signal is sent.

While the Transfer Recall call signal or call waiting tone is being sent, if your PITS has a display, it shows:

 When the transfer destination extension does not have a name programmed:

#### <Example>

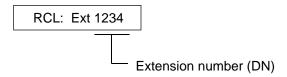

 When the transfer destination extension has a name programmed:

#### <Example>

RCL: Jack

In an SLT, the CO line and extension Transfer Recall signals are exactly the same as the CO line and extension incoming call signals.

# F. Other Features

# 1.00 Station Message Detail Recording (SMDR)

# **Description**

When an output device such as the printer provided with RS-232C interface etc., is connected to the system, it is possible to print out the following information.

- Information about outgoing CO calls
- · Information about incoming CO calls
- · Error log data
- · Programming data
- Traffic data

To execute SMDR, connect the output device to SIO #2 port of RS-232C on the basic shelf (KX-T336100) and set "System-Operation", SMDR to "Yes."

To print out the information about outgoing CO calls, set "System-Operation", Outgoing Duration Log to "Yes."

To print out the information about incoming CO calls, set "System-Operation", Incoming Duration Log to "All Call."

To print out error log data, set "System-Operation", Error Log to "Yes."

To print out programming data, set "System-Operation", Programming to "Yes."

To print out traffic data, set "System-Operation", Traffic to "Yes."

#### **Programming**

| System Programming               | Reference |            |
|----------------------------------|-----------|------------|
| System Flogramming               | VT        | Dumb       |
| "System-Operation",              | 9-D-1.02  | 10-C-4.00  |
| SMDR                             |           |            |
| Page Length (4~99)               |           |            |
| Skip Perf (0~95)                 |           |            |
| Outgoing Duration Log            |           |            |
| Incoming Duration Log            |           |            |
| Attendant Duration               |           |            |
| Special Carrier Name             |           |            |
| Print Secret Dial                |           |            |
| Error Log/Programming/Traffic    |           |            |
| "System-Communication Interface" | 9-D-7.00  | 10-C-11.00 |

#### **SMDR Parameters**

# Page Length

The page length may be selected to position a title and data on each page.

A page length code indicates the number of lines per page.

A title will be printed on the first three lines of each page.

| 4  | 4 lines per page  |
|----|-------------------|
| •  | •                 |
| •  | •                 |
| •  | •                 |
| 99 | 99 lines per page |

Standard Continuous Paper (11 inches)

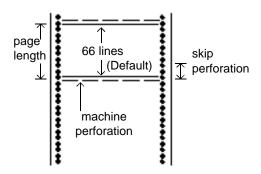

To print data, page length must be longer than skip perforation by four or more lines.

# Skip Perforation

The skip perforation code indicates the number of lines to be skipped. When the print head reaches the line designated, the print head moves to the top position of the next page.

| 0<br>1<br>2 | Print head does not skip. (Default) Print head skips the last line. Print head skips the last two lines. |
|-------------|----------------------------------------------------------------------------------------------------|
| •           | •                                                                                                    |
| •           | •                                                                                                    |
| •           | •                                                                                                    |
| 95          | Print head skips the last 95 lines.                                                                      |

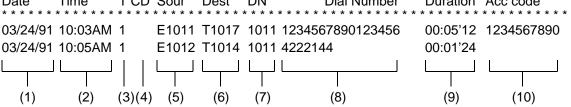

(1) Date (start of call)

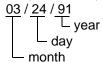

(2) Time (start of call)

(3) T (tenant number)

1 or 2

(4) CD (condition code)

A0 : DISA, OGM-UCD handlingA1 : Attendant Console 1 handlingA2 : Attendant Console 2 handling

D1: DISA code 1
D2: DISA code 2
D3: DISA code 3
D4: DISA code 4
D5: DISA code 5
D6: DISA code 6
D7: DISA code 7
D8: DISA code 8

FW: Call Forwarding to Trunk RM: Remote Maintenance

RA: Remote Alarm

TR : Transfer

OR: COS Override (Dial transfer, Walking COS)

(5) Sour (source: calling party)

EXXX/EXXXX: extension number A0 : DISA, OGM-UCD

A1/A2 : Attendant Console number TXXXX : trunk physical number

(6) Dest (destination: called party)

EXXX/EXXXX: extension number A0 : DISA, OGM-UCD

A1/A2 : Attendant Console number TXXXX : trunk physical number

(7) DN (directory number)

XXX/XXXX : used directory number (Blank) : when using CO button

(8) Dial Number

(for U.S.A. and Canada)

Dial Number printout type changes depending on the setting of "System-Operation", Special Carrier Name.

When it is set to "Dial":

The dialed number sent to the CO line is printed out at a maximum of 21 digits.

When it is set to "User Name":

The name stored in "Special Carrier Access", Name is printed out in three letters or marks.

When it is set to "Default":

When using Equal Access, "EQ1 to EQ4" is printed out.

When using OCC Access, "OC1 to OC4" is printed out.

(for areas other than U.S.A. and Canada) The dialed number sent to the CO line is printed out at a maximum of 21 digits.

(9) Duration (duration of call)

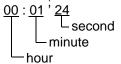

(10) Acc code (account code)

Account code is printed out at a maximum of 10 digits.

# 2.00 Off Premise Extension (OPX)

## Description

Single line telephones installed off the premise can be operated via a public or private network in exactly the same way as extension which are on the premise.

Up to 80 Off Premise Extensions can be installed per system.

The OPX card and OPX Power Unit are required. OPX must be set in the "Configuration-Slot Assignment."

# **Programming**

| Custom Drogramming              | Reference |           |
|---------------------------------|-----------|-----------|
| System Programming              | VT        | Dumb      |
| "Configuration-Slot Assignment" | 9-C-2.00  | 10-C-2.00 |

#### Conditions

When an incoming call is placed to OPX, ringing is heard in all the CO line incoming patterns. A doorphone incoming call cannot be sent to an OPX telephone.

# 3.00 Walking Station

### Description

It is possible to move an extension to a new location without re-programming.

When moving a telephone, dial the feature number for "Walking Station Set" at both the source and destination telephones.

After the move, dial the feature number for "Walking Station Cancel" and the original extension number of the moved extension.

Up to two telephones in a system can be moved simultaneously.

Before executing this function, assign "System-Class of Service (1/2)", Walking Station to "Yes" for the extension.

# **Programming**

| System Programming                                                                | Reference |            |
|-----------------------------------------------------------------------------------|-----------|------------|
| System Programming                                                                | VT        | Dumb       |
| Walking Station                                                                   |           | 10-C-7.00  |
| "System-Numbering Plan (07/11)",<br>Walking Station Set<br>Walking Station Cancel | 9-D-6.07  | 10-C-10.00 |

# **Conditions**

It is possible to move a telephone to an extension which is in the pre-install status. In this case, dial the feature number for "Walking Station Set" only at the extension to be moved, and dial the feature number for "Walking Station Cancel" and the original extension number at the destination extension.

With a PITS, this function is executed from a PDN.

The telephone type (PITS, SLT, OPX) must be the same at the source and destination.

If a busy tone is heard when dialing the feature number for "Walking Station Cancel" and the extension number, it means that the moving extension is being used (possibly by another station with an SDN of the moving station) and the function cannot be completed. In cases like this, dial again. If your PITS has a display, it shows: Try Again

Dialing the feature number for "Walking Station Cancel" and the extension number at the move destination in a PITS cannot be done with the SP-PHONE on.

First lift the handset and then proceed.

## Operation

Before proceeding with the move, complete steps 1 to 3 at the source and destination extensions.

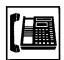

 Lift the handset or press the SP-PHONE button.

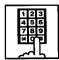

- 2. Dial the feature number for "Walking Station Set."
  - Confirmation tone 1 or 2 is heard.
  - If your PITS has a display, it shows:

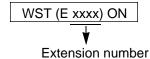

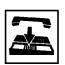

3. Replace the handset or press the SP-PHONE button.

After the move, complete steps 4 to 6 at the move destination extension.

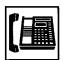

4. Lift the handset.

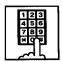

- First dial the feature number for "Walking Station Cancel" and then dial the original extension number.
  - Confirmation tone 1 or 2 is heard.
  - If your PITS has a display, it shows:

WST (E xxxx) OFF

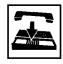

6. Replace the handset or press the SP-PHONE button.

#### (Supplement)

When moving to an extension in the pre-installed status, follow steps 1 to 3 for the extension before moving it.

No settings are required for an extension in the pre-installed status.

# 4.00 Outgoing Message (OGM) Recording and Playing Back

#### Description

Up to four types of OGM's can be recorded by the Operator 1 (Attendant Console or PITS user) so that different messages can be used for different situations.

The following four types of OGM can be recorded respectively:

DISA, OGM1, OGM2 and W-UP (Wake-up)

# OGM for outside parties

OGM for DISA is played to the outside party who called the system via DISA feature. (See Section 3-D-2.02 "Direct Inward System Access (DISA).")

OGM for OGM1 and OGM2 are played to the outside party in conjunction with UCD feature. (See Section 3-D-2.06 "Uniform Call Distribution (UCD)-with OGM.")

#### OGM for extension users

OGM for W-UP (Wake-up) can be used as a wakeup message for the extension user. (See Section 3-F-13.00 "Timed Reminder with OGM (Wake-up Call).")

Each OGM can be up to 30 seconds long.

A DISA card is required to record OGM and up to four DISA cards can be installed to the system.

Usage of each DISA card is determined by the system programming.

(See Section 9-K-1.00 "Special Attended-DISA.")

## **Programming**

| System Programming                                             | Reference |            |
|----------------------------------------------------------------|-----------|------------|
| System Frogramming                                             | VT        | Dumb       |
| "System-Numbering Plan (09/11)",<br>OGM Record<br>OGM Playback | 9-D-6.09  | 10-C-10.00 |
| "Special Attended-DISA", For Use                               | 9-K-1.00  | 10-C-40.00 |

#### Conditions

#### (1)Tenant Service

If tenant service is employed, the affiliation of each DISA card is determined by the system programming "Special Attendant-DISA" tenant. The Operator 1 of each tenant can record and play back the OGM within the same tenant.

#### (2) Recording of OGM

- OGM recording is executed by selecting an OGM type (usage of DISA card) from the following four types:
  - 1. OGM1 for UCD with OGM
  - 2. OGM2 for UCD with OGM
  - 3. OGM for DISA
  - 4. OGM for W-UP (Wake-up call)
- If the type of multiple DISA cards are the same in a tenant, the same message is recorded for them at a time.

#### (3) Playing back of OGM

- The following two ways are available:
  - A. By selecting an OGM type
  - B. By designating the logical number of each DISA card directly.
- If there are multiple DISA cards of the same type in the system or a tenant and the OGM type is selected to play back, playback starts from the lowest DISA card physical number.

# (4)Others

Call Waiting tone and so on are prohibited during OGM recording and playing.

#### Operation

Recording OGM from PITS (For Operation from Attendant Console, refer to Section 6-J-8.00 "Outgoing Message (OGM) Recording and Playing Back.")

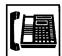

- Lift the handset or press the SP-PHONE button.
  - You hear dial tone 1 or 3 or 4.

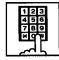

2. Dial the feature number for OGM Record "791" (default) and the resource number (1 to 4) in succession.

(Resource number)

1: OGM1 for UCD

2: OGM2 for UCD

3: OGM for DISA

4: OGM for W-UP (Wake-up)

- The MEMORY indicator flashes in red 60 wink, confirmation tone 3 is heard.
- If your PITS has a display, it shows:

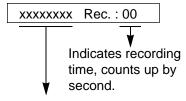

UCD-OGM1 or UCD-OGM2 or DISA-OGM or Wkup-OGM

3. Begin your message.

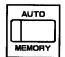

- 4. As soon as you finish, press the MEMORY button.
  - The MEMORY indicator lights in red.
  - After confirmation tone 3 sounds, the recorded message is played back automatically.

 If your PITS has a display, it shows:

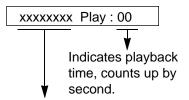

UCD-OGM1 or UCD-OGM2 or DISA-OGM or Wkup-OGM

 When playback is finished, the MEMORY indicator goes out. You hear confirmation tone 3, then no tone.

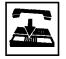

5. Replace the handset or press the SP-PHONE button.

### (Supplement)

In step 3 if 30 seconds is over, recording is terminated and playback starts automatically. Accordingly, it is not necessary to execute step 4 afterward.

In step 3 if you wish to change the message during recording, you can start recording again by dialing "\* ."

In step 4 if you wish to interrupt and finish playback, press the MEMORY button.

## Playing back OGM

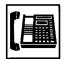

 Lift the handset or press the SP-PHONE button.

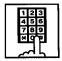

2. Dial the feature number for OGM Playback "792" (default) and a number below in succession.

## (Resource number)

1: OGM1 for UCD

2: OGM 2 for UCD

3: OGM for DISA

4: OGM for W-UP (Wake-up)

## ("\*" and DISA No.)

\* 1: selects card 1

\* 2: selects card 2

\* 3: selects card 3

\* 4: selects card 4

The MEMORY indicator lights in red.

You hear confirmation tone 3, then the message.

 If your PITS has a display, it shows:

## <Example>

DISA-OGM Play: 00

- When playback is finished, you hear confirmation tone 3, then no tone.
- The MEMORY indicator goes out.

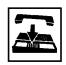

3. Replace the handset or press the SP-PHONE button.

## (Supplement)

In step 2 if you wish to interrupt and finish playback, press the MEMORY button.

During playback you can start playback again from the beginning by dialing "\* ."

# 5.00 Intercept Routing-No Answer (IRNA)

#### Description

If an incoming outside call directed to a single extension is not answered in a specified time period, it can be redirected to another destination in the system.

Another destination can be:

- · An Attendant Console
- An extension user
- · A Voice Mail extension

For further information about IRNA and a Voice Mail extension, refer to Section 3-F-10.00 "Voice Processing System (VPS)."

This feature also applies to the following calls.

- When an incoming outside call rings back at the extension who once put the call on hold, is not answered in a specified time period. (Held Reminder Call)
- When an incoming outside call rings back at the extension who once transferred the call to another extension, is not answered in a specified time period. (Transfer Recall)

The destination of Intercept Routing during day and night are assigned in "Group-Trunk Group", Intercept Routing (Day) and Intercept Routing (Night) on a trunk group basis.

Set the duration to start Intercept Routing in "System-System Timer", Intercept Routing Time-Out (System).

The duration to start Intercept Routing for DISA calls follows the setting in "System-System Timer", Intercept Routing Time-Out (DISA). For details about DISA, refer to Section 3-D-2.02 "Direct Inward System Access (DISA)."

# **Programming**

| System Programming                                                                           | Reference |            |
|----------------------------------------------------------------------------------------------|-----------|------------|
| System Programming                                                                           | VT        | Dumb       |
| "Group-Trunk Group (1/2)",<br>Intercept Routing (Day)<br>Intercept Routing (Night)           | 9-E-1.01  | 10-C-14.00 |
| "System-System Timer", Intercept Routing Time-Out (System) Intercept Routing Time-Out (DISA) | 9-D-3.00  | 10-C-6.00  |

#### **Conditions**

Intercept Routing-No Answer works for the following incoming CO calls.

- All incoming CO calls other than calls placed on DIL1 : N, Private CO, Attendant Consoles, Remote and UCD
- Transfer Recall calls (except those to Attendant Consoles)
- Held Call Reminder calls (except those to Attendant Consoles, calls on Exclusive Hold, calls on hold on Private CO lines)
- An incoming outside call via DISA/DID which comes in on an extension in the DND mode.

Call Forwarding or Do Not Disturb feature assigned on the IRNA destination does not work on the call which has been transferred to it by the IRNA feature.

If the IRNA destination is not currently available to answer the call transferred by the IRNA feature, the call may receive the treatment of the Station Hunting feature.

If the destination extension of a direct incoming outside call is in the data line security mode, IRNA feature does not work on it. Refer to Section 4-I-6.00 "Data Line Security" for further information.

If the destination is a PITS with display, it shows:

<Example>

→ CO: PANASONIC

# 6.00 Rerouting

# **Description**

If an incoming outside call cannot be placed anywhere, the call can be routed to another destination. This is called Rerouting. Rerouting will take place in the following cases.

- 1. If the system cannot determine the destination to place the call (for example, no destination is assigned).
- 2. If the system determines the destination but the destination cannot currently receive the call (for example, it is not "In Service").
- 3. If a call arrives at a trunk which is set to "Outgoing Only."

If a call is rerouted, the call will be sent to the following destinations:

- If "Group-Trunk Group", Intercept Routing (Day/Night) is assigned, the call is sent to the assigned destination.\*
- 2. If it is not assigned, the call is sent to Operator 1 in the receiving tenant.
- \* If the assigned destination is a Voice Mail extension, the call is not sent to it.

  Refer to Section 3-F-10.00 "Voice Processing System (VPS)" for further information.

## **Programming**

| Custom Drogramming                                                                 | Reference |            |
|------------------------------------------------------------------------------------|-----------|------------|
| System Programming                                                                 | VT        | Dumb       |
| "Group-Trunk Group (1/2)",<br>Intercept Routing (Day)<br>Intercept Routing (Night) | 9-E-1.01  | 10-C-14.00 |

# **Conditions**

If a call is rerouted to an extension user and the user's PITS has a display, it shows:

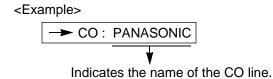

# 7.00 Calling Party Control (CPC) Signal Detection

## Description

CPC (Calling Party Control) signal is the on-hook indication (disconnect signal) sent through the CO line when either calling or called party goes on-hook

To support efficient utilization of the CO lines, the system monitors the status of the CO lines, and when CPC signal is detected, the system disconnects the CO lines connected compulsorily. In default mode, CPC signal detection works on incoming CO calls, and does not work on outgoing CO calls (except once they are placed on hold or consultation hold).

In this case, if the extension user remains off-hook after the completion of an outgoing CO call, the system does not release all the switches used to establish the connection, and a CO line connected will continue to be seized by the extension user ineffectively.

To prevent the extension users from such invalid seizure of CO lines, it is administrable to make CPC signal detection effect on outgoing CO calls by using CPC command at dumb programming mode.

This feature is assignable on a CO line basis. Refer to Section 10-C-49.00 "CPC Detect Timing-Outgoing CO Calls (CPC)" for further information.

## **Programming**

| System Programming                                                                 | Reference     |                          |
|------------------------------------------------------------------------------------|---------------|--------------------------|
| System Flogramming                                                                 | VT            | Dumb                     |
| "Trunk-CO Line", CPC Detection "CPC Signal Detect Timing- Outgoing CO Calls (CPC)" | 9-F-1.00<br>— | 10-C-18.00<br>10-C-49.00 |

#### **Conditions**

Some switching system of the central office may send CPC-like signal in dialing sequence and the attempt of making a call may be terminated. If your switching system does not send CPC-like signal in dialing sequence, we recommend to make CPC signal detection work on outgoing CO calls.

CPC signal detection can be assigned to incoming CO calls only or both on incoming and outgoing CO calls. If CPC signal detection is assigned to outgoing CO calls only, it does not function.

# 8.00 CO Busy Out

## **Description**

Allows the operator 1 (extension user or attendant console) to busy out the invalid CO lines.

Any user (including the operator at attendant console) cannot seize the busied-out CO lines.

To busy out the invalid CO line, dial the feature number for "Busy Out Trunk" and trunk port physical number of the associated CO line.

To return the busied-out CO line to service, dial the feature number for "Unbusy Trunk" and trunk-port physical number of the associated CO line.

It is assignable to busy out the invalid CO lines automatically by using ABC command at dumb programming mode.

Refer to Section 10-C-50.00 "Automatic Busy-Out Count (ABC)" for further information.

For CO Busy Out from Attendant Console, refer to Section 6-J-10.00 "CO Access Control."

# **Programming**

| System Programming                                 | Reference |            |
|----------------------------------------------------|-----------|------------|
| System Programming                                 | VT        | Dumb       |
| "System-Numbering Plan (09/11)",<br>Busy Out Trunk | 9-D-6.09  | 10-C-10.00 |
| Unbusy Trunk "Automatic Busy-Out Count (ABC)"      | _         | 10-C-50.00 |

#### **Conditions**

None

#### Operation

Setting CO Busy Out to a CO line (from operator 1)

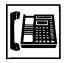

- Lift the handset or press the SP-PHONE button.
  - · You hear dial tone.

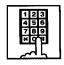

- 2. Dial the feature number for "Busy Out Trunk" and trunk port physical number.
  - You hear confirmation tone.
  - If your PITS has a display, it shows:

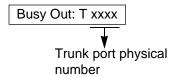

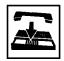

Replace the handset or press the SP-PHONE button.

Canceling CO Busy Out (from operator 1)

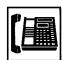

- 1. Lift the handset or press the SP-PHONE button.
  - You hear dial tone.

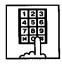

- 2. Dial the feature number for "Unbusy Trunk" and trunk port physical number.
  - You hear confirmation tone.
  - If your PITS has a display, it shows:

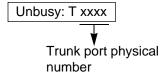

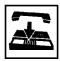

3. Replace the handset or press the SP-PHONE button.

# 9.00 Parallel Connection of Extensions

## Description

Any Single Line Telephone can be connected parallely with a PITS telephone.

When parallel connection is made, an extension user can make and answer a call by using either of both telephones.

However, the operation of parallely connected Single Line Telephone is somewhat restricted as follows:

Features not available are:

- External Feature Access
- Conference
- Pickup Dialing
- Account Code Entry

Cannot make a call when parallely connected PITS telephone is:

- In the BGM mode
- Being paged through built-in speaker
- In the PITS programming mode

Will not ring if parallely connected PITS telephone is:

- In the Intercom Automatic Answer mode
- In the Voice Alerting mode

To make parallel connection effective, assign "Extension-Station," Parallel Connect to "Yes" at parallely connected PITS telephone side.

## **Programming**

| System Programming                   | Reference |            |
|--------------------------------------|-----------|------------|
| System Programming                   | VT        | Dumb       |
| "Extension Station" Parallel Connect | 9-G-1.01  | 10-C-22.00 |

#### **Conditions**

Not only a Single Line Telephone but an answering machine, a facsimile, or a modem (personal computer) can be connected parallely with certain PITS telephones.

The parallel connection of a Single Line Telephone and a PITS telephone becomes available under the following conditions.

- Parallely connected PITS telephones are interfaced with HLC card.
- The number of Single Line Telephones which can be connected parallely with PITS telephones must be within 48 lines per shelf.

# 10.00 Voice Processing System (VPS)

# **Description**

The KX-T336 system provides the following features to enhance the performance of the Voice Processing System (VPS) — KX-TVP150.

- Voice Mail Integration (Section 3-F-10.01)
- DTMF Tone Integration (Section 3-F-10.02)

## Voice Mail Integration

The KX-T336 system can forward callers directly to the called extension's mailbox.

# (Configuration)

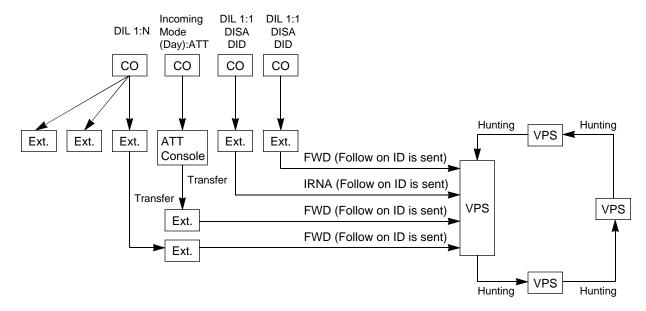

# **DTMF Tone Integration**

The KX-T336 system can send codes (DTMF tones) to indicate the state of the call (busy, answered, ringing, disconnect, etc.) in addition to the normal call progress tones.

## (Configuration 1)

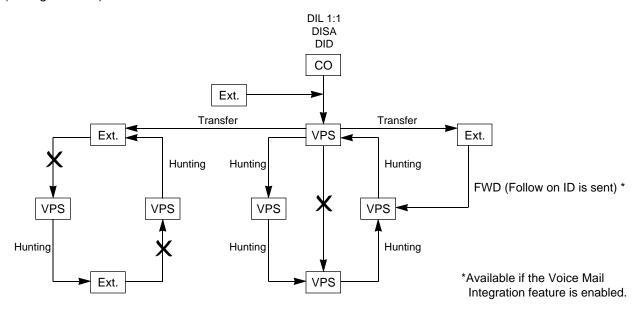

# (Configuration 2)

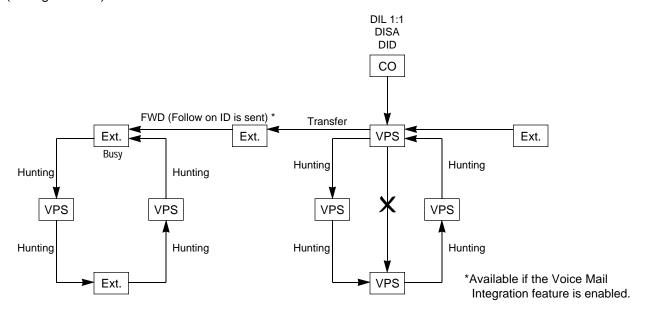

# 10.01 Voice Mail Integration

## **Description**

The KX-T336 system can forward callers directly to the called extension's voice mailbox, if the caller is forwarded to a Voice Mail Port (all calls, busy or no answer) and this feature is enabled by the extension user.

The KX-T336 system automatically sends the digits of mailbox number of the called extension with DTMF tones to the Voice Mail Port before connecting the caller.

These digits are commonly known as the Follow on ID. A max of 16 extension ports (HLC or SLC card) of the KX-T336 system can be programmed for connection to the Voice Processing System KX-TVP150.

This feature applies to the following calls.

Calls transferred by:

- Call Forwarding All Calls
- Call Forwarding Busy/Off-hook
- Call Forwarding No Answer
- Call Forwarding Busy/No Answer

(including the calls transferred to the extensions on which one of the above mentioned Call Forwarding feature is assigned.)

 Intercept Routing — No Answer (IRNA) (including the transfer recalled outside call and held reminder outside call)

Extensions assigned as Voice Mail Port are not allowed to connect to each other. For example, an Automated Attendant Port is not allowed to connect to another Voice Mail Port.

Note this feature can be programmed in Dumb mode only.

#### **Programming**

(Dumb programming mode)

- 1) Press CTRL key and V key simultaneously when Main Menu screen is displayed at VT programming mode.
- 2) Enter PRG and press Return key when Dumb programming mode initial prompt (; > ) is displayed. Then programming mode initial prompt (; PRG > ) is displayed on the screen.
- 3) Program the required items as follows:

## **Voice Mail Port Assignment:**

Input Format

PRG>VMD AT Item Number (01-16) CR

Input Value for Item Number

| Item<br>Number | Assigning Items | Input Value                        |
|----------------|-----------------|------------------------------------|
| 01             | Voice Mail DN   | DNxxxx:Directory Number<br>0: None |
| 16             |                 | (Default = 0)                      |

To remove the existing setting, use "\$CLR" command.

For further information about programming, refer to Section 10-C-54.00 "Voice Mail Directory Number (VMD)."

# **Mailbox Number Assignment:**

Input Format

PRG>MBN AT Index Number CR

Index Number = Physical Number of Extension Port or DN

Input Value for Item Number

| Item<br>Number | Assigning Items | Input Value                                              |
|----------------|-----------------|----------------------------------------------------------|
| None           | Mailbox Number  | Up to 10 digits of numeric characters (0-9), "#" and "#" |
|                |                 | (Default = Extension Number)                             |

Mailbox Number specific to each extension (same as the extension number) is assigned to all extensions by default.

To remove the existing setting, use "\$CLR" command. For further information about programming, refer to Section 10-C-55.00 "Mailbox Number (MBN)."

# **Conditions**

# 1) Station Hunting Group - Circular

To use the Voice Mail Integration feature efficiently, we recommend to program a station hunting group among the Voice Mail (VM) Extensions, this would reduce the possibility of the callers encountering the busy status.

When "Station Hunting Group – Circular" is programmed among the VM Extensions, a call transferred to the busy VM Extension (including "Not INS" status) by Call Forwarding (FWD) or Intercept Routing No Answer (IRNA) feature will be automatically transferred to an idle VM Extension.

## 2) Call Forwarding and Station Hunting

The KX-T336 system can send the Follow on ID (the digits of mailbox number of the called extension) to the Voice Mail Port, if the caller is forwarded to a Voice Mail Port.

The following simplified flow chart shows the treatment of the call forwarded to a VM extension.

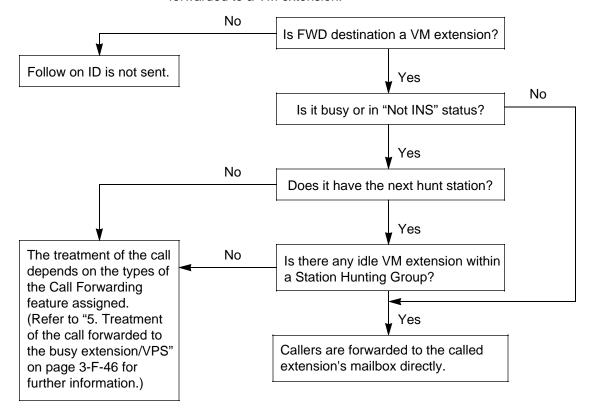

#### 3) Intercept Routing No Answer (IRNA) and Station Hunting

The KX-T336 system can send the Follow on ID (the digits of mailbox number of the called extension) to the Voice Mail Port, if the caller is transferred to a Voice Mail Port by IRNA feature. The following simplified flow chart shows the treatment of the call which has been transferred to a VM extension by the IRNA feature.

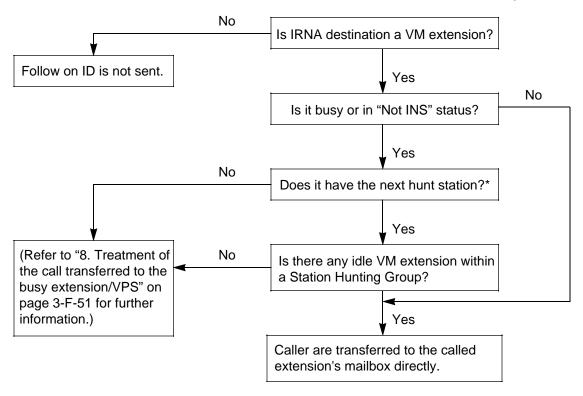

\* If a call transferred to a busy VM extension by IRNA feature is "Transfer recalled call" or "Held Reminder Call," it will be put on the waiting status whether the IRNA destination has the next station assignment or not.

#### 4) Call Transfer and Voice Mail Integration

Not only an incoming call directed to the extension, but a transferred call (both screened and unscreened call transfer) is applied to the Voice Mail Integration feature.

## Camp-on Transfer to a VM extension and Transfer Recall

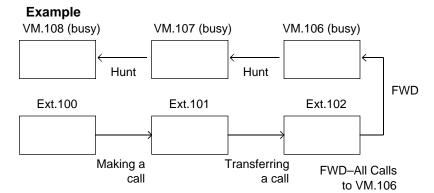

- 1. The Ext.100 makes a call to the Ext.101.
- The Ext.101 answers the call from the Ext.100. and transfers it to the Ext.102 (Call Forwarding – All Calls to VM 106 is assigned). Then replaces the handset.
- Since FWD destination VM.106 and all other VM extensions in the Station Hunting Group are busy, the call from Ext.100 is put on the waiting status.

#### <Camp-on Transfer to a VM extension>

If VM.106 becomes idle before the transfer recall timer has been elapsed, the call is connected to the VM.106, and the caller can access the Mailbox of the Ext.100 automatically.

Camp-on Transfer to a VM extension is only available when "Call Forwarding–All Calls" is assigned to the Ext.102.

# <Transfer Recall>

If VM.106 is still busy after the transfer recall timer has been elapsed, the call will ring back at Ext.101.

# What if Call Forwarding (FWD)-No Answer is assigned on the extension where a call has been transferred without announcement (Unscreened Call Transfer)?

A call is forwarded to the FWD destination after the Call Forwarding No Answer timer has been expired.

If the FWD destination is busy, the forwarded call will ring back at the extension who transferred the call.

#### (Note)

In above case, if the destination of Call Forwarding-No Answer is an Attendant Console, the transferred call is not forwarded to an Attendant Console.

The transferred call rings back at the extension who transferred the call after the Call Forwarding No Answer timer has been expired.

#### 5) Others

(a) If the extension to which calls are to be forwarded itself is in a call forward mode, a call will not be forwarded furthermore and it is connected to the first forwarded extension.

#### **Example**

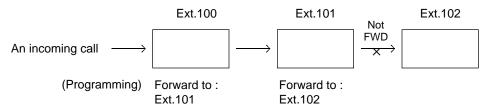

An incoming call is forwarded to Ext.101 and connected to it, not forwarded to Ext.102 furthermore.

- (b) If an Operator calls to the extension in a call forward mode by employing "One time FWD cancel" feature, a call is not forwarded furthermore and rings on the FWD setting extension.
- (c) Conference call

The VM extension can not originate a conference call.

(Example)

During a call with the Party 1 while putting the Party 2 on consultation hold.

- If an SLT extension (not a VM extension) presses the switchhook, a conference call among three parties is established.
- In case of a VM extension, it will be connected to the Party 2 and the Party 1 is disconnected.

Reference

Station Hunting — Circular (Section 3-D-5.02)

Intercept Routing No Answer (IRNA) (Section 3-F-5.00)

Call Forwarding (FWD) (Section 4-F-2.00, Section 5-D-2.00)

Voice Mail Directory Number (VMD) (Section 10-C-54.00)

Mailbox Number (MBN) (Section 10-C-55.00)

# 10.02 DTMF Tone Integration

#### Description

On extensions with the Voice Mail Port parameter enabled, the KX-T336 system can send codes (DTMF tones) to indicate the sate of the call (busy, answered, ringing, disconnect, etc.) in addition to the normal call progress tones. These codes enable the Voice Processing system to immediately recognize the current state of the call and improve its call handling performance. These codes apply to all incoming calls: Outside calls only indicate disconnect (provided the KX-T336 system is programmed properly for CPC detection and the Central Office sends the CPC signal).

#### **Programming**

- 1) Press CTRL key and V key simultaneously when Main Menu screen is displayed at VT programming mode.
- 2) Enter PRG and press Return key when Dumb programming mode initial prompt (;>) is displayed. Then programming mode initial prompt (; PRG>) is displayed on the screen.
- 3) At the programming prompt (PRG>), type:

```
; PRG > WS 3 AT 3 ■ ( )
```

The screen displays the Input prompt (INPUT >>) as follows:

```
; PRG > WS 3 AT 3
```

; 3: DTMF-Tone Integration......N

: INPUT >> **■** 

4) At the Input prompt (INPUT >>), type:

```
: PRG > WS 3 AT 3
```

3: DTMF-Tone Integration......N

INPUT >> Y■()

5) The screen displays the Input prompt (INPUT >>) for Item 1 as follows:

```
: PRG > WS 3 AT 3
```

3: DTMF-Tone Integration......N

INPUT >> Y

1: DIL 1:N CO Key Only ...... N

INPUT >> ■

6) To store the new assignment to the system, at Input prompt (INPUT >>), type:

```
; PRG > WS 3 AT 3
```

3: DTMF-Tone Integration......N

INPUT >> Y

; 1: DIL 1:N CO Key Only ...... N

; INPUT >> \$ EOD ■ ( )

This assigns the DTMF-Tone Integration feature to the system, and the programming prompt (PRG>) appears on the screen again.

# **Conditions**

The following table describes the DTMF codes, call state and typical condition where the KX-T336 system would send the code.

| Code | Call State                           | Typical Conditions                                                                                                    |
|------|--------------------------------------|----------------------------------------------------------------------------------------------------|
| Code | Call State                           | Typical Conditions                                                                                                    |
| A 1  | Ringback Tone                        | Sent to the VPS when the extension it dialed is ringing.                                                                      |
| B 1  | Busy Tone                            | Sent to the VPS when the extension it dialed is busy.                                                                         |
| B 2  | Reorder Tone                         | Sent to the VPS if it dials an invalid extension number or if it is inadvertently connected to another VPS.                   |
| B 3  | DND Tone                             | Sent to the VPS if the dialed extension has set DND feature (Do Not Disturb).                                                 |
| A 2  | Answer                               | Sent to the VPS when the called extension answers the call.                                                                   |
| C 1  | Forwarded to Voice<br>Mail (Ringing) | Sent to the VPS if the caller is forwarded to a voice mail port and that voice mail port is available to accept the call.     |
| C 2  | Forwarded to Voice<br>Mail (Busy)    | Sent to the VPS if the caller is forwarded to a voice mail port and that voice mail port is not available to accept the call. |
| C 3  | Forwarded to Extension (Ringing)     | Sent to the VPS if the caller is forwarded to another, non-voice mail, extension.                                             |
| D 1  | Confirmation Tone                    | Sent to the VPS when it successfully dials a message waiting lamp on or message waiting lamp off code.                        |
| D D  | Disconnect<br>(Reorder Tone)         | Sent to the VPS when the calling party disconnects.                                                                           |

# A. Treatment of the call transferred by the VPS

The treatment of the call from a VPS extension varies depending on the conditions.

The following detailed information explains the treatment of a call from a VPS extension by the types of the call.

### 1. Direct Call

### 1-1. To an extension

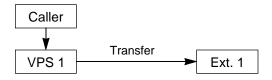

The type of the DTMF tones sent to the VPS depends on the status of the called extension as follows.

| Code | Call State    | Conditions                    |  |
|------|---------------|-------------------------------|--|
| A 1  | Ringback Tone | The Ext.1 is idle.            |  |
| B 1  | Busy Tone     | The Ext.1 is busy.            |  |
| B 3  | DND Tone      | The Ext.1 is in the DND mode. |  |
| A 2  | Answer        | The Ext.1 answers the call.   |  |

### 1-2. To another VPS extension

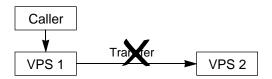

A call from a VPS extension does ring on another VPS extension whether it is idle or not.

| Code | Call State   | Conditions                                        |
|------|--------------|---------------------------------------------------|
| B 2  | Reorder Tone | The VPS 1 is inadvertently connected to the VPS 2 |

# 2. Station Hunting

### 2-1. All members of a hunting group are non-VPS extensions

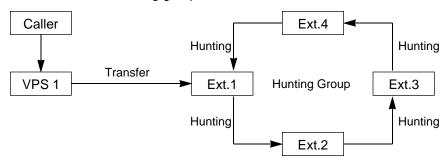

| Code | Call State    | Conditions                                         |
|------|---------------|----------------------------------------------------|
| A 1  | Ringback Tone | At least one extension of a hunting group is idle. |
| B 1  | Busy Tone     | All members of a hunting group are busy.           |

# 2-2. All members of a hunting group are VPS extensions

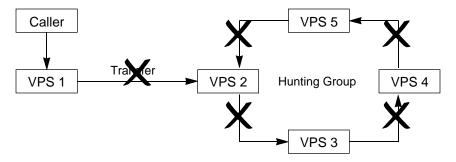

A call from a VPS extension does not ring on another VPS extension whether it is idle or not.

| Code | Call State | Conditions                                           |
|------|------------|------------------------------------------------------|
| B 2  | Busy Tone  | The VPS 1 is inadvertently connected to another VPS. |

### 2. Station Hunting (continued)

- 2-3. Both VPS and non-VPS extensions are members of a hunting group
  - A) When the destination is a VPS extension

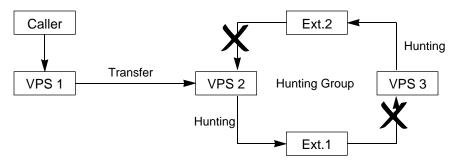

A call from a VPS extension does not ring on another VPS extension whether it is idle or not.

| Code | Call State | Conditions                                           |
|------|------------|------------------------------------------------------|
| B 2  | Busy Tone  | The VPS 1 is inadvertently connected to another VPS. |

B) When the destination is a non-VPS extension.

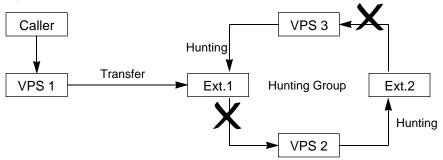

The call hunts for the idle non-VPS extension only.

| Code | Call State    | Conditions                   |
|------|---------------|------------------------------|
| A 1  | Ringback Tone | The Ext.1 or 2 is idle.      |
| C 2  | Busy Tone     | Both Ext.1 and 2 are busy. * |

\* This way, the VPS 1, typically an Automated-Attendant, knows it must give the caller an opportunity to leave a message before releasing the call.

# 3. Call Forwarding (FWD)

# 3-1. FWD to a non-VPS extension

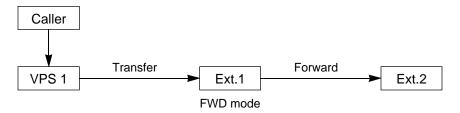

# (FWD-All/Busy)

| Code | Call State    | Conditions         |
|------|---------------|--------------------|
| C 3  | Ringback Tone | The Ext.2 is idle. |
| B 1  | Busy Tone     | The Ext.2 is busy. |

# (FWD-No Answer)

| Code | Call State                                                                 | Conditions         |
|------|----------------------------------------------------------------------------|--------------------|
| A 1  | Ringback Tone<br>(The call is ringing at the Ext.1)                        | The Ext.2 is idle. |
|      | Call Forwarding No Answer Time has been elapsed.                           |                    |
| C 3  | Ringback Tone<br>(The call is forwarded to the<br>Ext.2 and ringing on it) |                    |
| A 1  | Ringback Tone<br>(The call is ringing at the Ext.1)                        | The Ext.2 is busy. |
|      | Call Forwarding No Answer Time has been elapsed.                           |                    |
|      | The call is still ringing at the Ext.1.                                    |                    |

# 3. Call Forwarding (FWD) (continued)

### 3-2. FWD to a VPS extension

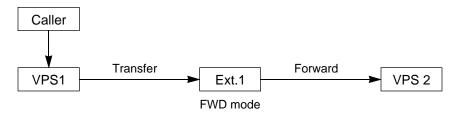

# (FWD-All/Busy)

| Code | Call State                                                   | Conditions         |
|------|--------------------------------------------------------------|--------------------|
| C 1  | Ringback Tone<br>(The call is forwarded to the<br>VPS 2.) *1 | The VPS 2 is idle. |
| C 2  | Busy Tone <sup>*2</sup>                                      | The VPS 2 is busy. |

### (FWD-No Answer)

| Code | Call State                                                   | Conditions         |
|------|--------------------------------------------------------------|--------------------|
| A 1  | Ringback Tone<br>(The call is ringing at Ext.1)              | The VPS 2 is idle. |
|      | Call Forwarding No Answer Time has been elapsed.             |                    |
| C 1  | Ringback Tone<br>(The call is forwarded to the<br>VPS 2.) *1 |                    |
| A 1  | Ringback Tone<br>(The call is ringing at Ext.1)              | The VPS 2 is busy. |
|      | Call Forwarding No Answer Time has been elapsed.             |                    |
| C 2  | Ringback Tone *2                                             |                    |

This way, the VPS 1, typically an Automated-Attendant, can release the call to the VPS 2 and take another incoming call. The Follow on ID of the Ext.1 is sent to the VPS 2.

<sup>\*2</sup> This way, the VPS 1, typically an Automated-Attendant, knows it must give the caller an opportunity to leave a message before releasing the call.

# 4. Call Forwarding and Station Hunting

### 4-1. FWD to a non-VPS extension

(All members of a hunting group are non-VPS extensions)

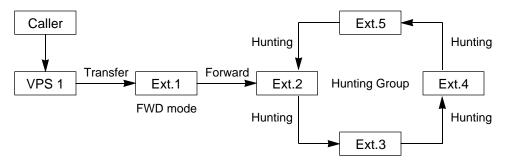

# (FWD-All/Busy)

| Code | Call State    | Conditions                                         |
|------|---------------|----------------------------------------------------|
| C 3  | Ringback Tone | At least one extension of a hunting group is idle. |
| B 1  | Busy Tone     | All members of a hunting group are busy.           |

# (FWD-No Answer)

| Code | Call State                                                                                       | Conditions                                         |
|------|--------------------------------------------------------------------------------------------------|----------------------------------------------------|
| A 1  | Ringback Tone<br>(The call is ringing at Ext.1)                                                  | At least one extension of a hunting group is idle. |
|      | Call Forwarding No Answer Time has been elapsed.                                                 | idio.                                              |
| C 3  | Ringback Tone (The call is forwarded to an idle extension of a hunting group and ringing on it.) |                                                    |
| A 1  | Ringback Tone (The call is ringing at Ext.1)                                                     | All extensions of a hunting group are busy.        |
|      | Call Forwarding No Answer Time has been elapsed.                                                 |                                                    |
|      | The call is still ringing at Ext.1.                                                              |                                                    |

### 4-2. FWD to a VPS extension

(All members of a hunting group are VPS extensions)

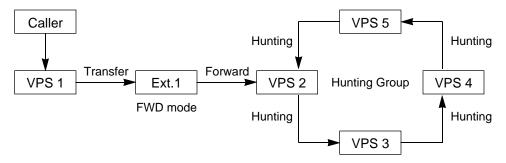

### (FWD-All/Busy)

| C | Code | Call State                                                                                 | Conditions                                             |
|---|------|--------------------------------------------------------------------------------------------|--------------------------------------------------------|
| C | 1    | Ringback Tone<br>(The call is forwarded to an idle VPS<br>extension and ringing on it.) *1 | At least one VPS extension of a hunting group is idle. |
| С | 2    | Busy Tone *2                                                                               | All members of a hunting group are busy.               |

### (FWD-No Answer)

| Code | Call State                                                                                     | Conditions                                             |
|------|------------------------------------------------------------------------------------------------|--------------------------------------------------------|
| A 1  | Ringback Tone (The call is ringing at Ext.1)  Call Forwarding No Answer Time has been elapsed. | At least one VPS extension of a hunting group is idle. |
| C 1  | Ringback Tone<br>(The call is forwarded to an idle VPS<br>extension and ringing on it.) *1     |                                                        |
| A 1  | Ringback Tone (The call is ringing at Ext.1)                                                   | All members of a hunting group are busy.               |
|      | Call Forwarding No Answer Time has been elapsed.                                               |                                                        |
| C 2  | Ringback Tone*2                                                                                |                                                        |

- This way, the VPS 1, typically an Automated-Attendant, can release the call to an idle VPS extension and take another incoming call. The Follow on ID of the Ext.1 is sent to an idle VPS extension.
- <sup>\*2</sup> This way, the VPS 1, typically an Automated-Attendant, knows it must give the caller an opportunity to leave a message before releasing the call.

### 4.3 FWD to a non-VPS extension

(Both VPS and non-VPS extensions are members of a hunting group)

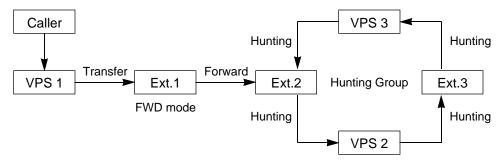

The call hunts for both VPS and non-VPS extensions in a hunting group following the programmed order.

### (FWD-All/Busy)

| Code | Call State                                                   | Conditions                                                      |
|------|--------------------------------------------------------------|-----------------------------------------------------------------|
| C 3  | Ringback Tone<br>(The call is ringing at Ext.2)              | The Ext.2 is idle.                                              |
| C 1  | Ringback Tone<br>(The call is forwarded to the<br>VPS 2.) *1 | The Ext.2 is busy but the VPS 2 is idle.                        |
| C 3  | Ringback Tone<br>(The call is ringing at Ext.3)              | The Ext.2 and VPS 2 are busy. The Ext.3 and the VPS 3 are idle. |
| C 2  | Busy Tone *2                                                 | All members of a hunting group are busy.                        |

<sup>\*1</sup> This way, the VPS 1, typically an Automated-Attendant, can release the call to the VPS 2 and take another incoming call. The Follow on ID of the Ext.1 is sent to the VPS 2.

<sup>\*2</sup> This way, the VPS 1, typically an Automated-Attendant, knows it must give the caller an opportunity to leave a message before releasing the call.

(FWD-No Answer)

| Code | Call State                                                                     | Conditions                               |
|------|--------------------------------------------------------------------------------|------------------------------------------|
| A 1  | Ringback Tone<br>(The call is ringing at Ext.1)                                | The Ext.2 is idle.                       |
|      | Call Forwarding No Answer Time has been elapsed.                               |                                          |
| C 3  | Ringback Tone<br>(The call is forwarded to the Ext.2<br>and ringing on it.)    |                                          |
| A 1  | Ringback Tone<br>(The call is ringing at Ext.1)                                | The Ext.2 is busy.<br>The VPS 2 is idle. |
|      | Call Forwarding No Answer Time has been elapsed.                               |                                          |
| C 1  | Ringback Tone<br>(The call is forwarded to the<br>VPS 2 and ringing on it.) *1 |                                          |
| A 1  | Ringback Tone<br>(The call is ringing at Ext.1)                                | The Ext.2 and VPS 2 are busy.            |
|      | Call Forwarding No Answer Time has been elapsed.                               | The Ext.3 and the VPS 3 are idle.        |
| C 3  | Ringback Tone<br>(The call is forwarded to the<br>Ext.2 and ringing on it.)    |                                          |
| A 1  | Ringback Tone<br>(The call is ringing at Ext.1)                                | All members of a hunting group are busy. |
|      | Call Forwarding No Answer Time has been elapsed.                               |                                          |
| C 2  | Ringback Tone *2                                                               |                                          |

This way, the VPS 1, typically an Automated-Attendant, can release the call to the VPS 2 and take another incoming call. The Follow on ID of the Ext.1 is sent to the VPS 2.

<sup>&</sup>lt;sup>\*2</sup> This way, the VPS 1, typically an Automated-Attendant, knows it must give the caller an opportunity to leave a message before releasing the call.

### 4.4 FWD to a VPS extension

(Both VPS and non-VPS extensions are members of a hunting group)

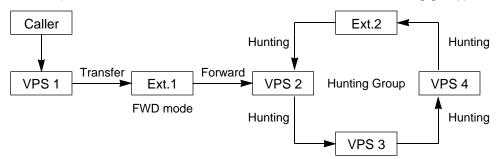

The call hunts for both VPS and non-VPS extensions in a hunting group following the programmed order.

### (FWD-All/Busy)

| Code | Call State                                                                     | Conditions                                     |
|------|--------------------------------------------------------------------------------|------------------------------------------------|
| C 1  | Ringback Tone<br>(The call is forwarded to the<br>VPS 2 and ringing on it.) *1 | The VPS 2 is idle.                             |
| C 3  | Ringback Tone<br>(The call is ringing at Ext.3)                                | The VPS 2,3 and 4 are busy. The Ext.3 is idle. |
| C 2  | Busy Tone <sup>+</sup> <sup>2</sup>                                            | All members of a hunting group are busy.       |

# (FWD-No Answer)

| Code | Call State                                                                     | Conditions         |
|------|--------------------------------------------------------------------------------|--------------------|
| A 1  | Ringback Tone<br>(The call is ringing at Ext.1)                                | The VPS 2 is idle. |
|      | Call Forwarding No Answer Time has been elapsed.                               |                    |
| C 1  | Ringback Tone<br>(The call is forwarded to the<br>VPS 2 and ringing on it.) *1 |                    |

Continued

Continued

| Code | Call State                                                                  | Conditions                               |
|------|-----------------------------------------------------------------------------|------------------------------------------|
| A 1  | Ringback Tone<br>(The call is ringing at Ext.1)                             | The VPS 2,3 and 4 are busy.              |
|      | Call Forwarding No Answer Time has been elapsed.                            | The Ext.3 is idle.                       |
| C 3  | Ringback Tone<br>(The call is forwarded to the<br>Ext.3 and ringing on it.) |                                          |
| A 1  | Ringback Tone<br>(The call is ringing at Ext.1)                             | All members of a hunting group are busy. |
|      | Call Forwarding No Answer Time has been elapsed.                            |                                          |
| C 2  | Ringback Tone *2                                                            |                                          |

This way, the VPS 1, typically an Automated-Attendant, can release the call to the VPS 2 and take another incoming call. The Follow on ID of the Ext.1 is sent to the VPS 2.

<sup>&</sup>lt;sup>\*2</sup> This way, the VPS 1, typically an Automated-Attendant, knows it must give the caller an opportunity to leave a message before releasing the call.

#### B. Treatment of the call placed by the extension or outside party

The treatment of a call from the extension or outside party varies depending on the conditions of the called extension.

The KX-T336 system does not send codes (DTMF tones).

The following detailed information explains the treatment of a call from the extension or outside party by the types of the call.

#### 1. Direct Call

#### 1-1. To an extension

(DND)."

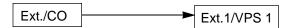

The type of call progress tones sent to the caller varies depending on the status of the called extension/VPS as follows.

| Call State       | Conditions                             |
|------------------|----------------------------------------|
| Ringback Tone *1 | The Ext.1/VPS 1 is idle.               |
| Busy Tone        | The Ext.1/VPS 1 is busy.               |
| DND Tone         | The Ext.1/VPS 1 is in the DND mode. *2 |
| Answer           | The Ext.1/VPS 1 answers the call.      |

\*1 In case of outside calls (DIL 1:1, DISA,DID)
If an incoming outside call is not answered by the extension in a specified time period (IRNA timer), it will be transferred to another destination. — IRNA
Refer to "6. Intercept Routing No Answer (IRNA)" and "7. IRNA and Station

Hunting" on pages 3-F-47 through 3-F-50 for further information.

In case of calls via DISA/DID
If a call via DISA/DID is directed to an extension in the DND mode, it will be automatically redirected to another extension (including VPS extension) or an attendant console assigned as the IRNA destination.
For further information, refer to Section 4-D-6.00, 5-B-4.00 "Do Not Disturb

### 2. Station Hunting

### 2-1. All members of a hunting group are non-VPS extensions

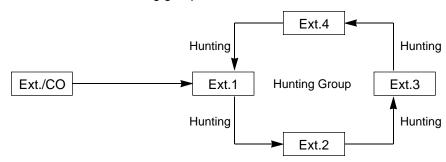

| Call State      | Conditions                                         |
|-----------------|----------------------------------------------------|
| Ringback Tone * | At least one extension of a hunting group is idle. |
| Busy Tone       | All members of a hunting group are busy.           |

In case of outside calls (DIL 1:1, DISA,DID)
In an incoming outside call is not answered by the extension in a specified time period (IRNA timer), it will be transferred to another destination. — IRNA Refer to "6. Intercept Routing No Answer (IRNA)" and "7. IRNA and Station Hunting" on pages 3-F-47 through 3-F-50 for further information.

### 2-2. All members of a hunting group are VPS extensions

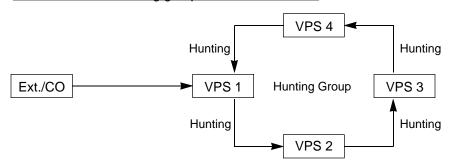

| Call State      | Conditions                                             |
|-----------------|--------------------------------------------------------|
| Ringback Tone * | At least one VPS extension of a hunting group is idle. |
| Busy Tone       | All members of a hunting group are busy.               |

\* The KX-T336 system sends Follow on ID (mailbox number of the called extension) when a VPS extension answers the call.

### 2. Station Hunting (continued)

### 2-3. Both VPS and non-VPS extensions are members of a hunting group

A) When the destination is a VPS extension

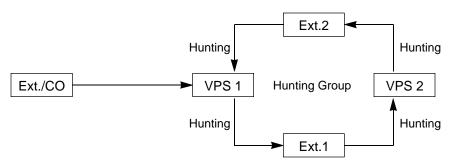

| Call State          | Conditions                                         |
|---------------------|----------------------------------------------------|
| Ringback Tone *1,*2 | At least one extension of a hunting group is idle. |
| Busy Tone           | All members of a hunting group are busy.           |

- In case of outside calls (DIL 1:1, DISA,DID)
  In an incoming outside call is not answered by the extension in a specified time period (IRNA timer), it will be transferred to another destination. IRNA Refer to "6. Intercept Routing No Answer (IRNA)" and "7. IRNA and Station Hunting" on pages 3-F-47 through 3-F-50 for further information.
- \*2 The KX-T336 system sends Follow on ID (mailbox number of the called extension) when a VPS extension answers the call.

# 2. Station Hunting (continued)

B) When the destination is a non-VPS extension.

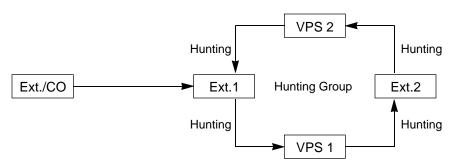

| Call State          | Conditions                                      |
|---------------------|-------------------------------------------------|
| Ringback Tone *1,*2 | At least one member of a hunting group is idle. |
| Busy Tone           | All members of a hunting group are busy.        |

- In case of outside calls (DIL 1:1, DISA,DID)
  In an incoming outside call is not answered by the extension in a specified time period (IRNA timer), it will be transferred to another destination. IRNA Refer to "6. Intercept Routing No Answer (IRNA)" and "7. IRNA and Station Hunting" on pages 3-F-47 through 3-F-50 for further information.
- \*2 The KX-T336 system sends Follow on ID (mailbox number of the called extension) when a VPS extension answers the call.

# 3. Call Forwarding (FWD)

### 3-1. FWD to a non-VPS extension

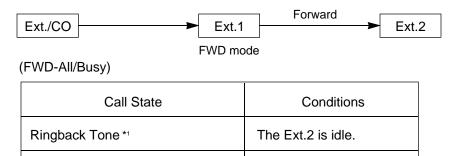

The Ext.2 is busy.

### (FWD-No Answer)

Busy Tone \*2

| Call State                                                                    | Conditions         |  |
|-------------------------------------------------------------------------------|--------------------|--|
| Ringback Tone<br>(The call is ringing at the Ext.1)                           | The Ext.2 is idle. |  |
| Call Forwarding No Answer Time has been elapsed.                              |                    |  |
| Ringback Tone<br>(The call is forwarded to the Ext.2<br>and ringing on it) *1 |                    |  |
| Ringback Tone<br>(The call is ringing at the Ext.1)                           | The Ext.2 is busy. |  |
| Call Forwarding No Answer Time has been elapsed.                              |                    |  |
| The call is still ringing at the Ext.1. *2                                    |                    |  |

\*1 In case of outside calls (DIL 1:1, DISA,DID)

In an incoming outside call is not answered by the extension in a specified time period (IRNA timer), it will be transferred to another destination. — IRNA Refer to "6. Intercept Routing No Answer (IRNA)" and "7. IRNA and Station Hunting" on pages 3-F-47 through 3-F-50 for further information.

\*2 The treatment of calls differs depending on the types of calls. Refer to "5. Treatment of the call forwarded to the busy extension/VPS" for further information.

# 3. Call Forwarding (FWD) (continued)

### 3-2. FWD to a VPS extension

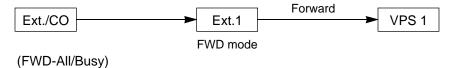

| Call State                                                   | Conditions         |
|--------------------------------------------------------------|--------------------|
| Ringback Tone<br>(The call is forwarded to the<br>VPS 1.) *1 | The VPS 1 is idle. |
| Busy Tone *2                                                 | The VPS 1 is busy. |

### (FWD-No Answer)

| Call State                                                   | Conditions         |  |  |
|--------------------------------------------------------------|--------------------|--|--|
| Ringback Tone<br>(The call is ringing at Ext.1)              | The VPS 1 is idle. |  |  |
| Call Forwarding No Answer Time has been elapsed.             |                    |  |  |
| Ringback Tone<br>(The call is forwarded to the<br>VPS 1.) *1 |                    |  |  |
| Ringback Tone<br>(The call is ringing at Ext.1)              | The VPS 1 is busy. |  |  |
| Call Forwarding No Answer Time has been elapsed.             |                    |  |  |
| Ringback Tone *2 (The call is still ringing at Ext.1.)       |                    |  |  |

<sup>\*1</sup> The KX-T336 system sends Follow on ID (mailbox number of the called extension) when a VPS extension answers the call.

<sup>\*2</sup> The treatment of calls differs depending on the types of calls. Refer to "5. Treatment of the call forwarded to the busy extension/VPS" for further information.

### 4. Call Forwarding and Station Hunting

### 4-1. FWD to a non-VPS extension

(All members of a hunting group are non-VPS extensions)

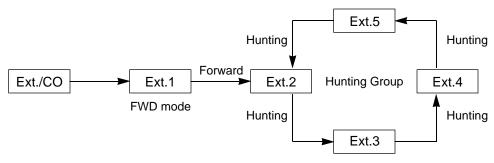

### (FWD-All/Busy)

| Call State       | Conditions                                                     |
|------------------|----------------------------------------------------------------|
| Ringback Tone *1 | At least one extension of a hunting group is idle.             |
| Busy Tone *2     | All members (including the Ext.1) of a hunting group are busy. |

### (FWD-No Answer)

| Call State                                                                          | Conditions                                         |  |  |
|-------------------------------------------------------------------------------------|----------------------------------------------------|--|--|
| Ringback Tone<br>(The call is ringing at Ext.1)                                     | At least one extension of a hunting group is idle. |  |  |
| Call Forwarding No Answer Time has been elapsed.                                    |                                                    |  |  |
| The call is forwarded to an idle extension of a hunting group and ringing on it. *1 |                                                    |  |  |
| Ringback Tone<br>(The call is ringing at Ext.1)                                     | All extensions of a hunting group are busy.        |  |  |
| Call Forwarding No Answer Time has been elapsed.                                    |                                                    |  |  |
| The call is still ringing at Ext.1. *2                                              |                                                    |  |  |

\*1 In case of outside calls (DIL 1:1, DISA,DID)

In an incoming outside call is not answered by the extension in a specified time period (IRNA timer), it will be transferred to another destination. — IRNA Refer to "6. Intercept Routing No Answer (IRNA)" and "7. IRNA and Station Hunting" on pages 3-F-47 through 3-F-50 for further information.

\*2 The treatment of calls differs depending on the types of calls. Refer to "5. Treatment of the call forwarded to the busy extension/VPS" for further information.

### 4-2. FWD to a VPS extension

(All members of a hunting group are VPS extensions)

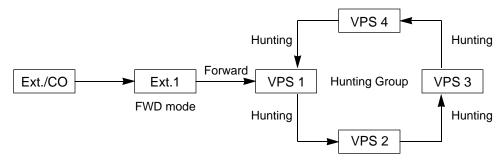

### (FWD-All/Busy)

| Call State                                                                           | Conditions                                             |  |  |
|--------------------------------------------------------------------------------------|--------------------------------------------------------|--|--|
| Ringback Tone (The call is forwarded to an idle VPS extension and ringing on it.) *1 | At least one VPS extension of a hunting group is idle. |  |  |
| Busy Tone *2                                                                         | All members of a hunting group are busy.               |  |  |

### (FWD-No Answer)

| Call State                                                                          | Conditions                                             |  |
|-------------------------------------------------------------------------------------|--------------------------------------------------------|--|
| Ringback Tone (The call is ringing at Ext.1)                                        | At least one VPS extension of a hunting group is busy. |  |
| Call Forwarding No Answer Time has been elapsed.                                    |                                                        |  |
| Ringback Tone (The call is forwarded to an idle VPS extension and ringing on it.)*1 |                                                        |  |
| Ringback Tone (The call is ringing at Ext.1)                                        | All members of a hunting group are busy.               |  |
| Call Forwarding No Answer Time has been elapsed.                                    |                                                        |  |
| Ringback Tone *2 (The call is still ringing at Ext.1.)                              |                                                        |  |

- \*1 The KX-T336 system sends Follow on ID (mailbox number of the called extension) when a VPS extension answers the call.
- \*2 The treatment of calls differs depending on the types of calls. Refer to "5. Treatment of the call forwarded to the busy extension/VPS" for further information.

### 4.3 FWD to a non-VPS extension

(Both VPS and non-VPS extensions are members of a hunting group)

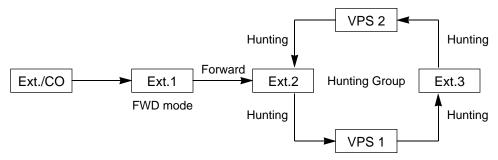

The call hunts for both VPS and non-VPS extensions in a hunting group following the programmed order.

# (FWD-All/Busy)

| Call State                                                               | Conditions                               |  |  |
|--------------------------------------------------------------------------|------------------------------------------|--|--|
| Ringback Tone (The call is ringing at Ext.2) *1                          | The Ext.2 is idle.                       |  |  |
| Ringback Tone (The call is forwarded to the VPS 1 and ringing on it.) *2 | The Ext.2 is busy but the VPS 1 is idle. |  |  |
| Ringback Tone (The call is ringing at Ext.3) *1                          | The Ext.2 and VPS 1 are busy.            |  |  |
|                                                                          | The Ext.3 and the VPS 2 are idle.        |  |  |
| Busy Tone *3                                                             | All members of a hunting group are busy. |  |  |

### \*1 In case of outside calls (DIL 1:1, DISA,DID)

In an incoming outside call is not answered by the extension in a specified time period (IRNA timer), it will be transferred to another destination. — IRNA Refer to "6. Intercept Routing No Answer (IRNA)" and "7. IRNA and Station Hunting" on pages 3-F-47 through 3-F-50 for further information.

- \*2 The KX-T336 system sends Follow on ID (mailbox number of the called extension) when a VPS extension answers the call.
- \*3 The treatment of calls differs depending on the types of calls. Refer to "5. Treatment of the call forwarded to the busy extension/VPS" for further information.

(FWD-No Answer)

| Call State                                                               | Conditions                               |  |  |
|--------------------------------------------------------------------------|------------------------------------------|--|--|
| Ringback Tone<br>(The call is ringing at Ext.1)                          | The Ext.2 is idle.                       |  |  |
| Call Forwarding No Answer Time has been elapsed.                         |                                          |  |  |
| Ringback Tone (The call is forwarded to the Ext.2 and ringing on it.) *1 |                                          |  |  |
| Ringback Tone<br>(The call is ringing at Ext.1)                          | The Ext.2 is busy.<br>The VPS 1 is idle. |  |  |
| Call Forwarding No Answer Time has been elapsed.                         |                                          |  |  |
| Ringback Tone (The call is forwarded to the VPS 1 and ringing on it.) *2 |                                          |  |  |
| Ringback Tone (The call is ringing at Ext.1)                             | The Ext.2 and VPS 1 are busy.            |  |  |
| Call Forwarding No Answer Time has been elapsed.                         | The Ext.3 is idle.                       |  |  |
| Ringback Tone (The call is forwarded to the Ext.3 and ringing on it.) *1 |                                          |  |  |
| Ringback Tone (The call is ringing at Ext.1)                             | All members of a hunting group are busy. |  |  |
| Call Forwarding No Answer Time has been elapsed.                         |                                          |  |  |
| Ringback Tone (The call is still ringing at Ext.1) *3                    |                                          |  |  |

<sup>\*1</sup> In case of outside calls (DIL 1:1, DISA,DID)

In an incoming outside call is not answered by the extension in a specified time period (IRNA timer), it will be transferred to another destination. — IRNA Refer to "6. Intercept Routing No Answer (IRNA)" and "7. IRNA and Station Hunting" on pages 3-F-47 through 3-F-50 for further information.

- \*2 The KX-T336 system sends Follow on ID (mailbox number of the called extension) when a VPS extension answers the call.
- \*3 The treatment of calls differs depending on the types of calls. Refer to "5. Treatment of the call forwarded to the busy extension/VPS" for further information.

### 4.4 FWD to a VPS extension

(Both VPS and non-VPS extensions are members of a hunting group)

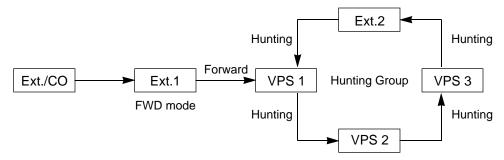

The call hunts for both VPS and non-VPS extensions in a hunting group following the programmed order.

### (FWD-All/Busy)

| Call State                                                               | Conditions                                     |  |  |
|--------------------------------------------------------------------------|------------------------------------------------|--|--|
| Ringback Tone (The call is forwarded to the VPS 2 and ringing on it.) *1 | The VPS 1 is idle.                             |  |  |
| Ringback Tone (The call is ringing at Ext.2) *2                          | The VPS 1,2 and 3 are busy. The Ext.2 is idle. |  |  |
| Busy Tone *3                                                             | All members of a hunting group are busy.       |  |  |

(FWD-No Answer)

| Call State                                                                    | Conditions                               |  |  |
|-------------------------------------------------------------------------------|------------------------------------------|--|--|
| Ringback Tone<br>(The call is ringing at Ext.1)                               | The VPS 1 is idle.                       |  |  |
| Call Forwarding No Answer Time has been elapsed.                              |                                          |  |  |
| Ringback Tone<br>(The call is forwarded to the VPS<br>1 and ringing on it) *1 |                                          |  |  |
| Ringback Tone<br>(The call is ringing at Ext.1)                               | The VPS 1,2 and 3 are busy.              |  |  |
| Call Forwarding No Answer Time has been elapsed.                              | The Ext.2 is idle.                       |  |  |
| Ringback Tone (The call is forwarded to the Ext.2 and ringing on it.)*2       |                                          |  |  |
| Ringback Tone<br>(The call is ringing at Ext.1)                               | All members of a hunting group are busy. |  |  |
| Call Forwarding No Answer Time has been elapsed.                              |                                          |  |  |
| Ringback Tone (The call is still ringing at Ext.1) *3                         |                                          |  |  |

- \*1 In case of outside calls (DIL 1:1, DISA,DID)
  - In an incoming outside call is not answered by the extension in a specified time period (IRNA timer), it will be transferred to another destination. IRNA Refer to "6. Intercept Routing No Answer (IRNA)" and "7. IRNA and Station Hunting" on pages 3-F-47 through 3-F-50 for further information.
- \*2 The KX-T336 system sends Follow on ID (mailbox number of the called extension) when a VPS extension answers the call.
- \*3 The treatment of calls differs depending on the types of calls. Refer to "5. Treatment of the call forwarded to the busy extension/VPS" for further information.

# 5. Treatment of the call forwarded to the busy extension/VPS

The following table shows the treatment of the call forwarded to the busy extension or VPS (including all members of the Station Hunting Group are busy) by types of the Call Forwarding feature assigned.

|                                                   |                                                                                                | • • • •                                    |                                      |                                                                                                    |                                                                                        |              |  |
|---------------------------------------------------|------------------------------------------------------------------------------------------------|--------------------------------------------|--------------------------------------|----------------------------------------------------------------------------------------------------|----------------------------------------------------------------------------------------|--------------|--|
|                                                   |                                                                                                |                                            | Extension Call                       |                                                                                                    | Outside Call                                                                           | Outside Call |  |
|                                                   |                                                                                                |                                            | Extension Call                       | DID                                                                                                    | DIL 1:1                                                                                | DISA         |  |
| Call Forwarding – All Calls:                      |                                                                                                | The caller hears busy tone.                |                                      | The call is put on the waiting status, and it will be connected to the FWD destination as soon as it becomes idle. If the FWD destination is still busy after the IRNA timer has been elapsed, a call will be transferred to the IRNA destination. |                                                                                        |              |  |
|                                                   |                                                                                                |                                            |                                      | If the IRNA destination is not programmed.                                                                                                    |                                                                                        |              |  |
|                                                   |                                                                                                |                                            |                                      | The call is put on the waiting status until the FWD destination becomes idle.                                                                                                    | The call will be disconnected within 60 seconds after the IRNA timer has been elapsed. |              |  |
|                                                   |                                                                                                |                                            | Call Forwarding                      | does not funct                                                                                                    | ion.                                                                                   |              |  |
|                                                   |                                                                                                |                                            | The call continues to ring at Ext.1. | The call continues to ring at Ext.1, and it will be transferred to the IRNA destination after a specified time period* has been elapsed.                                                                                                    |                                                                                        |              |  |
|                                                   | When the call ringing at Ext.1 is not answered.                                                | If the IRNA destination is not programmed. |                                      |                                                                                                    |                                                                                        |              |  |
|                                                   | ZALLY IO HOL GILONOLOGI                                                                        |                                            |                                      | The call continues to ring at Ext.1.                                                                                                    | The call is discondured seconds after the been elapsed.                                |              |  |
| Call Forwarding                                   |                                                                                                | If Ext.1 is                                | Call Forwarding                      | does not funct                                                                                                    | ion.                                                                                   |              |  |
| - Busy/Off-hook<br>- No Answer<br>-Busy/No Answer | an SLT or a<br>PITS with<br>all PDN<br>buttons are<br>in use.                                  |                                            | The caller hears busy tone.          |                                                                                                    |                                                                                        |              |  |
|                                                   | When                                                                                           |                                            | Call Forwarding does not function.   |                                                                                                    |                                                                                        |              |  |
|                                                   | Ext.1 is busy or off-hook. If Ext.1 is a PITS and one or two PDN buttons on it are not in use. | PITS and one or two                        | The call continues to                | The call continues to ring at Ext.1, and it will be transferred to the IRNA destination after the IRNA timer has been elapsed.  If the IRNA destination is not programmed.                                                                         |                                                                                        |              |  |
|                                                   |                                                                                                | ring on an idle<br>PDN of Ext.             | The call continues to ring at Ext.1. | The call will be dis<br>60 seconds after<br>has been elapsed                                                                                                    | the IRNA timer                                                                         |              |  |

<sup>\*</sup> Call Forwarding No Answer timer + IRNA timer

# 6. Intercept Routing No Answer (IRNA)

### 6-1. IRNA to a non-VPS extension

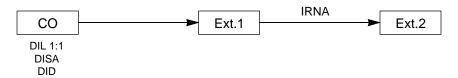

| Call State Conditions |                    |  |
|-----------------------|--------------------|--|
| Ringback Tone         | The Ext.2 is idle. |  |
| Busy Tone *           | The Ext.2 is busy. |  |

\* Refer to "8. Treatment of the call transferred to the busy extension/VPS by IRNA feature" for further information.

# 6-2. IRNA to a VPS extension

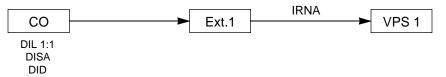

| Call State                                                     | Conditions         |
|----------------------------------------------------------------|--------------------|
| Ringback Tone<br>(The call is transferred to the<br>VPS 1.) *1 | The VPS 1 is idle. |
| Busy Tone *2                                                   | The VPS 1 is busy. |

- \*1 The KX-T336 system sends Follow on ID (mailbox number of the called extension) when a VPS extension answers the call.
- \*2 Refer to "8. Treatment of the call transferred to the busy extension/VPS by IRNA feature" for further information.

### 7. IRNA and Station Hunting

### 7-1. IRNA to a non-VPS extension

(All members of a hunting group are non-VPS extensions)

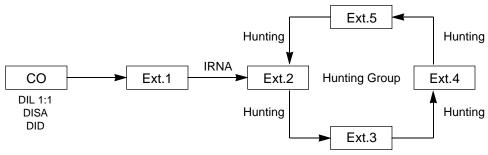

| Call State    | Conditions                                         |  |
|---------------|----------------------------------------------------|--|
| Ringback Tone | At least one extension in a hunting group is idle. |  |
| Busy Tone *   | All members in a hunting group are busy.           |  |

Refer to "8. Treatment of the call transferred to the busy extension/VPS by IRNA feature" for further information.

### 7-2. IRNA to a VPS extension

(All members of a hunting group are VPS extensions)

The call hunts for an idle VPS extension in a hunting group following the programmed order.

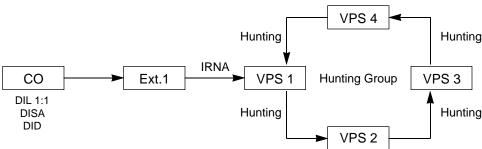

| Call State                                             | Conditions                               |
|--------------------------------------------------------|------------------------------------------|
| Ringback Tone                                          | At least one VPS extension in a hunting  |
| (The call is transferred to an idle VPS extension.) *1 | group is idle.                           |
| Busy Tone *2                                           | All members in a hunting group are busy. |

- \*1 The KX-T336 system sends Follow on ID (mailbox number of the called extension) when a VPS extension answers the call.
- \*2 Refer to "8. Treatment of the call transferred to the busy extension/VPS by IRNA feature" for further information.

# 7. IRNA and Station Hunting (continued)

### 7.3 IRNA to a non-VPS extension

(Both VPS and non-VPS extensions are members of a hunting group)

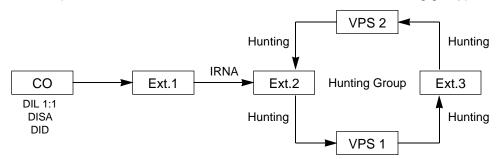

The call hunts for both VPS and non-VPS extensions in a hunting group following the programmed order.

| Call State                                                                     | Conditions                                                      |  |  |
|--------------------------------------------------------------------------------|-----------------------------------------------------------------|--|--|
| Ringback Tone<br>(The call is ringing at Ext.2)                                | The Ext.2 is idle.                                              |  |  |
| Ringback Tone<br>(The call is forwarded to the<br>VPS 1 and ringing on it.) *1 | The Ext.2 is busy but the VPS 1 is idle.                        |  |  |
| Ringback Tone<br>(The call is ringing at Ext.3)                                | The Ext.2 and VPS 1 are busy. The Ext.3 and the VPS 2 are idle. |  |  |
| Busy Tone *2                                                                   | All members of a hunting group are busy.                        |  |  |

<sup>\*1</sup> The KX-T336 system sends Follow on ID (mailbox number of the called extension) when a VPS extension answers the call.

<sup>\*2</sup> Refer to "8. Treatment of the call transferred to the busy extension/VPS by IRNA feature" for further information.

# 7. IRNA and Station Hunting (continued)

### 7.4 IRNA to a VPS extension

(Both VPS and non-VPS extensions are members of a hunting group)

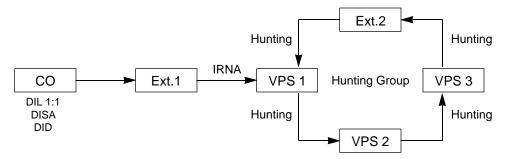

The call hunts for both VPS and non-VPS extensions in a hunting group following the programmed order.

| Call State                                                   | Conditions                                     |  |
|--------------------------------------------------------------|------------------------------------------------|--|
| Ringback Tone<br>(The call is forwarded to the<br>VPS 1.) *1 | The VPS 1 is idle.                             |  |
| Ringback Tone<br>(The call is ringing at Ext.2)              | The VPS 1,2 and 3 are busy. The Ext.2 is idle. |  |
| Busy Tone *2                                                 | All members of a hunting group are busy.       |  |

- \*1 The KX-T336 system sends Follow on ID (mailbox number of the called extension) when a VPS extension answers the call.
- \*2 Refer to "8. Treatment of the call transferred to the busy extension/VPS by IRNA feature" for further information.

# 8. Treatment of the call transferred to the busy extension/VPS by IRNA feature

The following table shows the treatment of the call transferred to the busy extension or VPS (including all members of a Station Hunting Group are busy.)

| DID                                                            | DIL 1:1                                                                                                    | DISA                                                                                                    |  |
|----------------------------------------------------------------|----------------------------------------------------------------------------------------------------|----------------------------------------------------------------------------------------------------|--|
| The call continues to ring at the called extension or VPS, and | The call is put on the waiting status, and it will be connected to the IRNA destination as soon as it becomes idle. |                                                                                                    |  |
| it will not be transferred to the                              | If the IRNA destination does not become idle.                                                                       |                                                                                                    |  |
| IRNA destination by the IRNA feature.                          | A call continues to be on the waiting status until the IRNA destination becomes idle.                               | The call will be disconnected if the IRNA destination does not become idle within 1 minute. (In case of the IRNA destination is an attendant console, a call will be disconnected within 3 minutes.) |  |

# 11.00 Call Accounting Summary

The KX-T336 System has the following three programming items related to Call Accounting.

- System Class of Service "Forced Account Code Mode" ( Section 4-I-2.00, Section 5-G-2.00 "Account Code Entry" Section 9-D-4.01 "Class of Service (1/2)" Section 10-C-7.00 "Class of Service 1 (CS1))
- Account Code Verified (ACV) (Section 10-C-56.00 "Account Code Verified")
- Account Code Entry on Long Distance Calls (Section 10-C-57.00 "Account Code Entry on Long Distance Calls (ACL))

You can use any combination of those three programming items as follows.

Table 1. shows available combination of those three programming items.

|   | Forced Account<br>Code Mode | Account Code<br>Verified (ACV) | Account Code Entry<br>on Long Distance<br>Calls (ACL) |
|---|-----------------------------|--------------------------------|-------------------------------------------------------|
| 1 |                             | Yes                            | Yes                                                   |
| 2 | Yes<br>(Forced mode)        | Yes                            | No                                                    |
| 3 |                             | No                             | Yes                                                   |
| 4 |                             | No                             | No                                                    |
| 5 | No<br>(Option mode)         | Yes                            | Yes                                                   |
| 6 |                             | Yes                            | No                                                    |
| 7 |                             | No                             | Yes                                                   |
| 8 |                             | No                             | No                                                    |

Table 1.

Table 2. shows how each combination of programming items works.

|   | Account Code Entry  | Validity Check                                                 | Restriction by Toll Restriction Table                          |  |
|---|---------------------|----------------------------------------------------------------|----------------------------------------------------------------|--|
| 1 | - Always required - | Always checked                                                 | Not restricted, if a system registered account code is entered |  |
| 2 |                     | / iways oneoned                                                | Restricted                                                     |  |
| 3 |                     | Not checked                                                    | Not restricted, if an appropriate account code is entered      |  |
| 4 |                     |                                                                | Restricted                                                     |  |
| 5 | Checked             | Not restricted, if a system registered account code is entered |                                                                |  |
| 6 | Not required        | (if the account code is entered)  Not checked                  | Restricted                                                     |  |
| 7 | Not required        |                                                                | Not restricted, if an appropriate account code is entered      |  |
| 8 |                     |                                                                | Restricted                                                     |  |

Table 2.

The extension user can override the restriction on numbers (registered in the Toll Restriction Table) by entering the account code before making an outside call if the validly of the account code entered is proved by the system.

The following example shows how to restrict the extension users from dialing a specific outside number, and allow some of them to dial that number.

#### **Example**

(A) To prevent the extension users (whose COS No.=02) from dialing a specific outside number, follow the steps below.

```
(For example)
(1) + 201 + 204 + XXXX
```

Assign TRLE of the extension lower than TRLL and TRLT as follows.
 (In case of "Local Trunk Dial Access.")

TRLL (Toll Restriction Level of Local Access)

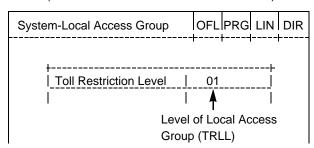

Section 9-D-5.00 "Local Access Group"
Section 10-C-9.00 "Local Access Group (LAG)"

TRLE (Toll Restriction Level of Extension)

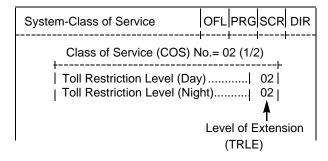

Section 9-D-4.01 "Class of Service (1/2)"
Section 10-C-7.00 "Class of Service 1 (CS1)"

(In case of "Individual Trunk Group Dial Access" and "Direct Trunk Access.")

TRLT (Toll Restriction Level of Trunk Group) of a specific trunk group

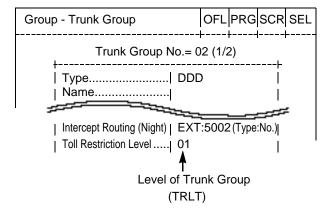

Section 9-E-1.01 "Trunk Group (1/2)"
Section 10-C-14.00 "Trunk Group 1 (TG1)

### TRLE (Toll Restriction Level of Extension)

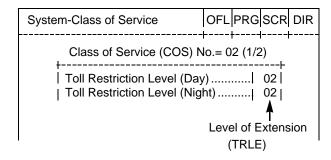

Section 9-D-4.01 "Class of Service (1/2)"
Section 10-C-7.00 "Class of Service 1 (CS1)"

2. Program the Area/Office Code Tables as follows.

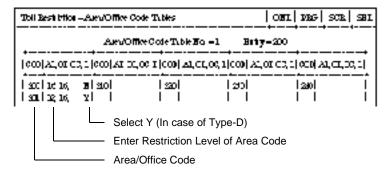

Enter Restriction Level "02" in "AL" field of Area/Office Code 201. If dialing plan type-D is applied in your area, select "Y" in "L" field of Area/Office Code 201.

3. Register the last 7-digit (Office Code + Subscriber Number) of a specific outside number to be restricted for COS.02 extensions as follows.

| Toll Restriction | n - 7/10 Digit | Toll Restriction | on Table | OFL    |
|------------------|----------------|------------------|----------|--------|
| ENT.   Number    |                | ENT.  Number     | ENT.     | Number |
| 01               | -++<br>  16    | 31               | 46       |        |
| 02               | 17             | 32               | 47       |        |
| 03               | 18             | 33               | 48       |        |
| i 04 i           | _  19          | 34               | 49       |        |
| 05   204XXXX     | K   20         | 35               | 50       |        |
| 1 06 1           | 「  21          | 36               | 51       |        |
| 1 07 1           | 22             | 37               | 52 1     |        |
| 1 08 1           | 23             | 38               | 53       |        |
| 1 09 1           | 1 24           | 39               | 54       |        |
| 10               | 25             | 40               | 55       |        |
| 11               | 26             | 41               | 56       |        |

the last 7-digit of a specific outside number to be restricted.

# Note:

The outside number registered applies to both local and long distance calls.

(Example)

4. Register the Area/Office Code Table No. to be used as follows: (Local Trunk Dial Access)

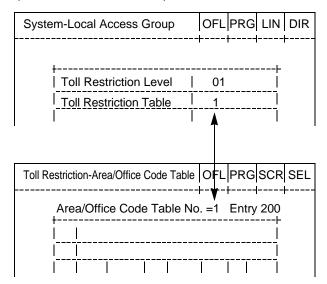

(Individual Trunk Group Dial Access and Direct Trunk Access)

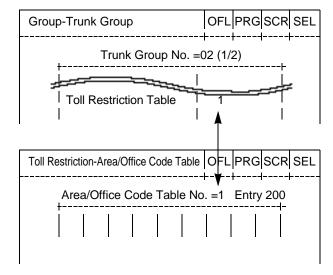

- (B) To allow the extension users (whose COS No.=02) to override the restriction on numbers.
- Assign System Class of Service "Forced Account Code Mode" for COS.02 to "No." as follows.

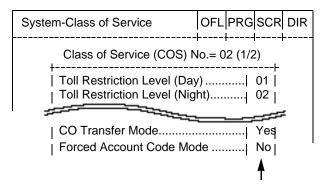

Section 9-D-4.01 "Class of Service (1/2)"
Section 10-C-7.00 "Class of Service 1 (CS1)"

Assign ACV and ACL features to "Y (Yes)" for COS.02 extension users as follows.

### **ACV**

(Section 10-C-56.00 "Account Code Verified")

#### **ACL**

; PRG>ACL AT<CR>
; Class of Service No. 01................... N
; INPUT>> <CR>
; Class of Service No. 02..................... N
; INPUT>> Y <CR>
; Class of Service No. 03................... N
; INPUT>> \$ EOD <CR>
; PRG>

( Section 10-C-57.00 "Account Code Entry on Long Distance Calls (ACL)")

3. To register the System Account Codes, first divide the System Speed Dialing area into two areas by entering the SPB command as follows.

To assign 80 Speed Dialing Codes and 120 System Account Codes in the Speed Dialing Screen, enter as follows.

( Section 10-C-56.00 "Account Code Verified" )

Then you can register the System Account Codes into the System Speed Dialing Codes from No.081 to 200 as follows.

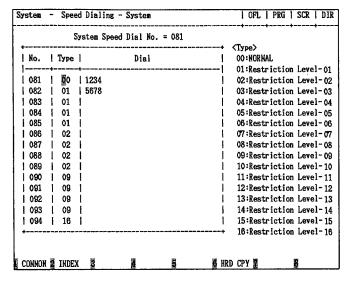

Section 9-D-8.00 "Speed Dialing – System"
Section 10-C-12.00 "Speed Dialing – System (SPD)"

When the programming steps from (A)1 through (B)3 have already been done, the treatment of an outside call made by an extension user (whose COS.No. is 02) depends on the operation as follows.

(In case of "Local Trunk Dial Access.")

# **PITS**

|   | Operation                                  | Result                                                    |                                                                      |
|---|--------------------------------------------|-----------------------------------------------------------|----------------------------------------------------------------------|
| 1 | 9 + [(1) + 201+] 204xxxx                   | Restricted.<br>(Call is not<br>completed.)                | The outside number dialed is Restricted by "Toll Restriction Table." |
| 2 | 9 + FWD/DND + 3456# + [(1) + 201+] 204xxxx |                                                           | The account code entered is "Not valid."                             |
| 3 | 9 + FWD/DND + 1234# + [(1) + 201+] 204xxxx | Restriction on number is overridden. (Call is completed.) |                                                                      |

# SLT

|   | Operation                              | Result                                                    |                                                                      |
|---|----------------------------------------|-----------------------------------------------------------|----------------------------------------------------------------------|
| 1 | 9 + [(1) + 201+] 204xxxx               | Restricted.<br>(Call is not<br>completed.)                | The outside number dialed is Restricted by "Toll Restriction Table." |
| 2 | 9 + # # + 3456# + [(1) + 201+] 204xxxx |                                                           | The account code entered is "Not valid."                             |
| 3 | 9 + # # + 1234# + [(1) + 201+] 204xxxx | Restriction on number is overridden. (Call is completed.) |                                                                      |

(In case of "Individual Trunk Group Dial Access" and "Direct Trunk Access.") Individual Trunk Group Dial Access

When making an outside call by specifying the trunk group 02.

# **PITS**

|   | Operation                                      | Result                                                    |                                                                      |
|---|------------------------------------------------|-----------------------------------------------------------|----------------------------------------------------------------------|
| 1 | 8 1 2 + [(1) + 201+] 204xxxx                   | Restricted.<br>(Call is not<br>completed.)                | The outside number dialed is Restricted by "Toll Restriction Table." |
| 2 | 8 1 2 + FWD/DND + 3456# + [(1) + 201+] 204xxxx |                                                           | The account code entered is "Not valid."                             |
| 3 | 8 1 2 + FWD/DND + 1234# + [(1) + 201+] 204xxxx | Restriction on number is overridden. (Call is completed.) |                                                                      |

# SLT

|   | Operation                                  | Result                                                    |                                                                      |
|---|--------------------------------------------|-----------------------------------------------------------|----------------------------------------------------------------------|
| 1 | 8 1 2 + [(1) + 201+] 204xxxx               | Restricted.<br>(Call is not<br>completed.)                | The outside number dialed is Restricted by "Toll Restriction Table." |
| 2 | 8 1 2 + # # + 3456# + [(1) + 201+] 204xxxx |                                                           | The account code entered is "Not valid."                             |
| 3 | 8 1 2 + # # + 1234# + [(1) + 201+] 204xxxx | Restriction on number is overridden. (Call is completed.) |                                                                      |

# Direct Trunk Access

# PITS

|   | Operation                                          | Result                                                    |                                                                      |
|---|----------------------------------------------------|-----------------------------------------------------------|----------------------------------------------------------------------|
| 1 | CO button + [(1) + 201+] 204xxxx                   | Restricted.<br>(Call is not completed.)                   | The outside number dialed is Restricted by "Toll Restriction Table." |
| 2 | CO button + FWD/DND + 3456# + [(1) + 201+] 204xxxx |                                                           | The account code entered is "Not valid."                             |
| 3 | CO button   FWD/DND + 1234# + [(1) + 201+] 204xxxx | Restriction on number is overridden. (Call is completed.) |                                                                      |

K CO buttons which belong to the trunk group 02.

The extension user can override the restriction on number by entering the account code before making an outside call if the validly of the account code entered is proved by the system.

The following example shows how to restrict the extension users from dialing a specific outside number, and allow some of them to dial that number.

#### **Example**

1. Assign the first 3-digit of a specific number to be restricted for COS.02 extensions as follows.

| IENT.   Number | IENT I Number | ENT.  Number | ENT.   Number |
|----------------|---------------|--------------|---------------|
| +              | -++           |              | -++           |
| 01             | 16   219      | 31   123     | 46   331      |
| 02             | 17            | 32           | 47            |
| 03             | 18            | 33           | 48            |
| i 04 i         | 19            | 34           | 49            |
| 05   0XX       | 20            | 35           | 50            |
| 1 06 1         | 21            | 36           | 51            |
| 1 07 1         | 22            | 37           | 52            |
| 1 08 1         | 23            | 38           | 53            |
| 1 09 1         | 1 24          | 39           | 54            |
| 1 10           | 25            | 40           | 55            |
| 1 11 1         | 26            | 41           | 56            |

the first 3-digit of a specific outside number to be restricted.

(In case of "Local Trunk Dial Access.")

2. Assign TRLE of the extension lower than TRLL as follows.

TRLE (Toll Restriction Level of Extension)

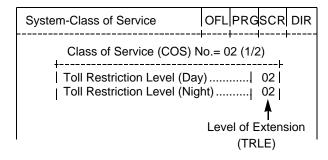

Section 9-D-4.01 "Class of Service (1/2)"
Section 10-C-7.00 "Class of Service 1 (CS1)"

TRLL (Toll Restriction Level of Local Access)

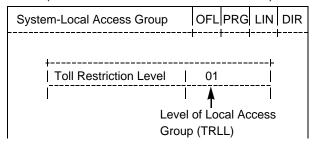

Section 9-D-5.00 "Local Access Group"

Section 10-C-9.00 "Local Access Group (LAG)"

(In case of "Individual Trunk Group Dial Access" and "Direct Trunk Access.")

2. Assign TRLE of the extension lower than TRLT of a specific trunk group as follows.

TRLE (Toll Restriction Level of Extension)

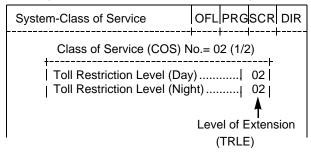

Section 9-D-4.01 "Class of Service (1/2)"
Section 10-C-7.00 "Class of Service 1 (CS1)"

TRLT (Toll Restriction Level of Trunk Group)

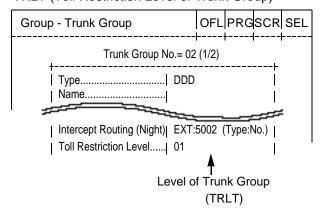

Section 9-E-1.01 "Trunk Group (1/2)"
Section 10-C-14.00 "Trunk Group 1 (TG1)"

3. Assign System – Class of Service "Forced Account Code Mode" for COS.02 to "No." as follows.

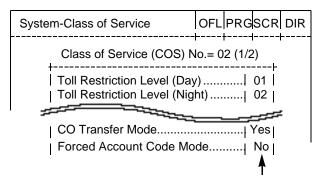

Section 9-D-4.01 "Class of Service (1/2)"
Section 10-C-7.00 "Class of Service 1 (CS1)"

4. Assign ACV and ACL features to "Y (Yes)" for COS.02 extension users as follows.

```
ACV
; PRG>ACV AT<CR>
; Class of Service No. 01............... N
; INPUT>> <CR>
; Class of Service No. 02.................. N
; INPUT>> Y <CR>
; Class of Service No. 03...................... N
; INPUT>> $ EOD <CR>
; PRG>

( Section 10-C-56.00 "Account Code Verified" )
```

ACL

; PRG>ACL AT<CR>
; Class of Service No. 01................... N
; INPUT>> <CR>
; Class of Service No. 02..................... N
; INPUT>> Y <CR>
; Class of Service No. 03................... N
; INPUT>> \$ EOD <CR>
; PRG>

( Section 10-C-57.00 "Account Code Entry on Long Distance Calls (ACL)" )

5. To register the System Account Codes, first divide the System Speed Dialing area into two areas by entering the SPB command as follows.

To assign 80 Speed Dialing Codes and 120 System Account Codes in the Speed Dialing Screen, enter as follows.

( Section 10-C-56.00 "Account Code Verified" )

Then you can register the System Account Codes into the System Speed Dialing Codes from No.081 to 200 as follows.

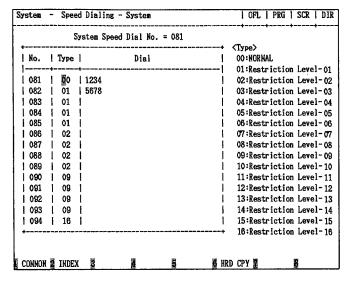

Section 9-D-8.00 "Speed Dialing – System"
Section 10-C-12.00 "Speed Dialing – System (SPD)"

When the programming procedures from 1 to 5 have already been done, the treatment of an outside call made by an extension user (whose COS.No. is 02) depends on the operation as follows.

(In case of "Local Trunk Dial Access.")

#### **PITS**

|   | Operation                   | Result                                                  |                                                                             |
|---|-----------------------------|---------------------------------------------------------|-----------------------------------------------------------------------------|
| 1 | 9 + 0xxxx                   | Restricted<br>(Call is not completed)                   | The outside number dialed is Restricted by "3 Digit Toll Restriction Table" |
| 2 | 9 + FWD/DND + 3456# + 0xxxx |                                                         | The account code entered is "Not valid"                                     |
| 3 | 9 + FWD/DND + 1234# + 0xxxx | Restriction on number is overridden (Call is completed) |                                                                             |

# SLT

|   | Operation               | Result                                                  |                                                                             |
|---|-------------------------|---------------------------------------------------------|-----------------------------------------------------------------------------|
| 1 | 9 + 0xxxx               | Restricted                                              | The outside number dialed is Restricted by "3 Digit Toll Restriction Table" |
| 2 | 9 + # # + 3456# + 0xxxx | (Call is not completed)                                 | The account code entered is "Not valid"                                     |
| 3 | 9 + # # + 1234# + 0xxxx | Restriction on number is overridden (Call is completed) |                                                                             |

(In case of "Individual Trunk Group Dial Access" and "Direct Trunk Access.") Individual Trunk Group Dial Access

When making an outside call by specifying the trunk group 02.

# **PITS**

|   | Operation                       | R                                                       | esult                                                                       |
|---|---------------------------------|---------------------------------------------------------|-----------------------------------------------------------------------------|
| 1 | 8 1 2 + 0xxxx                   | Restricted                                              | The outside number dialed is Restricted by "3 Digit Toll Restriction Table" |
| 2 | 8 1 2 + FWD/DND + 3456# + 0xxxx | (Call is not completed)                                 | The account code entered is "Not valid"                                     |
| 3 | 8 1 2 + FWD/DND + 1234# + 0xxxx | Restriction on number is overridden (Call is completed) |                                                                             |

# SLT

|   | Operation                   | Result                                                  |                                                                             |
|---|-----------------------------|---------------------------------------------------------|-----------------------------------------------------------------------------|
| 1 | 8 1 2 + 0xxxx               | Restricted                                              | The outside number dialed is Restricted by "3 Digit Toll Restriction Table" |
| 2 | 8 1 2 + # # + 3456# + 0xxxx | (Call is not completed)                                 | The account code entered is "Not valid"                                     |
| 3 | 8 1 2 + # # + 1234# + 0xxxx | Restriction on number is overridden (Call is completed) |                                                                             |

# Direct Trunk Access

# PITS

|   | Operation                           | Result                                                  |                                                                             |
|---|-------------------------------------|---------------------------------------------------------|-----------------------------------------------------------------------------|
| 1 | CO button + 0xxxx                   | Restricted                                              | The outside number dialed is Restricted by "3 Digit Toll Restriction Table" |
| 2 | CO button + FWD/DND + 3456# + 0xxxx | (Call is not completed)                                 | The account code entered is "Not valid"                                     |
| 3 | CO button + FWD/DND + 1234# + 0xxxx | Restriction on number is overridden (Call is completed) |                                                                             |

 $<sup>\</sup>ensuremath{\overline{\otimes}}$  CO buttons which belong to the trunk group 02.

# 12.00 Waiting for Second Dial tone

#### **Description**

In some areas, upon completion of area code entry, the extension user must ensure the reception of the second dial tone from the central office before continuing to dial the rest of the telephone number.

The following dialing procedures assume that the required system programming has already been done.

#### **Dialing Procedures**

- (1) Manual Dialing
  - 1. Feature number for selecting a CO line + Area Code is dialed.
  - 2. CO line specified is seized instantly, if available. (\* 1)
  - 3. Area code dialed is sent to the Central Office.
  - 4. Second CO dial tone is returned in a delayed timing. (\*2,\*3,\*4)
  - 5. The rest of the telephone number dialed at an extension is sent to the Central Office.
- (2) Memory Dialing
  - 1. One Touch Dialing / Speed Dialing / LNR / SNR
  - 2. CO line specified is seized instantly, if available. (\* 1)
  - 3. Leading one through four digits (Area code) of the memorized number is sent to the Central Office automatically. (\* 2, \* 3, \* 4)
  - 4. Second CO dial tone is returned in a delayed timing. (\* 2, \* 3, \* 4)
  - 5. The rest of the memorized number is sent to the CO line automatically. (\* 2, \* 3, \* 4)

To support the WSD dialing procedure, the following system programming should be done beforehand.

#### Note:

(\*1) Assign "CO Access Instantly (CAI)" feature to "Yes" on a trunk group by entering the CAI command.

This feature is programmable on a trunk group basis.

In case of Local Trunk Dial Access, the system decides the mode by the top trunk group of Local Trunk Hunt Sequence.

Refer to Section 10-C-58.00 "CO Access Instantly (CAI)" for further information.

(\* 2) Set the WSD (Waiting Second Dial tone) mode to "Yes" by entering the WS3 command.

Refer to Section 10-C-53.00 "World Select 3 (WS3)" for further information.

- (\*3) Assign "External First Digit Time-out" timer longer than a delayed timing of the second dial tone from Central Office.
- (\* 4) Register the required area code and pause time by entering the WSD command.

Refer to Section 10-C-61.00 "Waiting for Second Dial tone (WSD)" for further information

#### **Programming**

| System Programming                                   | Reference |            |  |
|------------------------------------------------------|-----------|------------|--|
| Cystem rogramming                                    | VT        | Dumb       |  |
| "System—System Timer", External First Digit Time-Out | 9-D-3.00  | 10-C-6.00  |  |
| "World Select 3 (WS3)"                               | _         | 10-C-53.00 |  |
| "CO Access Instantly (CAI)"                          | _         | 10-C-58.00 |  |
| "Waiting Second Dial Tone (WSD)"                     | _         | 10-C-61.00 |  |

#### **Conditions**

#### **External First Digit Time-Out**

This timer is usually used to set the waiting time allowed between CO dial tone or pseudo dial tone and the Time-out first digit dialed.

However, if the WSD feature is utilized by system programming, this timer works to set the waiting time allowed between area code dialed and the remaining number dialed.

# 13.00 Timed Reminder with OGM (Wake-up Call)

#### Description

A wake-up call can be set either by any extension user to his or her own extension, or by the Operator 1 or 2 (Attendant Console or Extension) to any extension.

When this feature is activated, the extension user can hear a wake-up message by going off-hook after being alerted by the alarm tone at a specified time.

To utilize this feature, a wake-up message should be recorded by the Operator 1 beforehand.

(Refer to Section 3-F-4.00, 4-I-13.00 and 6-J-8.00 "Outgoing Message (OGM) Recording and Playing Back.")

This feature is functionally equivalent to "Timed Reminder" (if set by the extension user himself) or "Remote Timed Reminder" (if set by the Operators). The difference is, this feature provides the wake-up message instead of the second dial tone when the extension user goes off-hook.

Up to four extension users per DISA card can initially hear the wake-up message at a time, and a maximum of four DISA cards can be installed to the system. That is, up to 16 extension users can initially hear the wake-up message at a time, if a maximum of four DISA cards are installed.

#### <Example>

Assuming that one DISA card (For Use is W-UP) is installed in the system, and six extension users have set the wake-up call to ring at 7:30 A.M.

1. At 7:30 A.M, timed reminder tone (alarm tone) begins to ring at six extensions simultaneously.

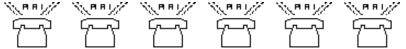

2. Each extension user goes off-hook respectively.

The first four extension users (who go off-hook earlier than two other extensions) can hear the wake-up message and two other extensions hear BGM. \*1

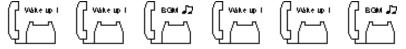

- 3. Two other extension users will hear the wake-up message instead of BGM when:
  - Next playback of the message begins.\*2
  - A DISA resource is released, that is, the extension user goes on-hook after hearing the wake-up message.

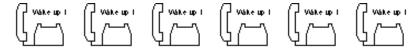

#### Note:

\*1 To utilize BGM, set the usage of music source to "BGM" or "Hold & BGM." If set to "Hold," other two extensions hear the second dial tone instead of BGM and will not be able to hear a wake-up message. (See Section 9-F-2.00 "Pager and Music Source.")

#### \*2 Endless loop OGM

A wake-up message is always played back from the beginning of it to the extension user when he or she goes off-hook to hear a wake-up message. It is played back repeatedly until the extension goes on-hook.

# **Programming**

| System Programming                                                           | Reference |            |  |
|------------------------------------------------------------------------------|-----------|------------|--|
| Gystem Frogramming                                                           | VT        | Dumb       |  |
| "Special Attended — DISA",<br>For Use                                        | 9-K-1.00  | 10-C-40.00 |  |
| "System — Operation (1/3)",<br>External Music Source 1, 2                    | 9-D-1.01  | 10-C-4.00  |  |
| "Trunk — Pager & Music Source", Music Source — For use Music Source — Tenant | 9-F-2.00  | 10-C-20.00 |  |

#### **Conditions**

The following simplified flowchart shows the treatment of the extension user who goes off-hook after being alerted by an alarm tone.

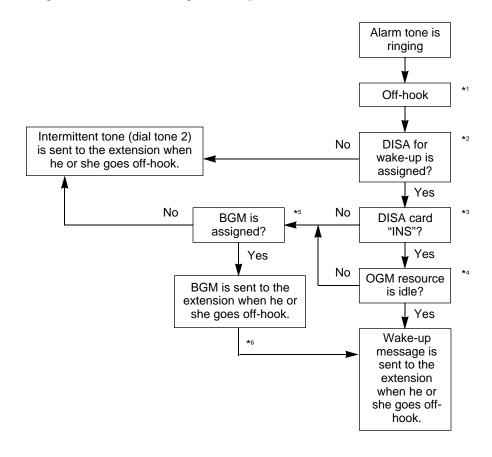

#### Note:

- \*1 This feature works if the extension user goes off-hook while the alarm tone is ringing for 2 minutes.
- \*2 Tenant Service

If the tenant service is employed, each tenant (1 and 2) can have its unique wake-up message respectively.

In this case, affiliations of the wake-up message and the extension should be the same tenant.

\*3 Operating Status

Refer to Section 14-C-2.00 "Definition of Operating Status."

\*4 OGM busy

Up to four extensions per DISA card can initially receive a wake-up message at a time.

\*5 BGM

To utilize BGM, set the usage of music source to "BGM" or "Hold & BGM." (Refer to Section 9-F-2.00 "Pager and Music Source.")

\*6 From BGM to a wake-up message

The extension who currently hears BGM will hear the wake-up message instead of BGM when:

- · Next playback of the message begins.
- A DISA resource is released, that is, the extension user goes on-hook after hearing the message.

# 14.00 TIE Lines

#### Description

A TIE line is a privately leased communication line between two or more PBXs, which provides cost effective communications between company members at different locations.

TIE lines can be used to call through KX-T336 to reach another switching system (PBX or CO). By utilizing the TIE lines, the KX-T336 can support not only communications with the public network but with other locations of the company in the private network which your KX-T336 can be a part of.

To make a call to a person in a distant company location, an extension user must first obtain the appropriate TIE line to that person's PBX, and then dial the extension number only or a location number plus extension number.

#### A Network of TIE Lines

1.Interfaced by a TIE (E&M) channel of T-1/E-1 DIGITAL TRUNK card (Digital)

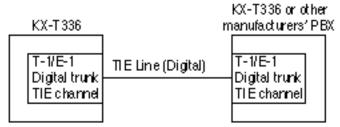

Hardware Requirements: T-1 DIGITAL TRUNK card (KX-T96187) or E-1 DIGITAL TRUNK card (KX-T96188)

# 2.Interfaced by an E&M card (Analog)

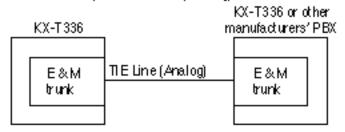

Hardware Requirements: E & Micard (KX-T96184)

**Numbering Plan**: Extension users can make a call over the TIE Line Network to other extension users in a distant location by one of the following procedures.

- 1. Extension Number only (See Section 3-F-14.01.)
  - Extension Number
  - CO (TIE) button + Extension Number
  - Trunk Group Access Number + Extension Number
- 2. Location Number (PBX Code) + Extension Number (See Section 3-F-14.01.)
  - TIE Trunk Access Code + PBX Code + Extension Number
  - CO (TIE) button + PBX Code + Extension Number
  - Trunk Group Access Number + PBX Code + Extension Number

#### **Routing Procedure 1: Routing Table**

Provides for the routing of calls over the TIE Line Network.

Up to 36 routing patterns can be programmed in this table.

This table is referenced by the system to identify the trunk route, when an extension user made a TIE call by dialing the feature number for "TIE Trunk Access," or Other PBX extension number. A routing pattern appropriate for each call is decided by the first one, two or three digits (except TIE trunk access code) of the dialed number.

# • Routing Table Override

If a TIE call is made by pressing a CO key or dialing Trunk Group Access Number, this table is not referenced by the system and the call is routed over the specified TIE trunk directly.

#### (Programming Example)

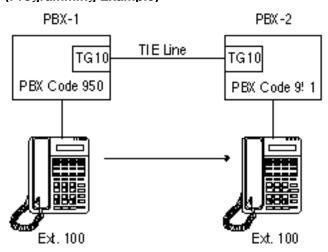

TIE Line Routing Table in PBX-1

| No.           | Code | Delete | Insert | Trunk Group Hunt Sequence |    |  |
|---------------|------|--------|--------|---------------------------|----|--|
|               |      | Digit  | Dial   | 01                        | 02 |  |
| 01<br>02<br>: | 951  | 0      |        | 10                        |    |  |

When "84\* (TIE Trunk Access Code)+951+100" is dialed by an extension user, the routing pattern for this call is decided by "951."

Then the call is routed over TG10 (Trunk Group 10 whose type is "TIE").

<sup>\*</sup> Default for Fixed 1.

# **Routing Procedure 2: Routing Flow Chart**

(1) When a TIE call is made by an extension user in your PBX

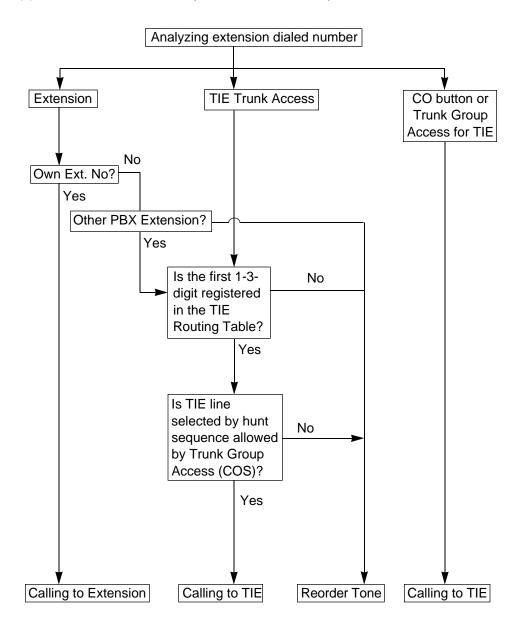

(Note)

TRLE = Toll Restriction Level of Extension

TRLT = Toll Restriction Level of Trunk Group

Routing Procedure 2: (2) When a TIE call comes in on your PBX from other PBXs.

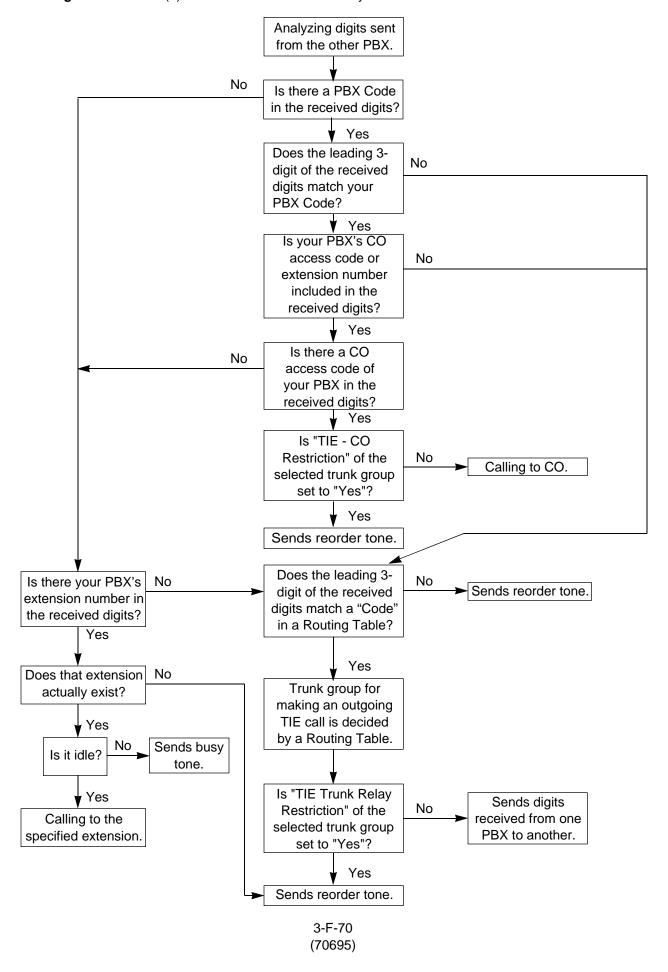

#### **Programming**

#### (1) Basic Programming

Always required to make use of TIE lines regardless of the type of applications.

| System Programming                | Refe     | Reference  |  |  |
|-----------------------------------|----------|------------|--|--|
| Cystem r rogramming               | VT       | Dumb       |  |  |
| "Configuration — Slot Assignment" | 9-C-2.00 | 10-C-2.00  |  |  |
| "Configuration — Channel          | 9-C-4.00 | 10-C-64.01 |  |  |
| Assignment"                       |          |            |  |  |
| "Group — Trunk Group (1/2)",      | 9-E-1.01 | 10-C-14.00 |  |  |
| Туре                              |          |            |  |  |
| "Trunk— CO Line", Trunk Group     | 9-F-1.00 | 10-C-18.00 |  |  |
| "World Select 1 (WS1)",           |          |            |  |  |
| Flash Detect (TIE)                | _        | 10-C-51.00 |  |  |
| Answer Decision Timer             |          |            |  |  |

# (2) Timer programming

| System Programming      | Reference |           |  |
|-------------------------|-----------|-----------|--|
| System Flogramming      | VT        | Dumb      |  |
| "System-System Timer",  | 9-D-3.00  | 10-C-6.00 |  |
| TIE Interdigit Time-Out |           |           |  |

#### (3) Application programming

Programming items required vary depending on the type of application. Refer to Section 3-F-14.01 through 14.05 for further information about each application programming.

#### **Conditions**

- •The treatment of the TIE calls is the same as that of extension and CO calls. TIE calls can be put on hold, be transferred to/forwarded to other extensions or trunks (CO, TIE).
- Unscreened Call Transfer to TIE trunks (for areas other than U.S.A. and Canada)
   An extension user can transfer a call to TIE trunks without announcement.
   If a transferred call is not answered by the destination party within a preprogrammed time ("Transfer Recall" timer), it will return to the party who transferred the call.

This feature is available with software version 15.XX or higher.

# 14.01 Calling from TIE to TIE

Description

TIE calls among several different company locations can be done by dialing a 3 or 4-digit extension number only, or by dialing a location number (PBX Code) and an extension number.

# (1) By dialing Extension Number only

Description

Extension users can make a call via TIE line to other extension users in other PBXs within a private network by simply dialing a 3 or 4-digit extension number.

#### A Network of TIE Lines

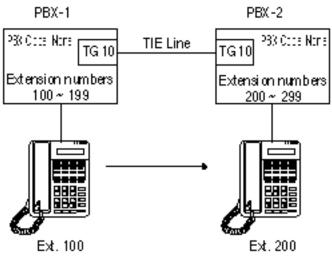

- **Call Flow**
- 1. Ext.100 dials 200.
- 2. Ext.100 is connected to Ext.200 of PBX-2.

**Programming example:** To make up the TIE Line Network above, the following system programming is required at PBX-1 and -2 respectively.

PBX-1

- System Operation (1/3)-PBX Code: (Blank)
- System Numbering Plan (9-D-6.00, 10-C-10.00)

1st Hundred Extension 1 Other PBX Extension 01 2

• Special Attended - TIE Line Routing Table (9-K-4.00,10-C-65.01)

| No. | Code | Delete | Insert | Trunk Group Hunt Sequence |    |  |
|-----|------|--------|--------|---------------------------|----|--|
|     |      | Digit  | Dial   | 01                        | 02 |  |
| 01  | 2XX  | 0      |        | 10                        |    |  |

PBX-2

- System Operation (1/3)-PBX Code: (Blank)
- System Numbering Plan 1st Hundred Extension

1st Hundred Extension 2 Other PBX Extension 01 1

• Special Attended - TIE Line Routing Table

| No. | Code | Delete | Insert | Trunk Group Hunt Sequence |    |  |
|-----|------|--------|--------|---------------------------|----|--|
|     |      | Digit  | Dial   | 01                        | 02 |  |
| 01  | 1XX  | 0      |        | 10                        |    |  |

3-F-72 (70695)

# **Programming**

| System Programming                         | Refe     | rence      |
|--------------------------------------------|----------|------------|
| System Flogramming                         | VT       | Dumb       |
| "System-Operation(1/3)",                   | 9-D-1.01 | 10-C-4.00  |
| Numbering Plan                             |          |            |
| "System-Numbering Plan",                   | 9-D-6.00 | 10-C-10.00 |
| TIE Trunk Access                           | 9-D-6.10 |            |
| Other PBX Extension 01-16                  | 9-D-6.11 |            |
| "Special Attended-TIE Line Routing Table", | 9-K-4.00 | 10-C-65.01 |
| Code                                       |          |            |
| Delete Digit                               |          |            |
| Insert Dial                                |          |            |
| Trunk Group Hunt Sequence                  |          |            |
| 01-05                                      |          |            |

# (2) By dialing Location Number (PBX code) and Extension Number

#### **Description**

Extension users can make a call to other extension users in other PBXs within a TIE line network by dialing a location number (PBX Code) and an extension number. Each PBX in the same TIE Line Network can have its own flexible extension numbering plan.

# A Network of TIE Lines

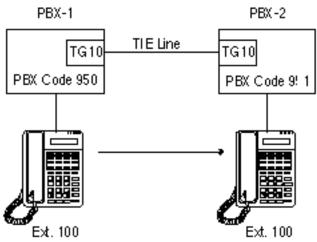

# **Call Flow**

- 1. Ext.100 of PBX-1 dials 84-951-100.
- 2. Ext.100 of PBX-1 is connected to Ext.100 of PBX-2.

**Programming example** To make up the TIE Line Network above, the following system programming is required at PBX-1 and -2 respectively.

PBX-1

- System -Operation (1/3) (9-D-1.01, 10-C-4.00)
   PBX Code: 950
- System Numbering Plan (07/11)-TIE Trunk Access: 84 (default)
- Special Attended TIE Line Routing Table (9-K-4.00, 10-C-65.01)

3-F-73 (70695)

| No.           | Code | Delete | Insert | Trunk Group Hunt Sequence |    |  |
|---------------|------|--------|--------|---------------------------|----|--|
|               |      | Digit  | Dial   | 01                        | 02 |  |
| 01<br>02<br>: | 951  | 0      |        | 10                        |    |  |

PBX-2

• System - Operation (1/3)

PBX Code: 951

- System Numbering Plan (07/11)-TIE Trunk Access: 84 (default)
- Special Attended TIE Line Routing Table

| No.           | Code | Delete | Insert | Trunk Group Hunt Sequence |    |  |
|---------------|------|--------|--------|---------------------------|----|--|
|               |      | Digit  | Dial   | 01                        | 02 |  |
| 01<br>02<br>: | 950  | 0      |        | 10                        |    |  |

# **Programming**

| System Programming                  | Refe     | erence     |
|-------------------------------------|----------|------------|
| Cystem r rogramming                 | VT       | Dumb       |
| "System-Operation(1/3)",            | 9-D-1.01 | 10-C-4.00  |
| PBX Code                            |          |            |
| "System-Numbering Plan",            | 9-D-6.00 | 10-C-10.00 |
| TIE Trunk Access                    | 9-D-6.10 |            |
| "Group-Trunk Group (2/2)",          | 9-E-1.02 | 10-C-15.00 |
| TIE Incoming Delete Digit           |          |            |
| TIE Incoming Insert Dial            |          |            |
| "Special Attended-TIE Line Routing  | 9-K-4.00 | 10-C-65.01 |
| Table",                             |          |            |
| Code                                |          |            |
| Delete Digit                        |          |            |
| Insert Dial                         |          |            |
| Trunk Group Hunt Sequence 01-05     |          |            |
| "TIE Trunk Relay Restriction (TRR)" | _        | 10-C-65.03 |

# Operation

Making a TIE call

(A) By dialing an extension number

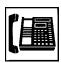

- 1.Lift the handset or press the SP-PHONE button.
  - You hear dial tone 1 or 3 or 4,

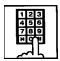

- 2.Dial the other PBX's extension number.
  - You hear ringback tone.
- (B) By dialing a PBX code and an extension number

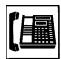

- 1.Lift the handset or press the SP-PHONE button.
  - You hear dial tone 1 or 3 or 4.

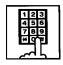

- 2. Dial the feature number for TIE Trunk Access "84" (default).
  - You hear dial tone 1.

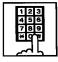

- 3. Dial the PBX code of the destination PBX and then the extension number of your destination party.
  - You hear ringback tone.

# 14.02 Calling from TIE to CO

#### Description

TIE Lines can be used to minimize the cost of calls to a distant location outside of the TIE Line Network. A long distance call from one location may be a local call from another location. This fact must be taken into consideration before making a long distance call.

If the destination of the long distance call is outside of the TIE Line Network, extension users first call to a distant PBX via TIE Line and then can make a local CO call to the final destination through that PBX.

#### A Network of TIE Lines

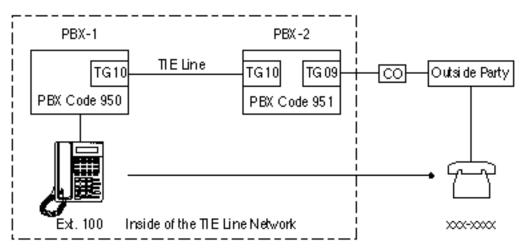

#### **Call Flow**

- 1. Ext.100 dials 84-951-9 (TIE Trunk Access Code + PBX Code + CO Access Code)
- 2. Ext.100 is required to enter a TIE account code\*.
- 3. Ext.100 hears dial tone from an idle CO line of PBX-2.
- 4. Ext.100 dials xxx-xxxx (phone number of the outside party).

\*Step 2 is required when "TIE Forced Account Code" Mode is set to "Yes" at PBX-2.

**Programming example:** To make up the TIE Line Network above, the following system programming is required at PBX-1 and -2 respectively.

PBX-1

- System Operation (1/3) (9-D-1.01, 10-C-4.00)
   PBX Code: 950
- Special Attended TIE Line Routing Table (9-K-4.00, 10-C-65.01)

| No. | Code | Delete | Insert | Trunk Group Hunt Sequence |    |  |
|-----|------|--------|--------|---------------------------|----|--|
|     |      | Digit  | Dial   | 01                        | 02 |  |
| 01  | 951  | 0      |        | 10                        |    |  |
| 02  |      |        |        |                           |    |  |
| :   |      |        |        |                           |    |  |

PBX-2

• System - Operation (1/3)

PBX Code: 951

• Group - Trunk Group (2/2) (9-E-1.02, 10-C-15.00)

Type: TIE

TIE - CO Restriction: No

TIE-Forced Account Code Mode: Yes
• Special Attended - TIE Line Routing Table

| No.      | Code | Delete | Insert | Trunk Group Hunt Sequence |    |  |
|----------|------|--------|--------|---------------------------|----|--|
|          |      | Digit  | Dial   | 01                        | 02 |  |
| 01<br>02 | 950  | 0      |        | 10                        |    |  |
| :        |      |        |        |                           |    |  |

#### **Programming**

| System Programming                  | Refe     | rence      |
|-------------------------------------|----------|------------|
| Cystem r rogramming                 | VT       | Dumb       |
| "Group-Trunk Group (2/2)",          | 9-E-1.02 | 10-C-15.00 |
| TIE-CO Restriction                  |          |            |
| TIE-Forced Account Code Mode        |          |            |
| TIE Incoming Delete Digit           |          |            |
| TIE Incoming Insert Dial            |          |            |
| "Special Attended-TIE Line          | 9-K-4.00 | 10-C-65.01 |
| Routing Table",                     |          |            |
| Code                                |          |            |
| Delete Digit                        |          |            |
| Insert Dial                         |          |            |
| Trunk Group Hunt Sequence 01-05     |          |            |
| "TIE Account Code (TAC)"            | _        | 10-C-65.02 |
| "TIE Trunk Relay Restriction (TRR)" | _        | 10-C-65.03 |

#### **Conditions**

#### 1.TIE-CO Restriction

Used to restrict or not extension users from "Calling from TIE to CO." To restrict, set to "Yes." To allow, set to "No."

#### 2.TIE Account Code

Used to allow certain extension users "Calling from TIE to CO." If "Forced Account Mode" of the trunk group is set to "Yes", an extension user must enter a valid TIE account code before "Calling from TIE to CO." TIE Account Codes can be registered by using TAC command in the Dumb Programming mode. (Refer to Section 10-C-65.02 "TIE Account Code.")

3. "Calling from TIE to CO" is available only when your system employs PBX Code (Location number) method for making/receiving TIE calls.

# Operation

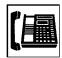

- 1.Lift the handset or press the SP-PHONE button.
  - You hear dial tone 1 or 3 or 4.

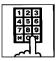

- 2. Dial the feature number for TIE Trunk Access "84" (default).
  - You hear dial tone 1,

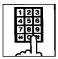

3.Dial the PBX code and a CO access code of the destination PBX.

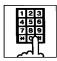

4. Dial a TIE Account Code (if required).

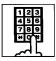

5. Dial the telephone number of the outside party.

# 14.03 Calling from CO to TIE

#### **Description**

TIE lines are usually used to link two or more distant locations where high volume calling traffic exists. However, a person at a location outside of the Tie Line Network can also use it by first making a CO call via public network to the nearest point of TIE Line Network for the purpose of saving the toll call charge.

# A Network of TIE Lines PBX-1 PBX-2 TG 10 PBX Code 950 PBX Code 951 Final of the TIE Line Network PBX Code 951 Final of the TIE Line Network Fix. 100

#### **Call Flow**

- 1. Employee-1 at a local branch makes a CO call to PBX-1 via DISA.
- 2. Employee-1 dials "84" (TIE trunk access code).
- 3. After hearing dial tone, Employee-1 dials 951-100.
- 4. Employee-1 at a local branch will be connected to Ext.100 of PBX-2.

**Programming example:** To make up the TIE Line Network above, the following system programming is required at PBX-1 and -2 respectively.

PBX-1

- System -Operation (1/3) (9-D-1.01, 10-C-4.00)
   PBX Code: 950
- Group Trunk Group (2/2) (9-E-1.02, 10-C-15.00)
   CO-TIE Restriction: No\*
- \* This assignment is required at the trunk group whose "Incoming Mode" is set to "DISA".
- Special Attended TIE Line Routing Table

| No.           | Code | Delete | Insert |    | Trun | k Group Hunt Sequence |
|---------------|------|--------|--------|----|------|-----------------------|
|               |      | Digit  | Dial   | 01 | 02   |                       |
| 01<br>02<br>: | 951  | 0      |        | 10 |      |                       |

• System - Operation (1/3)

PBX Code: 951

• Special Attended - TIE Line Routing Table

| No.      | Code | Delete | Insert |    | Trun | k Group Hunt Sequence |
|----------|------|--------|--------|----|------|-----------------------|
|          |      | Digit  | Dial   | 01 | 02   |                       |
| 01<br>02 | 950  | 0      |        | 10 |      |                       |
| :        |      |        |        |    |      |                       |

# **Programming**

| System Programming                  | Refe     | rence      |
|-------------------------------------|----------|------------|
| Cystem r rogramming                 | VT       | Dumb       |
| "Group-Trunk Group (2/2)",          | 9-E-1.02 | 10-C-15.00 |
| CO-TIE Restriction                  |          |            |
| TIE Incoming Delete Digit           |          |            |
| TIE Incoming Insert Dial            |          |            |
| "Special Attended-TIE Line          | 9-K-4.00 | 10-C-65.01 |
| Routing Table",                     |          |            |
| Code                                |          |            |
| Delete Digit                        |          |            |
| Insert Dial                         |          |            |
| Trunk Group Hunt Sequence 01-05     |          |            |
| "TIE Trunk Relay Restriction (TRR)" | _        | 10-C-65.03 |

# Operation

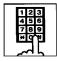

- 1. Dial the DISA phone number.
  - You hear ringback tone.

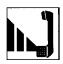

2. You hear the DISA outgoing message.

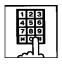

3. Dial the feature number for TIE Trunk Access "84" (default).

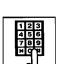

- 4.Dial the PBX code of other PBX and then the extension number of your party.
  - You hear ringback tone.

# 14.04 Alternate Routing

#### **Description**

When more than two PBXs at different locations are interconnected with a network of TIE Lines, your KX-T336 works as an intermediate switching office to other PBXs in the network by relaying tie calls from one PBX to another.

A problem of telephone switching is that blocking sometimes occurs on the network, and a call cannot be switched as required because all the lines on a given route are occupied or unavailable.

By utilizing this relay function, several alternative routes can be set up beforehand in addition to the primary-route. This permits TIE calls to be routed from "A to B" or "A through C to B" and so on.

If the primary-route is poor because of equipment failure or congestion, KX-T336 bypasses it and selects the secondary-route.

On receipt of a TIE call, KX-T336 analyzes it to determine the destination to which the call must be sent or the route by which the calls will be sent, and then transmit it.

Alternate Routing makes a TIE Line Network more flexible in adapting to peaks of traffic and it provides a variety of different routing plans.

# A Network of TIE Lines

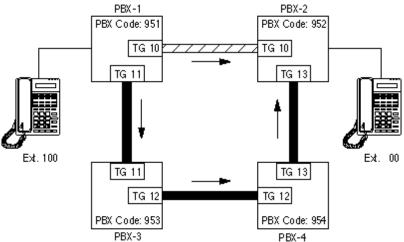

: Primary-route
: Secondary-route

#### **Call Flow**

- 1.Ext.100 dials "84+952+200."
- 2. When "952" is found in the table, TG10 (Hunt Sequence 01 for "952") is selected automatically.
  - If TG10 is not available, TG11(Hunt Sequence 02) will be selected.
     In this case, the call is sent to PBX-2 via PBX-3 and -4.
     The treatment of the call is decided by Routing Table of PBX-3 and then PBX-4.
- 3. The call is sent to PBX-2.

**Programming example:** To realize the call flow mentioned in the previous page, the following system programming is required at PBX-1, -3, and -4 respectively.

PBX-1

System -Operation (1/3) (9-D-1.01, 10-C-4.00)
 PBX Code: 951

• Special Attended - TIE Line Routing Table (9-K-4.00, 10-C-65.01)

| No. | Code | Delete | Insert |    | Trun | k Group Hunt Sequence |
|-----|------|--------|--------|----|------|-----------------------|
|     |      | Digit  | Dial   | 01 | 02   |                       |
| 01  | 952  | 0      |        | 10 | 11   |                       |
| 02  | 953  |        |        | 11 | 10   |                       |
| :   |      |        |        |    |      |                       |

• TIE Trunk Relay Restriction (TRR) (10-C-65.03)

PBX-3

 System -Operation (1/3) PBX Code: 953

• Special Attended - TIE Line Routing Table

| No.      | Code | Delete | Insert |    | Trun | k Group Hunt Sequence |
|----------|------|--------|--------|----|------|-----------------------|
|          |      | Digit  | Dial   | 01 | 02   |                       |
| 01<br>02 | 952  | 0      |        | 12 |      |                       |
| :        |      |        |        |    |      |                       |

• TIE Trunk Relay Restriction (TRR)

PBX-4

 System -Operation (1/3) PBX Code: 954

• Special Attended - TIE Line Routing Table

| No. | Code | Delete | Insert |    | Trun | k Group Hunt Sequence |
|-----|------|--------|--------|----|------|-----------------------|
|     |      | Digit  | Dial   | 01 | 02   |                       |
| 01  | 952  | 0      |        | 13 |      |                       |
| 02  |      |        |        |    |      |                       |
| :   |      |        |        |    |      |                       |
|     |      |        |        |    |      |                       |

• TIE Trunk Relay Restriction (TRR)

Note:

If you want to restrict "call relay from PBX-1 to PBX-2 via PBX-3", set "TG11" to "Yes" at PBX-3 using TRR command.

# Programming

| System Programming                  | Refe     | rence      |
|-------------------------------------|----------|------------|
| Cystem riogramming                  | VT       | Dumb       |
| "Group-Trunk Group (2/2)",          | 9-E-1.02 | 10-C-15.00 |
| CO-TIE Restriction                  |          |            |
| TIE-CO Restriction                  |          |            |
| TIE Incoming Delete Digit           |          |            |
| TIE Incoming Insert Dial            |          |            |
| "Special Attended-TIE Line          | 9-K-4.00 | 10-C-65.01 |
| Routing Table",                     |          |            |
| Code                                |          |            |
| Delete Digit                        |          |            |
| Insert Dial                         |          |            |
| Trunk Group Hunt Sequence 01-05     |          |            |
| "TIE Trunk Relay Restriction (TRR)" | _        | 10-C-65.03 |

# 14.05 TIE Caller ID Identification (for areas other than U.S.A. and Canada)

#### Description

Provides the called party with the presentation of caller's TIE Line ID (extension) number. With this service, an extension user can find out who's calling before answering a TIE call. This service can be set on a TIE trunk group basis. This feature is available with software version 15.XX or higher.

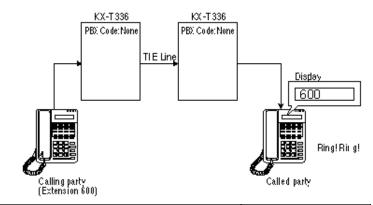

# **Programming**

| Ourstand December 2                  | Reference |            |  |
|--------------------------------------|-----------|------------|--|
| System Programming                   | VT        | Dumb       |  |
| "TIE Caller ID Identification (TCI)" | _         | 10-C-65.06 |  |

#### **Conditions**

- To utilize this service, both two PBXs linked by a TIE Line must be KX-T336 System.
- If PBX Code is used for making TIE calls, "PBX Code and Extension No." is displayed on the display.
- This service does not apply to the following calls.

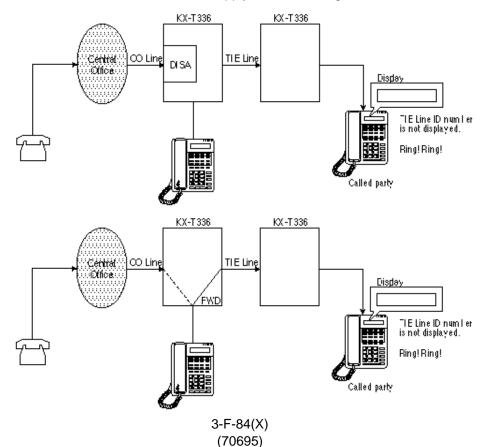

# 15.00 T-1 Carrier

#### Description

The T-1 carrier is a hierarchy of digital systems designed to carry approx. 1.544 Mbps. speech and other signals in digital form. The T-1 carrier has 24 PCM (Pulse Code Modulation) voice channels.

T-1 DIGITAL TRUNK Card (KX-T96187) and CSU (Channel Service Unit) are required to utilize T-1 carrier with KX-T336 System. This card supports five different trunk interfaces to provide desired connection at minimum expense. One of the following five trunk types can be assigned to one of 24 voice channels of T-1 DIGITAL TRUNK card individually according to tariffs and customer need.

type of interface: LCO/GCO/DID/OPX/TIE

#### T-1 line

The installer must arrange for the following parameters with the Central Office or T-1 provider:

Type of Interface: LCO/GCO/DID/OPX/TIE, Frame format: D4 (SF)/ESF Line coding: AMI/B8ZS, Signaling: DP/DTMF

#### CSU (Channel Service Unit)

The installer must provide a CSU to connect the T-1 line to the KX-T96187. The CSU must support the following functions:

: Protection for the Central Office line

: Loop Back

: Performance Monitoring

#### **Programming**

| Ourtain December                     | Refe     | erence     |
|--------------------------------------|----------|------------|
| System Programming                   | VT       | Dumb       |
|                                      |          | 40.000     |
| "Configuration — Slot Assignment"    | 9-C-2.00 | 10-C-2.00  |
| "Configuration — DN Assignment"      | 9-C-3.00 | 10-C-3.01  |
| "Configuration — Channel Assignment" | 9-C-4.01 | 10-C-64.01 |
| T-1 card                             |          |            |
| "System Clock Mode (CLK)"            | _        | 10-C-64.02 |
| "Master Clock Priority (CLP)"        | _        | 10-C-64.03 |
| "ESF Frame Option (EFO)"             | _        | 10-C-64.04 |
|                                      |          |            |

#### Description

(1) Up to six T-1 DIGITAL TRUNK cards (144 ports) can be installed to the system under the following conditions.

# **System Configuration**

| Basic shelf     | HLC+PLC+SLC+OPX+DID+LCOT+  | 12 cards (96 ports)  |
|-----------------|----------------------------|----------------------|
|                 | GCOT+T-1+E-1+E&M+PCOT+RCOT |                      |
| Expansion shelf | HLC+PLC+SLC+OPX+DID+LCOT+  | 15 cards (120 ports) |
|                 | GCOT+T-1+E-1+E&M+PCOT+RCOT |                      |
| Fully Expanded  | HLC+PLC+SLC+OPX+DID+LCOT+  | 42 cards (336 ports) |
| system          | GCOT+T-1+E-1+E&M+PCOT+RCOT |                      |

Note: Total 18 CO cards (144 ports) allowed per system
DID + LCOT + GCOT + T-1 + E-1 + E&M + PCOT +RCOT

\*T-1 is counted as 3 cards, and E-1 is counted as 4 cards.

(2) Physical port number for each T-1 trunk channel is as follows:

| Slot No. | T-1 Channel | Port No.  |
|----------|-------------|-----------|
| Slot 01  | ch 01-08    | X011-X018 |
|          | ch 09-16    | X021-X028 |
|          | ch 17-24    | X031-X038 |
| Slot 05  | ch 01-08    | X051-X058 |
|          | ch 09-16    | X061-X068 |
|          | ch 17-24    | X071-X078 |
| Slot 09  | ch 01-08    | X091-X098 |
|          | ch 09-16    | X101-X108 |
|          | ch 17-24    | X111-X118 |

X: Shelf No. (1=Basic, 2=Expansion 1, 3=Expansion 2)

- (3) DN Assignment is required when a channel of T-1 card is assinged as "OPX."
- (4) Select the external clock mode, if your system is interfaced by T-1 interface with another exchange. Refer to Section 10-C-64.02 "System Clock Mode (CLK)" and Section 10-C-64.03 "Master Clock Priority (CLP)."

#### Maintenance

The following two test commands are provided for T-1 DIGITAL TRUNK Card.

- Loop Back Test (LBT) Section 15-E-3.01
- DTMF-Generator/Receiver Test (DTM) Section 15-E-3.02

# 16.00 E-1 Carrier

#### **Description**

The E-1 carrier is a hierarchy of digital systems designed to carry approx. 2.048 Mbps speech and other signals in digital form. The E-1 carrier has 30 PCM voice channels.

E-1 DIGITAL TRUNK Card (KX-T96188) is required to utilize E-1 carrier with the KX-T336 System. This card supports the following three different trunk interfaces to provide desired connection at minimum expense. One of the following three trunk types can be assigned to one of 30 voice channels of E-1 DIGITAL TRUNK Card individually according to tariffs and customer needs.

type of interface: DR2/E&M-C (Continuous E&M) /E&M-P (Pulsed E&M)

Trunk Group Types and CO Dial Mode available for each voice channel

| Voice Channel                                | Trunk Group Type                           | CO Dial Mode   |
|----------------------------------------------|--------------------------------------------|----------------|
| DR2 (Digital System R2)                      | DID (Both-way DID) DDD/FEX/WATS/PBX/ PVL*1 | DP/DTMF/MFC-R2 |
| E&M-C (Continuous E&M)<br>E&M-P (Pulsed E&M) | TIE (E&M Lines) DDD/FEX/WATS/PBX/ PVL*2    | DP/DTMF        |

<sup>\*1</sup> If DID service is not available in your area, you can choose one of these Trunk Group Types.

The installer must arrange for the following parameters with the Central Office or E-1 provider.

Type of Interface: DR2/E&M-C/E&M-P, Frame format: PCM30/PCM30-CRC Line coding: AMI/HDB 3, Signaling: DP/DTMF/MFC-R2

#### **Trunk Interface:**

(DR2 channel)

• DID (Direct Inward Dialing)

Refer to Section 3-D-2.03 "Direct Inward Dialing (DID)" for further information.

(E&M-C/-P channel)

• E-1 TIE Line

Refer to Section 3-F-14.00 "TIE Lines" for further information.

# Supplementary Service for DR2:

Automatic Number Identification (ANI)

Refer to Section 3-F-17.00 "Automatic Number Identification (ANI)" for further information.

Charge Management

Refer to Section 3-F-19.00 "Charge Management" for further information.

<sup>\*2</sup> If the destination specifying signal is not sent from a local CO, you can choose one of these Trunk Group Types.

# **Programming**

# • E-1 General

| Custom Draggerania                   | Reference |            |
|--------------------------------------|-----------|------------|
| System Programming                   | VT        | Dumb       |
| "Configuration - Slot Assignment"    | 9-C-2.00  | 10-C-2.00  |
| "Configuration - Channel Assignment" | 9-C-4.02  | 10-C-64.01 |
| E-1 card                             |           |            |
| "System Clock Mode (CLK)"            | _         | 10-C-64.02 |
| "Master Clock Priority (CLP)"        | _         | 10-C-64.03 |
|                                      |           |            |

# • <u>DR2</u>

| System Programming              | Reference |            |
|---------------------------------|-----------|------------|
| System Flogramming              | VT        | Dumb       |
| "Group - Trunk Group (1/2)"     | 9-E-1.01  | 10-C-14.00 |
| "Group - Trunk Group (2/2)"     | 9-E-1.02  | 10-C-15.00 |
| "Trunk - CO Line"               | 9-F-1.00  | 10-C-18.00 |
| "Special Attended - DID"        | 9-K-2.00  | 10-C-43.00 |
| "World Select 3 (WS3)",         | _         | 10-C-53.00 |
| Tone Except Idle Status         |           |            |
| "MFC Sequence Parameter"        | _         | 10-C-64.05 |
| "Answer Signal Wait Time (AWT)" | _         | 10-C-64.06 |
| "MFC-R2 Option (MRO)"           | _         | 10-C-64.08 |
|                                 |           |            |

# • Charge Management

| Custom Drogramming           | Reference |            |
|------------------------------|-----------|------------|
| System Programming           | VT        | Dumb       |
| "E-1 Signaling Option (ESO)" | _         | 10-C-64.07 |

Refer to Section 3-F-19.00 "Charge Management" for other programming items required.

# • E-1 TIE Line (E&M-P)

| Cyctom Drogramming | Reference |            |
|--------------------|-----------|------------|
| System Programming | VT        | Dumb       |
| "Pulsed E&M (PEM)" | _         | 10-C-64.09 |

Refer to Section 3-F-14.00 "TIE Lines" for further information.

# **Conditions**

(1) Up to four E-1 DIGITAL TRUNK Cards (120 ports) can be installed to the system under the following conditions.

# **System Configuration**

| HLC+PLC+SLC+OPX+DID+LCOT+  | 12 cards (96 ports)                                                                                       |
|----------------------------|----------------------------------------------------------------------------------------------------|
| GCOT+T-1+E-1+E&M+PCOT+RCOT |                                                                                                    |
| HLC+PLC+SLC+OPX+DID+LCOT+  | 15 cards (120 ports)                                                                                      |
| GCOT+T-1+E-1+E&M+PCOT+RCOT |                                                                                                    |
| HLC+PLC+SLC+OPX+DID+LCOT+  | 42 cards (336 ports)                                                                                      |
| GCOT+T-1+E-1+E&M+PCOT+RCOT |                                                                                                    |
|                            | GCOT+T-1+E-1+E&M+PCOT+RCOT HLC+PLC+SLC+OPX+DID+LCOT+ GCOT+T-1+E-1+E&M+PCOT+RCOT HLC+PLC+SLC+OPX+DID+LCOT+ |

Note: Total 18 CO cards (144 ports) allowed per system
DID + LCOT + GCOT + T-1 + E-1 + E&M + PCOT + RCOT

\*T-1 is counted as 3 cards, and E-1 is counted as 4 cards.

(2) The physical port number for each E-1 Digital Trunk channel is as follows:

| Slot No. | E-1 Channel        | Port No.  |
|----------|--------------------|-----------|
| Slot 01  | ch 01-08           | X011-X018 |
|          | ch 09-16           | X021-X028 |
|          | ch 17-24           | X031-X038 |
|          | ch 25-32 X041-X048 |           |
| Slot 05  | ch 01-08           | X051-X058 |
|          | ch 09-16           | X061-X068 |
|          | ch 17-24           | X071-X078 |
|          | ch 25-32 X081-X0   |           |
| Slot 09  | ch 01-08           | X091-X098 |
|          | ch 09-16           | X101-X108 |
|          | ch 17-24           | X111-X118 |
|          | ch 25-32           | X121-X128 |

X: Shelf No. (1=Basic, 2=Expansion 1, 3=Expansion 2)

#### Note:

• Channels 16 (signaling channel) and 32 of the E-1 DIGITAL TRUNK Card are not available for CO line programming.

### 17.00 Automatic Number Identification (ANI)

### Description

Provides the called party with the presentation of caller's phone number.

With the ANI service, an extension user can find out who's calling before deciding to answer a call.

One of the following three presentation ways of caller's phone number can be utilized depending on the system programming.

### 1. Incoming CO calls only

Provides the display PITS user with the presentation of calling outside party's phone number.

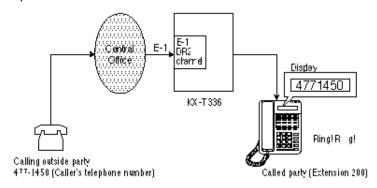

### 2. Outgoing CO calls only

Provides the outside party with the presentation of caller's extension number.

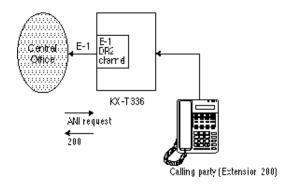

### 3. Both Incoming and Outgoing CO calls

A combination of above mentioned two ways.

### **Programming**

| Cyctom Drogramming  | Reference<br>VT Dumb | erence     |
|---------------------|----------------------|------------|
| System Programming  | VT                   | Dumb       |
| MFC-R2 Option (MFC) | _                    | 10-C-64.08 |

### **Conditions**

- A special arrangement is required with a local Central Office to utilize ANI service. Consult with your local Central Office about whether they provide this service or not.
- ANI service can be utilized with an E-1 "DR2" Channel Trunk whose Dial Mode is set to "MFC-R2."
- DIL 1:N

If an incoming call comes in on more than two extensions simultaneously, outside party's phone number is displayed on all call receiver's extensions (display PITS only)

Call Forwarding

If "Call Forwarding" (except Call Forwarding to Trunk) is set at the extension, caller's phone number will be displayed on the extension where an incoming CO call will be forwarded.

### <Display example>

4771450

"indicates that the call has been forwarded from another extension.

### 18.00 Limited Call Duration

### **Description**

Limited Call Duration is a system programmable feature that disconnects a CO call when a pre-specified time expires. A warning tone is sent to the extension user 15 seconds before the time limit. Limiting the call duration can be enabled or disabled on a COS (Class of Service) basis for each extension.

### **Programming**

| Custom Drogramming            | Reference |            |  |
|-------------------------------|-----------|------------|--|
| System Programming            | VT        | Dumb       |  |
| "Limited Call Duration (LCD)" | _         | 10-C-69.00 |  |

#### **Conditions**

- This feature applies to incoming CO calls only, outgoing CO calls only or both incoming and outgoing CO calls depending on the system programming.
- Call duration time limit is ranging from 01 to 60 minutes depending on the system programming.
- Call duration time of any CO call (except a CO-to-CO call) can be limited by this feature. CO-to-CO call Duration timer applies to a CO-to-CO call.
- This feature does not apply to CO calls to/from an Attendant Console.
- This feature is available with the following version of the software.

V.12.XX, V.15.XX or higher version

### **19.00 Charge Management** (for areas other than U.S.A and Canada)

### 19.01 Budget Management

### **Description**

Used to limit the total amount of phone charge of each extension to a preassigned amount. If the pre-assigned limit is reached, the extension user cannot make further CO calls until his or her charge meter is reset. (See Section 3-F-19.02 "Charge Fee Reference")

Useful to keep phone bills down by restricting the excess amount of phone charge.

### At an extension where charge limit is reached.

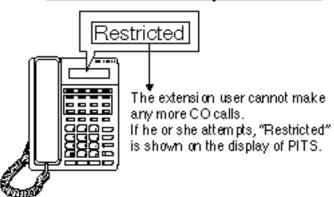

### **Programming**

| Custom Decomposition              | Refe     | Reference  |  |
|-----------------------------------|----------|------------|--|
| System Programming                | VT       | Dumb       |  |
| "Configuration - Slot Assignment" | 9-C-2.00 | 10-C-2.00  |  |
| "World Select 2 (WS2)",           | _        | 10-C-52.00 |  |
| PAY-TONE Frequency                |          |            |  |
| PAY-TONE Gain                     |          |            |  |
| "E-1 Signaling Option (ESO)"      | _        | 10-C-64.07 |  |
| "Charge Limitation (CLT)"         | _        | 10-C-66.03 |  |
|                                   | 1        |            |  |

| PITS System Programming   | Reference |
|---------------------------|-----------|
| Setting Charge Limitation | 11-C-9.00 |

### Conditions

- This feature can be realized by utilizing either PCOT card (KX-T96189) or E1 DIGITAL TRUNK Card\* (KX-T96188).
- \*Available with the DR2 channel on E1 DIGITAL TRUNK Card when a local Central Office (E-1 provider) supports "Metering Pulse Service".

### 19.02 Charge Fee Reference

### Description

Allows a display PITS user to check, clear phone charges and print out the data by SMDR. Phone charges are displayed per extension, ATT, CO line, account code, or the total of each.

### At a display PITS extension

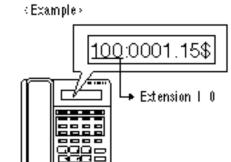

### **Programming**

| Custom Decomposition                      | Reference |            |  |
|-------------------------------------------|-----------|------------|--|
| System Programming                        | VT        | Dumb       |  |
| "World Select 3 (WS3)",<br>Charge Display | _         | 10-C-53.00 |  |
| "Charge Management ID Code (CPD)"         | _         | 10-C-66.01 |  |

| PITS System Programming            | Reference  |
|------------------------------------|------------|
| Changing Charge Management ID Code | 11-C-10.00 |

| PITS Station Programming                          | Reference |
|---------------------------------------------------|-----------|
| Charge Management                                 | 12-C-9.00 |
| Checking/Clearing the Charge Meter – Extensions   | 12-C-9.03 |
| Checking/Clearing the Charge Meter – ATT          | 12-C-9.04 |
| Checking the Charge Meter – CO Line               | 12-C-9.05 |
| Checking the Charge Meter – All CO Lines          | 12-C-9.06 |
| Checking/Clearing the Charge Meter – Account Code | 12-C-9.07 |
| Clearing All Charge Meters                        | 12-C-9.08 |
| Printing Charge Information on SMDR               | 12-C-9.09 |
| Setting Charge Rate                               | 12-C-9.10 |
| Setting Account Codes                             | 12-C-9.11 |

## Section 4

# **Station Features and Operation**

**Proprietary Integrated Telephone System (PITS)** 

### (Section 4)

## **Station Features and Operation**

## **Proprietary Integrated Telephone System (PITS)**

### Contents

|   |       |                                                 | Page   |
|---|-------|-------------------------------------------------|--------|
| A | Prepa | aration                                         | 4-A-1  |
|   | 1.00  | Outline                                         | 4-A-1  |
|   | 2.00  | Configuration                                   | 4-A-1  |
|   |       | 2.01 Location of Feature Buttons                | 4-A-2  |
|   |       | 2.02 Controls                                   | 4-A-15 |
|   | 3.00  | LED Indication Patterns                         | 4-A-19 |
|   | 4.00  | Display-LCD                                     | 4-A-20 |
|   |       | 4.01 Time and Date Display                      | 4-A-20 |
|   |       | 4.02 Dialed Number Display                      | 4-A-21 |
|   |       | 4.03 Duration Time of Call Display              | 4-A-21 |
|   |       | 4.04 Incoming Call Source Display               | 4-A-22 |
|   |       | 4.05 Station Programmed Data Display            | 4-A-22 |
|   |       | 4.06 Station Name Display                       | 4-A-23 |
| В | Featu | ire Buttons                                     | 4-B-1  |
|   | 1.00  | Fixed Feature Buttons                           | 4-B-1  |
|   | 2.00  | Assignable Feature Buttons                      | 4-B-4  |
|   | 3.00  | Line Access Buttons                             | 4-B-6  |
|   |       | 3.01 PDN Button                                 | 4-B-6  |
|   |       | 3.02 SDN Button                                 | 4-B-7  |
|   |       | 3.03 ICM Button                                 | 4-B-7  |
|   |       | 3.04 PCO Button                                 | 4-B-8  |
|   |       | 3.05 SCO Button                                 | 4-B-9  |
|   |       | 3.06 GCO Button                                 | 4-B-10 |
| С | Outgo | ping Call Features                              | 4-C-1  |
|   | 1.00  | Line Selection-Calling                          | 4-C-1  |
|   |       | 1.01 Prime Line Preference-Calling              | 4-C-2  |
|   |       | 1.02 Idle Line Preference-Calling               | 4-C-3  |
|   |       | 1.03 No Line Preference-Calling                 | 4-C-4  |
|   | 2.00  | On-Hook Dialing                                 | 4-C-4  |
|   | 3.00  | Making Outside Calls                            | 4-C-6  |
|   |       | 3.01 Local Trunk Dial Access                    | 4-C-6  |
|   |       | 3.02 Individual Trunk Group Dial Access         | 4-C-7  |
|   |       | 3.03 Individual Virtual Trunk Group Dial Access |        |
|   |       | (♦ for U.S.A. and Canada only)                  |        |
|   |       | 3.04 Direct Trunk Access                        | 4-C-9  |

|   |       |                                                   | Page   |
|---|-------|---------------------------------------------------|--------|
|   | 4.00  | Automatic Dialing                                 | 4-C-10 |
|   |       | 4.01 One Touch Dialing                            | 4-C-10 |
|   |       | 4.02 Speed Dialing-System                         | 4-C-11 |
|   |       | 4.03 Last Number Redial (LNR)                     | 4-C-14 |
|   |       | 4.04 Automatic Redial                             | 4-C-15 |
|   |       | 4.05 Saved Number Redial (SNR)                    | 4-C-16 |
|   | 5.00  | Making Internal Calls                             | 4-C-17 |
|   |       | 5.01 Inter Office Calling                         | 4-C-17 |
|   |       | 5.02 Intercom Calling                             | 4-C-18 |
|   |       | 5.03 Intercom-Voice Calling                       | 4-C-19 |
|   |       | 5.04 Intercom-Busy Station Signaling (BSS)        | 4-C-20 |
|   |       | 5.05 Intercom Off-Hook Call Announcement (OHCA)   | 4-C-21 |
|   | 6.00  | Automatic Callback                                | 4-C-22 |
|   |       | 6.01 Automatic Callback-Trunk                     | 4-C-22 |
|   |       | 6.02 Automatic Callback-Station                   | 4-C-24 |
|   | 7.00  | Executive Busy Override                           | 4-C-25 |
|   | 8.00  | Do Not Disturb (DND) Override                     | 4-C-26 |
|   | 9.00  | Walking COS (Class of Service)                    | 4-C-27 |
|   | 10.00 | Operator Call                                     | 4-C-28 |
| D | Recei | iving Features                                    | 4-D-1  |
|   | 4.00  |                                                   | 454    |
|   | 1.00  | Line Selection-Answering                          |        |
|   |       | 1.01 Ringing Line Preference-Answering            | 4-D-1  |
|   |       | 1.02 Prime Line Preference-Answering              |        |
|   |       | 1.03 No Line Preference-Answering                 |        |
|   | 0.00  | 1.04 Direct Answering (Pre-selection)             | 4-D-3  |
|   | 2.00  | Intercom Answer                                   | 4-D-4  |
|   |       | 2.01 Intercom Hands-Free Answerback               | 4-D-4  |
|   |       | 2.02 Intercom Answer Voice Calling Deny           | 4-D-5  |
|   | 0.00  | 2.03 Intercom Answer BSS/OHCA Deny                | 4-D-6  |
|   | 3.00  | Call Pickup                                       | 4-D-7  |
|   |       | 3.01 Dial Call Pickup                             | 4-D-7  |
|   |       | 3.02 Directed Call Pickup                         | 4-D-8  |
|   | 4.00  | 3.03 Call Pickup Deny                             | 4-D-9  |
|   | 4.00  | Trunk Answer From Any Station (TAFAS)-Day Service |        |
|   | 5.00  | Executive Busy Override Deny                      |        |
|   | 6.00  | Do Not Disturb (DND)                              |        |
|   | 7.00  | Call Waiting                                      | 4-D-15 |
|   | 8.00  | Uniform Call Distribution (UCD)-Log Out           | 4-D-17 |

|   |       |                                                         | Page             |
|---|-------|---------------------------------------------------------|------------------|
| Ε | Holdi | ng Features                                             | 4-E-1            |
|   | 1.00  | Hold                                                    | 4-E-1            |
|   | 2.00  | Exclusive Hold                                          |                  |
|   |       | Consultation Hold                                       |                  |
|   |       | Call Hold Retrieve-Station                              |                  |
|   |       | Call Park                                               |                  |
|   | 0.00  | 5.01 Call Park-System                                   |                  |
|   |       | 5.02 Call Park-Station                                  |                  |
|   | 6.00  | Call Splitting                                          |                  |
| F | Trans | sferring Features                                       | 4-F-1            |
|   | 1 00  | Call Transfer                                           | 4-F-1            |
|   | 1.00  | 1.01 Unscreened Call Transfer to Station                |                  |
|   |       | 1.02 Screened Call Transfer to Station                  |                  |
|   |       | 1.03 Screened Call Transfer to Station                  |                  |
|   |       | 1.04 Ringing Transfer                                   |                  |
|   |       | 1.05 Unscreened Call Transfer to Remote                 |                  |
|   |       | 1.06 Unscreened Call Transfer to Attendant Console      | 4-F-5<br>4-F-5-1 |
|   |       | 1.07 Unscreened Call Transfer to a UCD Group (with OGM) |                  |
|   | 2.00  | Call Forwarding (FWD)                                   | 4-1-5-2<br>4-F-6 |
|   | 2.00  | 2.01 Call Forwarding-All Calls                          |                  |
|   |       | 2.02 Call Forwarding-Busy/Off-Hook                      | 4-1-0<br>4-F-9   |
|   |       | 2.03 Call Forwarding-No Answer                          |                  |
|   |       | 2.04 Call Forwarding-Busy/Off-Hook/No Answer            |                  |
|   |       | 2.05 Call Forwarding to Trunk                           |                  |
|   |       | 2.06 Call Forwarding-Follow Me                          |                  |
|   |       | 2.00 Call I of warding-I offow Me                       | 4-1 -21          |
| G | Conv  | ersation Features                                       | 4-G-1            |
|   | 1.00  | Programmable Privacy                                    |                  |
|   | 2.00  | Privacy Release                                         |                  |
|   | 3.00  | Privacy Attach                                          |                  |
|   | 4.00  | Hands-Free Conversation                                 |                  |
|   | 5.00  | Conference                                              | 4-G-5            |
|   |       | 5.01 Conference-One Appearance                          | 4-G-5            |
|   |       | 5.02 Conference-Two Appearances                         | 4-G-7            |
|   | 6.00  | Unattended Conference                                   | 4-G-9            |
|   |       | 6.01 Unattended Conference-One Appearance               | 4-G-9            |
|   |       | 6.02 Unattended Conference-Two Appearances              | 4-G-11           |
|   | 7.00  | Doorphone                                               | 4-G-13           |
|   | 8.00  | Flash                                                   | 4-G-14           |
|   | 9.00  | External Feature Access                                 | 4-G-15           |
|   | 10.00 | Microphone Mute                                         | 4-G-16           |
|   | 11.00 | Intercom Off-Hook Call Announcement (OHCA)              | 4-G-17           |
|   | 12.00 | Tone Through (End to End DTMF Signaling)                | 4-G-18           |

|   |       |                                                   | Page   |
|---|-------|---------------------------------------------------|--------|
| Н | Pagin | g Features                                        | 4-H-1  |
|   | 1.00  | Paging                                            | 4-H-1  |
|   |       | 1.01 Paging All Extensions                        | 4-H-1  |
|   |       | 1.02 Group Paging                                 | 4-H-3  |
|   |       | 1.03 Paging External Pagers                       | 4-H-5  |
|   |       | 1.04 Paging All Extensions and External Pagers    | 4-H-7  |
|   | 2.00  | Background Music (BGM) through External Pager     | 4-H-9  |
| I | Other | Features                                          | 4-I-1  |
|   | 1.00  | Night Service                                     | 4-I-1  |
|   |       | 1.01 Universal Night Answer (UNA)                 | 4-I-1  |
|   |       | 1.02 Flexible Night Service                       | 4-I-2  |
|   |       | 1.03 Switching of Day/Night Mode                  | 4-I-3  |
|   | 2.00  | Account Code Entry                                | 4-I-5  |
|   | 3.00  | Timed Reminder                                    | 4-I-7  |
|   | 4.00  | Background Music (BGM)                            | 4-I-9  |
|   | 5.00  | Secret Dialing                                    | 4-I-10 |
|   | 6.00  | Data Line Security                                | 4-I-11 |
|   | 7.00  | Absent Message Capability                         | 4-I-12 |
|   | 8.00  | Message Waiting                                   | 4-I-15 |
|   | 9.00  | Electronic Station Lock Out                       | 4-I-18 |
|   | 10.00 | Assigned Feature Clear                            | 4-I-19 |
|   | 11.00 | Remote Station Feature Control                    | 4-I-20 |
|   | 12.00 | DSS Console                                       | 4-I-22 |
|   |       | 12.01 Automatic Transfer                          | 4-I-24 |
|   | 13.00 | Outgoing Message (OGM) Recording and Playing Back | 4-I-25 |
|   | 14.00 | Remote Timed Reminder – One Time                  | 4-I-28 |

# A. Preparation

### 1.00 Outline

Panasonic EMSS PITS (Proprietary Integrated Telephone System) telephones are provided to utilize the various features of the KX-T336 system, in addition to supporting basic telephone service (making and answering calls). This section describes special features and required operation of PITS telephones.

### 2.00 Configuration

PITS telephones can be categorized as the following four types.

| Type 20     | KX-T30820, KX-T61620, KX-T123220                          |
|-------------|-----------------------------------------------------------|
| Type 30     | KX-T30830, KX-T61630, KX-T123230, KX-T123230D, KX-T123235 |
| Type 50     | KX-T30850, KX-T61650, KX-T123250                          |
| 7000 Series | KX-T7020, KX-T7030, KX-T7050, KX-T7130                    |

### 2.01 Location of Feature Buttons

### (Type 20)

Common

Location of Feature Buttons illustrated below is common to all Type 20 PITS telephones.

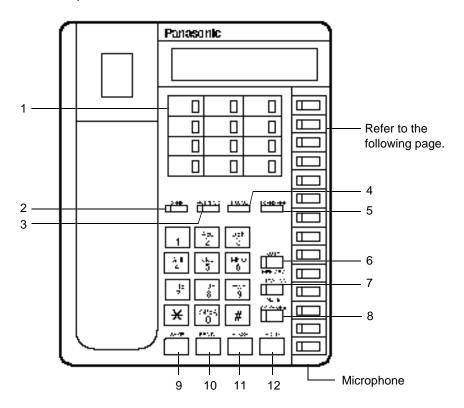

- 1 PF (Programmable Feature) Buttons
- 2 CONF Button and Indicator
- 3 FWD/DND Button and Indicator
- 4 PAUSE Button
- 5 TRANSFER Button
- 6 AUTO/MEMORY Button and Indicator

- 7 AUTO ANS/MUTE Button and Indicator
- 8 SP-PHONE Button and Indicator
- 9 SAVE Button
- 10 REDIAL Button
- 11 FLASH Button
- 12 HOLD Button

Location of DN buttons is specific to each model as follows.

### KX-T123220 KX-T30820

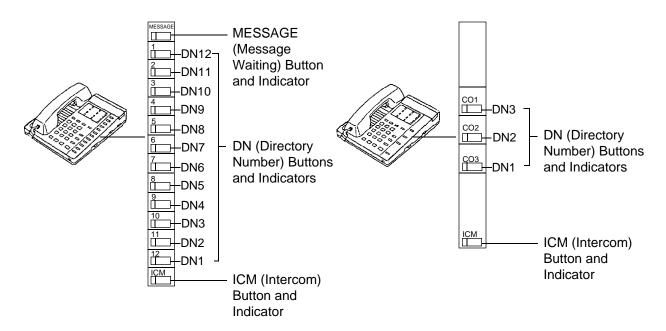

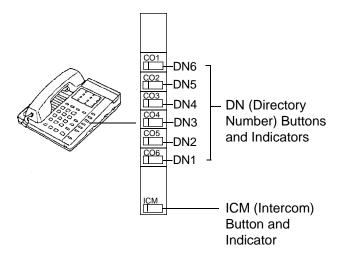

### Programmable Feature buttons

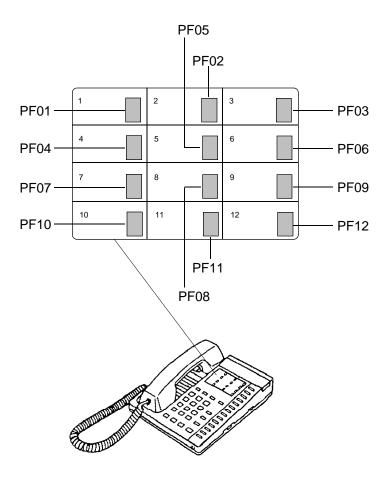

### (Type 30)

### Common

Location of Feature Buttons illustrated below is common to all Type 30 PITS telephones.

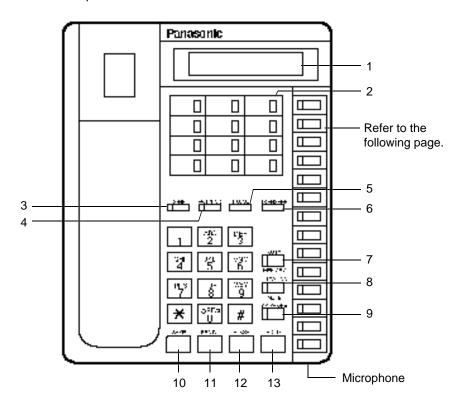

- 1 LCD (Liquid Crystal Display)
- 2 PF (Programmable Feature) Buttons
- 3 CONF Button and Indicator
- 4 FWD/DND Button and Indicator
- 5 PAUSE Button
- 6 TRANSFER Button
- 7 AUTO/MEMORY Button and Indicator

- 8 AUTO ANS/MUTE Button and Indicator
- 9 SP-PHONE Button and Indicator
- 10 SAVE Button
- 11 REDIAL Button
- 12 FLASH Button
- 13 HOLD Button

Location of DN buttons is specific to each model as follows.

### KX-T123230, KX-T123230D, KX-T123235

### KX-T30830

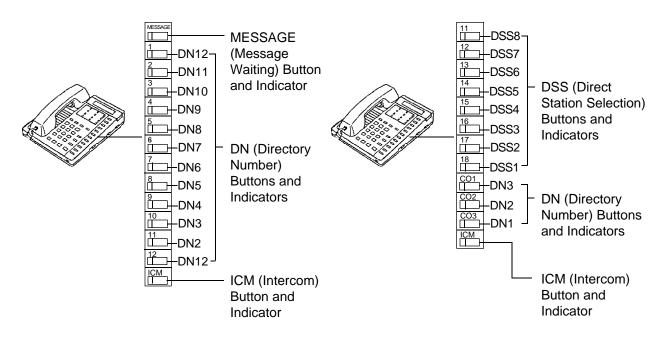

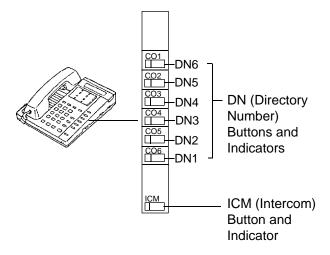

### Programmable Feature buttons

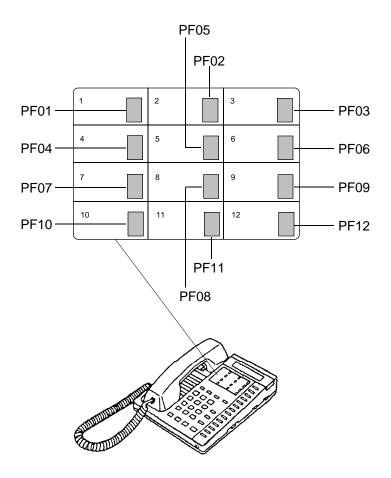

### (Type 50)

### Common

Location of Feature Buttons illustrated below is common to all Type 50 PITS telephones.

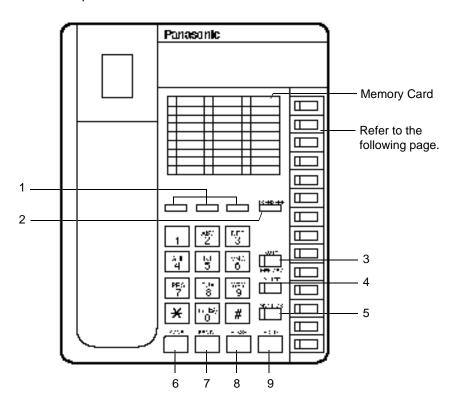

- 1 PF (Programmable Feature) Buttons
- 2 TRANSFER Button
- 3 AUTO/MEMORY Button
- 4 PAUSE Button
- 5 MONITOR Button

- 6 CONF Button
- 7 REDIAL Button
- 8 FLASH Button
- 9 HOLD Button

Location of DN buttons is specific to each model as follows.

### KX-T123250 KX-T30850

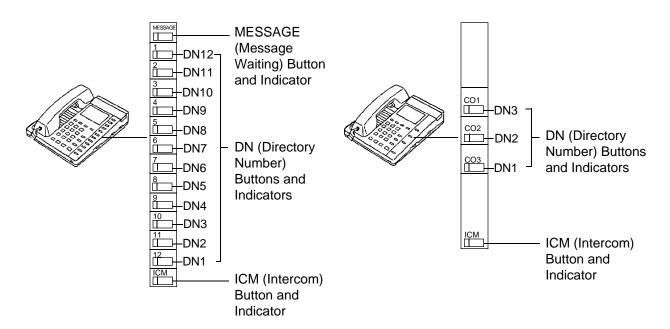

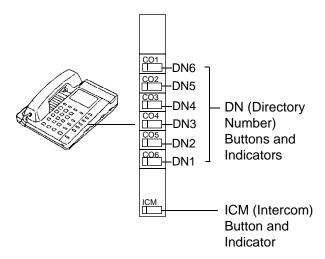

## Programmable Feature buttons

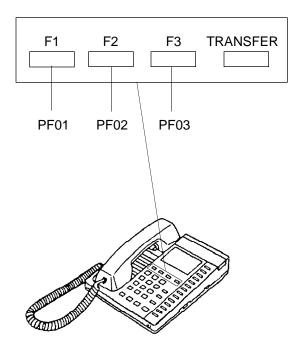

### (7000 Series)

### **Preliminary Remarks:**

Some buttons provided for the KX-T7020, KX-T7030, KX-T7050 and KX-T7130 are called by names other than the ones described in this manual.

If you use these models, please press the equivalent buttons shown below instead of the buttons described in this manual.

| Description here | Equivalent button |
|------------------|-------------------|
| <u> </u>         |                   |
| ICM              | INTERCOM          |
| MEMORY           | STORE             |
| AUTO             | AUTO DIAL         |
| AUTO ANS         | AUTO ANSWER       |

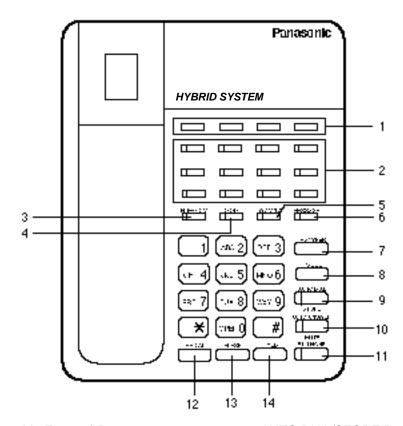

- 1 PF (Programmable Feature) Buttons
- 2 DN (Directory Number) Buttons and Indicators
- 3 INTERCOM Button and Indicator
- 4 CONF Button and Indicator
- 5 FWD/DND Button and Indicator
- 6 MESSAGE Button and Indicator
- 7 TRANSFER Button
- 8 PAUSE Button

- 9 AUTO DIAL/STORE Button and Indicator
- 10 AUTO ANSWER/MUTE Button and Indicator
- 11 SP-PHONE Button and Indicator
- 12 REDIAL Button
- 13 FLASH Button
- 14 HOLD Button

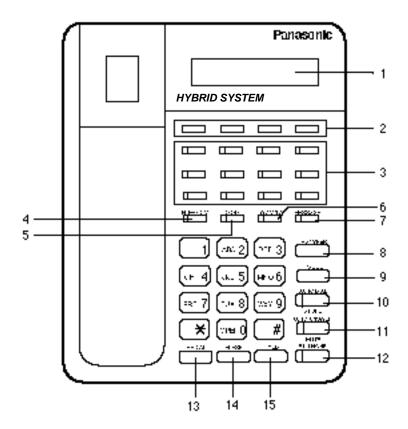

- 1 LCD (Liquid Crystal Display)
- 2 PF (Programmable Feature) Buttons
- 3 DN (Directory Number) Buttons and Indicators
- 4 INTERCOM Button and Indicator
- 5 CONF Button and Indicator
- 6 FWD/DND Button and Indicator
- 7 MESSAGE Button and Indicator
- 8 TRANSFER Button

- 9 PAUSE Button
- 10 AUTO DIAL/STORE Button and Indicator
- 11 AUTO ANSWER/MUTE Button and Indicator
- 12 SP-PHONE Button and Indicator
- 13 REDIAL Button
- 14 FLASH Button
- 15 HOLD Button

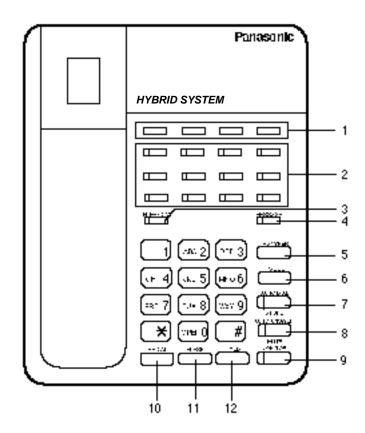

- 1 PF (Programmable Feature) Buttons
- 2 DN (Directory Number) Buttons and Indicators
- 3 INTERCOM Button and Indicator
- 4 MESSAGE Button and Indicator
- 5 TRANSFER Button
- 6 PAUSE Button

- 7 AUTO DIAL/STORE Button and Indicator
- 8 AUTO ANSWER/MUTE Button and Indicator
- 9 MONITOR Button and Indicator
- 10 REDIAL Button
- 11 FLASH Button
- 12 HOLD Button

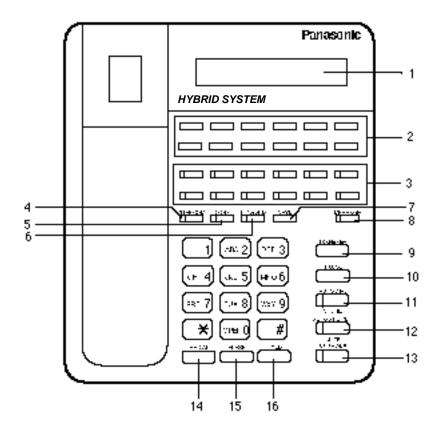

- 1 LCD (Liquid Crystal Display)
- 2 PF (Programmable Feature) Buttons
- 3 DN (Directory Number) Buttons and Indicators
- 4 INTERCOM Button and Indicator
- 5 CONF Button and Indicator
- 6 FWD/DND Button and Indicator
- 7 SAVE Button
- 8 MESSAGE Button and Indicator

- 9 TRANSFER Button
- 10 PAUSE Button
- 11 AUTO DIAL/STORE Button and Indicator
- 12 AUTO ANSWER/MUTE Button and Indicator
- 13 SP-PHONE Button and Indicator
- 14 REDIAL Button
- 15 FLASH Button
- 16 HOLD Button

### 2.02 Controls

Various controls are provided for each type of PITS telephones as shown below.

| Controls                                                                                                    | Usage                                                                             | Type<br>20/50 | Type<br>30 | 7020/<br>7050 | 7030/<br>7130 |
|----------------------------------------------------------------------------------------------------|-----------------------------------------------------------------------------------|---------------|------------|---------------|---------------|
| MEMORY Switch                                                                                                    | SET: Normal operation PROGRAM: Local station programming (See Sections 11 and 12) |               | $\circ$    | $\bigcirc$    | $\bigcirc$    |
| RINGER Volume<br>Selector                                                                                                    | HIGH/LOW: Sets the desired ringer volume OFF: The telephone does not ring         | $\bigcirc$    | $\circ$    | $\circ$       | $\circ$       |
| HANDSET VOLUME<br>Selector                                                                                                    | NORMAL/HIGH: Determines the desired handset volume                                |               |            | $\circ$       | $\bigcirc$    |
| VOLUME Control                                                                                                    | A sliding lever used to control the speaker volume                                |               | 0          | 0             | $\circ$       |
| CONTRAST Selector                                                                                                    | Set to "LOW," "MID" or "HIGH" to choose the best display intensity                | _             | 0          | _             | 0             |
| HANDSET/HEADSET HANDSET: Normal operation Selector HEADSET: When using an optional headset, KX-T30890                                        |                                                                                   |               | 0          | _             | 0             |
| POWER FAILURE Switch OFF: Normal operation ON: When power failure occurs (See Section 14-H-1.00)                                             |                                                                                   |               | 0          | _             | _             |
| DIALING MODE Selector This is used to set the dialing mode during power failure. TONE: Sets tone dialing mode PULSE: Sets pulse dialing mode |                                                                                   |               | 0          |               |               |

| (): | provided |
|-----|----------|
|-----|----------|

— : not provided

### Location

## (Type 20/50)

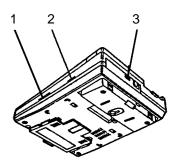

1 VOLUME Control

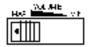

2 RINGER Volume Selector

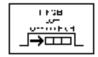

3 MEMORY Switch

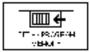

## (Type 30)

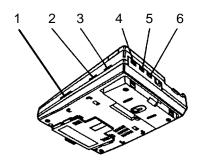

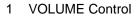

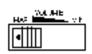

2 RINGER Volume Selector

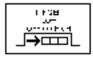

3 CONTRAST Selector

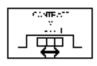

4 DIALING MODE Selector

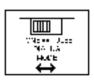

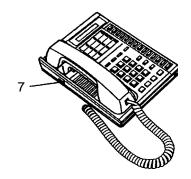

5 POWER FAILURE Switch

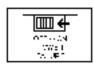

6 MEMORY Switch

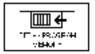

7 HANDSET/HEADSET Selector

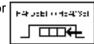

### (7000 series)

### KX-T7020, KX-T7050

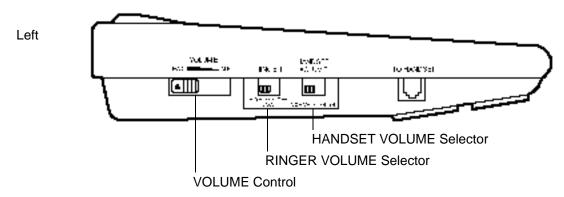

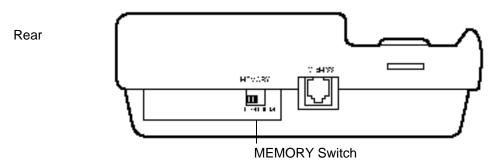

### KX-T7030, KX-T7130

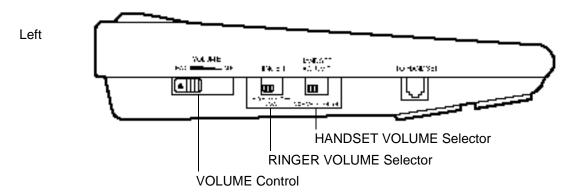

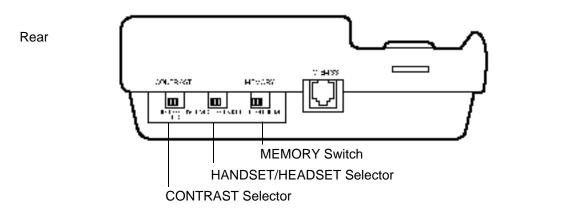

### 3.00 LED Indication Patterns

Line conditions are displayed by three patterns of flashing LED indicators on PITS buttons, as follows.

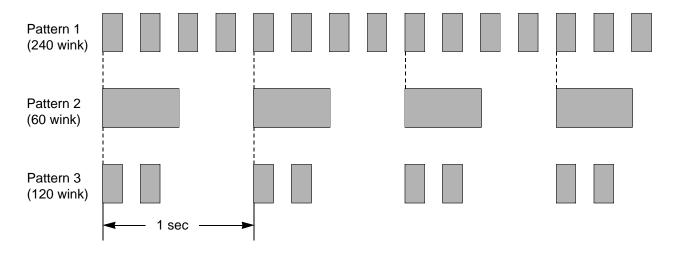

Pattern 1: Shows call arriving with 240 winks/min and is called "240 wink."

Pattern 2: Shows holding a call with 60 winks/min and is called "60 wink."

Pattern 3: Shows Unattended Conference and Privacy Release with 120 winks/min and is called "120

wink."

Light on steady shows busy status and light off shows idle status.

### 4.00 Display-LCD

### 4.01 Time and Date Display

### Description

This is a function for a PITS provided with the display to offer a display either of the present time or of the date and the day of the week. It is indicated on the display when the PITS is onhook and the SP-PHONE is off.

Two display modes are available: the time display mode and the date display mode. For instance, the displays for "January 1, Friday, 12:00 a.m., 1999" in each mode are as follows:

In the time display mode:

In the date display mode:

To alternate the modes, dial "\*" while on-hook and SP-PHONE off.

Setting the time and date is executed by "Date & Time Set Up Screen" and "Change Date & Time." Extensions assigned to a "Class of Service" in which Maintenance Capability is set to "Yes" can also set the time and date. Refer to Section 11-C-2.00 "Setting Date and Time."

#### **Programming**

| System Programming                                                                                       | Reference                        |          |  |
|----------------------------------------------------------------------------------------------------|----------------------------------|----------|--|
| System Frogramming                                                                                       | VT                               | Dumb     |  |
| "Date & Time Set Up Screen" "Change Date & Time" "System-Class of Service (1/2)", Maintenance Capability | 7-B-4.00<br>7-F-1.00<br>9-D-4.01 | 8-F-7.00 |  |

| PITS System Programming | Reference |  |
|-------------------------|-----------|--|
| Setting Date and Time   | 11-C-2.00 |  |

#### **Conditions**

None

### Operation

Changing the time display mode to the date display mode

Be sure the telephone set is on-hook and the SP-PHONE is off.

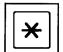

- 1. Dial "\*."
  - The message on the display of PITS changes to the date display mode.

Changing the date display mode to the time display mode.

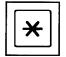

- 1. Dial "\*."
  - The message on the display changes to the time display mode.

### 4.02 Dialed Number Display

### **Description**

This is a function for the user of a PITS with the display to see the dialed number of the other party shown on the display. It is displayed when the user is calling an extension or an outside party and also when talking with it.

#### **Programming**

None

### **Conditions**

None

### Operation

The following is an example of the display when calling an extension.

| Operation:             | Display:     |
|------------------------|--------------|
| Lift the handset.      |              |
| Dial "1."              | 1            |
| Dial "2."              | 1 2          |
| Dial "3."              | 1 2 3        |
| Calling the extension. | 1 2 3 : Jack |

### 4.03 Duration Time of Call Display

### Description

This function permits a PITS with the display to show the duration of an incoming or outgoing CO call by second.

This function does not apply to extension calls.

An example of the display is shown below:

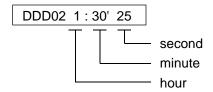

For an incoming call from an outside party, the duration starts at the time an extension answers the call.

For outgoing calls to outside parties, the starting time of count is assignable in "System-System Timer", SMDR Duration Time.

#### **Programming**

| System Brogramming                           | Reference |           |  |
|----------------------------------------------|-----------|-----------|--|
| System Programming                           | VT        | Dumb      |  |
| "System-System Timer",<br>SMDR Duration Time | 9-D-3.00  | 10-C-6.00 |  |

#### **Conditions**

Holding of an outside party or in conference with outside parties is also counted as part of the duration. Consequently when returning to the conversation with the party after retrieving the hold or after concluding the conference, the display shows the continued period including the period of the hold or the conference.

The display duration is held for five seconds after the handset is replaced.

#### Operation

None

### 4.04 Incoming Call Source Display

### **Description**

If the user of a PITS provided with the display is called by somebody, the user can see the name, if pre-assigned, of the calling party on the display.

The display contents differ according to the type of arriving calls as illustrated below:

When called by an extension using the DN button:

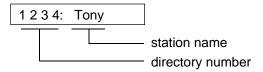

When called by an extension using the ICM (intercom) button :

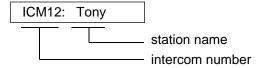

When called by an outside party:

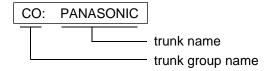

A station name or a trunk name does not appear unless they are assigned in "Extension-Station", Station Name or "Trunk-CO Line", Trunk Name.

#### **Programming**

| System Programming                                                 | Reference            |                          |  |
|--------------------------------------------------------------------|----------------------|--------------------------|--|
| System Flogramming                                                 | VT                   | Dumb                     |  |
| "Trunk-CO Line", Trunk Name "Extension-Station (1/3)" Station Name | 9-F-1.00<br>9-G-1.01 | 10-C-18.00<br>10-C-22.00 |  |

#### **Conditions**

None

#### Operation

None

### 4.05 Station Programmed Data Display

#### Description

When a PITS provided with the display is on-hook and the SP-PHONE button is off, pressing the following buttons provides the display of the kind of the pressed button or the content assigned to the button on the display for five seconds:

- REDIAL or LNR (Last Number Redial) button
- SAVE or SNR (Saved Number Redial) button
- MESSAGE (Message Waiting) button
- PF (Programmable feature) buttons
- FWD/DND (Call Forwarding/Do Not Disturb) button

### **Programming**

None

#### **Conditions**

When the assigned data exceeds 16 characters, "&" appears on the most right side of the display.

#### Operation

Press the button to be confirmed.

### 4.06 Station Name Display

### **Description**

This is a function that shows the user of a PITS with the display the other extension's directory number and, if stored, its name. This is displayed when the user is calling or called by or talking with an extension party.

#### [Example]

When calling/called by/talking with an extension on the DN button:

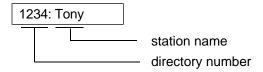

When calling/called by/talking with an extension on the ICM button :

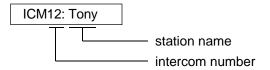

Station names do not appear unless they are assigned in "Extension-Station", Station Name.

### **Programming**

| System Programming                         | Reference |            |  |
|--------------------------------------------|-----------|------------|--|
| System Programming                         | VT        | Dumb       |  |
| "Extension-Station (1/3)",<br>Station Name | 9-G-1.01  | 10-C-22.00 |  |

#### **Conditions**

When calling an extension on the DN button, if the called party answers on the SDN button, the display on the calling station changes as follows:

When calling extension 1234:

After extension 1000, whose SDN is owned by extension 1234, answers the call:

The example below shows the display on the calling station when calling an extension assigned to Call Forwarding on the DN button:

### [Example]

Extension 2000 calls extension 1000. Extension 1000 sets the destination of Call Forwarding-No Answer to extension 1001.

The following display appears on the display of extension 2000 :

1001: Jack

The following display appears on the display of extension 1001:

2000: Betty

### Operation

None

### **B. Feature Buttons**

### 1.00 Fixed Feature Buttons

### **Description**

Feature Buttons, like features, are either fixed or assignable. Fixed Feature Buttons, (for example HOLD,) have specific functions permanently associated with them.

The following table shows all Fixed Feature Buttons provided on the PITS telephone by each type.

| Feature Button     | Type 20/30 | Type 50    | 7020/7030  | 7050       | 7130 |
|--------------------|------------|------------|------------|------------|------|
| SP-PHONE *         | $\bigcirc$ | *1         | $\bigcirc$ | *1         |      |
| AUTO/MEMORY *      | 0          | 0          |            |            |      |
| AUTO DIAL/STORE *  |            |            | $\bigcirc$ | $\bigcirc$ |      |
| PAUSE *            | $\bigcirc$ | $\bigcirc$ | $\bigcirc$ | $\bigcirc$ |      |
| REDIAL (LNR)       | $\bigcirc$ | $\bigcirc$ | $\bigcirc$ | $\bigcirc$ |      |
| SAVE (SNR)         | $\bigcirc$ | None *2    | None * 2   | None *2    |      |
| ICM *              | 0          | 0          |            |            |      |
| INTERCOM *         |            |            | $\bigcirc$ | $\bigcirc$ |      |
| AUTO ANS/MUTE *    | 0          | None       |            |            |      |
| AUTO ANSWER/MUTE * |            |            | $\bigcirc$ | None       |      |
| HOLD               | $\bigcirc$ | $\bigcirc$ | $\bigcirc$ | $\bigcirc$ |      |
| TRANSFER           | $\bigcirc$ | $\bigcirc$ | $\bigcirc$ | $\bigcirc$ |      |
| FWD/DND *          | $\bigcirc$ | None *3    | $\bigcirc$ | None *3    |      |
| CONF *             | 0          |            |            |            |      |
| FLASH *            | 0          |            |            |            |      |
| MESSAGE *          | *4         | *4         | $\circ$    | $\bigcirc$ |      |

### [Note]

In the above list, Feature Buttons marked \* have an LED indicator.

- \* <sup>1</sup> The MONITOR button is provided instead of the SP-PHONE button.
- \* <sup>2</sup> The SAVE button can be assigned to the PF1 button.
- \* <sup>3</sup> The FWD/DND button can be assigned to the PF 3 button.

\* <sup>4</sup>The MESSAGE button is not provided on the PITS's listed below, but can be assigned to the assignable buttons respectively, as follows:

| PITS not provided with MESSAGE  | Assignable Buttons |
|---------------------------------|--------------------|
| KX-T30830                       | DSS 8              |
| KX-T30820, KX-T30850            | DN 3               |
| KX-T61620, KX-T61630, KX-T61650 | DN 6               |

For the assignment of the FWD/DND, SAVE and MESSAGE buttons, refer to the following.

| FWD/DND button<br>SAVE button | Section 9-G-1.03 "Station (3/3)" Section 12-C-2.00 "PF (Programmable Feature) Button Assignment" |
|-------------------------------|--------------------------------------------------------------------------------------------------|
| MESSAGE button                | Section 9-G-1.02 "Station (2/3)"<br>Section 9-G-1.03 "Station (3/3)"                             |

#### Usage

# SP-PHONE (MONITOR) Button and Indicator

This key allows the set user to receive or originate calls without using the handset. Each time the SP-PHONE button is pressed, the speaker and microphone are alternately switched on and off.

#### AUTO/MEMORY, AUTO DIAL/STORE Button and Indicator

This button is used for dialing system speed dial numbers and for storing the results of a local programming operation.

#### **PAUSE Button**

This button is used to insert a pause in a speed dial number.

#### REDIAL (LNR) Button

This button is causes the last number dialed to be redialed when the key is pressed.

# SAVE (SNR) Button

This button allows the set user to store the telephone number to make the same call again by pressing the key.

### ICM, INTERCOM Button and Indicator

This button is used to make or receive an intercom call.

# AUTO ANS/MUTE, AUTO ANSWER/MUTE Button and Indicator

This dual function button is used to automatically answer an intercom call or disable the microphone during handsfree operation.

#### **HOLD Button and Indicator**

This button allows the set user to place any call at the set on hold.

### TRANSFER Button

This is used to transfer an outside or an intercom call to another extension.

# FWD/DND Button

This button can be used for setting or canceling the Call Forwarding or Do Not Disturb feature.

# **CONF Button and Indicator**

Allows the user to perform a three party conference.

#### FLASH Button

This button causes a flash signal to be sent to the Central Office.

# **MESSAGE Button and Indicator**

This button can be used for Message Waiting feature.

# 2.00 Assignable Feature Buttons

# **Description**

Assignable Feature Buttons can have features assigned to them, by the System Programming or by the PITS Station Programming.

The following three types of Assignable Feature Buttons are provided on the PITS telephones.

- DN button
- DSS button (KX-T30830 only)
- PF button

#### (Note)

DSS button and PF button are also provided on the DSS consoles.

The following list shows all features available to Assignable Feature Buttons by type of buttons.

|                                          | DN         | DSS        | button     | PF b    | utton    |
|------------------------------------------|------------|------------|------------|---------|----------|
| Features                                 |            | PITS       | DSS        | PITS    | DSS      |
| PDN (Primary Directory Number)           | 0          | ×          | ×          | ×       | ×        |
| SDN (Secondary Directory Number)         | $\circ$    | ×          | ×          | ×       | ×        |
| PRV-CO (Private CO)                      | $\circ$    | ×          | ×          | ×       | ×        |
| SINGLE CO (Single CO)                    | $\circ$    | ×          | ×          | ×       | ×        |
| GROUP CO (Group CO)                      | $\circ$    | ×          | ×          | ×       | ×        |
| OHCA (Off-Hook Call Announcement)        | $\circ$    | ×          | ×          | ×       | ×        |
| MESSAGE (Message Waiting)                | $\circ$    |            | ×          | ×       | ×        |
| LOGIN (UCD Log In)                       | $\circ$    |            | $\circ$    | ×       | ×        |
| ALARM (Local Alarm)                      | 0          |            | $\circ$    | ×       | ×        |
| DSS DN (Direct Station Selection-DN)     | $\circ$    | $\bigcirc$ | $\bigcirc$ | ×       | $\times$ |
| DSS ICM (Direct Station Selection-ICM)   | $\circ$    | $\bigcirc$ | $\bigcirc$ | $\circ$ | $\circ$  |
| ONETOUCH (One Touch Dialing)             | $\circ$    | $\bigcirc$ | $\bigcirc$ | $\circ$ | $\circ$  |
| PRV-CHG (Privacy Change)                 | $\circ$    | $\bigcirc$ | $\bigcirc$ | ×       | ×        |
| EXT FEAT (External Feature Access)       | $\bigcirc$ | $\bigcirc$ | $\bigcirc$ | $\circ$ | $\circ$  |
| CALL PAR (Call Park-System)              | $\circ$    | $\bigcirc$ | $\bigcirc$ | $\circ$ | $\circ$  |
| CALL STA (Call Park-Station)             | $\bigcirc$ | $\circ$    | $\bigcirc$ | $\circ$ | $\circ$  |
| RNG TRN (Ringing Transfer)               | $\circ$    | $\bigcirc$ | $\bigcirc$ | $\circ$ | $\circ$  |
| SPLIT (Call Split)                       | $\circ$    | $\circ$    | $\bigcirc$ | $\circ$ | $\circ$  |
| FWD/DND (Call Forwarding/Do Not Disturb) | ×          | ×          | ×          | _ *1    | ×        |
| TONE-BRK (Tone Through Break)            | $\circ$    | $\bigcirc$ | $\bigcirc$ | $\circ$ |          |
| SAVE (Saved Number Redial)               | ×          | ×          | ×          | _ *2    | $\times$ |

In the list on the previous page:

- " O" indicates that the feature is assignable.
- "  $\times$  " indicates that the feature is not assignable.

For example, "PDN" is assignable to DN button only and "Call Park-System" is assignable to all types of Assignable Feature Buttons (DN, DSS, PF).

The assignable features in the shaded part can be assigned and canceled by the system programming only.

₩1

The FWD/DND button is not provided on the PITS type 50 and KX-T7050 as a Fixed Feature Button but can be assigned to the PF3 button.

₩2

The SAVE button is not provided on the following PITS telephones, but the SAVE function can be assigned to the PF1 button of them.

PITS type 50 KX-T7020 KX-T7030 KX-T7050

| System Programming             | Reference |            |
|--------------------------------|-----------|------------|
| System Programming             | VT        | Dumb       |
| "Extension-Station (1/3)",     | 9-G-1.01  | 10-C-22.00 |
| Primary Directory Number       |           |            |
| "Extension-Station (2/3)",     |           | 10-C-24.00 |
| "Extension-Station (3/3)",     | 9-G-1.03  | 10-C-25.00 |
| PF Key Type and Number         |           |            |
| DSS Key Type and Number        |           |            |
| "Extension-DSS Console (2/3)", | 9-G-2.02  | 10-C-26.00 |
| "Extension-DSS Console (3/3)"  | 9-G-2.03  |            |

| PITS Station Programming                         | Reference |
|--------------------------------------------------|-----------|
| Assigning DN (Directory Number) Buttons          | 12-C-1.00 |
| Assigning PF (Programmable Feature) Buttons      | 12-C-2.00 |
| Assigning DSS (Direct Station Selection) Buttons | 12-C-3.00 |

## **Programming**

#### **Conditions**

A code number for any of the following features can be assigned on only one DN button of a PITS.

Assigning the same number to multiple buttons of a PITS is impossible.

- Secondary Directory Number (SDN)
- Private CO
- Single CO
- Group CO

#### <Example>

SDN 100 and SDN 100 Group CO 01 and Group CO 01

Each of the following features can be assigned to only one Assignable Feature button of a PITS. Assigning the same feature to multiple buttons of a PITS is impossible.

- Off-Hook Call Announcement
- · Message Waiting
- UCD Log In
- Local Alarm
- Privacy Change

# 3.00 Line Access Buttons

#### 3.01 PDN Button

# **Description**

When the KX-T336 System is installed, a Primary Directory Number (PDN) button is always assigned to every PITS telephone.

A PDN is a user's extension number.

Each PITS telephone has at least one PDN button that is used not only to make and receive calls but to access system features.

The DN-01 button is fixed to PDN.

Up to three PDN buttons can be assigned to each PITS telephone.

If you assign three PDN buttons, they must be arranged consecutively.

PDN buttons are assigned in "Extension-Station", Type and Number.

By default setting, PDN button is seized automatically by simply lifting the handset or pressing the SP-PHONE button.

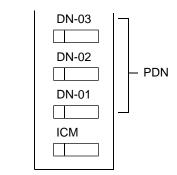

(DN buttons-PITS type 20, 30, 50)

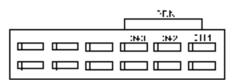

(DN buttons - PITS 7000 series)

# **Programming**

| System Programming                                   | Reference |            |  |
|------------------------------------------------------|-----------|------------|--|
| System Programming                                   | VT        | Dumb       |  |
| "Extension-Station (2/3)",<br>DN Key Type and Number | 9-G-1.02  | 10-C-24.00 |  |

### **Conditions**

The table below shows the relationship between the DN button and the CO line status.

| Indicator                                                   | CO Line Status                                                                 |
|-------------------------------------------------------------|--------------------------------------------------------------------------------|
| Off<br>Lights green<br>Green 60 wink<br>Green 120 wink      | Idle I-use I-hold I-exclusive hold, consultation hold or unattended conference |
| Green 240 wink<br>Lights red<br>Red 60 wink<br>Red 120 wink | Incoming call Other-use, exclusive hold Other-hold Privacy release possible    |

### 3.02 SDN Button

### **Description**

Allows an extension user to assign PDN buttons of other extensions on DN buttons of PITS. This assigned DN buttons are called SDN buttons.

The assignment of SDN buttons make it easier to transfer or answer other extensions.

SDN buttons are assigned in "Extension-Station", Type and Number.

# **Programming**

| System Programming                                   | Reference |            |
|------------------------------------------------------|-----------|------------|
| System Frogramming                                   | VT        | Dumb       |
| "Extension-Station (2/3)",<br>DN Key Type and Number | 9-G-1.02  | 10-C-24.00 |

# **Conditions**

The table below shows the relationship between the DN button and the CO line status.

| Indicator                                                 | CO Line Status                                                              |
|-----------------------------------------------------------|-----------------------------------------------------------------------------|
| Off<br>Lights green<br>Green 60 wink                      | Idle<br>I-use<br>I-hold                                                     |
| Green 120 wink                                            | I-exclusive hold, consultation hold or unattended conference                |
| Lights red<br>Red 60 wink<br>Red 120 wink<br>Red 240 wink | Other-use, exclusive hold Other-hold Privacy release possible Incoming call |

Preferential order of SDN indicators is as follows:

 I-use, hold, exclusive hold, consultation hold, unattended conference: Lights green, Green 60 wink, Green 120 wink

2. Incoming call: Red 240 wink

3. Other-hold: Red 60 wink

4. Privacy Release: Red 120 wink

5. Busy: Lights red

6. Idle: Off

### 3.03 ICM Button

# Description

Allows an extension user to make/receive an intercom call within an ICM (Intercom) group.

# **Programming**

| Cyatam Dragramming                            | Reference |            |  |
|-----------------------------------------------|-----------|------------|--|
| System Programming                            | VT        | Dumb       |  |
| "Extension-Station (1/3)",<br>Intercom Number | 9-G-1.01  | 10-C-22.00 |  |

#### **Conditions**

The table below shows the relationship between the indicator and the intercom status.

| Indicator           | Intercom Status                               |
|---------------------|-----------------------------------------------|
| Off<br>Lights green | Idle I-use, Off-Hook Call Announcement (OHCA) |
| Green 240 wink      | Incoming call                                 |

### 3.04 PCO Button

### **Description**

It is possible to connect a CO line as if it were connected directly to a DN button on a PITS. This operation is called Private CO. It is then no longer possible to place outgoing calls from other extensions using this CO line. Also, an incoming call from the CO line will arrive only at this PITS.

To program a Private CO line, set "Group-Trunk Group", Type to PVL and program the CO line to the Private trunk group in "Trunk-CO Line", Trunk Group.

Also, program the DN button on the PITS to PRV-CO using "Extension-Station (2/3)", Type and assign the physical number of the Private CO line under Number.

# **Programming**

| System Brogramming                                                                                                  | Reference |                                        |  |
|----------------------------------------------------------------------------------------------------|-----------|----------------------------------------|--|
| System Programming                                                                                                  | VT        | Dumb                                   |  |
| "Group-Trunk Group (1/2)",<br>Type<br>"Trunk-CO Line", Trunk Group<br>"Extension-Station (2/3)",<br>Type and Number | 9-F-1.00  | 10-C-14.00<br>10-C-18.00<br>10-C-24.00 |  |

#### **Conditions**

A Private CO button lights up red at the times below.

- 1) When the Private CO line is not In Service.
- 2) When the Private CO line has been set to Busy-Out.
- 3) When access using the Trunk Verify function is made by the Attendant Console.

A call held on a Private CO button can not be retrieved by other extensions, however, an incoming call to a Private CO button can be transferred.

When an incoming call arrives, ringing occurs instantly. Delayed ringing is not available.

#### 3.05 SCO Button

### **Description**

To support prompt handling of outside calls, a CO line can be assigned to a DN button on a PITS telephone.

When this function is assigned, a DN button on a PITS serves as the Single CO (SCO) button. SCO button feature provides easy access to the CO lines for extension users who make and receive many outside calls.

The PITS telephone user can access a CO line by simply pressing the SCO button without dialing the CO line access code, and an incoming outside call can be directed to the PITS telephone via dedicated SCO button without assistance of the Operator.

In addition, the associated status LED provides busy/idle status and the busy to idle reminder.

SCO button can be used either one-way service (Incoming Only or Outgoing Only) or two-ways service (Both-Way).

SCO button can be assigned to a PITS telephone in conjunction with DIL 1:1 or DIL 1:N feature.

#### SCO button with DIL 1: 1 feature

When DIL 1: 1 feature is employed, SCO button can be assigned to the PITS telephone programmed as the destination of DIL 1: 1 feature.

If SCO button is not assigned on the PITS telephone, an incoming CO call arrives at a PDN button on it.

The table below shows the relationship between the DN button programmed as Single CO and the CO line status:

| Indicator      | CO Line Status                       |
|----------------|--------------------------------------|
| Off            | Idle                                 |
| Lights green   | I-use                                |
| Green 60 wink  | I-hold                               |
| Green 120 wink | I-exclusive hold, consultation hold, |
|                | unattended conference                |
| Green 240 wink | Incoming call (DIL 1: 1)             |
| Lights red     | Other-use, exclusive hold            |
| Red 60 wink    | Other-hold                           |
| Red 120 wink   | Privacy release possible             |
| Red 240 wink   | Incoming call (DIL 1: N)             |

CO line which can be assigned as a SCO button is:

- A CO line which belongs to a trunk group assigned as Bothway or Incoming Only and whose Incoming Mode (Day) is DIL 1: 1, or DIL 1: N.
- A CO line which belongs to a trunk group assigned as Outgoing Only.

# **Programming**

| Cyatam Dragramming                            | Reference |            |
|-----------------------------------------------|-----------|------------|
| System Programming                            | VT        | Dumb       |
| "Extension-Station (2/3)",<br>Type and Number | 9-G-1.02  | 10-C-24.00 |

#### **Conditions**

- Even if Automatic Route Selection (ARS) function is set, it is overridden by an outgoing call made by pressing the Single CO button.
- The Single CO button indicator will light up red in the following circumstances.
  - <1> When the Single CO is not In Service
  - <2> Idle status and Single CO in Busy Out status
  - <3> Idle status and Single CO in trunk route control status
    When the Single CO button is pressed in any of these statuses, its indicator lights up green but busy tone is heard.

In the following cases, the Single CO button indicator remains lit green and reorder tone is sent.

- <1> When Calling Party Control signal has been detected during a call using the Single CO.
- <2> When outgoing restriction applies to an outgoing call made from the Single CO.

#### 3.06 GCO Button

### **Description**

To support efficient utilization of CO lines, a group of CO lines (trunk group) can be assigned to a DN button on a PITS telephone. When this function is assigned, a DN button on a PITS serves as the Group CO (GCO) button. GCO button feature provides better service with a given number of CO lines.

GCO button can be assigned to a PITS telephone in conjunction with DIL 1: N feature. Incoming calls on any CO line in the trunk group can be directed to a maximum of eight destinations (extension user, ICM group, pickup group) simultaneously.

In this case, incoming calls arrive at GCO buttons on the PITS telephone.

If GCO button is not assigned, incoming CO calls via DIL 1: N feature arrive at a PDN button on it.

To make an outside call, a PITS telephone user can access an idle CO line in the group by simply pressing the dedicated GCO button.

The table below shows the relationship between the DN button programmed as Group CO and the CO line status:

| Indicator      | CO Line Status                                                      |
|----------------|---------------------------------------------------------------------|
| Off            | Free CO line in trunk group and no                                  |
| Lights green   | incoming CO call<br>I-use                                           |
| Green 60 wink  | I-hold                                                              |
| Green 120 wink | I-exclusive hold, consultation hold, unattended conference          |
| Green 240 wink | _                                                                   |
| Lights red     | No idle CO lines in trunk group and no incoming call in trunk group |
| Red 60 wink    | —                                                                   |
| Red 120 wink   | _                                                                   |
| Red 240 wink   | CO line receiving an incoming call in trunk group                   |

Trunk group which can be assigned as a GCO button is:

- A trunk group assigned as Bothway or Incoming Only, and whose Incoming Mode (Day) is DIL 1:1 or DIL 1: N.
- · A trunk group assigned as Outgoing Only.

## **Programming**

| Cyatam Dragramming                            | Reference |            |
|-----------------------------------------------|-----------|------------|
| System Programming                            | VT        | Dumb       |
| "Extension-Station (2/3)",<br>Type and Number | 9-G-1.02  | 10-C-24.00 |

#### **Conditions**

When the ARS function is set, it is overridden by outgoing calls made by the Group CO button.

Pressing a Group CO button when it is red serves to set the "Automatic Callback to Trunk" function.

See Section 4-C-6.01, 5-A-4.01 "Automatic Callback-Trunk" for details.

In the following cases, the Group CO button indicator remains green and reorder tone is sent.

- <1> When Calling Party Control signal has been detected during a call using the Group CO.
- <2> When outgoing restriction applies to an outgoing call made from a Group CO.

# C. Outgoing Call Features

# 1.00 Line Selection-Calling

## Description

PITS telephones may have many line access buttons and the set user can access a desired line either directly by pressing the button or by employing automatic line selection feature. This Line Selection-Calling feature offers the following three line-preferences and the user can select only one preference for his or her PITS set:

- Prime Line Preference-Calling (default)
- Idle Line Preference-Calling
- No Line Preference-Calling

If Prime Line Preference or Idle Line Preference is selected, the user can get the programmed line automatically for making a call by simply lifting the handset or pressing the SP-PHONE button (On-Hook Dialing).

If No Line Preference is selected, no line is accessed until the user directly presses the desired button.

Every PITS telephone is assigned to Prime Line Preference on PDN button by default setting. This can be changed on a PITS telephone basis using PITS station programming. Refer to Section 12-C-4.00 "Automatic Line Hunting (Calling)." Line Preference-Calling feature newly assigned on a PITS telephone overrides the previous assignment.

#### Note

Line access buttons that are available for a PITS telephone are:

- DN buttons... Primary Directory Number (PDN) buttons Secondary Directory Number (SDN) buttons (Refer to Section 4-B-3.01 through 3.02.)
- CO buttons... Private CO (PCO), Single CO (SCO), Group CO (GCO) (Refer to Section 4-B-3.04 through 3.06.)
- ICM (Intercom) button (Refer to Section 4-B-3.03.)

# 1.01 Prime Line Preference-Calling

## Description

Automatically connects a PITS telephone to a line pre-assigned as Prime Line by simply lifting the handset or pressing the SP-PHONE button.

Once the Prime Line Preference is selected from the Preference Calling features, one of the following buttons should be assigned as the Prime Line of the PITS telephone:

- DN button PDN (default), SDN
- CO button PCO, SCO, GCO
- ICM button

#### **Programming**

| PITS Station Programming                   | Reference |
|--------------------------------------------|-----------|
| Automatic Line Hunting (Calling) Selection | 12-C-4.00 |

#### **Conditions**

A line access button except PDN and ICM cannot be assigned as the Prime Line unless it has been assigned to a PITS telephone by system programming.

PDN button and ICM button are fixed feature buttons and always provided on PITS telephones.

However, SDN, PCO, SCO and GCO buttons are assignable feature buttons.

If you assign SDN, PCO, SCO or GCO button as Prime Line, pre-assignment as a line access button on a PITS telephone must be done beforehand by system programming.

Silence when going off-hook indicates that the prime line is busy.

When two or more PDN buttons are assigned on a PITS (up to three PDN buttons can be assigned per PITS), line selection feature always functions if at least one PDN button is available. This feature is available when a PITS telephone has no incoming call, or when a PITS telephone does not answer an incoming call automatically by going off-hook, that is, "Ringing Line Preference-Answering" overrides "Prime Line Preference-Calling."

Refer to Section 4-D-1.01 "Ringing Line Preference-Answering" for further information.

The user can override the preferred line temporarily to access another line (Preselection). To override the line, without lifting the handset nor pressing the SP-PHONE button, press the desired line access button listed below:

- PDN button
- Group CO button
- Private CO button
- ICM button
- Single CO button

### Operation

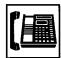

- 1. Lift the handset or press the SP-PHONE button.
  - The indicator on the button assigned as the prime line lights in green.
  - Dial tone 1 or 3 or 4 sounds.

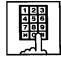

2. Call the other party depending on the assigned line.

# 1.02 Idle Line Preference-Calling

### **Description**

One of the idle DN buttons (PDN, SDN) or CO buttons (PCO, SCO, GCO) on a PITS telephone will be automatically selected by lifting the handset or pressing the SP-PHONE button.

It is determined by the system programming that which button (DN or CO) will be selected as an idle line.

Refer to Section 9-D-1.01 "System-Operation (1/3)" for programming.

#### **Programming**

| System Programming                                | Reference |           |
|---------------------------------------------------|-----------|-----------|
|                                                   | VT        | Dumb      |
| "System-Operation (1/3)",<br>Idle Line Preference | 9-D-1.01  | 10-C-4.00 |

| PITS Station Programming                   | Reference |
|--------------------------------------------|-----------|
| Automatic Line Hunting (Calling) Selection | 12-C-4.00 |

#### **Conditions**

Silence when going off-hook indicates that no idle line is available on the PITS telephone.

ICM button is not selected automatically by this feature.

This feature is available when a PITS telephone has no incoming call, or when a PITS telephone does not answer an incoming call automatically by going off-hook, that is, "Ringing Line Preference-Answering" overrides "Idle Line Preference-Calling."

Refer to Section 4-D-1.01 "Ringing Line Preference-Answering" for further information.

The user can override the preferred line temporarily to access another line (Preselection). To override the line, without lifting the handset nor pressing the SP-PHONE button, press the desired line access button listed below:

- PDN button
- Group CO button
- Private CO button
- ICM button
- Single CO button

### Operation

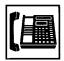

- Lift the handset or press the SP-PHONE button.
  - The indicator on the selected idle line access button lights in green.
  - You hear dial tone 1.

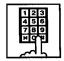

2. Call the other party depending on the selected line.

# 1.03 No Line Preference-Calling

# **Description**

If No Line Preference is assigned to a PITS telephone, no line is automatically connected to a PITS telephone when it goes off-hook.

To get a line for making a call, the extension user must press the desired DN (PDN or SDN) or CO (PCO, SCO or GCO) or ICM button on a PITS telephone.

This feature can be assigned on a PITS telephone basis.

# **Programming**

| PITS Station Programming                      | Reference |
|-----------------------------------------------|-----------|
| Automatic Line Hunting (Calling)<br>Selection | 12-C-4.00 |

#### Condition

Going off-hook selects no line and no tone is heard.

# Operation

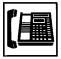

- Lift the handset or press the SP-PHONE button.
  - You hear no tone.

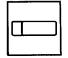

- 2. Press the desired line access button.
  - The indicator on the pressed button lights in green.

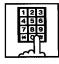

3. Call the other party depending on the pressed button.

# 2.00 On-Hook Dialing

# **Description**

On-Hook Dialing enables various hands-free dialing operation. This permits the PITS telephone users without lifting the handset to access a line and dial telephone numbers, intercom numbers, and feature numbers, or do other dialing performances.

# **Programming**

None

#### **Conditions**

If Prime Line Preference or Idle Line Preference is assigned to a PITS, pressing the SP-PHONE button automatically selects the preprogrammed line.

If No Line Preference is assigned to a PITS telephone, no tone sounds when SP-PHONE button is pressed, and to get a line for making a call, press the appropriate line access button.

The SP-PHONE button is turned off automatically, if no operation is made within 15 seconds in the following states after the SP-PHONE button is pressed.

The states are:

- While hearing one of the following tones;
  - Dial tone
  - Busy tone
  - Reorder tone
  - DND tone
- · While no tone is heard

#### Operation

Without lifting the handset, press the desired line access button listed below and perform an appropriate dialing operation:

- SP-PHONE button
- Single CO button
- PDN button
- Group CO button
- Private CO button
- ICM button

### By pressing the SP-PHONE button

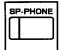

- 1. Press the SP-PHONE button.
  - The indicator on the SP-PHONE button lights in red.
     The indicator on the PDN button lights in green.
  - You hear dial tone 1 or 3 or 4.

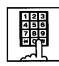

2. Dial the telephone number of the other party.

# By using the PDN button

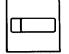

- 1. Press the PDN button.
  - The indicator on the SP-PHONE button lights in red.
     The indicator on the PDN button lights in green.
  - You hear dial tone 1 or 3 or 4.

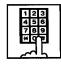

2. Dial the telephone number of the other party.

#### By using the Private CO button

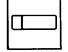

- 1. Press the Private CO button.
  - The indicator on the SP-PHONE button lights in red.
     The indicator on the Private CO button lights in green.
  - You hear dial tone 1.

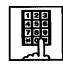

2. Dial the telephone number of the outside party.

# By using the Single CO button

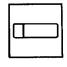

- 1. Press the Single CO button.
  - The indicator on the SP-PHONE button lights in red.
     The indicator on the Single CO button lights in green.
  - You hear dial tone 1.

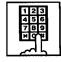

2. Dial the telephone number of the external party.

# By using the Group CO button

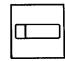

- 1. Press the Group CO button.
  - The indicator on the SP-PHONE button lights in red.
     The indicator on the Group CO button lights in green.
  - You hear dial tone 1.

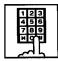

2. Dial the telephone number of the external party.

#### By using the ICM button

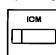

- 1. Press the ICM button.
  - The indicator on the SP-PHONE button lights in red.
     The indicator on the ICM button lights in green.
  - You hear dial tone 5.

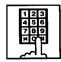

2. Dial the intercom number of the other extension.

# 3.00 Making Outside Calls

# 3.01 Local Trunk Dial Access

## **Description**

Allows extension users to make outgoing CO calls by automatic selection of an idle CO line. Dialing the feature number for ARS/Local CO Line Access" enables you to execute this function.

To activate this feature, set "System-Operation", Automatic Route Selection to "No." If set to "Yes," ARS feature is activated instead of this feature.

Refer to Section 3-C-2.00 "Automatic Route Selection (ARS)" for further information.

#### **Programming**

| System Brogramming                                              | Reference |            |
|-----------------------------------------------------------------|-----------|------------|
| System Programming                                              | VT        | Dumb       |
| "System-Operation (1/3)", Automatic Route Selection             | 9-D-1.01  | 10-C-4.00  |
| "System-Local Access Group",<br>Hunt Sequence                   | 9-D-5.00  | 10-C-9.00  |
| "System-Numbering Plan<br>(02/11)",<br>ARS/Local CO Line Access | 9-D-6.02  | 10-C-10.00 |
| ANO/Local CO Line Access                                        |           |            |

#### **Conditions**

An idle CO line available and hunting sequence is determined by the system programming "System-Local Access Group", Hunt Sequence.

If an extension user hears busy tone, there is no idle CO line available.

If an extension user hears reorder tone, the user is restricted from accessing this feature.

Refer to Section 3-C-1.01 "Toll Restriction for Local Trunk Dial Access," for further information.

If tenant service is employed, accessible trunk groups are limited to the trunk groups within the same tenant.

#### (◆ for U.S.A. and Canada only)

The dialing plan followed is that of the trunk group in hunt sequence 01 in "System-Local Access Group."

### Operation

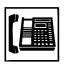

- Lift the handset or press the SP-PHONE button.
  - You hear dial tone 1 or 3 or 4.

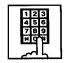

- Dial the feature number for ARS/Local CO Line Access "9" (default)
  - You hear dial tone 1."

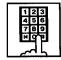

# 3.02 Individual Trunk Group Dial Access

# **Description**

Allows extension users to make outgoing CO calls via an idle CO line in the specified trunk group by dialing the feature number for "Trunk Group 01-08 Access" or "Trunk Group 09-16 Access."

## **Programming**

| System Programming                                     | Reference |            |
|--------------------------------------------------------|-----------|------------|
|                                                        | VT        | Dumb       |
| "System-Class of Service (2/2)",<br>Trunk Group Access | 9-D-4.02  | 10-C-8.00  |
| "System-Numbering Plan (02/11)".                       | 9-D-6.02  | 10-C-10.00 |
| Trunk Group 01-08 Access Trunk Group 09-16 Access      |           |            |

#### **Conditions**

Trunk groups to be specified are limited to the ones assigned in "System-Class of Service", Trunk Group Access.

If an extension user hears busy tone, all CO lines in the specified trunk group are not available.

If an extension user hears reorder tone, the user is restricted from accessing the specified trunk group.

Refer to Section 3-C-1.03 "Toll Restriction for Individual Trunk Group Dial Access/Direct Trunk Access," for further information.

### Operation

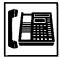

- Lift the handset or press the SP-PHONE button.
  - You hear dial tone 1 or 3 or 4.

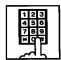

- 2-1 Specifying one trunk group from 01 to 08.
  - Dial the feature number for Trunk Group 01-08 Access "81" (default).
  - 2) Dial the number for specifying the trunk group: 1 to 8.

 Trunk group specifying number matches trunk group number, as follows:

| Trunk Group<br>Specifying Number | Trunk Group<br>Number |
|----------------------------------|-----------------------|
| 1                                | 01                    |
| 2                                | 02                    |
| 3                                | 03                    |
| 4                                | 04                    |
| 5                                | 05                    |
| 6                                | 06                    |
| 7                                | 07                    |
| 8                                | 08                    |

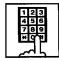

- 2-2 Specifying one trunk group from 09 to 16
  - Dial the feature number for Trunk Group 09-16 Access "82" (default).
  - 2) Dial the number for specifying the trunk group: 1 to 8.
  - Trunk group specifying number matches trunk group number, as follows:

| Trunk Group<br>Specifying Number | Trunk Group<br>Number |
|----------------------------------|-----------------------|
| 1                                | 09                    |
| 2                                | 10                    |
| 3                                | 11                    |
| 4                                | 12                    |
| 5                                | 13                    |
| 6                                | 14                    |
| 7                                | 15                    |
| 8                                | 16                    |

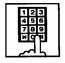

# 3.03 Individual Virtual Trunk Group Dial Access (◆ for U.S.A. and Canada only)

### Description

Allows extension users to make outgoing CO calls using Special Carrier Facilities by simply dialing the feature number for "Trunk Group 17-24 Access."

Detailed data, such as access codes and authorization codes, required to Special Carrier Access must be programmed beforehand in "Special Carrier Access" screen.

Trunk groups available for Special Carrier Access is also defined in the same screen.

Special carriers available for each extension user is defined in "System-Class of Service (2/2)" Special Carrier Access.

It is programmable to restrict Special Carrier Access on system-wide basis.

Refer to Section 10-C-52.00 "World Select 2-EQU/OCC Access Assignment" for further information.

# **Programming**

| System Programming                            | Reference |            |
|-----------------------------------------------|-----------|------------|
| System Flogramming                            | VT        | Dumb       |
| "System-Class of Service (2/2)",              | 9-D-4.02  | 10-C-8.02  |
| Special Carrier Access "System-Numbering Plan | 9-D-6.02  | 10-C-10.00 |
| (02/11)",<br>Trunk Group 17-24 Access         |           |            |
| "Special Carrier Access-Equal                 | 9-H-1.00  | 10-C-30.00 |
| Access/OCC Access"                            | 9-H-2.00  | 10-C-31.00 |
| "World Select 2"                              | _         | 10-C-52.00 |

# Conditions

None

#### Operation

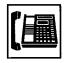

- Lift the handset or press the SP-PHONE button.
  - You hear dial tone 1 or 3 or 4.

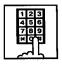

Dial the feature number for Trunk Group 17-24 Access "83" (default).

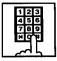

- 3. Dial the number for specifying the virtual trunk group: 1 to 8.
  - Virtual trunk group number matches virtual trunk group specifying number and digit modification table number (Equal access table number 1 to 4, OCC access table number 1 to 4 which should be assigned beforehand), as follows:

| Virtual Trunk<br>Group Number | Virtual Trunk<br>Group Specifying<br>Number | Digit Modification<br>Table Number |
|-------------------------------|---------------------------------------------|------------------------------------|
| 17                            | 1                                           | Equal access 1                     |
| 18                            | 2                                           | table number 2                     |
| 19                            | 3                                           | 3                                  |
| 20                            | 4                                           | ▼ 4                                |
| 21                            | 5                                           | OCC access 1                       |
| 22                            | 6                                           | table number 2                     |
| 23                            | 7                                           | 3                                  |
| 24                            | 8                                           | ₩ 4                                |

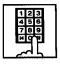

### 3.04 Direct Trunk Access

## **Description**

Allows a PITS telephone user one-button access to a CO line.

You can make an outgoing CO call without dialing the feature number for CO line access.

This feature requires a CO button assignment on a PITS telephone.

There are three types of CO buttons available in this system: Private CO (PCO), Single CO (SCO) and Group CO (GCO) buttons.

For further information about CO button features, refer to Section 3-D-2.07 through 2.09.

# **Programming**

| System Brogramming                                   | Reference |            |
|------------------------------------------------------|-----------|------------|
| System Programming                                   | VT        | Dumb       |
| "Extension-Station (2/3)",<br>DN Key Type and Number | 9-G-1.02  | 10-C-24.00 |

# Condition

Direct trunk access (for making calls) can be done by simply pressing the appropriate CO button without lifting the handset or pressing the SP-PHONE button.

Refer to Section 4-C-2.00 "On-Hook Dialing" for related information.

### Operation

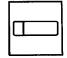

- 1. Press the desired CO button.
  - The indicator on the CO button lights in green.
  - You hear dial tone 1.

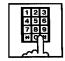

# 4.00 Automatic Dialing

# 4.01 One Touch Dialing

## **Description**

Extension users can program frequently dialed telephone numbers (of both extensions and outside parties) or feature numbers into memory on the following PITS telephone's Assignable Feature buttons.

- PF buttons
- DN buttons
- DSS buttons (KX-T30830 only)

To dial a number stored in an assignable feature button, the extension user just press the button and the PITS telephone automatically dials the number.

This feature can be programmed by either system programming and PITS station programming.

## **Programming**

| System Programming                                 | Reference |            |
|----------------------------------------------------|-----------|------------|
| System Programming                                 | VT        | Dumb       |
| "Extension-Station (2/3)",<br>DN Key Type, Number  | 9-G-1.02  | 10-C-24.00 |
| "Extension-Station (3/3)",                         | 9-G-1.03  |            |
| PF Key Type, Number                                |           | 10-C-25.00 |
| DSS Key Type, Number                               |           | 10-C-26.00 |
| "Extension-DSS Console (1/3)",                     | 9-G-2.01  |            |
| DSS Key Type, Number                               |           | 10-C-24.00 |
| "Extension-DSS Console (2/3)", PF Key Type, Number | 9-G-2.02  | 10-C-25.00 |

| PITS Station Programming                            | Reference |
|-----------------------------------------------------|-----------|
| DN (Directory Number) Button<br>Assignment          | 12-C-1.00 |
| PF (Programmable Feature) Button Assignment         | 12-C-2.00 |
| DSS (Direct Station Selection) Button<br>Assignment | 12-C-3.00 |

#### **Conditions**

Each stored number can have up to 16 digits including CO line access code. "0 to 9," "\* ," "#," "PAUSE," "FLASH," "—" and "SECRET" can be registered.

For employing One Touch Dialing for calling an outside party, stored number must include a feature number for selecting a CO line as leading digits.

## <Example>

For calling an outside party automatically:

ARS/Local CO Line Access - telephone number

The feature numbers for selecting a CO line are:

- ARS/Local CO Line Access
- Trunk Group 01-08 Access
- Trunk Group 09-16 Access
- Trunk Group 17-24 Access (Virtual Trunk Group — ♦ for U.S.A. and Canada only)

#### Operation

Making a call using One Touch Dialing

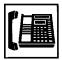

- Lift the handset or press the SP-PHONE button.
  - You hear dial tone 1 or 3 or 4.

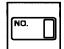

- 2. Press the One Touch button.
  - Stored number is sent.

#### (Supplement)

In step 2, dialing a feature number for selecting a CO line before pressing the One Touch button ignores the stored feature number and seizes the CO line selected by manual operation.

Instead of the operation in step 1, pressing the Private CO, the Single CO, or the Group CO button ignores the stored feature number for selecting a CO line and seizes the CO line of the pressed button.

One Touch Dialing, Speed Dialing, Last Number Redial, Saved Number Redial and manual dialing can be used in combination.

#### <Example>

An extension user can store a number consisting of 17 digits or more by dividing it and storing it in two assignable feature buttons.

In this case, feature number for selecting a CO line should not be stored on the second button.

To dial the number, first press the first One Touch button, and then press the second One Touch button.

# 4.02 Speed Dialing-System

#### Description

Allows any extension user to call outside parties by simply pressing the AUTO button and dialing a pre-assigned 3-digit code (001 to 200) common to any extension user in the system. Up to 200 Speed Dialing Codes can be registered to the system

The Speed Dialing Codes are registered in "System-Speed Dialing-System" screen, and toll restriction level unique to each speed dialing code can be assigned in the same screen.

Refer to "Toll Restriction Plan for System Speed Dialing" on next page for further information.

If Tenant Service is employed, Speed Dialing Codes can be divided by two tenants. In this case, one tenant cannot use the Speed Dialing Codes which belong to the other tenant.

#### **Programming**

| System Programming                                                            | Reference |                         |
|-------------------------------------------------------------------------------|-----------|-------------------------|
| System Programming                                                            | VT        | Dumb                    |
| "System-Tenant", Speed Dialing-System Boundary "System-Speed Dialing- System" |           | 10-C-5.00<br>10-C-12.00 |

| PITS System Programming      | Reference |
|------------------------------|-----------|
| Storing Speed Dialing-System | 11-C-3.00 |

#### **Conditions**

Each stored number can have up to 32 digits including CO line access code. "0 to 9," "\* ," "#," "PAUSE," "FLASH," "—" and "SECRET" can be registered.

A feature number for selecting a CO line must be stored as leading digits.

The feature numbers for selecting a CO line are:

- ARS/Local CO Line Access
- Trunk Group 01-08 Access
- Trunk Group 09-16 Access
- Trunk Group 17-24 Access (Virtual Trunk Group — ◆ for U.S.A. and Canada only)

#### Operation

Calling an outside party using Speed Dialing-System

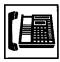

- 1. Lift the handset or press the SP-PHONE button.
  - The indicator on the SP-PHONE button lights in green.
  - You hear dial tone 1 or 3 or 4.

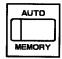

- 2. Press the AUTO button.
  - The indicator on the AUTO button lights.
  - You hear no tone.

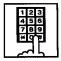

- 3. Dial the speed dialing code.
  - The registered number is sent.

### (Supplement)

Before pressing the AUTO button in step 2, dialing a feature number for selecting a CO line seizes the dialed CO line and starts outpulsing, ignoring the feature number for selecting a CO line registered in the speed dialing code.

Instead of the operation in step 1, pressing Private CO, Single CO or Group CO ignores the feature number for selecting a CO line stored in the speed dialing codes and makes a call to an outside party through the pressed CO line.

While dialing a speed dialing code in step 3, canceling the code is possible by pressing the AUTO button. Then repeat steps 2 to 3 for the new entry.

One Touch Dialing, Speed Dialing, Last Number Redial, Saved Number Redial and manual dialing can be used in combination.

#### <Example>

An extension user can store a number consisting of 33 digits or more by dividing it and storing it in two speed dialing codes. In this case, a feature number for selecting a CO line should not be stored on the second speed dialing code. To dial the number, first press the AUTO button and dial the first speed dialing code, and then press the AUTO button and dial the second speed dialing code.

#### <Toll Restriction Plan for System Speed Dialing>

The system administrator can assign Toll Restriction Level of System Speed Dialing (referred to as "TRLSD" in the following) to each code as follows:

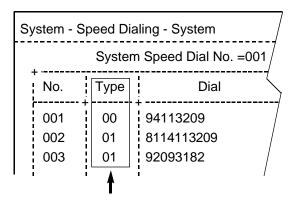

Toll Restriction Level of System Speed Dialing (TRLSD)

TRLSD consists of 17 levels ("00" and "01 to 16") TRLSD "00" receives a treatment different from TRLSDs "01 to 16."

In TRLSD "01 to 16," "01" is the highest level and "16" is the lowest.

 Toll Restriction Plan for System Speed Dialing Code (TRLSD=00)

When an outgoing CO call is made by dialing a System Speed Dialing Code (TRLSD=00), extension users receive standard toll restriction treatment.

If selected speed dialing code includes Local Trunk Dial Access code as leading digits, a call is checked against "Toll Restriction for Local Trunk Dial Access."

If selected speed dialing code includes Individual Trunk Group Dial Access Code as leading digits, a call is checked against "Toll Restriction for Individual Trunk Group Dial Access."

For further information about System Toll Restriction feature, refer to Section 3-C-1.00 "Toll Restriction."

2. Toll Restriction Plan for System Speed Dialing Code (TRLSD=01 to 16)

When an extension user makes an outgoing CO call by dialing a System Speed Dialing

Code (TRLSD=01 to 16), the system compares Toll Restriction Level of Extension (TRLE) with TRLSD.

If TRLE is equal to or higher than TRLSD (TRLE TRLSD) a call is made, and if TRLE is lower than TRLSD (TRLE<TRLSD), a call is checked against System Toll Restriction feature.

For further information about TRLE, refer to Section 3-C-1.00 "Toll Restriction."

#### <Example>

If an extension user (TRLE=6) makes an outgoing CO call by selecting a System Speed Dialing Code (TRLSD=7), in this case, TRLE of 6 is higher than TRLSD of 7 (TRLE>TRLSD), so a call is made.

If an extension user (TRLE=6) makes an outgoing CO call by selecting a System Speed Dialing Code (TRLSD=4), in this case, TRLE of 6 is lower than TRLSD of 4 (TRLE<TRLSD), so a call is checked against the System Toll Restriction feature.

The following flowchart shows the simplified procedure of toll restriction plan for System Speed Dialing.

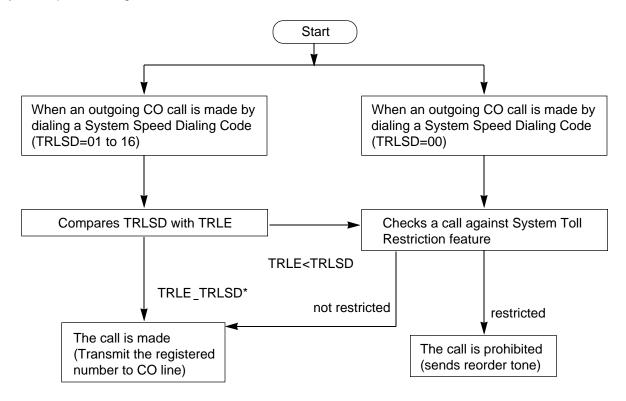

<sup>\*</sup> In this case, "Local Trunk Dial Access restriction" and "Individual Trunk Group Dial Access restriction" assigned in Class of Service are disregarded.

# 4.03 Last Number Redial (LNR)

#### Description

Automatically saves the last outside number dialed from a PITS telephone and allows the extension user to make the same outgoing CO call again by simply pressing the REDIAL (or LNR) button.

### **Programming**

None

#### **Conditions**

Up to 32 digits except the feature number for selecting a CO line can be memorized automatically as the last dialed number.

"\*," "#," "PAUSE," or "SECRET" are counted as one digit respectively.

Last number redialing memory is renewed automatically every time you make a new outgoing CO call and even one digit is sent to CO line. Dialing a feature number for selecting a CO line only does not renew the memorized number.

# Operation

Calling an outside party by LNR on the DN button or the CO button

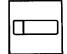

- Press the DN button or the CO button.
  - The indicator on the pressed button lights in green.
  - You hear dial tone 1 or 3 or 4.

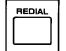

- 2. Press the REDIAL (LNR) button.
  - If the last call was made on the CO button, calling by the DN button is unavailable and pressing the REDIAL (LNR)button is ignored.

Calling by LNR after dialing a feature number for selecting a CO line

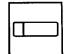

- 1. Press the DN button.
  - The indicator on the pressed button lights in green.
  - You hear dial tone 1 or 3 or 4.

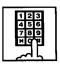

2. Dial a feature number for selecting a CO line.

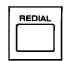

3. Press the REDIAL (LNR) button.

Interrupting redialing

While you hear busy tone, ring back tone, or reorder tone.

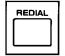

1. Press the REDIAL (LNR) button.

#### 4.04 Automatic Redial

## **Description**

Automatic Redialing is activated by pressing the SP-PHONE button and REDIAL (LNR) button successively (On-hook dialing).

By default, redialing will be repeated 10 or 15 times automatically at 40 or 60-second intervals until the called party answers.

(These settings can be changed by system

programming. Default values for each area and available range of values are described in Section 10-C-51.00 "World Select 1 (WS1)"

No answer after dialing 10 or 15 times conclude this function, turning the SP-PHONE button off.

Automatic Redialing is available with the following PITS telephones only: KX-T123230D, KX-T123235, KX-T7130, KX-T7030, KX-T7050

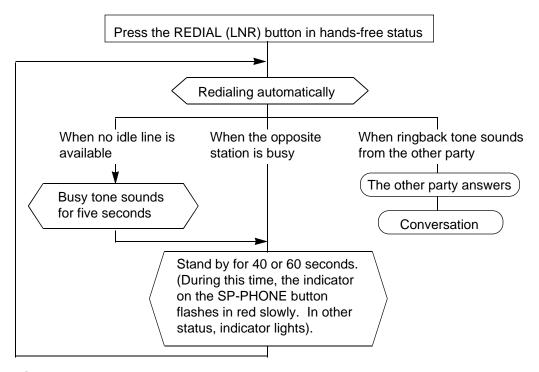

#### **Programming**

None

#### **Conditions**

Besides the number, this function memorizes the button (DN or CO) used for the last call and executes automatic redial on that button.

Pressing the REDIAL (LNR) button while the last used button is in use causes the system to wait until the button becomes idle. As soon as the button becomes idle, this function is executed. If the last used button was the PDN and multiple PDNs are available, the system selects any idle PDN.

Automatic Redialing is terminated, if any key operation is made during Automatic Redialing.

If a CO line is not seized, busy tone sounds for five seconds.

Turning the SP-PHONE off while hearing busy tone activates Automatic Callback-Trunk. For further information, refer to Section 4-C-6.01 "Automatic Callback-Trunk."

#### Operation

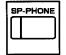

1. Press the SP-PHONE button.

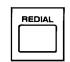

- 2. Press the REDIAL (LNR) button.
  - The indicator on the SP-PHONE button flashes in red slowly for 40 or 60 seconds of standby status.

# 4.05 Saved Number Redial (SNR)

#### Description

Saved Number Redial allows the extension user to store the telephone number of the outside party when the called line is busy or during a conversaion and make the same call again by simply pressing the dedicated feature button: SAVE or SNR button.

#### **Programming**

None

#### **Conditions**

Up to 32 digits of a dialing number can be stored for this function, not counting the feature number for selecting a CO line.

"\*," "#," "PAUSE" or "SECRET" is counted as one digit.

Saved Number Redialing memory remains intact until another number is stored in memory.

#### Operation

Storing the phone number into SNR memory

When you are speaking on the CO line or when the called CO line is busy

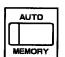

1. Press the AUTO button.

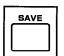

- 2. Press the SAVE (SNR) button.
  - System saves the dialed telephone number.

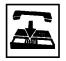

3. Replace the handset or press the SP-PHONE button.

Calling an outside party by SNR on the DN button or the CO button

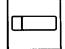

- Press the DN button or the CO button.
  - The indicator on the pressed button lights in green.
  - You hear dial tone 1 or 3 or 4.

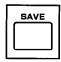

- 2. Press the SAVE (SNR)button.
  - If the saved call was on the CO button, calling on the DN button is ineffective: pressing the SAVE (SNR) button is ignored.

Calling by SNR after dialing a feature number for selecting a CO line

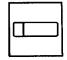

- Press the DN button.
  - The indicator on the pressed button lights in green.
  - You hear dial tone 1 or 3 or 4.

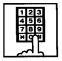

2. Dial a feature number for selecting a CO line.

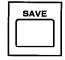

3. Press the SAVE (SNR)button.

Interrupting redialing

While hearing busy tone, ring back tone, or reorder tone from a CO line

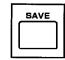

1. Press the SAVE (SNR) button.

#### (Supplement)

SAVE button is not provided on the following PITS telephones:

PITS type 50, KX-T7020, KX-T7030, KX-T7050

However, the SAVE button can be assigned to the PF1 button of the above listed PITS telephones.

Refer to Section 9-G-1.03 "Station (3/3) and Section 12-C-2.00 "PF (Programmable Feature) Button Assignment" for further information.

# 5.00 Making Internal Calls

# 5.01 Inter Office Calling

## Description

Inter Office Calling allows the extension user to call another extension user within the system by dialing the directory number (three or four digits) on a DN button.

## **Programming**

None

#### Conditions

If Tenant Service is employed, Inter Office Calling to the other tenant (inter-tenant calling) can be enabled or disabled by programming.

Refer to Section 3-B-4.00 "Tenant Service" for further information.

## Operation

Calling an extension with the handset

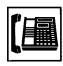

1. Lift the handset.

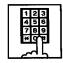

- 2. Dial the directory number of the other extension.
  - · You hear ringback tone.

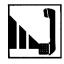

3. When the other party answers, start conversation.

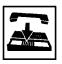

4. After concluding conversation, replace the handset.

Calling an extension hands-free

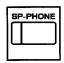

1. Press the SP-PHONE button.

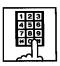

- 2. Dial the directory number of the other extension.
  - · You hear ringback tone.

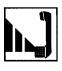

3. When the other party answers, start conversation.

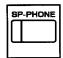

Press the SP-PHONE button after concluding conversation.

# 5.02 Intercom Calling

## **Description**

Intercom Calling allows the extension user to call another extension user in the same Intercom group by dialing the Intercom Number (one or two digits) on the ICM button.

Refer to Section 3-B-7.01 "Intercom Group" for details about Intercom group.

Besides Intercom Calling, Intercom facility offers the following features:

- Intercom Voice Calling
- Intercom Busy Station Signaling (BSS)
- Intercom Off-Hook Call Announcement (OHCA)

Refer to descriptions on the following pages.

# **Programming**

| System Brogramming                                         | Refe     | erence     |  |
|------------------------------------------------------------|----------|------------|--|
| System Programming                                         | VT       | Dumb       |  |
| "Extension-Station (1/3)",<br>Intercom Number<br>ICM Group | 9-G-1.01 | 10-C-22.00 |  |

## **Conditions**

Intercom Calling is available within the same Intercom group.

SLT telephone users can neither execute nor receive Intercom Calling.

### Operation

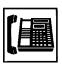

 Lift the handset or press the SP-PHONE button.

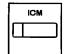

- 2. Press the ICM button.
  - · You hear dial tone 5.
  - The indicator on the ICM button lights in green.

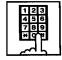

- 3. Dial the intercom number of the other extension.
  - · You hear ringback tone.
  - An intercom number is one or two digit(s).

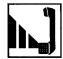

4. When the other party answers, start conversation.

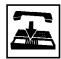

After finishing conversation, replace the handset or press the SP-PHONE button.

# (Supplement)

In step 3, you can also call the other party by pressing "\*," then dialing the directory number of the extension, instead of dialing the intercom number.

# 5.03 Intercom-Voice Calling

## **Description**

Intercom-Voice Calling allows an extension user to call another extension user in the same Intercom group through Intercom Calling with his voice instead of ringing.

While calling an extension, the user can change the voice calling mode to the ringing mode by pressing "\*." The ringing mode cannot be changed to the voice calling mode while calling.

## **Programming**

| System Programming                                                                         | Ref      | erence     |  |
|--------------------------------------------------------------------------------------------|----------|------------|--|
| System Programming                                                                         | VT       | Dumb       |  |
| "System-Numbering Plan<br>(06/11)",<br>Voice Calling Mode Set<br>Voice Calling Mode Cancel | 9-D-6.06 | 10-C-10.00 |  |

#### **Conditions**

If the called extension has enabled Voice Calling Deny, Intercom-Voice Calling results in ringing call even though the caller sets "Voice Calling Mode Set."

For further information about Voice Calling Deny, refer to Section 4-D-2.02 "Intercom Answer Voice Calling Deny."

Use PDN button to set or cancel this feature.

#### Operation

Setting the Voice Calling mode

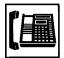

- Lift the handset or press the SP-PHONE button.
  - The indicator on the PDN button lights in green.
  - You hear dial tone 1 or 3 or 4.

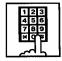

- Dial the feature number for Voice Calling Mode Set "67#" (default).
  - You hear confirmation tone 1 or 2.
  - If your PITS has a display, it shows:

Voice Alerting

Canceling the Voice Calling mode

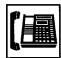

- Lift the handset or press the SP-PHONE button.
  - The indicator on the PDN button lights in green.
  - You hear dial tone 1 or 3 or 4.

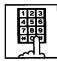

- Dial the feature number for Voice Calling Mode Cancel "67#" (default).
  - You hear confirmation tone 1 or 2.
  - If your PITS has a display, it shows:

Tone Ringing

Changing to the ringing mode during Intercom-Voice Calling in the Voice Calling mode.

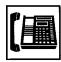

- Lift the handset or press the SP-PHONE button.
- ICM
- 2. Press the ICM button.

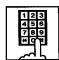

- 3. Dial the intercom number of the other extension.
  - You hear confirmation tone 3.
  - Start Intercom-Voice Calling to the opposite party.

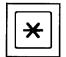

- 4. Dial "#."
  - · Ringing the other party starts .
  - · You hear ringback tone.

# 5.04 Intercom-Busy Station Signaling (BSS)

# **Description**

When the called extension user is busy talking on a DN or CO button, and the ICM button is idle, Intercom-Busy Station Signaling informs the other extension user that he or she is called by another extension through Intercom Calling with the flashing ICM button.

The called extension user's telephone must be off-hook.

To activate this function, assign "System-Class of Service". BSS/OHCA to "Yes."

If the called extension user's telephone is PITS KX-T123230D, KX-T123235 or KX-T7130, Busy Station Signaling turns into Intercom Off-Hook Call Announcement (OHCA).

Refer to the next page for further information. BSS feature is available between the extension users in the same Intercom group.

# **Programming**

| Cyatam Dragramming                           | Reference |           |
|----------------------------------------------|-----------|-----------|
| System Programming                           | VT        | Dumb      |
| "System-Class of Service (1/2)",<br>BSS/OHCA | 9-D-4.01  | 10-C-7.00 |

#### **Conditions**

Intercom-Busy Station Signaling is effective if the called extension is preset to either of the following functions:

- "System-Class of Service", BSS/OHCA Deny is set to "Yes."
- "System-Class of Service", Call Forwarding/ Do Not Disturb is set to "Yes."

#### Operation

Calling an extension

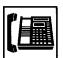

1. Lift the handset or press the SP-PHONE button.

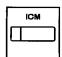

2. Press the ICM button.

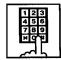

- 3. Dial the intercom number of the other extension.
  - You hear ringback tone.
  - The indicator on the ICM button of the other station flashes in 240 wink.

# (Supplement)

If the ICM button of the other station is occupied, the caller hears busy tone.

# Answering the call

The indicator on the ICM button flashes in 240 wink and you hear call waiting tone.

Talking to the second caller by disconnecting the first party

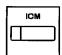

- 1. Press the ICM button.
  - Talk to the second party.
  - The indicator on the ICM button lights.

Talking to the second caller by holding the first party

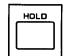

- 1. Press the HOLD button.
  - The first party is placed on hold.

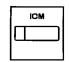

- 2. Press the ICM button.
  - Speak to the second party.
  - The indicator on the ICM button lights.

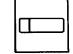

- 3. Press the button that is flashing in 60 wink to talk to the first party again.
  - The second party is disconnected. Talk to the first party.

# 5.05 Intercom Off-Hook Call Announcement (OHCA)

#### Description

When the called extension is busy talking on a DN or CO button, and the ICM button is idle, OHCA allows the calling extension user to inform the called party that another call is waiting, through the built-in speaker of the called party's PITS telephone.

OHCA works under the following conditions:

- The ICM buttons on both the calling extension's telephone and the called extension's telephone are idle.
- The called extension's telephone is PITS KX-T123230D, KX-T123235 or KX-T7130.
- The called extension's handset is off the hook.

To activate this function, install T-SW OHCA card (KX-T336105) in the Basic Slot 02, and OHCA card (KX-T96136) on the PLC or HLC card. Refer to Section 2-C-3.02 "T-SW OHCA Card (KX-T336105)" and Section 2-C-3.03 "OHCA Card (KX-T96136)" for further information. In the system programming, assign "System-Class of Service (1/2)", BSS/OHCA to "Yes" at calling extension, and assign "Extension-Station (1/3)", OHCA Circuit to "Yes" at the called extension.

### **Programming**

| System Programming                                                                         | Reference |                         |
|--------------------------------------------------------------------------------------------|-----------|-------------------------|
| System Flogramming                                                                         | VT        | Dumb                    |
| "System-Class of Service (1/2)",<br>BSS/OHCA<br>"Extension-Station (1/3)",<br>OHCA Circuit |           | 10-C-7.00<br>10-C-22.00 |

#### Conditions

OHCA does not work if the called extension is under one of the following conditions:

- The ICM button is not idle.
- · Talking in the speaker phone mode.
- "System-Class of Service", BSS/OHCA Deny is set to "Yes."
- "System-Class of Service", Call Forwarding/Do Not Disturb is set to "Yes."

#### Operation

**Executing OHCA** 

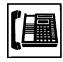

1. Lift the handset or press the SP-PHONE button.

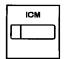

2. Press the ICM button.

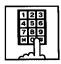

- 3. Dial the intercom number of the extension.
  - When the extension is offhook, you hear confirmation tone 3.

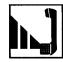

4. Talk to the other party.

# 6.00 Automatic Callback

#### 6.01 Automatic Callback-Trunk

#### Description

If no idle CO line is available when dialing a feature number for selecting a CO line and the telephone number of an outside party, the caller hears special busy tone.

On-hook while hearing the special busy tone calls back the caller as soon as a CO line becomes idle: call-back ringing. Off-hook or pressing the SP-PHONE button catches the CO line automatically, and sends the last dialed telephone number to the CO line.

Off-hook prior to the start of callback ringing cancels this function.

Also no answer in four ringings (within 10 seconds) after the start of callback ringing cancels this function.

To activate "Automatic Callback-Trunk," assign "Extension-Station", Automatic Callback-Trunk to "Yes."

This setting is assignable on an extension basis.

### **Programming**

| System Programming                                     | Reference |            |
|--------------------------------------------------------|-----------|------------|
| System Flogramming                                     | VT        | Dumb       |
| "Extension-Station (1/3)",<br>Automatic Callback-Trunk | 9-G-1.01  | 10-C-22.00 |

#### Conditions

Multiple extensions are able to set this function to one or more CO lines at the same time.

A maximum of 64 Automatic Callback-Trunk can be active in the system.

If 64 extensions already set this function to one or more CO lines, another caller's attempt to execute this setting is rejected by normal busy tone, not by special busy tone.

Even if an extension user sets Call Forwarding-No Answer or Do Not Disturb, he or she can set Automatic Callback-Trunk: callback ringing is effective to the extension.

Automatic Callback-Trunk cannot be set by the extension which has a consultation hold call.

## Operation

Setting Automatic Callback-Trunk (1)

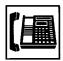

- 1. Lift the handset or press the SP-PHONE button.
  - You hear dial tone 1 or 3 or 4.
  - The indicator on the PDN button lights in green.

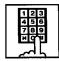

- 2. Dial the feature number for selecting a CO line.
  - You hear dial tone 1.

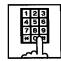

- 3. Dial the telephone number of the outside party.
  - You hear busy tone 3.

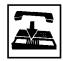

- 4. Replace the handset or press the SP-PHONE button.
  - If your PITS has a display, it shows:

Trunk Queuing

### (Supplement)

The following four feature numbers are available for selecting a CO line:

- ARS/Local CO Line Access
- Trunk Group 01-08 Access
- Trunk Group 09-16 Access
- Trunk Group 17-24 Access (Virtual Trunk Group — for U.S.A. and Canada only)

# Setting Automatic Callback-Trunk (2)

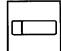

- Press the CO button (PCO, SCO or GCO) which is lit in red without lifting the handset.
  - The indicator on the pressed CO button lights in green.
     You hear dial tone 1.
  - You are in hands-free mode.

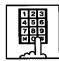

- 2. Dial the telephone number of the outside party.
  - You hear busy tone 3.

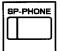

- 3. Press the SP-PHONE button.
  - If your PITS has a display, it shows:

Trunk Queuing

In non-privacy system, pressing the SCO button does not set Automatic Callback-Trunk but establishes a three-party conversation. Refer to Section 4-G-1.00 "Programmable Privacy" for further information.

#### Answering callback ringing

As soon as the specified CO line or a CO line in the specified trunk group becomes idle, callback ringing starts.

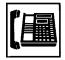

- 1. Lift the handset or press the SP-PHONE button.
  - The last dialed number is sent to the line automatically and calling the other party starts.

#### 6.02 Automatic Callback-Station

### **Description**

If busy tone is heard when calling an extension user, dialing "6" and hanging up causes Automatic Callback to the caller as soon as the called party concludes conversation:

When callback ringing for the caller starts, answering by off-hook or pressing the SP-PHONE button offers calling the other party automatically.

Off-hook prior to the start of call-back ringing cancels this function.

Also no answer during four ringings after the start of call-back ringing cancels this function.

#### **Programming**

None

#### **Conditions**

Up to four extensions are able to assign this function to one extension at the same time. The fifth extension attempting to set this function is rejected by reorder tone.

If you do not dial "6" within 10 seconds after hearing busy tone, you hear reorder tone and cannot execute this feature.

Even if an extension user sets Call Forwarding-No Answer or Do Not Disturb, Automatic Callback-Station is effective to that extension.

Automatic Callback-Station cannot be set by the extension which has a call on consultation hold.

### Operation

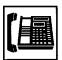

- Lift the handset or press the SP-PHONE button.
  - You hear dial tone 1.
  - The indicator on the PDN button lights in green.

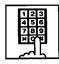

- 2. Dial the directory number of the other extension.
  - You hear busy tone 1 or 2.

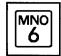

- 3. Dial "6."
  - You hear confirmation tone 2 and reorder tone.
  - If your PITS has a display, it shows:

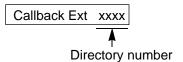

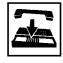

4. Replace the handset.

#### Answering callback ringing

As soon as the other extension user concludes the conversation, callback ringing starts.

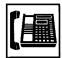

- Lift the handset or press the SP-PHONE button.
  - You hear ringback tone.
     Calling the other extension starts.

# 7.00 Executive Busy Override

# **Description**

Executive Busy Override allows the extension user to intrude on a busy line, and then a 3-party conversation is established. This feature is accessed by dialing "1" while hearing busy tone.

To utilize this feature, assign "System-Class of Service", Executive Busy Override to "Yes," at overriding extension.

In entering into a three-party conversation, all the three parties hear confirmation tone. It is programmable to send this tone or not by "System-Operation", Beep Tone for Bsy-ovr/Brg-in.

# **Programming**

| System Programming                                                                                              | Reference |                        |
|----------------------------------------------------------------------------------------------------|-----------|------------------------|
|                                                                                                    | VT        | Dumb                   |
| "System-Operation (1/3)", Beep Tone for Bsy-ovr/Brg-in "System-Class of Service (1/2)", Executive Busy Override |           | 10-C-4.00<br>10-C-7.00 |

#### **Conditions**

Busy status means that all PDN buttons on the called extension are in use. In this status, busy tone sounds.

Executive Busy Override does not function when the other party is any one of the following status;

- Three-party conversation
- OHCA conversation
- ICM conversation
- Private CO conversation

Executive Busy Override does not function if either of two parties in conversation has set the followings.

- Executive Busy Override Deny (Refer to Section 4-D-5.00.)
- Data Line Security (Refer to Section 4-I-6.00.)

## Operation

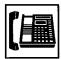

- Lift the handset or press the SP-PHONE button.
  - The indicator on the PDN button lights in green.
  - You hear dial tone 1 or 3 or 4.

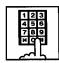

- 2. Dial the directory number of the other extension.
  - You hear busy tone 1 or 2.

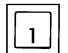

- 3. Dial "1."
  - After you hear confirmation tone 3, start a three-party conversation.

# 8.00 Do Not Disturb (DND) Override

# Description

Do Not Disturb Override allows an extension to call another extension which has set Do Not Disturb.

Dialing "1" after hearing DND tone provides calling the extension.

Refer to Section 4-D-6.00 "Do Not Disturb (DND)" for further information about DND feature.

To activate this function, assign "System-Class of Service", Do Not Disturb Override to "Yes."

# **Programming**

| System Programming                                          | Reference |           |
|-------------------------------------------------------------|-----------|-----------|
|                                                             | VT        | Dumb      |
| "System-Class of Service (1/2)",<br>Do Not Disturb Override | 9-D-4.01  | 10-C-7.00 |

#### **Conditions**

When dialing "1," if the other extension is busy, the caller hears busy tone. In this case, it is possible to assign Automatic Callback-Station, etc.,.

For Automatic Callback-Station, refer to Section 4-C-6.02 "Automatic Callback-Station."

If "System-Class of Service," Do Not Disturb Override is set to "No," the caller hears reorder tone after dialing "1" and cannot call the other party.

#### Operation

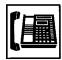

- Lift the handset or press the SP-PHONE button.
  - The indicator on the PDN button lights in green.
  - You hear dial tone 1 or 3 or 4.

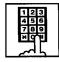

- 2. Dial the directory number of the other extension.
  - If the other extension sets DND (Do Not Disturb), you hear DND tone.

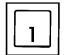

- 3. Dial "1."
  - You hear ringback tone.
  - Calling the other party starts.

# 9.00 Walking COS (Class Of Service)

#### Description

Allows an extension user to call an outside party from another extension preset to a lower COS (Class of Service) by using a higher COS of his or her own extension temporarily.

This is generally used for making toll calls from a toll restricted extension.

After conclusion of one call to an outside party, Class of Service of the employed station returns to the original class automatically.

Each tenant has a four digit Walking COS Password programmed in system program. The password allows a user to set Walking COS.

# **Programming**

| System Programming                                                           | Reference |            |
|------------------------------------------------------------------------------|-----------|------------|
|                                                                              | VT        | Dumb       |
| "System-Operation (3/3)",<br>Walking COS Password                            | 9-D-1.03  | 10-C-5.00  |
| "System-Tenant", Walking COS Password (Tenant 2)                             | 9-D-2.00  | 10-C-5.00  |
| "System-Numbering Plan<br>(07/11)",<br>Walking COS Set<br>Walking COS Cancel | 9-D-6.07  | 10-C-10.00 |

#### **Conditions**

Use the PDN button to set and cancel Walking COS.

#### Operation

Setting Walking COS

From a lower COS telephone,

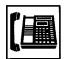

 Lift the handset or press the SP-PHONE button.

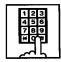

Dial the feature number for Walking COS Set "# 7" (default).

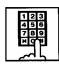

Dial the four-digit Walking COS Password.

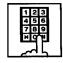

- 4. Dial the extension number of your own station.
  - You hear confirmation tone 2.
  - If your PITS has a display, it shows:

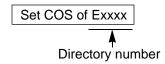

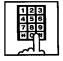

5. Call an outside party by using a higher COS of your own station.

#### Canceling Walking COS

It is possible to cancel Walking COS without making any call to an outside party as follows:

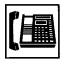

 Lift the handset or press the SP-PHONE button.

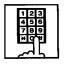

- Dial the feature number for Walking COS Cancel "#7" (default).
  - You hear confirmation tone 2.
  - If your PITS has a display, it shows:

Restored COS

COS returns to the original grade.

### 10.00 Operator Call

#### **Description**

Allow extension users to call the operator by dialing the feature number for "Operator Call (General)" or "Operator Call (Specific)."

Up to two operators are assignable for the whole system. If Tenant Service is available, two operators are assignable for each tenant, that makes four operators available for the whole system.

If two operators are assigned in the system, or in the tenant (if tenant Service is employed), extension users can specify the operator (in the same tenant) by dialing the feature number for "Operator Call (Specific)."

#### **Programming**

| Custom Drogramming                                                                         | Reference |            |
|--------------------------------------------------------------------------------------------|-----------|------------|
| System Programming                                                                         | VT        | Dumb       |
| "System-Numbering Plan<br>(02/11)",<br>Operator Call (Specific)<br>Operator Call (General) | 9-D-6.02  | 10-C-10.00 |

#### **Conditions**

When calling an operator by dialing the feature number for "Operator Call (General)," the operator is selected according to the type of the

| Type o     | f Station  | Operator                    |
|------------|------------|-----------------------------|
| Operator 1 | Operator 2 | Selected                    |
| ATT        | ATT        | Operator 1 or<br>Operator 2 |
| ATT        | EXT        | Operator 1 only             |
| EXT        | EXT        | Operator 1 only             |
| ATT        | _          | Operator 1 only             |
| EXT        | _          | Operator 1 only             |

operators' stations as shown below: When no operators are assigned, a user hears reorder tone during executing Operator Call. For the assignment of operators, refer to Section 3-B-5.00 "Operator."

#### Operation

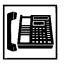

- Lift the handset or press the SP-PHONE button.
- 2. Calling an operator without specifying
  - Dial the feature number for Operator Call (General) "0" (default).

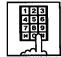

Calling an operator by specifying

- Dial the feature number for "Operator Call (Specific)."
- 2) Dial "1" to specify operator 1. Dial "2" to specify operator 2.

#### (Supplement)

 If your PITS has a display, the following message appears on the display:

When the called operator is at an Attendant Console:

ATT Console

When the called operator is at an extension: <Example>

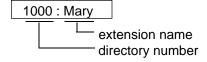

# D. Receiving Features

# 1.00 Line Selection-Answering

#### Description

Line Selection-Answering feature allows a PITS telephone user to answer an incoming call on it by simply lifting the handset or pressing the SP-PHONE button.

One of the following three Line Selection-Answering features can be assigned to a PITS telephone individually.

- Ringing Line Preference Answering
- Prime Line Preference Answering
- No Line Preference Answering

Ringing Line Preference-Answering is assigned to all PITS telephones by default.

This assignment can be changed on a PITS telephone basis in PITS station programming mode.

To prevent a PITS telephone from automatically answering an incoming call by simply going off-hook, assign No Line Preference-Answering feature to the PITS telephone.

If No Line Preference-Answering is assigned, press the appropriate button on a PITS telephone to answer a call.

Line Selection-Answering feature newly assigned on a PITS overrides the pre-assigned Line Selection-Answering feature.

#### 1.01 Ringing Line Preference-Answering

#### **Description**

Automatically connects a PITS telephone user to an incoming call ringing at PITS telephone by simply lifting the handset.

Line access buttons that can be selected by this feature include PDN, SDN, ICM, PCO, SCO and GCO buttons.

#### **Programming**

| PITS Station Programming      | Reference |
|-------------------------------|-----------|
| Automatic Answering Selection | 12-C-5.00 |

#### Conditions

It two or more line on a PITS are ringing simultaneously, a PITS telephone user is connected to the first line to start ringing.

If a PITS telephone user wishes to answer a line other than the first ringing line, the desired line access button must be pressed prior to going off-hook (Refer to Section 4-D-1.04 "Direct Answering (Pre-selection).")

This feature functions only for incoming calls ringing at a PITS telephone.

Consequently, if an incoming call arrives at a line access button on which delayed ringing is assigned, that is, no ringing occurs while the indicator flashes in 240 wink, in this case extension user must press the appropriate line access button to answer the incoming call. Refer to Section 3-D-3.02 "Flexible Ringing Assignment-Delayed Ringing" for further information about delayed ringing.

#### Operation

An incoming call is ringing at your telephone. Also the indicator light on the call-receiving button flashes in 240 wink, showing the arrival of the call.

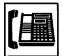

- 1. Lift the handset or press the SP-PHONE button.
  - You can automatically answer the incoming call ringing, and the indicator on the button lights in green.
  - Talk to the caller.

#### 1.02 Prime Line Preference-Answering

#### Description

Automatically connects a PITS telephone to answer an incoming call assigned as "Prime Line (Answering)" on a PITS telephone.

Line access buttons that can be selected by this feature include PDN, SDN, ICM, PCO, SCO and GCO buttons.

Even if two or more lines on a PITS are ringing simultaneously, PITS telephone is automatically connected to an incoming call on a line assigned as Prime Line-Answering by simply lifting the handset or pressing the SP-PHONE button.

#### **Programming**

| PITS Station Programming      | Reference |
|-------------------------------|-----------|
| Automatic Answering Selection | 12-C-5.00 |

#### **Conditions**

When a call or calls are coming on a line or lines other than the prime line, lifting the handset or pressing the SP-PHONE button is considered as a calling operation. If you wish to answer the call at the time, press the desired line access button. Refer to Section 4-C-1.01 "Prime Line Preference-Calling" for related information.

It is possible to answer desired incoming call by pressing the appropriate DN or CO button directly without lifting the handset or pressing the SP-PHONE button (Direct Answering). Refer to Section 4-D-1.04 "Direct Answering (Pre-selection)" for further information.

#### Operation

A call arrives at the assigned prime line and your telephone is ringing. The indicator on the line access button assigned as Prime line flashes in 240 wink.

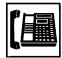

- Lift the handset or press the SP-PHONE button.
  - The indicator on the callreceiving button lights in green.
  - Talk to the caller.

#### 1.03 No Line Preference-Answering

#### **Description**

If this feature is assigned to a PITS telephone, the extension user cannot answer an incoming call by simply lifting the handset or pressing the SP-PHONE button.

To answer an incoming call, the user must press the appropriate line access button.

#### **Programming**

| PITS Station Programming      | Reference |
|-------------------------------|-----------|
| Automatic Answering Selection | 12-C-5.00 |

#### **Conditions**

In case your PITS telephone is KX-T30820 (only three DN buttons are provided) and all DN buttons are assigned as PDN buttons:

If all three PDN buttons are occupied by incoming calls, no tone is heard when you lift the handset or press the SP-PHONE buttons.

If two PDN buttons are occupied by the incoming calls and the other one is idle, PITS telephone is connected to the idle PDN automatically and dial tone is heard, when you lift the handset or press the SP-PHONE button since going off-hook is regarded as calling operation.

#### Operation

A call arrives and your telephone is ringing. The indicator on the button which the call is reaching flashes in 240 wink.

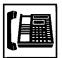

- Lift the handset or press the SP-PHONE button, then press the button on which the call is coming.
  - The indicator on the callreceiving button lights in green.
  - · Talk to the caller.

#### 1.04 Direct Answering (Pre-selection)

#### Description

Allows the user to answer an incoming call by simply pressing the appropriate DN button (PDN, SDN), CO button (PCO, SCO, GCO) or ICM button on which a call is coming without lifting the handset or pressing the SP-PHONE button. Direct Answering provides hands-free conversation mode automatically.

#### **Programming**

None

#### **Conditions**

None

#### Operation

A call arrives and the indicator on the DN, the CO or the ICM button flashes in 240 wink.

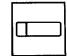

- 1. Press the button that is flashing in 240 wink.
  - The pressed button lights in green and hands-free conversation is established automatically.

#### 2.00 Intercom Answer

#### 2.01 Intercom Hands-Free Answerback

#### **Description**

Hands-Free Answerback enables the extension user to talk to a caller without lifting the handset when he receives an intercom call.

When Intercom Hands-Free Answerback mode is established, a calling extension user hears confirmation tone and a called extension hears a beep tone.

This feature applies to Intercom calling only.

#### **Programming**

None

#### **Conditions**

Type 50 and KX-T7050 PITS telephones cannot use this function.

#### Operation

Setting Hands-Free Answerback

Be sure the handset is on-hook and the SP-PHONE is off.

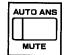

- 1. Press the AUTO ANS button.
  - The indicator on the AUTO ANS button lights.

Canceling Hands-Free Answerback

Be sure the handset is on-hook and the SP-PHONE is off.

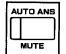

- 1. Press the AUTO ANS button.
  - The indicator light on the AUTO ANS button goes out.

# 2.02 Intercom Answer Voice Calling Deny

#### **Description**

Allows extension users to deny the Intercom Voice Calling from other extension users. When an extension sets this function, another extension's attempt to execute Voice Calling is ignored and turned into normal ringing alert automatically.

For further information about Voice Calling, refer to Section 4-C-5.03 "Intercom-Voice Calling."

To deny Intercom Voice Calling, dial the feature number for "Voice Calling Deny Set." To allow Intercom Voice Calling, dial the feature number for "Voice Calling Deny Cancel."

#### **Programming**

| System Brogramming                                                                         | Reference |            |
|--------------------------------------------------------------------------------------------|-----------|------------|
| System Programming                                                                         | VT        | Dumb       |
| "System-Numbering Plan<br>(06/11)",<br>Voice Calling Deny Set<br>Voice Calling Deny Cancel | 9-D-6.06  | 10-C-10.00 |

#### **Conditions**

This setting must be executed on the PDN button.

#### Operation

To deny Intercom Answer Voice Calling

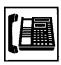

1. Lift the handset or press the SP-PHONE button.

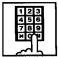

- Dial the feature number for Voice Calling Deny Set "68#" (default).
  - You hear confirmation tone 1 or 2 and then dial tone 1 or 3 or 4.
  - If your PITS has a display, it shows:

V. Alerting Deny

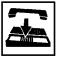

3. Replace the handset or press the SP-PHONE button.

To allow Intercom Answer Voice Calling

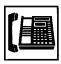

 Lift the handset or press the SP-PHONE button.

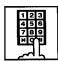

- Dial the feature number for Voice Calling Deny Cancel "68#" (default).
  - You hear confirmation tone 1 or 2 and then dial tone 1 or 3 or 4.
  - If your PITS has a display, it shows:

V. Alerting Allow

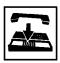

3. Replace the handset or press the SP-PHONE button.

# 2.03 Intercom Answer BSS/OHCA Deny

#### **Description**

Allows an extension user to deny "Intercom-Busy Station Signaling (BSS)" and "Intercom Off-Hook Call Announcement (OHCA)" from other extension users. If an user sets this function, another's attempt to execute BSS/OHCA is rejected with busy tone.

For further information about BSS/OHCA function, refer to Section 4-C-5.04 "Intercom-Busy Station Signaling (BSS)" and Section 4-C-5.05 "Intercom-Off-Hook Call Announcement (OHCA)."

Assigning and canceling this function are executed by dialing the feature number for "BSS/OHCA Deny Set" and "BSS/OHCA Deny Cancel."

To perform this function with the feature number for "BSS/OHCA Deny Set," assign "System-Class of Service", BSS/OHCA Deny to "Yes" on an extension user basis.

#### **Programming**

| System Programming                                | Reference |            |
|---------------------------------------------------|-----------|------------|
| System Programming                                | VT        | Dumb       |
| "System-Class of Service (1/2)",<br>BSS/OHCA Deny | 9-D-4.01  | 10-C-7.00  |
| "System-Numbering Plan (05/11)",                  | 9-D-6.05  | 10-C-10.00 |
| BSS/OHCA Deny Set<br>BSS/OHCA Deny Cancel         |           |            |

#### **Conditions**

Use the PDN button to assign and cancel this function.

#### Operation

To deny Intercom Answer BSS/OHCA

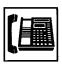

1. Lift the handset or press the SP-PHONE button.

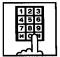

- Dial the feature number for "BSS/ OHCA Deny Set "63#" (default).
  - You hear confirmation tone 1 or 2 and then dial tone 1 or 3 or 4.
  - If your PITS has a display, it shows:

BSS/OHCA Deny

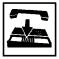

3. Replace the handset or press the SP-PHONE button.

To allow Intercom Answer BSS/OHCA

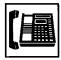

 Lift the handset or press the SP-PHONE button.

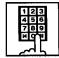

- Dial the feature number for BSS/OHCA Deny Cancel "63#" (default).
  - You hear confirmation tone 1 or 2 and then dial tone 1 or 3 or 4.
  - If your PITS has a display, it shows:

BSS/OHCA Allow

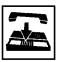

3. Replace the handset or press the SP-PHONE button.

### 3.00 Call Pickup

#### 3.01 Dial Call Pickup

#### **Description**

Dial Call Pickup allows an extension user to answer the call that is ringing at another telephone in the same call pickup group. To answer a call at nearby extension, simply lift the handset and dial the feature number for "Dial Call Pickup."

An extension user can be assigned to only one call pickup group.

Up to 32 call pickup groups are assignable in the whole system.

For further information about call pickup group, refer to Section 3-B-7.02 "Call Pickup Group."

#### **Programming**

| System Programming                                      | Reference |            |
|---------------------------------------------------------|-----------|------------|
| System Programming                                      | VT        | Dumb       |
| "System-Numbering Plan<br>(03/11)",<br>Dial Call Pickup | 9-D-6.03  | 10-C-10.00 |

#### **Conditions**

It is possible to execute this function after holding the current call.

An extension user who has Do Not Disturb assigned can answer a call that is ringing at other extensions.

This feature is not available to answer the following calls:

- <1> A call ringing at an extension outside of the same call pickup group
- <2> A call ringing at an extension on which Dial Call Pickup Deny is set (Refer to Section 4-D-3.03 "Call Pickup Deny" for further information.)
- <3> A call ringing on PCO button
- <4> A call ringing on ICM button
- <5> A call arriving at an extension but not ringing (Refer to Section 3-D-3.02 "Flexible Ringing Assignment-Delayed Ringing" for further information.)

If extension users attempt to pick up the above mentioned calls, reorder tone sounds after dialing the feature number for "Dial Call Pickup" and the following message appears on the display, if provided:

No Incoming Call

#### Operation

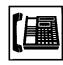

 Lift the handset or press the SP-PHONE button.

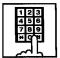

- 2. Dial the feature number for Dial Call Pickup "47" (default).
  - After you hear confirmation tone 3, you can answer the call arriving at another telephone in the same call pickup group.

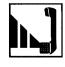

3. Start Conversation.

#### Note:

 Confirmation tone 3 for Call Pickup can be eliminated by WS4 command (See Section 10-C-62.00 "World Select 4 (WS4)").

#### 3.02 Directed Call Pickup

#### **Description**

Directed Call Pickup allows any extension user to answer the call ringing at an extension in any call pickup group by dialing the feature number for "Directed Call Pickup," and then the directory number of the ringing extension.

#### **Programming**

| System Brogramming                                          | Reference |            |
|-------------------------------------------------------------|-----------|------------|
| System Programming                                          | VT        | Dumb       |
| "System-Numbering Plan<br>(03/11)",<br>Directed Call Pickup | 9-D-6.03  | 10-C-10.00 |

#### **Conditions**

It is possible to execute Directed Call Pickup after holding the current call.

An extension user who has Do Not Disturb assigned can answer a call that is ringing at other extensions.

This feature is not available to answer the following calls:

- <1> A call ringing at an extension on which Dial Call Pickup Deny is set (Refer to Section 4-D-3.03 "Call Pickup Deny" for further information.)
- <2> A call ringing on PCO button
- <3> A call ringing on ICM button
- <4> A call arriving at an extension but not ringing (Refer to Section 3-D-3.02 "Flexible Ringing Assignment-Delayed Ringing" for further information.)

For the above calls, reorder tone sounds after dialing the feature number for "Directed Call Pickup" and the following message appears on the display, if provided:

No Incoming Call

#### Operation

Picking up a call ringing at an extension in the different call pickup group

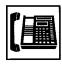

 Lift the handset or press the SP-PHONE button.

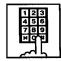

2. Dial the feature number for Directed Call Pickup "48" (default).

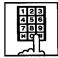

- 3. Dial the directory number of the ringing extension.
  - You hear confirmation tone 3.
  - Talk to the caller.

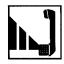

4. Start Conversation.

#### Note:

 Confirmation tone 3 for Call Pickup can be eliminated by WS4 command (See Section 10-C-62.00 "World Select 4 (WS4)").

#### 3.03 Call Pickup Deny

#### **Description**

Call Pickup Deny allows an extension user to prohibit the other extension users from picking up calls ringing at his or her extension by the call pickup feature (whether Dial Call Pickup or Directed Call Pickup).

To assign or cancel this function, dial the feature number for "Dial Call Pickup Deny Set" or "Dial Call Pickup Deny Cancel."

#### **Programming**

| System Programming                                                                               | Reference |            |
|--------------------------------------------------------------------------------------------------|-----------|------------|
| System Programming                                                                               | VT        | Dumb       |
| "System-Numbering Plan<br>(05/11)",<br>Dial Call Pickup Deny Set<br>Dial Call Pickup Deny Cancel | 9-D-6.05  | 10-C-10.00 |

#### **Conditions**

Use the PDN button to assign and cancel Call Pickup Deny.

Even if an extension user has Call Pickup Deny assignment, he or she can execute Dial Call Pickup or Directed Call Pickup for calls ringing at other extensions.

#### Operation

Assigning Call Pickup Deny

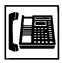

1. Lift the handset or press the SP-PHONE button.

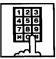

- Dial the feature number for Dial Call Pickup Deny Set "61 #" (default).
  - You hear confirmation tone 1 or 2 and then dial tone 1 or 3 or 4.
  - If your PITS has a display, it shows:

C. Pickup Deny

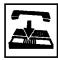

3. Replace the handset or press the SP-PHONE button.

Canceling Call Pickup Deny

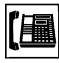

1. Lift the handset or press the SP-PHONE button.

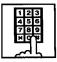

- Dial the feature number for Dial Call Pickup Deny Cancel "61#" (default).
  - You hear confirmation tone 1 or 2 and then dial tone 1 or 3 or 4.
  - If your PITS has a display, it shows:

C. Pickup Allow

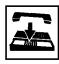

3. Replace the handset or press the SP-PHONE button.

# 4.00 Trunk Answer From Any Station (TAFAS)-Day Service

#### Description

Incoming CO calls programmed for TAFAS will ring the external pager and any extension user in the system can answer the calls by dialing the feature number for "Night Answer 1" (when a call is ringing at external pager 1) or "Night Answer 2" (when a call is ringing at external pager 2).

To activate this feature, assign "Group-Trunk Group", Incoming Mode (Day) to TAFAS 1 or TAFAS 2, and "Trunk-CO Line" Trunk Group to "1 to 16" (Trunk Group Number whose Incoming Mode (Day) is assigned as TAFAS 1 or 2). To utilize the external pager, assign "System-Operation", External Paging 1, 2" to "Yes."

Up to two external pagers can be connected to this system. TAFAS 1 is associated with external pager 1 and TAFAS 2 is associated with external pager 2.

Call handling in TAFAS is identical to UNA. The difference is that TAFAS is available in day mode and UNA is available in night mode.

For further information about UNA, refer to Section 4-I-1.01 "Universal Night Answer (UNA)."

#### **Programming**

| System Programming                                | Reference |            |
|---------------------------------------------------|-----------|------------|
| System Frogramming                                | VT        | Dumb       |
| "System-Operation (1/3)",<br>External Paging 1, 2 | 9-D-1.01  | 10-C-4.00  |
| "System-Numbering Plan                            | 9-D-6.03  | 10-C-10.00 |
| (03/11)",                                         |           |            |
| Night Answer 1                                    |           |            |
| Night Answer 2                                    |           |            |
| "Group-Trunk-Group (1/2)",                        | 9-E-1.01  | 10-C-14.00 |
| Incoming Mode (Day)                               |           |            |
| "Trunk-CO Line",                                  | 9-F-1.00  | 10-C-18.00 |
| Trunk Group                                       |           |            |
| "Trunk-Pager & Music Source",                     | 9-F-2.00  | 10-C-19.00 |
| External Pager-Tenant                             |           |            |

#### **Conditions**

If tenant service is employed:

The affiliation of each external pager is determined by the system programming in "Trunk-Pager & Music Source", External Pager-Tenant.

Extension users cannot answer the TAFAS call ringing at an external pager which belongs to the other tenant.

#### Operation

Answering incoming CO calls programmed for TAFAS

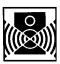

An incoming CO call is ringing at an external pager.

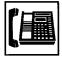

- Lift the handset or press the SP-PHONE button.
  - You hear dial tone 1 or 3 or 4.

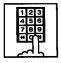

If a call is ringing at external pager 1: Dial the feature number for Night Answer 1 "45" (default).

If a call is ringing at external pager 2: Dial the feature number for Night Answer 2 "46" (default).

• You hear confirmation tone 3.

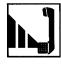

3. Start conversation.

#### Note:

 Confirmation tone 3 for TAFAS can be eliminated by WS4 command (See Section 10-C-62.00 "World Select 4 (WS4)").

# 5.00 Executive Busy Override Deny

#### Description

Assigning and canceling Busy Override Deny are available to each extension.

If an extension sets this function, another extension's attempt to perform Executive Busy Override on the extension is rejected with busy tone.

Refer to Section 4-C-7.00 "Executive Busy Override" for further information.

To set or cancel this function, dial the feature number for "Busy Override Deny Set" or "Busy Override Deny Cancel."

System programming is required to assign this feature.

Assign "System-Class of Service", Executive Busy Override Deny to "Yes."

#### **Programming**

| System Brogramming                                                  | Reference |            |
|---------------------------------------------------------------------|-----------|------------|
| System Programming                                                  | VT        | Dumb       |
| "System-Class of Service (1/2)",<br>Executive Busy Override<br>Deny | 9-D-4.01  | 10-C-7.00  |
| "System-Numbering Plan<br>(05/11)",<br>Busy Override Deny Set       | 9-D-6.05  | 10-C-10.00 |
| Busy Override Deny Cancel                                           |           |            |

#### **Conditions**

To assign and cancel Executive Busy Override Deny, use the PDN button.

#### Operation

Assigning Executive Busy Override Deny

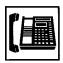

 Lift the handset or press the SP-PHONE button.

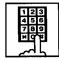

- Dial the feature number for Busy Override Deny Set "64 \* " (default).
  - You hear confirmation tone 1 or 2 and then dial tone 1 or 3 or 4.
  - If your PITS has a display, it shows:

Busy Ovrde Deny

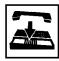

3. Replace the handset or press the SP-PHONE button.

Canceling Executive Busy Override Deny

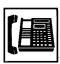

 Lift the handset or press the SP-PHONE button.

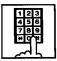

- Dial the feature number for Busy Override Deny Cancel "64#" (default).
  - You hear confirmation tone 1 or 2 and then dial tone 1 or 3 or 4.
  - If your PITS has a display, it shows:

Busy Ovrde Allow

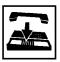

3. Replace the handset or press the SP-PHONE button.

# 6.00 Do Not Disturb (DND)

#### Description

Do Not Disturb allows an extension user to appear busy to all incoming calls (intercom, extension and outside calls).

To utilize this feature, assign "System-Class of Service", Call Forwarding/Do Not Disturb to "Yes" beforehand by system programming. This feature can be assigned and canceled either by dialing the feature number or using the FWD/DND button.

#### **Programming**

| System Programming                                                                                    | Reference |            |
|----------------------------------------------------------------------------------------------------|-----------|------------|
| System Frogramming                                                                                    | VT        | Dumb       |
| "System-Class of Service (1/2)",<br>Call Forwarding/Do Not                                            | 9-D-4.01  | 10-C-7.00  |
| "System-Numbering Plan<br>(05/11)",<br>Do Not Disturb Set<br>Call Forwarding/Do Not<br>Disturb Cancel | 9-D-6.05  | 10-C-10.00 |

#### **Conditions**

(1) IRNA – Automatically
If a call via DISA/DID is directed to an
extension in the DND mode, it will be
automatically redirected to another extension
(including VPS extension) or an Attendant
Console assigned as the IRNA destination.
Refer to Section 3-F-5.00 "Intercept Routing
– No Answer (IRNA) for further information.

(2) Making Calls An extension in the DND mode can still be used to make calls and access any other features available to that extension.

- (3) Answering Calls
  An extension in the DND mode is available:
  - To answer a call if its indication of arrival is shown on his or her extension.
     Refer to (Supplement 2) on page 4-D-14 for further information.
  - To answer a call ringing at another extension by "Call Pickup" feature.
     Refer to Section 4-D-3.00 "Call Pickup" for further information.

#### (4) FWD/DND

Setting DND feature cancels any Call Forwarding feature pre-assigned on the extension and vice versa. Refer to Section 4-F-2.00 "Call Forwarding (FWD)" for further information.

#### (5) BSS/OHCA

DND is effective for BSS/OHCA. Refer to Section 4-C-5.04 and 4-C-5.05 for further information.

#### (6) DND Override

"Do Not Disturb Override" allows extension users to override "Do Not Disturb" feature assigned on the called extension user.

Refer to Section 4-C-8.00 "Do Not Disturb Override" for further information.

#### Operation

Assigning Do Not Disturb (1)

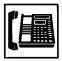

- 1. Lift the handset or press the SP-PHONE button.
  - You hear dial tone 1 or 3 or 4.

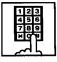

- Dial the feature number for Do Not Disturb Set "# # 1" (default).
  - You hear confirmation tone 1 or 2 and then dial tone 1 or 3 or 4.
  - If your PITS has a display, it shows:

Do Not Disturb

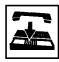

- Replace the handset or press the SP-PHONE button.
  - The FWD/DND indicator lights.

#### Assigning Do Not Disturb (2)

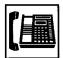

 Lift the handset or press the SP-PHONE button.

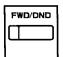

2. Press the FWD/DND button.

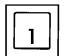

3. Dial "1."

- You hear confirmation tone 1 or 2 and then dial tone 1 or 3 or 4.
- If your PITS has a display, it shows:

Do Not Disturb

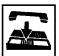

- 4. Replace the handset or press the SP-PHONE button.
  - The FWD/DND indicator lights.

#### Canceling Do Not Disturb (1)

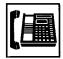

- Lift the handset or press the SP-PHONE button.
  - You hear dial tone 1 or 3 or 4.
  - The FWD/DND indicator goes out.

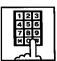

- Dial the feature number for Call Forwarding/Do Not Disturb Cancel "##0" (default).
  - You hear confirmation tone 1 or 2 and then dial tone 1 or 3 or 4.
  - If your PITS has a display, it shows:

FWD/DND Cancel

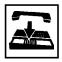

- 3. Replace the handset or press the SP-PHONE button.
  - The FWD/DND indicator remains off.

#### Canceling Do Not Disturb (2)

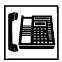

- Lift the handset or press the SP-PHONE button.
  - The indicator light on the FWD/DND button goes out.

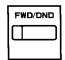

2. Press the FWD/DND button.

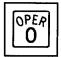

- 3. Dial "0."
  - You hear confirmation tone 1 or 2 and then dial tone 1 or 3 or 4.
  - If your PITS has a display, it shows:

FWD/DND Cancel

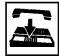

- 4. Replace the handset or press the SP-PHONE button.
  - The FWD/DND indicator remains off.

#### (Supplement)

Type 50 and the KX-T7050 PITS telephones are not provided with the FWD/DND button. To do step 2 using them, assign a PF button to be FWD/DND button in "Extension-Station", PF Key Type or PITS station program mode. For further information about PITS station program mode, refer to Section 12-C-2.00 "PF Button Assignment."

#### (Supplement 2)

The table below shows whether an extension which has DND assigned rings or not and how its PDN indicator lights, when it receives a call. Also shows whether the other extensions which has the extension's PDN assigned rings or not and how their SDN indicators light, when the extension having DND receives a call.

| Type of call arriving at setting extension | Other extensions has SDN assigned or not | Extension which has DND assigned (PDN) | Extension which has SDN assigned (SDN) |
|--------------------------------------------|------------------------------------------|----------------------------------------|----------------------------------------|
| Extension call                             | No                                       | Indicator off No ring 1                |                                        |
|                                            | Yes                                      | Green 240 wink<br>No ring              | Red 240 wink<br>Ring                   |
| Attendant Console call                     | No                                       | Indicator off<br>No ring 1             |                                        |
|                                            | Yes                                      | Green 240 wink<br>No ring              | Red 240 wink<br>Ring                   |
| DIL (1:N) call to PDN                      | No                                       | Green 240 wink                         |                                        |
|                                            | Yes                                      | No ring                                | Lights on in red<br>No ring            |
| DIL (1:1) call to PDN                      | No                                       | Green 240 wink<br>Ring                 |                                        |
|                                            | Yes                                      | Green 240 wink<br>No ring              | Red 240 wink<br>Ring                   |
| DID call                                   | No                                       | Indicator off                          |                                        |
|                                            | Yes                                      | No ring                                | Indicator off<br>No ring               |
| DISA call                                  | No                                       | Indicator off                          |                                        |
|                                            | Yes                                      | No ring                                | Indicator off<br>No ring               |
| DIL (1:N) call to Group<br>CO/Single CO    |                                          | Red 240 wink<br>No ring                |                                        |
| DIL (1:1) call to Single                   |                                          | Green 240 wink<br>Ring                 |                                        |
| Other calls                                |                                          | Indicator off<br>No ring *1            |                                        |

<sup>1</sup> DND tone is sent to the caller.

### 7.00 Call Waiting

#### Description

Call waiting tone to a busy extension indicates that another call (extension or CO line) is waiting.

To assign or cancel this function, dial the feature number for "Call Waiting Set" or "Call Waiting Cancel."

#### **Programming**

| System Programming                                                          | Reference |            |
|-----------------------------------------------------------------------------|-----------|------------|
| Gystelli i Togramming                                                       | VT        | Dumb       |
| "System-Numbering Plan (05/11)",<br>Call Waiting Set<br>Call Waiting Cancel | 9-D-6.05  | 10-C-10.00 |

#### **Conditions**

Use the PDN button to assign and cancel Call Waiting.

While Call Waiting is active, the waiting tone and the display, if provided, are executed by the following timing:

Call waiting tone:

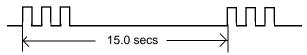

#### LCD display:

| The new caller is shown flashed | The current other party is shown | The new caller is shown flashed |
|---------------------------------|----------------------------------|---------------------------------|
| ← 5.0 secs→                     | ←— 10.0 secs —→                  |                                 |

Call waiting tone can be assigned to two types by specifying the timing according to the type of arriving calls: calls from outside parties or calls from extensions, as illustrated below:

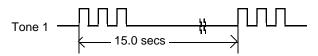

Tone 2
for calls from outside parties:

for calls from extensions:

5.0 secs

For selecting tone 1 or tone 2, refer to Section 12-C-6.00 "Call Waiting Tone Selection."

#### Operation

#### **Setting Call Waiting**

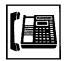

1. Lift the handset or press the SP-PHONE button.

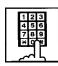

- 2. Dial the feature number for "Call Waiting Set."
  - You hear confirmation tone 1 or 2 and then dial tone 1 or 3.

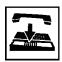

3. Replace the handset.

#### Canceling Call Waiting

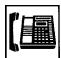

1. Lift the handset or press the SP-PHONE button.

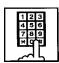

- 2. Dial the feature number for "Call Waiting Cancel."
  - You hear confirmation tone 1 or 2 and then dial tone 1 or 3 or 4.

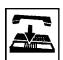

3. Replace the handset.

#### **Answering Call Waiting**

A call from an extension or an outside party arrives while having a conversation.

- The indicator on the DN or the CO button flashes in 240 wink.
- You hear call waiting tone.

Talking to the new caller by concluding the current call

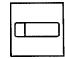

- Press the flashing DN or CO button.
  - The current call is disconnected.
  - Talk to the new caller on the pressed DN or CO button.

Talking to the new caller by holding the current call

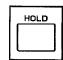

- Press the HOLD button to hold the current party.
  - · You hear no tone.

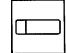

- 2. Press the DN or CO button flashing in 240 wink.
  - Talk to the new caller.
  - To conclude the new call and talk to the held party again, press the DN or CO button flashing in 60 wink.

# 8.00 Uniform Call Distribution (UCD)-Log Out

#### **Description**

UCD group members may leave the group temporarily by dialing the feature number for "UCD Log Out" or using the programmable UCD Log In button to prevent UCD calls being sent to their extensions.

Refer to Section 3-D-2.05 "Uniform Call Distribution (UCD)-without OGM" and Section 3-D-2.06 "Uniform Call Distribution (UCD)-with OGM."

#### **Programming**

| System Programming                      | Reference |            |
|-----------------------------------------|-----------|------------|
| System r rogramming                     | VT        | Dumb       |
| "System-Numbering Plan (09/11)",        | 9-D-6.09  | 10-C-10.00 |
| UCD Log In<br>UCD Log Out               |           |            |
| "Extension-Station (2/3)", DN Key Type, | 9-G-1.02  | 10-C-24.00 |
| "Extension-Station (3/3)", DSS Key Type | 9-G-1.03  | 10-C-26.00 |

#### Condition

To set or cancel UCD Log Out, use the PDN button.

When an extension of the UCD group set forLog Out goes off-hook, dial tone 4 below can be heard.

 $(second) \ 0 \qquad 1 \qquad 2 \qquad 3 \qquad 4 \qquad 5$ 

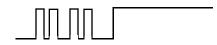

#### Operation

Setting UCD Log Out (1)

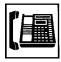

- Lift the handset or press the SP-PHONE button.
  - You hear dial tone 1 or 3 or 4.

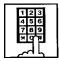

- 2. Dial the feature number for UCD Log Out "#0" (default).
  - You hear confirmation tone 1 or 2.
  - If your PITS has a display, it shows:

UCD Logout

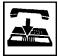

3. Replace the handset or press the SP-PHONE button.

Setting UCD Log Out (2)

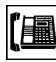

- 1. Lift the handset or press the SP-PHONE button.
  - You hear dial tone 1 or 3 or 4.

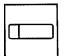

- 2. Press the UCD Log In button.
  - You hear confirmation tone 1 or 2.

The indicator on the UCD Log In button lights in red.

 If your PITS has a display, it shows:

**UCD Logout** 

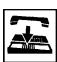

3. Replace the handset or press the SP-PHONE button.

#### Canceling UCD Log Out (1)

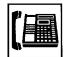

- 1. Lift the handset or press the SP-PHONE button.
  - You hear dial tone 1 or 3 or 4.

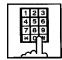

- 2. Dial the feature number for "UCD Log In."
  - You hear confirmation tone 1 or 2.
  - If your PITS has a display, it shows:

UCD Login

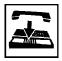

3. Replace the handset or press the SP-PHONE button.

#### Canceling UCD Log Out (2)

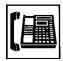

- 1. Lift the handset or press the SP-PHONE button.
  - You hear dial tone 1 or 3 or 4.

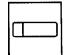

- 2. Press the UCD Log In button.
  - You hear confirmation tone 1 or 2.

The indicator light on the UCD Log In button goes out.

 If your PITS has a display, it shows:

UCD Login

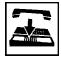

3. Replace the handset or press the SP-PHONE button.

# E. Holding Features

#### 1.00 Hold

#### **Description**

Allows an extension user to hold the current call and either call or answer another extension or outside party.

To place a call on hold, press the HOLD button. To retrieve a held call, simply press the flashing line access button on which a call is held.

A call placed on hold can be retrieved at the extension that put the call on hold or at an extension that shares the held line.

A PITS telephone user can place as many calls on hold as it has line access button (PCO, GCO, SCO, PDN, SDN).

#### **Programming**

None

#### **Conditions**

The extension users can not hold the following calls.

- · A call on ICM button
- A call with Attendant Console
- A call with Doorphone
- Paging Announcement through built-in speaker of PITS

A call held on PCO button can not be retrieved from the other extensions.

If a held call has not been answered more than a pre-assigned time, a warning tone may sound at extension which placed a call on hold.

Refer to Section 3-E-2.00 "Held Call Reminder" for further information.

If a held call is not answered more than 30 minutes, it will be disconnected automatically.

Music on Hold will be sent to the held party if available. For sending Music on Hold, prior assignment is necessary. Refer to Section 3-E-1.00 "Music on Hold" for further information.

#### Operation

Placing a Call on Hold

In conversation on the DN, SCO, GCO or PCO button

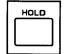

- 1. Press the HOLD button.
  - If the call is on the DN or SCO or GCO button, the indicator on the button flashes in green 60 wink. If the call is on the PCO button, the indicator on the button flashes in green 120 wink. You hear confirmation tone 2 and then no tone.
  - The other party is placed on Hold.
  - You can hang up without loosing a held call.

Retrieving a Held Call

From the holding extension

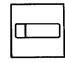

- Press the green button that is flashing in 60 wink or 120 wink.
  - The indicator on the pressed button lights in green.
  - · Talk to the other party again.

From another extension that shares the held line

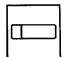

- 1. Press the red button that is slowly flashing in 60 wink.
  - The indicator on the pressed button lights in green.
  - Start conversation with the retrieved party.

(Supplement)

Any extension user can retrieve the call held at another extension by dialing the feature number for "Hold Extension Retrieve."

For further information, refer to Section 4-E-4.00 "Call Hold Retrieve-Station."

### 2.00 Exclusive Hold

#### **Description**

Allows an extension user to place a call on hold exclusively and either make or answer another extension or outside call.

A call held by "Exclusive Hold" can not be retrieved from any other extension.

To place a call on exclusive hold, press the HOLD button twice.

To retrieve a call placed on exclusive hold, simply press the flashing line access button (PCO, GCO, SCO, PDN, SDN) on which a call is held. A call on exclusive hold can be retrieved only at the extension that put a call on exclusive hold.

A PITS telephone user can place as many calls on exclusive hold as it has line access buttons.

#### **Programming**

None

#### **Conditions**

The extension users can not place the following calls on exclusive hold.

- A call on ICM button
- A call with Attendant Console
- A call with Doorphone
- Paging Announcement through built-in speaker of PITS

A call held on PCO button is always treated as exclusive hold and therefore it can not be retrieved from any other extension.

If a held call has not been answered within the pre-assigned time, a warning tone may sound at extension which placed a call on hold. Refer to Section 3-E-2.00 "Held Call Reminder" for further information.

If a held call is not answered within 30 minutes, it will be disconnected automatically.

Music on Hold will be sent to the held party if available. For sending Music on Hold, prior assignment is necessary. Refer to Section 3-E-1.00 "Music on Hold" for further information.

#### Operation

Placing a Call on Exclusive Hold

During a conversation with the other party

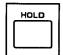

- 1. Press the HOLD button.
  - The indicator on the button in use flashes in green 60 wink.
     You hear confirmation tone 2 and then no tone.

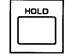

- 2. Press the HOLD button again.
  - The flashing indicator changes to green 120 wink.
  - The other party is held exclusively.

Retrieving a Call on Exclusive Hold

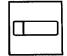

- Press the green button that is flashing in 120 wink.
  - The indicator on the pressed button lights in green.
  - The held party is retrieved.
  - Talk to the other party again.

#### (Supplement)

To change "Exclusive Hold" to "Hold," press the HOLD button again. Exclusive Hold and Hold alternate with each pressing of the HOLD button.

### 3.00 Consultation Hold

#### Description

Allows extension users to place a call on hold temporarily on purpose to transfer a call or make a conference call.

Other extension users cannot retrieve the calls on Consultation Hold.

Consultation Hold is performed by pressing the TRANSFER button or the CONF button. If the TRANSFER button is pressed, a call is held until the user dials the telephone number to transfer the call. If the CONF button is pressed, a call is held until the user dials the telephone number of the conference member and presses the CONF button again.

#### **Programming**

None

#### **Conditions**

The extension users can not place the following calls on consultation hold.

- A call on ICM button
- · A call with Attendant Console
- A call with Doorphone
- Paging Announcement through built-in speaker of PITS

Consultation Hold Recall tone sound immediately if the extension user replaces the handset while having a call on consultation hold.

If an extension user makes a call by pressing the FLASH button while having a call on consultation hold. Consultation Hold Recall tone does not sound.

Consultation Hold Recall tone sounds in the same way as Held Call Reminder.

If a held call is not answered within 30 minutes, it will be disconnected automatically.

Music on Hold will be sent to the held party if available. For sending Music on Hold, prior assignment is necessary. Refer to Section 3-E-1.00 "Music on Hold" for further information.

#### Operation

Placing a call on Consultation Hold on one DN button

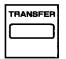

1. Press the TRANSFER or CONF button.

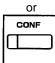

- The DN button in use is still lit in green, you hear confirmation tone 2 then dial tone 1 or 3 or
- The call is placed on Consultation Hold.
- · You can make another call on the same DN button.

#### (Supplement)

In step 1, if the CO button is used instead of the DN button, the CO button starts flashing in 120 wink, and an idle DN button is automatically selected.

Retrieving a call on Consultation Hold (1)

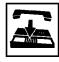

- 1. Replace the handset or press the SP-PHONE button.
  - · Consultation Hold Recall starts.

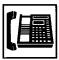

- 2. Lift the handset or press the SP-PHONE button.
  - · A call on Consultation Hold is retrieved.
  - Talk to the other party.

Retrieving a call on Consultation Hold (2)

You have placed a call on Consultation Hold and are in conversation with another party on the DN button.

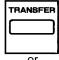

1. Press the TRANSFER or CONF button.

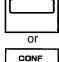

- A call on Consultation Hold is retrieved and you can talk to the retrieved party.
- · Another party is placed on Consultation Hold.
- The DN button is still lit in green.

Placing a call on Consultation Hold on two DN buttons

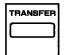

Press the TRANSFER or CONF button.

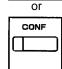

- The DN button in use is still lit in green, you hear confirmation tone 2 then dial tone 1 or 3 or 4.
- The call is placed on Consultation Hold.

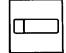

- 2. Press another DN or CO button.
  - The pressed button lights in green, you hear dial tone 1 or 3 or 4.

You can call another party from the selected DN or CO button.

 The DN button where a call has been held changes from being lit in green to flashing in green 120 wink.

Retrieving a call on Consultation Hold (1)

You placed a call on Consultation hold and press another DN or CO button.

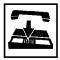

- Replace the handset or press the SP-PHONE button.
  - The indicator light on the pressed DN or CO button goes out.
  - · Consultation Hold Recall starts.

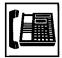

- Lift the handset or press the SP-PHONE button.
  - A call on Consultation Hold is retrieved. You can talk to the party.
  - The DN button changes from flashing in 120 wink to being lit in green.

Retrieving a call on Consultation Hold (2)

You have placed a call on Consultation Hold and are talking on another DN or CO button.

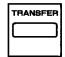

Press the TRANSFER or CONF button.

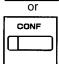

- A call on Consultation Hold is retrieved and you can talk to the retrieved party.
- The DN or CO button changes from flashing in green 120 wink to being lit in green.
- Another party in conversation is placed on Consultation Hold and the DN button changes from being lit in green to flashing in green 120 wink.

Retrieving a call on Consultation Hold (3)

You have placed a call on Consultation Hold and are talking on another DN or CO button.

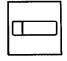

- Press the DN or CO button where the call has been held and flashing in green 120 wink.
  - A call on Consultation Hold is retrieved and you can talk to the retrieved party.
  - The DN or CO button changes from flashing in green 120 wink to being lit in green.
  - Another call is disconnected and the green indicator light on the button goes out.

#### 4.00 Call Hold Retrieve-Station

#### **Description**

Allows an extension user to talk to the other party by retrieving a call held by another extension. This function is performed by dialing the feature number for "Hold Extension Retrieve" and extension number on which a call is placed on hold (directory number: three or four digits).

#### **Programming**

| System Programming                                             | Reference |            |
|----------------------------------------------------------------|-----------|------------|
| System Programming                                             | VT        | Dumb       |
| "System-Numbering Plan<br>(03/11)",<br>Hold Extension Retrieve | 9-D-6.03  | 10-C-10.00 |

#### **Conditions**

Even if the other extension has held multiple calls, there is no preferential order for retrieving calls.

In case of a failure to retrieve a call (the other extension holds no call), reorder tone is returned and the following message appears on the display, if provided:

No Hold Call

The following calls cannot be retrieved from other extensions.

- A call held on PCO button
- A call placed on Exclusive Hold
- · A call place on Consultation Hold

#### Operation

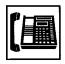

1. Lift the handset or press the SP-PHONE button.

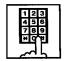

Dial the feature number for Hold Extension Retrieve "49" (default).

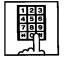

- Dial the directory number of the holding extension: three or four digits.
  - You hear confirmation tone 3.

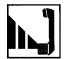

4. Start conversation with the retrieved party.

#### 5.00 Call Park

#### 5.01 Call Park-System

#### **Description**

Allows an extension user to hold a call on the DN or CO button (both extension and outside) into a parking area common to the system.

The parked call can be retrieved from any extension in the system.

Call Park can be used whenever an extension user engaged on a call needs to go elsewhere, and wishes to complete the call from another extension.

Two methods are available for Call Park-System.

- <1> By dialing the feature number for "Call Park-System."
- <2> By pressing the Call Park System button (Assignable Feature button).

To retrieve a parked call, dial the feature number for "Call Park Retrieve-System."

20 parking areas are available common to the system.

#### **Programming**

| System Programming                     |          | eference   |  |
|----------------------------------------|----------|------------|--|
| System Frogramming                     | VT       | Dumb       |  |
| "System-Tenant",<br>Call Park Boundary | 9-D-2.00 | 10-C-5.00  |  |
| "System-Numbering Plan (04/11)",       | 9-D-6.04 | 10-C-10.00 |  |
| Call Park-System                       |          |            |  |
| Call Park Retrieve-System              |          |            |  |
| "Extension-Station (2/3)",             | 9-G-1.02 | 10-C-24.00 |  |
| DN Key Type                            |          |            |  |
| "Extension-Station (3/3)",             | 9-G-1.03 |            |  |
| PF Key Type                            |          | 10-C-25.00 |  |
| DSS Key Type                           |          | 10-C-26.00 |  |

| PITS Station Programming                         | Reference |
|--------------------------------------------------|-----------|
| DN (Directory Number) Button Assignment          | 12-C-1.00 |
| PF (Programmable Feature) Button Assignment      | 12-C-2.00 |
| DSS (Direct Station Selection) Button Assignment | 12-C-3.00 |

#### Conditions

If Tenant Service is employed, 20 parking areas can be split between two tenants in "System-Tenant", Call Park Boundary.

A parked call will be disconnected automatically by the system, if it is not answered within 30 minutes.

When a call on PCO or SCO button is parked in the system parking area, the green indicator light on PCO or SCO button turns to red. When a call on DN or GCO button is parked in the system parking area, the green indicator light

Parking a call in the system parking area by pressing the Call Park System button is ignored by the system if the extension user has already consultation hold call.

on DN or GCO button turns off.

Music on Hold will be sent to the held party if available. For sending Music on Hold, prior assignment is necessary. Refer to Section 3-E-1.00 "Music on Hold."

#### Operation

Parking a call during a conversation on the DN or CO button

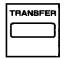

 Press the TRANSFER button, then dial the feature number for "Call Park-System," or press only the "Call Park System" button.

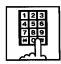

 The other party is placed on Consultation Hold. You hear confirmation tone 2 then dial tone 1 or 3 or 4.

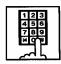

- 2. Dial the parking area number in two digits: 01 to 20.
  - When you succeed in Call Park-System, you hear confirmation tone 2 then dial tone 1 or 3 or 4.
  - If your PITS has a display, it shows:

Call Parked at xx

parking area number (01 to 20)

- If a call cannot be parked on the selected parking area, (another call is already parked in the parking area), you hear busy tone 1 or 2.
- If your PITS has a display, it shows:

Parked at xx N/A

parking area
number (01 to 20)

- In this case, dialing another parking area number (01 to 20) allows you to try a new call park destination.
- To talk to the party placed on Consultation Hold again while hearing busy tone 1 or 2, follow the same procedure as retrieving Consultation Hold. Refer to Section 4-E-3.00 "Consultation Hold."

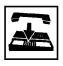

Replace the handset or press SP-PHONE button.

#### (Supplement)

In step 1, when you are talking on the CO button, pressing the Call Park System button is ignored if there is no idle DN button.

Retrieving a call parked in the system parking area

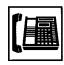

 Lift the handset or press the SP-PHONE button.

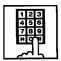

2. Dial the feature number for "Call Park Retrieve-System."

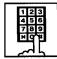

- 3. Dial the parking area number: 01 to 20.
  - When you succeed in retrieving the parked call, you hear confirmation tone 2. Then talk to the other party.
  - If no call is parked on the selected parking area, you hear reorder tone.
  - If your PITS has a display, it shows:

No Hold Call

#### Note:

 Confirmation tone 2 for Call Park can be eliminated by WS4 command (See Section 10-C-62.00 "World Select 4 (WS4)").

#### 5.02 Call Park-Station

#### **Description**

Allows an extension user to hold a call on the DN or CO button (both extension and outside) into his own parking area, then retrieve the parked call from any extension in the system.

Call Park also allows extension users to answer a call from any extension or outside party when paged.

Each extension has its own parking area.

Two ways are available for Call Park-Station.

- <1> By dialing the feature number for "Call Park-Station"
- <2> By pressing the Call Park Station button (Assignable Feature button).

To retrieve a parked call, dial the feature number for "Call Park Retrieve-Station."

#### **Programming**

| System Programming               | Reference |            |
|----------------------------------|-----------|------------|
| System Programming               | VT        | Dumb       |
| "System-Numbering Plan (04/11)", | 9-D-6.04  | 10-C-10.00 |
| Call Park-Station                |           |            |
| Call Park Retrieve-Station       |           |            |
| "Extension-Station (2/3)",       | 9-G-1.02  | 10-C-24.00 |
| DN Key Type                      |           |            |
| "Extension-Station (3/3)",       | 9-G-1.03  |            |
| PF Key Type                      |           | 10-C-25.00 |
| DSS Key Type                     |           | 10-C-26.00 |

| PITS Station Programming                            | Reference |
|-----------------------------------------------------|-----------|
| DN (Directory Number) Button<br>Assignment          | 12-C-1.00 |
| PF (Programmable Feature) Button Assignment         | 12-C-2.00 |
| DSS (Direct Station Selection) Button<br>Assignment | 12-C-3.00 |

#### **Conditions**

A parked call will be disconnected automatically by the system, if it is not answered within 30 minutes.

During a conversation on the PCO or SCO button, executing Call Park-Station makes the indicator on the button light in red.

During a conversation on the DN or GCO button, executing Call Park-Station makes the indicator light on the button go out.

Call Park-Station by pressing the Call Park Station button is ignored if Consultation Hold is executed at the extension beforehand.

Music on Hold will be sent to the held party if available. For sending Music on Hold, prior assignment is necessary. Refer to Section 3-E-1.00 "Music on Hold."

#### Operation

**Executing Call Park-Station** 

During a conversation on the DN or CO button

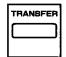

 Press the TRANSFER button, then dial the feature number for "Call Park-Station," or press only the "Call Park Station" button.

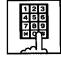

If you use the TRANSFER button and the feature number:

- When you succeed in Call Park-Station, you hear confirmation tone 2, then dial tone 1 or 3 or 4.
- When you fail, you hear busy tone 1 or 2.

If you use the Call Park Station button:

- 1) During a conversation on the CO button,
  - When you succeed in Call Park-Station, you hear confirmation tone 2, then no tone.
  - When you fail, you remain in conversation status (pressing the Call Park Station button is ignored).
- During a conversation on the DN button,
  - When you succeed, you hear confirmation tone 2, then dial tone 1 or 3 or 4.
  - When you fail, you remain in conversation (pressing the Call Park Station button is ignored).
  - If your PITS has a display, it shows:

Call Parked at ST

- If you fail in Call Park-Station (another call is already parked), you hear busy tone 1 or 2.
- If your PITS has a display, it shows:

Park at ST N/A

 To talk to the other party placed on Consultation Hold while hearing busy tone 1 or 2, follow the procedure identical to retrieving Consultation Hold. Refer to Section 4-E-3.00 "Consultation Hold."

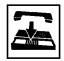

2. Replace the handset or press the SP-PHONE button.

Retrieving a call parked in the station parking area

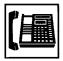

1. Lift the handset or press the SP-PHONE button.

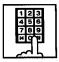

2. Dial the feature number for "Call Park Retrieve-Station."

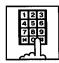

- 3. Dial the extension number of the parking extension: three or four digits.
  - When you succeed in retrieving the parked call, you hear confirmation tone 2. Then talk to the other party.
  - If no call is parked at the extension, you hear reorder tone
  - If your PITS has a display, it shows:

No Hold Call

#### Note:

 Confirmation tone 2 for Call Park can be eliminated by WS4 command (See Section 10-C-62.00 "World Select 4 (WS4)").

## 6.00 Call Splitting

#### **Description**

When a new call arrives at the DN or CO button during a conversation with another party, pressing the SPLIT button (Assignable Feature button) allows the called party to hold the current party exclusively and at the same time answer the new caller automatically.

If another new call arrives, another pressing of the SPLIT button connects the new caller, holding the previous caller exclusively.

As the above procedure, every time a new call arrives, it is possible to answer the call by executing Exclusive Hold for the current other party.

Calls placed on hold by pressing the SPLIT button are joined one by one to the call splitting chain.

Pressing the SPLIT button again while no call is arriving connects the current call to the call splitting chain and changes the chain into a circle.

At this moment, the first held party is retrieved from the chain and conversation with the retrieved party is possible.

After the circular call splitting chain is constructed, every pressing of the SPLIT button provides Exclusive Hold on the current party again and establishes a conversation with the next oldest party.

#### **Programming**

| System Programming | Refe                 |                                        | Reference |
|--------------------|----------------------|----------------------------------------|-----------|
| System Flogramming | VT                   | Dumb                                   |           |
| DN Key Type        | 9-G-1.02<br>9-G-1.03 | 10-C-24.00<br>10-C-25.00<br>10-C-26.00 |           |

| PITS Station Programming                            | Reference |
|-----------------------------------------------------|-----------|
| DN (Directory Number) Button Assignment             | 12-C-1.00 |
| PF (Programmable Feature) Button Assignment         | 12-C-2.00 |
| DSS (Direct Station Selection) Button<br>Assignment | 12-C-3.00 |

#### **Conditions**

Pressing the SPLIT button during a doorphone conversation, paging conversation etc., is ignored: it is impossible to hold those conversations.

Each extension is able to make one call splitting chain.

After the call splitting chain changes to a circle, pressing the SPLIT button during a conversation if a new call arrives is ignored.

Any other operation than pressing the SPLIT button cancels the call splitting chain, and changes Exclusive Hold to common Hold.

#### Operation

Call Splitting operation

During a conversation, another call arrives at the DN or CO button.

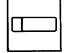

- 1. Press the SPLIT button.
  - The current call is placed on Exclusive Hold and connected to the call splitting chain.
  - Start conversation with the new caller.

Another call arrives again.

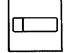

- 2. Press the SPLIT button.
  - The current call is placed on Exclusive Hold and chained to the call splitting chain.
  - Start conversation with the new caller.

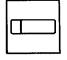

- During a conversation, press the SPLIT button every time a new call arrives. Then press the SPLIT button again while no call is arriving.
  - The current party is joined to the call splitting chain, that completes a circular chain.
  - Start conversation with the first held party.

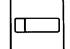

- 4. Press the SPLIT button.
  - Every pressing of the SPLIT button connects the current call to the call splitting chain again.
  - Start conversation with a held call in the chained order.

# F. Transferring Features

#### 1.00 Call Transfer

### 1.01 Unscreened Call Transfer to Station

#### Description

Transfer is convenient to redirect a call to another extension user.

Attendant assistance is not required and the caller does not have to redial.

Unscreened Call Transfer allows an extension user to transfer calls placed on the DN or CO button to another extension without announcement.

#### **Programming**

None

#### **Conditions**

If transferred call is not answered by the destination party, it will receive one of the following treatments.

| Status of Destination                            | Operation Resulted                                                                                                    |  |
|--------------------------------------------------|----------------------------------------------------------------------------------------------------|--|
| Able to receive the call (sending ringback tone) | Performs the call to the destination for a specific period. In case of no answer, interrupts ringing and starts ringing to the originator of transfer. •1 For detail, refer to Section 3-E-3.00 "Transfer Recall."                                                                                   |  |
| Busy<br>(sending busy tone)                      | As soon as the destination goes on-hook, starts calling the destination (Camp-on Transfer). If the destination party remains busy or does not answer the call within a specified period, starts calling back the originator of transfer. #1 For detail, refer to Section 3-E-3.00 "Transfer Recall." |  |
| Setting Do Not<br>Disturb<br>(sending DND tone)  | Unscreened Call Transfer to extension is ineffective. Transferred party is treated simply as a party placed on Consultation Hold. Hanging up causes the Consultation Hold Recall to the originator of transfer.                                                                                      |  |

When the originator of transfer answers the call, conversation between the originator and the transferred party starts.

The extension users can not transfer the following calls.

- · A call on ICM button
- A call with Attendant Console
- A call with Doorphone
- Paging Announcement through built-in speaker of PITS

If Music on Hold is available, from the start of the transferring operation until the destination party answers, the system sends Music on Hold to the transferred party.

For further detail, refer to Section 3-E-1.00 "Music on Hold."

#### Operation

During a conversation with an extension or an outside party on the DN or CO button

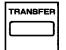

- 1. Press the TRANSFER button.
  - The other party is placed on Consultation Hold.
  - You hear confirmation tone 2 and then dial tone 1 or 3 or 4.
  - If your PITS has a display, it shows:

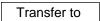

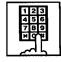

Dial the directory number of the destination extension: three or four digits.

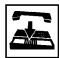

- 3. Replace the handset or press the SP-PHONE button.
  - Calling the desired extension starts and if the extension answers, conversation between the held party and the extension is established.

#### (Supplement)

After step 2, if you want to restore the conversation with the transferred party, (1) if the destination has already answered, press the FLASH button and then TRANSFER button. (2) if the destination has not answered yet, press the TRANSFER button only.

To change the destination of transfer after executing step 2, press the FLASH button while hearing ringback tone, busy tone, or DND tone. Then after hearing dial tone, dial the extension number of the new destination.

#### 1.02 Screened Call Transfer to Station

#### **Description**

Allows an extension user to transfer a call placed on the DN or CO button to another extension with announcement.

#### **Programming**

None

#### **Conditions**

The extension users can not transfer the following calls.

- A call on ICM button
- · A call with Attendant Console
- A call with Doorphone
- Paging Announcement through built-in speaker of PITS

If Music on Hold is available, from the start of the transferring operation until the destination party answers, the system sends Music on Hold to the transferred party.

For further detail, refer to Section 3-E-1.00 "Music on Hold."

#### Operation

During a conversation with an extension or an outside party on the DN or CO button

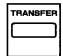

- 1. Press the TRANSFER button.
  - The other party is placed on Consultation Hold.
  - You hear confirmation tone 2 and then dial tone 1 or 3 or 4.
  - If your PITS has a display, it shows:

Transfer to

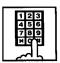

- 2. Dial the directory number of the destination: three or four digits.
  - You hear ringback tone.

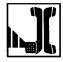

3. After the destination answers, make the announcement.

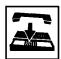

- Replace the handset or press the SP-PHONE button.
  - The transferred party and the destination party start conversation.

#### (Supplement)

After step 2, you can interrupt the transfer and talk to the held party, (1) if the destination has already answered, by pressing the FLASH button, and then the TRANSFER button. (2) if the destination has not answered yet, by pressing the TRANSFER button only.

After step 2, you can change the destination by pressing the FLASH button while hearing ringback tone, busy tone, or DND tone. Then after hearing dial tone, dial the directory number of the new destination.

#### 1.03 Screened Call Transfer to Trunk

#### Description

Allows an extension user to transfer a call placed on the DN or CO button to outside party with announcement.

To execute this function, assign "System-Class of Service", CO Transfer mode to "Yes."

If outside call is transferred to another outside party, CO-CO conversation mode is established and the duration of the conversation is restricted by "Group-Trunk Group", CO-CO Duration Limit.

#### **Programming**

| Custom Drogramming                                                                                         | Reference |                         |
|----------------------------------------------------------------------------------------------------|-----------|-------------------------|
| System Programming                                                                                         | VT        | Dumb                    |
| "System-Class of Service (1/2)",<br>CO Transfer Mode<br>"Group-Trunk Group (1/2)",<br>CO-CO Duration Limit |           | 10-C-7.00<br>10-C-14.00 |

#### **Conditions**

If a call from outside party is transferred to another outside party, CO-CO conversation mode is established. In this case, the system uses the preset time limit for the trunk group that the transferred party is placed on, not using the time limit for the trunk group used to call the destination and alarm tone is sent to parties 15 seconds before the assigned time limit, and when time is out, both CO lines are disconnected.

The extension users can not transfer the following calls.

- A call on ICM button
- · A call with Attendant Console
- A call with Doorphone
- Paging Announcement through built-in speaker of PITS

If Music on Hold is available, from the start of the transferring operation until the destination party answers, the system sends Music on Hold to the transferred party.

For further detail, refer to Section 3-E-1.00 "Music on Hold."

#### Operation

During a conversation with an outside party or an extension on the DN or CO button

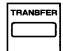

- 1. Press the TRANSFER button.
  - The other party is placed on Consultation Hold.
  - You hear confirmation tone 2 and then dial tone 1 or 3 or 4.
  - If your PITS has a display, it shows:

Transfer to

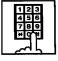

- 2. Call another outside party.
  - You hear ringback tone from the CO line.

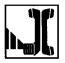

3. When the destination answers, make the announcement.

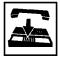

- Replace the handset or press the SP-PHONE button.
  - The held party and the destination party start conversation.

#### (Supplement)

If an extension that cannot execute this function by the restriction of COS attempts to do this procedure, the system sends consultation hold recall to the extension after step 4 and the transfer is rejected.

After step 2, you can interrupt the transfer and talk to the held party again, (1) if the destination has already answered, by pressing the FLASH button and the TRANSFER button in succession. (2) If the destination has not answered yet, by pressing the TRANSFER button only.

After step 2, you can change the destination by pressing the FLASH button, and calling a new outside party.

#### 1.04 Ringing Transfer

#### **Description**

Allows an extension user to transfer a call on the SDN button to the owner extension of the SDN button by simply pressing the Ringing Transfer button (Assignable Feature Button). Ringing Transfer can be done either with or without announcement.

To execute Ringing Transfer, assign the Ringing Transfer button to the user's PITS by the system programming or PITS station programming.

Either PITS or SLT or OPX can be assigned as the destination of the transfer.

#### **Programming**

| System Programming                        | Reference |            |
|-------------------------------------------|-----------|------------|
| System Programming                        | VT        | Dumb       |
| "Extension-Station (2/3)",<br>DN Key Type | 9-G-1.02  | 10-C-24.00 |
| "Extension-Station (3/3)",                | 9-G-1.03  |            |
| PF Key Type                               |           | 10-C-25.00 |
| DSS Key Type                              |           | 10-C-26.00 |

| System Programming                               | Reference |
|--------------------------------------------------|-----------|
| DN (Directory Number) Button<br>Assignment       | 12-C-1.00 |
| PF (Programmable Feature) Button Assignment      | 12-C-2.00 |
| DSS (Direct Station Selection) Button Assignment | 12-C-3.00 |
|                                                  |           |

#### **Conditions**

If the owner extension is in the PITS programming mode, Ringing Transfer is ineffective.

If the owner extension is SLT, Ringing Transfer is effective when the owner extension is on-hook and also able to ring.

#### Operation

**Executing screened Ringing Transfer** 

During a conversation with an outside party or an extension on the SDN button.

The indicator on the SDN button is lit in green.

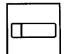

- 1. Press the Ringing Transfer button .
  - · You hear ringback tone.
  - When the owner extension is PITS, the indicator on the owner's PDN button changes from red light to green 240 wink.

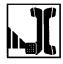

2. When the owner extension answers, start conversation.

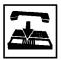

- 3. Replace the handset or press the SP-PHONE button.
  - The transferred party and the owner extension start conversation.
  - The indicator on the SDN button changes from green light to red light.

**Executing unscreened Ringing Transfer** 

During a conversation with an outside party or an extension on the SDN button.

The indicator on the SDN button is lit in green.

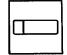

- Press the Ringing Transfer button.
  - · You hear ringback tone.
  - When the owner extension is PITS, the indicator of the owner's PDN button changes from red light to green 240 wink.

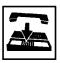

- Replace the handset or press the SP-PHONE button.
- When the owner extension answers, the transferred party and the owner extension start conversation.

# 1.05 Unscreened Call Transfer to Remote

#### **Description**

Allows an extension user to transfer a call placed on the DN or CO button to Remote Maintenance Resource. (Available with Software Version 9.XX and above). Modem answer tone is returned instantly, if it is not in use.

This operation allows System Administrator to perform System Administration from Remote Location.

Refer to Section 14-B-2.00 "System Administration from a Remote Location" for further information.

To transfer a call to Remote Maintenance Resource, "FDN for Remote" is used, which is assigned in "System-Operation", Remote Directory Number.

See Section 3-B-3.00 "Floating Directory Number (FDN)" for details about FDN.

#### **Programming**

| Custom Drogramming                                   | Reference |           |
|------------------------------------------------------|-----------|-----------|
| System Programming                                   | VT        | Dumb      |
| "System-Operation (2/3)",<br>Remote Directory Number | 9-D-1.02  | 10-C-4.00 |

#### **Conditions**

If Music on Hold is assigned, the system sends Music on Hold to the transferred party during the transferring operation.

For further detail, refer to Section 3-E-1.00 "Music on Hold."

If Remote Maintenance Resource is in use, busy tone is returned to the held party. Automatic Callback does not function in this case, so the party should call Remote again when it becomes idle.

#### Operation

During a conversation with an extension or an outside party on the DN or CO button

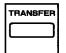

- 1. Press the TRANSFER button.
  - The other party is placed on Consultation Hold.
  - You hear confirmation tone 2, then dial tone 1 or 3 or 4.
  - If your PITS has a display, it shows:

Transfer to

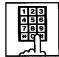

- 2. Dial the "Remote Directory Number": three or four digits.
  - You hear confirmation tone 3, then dial tone 1 or 3 or 4.
  - If your PITS has a display, it shows:

<Example>

1234: RMT Access

**A** 

Remote Directory Number: three or four digits

 If Remote Maintenance Resource is not in use, the held party hears modem answer tone and start communication with Remote instantly.

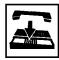

3. Replace the handset or press the SP-PHONE button.

# 1.06 Unscreened Call Transfer — to Attendant Console

#### Description

Allows an extension user to transfer a call (both extension and outside) to an Attendant Console without announcement.

#### **Programming**

None

#### Conditions

1) Transfer Recall

A call transferred by this feature will not ring back at the extension who transferred the call even if the Attendant Console does not answer the call after the transfer recall timer has been elapsed.

- 2) Intercept Routing No Answer (IRNA)
  - A call transferred to an Attendant Console will not be transferred to another extension by IRNA feature even if the Attendant Console does not answer the call after the IRNA timer has been elapsed.
- 3) What if all six Loop keys on the Attendant Console are not idle?
  - A call is put in the call waiting queue of the Attendant Console.
- 4) What if the Attendant Console is in ATT-FWD mode?

This feature does not function.

A call is simply put on Consultation Hold, that is, a call will ring back at the extension who tries to transfer the call as soon as he or she goes on-hook.

5) Music on Hold

If Music on Hold is available, the system sends Music on Hold to the transferred party, from the start of the transferring operation till the destination party answers.

#### Operation

During a conversation with an extension or an outside party.

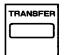

- 1 Press the TRANSFER button.
  - The other party is put on Consultation Hold.
  - You hear confirmation tone 2 and then dial tone 1 or 3 or 4.
  - If your PITS has a display, it shows:

Transfer to

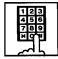

- 2 Make a call to an Attendant Console.
  - You hear ringback tone.
  - Calling an Attendant Console starts.

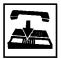

- 3 Replace the handset or press the SP-PHONE button.
  - At an Attendant Console: The call is displayed as a transfer recall.

#### (Supplement)

The feature numbers and DN's for making a call to an Attendant Console are:

- Operator Call (General)
- Operator Call (Specific)
- FDN for General Operator Call
- DN for ATT1 and ATT2

# 1.07 Unscreened Call Transfer — to a UCD Group (with OGM)

## **Description**

Allows any extension user to transfer an outside call to a UCD Group from 01 to 04 (with OGM type).

From version 8.XX, not only the operators but any extension user can transfer an outside call to a UCD group (with OGM).

#### **Programming**

| Custom Drogramming           | Reference |            |
|------------------------------|-----------|------------|
| System Programming           | VT        | Dumb       |
| "Special Attended-UCD (1/2)" | 9-K-3.01  | 10-C-44.00 |

#### **Conditions**

If all group members are not available to answer the call, it will be redirected to the Overflow destination. In this case, the call will be disconnected if not answered by the Overflow destination within 60 seconds. See page 3-D-13 for further information.

## Operation

During a conversation with an outside party.

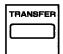

- 1 Press the TRANSFER button.
  - The other party is put on Consultation Hold.
  - You hear confirmation tone 2 and then dial tone 1 or 3 or 4.
  - If your PITS has a display, it shows:

Transfer to

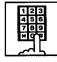

- 2 Dial the FDN for UCD group (01 to 04).
  - You hear confirmation tone 3 and then dial tone 1 or 3 or 4.

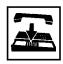

3 Replace the handset or press the SP-PHONE button.

#### **Feature References**

Uniform Call Distribution (UCD)—with /without OGM (Section 3-D-2.06)

## 2.00 Call Forwarding (FWD)

## 2.01 Call Forwarding-All Calls

### Description

Call Forwarding-All Calls allows extension users who are away from their phones to receive incoming calls (both extension and CO) at another extension.

Incoming calls can be forwarded to extension users, Voice Mail ports, or operators (Attendant Console or Extension).

"FDN for General Operator Call" can be used to assign operators as the destination of Call Forwarding.

Refer to Section 9-D-1.01 "Operation (1/3)" for further information.

The following incoming calls do not receive Call Forwarding treatment.

- A call appearing on ICM button
- A call from doorphone
- A call appearing on PCO button
- · A call routed via DIL 1: N feature
- · A call directed to a UCD group

To execute Call Forwarding-All Calls, assign "System-Class of Service", Call Forwarding/Do Not Disturb to "Yes."

To set or cancel this function, the following two methods are available:

- <1> By pressing the FWD/DND button.
- <2> By dialing the feature number for "Call Forwarding-All Calls Set" and "Call Forwarding-Do Not Disturb Cancel."

#### **Programming**

| System Programming                                                  | Reference |            |
|---------------------------------------------------------------------|-----------|------------|
| System Programming                                                  | VT        | Dumb       |
| "System-Class of Service (1/2)",<br>Call Forwarding/Do Not          | 9-D-4.01  | 10-C-7.00  |
| Disturb "System-Numbering Plan (04/11)",                            | 9-D-6.04  | 10-C-10.00 |
| Call Forwarding-All Call Set<br>"System-Numbering Plan<br>(05/11)", | 9-D-6.05  | 10-C-10.00 |
| Call Forwarding/Do Not Disturb Cancel                               |           |            |

#### **Conditions**

To set or cancel this function, use the PDN button.

An extension user may have only one type of Call Forwarding/Do Not Disturb feature in effect at any time. If a second type is assigned, the previously assigned type is canceled.

Call Forwarding-All Calls feature functions even if the extension is in the PITS programming mode.

If the extension to which calls are to be forwarded itself is in a call forward mode, a call is not forwarded furthermore. The call rings at the first forwarded extension. In case of an outside call, if not answered in a specified time period, the call will be routed to another destination, if available, based on the "Intercept Routing-No Answer" feature.

If Tenant Service is employed and "Inter Tenant Calling" is assigned to "Yes" by programming, this function is ineffective for the calls from another tenant if the destination of Call Forwarding-All Calls is set to an Attendant Console.

Calls from any VM extension will not be forwarded, if forwarding destination is another VM extension.

An extension user is rejected with reorder tone if he or she attempts:

- To set the destination to an extension in the other tenant when Tenant Service is employed.
- To call the other extension whose call forwarding destination is set to his or her own extension.

The Operators (Attendant Console or Extension) can cancel the Call Forwarding/Do Not Disturb feature assigned to the extension users. Refer to Section 4-I-11.00 "Remote Station Feature Control."

The following table shows the results of the calls arriving at an extension setting this function depending on the conditions of the preset destination.

| Type of Call Arriving at Setting Extension | Condition of Destination       | Forwarding Execution | Result                                                                        |
|--------------------------------------------|--------------------------------|----------------------|-------------------------------------------------------------------------------|
| Extension call                             | Idle status                    | $\bigcirc$           | Call is forwarded to destination.                                             |
|                                            | Busy status                    | $\bigcirc$           | Busy tone is sent from destination.                                           |
|                                            | Assigned to DND                |                      | DND tone is sent from destination.                                            |
|                                            | PITS programming mode          |                      | Busy tone is sent from destination.                                           |
|                                            | Conditions except In Service - | $\times$             | Call is placed on setting extension.                                          |
| DIL (1:1) or DISA call                     | Idle status                    | $\bigcirc$           | Call is forwarded to destination.                                             |
|                                            | Busy status                    | $\bigcirc$           | Call is forwarded and kept waiting at destination.                            |
|                                            | Assigned to DND                | $\bigcirc$           | Same as call reaching DND. See<br>Section 4-D-6.00 "Do Not Disturb<br>(DND)." |
|                                            | PITS programming mode          | 0                    | Call is forwarded and kept waiting at destination.                            |
|                                            | Conditions except In Service 🗢 | ×                    | Call is placed on setting extension.                                          |
| DID call                                   | Idle status                    |                      | Call is forwarded to destination.                                             |
|                                            | Busy status                    | $\bigcirc$           | Busy tone is sent from destination                                            |
|                                            | Assigned to DND                |                      | Same as call reaching DND. See<br>Section 4-D-6.00 "Do Not Disturb<br>(DND)." |
|                                            | PITS programming mode          |                      | Busy tone is sent from destination                                            |
|                                            | Conditions except In Service - | X                    | Call is placed on destination.                                                |

| $\bigcirc$ | : | Forwarding possible |  |
|------------|---|---------------------|--|
|------------|---|---------------------|--|

 $\times$  : Forwarding impossible

Conditions are "Out of Service,"
 "Fault" and "Pre-Installed." See
 Section 14-C-2.02 "Port" for details.

Setting Call Forwarding-All Calls

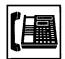

1. Lift the handset or press the SP-PHONE button.

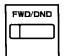

2. Press the FWD/DND button, then dial "2."

Or, dial the feature number for "Call Forwarding-All Call Set."

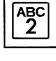

 Dial the directory number of the extension or the Voice Mail port, or "FDN for General Operator Call" to be set as the destination.

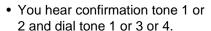

 If your PITS has a display, it shows:

When setting an extension as the destination:

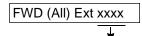

Directory number: three or four digits

When setting operators as the destination:

If an operator is Attendant Console

FWD (All) ATT

If an operator is extension

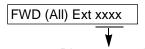

Directory number: three or four digits

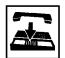

- 4. Replace the handset or press the SP-PHONE button.
  - The indicator on the FWD/DND button starts flashing.

Canceling Call Forwarding-All Calls

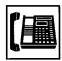

- 1. Lift the handset or press the SP-PHONE button.
  - The indicator light flashing on the FWD/DND button goes out.

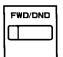

2. Press the FWD/DND button, then dial "0."

Or, dial the feature number for "Call Forwarding/Do Not Disturb Cancel."

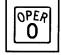

- You hear confirmation tone 1 or 2 and dial tone 1 or 3 or 4.
- If your PITS has a display, it shows:

FWD/DND Cancel

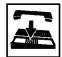

3. Replace the handset or press the SP-PHONE button.

#### (Supplement)

Type 50 and KX-T7050 PITS telephones are not provided with the FWD/DND button. Only the PF3 button on them can be programmed to be the FWD/DND button.

Refer to Section 9-G-1.03 "Station (3/3)" and Section 12-C-2.00 "PF Button Assignment" for further information.

## 2.02 Call Forwarding-Busy/Off-Hook

#### Description

Call Forwarding-Busy/Off-Hook provides automatic call transfer to a preset destination when the user's extension is busy.

Busy status means all PDNs are used, or off-hook status (including hands-free status) or in the PITS programming mode.

Incoming calls can be forwarded to extension users, Voice Mail ports, or operators. "FDN for General Operator Call" is used to assign operators as the destination of Call Forwarding. Refer to Section 9-D-1.01 "Operation (1/3)" for further information.

The following incoming calls do not receive Call Forwarding treatment.

- A call appearing on ICM button
- · A call from doorphone
- A call appearing on PCO button
- · A call routed via DIL 1: N feature
- · A call directed to a UCD group

To set this function, assign "System-Class of Service", Call Forwarding/Do Not Disturb to "Yes."

For setting and canceling this function, two methods are available:

- <1> By pressing the FWD/DND button.
- <2> By dialing the feature number for "Call Forwarding-Busy Set" and "Call Forwarding/Do Not Disturb Cancel."

### **Programming**

| System Programming                                              | Reference |            |
|-----------------------------------------------------------------|-----------|------------|
| System Frogramming                                              | VT        | Dumb       |
| "System-Class of Service (1/2)",<br>Call Forwarding/Do Not      | 9-D-4.01  | 10-C-7.00  |
| Disturb "System-Numbering Plan (04/11)",                        | 9-D-6.04  | 10-C-10.00 |
| Call Forwarding-Busy Set<br>"System-Numbering Plan<br>(05/11)", | 9-D-6.05  | 10-C-10.00 |
| Call Forwarding/Do Not Disturb Cancel                           |           |            |

#### Conditions

To set or cancel this function, use the PDN button.

An extension user may have only one type of Call Forwarding/Do Not Disturb feature in effect at any time. If a second type is assigned, the previously assigned type is canceled.

If the extension to which calls are to be forwarded itself is in a call forward mode, a call is not forwarded furthermore. The call rings at the first forwarded extension. In case of an outside call, if not answered in a specified time period, the call will be routed to another destination, if available, based on the "Intercept Routing-No Answer" feature.

If Tenant Service is employed and "Inter Tenant Calling" is assigned to "Yes" by programming, this function is ineffective for the calls from another tenant if the destination of Call Forwarding-Busy/Off-Hook is set to an Attendant Console.

Calls from any VM extension will not be forwarded, if forwarding destination is another VM extension.

An extension user is rejected with reorder tone if he or she attempts:

- To set the destination to an extension in the other tenant when Tenant Service is employed.
- To call the other extension whose call forwarding destination is set to his or her own extension.

The Operators (Attendant Console or Extension) can cancel the Call Forwarding/Do Not Disturb feature assigned to the extension users. Refer to Section 4-I-11.00 "Remote Station Feature Control."

The following table shows the results of the calls arriving at an extension setting this function depending on the conditions of the preset destination.

| Type of Call Arriving at Setting Extension | Condition of Destination       | Forwarding Execution | Result                               |
|--------------------------------------------|--------------------------------|----------------------|--------------------------------------|
| Extension call                             | Idle status                    | $\bigcirc$           | Call is forwarded to destination.    |
|                                            | Busy status                    |                      |                                      |
|                                            | Assigned to DND                | X                    | Call is placed on setting extension. |
|                                            | PITS programming mode          |                      | dail is placed on setting extension. |
|                                            | Conditions except In Service - |                      |                                      |
| DIL (1:1) or DISA call                     | Idle status                    |                      | Call is forwarded to destination.    |
|                                            | Busy status                    |                      |                                      |
|                                            | Assigned to DND                | ×                    | Call is placed on setting extension. |
|                                            | PITS programming mode          |                      | Call is placed on setting extension. |
|                                            | Conditions except In Service - |                      |                                      |
| DID call                                   | Idle status                    |                      | Call is forwarded to destination.    |
|                                            | Busy status                    |                      |                                      |
|                                            | Assigned to DND                |                      | Call is placed an actting extension  |
|                                            | PITS programming mode          | X                    | Call is placed on setting extension. |
|                                            | Conditions except In Service 🗢 |                      |                                      |

| le |
|----|
|    |

 $\times$  : Forwarding impossible

Conditions are "Out of Service,"
 "Fault" and "Pre-Installed." See
 Section 14-C-2.02 "Port" for details.

Setting Call Forwarding-Busy/Off-Hook

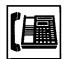

1. Lift the handset or press the SP-PHONE button.

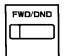

2. Press the FWD/DND button, then dial "3."

Or, dial the feature number for "Call Forwarding-Busy Set."

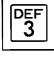

 Dial the directory number of the extension or the Voice Mail ports, or "FDN for General Operator Call" to be set as the destination.

- You hear confirmation tone 1 or 2 and then dial tone 1 or 3 or 4.
- If your PITS has a display, it shows:

When setting an extension as the destination:

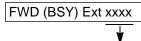

Directory number: three or four digits

When setting operators as the destination:

If an operator is Attendant Console

FWD (BSY) ATT

If an operator is extension

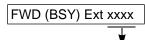

Directory number: three or four digits

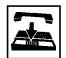

- 4. Replace the handset or press the SP-PHONE button.
  - The indicator on the FWD/DND button starts flashing.

Canceling Call Forwarding-Busy/Off-Hook

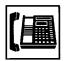

- 1. Lift the handset or press the SP-PHONE button.
  - The indicator light flashing on the FWD/DND button goes out.

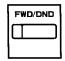

2. Press the FWD/DND button, then dial "0."

Or, dial the feature number for "Call Forwarding/Do Not Disturb Cancel."

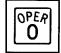

- You hear confirmation tone 1 or 2 and then dial tone 1 or 3 or 4.
- If your PITS has a display, it shows:

FWD/DND Cancel

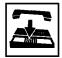

3. Replace the handset or press the SP-PHONE button.

#### (Supplement)

Type 50 and KX-T7050 PITS telephones are not provided with the FWD/DND button. Only the PF3 button on them can be programmed to be the FWD/DND button.

Refer to Section 9-G-1.03 "Station (3/3)" and Section 12-C-2.00 "PF Button Assignment" for further information.

## 2.03 Call Forwarding-No Answer

### Description

Call Forwarding-No Answer provides automatic call transfer to a preset destination if the extension user cannot answer the call in a determined period (that is, if the caller is not answered while hearing ringback tone in a specified period).

If the extension setting this function is in the PITS programming mode, Call Forwarding-No Answer is disabled and the caller hears busy tone.

Determine the duration from the arrival of a call to the start of Call Forwarding (period of no answer) by "System-System Timer", Call Forwarding-No Answer Time-Out.

Incoming calls can be forwarded to extension users, Voice Mail ports, or operators. "FDN for General Operator Call" is used to assign operators as the destination of Call Forwarding. Refer to Section 9-D-1.01 "Operation (1/3)" for further information.

The following incoming calls do not receive Call Forwarding treatment.

- A call appearing on ICM button
- · A call from doorphone
- A call appearing on PCO button
- A call routed via DIL 1: N feature
- A call directed to a UCD group

To set Call Forwarding-No Answer, assign "System-Class of Service", Call Forwarding/Do Not Disturb to "Yes."

For setting or canceling this function, two methods are available:

- <1> By pressing the FWD/DND button.
- <2> By dialing the feature number for "Call Forwarding-No Answer Set" and "Call Forwarding/Do Not Disturb Cancel."

## **Programming**

| System Brogramming                                                              | Reference |            |
|---------------------------------------------------------------------------------|-----------|------------|
| System Programming                                                              | VT        | Dumb       |
| "System-System Timer", Call Forwarding-No Answer Time-Out                       | 9-D-3.00  | 10-C-6.00  |
| "System-Class of Service (1/2)",<br>Call Forwarding/Do Not<br>Disturb           | 9-D-4.01  | 10-C-7.00  |
| "System-Numbering Plan<br>(04/11)",<br>Call Forwarding-No Answer<br>Set         | 9-D-6.04  | 10-C-10.00 |
| "System-Numbering Plan<br>(05/11)",<br>Call Forwarding/Do Not<br>Disturb Cancel | 9-D-6.05  | 10-C-10.00 |

#### **Conditions**

An extension user may have only one type of Call Forwarding/Do Not Disturb feature in effect at any time. If a second type is assigned, the previously assigned type is canceled.

If the extension to which calls are to be forwarded itself is in a call forward mode, a call is not forwarded furthermore. The call rings at the first forwarded extension. In case of an outside call, if not answered in a specified time period, the call will be routed to another destination, if available, based on the "Intercept Routing-No Answer" feature.

When Tenant Service is employed and "Inter Tenant Calling" is assigned to "Yes" by programming, a call from another tenant will not be forwarded if forwarding destination is an Attendant Console.

Calls from any VM extension will not be forwarded, if forwarding destination is another VM extension.

An extension user is rejected with reorder tone if he or she attempts to set the destination to an extension in the other tenant when Tenant Service is employed.

 This feature does not function if an extension user attempts to call the other extension whose call forwarding-no answer destination is set to his or her own extension.

The Operators (Attendant Console or Extension) can cancel the Call Forwarding/Do Not Disturb feature assigned to the extension users. Refer to Section 4-I-11.00 "Remote Station Feature Control."

The following table shows the results of the calls arriving at an extension setting this function depending on the conditions of the preset destination.

| Type of Call Arriving at Setting Extension | Condition of Destination       | Forwarding Execution | Result                                |
|--------------------------------------------|--------------------------------|----------------------|---------------------------------------|
| Extension call                             | Idle status                    | $\bigcirc$           | Call is forwarded to destination.     |
|                                            | Busy status                    |                      |                                       |
|                                            | Assigned to DND                | ×                    | Call is placed on setting extension.  |
|                                            | PITS programming mode          |                      | Call is placed on setting extension.  |
|                                            | Conditions except In Service - |                      |                                       |
| DIL (1:1) or DISA call                     | Idle status                    | $\circ$              | Call is forwarded to destination.     |
|                                            | Busy status                    |                      |                                       |
|                                            | Assigned to DND                | $\times$             | Call is placed an actting automaion   |
|                                            | PITS programming mode          |                      | Call is placed on setting extension.  |
|                                            | Conditions except In Service - |                      |                                       |
| DID call                                   | Idle status                    |                      | Call is forwarded to destination.     |
|                                            | Busy status                    |                      |                                       |
|                                            | Assigned to DND                |                      | Coll is pleased an authing out and is |
|                                            | PITS programming mode          | X                    | Call is placed on setting extension.  |
|                                            | Conditions except In Service • |                      |                                       |

| $\bigcirc$ | : | Forwarding possible   |
|------------|---|-----------------------|
| X          | : | Forwarding impossible |

Conditions are "Out of Service,"
 "Fault" and "Pre-Installed." See
 Section 14-C-2.02 "Port" for details.

Setting Call Forwarding-No Answer

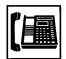

1. Lift the handset or press the SP-PHONE button.

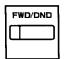

2. Press the FWD/DND button, then dial "4."

Or, dial the feature number for "Call Forwarding-No Answer Set."

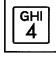

 Dial the directory number of the extension or the Voice Mail port, or "FDN for General Operator Call" to be set as the destination.

- You hear confirmation tone 1 or 2 and then dial tone 1 or 3 or 4.
- If your PITS has a display, it shows:

When setting an extension as the destination:

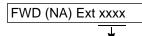

Directory number: three or four digits

When setting operators as the destination:

If an operator is Attendant Console

FWD (NA) ATT

If an operator is extension

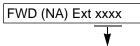

Directory number: three or four digits

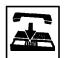

- 4. Replace the handset or press the SP-PHONE button.
  - The indicator on the FWD/DND button starts flashing.

Canceling Call Forwarding-No Answer

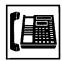

- 1. Lift the handset or press the SP-PHONE button.
  - The indicator light flashing on the FWD/DND button goes out.

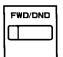

2. Press the FWD/DND button, then dial "0."

Or, dial the feature number for "Call Forwarding/Do Not Disturb Cancel."

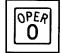

- You hear confirmation tone 1 or 2 and then dial tone 1 or 3 or 4.
- If your PITS has a display, it shows:

FWD/DND Cancel

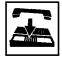

3. Replace the handset or press the SP-PHONE button.

#### (Supplement)

Type 50 and KX-T7050 PITS telephones are not provided with the FWD/DND button. Only the PF3 button on them can be programmed to be the FWD/DND button.

Refer to Section 9-G-1.03 "Station (3/3)" and Section 12-C-2.00 "PF Button Assignment" for further information.

# 2.04 Call Forwarding-Busy/Off-Hook/No Answer

#### Description

Call Forwarding-Busy/Off-Hook/No Answer provides automatic call transfer to a preset destination if the user's extension is busy or the user cannot answer the call in a determined period (that is, if the caller is not answered while hearing ringback tone in a specified period).

Busy status means all PDNs are used, or off-hook status (including hands-free status) or in the PITS programming mode.

If the extension setting this function is in the PITS programming mode, Call Forwarding-Busy/Off-Hook/No Answer is disabled and the caller hears busy tone.

Determine the duration from the arrival of a call to the start of Call Forwarding (period of no answer) by "System-System Timer", Call Forwarding-No Answer Time-Out.

Incoming calls can be forwarded to extension users, Voice Mail ports, or operators. "FDN for General Operator Call" is used to assign operators as the destination of Call Forwarding. Refer to Section 9-D-1.01 "Operation (1/3)" for further information.

The following incoming calls do not receive Call Forwarding treatment.

- A call appearing on ICM button
- A call from doorphone
- A call appearing on PCO button
- A call routed via DIL 1: N feature
- A call directed to a UCD group

To set this function, assign "System-Class of Service", Call Forwarding/Do Not Disturb to "Yes."

For setting or canceling this function, two methods are available:

- <1> By pressing the FWD/DND button.
- <2> By dialing the feature number for "Call Forwarding-Busy/No Answer" and "Call Forwarding/Do Not Disturb Cancel."

#### **Programming**

| 0 / 5 .                                                                  | Reference |            |
|--------------------------------------------------------------------------|-----------|------------|
| System Programming                                                       | VT        | Dumb       |
| "System-System Timer",<br>Call Forwarding-No Answer<br>Time-Out          | 9-D-3.00  | 10-C-6.00  |
| "System-Class of Service (1/2)",<br>Call Forwarding/Do Not<br>Disturb    | 9-D-4.01  | 10-C-7.00  |
| "System-Numbering Plan<br>(04/11)",                                      | 9-D-6.04  | 10-C-10.00 |
| Call Forwarding-Busy/No<br>Answer<br>"System-Numbering Plan<br>(05/11)", | 9-D-6.05  | 10-C-10.00 |
| Call Forwarding/Do Not<br>Disturb Cancel                                 |           |            |

#### Conditions

An extension user may have only one type of Call Forwarding/Do Not Disturb feature in effect at any time. If a second type is assigned, the previously assigned type is canceled.

If the extension to which calls are to be forwarded itself is in a call forward mode, a call is not forwarded furthermore. The call rings at the first forwarded extension. In case of an outside call, if not answered in a specified time period, the call will be routed to another destination, if available, based on the "Intercept Routing-No Answer" feature.

When Tenant Service is employed and "Inter Tenant Calling" is assigned to "Yes" by programming, a call from another tenant will not be forwarded if forwarding destination is an Attendant Console.

Calls from any VM extension will not be forwarded, if forwarding destination is another VM extension.

An extension user will be rejected with reorder tone if he or she attempts to set the destination to an extension in the other tenant when Tenant Service is employed.

 This feature does not function if an extension user attempts to call the other extension whose call forwarding-no answer destination is set to his or her own extension.

The Operators (Attendant Console or Extension) can cancel the Call Forwarding/Do Not Disturb feature assigned to the extension users. Refer to Section 4-I-11.00 "Remote Station Feature Control."

The following table shows the results of the calls arriving at an extension setting this function depending on the conditions of the preset destination.

| Type of Call Arriving at Setting Extension | Condition of Destination       | Forwarding Execution | Result                               |
|--------------------------------------------|--------------------------------|----------------------|--------------------------------------|
| Extension call                             | Idle status                    | $\bigcirc$           | Call is forwarded to destination.    |
|                                            | Busy status                    |                      |                                      |
|                                            | Assigned to DND                | ×                    | Call is placed on setting extension. |
|                                            | PITS programming mode          |                      | Call is placed on setting extension. |
|                                            | Conditions except In Service - |                      |                                      |
| DIL (1:1) or DISA call                     | Idle status                    | $\circ$              | Call is forwarded to destination.    |
|                                            | Busy status                    |                      |                                      |
|                                            | Assigned to DND                | $\times$             | Call is placed an actting automaion  |
|                                            | PITS programming mode          |                      | Call is placed on setting extension. |
|                                            | Conditions except In Service - |                      |                                      |
| DID call                                   | Idle status                    |                      | Call is forwarded to destination.    |
|                                            | Busy status                    |                      |                                      |
|                                            | Assigned to DND                |                      | Call is placed an eathing systems    |
|                                            | PITS programming mode          | X                    | Call is placed on setting extension. |
|                                            | Conditions except In Service • |                      |                                      |

| ) | : | Forwarding possible |
|---|---|---------------------|
| , |   |                     |

Forwarding impossibleConditions are "Out of Service,"

"Fault" and "Pre-Installed." See
Section 14-C-2.02 "Port" for details.

Setting Call Forwarding-Busy/Off-Hook/No Answer

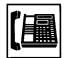

 Lift the handset or press the SP-PHONE button.

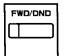

MNO

6

2. Press the FWD/DND button, then dial "6."

Or, dial the feature number for "Call Forwarding-Busy/No Answer."

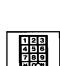

3. Dial the directory number of the extension or the Voice Mail port, or "FDN for General Operator Call" to be set as the destination.

- You hear confirmation tone 1 or 2 and then dial tone 1 or 3 or 4.
- If your PITS has a display, it shows:

When setting an extension as the destination:

FWD (B/N) Ext xxxx

Directory number: three or four digits

When setting operators as the destination:

If an operator is Attendant Console

FWD (B/N) ATT

If an operator is extension

FWD (B/N) Ext xxxx

Directory number: three or four digits

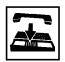

- 4. Replace the handset or press the SP-PHONE button.
  - The indicator on the FWD/DND button starts flashing.

Canceling Call Forwarding-Busy/Off-Hook/No Answer

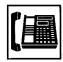

- 1. Lift the handset or press the SP-PHONE button.
  - The indicator light flashing on the FWD/DND button goes out.

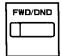

2. Press the FWD/DND button, then dial "0."

Or, dial the feature number for "Call Forwarding/Do Not Disturb Cancel."

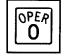

- You hear confirmation tone 1 or 2 and then dial tone 1 or 3 or 4.
- If your PITS has a display, it shows:

FWD/DND Cancel

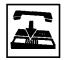

3. Replace the handset or press the SP-PHONE button.

#### (Supplement)

Type 50 and KX-T7050 PITS telephones are not provided with the FWD/DND button. Only the PF3 button on them can be programmed to be the FWD/DND button.

Refer to Section 9-G-1.03 "Station (3/3)" and Section 12-C-2.00 "PF Button Assignment" for further information.

## 2.05 Call Forwarding to Trunk

### **Description**

Call Forwarding to Trunk allows extension users who are away from their phones to receive incoming calls (both CO and extension) at outside place.

The following incoming calls do not receive Call Forwarding treatment.

- A call appearing on ICM button
- · A call from doorphone
- A call appearing on PCO button
- · A call routed via DIL 1: N feature
- A call directed to a UCD group

When an incoming CO call is forwarded to the pre-assigned outside party by this feature, CO to CO call via this system is established. Duration time of CO to CO call is restricted by "Group-Trunk Group," CO-CO Duration Limit of receiving CO line. The system sends alarm tone to both parties 15 seconds before the Duration Limit time is expired, and when expired the system disconnects both parties compulsively.

To set Call Forwarding to Trunk, assign both "System-Class of Service", Call Forwarding/Do Not Disturb and CO forward Mode to "Yes."

For setting and canceling this function, two methods are available:

- <1> By pressing the FWD/DND button.
- <2> By dialing the feature number for "Call Forwarding-to Trunk" and "Call Forwarding/Do Not Disturb Cancel."

### **Programming**

| System Dragramming                                                                    | Reference |            |
|---------------------------------------------------------------------------------------|-----------|------------|
| System Programming                                                                    | VT        | Dumb       |
| "System-Class of Service (1/2)",<br>Call Forwarding/Do Not<br>Disturb                 | 9-D-4.01  | 10-C-7.00  |
| CO Forward Mode "System-Numbering Plan (04/11)",                                      | 9-D-6.04  | 10-C-10.00 |
| Call Forwarding-to Trunk "System-Numbering Plan (05/11)",                             | 9-D-6.05  | 10-C-10.00 |
| Call Forwarding/Do Not Disturb Cancel "Group-Trunk Group (1/2)", CO-CO Duration Limit | 9-E-1.01  | 10-C-14.00 |

#### **Conditions**

To set or cancel this function, use the PDN button.

An extension user may have only one type of Call Forwarding/Do Not Disturb feature in effect at any time. If a second type is assigned, the previously assigned type is canceled.

The Operators (Attendant Console or Extension) can cancel the Call Forwarding/Do Not Disturb feature assigned to the extension users. Refer to Section 4-I-11.00 "Remote Station Feature Control."

Up to 32 digits composed of "0 through 9" and "#" can be entered as the telephone number of the destination. CO line access code must be entered as the leading digit of each entry.

#### Note:

 If CPC signal is not supplied by the Central Office in your area, KX-T336 cannot detect the end of CO-CO call after one party disconnects the call.

In this case, we recommend to use tone detection feature of AGC Card (See Section 10-C-67.00 "DISA/AGC Tone Detection Mode (TDM)").

The following table shows the results of the calls arriving at an extension setting this function depending on the conditions of the preset destination.

| Type of Call Arriving at Setting Extension | Condition of Destination       | Forwarding<br>Execution | Result                                     |  |
|--------------------------------------------|--------------------------------|-------------------------|--------------------------------------------|--|
| Extension call                             | Idle status                    | 0                       | Call is forwarded to external destination. |  |
|                                            | Busy status                    | X                       | Call is placed on setting extension.       |  |
|                                            | Conditions except In Service - |                         | Call is placed on setting extension.       |  |
| DIL (1:1) or DISA call                     | Idle status                    | $\bigcirc$              | Call is forwarded to external destination. |  |
|                                            | Busy status                    | X                       | Call is placed on setting extension.       |  |
|                                            | Conditions except In Service   |                         | Call is placed on setting extension.       |  |
| DID call                                   | Idle status                    |                         |                                            |  |
| Busy status                                |                                | ×                       | Call is placed on setting extension.       |  |
|                                            | Conditions except In Service - |                         |                                            |  |

 $\bigcirc \ : \ \mathsf{Forwarding} \ \mathsf{possible}$ 

★ : Forwarding impossible

Conditions are "Out of Service,"
 "Fault" and "Pre-Installed." See
 Section 14-C-2.02 "Port" for details.

Setting Call Forwarding to Trunk

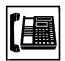

1. Lift the handset or press the SP-PHONE button.

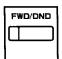

2. Press the FWD/DND button, then dial "5."

Or, dial the feature number for "Call Forwarding to Trunk."

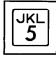

 Dial the feature number for selecting the CO line and the telephone number of the destination and "#" in succession.

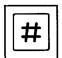

- You hear confirmation tone 1 or 2 and then dial tone 1 or 3 or 4.
- If your PITS has a display, it shows:

<Example>

FWD (CO) 92011234

If the assigned number exceeds the display capacity:

FWD (CO) 9201123 &

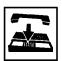

- 4. Replace the handset or press the SP-PHONE button.
  - The indicator on the FWD/DND button starts flashing.

#### (Supplement)

The system does not check the dialed number, toll restriction level, and the feature number for selecting a CO line when the extension user is setting this function.

Canceling Call Forwarding to Trunk

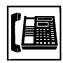

1. Lift the handset or press the SP-PHONE button.

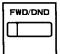

2. Press the FWD/DND button, then dial "0."

Or, dial the feature number for "Call Forwarding/Do Not Disturb Cancel."

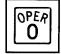

- You hear confirmation tone 1 or 2 and then dial tone 1 or 3 or 4.
- If your PITS has a display, it shows:

FWD/DND Cancel

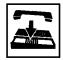

3. Replace the handset or press the SP-PHONE button.

#### (Supplement)

Type 50 and KX-T7050 PITS telephones are not provided with the FWD/DND button. Only the PF3 button on them can be programmed to be the FWD/DND button.

Refer to Section 9-G-1.03 "Station (3/3)" and Section 12-C-2.00 "PF Button Assignment" for further information.

## 2.06 Call Forwarding-Follow Me

## **Description**

You can set the "Call Forwarding-All calls" feature from the destination extension. This is useful if you forget to set "Call Forwarding -All Calls" feature before you leave your desk or when you move from pre-set place to another. This feature can be enabled or disabled on a COS (Class of Service) basis. If enabled, an extension user can set this feature.

### **Programming**

| Custom Drogramming                                                                                             | Reference |            |
|----------------------------------------------------------------------------------------------------|-----------|------------|
| System Programming                                                                                             | VT        | Dumb       |
| "System-Numbering plan<br>(09/11)",<br>Call Forwarding-Follow<br>Me Set<br>Call Forwarding-Follow<br>Me Cancel | 9-D-6.09  |            |
| "Call Forwarding-Follow Me (CFM)"                                                                              | _         | 10-C-68.00 |

#### **Conditions**

Same as "Call Forwarding-All Calls "(Section 4-F-2.01).

#### Operation

Setting "Call Forwarding-Follow Me" at the destination extension

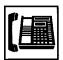

1. Lift the handset or press the SP-PHONE button.

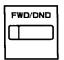

2. Press the FWD/DND button, then dial "7."

Or, dial the feature number for Call Forwarding-Follow Me Set "##7" (default).

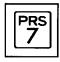

- 3. Dial the directory number of your extension.
  - You hear confirmation tone 1 or 2 and then dial tone 1 or 3 or 4.
  - If your PITS has a display, it shows:

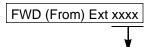

Directory number: three or four digits

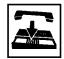

- 4. Replace the handset or press the SP-PHONE button.
  - The indicator on the FWD/DND button starts flashing at your own extension.

Canceling "Call Forwarding-Follow Me" at the destination extension.

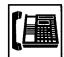

- 1. Lift the handset or press the SP-PHONE button.
  - The indicator light flashing on the FWD/DND button goes out.

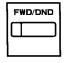

TUV

8

2. Press the FWD/DND button, then dial "8."

Or, dial the feature number for Call Forwarding-Follow Me Cancel "# #8" (default).

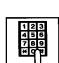

- 3. Dial the directory number of your extension.
  - You hear confirmation tone 1 or 2 and then dial tone 1 or 3 or 4.
  - If your PITS has a display, it shows:

FWD Cancel Exxx

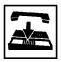

4. Replace the handset or press the SP-PHONE button.

#### Note:

You can cancel this feature at your own extension by following the same procedure as canceling other call forwarding features.

4-F-21 (70695)

# **G.** Conversation Features

## 1.00 Programmable Privacy

## Description

The extension user can intrude on a busy line by pressing the red lit PDN, SDN or SCO button, if the system is set to non-privacy.

In default mode, the system is set to privacy. This means that a third party cannot intrude on a busy line.

It is administrable to make system privacy or non-privacy by "System-Operation", Privacy on DN Key.

## **Programming**

| System Programming                             | Reference |           |
|------------------------------------------------|-----------|-----------|
| System Programming                             | VT        | Dumb      |
| "System-Operation (1/3)",<br>Privacy on DN Key | 9-D-1.01  | 10-C-4.00 |

#### **Conditions**

The table shows the other party to be barged in by pressing the red lit PDN, SDN and Single CO buttons in the non-privacy system.

| Button Pressed | A call to be barged in                                           |
|----------------|------------------------------------------------------------------|
| PDN            | A call on the SDN button owned by this PDN.                      |
| SDN            | A call on PDN button which is owner (including SLT) of this SDN. |
| SCO            | A call on the pressed Single CO button.                          |

Privacy and non-privacy can be temporarily changed.

For further details, refer to Section 4-G-2.00 "Privacy Release" and Section 4-G-3.00 "Privacy Attach."

In privacy and non-privacy system, pressing a button which is lit in red results in the following:

## 1. In privacy system:

| Pressing PDN or SDN | Pressing SCO, GCO, or PCO            |
|---------------------|--------------------------------------|
| Ignored             | Cause Automatic Callback-<br>Trunk * |

#### 2. In non-privacy system:

| Pressing PDN or SDN                                                            | Pressing SCO                                                                                               | Pressing GCO or PCO                 |
|--------------------------------------------------------------------------------|----------------------------------------------------------------------------------------------------|-------------------------------------|
| Allows a three party conversation (ignored if conference trunk is unavailable) | Allows a three<br>party conversation<br>(reorder tone<br>sounds if confer-<br>ence trunk is<br>unavailable | Cause Automatic<br>Callback-Trunk * |

Refer to Section 4-C-5.01 "Automatic Callback-Trunk."

## Operation

Intruding on a busy line in non-privacy system

The following example shows the procedure to be used by extension B whose SDN is owned by the PDN of extension A, who is talking with party C on the PDN button.

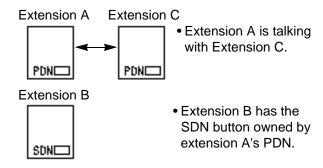

The indicator on the SDN button of extension B is lit in red.

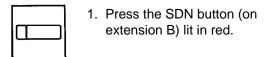

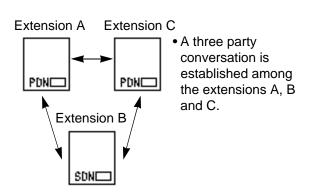

## 2.00 Privacy Release

## **Description**

In the privacy system, Privacy Release feature temporarily releases the privacy by pressing the Privacy Change button (Assignable Feature button), and allows the extension user to let another extension user intrude on a busy line on PDN, SDN or SCO button then a 3-party conference will be established.

Privacy change button must be assigned on a PITS telephone beforehand.

For the assignment of Privacy Change button, refer to Section 9-G-1.00 "Station" and Section 12 "Station Programming (PITS)."

The table shows the relationship between the employed button and the extension to be released:

| Button Employed<br>by the Talking<br>Extension | The Other Extension to be Allowed to Override        |
|------------------------------------------------|------------------------------------------------------|
| SDN                                            | The PITS having the PDN that is the owner of the SDN |
| PDN                                            | All PITS's having the SDN's owned by the PDN         |
| Single CO                                      | All PITS's having the same Single CO                 |

## **Programming**

| System Programming                                  | Reference |            |
|-----------------------------------------------------|-----------|------------|
| System Flogramming                                  | VT        | Dumb       |
| "System-Operation (1/3)",<br>Privacy on DN Key      | 9-D-1.01  | 10-C-4.00  |
| "Extension-Station (2/3)",                          | 9-G-1.02  | 10-C-24.00 |
| DN Key Type "Extension-Station (3/3)", DSS Key Type | 9-G-1.03  | 10-C-26.00 |

| PITS Station Programming                            | Reference |
|-----------------------------------------------------|-----------|
| DN (Directory Number) Button                        | 12-C-1.00 |
| DSS (Direct Station Selection) Button<br>Assignment | 12-C-3.00 |

#### **Conditions**

Privacy Release feature overrides Data Line Security feature assigned to the extension.

## Operation

The following example shows the procedure for the extensions A and B.

Extension A is talking on the PDN button. Extension B has the SDN button owned by the PDN button of extension A.

Canceling the privacy system by extension A

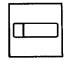

- 1. Press the Privacy Change button.
  - The indicator on the Privacy Change button lights in red.
  - The indicator on the SDN button of extension B changes from being lit in red to flashing in red 120 wink.
  - Privacy system is canceled temporarily.

Overriding by extension B

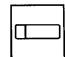

- Press the red SDN button that is flashing in 120 wink.
  - Start a three party conversation.

#### (Supplement)

Pressing the Privacy Change button on extension A again while the indicator is lit in red turns out the light and returns privacy system.

At the same time the indicator on the SDN button of extension B stops flashing and lights in red.

## 3.00 Privacy Attach

## Description

When the system is in non-privacy, pressing the Privacy Change button (Assignable Feature button) when the extension user is talking on the PDN, SDN, or Single CO button enables system to be in privacy mode temporarily and prohibits another extension from intruding on a busy line by pressing the PDN, SDN, or Single CO button.

While this function is enabled, the indicator on the Privacy Change button is lit in red.

## **Programming**

| System Programming                                  | Reference |            |
|-----------------------------------------------------|-----------|------------|
| System Programming                                  | VT        | Dumb       |
| "System-Operation (1/3)",<br>Privacy on DN Key      | 9-D-1.01  | 10-C-4.00  |
| "Extension-Station (2/3)",                          | 9-G-1.02  | 10-C-24.00 |
| DN Key Type "Extension-Station (3/3)", DSS Key Type | 9-G-1.03  | 10-C-26.00 |

| PITS Station Programming                                                                          | Reference              |
|---------------------------------------------------------------------------------------------------|------------------------|
| DN (Directory Number) Button<br>Assignment<br>DSS (Direct Station Selection) Button<br>Assignment | 12-C-1.00<br>12-C-3.00 |

#### **Conditions**

An extension user can assign Privacy Attach by pressing the Privacy Change button in any status such as on-hook, conversation and so on.

It is possible to cancel Privacy Attach by pressing the Privacy Change button lit in red again, regardless of the status of extensions such as onhook.

If either or both of the two extensions in conversation in a non-privacy system sets Privacy Attach, no other extension is able to override the conversation by pressing the PDN, SDN, or Single CO button.

## Operation

Setting Privacy Attach

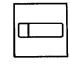

- 1. Press the Privacy Change button.
  - The indicator on the Privacy Change button lights in red.

Canceling Privacy Attach

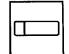

- 1. Press the Privacy Change button lit in red.
  - The indicator light on the Privacy Change button goes out.

## 4.00 Hands-Free Conversation

## **Description**

Turning the SP-PHONE button on without lifting the handset offers hands-free operation and conversation status.

#### **Programming**

None

#### **Conditions**

One minute of hands-free status without any operation after turning the SP-PHONE button on cancels the status automatically, that is, turns the SP-PHONE button off.

#### Operation

Be sure the handset is on-hook and the SP-PHONE button is off.

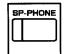

- 1. Press the SP-PHONE button.
  - The microphone and the speaker for the speakerphone are activated and hands-free operation and conversation is available.

Changing the handset conversation mode to the hands-free conversation mode

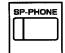

- 1. Press the SP-PHONE button.
  - The microphone and the speaker for the speakerphone are activated, and the handset sends no tone.

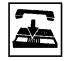

- 2. Replace the handset.
  - Continue the conversation using the speakerphone.

#### (Supplement)

Lifting the handset in the hands-free mode turns the speakerphone off and changes to the handset mode.

## 5.00 Conference

## 5.01 Conference-One Appearance

### **Description**

During a conversation with an extension or an outside party, the extension user can add another party (extension or outside party) on the current conversation and hold a three party conference on one DN button: this is called Conference-One Appearance.

On the TSW card, there are eight standard conference trunks provided for this purpose. By equipping the optional conference expansion card (KX-T336104), the number of conference trunks increases to 64.

To utilize optional conference expansion card, assign "Configuration-System Assignment", TSW Additional CONF to "Yes."

When two members in the conference are outside parties, two conference trunks are necessary. In all other cases, one conference trunk is enough.

If a member in the conference is using the PITS provided with a display, the following message appears on the display of the PITS during the conference, showing the other two members.

 When both of the other members are extensions:

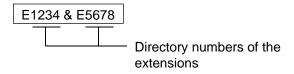

 When one is an extension and the other is an outside party:

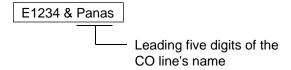

 When both of the other members are outside parties:

Matsu & Panas

## **Programming**

| System Programming                                     | Refe    | erence    |
|--------------------------------------------------------|---------|-----------|
| System Programming                                     | VT      | Dumb      |
| "Configuration-System Assignment", TSW Additional CONF | 9-D-1.0 | 10-C-1.00 |

#### Conditions

Pressing the HOLD button during a conference is ignored.

Pressing the CONF button after calling the second party offers conference status. If no conference trunks are available, pressing the CONF button is ignored and conference is not established.

Pressing the TRANSFER button by the conference originator during a conference restores the conversation with the previous party, placing the later party on Consultation Hold. Pressing the TRANSFER button again establishes the conversation with the later party, placing the previous party on Consultation Hold. Pressing the CONF button restores the conference.

Pressing the TRANSFER button by a conference member other than the conference originator during the conference is ignored.

Establishing a Conference-One Appearance

Extension A is having a conversation with party B (another extension or an outside party on the DN button).

The following is the operation from the standpoint of extension A.

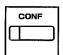

- 1. Press the CONF button.
  - The indicator on the CONF button starts flashing in red 60 wink
  - The other party B is placed on Consultation Hold. Extension A hears dial tone 1 or 3 or 4.

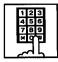

- 2. Call another party C (an extension or an outside party).
  - Talk to station C on the DN button.

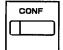

- 3. Press the CONF button.
  - The indicator on the CONF button lights in red, conference among the parties A, B and C on the DN button is established.

#### (Supplement)

Pressing the TRANSFER button is available instead of pressing the CONF button in step 1. In this case, the indicator on the CONF button is off in step 1, then in step 3 it lights in red by pressing the CONF button.

To change the conference member after step 2, press the FLASH button and execute step 2 again.

Concluding a Conference-One Appearance

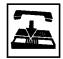

- 1. Replace the handset or press the SP-PHONE button.
  - If both B and C are outside parties, both parties are disconnected.
  - If both B and C are extension users, or either of them is an extension user, a conversation between B and C is established.

## (Supplement)

If the conference originator presses another DN, ICM, or CO button during a conference, the originator seizes the line on the pressed button and leaves the conference. The remaining two parties are treated in the same way as if the originator concluded the conference by replacing the handset or by pressing the SP-PHONE button.

## 5.02 Conference-Two Appearances

#### **Description**

During a conversation with an extension or an outside party on the DN or the CO button, employing another DN or CO button instead of currently using button allows another party (an extension or an outside party) to join the conversation and offers Conference-Two Appearances.

On the TSW card, there are eight standard conference trunks provided for this purpose. By equipping the optional conference expansion card (KX-T336104), the number of conference trunks increases to 64.

To utilize optional conference expansion card, assign "Configuration-System Assignment", TSW Additional CONF to "Yes."

If two members of the conference are outside parties, two conference trunks are necessary. In other cases, one conference trunk is enough.

If a member of the conference is using the PITS provided with a display, the following message appears on the display, showing the other two members:

 When both of the other members are extensions:

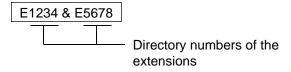

 When one is an extension and the other is an outside party:

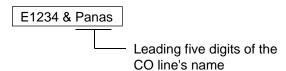

 When both of the other members are outside parties:

Matsu & Panas

#### **Programming**

| System Programming                                     | Reference |           |
|--------------------------------------------------------|-----------|-----------|
| System Programming                                     | VT        | Dumb      |
| "Configuration-System Assignment", TSW Additional CONF | 9-C-1.01  | 10-C-1.00 |

#### **Conditions**

Pressing the CONF button after calling the second party establishes conference. If no conference trunks are available, pressing the CONF button is ignored and conference is not established.

Pressing the TRANSFER button by the conference originator during a conference restores conversation with the previous party, placing the latter party on Consultation Hold. Pressing the TRANSFER button again offers conversation with the latter party, placing the previous party on Consultation Hold. Pressing the CONF button in this status restores the conference.

Pressing the TRANSFER buttons by a conference member other than the conference originator during the conference is ignored.

Establishing a Conference-Two Appearances

Extension A is having a conversation with party B (an extension or an outside party) on the DN or CO button.

The following is the operation from the standpoint of extension A.

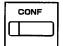

- 1. Press the CONF button.
  - The indicator on the CONF button starts flashing in red 60 wink.
  - The other party B is placed on Consultation Hold. Extension A hears dial tone 1 or 3 or 4.

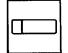

- 2. Press another idle DN or CO button.
  - The pressed DN or CO button lights in green.

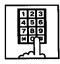

- Call another party C through extension call if the pressed button is DN or through CO call if the pressed button is CO.
  - Start conversation with the party C on the pressed DN or CO button.

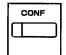

- 4. Press the CONF button.
  - The indicator on the CONF button lights in red. Conference conversation among the parties A, B and C is established.

## (Supplement)

Pressing the TRANSFER button is available instead of pressing the CONF button in step 1. In this case, the indicator on the CONF button is off in step 1, then it lights in red in step 4 by pressing the CONF button.

To change the conference member after step 3, press the FLASH button and execute step 3 again.

Concluding a Conference -Two Appearances

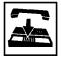

- 1. Replace the handset or press the SP-PHONE button.
  - If both B and C are outside parties: both parties are disconnected.
  - If both B and C are extension users, or either of them is an extension users: a conference between B and C is established.

## (Supplement)

If the conference originator presses another DN, ICM, or CO button during a conference, the originator seizes the line on the pressed button and leaves the conference. The remaining two parties are treated in the same way as if the originator concluded the conference by replacing the handset or pressing the SP-PHONE button.

Placing the two other parties on hold during a conference

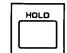

- 1. Press the HOLD button.
  - The two parties are held.
  - The indicator on the DN or CO button flashes in green 60 wink.
  - You hear no tone.

Having a conversation with one party, by dropping the other party

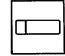

- 1. Press the DN or CO button of the desired party.
  - Conversation with the party of the pressed button is established.
  - The other party is disconnected and the indicator light on the button goes out.

## 6.00 Unattended Conference

# 6.01 Unattended Conference-One Appearance

#### Description

When an extension is in a conference with two outside parties on one DN button, the extension can leave the conference and establishes the CO-to-CO call between other two parties by pressing the CONF button: this is called Unattended Conference-One Appearance.

During an unattended conference between the two outside parties, the indicator on the DN button flashes in 120 wink.

To execute this function, assign "System-Class of Service", CO Transfer Mode to "Yes."

The duration of the Unattended Conference is limited by "Group-Trunk Group", CO-CO Duration Limit.

## **Programming**

| System Programming | Reference |                         |
|--------------------|-----------|-------------------------|
| System Programming | VT        | Dumb                    |
| CO Transfer Mode   |           | 10-C-7.00<br>10-C-14.00 |

#### Conditions

If the extension is not allowed to execute this function in Class of Service, or either or both of the other parties are not outside ones, pressing the CONF button during the conference is ignored.

When the two occupied CO lines belong to different trunk groups, the following time limits apply to each case:

In the case one party is an outgoing CO call, the other is an incoming CO call; The duration limit follows to the trunk group of the incoming CO call.

If both are outgoing CO calls or both are incoming CO calls; The longest duration limit assigned to one of the two trunk groups is used.

Unattended Conference Recall starts 50 seconds before the time limit.

30 seconds of no answer after the start of the Unattended Conference Recall causes Intercept Routing-No Answer.

For further details, refer to Section 3-F-5.00 "Intercept Routing-No Answer (IRNA)."

Warning tone is sent to both outside parties 15 seconds before the time limit. When CO-CO Duration Limit applied is expired, both outside parties are disconnected.

Establishing an Unattended Conference-One Appearance

During a conference with two outside parties on one DN button

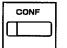

- 1. Press the CONF button.
  - The indicator on the DN button flashes in green 120 wink.
  - You leave the conference.
     CO-to-CO call between the other two parties is established.
  - The indicator light on the CONF button goes out.

### Returning to a conference

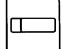

- 1. Press the green DN button that is flashing in 120 wink.
  - You join the conference again.
  - The indicator on the DN button lights in green.
  - The indicator on the CONF button lights in red.

**Answering Unattended Conference Recall** 

If on-hook, Unattended Conference Recall starts. If off-hook, call waiting tone sounds.

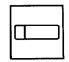

- 1. Press the green DN button that is flashing in 120 wink.
  - You return to the conference.
  - The indicator on the DN button lights in green.

## (Supplement)

If no conference trunks are available at the time, returning to the conference and answering Unattended Conference Recall results in conversation with the first party, placing the other party on Consultation Hold.

Pressing the TRANSFER button offers alternate conversation with the two parties.

Pressing the CONF button again restores the Unattended Conference.

# 6.02 Unattended Conference-Two Appearances

## **Description**

When an extension is in a Conference-Two Appearances with two outside parties, the extension can leave the conference and establishes the CO-to-CO call between other two parties by pressing the CONF button: this is called Unattended Conference Two Appearances.

During an unattended conference between the two outside parties, the indicators on both buttons (both are DNs, or one is DN and the other is CO, or both are COs) flash in 120 wink.

To execute this function, assign "System-Class of Service", CO Transfer Mode to "Yes."

The duration of the Unattended Conference is restricted by "Group-Trunk Group", CO-CO Duration Limit.

## **Programming**

| Custom Dragramming                                 | Reference |            |
|----------------------------------------------------|-----------|------------|
| System Programming                                 | VT        | Dumb       |
| CO Transfer Mode                                   |           | 10-C-7.00  |
| "Group-Trunk Group (1/2)",<br>CO-CO Duration Limit | 9-E-1.01  | 10-C-14.00 |

#### **Conditions**

If the extension is not allowed to execute this function in Class of Service, or either or both of the other parties are not outside ones, pressing the CONF button is ignored.

When the two occupied CO lines belong to different trunk groups, the following time limits apply to each case:

If one party is an outgoing CO call and the other is an incoming CO call; The duration limit follows the trunk group of the incoming CO call.

If both are outgoing CO calls or both are incoming CO calls; The longest duration limit assigned to one of the two trunks is used.

Unattended Conference Recall starts 50 seconds before the time limit.

30 seconds of no answer after the start of the Unattended Conference Recall causes Intercept Routing-No Answer.

For the further detail, refer to Section 3-F-5.00 "Intercept Routing-No Answer (IRNA)."

Alarm tone is sent to both outside parties 15 seconds before the time limit. When CO-CO Duration Limit applied is expired, both outside parties are disconnected.

Establishing an Unattended Conference-Two Appearances

During a Conference on Two Appearances with two outside parties

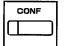

- 1. Press the CONF button.
  - The indicators on the two buttons (both DN buttons or one DN and one CO or both CO buttons) flash in 120 wink.
  - You leave the conference.
     CO-to-CO call between the other two parties is established.
  - The indicator light on the CONF button goes out.

Returning to a conference

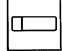

- 1. Press either of the two buttons flashing in green 120 wink.
  - You join the conference again.
  - Both the indicators on the two buttons light in green.
  - The indicator on the CONF button lights in red.

Answering Unattended Conference Recall

If on-hook, Unattended Conference Recall starts. If off-hook, call waiting tone sounds.

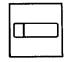

- 1. Press either of the two buttons flashing in green 120 wink.
  - You join the conference again.
  - Both the indicators on the buttons light in green.
  - The indicator on the CONF button lights in red.

## (Supplement)

If no conference trunks are available at the time, returning to the conference and answering Unattended Conference Recall results in conversation with the party on the pressed button, placing the other party on Consultation Hold.

Pressing the TRANSFER button offers alternate conversation with the two parties.

Pressing the CONF button again restores the Unattended Conference.

## 7.00 Doorphone

## Description

Up to four doorphones can be connected to the system. This provides conversations between extensions and doorphones.

Any extension user can call the doorphones within the same tenant on the DN button by dialing the feature number for "Doorphone Call (1~4)." It is possible to direct calls from doorphones to specified extensions, intercom groups, pickup groups or Attendant Consoles in "Extension-Doorphone", Doorphone Call Assignment.

If Tenant Service is employed, the affiliation of each doorphone can be determined by the system programming in "Extension- Doorphone", Tenant.

Set the duration of the door opener in "Extension-Doorphone", Open Duration. When Open Duration is set to "0," the door opener is unavailable.

Opening the door is available to Attendant Consoles and the extensions which are able to receive calls from doorphones: the extensions belonging to intercom groups and pickup groups that are able to receive calls from doorphones. They can open the door by dialing "5" during conversation with the doorphone.

#### **Programming**

| System Programming                         | Ref      | erence     |
|--------------------------------------------|----------|------------|
| System Programming                         | VT       | Dumb       |
| "System-Numbering Plan (03/11)",           | 9-D-6.03 | 10-C-10.00 |
| Doorphone Call (1~4) "Extension-Doorphone" | 9-G-3.00 | 10-C-27.00 |

#### **Conditions**

Only conversations are available for the doorphone call. The other functions such as Hold, Transfer are all ineffective.

When a visitor presses the button on the doorphone, ping-pong tone sounds twice, then doorphone call ringing starts.

No answer of the call in 15 seconds cancels the doorphone call.

Dialing "5" again while the door is open enables the user to prolong the opening duration to the specified duration assigned in "Extension-Doorphone", Open Duration.

When a call from a doorphone reaches the preset extensions, the indicators on the SDN buttons whose owners are the receiving extensions light in red.

#### Operation

Calling from a doorphone

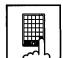

- 1. Press the button on the doorphone.
  - You hear ping-pong tone.
  - When the other party answers, start talking to the other party.

Answering a doorphone call

When your telephone set receives a doorphone call and rings,

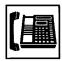

- 1. Lift the hand set or press the SP-PHONE button.
  - Start conversation with the caller from the doorphone.

#### Calling a doorphone

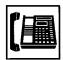

 Lift the handset or press the SP-PHONE button.

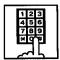

- After dialing the feature number for Doorphone Call (1-4) "40" (default), dial the doorphone number: 1 to 4.
  - After hearing confirmation tone 3, start conversation over the specified doorphone.

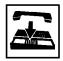

 After concluding conversation, replace the handset or press the SP-PHONE button.

## Opening the door

During a conversation over the doorphone

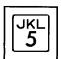

- 1. Dial "5."
  - The door opens for the specified duration.
  - If your PITS has a display, it shows:

Door Open

## 8.00 Flash

## **Description**

Flash allows the extension user to get a line for making a call on the selected line access button again without hanging up. The FLASH button can be used for this procedure. While still on the CO, DN, or ICM line, press the FLASH button and dial tone will be returned.

While or after talking on a CO line, the system releases the CO DC loop after the FLASH button is pressed for the specified period assigned in "Group-Trunk Group", Disconnect Time.

#### **Programming**

| Cyatam Dragramming                            | Ref      | erence     |
|-----------------------------------------------|----------|------------|
| System Programming                            | VT       | Dumb       |
| "Group-Trunk Group (1/2)",<br>Disconnect Time | 9-E-1.01 | 10-C-14.00 |

#### **Conditions**

While or after talking on a CO line, pressing the FLASH button renews conversation duration, inserts the automatic pause, and checks toll restriction level again.

Flash stored in "System-Speed Dial-System", Speed Dialing-Station or One Touch dialing etc., functions as External Feature Access, not as this feature.

## Operation

Using Flash

While hearing any tone, while dialing, or during a conversation

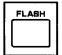

- 1. Press the FLASH button.
  - After hearing dial tone 1 or 3 or 4, dial the telephone number.

## 9.00 External Feature Access

## **Description**

Sending a flash signal through the CO line allows the extension to gain access to the features offered by the host PBX, or to receive centrex service provided by the central office, such as Call Waiting and so on.

External Feature Access is effective only during a 1:1 conversation with an outside party.

#### **Programming**

| System Programming               |          | ference    |  |
|----------------------------------|----------|------------|--|
| System Flogramming               | VT       | Dumb       |  |
| "System-Numbering Plan (03/11)", | 9-D-6.03 | 10-C-10.00 |  |
| External Feature Access          |          |            |  |
| "Group-Trunk Group (1/2)",       | 9-E-1.01 | 10-C-14.00 |  |
| Hook Switch Flash Time           |          |            |  |
| "Group-Trunk Group (2/2)",       | 9-E-1.02 | 10-C-15.00 |  |
| Max. Dial No. after EFA Signal   |          |            |  |
| "Extension-Station (2/3)",       | 9-G-1.02 | 10-C-24.00 |  |
| DN Key Type                      |          |            |  |
| "Extension-Station (3/3)",       | 9-G-1.03 |            |  |
| PF Key Type                      |          | 10-C-25.00 |  |
| DSS Key Type                     |          | 10-C-26.00 |  |

| PITS Station Programming                         | Reference |
|--------------------------------------------------|-----------|
| DN (Directory Number) Button<br>Assignment       | 12-C-1.00 |
| PF (Programmable Feature) Button                 | 12-C-2.00 |
| Assignment DSS (Direct Station Selection) Button | 12-C-3.00 |
| Assignment                                       |           |

#### **Conditions**

External Feature Access is ineffective when "Group-Trunk Group", Hook Switch Flash Time is assigned to "None."

The maximum dialing digits to be sent to the CO line after sending the flash signal are restricted by "Group-Trunk Group", Max. Dial No. after EFA Signal. The longest time limit among the following assignments determines the time limit between dialing digits.

- "System-System Timer", External Firstdigit Time-Out.
- "System-System Timer", External Interdigit Time-Out.
- "System-System Timer", Toll Restriction Guard Time-Out.

## Operation

Gaining access to a feature (in this case, Call Waiting) (1)

A call arrives from another outside party during a conversation with an outside party.

- You hear call waiting tone.
- 1. Press the TRANSFER button.

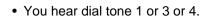

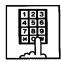

TRANSFER

- Dial the feature number for External Feature Access "50" (default).
  - The first party is held. Talk to the second party.

Finishing conversation with the second party and starting conversation with the first party again

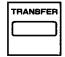

- 1. Press the TRANSFER button.
  - You hear dial tone 1 or 3 or 4.

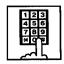

- Dial the feature number for External Feature Access "50" (default).
  - Talk to the first party.

Gaining access to a feature (in this case, Call Waiting) (2)

A call arrives from another outside party during a conversation with an outside party.

You hear call waiting tone.

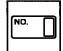

- Press the External Feature Access button.
  - The first party is held. Talk to the second party.

Finishing conversation with the second party and starting conversation with the first party again

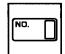

- 1. Press the External Feature Access button again.
  - Talk to the first party.

## 10.00 Microphone Mute

## **Description**

Microphone Mute allows an extension user to disable the microphone of the speakerphone. This is useful when the user needs to speak privately with someone in the office while on an inside, an outside, or a door-phone call. If the user presses the AUTO ANS/MUTE button during a hands-free conversation with speakerphone on, the other party cannot hear the user until he or she presses the button again.

#### **Programming**

None

#### **Conditions**

Microphone Mute does not disable the microphones in the handsets.

Setting and canceling this function is available only when the SP-PHONE is on. Pressing the AUTO ANS/MUTE button when the SP-PHONE is off sets Hands-Free Answerback.

Refer to Section 4-D-2.01 "Intercom Hands-Free Answerback."

While Microphone Mute is set, the indicator on the AUTO ANS/MUTE button flashes in 60 wink.

## Operation

Setting Microphone Mute

During a hands-free conversation

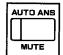

- Press the AUTO ANS/MUTE button.
  - The indicator on the AUTO ANS/ MUTE button flashes in 60 wink.
  - The microphone of the SP-PHONE becomes mute status.

Canceling Microphone Mute

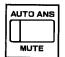

- 1. Press the flashing AUTO ANS/MUTE button again.
  - The indicator light on the AUTO ANS/MUTE button goes out.
  - · Microphone Mute is canceled.

# 11.00 Intercom Off-Hook Call Announcement (OHCA)

## Description

During a conversation using the handset by PITS telephone KX-T7130, KX-T123235 or KX-T123230D, the extension user can receive another call from Intercom Calling or from Attendant Console, unless the current call is made by Intercom Calling.

To execute this function, optional T-SW OHCA Expansion card (KX-T336105) and OHCA card (KX-T96136) are necessary.

## **Programming**

| System Programming                                                      | Ref                  | erence                  |
|-------------------------------------------------------------------------|----------------------|-------------------------|
| System Programming                                                      | VT                   | Dumb                    |
| "Configuration-Slot Assignment" "Extension-Station (1/3)", OHCA Circuit | 9-C-2.00<br>9-G-1.01 | 10-C-2.00<br>10-C-22.00 |

#### **Conditions**

OHCA can be received only with the PITS KX-T7130, KX-T123235, and KX-T123230D telephones.

OHCA does not work if the receiving extension is in the following situations:

- Talking in speaker phone mode.
- Do Not Disturb is set.
- ICM button is not idle.
- "System-Class of Service", BSS/OHCA Deny is set to "Yes."

## Operation

Answering OHCA

You are having a conversation using the handset.

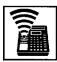

 When the indicator on the ICM button lights in green, you hear two beeps. At the same time the microphone and the speaker for hands-free turn on automatically. Talk to the caller over the speaker.

Finishing the original call during a conversation by OHCA

You are having conversations with the original caller and the OHCA caller.

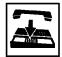

- 1. Replace the handset.
  - The original call is finished. The OHCA call changes to handsfree mode.

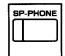

2. After finishing conversation, press the SP-PHONE button.

# 12.00 Tone Through (End to End DTMF Signaling)

## **Description**

During a call (extension, outside or doorphone), this function allows the PITS telephone user to send DTMF (touch tone) signals to the voice path when a dial pad button is pressed.

Tone Through mode is established automatically after the dialing sequence.

End-To-End DTMF Signaling permits the extension user to access network services such as OCC access which requires touch-tone signals.

Only during a conversation with an outside party, Tone Through mode can be canceled by pressing the Tone Through Break button (Assignable Feature Button).

#### **Programming**

| Cueta en Branconario e                    |          | Reference  |
|-------------------------------------------|----------|------------|
| System Programming                        | VT       | Dumb       |
| "Extension-Station (2/3)",<br>DN Key Type |          | 10-C-24.00 |
| "Extension-Station (3/3)",                | 9-G-1.03 |            |
| PF Key Type                               |          | 10-C-25.00 |
| DSS Key Type                              |          | 10-C-26.00 |

| PITS Station Programming                         | Reference |
|--------------------------------------------------|-----------|
| DN (Directory Number) Button Assignment          | 12-C-1.00 |
| PF (Programmable Feature) Button Assignment      | 12-C-2.00 |
| DSS (Direct Station Selection) Button Assignment | 12-C-3.00 |

## **Conditions**

The maximum dialing digits after canceling Tone Through mode is restricted by "Group-Trunk Group", Max. Dial No. after EFA Signal. The longest time limit among the following assignments determines the time limit between dialing digits:

- "System-System Timer", External First Digit Time Out
- "System-System Timer", External Inter Digit Time Out
- "System-System Timer", Toll Restriction Guard Time Out

#### Operation

During a call (extension, outside or doorphone)

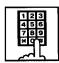

- 1. Dial the telephone number.
  - DTMF signal is sent to the other party while dialing.

Canceling Tone Through

During an outside call

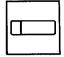

- 1. Press the Tone Through Break button.
  - Tone Through is canceled.

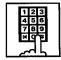

- 2. Dial the telephone number.
  - The dialed number is sent in accordance with the CO line dial mode.
  - When the dialing sequence is finished, Tone Through mode is established again.

# H. Paging Features

# 1.00 Paging

## 1.01 Paging All Extensions

### Description

Paging All Extensions allows any extension user to perform paging on the DN button to the all PITS telephone users at the same time through the built-in speakers of PITS telephones.

The Class of Service of the user's extension determines the extensions that can receive paging. They are assigned to be paged by "System-Class of Service", Station Paging Access and also if they belong to the same tenant as the performer.

See Section 3-B-7.04 "Paging Group" for details of paging groups.

To perform Paging All Extensions, dial the feature number for "Station Paging" and "0." To answer paging, dial the feature number for "Station Paging Answer."

#### **Programming**

| System Programming                                        | Reference |            |
|-----------------------------------------------------------|-----------|------------|
|                                                           | VT        | Dumb       |
| "System-Class of Service (2/2)",<br>Station Paging Access | 9-D-4.02  | 10-C-8.00  |
| "System-Numbering Plan (03/11)",                          | 9-D-6.03  | 10-C-10.00 |
| Station Paging                                            |           |            |
| Station Paging Answer                                     |           |            |

#### **Conditions**

Single Line Telephones (SLT's) cannot be paged.

If all of the extensions assigned to be paged are being paged by another page, busy tone is returned to the new paging performer. If any of the extensions is not being paged, paging is executed.

If you hear busy tone when attempting to page, you cannot set Automatic Callback function. Refer to Section 4-C-6.02 "Automatic Callback-Station" for further information.

When there is no paging group assigned to "Yes" in "System-Class of Service", Station Paging Access within the same tenant, the performer hears reorder tone.

Paging is broadcast over idle speakers in SP-PHONEs of on-hook PITS telephones.

## Operation

Performing Paging All Extensions

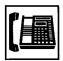

 Lift the handset or press the SP-PHONE button.

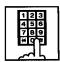

- Dial the feature number for "Station Paging," then dial "0."
  - After hearing confirmation tone 3, start paging.
  - If your PITS has a display, it shows:

Group Page All

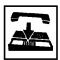

 After making the announcement, replace the handset or press the SP-PHONE button.

Answering Paging All Extensions while being paged

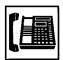

1. Lift the handset or press the SP-PHONE button.

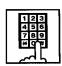

- 2. Dial the feature number for "Station Paging Answer."
  - After hearing confirmation tone
     3, talk to the paging performer.

Transferring a call using Paging All Extensions

During a conversation with an extension or outside party

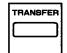

- 1. Press the TRANSFER button.
  - The other party is placed on hold. You hear dial tone 1 or 3 or 4.

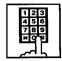

- Dial the feature number for "Station Paging" and dial "0."
  - You hear confirmation tone 3.
  - If your PITS has a display, it shows:

Group Page All

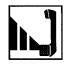

3. Start paging.

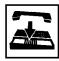

- When an extension answers, replace the handset or press the SP-PHONE button.
  - The held party and the paged extension start conversation.

# 1.02 Group Paging

#### **Description**

Group Paging provides paging on the DN button to a group of extensions specified from eight paging groups through the built-in speakers of their PITSs.

The Class of Service of the user's extension determines the paging groups that can receive paging. They are assigned to be paged by "System-Class of Service", Station Paging Access and also if they belong to the same tenant as the user's extension.

See Section 3-B-7.04 "Paging Group" for details

To execute Group Paging, dial the feature number for "Station Paging" and paging group specifying number. To answer paging, dial the feature number for "Station Paging Answer."

# **Programming**

of paging groups.

| System Programming                                        | Reference |            |
|-----------------------------------------------------------|-----------|------------|
| System Programming                                        | VT        | Dumb       |
| "System-Class of Service (2/2)",<br>Station Paging Access | 9-D-4.02  | 10-C-8.00  |
| "System-Numbering Plan (03/11)",                          | 9-D-6.03  | 10-C-10.00 |
| Station Paging                                            |           |            |
| Station Paging Answer                                     |           |            |

#### Conditions

Single Line Telephones (SLT's) cannot be paged.

If the designated paging group is being paged by another page, busy tone is returned to the new paging performer.

However, he can do paging within the range not overlapping the previous paging range. For instance, when paging is being done to group 1, paging groups 2 to 8 are available for new paging.

If you hear busy tone when attempting to page, you cannot set Automatic Callback function. Refer to Section 4-C-6.02 "Automatic Callback-Station" for further information.

When there is no paging group assigned to "Yes" in "System-Class of Service", Station Paging Access within the same tenant, the performer hears reorder tone.

Paging is broadcast over idle speakers in SP-PHONEs of on-hook PITS sets.

## Operation

Performing Group Paging

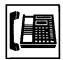

 Lift the handset or press the SP-PHONE button.

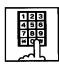

Dial the feature number for "Station Paging."

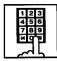

- 3. Dial the paging group number: 1 to 8.
  - After hearing confirmation tone 3, start paging.
  - If your PITS has a display, it shows:

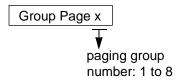

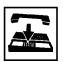

4. After paging, replace the handset or press the SP-PHONE button.

Answering Group Paging while being paged

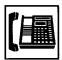

 Lift the handset or press the SP-PHONE button.

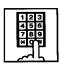

- 2. Dial the feature number for "Station Paging Answer."
  - After hearing confirmation tone
     3, talk to the paging performer.

Transferring a call using Group Paging

During a conversation with an extension or an outside party

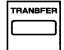

- 1. Press the TRANSFER button.
  - The other party is placed on hold. You hear dial tone 1 or 3 or 4.

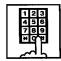

- 2. Dial the feature number for "Station Paging" and paging group number: 1 to 8.
  - You hear confirmation tone 3.
  - If your PITS has a display, it shows:

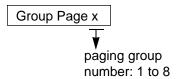

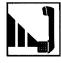

3. Start paging.

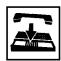

- 4. When an extension answers, replace the handset or press the SP-PHONE button.
  - The held party and the paged extension start conversation.

# 1.03 Paging External Pagers

#### Description

Allows extension users to perform paging through the external pager belonging to the same tenant by employing the DN button.

If two external pagers are available in the same tenant, two methods are available: one is to page by designating one external pager, and the other is to page using two pagers simultaneously.

To execute this function, dial the feature number for "External Pager" and to answer the paging, dial the feature number for "External Paging Answer"

Even if an external pager is connected to this system, this function does not operate unless "System-Operation", External Paging 1, 2 is assigned to "Yes."

If Tenant Service is employed, assigning each external pager to belong to a tenant is possible by "Trunk-Pager & Music Source", External Pager-Tenant.

Confirmation tone from external pagers is selected by "Trunk-Pager & Music Source", External Pager-Tone.

#### **Programming**

| System Programming                                                                                                    | Reference |            |
|----------------------------------------------------------------------------------------------------|-----------|------------|
| System Flogramming                                                                                                    | VT        | Dumb       |
| "System-Operation (1/3)",<br>External Paging 1, 2                                                                        | 9-D-1.01  | 10-C-4.00  |
| "System-Class of Serice (2/2)",                                                                                          | 9-D-4.02  | 10-C-8.00  |
| External Paging "System-Numbering Plan                                                                                   | 9-D-6.03  | 10-C-10.00 |
| (03/11)", External Paging External Paging Answer "Trunk-Pager & Music Source", External Pager-Tenant External Pager-Tone | 9-F-2.00  | 10-C-19.00 |

#### **Conditions**

If the designated pager is being used, busy tone is returned to the paging performer.

If either or both of the pagers in a tenant are being used, it is not possible to page using two pagers. Busy tone is returned to the user.

If external pagers are not assigned in system programming, reorder tone sounds.

The following shows the paging priorities:

- (1)Paging External Pager from an Attendant Console
- (2)TAFAS (Trunk Answer From Any Station) (Refer to Section 4-D-4.00 "Trunk Answer From Any Station (TAFAS)-Day Service.")
- (3)Paging External Pager from an extension (this function)
- (4)BGM through External Pager

If a lower priority page is active, and a higher priority page is actuated, it overrides the lower one: for instance, if Paging External Pager is overridden by another higher priority, reorder tone is returned to the performer of Paging External Pager. If TAFAS signal or BGM is overridden by another higher priority, it is interrupted and starts again when the higher priority is finished.

#### Operation

# Paging External Pagers

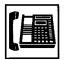

 Lift the handset or press the SP-PHONE button.

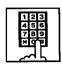

Dial the feature number for "External Paging."

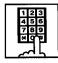

- Dial the number for specifying an external pager or pagers: 0, 1 or 2.
  - specifies external pagers 1 and 2.
  - 1: specifies external pager 1.
  - 2: specifies external pager 2.
  - After you hear confirmation tone 3, start paging through the external pager(s).
  - If your PITS has a display, it shows:

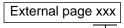

The number which specifies an external pager or pagers:

All: specifies the external pagers 1 and 2.

- 1: specifies external pager 1.
- 2: specifies external pager 2.

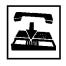

4. After paging, replace the handset or press the SP-PHONE button.

Answering the external paging announcement

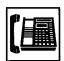

 Lift the handset or press the SP-PHONE button.

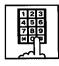

Dial the feature number for "External Paging Answer."

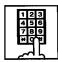

- 3. Dial the number of the external pager: 1 or 2.
  - After you hear confirmation tone 3, talk to the caller who made the page.

Transferring a call using Paging External Pagers

During a conversation with an extension or an outside party

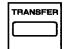

- 1 Press the TRANSFER button.
  - The other party is placed on hold. You hear dial tone 1 or 3 or 4.

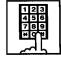

- Dial the feature number for "External Paging" and external pager specifying number; 0, 1 or 2.
  - 0: specifies external pagers 1 and 2
  - 1: specifies external pager 1
  - 2: specifies external pager 2
  - You hear confirmation tone 3.
  - If your PITS has a display, it shows:

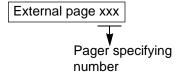

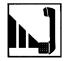

3. Start paging.

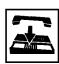

- When an extension answers, replace the handset or press the SP-PHONE button.
  - The held party and the paged extension start conversation.

# 1.04 Paging All Extensions and External Pagers

# Description

Paging All Extensions and External Pagers offers both Paging All Extensions and Paging External Pagers at the same time. It provides paging through the preprogrammed external pagers and the built-in speakers in PITSs of the extensions within the range of the tenant that the user belongs to.

The user's "System-Class of Service", Station Paging Access determines the paging groups of the extensions that can receive paging and also External Paging determines the external pagers that can receive paging.

## **Programming**

| System Programming                                                                | Reference |            |
|-----------------------------------------------------------------------------------|-----------|------------|
| System Programming                                                                | VT        | Dumb       |
| "System-Class of Service (2/2)",<br>Station Paging Access<br>External Paging 1, 2 | 9-D-4.02  | 10-C-8.00  |
| "System-Numbering Plan (03/11)",                                                  | 9-D-6.03  | 10-C-10.00 |
| External Paging Station Paging External Paging Answer Station Paging Answer       |           |            |

# Conditions

Refer to Section 4-H-1.01 "Paging All Extensions" and Section 4-H-1.03 "Paging External Pagers."

## Operation

Performing Paging All Extensions and External Pagers

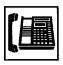

1. Lift the handset or press the SP-PHONE button.

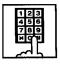

 Dial the feature number for Station Paging "42" (default), or the feature number for External Paging "41" (default), then dial "#-"

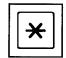

- After hearing confirmation tone 3, start paging.
- If your PITS has a display, it shows:

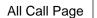

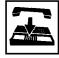

3. After paging, replace the handset or press the SP-PHONE button.

Answering paging while being paged

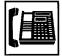

 Lift the handset or press the SP-PHONE button.

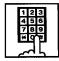

- Dial the feature number for "Station Paging Answer," or the feature number for "External Paging Answer" and the number of the external pager: 1 or 2.
  - After hearing confirmation tone
     3, talk to the paging performer.

Transferring a call using Paging All Extensions and External Pagers

During a conversation with an extension or an outside party

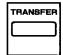

- 1. Press the TRANSFER button.
  - The other party is placed on hold. You hear dial tone 1 or 3 or 4.

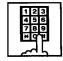

- Dial the feature number for "Station Paging" or the feature number for "External Paging," then dial "\* ."
  - You hear confirmation tone 3.
  - If your PITS has a display, it shows:

All Call Page

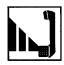

3. Start paging.

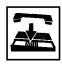

- When an extension answers, replace the handset or press the SP-PHONE button.
  - The held party and the paged extension start conversation.

#### Note:

- The following tones for paging can be eliminated by WS4 command (See Section 10-C-62.00 "World Select 4 (WS4)").
  - Beep tone and confirmation tone 3 at paged extension.
  - Confirmatione tone 3 at paging originator's extension.

# 2.00 Background Music (BGM) through External Pager

#### Description

The system can provide up to two external music sources. The music source can be broadcast as background music (BGM) through external pagers.

Starting or stopping BGM can be executed by the operator 1 (Attendant Console or extension user) in the same tenant that the external pagers and external music equipment belong to. For executing this function by PITS, use the DN button.

To start and stop this function, use the same feature number for "BGM Through External Pager."

Dialing the feature number while BGM is on stops BGM, and reversely starts BGM while BGM is off.

To utilize this feature, first connect external music equipments and external pagers to the system, then assign "System-Operation", External Music Source 1, 2 and External Paging 1, 2 to "Yes."

If Tenant Service is employed, assigning each external music equipment and external pager to a tenant is possible by using "Trunk-Pager & Music Source", External Pager-Tenant and Music Source-Tenant.

Assign "Trunk-Pager & Music Source", External Pager-BGM to "Yes" to use this function. This assignment can be done to each external pager.

Also assign "Trunk-Pager & Music Source", Music Source-For Use to either "BGM" or "Hold & BGM." This assignment can be done to each external music equipment individually.

#### **Programming**

| System Programming                                          | Reference |            |
|-------------------------------------------------------------|-----------|------------|
| System Programming                                          | VT        | Dumb       |
| "System-Operation (1/3)",<br>External Paging 1, 2           | 9-D-1.01  | 10-C-4.00  |
| External Music Source 1, 2 "System-Numbering Plan (08/11)", | 9-D-6.08  | 10-C-10.00 |
| BGM Through External Paging                                 | 9-F-2.00  |            |
| "Trunk-Pager & Music Source",<br>External Pager-Tenant      | 9-6-2.00  | 10-C-19.00 |
| External Pager-BGM<br>Music Source-Tenant                   |           | 10-C-20.00 |
| Music Source-For Use                                        |           |            |

#### **Conditions**

This function is effective when an external pager and an external music equipment are connected and programming has been completed.

Otherwise, the user hears reorder tone after executing the operation to activate this function.

# Operation

Turning BGM on when BGM is off

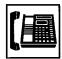

 Lift the handset or press the SP-PHONE button.

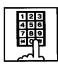

- 2. Dial the feature number for "BGM Through External Pager."
  - After you hear confirmation tone 2, BGM sounds from the external pager(s).
  - If your PITS has a display, it shows:

External BGM On

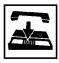

3. Replace the handset or press the SP-PHONE button.

Turning BGM off when BGM is on

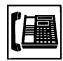

1. Lift the handset or press the SP-PHONE button.

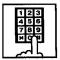

- 2. Dial the feature number for "BGM Through External Pager."
  - After you hear confirmation tone 2, BGM from the external pager(s) stops.
  - If your PITS has a display, it shows:

External BGM Off

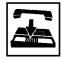

3. Replace the handset or press the SP-PHONE button.

# I. Other Features

# 1.00 Night Service

# 1.01 Universal Night Answer (UNA)

## Description

Allows any extension user in the system to answer the incoming CO calls ringing at an external pager, by dialing the feature number for "Night Answer 1 or 2."

To activate this feature, set "Group-Trunk Group" Incoming Mode (Night) to FIXED or FLEXIBLE and "Trunk-CO Line" Night Answer Point to UNA 1 or UNA 2. UNA 1 is associated with External Pager 1 and UNA 2 is associated with External Pager 2. All CO lines that belong to this trunk group are covered by this assignment.

External pager must be connected to the system beforehand.

Up to two external pagers can be connected to the system.

To answer a call ringing at external pager 1, dial the feature number for "Night Answer 1," and to answer a call ringing at external pager 2, dial the feature number for "Night Answer 2."

For further information about external pager assignment, refer to Section 4-H-1.03 "Paging External Pagers."

Call handling in UNA is identical to TAFAS. The difference is that TAFAS is available in day mode and UNA is available in night mode.

For further information about TAFAS, refer to section 4-D-4.00 "Trunk Answer From Any Station (TAFAS)-Day Service."

# **Programming**

| System Programming                                  | Reference |            |
|-----------------------------------------------------|-----------|------------|
| System Programming                                  | VT        | Dumb       |
| "Group-Trunk Group (1/2)",<br>Incoming Mode (Night) | 9-E-1.01  | 10-C-14.00 |
| "Trunk-CO Line",                                    | 9-F-1.00  | 10-C-18.00 |
| Night Answer Point "System-Numbering Plan (03/11)", | 9-D-6.03  | 10-C-10.00 |
| Night Answer 1                                      |           |            |
| Night Answer 2                                      |           |            |

#### Conditions

To execute the system administration from a remote location at night, select "RMT" for "Trunk-CO Line" Night Answer Point assignment. For further information about remote administration, refer to Section 14-B-2.00 "System Administration from a Remote Location."

If tenant service is employed, each tenant (1 and 2) can have unique Night Service arrangement individually.

The affiliation of each external pager is determined by the system programming in "Trunk-Pager & Music Source", External Pager-Tenant.

The extension user cannot answer the UNA call ringing at an external pager in the different tenant.

#### Operation

Answering incoming CO calls ringing at an external pager

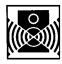

An incoming CO call is ringing at an external pager.

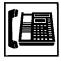

- Lift the handset or press the SP-PHONE button.
  - You hear dial tone 1 or 3 or 4.

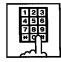

If a call is ringing at external pager 1: Dial the feature number for Night Answer 1 "45" (default).

If a call is ringing at external pager 2: Dial the feature number for Night Answer 2 "46" (default).

You hear confirmation tone 3.

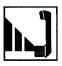

3. Start conversation.

#### Note:

 Confirmation tone for UNA (TAFAS) can be eliminated by WS4 command (See Section 10-C-62.00 "World Select 4 (WS4)").

# 1.02 Flexible Night Service

#### **Description**

Flexible Night Service allows the Operator 1 (Attendant Console or extension user) to change the assigned night answer destination on a CO line basis by dialing the feature number for "Flexible Night Service."

To utilize this feature, set "Group-Trunk Group" Incoming Mode (Night) to FLEXIBLE. All CO lines that belong to this trunk group are covered by this assignment.

If FIXED is selected for the above setting, the assigned night answer destination can not be changed by the Operator 1.

Call handling in Flexible and Fixed night service is almost the same.

#### The difference is:

| Flexible | The Operator 1 (Attendant Console or Extension) can change the night answer destination.                                     |
|----------|----------------------------------------------------------------------------------------------------|
| Fixed    | A group of extensions (Night<br>Answer Group) can be assigned as<br>the destination of one or more CO<br>lines in night mode |

# **Programming**

| System Programming                                            | Reference |            |
|---------------------------------------------------------------|-----------|------------|
| System Frogramming                                            | VT        | Dumb       |
| "System-Numbering Plan<br>(08/11)",<br>Flexible Night Service | 9-D-6.08  | 10-C-10.00 |
| "Group-Trunk Group (1/2)",<br>Incoming Mode (Night)           | 9-E-1.01  | 10-C-14.00 |
| "Trunk-CO Line",                                              | 9-F-1.00  | 10-C-18.00 |
| Night Answer Point "Night Answer Group (NAG)"                 | _         | 10-C-59.00 |

#### **Conditions**

If tenant service is employed, the night answer destination can only be changed for a CO line in the same tenant by the Operator 1.

# Operation

Changing a night answer destination to an extension

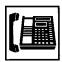

 Lift the handset or press the SP-PHONE button.

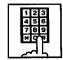

- Dial the feature number for Flexible Night Service "72" (default) and CO physical number and destination extension number.
  - You hear confirmation tone 1 or 2.
  - If your PITS has a display, it shows:

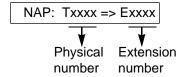

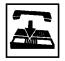

Replace the handset or press the SP-PHONE button.

Changing a night answer destination to the remote maintenance port

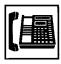

 Lift the handset or press the SP-PHONE button.

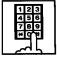

- Dial the feature number for Flexible Night Service "72" (default) and CO physical number and FDN for remote.
  - You hear confirmation tone 1 or 2.
  - If your PITS has a display, it shows:

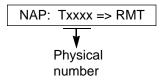

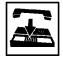

3. Replace the handset or press the SP-PHONE button.

Changing a night answer destination to a UNA (Universal Night Answer)

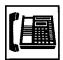

1. Lift the handset or press the SP-PHONE button.

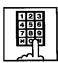

2. Dial the feature number for Flexible Night Service "72" (default) and CO physical number, and 1 for external pager 1 or \* and 2 for external pager 2.

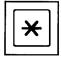

You hear confirmation tone 1 or

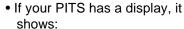

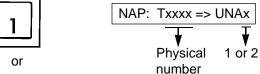

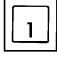

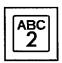

3. Replace the handset or press the SP-PHONE button.

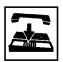

# 1.03 Switching of Day/Night Mode

#### Description

It is assignable to switch Day/Night mode either automatically at pre-assigned time or manually by the Operator 1 (Attendant Console or Extension) at any time desired. If Manual Switching mode is assigned, the Operator 1 must dial the feature number for "Night Mode Set" for night service or "Night Mode Cancel" for day service.

If Auto Switching mode is assigned, the system will switch the day and night modes at the programmed time each day.

To utilize Auto Switching mode, set "System-Operation (3/3)" Night Service to "Auto" and assign desired mode switching time to "Auto Start Time" on a per day of the week basis. To utilize Manual Switching mode, set "System-Operation (3/3)" Night Service to "Manual."

The Operator 1, however, can override the Auto Mode setting, that is Manual Mode is established, by dialing the feature number for "Night Service Manual Mode Set." To restore the Auto mode, the Operator 1 must dial the feature number for "Night Service Manual Mode Cancel."

If tenant service is employed, night service assignment unique to each tenant (Tenant 1 and Tenant 2) can be programmed individually. In this case, the assignment in "System-Operation (3/3)" is applied to Tenant 1 and the assignment in "System-Tenant" is applied to Tenant 2.

#### **Programming**

| Systom Programming                                                                              | Reference |            |
|-------------------------------------------------------------------------------------------------|-----------|------------|
| System Programming                                                                              | VT        | Dumb       |
| "System-Operation (3/3)", Night Service                                                         | 9-D-1.03  | 10-C-4.00  |
| Auto Start Time "System-Tenant", Night Service (Tenant 2)                                       | 9-D-2.00  | 10-C-5.00  |
| Auto Start Time "System-Numbering Plan (08/11)".                                                | 9-D-6.08  | 10-C-10.00 |
| Night Mode Set Night Mode Cancel Night Service Manual Mode Set Night Service Manual Mode Cancel |           |            |

#### **Conditions**

If Auto Start Time on a certain day is not assigned, the current mode is continued until a new start time is encountered.

If the Start Time for Day mode and Night mode on the same day are set identically, the current mode is continued.

If Auto Start Time assignment is not programmed at all, the current mode is continued. In other words if the current mode is Day then Day Mode is continued, and if the current mode is Night then Night Mode is continued.

#### Operation

Switching Day mode to Night mode

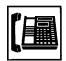

 Lift the handset or press the SP-PHONE button.

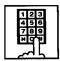

- Dial the feature number for "Night Mode Set."
  - You hear confirmation tone 1 or
  - If your PITS has a display, it shows:

Night Mode

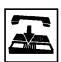

3. Replace the handset or press the SP-PHONE button.

Switching Night mode to Day mode

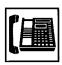

 Lift the handset or press the SP-PHONE button.

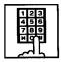

- Dial the feature number for "Night Mode Cancel."
  - You hear confirmation tone 1 or 2.
  - If your PITS has a display, it shows:

Day Mode

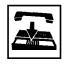

Replace the handset or press the SP-PHONE button. Switching Auto mode to Manual mode

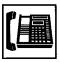

1. Lift the handset or press the SP-PHONE button.

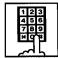

- 2. Dial the feature number for "Night Service Manual Mode Set."
  - You hear confirmation tone 1 or 2.
  - If your PITS has a display, it shows:

Day/Night: Man

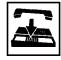

3. Replace the handset or press the SP-PHONE button.

Switching Manual mode to Auto mode

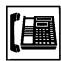

 Lift the handset or press the SP-PHONE button.

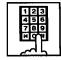

- 2. Dial the feature number for "Night Service Manual Mode Cancel."
  - You hear confirmation tone 1 or 2.
  - If your PITS has a display, it shows:

Day/Night : Auto

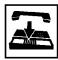

3. Replace the handset or press the SP-PHONE button.

# 2.00 Account Code Entry

# **Description**

Account Code Entry is used to identify incoming and outgoing CO calls for accounting and billing purposes.

Entry of the code is appended to the SMDR call record and can be used later.

The account code can include up to 10 digits. The validity of the entered account code is not checked by the system.

Entry of account codes can be forced or optional. In the forced mode, the account code must be entered before making an outgoing CO call. In the option mode, enter the account code, if necessary.

# **Programming**

| Custom Dragramming                                           | Reference |           |
|--------------------------------------------------------------|-----------|-----------|
| System Programming                                           | VT        | Dumb      |
| "System-Class of Service (1/2)",<br>Forced Account Code Mode | 9-D-4.01  | 10-C-7.00 |

#### **Conditions**

Only numerical characters "0 to 9" can be entered as account codes.

Entering an account code over 10 digits sounds the alarm tone.

Be sure to enter "#" after dialing a code, since "#" delimits the code.

#### Operation

Entering an account code when calling an outside party in the Forced mode

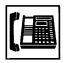

- Lift the handset or press the SP-PHONE button.
  - You hear dial tone1 or 3 or 4.

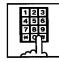

- 2. Dial the feature number for selecting a CO line.
  - You hear dial tone 1.
  - The indicator on the FWD/DND button flashes.

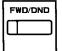

- 3. Press the FWD/DND button.
  - You hear dial tone 2.
  - The indicator on the FWD/DND button lights in red.
  - If your PITS has a display, it shows:

Enter ACCNT Code

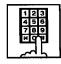

- 4. Dial the account code.
  - Up to 10 digits can be entered as an account code.

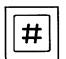

- 5. Dial "#."
  - The indicator light on the FWD/DND button goes out.
  - You hear dial tone 1.

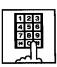

6. Dial the telephone number of the outside party.

Entering an account code when receiving a call from an outside party in the Forced mode

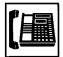

- Press the handset or press the SP-PHONE button.
  - The indicator on the FWD/DND button flashes.
  - Talk to the other party

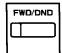

- 2. Press the FWD/DND button.
  - The indicator on the FWD/DND button lights.
  - If your PITS has a display, it shows:

**Enter ACCNT Code** 

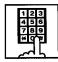

- 3. Dial the account code.
  - Maximum digits for an account code is 10.

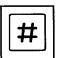

- 4. Dial "#."
  - The indicator light on the FWD/DND button goes out.

Entering an account code after calling an outside party or after receiving a call from an outside party in the Option mode

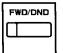

- Press the FWD/DND button during a conversation with the outside party.
  - The indicator on the FWD/DND button lights.
  - If your PITS has a display, it shows:

Enter ACCNT Code

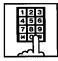

- 2. Dial the account code.
  - Maximum digits for an account code is 10.

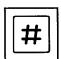

- 3. Dial "#."
  - The indicator light on the FWD/ DND button goes out.

Correcting an error after dialing a wrong account code

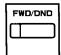

1. Press the FWD/DND button.

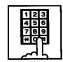

2. Dial the correct account code.

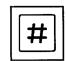

3. Dial "#."

#### (Supplement)

Type 50 and KX-T7050 PITS telephones are not provided with the FWD/DND button. Only the PF3 button on them can be programmed to be the FWD/DND button.

Refer to Section 9-G-1.03 "Station (3/3)" and Section 12-C-2.00 "PF Button Assignment" for further information.

# 3.00 Timed Reminder (Alarm Clock)

# **Description**

The extension user can use his or her PITS telephone as an alarm clock.

When this feature is set, alarm tone will ring for 2 minutes at the programmed time from the built-in speaker of your PITS telephone.

# Wake-up Call

By going off-hook, the extension user can hear the wake-up message, if it has been recorded beforehand.

The extension user may hear BGM or intermittent tone (dial tone 2) instead of the wake-up message.

(See Section 3-F-13.00 "Timed Reminder with OGM (wake-up call).")

This feature can be set to operate only once or everyday at a specified time.

# **Programming**

| System Programming                                                                                           | Reference |            |
|----------------------------------------------------------------------------------------------------|-----------|------------|
|                                                                                                    | VT        | Dumb       |
| "System-Numbering Plan<br>(06/11)",<br>Timed Reminder Confirm<br>Timed Reminder Set<br>Timed Reminder Cancel | 9-D-6.06  | 10-C-10.00 |

#### **Conditions**

(1) What if the extension is busy or off-hook at the programmed time?

Alarm tone will ring after the extension goes on-hook.

(2) What if a call comes in when alarm tone is ringing?

The call comes in on an extension (call indication is shown)\* but does not ring. It will ring after alarm tone stops to ring.

\*The caller hears busy tone if the call is coming to a PDN button and the extension has only one PDN.

#### (3)Remote Timed Reminder

This feature can also be set by the Operator 1 or 2 to any extension. (See Section 4-I-14.00 and Section 6-J-13.00.)

(4) Newly programmed time overrides the old one.

Only the latest setting is valid at a single extension whether it was set by the extension itself or by the operator.

#### (5)Tone Pattern

Alarm tone sounds in the following manner:

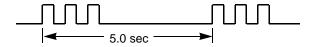

#### Operation

Setting the alarm time

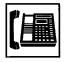

 Lift the handset or press the SP-PHONE button.

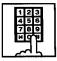

2. Dial the feature number for Timed Reminder set "\* 51" (default).

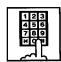

3. Dial "hour" with two digits: 01 to 12.

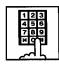

4. Dial "minute" with two digits: 00 to 59.

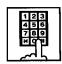

5. Dial "0" for a.m. or dial "1" for p.m..

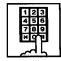

Dial "0" for Timed Reminder-one time, or dial "1" Timed Reminderevery day.

- You hear confirmation tone 1 or 2 and then dial tone 1 or 3 or 4.
- If your PITS has a display, it shows:

<Example>

Executing once at 10:15 a.m.:

Alarm 10:15 AM

Executing every day at 10:15 a.m.:

Alarm 10:15 AM\*

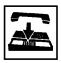

Replace the handset or press the SP-PHONE button.

Canceling the alarm time programmed

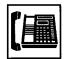

 Lift the handset or press the SP-PHONE button.

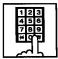

- Dial the feature number for Timed Reminder Cancel "#5" (default).
  - You hear confirmation tone 1 or 2 and then dial tone 1 or 3 or 4.
  - If your PITS has a display, it shows:

Alarm Cancelled

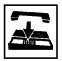

Replace the handset or press the SP-PHONE button.

Confirming the alarm time programmed (PITS with display only)

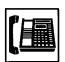

 Lift the handset or press the SP-PHONE button.

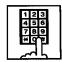

- 2. Dial the feature number for Timed Reminder Confirm "\* 50" (default).
  - The display on your PITS shows:

When no time is set:

Alarm Not Stored

If executing every day at 9:00 a.m. is preset:

<Example>

Alarm 9:00 AM \*

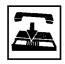

3. Replace the handset or press the SP-PHONE button.

#### (Supplement)

When a user executes step 2 by a PITS set without display, reorder tone is heard.

To stop the ringing of alarm tone

When the preset time comes, alarm tone sounds. If your PITS has a display, it shows:

<Example>

Alarm 5:00 PM

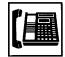

- Lift the handset or press the SP-PHONE button.
  - Alarm tone stops and you hear a wake-up message or BGM, or "intermittent tone" (dial tone 2).\*

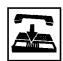

- 2. Replace the handset or press the SP-PHONE button.
- \* This is determined by the system programming. Refer to Section 3-F-13-00 "Timed Reminder with OGM (Wake-up Call)."

#### (Supplement)

In step 1, if you press any button (including dial keypad) except SP-PHONE without going off-hook, alarm tone stops and then no tone sounds.

Dial tone 2 in step 1 sounds in the following timing:

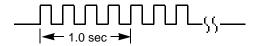

# 4.00 Background Music (BGM)

# **Description**

Background Music can be supplied to any PITS telephone user in the system through the built-in speaker of the PITS, when the PITS is on-hook. An external music source (customer-supplied) should be connected to the system beforehand.

Lifting the handset or pressing the SP-PHONE button stops BGM temporarily.
Going back on-hook restarts BGM.

To set and cancel this function, use the same feature number "1."

While BGM is set, dialing "1" cancels BGM, reversely it sets BGM when BGM is not set.

To execute this function, connect an external music source, then set "System-Operation", External Music Source 1, 2 to "Yes" and set "Trunk-Pager & Music Source", Music Source-For Use to either "BGM" or "Hold & BGM." This setting (BGM or Hold & BGM) is assignable to each external pager.

#### **Programming**

| Cuetara Das sus assistas                                                                                        | Reference            |                         |
|----------------------------------------------------------------------------------------------------|----------------------|-------------------------|
| System Programming                                                                                              | VT                   | Dumb                    |
| "System-Operation (1/3)",<br>External Music Source 1, 2<br>"Trunk-Pager & Music Source",<br>Music Source-Tenant | 9-D-1.01<br>9-F-2.00 | 10-C-4.00<br>10-C-20.00 |
| Music Source-For Use                                                                                            |                      |                         |

#### **Conditions**

If Tenant Service is employed, the affiliation of the external pager is determined by the following system programming.

"Trunk-Pager & Music Source", Music Source-Tenant.

#### Operation

Hearing BGM

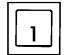

- 1. Dial "1" in on-hook status.
  - BGM sounds from the built-in speaker of PITS.
  - If your PITS has a display, it shows:

BGM On

#### Canceling BGM

While hearing BGM

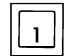

- 1. Dial "1" in on-hook status.
  - BGM from the built-in speaker of PITS stops.
  - If your PITS has a display, it shows:

**BGM Off** 

# 5.00 Secret Dialing

# **Description**

When using the PITS with a display, Secret Dialing provides concealing all or part of the registered telephone numbers that appear on the display.

The telephone numbers are registered by "System-Speed Dial-System" or stored into Programmable Feature buttons on PITS and DSS consoles. When storing a number, bracket the secret part that you want to hide with [ ]. Then the part does not appear on the display when the number is sent.

It is assignable to print out the secret part onto SMDR (Station Message Detail Recording) or not by "System-Operation", Print Secret Dial.

#### **Programming**

| Custom Dragramming                                                              | Reference |                         |
|---------------------------------------------------------------------------------|-----------|-------------------------|
| System Programming                                                              | VT        | Dumb                    |
| "System-Operation (2/3)", Print Secret Dial "System-Speed Dialing-System", Dial |           | 10-C-4.00<br>10-C-12.00 |

| PITS Station Programming                            | Reference |
|-----------------------------------------------------|-----------|
| DN (Directory Number) Button<br>Assignment          | 12-C-1.00 |
| PF (Programmable Feature) Button Assignment         | 12-C-2.00 |
| DSS (Direct Station Selection) Button<br>Assignment | 12-C-3.00 |

#### **Conditions**

The feature numbers for selecting a CO line can not be concealed by this feature. If the telephone number "9-1-[201]-431-2111" is stored in speed dialing code 01 by "System-Speed Dial-System", the following message appears on the display when call is made:

When storing a speed dialing code, entering "[" only without entering "]" causes all the digits entered after "[" to be hidden.

## Operation

None

# 6.00 Data Line Security

# **Description**

Used to maintain the communication properly by prohibiting various tones such as call waiting tone or Held Call Reminder from sounding at the extension in data communication mode. It also prohibits other extensions from executing overriding functions such as Busy Override.

To assign Data Line Security, assign "Extension-Station", Data Line Security to "Yes."

Setting or canceling this function is executed using the feature number for "Data Line Security Set" or "Data Line Security Cancel."

# **Programming**

| System Programming                                                                             | Reference |            |
|------------------------------------------------------------------------------------------------|-----------|------------|
| System Frogramming                                                                             | VT        | Dumb       |
| "System-Numbering Plan (05/11)",                                                               | 9-D-6.05  | 10-C-10.00 |
| Data Line Security Set Data Line Security Cancel "Extension-Station (1/3)", Data Line Security | 9-G-1.01  | 10-C-22.00 |

#### **Conditions**

Use the PDN button to set and cancel Data Line Security mode.

Assigning Data Line Security always offers the user conversation privacy unless Privacy Release is executed.

If there is a conversation between the extension setting Data Line Security and the extension not setting it, Data Line Security applies to the both extensions.

# Operation

Assigning Data Line Security

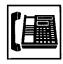

1. Lift the handset or press the SP-PHONE button.

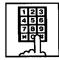

- 2. Dial the feature number for Data Line Security Set "65 #" (default).
  - You hear confirmation tone 1 or 2 then dial tone 1 or 3 or 4.
  - If your PITS has a display, it shows:

Data Mode On

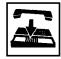

3. Replace the handset or press the SP-PHONE button.

Canceling Data Line Security

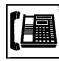

1. Lift the handset or press the SP-PHONE button.

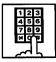

- 2. Dial the feature number for Data Line Security Cancel "65#" (default).
  - You hear confirmation tone 1 or 2 then dial tone 1 or 3 or 4.
  - If your PITS has a display, it shows:

Data Mode Off

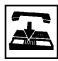

3. Replace the handset or press the SP-PHONE button.

# 7.00 Absent Message Capability

#### Description

Provides an absent message on the display of a calling extension if the called extension has assigned an absent message.

An absent message appears only on the PITS telephones provided with the display.

There are six fixed and 10 programmable absent messages that are common to the system and can be assigned by system programming. The following are the six fixed messages (the "x" means a parameter to be entered when assigning a message at individual stations):

- 1) Will Return Soon
- 2) Gone Home
- 3) In a Meeting

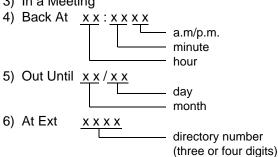

To set and cancel this function at individual PITS sets, use the feature numbers for "Absent Message Set" and "Absent Message Cancel."

#### **Programming**

| System Programming                                                                                         | Reference |            |
|----------------------------------------------------------------------------------------------------|-----------|------------|
| System Flogramming                                                                                         | VT        | Dumb       |
| "System-Tenant", Absent Message Boundary                                                                   | 9-D-2.00  | 10-C-5.00  |
| "System-Numbering Plan                                                                                     | 9-D-6.06  | 10-C-10.00 |
| (06/11)", Absent Message Set Absent Message Cancel "System-Absent Message", Fixed Message Flexible Message | 9-D-9.00  | 10-C-13.00 |

#### **Conditions**

If Tenant Service is employed, 10 programmable messages can be split between two tenants by assigning the boundary number in "System-Tenant", Absent Message Boundary. Six fixed absent messages are shared with two tenants.

An extension user can select only one message from six fixed and 10 programmable messages to assign at a time. Setting multiple messages is impossible.

When setting fixed messages 4), 5), 6) at a station, the system checks the parameters entered : for example, the parameters of "hour," "minute," "a.m./p.m." are checked in fixed message 4). In case of a wrong entry, the user hears reorder tone.

When setting a flexible message by the system programming, up to six parameters: "%" can be entered. These are used to allow an extension user to enter the desired parameters later at his PITS set.

If a flexible message contains any parameter to be entered, use "0 to 9", " \* " and "#." If the user enters fewer or more parameters than the assigned parameters, or enters characters

except "0 to 9" "\*" and "#," reorder tone is heard.

When an extension has set both an absent message and Call Forwarding-No Answer feature. Call Forwarding-No Answer is activated when the extension is called.

Refer to Section 4-F-2.03 "Call Forwarding-No Answer" for further information.

#### Operation

Setting fixed message 1), 2), or 3)

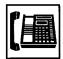

 Lift the handset or press the SP-PHONE button.

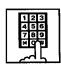

Dial the feature number for "Absent Message Set."

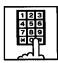

- 3. Dial "01" for fixed message 1), or dial "02" for fixed message 2), or dial "03" for fixed message 3).
  - You hear confirmation tone 1 or 2, then dial tone 1 or 3 or 4.
  - If your PITS has a display, it shows:

When setting fixed message 1):

Will Return Soon

When setting fixed message 2):

Gone Home

When setting fixed message 3):

In a Meeting

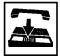

4. Replace the handset or press the SP-PHONE button.

Setting fixed messages 4), 5) or 6)

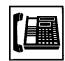

 Lift the handset or press the SP-PHONE button.

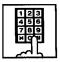

Dial the feature number for "Absent Message Set."

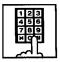

3. Dial "04" for fixed message 4), or dial "05" for fixed message 5), or dial "06" for fixed message 6).

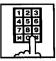

4. Dial "TIME" for fixed message 4), or dial "DATE" for the fixed message 5), or dial "directory number" for fixed message 6) as follows:

| Input format           |    |    |       |
|------------------------|----|----|-------|
| for "TIME":            | HH | MM | AM/PM |
| 01 to 12 (hour)        | J  |    |       |
| 00 to 59 (minute)      |    |    |       |
| o for a.m., 1 for p.m. |    |    |       |

| input iornat ior | DAIL | . IVIIVI | טט |
|------------------|------|----------|----|
| 01 to 12 (mont   | h)   |          |    |
| 01 to 31 (da     | y) — |          |    |

Input format for "directory number": three or four digits.

- You hear confirmation tone, then dial tone.
- If your PITS has a display, it shows:

When setting fixed message 4):

Back at x x : x x x x

When setting fixed message 5):

Out Until x x / x x

When setting fixed message 6):

At Ext. xxxx

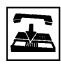

Replace the handset or press the SP-PHONE button.

#### Setting a flexible message

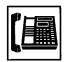

1. Lift the handset or press the SP-PHONE button.

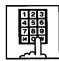

2. Dial the feature number for "Absent Message Set."

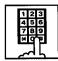

- Dial the two digit message number: 07 to 16.
   If the message requires any parameters, enter all the parameters.
  - You hear confirmation tone 1 or 2, then dial tone 1 or 3 or 4.
  - If your PITS has a display, it shows the entered message.

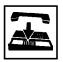

4. Replace the handset or press the SP-PHONE button.

## Canceling the assigned message

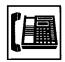

1. Lift the handset or press the SP-PHONE button.

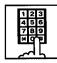

- 2. Dial the feature number for "Absent Message Cancel."
  - You hear confirmation tone 1 or 2 then dial tone 1 or 3 or 4.

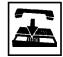

3. Replace the handset or press the SP-PHONE button.

# 8.00 Message Waiting

## **Description**

Allows an extension user to indicate to another extension that a message is waiting for him or her, by turning on the MESSAGE indicator (button) on the called extension.

The extension user who received the message waiting indication can call back the message sender by simply going off-hook and pressing the red lit MESSAGE indicator (button).

This feature is useful when the called extension is busy or does not answer the call.

Up to 500 message waiting indications can be set for the whole system.

#### **Programming**

| System Programming                        | Reference |            |
|-------------------------------------------|-----------|------------|
| System Programming                        | VT        | Dumb       |
| "System-Tenant", Message Waiting Boundary | 9-D-2.00  | 10-C-5.00  |
| "System-Numbering Plan (07/11)",          | 9-D-6.07  | 10-C-10.00 |
| Message Cancel                            |           |            |
| "Extension-Station (2/3)",                | 9-G-1.02  | 10-C-24.00 |
| DN Key Type                               |           |            |
| "Extension-Station (3/3)",                | 9-G-1.03  | 10-C-26.00 |
| DSS Key Type                              |           |            |

#### **Conditions**

- 1. Suitable Telephones:
  - (1) Message Sender
    - Attendant Console
    - A PITS telephone with a MESSAGE button.\*
    - Any Single Line Telephone
  - (2) Message Receiver
    - A PITS telephone with a MESSAGE button.\*
    - A Single Line Telephone with MESSAGE lamp.
- Refer to <Supplement> on page 4-I-17 for further information.
- 2. Reorder Tone

A caller who attempts to leave message waiting indication may hear the reorder tone in the following cases:

- (1) Receiver's extension is:
  - A PITS telephone without a MESSAGE button.
  - A Single Line Telephone without MESSAGE lamp.
- (2) The maximum number of message waiting indications available for the system or tenant 1/2 has been assigned.

If your PITS has a display, it shows:

MW Not Accepted

3. Tenant Service

The maximum number of message waiting indications available for Tenant 1 and 2 is determined by "System–Tenant" Message Waiting Boundary.

- Setting of the multiple message waiting indications
  - (1) More than one message sender can leave message waiting indications to the same extension at the same time.
  - (2) Even if the same message sender sets message waiting indications to the same extension more than once, this leaves only one message on the called extension.
- 5. The MESSAGE indicator on the message receiver's extension will be turned off when:
  - (1) The message receiver calls back the message sender by pressing the red lit MESSAGE button, and it was answered by the message sender (or by another extension using Call Pickup or an SDN button).\*1
  - (2) Message waiting indication is canceled by the message sender.\*1
  - (3) Message waiting indications are canceled by the message receiver.\*2
- \*1 The indicator may not be turned off, if there are other message waiting indications sent by other extensions.
- \*2 All message waiting indications are canceled at once.

#### **Operation by Caller**

(At message sender's extension)

Setting the Message Waiting Indication

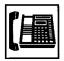

 Lift the handset or press the SP-PHONE button.

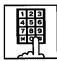

- 2. Dial the extension number of the other party.
  - You hear ringback tone, or busy tone 1 or 2, or DND tone.

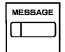

- 3. Press the MESSAGE button.
  - You hear confirmation tone 2 and then dial tone 1 or 3 or 4.
  - The MESSAGE indicator of the other extension lights.

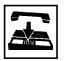

4. Replace the handset or press the SP-PHONE button.

Canceling the Message Waiting Indication on receiver's extension set by a caller

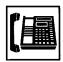

 Lift the handset or press the SP-PHONE button.

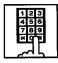

- Dial the feature number for Message Cancel "#9" (default) and the extension number of the message receiver successively.
  - You hear confirmation tone 2 and then dial tone 1 or 3 or 4.
  - If the other extension received only one message, the MESSAGE indicator of the other extension goes out.

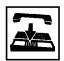

Replace the handset or press the SP-PHONE button.

#### **Operation by Receiver**

(At message receiver's extension)

Calling back the message sender

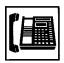

1. Lift the handset or press the SP-PHONE button.

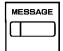

- 2. Press the MESSAGE button that is lit.
  - You hear ringback tone. When the message sender answers, start conversation.
  - If you received multiple messages, calling back the first message sender is performed. At the conclusion of the conversation, the first message is canceled.
  - At the conclusion of the conversations with all the message senders, the MESSAGE indicator goes out.

Canceling all Message Waiting Indications on your extension

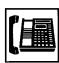

 Lift the handset or press the SP-PHONE button.

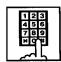

- Dial the feature number for Message Cancel "#9" (default)and your own extension number in succession.
  - You hear confirmation tone 2 and then dial tone 1 or 3 or 4.
  - The MESSAGE indicator on receiver's extension goes out.

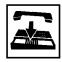

3. Replace the handset or press the SP-PHONE button.

Confirming the message sender by the message receiver (for PITS with the display only) and changing the calling order if multiple messages are left (for all PITSs).

In on-hook condition or SP-PHONE off

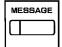

- 1. Press the MESSAGE button that is lit.
  - If your PITS has a display, it shows:

When the message sender is an extension user:

<Example>

1234 : Tony

When the message sender is an Attendant Console:

<Example>

ATT Console

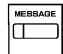

- 2. Press the MESSAGE button that is lit again.
  - If multiple messages are left, the second message sender is displayed. The calling order of the first message sender becomes the last, and the second message sender becomes the first.

#### (Note)

Repeating step 2 displays the message sender on the display of PITS type 30 one by one in receiving order.

The calling order also changes at the same time. The illustration below shows the change at every pressing of the MESSAGE button:

"

"in the illustration means pressing of the MESSAGE button.

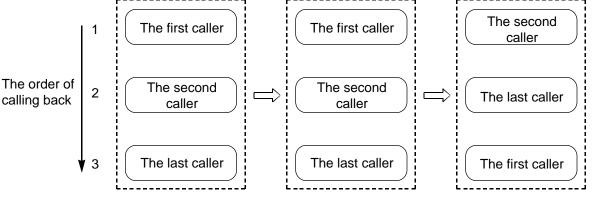

Displaying Time and Date

Displaying the first caller

Displaying the second caller

## <Supplement>

A MESSAGE button is not provided on the PITS's listed below, but can be assigned to the assignable buttons respectively, as follows:

| PITS not provided with MESSAGE button | Assignable Buttons |
|---------------------------------------|--------------------|
| KX-T30830                             | DSS 8              |
| KX-T30820, KX-T30850                  | DN 3               |
| KX-T61620, KX-T61630, KX-T61650       | DN 6               |

# 9.00 Electronic Station Lock Out

# **Description**

Electronic Station Lock Out allows an extension user to prohibit other extension users from making outgoing CO calls from his or her extension.

Any three-digit number (000 to 999) can be used as a lock code.

To execute this function, assign "System-Class of Service", Station Lock to "Yes."

#### **Programming**

| System Programming                               | Reference |            |
|--------------------------------------------------|-----------|------------|
| System Programming                               | VT        | Dumb       |
| "System-Class of Service (1/2)",<br>Station Lock | 9-D-4.01  | 10-C-7.00  |
| "System-Numbering Plan                           | 9-D-6.07  | 10-C-10.00 |
| (07/11)",<br>Station Lock Set                    |           |            |
| Station Lock Cancel                              |           |            |
| Station Lock Cancer                              |           |            |

#### **Conditions**

Set and cancel Electronic Station Lock Out on the PDN button.

Both Operator 1 and 2 (extension user or Attendant Console) can lock and unlock the other extensions remotely without dialing the lock code as shown in the following format.

[Remote Station Lock cancel + Extension no.]

Once locked by an Operator, the extension user cannot unlock it.

See Section 4-I-11.00 "Remote Station Feature Control" for the details.

# Operation

Setting Electronic Station Lock Out

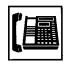

 Lift the handset or press the SP-PHONE button.

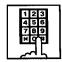

Dial the feature number for Station Lock Set "# 6" (default).

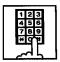

3. Dial the lock code: 000 to 999.

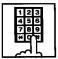

- 4. Dial the same lock code again.
  - You hear confirmation tone 2.
  - If your PITS has a display, it shows:

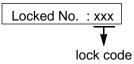

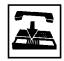

5. Replace the handset.

Canceling Electronic Station Lock Out

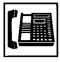

 Lift the handset or press the SP-PHONE button.

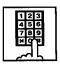

2. Dial the feature number for Station Lock Cancel "#6" (default).

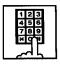

- 3. Dial the lock code.
  - You hear confirmation tone 2.
  - If your PITS has a display, it shows:

Unlocked

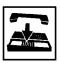

4. Replace the handset.

# 10.00 Assigned Feature Clear

# **Description**

Allows an extension user to clear the following features assigned on it by dialing the feature number for "Station Program Clear":

- (a) Call Forwarding/Do Not Disturb
- (b) Absent Message
- (c) Timed Reminder

# **Programming**

| System Programming                                           | Reference |            |
|--------------------------------------------------------------|-----------|------------|
| System Programming                                           | VT        | Dumb       |
| "System-Numbering Plan<br>(07/11)",<br>Station Program Clear | 9-D-6.07  | 10-C-10.00 |

#### **Conditions**

Execute Assigned Feature Clear on the PDN button.

# Operation

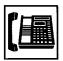

- 1. Lift the handset or press the SP-PHONE button.
  - You hear dial tone 1 or 3 or 4.
  - The indicator on the PDN button lights in green.

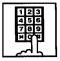

- Dial the feature number for Station Program Clear "###" (default).
  - You hear confirmation tone 3.
  - If your PITS has a display, it shows:

Ext Data Clear

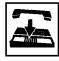

3. Replace the handset.

# 11.00 Remote Station Feature Control

# Description

Allows the Operator 1 and 2 (extension user or Attendant Console) to cancel or set the following features assigned to each extension:

Features to be canceled:

- DND (Do Not Disturb)
- Electronic Station Lock Out
- FWD (Call Forwarding)

(It is also possible to cancel FWD temporarily.)

Features to be set:

- DND (Do Not Disturb)
- · Electronic Station Lock Out

# **Programming**

| System Programming                                                                                                    | Ref | erence     |
|----------------------------------------------------------------------------------------------------|-----|------------|
| System Programming                                                                                                    | VT  | Dumb       |
| "System-Numbering Plan (08/11)",<br>Remote Station Lock Set<br>Remote Station Lock Cancel<br>Remote DND Set<br>Remote DND Cancel<br>Remote FWD Cancel<br>Remote FWD Cancel-OneTime |     | 10-C-10.00 |

#### **Conditions**

When an extension is locked by the operator, unlocking by the locked extension itself is impossible.

# Operation

Setting/canceling Do Not Disturb to/from an extension

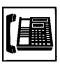

 Lift the handset or press the SP-PHONE button.

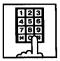

 Setting: Dial the feature number for Remote DND Set "74#" (default).

Canceling: Dial the feature number for Remote DND Cancel "74#" (default).

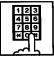

- 3. Dial the directory number of the extension.
  - · Confirmation tone 1 or 2 sounds.
  - If your PITS has a display, it shows:

When setting:

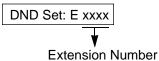

When canceling:

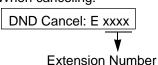

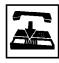

4. Replace the handset or press the SP-PHONE button.

Setting/canceling Electronic Station Lock Out to/from an extension

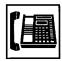

 Lift the handset or press the SP-PHONE button.

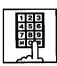

2. Setting : Dial the feature number for "Remote Station Lock Set."

Canceling : Dial the feature number for "Remote Station Lock Cancel."

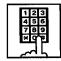

- 3. Dial the directory number of the extension.
  - You hear confirmation tone 1 or 2.
  - If your PITS has a display, it shows:

When setting:

Locked: E xxxx

Extension number

When canceling:

Unlocked: E xxxx

Extension number

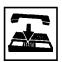

Replace the handset or press the SP-PHONE button. Canceling Call Forwarding from an extension

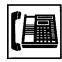

 Lift the handset or press the SP-PHONE button

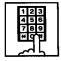

2. Dial the feature number for "Remote FWD Cancel."

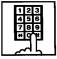

- 3. Dial the directory number of the extension.
  - You hear confirmation tone 1 or 2.
  - If your PITS has a display, it shows:

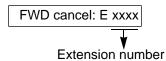

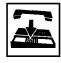

4. Replace the handset or press the SP-PHONE button.

Canceling Call Forwarding from an extension temporarily

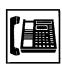

 Lift the handset or press the SP-PHONE button.

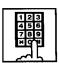

Dial the feature number for "Remote FWD Cancel-One Time."

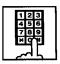

- 3. Dial the directory number of the extension.
  - Call Forwarding is canceled temporarily.
  - · Calling the extension starts.

# 12.00 DSS Console

# **Description**

The DSS Console is used to monitor the busy/idle status of the extension users in the system, and make a call to an extension user by simply pressing the associated DSS (Direct Station Selection) button.

The DSS Console provides a convenient way to transfer an incoming CO call to an extension user by simply pressing the associated DN•DSS button instead of pressing the TRANSFER button and dialing the extension number. (See 4-I-12.01 "Automatic Transfer.")

The DSS Console can also be used to make an outgoing CO call and to access certain programmable feature (e.g. Call Park-System).

Up to 16 DSS Consoles (one per extension port) can be connected to the system in conjunction with a PITS telephone.

Place the DSS Console and the paired PITS telephone side by side on your desk.

We provide three types of DSS Console as illustrated below:

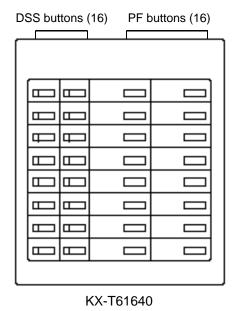

DSS buttons (32) PF buttons (16) ш Ф Ш ш ш Ш ш ш

KX-T123240

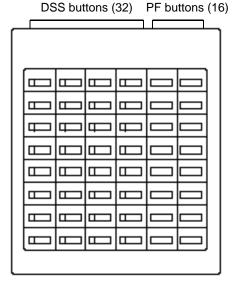

KX-T7040

The DSS Console has an array of 32 DSS buttons\* plus 16 PF (Programmable Feature) buttons.

<sup>\*</sup> The KX-T61640 has only 16 DSS buttons.

Any extension directory number can be programmed to each DSS button, and the associated LED indicator for each button provides a busy/idle indication of the programmed extension. Various features can be programmed to the DSS and PF buttons.

The assignment for the DSS buttons and PF buttons are programmed and changed either by the system programming or PITS station programming.

# **Programming**

| Cyatam Dragramming      | Reference |                                        |
|-------------------------|-----------|----------------------------------------|
| System Programming      | VT        | Dumb                                   |
| "Extension-DSS Console" | 9-G-2.00  | 10-C-23.00<br>10-C-25.00<br>10-C-26.00 |

| PITS Station Programming                                                          | Reference              |
|-----------------------------------------------------------------------------------|------------------------|
| PF (Programmable Feature) Button Assignment DSS (Direct Station Selection) Button | 12-C-2.00<br>12-C-3.00 |
| Assignment                                                                        |                        |

#### **Conditions**

None

#### 12.01 Automatic Transfer

#### **Description**

Allows the DSS console operator to transfer the CO call to an extension user by simply pressing the associated DN•DSS button on the DSS console.

This performance is, as a result, equivalent to the operation of Call Transfer of a CO call to an extension on a DN button.

To execute Automatic Transfer, assign "System-Operation", DSS Operation Mode to "With Transfer."

Default is set to "With Transfer."

If DSS Operation Mode is set to "Without Transfer," pressing the DN•DSS button disconnects the other party and only calls the extension user.

# **Programming**

| System Programming                              | Reference |           |
|-------------------------------------------------|-----------|-----------|
|                                                 | VT        | Dumb      |
| "System-Operation (1/3)",<br>DSS Operation Mode | 9-D-1.01  | 10-C-4.00 |

#### **Conditions**

Automatic Transfer is effective only during a conversation with an outside party when the DSS console does not have a call on Consultation Hold.

If the DSS console has a call on Consultation Hold, the system ignores the pressing of the DN•DSS button.

Pressing the DN•DSS button in the following modes causes the corresponding operations.

| Modes of call                                | Operations caused by pressing the DN•DSS button.                                                                |            |
|----------------------------------------------|----------------------------------------------------------------------------------------------------|------------|
| Talking to an outside party on the DN button | Calls the extension by placing the current call on Consultation Hold.                                           | <b>≈</b> 1 |
| Talking to an extension on the DN button     | Calls the extension by disconnecting the current call.                                                          |            |
| Talking on the<br>CO button                  | By placing the current call on Consultation Hold, selects the DN button automatically, and calls the extension. | <b>≈</b> 1 |
| Talking on the ICM button                    | By disconnecting the current call, selects the DN button automatically, and calls the extension.                | <b>≈</b> 3 |

- 1: If it is impossible to place the current call on Consultation Hold, the system ignores the pressing of the DN•DSS button.
- 2: If there is no idle PDN button, the current call is placed on Consultation Hold and no tone sounds.

Music on Hold will be sent to the held party if available. For sending Music on Hold, prior assignment is necessary. Refer to Section 3-E-1.00 "Music on Hold" for further information.

#### Operation

During a conversation with an outside party

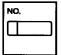

- Press the DN•DSS button on the DSS Console.
  - As soon as the other party is placed on Consultation Hold, extension calling starts and ringback tone sounds.

# 13.00 Outgoing Message (OGM) Recording and Playing Back

#### Description

Up to four OGM's can be recorded by the Operator 1 (Attendant Console or PITS user) so that different messages can be used for different situations.

The following four types of OGM can be recorded respectively:

DISA, OGM1, OGM2 and W-UP (Wake-up)

#### OGM for outside parties

OGM for DISA is played to the outside party who called the system via DISA feature. (See Section 3-D-2.02 "Direct Inward System Access (DISA).")

OGM for OGM1 and OGM2 are played to the outside party in conjunction with UCD feature. (See Section 3-D-2.06 "Uniform Call Distribution (UCD)-with OGM.")

#### OGM for extension users

OGM for W-UP (Wake-up) can be used as a wakeup message for the extension user. (See Section 3-F-13.00 "Timed Reminder with OGM (Wake-up Call).")

Each OGM can be up to 30 seconds long.

A DISA card is required to record OGM and up to four DISA cards can be installed to the system.

Usage of each DISA card is determined by the system programming.

(See Section 9-K-1.00 "Special Attended-DISA.")

#### **Programming**

| System Programming               | Reference |            |
|----------------------------------|-----------|------------|
|                                  | VT        | Dumb       |
| "System-Numbering Plan (09/11)", | 9-D-6.09  | 10-C-10.00 |
| OGM Record                       |           |            |
| OGM Playback                     |           |            |
| "Special Attended-DISA", For Use | 9-K-1.00  | 10-C-40.00 |
| 1                                | I         | 1          |

#### Conditions

#### (1)Tenant Service

If tenant service is employed, the affiliation of each DISA card is determined by the system programming "Special Attendant-DISA" tenant. The Operator 1 of each tenant can record and play back the OGM within the same tenant.

#### (2) Recording of OGM

- OGM recording is executed by selecting an OGM type (usage of DISA card) from the following four types:
  - 1. OGM1 for UCD with OGM
  - 2. OGM2 for UCD with OGM
  - 3. OGM for DISA
  - 4. OGM for W-UP (Wake-up)
- If the type of multiple DISA cards are the same in a tenant, the same message is recorded for them at a time.

#### (3)Playing back of OGM

- The following two ways are available:
  - A. By selecting an OGM type
  - B. By designating the logical number of each DISA card directly.
- If there are multiple DISA cards of the same type in the system or a tenant and the OGM type is selected to play back, playback starts from the lowest DISA card physical number.

# (4)Others

Call Waiting tone and so on are prohibited during OGM recording and playing.

#### Operation

Recording OGM from PITS (For Operation from Attendant Console, refer to Section 6-J-8.00 "Outgoing Message (OGM) Recording and Playing Back.")

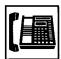

- Lift the handset or press the SP-PHONE button.
  - You hear dial tone 1 or 3 or 4.

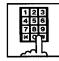

2. Dial the feature number for OGM Record "791" (default) and the resource number (1 to 4) in succession.

(Resource number)

- 1: OGM1 for UCD
- 2: OGM2 for UCD
- 3: OGM for DISA
- 4: OGM for W-UP (Wake-up)
- The MEMORY indicator flashes in red 60 wink, confirmation tone 3 is heard.
- If your PITS has a display, it shows:

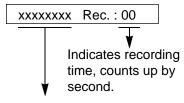

UCD-OGM1 or UCD-OGM2 or DISA-OGM or Wkup-OGM

3. Begin your message.

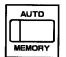

- 4. As soon as you finish, press the MEMORY button.
  - The MEMORY indicator lights in red.
  - After confirmation tone 3 sounds, the recorded message is played back automatically.

 If your PITS has a display, it shows:

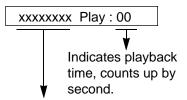

UCD-OGM1 or UCD-OGM2 or DISA-OGM or Wkup-OGM

 When playback is finished, the MEMORY indicator goes out. You hear confirmation tone 3, then no tone.

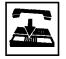

5. Replace the handset or press the SP-PHONE button.

#### (Supplement)

In step 3 if 30 seconds is over, recording is terminated and playback starts automatically. Accordingly, it is not necessary to execute step 4 afterward.

In step 3 if you wish to change the message during recording, you can start recording again by dialing "\* ."

In step 4 if you wish to interrupt and finish playback, press the MEMORY button.

### Playing back OGM

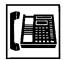

 Lift the handset or press the SP-PHONE button.

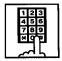

2. Dial the feature number for OGM Playback "792" (default) and a number below in succession.

#### (Resource number)

1: OGM1 for UCD

2: OGM 2 for UCD

3: OGM for DISA

4: OGM for W-UP (Wake-up)

# ("\* " and DISA No.)

\* 1: selects card 1

\* 2: selects card 2

\* 3: selects card 3

\* 4: selects card 4

The MEMORY indicator lights in red.

You hear confirmation tone 3, then the message.

 If your PITS has a display, it shows:

## <Example>

DISA-OGM Play: 00

- When playback is finished, you hear confirmation tone 3, then no tone.
- The MEMORY indicator goes out.

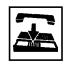

3. Replace the handset or press the SP-PHONE button.

### (Supplement)

In step 2 if you wish to interrupt and finish playback, press the MEMORY button.

During playback you can start playback again from the beginning by dialing "\* ."

# 14.00 Remote Timed Reminder – One Time

## **Description**

Allows the Operator 1 or 2 (Attendant Console or PITS with display) to set "Timed Reminder" feature to any extension.

(Refer to Section 4-I-3.00, 5-G-3.00 "Timed Reminder.")

If Timed Reminder with OGM is programmed beforehand, the extension user (on which Remote Timed Reminder is set) hears a wake-up message.

(Refer to Section 3-F-13.00 "Timed Reminder with OGM (Wake-up Call).")

## **Programming**

| System Programming                                                                                                    | Refe     | erence     |
|----------------------------------------------------------------------------------------------------|----------|------------|
| System Programming                                                                                                    | VT       | Dumb       |
| "System-Numbering Plan<br>(09/11)",<br>Remote Timed Reminder<br>Confirm<br>Remote Timed Reminder<br>Set<br>Remote Timed Reminder<br>Cancel | 9-D-6.09 | 10-C-10.00 |

## **Conditions**

(1) The difference between "Timed Reminder" and "Remote Timed Reminder" is:

|                             | Setting               | Validity of the setting                          |
|-----------------------------|-----------------------|--------------------------------------------------|
| Timed<br>Reminder           | by extenison itself   | Once or<br>everyday at the<br>programmed<br>time |
| Remote<br>Timed<br>Reminder | by Operator<br>1 or 2 | Once                                             |

(2)At a single extension, only the latest setting is valid whether it was set by the extension itself (Timed Reminder) or by the Operator 1 or 2 (Remote Timed Reminder).

## Operation

Setting Timed Reminder to another extension

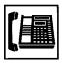

 Lift the handset or press the SP-PHONE button.

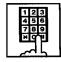

 Dial the feature number for Remote Timed Reminder Set "7\* 1" (default) and the extension number to be set Timed Reminder in succession.

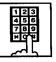

3. Dial "hour" with two digits: 01 to 12.

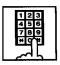

4. Dial "minute" with two digits: 00 to 59.

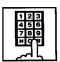

- 5. Dial "0" for a.m. or dial "1" for p.m..
  - You hear confirmation tone 1 or 2 and then dial tone 1 or 3 or 4.
  - If your PITS has a display, it shows:

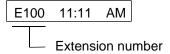

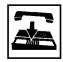

6. Replace the handset or press the SP-PHONE button.

## Canceling Timed Reminder set to another extension

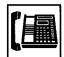

 Lift the handset or press the SP-PHONE button.

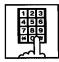

- Dial the feature number for Remote Timed Reminder Cancel "7#" (default) and the extension number to be canceled Remote Timed Reminder in succession.
  - You hear confirmation tone 1 or 2 and then dial tone 1 or 3 or 4.
  - If your PITS has a display, it shows:

E100 Cancelled

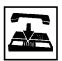

3. Replace the handset or press the SP-PHONE button.

Confirming the alarm time programmed to another extension (PITS with display only)

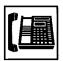

 Lift the handset or press the SP-PHONE button.

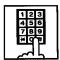

- Dial the feature number for Remote Timed Reminder Confirm "7\* 0" (default) and the extension number to be confirmed the setting in succession.
  - The display on your PITS shows:

When no time is set:

Alarm Not Stored

If executing at 9:00 a.m. is preset at Extension 100:

<Example>

E100 9:00 AM

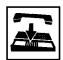

3. Replace the handset or press the SP-PHONE button.

(Supplement)

When a user executes step 2 by a PITS set without display, reorder tone is heard.

## Section 5

# **Station Features and Operation**

**Single Line Telephone (SLT)** 

## (Section 5)

## **Station Features and Operation**

## **Single Line Telephone (SLT)**

## Contents

|   |       |                                                   | Page   |
|---|-------|---------------------------------------------------|--------|
| Α | Outgo | ping Call Features                                | 5-A-1  |
|   | 1.00  | Making Outside Calls                              | 5-A-1  |
|   |       | 1.01 Local Trunk Dial Access                      | 5-A-1  |
|   |       | 1.02 Individual Trunk Group Dial Access           | 5-A-2  |
|   |       | 1.03 Individual Virtual Trunk Group Dial Access   |        |
|   |       | (♦ for U.S.A. and Canada only)                    | 5-A-3  |
|   | 2.00  | Automatic Dialing                                 | 5-A-4  |
|   |       | 2.01 Speed Dialing-Station                        | 5-A-4  |
|   |       | 2.02 Speed Dialing-System                         | 5-A-6  |
|   |       | 2.03 Last Number Redial (LNR)                     | 5-A-9  |
|   |       | 2.04 Pickup Dialing                               | 5-A-9  |
|   | 3.00  | Making Internal Calls                             | 5-A-11 |
|   |       | 3.01 Inter Office Calling                         | 5-A-11 |
|   | 4.00  | Automatic Callback                                | 5-A-12 |
|   |       | 4.01 Automatic Callback-Trunk                     | 5-A-12 |
|   |       | 4.02 Automatic Callback-Station                   |        |
|   | 5.00  | Executive Busy Override                           |        |
|   | 6.00  | Do Not Disturb (DND) Override                     | 5-A-15 |
|   | 7.00  | Walking COS (Class of Service)                    | 5-A-16 |
|   | 8.00  | Operator Call                                     | 5-A-17 |
| В | Rece  | iving Features                                    | 5-B-1  |
|   | 1.00  | Call Pickup                                       | 5-B-1  |
|   |       | 1.01 Dial Call Pickup                             | 5-B-1  |
|   |       | 1.02 Directed Call Pickup                         | 5-B-2  |
|   |       | 1.03 Call Pickup Deny                             | 5-B-3  |
|   | 2.00  | Trunk Answer From Any Station (TAFAS)-Day Service | 5-B-4  |
|   | 3.00  | Executive Busy Override Deny                      | 5-B-5  |
|   | 4.00  | Do Not Disturb (DND)                              | 5-B-6  |
|   | 5.00  | Call Waiting                                      |        |
|   | 6.00  | Uniform Call Distribution (UCD)-Log Out           | 5-B-10 |
| С | Holdi | ng Features                                       | 5-C-1  |
|   | 1.00  | Hold                                              | 5-C-1  |
|   | 2.00  | Consultation Hold                                 | 5-C-2  |
|   | 3.00  | Call Hold Retrieve-Station                        | 5-C-3  |
|   | 4.00  | Call Park                                         | 5-C-4  |
|   |       | 4.01 Call Park-System                             | 5-C-4  |
|   |       | 4.02 Call Park-Station                            | 5-C-5  |

|   |                                              |                                                                                                    | Page                                                                                                    |
|---|----------------------------------------------|----------------------------------------------------------------------------------------------------|----------------------------------------------------------------------------------------------------|
| D | Trans                                        | ferring Features                                                                                                    | 5-D-1                                                                                                    |
|   | 2.00                                         | Call Transfer  1.01 Unscreened Call Transfer to Station                                                                                             | 5-D-1<br>5-D-1<br>5-D-2<br>5-D-3-1<br>5-D-3-2<br>5-D-3-3<br>5-D-4<br>5-D-7<br>5-D-10<br>5-D-13<br>5-D-16<br>5-D-19 |
| Ε | Conve                                        | ersation Features                                                                                                    | 5-E-1                                                                                                    |
|   | 2.00                                         | Conference  Doorphone  External Feature Access                                                                                                    | 5-E-1<br>5-E-2<br>5-E-3                                                                                            |
| F | Pagin                                        | g Features                                                                                                    | 5-F-1                                                                                                    |
|   | 1.00<br>2.00                                 | Paging                                                                                                    | 5-F-1<br>5-F-1<br>5-F-3<br>5-F-5<br>5-F-7<br>5-F-8                                                                 |
| G | Other                                        | Features                                                                                                    | 5-G-1                                                                                                    |
|   | 1.00<br>2.00<br>3.00                         | Night Service                                                                                                    | 5-G-1<br>5-G-2<br>5-G-3<br>5-G-5<br>5-G-7                                                                          |
|   | 4.00<br>5.00<br>6.00<br>7.00<br>8.00<br>9.00 | Data Line Security  Absent Message Capability  Message Waiting  Electronic Station Lock Out  Assigned Feature Clear  Remote Station Feature Control | 5-G-9<br>5-G-10<br>5-G-12<br>5-G-14<br>5-G-15<br>5-G-16                                                            |

## A. Outgoing Call Features

## 1.00 Making Outside Calls

## 1.01 Local Trunk Dial Access

## **Description**

Allows extension users to make outgoing CO calls by automatic selection of an idle CO line. Dialing the feature number for ARS/Local CO Line Access" enables you to execute this function.

To activate this feature, set "System-Operation", Automatic Route Selection to "No." If set to "Yes," ARS feature is activated instead of this feature.

Refer to Section 3-C-2.00 "Automatic Route Selection (ARS)" for further information.

## **Programming**

| System Programming                                  | Reference |            |
|-----------------------------------------------------|-----------|------------|
| System Flogramming                                  | VT        | Dumb       |
| "System-Operation (1/3)", Automatic Route Selection | 9-D-1.01  | 10-C-4.00  |
| "System-Local Access Group",<br>Hunt Sequence       | 9-D-5.00  | 10-C-9.00  |
| "System-Numbering Plan (02/11)",                    | 9-D-6.02  | 10-C-10.00 |
| ARS/Local CO Line Access                            |           |            |

## **Conditions**

An idle CO line available and hunting sequence is determined by the system programming "System-Local Access Group", Hunt Sequence.

If an extension user hears busy tone, there is no idle CO line available.

If an extension user hears reorder tone, the user is restricted from accessing this feature. Refer to Section 3-C-1.01 "Toll Restriction for Local Trunk Dial Access," for further information.

If tenant service is activated, accessible trunk group is limited to the trunk groups within the same tenant.

## (◆ for U.S.A. and Canada only)

The dialing plan followed is that of the trunk group in hunt sequence 01 in "System-Local Access Group."

## Operation

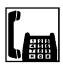

- 1. Lift the handset .
  - You hear dial tone 1 or 3 or 4.

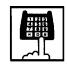

- Dial the feature number for ARS/Local CO Line Access "9" (default).
  - You hear dial tone 1."

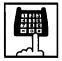

3. Dial the telephone number of the outside party.

# 1.02 Individual Trunk Group Dial Access

## **Description**

Allows extension users to make outgoing CO calls via an idle CO line in the specified trunk group by dialing the feature number for "Trunk Group 01-08 Access" or "Trunk Group 09-16 Access."

## **Programming**

| System Programming                                     | Reference |            |
|--------------------------------------------------------|-----------|------------|
| System Programming                                     | VT        | Dumb       |
| "System-Class of Service (2/2)",<br>Trunk Group Access | 9-D-4.02  | 10-C-8.00  |
| "System-Numbering Plan                                 | 9-D-6.02  | 10-C-10.00 |
| (02/11)",                                              |           |            |
| Trunk Group 01-08 Access                               |           |            |
| Trunk Group 09-16 Access                               |           |            |

## **Conditions**

Trunk groups to be specified are limited to the ones assigned in "System-Class of Service", Trunk Group Access.

If an extension user hears busy tone, all CO lines in the specified trunk group are not available.

If an extension user hears reorder tone, the user is restricted from accessing the specified trunk group.

Refer to Section 3-C-1.03 "Toll Restriction for Individual Trunk Group Dial Access/Direct Trunk Access," for further information.

## Operation

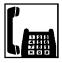

- 1. Lift the handset.
  - You hear dial tone 1 or 3 or 4.

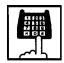

- 2-1 Specifying any one of trunk groups 01 to 08
  - Dial the feature number for Trunk Group 01-08 Access "81" (default).
  - 2) Dial the trunk group specifying number: 1 to 8.
  - Trunk group specifying number matches trunk group number, as follows:

| Trunk Group<br>Specifying Number | Trunk Group<br>Number |
|----------------------------------|-----------------------|
| 1                                | 01                    |
| 2                                | 02                    |
| 3                                | 03                    |
| 4                                | 04                    |
| 5                                | 05                    |
| 6                                | 06                    |
| 7                                | 07                    |
| 8                                | 80                    |

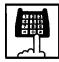

- 2-2 Specifying any one of trunk groups 09 to 16
  - Dial the feature number for Trunk Group 09-16 Access "82" (default).
  - 2) Dial the trunk group specifying number: 1 to 8.
  - Trunk group specifying number matches trunk group number, as follows:

| Trunk Group<br>Specifying Number | Trunk Group<br>Number |
|----------------------------------|-----------------------|
| 1                                | 09                    |
| 2                                | 10                    |
| 3                                | 11                    |
| 4                                | 12                    |
| 5                                | 13                    |
| 6                                | 14                    |
| 7                                | 15                    |
| 8                                | 16                    |

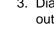

3. Dial the telephone number of the outside party.

(70695)

# 1.03 Individual Virtual Trunk Group Dial Access (◆ for U.S.A. and Canada only)

## Description

Allows extension users to make outgoing CO calls using Special Carrier Facilities by simply dialing the feature number for "Trunk Group 17-24 Access."

Detailed data, such as access codes and authorization codes, required to Special Carrier Access must be programmed beforehand in "Special Carrier Access" screen.

Trunk groups available for Special Carrier Access is also defined in the same screen.

Special carriers available for each extension user is defined in "System-Class of Service (2/2)" Special Carrier Access.

It is programmable to restrict Special Carrier Access on system-wide basis.

Refer to Section 10-C-52.00 "World Select 2-EQU/OCC Access Assignment" for further information.

## **Programming**

| System Programming                                         | Reference |            |
|------------------------------------------------------------|-----------|------------|
| System Flogramming                                         | VT        | Dumb       |
| "System-Class of Service (2/2)",<br>Special Carrier Access | 9-D-4.02  | 10-C-8.02  |
| "System-Numbering Plan                                     | 9-D-6.02  | 10-C-10.00 |
| (02/11)",<br>Trunk Group 17-24 Access                      |           |            |
| "Special Carrier Access-Equal                              | 9-H-1.00  | 10-C-30.00 |
| Access/OCC Access",                                        | 9-H-2.00  | 10-C-31.00 |
| "World Select 2"                                           | _         | 10-C-52.00 |

## **Conditions**

None

## Operation

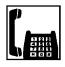

- 1. Lift the handset.
  - You hear dial tone 1 or 3 or 4.

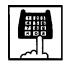

Dial the feature number for Trunk Group 17-24 Access "83" (default).

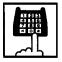

- 3. Dial the virtual trunk group specifying number: 1 to 8.
  - Virtual trunk group number matches virtual trunk group specifying number and digit modification table number (Equal access table number 1 to 4, OCC access table number 1 to 4 which should be assigned beforehand), as follows:

| Virtual Trunk<br>Group Number | Virtual Trunk<br>Group Specifying<br>Number | Digit Modification<br>Table Number | on |
|-------------------------------|---------------------------------------------|------------------------------------|----|
| 17                            | 1                                           | Equal access                       | 1  |
| 18                            | 2                                           | table number                       | 2  |
| 19                            | 3                                           |                                    | 3  |
| 20                            | 4                                           | <b>V</b>                           | 4  |
| 21                            | 5                                           | OCC access                         | 1  |
| 22                            | 6                                           | table number                       | 2  |
| 23                            | 7                                           |                                    | 3  |
| 24                            | 8                                           | ▼                                  | 4  |

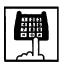

4. Dial the telephone number of the outside party.

## 2.00 Automatic Dialing

## 2.01 Speed Dialing-Station

## **Description**

Allows SLT telephone users to program frequently dialed telephone numbers (both extension and outside numbers) in the Speed Dialing code (0 to 9: dedicated to each SLT telephone user) by dialing the feature number for "Speed Dialing-Station Programming."

To make a call using pre-assigned Speed Dialing code, dial the feature number for "Speed Dialing-Station" and appropriate Speed Dialing code (0 to 9).

Up to 10 codes can be registered for each SLT telephone.

## **Programming**

| System Brogramming                                                                                                    | Reference |            |
|----------------------------------------------------------------------------------------------------|-----------|------------|
| System Programming                                                                                                    | VT        | Dumb       |
| "System-Numbering Plan<br>(02/11)",<br>Speed Dialing-Station<br>"System-Numbering Plan<br>(07/11)",<br>Speed Dialing-Station |           | 10-C-10.00 |
| Programming                                                                                                    |           |            |

## **Conditions**

To register the outside number in a speed dialing code, the feature number for selecting a CO line must be registered as leading digits.

When calling an outside party automatically:

When calling an outside party by specifying the trunk group:

Each stored number can have up to 16 digits including CO line access code.

Numbers from "0 to 9" and "#" can be registered.

To store "PAUSE," dial "# # ."

When SLT is connected with HLC card, the SLT can use One Touch Dialing and the special dials such as secret dialing etc. which are stored for PITS.

It is performed by connecting PITS with HLC card temporarily and registering One Touch Dialing by using the PITS.

In this case, One Touch Dialing codes stored on PF1 to PF10 on a PITS match speed dialing codes by SLT (Single Line Telephone), as follows:

| SLT                   |
|-----------------------|
| Speed Dialing-Station |
| 0                     |
| 1                     |
| 2                     |
| 3                     |
| 4                     |
| 5                     |
| 6                     |
| 7                     |
| 8                     |
| 9                     |
|                       |

## Operation

Storing the telephone number

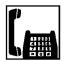

1. Lift the handset.

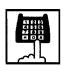

2. Dial the feature number for "Speed Dialing-Station Programming."

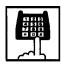

3. Dial the speed dialing code : 0 to 9.

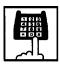

4. Dial the telephone number that you want to store.

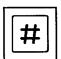

5. Dial "#."

 You hear confirmation tone 1 or 2.

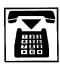

6. Replace the handset.

## (Supplement)

When using a rotary telephone (pulse type), wait until you hear confirmation tone in step 5 without dialing "#."

**Executing Speed Dialing-Station** 

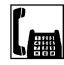

1. Lift the handset.

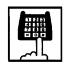

2. Dial the feature number for "Speed Dialing-Station."

• No tone is heard.

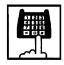

3. Dial the speed dialing code: 0 to 9.

• Registered telephone number is sent.

## 2.02 Speed Dialing-System

## Description

Allows any extension user to call outside parties by dialing the feature number for "Speed Dialing-System" and a pre-assigned 3-digit code (001 to 200) common to any extension user in the system.

Up to 200 Speed Dialing Codes can be registered to the system.

The speed dialing codes are registered in "System-Speed Dialing-System" screen, and specific toll restriction level for each speed dialing code can be assigned in the same screen. Refer to "Toll Restriction Plan for System Speed Dialing" on next page for further information.

## **Programming**

| System Programming                                 | Reference |            |
|----------------------------------------------------|-----------|------------|
| System Programming                                 | VT        | Dumb       |
| "System-Tenant", Speed Dialing-<br>System Boundary | 9-D-2.00  | 10-C-5.00  |
| "System-Numbering Plan (02/11)",                   | 9-D-6.02  | 10-C-10.00 |
| Speed Dialing-System "System-Speed Dialing-System" | 9-D-8.00  | 10-C-12.00 |

## **Conditions**

If Tenant Service is employed, Speed Dialing Codes can be split by two tenants. In this case, one tenant cannot use the Speed Dialing Codes which belong to another tenant.

Each stored number can have up to 32 digits including CO line access code. "0~9," "#," "#," "PAUSE," "FLASH," "—" and "SECRET" can be registered.

Speed Dialing and manual dialing can be used in combination. In this case, execute Speed Dialing before manual dialing.

A feature number for selecting a CO line must be stored as leading digits.

The feature numbers for selecting a CO line are:

- ARS/Local CO Line Access
- Trunk Group 01-08 Access
- Trunk Group 09-16 Access
- Trunk Group 17-24 Access (Virtual Trunk Group — ◆ for U.S.A. and Canada only)

When the mark "#" or "#" is stored in the feature number for "Speed Dialing-System," the rotary telephone users can not use this feature.

## Operation

Calling an outside party using System Speed Dialing Code

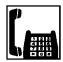

- 1. Lift the handset.
  - You hear dial tone 1 or 3 or 4

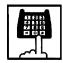

- Dial the feature number for Speed Dialing-System "# 1" (default).
  - · You hear no tone.

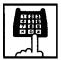

- 3. Dial the appropriate speed dialing code: 001 to 200.
  - The registered number is sent to CO line automatically.

## <Toll Restriction Plan for System Speed Dialing>

The system administrator can assign Toll Restriction Level of System Speed Dialing (referred to as "TRLSD" in the following) to each code as follows:

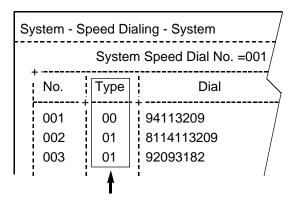

Toll Restriction Level of System Speed Dialing (TRLSD)

TRLSD consists of 17 levels ("00" and "01 to 16") TRLSD "00" receives a treatment different from TRLSDs "01 to 16."

In TRLSD "01 to 16," "01" is the highest level and "16" is the lowest.

 Toll Restriction Plan for System Speed Dialing Code (TRLSD=00)

When an outgoing CO call is made by dialing a System Speed Dialing Code (TRLSD=00), extension users receive standard toll restriction treatment.

If selected speed dialing code includes Local Trunk Dial Access code as leading digits, a call is checked against "Toll Restriction for Local Trunk Dial Access."

If selected speed dialing code includes Individual Trunk Group Dial Access Code as leading digits, a call is checked against "Toll Restriction for Individual Trunk Group Dial Access."

For further information about System Toll Restriction feature, refer to Section 3-C-1.00 "Toll Restriction."

2. Toll Restriction Plan for System Speed Dialing Code (TRLSD=01 to 16)

When an extension user makes an outgoing CO call by dialing a System Speed Dialing

Code (TRLSD=01 to 16), the system compares Toll Restriction Level of Extension (TRLE) with TRLSD.

If TRLE is equal to or higher than TRLSD (TRLE TRLSD) a call is made, and if TRLE is lower than TRLSD (TRLE<TRLSD), a call is checked against System Toll Restriction feature.

For further information about TRLE, refer to Section 3-C-1.00 "Toll Restriction."

## <Example>

If an extension user (TRLE=6) makes an outgoing CO call by selecting a System Speed Dialing Code (TRLSD=7), in this case, TRLE of 6 is higher than TRLSD of 7 (TRLE>TRLSD), so a call is made.

If an extension user (TRLE=6) makes an outgoing CO call by selecting a System Speed Dialing Code (TRLSD=4), in this case, TRLE of 6 is lower than TRLSD of 4 (TRLE<TRLSD), so a call is checked against the System Toll Restriction feature.

The following flowchart shows the simplified procedure of toll restriction plan for System Speed Dialing.

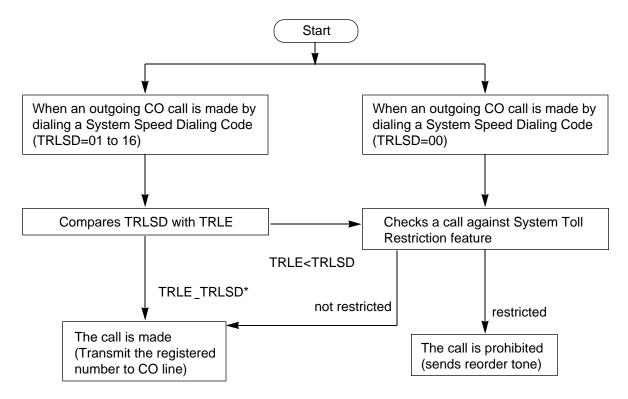

\* In this case, "Local Trunk Dial Access restriction" and "Individual Trunk Group Dial Access restriction" assigned in Class of Service are disregarded.

## 2.03 Last Number Redial (LNR)

## Description

Automatically saves the last number dialed from an extension and allows the user to make the outgoing CO call again by simply dialing the feature number for "Redial."

## **Programming**

| System Programming                            | Reference |            |
|-----------------------------------------------|-----------|------------|
|                                               | VT        | Dumb       |
| "System-Numbering Plan<br>(03/11)",<br>Redial | 9-D-6.03  | 10-C-10.00 |

#### **Conditions**

Up to 32 digits except the feature number for selecting a CO line can be memorized as the last dialed number.

"#," "#," "PAUSE," or "SECRET" are counted as one digit respectively.

The memorized telephone number is replaced automatically by a new one every time you make a new outgoing CO call and even one digit is sent to a CO line. That is, dialing a feature number for selecting a CO line only does not renew the memorized number.

## Operation

**Executing LNR** 

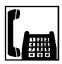

- 1. Lift the handset.
  - You hear dial tone 1 or 3 or 4.

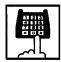

Dial the feature number for Redial "# 3" (default).

## 2.04 Pickup Dialing

## **Description**

Pickup Dialing allows SLT telephone users to make calls automatically by simply lifting the handset.

To program the desired number for this feature, dial the feature number for "Pickup Dialing Programming."

To activate this feature, dial the feature number for "Pickup Dialing Set."

To cancel this feature, dial the feature number for "Pickup Dialing Cancel."

This feature works only when an extension user goes off-hook from on-hook status. Period from off-hook to Pickup Dialing is assigned in "System-System Timer", Pickup Dial Waiting.

## **Programming**

| System Programming                            | Reference |            |
|-----------------------------------------------|-----------|------------|
| System Frogramming                            | VT        | Dumb       |
| "System-System Timer",<br>Pickup Dial Waiting | 9-D-3.00  | 10-C-6.00  |
| "System-Numbering Plan (06/11)",              | 9-D-6.06  | 10-C-10.00 |
| Pickup Dialing Programming Pickup Dialing Set |           |            |
| Pickup Dialing Cancel                         |           |            |

#### **Conditions**

It is available to override this feature temporarily by dialing another telephone number before "System-System Timer", Pickup Dial Waiting timer expires.

This feature does not function when a call is arriving or the user has a call on Consultation Hold.

UP to 32 digits can be stored as a telephone number including "0 through 9," and "#."

To store "PAUSE," use "# #."

## Operation

Storing the telephone number for Pickup Dialing

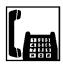

1. Lift the handset.

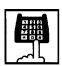

2. Dial the feature number for "Pickup Dialing Programming."

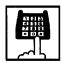

- 3. Dial the telephone number that you want to store.
  - You hear confirmation tone 1 or 2 then dial tone 1 or 3 or 4.

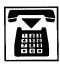

4. Replace the handset.

Setting or canceling Pickup Dialing

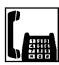

1. Lift the handset.

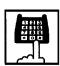

- 2-1 Setting : Dial the feature number for "Pickup Dialing Set."
- 2-2 Canceling : Dial the feature number for "Pickup Dialing Cancel."
  - You hear confirmation tone 1 or 2 then dial tone 1 or 3 or 4.

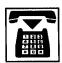

3. Replace the handset.

## **Executing Pickup Dialing**

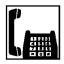

- 1. Lift the handset.
  - You hear dial tone 1 or 3 or 4.
- 2. Wait until the time preprogrammed in "System-System Timer", Pickup Dial Waiting is over.
  - The system sends the stored telephone number automatically.

Canceling Pickup Dialing temporarily

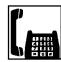

- 1. Lift the handset.
  - You hear dial tone 1 or 3 or 4.

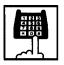

- Dial a telephone number before the time preprogrammed in "System-System Timer", Pickup Dial Waiting is over.
  - The system sends the dialed telephone number.

## 3.00 Making Internal Calls

## 3.01 Inter Office Calling

## **Description**

Inter Office Calling allows the extension user to call another extension user within the system by dialing the directory number of extensions (three or four digits).

## **Programming**

None

#### **Conditions**

If Tenant Service is employed, Inter Office Calling to the extension users in the other tenant (intertenant calling) can be enabled by programming. Refer to Section 3-B-4.00 "Tenant Service" for further information.

## Operation

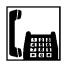

1. Lift the handset.

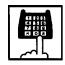

- 2. Dial the directory number of the other extension.
  - · You hear ringback tone.
  - A directory number consists of three or four digits from 0 to 9.

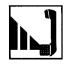

3. When the other extension answers, start conversation.

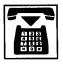

4. After concluding conversation, replace the handset.

## 4.00 Automatic Callback

## 4.01 Automatic Callback-Trunk

## Description

When no idle CO line is available after dialing a feature number for selecting a CO line and the telephone number of an outside party, the caller hears special busy tone, if this feature is assigned.

On-hook while hearing the special busy tone calls back the caller as soon as a CO line becomes idle: call-back ringing. Off-hook catches the CO line automatically, and sends the last dialed telephone number to the CO line.

Off-hook prior to the start of callback ringing cancels this feature.

Also no answer in four ringing tones (within 10 seconds) after the start of callback ringing cancels this feature.

To execute this feature, assign "Extension-Station", Automatic Callback-Trunk to "Yes" on an extension user basis.

## **Programming**

| System Programming                                     | Reference |            |
|--------------------------------------------------------|-----------|------------|
| System Frogramming                                     | VT        | Dumb       |
| "Extension-Station (1/3)",<br>Automatic Callback-Trunk | 9-G-1.01  | 10-C-22.00 |

#### **Conditions**

Multiple extensions are able to set this function to one or more CO lines at the same time.

A maximum of 64 Automatic Callback-Trunk can be active in the system.

If 64 extensions already set this function to one or more CO lines, another caller's attempt to execute this setting is rejected by normal busy tone, not by special busy tone.

Even if Call Forwarding-No Answer or Do Not Disturb is assigned on the extension, the extension user can set Automatic Callback-Trunk: callback ringing starts on the extension.

Automatic Callback-Trunk cannot be set by the extension which has a call on Consultation Hold.

## Operation

Setting Automatic Callback-Trunk

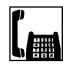

- 1. Lift the handset.
  - You hear dial tone 1 or 3 or 4.

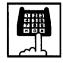

- 2. Dial the feature number for selecting a CO line.
  - You hear dial tone 1.

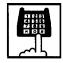

- 3. Dial the telephone number of the outside party.
  - You hear busy tone 3.

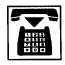

4. Replace the handset

## (Supplement)

The following four feature numbers are available for selecting a CO line:

- ARS/Local CO Line Access
- Trunk Group 01-08 Access
- Trunk Group 09-16 Access
- Trunk Group 17-24 Access (Virtual Trunk Group — ♦ for U.S.A. and Canada only)

Answering callback ringing

As soon as a CO line in the specified trunk group becomes idle, callback ringing starts.

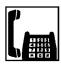

- 1. Lift the handset.
  - The last dialed number is sent to the line automatically and calling the other party starts.

## 4.02 Automatic Callback-Station

## **Description**

If busy tone is heard when calling an extension, dialing "6" and hanging up causes Automatic Callback to the caller as soon as the called party concludes conversation.

When callback ringing for the caller starts, answering by off-hook offers calling the other party automatically.

Off-hook prior to the start of callback ringing cancels this function.

Also no answer during four ring tones after the start of callback ringing cancels this function.

## **Programming**

None

## **Conditions**

Up to four extensions are able to assign this function to one extension at the same time. The fifth extension attempting to set this function is rejected by reorder tone.

If you do not dial "6" within 10 seconds after hearing busy tone, you hear reorder tone and cannot execute this feature.

Even if Call Forwarding-No Answer or Do Not Disturb is assigned to the extension, the extension user can set Automatic Callback-Station: callback starts on the extension.

Automatic Callback-Station cannot be set by the extension which has a call on consultation hold.

## Operation

Setting Automatic Callback-Station

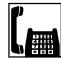

- 1. Lift the handset.
  - You hear dial tone 1 or 3 or 4.

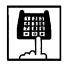

- 2. Dial the directory number of the other extension.
  - You hear busy tone 1 or 2.

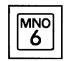

- 3. Dial "6."
  - You hear confirmation tone 2, then reorder tone.

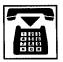

4. Replace the handset.

## Answering callback ringing

As soon as the other party concludes the conversation, callback ringing starts.

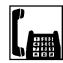

- 1. Lift the handset .
  - You hear ringback tone.
     Calling the other extension starts.

## 5.00 Executive Busy Override

## **Description**

Executive Busy Override allows an extension user to intrude on a busy line, and then a 3-party conversation is established. This feature is accessed by dialing "1" while hearing busy tone.

To utilize this feature, assign "System-Class of Service", Executive Busy Override to "Yes," at overriding extension.

Setting can be made by system programming "System-Operation", Beep Tone for Bsy-ovr/Brgin to determine whether the overriding tone is be sent or not when entering into a three-person conversation.

## **Programming**

| Custom Drogramming                                                                                              | Reference            |                        |
|----------------------------------------------------------------------------------------------------|----------------------|------------------------|
| System Programming                                                                                              | VT                   | Dumb                   |
| "System-Operation (1/3)", Beep Tone for Bsy-ovr/Brg-in "System-Class of Service (1/2)", Executive Busy Override | 9-D-1.01<br>9-D-4.01 | 10-C-4.00<br>10-C-7.00 |

## **Conditions**

Executive Busy Override does not function when the other party is in the following status.

- Three-party conversation status
- OHCA conversation status
- ICM conversation status
- Private CO conversation status

Executive Busy Override does not function if any of two parties in conversation has set the following.

- Executive Busy Override Deny (Refer to Section 4-D-5.00.)
- Data Line Security (Refer to Section 4-I-6.00.)

If you do not dial "1" within 10 seconds after hearing busy tone, you cannot execute this function.

## Operation

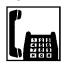

- 1. Lift the handset.
  - You hear dial tone 1 or 3 or 4.

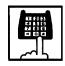

- 2. Dial the directory number of the other extension.
  - You hear busy tone 1 or 2.

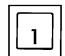

- 3. Dial "1."
  - After you hear confirmation tone 3, start a three party conversation.

# 6.00 Do Not Disturb (DND) Override

## **Description**

Do Not Disturb Override allows an extension to call another extension which has set Do Not Disturb.

Dialing "1" after hearing DND tone provides calling the extension.

Refer to Section 4-D-6.00 "Do Not Disturb (DND)" for further information about DND feature.

To activate this function, assign "System-Class of Service", Do Not Disturb Override to "Yes" at overriding extension.

## **Programming**

| System Brogramming                                          | Reference |           |
|-------------------------------------------------------------|-----------|-----------|
| System Programming                                          | VT        | Dumb      |
| "System-Class of Service (1/2)",<br>Do Not Disturb Override | 9-D-4.01  | 10-C-7.00 |

## **Conditions**

Make sure to dial "1" within 10 seconds after hearing DND tone to execute Do Not Disturb Override.

When dialing "1," if the other extension is busy, the caller hears busy tone. In this case, it is possible to assign Automatic Callback-Station. For Automatic Callback-Station, refer to Section 5-A-4.02 "Automatic Callback-Station."

If "System-Class of Service," Do Not Disturb Override is set to "No," the caller hears reorder tone after dialing "1" and cannot call the other party.

## Operation

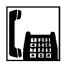

- 1. Lift the handset.
  - You hear dial tone 1 or 3 or 4.

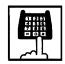

- 2. Dial the directory number of the other extension.
  - If the other extension sets DND (Do Not Disturb), you hear DND tone.

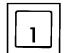

- 3. Dial "1."
  - You hear ringback tone.
  - Calling the other party starts.

# 7.00 Walking COS (Class of Service)

## **Description**

Allows an extension user to call an outside party from another extension preset to a lower COS (Class of Service) by using higher COS of his or her own extension temporarily.

When an outgoing CO call is finished, COS grade of the employed extension returns to the original grade automatically.

Dialing a Walking COS Password (four digits) is required to execute this feature.

## **Programming**

| System Programming                                                           | Reference |            |
|------------------------------------------------------------------------------|-----------|------------|
| System Frogramming                                                           | VT        | Dumb       |
| "System-Operation (3/3)",<br>Walking COS Password                            | 9-D-1.03  | 10-C-5.00  |
| "System-Tenant",<br>Walking COS Password<br>(Tenant 2)                       | 9-D-2.00  | 10-C-5.00  |
| "System-Numbering Plan<br>(07/11)",<br>Walking COS Set<br>Walking COS Cancel | 9-D-6.07  | 10-C-10.00 |

## **Conditions**

If tenant service is employed, each tenant can have its own walking COS Password.

## Operation

Setting Walking COS

From another telephone,

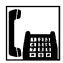

1. Lift the handset.

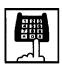

Dial the feature number for Walking COS Set "# 7" (default).

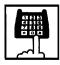

Dial the four-digit Walking COS Password.

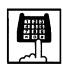

- 4. Dial the extension number of your own station.
  - You hear confirmation tone 2.

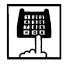

5. Call an outside party by using COS of your own station.

## Canceling Walking COS

One call to an outside party after setting Walking COS cancels this function automatically.

It is also possible to cancel Walking COS without making outgoing CO calls as follows:

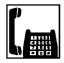

1. Lift the handset.

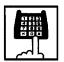

- Dial the feature number for Walking COS Cancel "#7" (default).
  - You hear confirmation tone 2.
  - COS returns to the original grade.

## 8.00 Operator Call

## Description

Allows the extension users to call the operator by dialing the feature number for "Operator Call (General)" or "Operator Call (Specific)."

Up to two operators are assignable for the whole system. If Tenant Service is available, two operators are assignable for each tenant, that makes four operators available for the whole system.

If two operators are assigned in the system, or in a tenant (if tenant Service is employed), extension users can specify the operator (in the same tenant) by dialing the feature number for "Operator Call (Specific)."

## **Programming**

| Custom Drogramming                                                                         | Reference |            |
|--------------------------------------------------------------------------------------------|-----------|------------|
| System Programming                                                                         | VT        | Dumb       |
| "System-Numbering Plan<br>(02/11)",<br>Operator Call (General)<br>Operator Call (Specific) | 9-D-6.02  | 10-C-10.00 |

## **Conditions**

When calling an operator by dialing the feature number for "Operator Call (General)," the operator is selected according to the type of the operator's stations as shown below:

|                 |            | 1                           |
|-----------------|------------|-----------------------------|
| Type of Station |            | Operator                    |
| Operator 1      | Operator 2 | Selected                    |
| ATT             | ATT        | Operator 1 or<br>Operator 2 |
| ATT             | EXT        | Operator 1 only             |
| EXT             | EXT        | Operator 1 only             |
| ATT             | _          | Operator 1 only             |
| EXT             | _          | Operator 1 only             |

When no operators are assigned, a user hears reorder tone during executing Operator Call. For the assignment of operators, refer to Section 3-B-5.00 "Operator."

## Operation

Calling an operator

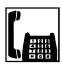

1. Lift the handset.

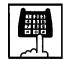

- 2. Calling an operator without specifying
  - Dial the feature number for Operator Call (General) "0" (default).

Calling an operator by specifying

- 1) Dial the feature number for "Operator Call (Specific)."
- 2) Dial "1" to specify operator 1. Dial "2" to specify operator 2.

## **B. Receiving Features**

## 1.00 Call Pickup

## 1.01 Dial Call Pickup

## Description

Dial Call Pickup allows an extension user to answer the call that is ringing at another telephone in the same call pickup group by dialing the feature number for "Dial Call Pickup."

An extension user can be assigned to only one call pickup group.

Up to 32 call pickup groups are assignable in the whole system.

For further information about call pickup group, refer to Section 3-B-7.02 "Call Pickup Group."

## **Programming**

| Cyatam Dragramming                                      | Reference |            |
|---------------------------------------------------------|-----------|------------|
| System Programming                                      | VT        | Dumb       |
| "System-Numbering Plan<br>(03/11)",<br>Dial Call Pickup | 9-D-6.03  | 10-C-10.00 |

#### **Conditions**

It is possible to execute this function after holding the current call.

An extension user who has Do Not Disturb assigned can answer a call that is ringing at other extension.

This feature is not available to answer the following calls:

- <1> A call ringing at an extension outside of the same call pickup group
- <2> A call ringing at an extension on which Dial Call Pickup Deny is set (Refer to Section 5-B-1.03 "Call Pickup Deny" for further information.)
- <3> A call ringing on PCO button of PITS telephone
- <4> A call ringing on ICM button of PITS telephone
- <5> A call arriving at an extension but not ringing (Refer to Section 3-D-3.02 "Flexible Ringing Assignment-Delayed Ringing" for further information.)

If extension users attempt to pick up the those calls, reorder tone sounds after dialing the feature number for "Dial Call Pickup."

## Operation

Answering a call using Dial Call Pickup

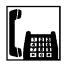

1. Lift the handset.

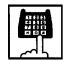

- 2. Dial the feature number for Dial Call Pickup "47" (default).
  - After you hear confirmation tone 3, you can answer the call arriving at another telephone in the same call pickup group.

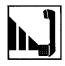

3. Start conversation.

#### Note:

 Confirmation tone 3 for Call Pickup can be eliminated by WS4 command (See Section 10-C-62.00 "World Select 4 (WS4)").

## 1.02 Directed Call Pickup

## Description

Directed Call Pickup allows any extension user to answer the call ringing at extension in any call pickup group by dialing the feature number for "Directed Call Pickup," and the directory number of ringing extension.

## **Programming**

| System Programming                                          | Reference |            |
|-------------------------------------------------------------|-----------|------------|
|                                                             | VT        | Dumb       |
| "System-Numbering Plan<br>(03/11)",<br>Directed Call Pickup | 9-D-6.03  | 10-C-10.00 |

#### **Conditions**

It is possible to execute Directed Call Pickup after holding the current call.

An extension user who has Do Not Disturb assigned can answer a call that is ringing at other extensions.

This feature is not available to answer the following calls:

- <1> A call ringing at an extension on which Dial Call Pickup Deny is set (Refer to Section 5-B-1.03 "Call Pickup Deny" for further information.)
- <2> A call ringing on PCO button of PITS telephone
- <3> A call ringing on ICM button of PITS telephone
- <4> A call arriving at an extension but not ringing (Refer to Section 3-D-3.02 "Flexible Ringing Assignment-Delayed Ringing" for further information.)

If the extension users attempt to pick up the above mentioned call, reorder tone sounds after dialing the feature number for "Directed Call Pickup."

## Operation

Answering a call ringing at extension in the different call pickup group.

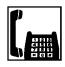

1. Lift the handset.

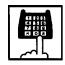

Dial the feature number for Directed Call Pickup "48" (default).

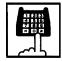

- 3. Dial the directory number of the ringing extension.
  - You hear confirmation tone 3.
  - Talk to the caller.

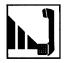

4. Start conversation.

#### Note:

 Confirmation tone 3 for Call Pickup can be eliminated by WS4 command (See Section 10-C-62.00 "World Select 4 (WS4)").

## 1.03 Call Pickup Deny

## Description

Call Pickup Deny allows an extension user to prohibit the other extension users from picking up calls ringing at his or her extension by a call pickup feature (Both Dial Call Pickup and Directed Call Pickup).

To assign or cancel this function, dial the feature number for "Dial Call Pickup Deny Set" or "Dial Call Pickup Deny Cancel."

## **Programming**

| System Programming                                                                               | Reference |            |
|--------------------------------------------------------------------------------------------------|-----------|------------|
|                                                                                                  | VT        | Dumb       |
| "System-Numbering Plan<br>(05/11)",<br>Dial Call Pickup Deny Set<br>Dial Call Pickup Deny Cancel |           | 10-C-10.00 |

## **Conditions**

Even if an extension user has Call Pickup Deny assignment, he or she can execute Dial Call Pickup or Directed Call Pickup feature for calls ringing at other extensions.

## Operation

Setting Call Pickup Deny

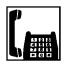

1. Lift the handset.

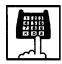

- Dial the feature number for Dial Call Pickup Deny Set "61 #" (default).
  - You hear confirmation tone 1 or 2 and then dial tone 1 or 3 or 4.

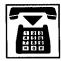

3. Replace the handset.

## Canceling Call Pickup Deny

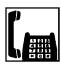

1. Lift the handset

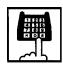

- Dial the feature number for Dial Call Pickup Deny Cancel "61#" (default).
  - You hear confirmation tone 1 or 2 and then dial tone 1 or 3 or 4.

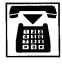

3. Replace the handset.

# 2.00 Trunk Answer From Any Station (TAFAS)-Day Service

#### Description

Incoming CO calls programmed for TAFAS will ring the external pager and any extension user in the system can answer the calls by dialing the feature number for "Night Answer 1" (when a call is ringing at external pager 1) or "Night Answer 2" (when a call is ringing at external pager 2).

To activate this feature, assign "Group-Trunk Group", Incoming Mode (Day) to TAFAS 1 or TAFAS 2, and "Trunk-CO Line" Trunk Group to "1 to 16" (Trunk Group Number whose Incoming Mode (Day) is assigned as TAFAS 1 or 2). To utilize the external pager, assign "System-Operation", External Paging 1, 2" to "Yes."

Up to two external pagers can be connected to this system. TAFAS 1 is associated with external pager 1 and TAFAS 2 is associated with external pager 2.

Call handling in TAFAS is identical to UNA. The difference is that TAFAS is available in day mode and UNA is available in night mode.

For further information about UNA, refer to section 5-G-1.01 "Universal Night Answer (UNA)."

## **Programming**

| System Programming                                | Reference |            |
|---------------------------------------------------|-----------|------------|
|                                                   | VT        | Dumb       |
| "System-Operation (1/3)",<br>External Paging 1, 2 | 9-D-1.01  | 10-C-4.00  |
| "System-Numbering Plan                            | 9-D-6.03  | 10-C-10.00 |
| (03/11)",                                         |           |            |
| Night Answer 1                                    |           |            |
| Night Answer 2                                    |           |            |
| "Group-Trunk-Group (1/2)",                        | 9-E-1.01  | 10-C-14.00 |
| Incoming Mode (Day)                               |           |            |
| "Trunk-CO Line",                                  | 9-F-1.00  | 10-C-18.00 |
| Trunk Group                                       |           |            |
| "Trunk-Pager & Music Source",                     | 9-F-2.00  | 10-C-19.00 |
| External Pager-Tenant                             |           |            |
|                                                   | l         |            |

## **Conditions**

If tenant service is employed:

The affiliation of each external pager is determined by the system programming in "Trunk-Pager & Music Source", External Pager-Tenant.

Extension users cannot answer the TAFAS call ringing at an external pager in the different tenant.

## Operation

Answering incoming CO calls programmed for TAFAS

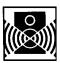

An incoming CO call is ringing at an external pager.

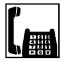

- 1. Lift the handset.
  - You hear dial tone 1 or 3 or 4.

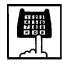

- 2-1 If a call is ringing at external pager 1: Dial the feature number for Night Answer 1 "45" (default).
- 2-2 If a call is ringing at external pager 2: Dial the feature number for Night Answer 2 "46" (default).
  - You hear confirmation tone 3.

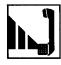

3. Start conversation.

#### Note

 Confirmation tone 3 for TAFAS can be eliminated by WS4 command (See Section 10-C-62.00 "World Select 4 (WS4)").

# 3.00 Executive Busy Override Deny

## **Description**

Allows the extension user to prohibit other extensions from intruding on the current call using Executive Busy Override feature. If this feature is assigned to the extension, another extension's attempt to execute Executive Busy Override is rejected with busy tone. Refer to Section 5-A-5.00 "Executive Busy Override" for further information.

To assign or cancel this feature, dial the feature number for "Busy Override Deny Set" or "Busy Override Deny Cancel."

System programming is required to assign this feature.

Assign "System-Class of Service", Executive Busy Override Deny to "Yes."

## **Programming**

| System Programming                                                                         | Reference |            |
|--------------------------------------------------------------------------------------------|-----------|------------|
|                                                                                            | VT        | Dumb       |
| "System-Class of Service (1/2)",<br>Executive Busy Override<br>Deny                        | 9-D-4.01  | 10-C-7.00  |
| "System-Numbering Plan<br>(05/11)",<br>Busy Override Deny Set<br>Busy Override Deny Cancel | 9-D-6.05  | 10-C-10.00 |

## **Conditions**

None

## Operation

Assigning Executive Busy Override Deny

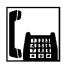

1. Lift the handset.

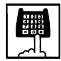

- Dial the feature number for Busy Override Deny Set "64 " " (default).
  - You hear confirmation tone 1 or 2 and then dial tone 1 or 3 or 4.

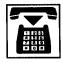

3. Replace the handset.

Canceling Executive Busy Override Deny

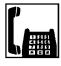

1. Lift the handset.

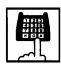

- Dial the feature number for Busy Override Deny Cancel "64#" (default).
  - You hear confirmation tone 1 or 2 and then dial tone 1 or 3 or 4.

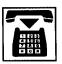

3. Replace the handset.

## 4.00 Do Not Disturb (DND)

## Description

Do Not Disturb allows an extension user to appear busy to all incoming calls (intercom, extension and outside calls).

To utilize this feature, assign "System-Class of Service", Call Forwarding/Do Not Disturb to "Yes" beforehand by system programming. This feature can be assigned and canceled by

dialing the feature number "Do Not Disturb Set" and "Call Forwarding/Do Not Disturb Cancel."

## **Programming**

| System Programming                                                                  | Reference |            |
|-------------------------------------------------------------------------------------|-----------|------------|
|                                                                                     | VT        | Dumb       |
| "System-Class of Service (1/2)",<br>Call Forwarding/Do Not<br>Disturb               | 9-D-4.01  | 10-C-7.00  |
| "System-Numbering Plan<br>(05/11)",<br>Do Not Disturb Set<br>Call Forwarding/Do Not | 9-D-6.05  | 10-C-10.00 |
| Disturb Cancel                                                                      |           |            |

#### **Conditions**

(1) IRNA - Automatically If a call via DISA/DID is directed to an extension in the DND mode, it will be automatically redirected to another extension (including VPS extension) or an Attendant Console assigned as the IRNA destination. Refer to Section 3-F-5.00 "Intercept Routing No Answer (IRNA) for further information.

- (2) Making Calls An extension in the DND mode can still be used to make calls and access any other features available to that extension.
- (3) Answering Calls An extension in the DND mode is available:
  - To answer a call ringing at another extension by "Call Pickup" feature. Refer to Section 5-B-1.00 "Call Pickup" for further information.
- (4) FWD/DND

Setting DND feature cancels any Call Forwarding feature pre-assigned on the extension and vice versa. Refer to Section 5-D-2.00 "Call Forwarding (FWD)" for further information.

## (5) DND Override

"Do Not Disturb Override" allows extension users to override "Do Not Disturb" feature assigned on the called extension user. Refer to Section 5-A-6.00 "Do Not Disturb Override" for further information.

## Operation

Setting Do Not Disturb

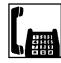

- 1. Lift the handset.
  - You hear dial tone 1 or 3 or 4.

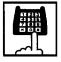

- 2. Dial the feature number for Do Not Disturb Set "# # 1" (default).
  - You hear confirmation tone 1 or 2 and then dial tone 1 or 3 or 4.

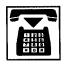

3. Replace the handset.

## Canceling Do Not Disturb

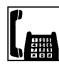

- 1. Lift the handset.
  - You hear dial tone 1 or 3 or 4.

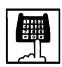

- 2. Dial the feature number for Call Forwarding/Do Not Disturb Cancel "##0" (default).
  - You hear confirmation tone 1 or 2 and then dial tone 1 or 3 or 4.

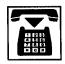

3. Replace the handset.

## (Supplement)

The table below shows whether an extension which has DND assigned rings or not and the other extensions which has the extension's directory number assigned (PITS) rings or not and how their SDN indicators light, when the extension setting DND receives a call.

| Type of call arriving at setting extension | Other extensions has SDN assigned or not | Extension which has DND assigned (PDN) | Extension which has SDN assigned (SDN) |
|--------------------------------------------|------------------------------------------|----------------------------------------|----------------------------------------|
| Extension call                             | No                                       | No ring *1                             |                                        |
|                                            | Yes                                      | No ring                                | Red 240 wink<br>Ring                   |
| Attendant Console call                     | No                                       | No ring *1                             |                                        |
|                                            | Yes                                      | No ring                                | Red 240 wink<br>Ring                   |
| DIL (1:N) call                             | No                                       |                                        |                                        |
|                                            | Yes                                      | No ring                                | Lights on in red<br>No ring            |
| DIL (1:1) call                             | No                                       | Ring                                   |                                        |
|                                            | Yes                                      | No ring                                | Red 240 wink<br>Ring                   |
| DID call                                   | No                                       | No. of a c                             |                                        |
|                                            | Yes                                      | No ring                                | Indicator off<br>No ring               |
| DISA call                                  | No                                       | No ring                                |                                        |
|                                            | Yes                                      | No ring                                | Indicator off<br>No ring               |
| Other calls                                |                                          | No ring *1                             |                                        |

<sup>1</sup> DND tone is sent to the caller.

## 5.00 Call Waiting

## **Description**

Call waiting tone to a busy extension indicates that another call (extension or outside) is waiting.

To set or cancel Call Waiting feature, dial the feature number for "Call Waiting Set" or "Call Waiting Cancel."

## **Programming**

| System Programming                                                             | Reference |            |
|--------------------------------------------------------------------------------|-----------|------------|
|                                                                                | VT        | Dumb       |
| "System-Numbering Plan<br>(05/11)",<br>Call Waiting Set<br>Call Waiting Cancel | 9-D-6.05  | 10-C-10.00 |

## **Conditions**

Call waiting tone is sent in the following mode:

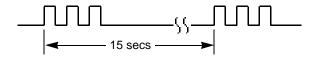

## Operation

**Setting Call Waiting** 

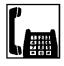

1. Lift the handset.

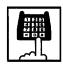

- 2. Dial the feature number for Call Waiting Set "62\" (default).
  - You hear confirmation tone 1 or 2, and then dial tone 1 or 3 or 4.

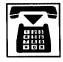

3. Replace the handset.

## Canceling Call Waiting

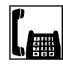

1. Lift the handset.

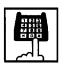

- 2. Dial the feature number for Call Waiting Cancel "62#" (default).
  - You hear confirmation tone 1 or 2, and then dial tone 1 or 3 or 4.

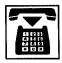

3. Replace the handset.

## Operation

**Answering Call Waiting** 

A call from another extension or outside party arrives during a conversation.

• You hear call waiting tone.

Talking to the new party by disconnecting the current call

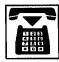

- 1. Replace the handset to disconnect the current call.
  - · Your telephone set rings.

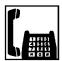

- 2. Lift the handset.
  - Talk to the new party.

Talking to the new party by holding the current party

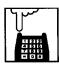

- 1. Press the switchhook for approximately one half second and release.
  - You hear dial tone 1 or 3 or 4.

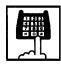

- 2. Dial the feature number for "Hold" to hold the current party.
  - You hear confirmation tone 2 then dial tone 1 or 3 or 4.

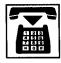

- 3. Replace the handset.
  - Your telephone set rings.

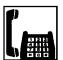

- 4. Lift the handset.
  - Talk to the new caller.
  - To conclude the new conversation and return to the held party again, replace the handset and lift the handset again, then dial the feature number for "Hold Retrieve."

## (Supplement)

See Section 5-C-1.00 "Hold" for further information about Hold.

# 6.00 Uniform Call Distribution (UCD)-Log Out

## Description

UCD group members may leave the group temporarily by dialing the feature number for "UCD Log Out" to avoid UCD calls being sent to their extensions.

Refer to Section 3-D-2.05 "Uniform Call Distribution (UCD)-without OGM" and Section 3-D-2.06 "Uniform Call Distribution (UCD)-with OGM" for further information about UCD call.

## **Programming**

| System Programming                                               | Reference |            |
|------------------------------------------------------------------|-----------|------------|
|                                                                  | VT        | Dumb       |
| "System-Numbering Plan<br>(09/11)",<br>UCD Log In<br>UCD Log Out | 9-D-6.09  | 10-C-10.00 |

## **Conditions**

When an extension of the UCD group set for Log Out goes off-hook, dial tone 4 below can be heard.

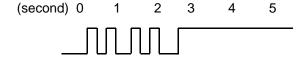

## Operation

Setting UCD Log Out (Leaving a UCD group)

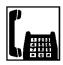

- 1. Lift the handset.
  - You hear dial tone 4.

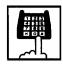

- 2. Dial the feature number for UCD Log Out "#0" (default).
  - You hear confirmation tone 1 or 2.

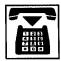

3. Replace the handset.

Canceling UCD Log Out (Returning to a UCD group)

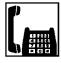

- 1. Lift the handset.
  - You hear dial tone 4.

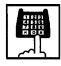

Dial the feature number for UCD Log In "# 0" (default).

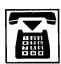

3. Replace the handset.

## **C.** Holding Features

## 1.00 Hold

## Description

Allows an extension user to hold the current call and either make or answer another call (extension or outside).

To hold a call, dial the feature number for "Hold." To retrieve a held call, dial the feature number for "Hold Retrieve."

## **Programming**

| System Programming                                           | Reference |            |
|--------------------------------------------------------------|-----------|------------|
|                                                              | VT        | Dumb       |
| "System-Numbering Plan<br>(04/11)",<br>Hold<br>Hold Retrieve | 9-D-6.04  | 10-C-10.00 |

#### Conditions

SLT telephone user cannot hold the multiple calls at a time. So if the SLT telephone users attempt to hold another call while holding a current call, reorder tone is heard. If SDN button for SLT telephone user is busy, the SLT telephone users cannot hold a call even though no call is held by SLT.

The extension users can not hold the following calls.

- A call with Attendant Console
- A call with Doorphone

If a held call has not been answered more than a pre-assigned time, a warning tone may sound at extension which placed a call on hold.

Refer to Section 3-E-2.00 "Held Call Reminder" for further information.

If a held call is not answered more than 30 minutes, it will be disconnected automatically.

Music on Hold will be sent to the held party if available. For sending Music on Hold, prior assignment is necessary. Refer to Section 3-E-1.00 "Music on Hold" for further information.

## Operation

Placing a call on hold.

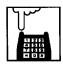

- Press the switchhook for approximately one half second and release it.
  - The other party is held temporarily.
  - You hear confirmation tone 2 and then dial tone 1 or 3 or 4.

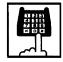

- 2. Dial the feature number for Hold "51" (default).
  - The other party is placed on hold.
  - You hear confirmation tone 2 and then dial tone 1 or 3 or 4.

## Retrieving a held call

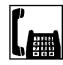

- 1. Lift the handset.
  - You hear dial tone 1 or 3 or 4.

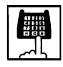

- 2. Dial the feature number for Hold Retrieve "52" (default).
  - You hear confirmation tone 3 and a held call is retrieved.

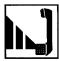

3. Start conversation again.

## 2.00 Consultation Hold

## **Description**

Allows the extension user to hold the current call temporarily on purpose to transfer it or establish a conference. Other extensions cannot retrieve the call during Consultation Hold.

## **Programming**

None

## **Conditions**

The extension users can not place the following calls on consultation hold.

- · A call with Attendant Console
- A call with Doorphone

Consultation Hold Recall tone sound immediately if the extension user replaces the handset while having a call on consultation hold.

Consultation Hold Recall tone sounds in the same way as Held Call Reminder.

If a held call is not answered more than 30 minutes, it will be disconnected automatically.

When you have a call on Consultation Hold and are talking to another party, pressing the switchhook for approximately one half second and releasing it enables you to have conference if a conference trunk is available. If there is no conference trunk available, the party in conversation is placed on Consultation Hold and you can talk to the retrieved party. For further information about conference, refer to Section 5-E-1.00 "Conference."

Music on Hold will be sent to the held party if available. For sending Music on Hold, prior assignment is necessary. Refer to Section 3-E-1.00 "Music on Hold" for further information.

## Operation

Placing a call on Consultation Hold

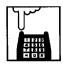

- Press the switchhook for approximately one half second and release.
  - The call is placed on Consultation Hold, and you hear confirmation tone 2 then dial tone 1 or 3 or 4.
  - You can call another party.

Retrieving a call on Consultation Hold

You have placed a call on Consultation Hold and are not in conversation.

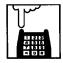

- Press the switchhook for approximately one half second and release.
  - The call is retrieved and you can talk to the party.

## 3.00 Call Hold Retrieve-Station

## **Description**

Allows an extension user to talk to the other party by retrieving a call held by another extension. This function is performed by dialing the feature number for "Hold Extension Retrieve" and extension number on which a call is placed on hold (directory number: three or four digits).

## **Programming**

| System Programming                                             | Reference |            |
|----------------------------------------------------------------|-----------|------------|
|                                                                | VT        | Dumb       |
| "System-Numbering Plan<br>(03/11)",<br>Hold Extension Retrieve | 9-D-6.03  | 10-C-10.00 |

#### **Conditions**

Even if the other extension has held multiple calls, there is no preferential order for retrieving calls.

In case of a failure to retrieve a call (the other extension holds no call), reorder tone is returned.

The following calls cannot be retrieved from other extensions.

- · A call held on PCO button
- A call placed on Exclusive Hold
- A call place on Consultation Hold

## Operation

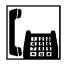

1. Lift the handset.

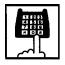

Dial the feature number for Hold Extension Retrieve "49" (default).

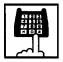

- Dial the directory number of the holding extension: three or four digits.
  - You hear confirmation tone 3.

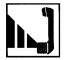

4. Start conversation with the other party.

## 4.00 Call Park

## 4.01 Call Park-System

## Description

Allows an extension user to hold a call (both extension and outside) into a parking area common to the system.

The parked call can be retrieved from any extension in the system.

Call Park can be used whenever an extension user engaged on a call needs to go elsewhere, and wishes to complete the call from another extension.

Call Park feature is also convenient to be used in combination with paging feature since any extension user can retrieve a parked call after being paged.

20 parking areas are available common to the system.

To execute Call Park-System, dial the feature number for "Call Park-System."

To retrieve a call parked in the system parking area, dial the feature number for "Call Park Retrieve-System."

#### **Programming**

| System Programming                     | Reference |            |
|----------------------------------------|-----------|------------|
| System Frogramming                     | VT        | Dumb       |
| "System-Tenant",<br>Call Park Boundary | 9-D-2.00  | 10-C-5.00  |
| "System-Numbering Plan                 | 9-D-6.04  | 10-C-10.00 |
| (04/11)",                              |           |            |
| Call Park-System                       |           |            |
| Call Park Retrieve-System              |           |            |

#### **Conditions**

If Tenant Service is employed, 20 parking areas can be split between two tenants in "System-Tenant", Call Park Boundary.

A parked call will be disconnected automatically by the system, if it is not answered within 30 minutes.

Music on Hold will be sent to the held party if available. For sending Music on Hold, prior assignment is necessary. Refer to Section 3-E-1.00 "Music on Hold."

### Operation

Parking a call to the system parking area

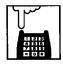

- Press the switchhook for approximately one half second and release.
  - The other party is placed on Consultation Hold. You hear confirmation tone 2 and then dial tone 1 or 3 or 4.

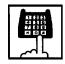

2. Dial the feature number for Cal Park-System "53" (default).

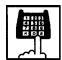

- 3. Dial the parking area number in two digits: 01 to 20.
  - When you succeed in Call Park-System, you hear confirmation tone 2 and then dial tone 1 or 3 or 4
  - If you fail in Call Park-System (another call is already parked in the specified parking area), you hear busy tone 1 or 2.
  - In this case, dialing another parking area number (01 to 20) allows you to try a new call park destination.
  - To talk to the party placed on Consultation Hold again while hearing busy tone, follow the same procedures as retrieving Consultation Hold. Refer to Section 5-C-2.00 "Consultation Hold."

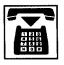

4. Replace the handset.

Retrieving a call parked in the system parking area

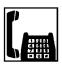

1. Lift the handset.

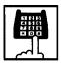

 Dial the feature number for Call Park Retrieve-System "54" (default).

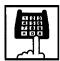

- 3. Dial the parking area number: 01 to 20.
  - When you succeed in retrieving the parked call, you hear confirmation tone 2. Start conversation with the retrieved party.
  - If you fail, you hear reorder tone.

#### Note:

 Confirmation tone 2 for Call Park can be eliminated by WS4 command (See Section 10-C-62.00 "World Select 4 (WS4)").

#### 4.02 Call Park-Station

## Description

Allows an extension user to hold a call (both extension and outside) into the parking area dedicated to each extension.

The parked call can be retrieved from any extension in the system.

Call Park feature can be used whenever an extension user engaged on a call needs to go elsewhere, and wishes to complete the call from another extension.

Call Park feature is also convenient to be used in combination with paging feature since any extension user can retrieve a parked call after being paged.

Any extension user can park only one call to the parking area dedicated to each extension.

## **Programming**

| System Programming                                                                     | Reference |            |
|----------------------------------------------------------------------------------------|-----------|------------|
|                                                                                        | VT        | Dumb       |
| "System-Numbering Plan<br>(04/11)",<br>Call Park-Station<br>Call Park Retrieve-Station | 9-D-6.04  | 10-C-10.00 |

#### Conditions

A parked call will be disconnected automatically by the system, if it is not answered within 30 minutes.

Music on Hold will be sent to the held party if available. For sending Music on Hold, prior assignment is necessary. Refer to Section 3-E-1.00 "Music on Hold."

## **Executing Call Park-Station**

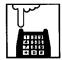

- Press the switchhook for approximately one half second and release it.
  - The current call is placed on Consultation Hold. You hear confirmation tone 2 and then dial tone 1 or 3 or 4.

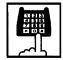

- 2. Dial the feature number for "Call Park-Station."
  - When you succeed in Call Park-Station, you hear confirmation tone 2 and then dial tone 1 or 3 or 4.
  - When you cannot park a call (another call is already parked), you hear busy tone 1 or 2.
  - To talk to the party placed on Consultation Hold again while hearing busy tone 1 or 2, follow the same procedures as retrieving Consultation Hold.
     Refer to Section 5-C-2.00 "Consultation Hold."

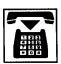

3. Replace the handset.

## Retrieving Call Park-Station

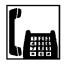

1. Lift the handset.

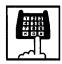

2. Dial the feature number for "Call Park Retrieve-Station."

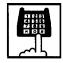

- 3. Dial the directory number of the parking extension: three or four digits.
  - When you succeed in retrieving Call Park-Station, you hear confirmation tone 2. Then start conversation with the retrieved party.
  - If no call is parked at the extension, you hear reorder tone.

#### Note:

 Confirmation tone 2 for Call Park can be eliminated by WS4 command (See Section 10-C-62.00 "World Select 4 (WS4)").

## **D. Transferring Features**

## 1.00 Call Transfer

## **Description**

Transfer is convenient to redirect a call to another place. Attendant assistance is not required and the caller does not have to redial.

## **SLT Transfer Operation**

When SLT Transfer Operation mode is set to "Mode 2", an SLT user can transfer a call to an outside party.

## Reference

- Section 5-D-1.06 "Screened call Transfer to Trunk"
- Section 10-C-53.00 "World Select 3"

# 1.01 Unscreened Call Transfer to Station

## **Description**

Allows an extension user to transfer calls (both extension and outside calls) to another extension without announcement.

## **Programming**

| System Programming                               | Reference |            |
|--------------------------------------------------|-----------|------------|
| Gyotem rogramming                                | VT        | Dumb       |
| "World Select 3 (WS3)"<br>SLT Transfer Operation |           | 10-C-53.00 |

#### **Conditions**

If transferred call is not answered by the destination party, it will receive one of the following treatments.

| Status of Destination                            | Operation Resulted                                                                                                    |
|--------------------------------------------------|----------------------------------------------------------------------------------------------------|
| Able to receive the call (sending ringback tone) | Performs the call to the destination for a specific period. In case of no answer, interrupts ringing and starts ringing to the originator of transfer. •1 For detail, refer to Section 3-E-3.00 "Transfer Recall."                                                                                                    |
| Busy<br>(sending busy tone)                      | As soon as the destination goes on-<br>hook, starts calling the destination<br>(Camp-on Transfer).<br>If the destination party remains busy or<br>does not answer the call within a<br>specified period, starts calling back the<br>originator of transfer. #1<br>For detail, refer to Section 3-E-3.00<br>"Transfer Recall." |
| Setting Do Not<br>Disturb<br>(sending DND tone)  | Unscreened Call Transfer to extension is ineffective. Transferred party is treated simply as a party placed on Consultation Hold. Hanging up causes the Consultation Hold Recall to the originator of transfer.                                                                                                    |

When the originator of transfer answers the call, conversation between the originator and the transferred party starts.

The extension users can not transfer the following calls.

- A call with Attendant Console
- · A call with Doorphone

If Music on Hold is available, from the start of the transferring operation until the destination party answers, the system sends Music on Hold (See Section 3-E-1.00 "Music on Hold,") to the party while he or she is being transferred.

Instead of Music on Hold, Ringback Tone can be sent to the caller while he or she is being transferred (See Section 10-C-53.00 "World Select 3 (WS3)").

## Operation -1 (Mode 1)

While having a conversation;

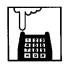

- Press the switchhook for approximately one half second and release it.
  - The other party is placed on Consultation Hold.
  - You hear confirmation tone 2 and then dial tone 1 or 3 or 4.

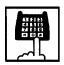

- 2. Dial the directory number of the destination: three or four digits.
  - You hear ringback tone.
  - Ringback starts at the destination extention.

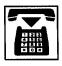

3. Replace the handset.

## Note:

 If you want to return to the held party, press the switchhook for approximately one half second and release it before the destination extension answers.

## Operation -2 (Mode 2)

While having a conversation;

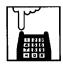

- Press the switchhook for approximately one half second and release it.
  - The other party is placed on Consultation Hold.
  - You hear confirmation tone 2 and then dial tone 1 or 3 or 4.

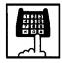

- 2. Dial the feature number for Transfer "58" (default).
  - You hear confirmation tone 2 and then dial tone.

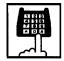

- 3. Dial the directory number of the destination: there or four digits.
  - · You hear ringback tone.
  - Ringing starts at the destination extension.

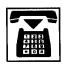

4. Replace the handset.

#### Note:

- It the feature number for "Transfer" is not dialed at step 2, the call will be disconnected after replacing the handset.
- If you want to return to the held party at step 3 above, press the switchhook for approximately one half second and release it before the destination extension answers.

### 1.02 Screened Call Transfer to Station

## **Description**

Allows an extension user to transfer the calls (both extension and outside calls) to another extension with announcement.

## **Programming**

| System Programming                              | Reference |            |
|-------------------------------------------------|-----------|------------|
| Gyotem rogramming                               | VT        | Dumb       |
| "World Select 3(WS3)"<br>SLT Transfer Operation | _         | 10-C-53.00 |

#### **Conditions**

The extension user cannot transfer the following calls.

- · A call with Attendant Console
- A call with Doorphone

If Music on Hold is assigned, Music on Hold is sent to the transferred party since the party starts being transferred until he starts conversation with the destination party.

For further detail, refer to Section 3-E-1.00 "Music on Hold."

The user can execute this function even after holding another party.

## Operation - 1 (Mode 1)

While having a conversation;

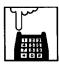

- Press the switchhook for approximately one half second and release it.
  - The other party is placed on Consultation Hold.
  - You hear confirmation tone 2 and then dial tone 1 or 3 or 4.

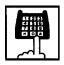

- 2. Dial the directory number of the destination: three or four digits.
  - You hear ringback tone.

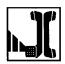

3. Wait for the answer and announce.

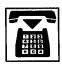

- 4. Replace the handset.
  - The call is transferred to the destination.

#### Note:

If you want to return to the held party, press the switchhook for approximately one half second and release before the destination extension answers.

## Operation - 2 (Mode 2)

While having a conversation;

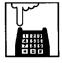

- Press the switchhook for approximately one half second and release it.
  - The other party is placed on Consultation Hold.
  - You hear confirmation tone 2 and then dial tone 1 or 3 or 4.

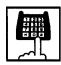

- 2. Dial the feature number for Transfer "58" (Default).
  - You hear confirmation tone 2 and then dial tone.

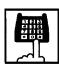

- 3. Dial the directory number of the destination: there or four digits.
  - You hear ringback tone.

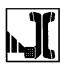

4. Wait for the answer and announce.

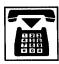

- 5. Replace the handset.
  - The call is transferred to the destination.

#### Note:

- If you want to return to the held party, press the switchhook for approximately one half second and release it before the destination extension answers.
- •If the feature number for "Transfer" is not dialed at step 2, the call will be disconnected after replacing the handset.

## 1.03 Unscreened Call Transfer to Remote

## Description

Allows an extension user to transfer a call to the remote maintenance resource. (Available with Software Version 9.5X and above). Modem answer tone is returned instantly, if it is not in use. This operation allows System Administrator to perform System Administration from Remote Location.

Refer to Section 14-B-2.00 "System Administration from a Remote Location" for further information.

To transfer a call to remote maintenance resource, "FDN for Remote" is used, which is assigned in "System-Operation", Remote Directory Number.

See Section 3-B-3.00 "Floating Directory Number (FDN)" for details of FDN.

## **Programming**

| System Programming                                   | Reference |            |
|------------------------------------------------------|-----------|------------|
| System Programming                                   | VT        | Dumb       |
| "System-Operation (2/3)",<br>Remote Directory Number | 9-D-1.02  | 10-C-4.00  |
| "World Select 3 (WS3)"<br>SLT Transfer Operation     | _         | 10-C-53.00 |

#### **Conditions**

If Music on Hold is assigned, the system sends Music on Hold to the transferred party during the transferring operation. For details, refer to Section 3-E-1.00 "Music on Hold."

If the remote maintenance port is in use, busy tone is returned to the held party. Automatic Callback does not function in this case, so the caller should call again when it becomes idle.

#### Operation -1 (Mode 1)

While having a conversation;

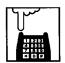

- Press the switchhook for approximately one half second and release it.
  - The other party is placed on Consultation Hold.
  - You hear confirmation tone 2, then dial tone 1 or 3 or 4.

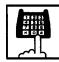

- 2. Dial the "FDN for Remote": three or four digits.
  - You hear confirmation tone 3, then dial tone 1 or 3 or 4.
  - If the remote maintenance port is not in use, the held party hears answer tone and can start communication instantly.

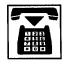

3. Replace the handset.

### Operation -2 (Mode 2)

While having a conversation;

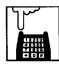

- Press the switchhook for approximately one half second and release it.
  - The other party is placed on Consultation Hold.
  - You hear confirmation tone 3, then dial tone 1 or 3 or 4.

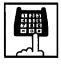

- 2. Dial the feature number for Transfer "58" (Default).
  - You hear confirmation tone 2 and then dial tone.

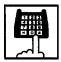

- 3. Dial the "FDN for Remote": three or four digits.
  - You hear confirmation tone 3,then dial tone 1 or 3 or 4.
  - If the remote maintenance port is not in use, the held party hears answer tone and can start communication instantly.
- Replace the handset.

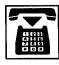

# 1.04 Unscreened Call Transfer — to Attendant Console

## Description

Allows an extension user to transfer calls (both extension and outside) to an Attendant Console without announcement.

### **Programming**

| System Programming                              | Reference |            |
|-------------------------------------------------|-----------|------------|
| Cystem rogramming                               | VT        | Dumb       |
| "World Select 3(WS3)"<br>SLT Transfer Operation |           | 10-C-53.00 |

#### **Conditions**

1) Transfer Recall

A call transferred by this feature will not ring back at the extension who transferred the call even if the Attendant Console does not answer the call after the transfer recall timer has been elapsed.

- 2) Intercept Routing No Answer (IRNA)
  - A call transferred to an Attendant Console will not be transferred to another extension by IRNA feature even if the Attendant Console does not answer the call after the IRNA timer has been elapsed.
- 3) What if all six Loop keys on the Attendant Console are not idle?
  - A call is put in the call waiting queue of the Attendant Console.
- 4) What if the Attendant Console is in ATT-FWD mode?

This feature does not function.

A call is simply put on Consultation Hold, that is, a call will ring back at the extension who tries to transfer the call as soon as he or she goes on-hook.

5) Music on Hold

If Music on Hold is available, the system sends Music on Hold to the transferred party, from the start of the transferring operation till the destination party answers.

Instead of Music on Hold, Ringback Tone can be sent to the caller while he or she is being transferred (See Section 10-C-53.00 "World Select 3 (WS3)").

## Operation -1 (Mode 1)

While having a conversation;

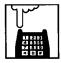

- Press the switchhook for approximately one half second and release it.
  - The other party is put on Consultation Hold.
  - You hear confirmation tone 2 and then dial tone 1 or 3 or 4.

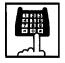

- 2. Make a call to an Attendant Console.
  - · You hear ringback tone.
  - Calling an Attendant Console starts.

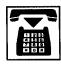

- 3. Replace the handset.
  - At an Attendant Console: The call is displayed as a transfer recall.

### Operation -2 (Mode 2)

While having a conversation;

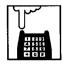

- Press the switchhook for approximately one half second and release it.
  - The other party is put on Consultation Hold.
  - You hear confirmation tone 2 and then dial tone 1 or 3 or 4.

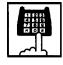

2. Dial the feature number for Transfer "58" (Default).

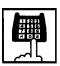

- 3. Make a call to an Attendant Console.
  - · You hear ringback tone.
  - Calling an Attendant Console starts.

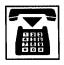

- 4. Replace the handset.
  - At an Attendant Console: The call is displayed as a transfer recall.

#### Note:

The feature numbers and DN's for making a call to an Attendant Console are:

- Operator Call (General)
- Operator Call (Specific)
- FDN for General Operator Call
- DN for ATT1 and ATT2

# 1.05 Unscreened Call Transfer — to a UCD Group (with OGM)

## **Description**

Allows an extension user to transfer an outside call to a UCD Group from 01 to 04 (with OGM type).

From version 8.XX, not only the operators but any extension user can transfer an outside call to a UCD group (with OGM).

## **Programming**

| Cystom Programming                               | Reference |            |
|--------------------------------------------------|-----------|------------|
| System Programming                               | VT        | Dumb       |
| "Special Attended-UCD (1/2)"                     | 9-K-3.01  | 10-C-44.00 |
| "World Select 3 (WS3)"<br>SLT Transfer Operation | _         | 10-C-53.00 |

#### **Conditions**

If all group members are not available to answer the call, it will be redirected to the Overflow destination. In this case, the call will be disconnected if not answered by the Overflow destination within 60 seconds. See page 3-D-13 for further information.

#### Operation -1 (Mode 1)

While having a conversation;

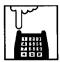

- 1 Press the switchhook for approximately one half second and release it.
  - The other party is put on Consultation Hold.
  - You hear confirmation tone 2 and then dial tone 1 or 3 or 4.

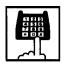

- 2 Dial the FDN for UCD group (01 to 04).
  - You hear confirmation tone 3 and then dial tone 1 or 3 or 4.

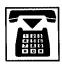

3 Replace the handset.

## Operation -2 (Mode 2)

While having a conversation;

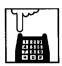

- Press the switchhook for approximately one half second and release it.
  - The other party is put on Consultation Hold.
  - You hear confirmation tone 2 and then dial tone 1 or 3 or 4.

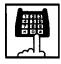

- 2. Dial the feature number for Transfer "58" (Default).
  - You hear confirmation tone 2 and then dial tone.

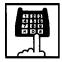

- 3. Dial the FDN for UCD group (01 to 04).
  - You hear confirmation tone 3 and then dial tone 1 or 3 or 4

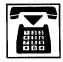

4. Replace the handset.

## **Feature References**

Uniform Call Distribution (UCD)—with/without OGM (Section 3-D-2.06)

## 1.06 Screened Call Transfer to Trunk

## Description

Allows an extension user to transfer calls (both extension and outside) to an outside party with announcement.

Available when "SLT Transfer Operation" is set to "Mode 2".

To execute this function, assign "System-Class of Service", CO Transfer mode to "Yes."

If outside call is transferred to another outside party, CO-CO conversation mode is established and the duration of the conversation is restricted by "Group-Trunk Group", CO-CO Duration Limit.

## **Programming**

| System Programming                                   | Refe     | rence      |  |
|------------------------------------------------------|----------|------------|--|
| System Programming                                   | VT       | Dumb       |  |
| "System-Class of Service (1/2)",<br>CO Transfer Mode | 9-D-4.01 | 10-C-7.00  |  |
| "System-Numbering Plan (11/11)",                     | 9-D-6.11 | 10-C-10.00 |  |
| Transfer "Group-Trunk Group (1/2)",                  | 9-E-1.01 | 10-C-14.00 |  |
| CO-CO Duration Limit "World Select 3 (WS3)"          | _        | 10-C-53.00 |  |
| SLT Transfer Operation                               |          |            |  |

## **Conditions**

If a call from outside party is transferred to another outside party, CO-CO conversation mode is established. In this case, the system uses the preset time limit for the trunk group that the transferred party is placed on, not using the time limit for the trunk group used to call the destination and alarm tone is sent to parties 15 seconds before the assigned time limit, and when time is out, both CO lines are disconnected.

The extension users can not transfer the following calls.

- A call with Attendant Console
- A call with Doorphone

If Music on Hold is available, from the start of the transferring operation until the destination party answers, the system sends Music on Hold to the transferred party.

For further detail, refer to Section 3-E-1.00 "Music on Hold."

### **Operation (Mode 2)**

While having a conversation;

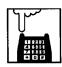

- Press the switchhook for approximately one half second and release it.
  - The other party is placed on Consultation Hold.
  - You hear confirmation tone 2 and then dial tone 1 or 3 or 4.

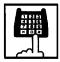

- 2. Dial the feature number for Transfer "58" (Default).
  - You hear confirmation tone 2 and then dial tone.

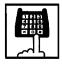

- 3. Call another outside party
  - You hear ringback tone from the CO line.

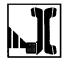

4. When the destination answers, make the announcement.

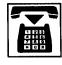

- 5. Replace the handset.
  - The call is transferred to the destination.

#### Note:

- •If an extension that cannot execute this function (by COS restriction) attempts to do this procedure, the system sends a consultation hold recall to the extension after step 5 and the transfer is rejected.
- If you want to return to the held party, press the switchhook for approximately one half second and release it before the destination answers.
- If CPC signal is not supplied by the Central Office in your area, KX-T336 cannot detect the end of CO-CO call after one party disconnects the call. In this case, we recommend to use tone detection feature of AGC Card (See Section 10-C-67.00 "DISA/AGC Tone Detection Mode (TDM)").

## 2.00 Call Forwarding (FWD)

## 2.01 Call Forwarding-All Calls

## Description

Call Forwarding-All Calls allows extension users who are away from their phones to receive incoming calls (both extension and CO) to them at another extension.

Incoming calls can be forwarded either to extension users, Voice Mail port, or operators (Attendant Console or Extension).

"FDN for General Operator Call" can be used to assign operators as the destination of Call Forwarding.

Refer to Section 9-D-1.01 "Operation (1/3)" for further information.

The following incoming calls do not receive Call Forwarding treatment.

- · A call from doorphone
- A call routed via DIL 1: N feature
- A call directed to a UCD group

To execute Call Forwarding-All Calls, assign "System-Class of Service", Call Forwarding/Do Not Disturb" to "Yes."

To set and cancel this function, dial the feature number for "Call Forwarding-All Calls Set" and "Call Forwarding-Do Not Disturb Cancel."

## **Programming**

| System Programming                                                  | Reference |            |
|---------------------------------------------------------------------|-----------|------------|
| System Flogramming                                                  | VT        | Dumb       |
| "System-Class of Service (1/2)",<br>Call Forwarding/Do Not          | 9-D-4.01  | 10-C-7.00  |
| Disturb "System-Numbering Plan (04/11)",                            | 9-D-6.04  | 10-C-10.00 |
| Call Forwarding-All Call Set<br>"System-Numbering Plan<br>(05/11)", | 9-D-6.05  | 10-C-10.00 |
| Call Forwarding/Do Not Disturb Cancel                               |           |            |

#### **Conditions**

An extension user may have only one type of Call Forwarding/Do Not Disturb feature in effect at any time. If a second type is assigned, the previously assigned type is canceled.

If the extension to which calls are to be forwarded itself is in a call forward mode, a call is not forwarded furthermore. The call rings at the first forwarded extension. In case of an outside call, if not answered in a specified time period, the call will be routed to another destination, if available, based on the "Intercept Routing-No Answer" feature.

If Tenant Service is employed and "Inter Tenant Calling" is assigned to "Yes" by programming, this function is ineffective for the calls from another tenant if the destination of Call Forwarding-All Calls is set to an Attendant Console.

Calls from any VM extension will not be forwarded, if forwarding destination is another VM extension.

The following attempt will be rejected with reorder tone.

- If Tenant Service is employed, the user cannot set the destination to an extension in the other tenant.
- To call the other extension whose call forwarding destination is set to his or her own extension.

The Operators (Attendant Console or Extension) can cancel the Call Forwarding/Do Not Disturb feature assigned to the extension users. Refer to Section 5-G-9.00 "Remote Station Feature Control."

The following table shows the results of the calls arriving at an extension setting this function depending on the conditions of the preset destination.

| Type of Call Arriving at Setting Extension | Condition of Destination       | Forwarding Execution | Result                                                                        |
|--------------------------------------------|--------------------------------|----------------------|-------------------------------------------------------------------------------|
| Extension call                             | Idle status                    | $\bigcirc$           | Call is forwarded to destination.                                             |
|                                            | Busy status                    | $\circ$              | Busy tone is sent from destination.                                           |
|                                            | Assigned to DND                | $\circ$              | DND tone is sent from destination.                                            |
|                                            | PITS programming mode          | $\circ$              | Busy tone is sent from destination.                                           |
|                                            | Conditions except In Service - | ×                    | Call is placed on setting extension.                                          |
| DIL (1:1) or DISA call                     | Idle status                    |                      | Call is forwarded to destination.                                             |
|                                            | Busy status                    | 0                    | Call is forwarded and kept waiting at destination.                            |
|                                            | Assigned to DND                | 0                    | Same as call reaching DND. See<br>Section 5-B-4.00 "Do Not Disturb<br>(DND)." |
|                                            | PITS programming mode          | 0                    | Call is forwarded and kept waiting at destination.                            |
|                                            | Conditions except In Service • | ×                    | Call is placed on setting extension.                                          |
| DID call                                   | Idle status                    |                      | Call is forwarded to destination.                                             |
|                                            | Busy status                    |                      | Busy tone is sent from destination                                            |
|                                            | Assigned to DND                |                      | Same as call reaching DND. See<br>Section 5-B-4.00 "Do Not Disturb<br>(DND)." |
|                                            | PITS programming mode          | $\circ$              | Busy tone is sent from destination                                            |
|                                            | Conditions except In Service - | X                    | Call is placed on destination.                                                |

| $\bigcirc$ | : | Forwarding | possible |
|------------|---|------------|----------|
|------------|---|------------|----------|

 $\times$  : Forwarding impossible

Conditions are "Out of Service,"
 "Fault" and "Pre-Installed." See
 Section 14-C-2.02 "Port" for details.

Setting Call Forwarding-All Calls

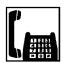

1. Lift the handset.

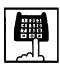

2. Dial the feature number for "Call Forwarding-All Call Set."

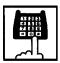

- 3. Dial the directory number of the extension or the Voice Mail port, or the "FDN for General Operator Call" to be set as the destination:
  - You hear confirmation tone 1 or 2 and then dial tone 1 or 3 or 4.

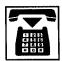

4. Replace the handset.

Canceling Call Forwarding-All Calls

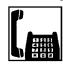

1. Lift the handset.

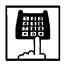

- Dial the feature number for "Call Forwarding/Do Not Disturb Cancel."
  - You hear confirmation tone 1 or 2 and then dial tone 1 or 3 or 4.

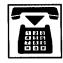

3. Replace the handset.

## 2.02 Call Forwarding-Busy/Off-Hook

## Description

Call Forwarding-Busy/Off-Hook provides automatic call transfer to a preset destination when the user's extension is busy or off-hook.

Incoming calls can be forwarded to extension users, Voice Mail ports, or operators. "FDN for General Operator Call" is used to assign operators as the destination of Call Forwarding. Refer to Section 9-D-1.01 "Operation (1/3)" for further information.

The following incoming calls do not receive Call Forwarding treatment.

- · A call from doorphone
- A call routed via DIL 1: N feature
- A call directed to a UCD group

To set Call Forwarding-Busy/Off-Hook, assign "System-Class of Service", "Call Forwarding/Do Not Disturb" to "Yes."

To set and cancel this function, dial the feature number for "Call Forwarding-Busy Set," and "Call Forwarding/Do Not Disturb Cancel."

#### **Programming**

| System Dragramming                                                    | Reference |            |  |
|-----------------------------------------------------------------------|-----------|------------|--|
| System Programming                                                    | VT        | Dumb       |  |
| "System-Class of Service (1/2)",<br>Call Forwarding/Do Not<br>Disturb | 9-D-4.01  | 10-C-7.00  |  |
| "System-Numbering Plan (04/11)",                                      | 9-D-6.04  | 10-C-10.00 |  |
| Call Forwarding-Busy Set "System-Numbering Plan (05/11)",             | 9-D-6.05  | 10-C-10.00 |  |
| Call Forwarding/Do Not Disturb Cancel                                 |           |            |  |

#### **Conditions**

An extension user may have only one type of Call Forwarding/Do Not Disturb feature in effect at any time. If a second type is assigned, the previously assigned type is canceled.

If the extension to which calls are to be forwarded itself is in a call forward mode, a call is not forwarded furthermore. The call rings at the first forwarded extension. In case of an outside call, if not answered in a specified time period, the call will be routed to another destination, if available, based on the "Intercept Routing-No Answer" feature.

If Tenant Service is employed and "Inter Tenant Calling" is assigned to "Yes" by programming, this function is ineffective for the calls from another tenant if the destination of Call Forwarding-Busy/Off-Hook is set to an Attendant Console.

Calls from any VM extension will not be forwarded, if forwarding destination is another VM extension.

The following attempt will be rejected with reorder tone.

- If Tenant Service is employed, the user cannot set the destination to an extension in the other tenant.
- To call the other extension whose call forwarding destination is set to his or her own extension.

The Operators (Attendant Console or Extension) can cancel the Call Forwarding/Do Not Disturb feature assigned to the extension users. Refer to Section 5-G-9.00 "Remote Station Feature Control."

The following table shows the results of the calls arriving at an extension setting this function depending on the conditions of the preset destination.

| Type of Call Arriving at Setting Extension | Condition of Destination       | Forwarding Execution | Result                                |
|--------------------------------------------|--------------------------------|----------------------|---------------------------------------|
| Extension call                             | Idle status                    | $\bigcirc$           | Call is forwarded to destination.     |
|                                            | Busy status                    |                      |                                       |
|                                            | Assigned to DND                | ×                    | Call is placed on setting extension.  |
|                                            | PITS programming mode          |                      | Call is placed off setting extension. |
|                                            | Conditions except In Service - |                      |                                       |
| DIL (1:1) or DISA call                     | Idle status                    | $\circ$              | Call is forwarded to destination.     |
|                                            | Busy status                    |                      |                                       |
|                                            | Assigned to DND                | $\times$             | Call is placed an actting automaion   |
|                                            | PITS programming mode          |                      | Call is placed on setting extension.  |
|                                            | Conditions except In Service • |                      |                                       |
| DID call                                   | Idle status                    |                      | Call is forwarded to destination.     |
|                                            | Busy status                    |                      |                                       |
|                                            | Assigned to DND                |                      | Coll is pleased an authing out-       |
|                                            | PITS programming mode          | X                    | Call is placed on setting extension.  |
|                                            | Conditions except In Service • |                      |                                       |

| ) | : | Forwarding possible |  |
|---|---|---------------------|--|
|   |   |                     |  |

★ : Forwarding impossible

Conditions are "Out of Service,"
 "Fault" and "Pre-Installed." See
 Section 14-C-2.02 "Port" for details.

Setting Call Forwarding-Busy/Off-Hook

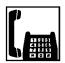

1. Lift the handset.

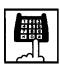

2. Dial the feature number for "Call Forwarding-Busy Set."

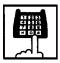

- 3. Dial the directory number of the extension or the Voice Mail ports, or the "FDN for General Operator Call" to be set as the destination.
  - You hear confirmation tone 1 or 2 and then dial tone 1 or 3 or 4.

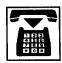

4. Replace the handset.

Canceling Call Forwarding-Busy/Off-Hook

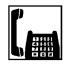

1. Lift the handset.

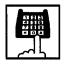

- Dial the feature number for "Call Forwarding/Do Not Disturb Cancel."
  - You hear confirmation tone 1 or 2 and then dial tone 1 or 3 or 4.

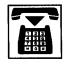

3. Replace the handset.

## 2.03 Call Forwarding-No Answer

### Description

Call Forwarding-No Answer provides automatic call transfer to a preset destination if the extension user cannot answer the call in a determined period (that is, if the caller is not answered while hearing ringback tone in a specified period).

Determine the duration from the arrival of a call to the start of Call Forwarding (period of no answer) by "System-System Timer", Call Forwarding-No Answer Time-Out.

Incoming calls can be forwarded to extension users, Voice Mail ports, or operators. "FDN for General Operator Call" is used to assign operators as the destination of Call Forwarding. Refer to Section 9-D-1.01 "Operation (1/3)" for further information.

The following incoming calls do not receive Call Forwarding treatment.

- · A call from doorphone
- · A call routed via DIL 1: N feature
- A call directed to a UCD group

To set Call Forwarding-No Answer, assign "System-Class of Service", Call Forwarding/Do Not Disturb" to "Yes."

To set and cancel this function, dial the feature number for "Call Forwarding-No Answer Set" and "Call Forwarding/Do Not Disturb Cancel."

## **Programming**

| System Brogramming                                                              | Refe     | erence     |
|---------------------------------------------------------------------------------|----------|------------|
| System Programming                                                              | VT       | Dumb       |
| "System-System Timer",<br>Call Forwarding-No Answer<br>Time-Out                 | 9-D-3.00 | 10-C-6.00  |
| "System-Class of Service (1/2)",<br>Call Forwarding/Do Not<br>Disturb           | 9-D-4.01 | 10-C-7.00  |
| "System-Numbering Plan<br>(04/11)",<br>Call Forwarding-No Answer<br>Set         | 9-D-6.04 | 10-C-10.00 |
| "System-Numbering Plan<br>(05/11)",<br>Call Forwarding/Do Not<br>Disturb Cancel | 9-D-6.05 | 10-C-10.00 |

#### **Conditions**

An extension user may have only one type of Call Forwarding/Do Not Disturb feature in effect at any time. If a second type is assigned, the previously assigned type is canceled.

If the extension to which calls are to be forwarded itself is in a call forward mode, a call is not forwarded furthermore. The call rings at the first forwarded extension. In case of an outside call, if not answered in a specified time period, the call will be routed to another destination, if available, based on the "Intercept Routing-No Answer" feature.

If Tenant Service is employed and "Inter Tenant Calling" is assigned to "Yes" by programming, this function is ineffective for the calls from another tenant if the destination of Call Forwarding-No Answer is set to an Attendant Console.

Calls from any VM extension will not be forwarded, if forwarding destination is another VM extension.

The following attempt will be rejected with reorder tone.

 If Tenant Service is employed, the user cannot set the destination to an extension in the other tenant.

This feature does not function if an extension user attempts to call the other extension whose call forwarding-no answer destination is set to his or her own extension.

The Operators (Attendant Console or Extension) can cancel the Call Forwarding/Do Not Disturb feature assigned to the extension users. Refer to Section 5-G-9.00 "Remote Station Feature Control."

The following table shows the results of the calls arriving at an extension setting this function depending on the conditions of the preset destination.

| Type of Call Arriving at Setting Extension | Condition of Destination       | Forwarding Execution | Result                               |
|--------------------------------------------|--------------------------------|----------------------|--------------------------------------|
| Extension call                             | Idle status                    | $\bigcirc$           | Call is forwarded to destination.    |
|                                            | Busy status                    |                      |                                      |
|                                            | Assigned to DND                | ×                    | Call is placed on setting extension. |
|                                            | PITS programming mode          |                      | Call is placed on setting extension. |
|                                            | Conditions except In Service - |                      |                                      |
| DIL (1:1) or DISA call                     | Idle status                    | $\circ$              | Call is forwarded to destination.    |
|                                            | Busy status                    |                      |                                      |
|                                            | Assigned to DND                | $\times$             | Call is placed an actting outanties  |
|                                            | PITS programming mode          |                      | Call is placed on setting extension. |
|                                            | Conditions except In Service - |                      |                                      |
| DID call                                   | Idle status                    |                      | Call is forwarded to destination.    |
|                                            | Busy status                    |                      |                                      |
|                                            | Assigned to DND                |                      | Call is placed an actting outside    |
|                                            | PITS programming mode          | X                    | Call is placed on setting extension. |
|                                            | Conditions except In Service 🗢 |                      |                                      |

| $\bigcirc$ | : | Forwarding possible |  |
|------------|---|---------------------|--|
|            |   |                     |  |

Conditions are "Out of Service,"
 "Fault" and "Pre-Installed." See
 Section 14-C-2.02 "Port" for details.

Setting Call Forwarding-No Answer

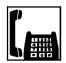

1. Lift the handset.

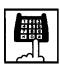

2. Dial the feature number for "Call Forwarding-No Answer Set."

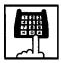

- 3. Dial the directory number of the extension or the Voice Mail port, or the "FDN for General Operator Call" of the destination.
  - You hear confirmation tone 1 or 2 and then dial tone 1 or 3 or 4.

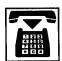

4. Replace the handset.

Canceling Call Forwarding-No Answer

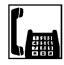

1. Lift the handset.

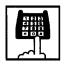

- Dial the feature number for "Call Forwarding/Do Not Disturb Cancel."
  - You hear confirmation tone 1 or 2 and then dial tone 1 or 3 or 4.

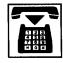

3. Replace the handset.

# 2.04 Call Forwarding-Busy/Off-Hook/No Answer

## Description

Call Forwarding-Busy/Off-Hook/No Answer provides automatic call transfer to a preset destination if the user's extension is busy off-hook or the user cannot answer the call in a determined period (that is, if the caller is not answered while hearing ringback tone in a specified period).

Determine the duration from the arrival of a call to the start of Call Forwarding (period of no answer) by "System-System Timer", Call Forwarding-No Answer Time-Out.

Incoming calls can be forwarded to extension users, Voice Mail ports, or operators. "FDN for General Operator Call" is used to assign operators as the destination of Call Forwarding. Refer to Section 9-D-1.01 "Operation (1/3)" for further information.

The following incoming calls do not receive Call Forwarding treatment.

- A call from doorphone
- A call routed via DIL 1: N feature
- A call directed to a UCD group

To set Call Forwarding-Busy/Off-Hook/No Answer, assign "System-Class of Service", Call Forwarding /Do Not Disturb" to "Yes."

To set and cancel this function, dial the feature number for "Call Forwarding-Busy/No Answer" and "Call Forwarding/Do Not Disturb Cancel."

#### **Programming**

| System Programming                                                              | Reference |            |  |
|---------------------------------------------------------------------------------|-----------|------------|--|
| System Frogramming                                                              | VT        | Dumb       |  |
| "System-System Timer",<br>Call Forwarding-No Answer<br>Time-Out                 | 9-D-3.00  | 10-C-6.00  |  |
| "System-Class of Service (1/2)",<br>Call Forwarding/Do Not<br>Disturb           | 9-D-4.01  | 10-C-7.00  |  |
| "System-Numbering Plan<br>(04/11)",<br>Call Forwarding-Busy/No<br>Answer        | 9-D-6.04  | 10-C-10.00 |  |
| "System-Numbering Plan<br>(05/11)",<br>Call Forwarding/Do Not<br>Disturb Cancel | 9-D-6.05  | 10-C-10.00 |  |

#### **Conditions**

An extension user may have only one type of Call Forwarding/Do Not Disturb feature in effect at any time. If a second type is assigned, the previously assigned type is canceled.

If the extension to which calls are to be forwarded itself is in a call forward mode, a call is not forwarded furthermore. The call rings at the first forwarded extension. In case of an outside call, if not answered in a specified time period, the call will be routed to another destination, if available, based on the "Intercept Routing-No Answer" feature.

If Tenant Service is employed and "Inter Tenant Calling" is assigned to "Yes" by programming, this function is ineffective for the calls from another tenant if the destination of Call Forwarding-Busy/Off-Hook/No Answer is set to an Attendant Console.

Calls from any VM extension will not be forwarded, if forwarding destination is another VM extension.

The following attempt will be rejected with reorder tone.

 If Tenant Service is employed, the user cannot set the destination to an extension in the other tenant.

This feature does not function if an extension user attempts to call the other extension whose call forwarding-no answer destination is set to his or her own extension.

The Operators (Attendant Console or Extension) can cancel the Call Forwarding/Do Not Disturb feature assigned to the extension users. Refer to Section 5-G-9.00 "Remote Station Feature Control."

The following table shows the results of the calls arriving at an extension setting this function depending on the conditions of the preset destination.

| Type of Call Arriving at Setting Extension | Condition of Destination       | Forwarding Execution | Result                               |
|--------------------------------------------|--------------------------------|----------------------|--------------------------------------|
| Extension call                             | Idle status                    |                      | Call is forwarded to destination.    |
|                                            | Busy status                    |                      |                                      |
|                                            | Assigned to DND                | ×                    | Call is placed on setting extension. |
|                                            | PITS programming mode          |                      | Call is placed on setting extension. |
|                                            | Conditions except In Service - |                      |                                      |
| DIL (1:1) or DISA call                     | Idle status                    |                      | Call is forwarded to destination.    |
|                                            | Busy status                    |                      |                                      |
|                                            | Assigned to DND                | $\times$             | Call is placed an actting extension  |
|                                            | PITS programming mode          |                      | Call is placed on setting extension. |
|                                            | Conditions except In Service - |                      |                                      |
| DID call                                   | Idle status                    |                      | Call is forwarded to destination.    |
|                                            | Busy status                    |                      |                                      |
|                                            | Assigned to DND                |                      | Call is placed an actting outside    |
|                                            | PITS programming mode          | X                    | Call is placed on setting extension. |
|                                            | Conditions except In Service • |                      |                                      |

| : Forwarding poss | ible |
|-------------------|------|
|-------------------|------|

★ : Forwarding impossible

Conditions are "Out of Service,"
 "Fault" and "Pre-Installed." See
 Section 14-C-2.02 "Port" for details.

Setting Call Forwarding-Busy/Off-Hook/No Answer

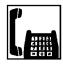

1. Lift the handset.

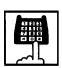

2. Dial the feature number for "Call Forwarding-Busy/No Answer."

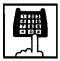

- Dial the directory number of the extension or the Voice Mail port, or the "FDN for General Operator Call" to be set as the destination.
  - You hear confirmation tone 1 or 2 and then dial tone 1 or 3 or 4.

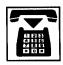

4. Replace the handset.

Canceling Call Forwarding-Busy/Off-Hook/No Answer

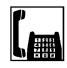

1. Lift the handset.

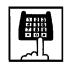

- 2. Dial the feature number for "Call Forwarding/Do Not Disturb Cancel."
  - You hear confirmation tone 1 or 2 and then dial tone 1 or 3 or 4.

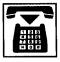

3. Replace the handset.

## 2.05 Call Forwarding to Trunk

## Description

Call Forwarding to Trunk allows extension users who are away from their phones to receive incoming calls (both CO and extension) at outside place.

When an incoming CO call is forwarded to the pre-assigned outside party by this feature, CO to CO call via this system is established. Duration time of CO to CO call is restricted by "Group-Trunk Group," CO-CO Duration Limit of receiving CO line. The system sends alarm tone to both parties 15 seconds before the Duration Limit time is expired, and when expired the system disconnects both parties compulsively.

The following incoming calls do not receive Call Forwarding treatment.

- A call from doorphone
- A call routed via DIL 1: N feature
- A call directed to a UCD group

To set Call Forwarding to Trunk, assign both "System-Class of Service", Call Forwarding/Do Not Disturb and CO Forward Mode to "Yes."

To set and cancel this function, dial the feature number for "Call Forwarding-To Trunk" and "Call Forwarding/Do Not Disturb Cancel."

## **Programming**

| Systom Programming                                                                    | Reference |            |  |
|---------------------------------------------------------------------------------------|-----------|------------|--|
| System Programming                                                                    | VT        | Dumb       |  |
| "System-Class of Service (1/2)",<br>Call Forwarding/Do Not<br>Disturb                 | 9-D-4.01  | 10-C-7.00  |  |
| CO Forward Mode "System-Numbering Plan (04/11)",                                      | 9-D-6.04  | 10-C-10.00 |  |
| Call Forwarding-to Trunk "System-Numbering Plan (05/11)",                             | 9-D-6.05  | 10-C-10.00 |  |
| Call Forwarding/Do Not Disturb Cancel "Group-Trunk Group (1/2)", CO-CO Duration Limit | 9-E-1.01  | 10-C-14.00 |  |

#### **Conditions**

An extension user may have only one type of Call Forwarding/Do Not Disturb feature in effect at any time. If a second type is assigned, the previously assigned type is canceled.

The Operators (Attendant Console or Extension) can cancel the Call Forwarding/Do Not Disturb feature assigned to the extension users. Refer to Section 5-G-9.00 "Remote Station Feature Control."

Up to 32 digits composed of "0 through 9" and "#" can be entered as the telephone number of the destination. CO line access code must be entered as the leading digit of each entry.

#### Note:

 If CPC signal is not supplied by the Central Office in your area, KX-T336 cannot detect the end of CO-CO call after one party disconnets the call.

In this case, we recommend to use tone detection feature of AGC Card (See Section 10-C-67.00 "DISA/AGC Tone Detection Mode (TDM)").

The following table shows the results of the calls arriving at an extension setting this function depending on the conditions of the preset destination.

| Type of Call Arriving at Setting Extension | Condition of Destination       | Forwarding<br>Execution | Result                                     |
|--------------------------------------------|--------------------------------|-------------------------|--------------------------------------------|
| Extension call                             | Idle status                    | 0                       | Call is forwarded to external destination. |
|                                            | Busy status                    | X                       | Call is placed on setting extension.       |
|                                            | Conditions except In Service - |                         | Call is placed on setting extension.       |
| DIL (1:1) or DISA call                     | Idle status                    | $\bigcirc$              | Call is forwarded to external destination. |
|                                            | Busy status                    | X                       | Call is placed on setting extension.       |
|                                            | Conditions except In Service   |                         | Call is placed on setting extension.       |
| DID call                                   | Idle status                    |                         |                                            |
|                                            | Busy status                    | $\times$                | Call is placed on setting extension.       |
|                                            | Conditions except In Service • |                         |                                            |

 $\begin{tabular}{ll} \hline & : Forwarding possible \\ \hline \end{tabular}$ 

★ : Forwarding impossible

Conditions are "Out of Service,"
 "Fault" and "Pre-Installed." See
 Section 14-C-2.02 "Port" for details.

Setting Call Forwarding to Trunk

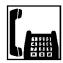

1. Lift the handset.

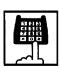

2. Dial the feature number for "Call Forwarding to Trunk."

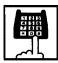

- Dial the feature number for selecting the CO line and the telephone number of the destination and "#" in succession.
  - You hear confirmation tone 1 or 2 and then dial tone 1 or 3 or 4.

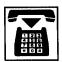

4. Replace the handset.

## (Supplement)

The system does not check the dialed number, toll restriction level, and the feature number for selecting a CO line at the time of setting this function.

Canceling Call Forwarding to Trunk

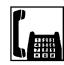

1. Lift the handset.

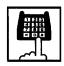

- Dial the feature number for "Call Forwarding/Do Not Disturb Cancel."
  - You hear confirmation tone 1 or 2 and then dial tone 1 or 3 or 4.

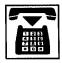

3. Replace the handset.

## 2.05 Call Forwarding-Follow Me

## Description

You can set a "Call Forwarding" feature from the destination extension. This is useful if you forget to set "Call Forwarding -All Calls" before you leave your desk or when you move from pre-set place to another.

This feature can be enabled or disabled on a COS (Class of Service) basis. If enabled, an extension user can set this feature.

## **Programming**

| System Programming                                                                                             | Reference |            |
|----------------------------------------------------------------------------------------------------|-----------|------------|
| System Programming                                                                                             | VT        | Dumb       |
| "System-Numbering plan<br>(09/11)",<br>Call Forwarding-Follow<br>Me Set<br>Call Forwarding-Follow<br>Me Cancel | 9-D-6.09  | 10-C-10.00 |
| "Call Forwarding-Follow Me (CFM)"                                                                              | _         | 10-C-68.00 |

#### Conditions

Same as "Call Forwarding-All Calls "(Section 5-D-2.01).

## Operation

Setting "Call Forwarding-Follow Me" at the destination extension

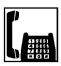

1. Lift the handset.

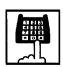

 Dial the feature number for Call Forwarding-Follow Me Set "# # 7" (default).

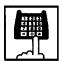

- 3. Dial the directory number of your extension.
  - You hear confirmation tone 1 or 2 and then dial tone 1 or 3 or 4.

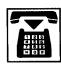

4. Replace the handset.

Canceling "Call Forwarding-Follow Me" at the destination extension.

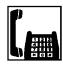

1. Lift the handset.

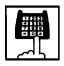

- Dial the feature number for Call Forwarding-Follow Me Cancel "# # 8" (default).
  - You hear confirmation tone 1 or 2 and then dial tone 1 or 3 or 4.

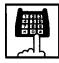

- Dial the directory number of your extension.
  - You hear confirmation tone 1 or 2 and then dial tone 1 or 3 or 4.

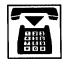

4. Replace the handset.

#### Note:

You can cancel this feature at your own extension by following the same procedure as canceling other forwarding features.

## **E. Conversation Features**

## 1.00 Conference

## Description

Allows an extension user to add a third-party to a two-party conversation and make a three-party conference.

An extension user can have the following combination of calls on the line:

- three extensions
- one extension and two outside parties
- two extensions and one outside party

On the TSW card, there are eight standard conference trunks provided for this purpose. By equipping the optional conference expansion card (KX-T336104), the number of conference trunks increases to 64.

To utilize optional conference expansion card, assign "Configuration-System Assignment", TSW Additional CONF to "Yes."

When two members in the conference are both outside parties, two conference trunks are necessary. In all other cases, one conference trunk is enough.

#### **Programming**

| System Programming                                      | Reference |            |
|---------------------------------------------------------|-----------|------------|
| System Flogramming                                      | VT        | Dumb       |
| "Configuration-System Assignment", TSW Additional CONF  | 9-C-1.00  | 10-C-1.00  |
| "System-Numbering Plan (11/11)"                         | 9-D-6.11  | 10-C-10.00 |
| Conference "World Select 3 (WS)" SLT Transfer Operation | _         | 10-C-53.00 |

#### **Conditions**

Pressing the switchhook by the conference originator during the conference restores a conversation with the first party.

This places the second party on Consultation Hold.

Pressing the switchhook again establishes the conference again if the conference trunk is available. If the conference trunk is not available, conversation with the held (second) party starts, placing the first party on Consultation Hold.

### Operation

Establishing a conference - 1 (Default mode) (SLT Transfer Operation is in Mode 1)

While having a two-party conversation;

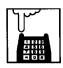

- Press the switchhook for approximately one half second and release it.
  - The other party is placed on Consultation Hold.
  - You hear confirmation tone 2 and then dial tone 1 or 3 or 4.

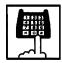

2. Dial the phone number of the third party.

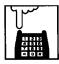

- Press the switchhook for approximately one half second and release after the third party answers.
  - You hear confirmation tone 3.
  - A three-party conference is now established.

Establishing a conference - 2 (SLT Transfer Operation is in Mode 2)

While having a two-party conversation;

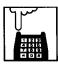

- Press the switchhook for approximately one half second and release it.
  - The other party is placed on Consultation Hold.
  - You hear confirmation tone 2 and then a dial tone 1 or 3 or 4.

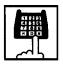

- 2. Dial the feature number for conference "58" (default).
  - You hear confirmation tone 1 and then a dial tone.

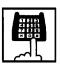

3. Dial the phone number of the third party.

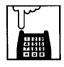

- Press the switchhook for approximately one half second and release it after the third party answers.
  - You hear confirmation tone 3.
  - A three-party conference is now established.

#### Note:

If the conference trunk is not available in step 3, you cannot establish conference by pressing the switchhook, which puts the third party on Consultation Hold, and conversation with the held party starts.

Concluding a conference

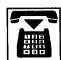

- 1. Replace the handset.
  - The other two parties may continue their conversation.
  - If the other two parties are both outside parties, they will be disconnected.

Talking to the original party while holding the third party

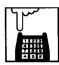

- Press the switchhook for approximately one half second and release it.
  - You hear confirmation tone.
  - You can talk to the original party.

## 2.00 Doorphone

## **Description**

Up to four doorphones can be connected to the system. This provides conversations between extensions and doorphones.

Any extension user can call the doorphones within the same tenant by dialing the feature number for "Doorphone Call (1 to 4)." It is possible to direct calls from doorphones to specified extensions, intercom groups, pickup groups or Attendant Consoles in "Extension-Doorphone", Doorphone Call Assignment.

If Tenant Service is employed, the affiliation of each doorphone can be determined by the system programming in "Extension- Doorphone", Tenant.

Set the duration of the door opener in "Extension-Doorphone", Open Duration. When Open Duration is set to "0," the door opener is unavailable.

#### **Programming**

| System Programming                            | Reference |            |
|-----------------------------------------------|-----------|------------|
| System Programming                            | VT        | Dumb       |
| "System-Numbering Plan (03/11)",              | 9-D-6.03  | 10-C-10.00 |
| Doorphone Call (1 to 4) "Extension-Doorphone" | 9-G-3.00  | 10-C-27.00 |

#### **Conditions**

Only conversations are available for the doorphone. The other functions such as Hold, Transfer are all ineffective.

When a visitor presses the button on the doorphone, he hears ping-pong tone twice, then doorphone call ringing starts at the designated extension.

No answer of the call in 15 seconds cancels the doorphone call.

## Operation

Calling from a doorphone

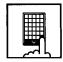

- 1. Press the button on the doorphone.
  - You hear ping-pong tone.
  - When the other party answers, start conversation.

Answering a doorphone call

When your telephone set receives a doorphone call and rings,

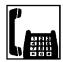

- 1. Lift the handset.
  - Start conversation with the caller from the doorphone.

Calling a doorphone

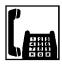

1. Lift the handset.

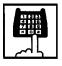

- 2. After dialing the feature number for Doorphone Call (1 to 4) "40" (default), dial the doorphone number: 1 to 4.
  - After hearing confirmation tone 3, start conversation over the specified doorphone.

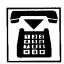

3. After concluding conversation, replace the handset.

Opening the door

During a conversation over the doorphone

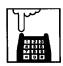

 Press the switchhook for approximately one half second and release it.

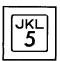

- 2. Dial "5."
  - The door opens for the specified duration.

## 3.00 External Feature Access

## **Description**

Sending a flash signal through the CO line allows the extension user to gain access to the features offered by the host PBX, or to receive CENTREX service provided by the central office, such as Call Waiting and so on.

External Feature Access such as Call Waiting is effective only in 1:1 conversation with an outside party.

## **Programming**

| System Programming                                                                                                   | Reference |            |
|----------------------------------------------------------------------------------------------------|-----------|------------|
| System Flogramming                                                                                                   | VT        | Dumb       |
| "System-Numbering Plan (03/11)",                                                                                     | 9-D-6.03  | 10-C-10.00 |
| External Feature Access                                                                                              | 9-E-1.01  | 10-C-14.00 |
| "Group-Trunk Group (1/2)",<br>Hook Switch Flash Time<br>"Group-Trunk Group (2/2)",<br>Max. Dial No. after EFA Signal |           | 10-C-15.00 |

#### **Conditions**

External Feature Access is ineffective when "Group-Trunk Group", Hook Switch Flash Time is assigned to "None."

The maximum dialing digits to be sent to the CO line after sending the flash signal are restricted by "Group-Trunk Group", Max. Dial No. after EFA Signal.

The longest time limit among the following assignments determines the time limit between dialing digits.

- "System-System Timer", External First Digit Time-Out.
- "System-System Timer", External Interdigit Time-Out.
- "System-System Timer", Toll Restriction Guard Time-Out.

## Operation

Gaining access to a feature (in this case, Call Waiting)

When a call arrives from another outside party while in conversation with an outside party,

• You hear call waiting tone.

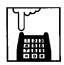

- Press the hookswitch for approximately one half second and release it.
  - You hear dial tone 1 or 3 or 4.

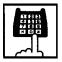

- Dial the feature number for External Feature Access "50" (default).
  - The first party is held. Start conversation with the second party.

Finishing the conversation with the second party and starting the conversation with the first party again

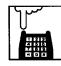

- Press the hookswitch for approximately one half second and release it.
  - You hear dial tone 1 or 3 or 4.

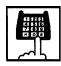

- Dial the feature number for External Feature Access "50" (default).
  - Start conversation with the first party.

## F. Paging Features

## 1.00 Paging

## 1.01 Paging All Extensions

## Description

Paging All Extensions allows any extension user to perform paging through the built-in speakers of all PITS telephones that can receive paging.

The Class of Service of the user's extension determines the extensions that can receive paging. They are assigned to be paged by "System-Class of Service", Station Paging Access and also if they belong to the same tenant as the user's extension.

See Section 3-B-7.04 "Paging Group" for further information about paging groups.

To page all extensions, dial the feature number for "Station Paging" and "0."

To answer paging, dial the feature number for "Station Paging Answer."

## **Programming**

| System Programming                                        | Reference |            |
|-----------------------------------------------------------|-----------|------------|
| System Programming                                        | VT        | Dumb       |
| "System-Class of Service (2/2)",<br>Station Paging Access | 9-D-4.02  | 10-C-8.00  |
| "System-Numbering Plan                                    | 9-D-6.03  | 10-C-10.00 |
| (03/11)",                                                 |           |            |
| Station Paging                                            |           |            |
| Station Paging Answer                                     |           |            |

#### **Conditions**

Single Line telephone (SLT's) cannot be paged.

If all of the extensions assigned to be paged are being paged by another page, busy tone is returned to the new paging performer. If any of the extensions is not being paged, paging is executed.

Automatic Callback feature does not function during paging operation.

Refer to Section 5-A-4.01 "Automatic Callback-

Refer to Section 5-A-4.01 "Automatic Callback-Trunk" for further information.

When there is no paging group assigned to "Yes" in "System-Class of Service", Station Paging Access within the same tenant, the performer hears reorder tone.

Paging is broadcast over idle speakers in SP-PHONES of on-hook PITS sets.

The PITSs actuated by paging send confirmation tone and are ready to be paged.

Performing Paging All Extensions

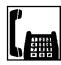

1. Lift the handset.

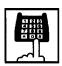

- 2. Dial the feature number for "Station Paging" and dial "0."
  - After hearing confirmation tone 3, start paging.

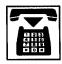

3. After paging, replace the handset.

Answering Paging All Extensions when PITSs are paged

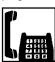

1. Lift the handset.

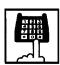

- 2. Dial the feature number for "Station Paging Answer."
  - After hearing confirmation tone
     3, talk to the paging performer.

Transferring a call using Paging All Extensions

During a conversation with an extension or an outside party

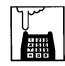

- 1. Press the switchhook for approximately one half second and release.
  - The other party is placed on hold.

You hear dial tone 1 or 3 or 4.

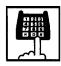

- 2. Dial the feature number for "Station Paging" and dial "0."
  - You hear confirmation tone 3.

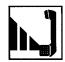

3. Start paging.

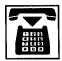

- 4. When an extension answers, replace the handset.
  - The held party and the paged extension start conversation.

## 1.02 Group Paging

## **Description**

Group Paging provides paging to a group of extensions specified from eight paging groups through the built-in speakers of their PITSs.

The Class of Service of the user's extension determines the paging groups that can receive paging. They are assigned to be paged by "System-Class of Service", Station Paging Access and also if they belong to the same tenant as the user's extension.

To execute Group Paging, dial the feature number for "Station Paging" and paging group specifying number.

To answer paging, dial the feature number for "Station Paging Answer."

## **Programming**

| System Programming                                        | Reference |            |
|-----------------------------------------------------------|-----------|------------|
| System Programming                                        | VT        | Dumb       |
| "System-Class of Service (2/2)",<br>Station Paging Access | 9-D-4.02  | 10-C-8.00  |
| "System-Numbering Plan                                    | 9-D-6.03  | 10-C-10.00 |
| (03/11)",                                                 |           |            |
| Station Paging                                            |           |            |
| Station Paging Answer                                     |           |            |

#### **Conditions**

Single Line Telephones (SLT's) cannot be paged.

If the designated paging group is being paged by another page, busy tone is returned to the new paging performer.

However, he can page within the range not overlapping the preset paging range. For instance, when paging is being done to group 1, paging groups 2 to 8 are available for new paging.

Automatic Callback feature does not function during paging operation.

When there is no paging group allowed to receive paging in "System-Class of Service", Station Paging Access, the performer hears reorder tone.

Paging is broadcast over idle speakers in SP-PHONEs of on-hook PITS sets. The PITSs actuated by paging send confirmation

tone and then are ready to be paged.

#### Operation

#### Performing Group Paging

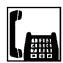

1. Lift the handset.

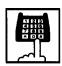

2. Dial the feature number for "Station Paging."

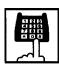

- 3. Dial the paging group number : 1 to 8.
  - After hearing confirmation tone 3, start paging.

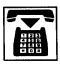

4. After paging, replace the handset.

Answering Group Paging when PITSs are paged

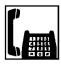

1. Lift the handset.

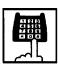

- 2. Dial the feature number for "Station Paging Answer."
  - After hearing confirmation tone 3, talk to the paging performer.

Transferring a call using Group Paging

During a conversation with an extension or an outside party

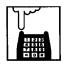

- 1. Press the switchhook for approximately one half second and release.
  - The other party is placed on hold.

You hear dial tone 1 or 3 or 4.

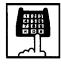

- 2. Dial the feature number for "Station Paging" and paging group number: 1 to 8.
  - You hear confirmation tone 3.

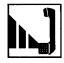

3. Start paging.

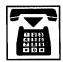

- 4. When an extension answers, replace the handset.
  - The held party and the paged extension start conversation.

## 1.03 Paging External Pagers

#### Description

Allows the extension users to perform paging through the external pager(s) belonging to the same tenant.

If two external pagers are available in the same tenant, two methods are available: one is to page by designating one external pager, and the other is to page using two pagers.

To execute this function, dial the feature number for "External Pager" and to answer the paging, dial the feature number for "External Paging Answer."

Even if an external pager is connected to the system, Paging External Pagers does not operate unless "System-Operation", External Paging 1, 2 is assigned to "Yes".

If Tenant Service is available, it is possible to attach each external pager to a tenant in "Trunk-Pager & Music Source", External Pager-Tenant.

Confirmation tone from external pagers is selected by "Trunk-Pager & Music Source", External Pager-Tone.

#### **Programming**

| System Programming                                                                                             | Reference |            |
|----------------------------------------------------------------------------------------------------|-----------|------------|
| System Programming                                                                                             | VT        | Dumb       |
| "System-Operation (1/3)",<br>External Paging 1, 2                                                              | 9-D-1.01  | 10-C-4.00  |
| "System-Class of Service (2/2)",                                                                               | 9-D-4.02  | 10-C-8.00  |
| External Paging "System-Numbering Plan (03/11)",                                                               | 9-D-6.03  | 10-C-10.00 |
| External Paging External Paging Answer "Trunk-Pager & Music Source", External Pager-Tenant External Pager-Tone | 9-F-2.00  | 10-C-19.00 |

#### **Conditions**

If the designated pager is being used, busy tone is returned to the paging performer.

If either or both of the pagers in a tenant are being used, it is not possible to page using two pagers. Busy tone is returned to the user.

If external pagers are not assigned by system programming, reorder tone sounds when paging.

The followings show the paging priorities:

- (1)Paging External Pager from an Attendant Console
- (2)TAFAS (Trunk Answer from Any Station) (Refer to Section 5-B-2.00 "Trunk Answer From Any Station (TAFAS)—Day Service.")
- (3)Paging External Pagers from an extension (this function)
- (4)BGM through External Pager

If a lower priority page is active, and a higher priority page is actuated, it overrides the lower one: for instance, if Paging External Pager is overridden by another higher priority, reorder tone is returned to the performer of Paging External Pager. If TAFAS signal or BGM is overridden by another higher priority, it is interrupted and starts again when the higher priority is finished.

#### Operation

Performing Paging External Pagers

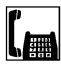

1. Lift the handset.

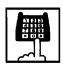

Dial the feature number for "External Paging."

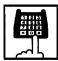

- 3. Dial the number for specifying an external pager or pagers: 0, 1 or 2.
  - 0: specifies external pagers 1 and 2
  - 1: specifies external pager 1
  - 2: specifies external pager 2
  - After you hear confirmation tone 3, start paging through the external pager(s).

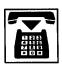

4. After paging, replace the handset.

Answering during external paging

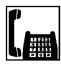

1. Lift the handset.

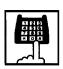

2. Dial the feature number for "External Paging Answer."

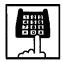

- 3. Dial the number of the external pager: 1 or 2.
  - After you hear confirmation tone 3, talk to the caller who made the page.

Transferring a call using Paging External Pagers

During a conversation with an extension or an outside party

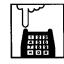

- 1. Press the switchhook for approximately one half second and release.
  - The other party is placed on hold.

You hear dial tone 1 or 3 or 4.

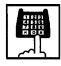

- Dial the feature number for "External Paging" and external pager specifying number: 0, 1 or 2.
  - 0: specifies external pagers 1 and 2
  - 1: specifies external pager 1
  - 2: specifies external pager 2
  - You hear confirmation tone 3.

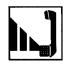

3. Start paging.

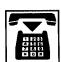

- 4. When an extension answers, replace the handset.
  - The held party and the paged extension start conversation.

# 1.04 Paging All Extensions and External Pagers

#### Description

Paging All Extensions and External Pagers offers both Paging All Extensions and Paging External Pagers at the same time. It provides paging through the preprogrammed external pagers and the built-in speakers in PITSs of the extensions within the range of the tenant that the user belongs to.

The user's "System-Class of Service", Station Paging Access" determines the paging groups of the extensions that can receive paging and also External Paging determines the external pagers that can receive paging.

#### **Programming**

| System Programming                                                                | Reference |            |
|-----------------------------------------------------------------------------------|-----------|------------|
| System Flogramming                                                                | VT        | Dumb       |
| "System-Class of Service (2/2)",<br>Station Paging Access<br>External Paging 1, 2 | 9-D-4.02  | 10-C-8.00  |
| "System-Numbering Plan (03/11)",                                                  | 9-D-6.03  | 10-C-10.00 |
| External Paging Station Paging External Paging Answer Station Paging Answer       |           |            |

#### **Conditions**

Refer to Section 5-F-1.01 "Paging All Extensions" and Section 5-F-1.03 "Paging External Pagers."

#### Operation

Performing Paging All Extensions and External Pagers

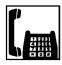

1. Lift the handset.

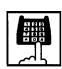

 Dial the feature number for Station Paging "40" (default), or the feature number for External Paging "41" (default), then dial "#" "

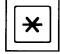

 After hearing confirmation tone 3, start paging.

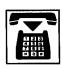

3. After paging, replace the handset.

Answering Paging All Extensions and External Pagers

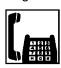

1. Lift the handset.

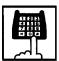

- Dial the feature number for Station Paging Answer "44" (default), or the feature number for External Paging Answer "43" (default), and the number of the external pager: 1 or 2.
  - After hearing confirmation tone
     3, talk to the paging performer.

Transferring a call using Paging All Extensions and External Pagers

During a conversation with an extension or an outside party

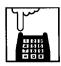

- Press the switchhook for approximately one half second and release it.
  - The other party is placed on hold.
     You hear dial tone 1 or 3 or 4.

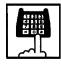

- Dial the feature number for Station Paging "42" (default), or the feature number for External Paging "41" (default), then dial "#."
  - You hear confirmation tone 3.

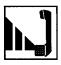

3. Start paging.

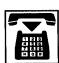

- 4. When an extension answers, replace the handset.
  - The held party and the paged extension start conversation.

#### Note:

- The following tones for paging can be eliminated by WS4 command (See Section 10-C-62.00 "World Select 4 (WS4)").
  - Beep tone and confirmation tone 3 at paged extension.
  - Confirmatione tone 3 at paging originator's extension.

# 2.00 Background Music (BGM) through External Pager

#### Description

The system can provide up to two external music sources. The music source can be broadcast as background music (BGM) through external pagers.

Starting or stopping BGM can be executed by the Operator 1 (Attendant Console or extension user) in the same tenant that the external pagers and external music equipment belong to.

To start and stop this function, use the same feature number for "BGM Through External Paging."

Dialing the feature number while BGM is on stops BGM, and reversely starts BGM while BGM is off.

To activate this feature, external music equipment and an external pager should be connected to the system, and assign "System-Operation", External Music Source 1, 2 and External Paging 1, 2 to "Yes" by the system programming.

"Trunk-Pager & Music Source", External Pager-BGM should be assigned to "Yes" to use this function. This assignment can be done to each external pager.

Also assign "Trunk-Pager & Music Source", Music Source-For Use to either "BGM" or "Hold & BGM." This assignment can be done to each external music equipment.

#### **Programming**

| System Programming                                                                      | Reference |            |
|-----------------------------------------------------------------------------------------|-----------|------------|
| System Programming                                                                      | VT        | Dumb       |
| "System-Operation (1/3)",<br>External Paging 1, 2                                       | 9-D-1.01  | 10-C-4.00  |
| External Music Source 1, 2 "System-Numbering Plan (08/11)", BGM Through External Paging |           | 10-C-10.00 |
| "Trunk-Pager & Music Source",                                                           | 9-F-2.00  |            |
| External Pager-Tenant                                                                   |           | 10-C-19.00 |
| External Pager-BGM Music Source-Tenant Music Source-For Use                             |           | 10-C-20.00 |
| Music Source-For Use                                                                    |           |            |

#### **Conditions**

If Tenant Service is employed, it is possible to attach each external music equipment and external pager to a tenant by using "Trunk-Pager & Music Source", External Pager-Tenant and Music Source-Tenant.

This function is effective only when an external pager and an external music equipment are connected and programming has been completed. Otherwise, the user hears reorder tone after executing the operation to activate this function.

## Operation

Turning BGM on when BGM is off

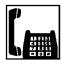

1. Lift the handset.

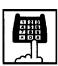

- 2. Dial the feature number for "BGM Through External Paging."
  - After you hear confirmation tone 2, BGM sounds from the external pager(s).

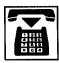

3. Replace the handset.

Turning BGM off when BGM is on

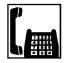

1. Lift the handset.

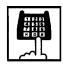

- 2. Dial the feature number for "BGM Through External Paging."
  - After you hear confirmation tone 2, BGM from the external pager(s) stops.

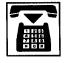

# G. Other Features

# 1.00 Night Service

# 1.01 Universal Night Answer (UNA)

#### Description

Allows any extension user in the system to answer the incoming CO calls ringing at an external pager, by dialing the feature number for "Night Answer 1 or 2."

To activate this feature, set "Group-Trunk Group" Incoming Mode (Night) to FIXED or FLEXIBLE and "Trunk-CO Line" Night Answer Point to UNA 1 or UNA 2. UNA 1 is associated with External Pager 1 and UNA 2 is associated with External Pager 2. All CO lines belong to this trunk group are covered by this assignment.

External pager must be connected to the system beforehand.

Up to two external pagers can be connected to the system.

To answer a call ringing at external pager 1, dial the feature number for "Night Answer 1," and to answer a call ringing at external pager 2, dial the feature number for "Night Answer 2."

For further information about external pager assignment, refer to Section 5-F-1.03 "Paging External Pagers."

Call handling in UNA is identical to TAFAS. The difference is that TAFAS is available in day mode and UNA is available in night mode.

For further information about TAFAS, refer to Section 5-B-2.00 "Trunk Answer From Any Station (TAFAS)-Day Service."

#### **Programming**

| System Programming                                  | Reference |            |
|-----------------------------------------------------|-----------|------------|
| System Programming                                  | VT        | Dumb       |
| "Group-Trunk Group (1/2)",<br>Incoming Mode (Night) | 9-E-1.01  | 10-C-14.00 |
| "Trunk-CO Line",<br>Night Answer Point              | 9-F-1.00  | 10-C-18.00 |
| "System-Numbering Plan (03/11)",                    | 9-D-6.03  | 10-C-10.00 |
| Night Answer 1<br>Night Answer 2                    |           |            |

#### Conditions

To execute the system administration from a remote location at night, select "RMT" for "Trunk-CO Line" Night Answer Point assignment. For further information about remote administration, refer to section 14-B-2.00 "System Administration from a Remote Location."

If tenant service is employed, each tenant (1 and 2) can have unique Night Service arrangement individually.

The affiliation of each external pager is determined by the system programming in "Trunk-Pager & Music Source", External Pager-Tenant.

The extension user cannot answer the UNA call ringing at an external pager in the different tenant.

#### Operation

Answering incoming CO calls ringing at an external pager.

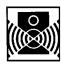

An incoming CO call is ringing at an external pager.

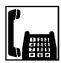

- 1. Lift the handset.
  - You hear dial tone 1 or 3 or 4

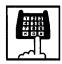

If a call is ringing at external pager 1: Dial the feature number for Night Answer 1 "45" (default).

If a call is ringing at external pager 2: Dial the feature number for Night Answer 2 "46" (default).

You hear confirmation tone 3.

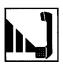

3. Start conversation.

#### Note:

 Confirmation tone for UNA (TAFAS) can be eliminated by WS4 command (See Section 10-C-62.00 "World Select 4 (WS4)").

5-G-1 (70695)

# 1.02 Flexible Night Service

#### **Description**

Flexible Night Service allows the Operator 1 (Attendant Console or extension user) to change the assigned night answer destination on a CO line basis by dialing the feature number for "Flexible Night Service."

To utilize this feature, set "Group-Trunk Group" Incoming Mode (Night) to FLEXIBLE. All CO lines belong to this trunk group are covered by this assignment.

If FIXED is selected for above setting, the assigned night answer destination can not be changed by the Operator 1.

Call handling in Flexible and Fixed night service is almost the same.

#### The difference is:

| Flexible | The Operator 1 (Attendant Console or Extension) can change the night answer destination.                                     |
|----------|----------------------------------------------------------------------------------------------------|
| Fixed    | A group of extensions (Night<br>Answer Group) can be assigned as<br>the destination of one or more CO<br>lines in night mode |

#### **Programming**

| System Programming                                            | Reference |            |
|---------------------------------------------------------------|-----------|------------|
| System Programming                                            | VT        | Dumb       |
| "System-Numbering Plan<br>(08/11)",<br>Flexible Night Service | 9-D-6.08  | 10-C-10.00 |
| "Group-Trunk Group (1/2)",<br>Incoming Mode (Night)           | 9-E-1.01  | 10-C-14.00 |
| "Trunk-CO Line",<br>Night Answer Point                        | 9-F-1.00  | 10-C-18.00 |
| "Night Answer Group (NAG)"                                    | _         | 10-C-59.00 |

#### **Conditions**

If tenant service is employed, the night answer destination can only be changed for a CO line in the same tenant by the Operator 1.

#### Operation

Changing a night answer destination to an extension

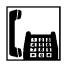

1. Lift the handset.

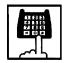

- Dial the feature number for Flexible Night Service "72" (default) and CO physical number and destination extension number.
  - You hear confirmation tone 1 or 2.

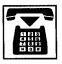

3. Replace the handset.

Changing a night answer destination to the remote maintenance port

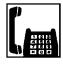

1. Lift the handset.

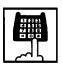

- Dial the feature number for Flexible Night Service "72" (default) and CO physical number and FDN for remote.
  - You hear confirmation tone 1 or 2.

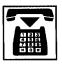

Changing a night answer destination to an UNA (Universal Night Answer)

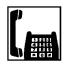

1. Lift the handset.

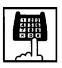

 Dial the feature number for Flexible Night Service "72" (default) and CO physical number, + and 1 for external pager 1 or + and 2 for external pager 2.

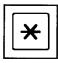

 You hear confirmation tone 1 or 2.

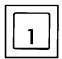

or

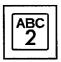

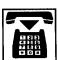

3. Replace the handset.

# 1.03 Switching of Day/Night Mode

#### **Description**

It is assignable to switch Day/Night mode either automatically at pre-assigned time or manually by the Operator 1 (Attendant Console or Extension) at any time desired.

If Manual Switching mode is assigned, the Operator 1 must dial the feature number for "Night Mode Set" for night service or "Night Mode Cancel" for day service.

If Auto Switching mode is assigned, the system will switch the day and night modes at the programmed time each day.

To utilize Auto Switching mode, set "System-Operation (3/3)" Night Service to "Auto" and assign desired mode switching time to "Auto Start Time" on a per day of the week basis. To utilize Manual Switching mode, set "System-Operation (3/3)" Night Service to "Manual."

The Operator 1, however, can override the Auto Mode setting, that is Manual Mode is established, by dialing the feature number for "Night Service Manual Mode Set." To restore the Auto mode, the Operator 1 must dial the feature number for "Night Service Manual Mode Cancel."

If tenant service is employed, night service assignment unique to each tenant (Tenant 1 and Tenant 2) can be programmed individually. In this case, the assignment in "System-Operation (3/3)" is applied to Tenant 1 and the assignment in "System-Tenant" is applied to Tenant 2.

#### **Programming**

| Cyptom Dragramming                                             | Reference |            |
|----------------------------------------------------------------|-----------|------------|
| System Programming                                             | VT        | Dumb       |
| "System-Operation (3/3)", Night Service                        | 9-D-1.03  | 10-C-4.00  |
| Auto Start Time "System-Tenant", Night Service (Tenant 2)      | 9-D-2.00  | 10-C-5.00  |
| Auto Start Time "System-Numbering Plan (08/11)".               | 9-D-6.08  | 10-C-10.00 |
| Night Mode Set Night Mode Cancel Night Service Manual Mode Set |           |            |
| Night Service Manual Mode<br>Cancel                            |           |            |

#### **Conditions**

If Auto Start Time on a certain day is not assigned, the current mode is continued until a new start time is encountered.

If the Start Time for Day mode and Night mode on the same day are set identically, the current mode is continued.

If Auto Start Time assignment is not programmed at all, the current mode is continued. In other words if the current mode is Day then Day Mode is continued, and if the current mode is Night then Night Mode is continued.

#### Operation

Changing Day mode to Night mode

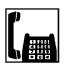

1. Lift the handset.

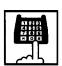

- Dial the feature number for "Night Mode Set."
  - You hear confirmation tone 1 or

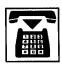

3. Replace the handset.

Changing Night mode to Day mode

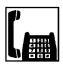

1. Lift the handset.

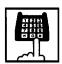

- 2. Dial the feature number for "Night Mode Cancel."
  - You hear confirmation tone 1 or 2.

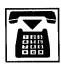

3. Replace the handset.

Changing from Auto mode to Manual mode

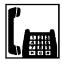

1. Lift the handset.

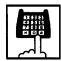

- 2. Dial the feature number for "Night Service Manual Mode Set."
  - You hear confirmation tone 1 or 2.

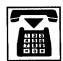

3. Replace the handset.

Changing from Manual mode to Auto mode

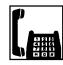

1. Lift the handset.

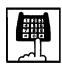

- 2. Dial the feature number for "Night Service Manual Mode Cancel."
  - You hear confirmation tone 1 or 2.

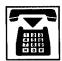

# 2.00 Account Code Entry

#### Description

Account Code Entry is used to associate an account code with incoming and outgoing CO calls.

The account code is appended to the SMDR call record and can be used later for accounting and billing purposes.

The account code can include up to 10 digits. The validity of the entered account code is not checked by the system.

Entry of account code may be optional, or the extension user may be forced to enter the account code.

In the forced mode, the account code must be entered before making an outgoing CO call. In the option mode, enter the account code, if necessary.

#### **Programming**

| System Programming                                           | Reference |            |
|--------------------------------------------------------------|-----------|------------|
| System Programming                                           | VT        | Dumb       |
| "System-Class of Service (1/2)",<br>Forced Account Code Mode | 9-D-4.01  | 10-C-7.00  |
| "System-Numbering Plan                                       | 9-D-6.04  | 10-C-10.00 |
| (04/11)",                                                    |           |            |
| Account Code                                                 |           |            |

#### **Conditions**

In the option mode, it is possible to dial an account code even after the conversation before hanging up.

Only numerical characters of "0 to 9" can be dialed as account codes.

Entering an account code over 10 digits sounds alarm tone.

Be sure to dial "#" after dialing a code, since "#" delimits the code.

If you use a rotary telephone, dial "99" instead of "#" to delimit the code.

You cannot use "99" and what ends with "9" as account codes by the rotary telephone.

#### Operation

Entering an account code when calling an outside party in the Forced mode

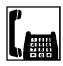

- 1. Lift the handset.
  - You hear dial tone 1 or 3 or 4.

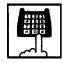

- 2. Dial the feature number for selecting a CO line.
  - · You hear no tone.

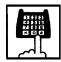

- Dial the feature number for Account Code "##" (default).
  - You hear dial tone 2.

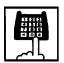

- 4. Dial the account code.
  - Up to 10 digits can be dialed as an account code.

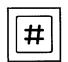

- 5. Dial "#."
  - You hear dial tone 1.

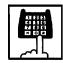

6. Dial the telephone number of the outside party.

Entering an account code when receiving a call from an outside party in the Forced mode

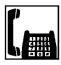

- 1. Lift the handset.
  - Talk to the other party.

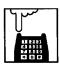

- 2. Press the switchhook for approximately one half second and release.
  - You hear dial tone 1 or 3 or 4.

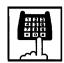

- 3. Dial the feature number for "Account Code."
  - You hear dial tone 2.

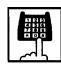

- 4. Dial the account code.
  - Maximum digits for an account code is 10.

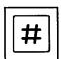

- 5. Dial "#."
  - Start conversation again.

Entering an account code after calling an outside party or after receiving a call from an outside party in the Option mode

While having a conversation

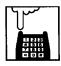

- 1. Press the switchhook for approximately one half second and release.
  - You hear dial tone 1 or 3 or 4.

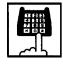

- 2. Dial the feature number for "Account Code."
  - You hear dial tone 2.

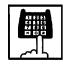

- 3. Dial the account code.
  - Maximum digits for an account code is 10.

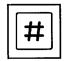

- 4. Dial "#."
  - Start conversation again.

Correcting an error after dialing a wrong account code (not available with rotary type SLT telephones)

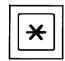

- 1. Dial "\* ."
  - You hear dial tone 2.

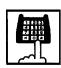

2. Dial the correct account code.

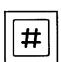

3. Dial "#."

# 3.00 Timed Reminder (Alarm Clock)

#### **Description**

The extension user can use his or her telephone as an alarm clock.

When this feature is set, alarm tone will ring for 2 minutes at the programmed time.

#### Wake-up Call

By going off-hook, the extension user can hear the wake-up message, if it has been recorded beforehand.

The extension user may hear BGM or intermittent tone (dial tone 2) instead of the wake-up message.

(See Section 3-F-13.00 "Timed Reminder with OGM (wake-up call).")

This feature can be set to operate only once or everyday at a specified time.

#### **Programming**

| System Programming                                                                 | Reference |            |
|------------------------------------------------------------------------------------|-----------|------------|
| System Flogramming                                                                 | VT        | Dumb       |
| "System-Numbering Plan<br>(06/11)",<br>Timed Reminder Set<br>Timed Reminder Cancel | 9-D-6.06  | 10-C-10.00 |

#### **Conditions**

(1)What if the extension is busy or off-hook at the programmed time?

Alarm tone will ring after the extension goes on-hook.

(2)What if a call comes in when alarm tone is ringing?

The caller hears busy tone.

(3)Newly programmed time overrides the old one.

Only the latest setting is valid at a single extension whether it was set by the extension itself or by the operator.

(4)Tone Pattern

Alarm tone sounds in the following manner:

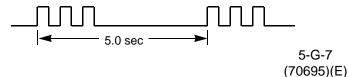

#### Operation

Setting Timed Reminder

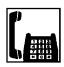

1. Lift the handset.

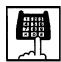

2. Dial the feature number for Timed Reminder set "\* 51" (default).

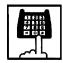

3. Dial "hour" with two digits: 01 to 12

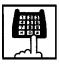

4. Dial "minute" with two digits: 00 to 59.

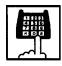

5. Dial "0" for a.m. or dial "1" for p.m.

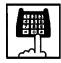

- Dial "0" for Times Reminder-one time, or dial "1" for Timed Reminder-every day.
  - You hear confirmation tone 1 or 2 and then dial tone 1 or 3 or 4.

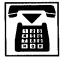

#### Canceling the Timed Reminder Assignment

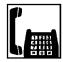

1. Lift the handset.

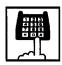

- 2. Dial the feature number for Timed Reminder Cancel "#5" (default).
  - You hear confirmation tone 1 or 2 and then dial tone 1 or 3 or 4.

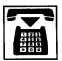

3. Replace the handset.

#### Answering alarm tone

When the preset time comes, alarm tone sounds.

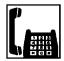

- 1. Lift the handset.
- Alarm tone stops and you hear a wake-up message or BGM, or intermittent tone (dial tone 2).\*

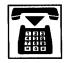

2. Replace the handset.

 \* This is determined by the system programming.
 Refer to Section 3-F-13.00 "Timed Reminder with OGM (Wake-up Call)."

#### (Supplement)

Dial tone 2 in step 1 sounds in the following timing:

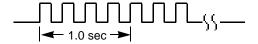

# 4.00 Data Line Security

### **Description**

Used to maintain the communication properly by prohibiting various tones such as Call Waiting tone or Held Call Reminder from sounding at the extension in data communication mode. It also prohibits other extensions from executing overriding functions such as Busy Override.

To assign Data Line Security, assign "Extension-Station" Data Line Security to "Yes."

You can set and cancel this function by dialing the feature numbers for "Data Line Security Set" and "Data Line Security Cancel."

#### **Programming**

| System Programming                  | Reference |                          |
|-------------------------------------|-----------|--------------------------|
| System Programming                  | VT        | Dumb                     |
| (05/11)",<br>Data Line Security Set |           | 10-C-10.00<br>10-C-22.00 |

#### **Conditions**

Assigning this function always offers the extension user Privacy mode unless Privacy Release is executed.

If there is a conversation between the extension setting Data Line Security and the extension not setting it, Data Line Security is applied to the both extensions.

### Operation

Setting Data Line Security

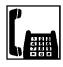

1. Lift the handset.

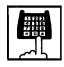

- Dial the feature number for Data Line Security Set "65#" (default).
  - You hear confirmation tone 1 or 2 then dial tone 1 or 3 or 4.

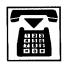

3. Replace the handset.

Canceling Data Line Security

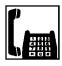

1. Lift the handset.

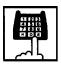

- Dial the feature number for Data Line Security Cancel "65#" (default).
  - You hear confirmation tone 1 or 2 then dial tone 1 or 3 or 4.

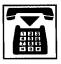

# 5.00 Absent Message Capability

#### Description

Provides an absent message on the display of a calling extension, if the called party has assigned an absent message.

An absent message appears only on the display of PITS (if provided).

There are six fixed and 10 programmable absent messages.

The following is the six fixed messages ("x" shows a parameter to be entered when a user sets a message).

- 1) Will Return Soon
- 2) Gone Home
- 3) In a Meeting

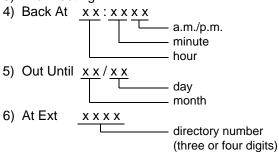

To set and cancel this function, use the feature numbers for "Absent Message Set" and "Absent Message Cancel."

#### **Programming**

| System Brogramming                                                | Reference |            |
|-------------------------------------------------------------------|-----------|------------|
| System Programming                                                | VT        | Dumb       |
| "System-Tenant", Absent Message Boundary                          | 9-D-2.00  | 10-C-5.00  |
| "System-Numbering Plan (06/11)",                                  | 9-D-6.06  | 10-C-10.00 |
| Absent Message Set Absent Message Cancel "System-Absent Message", | 9-D-9.00  | 10-C-13.00 |
| Fixed Message<br>Flexible Message                                 |           |            |

#### **Conditions**

If Tenant Service is employed, 10 programmable messages can be split between two tenants. To split the messages, execute "System-Tenant", Absent Message Boundary.

Six fixed messages are shared with two tenants.

The user cannot set multiple messages at the same time.

When a user sets fixed message 4), 5), or 6), the system checks the parameters entered: for example, when the user sets fixed message 4), the parameters of "hour," "minute," "a.m./p.m." are checked. In case of an error entry, the user hears reorder tone.

When a user sets a flexible message by the system programming, he can enter up to six parameters: "%."

If a flexible message contains any parameter, use "0 to 9," "\*," and "#" to enter it.

If the user enters fewer or more parameters than the assigned parameters, or enters characters except "0 to 9," "\* " and "#," he hears reorder tone.

When a user calls an extension that sets both Absent Message and Call Forwarding-No Answer, Call Forwarding-No Answer is activated. Refer to Section 5-D-2.03 "Call Forwarding-No Answer" for further information.

#### Operation

Setting fixed message 1), 2), or 3)

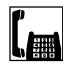

1. Lift the handset.

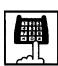

 Dial the feature number for Absent Message Set "# 4" (default).

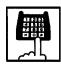

- 3. Dial "01" for fixed message 1), or dial "02" for fixed message 2), or dial "03" for fixed message 3).
  - You hear confirmation tone 1 or 2 and then dial tone 1 or 3 or 4.

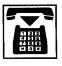

Setting fixed message 4), 5) or 6)

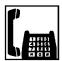

1. Lift the handset.

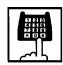

2. Dial the feature number for "Absent Message Set."

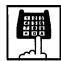

3. Dial "04" for fixed message 4),or dial "05" for fixed message 5), or dial "06" for fixed message 6).

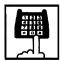

4. Dial "TIME" for fixed message 4), or dial "DATE" for fixed message 5), or dial "directory number" for fixed message 6) as follows:

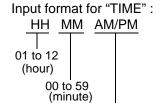

0 for a.m., 1 for p.m.

Input format for "DATE":

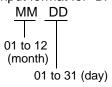

Input format for "directory number": three or four digits

 You hear confirmation tone 1 or 2 and then dial tone 1 or 3 or 4.

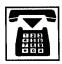

5. Replace the handset.

#### Setting a flexible message

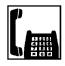

1. Lift the handset.

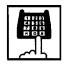

2. Dial the feature number for "Absent Message Set."

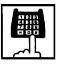

- Dial the two digit message number: 07 to 16.
   If the message requires any parameters, enter all the parameters.
  - You hear confirmation tone 1 or 2 then dial tone 1 or 3 or 4.

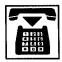

4. Replace the handset.

#### Canceling the assigned message

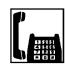

1. Lift the handset.

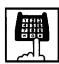

- Dial the feature number for "Absent Message Cancel."
  - You hear confirmation tone 1 or 2 then dial tone 1 or 3 or 4.

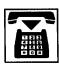

# 6.00 Message Waiting

#### Description

Allows an extension user to indicate to another extension that a message is waiting for him or her, by turning on the MESSAGE indicator (button) on the called extension.

This feature is useful when the called extension is busy or does not answer the call.

Any SLT user can set message waiting indication to other extensions (PITS with MESSAGE button or SLT with MESSAGE lamp), but cannot receive it unless your extension is an SLT with MESSAGE lamp.

(For SLT with MESSAGE lamp users)

To receive message waiting indication, "Extension—Station" Message Waiting Indication should be set to "Lamp" beforehand.

To call back the message sender, dial the feature number for "Message Waiting Reply."

Up to 500 message waiting indications can be set for the whole system.

## **Programming**

| System Programming                                                                                             | Reference |            |
|----------------------------------------------------------------------------------------------------|-----------|------------|
| System Frogramming                                                                                             | VT        | Dumb       |
| "System-Tenant",                                                                                               | 9-D-2.00  | 10-C-5.00  |
| Message Waiting Boundary<br>"System-Numbering Plan                                                             | 9-D-6.07  | 10-C-10.00 |
| (07/11)",  Message Set  Message Cancel  Message Waiting Reply "Extension-Station",  Message Waiting Indication | 9-G-1.01  | 10-C-22.00 |

#### **Conditions**

- 1. Suitable Telephones:
  - (1) Message Sender
    - Attendant Console
    - A PITS telephone with a MESSAGE button.
    - Any Single Line Telephone.
  - (2) Message Receiver
    - A PITS telephone with a MESSAGE button.
    - A Single Line Telephone with MESSAGE lamp.

#### 2. Reorder Tone

A caller who attempts to leave a message waiting indication may hear the reorder tone in the following cases:

- (1) Receiver's extension is:
  - A PITS telephone without a MESSAGE button.
  - A Single Line Telephone without MESSAGE lamp.
- (2) The maximum number of message waiting indications available for the system or tenant 1/2 has been assigned.

#### 3. Tenant Service

The maximum number of message waiting indications available for Tenant 1 and 2 is determined by "System—Tenant" Message Waiting Boundary.

- 4. Setting of the multiple message waiting indications
  - (1) More than one message sender can leave message waiting indications to the same extension at the same time.
  - (2) Even if the same message sender sets message waiting indications to the same extension more than once, this leaves only one message on the called extension.
- 5. The MESSAGE indicator on the message receiver's extension will be turned off when:
  - (1) The message receiver calls back the message sender by dialing the feature number for "Message Waiting Reply", and it was answered by the message sender (or by another extension using Call Pickup or an SDN button).\*1
  - (2) Message waiting indication is canceled by the message sender.\*1
  - (3) Message waiting indications are canceled by the message receiver.\*2
- \*1 The indicator may not be turned off, if there are other message waiting indications sent by other extensions.
- \*2 All message waiting indications are canceled at once.

#### **Operation by Caller**

(At message sender's extension—Any SLT)
Setting the Message Waiting Indication

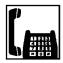

- 1. Lift the handset.
  - You hear dial tone 1 or 3 or 4.

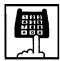

- 2. Dial the feature number for Message Set "\*9" (default) and then extension number of the other party.
  - You hear confirmation tone 2 and then dial tone 1 or 3 or 4.
  - The MESSAGE indicator on the message receiver's extension is turned on.

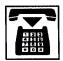

3. Replace the handset.

Canceling the Message Waiting Indication on receiver's extension set by a caller

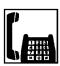

- 1. Lift the handset.
  - You hear dial tone 1 or 3 or 4.

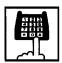

- Dial the feature number for Message Cancel "#9" (default) and the extension number of the message receiver successively.
  - You hear confirmation tone 2 and then dial tone 1 or 3 or 4.
  - If the other extension received only one message, the MESSAGE indicator on the message receiver's extension goes out.

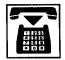

Replace the handset.

#### **Operation by Receiver**

(At message receiver's extension—SLT with MESSAGE lamp only)

Calling back the message sender

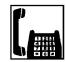

- 1. Lift the handset.
  - You hear dial tone 1 or 3 or 4.

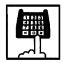

- Dial the feature number for Message Waiting Reply "57" (default).
  - You hear ringback tone. When the message sender answers, start conversation.
  - If you received multiple messages, calling back the first message sender is performed. At the conclusion of the conversation, the first message is canceled.
  - At the conclusion of the conversations with all the message senders, the MESSAGE lamp on your extension goes out.

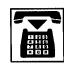

3. Replace the handset.

#### (Note)

· Callback order

If more than one message waiting indication is left on your extension, callback order is always from the oldest to the newest (First In First Out). This order cannot be changed.

 Confirming the message sender's extension is not available. Canceling all Message Waiting Indications on your extension

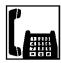

1. Lift the handset.

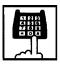

- Dial the feature number for Message Cancel "#9" (default)and your own extension number in succession.
  - You hear confirmation tone 2 and then dial tone 1 or 3 or 4.
  - The MESSAGE lamp on your extension goes out.

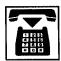

3. Replace the handset.

# <Supplement>

Light pattern of the MESSAGE lamp for an SLT with MESSAGE lamp.

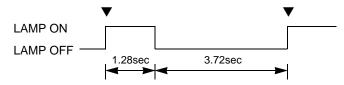

### 7.00 Electronic Station Lock Out

### **Description**

Allows an extension user to prohibit other extension users from making outgoing CO calls from his or her extension.

The user can select any three digit lock code from 000 to 999.

To execute this function, assign "System-Class of Service", Station Lock to "Yes."

#### **Programming**

| System Programming -                             | Reference |            |
|--------------------------------------------------|-----------|------------|
| System Flogramming                               | VT        | Dumb       |
| "System-Class of Service (1/2)",<br>Station Lock | 9-D-4.01  | 10-C-7.00  |
| "System-Numbering Plan                           | 9-G-6.07  | 10-C-10.00 |
| (07/11)" Station Lock Set                        |           |            |
| Station Lock Set  Station Lock Cancel            |           |            |

#### **Conditions**

Both Operator 1 and 2 (Attendant Console or extension user) can lock and unlock the other extensions remotely without dialing the lock code as shown in the following format.

[Remote Station Lock Cancel + Extension no.]

Once locked by an Operator, the extension user cannot unlock it.

Refer to Section 5-G-9.00 "Remote Station Feature Control" for further information.

### Operation

Setting Electronic Station Lock Out

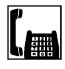

1. Lift the handset.

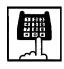

Dial the feature number for Station Lock Set "# 6" (default).

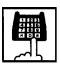

3. Dial the lock code: 000 to 999.

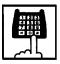

- 4. Dial the same lock code again.
  - You hear confirmation tone 2.

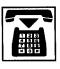

5. Replace the handset.

Canceling Electronic Station Lock Out

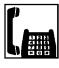

1. Lift the handset.

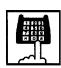

Dial the feature number for Station Lock Cancel "#6" (default).

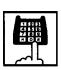

- 3. Dial the lock code.
  - You hear confirmation tone 2.

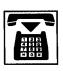

# 8.00 Assigned Feature Clear

# Description

Allows an extension user to clear the following feature assigned on it by dialing the feature number for "Station Program Clear."

- (a) Call Forwarding/Do Not Disturb
- (b) Absent Message
- (c) Timed Reminder

# **Programming**

| System Programming                                          | Reference |            |  |
|-------------------------------------------------------------|-----------|------------|--|
|                                                             | VT        | Dumb       |  |
| "System-Numbering Plan<br>(07/11)"<br>Station Program Clear | 9-G-6.07  | 10-C-10.00 |  |

#### **Conditions**

None

# Operation

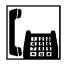

- 1. Lift the handset.
  - You hear dial tone 1 or 3 or 4.

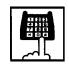

- 2. Dial the feature number for Station Program Clear "###" (default).
  - You hear confirmation tone 3.

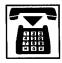

# 9.00 Remote Station Feature Control

## **Description**

Allows the Operator 1 and 2 (extension user or Attendant Console) to set or cancel the following features assigned to each extension:

Features that can be canceled:

- DND (Do Not Disturb)
- Electronic Station Lock Out
- FWD (Call Forwarding)

(It is also possible to cancel FWD temporarily)

Features that can be set:

- DND (Do Not Disturb)
- Electronic Station Lock Out

#### **Programming**

| Cyctom Drogramming                                                                                                    | Ref | erence     |
|----------------------------------------------------------------------------------------------------|-----|------------|
| System Programming                                                                                                    | VT  | Dumb       |
| "System-Numbering Plan (08/11)",<br>Remote Station Lock Set<br>Remote Station Lock Cancel<br>Remote DND Set<br>Remote DND Cancel<br>Remote FWD Cancel<br>Remote FWD Cancel-One Time |     | 10-C-10.00 |

#### **Conditions**

When an extension is locked by the operator, unlocking by the locked extension itself is impossible.

#### Operation

Setting/canceling Do Not Disturb to/from an extension

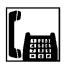

1. Lift the handset.

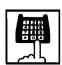

 Setting: Dial the feature number for Remote DND Set "74#" (default).

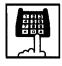

Canceling: Dial the feature number for Remote DND Cancel "74#" (default).

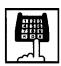

- 3. Dial the directory number of the extension.
  - You hear confirmation tone 1 or 2.

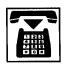

4. Replace the handset.

Setting/canceling Electronic Station Lock Out to/from an extension

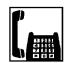

1. Lift the handset.

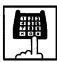

- 2-1. Setting: Dial the feature number for Remote Station Lock Set "73 #" (default).
- 2-2. Canceling: Dial the feature number for Remote Station Lock Cancel "73#" (default).

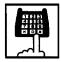

- 3. Dial the directory number of the extension.
  - You hear confirmation tone 1 or 2.

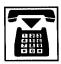

Canceling Call Forwarding from an extension.

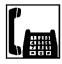

1. Lift the handset.

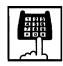

2. Dial the feature number for "Remote FWD Cancel."

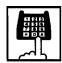

- 3. Dial the directory number of the extension.
  - You hear confirmation tone 1 or 2.

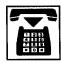

4. Replace the handset.

Canceling Call Forwarding temporarily from an extension

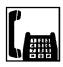

1. Lift the handset.

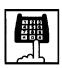

2. Dial the feature number for "Remote FWD Cancel-One Time."

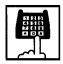

- 3. Dial the directory number of the extension.
  - Call Forwarding is canceled temporarily.
  - Calling the extension starts.

# Section 6

# **Station Features and Operation**

**Attendant Console (ATT)** 

# (Section 6)

# **Station Features and Operation**

# **Attendant Console (ATT)**

# Contents

|   |       |                                                          | Page   |
|---|-------|----------------------------------------------------------|--------|
| Α | Prepa | aration                                                  | 6-A-1  |
|   |       | Location of Controls                                     | 6-A-1  |
|   | 2.00  | Display through LED Indicator                            | 6-A-5  |
| В | Mode  | Structure                                                | 6-B-1  |
| С | Usefu | Il Screens                                               | 6-C-1  |
|   | 1.00  | Layout of Screen Display                                 | 6-C-1  |
|   | 2.00  | LOOP Key and Trunk Group Screen                          | 6-C-3  |
|   | 3.00  | Busy Lamp Field (BLF) Screen                             | 6-C-7  |
|   | 4.00  | Speed Dial Screen                                        | 6-C-15 |
|   | 5.00  | Extension Directory Screen                               | 6-C-17 |
|   | 6.00  | Call Park System Screen                                  | 6-C-19 |
|   | 7.00  | Extension Management Screen                              | 6-C-21 |
|   | 8.00  | Pickup Group Management Screen                           | 6-C-26 |
|   | 9.00  | CO Management Screen                                     | 6-C-28 |
|   | 10.00 | Attendant Management Screen                              | 6-C-31 |
|   | 11.00 | Help Screen                                              | 6-C-35 |
| D | Outgo | ping Call Features                                       | 6-D-1  |
|   | 1.00  | Making Outside Calls                                     | 6-D-1  |
|   |       | 1.01 Local Trunk Dial Access                             | 6-D-1  |
|   |       | 1.02 Individual Trunk Group Dial Access                  | 6-D-2  |
|   |       | 1.03 Individual Virtual Trunk Group Dial Access          |        |
|   |       | (♦ for U.S.A. and Canada only)                           | 6-D-3  |
|   | 2.00  | Automatic Dialing                                        | 6-D-4  |
|   |       | 2.01 Speed Dialing-System                                | 6-D-4  |
|   |       | 2.02 Last Number Redial (LNR)                            | 6-D-8  |
|   | 3.00  | Making Internal Calls                                    | 6-D-9  |
|   |       | 3.01 Inter Office Calling-Manual Dialing                 | 6-D-9  |
|   |       | 3.02 Inter Office Calling by Extension Directory Screen  | 6-D-9  |
|   |       | 3.03 Inter Office Calling by BLF Screen                  | 6-D-11 |
|   |       | 3.04 Inter Office Calling by Extension Management Screen | 6-D-12 |
|   |       | 3.05 Inter Office Calling by Name/Department             | 6-D-13 |
|   |       | 3.06 Off-Hook Call Announcement (OHCA)                   | 6-D-14 |
|   | 4.00  | Executive Busy Override                                  | 6-D-15 |
|   | 5.00  | Do Not Disturb (DND) Override                            | 6-D-16 |

|   |       |                                                         | Page    |
|---|-------|---------------------------------------------------------|---------|
| Е | Rece  | iving Features                                          | 6-E-1   |
|   | 4.00  | A ANOWED IC                                             | 0.5.4   |
|   | 1.00  | Answering by the ANSWER Key                             | 6-E-1   |
|   | 2.00  | Answering by a LOOP Key                                 | 6-E-2   |
|   | 3.00  | Directed Call Pickup                                    | 6-E-3   |
| F | Holdi | ng Features                                             | 6-F-1   |
|   | 1.00  | Hold                                                    | 6-F-1   |
|   | 2.00  | Automatic Hold                                          | 6-F-2   |
|   | 3.00  | Call Park-System                                        | 6-F-3   |
| G | Trans | ferring Features                                        | 6-G-1   |
|   | 1.00  | Call Transfer                                           | 6-G-1   |
|   |       | 1.01 Unscreened Call Transfer to Station                | 6-G-1   |
|   |       | 1.02 Call Transfer by Camp-on to Station                | 6-G-2   |
|   |       | 1.03 Screened Call Transfer to Station                  | 6-G-3   |
|   |       | 1.04 Screened Call Transfer to Trunk                    | 6-G-4   |
|   |       | 1.05 Unscreened Call Transfer to Remote                 | 6-G-5   |
|   |       | 1.06 Unscreened Call Transfer to a UCD Group (with OGM) | 6-G-5-1 |
|   | 2.00  | Heavy Traffic Overflow Transfer to Station              | 6-G-6   |
|   | 3.00  | Serial Call                                             | 6-G-7   |
|   | 4.00  | Interposition Call Transfer                             | 6-G-8   |
|   | 5.00  | Call Transfer via Attendant Console                     | 6-G-9   |
|   | 6.00  | Released Link Operation                                 | 6-G-10  |
|   | 7.00  | Automatic Redirection If No Answer                      | 6-G-11  |
| Н | Conv  | ersation Features                                       | 6-H-1   |
|   | 1.00  | Conference                                              | 6-H-1   |
|   | 2.00  | Unattended Conference                                   | 6-H-2   |
|   | 3.00  | Call Splitting                                          | 6-H-3   |
|   | 4.00  | Doorphone Calling                                       | 6-H-4   |
|   | 5.00  | Tone Through (End to End DTMF Signaling)                | 6-H-5   |
|   | 6.00  | Cancel Key Function                                     | 6-H-6   |
| I | Pagin | g Features                                              | 6-I-1   |
|   | 1.00  | Paging                                                  | 6-I-1   |
|   |       | 1.01 Paging All Extensions                              | 6-I-1   |
|   |       | 1.02 Group Paging                                       | 6-I-2   |
|   |       | 1.03 Paging External Pagers                             | 6-I-3   |

|   |       |                                                                          | Page           |
|---|-------|--------------------------------------------------------------------------|----------------|
|   |       | 1.04 Paging All Extensions and External Pagers                           | 6-I-5          |
|   | 2.00  | 1.05 Call Park and Paging  Background Music (BGM) through External Pager | 6-I-6<br>6-I-7 |
|   | 2.00  | Duonground made (DOM) through External ragoniminini                      | 0              |
| J | Other | Features                                                                 | 6-J-1          |
|   | 1.00  | Night Carries                                                            | 6-J-1          |
|   | 1.00  | Night Service                                                            | 6-J-1          |
|   |       | 1.02 Switching of Day/Night Mode                                         |                |
|   | 2.00  | Account Code Entry                                                       | 6-J-6          |
|   | 3.00  | Secret Dialing                                                           | 6-J-8          |
|   | 4.00  | Message Waiting                                                          | 6-J-9          |
|   | 5.00  | Remote Station Feature Control                                           | 6-J-10         |
|   | 6.00  | Dial Tone Transfer                                                       | 6-J-16         |
|   | 7.00  | Search by Name/Department                                                | 6-J-17         |
|   | 8.00  | Outgoing Message (OGM) Recording and Playing Back                        | 6-J-19         |
|   | 9.00  | Trunk Verify                                                             | 6-J-21         |
|   | 10.00 | CO Access Control                                                        | 6-J-22         |
|   | 11.00 | Power Failure Operation                                                  | 6-J-25         |
|   | 12.00 | Intercept Routing-No Answer (IRNA)                                       | 6-J-26         |
|   | 13.00 | Remote Timed Reminder – One Time                                         | 6-J-27         |
|   | 14.00 | Call Display at Attendant Console                                        | 6-J-29         |
|   |       |                                                                          |                |

# A. Preparation

# 1.00 Location of Controls

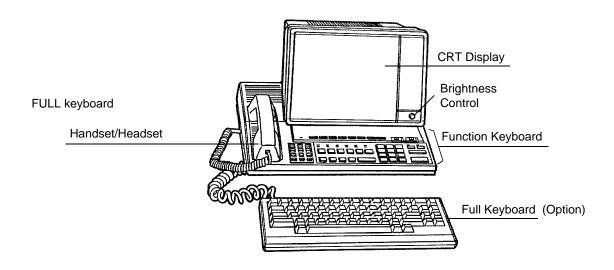

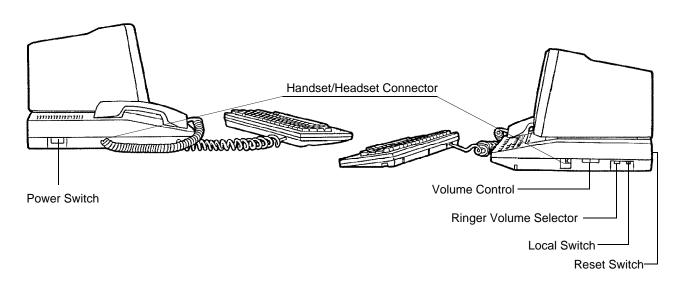

| Switch                 | Function                                            |
|------------------------|-----------------------------------------------------|
| Local Switch           | Sets the attendant console to "LOCAL" mode.         |
| Ringer Volume Selector | Selects the ringing tone level (Off-Low-High).      |
| Volume Control         | Adjusts the volume level of the handset or headset. |
| Reset Switch           | Resets the attendant console.                       |

#### Function keyboard

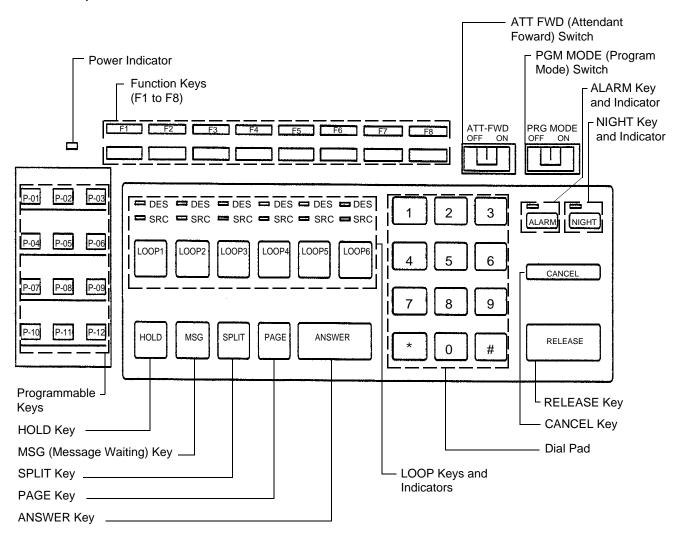

#### Full keyboard (Option)

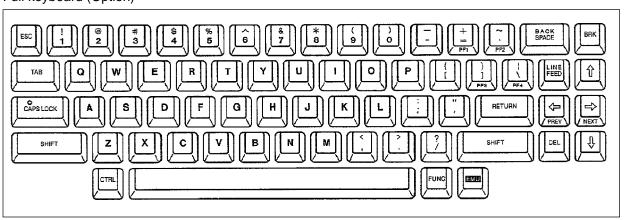

#### Functions of various keys on the function keyboard

Function keys:

Functions of these keys vary according to the displayed screen.

(F1 to F8)

LOOP keys:

Used to make and answer the calls (both extension and outside) etc..

(LOOP1 to LOOP6)

RELEASE key: Releases a call held on the LOOP key.

ANSWER key: Used to answer incoming calls in first come first served basis.

HOLD key: Places a call on hold.

CANCEL key: Cancels any key operation while holding a call on the LOOP key.

SPLIT key: Switches between the SRC (Source) side party and DES (Destination) side party.

PAGE key: Used to execute parking a call and paging functions.

ALARM key: Displays major/minor alarm when the ALARM LED is flashing/lit.

NIGHT key: Switches between day and night modes.

MSG key: Used to leave a message on the LED of an extension which does not answer.

DIAL PAD:

Used to dial the telephone number and the feature number.

(0 to 9, **\*** #)

Programmable keys:

There are 12 programmable keys on the keyboard, which can be assigned to be any of 11 function keys listed below:

AUTO, TRG, CALL-PARK, TOLL-CHG, ACCOUNT, SERIAL, OHCA, CONF, REDIAL, E-E and One Touch (direct input)

Refer to 6-C-10.00 "Attendant Management Screen," for further information about Programmable key.

## PRG MODE switch :

- The attendant console is operable as call processing terminal and system administration terminal by setting this switch ON and OFF.
- When you set this switch to ON, the initial display of VT programming mode appears on the screen.

Now you can operate the attendant console as the system administration device. (System administration device name must be set to "ATT 1 or ATT 2" in the system programming beforehand.)

- You can enter into Dumb programming mode by pressing CTRL key + V key simultaneously at main menu screen of VT programming mode.
- Set this switch to OFF, to return to the call processing mode.

# ATT-FWD switch:

- Turning the ATT-FWD switch ON stops the arrival of all CO and extension calls (except recall) to the attendant console temporarily and provides for transfer of the incoming calls to the extension programmed in system programming "Extension-Attendant Console-Busy-Out Extension" in advance.
   It is available to make calls in this mode.
- CO calls arrived at the attendant console before this switch is set to ON and remained in the queue are transferred to another attendant console, if it belongs to the same tenant. If there is no other attendant console belonging to the same tenant; the calls are transferred to the above mentioned extension preset in system programming.

## 2.00 Display through LED Indicator

• SRC, DES indicators of LOOP key

Line conditions are displayed by three patterns of flashing LED indicators as follows.

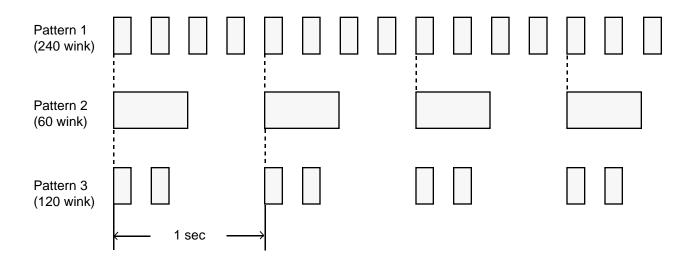

Pattern 1: Shows call arriving with 240 winks/min and is called "240 wink." Pattern 2: Shows holding a call with 60 winks/min and is called "60 wink."

Pattern 3: Shows Unattended Conference with 120 winks/min and is called "120 wink."

Light on steady shows busy status and light off shows idle status.

ALARM Indicator

ALARM indicator shows the following conditions.

Lit steadily : Indicates minor trouble.
Blinking : Indicates major trouble.

Not lit : Indicates the system is in normal

operation.

Pressing the ALARM key while ALARM indicator lights or flashes displays the detail of the trouble on the message line of the CRT screen and the ALARM indicator light goes out.

Pressing the ALARM key again causes the trouble message disappear.

NIGHT Indicator
 Not lit indicates Day mode and lit indicates
 Night mode.

POWER Indicator
 Not lit indicates POWER switch\* is turned OFF.
 and lit indicates POWER switch is turned ON.

This POWER switch is used to turn on and off the CRT display.

The attendant console is operable during power failure, if it is connected to the main unit. (For details, refer to Section 6-J-11.00 "Power Failure Operation.")

## **B. Mode Structure**

Attendant console is operable in the following modes:

#### • Call processing mode (On-line)

The attendant operates the console in this mode ordinarily.

#### · Local operation mode

Set the LOCAL switch to ON. In this mode, the following five functions are available:

- Editing Extension Directory
- Editing Speed Dial Dictionary
- Diagnosing the Attendant Console
- Making back-up data of Attendant Console database
- Clearing Attendant Console database

(Refer to Section 13 "Station Programming-Attendant Console" for further information about LOCAL mode operation)

#### System Programming

- Off-line programming Executes programming in off-line mode.
- On-line programming Executes programming in on-line mode.

Setting positions of the switches executing the preceding operations are shown below:

| Operation mode                   | Local switch | Program switch | Power switch on CRT | SystemOperation administration device |
|----------------------------------|--------------|----------------|---------------------|---------------------------------------|
| Call processing mode (On-line)   | OFF          | OFF            | ON/OFF              |                                       |
| Local operation                  | ON           | ON/OFF         | ON                  |                                       |
| Programming operation (Off-line) | OFF          | ON/OFF         | ON                  | ATT1<br>or<br>ATT2                    |
| Programming operation (On-line)  | OFF          | ON             | ON                  | ATT1<br>or<br>ATT2                    |

- For the assignment of system administration device, refer to Section 9-D-1.00 "Operation (2/3)."
- In the case of a power failure, the attendant console is operable in call processing mode except that the CRT screen is blank.
   (Refer to Section 6-J-11.00 "Power Failure Operation.")

## C. Useful Screens

## 1.00 Layout of Screen Display

#### Description

Explains the layout of the screen display, and the type of screens on the CRT display in the call processing mode of the attendant console.

#### Layout of screen

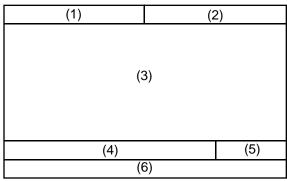

The screen is constructed with six fields as illustrated above, and they are called as follows:

- (1) Title field
- (2) Date & time field
- (3) Application field
- (4) Input/output (I/O) field
- (5) Answer field
- (6) Function field

#### 1. Title field

The display in this area varies with the mode of the console.

There are 10 different modes.

#### 2. Date & time field

Current year, month, date and time are displayed in this field

#### 3. Application field

In conjunction with the function keys, 10 screens are available.

#### 4. Input / output field

This field consists of the following columns.

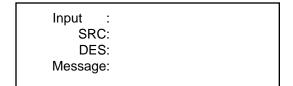

#### • Input column

Details of the operations performed through the function keyboard or the full keyboard appear here.

#### SRC column

The LOOP key number currently in use, and the condition of SRC (Source) side party appear here

For instance, when extension 100 is making outgoing call on LOOP1, the displays is as follows:

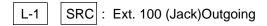

#### • DES column

Condition of DES side party currently active appears here.

#### Message column

Information message for the various operations appears here.

#### 5. Answer field

The party which will be answered by pressing the ANSWER key appears here.

<Example 1> When incoming call is from inside party:

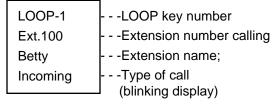

<Example 2> When incoming call is from outside party:

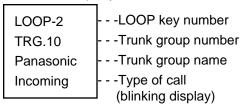

#### 6. Function field

Displays the functions of the F1 through F8 keys.

#### Classification of the screens

The screen will change depending on the function key pressed.

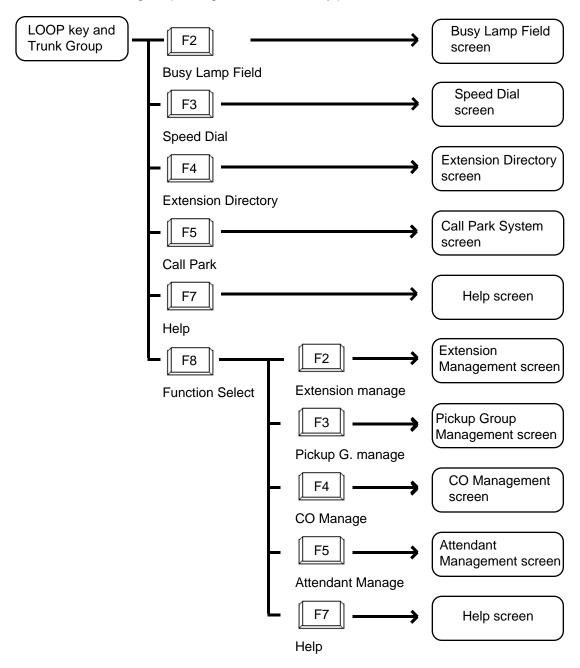

# 2.00 LOOP Key and Trunk Group Screen

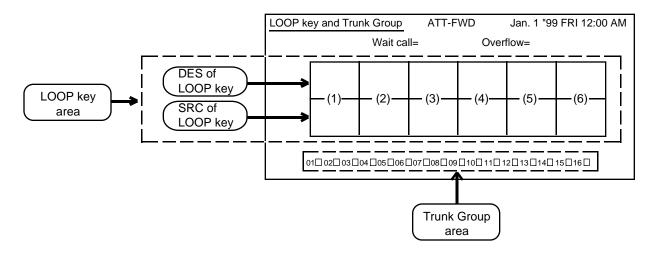

#### **Description**

This screen displays the status of the LOOP keys and trunk groups.

Also displays the number of waiting calls and overflowed calls.

#### **Conditions**

The following explains the use of the various areas of the screen.

#### (1) Wait call

Number of the calls that cannot arrive at any LOOP keys. These calls are put in the queue when all the six LOOP keys are in use.

#### (2) Overflow

Number of the calls remaining in the queue when "System-System Timer" Attendant Overflow Time has expired.

#### (3) LOOP key area

Displays the status of calls on individual LOOP key by displaying SRC (source) and DES (destination).

The status of the individual LOOP key is displayed with four items as illustrated in the following examples.

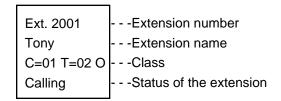

The followings are example displays of the LOOP key field about extension, trunk and paging.

#### <Extension>

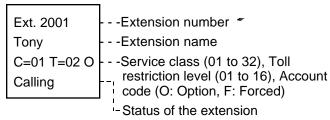

In case "Call Forwarding" or "Call Hunting," indicated with " → ."

#### <Trunk>

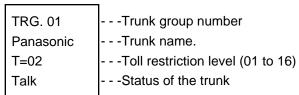

#### <Paging>

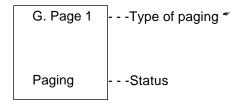

G. page All : Group paging all

E. page x : External paging

E. page All : External paging all

All page : Group paging all

and External paging all

#### <Attendant console>

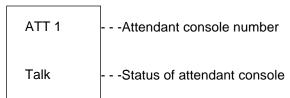

#### <Doorphone>

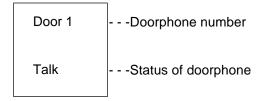

 The LOOP key number currently in use is displayed in reverse-video.

#### <Example>

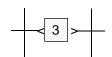

#### (4)Trunk Group area

Trunk group number, trunk group name (Up to 10 alphanumeric characters) and trunk group status are displayed in the trunk group area. Display for trunk group status is as follows.

: An idle trunk is available in the displayed trunk group.

: All trunks are busy in the displayed trunk group.

-- : The trunk is not used.

(5)When the ATT-FWD switch is set to ON, the ATT-FWD indicator flashes.

The ATT-FWD indicator is not lit when the switch is set to OFF.

#### **Function field**

- Types of function fields
   Following two types of function fields are available for operation in LOOP key and Trunk Group screen.
- Selection of function fields Function field display changes by every pressing of the F8 key (function select).

#### <Field 1>

| (1)——               | (2)—               | (3)——         | (4)——                  | (5)——     | (6)—— | (7)—— | (8)——              |
|---------------------|--------------------|---------------|------------------------|-----------|-------|-------|--------------------|
| LOOP Mode<br>Change | Busy Lamp<br>Field | Speed<br>Dial | Extension<br>Directory | Call Park |       | Help  | Function<br>Select |

#### <Field 2>

| (1)                 | (2)                 | (3)—                | (4)——        | (5)——               | (6)—— | (7)—— | (8)——              | 1 |
|---------------------|---------------------|---------------------|--------------|---------------------|-------|-------|--------------------|---|
| LOOP Mode<br>Change | Extension<br>Manage | Pickup G.<br>Manage | CO<br>Manage | Attendant<br>Manage |       | Help  | Function<br>Select |   |

The following flow charts show the options available from each function field. Advance to your desired screen by pressing a corresponding function key.

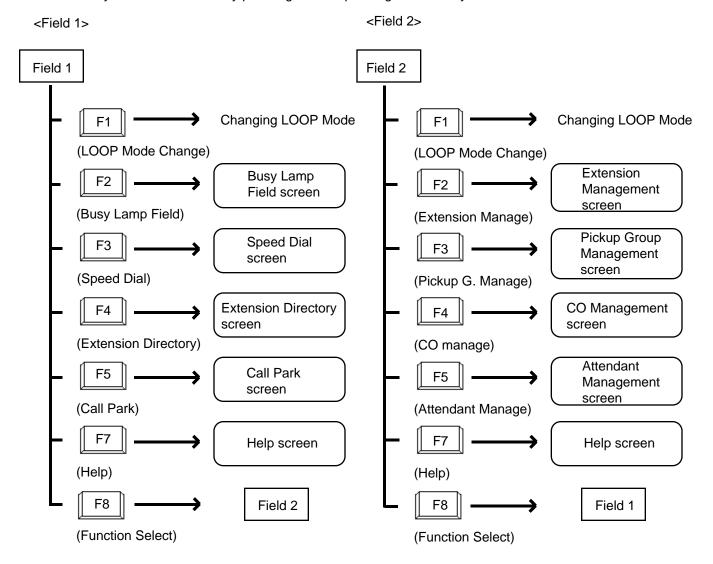

## 3.00 Busy Lamp Field (BLF) Screen

#### <Example>

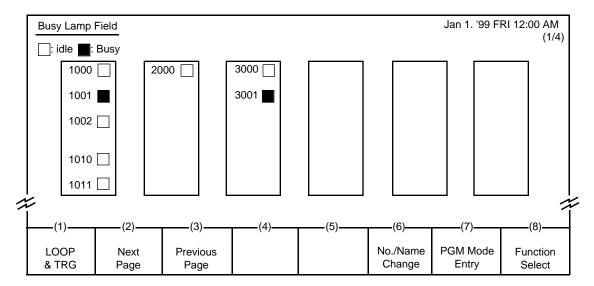

#### **Description**

This screen is available both for monitoring the status (Idle or Busy) of extensions and for placing inter office calling.

The symbols below are used to indicate the current extension status.

☐ : Idle ☐ : Busy

#### **Conditions**

 For monitoring the extension status, or placing Inter Office Calling by this screen, the extension numbers must have been registered in this screen beforehand. For registration of extension numbers, refer to Function Field 4 described succeedingly.

Extension names do not appear when they are not assigned in LOCAL mode. Refer to Section 13-B "Extension Directory Mode."

- For an extension to be considered busy, all PDNs buttons are in use.
- For making Inter Office Call by this screen, see Section 6-D-3.03 "Inter Office Calling by BLF Screen."

#### **Function fields**

 Types of function fields
 Following five types of function fields are available for operation in the Busy Lamp Field screen.

## <Field 1>

| (1)           | (2)          | (3)           | (4)    | (5) | <del>(6)</del>     | (7)               | (8)                |
|---------------|--------------|---------------|--------|-----|--------------------|-------------------|--------------------|
| ( · )         | (-)          | (5)           | ( ' ') | (5) | (0)                | (,,               | (0)                |
| LOOP<br>& TRG | Next<br>Page | Previous Page |        |     | No./Name<br>Change | PGM Mode<br>Entry | Function<br>Select |

#### <Field 2>

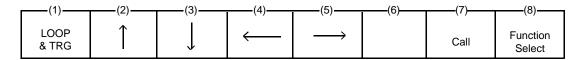

#### <Field 3>

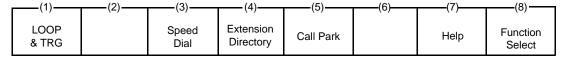

#### <Field 4>

| ſ | (1)           | (2)—         | (3)—             | (4) | (5)— | (6) | (7)              | (8)                |
|---|---------------|--------------|------------------|-----|------|-----|------------------|--------------------|
|   | LOOP<br>& TRG | Next<br>Page | Previous<br>Page |     |      |     | PGM Mode<br>Exit | Function<br>Select |

## <Field 5>

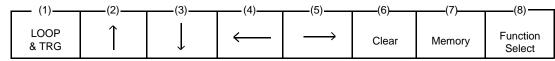

• Switching of function fields

The following flow chart shows how to move from field to field.

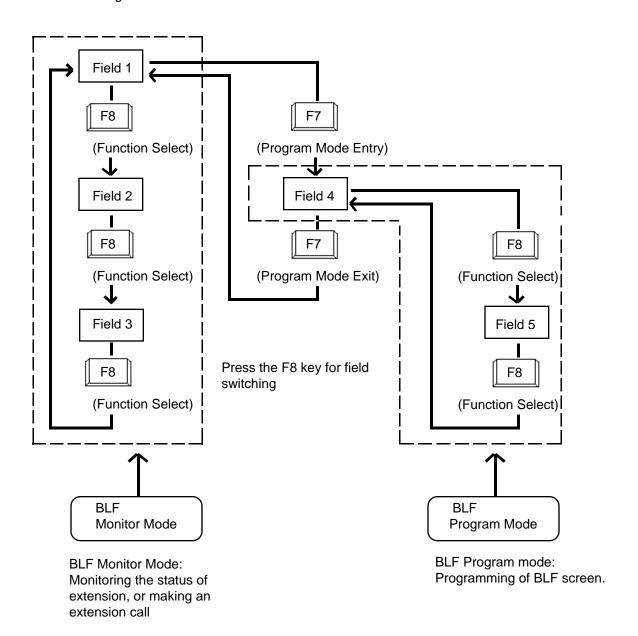

#### <Field 1>

This function field is available for advancing to the next screen or returning to the previous screen in the Busy Lamp Field screen. You can see the extension name screen by pressing the F6 key at extension number screen, Busy Lamp Field program mode is obtained by pressing the F7 key.

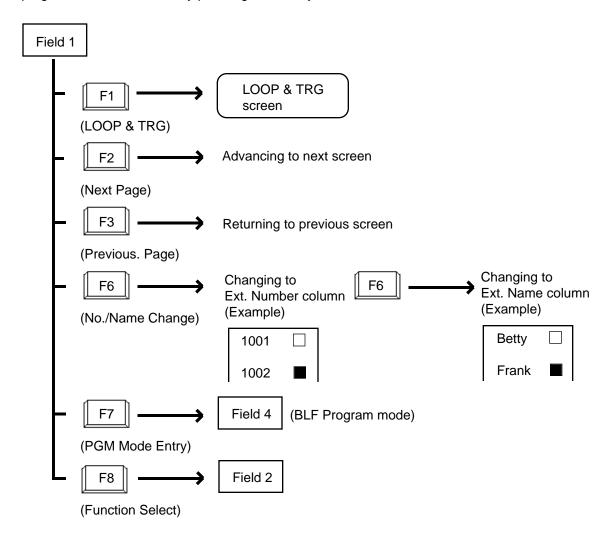

Program Mode Entry function (F7) appears only when the extension number column is displayed.

Press the F6 key if required to switch screens to extension name column.

<Field 2> This function field is available for Inter Office-Calling.

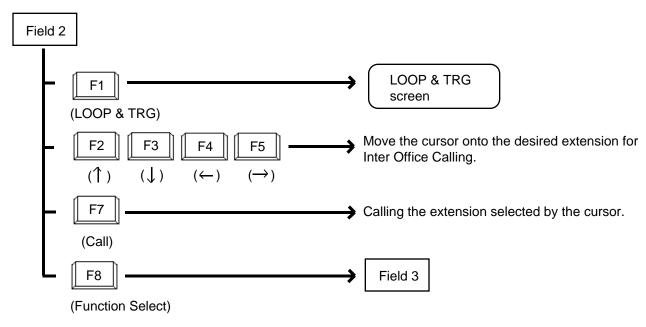

<Field 3>
This function field is available for concluding the Busy Lamp Field screen and moving to the screen corresponding to the selected function key.

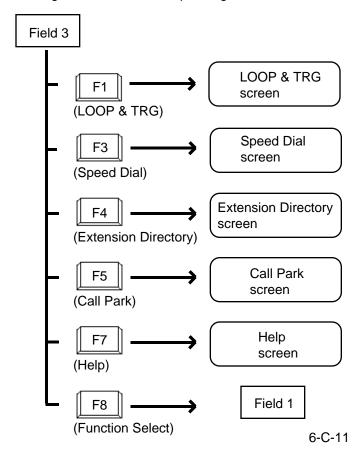

<Field 4>

Pressing the F7 key (PGM Mode Entry) in Field 1 introduces this field. That is, this function field appears in the Busy Lamp Field program mode.

This field is available for advancing to next screen or returning to previous screen in the Busy Lamp Field program mode.

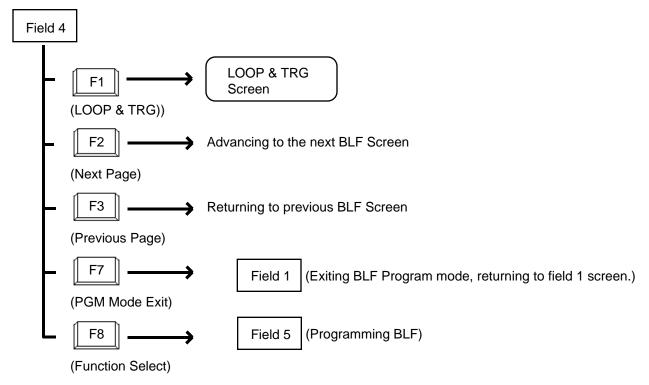

<Field 5>

This field is available for programming Busy Lamp Field screen.

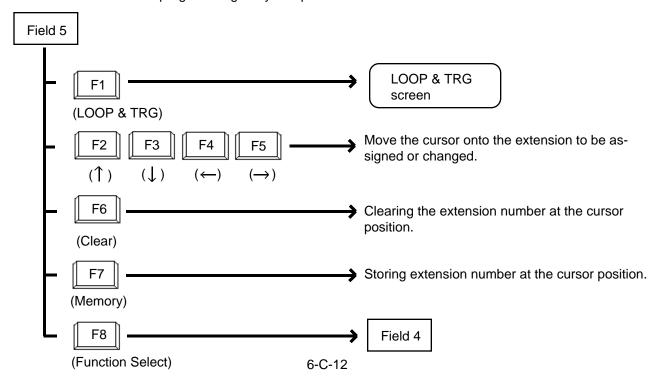

- Procedure for storing / changing Busy Lamp Field screen
- 1. Press the F7 key (PGM Mode Entry) in the function field 1.

• Function field 4 appears on the screen.

field 1

— (7) — PGM Mode Entry

2. Obtain appropriate extension screen by pressing the F2 key (Next page) or the F3 key (Previous page).

field 4

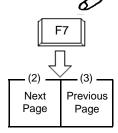

- 3. Press the F8 key (Function Select)
  - Function field 5 appears on the screen.

field 4

field 5

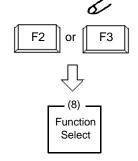

4. Move the cursor onto the extension to be stored / changed.

 $\begin{array}{c|c}
(2) & & \\
 & \downarrow \\
\end{array}$   $\begin{array}{c|c}
(3) & & \\
\end{array}$   $\begin{array}{c|c}
(4) & & \\
\end{array}$   $\begin{array}{c|c}
(5) & \\
\end{array}$ 

 Enter the extension number to be stored / changed through the numeric keypad on the function keyboard.

For correcting errors, or changing current data, reenter data after pressing the F6 key (clear).

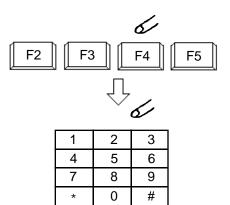

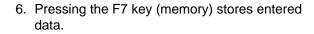

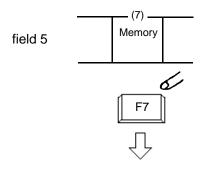

- 7. Repeat steps 2 to 6 to store or change other extensions if necessary.
- 8. After storing or changing, press the F8 key (function select).
  - Function field 5 appears on the screen.
- 9. Press the F7 key (PGM mode exit).
  - Exiting BLF PGM mode, changes to BLF Monitor mode.

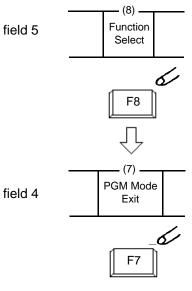

## 4.00 Speed Dial Screen

#### <Example>

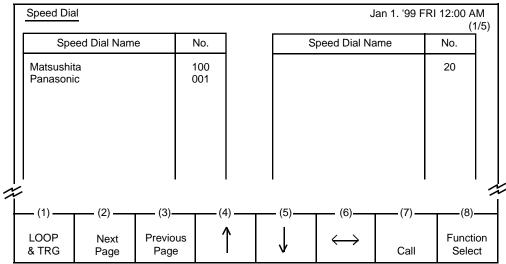

No.: Speed Dial code

#### **Description**

Allows the attendant to make a call using speed dial code by selecting the name programmed in the attendant console LOCAL mode.

#### **Conditions**

Speed dial names are listed in alphabetical order.

Storing of speed dial name will be performed in attendant console LOCAL mode. For further details, refer to Section 13-C "Speed Dial Dictionary Mode."

For making a call using this screen, refer to Section 6-D-2.01 "Speed Dialing-System."

#### **Function field**

- Types of function fields
   Two types of function fields, Field 1 and Field 2, shown below are available to operate Speed Dial screen.
- Switching of function Fields.
   To switch the two function fields, press the F8 key (function select).

<Field 1>

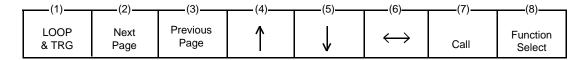

<Field 2>

| _ | (1)           | (2)                | (3) | (4)                    | (5)          | (6) | (7)  | (8)                |  |
|---|---------------|--------------------|-----|------------------------|--------------|-----|------|--------------------|--|
|   | LOOP<br>& TRG | Busy Lamp<br>Field | (3) | Extension<br>Directory | Call<br>Park | (0) | Help | Function<br>Select |  |

<Field 1>
This function field is available for making a call through Speed Dial screen.
If there are multiple speed dial screens, it is used to advance to the next screen or to return to the previous screen.

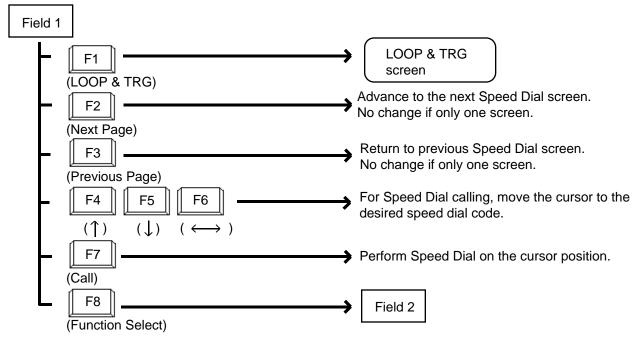

<Field 2>

This function field is available for exiting Speed Dial screen, and moving to the other screens as selected by the function keys.

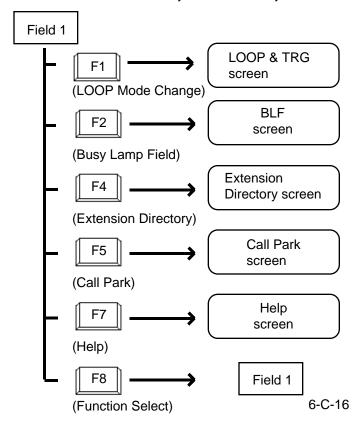

## 5.00 Extension Directory Screen

#### <Example>

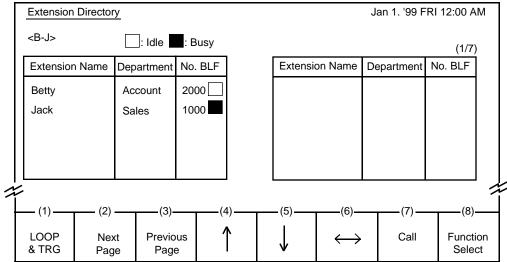

## **Description**

The attendant can make the extension call by selecting desired extension name in this screen. It is available to search an extension number by specifying it's name and department.

It is also available to monitor the current extensions status as follows.

: Idle : Busy

#### **Conditions**

For displaying contents of extension directory on the screen, the information must be entered in attendant console LOCAL mode beforehand. See Section 13-B "Extension Directory Mode." The extension names are listed in alphabetical order. For calling, refer to Section 6-D-3.02 "Inter Office Calling by Extension Directory Screen."

On this screen, <B-J> in the upper left corner shows the boundary of the initial letter of the first and last entries.

#### **Function field**

- Types of function fields.
   Two types of function fields, Field 1 and Field 2 shown below are available to operate Extension Directory Screen.
- Switching of function fields.
   To switch the two function fields, press the F8 key (function select).

<Field 1>

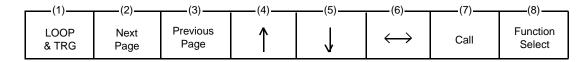

<Field 2>

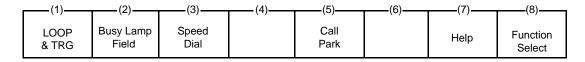

#### <Field 1>

This function field is available for advancing to the next screen or returning to the previous screen, when there are a number of extension directory screens. Also, this field is available for making Inter Office Call.

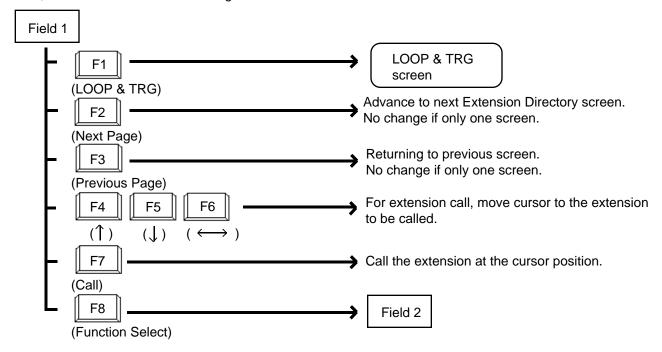

#### <Field 2>

This function field is available for concluding this screen and moving to the screens depending on the function key pressed.

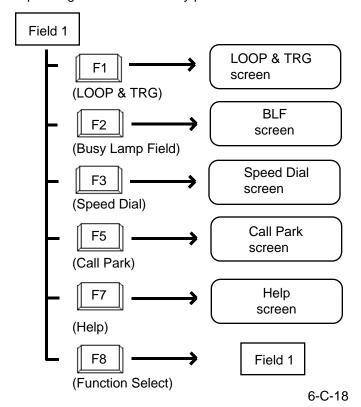

## 6.00 Call Park System Screen

#### <Example>

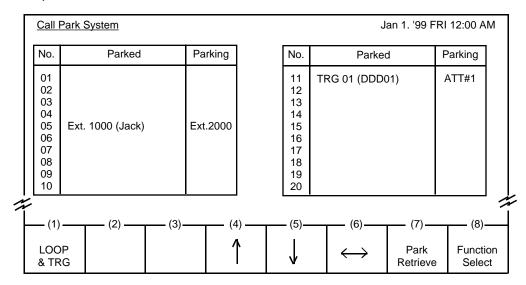

## **Description**

This screen displays extensions and CO calls parked in the call park area in the system, as well as retrieving the parked calls.

#### **Conditions**

For retrieving a parked call, refer to Section 6-F-3.00 "Call Park-System."

#### **Function field**

- Types of function field.
   Two types of function fields, Function Field 1 and Function Field 2 shown below are available to operate Call Park System screen.
- Switching of function fields.
   To switch the two function fields, press the F8 key (function select).

<Field 1>

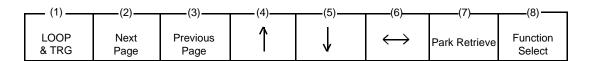

<Field 2>

| (1)-          | (2) | (3)           | (4)—                   | (5)—— | (6)—— | (7)—— | (8)                |
|---------------|-----|---------------|------------------------|-------|-------|-------|--------------------|
| LOOF<br>& TRO | , , | Speed<br>Dial | Extension<br>Directory |       | ·     | Help  | Function<br>Select |

<Field 1> This function field is available for retrieving the parked calls.

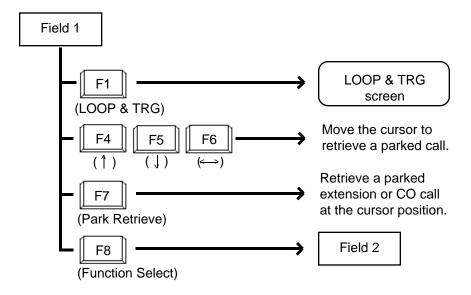

<Field 2> This function field is available for concluding this screen and moving to other screens depending on the function key pressed.

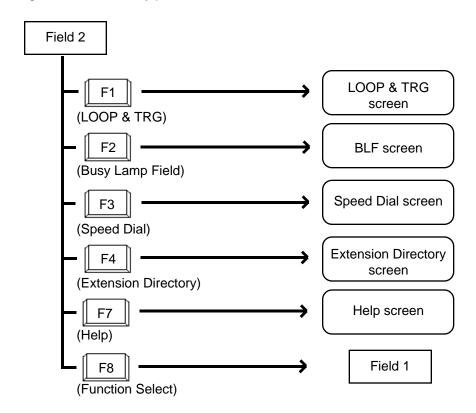

## 7.00 Extension Management Screen

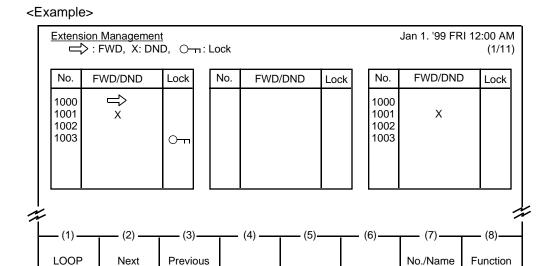

## Legend:

⇒ : FWD setX : DND set○¬¬ : Station lock set

#### **Description**

Enables the attendant to monitor the status of extensions about following three features:

- Call Forwarding
- Do Not Disturb
- Electronic Station Lock

& TRG

Page

Page

The attendant can assign or cancel those features to/from the extension user (refer to Section 6-J-5.00 "Remote Station Feature Control") and make Inter-Office call (refer to Section 6-D-3.04 "Inter Office Calling by Extension Management Screen").

#### **Conditions**

Extension number is displayed in ascending order of extension directory number.

Change

Select

#### **Function field**

- Types of function fields
   Following four types of function fields are available for operation in Extension
   Management screen.
- Switching of function fields
   For switching between the four function fields, press the F8 (Function Select) key.

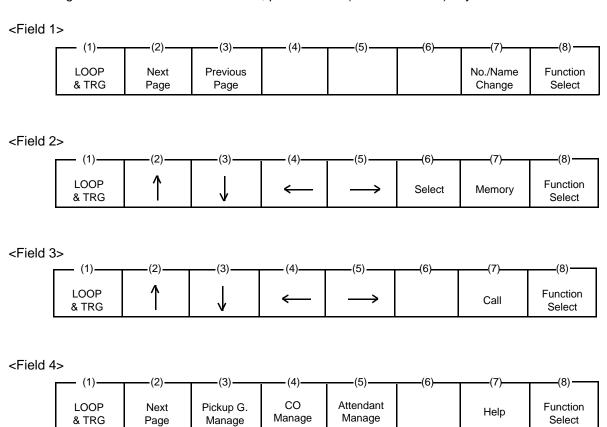

<Field 1>
This function field is available for advancing to the next screen or returning to the previous screen when there are multiple extension management screens, and changing the display from extension number to extension name.

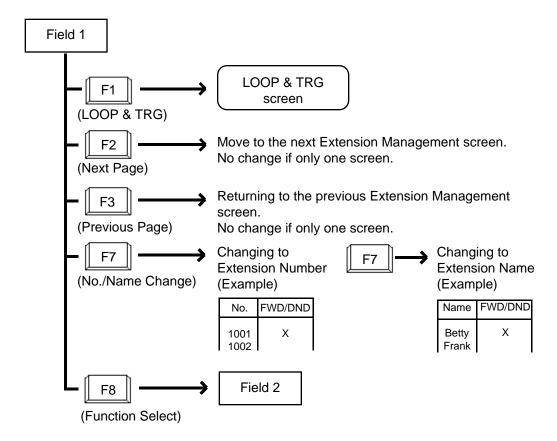

<Field 2>
This function field is available for canceling Call Forwarding, and setting/canceling
Do Not Disturb and Electronic Station Lock.

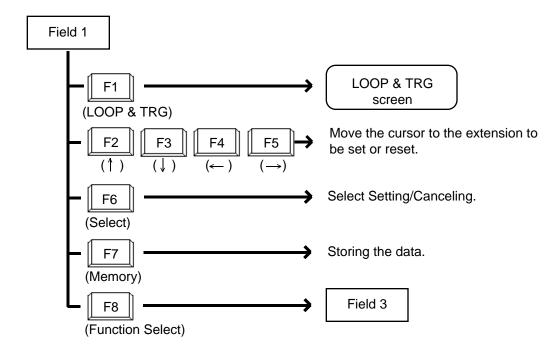

<Field 3> This function field is available for making Inter Office Call through the Extension Management screen.

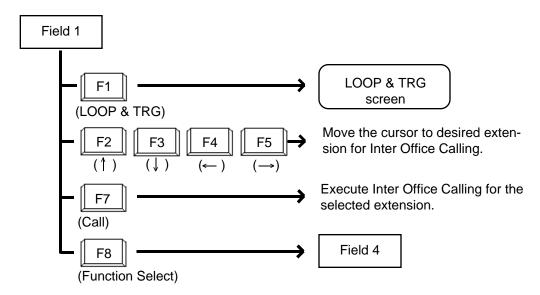

<Field 4> This function field is available for concluding Extension Management screen and moving to other screens as selected by the function keys.

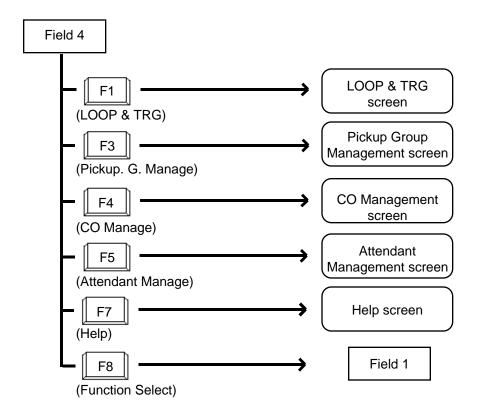

## 8.00 Pickup Group Management Screen

#### <Example>

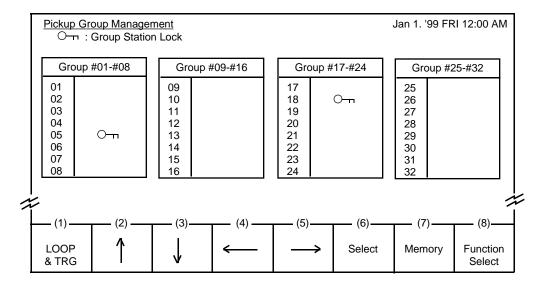

#### Legend

○¬¬: Group station lock is assigned

#### **Description**

This screen is used for monitoring whether the pickup groups are group-locked or not. Also used for setting/canceling group station lock for individual pickup group.

Refer to Section 6-J-5.00 "Remote Station Feature Control" for further information.

#### **Conditions**

All extensions in the same pickup group assigned to Group Station Lock are locked.

#### **Function field**

- Types of function fields
   Two types of function fields, Field 1 and Field
   2, shown below are available to operate Pickup
   Group Management Screen.
- Switching of function Fields.
   To switch the two function fields, press the F8 key (function select).

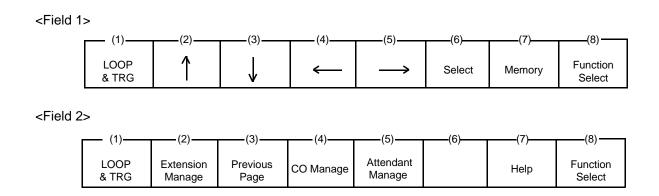

<Field 1>
This function field is available for setting/canceling group locking.

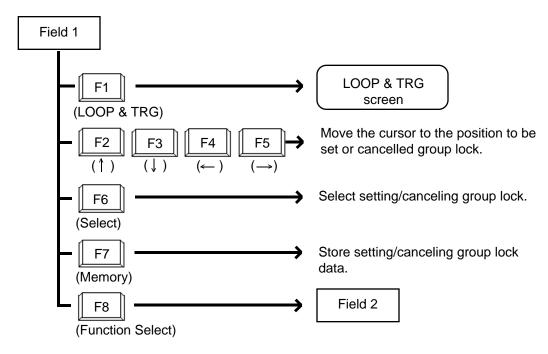

<Field 2>
This function field is available for concluding Pickup Group Management screen, and moving to other screens as selected by function keys.

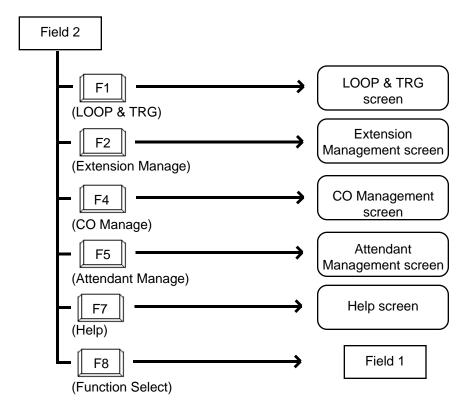

## 9.00 CO Management Screen

#### <Example>

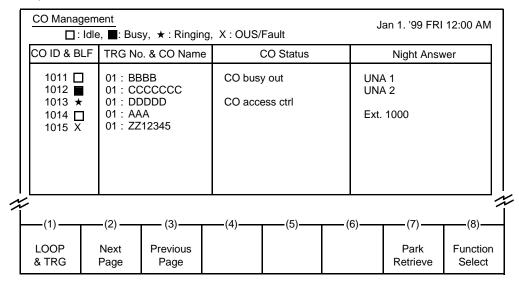

Legend:

CO ID : Physical number of CO line

BLF : Busy Lamp Field

☐: Idle
☐: Busy
★: Ringing
X: OUS/Fault

TRG No. : Trunk group number (01 to 16)

CO Name : Name of trunk (Up to 10 alphanumeric characters)
CO Status : Assigns status of CO access control or CO busy out

Night Answer: Assigns call arrival destination of CO line in the night service mode

(UNA 1, UNA 2, Extension or RMT)

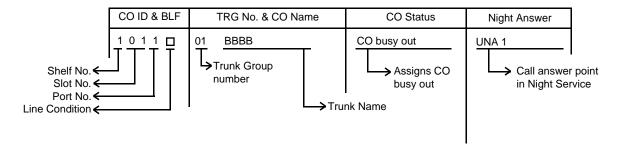

#### **Description**

This screen is available for setting/canceling the following functions.

- CO busy out
- · CO access control
- Night answer point

This screen also allows the attendant to confirm the current CO line status.

#### **Conditions**

CO IDs are listed in ascending order.

For details about CO busy out and CO access control, refer to Section 6-J-10.00 "CO Access Control."

For details about Night Answer, refer to Section 6-J-1.01 "Flexible Night Service."

#### **Function field**

- Types of the function fields
   Following three types of function fields are available for operation in CO Management screen.
- Switching of function fields.
   For switching between three function fields shown below, press the F8 (Function Select) key.

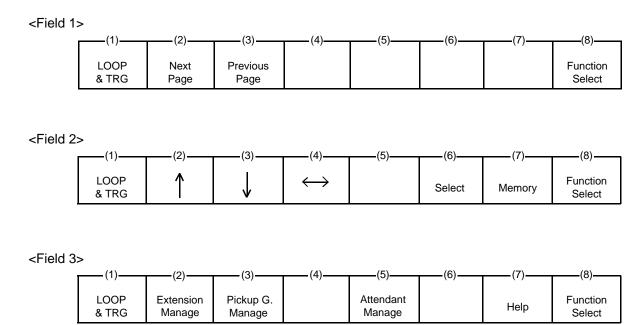

#### <Field 1>

This function field is available for advancing screen to the next screen or returning to the previous screen, when there are multiple screens.

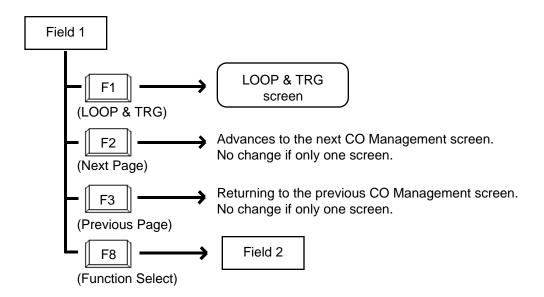

<Field 2>
This function field is available for setting/canceling "CO access control," "CO busy out" and "Night answer point."

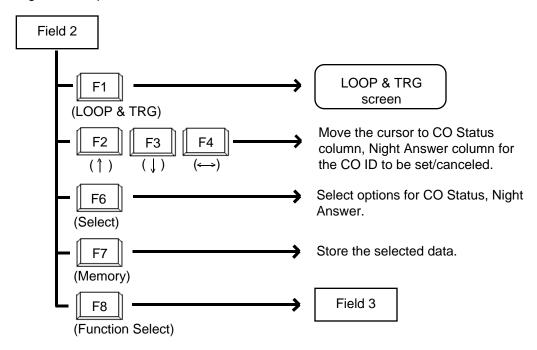

<Field 3>
This function field is available for concluding CO Management screen and moving to other screens as selected by function keys.

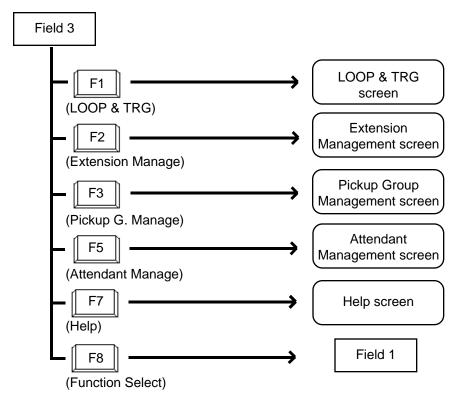

## 10.00 Attendant Management Screen

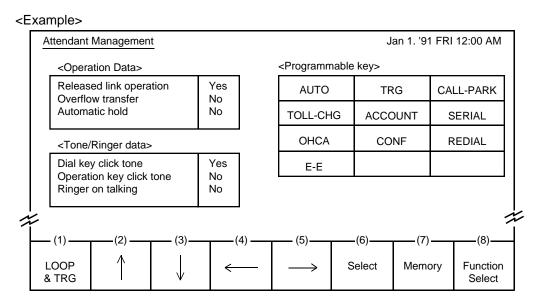

The programmable key arrangement matches the operation keyboard as shown below.

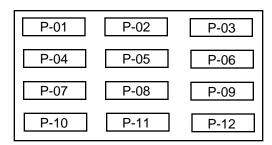

#### **Description**

This screen is used to assign and monitor the various functions of the attendant console itself.

#### **Conditions**

For details of the three functions in <Operation Data> on this page, refer to the followings respectively.

Section 6-G-6.00 "Released Link Operation"
Section 6-G-2.00 "Heavy Traffic Overflow
Transfer to Station"
Section 6-F-2.00 "Automatic Hold"

Concerning <Tone / Ring data>

#### Dial key click tone:

Determines whether key click tone is heard or not when pressing dial keys of the operation keyboard. Operation key click tone:

Determines whether key click tone is heard or not when pressing any key other than dial keys of the operation keyboard.

#### Ringer on talking:

Determines whether ringer tone is heard or not while in the conversation.

All functions in <Operation data> or <Tone/Ringer data> are effective if set to "Yes", and ineffective if set to "NO."

#### <Programmable key>

There are 12 programmable keys provided on the attendant console. It is possible to assign the keys to be any of the following 11 function keys: AUTO, TRG, CALL-PARK, TOLL-CHG, ACCOUNT, SERIAL, OHCA, CONF, REDIAL, E-E, One Touch

Ten function keys except One Touch are preassigned as default values, which can be changed to other function keys. These keys are selected by pressing the PF6 (select) key.

The features assignable to One Touch key are listed below. These functions are selected by dialing the feature numbers, and other numbers if necessary, with up to eight digits.

| Feature Number                      | Other Number Needed                                                               |
|-------------------------------------|-----------------------------------------------------------------------------------|
| Extension directory number          | None                                                                              |
| Operation Call (Specific)           | Operator specifying number: 1 or 2                                                |
| ARS/Local CO Line Access            | At least one digit                                                                |
| Trunk Group 01-08 Access            | Trunk group specifying number: 1 to 8 and at least one digit                      |
| Trunk Group 09-16 Access            | Trunk group specifying number: 1 to 8 and at least one digit                      |
| Trunk Group 17-24 Access            | Trunk group specifying number: 1 to 8 and at least one digit                      |
| Doorphone Call (1-4)                | Doorphone number: 1 to 4                                                          |
| External Paging                     | Pager specifying number: 0, 1 or 2                                                |
| Station Paging                      | "0" or "*" or paging group number: 1 to 8                                         |
| External Paging Answer              | Pager specifying number: 1 or 2                                                   |
| Station Paging Answer               | None                                                                              |
| Message Cancel                      | Extension directory number                                                        |
| Night Service Manual<br>Mode Set    | None                                                                              |
| Night Service Manual<br>Mode Cancel | None                                                                              |
| Flexible Night Service              | CO ID and pager specifying number: *1 or *2, extension directory number or Remote |

(Continued)

(Continued)

| Feature Number             | Other Number Needed               |
|----------------------------|-----------------------------------|
| Remote Station Lock Set    | Extension directory number        |
| Remote Station Lock Cancel | Extension directory number        |
| Remote DND Set             | Extension directory number        |
| Remote DND Cancel          | Extension directory number        |
| Remote FWD Cancel          | Extension directory number        |
| Remote FWD Cancel-One Time | Extension directory number        |
| BGM through External Pager | None                              |
| Busy Out Trunk             | Trunk port physical number        |
| Unbusy Trunk               | Trunk port physical number        |
| OGM Record                 | Resource number: 1 to 3           |
| OGM Playback               | Resource number: 1 to 3, *1 to *4 |

#### **Function field**

- Types of function fields
   Following two types of function fields are available for operation in Attendant Management screen.
- Switching of function fields
   For switching between the function fields shown below, press the F8 (Function Select) key.

<Field 1>

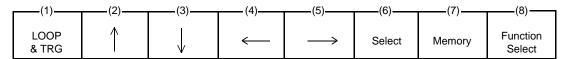

<Field 2>

| (1)           | (2)                 | (3)                 | (4)——     | (5)—— | (6)—— | (7)—— | (8)——              |
|---------------|---------------------|---------------------|-----------|-------|-------|-------|--------------------|
| LOOP<br>& TRG | Extension<br>Manage | Pickup G.<br>Manage | CO Manage |       |       | Help  | Function<br>Select |

<Field 1>
This function field is available for assigning various functions

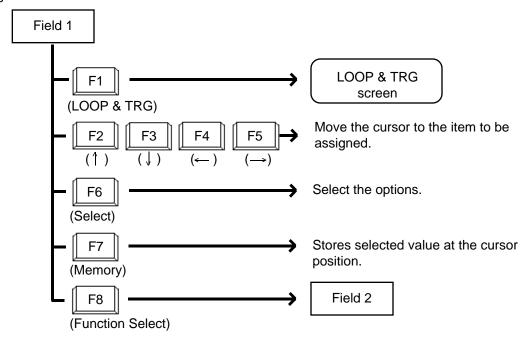

<Field 2>
This function field is available for concluding
Attendant Management screen and moving to
other screens as selected by function keys.

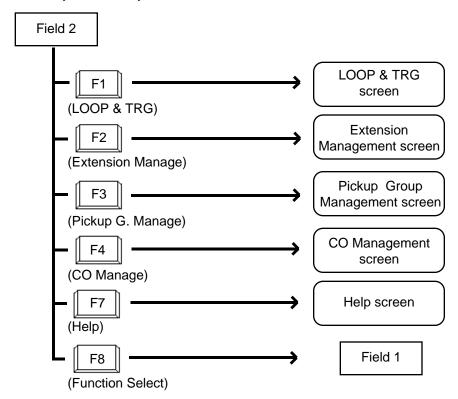

#### 11.00 Help Screen

#### **Description**

This screen displays the functions of the fixed keys and programmable keys.

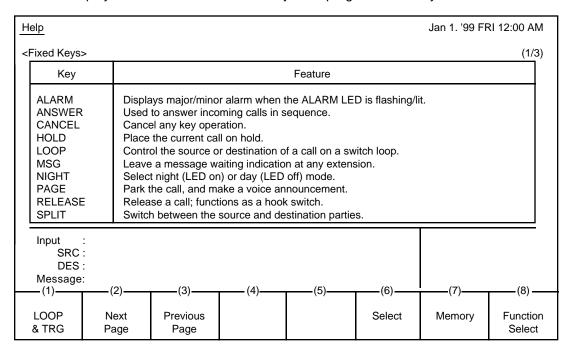

#### <Programmable keys (1)>

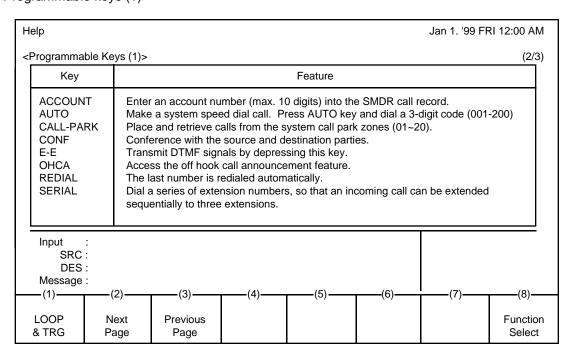

#### <Programmable keys (2)>

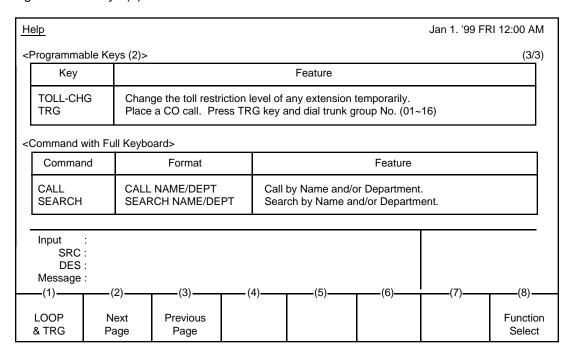

#### **Function field**

Types of function fields
 Following three types of function fields are available for operation in Help screen.

#### <Field 1>

| (1)           | (2)          | (3)              | (4) | (5) | (6) | (7) | (8)                |
|---------------|--------------|------------------|-----|-----|-----|-----|--------------------|
| (1)           | (2)          | (0)              | (+) | (3) | (0) | (1) | (0)                |
| LOOP<br>& TRG | Next<br>Page | Previous<br>Page |     |     |     |     | Function<br>Select |

#### <Field 2>

| (1)           | (2)                | (2)           | (4)                    | (5)       | (6) | (7) | (8)                |
|---------------|--------------------|---------------|------------------------|-----------|-----|-----|--------------------|
| (1)           | (2)                | (3)           | (4)                    | (5)——     | (0) | (1) | (0)                |
| LOOP<br>& TRG | Busy Lamp<br>Field | Speed<br>Dial | Extension<br>Directory | Call Park |     |     | Function<br>Select |

#### <Field 3>

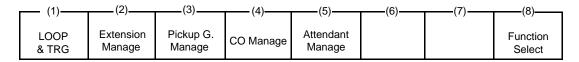

Switching of function fields
 For switching between the function fields shown above, press the F8 key (Function Select).

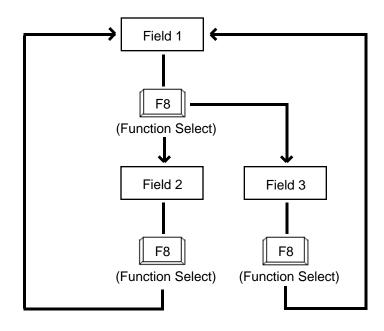

<Field 1> This function field is available for switching Help screen to next or previous page.

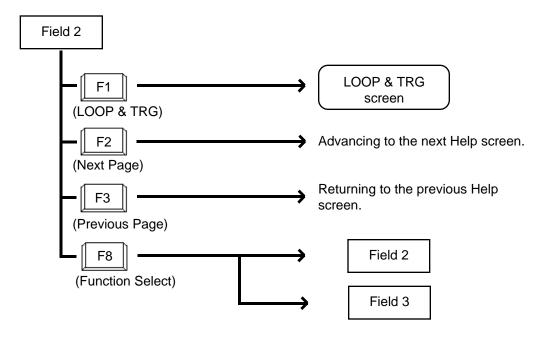

<Field 2> This function field is available for concluding this screen and switching to another screen as selected by the corresponding function key.

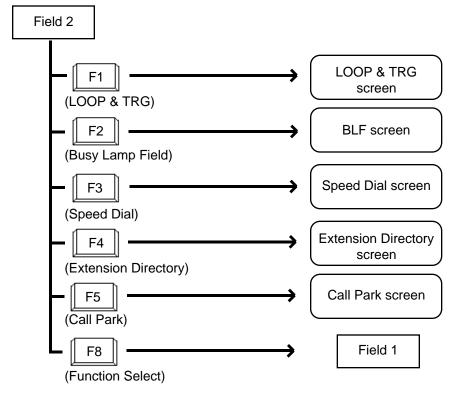

<Field 3> This function field is available for concluding Help screen and switching to another screen as selected by a function key.

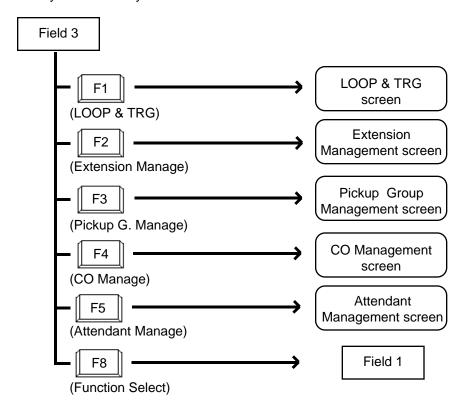

## D. Outgoing Call Features

#### 1.00 Making Outside Calls

#### 1.01 Local Trunk Dial Access

#### **Description**

Allows the attendant to make outgoing CO calls using automatically selected idle CO line by dialing the feature number for "ARS/Local CO Line Access."

To activate this feature, set "System-Operation", Automatic Route Selection to "No." If set to "Yes," ARS feature is activated instead of this feature.

Refer to Section 3-C-2.00 "Automatic Route Selection (ARS)" for further information.

#### **Programming**

| System Programming                                  | Reference |            |  |
|-----------------------------------------------------|-----------|------------|--|
| System Frogramming                                  | VT        | Dumb       |  |
| "System-Operation (1/3)", Automatic Route Selection | 9-D-1.01  | 10-C-4.00  |  |
| "System-Local Access Group",                        | 9-D-5.00  | 10-C-9.00  |  |
| Hunt Sequence                                       |           |            |  |
| "System-Numbering Plan                              | 9-D-6.02  | 10-C-10.00 |  |
| (02/11)",                                           |           |            |  |
| ARS/Local CO Line Access                            |           |            |  |

#### **Conditions**

An idle CO line available and hunting sequence is determined by the system programming "System-Local Access Group", Hunt Sequence.

If busy tone is heard, there is no idle CO line available.

If tenant service is employed, accessible trunk group is limited to the trunk groups within the same tenant.

(◆ for U.S.A. and Canada only)

The dialing plan followed is that of the trunk group in hunt sequence 01 in "System-Local Access Group."

#### Operation

Dial tone sounds.

(For instance, an idle LOOP key is pressed and the SRC indicator is lit and dial tone sounds.)

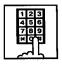

- Dial the feature number for ARS/Local CO Line Access "9" (default).
  - · You hear dial tone.

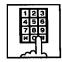

2. Dial the telephone number of the outside party.

## 1.02 Individual Trunk Group Dial Access

#### **Description**

Allows the attendant to make outgoing CO calls via an idle CO line in the specified trunk group by dialing the feature number for "Trunk Group 01-08 Access" or "Trunk Group 09-16 Access." TRG key (Programmable key) can be used for this purpose instead of dialing the feature number.

Refer to Section 6-C-10.00 "Attendant Management Screen" for further information about programmable key.

#### **Programming**

| System Programming                                                                          | Reference |            |  |
|---------------------------------------------------------------------------------------------|-----------|------------|--|
| System Programming                                                                          | VT        | Dumb       |  |
| "System-Numbering Plan<br>(02/11)",<br>Trunk Group 01-08 Access<br>Trunk Group 09-16 Access | 9-D-6.02  | 10-C-10.00 |  |

#### **Conditions**

If busy tone is heard, all CO lines in the specified trunk group are in use.

#### Operation

Dial tone sounds:

(For instance, an idle LOOP key is pressed, SRC indicator is lit and dial tone sounds.)

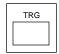

1. Press the TRG Key (Programmable key), then dial the trunk group number (01 to 16).

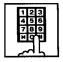

 Another dial tone sounds, and an idle line in specified trunk group is selected automatically.

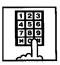

Dial the telephone number of the outside party.

#### (Supplement)

The following procedure substitutes operation for step 1.

To select one of trunk groups 01 to 08:
 Dial the feature number for Trunk Group 01-08
 Access "81" (default), then dial the trunk group specifying number (1 to 8).

 In this case, dialed number matches trunk group number as follows:

| Specifying Number | Trunk Group Number |
|-------------------|--------------------|
| 1                 | 01                 |
| :                 | :                  |
| 8                 | 08                 |

 To specify one of trunk groups 09 to 16, dial the feature number for Trunk Group 09-16 Access "82" (default), then dial the trunk group specifying number (1 to 8).
 In this case dialed number matches trunk group number as follows:

| Specifying Number | Trunk Group Number |
|-------------------|--------------------|
| 1                 | 09                 |
| :                 | :                  |
| 8                 | 16                 |

#### (Supplement)

For recalling after selecting a CO line, press the CANCEL key. After dial tone sounds, repeat the same procedure from step1.

## 1.03 Individual Virtual Trunk Group Dial Access (♦ for U.S.A. and Canada only)

#### Description

Allows the attendant to make outgoing CO calls using Special Carrier Facilities by simply dialing the feature number for "Trunk Group 17-24 Access."

TRG key (Programmable key) can be used for this purpose instead of dialing the feature number.

Detailed data, such as access codes and authorization codes, required to Special Carrier Access must be programmed beforehand in "Special Carrier Access" screen.

Trunk groups available for Special Carrier Access is also defined in the same screen.

It is programmable to restrict Special Carrier Access on system-wide basis.

Refer to Section 10-C-52.00 "World Select 2-EQU/OCC Access Assignment" for further information.

#### **Programming**

| System Programming                                                        | Reference            |                          |  |
|---------------------------------------------------------------------------|----------------------|--------------------------|--|
| System Programming                                                        | VT                   | Dumb                     |  |
| "System-Numbering Plan (02/11)",                                          | 9-D-6.02             | 10-C-10.00               |  |
| Trunk Group 17-24 Access "Special Carrier Access-Equal Access/OCC Access" | 9-H-1.00<br>9-H-2.00 | 10-C-30.00<br>10-C-31.00 |  |

| Attendant Management  | Reference |
|-----------------------|-----------|
| TRG (Trunk Group) key | 6-C-10.00 |

#### **Conditions**

None

#### Operation

Dial tone sounds:

(For instance, an idle LOOP key is pressed and the SRC indicator is lit, and dial tone sounds.)

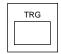

1. Press the TRG Key (Programmable key), then dial the virtual trunk group number: 17 to24.

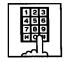

 Another dial tone sounds, an idle trunk in the specified virtual trunk group is selected automatically.

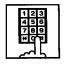

2. Dial the telephone number of the outside party.

(Supplement)

The following procedure substitutes operation for step 1.

- Dial the feature number for "Trunk Group 17-24 Access" "83" (default) then dial the virtual trunk group specifying number: 1 to 8.
- Virtual trunk group number matches virtual trunk group specifying number and digit modification table number (Equal access table number 1 to 4, OCC access table number 1 to 4 which should be assigned beforehand), as follows:

| Virtual Trunk<br>Group Number | Virtual Trunk<br>Group Specifying<br>Number | Digit Modification Table Number | n |
|-------------------------------|---------------------------------------------|---------------------------------|---|
| 17                            | 1                                           | Equal access                    | 1 |
| 18                            | 2                                           | table number                    | 2 |
| 19                            | 3                                           |                                 | 3 |
| 20                            | 4                                           | ₩ .                             | 4 |
| 21                            | 5                                           | OCC access                      | 1 |
| 22                            | 6                                           | table number                    | 2 |
| 23                            | 7                                           |                                 | 3 |
| 24                            | 8                                           | ₩                               | 4 |

#### 2.00 Automatic Dialing

#### 2.01 Speed Dialing-System

#### Description

Speed Dialing-System allows the attendant to make an outgoing call by dialing speed dialing code common to the whole system.

Up to 200 speed dialing codes can be registered to the system.

There are two way of speed dialing:

- <1> By using AUTO key (programmable key).
- <2> By employing Speed Dial screen. Prior registration of Speed Dial dictionary in LOCAL mode is necessary.

The Speed Dialing Codes are registered in "System-Speed Dialing-System" screen, and toll restriction level unique to each speed dialing code can be assigned in the same screen.

Refer to "Toll Restriction Plan for System Speed Dialing" on next page for further information.

If Tenant Service is employed, speed dialing codes (001 through 200) can be divided by two tenants. In this case, speed dial codes for tenant 1 can not be used by tenant 2 and vice versa.

Not only outside number but extension number and feature number can be registered to the Speed Dialing-System.

#### **Programming**

| System Programming                                 | Reference |            |  |
|----------------------------------------------------|-----------|------------|--|
| System Frogramming                                 | VT        | Dumb       |  |
| "System-Tenant", Speed Dialing-<br>System Boundary | 9-D-2.00  | 10-C-5.00  |  |
| "System-Speed Dialing-System"                      | 9-D-8.00  | 10-C-12.00 |  |

| Attendant Management | Reference |
|----------------------|-----------|
| AUTO key             | 6-C-10.00 |

#### **Conditions**

Each speed dialing code can have up to 32 digits including CO line access code. "0~9," "\* ," "#," "PAUSE," "FLASH," "—" and "SECRET" can be registered.

To register a telephone number to a System Speed Dialing Code, a feature number for selecting a CO line must be stored as leading digits.

The feature numbers for selecting a CO line are:

- ARS/Local CO Line Access
- Trunk Group 01-08 Access
- Trunk Group 09-16 Access
- Trunk Group 17-24 Access (Virtual Trunk Group — ◆ for U.S.A. and Canada only)

#### Operation

Speed Dialing-manual

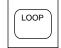

- 1. Press an idle LOOP key.
  - The SRC indicator lights and dial tone sounds.

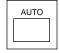

- Press the AUTO key (programmable key) or dial the feature number for "Speed Dialing-System."
  - · Dial tone stops.

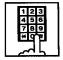

- 3. Dial "Speed dial code" (001 to 200).
  - Registered telephone number is dialed.

#### (Supplement)

In step 2, before pressing the AUTO key, dialing the feature number for selecting a CO line (listed below) cancels the feature number for a CO line stored in the speed dialing code temporarily and allows you to call on the manually selected line.

Either of speed dialing and manual dialing can be used in combination.

Speed dialing codes can be used in succession. <Example>

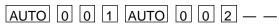

It is available to register a number consisting of 33 digits or more by dividing it and storing it in two speed dialing codes. In this case, a feature number for selecting a CO line should not be stored on the second speed dialing code. To dial the number, first press the AUTO key and dial the first speed dialing code, and then press the AUTO key and dial the second speed dialing code.

#### Operation

Speed dial calling through Speed Dial screen

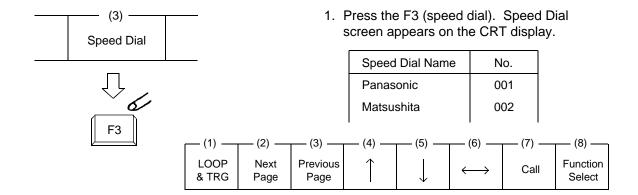

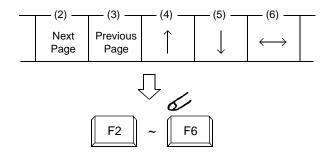

Move the cursor to the desired name by pressing the F4 through F6 keys (F4:↑ F5: ↓ F6:←).

In case of multiple screens, scroll screen by pressing the F2 key (next page) or the F3 key (previous page) then press the F4 through F6 keys.

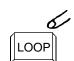

- 3. Press an idle LOOP key.
  - The SRC indicator lights and dial tone sounds.

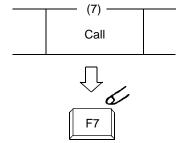

- 4. Press the F7 key (call).
  - Registered telephone number is dialed automatically.

#### <Toll Restriction Plan for System Speed Dialing>

The system administrator can assign Toll Restriction Level of System Speed Dialing (referred to as "TRLSD" in the following) to each code as follows:

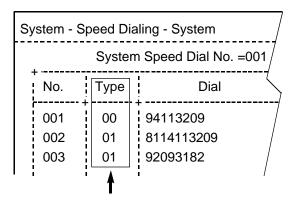

Toll Restriction Level of System Speed Dialing (TRLSD)

TRLSD consists of 17 levels ("00" and "01 to 16") TRLSD "00" receives a treatment different from TRLSDs "01 to 16."

In TRLSD "01 to 16," "01" is the highest level and "16" is the lowest.

 Toll Restriction Plan for System Speed Dialing Code (TRLSD=00)

When an outgoing CO call is made by dialing a System Speed Dialing Code (TRLSD=00), the attendant receive standard toll restriction treatment.

If selected speed dialing code includes Local Trunk Dial Access code as leading digits, a call is checked against "Toll Restriction for Local Trunk Dial Access."

If selected speed dialing code includes Individual Trunk Group Dial Access Code as leading digits, a call is checked against "Toll Restriction for Individual Trunk Group Dial Access."

For further information about System Toll Restriction feature, refer to Section 3-C-1.00 "Toll Restriction."

2. Toll Restriction Plan for System Speed Dialing Code (TRLSD=01 to 16)

When the attendant makes an outgoing CO call by dialing a System Speed Dialing Code

(TRLSD=01 to 16), the system compares Toll Restriction Level of Attendant Console (TRLA) with TRLSD.

If TRLA is equal to or higher than TRLSD (TRLA TRLSD) a call is made, and if TRLA is lower than TRLSD (TRLA<TRLSD), a call is checked against System Toll Restriction feature.

#### <Example>

If the attendant (TRLA=6) makes an outgoing CO call by selecting a System Speed Dialing Code (TRLSD=7), in this case, TRLA of 6 is higher than TRLSD of 7 (TRLA>TRLSD), so a call is made.

If the attendant (TRLA=6) makes an outgoing CO call by selecting a System Speed Dialing Code (TRLSD=4), in this case, TRLA of 6 is lower than TRLSD of 4 (TRLA<TRLSD), so a call is checked against the System Toll Restriction feature.

The following flowchart shows the simplified procedure of toll restriction plan for System Speed Dialing.

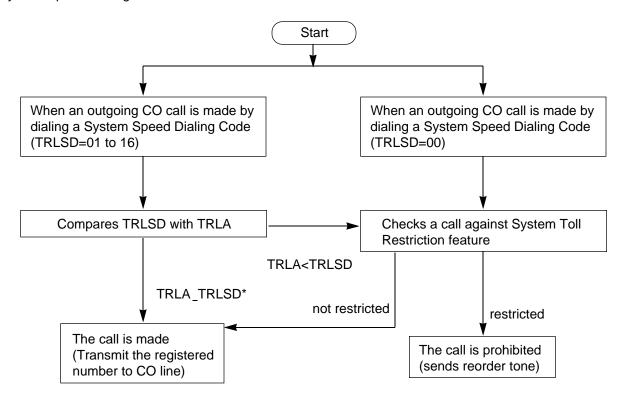

#### 2.02 Last Number Redial (LNR)

#### **Description**

Last Number Redial feature automatically saves the last dialed telephone number of the outside party and allows the attendant to make the call to the same destination again by simply pressing the REDIAL key (programmable key). Assign REDIAL key to programmable key in advance.

#### **Programming**

| Attendant Management | Reference |
|----------------------|-----------|
| REDIAL key           | 6-C-10.00 |

#### **Conditions**

Up to 32 digits except the feature number for selecting a CO line can be memorized automatically as the last dialed number.

"\*," "#," "PAUSE," or "SECRET" are counted as one digit respectively.

Last number redialing memory is renewed automatically every time a new outgoing CO call is made (including when ringback tone, DND tone or busy tone is returned) and even one digit is sent to CO line. Dialing a feature number for selecting a CO line only does not renew the memorized number.

#### Operation

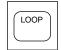

- 1. Press an idle LOOP key.
  - The SRC indicator lights and dial tone sounds.

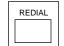

- 2. Press the REDIAL key (programmable key).
  - After dial tone, ringback tone sounds.
  - When the called party answers, start the conversation.

#### 3.00 Making Internal Calls

## 3.01 Inter Office Calling-Manual Dialing

#### **Description**

Inter Office Calling allows the attendant to call extension users within the system by dialing the directory number (three or four digits).

#### **Programming**

None

#### **Conditions**

If Tenant Service is employed, Inter Office Calling to the other tenant (inter-tenant calling) can be enabled by programming.

Refer to Section 3-B-4.00 "Tenant Service" for further information.

#### Operation

Dial tone sounds. (For instance, an idle LOOP key is pressed, the SRC indicator is lit, and dial tone sounds.)

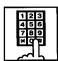

- 1. Dial the directory number (DN) of the desired extension user.
  - Ringback tone sounds.
     If called party answers, begin speaking.

#### (Supplement)

 After dialing the directory number, the tone returned indicates the following:

Ringback tone : Calling the extension.

Busy tone : The called extension is

busy.

DND tone : The called extension has

DND assigned.

Reorder tone : Incorrect number is dialed.

 To make a call again, press the CANCEL key and after hearing dial tone, dial the directory number (DN).

# 3.02 Inter Office Calling by Extension Directory Screen

#### Description

Allows the attendant to make an extension call by searching extension name or department at the Extension Directory screen. To use this function, extension number, extension name and department should be registered in Extension Directory beforehand.

#### **Programming**

For storing in Extension Directory in Local mode, refer to Section 13-B "Extension Directory Mode."

#### **Conditions**

None

#### Operation

See the following page.

#### Operation

Dial tone sounds. (For instance, an idle LOOP key is pressed, the SRC indicator is lit, and dial tone sounds.)

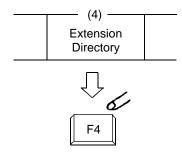

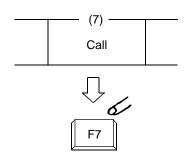

- 1. Press the F4 (extension directory).
  - Extension Directory screen appears on the display.
- 2. Move the cursor to the desired extension by pressing the F4 ( $\uparrow$  ), F5 ( $\downarrow$ ), F6 ( $\longleftrightarrow$ ) keys.
  - If there are multiple extension directory screens, search the desired extension by pressing the F2 or F3 key (F2: next page, F3: previous page) then move the cursor by pressing F4 through F6 keys.
- 3. Press the F7 key (call) to call the extension at the cursor position.
  - Ringback tone sounds.
     When the called party answers, begin speaking.

#### (Supplement)

• The attendant can monitor the busy/idle status of the extension users at Extension Directory screen.

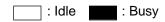

| Extension Name | Department | No. BLF |
|----------------|------------|---------|
| Betty          | Project    | 1000    |
| Jack           | Account    | 1010    |

• For canceling an extension call and placing a call again, press the CANCEL key and after hearing dial tone, repeat the same procedure from step2.

## 3.03 Inter Office Calling by BLF Screen

#### **Description**

Allows the attendant to make an extension call after monitoring the extension status through BLF screen. To use this function, directory number should be registered in the Extension Directory beforehand.

#### **Programming**

BLF screen: refer to Section 6-C-3.00 "Busy Lamp Field (BLF) Screen."

#### **Conditions**

None

#### Operation

Dial tone sounds. (For instance, an idle LOOP key is pressed, the SRC indicator is lit, and dial tone sounds.)

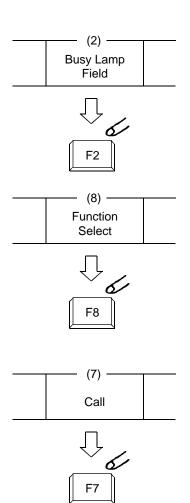

- 1. Press the F2 key (busy lamp field).
  - One of four BLF screens appears.
  - Search the screen to find the desired extension by pressing the F2 key (next page) or the F3 key (previous page).
- 2. After searching the desired page, press the F8 key (function select ).
  - The following function field appears on the screen.

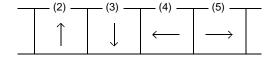

- 3. Move the cursor to the desired extension by pressing the F2 to F5 keys (F2:  $\uparrow$  F3:  $\downarrow$  F4:  $\leftarrow$  F5:  $\rightarrow$  ).
- 4. Press the F7 key (call).
  - Ringback tone sounds.
     When called extension party answers, begin speaking.

#### (Supplement)

For canceling an extension call and placing a call again, press the CANCEL key and after hearing dial tone, repeat the same procedure from step 2.

#### 3.04 Inter Office Calling by Extension Management Screen

#### Description

Allows the attendant to make an extension call through Extension Management screen. Before the operation, directory number should be registered in the Extension Directory screen.

#### **Programming**

Refer to Section 6-C-7.00 "Extension Management Screen."

#### **Conditions**

None

#### Operation

Dial tone sounds. (For instance, an idle LOOP key is pressed, the SRC indicator is lit, and dial tone sounds.)

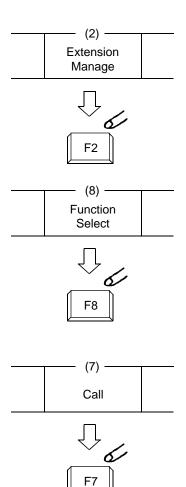

- 1. Press the F2 key (extension manage).
  - One of Extension Management screens appears.
  - Search the screen to find the desired extension by pressing the F2 key (next page) or the F3 key (previous page).
- 2. After searching the desired page, press the F8 key (function select ).
  - The following function field appears on the screen.

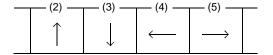

- 3. Move the cursor to the desired extension by pressing the F2 to F5 keys (F2:  $\uparrow$  F3:  $\downarrow$  F4:  $\leftarrow$  F5:  $\rightarrow$  ).
- 4. Press the F7 key (call).
  - Ringback tone sounds.
     When called party answers, begin speaking.

#### (Supplement)

For canceling an extension call and placing a call again, press the CANCEL key and after hearing dial tone, repeat the same procedure from step 2.

#### 3.05 Inter Office Calling by Name/ Department

#### **Description**

Allows the attendant to make an extension call by directly entering extension name and/or department using numeric key pad.

The following three entry types are available provided name means extension name, and (CR) means pressing RETURN key.

- Calling by specifying only extension name Entry type 1- Call Name (CR)
- Calling by specifying only department Entry type 2- Call/Department (CR)
- Calling by specifying both extension name and Department
   Entry type 3- Call Name/Department (CR)

#### **Programming**

For registering the extension number and name in Extension Directory in Local mode, refer to Section 13-B "Extension Directory Mode."

#### **Conditions**

The attendant console can place an extension call by entering only department, if there is an idle extension in the specified department.

#### Operation

Dial tone sounds. (For instance, an idle LOOP key is pressed, the SRC indicator is lit and dial tone sounds.)

Enter the name/department using full keyboard following the above mentioned format. After ringback tone sounds, when called party answers, start conversation.

#### (Supplement)

 If designated extension name or department name are not listed in the Extension Directory, the call is not placed, and the following message appears on the message line.

Message: The Name/Department does not exist.

 If there are two or more same extension names, all of them will be displayed.
 Move the cursor to the desired extension and press the F7 key to place an extension call.
 For further details, refer to Section 6-D-3.02 "Inter Office Calling by Extension Directory Screen."

#### <Example>

 In case there are two or more same extension names in the list.

Extension Directory is displayed as follows:

| Extension No. | Extension Name | Department |
|---------------|----------------|------------|
| 1000          | Jack           | Sales      |
| 2000          | Jack           | Account    |

Then enter "Call Jack" and press the RETURN key.

Then the screen is displayed as:

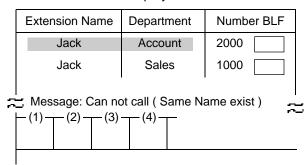

Make the extension call using the same procedure as Section 6-D-3.02 "Inter Office Calling by Extension Directory Screen."

# 3.06 Off-Hook Call Announcement (OHCA)

#### **Description**

When called extension is busy (busy tone is returned), OHCA allows the attendant to in form the busy party that another call is waiting through built-in speaker of the called user's PITS telephone.

OHCA works under the following conditions:

- OHCA key (Programmable key) is assigned the Attendant Console.
- The called extension's telephone is PITS KX-T123230D, KX-T123235 or KX-T7130 and OHCA button is assigned on it.
- The called extension is off-hook, all PDN buttons are busy, and OHCA button is not in use.

To utilize this function, install T-SW OHCA card (KX-T336105) in the Basic Slot 02, and OHCA card (KX-T96136) on the PLC or HLC card. Refer to Section 2-C-3.02 "T-SW OHCA Card (KX-T336105)" and Section 2-C-3.03 "OHCA Card (KX-T96136)" for further information.

In the system programming, assign "Extension-Station (1/3)", OHCA Circuit to "Yes" at the called extension.

#### **Programming**

| Cyptom Drogramming                                                      | Refer                |                         |
|-------------------------------------------------------------------------|----------------------|-------------------------|
| System Programming                                                      | VT                   | Dumb                    |
| "Configuration-Slot Assignment" "Extension-Station (1/3)", OHCA circuit | 9-C-2.00<br>9-G-1.01 | 10-C-1.00<br>10-C-22.00 |

| Attendant Management | Reference |
|----------------------|-----------|
| OHCA key             | 6-C-10.00 |

#### **Conditions**

Busy status of PITS telephone user means all PDNs on called extension are in use. In this status, busy tone is returned.

OHCA does not function if "System-Class of Service (1/2)", BSS/OHCA Deny is set to "Yes" at called extension.

#### Operation

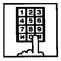

- 1. Dial the extension number.
  - · Busy tone sounds.

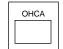

- Press the OHCA key (programmable key).
  - Confirmation tone sounds. Start talking.
     In case OHCA is available for the extension, the OHCA indicator on the called extension lights in green, and confirmation tone of two beeps sounds.

#### (Supplement)

When a call is transferred to the extension in OHCA conversation status, the transferred call will be placed on a PDN as soon as any PDN becomes idle by pressing the RELEASE key.

#### <Example>

When answering an incoming CO call and transferring it to the extension, if the extension is busy, talk to the extension that you will transfer the CO call by pressing the OHCA key. Then press the RELEASE key.

As soon as any PDN becomes idle, the CO call is placed on the PDN on the called extension.

#### 4.00 Executive Busy Override

#### **Description**

Executive Busy Override allows the attendant to intrude on a busy line, and then a 3-party conversation is established. The feature is accessed by dialing "1" while hearing busy tone.

In entering into a three-party conversation, all the three parties hear confirmation tone. It is programmable to send this tone or not by "System-Operation", Beep Tone for Bsy-ovr/Brg-in

#### **Programming**

| Custom Drogramming                                        | Reference |           |
|-----------------------------------------------------------|-----------|-----------|
| System Programming                                        | VT        | Dumb      |
| "System-Operation (1/3)",<br>Beep Tone for Bsy-ovr/Brg-in |           | 10-C-4.00 |

#### **Conditions**

Busy status means that all PDNs on the called extension are in use. In this status, busy tone sounds.

Executive Busy Override does not function when the other party is any one of the following status;

- Three-party conversation
- OHCA conversation
- ICM conversation
- Private CO conversation
- In conversation with another attendant console.

Executive Busy Override does not function if either of two parties in conversation has set the following;

- Executive Busy Override Deny (Refer to Section 4-D-5.00.)
- Data Line Security (Refer to Section 4-I-5.00.)

#### Operation

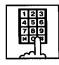

- 1. Dial the extension number.
  - Busy tone sounds.

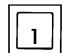

- 2. Dial "1."
  - Overriding tone sounds at the three parties. Start a threeperson conversation.
  - In case overriding is impossible, busy tone continues.

#### (Supplement)

- To complete a three-person conversation after overriding on the SRC side, press the RELEASE key.
- To complete a three-person conversation after overriding on the DES side party and holding a party on SRC side, press the RELEASE key. In this case, the held station on SRC side is transferred. This is camp-on transfer.

#### <Example>

When answering an incoming CO call, dial the extension number to transfer the call to the extension.

(CO call is held on SRC side and busy tone sounds on DES side), dialing "1" offers a three-person conversation.

After informing the extension of transferring the CO call, press the RELEASE key.

As soon as any PDN becomes idle, the CO call arrives at the PDN.

For further detail of transferring a camped-on party, refer to Section 6-G-1.02 "Call Transfer by Camp-on to Station."

# 5.00 Do Not Disturb (DND) Override

#### **Description**

Do Not Disturb Override makes the attendant possible to call the extension which has set Do Not Disturb.

Dialing "1" after hearing DND tone provides calling the extension.

Refer to Section 4-D-6.00 "Do Not Disturb (DND)" for further information about DND feature.

#### **Programming**

None

#### **Conditions**

If busy tone is heard after dialing "1," Executive Busy Override can be done by dialing "1" again.

#### Operation

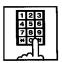

- 1. Dial the extension number.
  - If DND feature is assigned to the called extension, DND tone sounds.

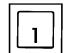

- 2. Dial "1."
  - Ringback tone sounds, and calling starts.

#### (Supplement)

To transfer a call to extension which has DND assigned.

#### <Example>

After answering an incoming CO call, to transfer the call to an extension, dial the extension number (the incoming call on SRC side is held, on DES side DND tone is heard). Dialing "1" cancels DND function temporarily, and while hearing ringback tone, press the RELEASE key. Then a call is transferred to the destination party.

### E. Receiving Features

# 1.00 Answering by the ANSWER Key

#### **Description**

The attendant can answer an incoming call displayed on the answer field by pressing the ANSWER key. An incoming call appears on the answer field in preferential order, that is assigned by the system programming in advance.

For instance, if CO calls are assigned for higher preference than extension calls and if an extension call arrives first and then a CO call arrives, the answer field displays the extension call first, then changes to show the CO call as soon as it reaches.

#### **Programming**

| System Programming                                                          | Reference |            |
|-----------------------------------------------------------------------------|-----------|------------|
| System Frogramming                                                          | VT        | Dumb       |
| "Extension-Attendant Console"<br>Attendant Console (Call<br>Priority) (2/2) | 9-G-4.02  | 10-C-28.00 |

#### **Conditions**

If another call arrives during a conversation, the attendant can answer it by simply pressing the ANSWER key.

In this case, the previous call will be placed on hold or disconnected depending on the attendant console programming.

For further information, refer to Section 6-F-2.00 "Automatic Hold."

#### Operation

Incoming call appears on the answer field.

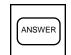

- 1. Press the ANSWER key.
  - The attendant can answer the call appearing on the answer field.

#### 2.00 Answering by a LOOP Key

#### **Description**

If there are multiple incoming calls, the attendant can answer a desired call by pressing a LOOP key associated with it.

For instance, when there are two incoming extension calls, you can confirm the callers on the screen below and answer a desired call by pressing a LOOP key associated with it.

In the example below, pressing the ANSWER key automatically connects a call from Jack. Press the LOOP 2 key to answer the call from Manager.

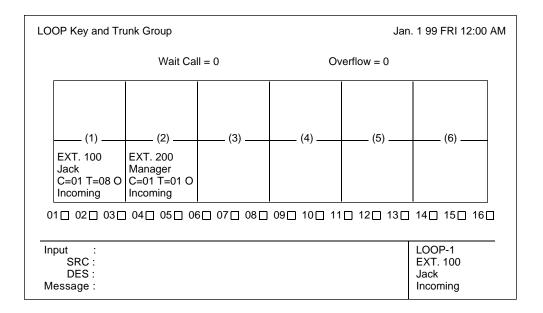

#### **Programming**

None

#### **Conditions**

During a conversation, the attendant can answer another incoming call by pressing a LOOP key associated with it.

In this case, the previous call will be placed on hold or disconnected depending on the attendant console programming.

For further information, refer to Section 6-F-2.00 "Automatic Hold."

#### Operation

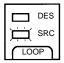

- Multiple incoming calls are arriving at LOOP keys.
  - Multiple SRC indicators start to flash in 240 winks.

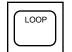

- 2. Press the desired LOOP key.
  - The SRC indicator of the pressed LOOP key lights. Talk to the caller.

#### 3.00 Directed Call Pickup

#### **Description**

Directed Call Pickup allows the attendant to answer the call ringing at any extension by dialing the feature number for "Directed Call Pickup," and then the directory number of the ringing extension.

#### **Programming**

| System Programming                                          | Reference |            |
|-------------------------------------------------------------|-----------|------------|
|                                                             | VT        | Dumb       |
| "System-Numbering Plan<br>(03/11)",<br>Directed Call Pickup | 9-D-6.03  | 10-C-10.00 |

#### **Conditions**

It is possible to execute Directed Call Pickup after holding the current call.

This feature is not available to answer the following calls:

- <1> A call ringing at an extension on which Dial Call Pickup Deny is set (Refer to Section 4-D-3.03 "Call Pickup Deny" for further information.)
- <2> A call ringing on PCO button
- <3> A call ringing on ICM button
- <4> A call arriving at an extension but not ringing (Refer to Section 3-D-3.02 "Flexible Ringing Assignment-Delayed Ringing" for further information.)

For the above calls, reorder tone sounds after dialing the feature number for "Directed Call Pickup" and the directory number of the ringing extension and the following message appears on the Message line.

Message: No Incoming Call

#### Operation

Picking up a call ringing at an extension

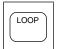

- 1. Press an idle LOOP key.
  - The SRC indicator lights and dial tone sounds.

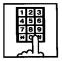

Dial the feature number for Directed Call Pickup. "48" (default).

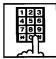

- 3. Dial the directory number of the ringing extension.
  - You hear confirmation tone 3.
  - Talk to the caller.

## F. Holding Features

#### 1.00 Hold

#### **Description**

Allows the attendant to hold the current call temporarily by pressing the HOLD key. This is effective only for a call on the SRC side of a LOOP key.

A call on the DES side of the LOOP key can not be placed on hold.

To place a call on hold, press the HOLD key. To retrieve a held call, press the LOOP key in holding status.

#### **Programming**

None

#### **Conditions**

Up to six calls can be placed on hold at the attendant console.

Calls held by the attendant console can not be retrieved by other extensions.

Holding the other attendant console and doorphone calls is impossible.

If a held call has not been answered more than a pre-assigned time, transfer recall tone may sound at attendant console.

Refer to Section 3-E-2.00 "Held Call Reminder" for further information.

If a held call is not answered for more than 30 minutes, it will be disconnected automatically.

#### Operation

Holding a call

During a conversation with an outside or inside party, the SRC indicator of the corresponding LOOP key is lit.

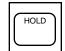

- 1. Press the HOLD key.
  - The other party is placed on hold. The SRC indicator of the corresponding LOOP key starts flashing in 60 wink.
  - The DES indicator of that LOOP key lights, and dial tone sounds.

Retrieving a held call

The SRC indicator is flashing and the DES indicator is lit.

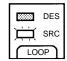

- Press the LOOP key in holding status.
  - Conversation with the SRC side party is established.
  - The SRC indicator of the corresponding LOOP key is lit, the DES indicator light goes out.

#### 2.00 Automatic Hold

#### Description

Making a call during a conversation with an outside or extension party causes holding the current conversation automatically, and performs calling on the DES side.

Another call arriving during the conversation can be answered by pressing the ANSWER key or the LOOP key, holding the current party automatically, if "Automatic Hold" is set to "Yes" in the Attendant Management screen.

To answer the new call by holding or disconnecting the current call can be assigned by programming.

Music on Hold is sent to the held party if available. For sending Music on Hold, prior assignment is necessary by programming. Refer to Section 3-E-1.00 "Music on Hold."

#### **Programming**

| Attendant Management | Reference |
|----------------------|-----------|
| Automatic Hold       | 6-C-10.00 |

#### **Conditions**

None

#### Operation

Executing Automatic Hold by pressing the ANSWER key or the LOOP key

During a conversation with a CO call or an extension on the SRC side of the LOOP key, another call arrives on another LOOP key.

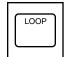

Press the ANSWER key, or the LOOP key where the call is arriving.

- The first call is held, and the SRC indicator starts to flash in green 60 wink.
- The SRC indicator of the LOOP key where call is arriving lights.
- · Speak to the second party.

#### (Supplement)

Executing Automatic Hold without pressing the ANSWER key or the LOOP key

While in a conversation with an outside party or extension on SRC side of a LOOP key, execute any of the following operations on DES side of the LOOP key, then the current call is held automatically.

#### <Operations>

- · Using dial pad
- Pressing the CALL PARK key (programmable key)
- Pressing the SERIAL key (programmable key)
   —Only during a conversation with a CO call.
- Pressing the TOLL CHG key (programmable key)
- —Only during a conversation with an extension
- Pressing the AUTO key (programmable key)
- Pressing the PAGE key
- Pressing the TRG key (programmable key)
- Pressing the One Touch key (programmable key)

#### 3.00 Call Park-System

#### **Description**

This function provides putting a call into the parking place common to the whole system. Up to 20 calls can be parked with each call park area number (01 to 20).

CALL-PARK key should be assigned as programmable key in advance.

Parked call can be retrieved from any extension in the system.

#### **Programming**

| System Programming                     | Refe     | rence     |
|----------------------------------------|----------|-----------|
| System regramming                      | VT       | Dumb      |
| "System-Tenant", Call Park<br>Boundary | 9-D-2.00 | 10-C-5.00 |

| Attendant Management | Reference |
|----------------------|-----------|
| CALL-PARK key        | 6-C-10.00 |

#### **Conditions**

A call on the DES side of the LOOP key can not be parked.

In case of no answer in preassigned time, Held Call Reminder starts.

For further detail, refer to Section 3-E-2.00 "Held Call Reminder."

In case of no answer in 30 minutes after starting hold, the held party is disconnected.

If Tenant Service is employed, 20 parking areas can be split between two tenants in "System-Tenant", Call Park Boundary. In this case, each tenant cannot use the other's parking place.

If music source is connected to the system, Music on Hold (such as radio) is sent to the parked party. For sending Music on Hold, prior assignment is necessary by programming. Refer to Section 3-E-1.00 "Music on Hold."

#### Operation

Parking a call

During a conversation with an extension or outside party,

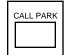

- Press the CALL-PARK key (programmable key).
  - The call is held.
  - The SRC indicator starts flashing in green 60 wink, the DES indicator is lit, dial tone sounds.

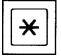

- 2-1 To park the call to an idle parking area: Dial "\*."
  - The call is parked in an idle parking area. After confirmation tone sounds, it becomes silent.
  - Both SRC, DES indicator lights on the LOOP key go out.
  - The following message appears on the message line:

Message: Call parked at xx

xx: parking area number (01 to 20)

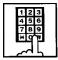

- 2-2 To park a call by specifying a parking area number: Dial the parking area number: 01 to 20.
  - Results is the same as dialing "\*" key.

#### (Supplement)

Busy tone sounds if all the parking areas or a specified parking area are occupied.

The following message appears on the message line of CRT.

If all the parking areas are in use:

Message: Call park deny

If the specified parking area is occupied:

Message: Call park at xx deny

xx: parking area number

To start conversation again, press the LOOP key.

Retrieving a parked call

There are two ways to retrieve a parked call.

Retrieving a parked call by pressing the CALL PARK key (programmable key)

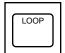

- 1. Press an idle LOOP key.
  - The SRC indicator of the LOOP key is lit.
     Dial tone sounds.

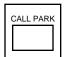

- 2. Press the CALL PARK key.
  - No tone is heard.

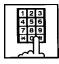

- 3. Dial the call park area number (01 to 20).
  - After you hear confirmation tone, speak with a parked caller.
  - The following message appears on the message line on CRT screen:

Message : Call park retrieve from xx

xx: call park area number (01 to 20)

#### (Supplement)

If no call is parked in a specified parking area, reorder tone sounds and the following message appears on the message line:

Message: Call park retrieve deny

Retrieving a parked call employing Call Park System screen

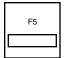

- 1. Press the F5 key (call park).
  - Call Park System screen appears on the screen.

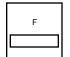

 Move the cursor to the desired number to be retrieved by pressing the F4, F5, F6 keys (↑, ↓, ←).

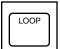

- 3. Press an idle LOOP key.
  - The SRC indicator of the LOOP key is lit and dial tone sounds.

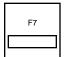

- 4. Press the F7 key (park retrieve).
  - After hearing confirmation tone, speak with the parked party.
  - The following message appears on the message line of CRT:

Message: Call park retrieve from xx.

xx : parking area number

## **G.** Transferring Features

#### 1.00 Call Transfer

## 1.01 Unscreened Call Transfer to Station

#### **Description**

Allows the attendant to transfer a call (extension, CO) to an extension user without announcement.

#### **Programming**

| System Programming                        | Reference |           |
|-------------------------------------------|-----------|-----------|
|                                           | VT        | Dumb      |
| "System-System Timer",<br>Transfer Recall | 9-D-3.00  | 10-C-6.00 |

#### **Conditions**

In case of no answer from the destination extension in 30 minutes, the line will be disconnected.

If Music on hold is available, during transferring operation, Music on Hold is sent to the transferred party until conversation starts. Refer to Section 3-E-1.00 "Music on Hold."

If transferred call is not answered in preassigned interval, Transfer Recall starts to the attendant console. The time taken to activate this function is set by "System-System Timer", Transfer Recall. Refer to Section 3-E-3.00 "Transfer Recall" for further information.

#### Operation

During a conversation with an extension or outside party

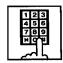

- 1. Dial the extension number of the destination.
  - · Ringback tone sounds.

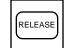

- 2. Press the RELEASE key.
  - Both SRC, DES indicator lights go out and the attendant console becomes silent.
  - The following message appears on the message line.

<Example>

If transferring a call routed via trunk group 01 to extension 100:

Message: TRG 01 is transferred to Ext.100

Changing the transfer destination before pressing the RELEASE key

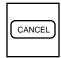

1. Press the CANCEL key.

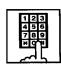

2. Dial the extension number of the new party.

#### (Supplement)

Instead of pressing the CANCEL key, if you press the LOOP key whose SRC indicator is flashing in 60 wink, you can talk to the held party again.

## 1.02 Call Transfer by Camp-on to Station

#### Description

Allows the attendant to transfer a call to busy extension.

Transferred call will ring the busy extension automatically when it becomes idle.

#### **Programming**

| System Programming                        | Reference |           |
|-------------------------------------------|-----------|-----------|
|                                           | VT        | Dumb      |
| "System-System Timer",<br>Transfer Recall | 9-D-3.00  | 10-C-6.00 |

#### **Conditions**

Busy status of PITS telephone means all PDNs on the destination extension are in use.

If Camp-on Transfer cannot be set (for example, the destination extension is in program mode), the following message appears on the message line on the screen:

Message: Camp-on deny.

If camped on call is not answered in preassigned interval, transfer recall starts at the attendant console.

The time taken to activate transfer recall is set by "System-System Timer", Transfer Recall.

#### Operation

During a conversation with an outside party or extension. The SRC indicator is lit.

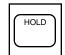

- 1. Press the HOLD key.
  - The SRC indicator starts to flash in 60 wink, and the DES indicator lights.

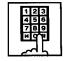

- 2. Dial the extension number of the destination.
  - Busy tone sounds on DES side of the LOOP key.

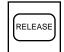

- 3. Press the RELEASE key.
  - Both SRC and DES indicator lights go out and the attendant console becomes silent.
  - Transferred party is placed on hold until the destination extension answers.
  - Ringing starts at the destination extension, as soon as it becomes idle.
     If the destination answers, conversation with the transferred party starts.

#### 1.03 Screened Call Transfer to Station

#### **Description**

Allows the attendant to transfer a call (extension, CO) to an extension with announcement.

#### **Programming**

None

#### **Conditions**

If Music on Hold is available, a held party receives Music on Hold during transfer. Refer to Section 3-E-1.00 "Music on Hold."

#### Operation

During a conversation with an outside party or an extension

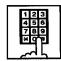

- 1. Dial the extension number of the destination.
  - Ringback tone sounds.

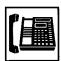

- 2. The called extension on the DES side answers.
  - Speak with the called party on DES side.

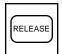

- 3. Press the RELEASE Key.
  - Both SRC, DES indicator lights go out and attendant console becomes silent.
  - The following message appears on the message line.

<Example>

If transferring a call routed via trunk group 01 to extension 100:

Message: TRG 01 is connected with Ext.100

Changing the transfer destination before pressing the RELEASE key

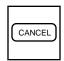

1. Press the CANCEL key.

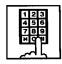

2. Dial the extension number of the new destination.

#### (Supplement)

Instead of pressing the CANCEL key, if you press the LOOP key whose SRC indicator is flashing in 60 wink, you can talk to the held party again.

Retrieving the transferred party if the destination party does not answer

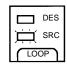

- 1. Press the LOOP key which is flashing in 60 wink.
  - Conversation with the transferred party starts.

#### 1.04 Screened Call Transfer to Trunk

#### **Description**

Allows the attendant to transfer a call (extension, CO) to an outside party with announcement.

#### **Programming**

None

#### **Conditions**

A call placed on hold during call transfer receives Music on Hold, if available.

Refer to Section 3-E-1.00 "Music on Hold" for further information

#### Operation

During a conversation with an extension or outside party

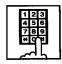

- 1. Select a CO line.
  - After selecting the CO line on DES side of the LOOP key, dial tone sounds.

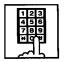

- 2. Dial the telephone number of the outside party.
  - Ringback tone sounds from the CO line. When the called party answers, make the announcement.

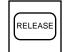

- 3. Press the RELEASE key.
  - Held call is connected with the outside destination party, and the attendant console becomes silent.
  - The following message appears on the message line on the screen.

<Example>

If transferring extension 100 via CO line in the trunk group 01:

Message: Ext.100 is connected with TRG 01

(Supplement)

If busy tone sounds after selecting the CO line,

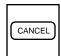

 Press the CANCEL key, then repeat the pre-described operation from step1.

If busy tone or reorder tone sounds after calling an outside party,

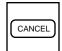

 Press the CANCEL key, then repeat the pre-described operation from step 1.

## 1.05 Unscreened Call Transfer to Remote

#### Description

Allows the attendant to transfer a call (extension, CO) to the remote maintenance feature.

Modem answer tone is returned instantly, if it is not in use.

This operation allows the System Administrator to perform System Administration from a Remote Location.

Refer to Section 14-B-2.00 "System Administration from a Remote Location" for further information.

To transfer a call to Remote Maintenance Resource, "FDN for Remote" is used, which is assigned in "System-Operation", Remote Directory Number.

See Section 3-B-3.00 "Floating Directory Number (FDN)" for details about FDN.

For accessing the remote maintenance feature, RMT card must be installed and assigned to the system.

#### **Programming**

| System Programming                                   | Reference |           |
|------------------------------------------------------|-----------|-----------|
|                                                      | VT        | Dumb      |
| "Configuration-Slot Assignment", "System-Operation", | 9-C-2.00  | 10-C-2.00 |
| Remote Directory Number                              | 9-D-1.02  | 10-C-4.00 |

#### Conditions

If Music on Hold is assigned, the system sends Music on Hold to the transferred party during the transferring operation.

For further detail, refer to Section 3-E-1.00 "Music on Hold."

If Remote Maintenance Resource is in use, busy tone is returned to the held party. Automatic Callback does not function in this case, so the party should call Remote again when it becomes idle.

#### Operation

During a conversation with an outside party or extension

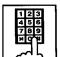

- 1. Dial the FDN for Remote.
  - Confirmation tone sounds.
     The attendant console is free to handle another call.
  - The following message appears on the message line in I/O field:

<Example> If an outside party is transferred:

Message: TRG 01 is connected with Remote Term.

<Example> If an extension is transferred:

Message: Ext. 100 is connected with Remote Term.

# 1.06 Unscreened Call Transfer — to a UCD Group (with OGM)

#### **Description**

Allows the attendant to transfer an outside call to a UCD Group from 01 to 04 (with OGM type).

From version 8.XX, not only the operators but any extension user can transfer an outside call to a UCD group (with OGM).

#### **Programming**

| System Programming           | Reference |            |
|------------------------------|-----------|------------|
|                              | VT        | Dumb       |
| "Special Attended-UCD (1/2)" | 9-K-3.01  | 10-C-44.00 |

#### **Conditions**

If all group members are not available to answer the call, it will be redirected to the Overflow destination. In this case, the call will be disconnected if not answered by the Overflow destination within 60 seconds. See page 3-D-13 for further information.

#### Operation

During a conversation with an outside party.

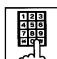

- 1 Dial the FDN for UCD group (01 to 04).
  - The LOOP key is released automatically.

#### **Feature References**

Uniform Call Distribution (UCD)—with/without OGM (Section 3-D-2.06)

# 2.00 Heavy Traffic Overflow Transfer to Station

## Description

Up to six calls can arrive at the attendant console at the same time.

If six calls have arrived and other calls arrive, the number of the other calls is displayed in the "wait call" on "LOOP key and Trunk Group" screen.

If the waiting calls remain in the "wait call" for a specified duration programmed in "System-System Timer", Attendant Overflow Time, they will be transferred automatically to the specified extension assigned by "Extension-Attendant Console", Overflow.

To transfer those calls, set "Overflow transfer" to "Yes" in the Attendant Management screen.

# **Programming**

| System Programming                                                                     | Reference |                         |
|----------------------------------------------------------------------------------------|-----------|-------------------------|
|                                                                                        | VT        | Dumb                    |
| "System-System Timer", Attendant Overflow Time "Extension-Attendant Console", Overflow |           | 10-C-6.00<br>10-C-28.00 |

| Attendant Management | Reference |
|----------------------|-----------|
| Overflow transfer    | 6-C-10.00 |

#### Conditions

If a call in the queue cannot be transferred to the preassigned destination, it is called an overflowed call.

The number of overflowed calls is displayed in "Over flow = " of "LOOP key and Trunk Group" screen

Calls cannot be transferred in the following cases:

- The transfer destination is not assigned.
- The destination extension is busy.
- The destination extension has DND assigned.

#### Operation

None

# 3.00 Serial Call

## **Description**

Allows the attendant to transfer a CO call to multiple extensions (up to three extensions) sequentially.

When the first extension hangs up, a call is transferred to the second extension and the third extension in sequence automatically without assistance of the attendant console.

For this function prior assigning of SERIAL key to a programmable key is necessary.

#### **Programming**

| Attendant Management | Reference |
|----------------------|-----------|
| SERIAL key           | 6-C-10.00 |

#### **Conditions**

In case the specified extension is busy or does not answer within specified duration, call advances to the next extension.

Specified duration is the preset time assigned in "Call Forwarding No-Answer Time-Out" by system programming.

If all of the called extensions answer, serial call is concluded. If any of the called extensions is busy or does not answer, calling the attendant console starts again automatically.

# Operation

CO call arrives at attendant console.

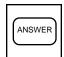

- Answer the call by pressing the ANSWER key (programmable key).
  - SRC indicator lights.
     Start conversation.

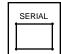

- 2. Press the SERIAL key (programmable key).
  - Outside party is placed on hold, SRC indicator starts to flash in 60 winks.
  - DES indicator lights.

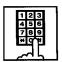

3. Dial the required extension number.

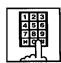

Repeat steps 2 and 3 for each required extension (up to three) during silence.

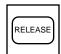

- Press the RELEASE key.
  - The SRC and DES indicator lights go out.

Making a CO outgoing call and transfer it to extensions

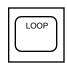

1. Press an idle LOOP key.

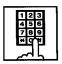

2. Make an outgoing CO call.

Steps 3 to 5 are same as mentioned above.

# 4.00 Interposition Call Transfer

# **Description**

This function allows the attendant console to make Screened Call Transfer (transferring after informing it) to the other attendant console in the same tenant, after answering and placing a call on hold.

#### **Programming**

None

#### Operation

When attendant console 1 receives a call from extension 100, and transfer it to attendant console 2.

< I / O Field of Attendant Console 1 >

 Attendant console 1 answers the incoming call from extension 100 and holds it.

SRC: Ext. 100 Hold DES:

2. Attendant console 1 calls attendant console 2.

SRC: Ext. 100 Hold DES: ATT2 Outgoing

3. Attendant console 2 answers.

SRC: DES: ATT2 Talk

Attendant console 1 presses the RELEASE key.

> SRC: DES:

5. Attendant console 2 presses the corresponding LOOP key.

SRC: DES:

#### **Conditions**

Transferring a call to another attendant console is limited to screened call transfer. Unscreened call transfer (automatic transfer) is ineffective.

< I / O Field of Attendant Console 2 >

SRC: DES:

SRC: Ext. 100 Hold DES: ATT1 Incoming

SRC: Ext. 100 Hold DES: ATT1 Talk

SRC: Ext. 100 Hold DES:

• Reorder tone sounds.

SRC: Ext. 100 Talk DES:

# 5.00 Call Transfer via Attendant Console

# **Description**

The attendant can transfer an outside call held by an extension to another extension.

# **Programming**

None

#### **Conditions**

None

#### Operation

An extension which has held an outside party calls the attendant console.

The SRC indicator starts flashing in 60 wink, the DES indicator starts flashing in 240 wink.

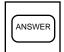

- 1. Press the ANSWER key.
  - The DES indicator lights. Start conversation with the DES side party.
  - The SRC indicator remains flashing in 60 wink.

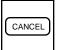

- 2. Press the CANCEL key.
  - Dial tone sounds from DES side, and calling starts.
  - The SRC indicator is flashing in 60 wink.

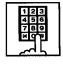

- 3. Dial the telephone number of the destination.
  - · Ringback tone sounds.

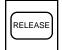

- 4. Press the RELEASE key.
  - The held call is transferred automatically and the called party answers it.
  - Both SRC and DES indicator lights go out and the attendant console becomes silent.

# 6.00 Released Link Operation

# **Description**

Allows the attendant to transfer a call by simply dialing the extension number of the destination without pressing the RELEASE key.

If any PDN button on the destination extension is idle, the call is released from the console and call ringing starts at the destination party.

Set "Released link operation" to "Yes" in Attendant Management screen beforehand.

# **Programming**

| Attendant Management    | Reference |
|-------------------------|-----------|
| Released link operation | 6-C-10.00 |

#### **Conditions**

If the destination is busy or has DND assigned, transferring is ineffective . In the former case, pressing the RELEASE key provides Camp-on Transfer.

#### Operation

During a conversation with an outside or inside party

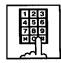

- 1. Dial the extension number of the destination party.
  - The first party is placed on hold, and if the destination party is idle, call ringing starts.
  - Both SRC, DES indicator lights on the LOOP key go out.

# 7.00 Automatic Redirection If No Answer

## **Description**

If an incoming outside call ringing on a LOOP key is not answered within a specified time, it can be redirected to the extension assigned as the overflow destination of Attendant Consoles.

#### **Programming**

| System Programming                                                                              | Reference |                         |
|-------------------------------------------------------------------------------------------------|-----------|-------------------------|
| System Programming                                                                              | VT        | Dumb                    |
| "System-System Timer",<br>Attendant Overflow Time<br>"Extension-Attendant Console",<br>Overflow |           | 10-C-6.00<br>10-C-28.00 |

| Attendant Management | Reference |
|----------------------|-----------|
| Overflow transfer    | 6-C-10.00 |

#### **Conditions**

- Incoming Mode (Day): ATT
   This feature works only for the incoming call routed via a CO line which belongs to a Trunk Group whose Incoming Mode (Day) is assigned as "ATT."
- "Overflow Transfer" assignment Set "Overflow transfer" to "Yes" in the Attendant Management screen of an attendant console assigned as the Operator 1.
- "Overflow" extension assignment
  If the extension assigned as the overflow
  extension is busy, or not assigned, this feature
  does not work.
  The call continues to ring at an LOOP key.
- Attendant Overflow Time
   The timer which applies to the feature is "System-System Timer", Attendant Overflow Time.
- Single and Dual Console mode
   This feature works in both Single and Dual Console mode.
   Refer to Section 3-D-1.00 "Attendant Console Operation" for further information.

# Operation

None

# H. Conversation Features

#### 1.00 Conference

## Description

The attendant can set up a three-person conference that includes inside party as well as outside party by adding a new party to the established call.

The CONF key (programmable key) must be assigned to the attendant console in advance.

On the TSW card, there are eight standard conference trunks provided for this purpose. By equipping the optional conference expansion card (KX-T336104), the number of conference trunks increases to 64.

To utilize optional conference expansion card, assign "Configuration-System Assignment", TSW Additional CONF to "Yes."

When two members in the conference are outside parties, two conference trunks are necessary. In all other cases, one conference trunk is enough.

If there are no idle conference trunks, pressing the CONF key does not function.

#### **Programming**

| Cyctom Drogramming                                     | Reference |           |
|--------------------------------------------------------|-----------|-----------|
| System Programming                                     | VT        | Dumb      |
| "Configuration System Assignment", TSW Additional CONF | 9-C-1.00  | 10-C-1.00 |

| Attendant Management | Reference |
|----------------------|-----------|
| CONF key             | 6-C-10.00 |

#### **Conditions**

Conference call is available in the following combinations.

- Two outside parties and an attendant console
- An outside party, an inside party and an attendant console
- Two inside parties and an attendant console

Conference call including another attendant console is unavailable.

## Operation

During a conversation with an outside or inside party

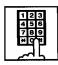

- Place a new call while holding the current party.
  - If the called party answers, begin speaking.

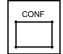

- 2. Press the CONF key (programmable key).
  - Both SRC and DES indicators light. Start a conference.

Finishing the conference

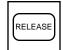

- 1. Press the RELEASE key.
  - Both SRC, DES indicator lights go out.
  - If both B and C are outside parties, both parties are disconnected.
  - If both B and C are extension users, or either of them is an extension user, a conversation between B and C is established.

The following message appears on the message line:

<Example>

Message: Ext.100 is connected with TRG (01)

Changing from conference to conversation with DES side party by holding SRC side party

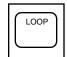

- Press the corresponding LOOP key
  - The SRC side party is placed on hold, speak with the DES side party.

(Supplement)

To change from conference to conversation with the SRC side party by holding the DES side party, press the SPLIT key (call splitting function). For further information, refer to Section 6-H-3.00 "Call Splitting."

# 2.00 Unattended Conference

## **Description**

Allows the attendant to change a three-party conference including two outside parties to a CO-CO call by pressing the CONF key, and observing conversation status through SRC, DES indication is possible.

For this function, prior assignment of the CONF key to programmable key is necessary in the Attendant Programming. Conversation duration of the CO-CO call is limited, and can be changed by "Group-Trunk Group", CO-CO Duration Limit.

#### **Programming**

| System Programming                       | Reference |            |
|------------------------------------------|-----------|------------|
| System Programming                       | VT        | Dumb       |
| "Group-Trunk Group" CO-CO Duration Limit | 9-E-1.00  | 10-C-14.00 |

| Attendant Management | Reference |
|----------------------|-----------|
| CONF key             | 6-C-10.00 |

#### **Conditions**

During a CO-CO call through Unattended Conference, Unattended Conference Recall begins 60 seconds before the CO-CO call duration is over.

During the conversation status between CO-CO through Unattended Conference, warning tone is sent to both outside parties 15 seconds before the CO-CO call duration expires.

## Operation

Setting up an unattended conference call

During a three-person conference including two outside parties

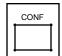

- Press the CONF key (programmable key).
  - A three-party conference changes to a CO-CO call, and both SRC, DES indicators start flashing in 120 wink.

Returning to a three-party conference

Both SRC, DES indicators are flashing in 120 wink.

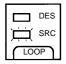

- 1. Press the associated LOOP key.
  - Establishes a three-person conference, both SRC, DES indicators light.

#### (Supplement)

If there is no idle conference trunk, the attendant can speak with only one outside party.

Answering unattended conference recall

During a CO-CO call through the unattended conference, unattended conference recall starts 60 seconds before the time limit. Both SRC and DES indicators flash in 240 wink.

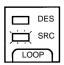

- 1. Press the associated LOOP key.
  - A three-party conference starts.
     Both SRC, DES indicators light.

# 3.00 Call Splitting

## **Description**

The attendant can speak with the SRC side party and the DES side party alternately while holding the other party by pressing the SPLIT key.

#### **Programming**

None

#### **Conditions**

Pressing the CONF key during Call Splitting introduces a conference call.

Pressing the RELEASE key during Call Splitting releases the attendant console from the call and a conversation between the SRC and DES parties starts.

#### Operation

During a conversation with an outside or inside party on SRC side

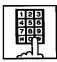

- Call another extension or outside party from DES side.
  - The SRC side party is placed on hold.
  - When the called party answers, begin speaking.

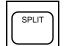

- 2. Press the SPLIT key.
- Conversation with the SRC side party starts and the DES side party is placed on hold.
- The SRC indicator is lit, and the DES indicator flashes in 60 wink.

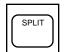

- 3. Press the SPLIT key again.
  - Conversation with the DES side party starts, and the SRC side party is placed on hold.
  - The DES indicator is lit, the SRC indicator flashes in 60 wink.

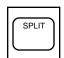

 The attendant can speak with the SRC side party and the DES side party alternately by every pressing of the SPLIT key.

#### (Supplement)

During a conversation with the DES side party while holding the SRC side party, pressing the LOOP key disconnects the DES side party and enables a conversation with the SRC side party.

During a conversation with the DES side party while holding the SRC side party, the attendant can make a call from the DES side while holding the SRC side party by pressing the CANCEL key.

During a conversation with the SRC side party while holding the DES side party, pressing the LOOP key or CANCEL key does not function.

# 4.00 Doorphone Calling

# **Description**

The attendant can make and answer a doorphone call.

Up to four doorphones can be connected to the system.

During a doorphone call, dialing "5" opens the door for a specified period.

Set the duration of the door opener in "Extension-Doorphone", Open Duration. When Open Duration is set to "0," the door opener is unavailable.

#### **Programming**

| System Programming                                                                      | Reference |                          |
|-----------------------------------------------------------------------------------------|-----------|--------------------------|
|                                                                                         | VT        | Dumb                     |
| "System-Numbering Plan<br>(03/11)",<br>Doorphone Call (1 to 4)<br>"Extension-Doorphone" |           | 10-C-10.00<br>10-C-27.00 |

#### **Conditions**

If tenant service is employed, the affiliation of each doorphone can be assigned by the system programming in "Extension-Doorphone," Tenant. The attendant can place a call to the doorphone within the same tenant, but cannot hold or transfer the doorphone call.

When a visitor presses the button on the doorphone, ping-pong tone sounds twice, then doorphone call ringing starts. No answer of the call in 15 seconds cancels the doorphone call.

Dialing "5" again while the door is open enables the attendant to prolong the opening duration to the specified duration assigned in "Extension-Doorphone", Open Duration.

#### Operation

Making a doorphone call

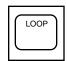

- 1. Press an idle LOOP key.
  - · Dial tone sounds.

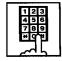

- Dial the feature number for Doorphone Call (1 to 4) "40" (default), then, dial the doorphone number (1 to 4)
  - After hearing dial tone, start conversation over the doorphone.

#### Opening a door

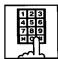

- 1. Dial "5."
  - The door opens for the specified duration.

# 5.00 Tone Through (End to End DTMF Signaling)

# Description

During a call (extension, outside or doorphone), this function allows the attendant to send DTMF (touch tone) signals to the voice path while pressing dial pad buttons after pressing the E-E key (programmable key).

End to End DTMF Signaling is used to access network services such as OCC access which requires touch-tone signals.

The E-E key should be assigned in Attendant Management screen.

#### **Programming**

| Attendant Management | Reference |
|----------------------|-----------|
| E-E key              | 6-C-10.00 |

# **Conditions**

None

# Operation

During a call (extension, outside or doorphone),

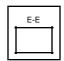

 Press the E-E key (programmable key).

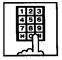

- 2. Dial the telephone number.
  - DTMF signal is transmitted while dialing.

# 6.00 Cancel Key Function

## Description

Allows the attendant to get a line for making a call on the selected LOOP key again by simply pressing the CANCEL key.

When CANCEL key is pressed while seizing the selected LOOP key, dial tone will be heard.

#### **Programming**

| Custom Drogramming                           | Reference |            |  |
|----------------------------------------------|-----------|------------|--|
| System Programming                           | VT        | Dumb       |  |
| "Group-Trunk Group (1/2)"<br>Disconnect Time | 9-E-1.01  | 10-C-14.00 |  |

#### **Conditions**

Pressing the CANCEL key does not function during a conference call and during a conversation with the SRC side party with holding the DES side party.

Cancel Key Function does not work while talking on DES side without holding a call on SRC side.

When a call is made after pressing the CANCEL key, it is checked against the system toll restriction procedure, and a call duration time count is renewed.

## Operation

While hearing tone, dialing, or speaking

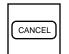

- 1. Press the CANCEL key.
  - Dial tone sounds.

# I. Paging Features

# 1.00 Paging

# 1.01 Paging All Extensions

#### **Description**

Allows the attendant to make paging announcement through built-in speakers of all PITS telephones by dialing the feature number for "Station Paging" and "0."

#### **Programming**

| Custom Dragramming                                    | Reference |            |  |
|-------------------------------------------------------|-----------|------------|--|
| System Programming                                    | VT        | Dumb       |  |
| "System-Numbering Plan<br>(03/11)",<br>Station Paging | 9-D-6.03  | 10-C-10.00 |  |

#### **Conditions**

Single line telephones (SLT's) can not be paged.

If Tenant Service is employed, paging is only available within the same tenant as the attendant console.

If an extension is off-hook or its SP-PHONE is active, paging is unavailable for the extension.

Current call is parked and paging all extensions through built-in speaker of all PITS telephones can be carried out by pressing the PAGE key during a conversation.

For further information, refer to Section 6-I-1.05 "Call Park and Paging."

#### Operation

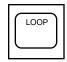

 Press an idle LOOP key and dial the feature number for Station Paging "42" (default), and "0" in succession.

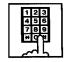

 After confirmation tone sounds, all extension paging through built-in speakers is possible.

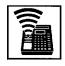

2. Perform paging.

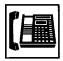

3. An extension answers the page.

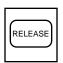

4. Press the RELEASE key.

Transferring a call using Paging All Extensions

During a conversation with an extension or outside party,

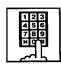

- Dial the feature number for Station Paging "42" (default), and "0" in succession.
  - After confirmation tone sounds, extension paging starts.
  - The first party is placed on hold.

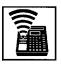

2. Perform paging.

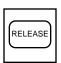

- 3. After an extension answers the page, press the RELEASE key.
  - Conversation between the held party and the paged party starts. Attendant console becomes silent.

# 1.02 Group Paging

#### Description

Allows the attendant to make paging announcement through built-in speakers of PITS telephones by specifying the desired Paging Group.

Up to eight paging groups can be assigned to the system.

## **Programming**

| System Programming                                    | Reference |            |  |
|-------------------------------------------------------|-----------|------------|--|
| System Programming                                    | VT        | Dumb       |  |
| "System-Numbering Plan<br>(03/11)",<br>Station Paging | 9-D-6.03  | 10-C-10.00 |  |

#### **Conditions**

Single line telephones (SLT's) can not be paged.

If Tenant Service is employed, paging is only available within the tenant where the attendant console belongs.

If the designated paging group is being paged by another page, busy tone is heard.

However, group paging can be done within the range not overlapping the previous paging range. For instance, when paging is being done to group 1, paging groups 2 to 8 are available for new paging.

If an extension is off-hook or its SP-PHONE is active, paging is unavailable for the extension.

Current call is parked and Group Paging through built-in speaker of PITS telephones can be carried out by pressing the PAGE key during a conversation.

For further details, refer to Section 6-I-1.05 "Call Park and Paging."

#### Operation

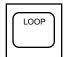

 Press an idle LOOP key and dial the feature number for Station Paging "42" (default) and paging group number (1 to 8) in succession.

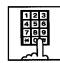

 Confirmation tone sounds.
 The specified paging group gets ready to be paged.

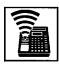

Perform paging.

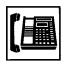

3. An extension answers the page.

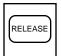

- 4. Press the RELEASE key.
  - The call is released from the attendant console.

Transferring a call using Group Paging During a conversation,

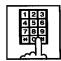

- Dial the feature number for Station Paging "42" (default) and desired paging group number (1 to 8) in succession.
  - Confirmation tone sounds.
     The specified paging group gets ready to be paged.
  - · The call is held.

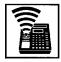

2. Perform paging.

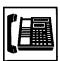

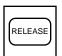

- 4. Press the RELEASE key.
  - The call is released from the console.
  - Conversation between the held party and the paged party starts.

# 1.03 Paging External Pagers

#### Description

Allows the attendant to make paging announcement through the external pagers by dialing the feature number for "External Paging." Up to two external pagers can be equipped with this system.

Employing two external pagers or selecting one pager will be assigned by "System-Operation", External Pager 1, 2.

External paging is effective when an external pager or pagers are connected and assigned for use by "System-Operation", External Pager 1, 2.

Confirmation tone from external pagers is selected by "Trunk-Pager & Music Source", External Pager-Tone.

## **Programming**

| System Programming                                   | Reference |            |  |
|------------------------------------------------------|-----------|------------|--|
| System Programming                                   | VT        | Dumb       |  |
| "System-Operation (1/3)",<br>External Paging 1, 2    | 9-D-1.01  | 10-C-4.00  |  |
| "System-Numbering Plan                               | 9-D-6.03  | 10-C-10.00 |  |
| (03/11)",<br>External Paging                         | 9-F-2.00  | 10-C-19.00 |  |
| "Trunk-Pager & Music Source",<br>External Pager-Tone |           |            |  |

#### **Conditions**

If Tenant Service is employed, paging is available only in the same tenant.

External paging originated by the attendant can override external paging from an extension. The extension will hear reorder tone.

The followings show the paging priorities:

- (1)Paging External Pager from an Attendant Console
- (2)TAFAS (Trunk Answer From Any Station) (Refer to Section 4-D-4.00 "Trunk Answer From Any Station (TAFAS)-Day Service.")
- (3)Paging External Pager from an extension (this function)
- (4)BGM through External Pager

If a lower priority page is active, and a higher priority page is actuated, it overrides the lower one: for instance, if Paging External Pager from extension is overridden by Paging External Pager from an Attendant Console, reorder tone is returned to the extension who initiates the Paging External Pager. If TAFAS call or BGM is overridden by another higher priority, it is interrupted and starts again when the higher priority is finished.

#### Operation

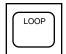

- 1. Press an idle LOOP key.
  - The SRC indicator is lit, and dial tone is heard.

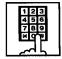

(Selecting external pager 1)
 Dial the feature number for "External Paging" and "1" in succession.

(Selecting external pager 2) Dial the feature number for "External Paging" and "2" in succession.

(Selecting external pagers 1 and 2)

Dial the feature number for "External Paging" and "0" in succession.

 After confirmation tone, the attendant console is connected to the external paging equipment.

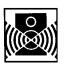

3. Perform paging.

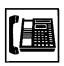

4. An extension answers the page.

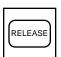

- 5. Press the RELEASE key.
  - The call is released from the console.

Transferring a call using Paging External Pagers

During a conversation,

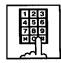

(Selecting external pager 1)
 Dial the feature number for "External Paging" and "1" in succession.

(Selecting external pager 2) Dial the feature number for "External Paging" and "2" in succession.

(Selecting external pagers 1 and 2)

Dial the feature number for "External Paging" and "0" in succession.

- After confirmation tone sounds, the attendant console is connected to the external pager.
- The other party is held.

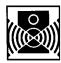

2. Perform paging.

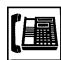

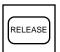

- 4. Press the RELEASE key.
  - The call is released from the console.
  - Conversation between the held party and the paged party starts.

# 1.04 Paging All Extensions and External Pagers

#### Description

Allows the attendant to make paging announcement through all built-in speakers of PITS and external pagers 1 and 2 at the same time.

External paging access tone can be set in the system program.

## **Programming**

| System Programming                                                               | Reference |            |  |
|----------------------------------------------------------------------------------|-----------|------------|--|
| System Programming                                                               | VT        | Dumb       |  |
| "System-Operation (1/3)",<br>External Paging 1, 2                                | 9-D-1.01  | 10-C-4.00  |  |
| "System-Numbering Plan (03/11)",                                                 | 9-D-6.03  | 10-C-10.00 |  |
| External Paging Station Paging "Trunk-Pager & Music Source", External Pager-Tone | 9-F-2.00  | 10-C-19.00 |  |

#### **Conditions**

If Tenant Service is employed, paging is available only in the same tenant.

If an extension is off-hook or its SP-PHONE is active, paging is unavailable for the extension.

Paging All Extensions and External Pagers can be carried out after parking a call by pressing the PAGE key during conversation.

For further information, refer to Section 6-I-1.05 "Call Park and Paging."

Paging All Extensions and External Pagers originated by the attendant can override external paging from an extension unless the extension is paging other extensions at the same time. The extension will hear reorder tone when overridden.

This function originated by the attendant overrides TAFAS call and BGM through External Pager, which are interrupted and start again when the paging is finished.

For further information about TAFAS, refer to Section 3-D-2.04 "Trunk Answer From Any Station (TAFAS)-Day Service."

#### Operation

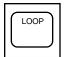

- Press an idle LOOP key and dial the feature number for Station Paging "42" (default) and " #" in succession.
  - Confirmation tone sounds.

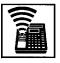

2. Perform paging.

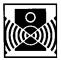

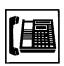

3. An extension answers the page.

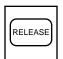

- 4. Press the RELEASE key.
  - The call is released from the console.

Transferring the held party using Paging All Extensions and External Pagers

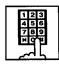

- Dial the feature number for Station Paging "42" (default) and "#" in succession.
  - After the confirmation tone sounds, the other party is held.

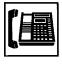

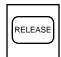

- 3. Press the RELEASE key.
  - The call is released from the console.
  - Conversation between the held party and the paged party starts.

# 1.05 Call Park and Paging

#### Description

Allows the attendant to park a call (extension or outside) and perform paging by simply pressing the PAGE key (Programmable key). When the PAGE key is pressed during a conversation, a call is parked in an idle call parking area and paging mode is established automatically.

One of the following five types of paging can be assigned to the PAGE key by the system programming:

Paging All Extensions
Paging External Pager 1
Paging External Pager 2
Paging External Pagers 1 and 2
Paging All Extensions and External Pagers.

## **Programming**

| System Programming                                       | Reference |            |  |
|----------------------------------------------------------|-----------|------------|--|
| System Programming                                       | VT        | Dumb       |  |
| "Extension-Attendant Console",<br>ATT 1-PAG<br>ATT 2-PAG | 9-G-4.01  | 10-C-28.00 |  |

#### **Conditions**

This function is available only during a conversation.

## Operation

During a conversation

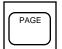

- 1. Press the PAGE key.
  - The other party is parked and paging is possible.
  - The following display appears on the message line:

Message: Call Parked at xx

...

▼

parking area number: 01 to 20

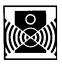

2. Announce the call park destination number: 01 to 20.

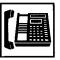

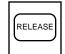

- 4. Press the RELEASE key.
  - The call is released from the console.
  - The paged extension retrieves a parked call and starts speaking.

# 2.00 BGM through External Pager

# **Description**

The system can provide up to two external music sources. The music source can be broadcasted as background music (BGM) through external pagers.

The attendant can switch on/off the BGM within the same tenant.

To switch on/off the BGM, same feature number for "BGM Through External Pager" is used. Dialing the feature number while BGM is on stops the BGM, and starts the BGM while BGM is off.

If external music equipment and an external pager are connected, this function is not executed unless "System-Operation", External Music Source 1, 2 and External Paging 1, 2 are assigned to "Yes."

Assign "Trunk-Pager & Music Source", External Pager-BGM to "Yes" to use this function. This assignment can be done to each external pager.

Also assign "Trunk-Pager & Music Source", Music Source-For Use to either "BGM" or "Hold & BGM." This assignment can be done to each external music equipment.

#### **Programming**

| System Programming                                                                      | Reference |            |
|-----------------------------------------------------------------------------------------|-----------|------------|
| System Programming                                                                      | VT        | Dumb       |
| "System-Operation (1/3)",<br>External Paging 1, 2                                       | 9-D-1.01  | 10-C-4.00  |
| External Music Source 1, 2 "System-Numbering Plan (08/11)", BGM Through External Paging | 9-D-6.08  | 10-C-10.00 |
| "Trunk-Pager & Music Source",                                                           | 9-F-2.00  |            |
| External Pager-Tenant                                                                   |           | 10-C-19.00 |
| External Pager-BGM                                                                      |           |            |
| Music Source-Tenant                                                                     |           | 10-C-20.00 |
| Music Source-For Use                                                                    |           |            |

#### **Conditions**

If Tenant Service is employed, the affiliation of each external music equipment and external pager can be determined by the system programming "Trunk-Pager & Music Source", External Pager-Tenant and Music Source-Tenant.

BGM will be terminated during external paging.

# Operation

Switching on the BGM

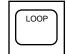

- 1. Press an idle LOOP key.
  - The SRC indicator lights and dial tone sounds.

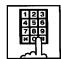

- 2. Dial the feature number for BGM through External Pager "77" (default).
  - Confirmation tone sounds, then BGM is heard from external pager.

Switching off the BGM

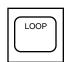

- 1. Press an idle LOOP key.
  - The SRC indicator lights, dial tone sounds.

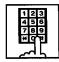

- Dial the feature number for BGM through External Pager "77" (default).
  - After confirmation tone sounds, BGM from external pager stops.

# J. Other Features

# 1.00 Night Service

# 1.01 Flexible Night Service

#### Description

Flexible Night Service allows the Operator 1 (Attendant Console or extension user) to change the assigned night answer destination on a CO line basis.

The attendant assigned as Operator 1 can change the night answer destination by employing one of the following two ways.

- <1> By dialing the feature number for "Flexible Night Service."
- <2> By employing the CO Management Screen of the attendant console.

To utilize this feature, set "Group-Trunk Group" Incoming Mode (Night) to FLEXIBLE. All CO lines belong to this trunk group are covered by this assignment.

If FIXED is selected for above setting, the assigned night answer destination can not be changed by the Operator 1.

Call handling in Flexible and Fixed night service is almost the same.

The difference is:

| Flexible | The Operator 1 (Attendant Console or Extension) can change the night answer destination.                                     |
|----------|----------------------------------------------------------------------------------------------------|
| Fixed    | A group of extensions (Night<br>Answer Group) can be assigned as<br>the destination of one or more CO<br>lines in night mode |

#### **Programming**

| System Programming                                            | Reference |            |  |
|---------------------------------------------------------------|-----------|------------|--|
| System Programming                                            | VT        | Dumb       |  |
| "Group-Trunk Group (1/2)",<br>Incoming Mode (Night)           | 9-E-1.01  | 10-C-14.00 |  |
| "Trunk-CO Line",<br>Night Answer Point                        | 9-F-1.00  | 10-C-18.00 |  |
| "System-Numbering Plan<br>(08/11)",<br>Flexible Night Service | 9-D-6.08  | 10-C-10.00 |  |
| riexible Night Service                                        |           |            |  |

#### **Conditions**

If tenant service is employed, the night answer destination can only be changed for a CO line in the same tenant by the Operator 1.

#### Operation

Changing Night Answer Point by dialing the feature number

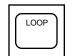

- 1. Press an idle LOOP key.
  - The SRC indicator lights and dial tone sounds.

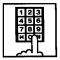

 Dial the feature number for Flexible Night Service "72" (default) and "CO ID (physical number)."

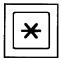

3-1 (Setting night answer point to external pager 1)

Dial " # 1."

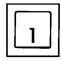

- Confirmation tone sounds, and the LOOP key is released automatically.
- The following display appears on the message line:

Message: Flexible Night Service Set-UNA1

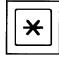

3-2 (Setting night answer point to external pager 2)

Dial " # 2."

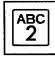

- Confirmation tone sounds, and the LOOP key is released automatically.
- The following display appears on the message line:

Message: Flexible Night Service Set-UNA2

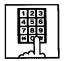

3-3 (Setting night answer point to an extension)

Dial the extension directory number.

- Confirmation tone sounds and the LOOP key is released automatically.
- The following display appears on the message line:

# <Example>

Message : Flexible Night Service Set-Ext.1000

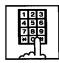

3-4 (Setting night answer point to Remote)

Dial "Remote Directory Number."

- Confirmation tone sounds, the LOOP key is released automatically.
- The display below appears on the message line:

# <Example>

Message: Flexible Night Service Set-Remote

# Operation

Changing Night Answer point by employing CO Management screen

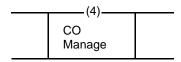

- 1. Press the F4 key (CO manage).
  - CO Management screen appears on the display.

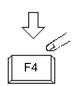

|                         | COID          |                      | TRG No.& CO Name         |     | co s | Status | Night A | Answer                    |  |
|-------------------------|---------------|----------------------|--------------------------|-----|------|--------|---------|---------------------------|--|
|                         | -             | 11<br>12             | 16 : DDI<br>01 : DDI     | -   |      |        | UN      | A 1                       |  |
| $\stackrel{\sim}{\sim}$ | Ξ             |                      | •                        |     | l.   |        | ı       | 2                         |  |
|                         | LOOP<br>& TRG | (2)—<br>Next<br>Page | (3)—<br>Previous<br>Page | (4) | (5)  | (6)    | (7)     | (8)<br>Function<br>Select |  |

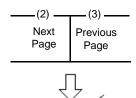

- 2. Press the F2 key (next page), or the F3 key (previous page).
  - Obtain the desired screen.

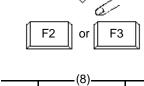

Function

- 3. Press the F8 key (function select).
  - The following function field appears.

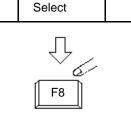

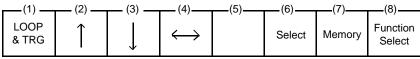

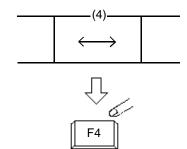

4. Move the cursor to Night Answer field by pressing the F4 key  $(\longleftrightarrow)$ .

| CO Status | Night Answer |
|-----------|--------------|
|           | UNA 1        |

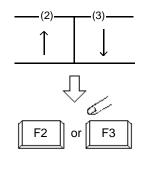

5. Move the cursor to the target CO ID by pressing the F2 key (  $\uparrow$  ) or the F3 key (  $\downarrow$  ).

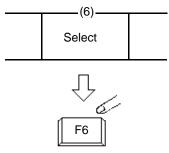

6. Select "UNA1," "UNA2" "Ext." or "Remote" by pressing the F6 key (select).

UNA 1 : External Pager 1 UNA 2 : External Pager 2 Ext. : Extension ◆

Remote: Remote maintenance port

If "EXT." is selected, the extension directory number must be entered successively.

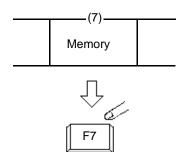

7. Press the F7 key (memory).

# 1.02 Switching of Day/Night Mode

#### Description

It is assignable to switch Day/Night mode either automatically at pre-assigned time or manually by the Operator 1 (Attendant Console or Extension) at any time desired.

If Manual Switching mode is selected, the attendant assigned as Operator 1 can switch day mode to night and vice versa by pressing the NIGHT key.

To utilize Manual Switching mode, set "System-Operation (3/3)" Night Service to "Manual."

The attendant assigned as Operator 1, however, can override the Auto Mode setting, that is Manual Mode is established, by dialing the feature number for "Night Service Manual Mode Set." To restore the Auto mode, dial the feature number for "Night Service Manual Mode Cancel."

#### **Programming**

| System Programming                                        | Reference |            |
|-----------------------------------------------------------|-----------|------------|
| System Programming                                        | VT        | Dumb       |
| "System-Operation (3/3)",<br>Night Service                | 9-D-1.03  | 10-C-4.00  |
| Auto Start Time "System-Tenant", Night Service (Tenant 2) | 9-D-2.00  | 10-C-5.00  |
| Auto Start Time "System-Numbering Plan                    | 9-D-6.08  | 10-C-10.00 |
| (08/11)",<br>Night Mode Set                               |           |            |
| Night Mode Cancel Night Service Manual Mode Set           |           |            |
| Night Service Manual Mode<br>Cancel                       |           |            |

#### **Conditions**

If tenant service is employed, night service assignment unique to each tenant (Tenant 1 and Tenant 2) can be programmed individually. In this case, the assignment in "System-Operation (3/3)" is applied to Tenant 1 and the assignment in "System-Tenant" is applied to Tenant 2.

#### Operation

Changing DAY mode to NIGHT mode

While the NIGHT key indicator is off,

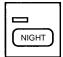

- 1. Press the NIGHT key for more than one second.
  - The indicator on the NIGHT key lights.
  - The system is now in NIGHT mode.

Changing NIGHT mode to DAY mode

While the NIGHT key indicator is lit in green,

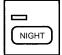

- 1. Press the NIGHT key for more than one second.
  - The indicator light on the NIGHT key goes out.
  - The system is now in DAY mode.

Changing to "Manual" mode from "Auto" mode

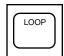

1. Press an idle LOOP key.

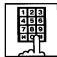

- Dial the feature number for Night Service Manual Mode Set "71 +" (default).
  - The following message appears on the message line:

Message: Night Service Manual Mode Set

Changing to "Auto" mode from "Manual" mode

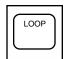

1. Press an idle LOOP key.

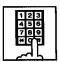

- Dial the feature number for Night Service Manual Mode Cancel "71#" (default).
  - The following message appears on the message line:

Message: Night Service Manual Mode Cancel

# 2.00 Account Code Entry

## **Description**

When placing an outgoing call or during a conversation, account codes can be recorded on the SMDR (Station Message Detail Recording) by entering an account code (up to 10 digits) for accounting and billing purposes.

Assigning the ACCOUNT key to a programmable key must be done by Attendant Management screen.

# **Programming**

| Attendant Management | Reference |
|----------------------|-----------|
| ACCOUNT key          | 6-C-10.00 |

#### **Conditions**

You can enter an account code during or after a call before hanging up.

Only numbers 0 through 9 can be entered as an account code.

Entering 11 or more digits as an account code without the delimiter is invalid and causes alarm tone.

Enter "#" as the delimiter to conclude an account code.

#### Operation

Entering an account code when calling an outside party.

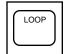

- 1. Press an idle LOOP key.
  - The SRC indicator lights, dial tone sounds .

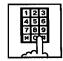

- Dial the feature number for "ARS/Local CO Line Access."
  - · Dial tone 2 sounds.

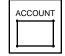

- 3. Press the ACCOUNT key (programmable key).
  - · Dial tone sounds.
  - The following message appears on the message line in I/O field:

Message: Enter account code

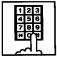

- 4. Dial an account code (0 through 9, up to 10 digits).
  - The account code appears on the message line in I/O field.

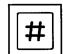

- 5. Dial "#."
  - The account code is stored.
  - The message on the Input/Output field disappears, and dial tone sounds.

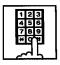

Dial the telephone number of the outside party.

(Supplement)

To correct input errors in step 4, enter an account code again after pressing "\* ."

Entering an account code during a conversation with an outside party

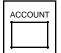

- 1. Press the ACCOUNT key (programmable key).
  - The following message appears on the message line in I/O field:

Message: Enter Account Code

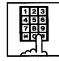

- 2. Dial an account code (0 through 9, up to 10 digits).
  - The account code appears on the message line in I/O field.

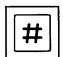

- 3. Dial "#."
  - The account code is stored and the messages on the message line disappears.

Note: You can continue a conversation while entering the account code.

Entering an account code after finishing conversation before going on-hook

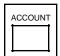

- While hearing reorder tone, press the ACCOUNT key (programmable key).
  - Dial tone sounds and the following message appears:

Message: Enter Account Code

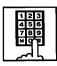

- 2. Dial an account code (0 through 9, up to 10 digits).
  - The account code appears on the message line in I/O field.

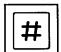

- 3. Dial "#."
  - The account code is stored and the messages on the message line disappear.
  - Reorder tone sounds again.

Correcting an input error

While entering an account code (before entering the delimiter "#")

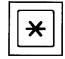

1. Dial "\* ."

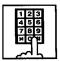

2. Dial the intended account code.

After entering the delimiter "#"

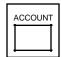

1. Press the ACCOUNT key (programmable key).

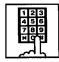

2. Dial the intended account code.

#### (Supplement)

Correcting the error after entering the delimiter "#" is possible only when making a call or during a conversation.

Canceling the account code before entering "#" key

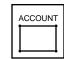

1. Press the ACCOUNT key (programmable key).

# 3.00 Secret Dialing

# **Description**

During speed dialing or calling by Extension Directory, all or part of the telephone numbers that appear on the CRT screen can be concealed. The secret portion appears with " ..."

The dialing numbers are registered by "System-Speed Dial-System." When storing a number, bracket the secret part that you want to hide with [ ]. Then the part does not appear on the CRT screen.

It is assignable to print out the secret part onto SMDR (Station Message Detail Recording) by assigning "System-Operation", Print Secret Dial to Yes.

# **Programming**

| System Programming                                                  | Reference |                         |
|---------------------------------------------------------------------|-----------|-------------------------|
| System Programming                                                  | VT        | Dumb                    |
| "System-Operation", Print Secret Dial "System-Speed Dialing-System" | 9-D-8.00  | 10-C-4.00<br>10-C-12.00 |

#### **Conditions**

When storing a speed dialing code, entering "[" only without entering "]", causes all the digits entered after "[" to be hidden.

#### Operation

None

# 4.00 Message Waiting

# **Description**

Allows the attendant to indicate to an extension that a message is waiting for him or her, by turning on the MESSAGE indicator (button) on the called extension.

The extension user who received the message waiting indication can call back the message sender by simply going off-hook and pressing the red lit MESSAGE indicator (button).

This feature is useful when the called extension is busy or does not answer the call.

UP to 500 message waiting indications can be set for the whole system.

#### **Programming**

| System Programming                                                                        | Reference |                         |
|-------------------------------------------------------------------------------------------|-----------|-------------------------|
|                                                                                           | VT        | Dumb                    |
| "System-Tenant", Message Waiting Boundary "System-Numbering Plan (07/11)", Message Cancel |           | 10-C-5.00<br>10-C-10.00 |

#### **Conditions**

- 1. Suitable Telephones:
  - (1) Message Sender
    - Attendant Console
    - A PITS telephone with a MESSAGE button.\*
    - Any Single Line Telephone
  - (2) Message Receiver
    - A PITS telephone with a MESSAGE button.\*
    - A Single Line Telephone with MESSAGE lamp
- \* Refer to <Supplement> on page 4-I-17 for further information.
- 2. Reorder Tone

The attendant who attempts to leave message waiting indication may hear the reorder tone in the following cases.

- (1) Receiver's extension is:
  - A PITS telephone without a MESSAGE button.

- A Single Line Telephone without MESSAGE lamp.
- (2) The maximum number of message waiting indications available for the system or tenant 1/2 has been assigned. In this case, the following message is shown on the message is line of Attendant Console screen:

Message: MW(Message Waiting) isn't accepted.

3. Tenant Service

The maximum number of message waiting indications available for Tenant 1 and 2 is determined by "System–Tenant" Message Waiting Boundary.

- Setting of the multiple message waiting indications
  - (1) More than one message sender can leave message waiting indications to the same extension at the same time.
  - (2) Even if the same message sender sets message waiting indications to the same extension more than once, this leaves only one message on the called extension.
- 5. The MESSAGE indicator on the message receiver's extension will be turned off when:
  - (1) The message receiver calls back the message sender by pressing the red lit MESSAGE button or by dialing the feature number for "Message Waiting Reply", and it was answered by the message sender (or by another extension using Call Pickup or an SDN button).\*1
  - (2) Message waiting indication is canceled by the message sender.\*1
  - (3) Message waiting indications are canceled by the message receiver.\*2
- \*1 The indicator may not be turned off, if there are other message waiting indications sent by other extensions.
- \*2 All message waiting indications are canceled at once.

# Operation

Setting the Message Waiting Indication of another extension

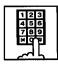

- 1. Dial the extension number.
  - Ringback tone, busy tone or DND tone sounds.

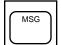

- 2. Press the MSG key.
  - After confirmation tone sounds, the following message is shown on the message line.

# <Example>

Message: MW(Message Waiting) at EXT. 100

Canceling the Message Waiting Indication left on the extension

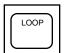

1. Press an idle LOOP key.

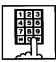

 Dial the feature number for Message Cancel "#9" (default) and the extension number of the message receiver in succession.

# 5.00 Remote Station Feature Control

#### Description

Allows the attendant to cancel or set the following features assigned to each extension:

Features to be canceled:

- DND (Do Not Disturb)
- Electronic Station Lock Out
- FWD (Call Forwarding)

(It is also possible to cancel FWD temporarily.)

Features to be set:

- DND (Do Not Disturb)
- Electronic Station Lock Out

This operation can be done by employing one of the following ways.

- <1> By employing Extension Management Screen
- <2> By dialing the associated feature number

The attendant can also set or cancel the electronic station lock on each pickup group by employing Pickup Group Management Screen of the attendant console.

For further information, refer to Section 6-C-8.00 "Pickup Group Management Screen."

# **Programming**

| System Programming                                                                                                    | Reference |            |
|----------------------------------------------------------------------------------------------------|-----------|------------|
| System Programming                                                                                                    | VT        | Dumb       |
| "System-Numbering Plan (08/11)", Remote Station Lock Set Remote Station Lock Cancel Remote DND Set Remote DND Cancel Remote FWD Cancel Remote FWD Cancel-OneTime |           | 10-C-10.00 |

#### **Conditions**

When an extension is locked by the operator, unlocking by the locked extension itself is impossible.

# Operation

Setting/Canceling "DND"; and Canceling "FWD" by employing Extension Management screen

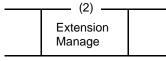

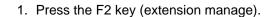

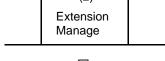

• Extension Management screen appears on the display.

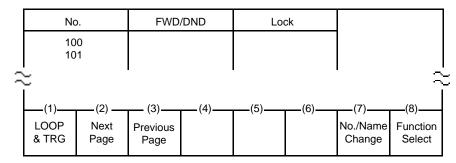

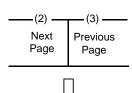

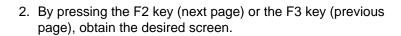

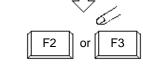

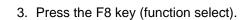

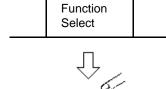

(8)

· The following function field appears.

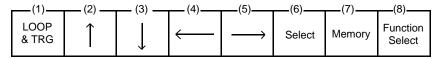

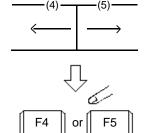

4. Move the cursor to the FWD/DND field by pressing the F4 key  $(\longleftarrow)$  or the F5 key  $(\longrightarrow)$ .

| No | FWD/DND | Lock |
|----|---------|------|
|    |         |      |
|    |         |      |

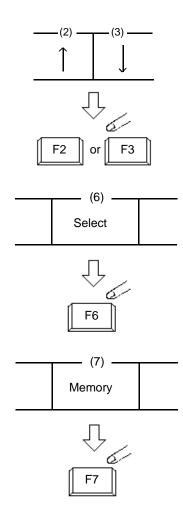

5. By pressing the F2 key (↑) or the F3 key (↓), move the cursor to the target extension number to be set/canceled "DND" or canceled "FWD."

Note: Assigning FWD is unavailable by this operation.

6. Select setting item by pressing the F6 key (select). For canceling the function, select \_\_\_\_ mark.

7. Press the F7 key (memory) to store the selected data.

Setting/Canceling "Electronic Station Lock Out" by employing Extension Management screen For step 1 to 3, refer to the procedure for Setting/Canceling DND.

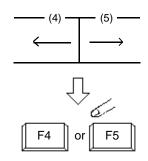

4. Move the cursor to Lock field by pressing the F4 key (←) or the F5 key (→).

| , , |         |      |
|-----|---------|------|
| No  | FWD/DND | Lock |
| 100 |         |      |

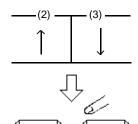

5. Move the cursor to the target extension number to be set/canceled "Electronic Station Lock" by pressing the F2 key ( $\uparrow$ ) or the F3 key ( $\downarrow$ ).

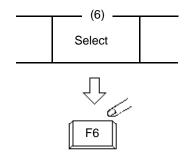

6. Select the setting item by pressing the F6 key (select). For canceling "Electronic Station Lock," select \_\_\_\_\_ mark.

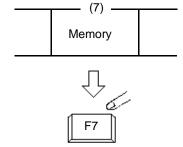

7. Press the F7 key (memory) to store the selected data.

Setting/Canceling "Electronic Station Lock Out" to Pickup Group by employing Pickup Group Management screen

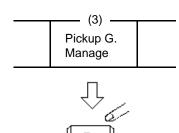

- 1. Press the F3 key (pickup G. manage).
  - Pickup Group Management screen appears on the display.

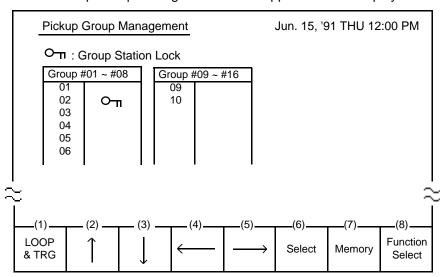

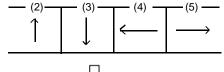

 Move the cursor to the pickup group number to be set/canceled "Electronic Station Lock" by pressing the F2 key through the F5 keys (↑, ↓, ←, →).

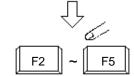

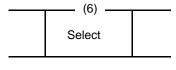

3. Select "  $Ο_{\Pi}$  " for locking , "  $\square$ " for canceling locking by pressing the F6 key (select).

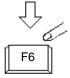

Memory

4. Press the F7 key (memory) to store the selected data.

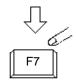

Using the feature number for "Remote Station Lock Set"/"Remote Station Lock Cancel"

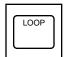

- 1. Press an idle LOOP key.
  - The SRC indicator lights and dial tone sounds.

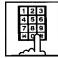

2-1 (For setting "Electronic Station Lock")

Dial the feature number for "Remote Station Lock Set" and the extension number to be set Station Lock in succession.

- 2-2 (For canceling "Electronic Station Lock")
  Dial the feature number for "Remote Station Lock Cancel" and the extension number to be canceled electronic station lock in succession.
  - Confirmation tone sounds, and the LOOP key is released automatically.

Using the feature number for "Remote DND Set"/ "Remote DND Cancel"

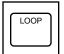

- 1. Press an idle LOOP key.
  - The SRC indicator of the LOOP key lights, and dial tone sounds.

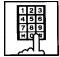

- 2-1 (For setting "DND")
  Dial the feature number for
  "Remote DND Set" and the
  extension number to be set
  DND in succession.
- 2-2 (For canceling "DND")
  Dial the feature number for
  "Remote DND Cancel" and the
  extension number to be
  canceled DND in succession.
  - Confirmation tone sounds, and the LOOP key is released automatically.

Using the feature number for "Remote FWD Cancel"

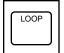

- 1. Press an idle LOOP key.
  - The SRC indicator lights and dial tone sounds.

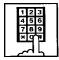

- Dial the feature number for "Remote FWD Cancel" and the extension number to be canceled FWD in succession.
  - Confirmation tone sounds and the LOOP key is released automatically.

### (Supplement)

For canceling "FWD" feature temporarily, dial the feature number for "Remote FWD Cancel-One Time" and the extension number to be canceled FWD in succession.

### 6.00 Dial Tone Transfer

### **Description**

The attendant can alter the toll restriction level of the extension user for only one call.

TOLL-CHG key must be assigned as a programmable key by the Attendant Management screen.

### **Programming**

| Attendant Management | Reference |
|----------------------|-----------|
| TOLL-CHG key         | 6-C-10.00 |

### **Conditions**

Toll restriction level to be assigned for an extension must be the same or lower than that of attendant console.

### Operation

Altering the toll restriction level of the extension user for only one call

There comes an incoming extension call.

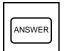

- 1. Press the ANSWER key.
  - The SRC indicator lights. Start conversation with the extension. The extension asks the attendant to change the toll restriction level.

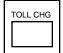

- 2. Press the TOLL-CHG key (programmable key).
  - The extension is placed on hold.
  - The SRC indicator flashes in 60 wink, and the DES indicator lights.

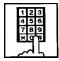

- 3. Dial the desired toll restriction level (01 to 16).
  - The SRC indicator light goes out and the call is released from the console.
  - New dial tone is returned to the extension.

### 7.00 Search by Name/Department

### Description

The attendant can search the desired extension number by entering the name and department of the extension in the Extension Directory screen.

The following three basic entry patterns are available for searching, assuming that number means extension number, name means extension name, and (CR) means pressing the RETURN key.

- Search Name (CR) Seaching by specifying extension name only.
- Search/Department (CR) Searching by specifying department only.
- Search Name/Department (CR) Searching by specifying extension name and department.

### **Programming**

Refer to Section 13-B "Extension Directory Mode."

#### **Conditions**

The attendant can make an extension call after searching.

"\*" can be entered as a wild card for searching extension names and departments.

For displaying all contents of Extension Directory.

SEARCH \* (CR) SEARCH /\* (CR) SEARCH \*/\* (CR)

This procedure assumes the following extensions are in the Extension Directory.

| No.  | Ext. Name | Department |
|------|-----------|------------|
| 1000 | Jack      | Account    |
| 1001 | James     | Project    |
| 1002 | Betty     | Sales      |

Execute: SEARCH Ja \* (CR). Extension name of "Jack" and "James" will be listed.

 For searching by specifying a part of extension name.

For searching by specifying a part of department name.

 For searching by specifying a part of extension name and department name:

### Operation

Searching by specifying extension name and department name.

This procedure assumes the following extensions are in the Extension Directory.

| No.                          | Ext. Name                      | Department                    |
|------------------------------|--------------------------------|-------------------------------|
| 1000<br>1001<br>1002<br>2000 | Jack<br>James<br>Betty<br>Jack | Account Project Sales Account |

- 1. Enter "SEARCH."
  - The following message appears on the Input line:

Input: SEARCH

- 2. Press the space key once, then enter the extension name "Jack."
  - The following message appears on the Input line:

Input: SEARCH Jack

- 3. Enter "/" and the department name "account."
  - The following message appears on the Input line:

Input: SEARCH Jack/account

- 4. Press the RETURN key.
  - The corresponding extensions will be searched and displayed on the Extension Directory screen.

| Extension Name | Department         | No. BLF |
|----------------|--------------------|---------|
| Jack<br>Jack   | Account<br>Account | 1000    |

### (Supplement)

In case several extensions match the search criteria, all subjects appear.

In case no extension match the search criteria, the following message appears on the message line.

Message: Cannot search by Name/Department

For calling the searched extension, refer to Section 6-D-3.02 "Inter Office Calling by Extension Directory Screen."

# 8.00 Outgoing Message (OGM) Recording and Playing Back

### Description

Up to four OGM's can be recorded by the Operator 1 (Attendant Console or PITS user) so that different messages can be used for different situations.

The following four types of OGM can be recorded respectively:

DISA, OGM1, OGM2 and W-UP (Wake-up)

### OGM for outside parties

OGM for DISA is played to the outside party who called the system via DISA feature. (See Section 3-D-2.02 "Direct Inward System Access (DISA).")

OGM for OGM1 and OGM2 are played to the outside party in conjunction with UCD feature. (See Section 3-D-2.06 "Uniform Call Distribution (UCD)-with OGM.")

### OGM for extension users

OGM for W-UP (Wake-up) can be used as a wakeup message for the extension user. (See Section 3-F-13.00 "Timed Reminder with OGM (Wake-up Call).")

Each OGM can be up to 30 seconds long.

A DISA card is required to record OGM and up to four DISA cards can be installed to the system.

Usage of each DISA card is determined by the system programming.

(See Section 9-K-1.00 "Special Attended-DISA.")

### **Programming**

| System Programming                                                | Reference |            |
|-------------------------------------------------------------------|-----------|------------|
| System Flogramming                                                | VT        | Dumb       |
| "System-Numbering Plan<br>(09/11)",<br>OGM Record<br>OGM Playback | 9-D-6.09  | 10-C-10.00 |
| "Special Attended-DISA", For Use                                  | 9-K-1.00  | 10-C-40.00 |

#### Conditions

### (1)Tenant Service

If tenant service is employed, the affiliation of each DISA card is determined by the system programming "Special Attendant-DISA" tenant. The Operator 1 of each tenant can record and play back the OGM within the same tenant.

### (2) Recording of OGM

- OGM recording is executed by selecting an OGM type (usage of DISA card) from the following four types:
  - 1. OGM1 for UCD with OGM
  - 2. OGM2 for UCD with OGM
  - 3. OGM for DISA
  - 4. OGM for W-UP (Wake-up)
- If the type of multiple DISA cards are the same in a tenant, the same message is recorded for them at a time.

### (3)Playing back of OGM

- The following two ways are available:
  - A. By selecting an OGM type
  - B. By designating the logical number of each DISA card directly.
- If there are multiple DISA cards of the same type in the system or a tenant and the OGM type is selected to play back, playback starts from the lowest DISA card physical number.

### Operation

### Recording OGM

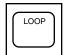

- 1. Press an idle LOOP key.
  - The SRC indicator lights and dial tone sounds.

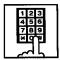

2. Dial the feature number for OGM Record "791" (default) and the resource number (1 to 4) in succession.

(Resource number)

1: OGM1 for UCD

2: OGM2 for UCD

3: OGM for DISA

4: OGM for W-UP (Wake-up)

 The following message appears on the screen and confirmation tone sounds.

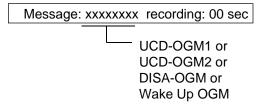

3. Begin your message.

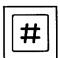

- 4. Dial "#" to conclude recording.
  - Playback starts automatically through the handset or headset, the following message appears on the screen.

Message: xxxxxxxx playing: 00 sec

 After playback finishes, the SRC indicator remains lit, and no tone sounds.

### (Supplement)

In step 3 if 30 seconds is over, recording is terminated and playback starts automatically. Accordingly, it is not necessary to execute step 4 afterward.

In step 3, if you wish to change the message during recording, you can start recording again by dialing "\* ."

In Step 4, if you wish to interrupt and finish playback, dial "#."

### Playing back OGM

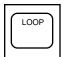

- 1. Press an idle LOOP key.
  - The SRC indicator lights and dial tone sounds.

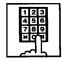

 Dial the feature number for OGM Playback "792" (default) and a number below in succession.

(Resource number)

1: OGM1 for UCD

2: OGM2 for UCD

3: OGM for DISA

4: OGM for W-UP (Wake-up)

("\* " and DISA No.)

\* 1: selects Card 1
\* 2: selects Card 2
\* 3: selects Card 3
\* 4: selects Card 4

 The following message appears on the screen. After confirmation tone sounds, playback starts.

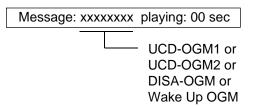

 After playback finishes, the SRC indicator remains lit, and no tone sounds.

### (Supplement)

In step 2, if you wish to interrupt and finish playback, press "#."

During playback you can start playback again from the beginning by dialing "\* ."

## 9.00 Trunk Verify

### Description

Allows the attendant to verify the status of specified trunk.

The TRG key (programmable key) must be assigned to the attendant console.

### **Programming**

|                                                  | Reference |           |
|--------------------------------------------------|-----------|-----------|
| System Programming                               | VT        | Dumb      |
| "System-Operation", PITS<br>Programming Password | 9-D-1.03  | 10-C-5.00 |

| Attendant Management | Reference |
|----------------------|-----------|
| TRG key              | 6-C-10.00 |

### Conditions

The attendant can place a call by specifying a trunk but cannot hold or transfer it.

When specified trunk is busy, busy tone sounds.

Verifying a trunk can be done only when a call is placed from SRC side.

### Operation

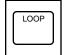

- 1. Press an idle LOOP key.
  - The SRC indicator lights and dial tone sounds.

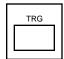

2. Press the TRG key (programmable key).

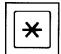

3. Dial "\* ."

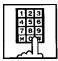

 Dial the four-digit password (PITS programming password).

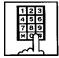

- 5. Dial the desired trunk port physical number (four digits) ≠2
  - Another dial tone sounds, and the specified trunk is seized.
  - The PITS programming password is used for PITS programming and Trunk Verify.
  - Refer to Section 14-F-4.00 "Testing the Ports" for details about trunk port physical number.

### 10.00 CO Access Control

### **Description**

The attendant can control CO lines to prevent them from being accessed from extensions by employing CO Management screen.

If CO busy out is assigned to a CO line, both extensions and attendant consoles cannot access the line.

Refer to Section 3-F-8.00 "CO Busy Out" for further information.

If CO access ctrl is assigned to a CO line, extensions cannot access the line.

CO busy out can also be set by dialing the feature number for "Busy Out Trunk."

### **Programming**

| System Programming                                                 | Reference |            |
|--------------------------------------------------------------------|-----------|------------|
| System Programming                                                 | VT        | Dumb       |
| "System-Numbering Plan (09/11)",<br>Busy Out Trunk<br>Unbusy Trunk | 9-D-6.09  | 10-C-10.00 |

### **Conditions**

None

### Operation

Setting CO busy out by dialing the feature number

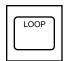

- 1. Press an idle LOOP key.
  - The SRC indicator lights and dial tone sounds.

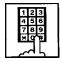

- Dial the feature number for Busy
   Out Trunk "78 #" (default) and
   trunk port physical number in
   succession.
  - Confirmation tone sounds and the LOOP key is released automatically.

### Note:

To cancel "CO Busy Out," dial the feature number for "Unbusy Trunk" and trunk port physical number in succession.

### Operation

CO access control by employing CO Management screen

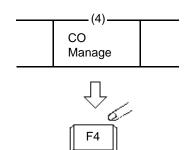

- 1. Press the F4 key (CO manage).
  - CO Management screen appears on the display.

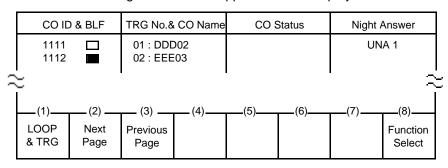

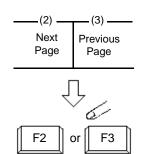

2. By pressing the F2 key (next page) or the F3 key (previous page), obtain the desired screen.

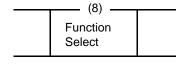

- 3. Press the F8 key (function select).
  - The following function field appears.

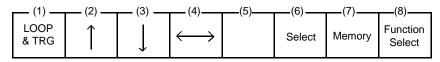

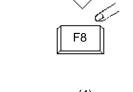

4. By pressing the F4 key (←→ ), move the cursor to the CO status field.

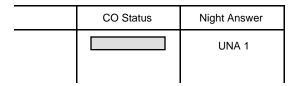

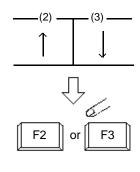

5. Move the cursor to the target CO ID by pressing the F2 key (  $\uparrow$  ) or the F3 key (  $\downarrow$  ).

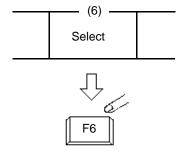

Select "CO busy out" or "CO access ctrl" by pressing the F6 key (select).
 If \_\_\_\_\_\_ mark is selected, the CO is returned to normal status.

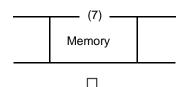

- 7. Press the F7 key (memory).
  - Entered data is stored.

## 11.00 Power Failure Operation

### **Description**

At the time of power failure, power is supplied to the attendant console from backup battery of the system

During power failure, the attendant console can execute any other operations than the operations below:

- Operation using CRT display
- Operation using function keys (F1 through F8).
- Operation using full keyboard.

### **Programming**

None

### **Conditions**

When the backup battery is not provided, the attendant console is not operable.

Call processing is not interrupted when power is failed and when power is restored.

# 12.00 Intercept Routing-No Answer (IRNA)

### Description

If an incoming CO call is not answered in a specified period, or if a held incoming CO call is not answered in a programmed period after Held Call Reminder or Unscreened Call Transfer Recall or Unattended Conference Recall, the calls can be transferred to an Attendant Console programmed.

The destination of Intercept Routing during day and night are assigned in "Group-Trunk Group", Intercept Routing (Day) and Intercept Routing (Night) on a trunk group basis.

Set the time taken to start Intercept Routing in "System-System Timer", Intercept Routing Time-Out (System) and Intercept Routing Time-Out (DISA) for DISA calls.

For details of DISA, refer to Section 3-D-2.02 "Direct Inward System Access (DISA)".

### **Programming**

| System Programming                                                                           | Refe     | rence      |
|----------------------------------------------------------------------------------------------|----------|------------|
| System r Togramming                                                                          | VT       | Dumb       |
| "Group-Trunk Group",<br>Intercept routing (Day)<br>Intercept routing (Night)                 | 9-E-1.01 | 10-C-14.00 |
| "System-System Timer", Intercept Routing Time-Out (System) Intercept Routing Time Out (DISA) | 9-D-3.00 | 10-C-6.00  |

### **Conditions**

Intercept Routing-No Answer works for the following incoming CO calls.

- All incoming CO calls other than calls placed on DIL1 : N, Private CO, Attendant Consoles, Remote and UCD
- 2. Transfer Recall calls (except those to Attendant Consoles)
- Held Call Reminder calls (except those to Attendant Consoles, calls on Exclusive Hold, calls on hold on Private CO lines)
- An incoming outside call routed via DISA/ DID which comes in on an extension in DND mode.

Call Forwarding and Do not Disturb are not effective for this function.

If the destination is not currently available to receive the transferred call, Intercept Routing does not work. However, Hunting function becomes active, if programmed.

If the destination extension of direct dialing-in CO calls is in the data line security mode, IRNA feature does not work on it.

Refer to Section 4-I-6.00 "Data Line Security" for further information.

### Operation

Answering an incoming call from trunk, unscreened call transfer recall, Held Call Reminder, or call park recall

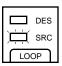

1. The SRC indicator is flashing.

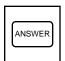

Answer the incoming call by pressing the ANSWER key or the LOOP key.

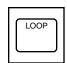

 The SRC indicator of the LOOP key changes from flashing to being lit.

Answering Unattended Conference Recall

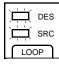

 Both SRC, DES indicators are flashing (SRC, DES are both CO lines).

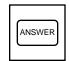

2. Answer the calls by pressing the ANSWER key or the LOOP key.

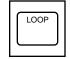

 Both SRC, DES indicators of the LOOP key change from flashing to being lit.

- Conference call is established. Begin speaking.
  - If conference trunk or AGC trunk is not available, the SRC side party is held and conversation continues on the DES side.

# 13.00 Remote Timed Reminder – One Time

### Description

Allows the Operator 1 or 2 (Attendant Console or PITS with display) to set "Timed Reminder" feature to any extension.

(Refer to Section 4-I-3.00, 5-G-3.00 "Timed Reminder.")

If Timed Reminder with OGM is programmed beforehand, the extension user can hear the wake-up message.

(Refer to Section 3-F-13.00 "Timed Reminder with OGM (Wake-up Call).")

### **Programming**

| Cyatam Dragramming                                                                                                    | Reference |            |
|----------------------------------------------------------------------------------------------------|-----------|------------|
| System Programming                                                                                                    | VT        | Dumb       |
| "System-Numbering Plan<br>(09/11)",<br>Remote Timed Reminder<br>Confirm<br>Remote Timed Reminder<br>Set<br>Remote Timed Reminder<br>Cancel | 9-D-6.09  | 10-C-10.00 |

### **Conditions**

(1) The difference between "Timed Reminder" and "Remote Timed Reminder" is:

|                             | Setting               | Validity of the setting                          |
|-----------------------------|-----------------------|--------------------------------------------------|
| Timed<br>Reminder           | by extenison itself   | Once or<br>everyday at the<br>programmed<br>time |
| Remote<br>Timed<br>Reminder | by Operator<br>1 or 2 | Once                                             |

(2)At a single extension, only the latest setting is valid whether it was set by the extension itself (Timed Reminder) or by the Operator 1 or 2 (Remote Timed Reminder).

### Operation

Setting Timed Reminder to an extension

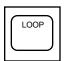

- 1. Press an idle LOOP key.
  - The SRC indicator lights and dial tone sounds.

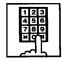

 Dial the feature number for Remote Timed Reminder Set "7 # 1" (default) and the extension number to be set Timed Reminder in succession.

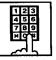

3. Dial "hour" with two digits: 01 to 12.

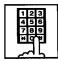

4. Dial "minute" with two digits: 00 to 59.

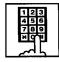

- 5. Dial "0" for a.m. or dial "1" for p.m..
  - The LOOP key is released automatically and the following message appears on the Message line.

Message: Alarm Ext. 100 10:00 AM

### Canceling Timed Reminder set to an extension

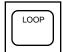

- 1. Press an idle LOOP key.
  - The SRC indicator lights and dial tone sounds.

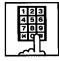

- Dial the feature number for Remote Timed Reminder Cancel "7#" (default) and the extension number to be canceled Timed Reminder in succession.
  - The LOOP key is released automatically and the following message appears on the Message line.

Message: Alarm Cancelled Ext. 100

### Confirming the assigned alarm time

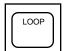

- 1. Press an idle LOOP key.
  - The SRC indicator lights and dial tone sounds.

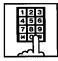

- Dial the feature number for Remote Timed Reminder Confirm "7\* 0" (default) and the extension number to be confirmed the setting in succession.
  - The LOOP key is released automatically and the following message appears on the Message line.

Message: Alarm Ext. 100 10:00 AM

When no time is set:

Message: Alarm Not Stored Ext.100

# 14.00 Call Display at Attendant Console

### Description

Display of the following calls directed to an Attendant Console has been changed.

### **Call Forwarding and IRNA**

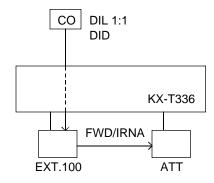

### Call Display at SRC area of a LOOP key

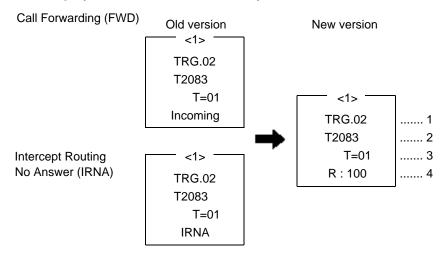

| Item No. | Display | Description                                                                                             |
|----------|---------|----------------------------------------------------------------------------------------------------|
| 1        | TRG.02  | The call is forwarded/redirected by IRNA to an Attendant Console via a CO line of Trunk Group (TRG) 02. |
| 2        | T2083   | Name of a CO line mentioned in Item 1.                                                                  |
| 3        | T=01    | Toll Restriction Level of TRG.02 is 01.                                                                 |
| 4        | R:100   | The call is forwarded/redirected by IRNA to an Attendant Console from Ext.100.                          |

**Programming** 

None

# **Panasonic**

# **KX-T336 SYSTEM**

# System Reference Manual Vol. 2

Matsushita Consumer Electronics Company, Division of Matsushita Electric Corporation of America One Panasonic Way, Secaucus, New Jersey 07094

Panasonic Sales Company ("PSC"),
Division of Matsushita Electric of Puerto Rico, Inc.
Ave. 65 de Infanteria, Km. 9.5, San Gabriel Industrial Park, Carolina,
Puerto Rico 00985

Matsushita Electric of Canada Limited 5770 Ambler Drive, Mississauga, Ontario, L4W2T3

Matsushita Electric Industrial Co., Ltd. Central P.O.Box 288, Osaka 530-91, Japan

> KX - A220 PQQX6485WA KW0691O2045

Printed in Japan

### **Contents**

| Vol. 1 |            |                                                                                      |
|--------|------------|--------------------------------------------------------------------------------------|
|        | Section 1  | <br>System Outline                                                                   |
|        | Section 2  | <br>Installation                                                                     |
|        | Section 3  | <br>System Features and Operation                                                    |
|        | Section 4  | <br>Station Features and Operation<br>Proprietary Integrated Telephone System (PITS) |
|        | Section 5  | <br>Station Features and Operation<br>Single Line Telephone (SLT)                    |
|        | Section 6  | <br>Station Features and Operation<br>Attendant Console (ATT)                        |
| Vol. 2 |            |                                                                                      |
|        | Section 7  | <br>Preparation for Programming and Maintenance VT220 and Compatibles                |
|        | Section 8  | <br>Preparation for Programming and Maintenance<br>Dumb Type Terminal                |
|        | Section 9  | <br>System Programming<br>VT220 and Compatibles                                      |
|        | Section 10 | <br>System Programming Dumb Type Terminal                                            |
|        | Section 11 | <br>System Programming Proprietary Integrated Telephone System (PITS)                |
|        | Section 12 | <br>Station Programming Proprietary Integrated Telephone System (PITS)               |
|        | Section 13 | <br>Station Programming Attendant Console (ATT)                                      |
|        | Section 14 | <br>Maintenance<br>VT220 and Compatibles                                             |
|        | Section 15 | <br>Maintenance<br>Dumb Type Terminal                                                |
|        | Section 16 | <br>Backup Utility-On-Site                                                           |
|        | Section 17 | <br>Backup Utility-Remote Location                                                   |
|        | Section 18 | <br>Abbreviations                                                                    |
|        | Section 19 | <br>Index                                                                            |

# Section 7

# **Preparation for Programming and Maintenance**

**VT220** and Compatibles

### (Section 7)

# **Preparation for Programming and Maintenance**

# **VT220 and Compatibles**

### Contents

|   |              |                                                             | Page           |
|---|--------------|-------------------------------------------------------------|----------------|
| Α | Introdu      | uction                                                      | 7-A-1          |
|   | 1.00<br>2.00 | On-Site Administration                                      | 7-A-1<br>7-A-2 |
|   | 3.00         | Mode Structure                                              | 7-A-3          |
|   | 4.00<br>5.00 | Layout of Screen  Correspondence between Setting Screen and | 7-A-4          |
|   |              | Explanation Table                                           | 7-A-6          |
| В | Pre-en       | stering Mode                                                | 7-B-1          |
|   | 1.00         | Initial Screen                                              | 7-B-1          |
|   | 2.00         | Installation Screen                                         | 7-B-2          |
|   | 3.00         | Password Entry Screen                                       | 7-B-4          |
|   | 4.00         | Date and Time Set Up Screen                                 | 7-B-5          |
|   | 5.00         | Main Menu Screen                                            | 7-B-6          |
|   | 6.00         | Operating Flow Chart                                        | 7-B-7          |
| С | Menu         | Screen                                                      | 7-C-1          |
|   | 1.00         | Introduction                                                | 7-C-1          |
|   | 2.00         | Operation of Switching Screens                              | 7-C-2          |
|   | 3.00         | Returning to Previous Screen                                | 7-C-3          |
|   | 4.00         | Programming Main Menu                                       | 7-C-4          |
|   | 5.00         | Test Main Menu                                              | 7-C-6          |
|   | 6.00         | Monitor Main Menu                                           | 7-C-6          |
|   | 7.00         | Print Out                                                   | 7-C-7          |
|   | 8.00         | Change Password                                             | 7-C-7          |
|   | 9.00         | Change Date and Time                                        | 7-C-8          |
|   | 10.00        | Backup Utility                                              | 7-C-8          |
|   | 11.00        | Restart                                                     | 7-C-9          |
|   | 12.00        | Exit                                                        | 7-C-9          |
| D | Printin      | g Out                                                       | 7-D-1          |
| E | Chang        | ing Password                                                | 7-E-1          |
| _ | J            |                                                             | 7 - 4          |
| F | Gnang        | ing Date and Time                                           | 7-F-1          |
| G | Return       | ing to Initial Screen                                       | 7-G-1          |
|   | 1.00         | Exit                                                        | 7-G-1          |
|   | 2.00         | Restart                                                     | 7-G-1          |

| н | Key Fu | unctions                                                              | Page<br>7-H-1 |
|---|--------|-----------------------------------------------------------------------|---------------|
|   | 1.00   | Moving Cursor by $\uparrow \downarrow \leftarrow \rightarrow TAB B.S$ | 7-H-1         |
|   | 2.00   | Command Execution by RETURN or ENTER                                  | 7-H-1         |
|   | 3.00   | Returning to Previous Menu Screen by PF2                              | 7-H-2         |
|   | 4.00   | Entry of Value by SPACE or Directly                                   | 7-H-3         |
|   | 5.00   | Storage of Set Value by PF4                                           | 7-H-4         |
|   | 6.00   | Advancing to Next Screen by NEXT                                      | 7-H-5         |
|   | 7.00   | Returning to Previous Screen by PREV                                  | 7-H-6         |
|   | 8.00   | Cancelling Set Value by PF3                                           | 7-H-7         |
|   | 9.00   | Concluding Function Mode by CTRL + C                                  | 7-H-7         |
|   | 10.00  | Key Operation Table for Various Terminals                             | 7-H-8         |
| I | Operat | tion of Function Keys                                                 | 7-I-1         |
|   | 1.00   | Relation between Function Keys and Screens                            | 7-I-1         |
|   | 2.00   | Features Assigned to Function Keys                                    | 7-I-1         |
|   | 3.00   | Function Mode                                                         | 7-I-2         |
| J | Execut | tion of Function Modes                                                | 7-J-1         |
|   | 1.00   | COMMON (F1) and EXIT (F7)                                             | 7-J-1         |
|   | 2.00   | SHOW LV (Show Level)                                                  | 7-J-2         |
|   | 3.00   | CHG LV (Change Level)                                                 | 7-J-3         |
|   | 4.00   | INS (In Service)                                                      | 7-J-5         |
|   | 5.00   | OUS (Out of Service)                                                  | 7-J-7         |
|   | 6.00   | REMOVE                                                                | 7-J-9         |
|   | 7.00   | INDEX                                                                 | 7-J-11        |
|   | 8.00   | COPY                                                                  | 7-J-13        |
|   | 9.00   | READ                                                                  | 7-J-16        |
|   | 10.00  | HRD CPY (Hard Copy)                                                   | 7-J-18        |
|   | 11.00  | AUTO CNF (Automatic Configuration)                                    | 7-J-19        |
|   | 12.00  | SET Function (F8) (◆ for U.S.A. and Canada only)                      | 7-J-20        |

### A. Introduction

### 1.00 On-Site Administration

### Description

You can administer the system programming and maintenance of the system using a VT220 (100), Compatibles. For details about communication parameters, refer to Section 9-D-7.00 "Communication Interface."

### **System Security**

For security reasons, access to the administration capabilities of the system is controlled by a password. To prevent an unauthorized person from learning the password, the password characters are not displayed when they are entered.

### **Password**

To gain access to the system administration feature, a valid password (four-digit, alphanumeric characters\*) must be entered. To be recognized by the system, a password must be entered exactly as stored in memory. Factory programmed eight passwords are provided from the first to fourth levels for on-site operation and the first to fourth levels for operation from a remote location.

The followings are the functions available to each password level.

The 1st Level: To access to all levels

The 2nd Level: To set system level parameters. The 3rd Level: To set port level parameters. The 4th Level: To read parameters only.

When you log in to the system using the first level password, you can execute all functions, but are increasingly restricted when entering levels 2, 3 and 4.

Passwords are originally factory programmed, but may be changed when logging in to the system by entering the first level password.

Refer to Section 7-E "Changing Password."

\* Alphanumeric characters
ASCII codes except special codes (DEL, ESC
etc.) But entering "/" "~" are not available,
because these characters cannot be displayed
on the LCD of PITS.
Both uppercase and lowercase characters can
be recognized by the system.

### Successful Login

When you enter the correct password, the terminal displays the Main Menu screen from which you can select administration functions. By selecting an item from the Main Menu, you enter a system programming area and can access specific system parameters and features.

# 2.00 System Administration from a Remote Location

### Description

From a remote location, you can execute system programming, diagnosis and traffic measurements using a VT220 (100), Compatibles.

For details about communication parameters, refer to Section 9-D-7.00 "Communication Interface."

#### **Conditions**

- RMT card (Modem) must be installed in the system and register the telephone number of modem in the System-Operation "Remote Directory Number" (FDN: three or four digits) for accessing the remote administration feature. For the assignment of Remote Directory Number, refer to Section 9-D-1.02 "Operation (2/3)."
- For remote access, a data terminal and modem are required at a remote location.
- Factory programmed four types of password from the first to fourth levels for remote operation are provided. Passwords are originally factory programmed, but may be changed at any time. (Refer to Section 7-E "Changing Password.")
- You can execute remote system administration during on-line communication mode only. But when you load the system programming data from a remote location, the system shifts to offline communication mode automatically. Refer to Section 17-B-2.02 "Loading Procedure" for further information.
- Starting up system administration from a remote location can be done only in Dumb mode, so to enter VT mode, press CTR key + V key simultaneously at the dumb mode initial screen.

### Operation

Starting up system administration from a remote location can be done in the following ways:

- Dial "Remote Directory Number" using Direct Inward System Access (DISA) feature.
   For further information about "Remote Directory Number," refer to Section 9-D-1.02 "Operation (2/3)."
   For further information about DISA feature, refer to Section 3-D-2.02 "Direct Inward System Access (DISA)."
- Program DID feature so that the incoming telephone number is converted to the "Remote Directory Number."
   For further information about DID feature, refer to Section 3-D-2.03 "Direct Inward Dialing (DID)."
- Assign that a call from a remote-location can access the Remote Administration feature automatically using DIL (1:1) feature.
   For further information about DIL (1:1) feature, refer to Section 3-D-2.01 "Direct In Line (DIL)."

Remote access by operator transfer

The call from a remote location can be made on any trunk into the system, and be answered by the operator.

The call is then placed on hold and the Remote Directory Number of the system dialed is received. The operator transfers the call after receiving the modem answer tone. The caller at a remote location will then hear the modem answer tone and can proceed with sign-on. Refer to Section 4-F-1.05 "Unscreened Call Transfer to Remote," for further information.

When the system administrator at a remote location accesses the system remote administration feature, the following message appears on the display of operator's telephone if display is provided:

1234: RMT Access

After you log in to the system from a remote location, you can operate the system in the same way as if you were on-site.

Only one system administration terminal can be connected to the system at a time.

### 3.00 Mode Structure

The administration using VT compatible terminal consists of the following modes.

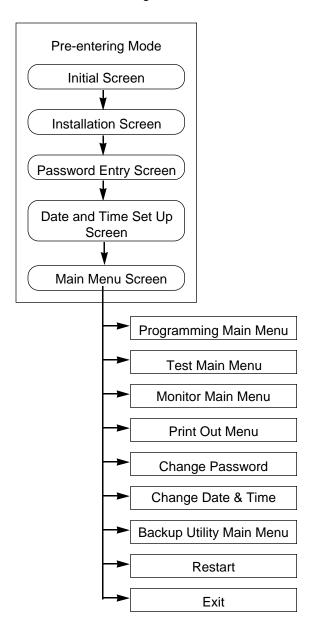

### **Pre-entering Mode**

Consists of five screens starting from Start Screen through Main Menu Screen. For further details, refer to Section 7-B "Preentering Mode."

### **Programming Main Menu**

Consists of 10 submenu screens and allows you to administer system-wide programming parameters.

For further details, refer to Section 7-C-4.00 "Programming Main Menu."

### **Test Main Menu Screen**

Enables you to test the cards, ports, PIT's and Attendant Consoles in on-line communication mode.

For further details, refer to Section 7-C-5.00 "Test Main Menu."

### **Monitor Main Menu**

Consists of three menus and allows you to see error log, device status and traffic measurements.

For further details, refer to Section 7-C-6.00 "Monitor Main Menu."

### **Print Out Menu**

Allows you to print out the system programming parameters and traffic information.

For further details, refer to Section 7-C-7.00 "Print Out."

### **Change Password**

Enables you to change the password for "On Site" and "Remote."

For further details, refer to Section 7-C-8.00 "Change Password."

### **Change Date & Time**

Enables you to change the date and time. For further details, refer to Section 7-C-9.00 "Change Date and Time."

### **Backup Utility Main Menu**

Consists of two submenus, and enables you to save or load the system programming data and attendant console database.

For further details, refer to Section 7-C-10.00 "Backup Utility."

#### Restart

Functions same as if you press the RESET button.

For further details, refer to Section 7-G-2.00 "Restart."

### Exit

Enables you to return to the initial screen. For further details, refer to Section 7-G-1.00 "Exit."

# 4.00 Layout of Screen

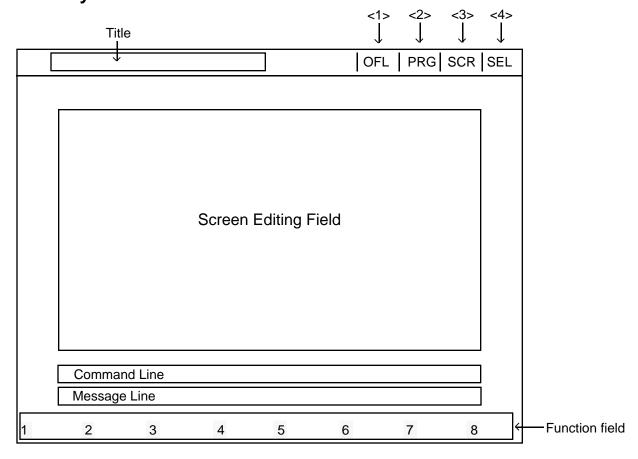

<1> Displays On-line or Off-line communication mode.

| Display | Mode     |  |
|---------|----------|--|
| ONL     | On-line  |  |
| OFL     | Off-line |  |

<3> Displays whether the cursor is in the Screen Editing Field or in the Command Line.

| Display | Location             |
|---------|----------------------|
| SCR     | Screen Editing Field |
| LIN     | Command Line         |

<2> Displays the stage selected in the main menu screen.

| Display                                       | Stage                                                                                |
|-----------------------------------------------|--------------------------------------------------------------------------------------|
| PRG<br>TST<br>MON<br>PRT<br>PSW<br>D&T<br>BCK | Programming Test Monitor Print Out Change Password Change Date & Time Backup Utility |

<4> Displays the entry method, select or direct.

| Display    | Entry Method                                      |
|------------|---------------------------------------------------|
| SEL<br>DIR | Select value by space key<br>Enter value directly |

### Title

Displays the title of the programming screen.

### **Screen Editing Field**

Used for displaying or entering data.

### **Command Line**

When pressing the menu number or function key, displays the messages to execute the function.

### **Message Line**

Displays messages such as error messages in programming.

### **Function Field**

Displays each function key.

# 5.00 Correspondence between Setting Screen and Explanation Table

When there are some assigning items in the screen, the explanation table describes the items in detail.

<Example> Configuration-System Assignment screen

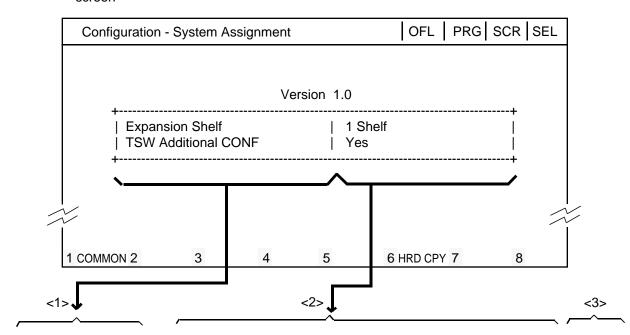

| Assigning Items     | Default       | Selection of Value                                                                                                    | Reference                                    |
|---------------------|---------------|----------------------------------------------------------------------------------------------------|----------------------------------------------|
| Expansion Shelf     | Automatic set | No : expansion shelf not installed 1 Shelf : expansion shelf 1 available 2 Shelves: both expansion shelves 1 and 2 available | 1-E-2.00                                     |
| TSW Additional CONF | Automatic set | Yes: conference expansion card installed No: conference expansion card not installed                                         | 4-G-5.01<br>4-G-5.02<br>5-E-1.00<br>6-H-1.00 |

The relationship between the screen and the explanation table is shown by the arrows above.

- <1> Shows the assigning items which depend on the screen items.
- <2> Shows the optional and default values.
- <3> Shows the reference for the assigning items. For example, interprets "4-G-11.00" as follows. "4" indicates section number, "G" indicates subsection number and "11.00" indicates title number.

# **B.** Pre-entering Mode

### 1.00 Initial Screen

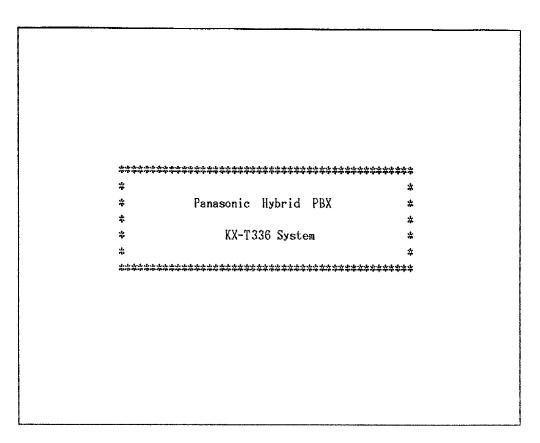

### **Summary**

This screen is displayed first when administration is activated.

To conclude this screen and advance to the next screen, press the RETURN key.

### 2.00 Installation Screen

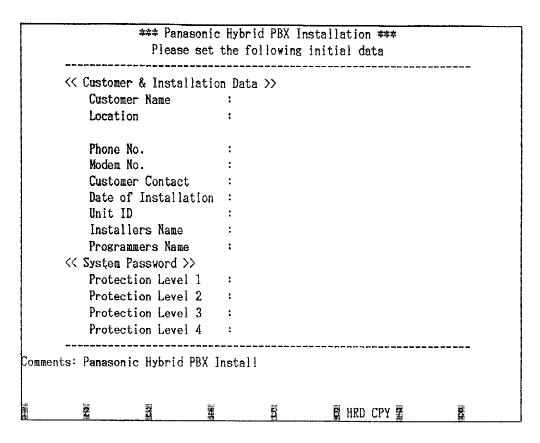

### Summary

A screen for setting various data relating to the installation of the system, and for setting system passwords.

This screen does not appear when administration data has already been assigned in on-line mode or if you start up the system when CPU Operation Switch (Mode) is set to 0 to 4 and 8 to 9. Refer to Section 2-F-2.00 "CPU Rotary-Switch Features"

for details.

To advance to the next screen without any entry, press the PF2 key.

For storing the entered parameters, press the PF2 or the PF4 key. For storing operation, refer to Section 7-H "Key Functions."

| Assigning Items                                    | Default | Selection of Value                 |  |
|----------------------------------------------------|---------|------------------------------------|--|
| <customer &="" data="" installation=""></customer> |         |                                    |  |
| Customer Name                                      |         | Up to 32 letters, numbers or marks |  |
| Location                                           | blank   | Up to 64 letters, numbers or marks |  |
| Phone No.                                          |         | Up to 16 letters, numbers or marks |  |
| Modem No.                                          |         | Up to 16 letters, numbers or marks |  |
| Customer Contact                                   |         | Up to 32 letters, numbers or marks |  |
| Date of Installation                               |         | Up to 16 letters, numbers or marks |  |
| Unit ID                                            |         | Up to 8 letters, numbers or marks  |  |
| Installers Name                                    |         | Up to 32 letters, numbers or marks |  |
| Programmers Name                                   |         | Up to 32 letters, numbers or marks |  |

Continued

### Continued

| Assigning Items               | Default | Selection of Value                                  |  |
|-------------------------------|---------|-----------------------------------------------------|--|
| <system password=""></system> |         |                                                     |  |
| Protection Level 1            | LVL 1   |                                                     |  |
| Protection Level 2            | LVL 2   | Four digits consisting of letters, numbers or marks |  |
| Protection Level 3            | LVL 3   |                                                     |  |
| Protection Level 4            | LVL 4   |                                                     |  |
| Comments                      | blank   | Up to 70 letters, numbers or marks                  |  |

### 3.00 Password Entry Screen

Welcome to the Panasonic Hybrid PBX Version 1.0

System Administration

ON-LINE PROCESS

PASSWORD:

### **Summary**

The screen is for entering passwords which is necessary to enter into system administration mode. Enter the passwords which are assigned in System Password "Protection level 1 to 4" of the installation.

To prevent an unauthorized person from learning the password, the password characters are not displayed when they are entered.

Displays ON-LINE PROCESS screen in on-line mode, and OFF-LINE PROCESS screen in off-line mode.

The above screen appears when the system is in on-line mode.

If no characters are entered within 30 seconds after this screen is displayed, the display returns to the initial screen.

When you enter the correct password and press the RETURN key, the terminal displays the next screen.

## 4.00 Date and Time Set Up Screen

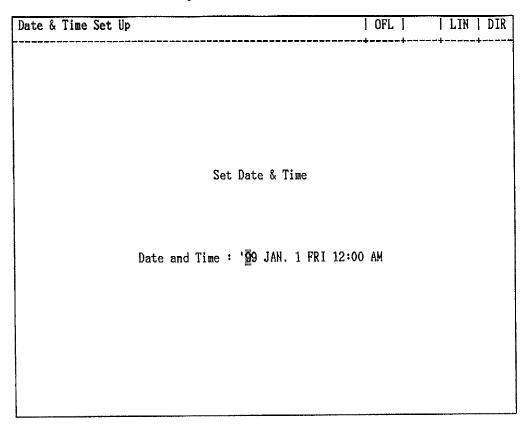

### **Summary**

A screen for setting the date and time.

This screen may not appear depending on the setting of the CPU rotary switch. For setting of the CPU rotary switch, refer to Section 2-F-2.00 "CPU Rotary-Switch Features."

Enter "Year," "Day," "Hour" and "Minute" directly and select "Month," "Day of the Week,"

AM/PM" by pressing the space key.

To advance to the next screen without entering the data, press the PF2 key.

To store the entered data, press the PF2 or PF4 key.

For the storing operation, refer to Section 7-H "Key Functions."

| Assigning Items   | Default | Selection of Value                                  |  |
|-------------------|---------|-----------------------------------------------------|--|
| Year              | 99      | Last two digits of the year                         |  |
| Month             | JAN     | JAN/FEB/MAR/APR/MAY/JUN/JUL/AUG/SEP/<br>OCT/NOV/DEC |  |
| Day               | 1       | 1 to 31 : day                                       |  |
| Day of the week   | FRI     | SUN/MON/TUE/WED/THU/FRI/SAT                         |  |
| Hour              | 12      | 1 to 12 : hour                                      |  |
| Minute            | 00      | 00 to 59: minute                                    |  |
| Morning/Afternoon | AM      | AM : morning PM : afternoon/evening                 |  |

## 5.00 Main Menu Screen

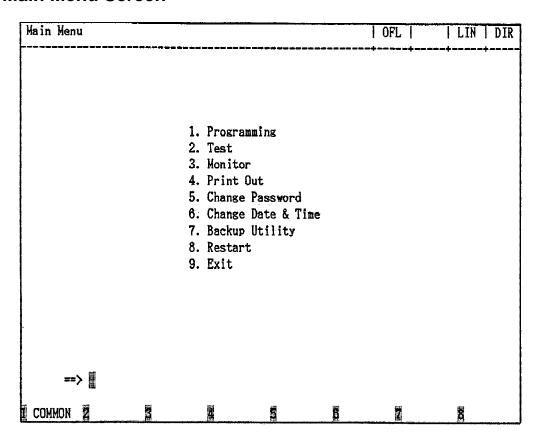

### **Summary**

By selecting an item from the Main Menu, you enter a system programming area and can access specific system parameters and features.

To select an item from the Main Menu, just type the number of the item you want followed by the return key.

| Number | Reference                            |
|--------|--------------------------------------|
| 1      | 7-C-4.00                             |
| 2      | 7-C-5.00                             |
| 3      | 7-C-6.00                             |
| 4      | 7-C-7.00                             |
| 5      | 7-C-8.00                             |
| 6      | 7-C-9.00                             |
| 7      | 7-C-10.00                            |
| 8      | 7-C-11.00                            |
| 9      | 7-C-12.00                            |
|        | 1<br>2<br>3<br>4<br>5<br>6<br>7<br>8 |

### 6.00 Operating Flow Chart

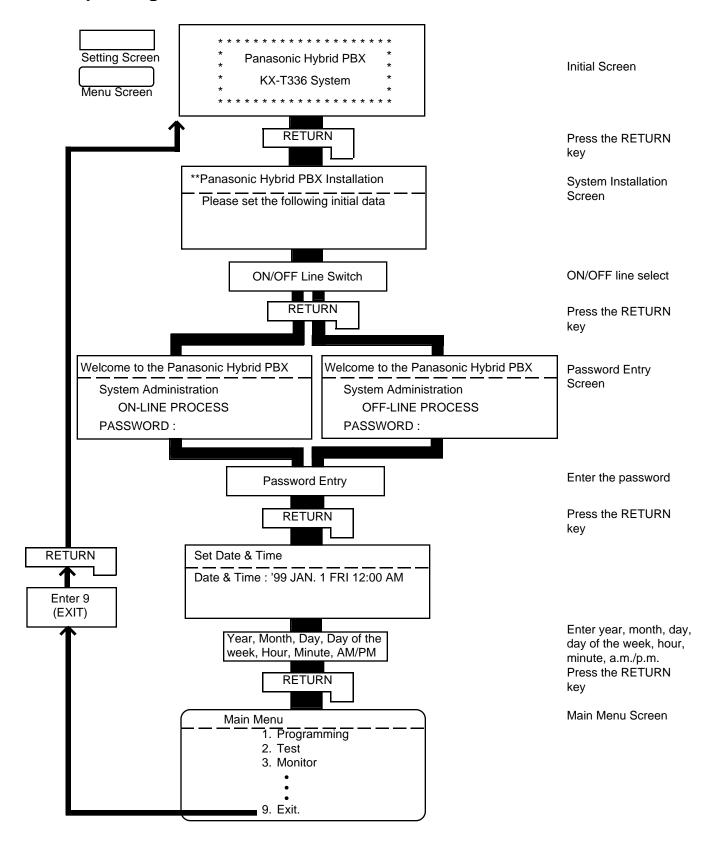

### C. Menu Screen

### 1.00 Introduction

Enables you to assign or change system programming data by selecting the required screen. This section explains the procedures for starting from the menu screen through the programming main menu screen, to the sub menu screen.

## 2.00 Operation of Switching Screens

### (A) Operation

Type the item number on the screen. Then press the RETURN key to advance to the next screen.

### (B) Example

The illustration below shows the procedures for selecting a programming screen, starting from the Main Menu screen.

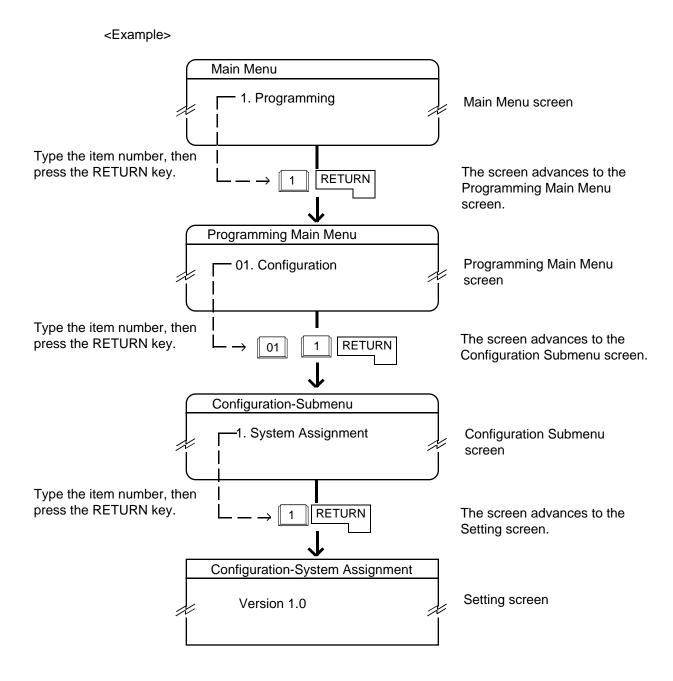

### 3.00 Returning to Previous Screen

To return to the previous screen, press the PF2 kev.

The illustration below shows the operation, staring from the Setting Screen and returning to the Main Menu screen.

### <Example>

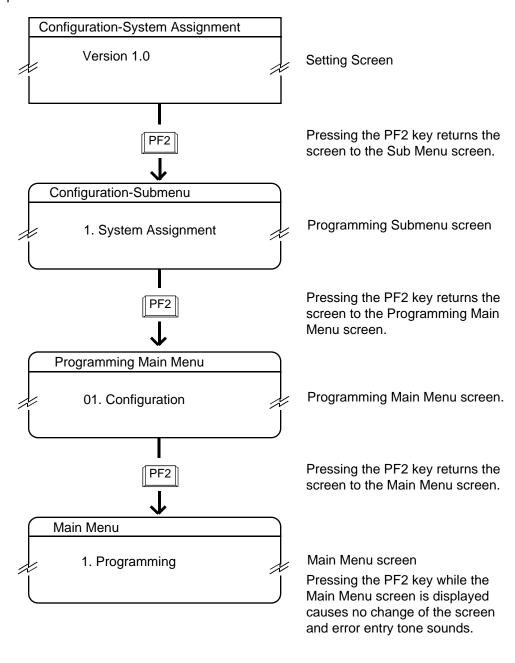

### 4.00 Programming Main Menu

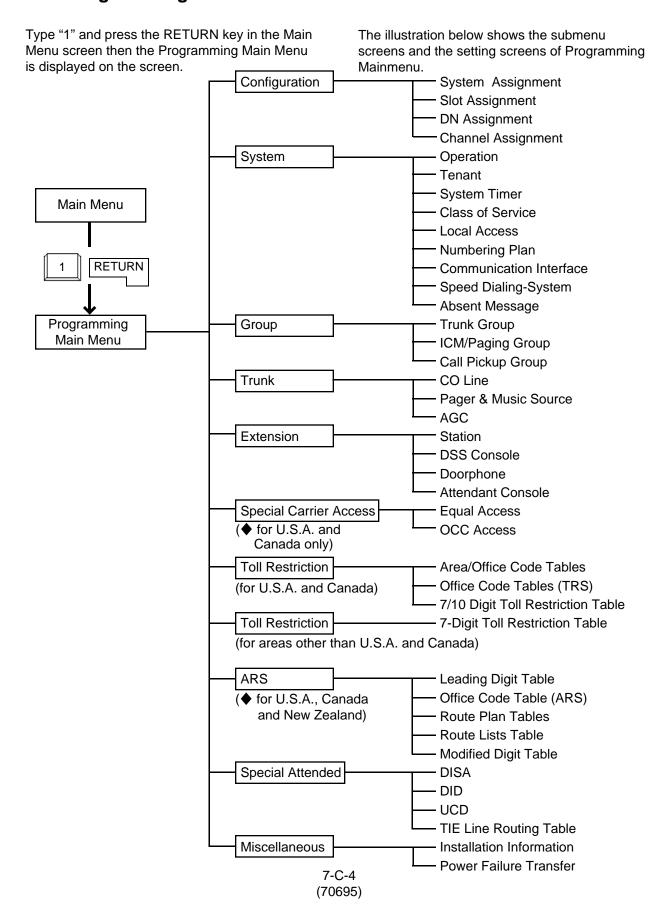

### Configuration

Assigns the data concerning cards, slots, T-1/E-1 channels and DNs (directory numbers). For further details, refer to Section 9-C "Configuration Screen."

### **System**

Assigns the elemental data common to the whole system.

For further details, refer to Section 9-O "System Screen."

### Group

Assigns the data for trunk groups, ICM paging groups and pickup groups.

For further details, refer to Section 9-E "Group Screen."

#### **Trunk**

Assigns various parameters for CO lines, external pagers and music sources or tenant number for AGC (Automatic Gain Control).

Refer to Section 9-F "Trunk Screen."

#### Extension

Assigns the parameters for each extension, DSS consoles, Doorphones and Attendant consoles. Refer to Section 9-G "Extension Screen."

**Special Carrier Access** (♦ for U.S.A. and Canada only)

Assigns available trunk groups and parameters necessary for making Equal Access or OCC (Other Common Carrier) Access calls.
Refer to Section 9-H "Special Carrier Access Screen."

### **Toll Restriction**

Assigns parameters for Toll Restriction. Refer to Section 9-I "Toll Restriction Screen."

Automatic Route Selection (for U.S.A., Canada

and New Zealand)

Assigns the parameters for Automatic Route Selection.

Refer to Section 9-J "Automatic Route Selection Screen."

### Special Attended

Assigns parameters for DISA (Direct Inward System Access), DID (Direct Inward Dialing), UCD (Uniform Call Distribution) and TIE Line Routing Table.

Refer to Section 9-K "Special Attended Screen."

#### Miscellaneous

Assigns the installation information and cards for effectuating Power Failure Transfer. Refer to Section 9-L "Miscellaneous Screen."

### 5.00 Test Main Menu

Type "2" and press the RETURN key in the Main Menu screen, then the Test Main Menu is displayed on the screen.

This menu consists of three submenus as illustrated below.

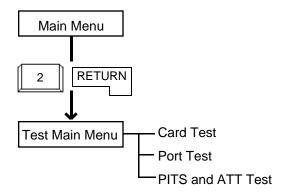

### **Card Test**

Verifies the card conditions and enables you to detect whether troubles are caused by a card or telephone instruments.

### **Port Test**

Verifies the port conditions and enables you to detect troubles when telephone instruments don't function well while card condition is good.

### **PITS and ATT Test**

Verifies the conditions of PITS and the Attendant Console (ATT) and enables you to detect troubles when telephone instruments don't function well while card condition is good.

For further details of testing, refer to Section 14-F "Functional Test by Entering Commands."

### 6.00 Monitor Main Menu

Type "3" and press the RETURN key in the Main Menu screen, then the Monitor Main Menu is displayed on the screen.

The illustration below shows the submenu screen and the setting screens.

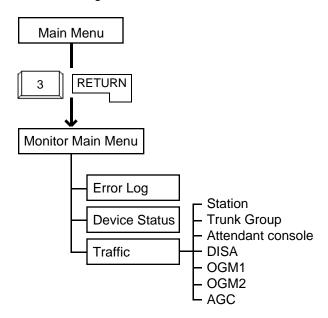

### **Error Log**

Displays up to 15 major and minor alarms and up to 15 light alarms.

For further details, refer to Section 14-G-2.00 "Error Log screen."

### **Device Status**

Displays the status of the system, cards, ports and the conference trunk.

For further details, refer to Section 14-G-3.00 "Device Status screen."

#### **Traffic**

Displays traffic measurements of extensions, trunk groups, attendant consoles and resources (DISA, OGM1, OGM2, AGC).

For further details, refer to Section 14-G-4.00 "Traffic Submenu screen."

### 7.00 Print Out

Type "4" and press the RETURN key in the Main Menu screen, then the Print Out Menu screen is displayed on the screen.

This screen consists of the following three setting screens.

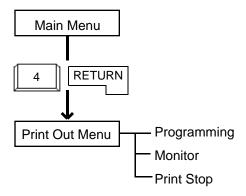

### **Programming**

Programming Main Menu for printing out appears on the screen.

### **Monitor**

Monitor Main Menu for printing out appears on the screen.

### **Print Stop**

Enables you to stop printing.

For further details of printing out operations, refer to Section 7-D "Printing Out."

### 8.00 Change Password

Type "5" and press the RETURN key in the Main Menu screen, then the Change Password screen is displayed on the screen.

Allows you to change passwords for "On-Site operation" and "Remote operation" respectively. For further details, refer to Section 7-E "Changing Password."

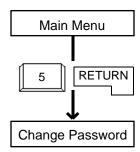

### 9.00 Change Date and Time

Type "6" and press the RETURN key in the Main Menu screen, then the Change Date & Time screen is displayed which is same as the Date & Time Set Up screen in pre-entering mode. However, you can change the date and time anytime in this screen.

For further details, refer to Section 7-F "Changing Date and Time."

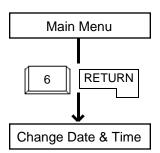

### 10.00 Backup Utility

Type "7" and press the RETURN key in the Main Menu screen, then the Backup Utility Main Menu is displayed on the screen.

The illustration below shows the submenu screens and the setting screens.

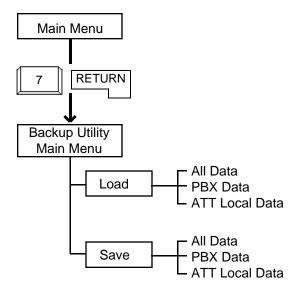

#### Load

Loading the system programming data and attendant console database from backup device to the system can be done during off-line mode only.

### Save

Saving the system programming data and attendant console database from the system to the backup device can be done during on-line mode as well as off-line mode.

For further details of Backup Utility, refer to Section 16 "Backup Utility-On Site."

### 11.00 Restart

Type "8" and press the RETURN key in the Main Menu screen initializes the system and the initial screen is displayed, the result is the same as if you press the RESET button.

For further details, refer to Section 7-G-2.00 "Restart."

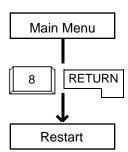

### 12.00 Exit

Type "9" and press the RETURN key in the Main Menu screen, then the initial screen is displayed. Refer to Section 7-G-1.00 "Exit."

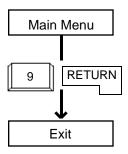

### **D. Printing Out**

### **Description**

Enables you to print parameters of programming and monitor.

"System-Operation", SMDR should be assigned to "Yes."

Refer to Section 9-D-1.02 "Operation (2/3)" for the assignment of SMDR.

Connect your printer to SIO#2 port on the main unit of the system.

Refer to Section 9-D-7.00 "Communication Interface" for information about communication parameters.

### Operation

1. When the following Print Out Menu screen appears, type "1" for Programming submenu screens.

Type "2" for Monitor submenu screens, and "3" for stop printing. When you want to stop printing, return to this screen and type "3."

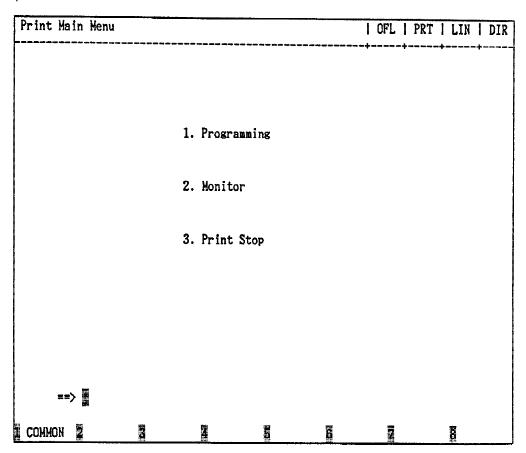

For example, when you select "1", the following Print Out Menu screen appears.

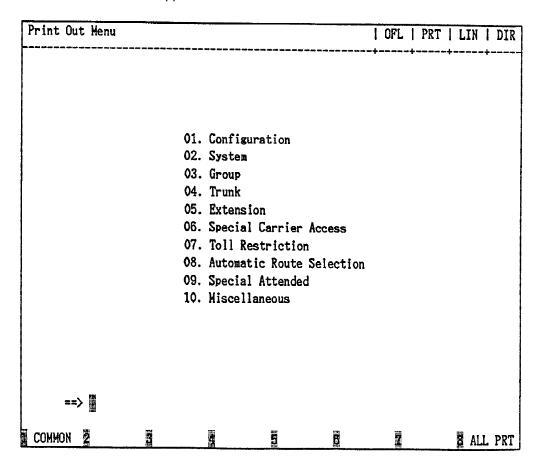

- 2-1 When you want to print all programming, press the F8 (ALL PRT) key.
- 2-2 When you want to print each of the screen, press the key of the desired screen and the RETURN key. The submenu screen appears.

| е: | ing the screen number is available.                                     |
|----|-------------------------------------------------------------------------|
|    | • Class of Service ==> Class of Service No. (01-32) =                   |
|    | • Trunk Group ==> Trunk Group No. (01-16) =                             |
|    | • CO Line ==> Trunk Equipment No. (Physical No.) =                      |
|    | • Station ==> Station Equipment No. (Physical No./DNxxxx) =             |
|    | DSS Console     ==> Station Equipment No. (Physical No.) =              |
|    | • Equal Access ==> Equal Access No. (1-4) =                             |
|    | • OCC Access ==> OCC Access No. (1-4) =                                 |
|    | Area/Office Code Table (TRS)     ==> Area/Office Code Table No. (1-8) = |
|    | • Office Code Table (TRS) ==> Office Code Table No. (01-64) =           |
|    | • Office Code Table (ARS)<br>==> Office Code Table No. (01-32) =        |
|    | • Route Plan Table ==> Route Plan Table No. (01-32) =                   |
|    |                                                                         |

### **E. Changing Password**

### **Description**

Enables you to change passwords for "On Site" and "Remote."

| Change Password |                                         |         | ******          | OFL | PSW  | SCR | DIR |
|-----------------|-----------------------------------------|---------|-----------------|-----|------|-----|-----|
| +               |                                         |         |                 |     | +    |     |     |
|                 | Туре                                    |         | l Da            | ta  | !    |     |     |
| <br>            | << On Site >>                           | :       | - <del></del> - |     | <br> |     |     |
| 1               | Protection                              | Level 1 | İ               |     | i    |     |     |
|                 | Protection                              | Level 2 |                 |     | I    |     |     |
| 1               | Protection                              | Level 3 |                 |     | ١    |     |     |
|                 |                                         | Level 4 |                 |     | I    |     |     |
|                 | << Remote >>                            |         |                 |     | I    |     |     |
| 1               |                                         | Level 1 | ~               |     | l    |     |     |
|                 |                                         | Level 2 | •               |     | ١    |     |     |
| !               |                                         | Level 3 | · · ·           |     | 1    |     |     |
|                 | Protection                              | Level 4 |                 |     | 1    |     |     |
| +               | ~~~~~~~~~~~~~~~~~~~~~~~~~~~~~~~~~~~~~~~ |         | ****            |     | +    |     |     |
|                 |                                         |         |                 |     |      |     |     |
|                 |                                         |         |                 |     |      |     |     |
|                 |                                         |         |                 |     |      |     |     |
|                 |                                         |         |                 |     |      |     |     |
| сомном 2        | 3 4                                     | ä       | 6               | 7   |      | 8   |     |

### Operation

Enter four digit alphanumeric characters for each password if you want to change the factory setting default value.

Default values are as follows:

| Items                                                                                         | Default                      | Items                                                                                         | Default                      |
|-----------------------------------------------------------------------------------------------|------------------------------|-----------------------------------------------------------------------------------------------|------------------------------|
| <on site=""> Protection Level 1 Protection Level 2 Protection Level 3 Protection Level 4</on> | LVL1<br>LVL2<br>LVL3<br>LVL4 | <remote> Protection Level 1 Protection Level 2 Protection Level 3 Protection Level 4</remote> | LVL1<br>LVL2<br>LVL3<br>LVL4 |

### F. Changing Date and Time

### Description

Allows you to change the date and time.

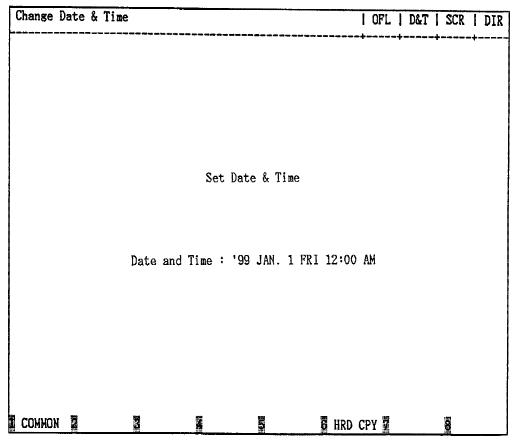

### Operation

Enter "Year", "Day", "Hour" and "Minute" directly and select "Month", "Day of the Week", "AM/PM" by pressing the space key.

For the input value, refer to the table below.

| Assigning items                                       | Default                     | Selection of Value                     |  |
|-------------------------------------------------------|-----------------------------|----------------------------------------|--|
| Year                                                  | last two digits of the year |                                        |  |
| Month JAN JAN/FEB/MAR/APR/MAY/JUN/JUL/AUG/SEP/OCT/NOV |                             |                                        |  |
| Day 1                                                 |                             | 1 to 31: day                           |  |
| Day of the week FRI                                   |                             | SUN/MON/TUE/WED/THU/FRI/SAT            |  |
| Hour 12                                               |                             | 1 to 12 : hour                         |  |
| Minute                                                | 00                          | 00 to 59: minute                       |  |
| Morning/Afternoon                                     | AM                          | AM : morning<br>PM : afternoon/evening |  |

# G. Returning to Initial Screen

### 1.00 Exit

### **Description**

Allows you to return to the initial screen and displays the screen below.

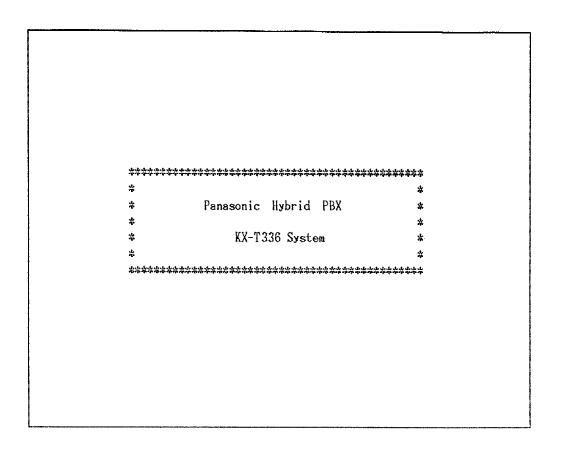

### 2.00 Restart

### Description

Allows you to initialize the system.

### Operation

When you execute Restart, the following message appears at the bottom of the screen.

Are you sure? (Y: yes/N: no)

Type "Y," and press the RETURN key to restart. If you do not want to restart the system, type "N," and press the RETURN key.

### H. Key Functions

### 1.00 Moving Cursor by

|  | <b>\</b> | $\leftarrow$ | $\rightarrow$ | TAB | B.S |
|--|----------|--------------|---------------|-----|-----|

The cursor (\_\_\_) is displayed in reverse video on the screen and indicates the position for entering the setting values.

You can move the cursor only in the entry field. You can move the cursor as follows.

↑ : Moves the cursor to the previous line.
 ↓ : Moves the cursor to the next line.
 ← : Moves the cursor to left.
 → : Moves the cursor to right.
 TAB : Moves the cursor to the beginning of the

B.S : Moves the cursor to left while deleting the displayed character.

next field or to the beginning of the field.

## 2.00 Command Execution by RETURN or ENTER

To store the entered data in the line mode or in the function mode, press the RETURN key or the ENTER key.

## 3.00 Returning to Previous Menu Screen by PF2

To return to the previous menu screen, press the PF2 key.

When no data has been entered:

• Returns to the previous menu screen

When data has been entered, but not stored by pressing the PF4:

 The following message appears at the bottom of the screen.

Parameter Save OK? (Y:yes/ N:no/ C:cancel)

- To store entered data, enter "Y" and press the RETURN key. Not to save, enter N, then press the RETURN
  - The screen returns to the previous screen.
- To cancel the entered data, enter "C," then press the RETURN key.
   The screen does not change.

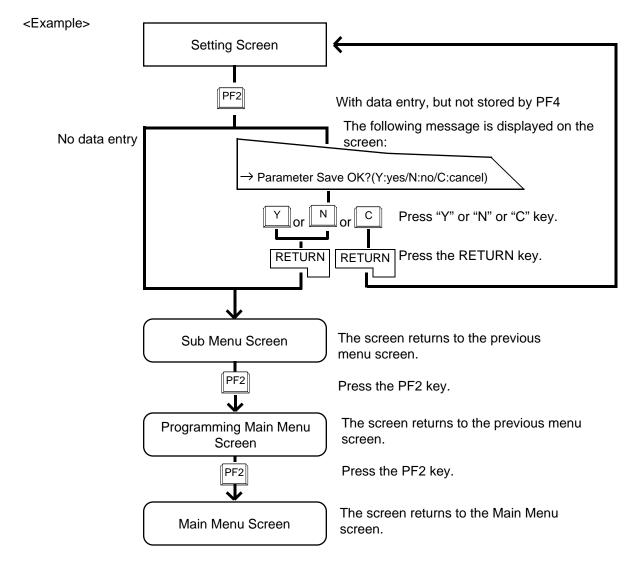

## 4.00 Entry of Value by SPACE or Directly

Entering the value directly or selecting it by pressing the SPACE key is available. When "SEL" (Select Input) is displayed at the right end on the top line, pressing the SPACE key enables you to select the desired value from factory programmed parameters.

When the screen displays "DIR" (Direct Input), enter the appropriate parameters directly.

### <Example>

1. (SEL) Select Input by SPACE key

In System-Operation (2/3) screen, the first item is System Administration Device. To select the desired device from the four options: VT220/ Dumb/ATT1/ATT2, press the SPACE key. One of the four options is displayed in the following order.

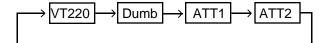

- 2. (DIR) Direct Input
- 1) After entering "Yes" for SMDR, move the cursor to Page Length field.
  - The display "SEL" changes to "DIR."
- Enter the appropriate number directly from 4 to 99 for Page Length .

When storing the entered data, press the PF2 or PF4 key.

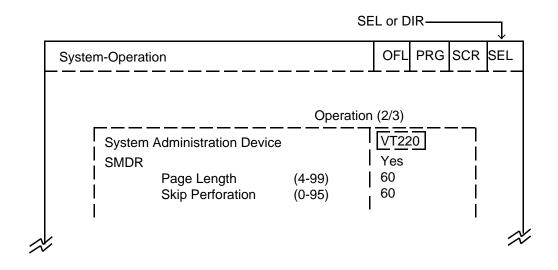

### 5.00 Storage of Set Value by PF4

Storing the entered data

- 1. Press the PF4 key.
  - The following message appears at the bottom of the screen:

Parameter Save OK?(Y:yes/N:no/C:cancel)

- 2. Press "Y" key when storing the entered data. Press "N" key when not storing the entered data.
  - Press "C" key to cancel the entered data.
- 3. Press the RETURN key.

### <Example>

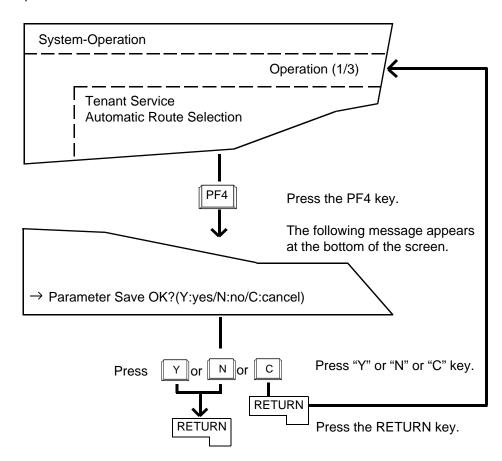

## 6.00 Advancing to Next Screen by NEXT

To advance to the next page of the same setting screen, press the NEXT key.

When no data has been entered:

· Advances to the next page.

When data has been entered, but not stored by PF4:

 The following message appears at the bottom of the screen.

Parameter save OK? (Y:yes/N:no/C:cancel)

- To save the entered data, enter "Y," then press the RETURN key. Not to save the entered data, enter "N," then press the RETURN key. The screen advances to the next screen.
- To cancel the entered parameters, press "C" key, then press the RETURN key. The screen does not change.

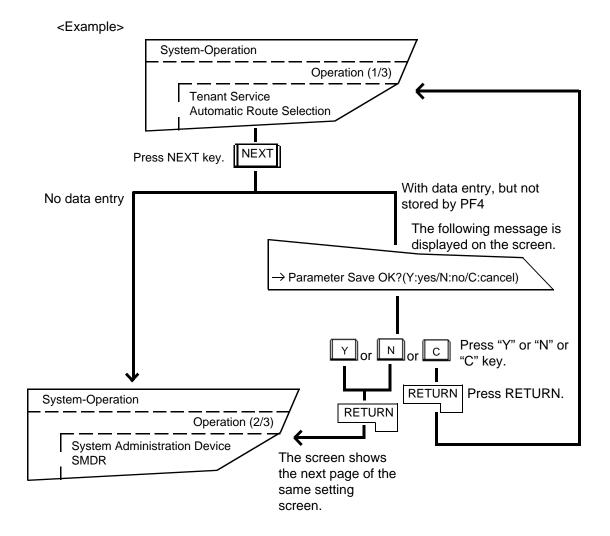

## 7.00 Returning to Previous Screen by PREV

To return to the previous page of the same setting screen, press the PREV key.

When no data has been entered:

• Returns to the previous page.

When data has been entered, but not stored by PF4 key:

• The following message appears at the bottom of the screen.

Parameter Save OK ? (Y:yes/N:no/C:cancel)

- To store the entered data, enter "Y" and not to store, enter "N."
   Pressing the RETURN key causes the screen to return to the previous page.
- To cancel the entered parameters, press "C" key, then the RETURN key. The screen does not change.

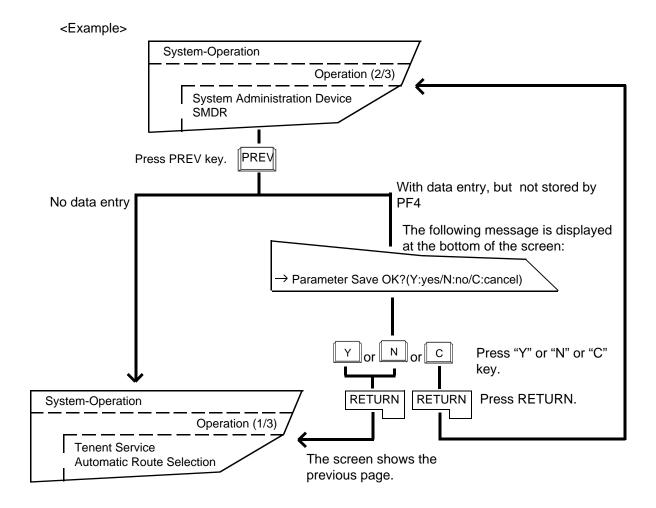

### 8.00 Canceling Set Value by PF3

9.00 Concluding Function Mode by CTRL+C

To cancel the set values, move the cursor to the value to be canceled by using "TAB," " $\uparrow$ ," " $\downarrow$ ," " $\leftarrow$ ," " $\rightarrow$ ," keys etc. Then press the PF3 key. The results are as follows:

For concluding the function mode, press CTRL+C keys simultaneously.
For details about the function mode, refer to

Section 7-I-3.00 "Function Mode."

• Canceling DIR data : becomes blank

• Canceling SEL data: default value appears on

that position.

To change the entered values, move the cursor on that value, then enter the new value.

# 10.00 Key Operation Table for Various Terminals

| FUNCTIONS                        | VT220           | VT100           | Attendant Console |
|----------------------------------|-----------------|-----------------|-------------------|
| (1) To previous screen           | PREV / PF1 + ↑  | PF1 + 1         | EMU + ← /         |
|                                  |                 |                 | EMU + PF1 ,       |
| (2) To next screen               | NEXT / PF1 + ↓  | PF1 + ↓         | EMU + → /         |
|                                  |                 |                 | EMU + PF1 , ↓     |
| (3) Ending                       | PF2             | PF2             | EMU + PF2         |
| (4) Canceling value              | PF3             | PF3             | EMU + PF3         |
| (5) Canceling command            | CTRL + C        | CTRL + C        | CTRL + C          |
| (6) Data storage                 | PF4             | PF4             | EMU + PF4         |
| (7) Command execution            | RETURN / ENTER  | RETURN          | RETURN            |
| (8) Output stop                  | CTRL + S        | CTRL + S        |                   |
| (9) Output Start                 | CTRL + Q        | CTRL + Q        |                   |
| (10) Function key                | PF1 PF8         | PF1 + 1 PF1 + 8 | PF1 PF8 or        |
|                                  | PF1 + 1 PF1 + 8 |                 | PF1 + 1 PF1 + 8   |
| (11) Mode change                 | CTRL + V        | CTRL + V        | CTRL + V          |
| (12) To previous selection value | CTRL + U        | CTRL + U        | CTRL + U          |

### I. Operation of Function Keys

## 1.00 Relation between Function Keys and Screens

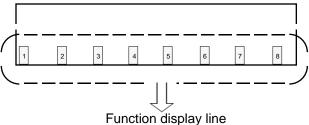

Numbers 1, 2, - - - - 8 displayed in the function field correspond to the function key 1, function key 2, - - - -, function key 8 respectively. In the following explanations, F1 stands for function key 1, F2 stands for function key 2 and so on.

Usable function keys may change depending on the selected screen. For unavailable function keys, "space" appears in the function field.

### <Example>

In the System-Numbering Plan screen, the following display appears in the function field.

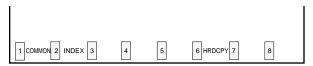

In this case, F1 is assigned to COMMON feature.
F2 is assigned to INDEX feature.
F6 is assigned to HRDCPY feature.
and F3, F4, F5, F7 and F8 are assigned to no feature.

## 2.00 Features Assigned to Function Keys

Features assigned to function keys are shown in the drawing below.

For details, refer to Section 7-J "Execution of Function."

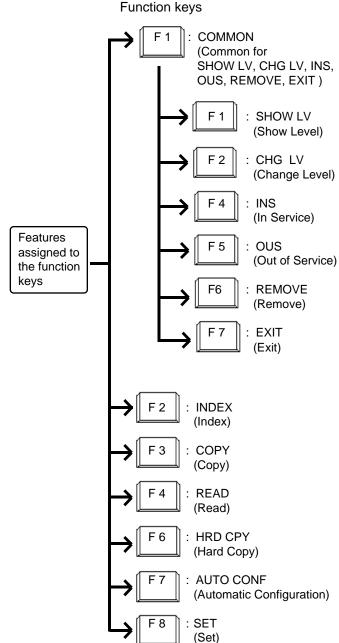

### 3.00 Function Mode

Pressing the function key creates a prompt at the bottom of the screen. The prompt that appears on the screen is called "Function Mode."

• When pressing the following function keys, the prompts below are displayed.

| Function key | Prompt   |  |  |
|--------------|----------|--|--|
| F1 COMMON    | CMD>     |  |  |
| F2 INDEX     | INDEX>   |  |  |
| F3 COPY      | COPY>    |  |  |
| F4 READ      | READ>    |  |  |
| F7 AUTO CNF  | AUTOCNF> |  |  |
| F8 SET       | SET>     |  |  |

- In function mode, the following keys are not available: NEXT, PREV, PF2 and PF4.
- To conclude function mode, press the EXIT
   (F7) key. Pressing CTRL and C keys
   simultaneously also concludes function mode or
   other modes such as SHOW LV, CHG LV and
   so on.

### J. Execution of Function Modes

### 1.00 COMMON (F1) and EXIT (F7)

### **Description**

When you want to execute the functions SHOW LV (Show Level), CHG LV (Change Level), INS (In Service), OUS (Out of Service) and REMOVE (Remove), press the COMMON (F1) key. Pressing the EXIT (F7) key allows you to conclude the function mode.

### Operation

Entering into COMMON mode

- 1. Press the F1 key. F1
  - The prompt (CMD>) appears and function mode is established.
     The cursor is flashing and you can choose a desired function from functions displayed on the function field as follows.

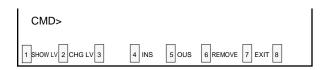

Concluding the function mode

- 1. Press the F7 key. F7
  - The function mode is concluded.

### Condition

Available for all the setting screens and all the menu screens.

### **Operation Chart**

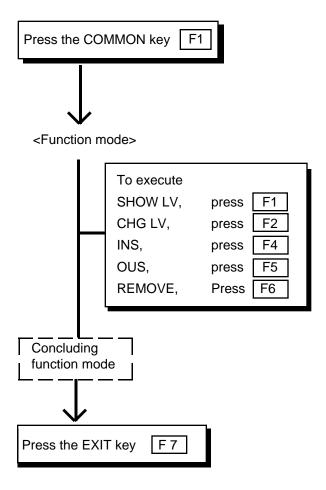

### 2.00 SHOW LV (Show Level)

### **Description**

Enables you to confirm the current password level by pressing the SHOW LV (F1) key after entering the COMMON mode.

### Operation

Press the F1 key. F1

• The screen shows the current password level.

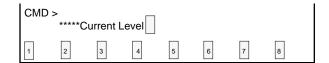

### **Conditions**

Press the EXIT (F7) key to return to COMMON mode.

When back in COMMON mode, executing other COMMON mode functions is possible.

SHOW LV is available for all the menu screens and the setting screens.

### **Operation Chart**

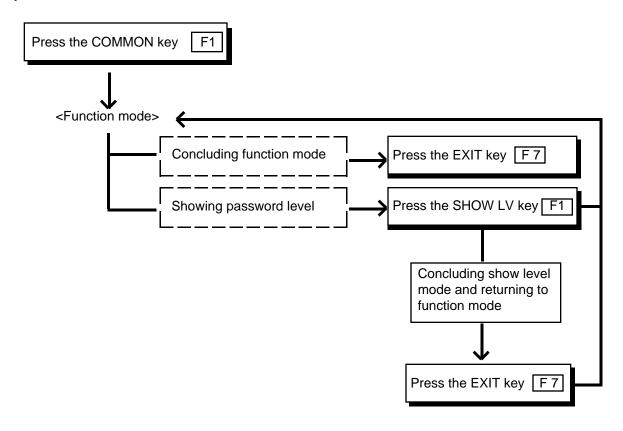

### 3.00 CHG LV (Change Level)

### **Description**

Enables you to raise or lower the current password level by pressing the CHG LV (F2) key after entering COMMON mode.

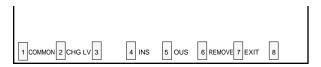

### Operation

Raising a password level

1. Press the F2 key.

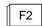

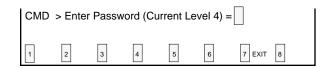

2. Enter 4-digit new password (one level higher than current level).

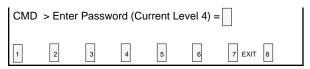

- To prevent an unauthorized person from learning the password, the password characters are not displayed when they are entered.
- 3. Press the RETURN key. RETURN

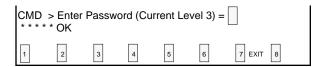

 When newly entered password is allowed by the system, "\*\*\*\*\*OK" appears and new password level is displayed.

#### **Conditions**

 $3 \longrightarrow 4$ 

Password level can be raised one by one as follows:  $4 \longrightarrow 3 \longrightarrow 2 \longrightarrow 1$ 

To lower the current password level, simply press the RETURN key when "CMD>Enter Password (Current Level 1)=" is displayed. By every pressing of the RETURN key, password level is lowered one by one as follows:  $1 \longrightarrow 2 \longrightarrow$ 

To return to the COMMON mode from the change level mode, press the EXIT (F7) key.

The Change Level function is available for all the menu screens and the setting screens.

### **Operation Chart**

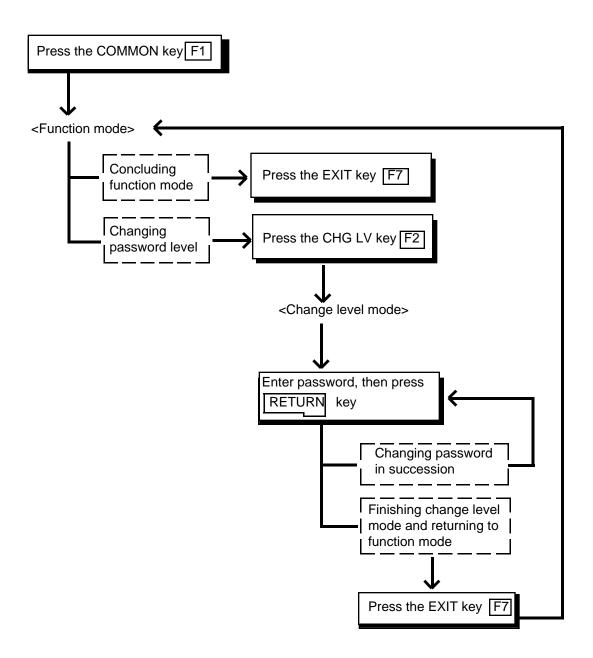

### 4.00 INS (In Service)

### Description

Allows you to change the status of shelves, cards and ports from "Out of Service" to "In Service" in the following screen, after pressing the COMMON (F1) key.

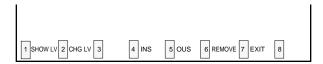

### Operation

<Example>

Changing the status of station (physical number 2158) from "Out of Service" to "In Service."

1. Press the F4 key. F4

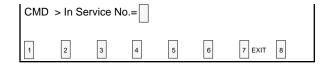

2. Enter the physical number of the station "2158."

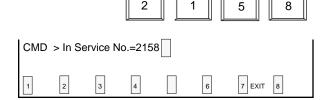

3. Press the RETURN key. RETURN

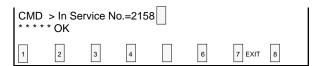

 " \* \* \* \* \* OK" appears when the station (physical number: 2158) becomes "In-Service."

#### **Conditions**

The system should be in on-line communication mode.

For changing lower device such as station, port etc.. to "In Service," upper device such as card and shelf should be In Service beforehand.

The table below shows the devices to be changed to "In Service" and their Entry numbers.

| Elements In<br>Service                                    | Entry numbers                                                                                                    |
|-----------------------------------------------------------|----------------------------------------------------------------------------------------------------|
| Shelf<br>Card<br>Port<br>Station                          | physical number (1 to 3)<br>physical number (101 to 315)<br>physical number (1011 to 3158)<br>extension directory number<br>(DNxxxx: three or four digits), or<br>physical number (1011 to 3158) |
| Attendant<br>Console<br>DTMF Receiver<br>Conference Trunk | A1, A2 or Port number (1011 to 3158)  Rxxxy  xxx : card physical number  y : 1 for DTMF Receiver 1  2 for DTMF Receiver 2                                                                        |

If it is impossible to execute the "In Service" operation, one of the following error messages appears on the screen.

The error message types depend on the situation.

\*\*\*\*\* ERROR : Illegal parameter

\*\*\*\*\* ERROR : Not installed

\*\*\*\*\* ERROR : Diagnostic failure

\*\*\*\*\* ERROR : Invalid status

For details about the error messages, refer to Section 9-M "Error Message Tables."
To repeat the "In Service" operation, repeat from STEP 2.

To return to the COMMON mode, press the EXIT (F7) key.

### **Operation Chart**

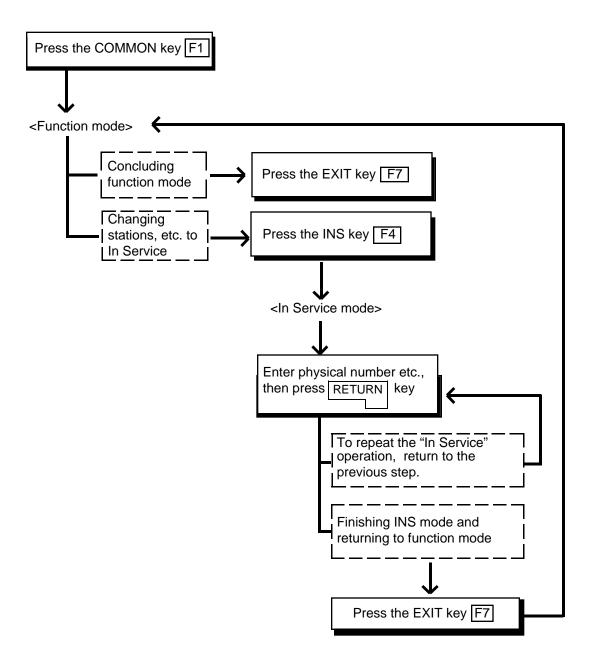

### 5.00 OUS (Out of Service)

### Description

Allows you to change the status of shelves, cards and ports from "In Service" to "Out of Service" as shown below after pressing the COMMON (F1) key.

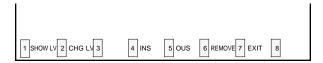

### Operation

<Example>

Changing the status of the station (physical number 2158) from "In Service" to "Out of Service."

1. Press the F5 key. F5

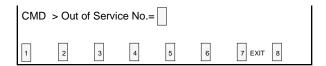

2. Enter the physical number of the station "2158."

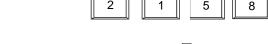

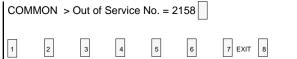

3. Press the RETURN key. RETURN

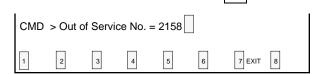

 " \* \* \* \* \* OK" appears when the station (physical number 2158) becomes "Out of Service."

#### **Conditions**

The system should be in on-line communication mode.

Devices to be changed to "Out of Service" and their entry numbers are as same as that of "In Service." Refer to Section 7-J-4.00 "INS (In Service)."

When setting the shelf or card to "Out of Service," their lower device such as stations & ports become "Out of Service" simultaneously.

If it is impossible to set "Out of Service", one of the following error messages appears on the screen

A type of error message depends on the situation.

\*\*\*\*\*Error : Illegal parameter

\*\*\*\*\*Error : No installed

\*\*\*\*\*Error : Diagnostic failure

\*\*\*\*\*Error : Invalid status

For details about the error messages, refer to Section 9-M "Error Message Tables."

To repeat the "Out of Service" operation, repeat from STEP 2.

To return to COMMON mode, press the EXIT (F7) key.

### **Operation Chart**

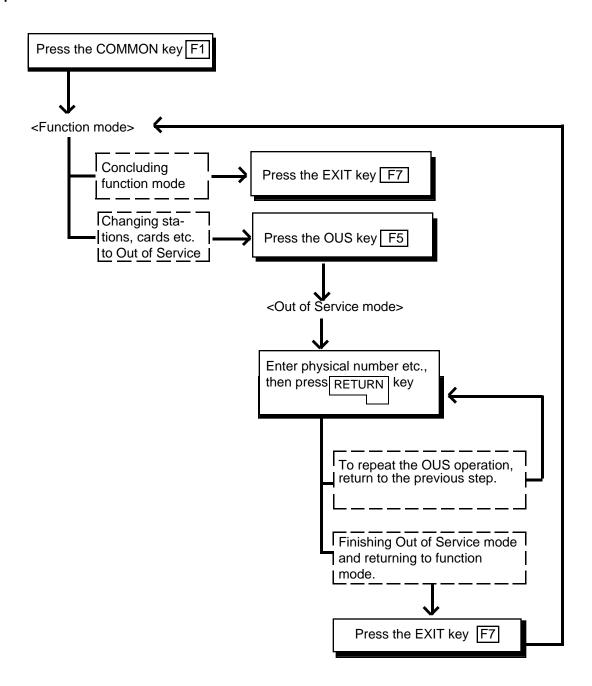

### 6.00 REMOVE

### **Description**

Enables you to delete the stored data by specifying the devices. This operation should be done before actually removing the devices. This function is available in the screen where "REMOVE" is displayed on the function field.

### Operation

<Example>

Remove the programming data of an extension with physical number 1011.

1. Press the F1 key. F1

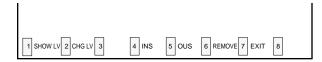

2. Press the F6 key. F6

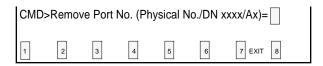

3. Enter the physical number 1011.

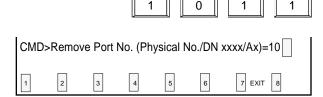

4. Press the RETURN key. RETURN

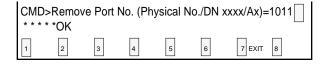

 When the message below appears, the programming data of physical number 1011 is deleted without failure.

\*\*\*\*\*OK

### **Conditions**

The system should be in On-line communication mode.

The specified terminal should be "Out of Service" or "Fault."

When it is impossible to execute "REMOVE" operation, one of the following error messages appears on the screen.

The error message type depends on the situation.

\*\*\*\*\*ERROR : Illegal parameter

\*\*\*\*\*ERROR : Parameter is not consecutive set

\*\*\*\*\*ERROR : Not installed

\*\*\*\*\*ERROR : Invalid status

\*\*\*\*\*ERROR : Parameter is empty

For details about the error messages, refer to Section 9-M "Error Message Tables."

### **Operation Chart**

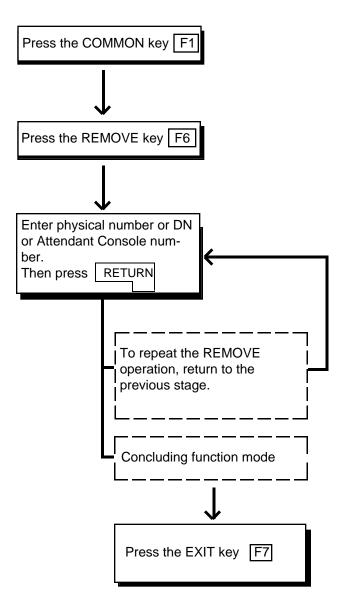

#### **7.00 INDEX**

#### Description

Enables you to enter the desired screen immediately without using the NEXT or PREV key.

#### Operation

<Example>

Entering the Class of Service No.=32 screen.

The current screen is Class of Service (COS) No.=01

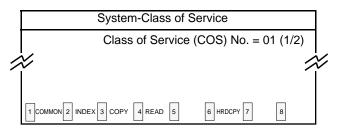

1. Press the F2 key. F2

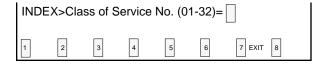

2. Enter COS number 32 that you want to enter.

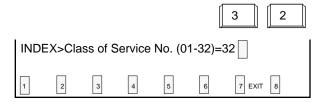

3. Press the RETURN key. RETURN

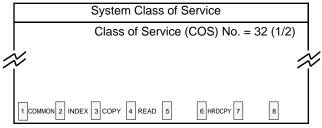

• COS No.=32 screen appears, and the function mode is finished automatically.

#### **Operation Chart**

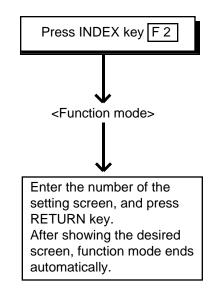

#### Condition

If "INDEX" operation cannot be executed, one of the following error messages appears on the screen.

A type of error message depends on the situation.

\*\*\*\*\*Error : Illegal parameter

\*\*\*\*\*Error : Not installed

\*\*\*\*\*Error : Please save data

\*\*\*\*\*Error : Parameter is empty

For details about the error messages, refer to Section 9-M "Error Message Tables."

In the screen, Toll Restriction "Area/Office Code Table," both Area/Office Code Table number and Entry number must be entered after depressing the INDEX (F2) key.

| INDEX>Area/Office Code Ta | able No. ( | 1-8)=2 Entry | (200-999)= |
|---------------------------|------------|--------------|------------|
| 1 COMMON 2 INDEX 3 COPY 4 | 5          | 6 HRD CPY 7  | 8          |

The example below shows the procedures to display the screen of Entry 251 of Area/Office code Table No.2.

1. Enter the Area/Office code table number 2.

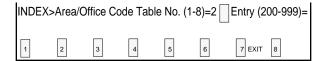

2. Enter 251 after moving the cursor to the Entry position by using → key.

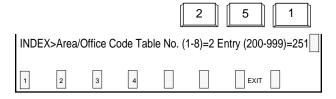

3. Press the RETURN key. RETURN

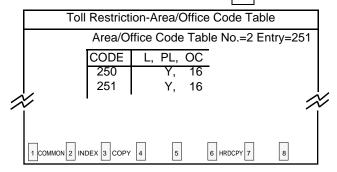

 Area/Office Code Table No.=2 Entry=251 screen appears and the function mode finishes automatically.

#### Reference

The INDEX function is available for the screen listed below. For the input values, refer to Section 9 "System Programming (VT)."

- System-Class of Service (1/2) (2/2)
- System-Numbering Plan (1/8) to (8/8)
- System-Speed Dialing-System
- Group-Trunk Group (1/2) (2/2)
- Trunk-CO Line
- Extension-Station (1/3) (2/3) (3/3)
- Extension-DSS Console (1/3) (2/3) (3/3)
- Toll Restriction-Area/Office Code Table
- Toll Restriction-Office Code Tables
- · Automatic Route Selection-Leading Digit Table
- Automatic Route Selection-Office Code Table
- Automatic Route Selection-Route Plan Tables
- Automatic Route Selection-Route List Table

#### 8.00 COPY

#### **Description**

This function enables you to copy the desired system programming data from specified screen to multiple screens at a time, and is available in the screens where COPY is displayed in the function field.

#### **Operation**

<Example>

Copying the data in System "Class of Service" No.01 to COS No.30 through No.32

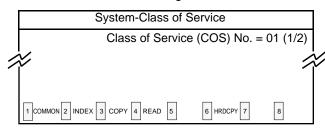

1. Press the F3 key. F3

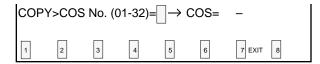

2. Enter the original COS number, 01.

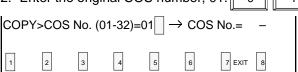

3. Move the Cursor to the first COS No. position to be copied by using →. Then enter the COS number, 30.

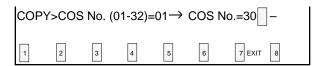

Move the cursor to the last COS No. position to be copied by using →. Then enter the COS number, 32

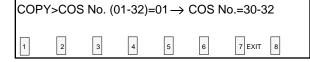

5. Press the RETURN key. RETURN

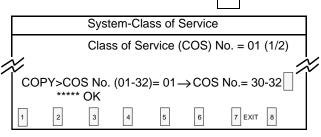

- The message below appears when the original data of COS No.=01 is properly copied to COS No.=30 through 32
   \*\*\*\*\*OK
- Press the EXIT (F7) key to finish this mode.

#### **Conditions**

To copy the original to only one destination, enter the same destination number in the first and last positions. In this case, READ function is useful.

<Example>

Copying COS No.=01 into COS No. 02

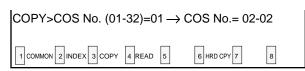

Enter the destination numbers in ascending order. To repeat the "COPY" operation, repeat from step

2. Then press the RETURN key.

If the COPY operation is unsuccessful, one of the error messages below appears.

Error message types depend on the situation.

\*\*\*\*\*Error : Illegal parameter \*\*\*\*\*Error : Not installed

For details about the Error messages, refer to Section 9-M "Error Message Tables."

In the Toll Restriction "Area/Office Code Table," "TABLE" and "ENTRY" appear in the function display line as below after pressing the COPY (F3) key.

For copying the whole table, press the TABLE (F1) key and for copying entries in the same table, press the ENTRY (F2) key.

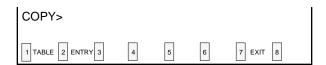

Copying the whole Table

Depress the F1 key.

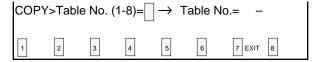

Copying Entry

Depress the F2 key. F2

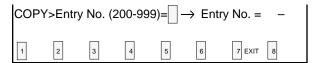

#### Reference

The Copy function is available in the following screens.

For the input values, refer to Section 9 "System Programming (VT)."

- System-Class of Service (1/2) (2/2)
- Toll Restriction-Area/Office Code Table
- Toll Restriction-Office Code Tables
- Automatic Route Selection-Leading Digit Table
- Automatic Route Selection-Office Code Table
- Automatic Route Selection-Route Plan Tables
- Automatic Route Selection-Route List Table

## **Operation Chart**

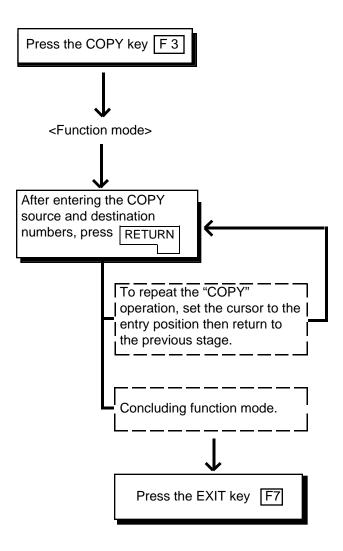

### 9.00 **READ**

#### **Description**

This function enables you to copy the desired system programming data from specified screen into the currently displayed screen quickly. This is available in the screens where READ is displayed in the function field.

#### Operation

<Example>

Copying the system programming data of "Class of Service (COS) No.=01" into "COS No.=32."

The current screen is Class of Service (COS) No.=32.

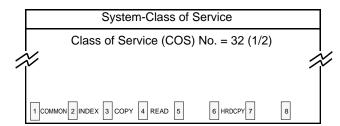

1. Press F4. F4

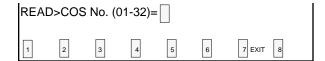

2. Enter the COS number 01 to copied.

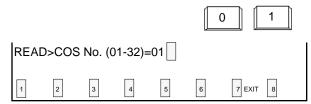

3. Press the RETURN key. RETURN

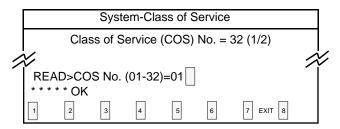

 The message below appears when the stored data of COS No.=01 is copied properly to COS No.=32.

#### **Conditions**

To repeat "READ" operation, repeat from step 2.

When READ operation is unsuccessful, one of the following error messages appears on the screen: Error message types depend on the situation.

\*\*\*\*\* Error : Illegal parameter
\*\*\*\*\* Error : Not installed

For details about the error messages, refer to Section 9-M "Error Message Tables."

To store the copied data, press PF4 or PF2. To conclude this mode, press the EXIT (F7) key.

#### Reference

The READ function is available in the screens listed below. For the input values, refer to Section 9 "System Programming (VT)."

- System-Class of Service (1/2) (2/2)
- Group-Trunk Group (1/2) (2/2)
- Trunk-CO Line
- Extension-Station (1/3) (2/3) (3/3)
- Extension-DSS Console (1/3) (2/3) (3/3)
- Automatic Route Selection-Route Plan Tables

## **Operation Chart**

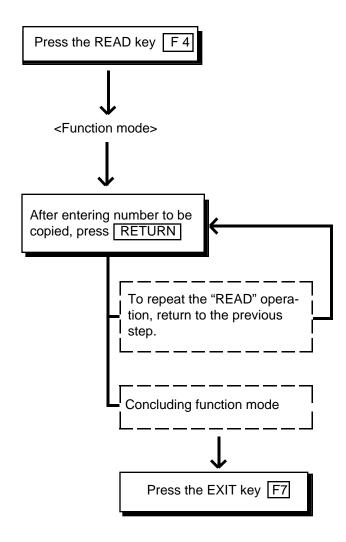

## 10.00 HRD CPY (Hard Copy)

#### **Description**

When an output device such as printer provided with RS-232C interface etc., is connected to the system, it is possible to print out the data on the screen.

Refer to Section 9-D-7.00 "Communication Interface" for further information about communication parameters.

This function is available in the screens displaying HRD CPY on the function field.

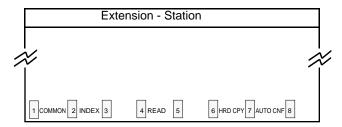

#### Operation

- 1. Press the F6 key.
  - All data displayed on the screen is printed out.

#### Condition

When HRD CPY operation is unsuccessful, one of the following error messages appears on the screen.

An error message type depends on the situation.

\*\*\*\*\*ERROR : Printer is not ready
\*\*\*\*\*ERROR : Service Violation

For details about the error contents, refer to Section 9-M "Error Message Tables."

#### Reference

The HRD CPY operation is available in the System Installation screen and all setting screens.

# 11.00 AUTO CNF (Automatic Configuration)

#### **Description**

This function sets the telephone type and DSS consoles automatically. This function is available in the screens where AUTO CNF is displayed in the function field.

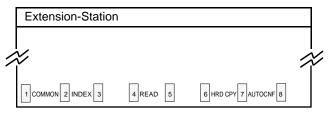

#### Operation

<Example>

When the Telephone Type is set to PITS in Extension-Station screen and actually SLT telephone is connected.

- 1. Press the F7 key. F7
  - The following message appears at the bottom of the screen.

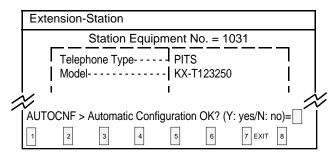

2. Press "Y" key to execute AUTO CNF.

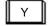

Press "N" key not to execute AUTO CNF.

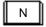

3. Press the Return key. RETURN

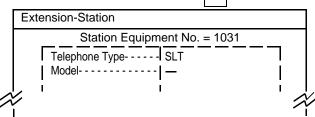

Telephone Type changes to SLT automatically.

#### **Operation Chart**

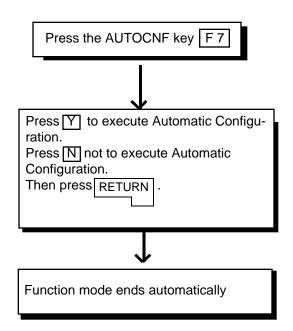

#### **Conditions**

When Automatic Configuration operation fails, one of the following error messages appears on the screen.

An error message type depends on the situation.

\*\*\*\*\*ERROR : Illegal parameter \*\*\*\*\*ERROR : Not installed \*\*\*\*\*ERROR : Diagnostic failure

For details of the error contents, refer to Section 9-M "Error Message Tables."

#### Reference

The AUTO CNF function is available in the following setting screens.

- Extension-Station (1/3)
- Extension-DSS Console (1/3)

## **12.00 SET Function (F8)** (♦ for U.S.A. and Canada only)

#### **Description**

Enables you to add or delete office codes without moving the cursor to the code position. It also enables you to designate wide range of codes. This function is effective in the "Toll Restriction-Office Code Tables" and "Automatic Route Selection-Office Code Tables."

#### Operation

<Example 1> Adding office code 200 in Toll Restriction Office Code Table

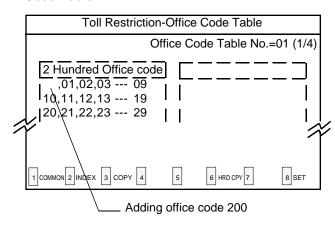

1. Press the F8 key. F8

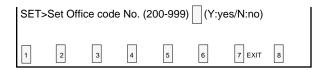

2. Enter the office code number 200.

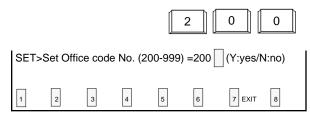

Move the cursor to the right by using "→ ", and depress Y.

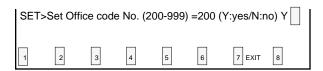

4. Press the RETURN key. RETURN

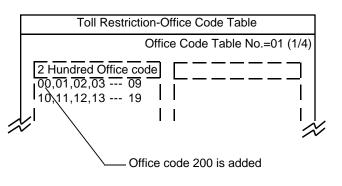

 "00" appears on the screen and Office code 200 is added. Also the message below appears to show that the code 200 is added properly:

\*\*\*\*\* OK

#### <Example 2>

Deleting Office code 220 in Toll Restriction Office Code Table

1. Press the F8 key. F8

| SET>Set Office code No. (200-999) (Y:yes/N:no) |   |   |   |   |   |        |   |
|------------------------------------------------|---|---|---|---|---|--------|---|
| 1                                              | 2 | 3 | 4 | 5 | 6 | 7 EXIT | 8 |

2. Enter the office code number 220.

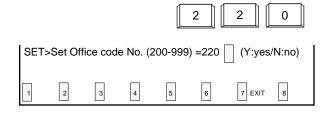

Move the cursor to the right by using "→ ", and press N.

| SET: | >Set Off | fice cod | e No. (2 | 200-999 | ) =200 | (Y:yes/N:n | io) N 📗 |
|------|----------|----------|----------|---------|--------|------------|---------|
| 1    | 2        | 3        | 4        | 5       | 6      | 7 EXIT     | 8       |

4. Press the RETURN key. RETURN

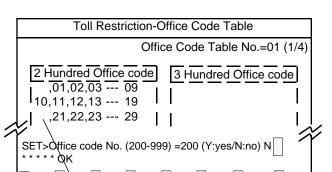

7 EXIT

 Office code 220 is deleted and " " (blank) appears on the screen. Also the following message shows that code 220 is deleted properly:

Office code 220 is deleted

\*\*\*\*\* OK

#### **Conditions**

When the SET operation is unsuccessful, the following error message appears:

\*\*\*\*\* ERROR: Illegal parameter

For details of the error contents, refer to Section 9-M "Error Message Tables."

It is also possible to designate wide range of office code by using N, P, X instead of the number:

N: 2 to 9 P: 0,1 X: 0 to 9

For example, then designating the office codes 200 through 209, enter: 20X

## **Operation Chart**

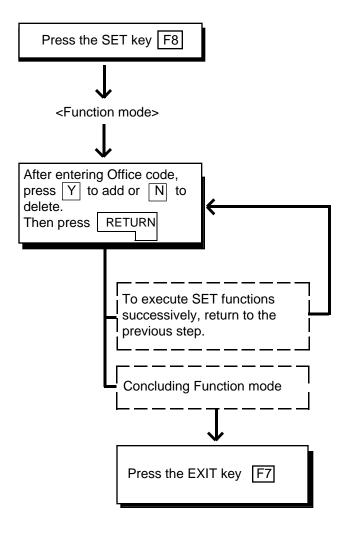

## **Section 8**

# **Preparation for Programming and Maintenance**

**Dumb Type Terminal** 

## (Section 8)

# **Preparation for Programming and Maintenance**

## **Dumb Type Terminal**

### Contents

|   |                                                                                                    | Page                                                                                   |
|---|----------------------------------------------------------------------------------------------------|----------------------------------------------------------------------------------------|
| Α | Introduction                                                                                                    | 8-A-1                                                                                  |
|   | <ul> <li>1.00 On-Site Administration</li></ul>                                                                                                    | 8-A-1<br>8-A-2<br>8-A-3<br>8-A-4                                                       |
| В | Entering/Finishing a Mode                                                                                                    | 8-B-1                                                                                  |
|   | 1.00 Entering a Mode  1.01 Initial Mode.  1.02 Pre-entering Mode.  1.03 Programming Mode.  1.04 Operation Mode.  1.05 Changing the Current Mode.  2.00 Finishing a Mode  2.01 EXIT.  2.02 Restart.  3.00 Flow Chart for Changing Modes. | 8-B-1<br>8-B-1<br>8-B-2<br>8-B-2<br>8-B-3<br>8-B-4<br>8-B-5<br>8-B-5<br>8-B-5<br>8-B-6 |
| С | Fixed Key Operation                                                                                                    | 8-C-1                                                                                  |
| D | Input Format-General                                                                                                    | 8-D-1<br>8-D-1<br>8-D-4                                                                |
| E | Function Commands                                                                                                    | 8-E-1<br>8-E-1<br>8-E-2<br>8-E-3<br>8-E-4<br>8-E-5                                     |

|   |                              | Page  |
|---|------------------------------|-------|
| F | Maintenance Command          | 8-F-1 |
|   | 1.00 Change Level (CHL)      | 8-F-1 |
|   | 2.00 Show Level (SHL)        | 8-F-1 |
|   | 3.00 In Service (INS)        | 8-F-2 |
|   | 4.00 Out of Service (OUS)    | 8-F-3 |
|   | 5.00 Remove (REM)            | 8-F-3 |
|   | 6.00 Print Out (PRT)         | 8-F-4 |
|   | 7.00 Set Date and Time (SDT) | 8-F-4 |
| G | Help Function                | 8-G-1 |
|   | 1.00 Programming Mode        | 8-G-1 |
|   | 2.00 Operation Mode          |       |

## A. Introduction

#### 1.00 On-Site Administration

#### Description

You can administer the system programming and maintenance of the system using a Dumb terminal.

For details about communication parameters, refer to Section 9-D-7.00 "Communication Interface."

#### **System Security**

For security reasons, access to the administration capabilities of the system is controlled by a password. To prevent an unauthorized person from learning the password, the password characters are not displayed when they are entered.

#### **Password**

To gain access to the system administration feature, a valid password (four-digit, alphanumeric characters\*) must be entered. To be recognized by the system, the password must be entered exactly as stored in memory. Factory programmed eight passwords are provided from the first to fourth levels for operation and the first to fourth levels for operation from a remote location.

The followings are the functions available to each password level.

The 1st Level: To access to all levels.

The 2nd Level: To set system level parameters.
The 3rd Level: To set port level parameters.
The 4th Level: To read parameters only.

When you log in to the system using the first level password, you can execute all functions, but are increasingly restricted when entering the levels 2, 3 and 4.

Passwords are originally factory programmed, but may be changed when logging in to the system by entering the first level password. Refer to Section 7-E "Changing Password."

\* Alphanumeric characters
ASCII codes except special codes (DEL, ESC
etc.) But entering "/" "~" are not available,
because these characters cannot be displayed
on the LCD (Liquid Crystal Display) of a PITS.
Both uppercase and lowercase characters can
be recognized by the system.

#### Successful Login

When you enter the correct password, the terminal displays the Main Menu screen from which you can select administration functions. By selecting an item from the Main Menu, you enter a system programming area and can access specific system parameters and features.

# 2.00 System Administration from a Remote Location

#### Description

From a remote location, you can execute system programming, diagnosis and traffic measurements using a Dumb terminal.

For details about communication parameters, refer to Section 9-D-7.00 "Communication Interface."

#### **Conditions**

- RMT card (Modem) must be installed in the system and register the telephone number of modem in the System-Operation "Remote Directory Number" (FDN: 3 or 4 digits) for accessing the remote administration feature.
   For further information about "Remote Directory Number," refer to Section 10-C-4.00 "Operation (OPR)."
- For remote access, a data terminal and modem are required at a remote location.
- Factory programmed 4 types of password from 1st to 4th level for remote operation are provided. Passwords are originally factory programmed, but may be changed at any time. Refer to Section 8-F-1.00 "Change Level (CHL)."
- You can execute remote system administration during on-line communication mode only. But when you load the system programming data from a remote location, the system shifts to offline communication mode automatically. Refer to Section 17-B-2.02 "Loading Procedure" for details.
- Starting up system administration from a remote location can be done only in Dumb mode.

#### Operation

Starting up system administration from a remote location can be done in the following ways:

- Dial "Remote Directory Number" using Direct Inward System Access (DISA) feature.
   For further information about DISA feature, refer to 3-D-2.02 "Direct Inward System Access (DISA)."
- Program DID feature so that the incoming telephone number is converted to the "Remote Directory Number."
   For further information about DID feature, refer to Section 3-D-2.03 "Direct Inward Dialing."
- Assign that a call from a remote-location can access the Remote Administration feature" automatically using DIL (1:1) feature.
   For further information about DIL (1:1) feature, refer to Section 3-D-2.01 "Direct In Line (DIL)."
- Remote access by operator transfer
   The call from a remote location can be made
   on any trunk into the system, and be answered
   by the operator.

The call is then placed on hold and the Remote Directory Number of the system dialed is received. The operator transfers the call after receiving the modem answer tone. The caller at a remote location will then hear the modem answer tone and can proceed with sign-on. Refer to Section 4-F-1.05 "Unscreened Call Transfer to Remote" for further information.

When the system administrator at a remote location accesses the system remote administration feature, the following message appears on the display of operator's telephone if display is provided.

1234:RMT Access

After you log in to the system from a remote location, you can operate the system in the same way as if you were on-site.

Only one system administration terminal can access the system at a time.

## 3.00 Mode Structure

Administration employing a dumb terminal consists of the following four modes:

- · Initial mode
- Pre-entering mode
- Programming mode
- Operation mode

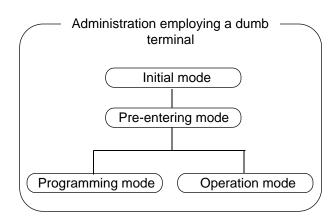

When entering a mode except Initial mode, the prompt depending on the mode appears on the display. That is, the displayed prompt shows the current mode.

The table below shows the mode and the prompt displayed on the screen:

| Mode                                              | Prompt                    |  |  |
|---------------------------------------------------|---------------------------|--|--|
| Pre-entering mode Programming mode Operation mode | ; ><br>; PRG ><br>; OPE > |  |  |

# 4.00 Correspondence between Input Format and Explanation Table

The following example shows the relation between the input format and the explanation table.

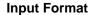

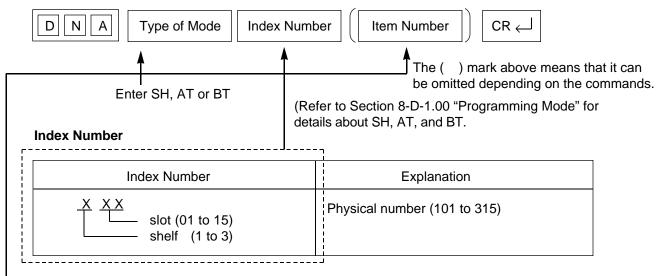

Enter the index number as explained in the table.

#### Input Value for Item

| Item<br>Number | Assigning Item | Input Value                                   |
|----------------|----------------|-----------------------------------------------|
| 1              | Port 1         |                                               |
| 2              | Port 2         |                                               |
| 3              | Port 3         |                                               |
| 4              | Port 4         | Three or four digit number : Directory number |
| 5              | Port 5         |                                               |
| 6              | Port 6         |                                               |
| 7              | Port 7         |                                               |
| 8              | Port 8         |                                               |

Enter the item number depending on the assigning items.

When the assigning item appears, enter the value explained in "Input Value" of the table.

For example, if you assign DN of Port 1, enter Item Number 1 and when Port 1 appears, enter three or four-digit number.

## B. Entering/Finishing a Mode

## 1.00 Entering a Mode

#### 1.01 Initial Mode

The mode before going into the Pre-entering mode is defined as "Initial mode."

Entering the password level four (forced password) in the "Initial mode" advances the mode to "Preentering mode."

The following flow chart illustrates the procedures for advancing the mode from "Initial mode" to "Pre-entering mode."

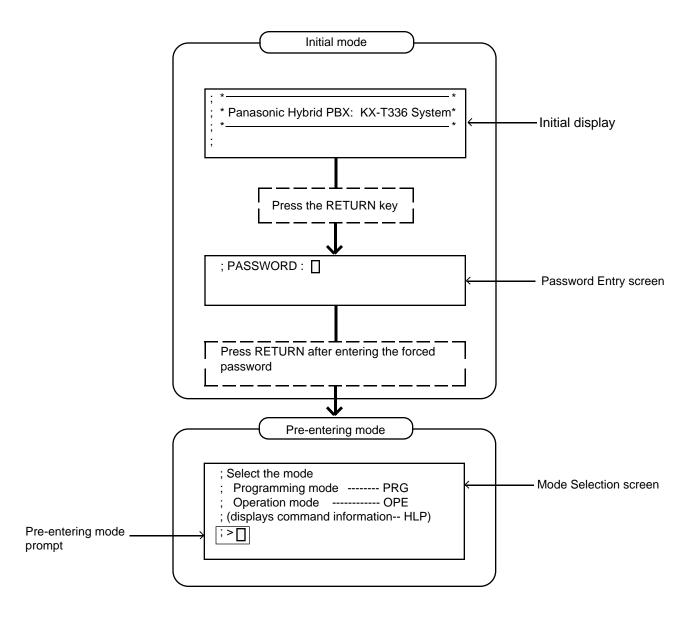

Note :To prevent an unauthorized person from learning the password, the password characters are not displayed when they are entered.

#### 1.02 Pre-entering Mode

The mode before going into the Programming mode or Operation mode is defined as "Preentering mode," that is, for entering the "Programming mode" or "Operation mode."

#### 1.03 Programming Mode

This mode is used to assign or change the system programming data.

The flow chart below illustrates the procedures for advancing the mode from "Pre-entering mode" to "Programming mode."

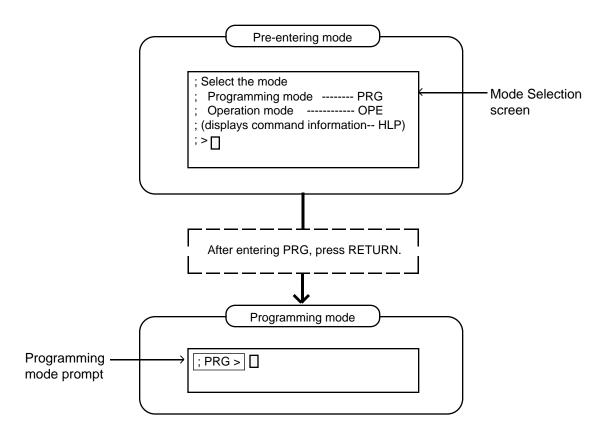

For details about operation in the Programming mode, refer to Section 8-D "Input Format-General" and Section 10 "System Programming (Dumb Type Terminal)."

## 1.04 Operation Mode

This mode is for confirming and changing the password level, system maintenance and monitor etc. except the programming for the system data.

The following flow chart illustrates the procedures for advancing the mode from "Pre-entering mode" to "Operation mode."

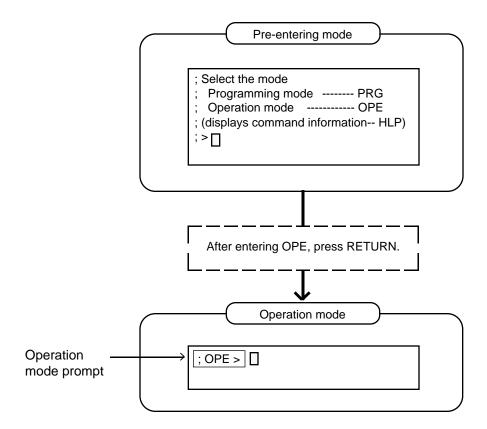

For details about operation in the Operation mode, refer to Section 8-E-2.00 "Operation Mode."

## 1.05 Changing the Current Mode

It is possible to change "Programming mode" to "Operation mode" and vice versa.

The flow charts show the procedures.

• Changing Programming mode to Operation mode

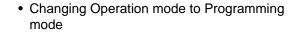

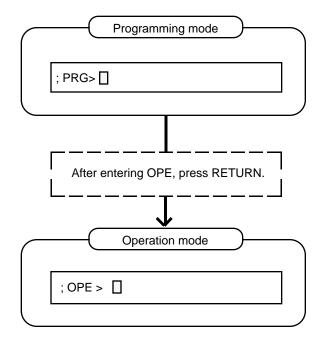

The system prompt changes from PRG> to OPE>.

The current mode now is the Operation Mode.

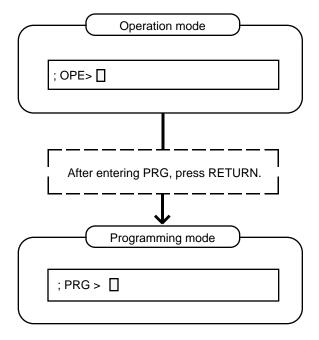

The system prompt changes from OPE> to PRG>.

The current mode now is the Programming Mode.

## 2.00 Finishing a Mode

#### 2.01 EXIT

The flow chart below shows how to conclude the Programming mode or the Operation mode and return to the Initial mode.

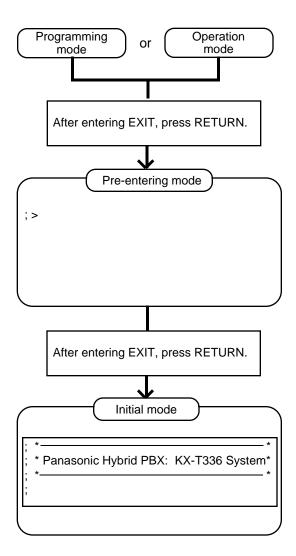

#### 2.02 Restart

#### **Description**

Initializes the whole system. Same condition as the RESET button is pressed. (Password level: One)

#### **Input Format**

; OPE > RST ←

## 3.00 Flow Chart for Changing Modes

The procedure for changing modes is illustrated below:

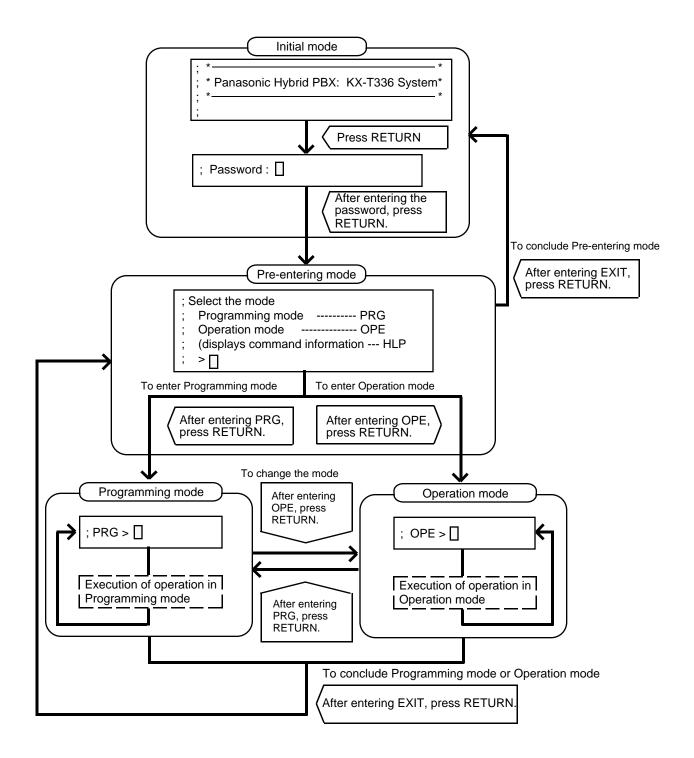

# **C. Fixed Key Operation**

| BS   | Moves the cursor one character left and deletes the character in that position.                                                                       |
|------|----------------------------------------------------------------------------------------------------|
| \$   | Function command key used for concluding AT or BT mode with characters (\$EOD) or (\$CPY) etc. For details, refer to Section 8-E "Function Commands." |
|      | In BT mode, entered between indexes as a delimiter.                                                                                                   |
|      | In BT mode, entered between items as a delimiter.                                                                                                    |
|      | When entering characters such as names and locations etc., used for identifying them.                                                                 |
| CTRL | + C Cancels an operation during programming.                                                                                                    |
| CTRL | + S Stops scrolling information on the screen to let you view it.                                                                                     |
| CTRL | + Q Resumes screen scrolling.                                                                                                    |
| CTRL | + V Changes the mode to VT mode.                                                                                                    |
| 1    | Repeats the execution of the last entered command.                                                                                                    |
|      | Cancels the command line and displays the prompt.                                                                                                    |

## **D. Input Format-General**

## 1.00 Programming Mode

#### **Input Format-General**

In the programming mode (when PRG> ] is displayed on the screen), enter as follows:

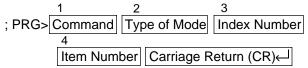

**Note:** Be sure to enter one space between the items. The ( ) in the followings indicates pressing the RETURN key.

#### <Example>

Displaying "Operation (OPR)" command, SMDR (Index number 2, Item number 02)

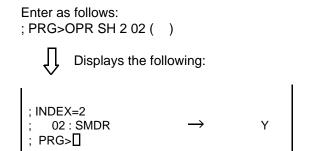

#### 1. Commands

The following programming commands are available in the programming mode. For further information about programming, refer to Section 10 "System Programming-Dumb Type Terminal."

| Programming             | Command |
|-------------------------|---------|
| System Assignment       | SYA     |
| Slot Assignment         | SLA     |
| DN Assignment           | DNA     |
| Channel Assignment      | CHA     |
| Operation               | OPR     |
| Tenant                  | TNN     |
| System Timer            | TIM     |
| Class of Service 1      | CS1     |
| Class of Service 2      | CS2     |
| Local Access Group      | LAG     |
| Numbering Plan          | NBP     |
| Communication Interface | COM     |
| Speed Dialing-System    | SPD     |
| Absent Message          | ABS     |
| Trunk Group (1/2)       | TG1     |
| Trunk Group (2/2)       | TG2     |
| ICM/Paging Group        | IPG     |
| Call Pickup Group       | CPG     |
| CO Line                 | COL     |
| External Paging         | PAG     |
| Music Source            | MUS     |

| Auto Gain Control            | AGC        |
|------------------------------|------------|
| Extension                    | EXT        |
| DSS Console                  | DSS        |
| DN Button Assignment         | DNK        |
| PF Button Assignment         | PFK        |
| DSS Button Assignment        | DSK        |
|                              | DPH        |
|                              | ATT        |
| Attendant Queue Priority     | AQP        |
|                              | EQU        |
|                              | OCC        |
| TRS Area/Office Code Tables  | TR1        |
|                              | TR2        |
|                              | TR3        |
| 3 3                          | AR1        |
|                              | AR2<br>AR3 |
|                              | AR4        |
|                              | AR5        |
| DISA                         | DIS        |
| DISA Code                    | DIC        |
|                              | DIP        |
| DID                          | DID        |
|                              | UC1        |
|                              | UC2        |
|                              | TIE        |
| <u> </u>                     | INF        |
| Power Failure Transfer       | PFT        |
|                              | CHG        |
| CPC Detect Time-Outgoing     | CPC        |
|                              | WS1        |
|                              | WS2        |
| Automatic Busy-out Count     | ABC        |
|                              | WS3        |
| CO Access Instantly          | CAI        |
|                              | ACV        |
|                              | ACL        |
| Distance Calls               |            |
| Speed Dialing Boundary       | SPB        |
| Night Answer Group           | NAG        |
| Polarity Reversal Detection  | PRD        |
| ,                            | VMD        |
| Mail Box Number              | MBN        |
| Waiting for Second Dial Tone | WSD        |
| ·                            | EQC<br>WS4 |
|                              | TAC        |
|                              | CLK        |
|                              | CLP        |
|                              | TRR        |
| ,                            | MFC        |
|                              | CPD        |
| 9                            | RAT        |
|                              | CLT        |
| E&M Selection                | EMS        |
| Tone Detection Mode          | TDM        |
| Line Hunting Sequence        | LHS        |
| • .                          | EFO        |
| UCD Auto Log-out Operation   | ULO        |
| . ,                          | MRO        |
|                              | ESO        |
|                              | LCD        |
| S .                          | CFM        |
| Pulsed E&M                   | PEM        |
| J .                          | TCI<br>AWT |
| Answer Signal Wait Time      |            |

#### 2. Type of Mode

Three types of Show type, Auto type and Batch type are available.

#### 1) Show Type-SH

Enables you only to read the preset data. The preset data cannot be changed by this type.

#### <Example>

Displaying the data in System Assignment

#### Enter:

; PRG>SYA SH (∠ )

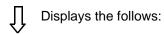

; 1 Expansion Shelf → N
; 2 Additional CONF → N
: PRG>∏

#### 2) Auto Type-AT

Enables you to show or edit the data in an interactive format.

### Showing the data

Each item appears one by one by every pressing of the RETURN key.

#### Editing the data

If you do not want to change the data, press the RETURN key when; INPUT>> is displayed. If you want to change the data, enter the appropriate values after; INPUT>> i, then press the RETURN key.

To save the data after changing it, be sure to enter \$EOD after; INPUT>> [], then press the RETURN key.

#### <Example>

Changing the data in System Assignment

#### Enter:

; PRG>SYA AT (← )

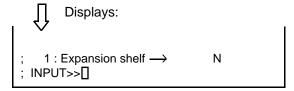

To change N to Y, enter Y ( ).

Next item appears:

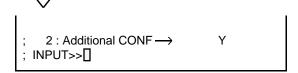

To save the data of item 1, enter EOD ():

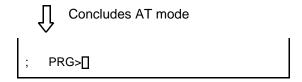

#### 3) Batch Type-BT

Enables you to edit the data in batch processing.

Entry of data by batch type

- Enter comma (,) between items.
- Enter slash (/) between indexes.
- Enter only comma (,) or slash (/) when not entering the parameter.

The date of the parameter is not changed.

• To conclude BT mode in the middle of entry, enter \$EOD after the entry of comma (,) or slash (/).

#### <Example 1>

Entering External Pager (PAG) in Batch type mode

Enter:

; PRG>PAG BT (← )

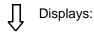

PAG BT

Enter the appropriate numbers and letters:

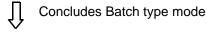

; PRG 🛮

#### <Example 2>

Concluding entry in the middle of the entry of operation (OPR) in the Batch type mode

Enter:

; PRG>OPR BT 1 (∠ )

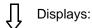

OPR BT 1

Enter the appropriate data and conclude in the middle:

Concludes Batch type mode

; PRG []

#### 3. Index Number

Enter the index number if required. For the commands without indexes and the commands which can omit the index numbers, entry of index number is not necessary. Refer to the list below.

When the index number is omitted, Item number should be also omitted.

(Commands without indexes) SYA, TIM, LAG, NBP, ABS, ATT, TR3, INF, WS1, WS2, WS3

(Commands possible to omit the Index number) SLA, COM, CPG, PAG, MUS, DPH, DIC, DIP, DID, UC1, UC2, PFT

#### 4. Item Number

Enter when you want to specify an item number. Possible to be omitted in all commands.

## 2.00 Operation Mode

#### Input Format-General

In the operation mode (when; OPE> is displayed on the screen), enter as follows:

; OPE> 
$$\boxed{\text{Command}}$$
 ( $\boxed{\text{Index Number}}$ ) ( $\boxed{\text{Item 1}}$ )

( $\boxed{\text{item 2}}$ )....+ ( $\boxed{\text{item n}}$ )

**Note:** Be sure to enter one space between the items.

The (☐)in the followings indicates pressing the RETURN key.

#### <Example>

Displaying the first half of Traffic Information (Index number 1)

#### Enter:

; OPE>TFD 1 1 (←)

 $\prod$  The following information appears:

| Traffic Informati | on - Sta | ition (1/2 | ) I     | I       |        |        |
|-------------------|----------|------------|---------|---------|--------|--------|
| Feb. 22 1990      |          |            |         |         |        |        |
| Start Time        | 9:00AM   | 10:00AM    | 11:00AM | 12:00AM | 1:00AM | 2:00AM |
| Incoming Calls    | 498      | 637        | 590     | 120     | 803    | 760    |
| Answer Calls      | 360      | 503        | 476     | 88      | 711    | 662    |
| Outgoing Calls    | 405      | 602        | 555     | 103     | 763    | 731    |
| Completed Calls-  | 241      | 430        | 411     | 48      | 509    | 500    |
| CCS               | 723      | 811        | 780     | 230     | 998    | 889    |
| Start Time        | 3:00PM   | 4:00PM     | 5:00PM  | 6:00PM  | 7:00PM | 8:00PM |
| Incoming Calls    | 632      | 721        | 611     | 598     | 420    | 311    |
| Answer Calls      | 531      | 603        | 482     | 449     | 289    | 192    |
| Outgoing Calls    | 600      | 654        | 600     | 531     | 301    | 191    |
| Completed Calls-  | 442      | 488        | 503     | 461     | 188    | 119    |
| CCS               | 800      | 830        | 762     | 750     | 680    | 620    |
|                   |          |            |         |         |        |        |

#### 1. Commands

The following operation commands are available in Operation mode. Enter a command depending on an operation.

| Operation                                     | Command    |
|-----------------------------------------------|------------|
| Test                                          | TST        |
| System Maintenance Monitor In Service         | SYM        |
| Out of Service                                | INS<br>OUS |
| Remove                                        | REM        |
| Error Log Display                             | ERR        |
| Traffic Display                               | TFD        |
| Print Out                                     | PRT        |
| Set Date and Time                             | SDT        |
| System Programming Data                       | LOD        |
| and Attendant Console                         |            |
| Database Load                                 | 6417       |
| System Programming Data and Attendant Console | SAV        |
| Database Save                                 |            |
| Change Level                                  | CHL        |
| Show Level                                    | SHL        |
| Restart                                       | RST        |

#### 2. Index Number

When the command is provided with indexes, enter the index number. For the command without indexes or the command which is able to omit the index number, entry of Index number is not necessary.

(Commands without indexes) SDT, LOD, SAV, CHL, RST

(Command which is able to omit the index number) PRT

#### 3. Item 1 to item n

Enter the value depending on the item. Do not enter the item number for the command without items.

(Commands without items) SYM, PRT, CHL, SHL, RST

#### Reference

For details about the following commands, refer to:

| TST               | Section 15-E-3.00 "TST command (Test)                                                                                                    |
|-------------------|----------------------------------------------------------------------------------------------------|
| SYM<br>ERR<br>TFD | Section 15-F-1.00 "SYM command (System Maintenance Monitor) Section 15-D-1.02 "Error Log" Section 15-F-2.00 "TFD command (Traffic Display)"           |
| SAV               | Section 16-B-4.01 "Saving Procedure" Section 17-B-2.01 "Saving Procedure" Section 16-B-4.02 "Loading Procedure" Section 17-B-2.02 "Loading Procedure" |
| RST               | Section 8-B-2.02 "Restart"                                                                                                    |

## **E. Function Commands**

In Auto type (AT) and Batch type (BT) modes of Programming mode, the following function commands are used for ending the modes, copying data and so on.

For details about types of modes, refer to Section 8-D-1.00 "Programming Mode."

1.00 **S E O D** 

• In AT mode

After storing data, concludes AT mode. Enter this command after "INPUT<<\[]" is displayed.

• In BT mode

Concludes BT mode in the middle of entry. Be sure to enter this command after comma (,) or slash (/). 2.00 S Item Number

In AT mode, this command enables you to read the desired item immediately.

This function is effective for all the commands provided with items.

<Example>

Reading Operation command Index 1, Item 17 (FDN for General Operator Call)

If the following is already displayed:

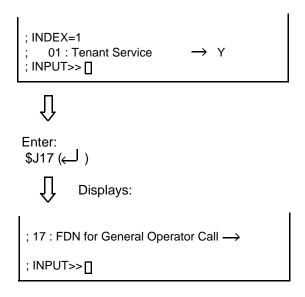

Every pressing of the RETURN key displays the next item. After the last item is displayed, the first item is displayed by pressing the RETURN key.

## 3.00 **S** C L R

Clears data (no data setting) in AT and BT modes. This function is effective for the following item numbers of the respective command.

To execute the clearing function, make sure to enter \$EOD after \$CLR.

| Command       | Item number                  |
|---------------|------------------------------|
| OPR (Index 2) | 13, 14, 17                   |
| TNN           | 04 to 19                     |
| LAG           | 03 to 18                     |
| NBP           | 01 to 87                     |
| SPD           | 2                            |
| ABS           | 07 to 16                     |
| TG1           | 02                           |
| TG2           | 10 to 25                     |
| COL           | 2                            |
| EXT           | 05, 06                       |
| DNK           | 04, 09, 14, 19, 24, 29, 34,  |
|               | 39, 44, 49, 54               |
| PFK           | 02, 04, 06, 08, 10, 12, 14,  |
|               | 16, 18, 20, 22, 24, 26, 28,  |
|               | 30, 32                       |
| DSK           | 02, 04, 06, 08, 10, ••••, 64 |
| EQU           | 02, 07, 09, 11               |
| OCC           | 02, 07, 09, 11               |
| AR2           | 001                          |
| AR3           | 01 to 32                     |
| AR4           | 01 to 14                     |
| AR5           | 2                            |
| DIP           | 1 to 8                       |
| DID           | 3                            |
| INF           | 01 to 10                     |
| PFT           | 1, 2                         |

#### <Example>

Clearing "Operation" Index 2, Item 13 Start Time of Traffic Measurement.

• In AT mode

Enter as follows:

; PRG>OPR AT 2 13 (←)

Displays the following:

; INDEX=2 ; 13 : Start Time of Traffic Measurement → 09:00A ; INPUT>> □ Enter: \$CLR (∠ ) ↓ Displays:

; 14 : Start Time of Test → ; INPUT>> []

Û

Enter: \$EOD (∠ )

The value "09: 00A" is cleared from "13: Start Time of Traffic Measurement" and concludes this mode:

; PRG> []

• In BT mode

Enter:

; PRG>OPR BT2 13 (← )

Displays:

OPR BT2 13

Ú

Enter \$CLR (← )

The value of item 13 is cleared.

### 4.00

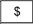

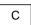

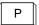

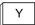

In AT and BT modes, copies the setting data. This function is effective for the following index numbers of the respective command.

| Command | Index number               |
|---------|----------------------------|
| CS1     | 01 to 32                   |
| CS2     | 01 to 32                   |
| TR1     | 1 to 8                     |
|         | or Entry number 200 to 999 |
| TR2     | 01 to 64                   |
| AR1     | 200 to 999                 |
| AR2     | 01 to 32                   |
| AR3     | 01 to 32                   |
| AR4     | 01 to 64                   |

\* See Note on the next page.

#### **Input Format**

<1> Enter the index number of copy source data.

<2> <3> Enter the first and last index numbers.

**Note:** Enter the index numbers in ascending order. If you want to copy the source data to one destination, enter the same index numbers into <2> and <3>.

In AT mode, enter \$CPY when the first item is displayed. Copying is unavailable after the entry of another item.

#### <Example>

Copying the data of "Class of Service No.1" to "Class of Service No.2."

• In AT mode

Enter:

; PRG>CS1 AT 01 ( ← )

Displays:

; Class of Service No. 01 ; 01:Toll Restriction Level (Day) → 08 : INPUT>> ∏ Ú

Enter:

\$CPY 01 02-02 (← )

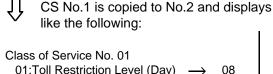

; 01:Toll Restriction Level (Day)  $\longrightarrow$  ; INPUT>>  $\square$ 

• In BT (Batch type) mode

Enter:

; PRG>CS1 BT 01 (← )

Displays:

CS1 BT01

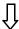

Enter:

\$CPY 01 02-02 (← )

The data of "Class of Service No.1" is copied to that of No.2

**Note:** In TR1 command, copying by the Index number or the entry number is available. In this case, the input format is as follows:

\$CPY 1 or 2 XXX XXX-XXX

Enter 1 to copy by the entry number. Enter 2 to copy by the index number.

<Example>

Copying data of entry number 200 to entry numbers 201 through 900, enter as follows:

\$CPY 1 200 201-900 by Entry number

Copying data of Index numbers 1 to Index number 2 through 8, enter as follows:

\$CPY 2 1 2-8 by Index number

In AT and BT modes, used for the entry numbers 200 through 999 in TR 2 and AR2 commands, to set "Y" or "N" to all the entry numbers that you designated.

Input Format

<1> Enter the Entry number that you want to set. When you want to designate multiple numbers, use N, P, X.

N: designates 2 through 9

P: 0 and 1 X: 0 through 9.

#### <Example>

When specifying 200 through 209, enter:

20X

When specifying 200 through 999, enter:

 $\mathsf{N}\mathsf{X}\mathsf{X}$ 

When specifying 200, 300, 400, ..., 800, 900, enter:

N00

<2> Set "Y" or "N".

In AT mode, enter the number while the first item is displayed.

\$SET is ineffective after entering another item.

#### <Example>

Setting all the entry numbers in the Index number 1 of AR2 to "N."

• In AT mode

Enter:
; PRG>AR2 AT 01 (← )

Displays:

; Office Code Table No. 01
; 001 : Area code →

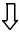

; INPUT>> 🛮

Enter: \$SET NXX N (← ) ☐ All the entry numbers are set to "N"

and displays:

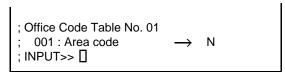

• In BT (Batch type) mode

Enter: ; PRG>AR2 BT 02 (←)

Displays:

AR2 BT 02

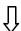

Enter:

\$SET NXX N (← )

All the entry numbers are set to "N."

# 6.00 S C N F

Used in AT mode, and sets the Telephone Type of the extension and DSS consoles automatically.

## <Example>

When the telephone type of DN 103 is set to "2" (PITS) and actually connected telephone type is "1" (SLT).

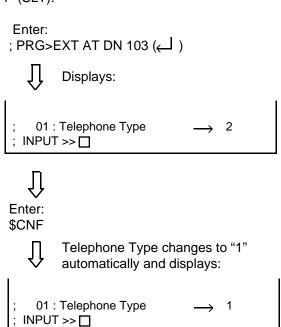

# F. Maintenance Command

# 1.00 Change Level (CHL)

#### Description

Allows you to change the password level. (Password level: Four or higher)

#### **Input Format**

; OPE> CHL ←

After pressing the RETURN key and "= \_\_\_\_ " appears, enter the password. However, the password characters are not displayed when they are entered.

## 2.00 Show Level (SHL)

#### **Description**

Allows you to confirm the current password level. (Password level: Four or higher)

#### **Input Format**

; OPE> SHL ←

# 3.00 In Service (INS)

#### Description

Allows you to change the status of shelves, cards, ports and stations from "Out of Service" to "In Service."

The system should be in on-line communication mode.

For changing lower devices such as stations and ports etc. to "In Service," upper devices such as

cards and shelves should be "In Service" already. (Password level: Two or higher)
For further information about In Service, refer to Section 15-C-1.01 "INS (In Service) command."

#### **Input Format**

| ; OPE> | INS | Item Number | $\Box$ |
|--------|-----|-------------|--------|

| Device            | Item Number                        | Explanation                                                                                                    |
|-------------------|------------------------------------|----------------------------------------------------------------------------------------------------|
| Shelf             | 1 to 3                             | Physical number 1: Basic Shelf 2: Expansion Shelf 1 3: Expansion Shelf 2                                                                                                    |
| Card              | 101 to 315                         | Physical number 101 to 112: Service Cards in the Basic Shelf 201 to 215: Service Cards in the Expansion Shelf 1 301 to 315: Service Cards in the Expansion Shelf 2                                                                               |
| Port              | 1011 to 3158                       | Physical number 1011 to 1128: Port number assigned to Service Cards in the Basic Shelf 2011 to 2158: Port number assigned to Service Cards in the Expansion Shelf 1 3011 to 3158: Port number assigned to Service Cards in the Expansion Shelf 2 |
| Station           | DNXXXX<br>or<br>1011 to 3158       | Extension directory number (XXXX: three or four digit number) Physical number                                                                                                    |
| Attendant Console | A1 or A2<br>1011 to 3158           | Attendant Console number Port physical number                                                                                                    |
| DTMF Receiver     | Rxxxy                              | xxx:card physical number (101 to 315) y:1 or 2                                                                                                    |
| Conference Trunk  | CFBxx(01 to 08)<br>CFOyy(01 to 64) | Basic conference trunk number Optional conference trunk number                                                                                                    |

# 4.00 Out of Service (OUS)

#### Description

Allows you to change the status of cards, ports and stations from "In Service" to "Out of Service." The system should be in on-line communication mode.

When setting the shelves or cards to "Out of Service," then lower devices, such as stations, ports etc. become "Out of Service" automatically. (Password level: Two or higher)

For further information about Out of Service, refer to Section 15-C-1.02 "OUS (Out of Service) command."

#### **Input Format**

| : OPE> | ous | Item Number |   |
|--------|-----|-------------|---|
| , 01   | 000 | Itom Hambon | _ |

Item numbers are same as those listed in 3.00 "In Service (INS)" on the previous page.

## 5.00 Remove (REM)

#### Description

Enables you to delete the stored system programming data by specifying stations, Attendant Consoles and so on.

The system should be in on-line communication mode.

Specified terminal must be in Out of Service. (Password level:one)

Before you detach the installed devices, remove the system programming data of associated device using this command.

#### **Input Format**

| ; OPE> | REM | Item Number | $\Box$ |
|--------|-----|-------------|--------|
|        |     |             |        |

| Device            | Item Number                    | Explanation                                                                   |
|-------------------|--------------------------------|-------------------------------------------------------------------------------|
| Port              | 1011 to 3158                   | Physical number                                                               |
| Station           | DN XXXX<br>or<br>1011 to 3158  | Extension directory number (XXXX: three or four digit number) Physical number |
| Attendant console | A1 or A2<br>or<br>1011 to 3158 | Attendant Console number Physical number                                      |

# 6.00 Print Out (PRT)

#### **Description**

You can print out the system programming data, system status, error log, and traffic information respectively by entering one of the print out commands described in the following Input Format.

#### **Input Format**

 Printing out the system programming data associated with all commands of programming mode.

; OPE>  $\boxed{\mathsf{PRT}}$  ( $\boldsymbol{\longleftarrow}$ )

2. Printing out the system programming data by specifying a command name.

(Example) ; OPE> PRT Command Name ←

; OPE> PRT SLA 🔎

3. Printing out the data by specifying the index number.

; OPE> PRT Command Name

Index number ←

□

(Example)

; OPE> PRT TFD 1 to 7

; OPE> PRT EXT DN100 🔎

4. Stopping the print out.

# 7.00 Set Date and Time (SDT)

#### **Description**

Allows you to set the date and time

#### **Input Format**

; OPE> SDT Item 1 Item 2 Item 3 Item 4

All items from 1 through 7 must be entered.

| Item | Assigning Item | Input Value                                                                                                    |
|------|----------------|----------------------------------------------------------------------------------------------------|
| 1    | Year           | XX: last two digits of the year                                                                                                    |
| 2    | Month          | 01 to 12: Jan. through Dec.                                                                                                    |
| 3    | Day            | 01 to 31                                                                                                    |
| 4    | Week           | <ul><li>1 : Sunday</li><li>2 : Monday</li><li>3 : Tuesday</li><li>4 : Wednesday</li><li>5 : Thursday</li><li>6 : Friday</li><li>7 : Saturday</li></ul> |
| 5    | Hour           | 01 to 12                                                                                                    |
| 6    | Minute         | 00 to 59                                                                                                    |
| 7    | AM/PM          | 1: a.m.<br>2: p.m.                                                                                                    |

For only reading the preset data, enter;

OPE> SDT ←

# **G. Help Function**

# 1.00 Programming Mode

#### **Description**

Used to display brief instructions and a list of commands available in the Programming Mode.

#### **Input Format**

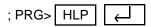

#### **Display**

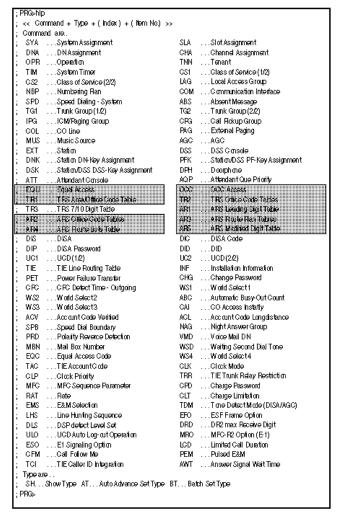

#### (Note)

In the list above, the commands in the shaded parts are not available for areas other than U.S.A. and Canada.

## 2.00 Operation Mode

#### **Description**

Used to display brief instructions and a list of commands available in the Operation Mode.

#### **Input Format**

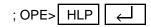

#### **Display**

```
;<< Command + (Index) + (Item No.1) + (Item No.2) + *** + (Item No.n) >>
:Command are..
                                 SYM ... System Maintenance Monitor
; TST ...Test
 INS ...In Service
                                 OUS ...Out of Service
 REM ...Remove
                                 ERR ...Display Error Log
 TFD ...Traffic Display
                                 PRT ...Print Out
 SDT ...Set Date and Time
                                 LOD ...Initial Program Load
 SAV ...Program Data Save
                                 CHL ... Change Level
 SHL ...Show Level
                                 RST ...Restart
 DTM ...DTMF-G/R Diagnosis
                                 LBT ...Loop Back Test
 VUP ...ROM version up
OPE>
```

# Section 9 System Programming

**VT220** and Compatibles

# (Section 9)

# **System Programming**

# **VT220 and Compatibles**

## Contents

|   |         |                             | Page     |
|---|---------|-----------------------------|----------|
| Α | Introdu | uction                      | 9-A-1    |
| _ | 0       | office of Decree with Mark  | 0.0.4    |
| В | Constr  | uction of Programming Mode  | 9-B-1    |
| С | Config  | uration Screen              | 9-C-1    |
|   | 1.00    | System Assignment           | 9-C-1    |
|   | 2.00    | Slot Assignment             | 9-C-3    |
|   | 3.00    | DN Assignment               | 9-C-6    |
|   | 4.00    | Channel Assignment          | 9-C-8    |
|   |         | 4.01 T-1 card               | 9-C-8    |
|   |         | 4.02 E-1 card               | 9-C-9    |
| D | Systen  | n Screen                    | 9-D-1    |
|   | 1 00    | Operation                   | 9-D-1    |
|   | 1.00    | 1.01 Operation (1/3)        | 9-D-1    |
|   |         | 1.02 Operation (2/3)        | 9-D-7    |
|   |         | 1.03 Operation (3/3)        | 9-D-11   |
|   | 2.00    | Tenant                      | 9-D-14   |
|   | 3.00    | System Timer                | 9-D-18   |
|   | 4.00    | Class of Service            | 9-D-22   |
|   |         | 4.01 Class of Service (1/2) | 9-D-22   |
|   |         | 4.02 Class of Service (2/2) | 9-D-27   |
|   | 5.00    | Local Access Group          | 9-D-31   |
|   | 6.00    | Numbering Plan              | 9-D-33   |
|   |         | 6.01 Numbering Plan (01/11) | 9-D-33   |
|   |         | 6.02 Numbering Plan (02/11) | 9-D-36   |
|   |         | 6.03 Numbering Plan (03/11) | 9-D-40   |
|   |         | 6.04 Numbering Plan (04/11) | 9-D-44   |
|   |         | 6.05 Numbering Plan (05/11) | 9-D-48   |
|   |         | 6.06 Numbering Plan (06/11) | 9-D-52   |
|   |         | 6.07 Numbering Plan (07/11) | 9-D-56   |
|   |         | 6.08 Numbering Plan (08/11) | 9-D-59   |
|   |         | 6.09 Numbering Plan (09/11) | 9-D-63   |
|   |         | 6.10 Numbering Plan (10/11) | 9-D-64-2 |
|   |         | 6.11 Numbering Plan (11/11) | 9-D-64-3 |
|   | 7.00    | Communication Interface     | 9-D-65   |
|   | 8.00    | Speed Dialing-System        | 9-D-68   |
|   | 9.00    | Absent Message              | 9-D-70   |
| Ε | Group   | Screen                      | 9-E-1    |
|   | 1.00    | Trunk Group                 | 9-E-1    |
|   |         | 1.01 Trunk Group (1/2)      | 9-E-1    |
|   |         | 9-1                         |          |

|   | 2.00<br>3.00                                  | 1.02 Trunk Group (2/2)                                                                                                    | Page<br>9-E-9<br>9-E-12<br>9-E-14                   |
|---|-----------------------------------------------|----------------------------------------------------------------------------------------------------|-----------------------------------------------------|
| F | Trunk                                         | Screen                                                                                                    | 9-F-1                                               |
|   | 1.00<br>2.00<br>3.00                          | CO Line  Pager and Music Source  AGC                                                                                                    | 9-F-1<br>9-F-5<br>9-F-8                             |
| G | Extens                                        | sion Screen                                                                                                    | 9-G-1                                               |
|   | 1.00                                          | Station                                                                                                    | 9-G-1<br>9-G-1<br>9-G-7<br>9-G-12                   |
|   | 2.00                                          | 1.03 Station (3/3)                                                                                                    | 9-G-15<br>9-G-15<br>9-G-18<br>9-G-21                |
|   | 3.00<br>4.00                                  | Doorphone                                                                                                    | 9-G-24<br>9-G-27<br>9-G-27<br>9-G-30                |
| Н | Specia<br>1.00<br>2.00                        | Il Carrier Access Screen (♦ for U.S.A. and Canada only)<br>Equal Access                                                                                  | 9-H-1<br>9-H-1<br>9-H-5                             |
| I | Toll Re<br>1.00<br>2.00<br>3.00               | estriction Screen (for U.S.A. and Canada) Area/Office Code Tables Office Code Tables 7/10 Digit Toll Restriction Table                                   | 9-I-1<br>9-I-1<br>9-I-4<br>9-I-6                    |
| I | Toll Re<br>4.00                               | estriction Screen (for areas other than U.S.A. and Canada) 7-Digit Toll Restriction Table                                                                | 9-I-8<br>9-I-8                                      |
| J | Autom<br>1.00<br>2.00<br>3.00<br>4.00<br>5.00 | atic Route Selection Screen (for U.S.A. and Canada)  Leading Digit Table  Office Code Tables  Route Plan Tables  Route Lists Table  Modified Digit Table | 9-J-1<br>9-J-1<br>9-J-3<br>9-J-6<br>9-J-9<br>9-J-13 |

| J | Autom.<br>6.00<br>7.00<br>8.00<br>9.00 | atic Route Selection Screen (for New Zealand)                    | Page<br>9-J-15<br>9-J-15<br>9-J-17<br>9-J-20<br>9-J-24 |
|---|----------------------------------------|------------------------------------------------------------------|--------------------------------------------------------|
| K | Specia                                 | ll Attended Screen                                               | 9-K-1                                                  |
|   | 1.00<br>2.00<br>3.00                   | DISA                                                             | 9-K-1<br>9-K-5<br>9-K-7<br>9-K-7                       |
|   | 4.00                                   | TIE Line Routing Table                                           | 9-K-11                                                 |
| L | Miscell                                | laneous Screen                                                   | 9-L-1                                                  |
|   | 1.00<br>2.00                           | Installation Information                                         | 9-L-1<br>9-L-3                                         |
| M | Error N                                | Nessage Tables                                                   | 9-M-1                                                  |
|   | 1.00                                   | Error Messages Related to the Assigning Items in the Same Screen | 9-M-1                                                  |
|   | 2.00                                   | Error Messages Related to the Assigning Items                    | 9-IVI- I                                               |
|   | 3.00                                   | in the Other Screens Other Error Messages                        | 9-M-2<br>9-M-7                                         |
|   | 5.00                                   | Outet Filot Messages                                             | J-IVI-1                                                |

## A. Introduction

This section provides system programming using VT compatible terminals. Before starting system programming, Section 7 "Preparation for Programming and Maintenance (VT220 and Compatibles)" must be read. This section provides the basic operations required for system programming.

Programming consists of 10 submenu screens and each submenu consists of various setting screens.

The setting screens are used to assign or change various parameters concerning the system administration such as Tenant, Class of Service, Numbering Plan and so on.

The setting screens should be programmed in order of "First Set," "Second Set" and "Third Set" which is illustrated in "Construction of Programming Mode" on the following page. If you program a screen in the second set before setting the first-set screens, an error message will appear. For example, if you program "Extension" before programming "Configuration-DN Assignment," an error message is displayed.

In this section, each setting screen is explained using a screen and an explanation table.

# **B.** Construction of Programming Mode

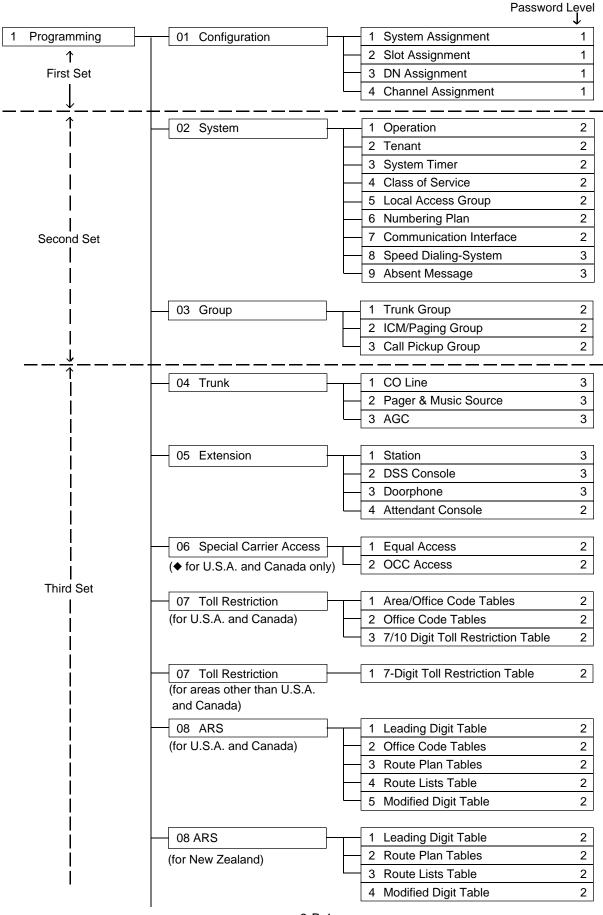

9-B-1 (70695)

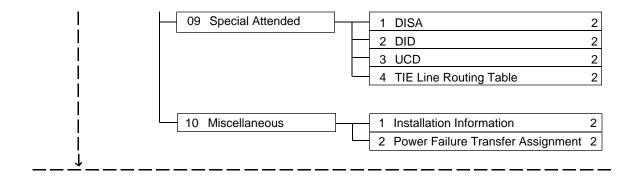

# C. Configuration Screen

# 1.00 System Assignment

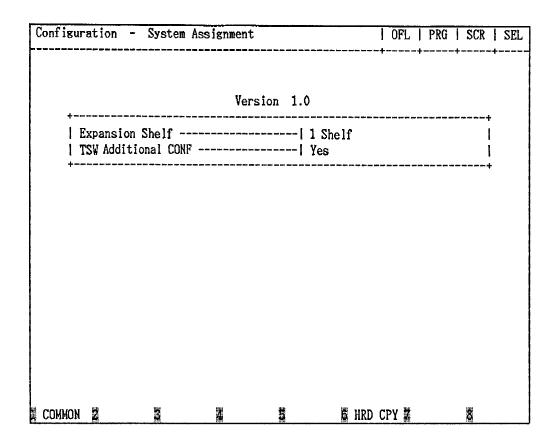

#### **Summary**

This screen is used to configure the system for:

• Expansion shelf (1, or both 1 and 2)

• T-SW Conference Expansion Card

To expand the conference trunks, T-SW Conference Expansion Card (KX-T336104) must be installed.

(Password level: One)

| Assigning Items     | Default       | Selection of Value                                                                                                    | Reference                                                |
|---------------------|---------------|----------------------------------------------------------------------------------------------------|----------------------------------------------------------|
| Expansion Shelf     | Automatic set | No : expansion shelf not installed 1 Shelf : expansion shelf 1 available 2 Shelves: both expansion shelves 1 and 2 available | 1-E-2.00                                                 |
| TSW Additional CONF | Automatic set | Yes: conference expansion card installed No: conference expansion card not installed                                         | 4-G-5.00<br>4-G-6.00<br>5-E-1.00<br>6-H-1.00<br>6-H-2.00 |

| Descri | ntion | of | Assid | ınina | Items   |
|--------|-------|----|-------|-------|---------|
|        | Puvii | •  | 72216 |       | 1101110 |

Expansion Shelf Enables the expansion shelf 1 when set to "1 Shelf" and both

expansion shelves 1 and 2 when set to "2 Shelves."

TSW Additional CONF Enables the expansion of conference trunks when set to "Yes."

#### **Conditions**

None

#### **Function**

The following functions appear on the function line of this setting screen.

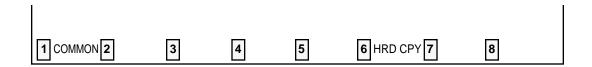

COMMON (SHOW LV, CHG LV, INS, OUS, REMOVE, EXIT) and HRD CPY keys are available in this setting screen.

For operation, refer to Section 7-I "Operation of Function Keys."

# 2.00 Slot Assignment

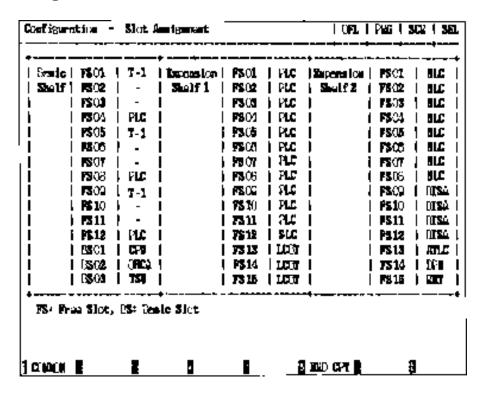

#### **Summary**

Assigns the type of service cards, inserted in the free slots in the basic and expansion shelves.

(Password level: One)

| Assigning Items                       | Default       | Selection of Value                                                                                                    | Reference                                               |
|---------------------------------------|---------------|----------------------------------------------------------------------------------------------------|---------------------------------------------------------|
| Basic Shelf FS (Free Slot) (01 to 12) | Automatic set | Blank: Not assigned PLC: Proprietary Integrated Telephone System Line Circuit card HLC: Hybrid Line Circuit card SLC: Single Line Telephone Circuit card MSLC: SLC card with Message Waiting LCOT: Loop Start Central Office Trunk card GCOT: Ground Start Central Office Trunk card RCOT: LCOT card with Polarity Reversal Detection PCOT: LCOT card with Pay Tone Detection DID: Direct Inward Dialing card E&M: E&M Trunk card T-1: T-1 DIGITAL TRUNK CARD E-1: E-1 DIGITAL TRUNK CARD AGC: Automatic Gain Control card DISA: Direct Inward System Access card OPX: Off Premise Extension card ATLC: Attendant Console Line Circuit card DPH: Door Phone Circuit card RMT: Remote Circuit card (◆ GCOT is available for U.S.A. and Canada only) | 1-A-5.00<br>1-E-1.00<br>to 2.00<br>1-E-7.00<br>to 27.00 |

| Assigning Items                  | Default       | Selection of Value                                             | Reference                       |
|----------------------------------|---------------|----------------------------------------------------------------|---------------------------------|
| Basic Shelf BS (Basic Slot) (02) | Automatic set | Blank: Not assigned OHCA: T-SW Off-Hook Call Announcement card | 1-A-5.00<br>1-E-1.00<br>to 2.00 |
| Expansion Shelf 1 FS (01 to 15)  | Automatic set | Same as Basic Shelf FS                                         | 1-E-7.00<br>to 21.00            |
| Expansion Shelf 2 FS (01 to 15)  | Automatic set | Same as Basic Shelf FS                                         |                                 |

#### **Description of Assigning Items**

Basic Shelf FS (01 to 12) Defines the type of card installed in the free slots (01 to 12) of the

basic shelf.

Basic Shelf BS (02) Used to utilize the T-SW OHCA card or not.

Expansion Shelf 1 FS (01 to 15) Defines the type of card installed in the free slots (01 to 15) of the

expansion shelf 1.

Expansion Shelf 2 FS (01 to 15) Defines the type of card installed in the free slots (01 to 15) of the

expansion shelf 2.

#### **Conditions**

The cursor does not move to BS01 and BS03. In BS02, assignable value is OHCA or Blank.

T-1/E-1 card should be assigned to FS01, 05 or 09 of any shelf.

One T-1 card occupies three slots. If you assign a T-1 card to FS01, FS02 and FS03 are not available for other cards. A '– (hyphen)' is displayed in these two slots and the cursor skips them.

One E-1 card occupies four slots. If you assign an E-1 card to FS01, FS02 through FS04 are not available for other cards. A '– (hyphen)' is displayed in these three slots and cursor skips them.

If no CO trunk card is assigned, "Trunk-CO Line" screen cannot be selected.

If no Extension card is assigned, "Extension-Station" screen cannot be selected.

If AGC card is not assigned, "Trunk-AGC" screen cannot be selected.

If DPH card is not assigned, "Extension-Doorphone" screen cannot be selected.

If ATLC card is not assigned, "Extension-Attendant Console" screen cannot be selected.

If DISA card is not assigned, "Special Attended-DISA" screen cannot be selected.

If DID card is not assigned, "Special Attended-DID" screen cannot be selected.

When assigning a card, the card status is Out of Service (OUS). When utilizing the card, the card status should be set to In Service (INS).

For In Service (INS) and Out of Service (OUS), refer to Section 7-J-4.00 "INS (In Service)" and Section 7-J-5.00 "OUS (Out of Service)."

For confirming whether the card status is INS or OUS, refer to Section 14-G-3.02 "Card Status screen."

When deleting (selecting blank) or changing the pre-assigned card type, the conditions should be the followings:

• The card status is OUS or Fault.

All of the port data has been deleted.

However, if there exist port data, it is possible to change the cards as follows:

- PLC card ←→ HLC card
- ullet SLC card  $\longleftrightarrow$  HLC card

Deleting the ATLC card will be an error if there is one of the following assignments:

- "Group-Trunk Group", Incoming Mode (Day) is set to "ATT." Intercept Routing (Day) is set to "ATT."
- "Extension-Doorphone",
   Doorphone Call Assignment is set to "ATT."

Deleting the DISA card will be an error if there is one of the following assignments:

 "Group-Trunk Group", Incoming Mode (Day) is set to "DISA." Incoming Mode (Night) is set to "DISA."

Deleting the HLC, SLC, LCOT or GCOT card will be an error if there is the following assignment to the slot to be deleted:

• Miscellaneous-Power Failure Transfer Assignment.

See Section 1-A-5.00 "Service Cards Description" for installing the cards in combination.

#### **Function**

The following functions appear on the function line of this setting screen.

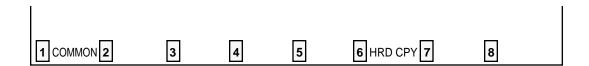

COMMON (SHOW LV, CHG LV, INS, OUS, REMOVE, EXIT) and HRD CPY keys are available in this setting screen.

For operation, refer to Section 7-I "Operation of Function Keys."

# 3.00 DN Assignment

| Slot<br>No. | •  | SLC<br>101 | -       | PLC<br>102 | 1 | HLC<br>103 | 1 | 0PX<br>104 | 1      | _  | 1 .        | -  | 1       | _   | -                | -<br>  -            | -         |  |
|-------------|----|------------|---------|------------|---|------------|---|------------|--------|----|------------|----|---------|-----|------------------|---------------------|-----------|--|
| <br>Port    | +  | DN         | -+-<br> | DN         | 1 | DN         | + | DN         | -+<br> | DN | -+-<br>  1 | DN | -+-<br> | DN  | -+<br>Nd         | <br>+<br>  DN       | DN        |  |
| 1           | +. | 2101       | ·+·     | 3101       | + | 4101       | + | 501        | -+<br> |    | -+-<br>·   |    | -+-<br> |     | -+<br>  <b>-</b> | <br>+<br>  <b>-</b> | -+<br>  - |  |
| 2           | I  | 2102       | ١       | 3102       | i | 4102       | ĺ | 502        | 1      | -  | 1.         | -  |         | -   | -                | -                   | 1 -       |  |
| 3           | 1  | 2103       | Ì       | 3103       | ١ | 4103       | ļ | 503        | ١      | -  | 1.         | -  | 1       | -   | -                | -                   | -         |  |
| 4           | ı  | 2104       | ١       | 3104       | 1 | 4104       | 1 | 504        | 1      | -  | 1          | -  | 1       | -   | -                | -                   | -         |  |
| 5           | ١  | 2105       | 1       | 3105       | 1 | 4105       | İ | -          | 1      | -  | 1          | -  | 1       | -   | 1 -              | -                   | -         |  |
| 6           |    | 2106       |         | 3106       |   | 4106       | 1 | -          | 1      | -  | -          | -  | 1       | -   | -                | -                   | -         |  |
| 7           | ١  | 2107       | 1       | 3107       |   | 4107       | l | -          |        | -  | 1          | -  | 1       | -   | 1 -              | -                   | -         |  |
| 8           | 1  |            | l       | 3108       |   | 4108       | 1 | -          | 1      |    |            |    | -       | ••• | -                | -                   | -         |  |

#### **Summary**

Assigns a DN (directory number) to each extension port.

Four DN Assignment screens are provided.

(Password level: One)

|    | Assigning Items | Default                                   | Selection of Value                             | Reference |
|----|-----------------|-------------------------------------------|------------------------------------------------|-----------|
| DN |                 | 100 to 387 in<br>physical number<br>order | Three or four numeric digits: directory number | 3-B-2.00  |

#### **Description of Assigning Item**

DN Assigns a default directory number to every port of installed extension cards.

#### **Conditions**

If no Extension card (PLC, SLC, HLC, OPX) is assigned, DN assignment screen will not be displayed.

#### **Function**

The following functions appear on the function line of this setting screen.

| 1 COMMON 2 | 3 | 4 | 5 | 6 HRD CPY 7 | 8 |  |
|------------|---|---|---|-------------|---|--|

COMMON (SHOW LV, CHG LV, INS, OUS, REMOVE, EXIT) and HRD CPY keys are available in this setting screen.

For operation, refer to Section 7–I "Operation of Function Keys."

# 4.00 Channel Assignment

#### 4.01 T-1 card

| Contiguestion - Chance Assignment   | IDEL IERS ISEC                         |
|-------------------------------------|----------------------------------------|
| Chenne LA                           | signmen [1+2]                          |
| Slot 101   Option   1:DTMF   2:DTMF | 3b:105 Dpiba 1:0FMF 2:0FMF             |
| Prome Sequence   D4                 | Pama Sajasma   ESP                     |
| Line Coding   AMI                   | Linz Colling   B323                    |
| D1  CDT   D3  CD   14  CD   23  -   |                                        |
| 1:COOLINON 2: .3: :\$.              | .5: :3 <b>X.ED</b> CEV. <b>X</b> : :3. |

#### **Summary**

Assigns the type of T-1 interface to each channel. (Password level : One)

| Assigning Items    | Default             | Selection of Value                                       | Reference  |
|--------------------|---------------------|----------------------------------------------------------|------------|
| Slot No.           | Automatic set       | Physical slot no. (101,105,109,201,205,209,301, 305,309) | 3-F-15.00  |
| Frame Sequence     | ESF                 | D4 / ESF                                                 | 10-C-64.04 |
| Line Coding        | B8ZS                | AMI / B8ZS                                               | 3-F-15.00  |
| Channel (01 to 24) | Blank: Not assigned | LCO / GCO / DID / OPX / TIE                              |            |

#### **Description of Assigning Item**

Frame Sequence Assigns the type of Frame Sequence for each T-1 card.

Line Coding Assigns the type of Line Coding for each T-1 card.

Channel Assigns the type of T-1 interface to each channel. (01 to 24)

#### **Conditions**

The number of "Channel Assignment screens" may vary depending on the number of T1 DIGITAL TRUNK cards installed to the system. Up to six T1 DIGITAL TRUNK cards can be installed to the system. Channel numbers 25 through 32 are not available. A "– (hyphen)" is displayed in these columns and the cursor skips them.

If you assign "OPX" to a channel, "DN Assignment" is also required. Refer to Section 9-C-3.00 "DN Assignment".

9-C-8

(70695)

#### 4.02 E-1 card

| Configura                                                                                          | cipa-Chad                                                                     | nel Assigno                                                        | C S DC                                                                     |                      | 0                                                                               | PC   PR                                                                  | G   SCR   SEL                                                                                                    |
|----------------------------------------------------------------------------------------------------|-------------------------------------------------------------------------------|--------------------------------------------------------------------|----------------------------------------------------------------------------|----------------------|---------------------------------------------------------------------------------|--------------------------------------------------------------------------|----------------------------------------------------------------------------------------------------|
|                                                                                                    |                                                                               |                                                                    | Chane LA:                                                                  | signocen [1          | .' 2                                                                            | •                                                                        |                                                                                                    |
| (12: ط3                                                                                            | 11 Decida 1                                                                   | 1:D3P 2:                                                           | DSP                                                                        | 3b:10                | 5 3piba                                                                         | 1: D3P                                                                   | 2:D3P                                                                                                    |
| Prace :                                                                                            | Saguanaa                                                                      | I BOR                                                              | 30-0 RC                                                                    | Panz                 | Ssinsms                                                                         | j POB                                                                    | :330-0 RC                                                                                                    |
| Line 3:                                                                                            | ling                                                                          | I K                                                                | D <b>B</b> 3                                                               | -   ————<br>  Linz 3 | oding                                                                           | H                                                                        | HD B3                                                                                                    |
| D1  DR2<br>  D2  DR2<br>  D3  DR2<br>  D4  DR2<br>  D5  DR2<br>  D5  DR2<br>  D7  DR2<br>  D3  DR2 | D9  DR2<br>#10  DR2<br>#14  DR2<br>#13  DR2<br>#14  DR2<br>#15  DR2<br>#15  - | #7 DR2<br>#3 DR2<br>#3 DR2<br>#3 DR2<br>#3 DR2<br>#3 DR2<br>#4 DR2 | 25) 383 (<br>27) 383 (<br>26) 383 (<br>26) 383 (<br>26) 383 (<br>26) 383 ( | ()                   | 39  DR2<br> 13  DR2<br> 11  DR2<br> 12  DR2<br> 13  DR2<br> 14  DR2<br> 15  DR2 | 17  DR<br> 13  DR<br> 19  DR<br> 20  DR<br> 21  DR<br> 22  DR<br> 23  DR | 2   [25   3841] 2  <br>2   [27   3841] 2  <br>2   [28   3841] 2  <br>2   [29   3841] 2  <br>2   [31   3841] 2  <br>2   [31   3841] 3 |
| T: CORRE                                                                                           | OF 2:                                                                         | .3 <sup>:</sup>                                                    | <b>:</b> ‡.                                                                | .5:                  | зкиск                                                                           | f.Z:                                                                     | 3.                                                                                                    |

#### **Summary**

Assigns the type of E-1 interface to each channel. (Password level : One)

| Assigning Items    | Default             | Selection of Value                                       | Reference |
|--------------------|---------------------|----------------------------------------------------------|-----------|
| Slot No.           | Automatic set       | Physical slot no. (101,105,109,201,205,209,301, 305,309) | 3-F-16.00 |
| Frame Sequence     | PCM30-CRC           | PCM30 / PCM30-CRC                                        |           |
| Line Coding        | HDB3                | AMI / HDB3                                               |           |
| Channel (01 to 32) | Blank: Not assigned | DR2 / E&M-C (Continuous E&M) / E&M-P (Pulsed E&M)        |           |

#### **Description of Assigning Item**

Frame Sequence Assigns the type of Frame Sequence for each E-1 card.

Line Coding Assigns the type of Line Coding for each E-1 card.

Channel (01 to 32)

Assigns the type of E-1 interface to each channel.

#### **Conditions**

The number of "Channel Assignment screens" may vary depending on the number of E1 DIGITAL TRUNK cards installed to the system. Up to four E1 DIGITAL TRUNK cards can be installed to the system.

# D. System Screen

# 1.00 Operation

## 1.01 Operation (1/3)

|            |            |           |            |             | +   |    | + | -+ | +   |  |
|------------|------------|-----------|------------|-------------|-----|----|---|----|-----|--|
|            |            | Ope       | ration (1. | /3)         |     |    |   |    |     |  |
| 4          |            |           |            |             |     |    |   |    | +   |  |
|            | ervice     |           |            |             |     |    |   |    | - ! |  |
|            | c Route Se |           |            |             |     |    |   |    | ı   |  |
|            | g Plan     |           |            |             |     |    |   |    | 1   |  |
| Privacy    | on DN Key  |           |            | Yes         |     |    |   |    |     |  |
| Restrict   | ion Level  | - Operato | r          | 01          |     |    |   |    | ł   |  |
| Restrict   | ion Level  | - Interna | tional -   | 01          |     |    |   |    | -   |  |
| Home Dia   | ling Plan  |           |            | Type-Å      |     |    |   |    | 1   |  |
| DSS Oper   | ation Mode | ,         |            | With Transf | eг  |    |   |    | - 1 |  |
|            | θ          |           |            |             |     |    |   |    | - 1 |  |
| Held Cal   | l Reminder |           |            | Yes         |     |    |   |    | - 1 |  |
| Beep Ton   | e for Bsy- | ovr/Brg-i | nl         | Yes         |     |    |   |    | ŀ   |  |
| External   | Paging 1   | . 2       |            | Yes , Yes   |     |    |   |    | ı   |  |
| l External | Music Sou  | rce 1 . 2 |            | Yes , Yes   |     |    |   |    | - 1 |  |
| · ·        | e Preferer |           |            |             |     |    |   |    | I   |  |
| I FDN for  | General Op | erator Ca |            |             |     |    |   |    | - 1 |  |
| •          |            |           |            |             |     |    |   |    | ١   |  |
| <b>†</b>   |            |           |            |             |     |    |   |    | +   |  |
|            |            |           |            |             |     |    |   |    |     |  |
|            |            | •         |            |             |     |    |   |    |     |  |
| COMMON 2   | ä          | 28        | 5          | Ë HRD       | αDV | ÷. |   | Ř  |     |  |

#### **Summary**

Assigns elemental data common to the whole system, such as Tenant Service, Automatic Route Selection, etc., through the first System-

Operation screen. This is the first of three screens.

(Password level: Two or higher)

| Assigning Items                                                      | Default | Selection of Value                                                                                                    | Reference                                    |
|----------------------------------------------------------------------|---------|----------------------------------------------------------------------------------------------------|----------------------------------------------|
| Tenant Service                                                       | No      | No : Tenant Service is unavailable<br>Yes : Tenant Service enabled                                                                | 3-B-4.00                                     |
| Automatic Route Selection<br>(for U.S.A., Canada and New<br>Zealand) | No      | Yes : Automatic Route Selection enabled No : Automatic Route Selection is unavailable                                             | 3-C-2.00<br>4-C-3.01<br>5-A-1.01<br>6-D-1.01 |
| Numbering Plan                                                       | Fixed 1 | Flex : feature numbers can be changed Fixed 1: feature numbers are set to Default 1 Fixed 2: feature numbers are set to Default 2 | 3-B-1.00                                     |
| Privacy on DN Key                                                    | Yes     | No : barge in allowed (privacy disabled) Yes : barge in disallowed (privacy enabled)                                              | 4-G-1.00<br>4-G-2.00<br>4-G-3.00             |
| Restriction Level-Operator (◆ for U.S.A. and Canada only)            | 01      | 01 to 16: the restriction level for a telephone company operator call                                                             | 3-C-1.05                                     |

## Continued

| Assigning Items                                                | Default       | Selection of Value                                                           | Reference                                                                                                    |
|----------------------------------------------------------------|---------------|------------------------------------------------------------------------------|----------------------------------------------------------------------------------------------------|
| Restriction Level-International (♦ for U.S.A. and Canada only) | 01            | 01 to 16 : the restriction level for an interna-<br>tional call              | 3-C-1.05                                                                                                    |
| Home Dialing Plan<br>(♦ for U.S.A. and Canada only)            | Type-A        | Type-A: 1+NXX+NXX+XXX                                                        | 3-C-1.02<br>3-C-1.04<br>3-C-1.06<br>3-C-1.07<br>3-C-2.00                                                                                                 |
| DSS Operation Mode                                             | With Transfer | With Transfer : hold and transfer Without Transfer : disconnect and call     | 4-I-12.01                                                                                                    |
| Busy Tone                                                      | Tone-2        | Tone-1: busy tone 1 Tone-2: busy tone 2                                      | 3-B-14.00                                                                                                    |
| Held Call Reminder                                             | Yes           | Yes : Held Call Reminder is enabled. No : Held Call Reminder is not enabled. | 3-E-2.00                                                                                                    |
| Beep Tone for Bsy-ovr / Brg-in                                 | Yes           | Yes : overriding with beep tone No : overriding without beep tone            | 3-B-15.00<br>4-C-7.00<br>5-A-5.00<br>6-D-4.00                                                                                                    |
| External Paging 1, 2                                           | Yes, Yes      | Yes : using external pager 1, 2 No : not using external pager 1, 2           | 2-D-1.00<br>3-B-8.02<br>3-D-2.04<br>4-D-4.00<br>4-H-1.03<br>4-H-1.04<br>4-H-2.00<br>5-B-2.00<br>5-F-1.03<br>5-F-1.04<br>5-F-2.00<br>6-I-1.03<br>6-I-2.00 |

| Assigning Items                                                     | Default  | Selection of Value                                                                                                    | Reference                                                                        |
|---------------------------------------------------------------------|----------|----------------------------------------------------------------------------------------------------|----------------------------------------------------------------------------------|
| External Music Source 1, 2 (for U.S.A. and Canada)                  | Yes, Yes | Yes : using external music source 1, 2 No : not using external music source 1, 2                                                      | 2-D-2.00<br>3-E-1.00<br>4-H-2.00<br>4-I-4.00<br>5-F-2.00<br>6-I-2.00             |
| External Music Source 1, 2 (for areas other than U.S.A. and Canada) | Yes, Yes | If the music source selector switch (See Section 2-D-2.00 "External Music Source") is set to "INT MUS," set to "No, Yes."             |                                                                                  |
|                                                                     |          | If the music source selector switch is set to "MUS 2," Yes: using external music source 1, 2 No: not using external music source 1, 2 |                                                                                  |
| Idle Line Preference                                                | DN       | DN : Off-hook selects an idle line by DN CO : Off-hook selects an idle line by CO                                                     | 4-C-1.02<br>12-C-4.00                                                            |
| FDN for General Operator Call                                       | blank    | Three or four numeric digits : floating directory number for general operator call 1, 2                                               | 3-B-3.00<br>3-D-2.02<br>3-D-2.03<br>3-D-2.05<br>3-D-2.06<br>4-F-2.00<br>5-D-2.00 |
| PBX Code                                                            | blank    | Up to three numeric digits (0-9)                                                                                                    | 3-F-14.01                                                                        |

#### **Description of Assigning Items**

**Tenant Service** Enables or disables the Tenant Service feature. Enables or disables the ARS (Automatic Route Selection) feature. Automatic Route Selection

Numbering Plan Selects the type of numbering plan; The user can assign the desired

feature numbers or use the default setting 1 or 2.

Privacy on DN Key Determines whether or not a PITS telephone user is allowed to barge in

on an existing conversation on a PDN, SDN or SCO button.

Restriction Level-Operator Assigns the restriction level for calls to the telephone company operator

from an extension.

Restriction Level-International

Assigns the restriction level for international calls from an extension.

Home Dialing Plan Selects the home dialing plan. This setting applies to ARS, EQA and

OCC calls.

**DSS Operation Mode** When "With Transfer" is selected, allows the DSS console operator to

transfer the CO call to an extension user by simply pressing the associ-

ated DN•DSS button on the DSS console.

When "Without Transfer" is selected the CO call is disconnected when

the DN•DSS button is pressed.

**Busy Tone** Selects busy tone 1 or 2. Busy tone 2 has a unique pattern allowing

users with automatic release SLT's an extended amount of time to enter

codes when encountering a busy party.

When assigned to Yes, the system reminds the user that there is a call on Held Call Reminder

> hold. When disabled there is no reminder tone given to the user. In either case the call will be disconnected after 30 minutes if it is not retrieved.

Beep Tone for Bsy-ovr/

Brg-in

If "Yes" is selected, a beep tone will be heard when executing Busy Override or Barge-in. If "No" is selected, there will not be any tone

heard when Busy Override or Barge-in is executed.

External Paging 1, 2 Assigns external pagers 1 and 2.

and Canada)

External Music Source 1, 2 Either Internal or External Music Source can be used depending on the

(for areas other than U.S.A. selection of the Music Source Selector Switch.

Idle Line Preference This assignment applies to a PITS telephone when "Idle Line Preference-

> Calling" is assigned on it. If "DN" is selected, an idle DN button is automatically seized by simply going off-hook, and an idle CO button is seized

automatically if "CO" is selected.

FDN for General Operator Call

Assigns the FDN (Floating Directory Number) for General Operator Call.

This is used for the following attendant-seeking calls: DID, DISA, Call

Forwarding and Overflowed UCD calls.

There are two entries to allow for two tenants.

PBX Code Required when your KX-T336 is a part of a TIE Line Network.

#### **Conditions**

**Tenant Service** 

If "No" is selected, some setting screens do not appear. Also some assigning items display "—," which indicates programming is impossible.

Setting screens which do not appear are:

"System-Tenant"

"Group-ICM/Paging Group"

Assigning items which indicate "—" and cannot be programmed are:

"Group-Trunk Group", Tenant

"Trunk-Pager & Music Source". Tenant

"Trunk-AGC", Tenant

"Extension-Doorphone", Tenant "Special Attended-DISA", Tenant

Automatic Route Selection

If set to "No," it is impossible to program "Special Attended-DISA", ARS Override ("—" is displayed).

Numbering Plan

If set to "Flex," "System-Numbering Plan" is changeable.

Home Dialing Plan

Dialing Plan must be selected depending on the type of the area where this system is installed.

Held Call Reminder

If set to "No," Held Call Reminder does not function. However, program-

ming the following items is possible:

"System-System Timer", Held Call Reminder/Held Call Reminder

(ATT)

"Extension-Attendant Console", Held Call Reminder

External Paging 1, 2

If set to "No," Paging through External Pagers does not function.

However, it is possible to program the items below:

"System-Class of Service", External Paging 1/2

"System-Numbering Plan", External Paging/External Paging Answer

If either or both of the External Paging 1/2 are assigned to "No", the following item cannot be programmed ("—" appears on the item): "Trunk-Pager & Music Source", External Pager-Tone/BGM

External Music Source 1, 2

If either or both of the External Music Source 1/2 are assigned to "No," the following item cannot be programmed ("—" appears on the item):

"Trunk-Pager & Music Source", Music Source-For Use

If "No" is selected for all the four items of External Music Source 1/2, External Paging 1/2, the following screen does not appear:

"Trunk-Pager & Music Source"

When pressing the NEXT key, this screen changes as follows:

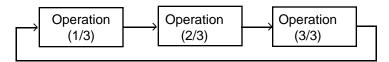

Pressing the PREV key changes the screen in reverse order.

#### **Function**

The following functions appear on the function line of this setting screen.

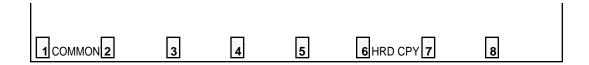

COMMON (SHOW LV, CHG LV, INS, OUS, REMOVE, EXIT) and HRD CPY keys are available in this setting screen.

For operation, refer to Section 7–I "Operation of Function Keys."

## 1.02 Operation (2/3)

| ystem - Oper                                                                                                    | ation                                                                                                |                                                     |            |                                                                        | OFL                        | PRG                                                                                                    | SCR  | SEL |
|----------------------------------------------------------------------------------------------------|----------------------------------------------------------------------------------------------------|-----------------------------------------------------|------------|------------------------------------------------------------------------|----------------------------|----------------------------------------------------------------------------------------------------|------|-----|
| <b>4</b> 0 mm van gan een men sam sam me mee me                                                                       | PION MID one deal that the ere assu in                                                               | Оре                                                 | eration (2 | /3)                                                                    | 5 Mp 100 per car apr apr a | - 200 - 200 - |      |     |
| SMDR   Page Le   Skip Pe   Outgoin   Incomin   Attenda   Special   Print S   Error L   Start Ti   Start Ti   Remote D | ngth (4 rf (6 g Duratio g Duratio nt Durati Carrier ecret Dia og/Progra me of Tra me of Tes irectory | on Log on Name al amming/Trai affic Measu st Number | fic        | Yes 60 0 All Call Yes Separate Default Yes Yes, Yes, 12:00 AM 12:00 AM |                            | 3789012                                                                                                    | 3456 |     |
| соммон 🙎                                                                                                    | 3                                                                                                    | 4                                                   | 5          | 6 HRD                                                                  | CPY 7                      |                                                                                                    | 8    |     |

#### **Summary**

Assigns elemental data common to the whole system, such as System Administration Device, SMDR (Station Message Detail Recording),

parameters for SMDR, etc., through the second System-Operation screen. (Password level : Two or higher)

| Assigning Items                 | Default          | Selection of Value                                                                                    | Reference            |
|---------------------------------|------------------|----------------------------------------------------------------------------------------------------|----------------------|
| System Administration<br>Device | Automatic<br>set | VT220: VT100/VT220 Terminal Dumb: Dumb Terminal ATT 1: Attendant Console 1 ATT 2: Attendant Console 2 | 1-A-3.00             |
| SMDR                            | No               | No : not using SMDR (Station Message Detail Recording ) Yes : using SMDR                              | 3-F-1.00<br>9-D-7.00 |
| Page Length (4 to 99)           | blank            | 4 to 99 : page length (number of lines)                                                               | 3-F-1.00             |

|                                                           |                                                        |                                                                                                    | Continued                                                              |
|-----------------------------------------------------------|--------------------------------------------------------|----------------------------------------------------------------------------------------------------|------------------------------------------------------------------------|
| Assigning Items                                           | Default                                                | Selection of Value                                                                                                    | Reference                                                              |
| SMDR ( cont.)<br>Skip Perf (0 to 95)                      | blank                                                  | 0 to 95: how many lines to skip  Note: in case of printing out system data:  (page length)—(skip perforation)_23  in case of printing out call processing information:  (page length)—(skip perforation)_6  in case of printing out error log  (page length)—(skip perforation)_4 | 3-F-1.00                                                               |
| Outgoing Duration Log                                     | blank                                                  | No : outgoing calls not printed All Call : print all outgoing calls Toll Only: print outgoing toll calls only (◆ "Toll Only" is available for U.S.A. and Canada only.*) *See "Note:" on page 9-D-9.                                                                               | 3-F-1.00                                                               |
| Incoming Duration Log                                     | blank                                                  | No : incoming calls not printed Yes : print all incoming calls                                                                                                    | 3-F-1.00                                                               |
| Attendant Duration                                        | blank                                                  | Separate : charge call duration to Attendant Console Summary : charge call duration to destination                                                                                                    | 3-F-1.00                                                               |
| Special Carrier Name<br>(♦ for U.S.A. and<br>Canada only) | blank                                                  | Default : print default name; OC 1- 4,<br>EQ1- 4<br>User Name: print user's name<br>Dial No. : print dialed number                                                                                                    | 3-F-1.00                                                               |
| Print Secret Dial                                         | blank                                                  | No : not printed<br>Yes : print the secret dial numbers                                                                                                    | 3-F-1.00<br>4-I-5.00<br>6-J-3.00                                       |
| Error Log /Programming/<br>Traffic                        | blank                                                  | No : do not print out these items<br>Yes : print each item                                                                                                    | 3-F-1.00<br>7-D<br>14-D-1.02<br>14-G<br>15-D-1.02                      |
| Start Time of Traffic<br>Measurement                      | blank                                                  | 1 to12 : hour<br>00 to 59 : minute<br>AM/PM : a.m. / p.m.                                                                                                    | 14-G-4.00<br>15-F-2.00                                                 |
| Start Time of Test                                        | blank                                                  | 1 to12 : hour<br>00 to 59 : minute<br>AM/PM : a.m. / p.m.                                                                                                    | 14-D-1.01<br>15-D-1.01                                                 |
| Remote Directory Number                                   | 399 :for<br>"with RMT"<br>blank : for<br>"without RMT" | Three or four numeric digits: Floating Directory Number for the remote mainte- nance port                                                                                                    | 3-B-3.00<br>4-F-1.05<br>5-D-1.03<br>6-G-1.05<br>14-B-2.00<br>15-B-2.00 |
| Remote Alarm                                              | No                                                     | No : not providing Remote Alarm<br>Yes : providing Remote Alarm                                                                                                    | 14-D-1.05<br>15-D-1.05                                                 |
| Destination Address                                       | blank                                                  | Maximum 26 numeric digits : telephone (modem) number of the destination for Remote Alarm                                                                                                    |                                                                        |

**Description of Assigning Items** 

System Administration

Device

Assigns the terminal device to be used for setting system administration

data.

**SMDR** 

Enables or disables SMDR (Station Message Detail Recording).

Page Length (4~99)

Assigns the printer page length (number of lines).

Skip Perf (0~95)

Determines the number of lines to be skipped and the number of lines to be printed on each page. The number of lines to skip is simply the number specified in this parameter. The number of lines printed is the difference between the page length number and the skip perforation number. If system data is being printed the difference must be equal to or greater than 23 to allow one full screen to be printed on each page. If SMDR data is being printed the difference must be equal to or greater than six to allow

the header and at least one line of SMDR data to be printed.

**Outgoing Duration Log** 

Determines which types of outgoing calls will be printed, if any.

"Toll Only" is not available from software version 9.5X or higher in all areas.

Incoming Duration Log

Determines if incoming calls will be printed or not.

**Attendant Duration** 

Determines whether the attendant or the destination will be charged with the time for an attendant handled call. If "Separate" is selected, there will be two lines of SMDR for every attendant handled and transferred call.

Special Carrier Name

Assigns the special carrier name type to be printed out.

**Print Secret Dial** 

Determines if secret dial numbers will be printed out.

Error Log /Programming/

Traffic

Determines if error logs will be printed out.

Determines if programming data is printed out.

Determines if traffic measurement data is printed out.

Start Time of Traffic Measurement

Assigns the starting time for traffic measurement.

Start Time of Test

Assigns starting time of the self- test. The system must be idle

for the test to be performed.

Remote Directory Number

Assigns a floating directory number for the remote maintenance port. If "RMT" is not preset in the "Configuration-Slot Assignment" screen, the

default value is blank.

Remote Alarm

If this option is enabled alarms will be automatically sent to the telephone

number in the destination address.

**Destination Address** 

The destination telephone number for remote alarms.

#### **Conditions**

SMDR If set to "No," the following items cannot be programmed ("—" appears on

the items).

"System-Operation",

Page Length (4~99) Skip Perf (0~95) Outgoing Duration Log Incoming Duration Log Attendant Duration Special Carrier Name Print Secret Dial

Error Log/Programming/Traffic

Remote Directory Number To assign this item, RMT card is necessary.

Remote Alarm If "RMT" is not assigned in the "Configuration-Slot Assignment"

Destination Address screen, these items cannot be programmed ("—" appears on the items).

If Remote Alarm is set to "Yes," Destination Address can be programmed. If Remote Alarm is set to "No," Destination Address displays "—" and

cannot be programmed.

To select this screen, press the NEXT key in the "System-Operation (1/3)" screen.

#### **Function**

The following functions appear on the function line of this setting screen.

| 1 COMMON 2 | 3 | 4 | 5 | 6 HRD CPY 7 | 8 |  |
|------------|---|---|---|-------------|---|--|

COMMON (SHOW LV, CHG LV, INS, OUS, REMOVE, EXIT) and HRD CPY keys are available in this setting screen.

For operation, refer to Section 7-I "Operation of Function Keys."

## 1.03 Operation (3/3)

| Operator 2   E X T:1234 (Type:No.) Night Service   Manual Auto Start Time : MON. (Day, Night)   08:00 AM , 05:00 PM : TUE. (Day, Night)   08:00 AM , 05:00 PM : WED. (Day, Night)   08:00 AM , 05:00 PM : THU. (Day, Night)   08:00 AM , 05:00 PM |
|----------------------------------------------------------------------------------------------------|
| Auto Start Time: MON. (Day, Night)   08:00 AM, 05:00 PM: TUE. (Day, Night)   08:00 AM, 05:00 PM: WED. (Day, Night)   08:00 AM; 05:00 PM: THU. (Day, Night)   08:00 AM, 05:00 PM                                                                   |
| : WED. (Day, Night)   08:00 AM; 05:00 PM<br>: THU. (Day, Night)   08:00 AM, 05:00 PM                                                                                                    |
| : THU. (Day, Night)   08:00 AM , 05:00 PM                                                                                                    |
|                                                                                                    |
|                                                                                                    |
| : FRI. (Day, Night)   08:00 AM , 05:00 PM                                                                                                    |
| SAT. (Day, Night)   : , :                                                                                                    |
| : SUN.(Day,Night)   : , : PITS Programming Password   1232                                                                                                    |
| Walking COS Password 0123                                                                                                    |

#### **Summary**

Assigns elemental data common to the whole system, such as setting terminal type for operators, parameters for Night Service etc., through

the third System-Operation screen. (Password level : Two or higher)

| Assigning Items | Default                                                     | Selection of Value                                                                                                    | Reference |
|-----------------|-------------------------------------------------------------|----------------------------------------------------------------------------------------------------|-----------|
| Operator 1      | ATT1 : for "with<br>ATLC"<br>EXT100 : for<br>"without ATLC" | None / EXT / ATT : terminal type None : no operator EXT : setting an extension to Operator 1 ATT : setting Attendant Console to Operator 1 Number:assign number when terminal type is set to "EXT" or "ATT" blank : when terminal type is set to "None" Three or four digit DN : when terminal type is set to "EXT" 1 or 2 : when terminal type is set to "ATT," select Attendant Console 1 or 2 | 3-B-5.00  |
| Operator 2      | ATT 2 : for "with<br>ATLC"<br>None : for<br>"without ATLC"  | Same as Operator 1.                                                                                                    | 3-B-5.00  |

| Assigning Items                                                                                                    | Default | Selection of Value                                                                                                    | Reference                                    |
|----------------------------------------------------------------------------------------------------|---------|----------------------------------------------------------------------------------------------------|----------------------------------------------|
| Night Service                                                                                                    | Manual  | Manual : an operator can set day or night service Auto : automatic change                                                                                                    | 3-B-8.00<br>4-I-1.00<br>5-G-1.00<br>6-J-1.00 |
| Auto Start Time  : MON. (Day, Night)  : TUE. (Day, Night)  : WED. (Day, Night)  : THU. (Day, Night)  : FRI. (Day, Night)  : SAT. (Day, Night)  : SUN. (Day, Night) | blank   | 1 to 12 : hour 00 to 59 : minute AM / PM : a.m. / p.m. blank : if "blank" is assigned for a day or days, the previously assigned values are maintained for the days until other values are set for another day. |                                              |
| PITS Programming<br>Password                                                                                                    | 1234    | Four numeric digits : password                                                                                                    | 6-J-9.00<br>11-C-1.00                        |
| Walking COS Password                                                                                                    | blank   | Four numeric digits: password                                                                                                    | 4-C-9.00<br>5-A-7.00<br>11-C-8.00            |

Operator 1 Assigns the terminal device for operator 1.

If selecting "EXT" for the terminal type, be sure to assign the directory

number beforehand.

Day/Night Service.

Operator 2 Same as Operator 1.

Night Service If this is set to "Manual," the operator 1 must dial the feature number for

"Night Mode Set" for night service or "Night Mode Cancel" for day service. If this is set to "Auto," the system will switch the day and night modes at the programmed time each day. The operator 1, however, can override the auto setting by dialing the feature number for "Night Service Manual Mode Set." To restore the auto mode, the operator 1 must dial the feature

Assigns automatic change-over time for each day of the week for

number for "Night Service Manual Mode Cancel."

**Auto Start Time** 

: MON. (Day, Night)

: TUE. (Day, Night) : WED. (Day, Night)

: THU. (Day, Night) : FRI. (Day, Night)

: SAT. (Day, Night) : SUN. (Day, Night)

PITS Programming

Password

Assigns the password for PITS system programming. This password is used when a PITS allowed to program by COS wishes to change PITS system programming or an Attendant Console wishes to perform CO

verify.

Walking COS Password

Assigns the password for Walking COS. Walking COS allows a user to temporarily change the COS of another extension to that of the user's extension. This is generally used for making toll calls from a toll restricted telephone.

#### Conditions

Operator 1
Operator 2

This system can accommodate up to two Attendant Consoles.

When Tenant Service is employed and if two Attendant Consoles are assigned to tenant 1, no Attendant Console operator can be assigned to

tenant 2.

If only one Attendant Console is accommodated, it must be always

assigned to Operator 1.

To select this screen, press the NEXT key in the "System-Operation (2/3)" screen.

#### **Function**

The following functions appear on the function line of this setting screen.

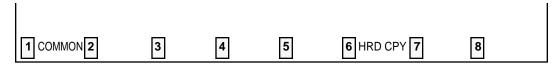

COMMON (SHOW LV, CHG LV, INS, OUS, REMOVE, EXIT) and HRD CPY keys are available in this setting screen.

For operation, refer to Section 7-I "Operation of Function Keys."

## 2.00 Tenant

| +          |           |            |          |    |       |        |     |      |      |    | -+ |
|------------|-----------|------------|----------|----|-------|--------|-----|------|------|----|----|
| Operator   | 1 (Tenan  | t 2)       |          |    | ATT   | :1     |     | (Тур | е:Но | .) | 1  |
| Operator   | 2 (Tenan  | t 2)       |          | 1  | EXT   | : 1234 | 1   | (Тур | e:No | .) | 1  |
| Night Se   | rvice (Te | nant 2) -  |          |    | Manua | 1      |     |      |      |    | 1  |
| 1 Auto Sta | art Time  | : MON. (Da | y,Night) |    | 08:0  | MA 0   | , 0 | 5:00 | PM   |    | 1  |
| 1          |           | : TUE. (Da | y,Night) | 1  | 08:0  | MA O   | , 0 | 5:00 | PM   |    | 1  |
| 1          |           | : WED. (Da | y,Night) | 1  | 08:0  | MA 0   | , 0 | 5:00 | PM   |    | ł  |
| 1          |           | : THU. (Da | y,Night) |    | 08:0  | MA O   | , 0 | 5:00 | PM   |    | -  |
| 1          |           | : FRI. (Da | y,Night) |    | 08:0  | MA 0   | , 0 | 5:00 | PM   |    | 1  |
| 1          |           | : SAT. (Da | y,Night) | !  | :     |        | ,   | :    |      |    | 1  |
|            |           | : SUN. (Da | y,Night) |    | :     |        | ,   | :    |      |    | -  |
| PITS Pro   | gramming  | Password   | (Tenant  | 2) | 1232  |        |     |      |      |    | İ  |
| Walking    | COS Passw | ord (Tens  | nt 2)    |    | 0123  |        |     |      |      |    | 1  |
| Inter-Te   | nant Call | ing        |          |    | Yes   |        |     |      |      |    | !  |
| Speed Di   | aling - S | ystem Bou  | ındary   | 1  | 100   |        |     |      |      |    | l  |
| Call Par   | k Boundar | у          |          | 1  | 10    |        |     |      |      |    |    |
| Message    | Waiting B | oundary -  |          |    | 250   |        |     |      |      |    | i  |
| Absent m   | essage bo | undary -   |          | 1  | 10    |        |     |      |      |    | 1  |
| +          |           |            | ****     |    |       |        |     |      |      |    | +  |
|            |           |            |          |    |       |        |     |      |      |    |    |

#### **Summary**

Assigns parameters for tenant 2, such as terminal type for operators, method of changing Night Service, password for PITS programming etc.. Also assigns boundaries for functions, such as

Speed Dialing, Call Park etc., which are split between tenant 1 and tenant 2. (Password level: Two or higher)

| Assigning Items       | Default | Selection of Value                                                                                                    | Reference            |
|-----------------------|---------|----------------------------------------------------------------------------------------------------|----------------------|
| Operator 1 (Tenant 2) | None    | None / EXT /ATT: terminal type None : no operator EXT : setting an extension to Operator 1 ATT : setting Attendant Console to Operator 1 Number: Assign number when terminal type is set to "EXT" or "ATT" blank : when terminal type is set to "None" Three or four digit DN: when terminal type is set to "EXT" 1 or 2 : when terminal type is set to "ATT," selects Attendant Console 1 or 2 | 3-B-4.00<br>3-B-5.00 |

| Assigning Items                                                                                                    | Default | Selection of Value                                                                                                    | Reference                                     |
|----------------------------------------------------------------------------------------------------|---------|----------------------------------------------------------------------------------------------------|-----------------------------------------------|
| Operator 2 (Tenant 2)                                                                                                    | None    | Same as Operator 1                                                                                                    | 3-B-4.00<br>3-B-5.00                          |
| Night Service (Tenant 2)                                                                                                    | Manual  | Manual : manual change<br>Auto : automatic change                                                                                                    | 3-B-4.00<br>3-B-8.00<br>4-I-1.00              |
| Auto Start Time  : MON. (Day, Night)  : TUE. (Day, Night)  : WED. (Day, Night)  : THU. (Day, Night)  : FRI. (Day, Night)  : SAT. (Day, Night)  : SUN. (Day, Night) | blank   | 1 to 12 : hour 00 to 59 : minute AM / PM : a.m. / p.m. blank : if "blank" is assigned for a day or days, the previously assigned values are maintained for the days until other values are set for another day. | 5-G-1.00<br>6-J-1.00                          |
| PITS Programming Password (Tenant 2)                                                                                                    | blank   | Four numeric digits of numbers : password                                                                                                    | 3-B-4.00<br>6-J-9.00<br>11-C-1.00             |
| Walking COS Password<br>(Tenant 2)                                                                                                    | blank   | Four numeric digits of numbers : password                                                                                                    | 3-B-4.00<br>4-C-9.00<br>5-A-7.00<br>11-C-8.00 |
| Inter - Tenant Calling                                                                                                    | No      | Yes: Inter-Tenant Calling is available No: Inter-Tenant Calling is unavailable                                                                                                    | 3-B-4.00                                      |
| Speed Dialing - System<br>Boundary                                                                                                    | 200     | 000 to 200: boundary number 000: tenant 2 only can use all the codes 200: tenant 1 only can use all the codes                                                                                                   | 3-B-4.00<br>4-C-4.02<br>5-A-2.02<br>6-D-2.01  |
| Call Park Boundary                                                                                                    | 20      | 00 to 20: boundary number 00: tenant 2 only can use all call park areas 20: tenant 1 only can use all call park areas                                                                                           | 3-B-4.00<br>4-E-5.01<br>5-C-4.01<br>6-F-3.00  |
| Message Waiting Boundary                                                                                                    | 500     | 000 to 500: boundary number 000: tenant 2 only can use the whole capacity 500: tenant 1 only can use the whole capacity                                                                                         | 3-B-4.00<br>4-I-8.00<br>5-G-6.00<br>6-J-4.00  |
| Absent Message Boundary                                                                                                    | 16      | 06 to16 : boundary number 06 : tenant 2 only can use all the numbers 16 : tenant 1 only can use all the numbers                                                                                                 | 3-B-4.00<br>4-I-7.00<br>5-G-5.00              |

Operator 1 (Tenant 2) Assigns a terminal device for operator 1.

Operator 2 (Tenant 2) Assigns a terminal device for operator 2.

Day/Night Service.

Night Service (Tenant 2) If this is set to "Manual," an operator must dial the feature number for

> "Night Mode Set" for night service or "Night Mode Cancel" for day service. If this is set to "Auto," the system will switch the day and night modes at the programmed time each day. An operator, however, can override the auto setting by dialing the feature number for "Night Service Manual Mode Set." To restore the auto mode, the operator must dial the feature

Assign automatic change-over time for each day of the week for

number for "Night Service Manual Mode Cancel."

Auto Start Time

: MON. (Day, Night) (Day, Night) : TUE.

: WED. (Day, Night) : THU. (Day, Night) : FRI. (Day, Night) : SAT. (Day, Night)

: SUN. (Day, Night)

PITS Programming Password (Tenant 2) Assigns the password for PITS programming. This password is used when a PITS allowed to program by COS wishes to change system programming or an attendant console wishes to perform CO verify.

Walking COS Password

(Tenant 2)

Assigns the password for Walking COS. Walking COS allows a user to temporarily change the COS of another station to that of the user's station. This is generally used for making toll calls from a toll restricted telephone.

Inter-Tenant Calling

If this option is set to "Yes" then calling is allowed between extensions in different tenants. However, it is not possible for an operator to transfer calls to an extension in another tenant. If this option is set to "No" then no inter tenant calling is allowed.

Speed Dialing-System

Boundary

Assigns tenant-boundary number for Speed Dialing (the last number of the codes that tenant 1 can use).

Call Park Boundary

Assigns tenant-boundary number for Call Park (the last number that Tenant 1 can use).

Message Waiting

Boundary

Assigns tenant-boundary quantity for Message Waiting (the largest

quantity that tenant 1 can use).

Absent message

boundary

Assigns tenant-boundary number for Absent Message (the last number

that tenant 1 can use).

#### **Conditions**

This screen does not appear if "System-Operation", Tenant Service is assigned to "No."

Operator 1 (Tenant 2) Operator 2 (Tenant 2) This system can accommodate up to two Attendant consoles. If two Attendant Consoles are assigned to tenant 1, no Attendant consoles can be assigned to tenant 2.

Speed Dialing-System Boundary/Call Park Boundary/Message Waiting Boundary/Absent Message Boundary If Tenant Service is available, the following items can be split between tenant 1 and tenant 2. The boundaries are to set tenant-boundary numbers. The last number that tenant 1 can use must be assigned in each boundary for the functions below:

Speed Dialing-System Call Park-System Message Waiting Absent Message

#### <Example>

Up to 200 speed dialing codes can be programmed for the system. If you wish to assign 150 codes to tenant 1 and 50 codes to tenant 2, enter "150" in Speed Dialing-System Boundary.

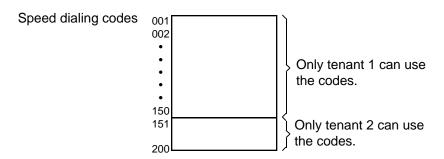

If tenant 1 uses no code and tenant 2 uses 200 codes, enter "000."

#### **Function**

The following functions appear on the function line of this setting screen.

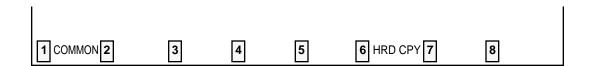

COMMON (SHOW LV, CHG LV, INS, OUS, REMOVE, EXIT) and HRD CPY keys are available in this setting screen.

For operation, refer to Section 7-I "Operation of Function Keys."

## 3.00 System Timer

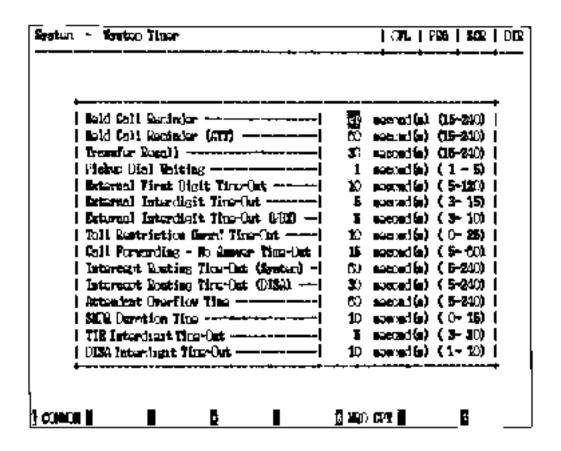

#### Summary

Executes time-setting on various system timers.

(Password level : Two or higher)

| Assigning Items          | Default | Selection of Value | Reference                                                             |
|--------------------------|---------|--------------------|-----------------------------------------------------------------------|
| Held Call Reminder       | 60      | 15 to 240 : s      | 3-B-10.00<br>3-E-2.00                                                 |
| Held Call Reminder (ATT) | 60      | 15 to 240 : s      | 3-B-10.00<br>3-E-2.00                                                 |
| Transfer Recall          | 30      | 15 to 240 : s      | 3-B-10.00<br>3-E-3.00<br>4-F-1.01<br>5-D-1.01<br>6-G-1.01<br>6-G-1.02 |
| Pickup Dial Waiting      | 1       | 1 to 5 : s         | 3-B-10.00<br>5-A-2.04                                                 |

| Assigning Items                       | Default | Selection of Value | Reference                                                                         |
|---------------------------------------|---------|--------------------|-----------------------------------------------------------------------------------|
| External First Digit Time-Out         | 10      | 5 to 120 : s       | 3-B-10.00<br>3-B-12.00<br>3-F-12.00<br>10-C-58.00<br>10-C-61.00                   |
| External Interdigit Time-Out          | 5       | 3 to15 : s         | 3-B-10.00<br>3-B-12.00                                                            |
| External Interdigit Time-Out (PBX)    | 5       | 3 to10 : s         | 3-B-10.00<br>3-B-12.00                                                            |
| Toll Restriction Guard Time-<br>Out   | 10      | 0 to 25 : s        | 3-B-10.00                                                                         |
| Call Forwarding-No Answer<br>Time-Out | 15      | 5 to 60 : s        | 3-B-10.00<br>3-D-2.05<br>3-D-2.06<br>4-F-2.03<br>4-F-2.04<br>5-D-2.03<br>5-D-2.04 |
| Intercept Routing Time-Out (System)   | 60      | 5 to 240 : s       | 3-B-10.00<br>3-F-5.00<br>6-J-12.00                                                |
| Intercept Routing Time-Out (DISA)     | 30      | 5 to 240 : s       | 3-B-10.00<br>3-D-2.02<br>3-F-5.00                                                 |
| Attendant Overflow Time               | 60      | 5 to 240 : s       | 3-B-10.00<br>3-D-1.03<br>6-G-2.00<br>6-G-7.00<br>10-C-53.00                       |
| SMDR Duration Time                    | 5       | 0 to 15 : s        | 3-B-10.00<br>3-F-1.00<br>4-A-4.03                                                 |
| TIE Interdigit Time-Out               | 5       | 3 to 30 : s        | 3-F-14.00                                                                         |
| DISA Interdigit Time-Out              | 10      | 1 to 10 : s        | 3-D-2.02                                                                          |

| escription of Assigning Iten            | ns en en en en en en en en en en en en en                                                                                                    |
|-----------------------------------------|----------------------------------------------------------------------------------------------------|
| Held Call Reminder                      | Sets the time for Held Call Reminder for extensions. When this timer expires, the extension is alerted that there is a call held for an extended period of time                                                                                                    |
| Held Call Reminder (ATT)                | Sets the time for Held Call Reminder for the Attendant Console. When this timer expires, the Attendant is alerted that there is a call held for an extended period of time.                                                                                                    |
| Transfer Recall                         | Sets the time for Transfer Recall on both extensions and Attendant consoles.                                                                                                    |
| Pickup Dial Waiting                     | Sets the waiting time for Pickup Dialing. The waiting time gives the user an opportunity to dial digits prior to the automatic dialing taking place.                                                                                                    |
| External First Digit<br>Time-Out        | Sets the maximum time allowed between CO dial tone or pseudo dial tone and the Time-Out first digit dialed.                                                                                                    |
| External Interdigit<br>Time-Out         | Sets the maximum time allowed between digits on a CO call. This timer does not apply for CO operator calls.                                                                                                    |
| External Interdigit<br>Time-Out (PBX)   | Sets the maximum time between dialed digits (Behind PBX).                                                                                                    |
| Toll Restriction Guard<br>Time-Out      | Sets the time limit between dialing digits for CO operator calls. This prevents a user from attempting to defeat toll restriction.                                                                                                    |
| Call Forwarding-No<br>Answer Time       | Sets the Call Forwarding-No Answer timer. This also functions as UCDNo Answer timer.                                                                                                    |
| Intercept Routing Time-<br>out (System) | Sets the time limit for Intercept Routing (System). This timer is used when an incoming CO call (DIL 1:1, DID, TAFAS or night answer and so on) is not answered. Call forward no answer will override this timer if an extension has enabled Call Forwarding-No Answer Time-Out. |
| Intercept Routing Time-<br>Out (DISA)   | Sets the time limit for Intercept Routing (DISA). This is used when a DISA destination does not answer.                                                                                                    |
| Attendant Overflow Time                 | Sets the overflow time for the Attendant Console. When this timer expires, a call will be routed to the overflow destination.                                                                                                    |
| SMDR Duration Time                      | Determines the length of the SMDR duration timer. This timer starts when the system has sent all the digits to the Central Office.                                                                                                    |
| TIE Interdigit Time-Out                 | Sets the maximum time allowed between digits on a TIE call after it was received by the system.                                                                                                    |
| DISA Interdigit Time-Out                | Sets the maximum time allowed between digits on a DISA call after it was received by the system.                                                                                                    |

#### **Conditions**

Held Call Reminder Held Call Reminder (ATT)

If these items are programmed however "System-Operation" Held Call Reminder is not set to "Yes," Held Call Reminder does not function.

#### **Function**

The following functions appear on the function line of this setting screen.

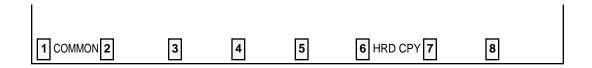

COMMON (SHOW LV, CHG LV, INS, OUS, REMOVE, EXIT) and HRD CPY keys are available in this setting screen.

For operation, refer to Section 7–I "Operation of Function Keys."

# 4.00 Class of Service 4.01 Class of Service (1/2)

| System - Class of Service                                                                                                    | OFL   PRG                      | SCR   DIR |
|----------------------------------------------------------------------------------------------------|--------------------------------|-----------|
| Class of Service (COS) No. = 01 (                                                                                                    | (1/2)                          | _4        |
| Toll Restriction Level (Day) Toll Restriction Level (Night) Max. Dialing Digits Call Forwarding / Do Not Disturb Do Not Disturb Override CO Forward Mode | 02<br>  7<br>  Yes<br>  Yes    |           |
| CO Transfer Mode                                                                                                    | Yes<br>  Yes<br>  Yes<br>  Yes |           |
| Executive Busy Override                                                                                                    | Yes<br>  Yes<br>  Yes<br>  Yes | 1 1 1     |
| ARS/Local Access                                                                                                    | ! W/ RSTR<br>                  | -+<br>-5  |

#### **Summary**

Sets parameters for toll restriction level, maximum dialing digits, Call Forwarding, Do Not Disturb, Do Not Disturb Override, etc., in the first

System-Class of Service screen, which consists of 32 groups, each of which has two screens. (Password level: Two or higher)

| Assigning Items                     | Default                          |                    | Selection of Value                                                                                                  | Reference                                                |
|-------------------------------------|----------------------------------|--------------------|----------------------------------------------------------------------------------------------------|----------------------------------------------------------|
| Toll Restriction Level (Day)        |                                  | 01 to16            | : toll restriction level (Day)                                                                                      | 3-B-6.00<br>3-C-1.00                                     |
| Toll Restriction Level (Night)      |                                  | 01 to16            | : toll restriction level (Night)                                                                                    | 3-B-6.00<br>3-C-1.00                                     |
| Max. Dialing Digits                 | Refer to<br>Table of<br>Defaults | 2 to 255<br>0<br>1 | : possible to dial the [input value-1] digits<br>: no limit to the number of dialed digits<br>: internal calls only | 3-B-6.00                                                 |
| Call Forwarding / Do Not<br>Disturb |                                  | Yes<br>No          | : Call Forwarding / DND is available<br>: Call Forwarding / DND is unavailable                                      | 3-B-6.00<br>4-D-6.00<br>4-F-2.00<br>5-B-4.00<br>5-D-2.00 |

| Assigning Items                 | Default              | Selection of Value                                                                                                | Reference                        |
|---------------------------------|----------------------|----------------------------------------------------------------------------------------------------|----------------------------------|
| Do Not Disturb Override         |                      | Yes : DND Override is available No : DND Override is unavailable                                                  | 3-B-6.00<br>4-C-8.00<br>5-A-6.00 |
| CO Forward Mode                 |                      | Yes : Call Forwarding to CO is available No : Call Forwarding to CO is unavailable                                | 3-B-6.00<br>4-F-2.05<br>5-D-2.05 |
| CO Transfer Mode                |                      | Yes : Call Transfer to CO is available No : Call Transfer to CO is unavailable                                    | 3-B-6.00<br>4-F-1.03<br>4-G-6.00 |
| Forced Account Code Mode        | Refer to             | No : Account codes not required for outgoing CO calls Yes : User must enter an account code for outgoing CO calls | 3-B-6.00<br>4-I-2.00<br>5-G-2.00 |
| BSS / OHCA                      | Table of<br>Defaults | No : Override is unavailable<br>Yes : Override is available                                                       | 3-B-6.00<br>4-C-5.04<br>4-C-5.05 |
| BSS / OHCA Deny                 |                      | No : Override Deny is impossible<br>Yes : Override Deny is possible                                               | 3-B-6.00<br>4-D-2.03             |
| Executive Busy Override         |                      | No : Executive Busy Override is unavailable<br>Yes : Executive Busy Override is available                         | 3-B-6.00<br>4-C-7.00<br>5-A-5.00 |
| Executive Busy Override<br>Deny |                      | Yes : Executive Busy Override Deny is available No : Executive Busy Override Deny is unavailable                  | 3-B-6.00<br>4-D-5.00<br>5-B-3.00 |
| Station Lock                    |                      | No : Station Lock is unavailable<br>Yes : Station Lock is available                                               | 3-B-6.00<br>4-I-9.00<br>5-G-7.00 |
| Walking Station                 |                      | No : Walking Station is impossible<br>Yes : Walking Station is possible                                           | 3-B-6.00<br>3-F-3.00             |
| Maintenance Capability          |                      | Yes: PITS system programming is possible No: PITS system programming is impossible                                | 3-B-6.00<br>11-A<br>11-C         |
| ARS/Local Access                |                      | W/RSTR : ARS/Local Access is restricted #1 No RSTR : no restriction #2 No ACCS : calling is impossible            | 3-B-6.00<br>3-C-1.01<br>3-C-1.02 |

<sup>◆1</sup> When an extension user attempts to make an outside call by "Local Trunk Dial Access" or "Automatic Route Selection (ARS)," available trunks are determined by both Local Hunt Sequence and "System-Class of Service", Trunk Group Access.

# Table of Defaults

| Assigning Items                     | COS 01 | COS 02 | COS 03 to 31 | COS 32  |
|-------------------------------------|--------|--------|--------------|---------|
| Toll Restriction<br>Level ( Day )   | 01     | 01     | 01           | 16      |
| Toll Restriction<br>Level ( Night ) | 01     | 01     | 01           | 16      |
| Max. Dialing Digits                 | 0      | 0      | 0            | 0       |
| Call Forwarding / Do Not Disturb    | Yes    | Yes    | Yes          | No      |
| Do Not Disturb<br>Override          | Yes    | No     | No           | No      |
| CO Forward Mode                     | Yes    | No     | No           | No      |
| CO Transfer Mode                    | Yes    | No     | No           | No      |
| Forced Account<br>Code Mode         | No     | No     | No           | No      |
| BSS / OHCA                          | Yes    | Yes    | Yes          | No      |
| BSS/OHCA Deny                       | No     | No     | No           | No      |
| Executive Busy<br>Override          | Yes    | No     | No           | No      |
| Executive Busy<br>Override Deny     | No     | No     | No           | No      |
| Station Lock                        | No     | No     | No           | No      |
| Walking Station                     | No     | No     | No           | No      |
| Maintenance<br>Capability           | Yes    | No     | No           | No      |
| ARS/Local Access                    | W/RSTR | W/RSTR | W/RSTR       | No Accs |

Toll Restriction Level (Day) Sets toll restriction level (day).

Toll Restriction Level (Night) Sets toll restriction level (night).

Max. Dialing Digits Sets the maximum number of digits which can be dialed for a CO

call.

Call Forwarding / Do Not

Disturb

Assigns whether Call Forwarding / Do Not Disturb is possible or

not.

Do Not Disturb Override Assigns Do Not Disturb Override .

CO Forward Mode Assigns whether Call Forwarding to CO is possible or not .

CO Transfer Mode Assigns whether Call Transfer to CO is possible or not.

Forced Account Code Mode Assigns whether entering Account Code in outgoing CO calls is

necessary or not.

BSS/OHCA Assigns whether BSS (Busy Station Signaling) and OHCA (Off

Hook Call Announcement) are possible or not.

BSS/OHCA Deny Assigns whether BSS / OHCA Deny is possible or not .

Executive Busy Override Assigns whether Executive Busy Override is possible or not.

Executive Busy Override

Deny

Assigns whether Executive Busy Override Deny is available or not.

Station Lock Assigns whether Electronic Station Lock is possible or not.

Walking Station Assigns whether Walking Station is possible or not.

Maintenance Capability Enables the maintenance capability of PITS sets to perform

operations such as time and date set, station name change, etc.

ARS/Local Access Assigns whether ARS/Local Access is restricted or not.

#### **Conditions**

When pressing the NEXT key, this screen changes as follows:

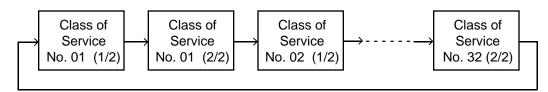

Pressing the PREV key changes the screen in reverse order.

#### **Function**

The following functions appear on the function line of this setting screen.

| 1 COMMON 2 NDEX | 3 COPY | 4 READ | 5 | 6 HRD CPY 7 | 8 |  |
|-----------------|--------|--------|---|-------------|---|--|

COMMON (SHOW LV, CHG LV, INS, OUS, REMOVE, EXIT) and HRD CPY keys are available in all setting screens. Other function keys such as INDEX, COPY and READ are also available in this setting screen. The operation of function keys are described in Section 7–I "Operation of Function Keys." Only messages are provided here.

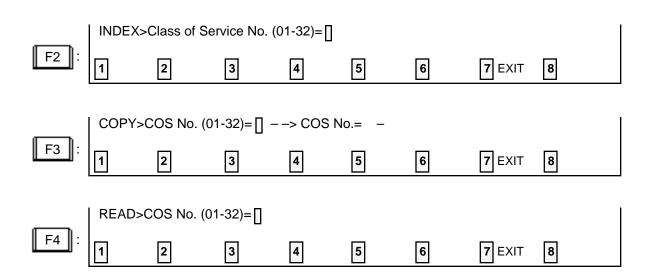

# 4.02 Class of Service (2/2)

|                 | Class of Service (COS) No. = 01 (2/2)                                     |       |            |
|-----------------|---------------------------------------------------------------------------|-------|------------|
| Trunk Group     | Trunk Group 01   Y   Trunk Group 09                                       | !     | Y          |
| Access          | Trunk Group 02   Y   Trunk Group 10                                       | 1     | Y          |
|                 | Trunk Group 03   Y   Trunk Group 11                                       | ļ     | Y          |
|                 | Trunk Group 04   Y   Trunk Group 12                                       | ļ     | Y          |
|                 | Trunk Group 05   Y   Trunk Group 13                                       | -     | Y          |
|                 | Trunk Group 06   Y   Trunk Group 14   Trunk Group 07   Y   Trunk Group 15 |       | l Y<br>I Y |
|                 | Trunk Group 08   Y   Trunk Group 16                                       |       | Y          |
| Special Carrier | EQA 1   Y   EQA 3   N   OCC 1   N   OCC                                   | 3     | N N        |
|                 | EQA 2   Y   EQA 4   N   OCC 2   N   OCC                                   |       | H          |
|                 | PAG 1   Y   PAG 3   Y   PAG 5   Y   PAG                                   |       | Y          |
| Access          | PAG 2   Y   PAG 4   Y   PAG 6   Y   PAG                                   | 3 8 L | Y          |
| External Paging | External Paging 1   Y   External Paging 2                                 | 2     | Y          |

### **Summary**

The second screen of the System-Class of Service screen sets the trunk groups available for access and so on.

(Password level : Two or higher)

| Assigning Items                                                                 | Default | Selection of Value                                                                  | Reference                                                                        |
|---------------------------------------------------------------------------------|---------|-------------------------------------------------------------------------------------|----------------------------------------------------------------------------------|
| Trunk Group Access<br>Trunk Group (01 to16)                                     | Yes     | Y: trunk group available for access N: trunk group unavailable for access           | 3-B-6.00<br>3-C-1.01<br>3-C-1.03<br>4-C-3.01<br>4-C-3.02<br>5-A-1.01<br>5-A-1.02 |
| Special Carrier Access EQA (1 to 4) OCC (1 to 4) (◆ for U.S.A. and Canada only) | No      | N : special carrier unavailable for access Y : special carrier available for access | 3-B-6.00<br>3-C-1.04<br>4-C-3.03<br>5-A-1.03                                     |

| Assigning Items                       | Default | Selection of Value                                                                | Reference                                                                        |
|---------------------------------------|---------|-----------------------------------------------------------------------------------|----------------------------------------------------------------------------------|
| Station Paging Access<br>PAG (1 to 8) | Yes     | N : paging group unavailable for access Y : paging group available for access     | 3-B-6.00<br>4-H-1.01<br>4-H-1.02<br>4-H-1.04<br>5-F-1.01<br>5-F-1.02<br>5-F-1.04 |
| External Paging (1 and 2)             | Yes     | N : not available to access external pager Y : available to access external pager | 3-B-6.00<br>4-H-1.03<br>4-H-1.04<br>5-F-1.03<br>5-F-1.04                         |

Trunk Group Access
Trunk Group (01 to 16)

When set to "Yes," the associated trunk group is available during direct trunk group access. When set to "No" the trunk group is not available

during direct trunk group access.

Special Carrier Access EQA (1 to 4) OCC (1 to 4)

When set to "Yes" the Equal Access trunk group and OCC Access trunk group are available during virtual trunk group access. When set to "No," the Equal Access trunk group and OCC access trunk groups are not available during virtual trunk group access.

Station Paging Access PGA (1 to 8)

Assigns which paging groups are available for access.

External Paging (1 and 2) Assigns which external pagers are available for access.

#### **Conditions**

Special Carrier Access

If "Y" is selected but if "Special Carrier Access-Equal Access", Service and "Special Carrier Access-OCC Access", Service are set to "No," Special Carrier Access via virtual trunk group access does not work. It is administrable to activate or deactivate the EQU access and/or OCC

access features on a system-wide basis.

Refer to Section 10-C-52 "World Select 2 (WS2)" for further information.

Station Paging Access

If an extension does not belong to the same tenant as the paging groups assigned to "Y," the extension cannot access the paging groups.

External Paging

If "Y" is selected but if "System-Operation" External Paging 1/2 is set to "No," paging through external pagers is impossible. If an extension belongs to the different tenant from the tenant of the External Paging 1 or 2 assigned to "Y," the extension cannot access the external pager.

To select this screen, press the NEXT key in the "System-Class of Service (1/2)" screen.

Pressing the TAB key moves the cursor as follows:

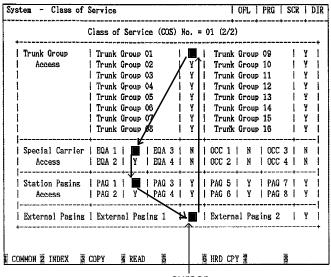

#### **Function**

The following functions appear on the function line of this setting screen.

| 1 COMMON 2 INDEX | 3 COPY | 4 READ | 5 | 6 HRD CPY 7 | 8 |  |
|------------------|--------|--------|---|-------------|---|--|

COMMON (SHOW LV, CHG LV, INS, OUS, REMOVE, EXIT) and HRD CPY keys are available in all setting screens. Other function keys such as INDEX, COPY and READ are also available in this setting screen. The operation of function keys are described in Section 7–I "Operation of Function Keys." Only messages are provided here.

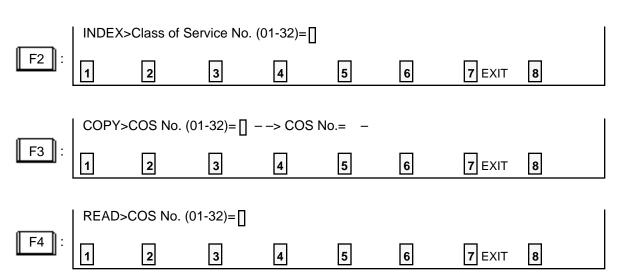

# 5.00 Local Access Group

| Toll Restriction Level       | 1      |   | 08 |   |      |          |    |                      |
|------------------------------|--------|---|----|---|------|----------|----|----------------------|
| Toll Restriction Table       | t-<br> |   | 4  |   |      |          |    | im vet mit eje ipe q |
| Local Access   Hunt Sequence | 01     | 1 | 06 |   | Hunt | Sequence | 09 |                      |
| Trunk Group                  | 02     | 1 | 16 | 1 |      |          | 10 | 1                    |
| Hunt Sequence                | 03     | 1 | 01 | 1 |      |          | 11 | 1                    |
| 1                            | 04     | 1 | 03 | 1 |      |          | 12 | l                    |
| Enter Trunk                  | 05     | ļ | 05 | 1 |      |          | 13 | 1                    |
| Group Number                 | 06     | - |    | ı |      |          | 14 | 1                    |
| (01 ~ 16)                    | 07     | ı |    | I |      |          | 15 | 1                    |
| 1                            | 08     | - |    | 1 |      |          | 16 | 1                    |

### **Summary**

Assigns toll restriction level and Area/Office Code Table number for outgoing CO calls and the hunting sequence for selecting idle trunk groups after automatic access to an idle CO line. (Password level : Two or higher)

| Assigning Items                                         | Default | Selection of Value                               | Reference                                    |
|---------------------------------------------------------|---------|--------------------------------------------------|----------------------------------------------|
| Toll Restriction Level                                  | 16      | 01 to 16: restriction level                      | 3-C-1.01<br>3-C-1.02                         |
| Toll Restriction Table (♦ for U.S.A. and Canada only)   | 1       | 1 to 8 : restriction table number                |                                              |
| Local Access Trunk Group Hunt Sequence Hunt Sequence 01 | 01      | 01 to 16: trunk group number blank: not assigned | 3-C-1.01<br>4-C-3.01<br>5-A-1.01<br>6-D-1.01 |
| Hunt Sequence (02 to 16)                                | blank   | Same as Hunt Sequence 01                         |                                              |

Toll Restriction Level Assigns the toll restriction level. This is used during toll restriction to

determine if calls will be allowed (if Extension toll restriction level is

equal to or greater than local access toll restriction level) or whether they must pass through toll restriction checking.

Toll Restriction Table Assigns the Area code/Office code toll restriction table number.

This table is used during 3/6 digit toll restriction.

**Local Access** 

Trunk Group Hunt Sequence Hunt Sequence (01 to 16) Determines the trunk group hunt sequence to be used when placing a CO call using local access. The sequence is used by both tenants but trunk groups will be skipped if they do not belong to

the same tenant as the caller.

#### **Conditions**

None

#### **Function**

The following functions appear on the function line of this setting screen.

| 1 COMMON 2 | 3 | 4 | 5 | 6 HRD CPY 7 | 8 |  |
|------------|---|---|---|-------------|---|--|

COMMON (SHOW LV, CHG LV, INS, OUS, REMOVE, EXIT) and HRD CPY keys are available in this setting screen.

For operation, refer to Section 7-I "Operation of Function Keys."

# 6.00 Numbering Plan

# 6.01 Numbering Plan (01/11)

| 1   1st Manired Glock Extension                                                                                                    | F.028      | D#4        |
|----------------------------------------------------------------------------------------------------|------------|------------|
| 2   2ml Handred Block Estambles   2   3   3ml Handred Block Estambles   3   4   4th Handred Block Estambles    5   5th Handred Block Estambles    6   6th Handred Block Estambles | -          | -          |
| 3   Srd Burdred Block Extension                                                                                                    | -          | \          |
| 4   4th Bundred Block Extension                                                                                                    | -          | <b>I</b> - |
| 5   5th Sundred Block Estempine                                                                                                    | -          |            |
| 6   6th Rundred Block Extension                                                                                                    | 1 _        | -          |
| - :                                                                                                    |            | ١ -        |
| 7   7th Employd Dilock Entennion — —————                                                                                                    | I -        | ١ -        |
|                                                                                                    | -          | <b>I</b> - |
| 8   8th Runfred Block Extension                                                                                                    | I -        | 1 -        |
| 9   Oth Hawked Blood Establish                                                                                                    | -          | ١ -        |
| 10   10th fine had Olock Extension                                                                                                    | 1 -        | ! -        |
| 11   11th Bundred Slock Entancies                                                                                                    | 1 -        | ١ -        |
| 12   12th Thurfred Block Extension                                                                                                    | -          | I -        |
| :                                                                                                    | <u>i -</u> | i -        |

### **Summary**

The first screen of the System-Numbering Plan screen sets the extension numbers for the 1st through 12th Hundred Block Extension groups.

(Password level: Two or higher)

| Assigning Itoms                          | Default     |         | Coloction of Value                                                     | Reference            |
|------------------------------------------|-------------|---------|------------------------------------------------------------------------|----------------------|
| Assigning Items                          | Fixed 1     | Fixed 2 | Selection of Value                                                     | recording            |
| 1st Hundred Block Extension              | 1<br>2<br>3 |         | 0 to 9: set "DG1" and leave "DG2" blank when the extension numbers are | 3-B-1.00<br>3-B-2.00 |
| 2nd Hundred Block Extension              |             |         | to be composed of three digits,                                        | 2 2.00               |
| 3rd Hundred Block Extension              |             |         | and set both "DG1" and "DG2" when the extension numbers are            |                      |
| 4th through 12th Hundred Block Extension | bla         | ınk     | to be composed of four digits.                                         |                      |

1st through 12th Hundred Block Extension

Assigns the leading one or two digits for extension DN (Directory Number). If the leading digit is not programmed, the DN assignment is not possible.

#### **Conditions**

"System-Numbering Plan" setting cannot be changed if "System-Operation", Numbering Plan is set to "Fixed 1" or "Fixed 2." If "Flex" is selected, this setting is changeable.

When entering "DG 1" to "DG 2," the cursor does not advance nor return automatically. Use the  $\rightarrow$  and  $\leftarrow$  keys to move the cursor.

"Parameter Save OK?" will be displayed on this screen, if you attempt to exit this screen without saving the data change you've made.

Different from other screens, "Parameter Save OK?" is not displayed on this screen

Different from other screens, "Parameter Save OK?" is not displayed on this screen when you press the NEXT/PREV key.

Data storage is executed by the PF 4 (Memory) key or the PF 2 (End) key for all screens at the same time. Logical check is also performed according to the following logic:

Extension numbers and other PBX extension numbers are three or four digits and the leading one or two digits are assigned in "Numbering Plan" screens.

Feature numbers may be one, two, three or four digits.

Those numbers assigned in Numbering Plan screens cannot include the same number assigned to other feature number as the part or whole of it. For example, if the digit "2" is assigned to the feature number for "Trunk Group 01-08 Access" and another digits "21" is assigned for "Trunk Group 09-16 Access," it is checked at the time of data storage. Similarly, "35" and "351" cannot be present at the same time.

It is possible to store "0" through "9," " $\star$ ," "#," as the feature numbers. However, if " $\star$ " or "#" is included in the feature numbers, those features are not accessed by the rotary telephone extensions.

1st to 12th Hundred Block Extension

Extension numbers cannot include "\*" and "#."

#### **Function**

The following functions appear on the function line of this setting screen.

| 1 COMMON 2 INDEX 3 | 4 | 5 | 6 HRD CPY 7 | 8 |  |
|--------------------|---|---|-------------|---|--|

COMMON (SHOW LV, CHG LV, INS, OUS, REMOVE, EXIT) and HRD CPY keys are available in all setting screens. INDEX key is also available in this screen. The operation of function keys are described in Section 7–I "Operation of Function Keys." Only a message is provided here.

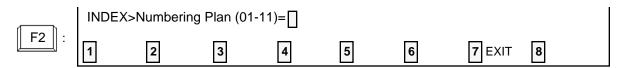

# 6.02 Numbering Plan (02/11)

|       | Renderies Plas (02/31)       | '<br>         |                 |             |          |
|-------|------------------------------|---------------|-----------------|-------------|----------|
| lo. I | Posture                      | i d <b>al</b> | 1 V <b>OZ</b> Ž | D <b>GS</b> | l DG4    |
| 13 i  | 13th Burired Block Estantion | <u> </u>      | ,<br>I          | i -         | i -      |
| 14 I  | 14th Kindred Slock Extension | Ì             | I               | <b> </b> -  | I -      |
| '     | 18th Tundred Block Extension | Į.            | ļ               | ļ -         | l -      |
| ••    | 16th Hadred Block Estantia   | -             | ļ               | <b>!</b> -  | ļ -      |
|       | Operator Coll (General)      |               | ļ .             | ļ           | <u> </u> |
|       | Operator Call (Specific)     | ·! _          | ļ .             | ļ           | Į        |
|       | #3/Loss   O) Line Accoms     | 9             | ! _             | !           | !        |
|       | Trunk Brons 01-08 Admin      | 18            | 1               | !           | !        |
|       | Trink Group 09-16 Account    | -             | 1 %             | !           | !        |
| _     | Trunk Group 17-24 Access     | 1 8           | 1 3             | !           | :        |
|       | Speed Dialing - System       | •             | ! !             | !           | 1        |
| 24    | Speed Digities - Starting    |               | 1               | l           | ı        |
|       |                              |               |                 | <u></u>     |          |
|       |                              |               |                 |             |          |
|       |                              |               |                 |             |          |

### Summary

The second screen of the System-Numbering Plan screen sets the numbers for 13th through 16th Hundred Block Extension groups and functions 17 to 24.

(Password level: Two or higher)

| Assigning Items              | Defa    |         | Selection of Value                                             | Reference             |
|------------------------------|---------|---------|----------------------------------------------------------------|-----------------------|
| , isoligiming itemie         | Fixed 1 | Fixed 2 |                                                                |                       |
| 13th Hundred Block Extension |         |         | 0 to 9: set "DG1" and leave "DG2" blank when the extension     | 3-B-1.00<br>3-B-2.00  |
| 14th Hundred Block Extension | blank   |         | numbers are to be composed of three digits, and set both "DG1" | 0 2 2.00              |
| 15th Hundred Block Extension |         |         | and "DG2" when the extension numbers are to be composed of     |                       |
| 16th Hundred Block Extension |         |         | four digits.                                                   |                       |
| Operator Call (General)      |         | 0       |                                                                | 3-B-1.00<br>3-B-5.00  |
| Operator Call (Specific)     | bla     | ank     | Enter one through four digits number                           | 4-C-10.00<br>5-A-8.00 |
|                              |         |         | consisting of 0 through 9, * and #.                            | J-A-0.00              |
| ARS/Local CO Line Access     | !       | 9       |                                                                | 3-B-1.00              |
|                              |         |         |                                                                | 3-C-2.00              |
|                              |         |         |                                                                | 4-C-3.01              |
|                              |         |         |                                                                | 5-A-1.01              |
|                              |         |         |                                                                | 6-D-1.01              |

| Assigning Items                                         | Defa           | ault         | Selection of Value                                                                | Reference                                    |
|---------------------------------------------------------|----------------|--------------|-----------------------------------------------------------------------------------|----------------------------------------------|
| Assigning items                                         | Fixed 1        | Fixed 2      | Selection of value                                                                | recipionio                                   |
| Trunk Group 01-08 Access                                | 81             |              |                                                                                   | 3-B-1.00<br>4-C-3.02                         |
| Trunk Group 09-16 Access                                | 82             |              |                                                                                   | 5-A-1.02<br>6-D-1.02                         |
| Trunk Group 17-24 Access (◆ for U.S.A. and Canada only) | 83             |              | Enter one through four digits number consisting of 0 through 9, <b>*</b> , and #. | 3-B-1.00<br>4-C-3.03<br>5-A-1.03<br>6-D-1.03 |
| Speed Dialing-System                                    | <del>x</del> 1 | 6 <b>*</b> 1 |                                                                                   | 3-B-1.00<br>5-A-2.02                         |
| Speed Dialing-Station                                   | <b>*</b> 2     | 6 <b>*</b> 2 |                                                                                   | 3-B-1.00<br>5-A-2.01                         |

13th through 16th Hundred Block

Extension

Assigns the leading one or two digits for extension DN (Directory

Number). If the leading digit is not programmed the DN assign-

ment is not possible.

Operator Call (General) Assigns the feature number for general operator calling. Calls will

always arrive at an Attendant Console if it is connected to the

system.

Operator Call (Specific) Assigns the feature number for specific operator calling. The

required operator is specified by dialing the feature number and "1"

for operator 1 and "2" for operator 2.

ARS/Local CO Line Access Assigns the feature number for Automatic Route Selection or local

access.

Trunk Group 01-08 Access Assigns the feature number for Individual Trunk Group Dial Access

(01 to 08).

Trunk Group 09-16 Access Assigns the feature number for Individual Trunk Group Dial Access

(09 to 16).

Trunk Group 17-24 Access Assigns the feature number for the specified EQA or OCC Trunk

Group Access.

Speed Dialing-System Assigns the feature number for Speed Dialing-System.

Speed Dialing-Station Assigns the feature number for Speed Dialing-Station.

#### **Conditions**

Refer to "Numbering Plan (01/11)."

13th to 16th Hundred **Block Extension** 

Extension numbers cannot include "\*" and "#."

9-D-38 (70695)

#### **Function**

The following functions appear on the function line of this setting screen.

| 1 COMMON 2 INDEX | 3 | 4 | 5 | 6 HRD CPY 7 | 8 |
|------------------|---|---|---|-------------|---|

COMMON (SHOW LV, CHG LV, INS, OUS, REMOVE, EXIT) and HRD CPY keys are available in all setting screens. INDEX key is also available in this screen. The operation of function keys are described in Section 7–I "Operation of Function Keys." Only a message is provided here.

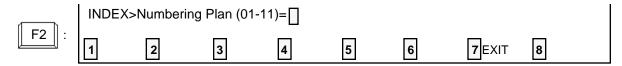

# **6.03 Numbering Plan (03/11)**

| MC. | Porture                   | ( DOI                  | 1,05 | 1 1003 | 1 054 |
|-----|---------------------------|------------------------|------|--------|-------|
| 25  | Diversiones Call Clad     | 4                      | 0    | ì      | i     |
|     | Returnal Posing           | 1 4                    | 1 1  | į      | ļ .   |
|     | Station Paging            | 1 4                    | 2    | !      | !     |
|     | Beternal Product American | 1 4                    | 1 4  | :      | :     |
|     | Might famor 1             | 4                      | 5    | í      | i     |
|     | Micht Lenvar 2            | 4                      | 6    | į      | i     |
|     | Diel Cell Ficher          | -                      | 7    | I      | ı     |
|     | Directed Call Fields      | -                      | Ö    | ļ .    | Į     |
|     | Bold Estanging Rotrigue   | 4                      | i û  | !      | !     |
| _   | Rodiel                    | <b>•</b><br>  <b>5</b> | 0    | ŀ      | l     |
|     |                           |                        |      |        |       |

### Summary

The third screen of the System-Numbering Plan screen sets the feature numbers for functions 25 to 36.

(Password level : Two or higher)

| Assigning Items      | Default |         | Selection of Value                                                        | Reference                                                                        |
|----------------------|---------|---------|---------------------------------------------------------------------------|----------------------------------------------------------------------------------|
| Assigning items      | Fixed 1 | Fixed 2 | Selection of value                                                        |                                                                                  |
| Doorphone Call (1~4) | 40      | 640     | Enter one through four digits number consisting of 0 through 9, *, and #. | 3-B-1.00<br>4-G-7.00<br>5-E-2.00<br>6-H-4.00                                     |
| External Paging      | 41      | 641     |                                                                           | 3-B-1.00<br>4-H-1.03<br>4-H-1.04<br>5-F-1.03<br>5-F-1.04<br>6-I-1.03<br>6-I-1.04 |

| Anairmina Itama         | Defa       | ault         | Colortion of Volum                                                          | Reference                                                                                                    |
|-------------------------|------------|--------------|-----------------------------------------------------------------------------|----------------------------------------------------------------------------------------------------|
| Assigning Items         | Fixed 1    | Fixed 2      | Selection of Value                                                          | Reference                                                                                                    |
| Station Paging          | 42         | 642          |                                                                             | 3-B-1.00<br>4-H-1.01<br>4-H-1.02<br>4-H-1.04<br>5-F-1.01<br>5-F-1.02<br>5-F-1.04<br>6-I-1.01<br>6-I-1.02<br>6-I-1.04 |
| External Paging Answer  | 43         | 643          |                                                                             | 3-B-1.00<br>4-H-1.03<br>4-H-1.04<br>5-F-1.03<br>5-F-1.04                                                             |
| Station Paging Answer   | 44         | 644          | Enter one through four digits number consisting of 0 through 9, **, and *#. | 3-B-1.00<br>4-H-1.01<br>4-H-1.02<br>4-H-1.04<br>5-F-1.01<br>5-F-1.02                                                 |
| Night Answer 1          | 45         | 645          |                                                                             | 3-B-1.00<br>3-B-8.02<br>3-D-2.04                                                                                     |
| Night Answer 2          | 46         | 646          |                                                                             | 4-D-4.00<br>4-I-1.01<br>5-B-2.00<br>5-G-1.01                                                                         |
| Dial Call Pickup        | 47         | 647          |                                                                             | 3-B-1.00<br>4-D-3.01<br>5-B-1.01                                                                                     |
| Directed Call Pickup    | 48         | 648          |                                                                             | 3-B-1.00<br>4-D-3.02<br>5-B-1.02                                                                                     |
| Hold Extension Retrieve | 49         | 649          |                                                                             | 3-B-1.00<br>4-E-4.00<br>5-C-3.00                                                                                     |
| Redial                  | <b>*</b> 3 | 6 <b>*</b> 3 |                                                                             | 3-B-1.00<br>5-A-2.03                                                                                                 |
| External Feature Access | 50         | 650          |                                                                             | 3-B-1.00<br>4-G-9.00<br>5-E-3.00                                                                                     |

Doorphone Call (1~4) Assigns the feature number for Doorphone calling. After dialing the

feature number, dial 1 to 4 to specify the required doorphone.

External Paging Assigns the feature number for External Paging. After dialing the feature

number, dial 0 (external pagers 1 and 2), 1 (external pager 1), 2 (external

pager 2), or \* (all extensions and external pagers).

Station Paging Assigns the feature number for Internal Paging. After dialing the feature

number, dial the paging group number (1 to 8), 0 (to page all internal

zones) or **★** (to page all internal and external zones).

External Paging Answer Assigns the feature number for External Paging Answer. After dialing the

feature number, dial 1 (for pager 1) or 2 (for pager 2).

Station Paging Answer Assigns the feature number for Station Paging Answer.

Night Answer 1 Assigns the feature number for Night Answer 1. This feature number is

used to answer calls assigned to UNA 1 in night service or TAFAS 1 in

day service.

Night Answer 2 Assigns the feature number for Night Answer 2. This feature number is

used to answer calls assigned to UNA 2 in night service or TAFAS 2 in

day service.

Dial Call Pickup Assigns the feature number for Dial Call Pickup. This allows a user to

pickup a call arriving at an extension in the same pickup group.

Directed Call Pickup Assigns the feature number for Directed Call Pickup (General). This

allows an extension user to pickup a call ringing at any extension in the

same tenant.

Hold Extension Retrieve Assigns the feature number for Hold Retrieving. This allows an extension

user to retrieve a call held at another extension in the same tenant.

Redial Assigns the feature number for Redial. This is used by an SLT to redial

the last CO number.

External Feature Access Assigns the feature number for sending a switchhook flash to a host PBX

or Centrex service.

#### **Conditions**

Refer to "Numbering Plan (01/11)."

#### **Function**

The following functions appear on the function line of this setting screen.

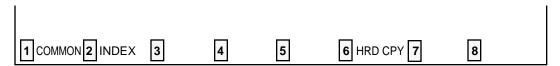

COMMON (SHOW LV, CHG LV, INS, OUS, REMOVE, EXIT) and HRD CPY keys are available in all setting screens. INDEX key is also available in this screen. The operation of function keys are described in Section 7–I "Operation of Function Keys." Only a message is provided here.

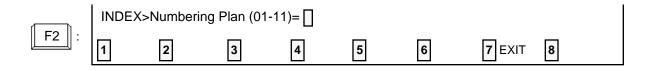

# **6.04 Numbering Plan (04/11)**

| co - Numberlag Pira                  | <del></del> | OT.    |     |             |
|--------------------------------------|-------------|--------|-----|-------------|
| Antering Place                       | (04/11)     |        |     |             |
| No.   Jeettere                       | 961         | 1 1/02 |     | D <b>G4</b> |
| 37   Geschaft Code                   |             | 0      | l   | i .         |
| 39   Hold                            | , –         | 1      | l   | l           |
| IC   Hold Betriers                   | : -         | ] 2    | ļ . | ļ .         |
| 40   Cell Perk - Systim              | •           | ! !    | !   | !           |
| 41   Call Park Ketriovo - System —   |             | 4      | !   | !           |
| 42   Call Park - Statics             |             |        | :   | :           |
| 44   Call Forestline - All Call Sct. |             | , °    | i , | i           |
| 45   Call Forwarding - Door Set      |             | i š    | į   | i           |
| 45   Cail Forgerlins - to Americ Set |             | j 🛊    | 4   | i           |
| 47   Call Porterding - to Treak      | •           | *      | 1 6 | ļ           |
| 48   Call Porcerding - Dans/No Lame  | r *         | *      | l n | ı           |
|                                      |             |        |     |             |
|                                      |             |        |     |             |
|                                      |             |        |     |             |
|                                      |             |        |     |             |

### Summary

The fourth screen of the System-Numbering Plan sets the feature numbers for function 37 to 48.

(Password : Two or higher)

| Assigning Items            | Defa           | ult            | Selection of Value                                                         |                                  |
|----------------------------|----------------|----------------|----------------------------------------------------------------------------|----------------------------------|
| 7 todigining iteme         | Fixed 1        | Fixed 2        | Colocator of Value                                                         | Reference                        |
| Account Code               | <del>X</del> # | <del>*</del> # |                                                                            | 3-B-1.00<br>4-I-2.00<br>5-G-2.00 |
| Hold                       | 51             | 651            |                                                                            | 3-B-1.00<br>5-C-1.00             |
| Hold Retrieve              | 52             | 652            | Enter one through four digits number consisting of 0 through 9, **, and #. |                                  |
| Call Park-System           | 53             | 653            |                                                                            | 3-B-1.00<br>4-E-5.01             |
| Call Park Retrieve-System  | 54             | 654            |                                                                            | 5-C-4.01                         |
| Call Park-Station          | 55             | 655            |                                                                            | 3-B-1.00<br>4-E-5.02             |
| Call Park Retrieve-Station | 56             | 656            |                                                                            | 5-C-4.02                         |

| A a signain a Itama               | Default         | Colootion of Value                                                          | Reference                        |
|-----------------------------------|-----------------|-----------------------------------------------------------------------------|----------------------------------|
| Assigning Items                   | Fixed 1 Fixed 2 | Selection of Value                                                          |                                  |
| Call Forwarding-All Call Set      | <b>* *</b> 2    |                                                                             | 3-B-1.00<br>4-F-2.01<br>5-D-2.01 |
| Call Forwarding-Busy Set          | <b>* *</b> 3    | Enter one through four digits number consisting of 0 through 9, **, and **. | 3-B-1.00<br>4-F-2.02<br>5-D-2.02 |
| Call Forwarding-No Answer Set     | <del>*</del> *4 |                                                                             | 3-B-1.00<br>4-F-2.03<br>5-D-2.03 |
| Call Forwarding-to Trunk          | <b>* *</b> 5    |                                                                             | 3-B-1.00<br>4-F-2.05<br>5-D-2.05 |
| Call Forwarding-Busy/No<br>Answer | <b>* *</b> 6    |                                                                             | 3-B-1.00<br>4-F-2.04<br>5-D-2.04 |

| Account Code                      | Assigns the feature number for entering account codes which may be forced or optional depending on system programming (Class of Service).   |
|-----------------------------------|----------------------------------------------------------------------------------------------------|
| Hold                              | Assigns the feature number for Hold. This is used by an SLT to place the other party on hold.                                               |
| Hold Retrieve                     | Assigns the feature number for retrieving Hold. This is used by an SLT to retrieve a held call.                                             |
| Call Park-System                  | Assigns the feature number for Call Park-System. This is used by any extension user to park a call in one of twenty system call park zones. |
| Call Park Retrieve-System         | Assigns the feature number for retrieving a call parked by Call Park-System.                                                                |
| Call Park-Station                 | Assigns the feature number for Call Park-Station. This is used by any extension user to park a call in that extension's call park zone.     |
| Call Park Retrieve-Station        | Assigns the feature number for retrieving a call parked by Call Park-Station.                                                               |
| Call Forwarding-All Call Set      | Assigns the feature number for Call Forwarding of all calls.                                                                                |
| Call Forwarding-Busy Set          | Assigns the feature number for Call Forwarding of calls to busy extensions.                                                                 |
| Call Forwarding-No Answer<br>Set  | Assigns the feature number for Call Forwarding of calls to no answer extensions.                                                            |
| Call Forwarding-to Trunk          | Assigns the feature number for Call Forward to an outside party.                                                                            |
| Call Forwarding-Busy/No<br>Answer | Assigns the feature number for Call Forwarding of calls to extensions which are in busy or no answer status.                                |

## Conditions

Refer to "Numbering Plan (01/11)."

#### **Function**

The following functions appear on the function line of this setting screen.

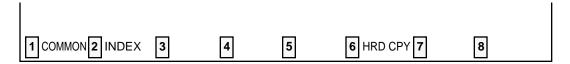

COMMON (SHOW LV, CHG LV, INS, OUS, REMOVE, EXIT) and HRD CPY keys are available in all setting screens. INDEX key is also available in this screen. The operation of function keys are described in Section 7–I "Operation of Function Keys." Only a message is provided here.

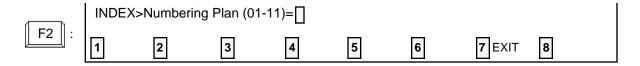

# 6.05 Numbering Plan (05/11)

| 100   100   100   100   100   100   100   100   100   100   100   100   100   100   100   100   100   100   100   100   100   100   100   100   100   100   100   100   100   100   100   100   100   100   100   100   100   100   100   100   100   100   100   100   100   100   100   100   100   100   100   100   100   100   100   100   100   100   100   100   100   100   100   100   100   100   100   100   100   100   100   100   100   100   100   100   100   100   100   100   100   100   100   100   100   100   100   100   100   100   100   100   100   100   100   100   100   100   100   100   100   100   100   100   100   100   100   100   100   100   100   100   100   100   100   100   100   100   100   100   100   100   100   100   100   100   100   100   100   100   100   100   100   100   100   100   100   100   100   100   100   100   100   100   100   100   100   100   100   100   100   100   100   100   100   100   100   100   100   100   100   100   100   100   100   100   100   100   100   100   100   100   100   100   100   100   100   100   100   100   100   100   100   100   100   100   100   100   100   100   100   100   100   100   100   100   100   100   100   100   100   100   100   100   100   100   100   100   100   100   100   100   100   100   100   100   100   100   100   100   100   100   100   100   100   100   100   100   100   100   100   100   100   100   100   100   100   100   100   100   100   100   100   100   100   100   100   100   100   100   100   100   100   100   100   100   100   100   100   100   100   100   100   100   100   100   100   100   100   100   100   100   100   100   100   100   100   100   100   100   100   100   100   100   100   100   100   100   100   100   100   100   100   100   100   100   100   100   100   100   100   100   100   100   100   100   100   100   100   100   100   100   100   100   100   100   100   100   100   100   100   100   100   100   100   100   100   100   100   100   100   100   100   100   100   100   100   100   100   100   100 | <b>Surfering Plan (05/11)</b>                | )           |       |        |       |
|----------------------------------------------------------------------------------------------------|----------------------------------------------|-------------|-------|--------|-------|
| 50   Call Forwarding/Do Wint Distant Concol -   0   0   0   51   Dial Call Picker Dany Set -   0   1   1   1   52   Dial Call Picker Dany Concol -   5   1   0   53   Call Builting Set -   0   2   1   55   Call Eniting Concol -   5   2   0   55   DES/LECA Propy Set -   5   1   1   1   55   DES/LECA Propy Set -   5   1   1   1   5   50   DES/LECA Dany Concol -   5   3   9   5   5   5   5   5   5   5   5   5                                                                                                    | No.   Porture                                | D <b>G1</b> | l [62 | [ ::C3 | 1 964 |
| 51   Olai Call Picker Dany Set   6   1   *   52   Olai Call Picker Dany Concel   6   1   *   53   Call Builing Set   7   2   *   54   Call Builing Concel   7   2   *   55   DESATECA Posty Set   7   1   *   56   DESATECA Dany Concel   7   1   *   56   DESATECA Dany Concel   7   1   *                                                                                                    | 49   Do Not Cinturb Set                      | *           | *     | 1 1    | 1     |
| 52   Dich Coll Pickep Dans Concel   C   1   d   55   Coll Briting Set   C   2   4   56   Coll Briting Concel   C   2   4   55   DESVINCA From Set   C   3   4   56   DESVINCA Dany Concel   C   3   4   56   DESVINCA Dany Concel   C   3   4                                                                                                    | 50   Call Forwarding/Do Net Distort Concol - | l ø         | 10    | 1 0    | ı     |
| 58   Call Briting Sut                                                                                                    |                                              | • ·         | 1     | *      | 1     |
| 56   Call Taiting Cameal   5   2   4   55   Tais/LaCA Four Set   5   1   4   56   Tais/LaCA Four Set   5   1   4   56   Tais/CaCA Comp Cameal   5   3   9                                                                                                    |                                              |             |       | 1 0    | ļ     |
| 56   TESS/LECA Floor Set   5   1   *   56   TESS/LECA Floor Set   5   1   *   56   TESS/CECA Floor Floor Flor Fl                                                                        |                                              | • *         | , -   | *      | I     |
| 56   186/CBCA Dony Oznes] 5   3   9                                                                                                    |                                              |             |       | 1 0    | ļ     |
|                                                                                                    |                                              | ' -         |       | ! *    | ļ.    |
| 57   Name Pager (42 Nova Stat                                                                                                    | •                                            |             |       | i a    | !     |
|                                                                                                    |                                              | -           |       | , ,    | !     |
| 58   Busy December Decey Consect                                                                                                    |                                              | _           |       | i ,    | !     |
| 50   Data Line Security Set                                                                                                    |                                              |             | ! •   | i ,    | !     |
| 60   Onto Line Scenette Consul   6   5   9                                                                                                    | (ii) I (hts Line Scentite Cook)              | 1 0         |       | I "    | I     |

#### Summary

The fifth screen of the System-Numbering Plan screen, constructed with nine screens, sets feature numbers for executing or canceling

various functions. (Password level : Two or higher)

| Assigning Itoms                          | Default             |         | Selection of Value                                                        | Reference                                                                      |
|------------------------------------------|---------------------|---------|---------------------------------------------------------------------------|--------------------------------------------------------------------------------|
| Assigning Items                          | Fixed 1             | Fixed 2 | Selection of value                                                        |                                                                                |
| Do Not Disturb Set                       | * *1<br>##0<br>61 * |         |                                                                           | 3-B-1.00<br>4-D-6.00<br>5-B-4.00                                               |
| Call Forwarding/Do Not<br>Disturb Cancel |                     |         | Enter one through four digits number consisting of 0 through 9, *, and #. | 3-B-1.00<br>4-D-6.00<br>4-F-2.01<br>to 2.05<br>5-B-4.00<br>5-D-2.01<br>to 2.05 |
| Dial Call Pickup Deny Set                |                     |         |                                                                           | 3-B-1.00<br>4-D-3.03<br>5-B-1.03                                               |
| Dial Call Pickup Deny Cancel             | 6                   | 1#      |                                                                           |                                                                                |

| Assigning Items           | Default Fixed 1 Fixed 2 |    | Selection of Value                                                         | Reference            |  |                                  |
|---------------------------|-------------------------|----|----------------------------------------------------------------------------|----------------------|--|----------------------------------|
| Call Waiting Set          | 62 <b>*</b>             |    | 62 <b>*</b>                                                                |                      |  | 3-B-1.00<br>4-D-7.00<br>5-B-5.00 |
| Call Waiting Cancel       | 62#                     |    |                                                                            |                      |  |                                  |
| BSS/OHCA Deny Set         | 63 <b>*</b>             |    | Enter one through four digits number consisting of 0 through 9, **, and #. | 3-B-1.00<br>4-D-2.03 |  |                                  |
| BSS/OHCA Deny Cancel      | 63#                     |    |                                                                            |                      |  |                                  |
| Busy Override Deny Set    | 64 <b>*</b>             |    |                                                                            | 3-B-1.00<br>4-D-5.00 |  |                                  |
| Busy Override Deny Cancel | 64#                     |    |                                                                            | 5-B-3.00             |  |                                  |
| Data Line Security Set    | 65 <b>*</b>             |    |                                                                            | 3-B-1.00<br>4-I-6.00 |  |                                  |
| Data Line Security Cancel | 6                       | 5# |                                                                            | 5-G-4.00             |  |                                  |

| Do Not Disturb Set                       | Assigns the feature number for Do Not Disturb Set.                                                                                                    |
|------------------------------------------|----------------------------------------------------------------------------------------------------|
| Call Forwarding/Do Not<br>Disturb Cancel | Assigns the feature number for Call Forwarding /Do Not Disturb Cancel.                                                                                                    |
| Dial Call Pickup Deny Set                | Assigns the feature number for Dial Call Pickup Deny Set. This allows an extension user to prohibit other extensions from answering calls arriving at his extension.                                                                                                    |
| Dial Call Pickup Deny<br>Cancel          | Assigns the feature number for Dial Call Pickup Deny Cancel.                                                                                                    |
| Call Waiting Set                         | Assigns the feature number for Call Waiting Set. This allows an extension user to hear a call waiting tone when another call arrives during a conversation.                                                                                                    |
| Call Waiting Cancel                      | Assigns the feature number for Call Waiting Cancel.                                                                                                    |
| BSS / OHCA Deny Set                      | Assigns the feature number for BSS/OHCA Deny Set.                                                                                                    |
| BSS / OHCA Deny<br>Cancel                | Assigns the feature number for BSS/OHCA Deny Cancel. BSS/OHCA Deny Cancel is used when the called extension is off-hook. BSS and OHCA allows a call to be made using the ICM button. BSS sets green 240 wink on the called party's ICM button while OHCA allows Hands-free Answerback to PITS KX-T7130, KX-T123230D or KX-T123235. |
| Busy Override Deny Set                   | Assigns the feature number for Busy Override Deny Set. Enabling this feature prevents other extensions from using Executive Busy Override on this extension.                                                                                                    |
| Busy Override Deny<br>Cancel             | Assigns the feature number for canceling Busy Override Deny.                                                                                                    |
| Data Line Security Set                   | Assigns the feature number for setting data communication mode. When set this feature prevents any call progress tones from being sent to the extension.                                                                                                    |
| Data Line Security Cancel                | Assigns the feature number for canceling data communication mode.                                                                                                    |

# **Conditions**

Refer to "Numbering Plan (01/11)."

### **Function**

The following functions appear on the function line of this setting screen.

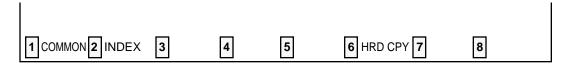

COMMON (SHOW LV, CHG LV, INS, OUS, REMOVE, EXIT) and HRD CPY keys are available in all setting screens. INDEX key is also available in this screen. The operation of function keys are described in Section 7-I "Operation of Function Keys." Only a message is provided here.

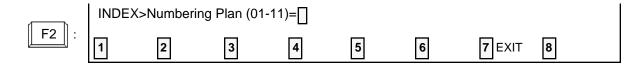

# **6.06 Numbering Plan (06/11)**

| lo. F   | MIN N                      | 1 Di       | 11  | [02 | D <b>03</b> | I (364 |
|---------|----------------------------|------------|-----|-----|-------------|--------|
| 61   PI | elso Disting Fragmoles     | Ì (        | , ' | •   | ĺο          | i      |
| 62   PI | duo Malleg Sot             | (          | , 1 | ก   |             | l      |
|         | elog fieling Censul —————— | ! C        | , ; | •   | l 0         | ļ      |
|         | ment Massacca Sat          | -! •       | •   | 4   | į           | ļ      |
|         | ment Kungar Carpel         | - <u> </u> | •   | 4   | ļ           | !      |
| • •     | ned Kerinder Confirm       | ! <u>'</u> |     | 1 4 | 10          | !      |
|         | thal Schlinder Set         |            |     |     | Ι.          | !      |
| :       | oleo Calling Koda Bet      | •          |     | 7   | ١.          | :      |
|         | oleo Colling Moch Conent   | -          | ì   | 7   |             | i      |
|         | oles Calling Core Sct      | •          | 1   | Ü   | i           | i      |
|         | les Calling Cons Consul    |            | ,   | U   | į o         | ì      |

# **Summary**

The sixth screen of the System-Numbering Plan sets the feature numbers for executing or canceling various functions.

(Password level: Two or higher)

| Assigning Items            | Defa                       | ault         | Selection of Value                   | Reference                        |
|----------------------------|----------------------------|--------------|--------------------------------------|----------------------------------|
| Assigning items            | Fixed 1                    | Fixed 2      | Selection of Value                   |                                  |
| Pickup Dialing Programming | 6                          | 60           |                                      | 3-B-1.00<br>5-A-2.04             |
| Pickup Dialing Set         | 66 <b>*</b><br>66#         |              |                                      |                                  |
| Pickup Dialing Cancel      |                            |              |                                      |                                  |
| Absent Message Set         | <del>x</del> 4             | 6 <b>*</b> 4 | Enter one through four digits number | 3-B-1.00<br>4-I-7.00             |
| Absent Message Cancel      | #4                         | 6#4          | consisting of 0 through 9, *, and #. | 5-G-5.00                         |
| Timed Reminder Confirm     | <b>*</b> 50<br><b>*</b> 51 |              |                                      | 3-B-1.00<br>4-I-3.00             |
| Timed Reminder Set         |                            |              |                                      | 3-B-1.00<br>4-I-3.00<br>5-G-3.00 |

| Assigning Items           | Defa        | ult     | Selection of Value                                                        | Reference                        |
|---------------------------|-------------|---------|---------------------------------------------------------------------------|----------------------------------|
| Assigning items           | Fixed 1     | Fixed 2 | Selection of Value                                                        |                                  |
| Timed Reminder Cancel     | #5 #50      |         |                                                                           | 3-B-1.00<br>4-I-3.00<br>5-G-3.00 |
| Voice Calling Mode Set    | 67 <b>¥</b> |         | Enter one through four digits number consisting of 0 through 9, ¥, and #. | 3-B-1.00<br>4-C-5.03             |
| Voice Calling Mode Cancel | 67#         |         | oonsisting of a unough of A , and II.                                     |                                  |
| Voice Calling Deny Set    | 68 <b>*</b> |         |                                                                           | 3-B-1.00<br>4-D-2.02             |
| Voice Calling Deny Cancel | 68#         |         |                                                                           |                                  |

Pickup Dialing Programming Pickup Dialing is a feature of SLT telephones which allows automatic

calling when going off-hook. This feature allows the extension user to

program the number to be called.

Pickup Dialing Set This feature number enables Pickup Dialing.

Pickup Dialing Cancel This feature number cancels Pickup Dialing.

Absent Message Set Assigns the feature number for setting Absent Message. This is used

by a user when he wants to inform callers of the reason he is away from his desk. The message will only appear on PITS equipped with

display or Attendant Consoles.

Absent Message Cancel Assigns the feature number for canceling Absent Message.

Timed Reminder Confirm

Assigns the feature number for confirming the time set by Timed

Reminder. This feature is available only for PITS equipped with

display.

Timed Reminder Set Assigns the feature number for setting Timed Reminder.

Timed Reminder Cancel Assigns the feature number for canceling Timed Reminder.

Voice Calling Mode Set Assigns the feature number for setting Voice Calling Mode. This is set

at the calling extension. Voice calling uses the ICM button to make an announcement through the speaker of the called extension when the

called extension is idle.

Voice Calling Mode Cancel Assigns the feature number for canceling Voice Calling Mode. This

sets signal alerting.

Voice Calling Deny Set Assigns the feature number for setting Voice Calling Deny. This is set

by the called extension to deny voice calling.

If "Voice Calling Deny" is set, the extension rings as usual (not voice

alerted) when it receives a call.

Voice Calling Deny Cancel Assigns the feature number for canceling Voice Calling Deny.

#### **Conditions**

Refer to "Numbering Plan (01/11)."

### **Function**

The following functions appear on the function line of this setting screen.

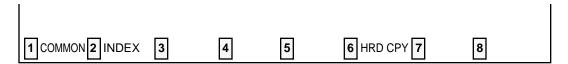

COMMON (SHOW LV, CHG LV, INS, OUS, REMOVE, EXIT) and HRD CPY keys are available in all setting screens. INDEX key is also available in this screen. The operation of function keys are described in Section 7-I "Operation of Function Keys." Only a message is provided here.

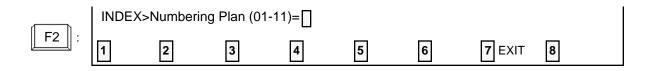

# 6.07 Numbering Plan (07/11)

| 101   102   103     73   Speed O[n15ma - Station Personales -   5   6 | D <b>G</b> 4 |
|-----------------------------------------------------------------------|--------------|
| 74   Station Lock Set                                                 | <br>         |
| 75   Station Look Cases                                               | l            |
| 76   Welking DOS Sut                                                  |              |
| 77   #51kte3 005 Grecol                                               |              |
| •• • • • • • • • • • • • • • • • • • • •                              | l            |
| #11   [[[[[[[[]                                                       | l            |
|                                                                       | ļ            |
| 70   Walking Station Commit                                           |              |
| 30   Nomesu Sut                                                       |              |
| 81   Konness Crass     9   9   1                                      |              |
| (12   Station Program Close                                           | Į            |
| 81   Kamasa Walting Deply                                             | !            |
| 84   TIE Trusk Atomics   8   4                                        | ı            |

# **Summary**

The seventh screen of the System-Numbering Plan sets feature numbers for executing or canceling various functions.

(Password level: Two or higher)

| Assigning Items                   | Def        | ault         | Selection of Value                    | Reference            |
|-----------------------------------|------------|--------------|---------------------------------------|----------------------|
| Assigning items                   | Fixed 1    | Fixed 2      | Selection of value                    |                      |
| Speed Dialing-Station Programming | 6 <b>¥</b> | 6 <b>¥</b> 5 |                                       | 3-B-1.00<br>5-A-2.01 |
| Station Lock Set                  | <b>*</b> 6 | 6 <b>*</b> 6 |                                       | 3-B-1.00<br>4-I-9.00 |
| Station Lock Cancel               | #6         | 6#6          | Enter one through four digits number  | 5-G-7.00             |
| Walking COS Set                   | <b>¥</b> 7 | 6 <b>¥</b> 7 | consisting of 0 through 9, **, and #. | 3-B-1.00<br>4-C-9.00 |
| Walking COS Cancel                | #7         | 6#7          |                                       | 5-A-7.00             |
| Walking Station Set               | <b>*</b> 8 | 6 <b>*</b> 8 |                                       | 3-B-1.00<br>3-F-3.00 |

| Assigning Items        | Defa       | ult          | Selection of Value                                                         | Reference                                    |
|------------------------|------------|--------------|----------------------------------------------------------------------------|----------------------------------------------|
| Assigning items        | Fixed 1    | Fixed 2      | Gelection of Value                                                         |                                              |
| Walking Station Cancel | #8         | 6#8          |                                                                            | 3-B-1.00<br>3-F-3.00                         |
| Message Set            | <b>*</b> 9 | 6 <b>*</b> 9 |                                                                            | 5-G-6.00                                     |
| Message Cancel         | #9         | 6#9          | Enter one through four digits number consisting of 0 through 9, **, and #. | 3-B-1.00<br>4-I-8.00<br>5-G-6.00<br>6-J-4.00 |
| Station Program Clear  | ###        | ###          |                                                                            | 3-B-1.00<br>4-I-10.00<br>5-G-8.00            |
| Message Waiting Reply  | 57         | 657          |                                                                            | 5-G-6.00                                     |
| TIE Trunk Access       | 84         | 7            |                                                                            | 3-F-14.00                                    |

Speed Dialing-Station Programming

Assigns the feature number for setting Speed Dialing to SLT(Single Line

Telephone).

Station Lock Set

Assigns the feature number for setting Electronic Station Lock. When set

the extension user cannot place outgoing CO calls from that extension.

Station Lock Cancel

Assigns the feature number for canceling Electronic Station Lock.

Walking COS Set

Assigns the feature number for setting Walking COS. This allows an extension user to temporarily change the COS of an extension to that of

another extension.

Walking COS Cancel

Assigns the feature number for canceling Walking COS.

Walking Station Set

Assigns the feature number for starting to move a telephone set to another

location.

Walking Station Cancel

Assigns the feature number for canceling the moved extension.

Message Set

Assigns the feature number for setting Message Waiting indication.

This feature number is available only for SLT's not for PITS's.

Message Cancel

Assigns the feature number for canceling Message Waiting indication.

Station Program Clear

Assigns the feature number for clearing data assigned by other feature numbers, such as Call Forwarding/Do Not Disturb/Timed Reminder, etc..

Message Waiting Reply

Assigns the feature number for replying the Message Waiting Indication set

by other extensions.

This feature number is available only for a Single Line Telephone with

MESSAGE lamp.

**TIE Trunk Access** 

Assigns the feature number for TIE Trunk Access.

#### **Conditions**

Refer to "Numbering Plan (01/11)."

#### **Function**

The following functions appear on the function line of this setting screen.

1 COMMON 2 INDEX 3 4 5 6 HRD CPY 7 8

COMMON (SHOW LV, CHG LV, INS, OUS, REMOVE, EXIT) and HRD CPY keys are available in all setting screens. INDEX key is also available in this screen. The operation of function keys are described in Section 7-I "Operation of Function Keys." Only a message is provided here.

# **6.08 Numbering Plan (08/11)**

| to, i Sect | **C                            | ı             | net i | DG2 | nez- | 1 DG4                                        |
|------------|--------------------------------|---------------|-------|-----|------|----------------------------------------------|
|            |                                | - <del></del> |       | [   |      | 1 1462                                       |
| 95 i 41d   | nt Micros Sect                 |               | 7     | โกไ | *    | ı                                            |
| (O)   1836 | rt Hode Creaty)]               | ·····-I       | 7     | 0   | G    | 1                                            |
|            | rt Sarvies Hannal Xido S       | <b>.</b>      | 7     | 1   | *    | 1                                            |
|            | t Sarvico Monard Mode C        | ancel         | 7     | 1   | •    | ļ.                                           |
| _          | rible Right Eurylas            |               | 7     | 1 1 |      | ļ                                            |
|            | to Station Lock Sat            | ]             | 7     | 3   | •    | !                                            |
| _          | stra Stantilem (Look Crosses)  |               | 7 !   | 3   | •    | 1                                            |
| - •        | nte DID Set                    |               | 7     | 4   |      | !                                            |
| -          | ste DED Compl<br>ste PED Compl |               | 7     |     |      | !                                            |
|            | sto FE) Cracol - One Tin       | i             | · • • |     | L    | 1                                            |
| · ·        | Through Internal Fager         |               | ,     | 1 9 | í    | i                                            |
|            |                                | <del> </del>  |       | . , | ·    | <u>.                                    </u> |
|            |                                |               |       |     |      |                                              |

# Summary

The eighth screen of the System-Numbering Plan sets feature numbers for executing or canceling various functions.

(Password level: Two or higher)

| Assigning Items                     | Defa            | ault            | Selection of Value                   | Reference                                                |
|-------------------------------------|-----------------|-----------------|--------------------------------------|----------------------------------------------------------|
| Assigning items                     | Fixed 1         | Fixed 2         | Selection of value                   |                                                          |
| Night Mode Set                      | 70 <del>x</del> | 69 <b>*</b>     |                                      | 3-B-8.05<br>4-I-1.03                                     |
| Night Mode Cancel                   | 70#             | 69#             |                                      | 5-G-1.03                                                 |
| Night Service Manual Mode<br>Set    | 71 <del>x</del> | 51 <del>x</del> | Enter one through four digits number | 3-B-1.00<br>4-I-1.03<br>5-G-1.03                         |
| Night Service Manual Mode<br>Cancel | 71#             | 51#             | consisting of 0 through 9, *, and #. | 6-J-1.02                                                 |
| Flexible Night Service              | 72              | 520             |                                      | 3-B-1.00<br>3-B-8.03<br>4-I-1.02<br>5-I-1.02<br>6-J-1.01 |

| Assigning Items                | Def             | ault            | Selection of Value                                                        | Reference                                    |
|--------------------------------|-----------------|-----------------|---------------------------------------------------------------------------|----------------------------------------------|
| Assigning items                | Fixed 1         | Fixed 2         | Selection of value                                                        | 11010101100                                  |
| Remote Station Lock Set        | 73 <b>*</b>     | 53 <b>*</b>     |                                                                           | 3-B-1.00<br>4-I-11.00                        |
| Remote Station Lock Cancel     | 73#             | 53#             |                                                                           | 5-G-9.00<br>6-J-5.00                         |
| Remote DND Set                 | 74 <del>x</del> | 54 <del>*</del> |                                                                           |                                              |
| Remote DND Cancel              | 74#             | 54#             | Enter one through four digits number consisting of 0 through 9, *, and #. |                                              |
| Remote FWD Cancel              | 75              | 675             |                                                                           |                                              |
| Remote FWD Cancel-<br>One Time | 76              | 676             |                                                                           |                                              |
| BGM Through External<br>Pager  | 77              | 677             |                                                                           | 3-B-1.00<br>4-H-2.00<br>5-F-2.00<br>6-I-2.00 |

| Night Mode Set                      | Assigns the feature number for setting Night mode manually (for operator 1 only). This is used when night mode is set to "Manual."        |
|-------------------------------------|----------------------------------------------------------------------------------------------------|
| Night Mode Cancel                   | Assigns the feature number for setting Day mode manually (for operator 1 only).                                                           |
| Night Service Manual Mode<br>Set    | Assigns the feature number for starting Night Service mode manually (for operator 1 only). This is used when night mode is set to "Auto." |
| Night Service Manual Mode<br>Cancel | Assigns the feature number for starting Night Service mode automatically (for operator 1 only).                                           |
| Flexible Night Service              | Assigns the feature number for setting an answering point in Night mode (for operator 1 only).                                            |
| Remote Station Lock Set             | Assigns the feature number for setting Electronic Station Lock to extensions (for operators 1 and 2 only).                                |
| Remote Station Lock<br>Cancel       | Assigns the feature number for unlocking extensions (for operators 1 and 2 only).                                                         |
| Remote DND Set                      | Assigns the feature number for setting Do Not Disturb to extensions (for operators 1 and 2 only).                                         |
| Remote DND Cancel                   | Assigns the feature number for canceling Do Not Disturb for extensions (for operators 1 and 2 only).                                      |
| Remote FWD Cancel                   | Assigns the feature number for canceling Call Forwarding feature for extensions (for operators 1 and 2 only).                             |
| Remote FWD Cancel-<br>One Time      | Assigns the feature number for canceling Call Forwarding feature for extensions only once (for operators 1 and 2 only).                   |
| BGM Through External Paging         | Assigns the feature number for sending BGM (background music) through External Pager (for operator 1 only).                               |

# **Conditions**

Refer to "Numbering Plan (01/11)."

## **Function**

The following functions appear on the function line of this setting screen.

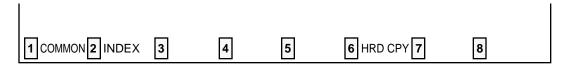

COMMON (SHOW LV, CHG LV, INS, OUS, REMOVE, EXIT) and HRD CPY keys are available in all setting screens. INDEX key is also available in this screen. The operation of function keys are described in Section 7-I "Operation of Function Keys." Only a message is provided here.

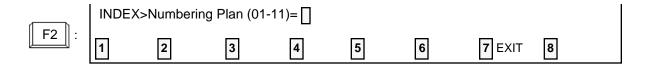

# **6.09 Numbering Plan (09/11)**

|       | Markering Plan (09/11)                                  | )<br> |     |     |         |
|-------|---------------------------------------------------------|-------|-----|-----|---------|
| Ma. I | Return                                                  | 061   | U02 | 203 | 1 100/1 |
| Q7 i  | Cusp Out Trunk                                          | 1 7   | I 8 |     |         |
|       | October Treats                                          | 17    | U   | G   | l       |
|       | 0 <b>31 Vecced</b> ———————————————————————————————————— | 1 7   | 9   | 1 1 | i       |
|       | COM Plestack                                            |       | 1 0 | . 2 | ſ       |
|       | 000 kee in                                              | -     | 0   | l   |         |
|       | 02) Log Oat                                             | -     |     | i i | l       |
|       | Remote Titled Remis lar Confirm                         |       | -   | 0   | l       |
|       | Barrista Micod Decision Set                             | _     | :   | 1   | ļ       |
|       | Monte Titted Byrdarian Council                          | 7     | ) Q | l   | ı       |
|       | Only Permending - Police Masset                         |       |     | 7   | ļ       |
|       | Onli Forganilus - Palley No Cantul                      |       |     | l U | ļ .     |
| 1081  | (Josepha)                                               | 1 -   | I - | I - | I -     |
|       |                                                         |       |     |     |         |

# Summary

The ninth screen of the System-Numbering Plan sets feature numbers for executing or canceling

various functions.

(Password level : Two or higher)

| Assigning Items               | Def          | ault         | Selection of Value                           | Reference              |
|-------------------------------|--------------|--------------|----------------------------------------------|------------------------|
| Assigning items               | Fixed 1      | Fixed 2      | Selection of value                           |                        |
| Busy Out Trunk                | 78 <b>¥</b>  | 57 <b>*</b>  |                                              | 3-B-1.00<br>3-F-8.00   |
| Unbusy Trunk                  | 78#          | 57#          |                                              | 6-J-10.00              |
| OGM Record                    | 791          | 691          |                                              | 3-B-1.00<br>3-F-4.00   |
| OGM Playback                  | 792          | 692          | Enter one through four digits number         | 6-J-8.00               |
| UCD Log In                    | <b>*</b> 0   | 6 <b>*</b> 0 | consisting of 0 through 9, <b>*</b> , and #. | 3-B-1.00<br>4-D-8.00   |
| UCD Log Out                   | #0           | 6#0          |                                              | 5-B-6.00               |
| Remote Timed Reminder Confirm | 7 <b>*</b> 0 | 5 <b>*</b> 0 |                                              | 4-I-14.00<br>6-J-13.00 |
| Remote Timed Reminder Set     | 7 <b>±</b> 1 | 5 <b>±</b> 1 |                                              |                        |
| Remote Timed Reminder Cancel  | 7#           | 50#          |                                              |                        |

| Assigning Items                  | Def<br>Fixed 1 | ault<br>Fixed 2 | Selection of Value                                                        | Reference              |
|----------------------------------|----------------|-----------------|---------------------------------------------------------------------------|------------------------|
| Call Forwarding-Follow Me Set    | # +            | <del>-</del> 7  | Enter one through four digits number consisting of 0 through 9, #, and #. | 4-F-2.06<br>10-C-68.00 |
| Call Forwarding-Follow Me Cancel | # +            | <del>-</del> 8  | tonsisting of a through 9, #, and #.                                      | 5-D-2.05<br>10-C-68.00 |

Busy Out Trunk

Assigns the feature number for manually putting a trunk into busy status

(for operator 1 only).

Unbusy Trunk Assigns the feature number for canceling Busy Out Trunk (for operator 1

only).

OGM Record Assigns the feature number for recording OGM (for operator 1 only).

OGM Playback Assigns the feature number for playback of OGM (for operator 1 only).

UCD Log In Assigns the feature number for setting extensions to UCD (Uniform Call

Distribution) service.

UCD Log Out Assigns the feature number for removing extensions from UCD service.

Remote Timed Reminder

Confirm

Assigns the feature number for confirming the time set by Remote Timed

Reminder.

This feature is available for the Operator 1 and 2 at the Attendant Con-

soles or PITS with display.

Remote Timed Reminder

Set

Assigns the feature number for setting Remote Timed Reminder.

This feature is available for the Operator 1 and 2 at the Attendant Con-

soles or PITS with display.

Remote Timed Reminder

Cancel

Assigns the feature number for canceling Remote Timed Reminder.

This feature is available for the Operator 1 and 2 at the Attendant Con-

soles or PITS with display.

Call Forwarding-Follow Me

Set

Assigns the feature number for setting Call Forwarding-Follow Me feature.

Call Forwarding-Follow Me

Cancel.

Assigns the feature number for canceling Call Forwarding-Follow Me

feature.

#### **Conditions**

Refer to "Numbering Plan (01/11)."

## **Function**

The following functions appear on the function line of this setting screen.

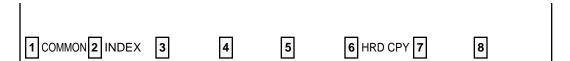

COMMON (SHOW LV, CHG LV, INS, OUS, REMOVE, EXIT) and HRD CPY keys are available in all setting screens. INDEX keys is also available in this screen. The operation of function keys are described in Section 7-I "Operation of Function Keys." Only a message is provided here.

|      | INDEX> | Numberin | g Plan (01 | ·11)= [ |   |   |        |   |
|------|--------|----------|------------|---------|---|---|--------|---|
| F2 : | 1      | 2        | 3          | 4       | 5 | 6 | 7 EXIT | 8 |

# **6.10 Numbering Plan (10/11)**

| <b>4</b>      | Maborine Plan (16/11)  | ua |             |             |            |   |
|---------------|------------------------|----|-------------|-------------|------------|---|
| No.   Pesta   | re                     |    | D <b>62</b> | D <b>Q3</b> | DAG4       | ĺ |
| 1 109   Other | POX Extension 01       |    |             | <b>-</b>    | - 1        | ĺ |
| 110   Other   | POX Extonolog OZ       | ĺ  |             | l -         | <b>!</b> - | ĺ |
| 111   Other   | PDX Extonsion 03       | l  | ]           | -           | <b>!</b> - |   |
| ] 112   Other | PDX Extension 04—————— | l  | 1 1         | ۱ -         | J -        | ı |
|               | PBX Extension (G       | l  | 1 1         | l -         | <b>! -</b> | ı |
| 114   Other   | PRIX Extension DS      | l  | 1           | ٦.          | I - I      |   |
| 1 116   Other | PBX Extension (7       | I  | • •         | <b>!</b> -  | I - I      | ĺ |
| 10   Other    | PRE Extension (18      | l  | 1           | J -         | I - I      | l |
| 117   Other   | PEX Extrapion (Q       | l  | 1           | <b>!</b> -  | -          |   |
|               | PBK Extension 10       | l  | 1 1         | -           | <b>l -</b> | ı |
| 1 119   Other | POX Extension []       | l  | , ,         | ) -         | -          |   |
| 120   Other   | PBE Extension   2      | l  | 1           | ١ -         | -          |   |
| <b>+</b>      |                        |    |             |             |            | ŀ |
|               |                        |    |             |             |            |   |
|               |                        |    |             |             |            |   |
|               |                        |    |             |             |            |   |

## **Summary**

The tenth screen of the System-Numbering Plan sets the other PBX extension numbers for 01

through 12.

(Password level: Two or higher)

| Assigning Items                   | Defa<br>Fixed 1 | ault<br>Fixed 2 | Selection of Value                                                                                                    | Reference             |
|-----------------------------------|-----------------|-----------------|----------------------------------------------------------------------------------------------------|-----------------------|
| Other PBX Extension 01 through 12 |                 | ank             | 0 to 9: set "DG1" and leave "DG2"<br>blank when the other PBX exten-<br>sion numbers are to be composed<br>of three digits, and set both "DG1"<br>and "DG2" when the other PBX<br>extension numbers are to be<br>composed of four digits. | 3-B-1.00<br>3-F-14.01 |

# **Description of Assigning Items**

Other PBX Extension 01 through 12

Assigns the leading one or two digits of other PBX extension numbers. If you employ PBX Code method for TIE calls (See Section 3-F-14.00), this programming is not required.

## **Conditions**

Other PBX Extension 01 through 12

Cannot include "x" and "#".

# **6.11 Numbering Plan (11/11)**

| ******* -   | Nonboring Plan         |                | 0FL           | PM28<br>    | }           | ∎ ∟<br>4— |
|-------------|------------------------|----------------|---------------|-------------|-------------|-----------|
|             | Membering Plan (11/11) |                |               |             |             |           |
| i ₩o.       | •                      | ) D <b>Q</b> 1 | ! D <b>Q2</b> | D <b>Q3</b> | D <b>44</b> | į         |
| 121         | Other PCX Entention 13 | ·              |               | ,<br>  •    | ,——-<br>I - | ĺ         |
| 122         | Other PER Extension 14 | · J            | l             | J -         | I -         | ı         |
|             | Other PBX Entendion 15 | ·I             | l             | l -         | I -         | 1         |
| 120         | Other PEX Extension 18 | 1              | I             | I -         | I -         | ı         |
|             | Teamfor                | 5              | l B           | l           | I           | 1         |
| 126         | Conference             | 1 9            | 9             | I           | I           | 1         |
| 127         | (Weservo)              | I -            | I -           | I -         | I -         | 1         |
| 12B         | (Recorve)              | I -            | I -           | I -         | I -         | 1         |
| -           | (Roserva)              | 1 -            | I -           | I -         | I -         | ı         |
| 130         | (Reserve)              | 1 -            | I -           | I -         | I -         | ı         |
| 131         | (Rapervo)              | <b>,</b> -     | -             | I -         | I -         | 1         |
| 132         | (Reserve)              | 1 -            | I -           | I -         | I -         | •         |
| <del></del> |                        |                |               |             |             | ٠         |
|             |                        |                |               |             |             |           |
|             |                        |                |               |             |             |           |
|             |                        |                |               |             |             |           |
|             |                        |                |               |             |             |           |
|             | INDEX 8 6 E            | CI HAID        | COY X         |             | N           |           |

## **Summary**

The eleventh screen of the System-Numbering Plan sets the other PBX extension numbers for 13 through 16 and feature number for Transfer and Conference.

(Password level: Two or higher)

| Assigning Items                   | Defa    | ault    | Selection of Value                                                                                                    | Reference             |
|-----------------------------------|---------|---------|----------------------------------------------------------------------------------------------------|-----------------------|
| Assigning items                   | Fixed 1 | Fixed 2 | Selection of value                                                                                                    |                       |
| Other PBX Extension 13 through 16 | bla     | ank     | 0 to 9: set "DG1" and leave "DG2"<br>blank when the other PBX exten-<br>sion numbers are to be composed<br>of three digits, and set both "DG1"<br>and "DG2" when the other PBX<br>extension numbers are to be<br>composed of four digits. | 3-B-1.00<br>3-F-14.01 |
| Transfer                          | 5       | 8       | Enter one through four digits number                                                                                                    | 5-D-1.00              |
| Conference                        | 5       | 9       | consisting of 0 through 9, *, and #.                                                                                                    | 5-E-1.00              |

Other PBX Extension 13

through 16

Assigns the leading one or two digits of other PBX extension numbers. If

If you employ PBX Code method for TIE calls (See Section 3-F-14.00),

this programming is not required.

Transfer Assigns the feature number for SLT Transfer Operation

This feature number is available for an SLT user when "SLT Transfer Operation" (See section 10-C-53.00 "World Select 3 (WS3)") is set to

"Mode 2".

Conference Assigns the feature number for SLT Conference Operation.

This feature number is available for an SLT user when "SLT Transfer Operation" (See section 10-C-53.00 "World Select 3 (WS3)") is set to

"Mode 2".

#### **Conditions**

Refer to "Numbering Plan (01/11)."

Other PBX Extension 13 through 16 Cannot include "\*" and "#".

# 7.00 Communication Interface

| ! Item                                                            | SIO #1<br>  (Terminal)                       | 1 | (SMDR)                      | 1 | (Modem)                                           | <br> <br>                   |  |
|-------------------------------------------------------------------|----------------------------------------------|---|-----------------------------|---|---------------------------------------------------|-----------------------------|--|
| NL-code<br>  Baud Rate<br>  Word Length<br>  Parity<br>  Stop Bit | CCK+LF><br>  1200 baud<br>  7 bits<br>  Mark |   | 1200 baud<br>7 bits<br>Mark |   | <cr+lf><br/>1200 baud<br/>7 bits<br/>Even</cr+lf> | ·  <br> <br> <br> <br> <br> |  |
|                                                                   |                                              |   |                             |   |                                                   | i<br>-+                     |  |

# Summary

Assigns parameters for the RS-232 C ports and Modem (Modulator and Demodulator). (Password level: Two or higher)

| Assigning Items | Default                                           | Selection of Value                                                                            | Reference                         |
|-----------------|---------------------------------------------------|-----------------------------------------------------------------------------------------------|-----------------------------------|
| NL-Code         | <cr+lf></cr+lf>                                   | <cr+lf>: Carriage Return and Line Feed <cr> : Carriage Return</cr></cr+lf>                    | 2-D-3.00<br>3-F-1.00<br>14-B-2.00 |
| Baud Rate       | 1200 : for<br>SIO#1,2<br>300 : for<br>Remote      | 110/150/300/600/1200/2400/4800/9600 :<br>Baud rate for SIO<br>300/1200 : Baud rate for Remote | 15-B-2.00<br>16<br>17             |
| Word Length     | 7 bits : for<br>SIO#1,2<br>8 bits : for<br>Remote | 7 bits/8 bits: number of bits for SIO 6 bits/7 bits/8 bits: number of bits for Remote         |                                   |

| Assigning Items | Default                                       | Selection of Value                                                            | Reference                                            |
|-----------------|-----------------------------------------------|-------------------------------------------------------------------------------|------------------------------------------------------|
| Parity          | Mark : for<br>SIO#1,2<br>None : for<br>Remote | None/Mark/Space/Even/Odd : Parity for SIO  None/Even/Odd : Parity for Remote  | 2-D-3.00<br>3-F-1.00<br>14-B-2.00<br>15-B-2.00<br>16 |
| Stop Bit        | 1 bit                                         | 1 bit/2 bits : Stop bit for SIO<br>1 bit/1.5 bits/2 bits: Stop bit for Remote | 17                                                   |

NL-Code Assigns the New Line code, for Carriage Return, for SIO #1 (Terminal),

SIO #2 (SMDR: Station Message Detail Recording) and Remote (MODEM).

Baud Rate Assigns the Baud rate for SIO #1, SIO #2 and Remote. The baud rate is the

number of bits transmitted per second between this system and the device.

Word Length Assigns the data length for SIO #1, SIO #2 and Remote. The data length is the

number of bits required per character.

Parity Assigns the type of Parity check for SIO #1, SIO #2 and Remote. Mark and

space means that there is a fixed polarity parity bit for each character. Even and

odd means that the number of bits including the parity bits is even or odd.

(1,3,5,7,9 etc. is odd 2,4,6,8, etc. is even)

Stop Bit Assigns the number of Stop bit for SIO #1, SIO #2 and Remote. Stop bits are

used to signal the end of a character and that the next bit received is the start bit

of the next character.

#### **Conditions**

It is possible to change assigning items in "System-Communication Interface" while On-site administration or Remote administration is performed or SMDR is being printed out. New setting becomes effective when those operation modes are finished.

## **Function**

The following functions appear on the function line of this setting screen.

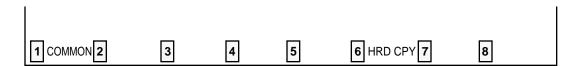

COMMON (SHOW LV, CHG LV, INS, OUS, REMOVE, EXIT) and HRD CPY keys are available in this setting screen.

For operation, refer to Section 7-I "Operation of Function Keys."

# 8.00 Speed Dialing - System

| stem   |     |       | <b></b> - | Dialing - Sys  |              |             |    |      | 1 OFL   | PRG     | SCR    | D      |
|--------|-----|-------|-----------|----------------|--------------|-------------|----|------|---------|---------|--------|--------|
|        |     | د     | y:        | stem Speed Dia | 1 NO         | ···         |    | .+ < | (Туре>  |         |        |        |
| No.    | ١   | Туре  | 1         | D              | ial          |             |    | 1    | 00:NORM | AL      |        |        |
|        | -+- |       | +-        |                |              |             |    | -    | 01:Rest | rictio  | n Leve | el-0   |
| 001    | 1   | 00    | i         | 1234567890123  | 456          |             |    | Ì    | 02:Rest |         |        | _      |
| 002    | Ĺ   | 01    | ĺ         | 1234567890123  | <b>1</b> 567 |             |    | ı    | 03:Rest | rictio  | n Leve | el - 0 |
| 003    | İ   | 01    | İ         | 1234567890123  | 45678        |             |    | 1    | 04:Rest | riction | n Leve | el-0   |
| 004    | ĺ   | 01    | İ         | 2345678901234  | 567890       |             |    | i    | 05:Rest | riction | n Leve | el-0   |
| 005    | Ì   | 01    | ĺ         | 1234567890123  | 45678901     | 2           |    | 1    | 06:Rest | rictio  | n Leve | el-0   |
| 006    | ı   | 02    | I         | 1234567890123  |              |             |    | 1    | 07:Rest | rictio  | n Leve | el-O   |
| 007    | 1   | 02    | 1         | 1234567890123  | 45678901     |             |    | 1    | 08:Rest | rictio  | n Lev  | el-0   |
| 800    | 1   | 02    | I         | 1234567        |              |             |    | 1    | 09:Rest | rictio  | n Leve | el-0   |
| 009    | -   | 02    | ١         | 1234567891234  | 56           |             |    | i    | 10:Rest | riction | n Lev  | el-1   |
| 010    | 1   | 09    | 1         | 1234567890123  | 4567         |             |    | 1    | 11:Rest | rictio  | n Lev  | el - 1 |
| 011    | 1   | 09    | 1         | 1234567890123  | 456789       |             |    | 1    | 12:Rest | rictio  | n Lev  | el-1   |
| 012    | 1   | 09    | 1         | 123456789012   |              |             |    |      | 13:Rest | rictio  | n Lev  | el-1   |
| 013    | i   | 09    | ı         | 1234567890123  | 4567890      |             |    | 1    | 14:Rest | rictio  | n Lev  | el-1   |
| 014    | 1   | 16    | İ         | 1234567890123  | 45678901     | .2345678901 | 12 | 1    | 15:Rest | rictio  | n Lev  | el-1   |
|        |     |       |           |                |              |             |    | -+   | 16:Rest | rictio  | n Lev  | el-1   |
|        |     |       |           |                |              |             |    |      |         |         |        |        |
| COMMON | 2   | INDEX | (         | 3 4            |              | 5           | B  | HRD  | CPY 🖫   |         | Ö      |        |

# **Summary**

Assigns toll restriction levels and speed dialing codes for Speed Dialing.

There are 15 screens provided for Speed

Dialing-System.

(Password level: Three or higher)

| Assigning Items | Default | Selection of Value                                                                                                    | Reference                                                |
|-----------------|---------|----------------------------------------------------------------------------------------------------|----------------------------------------------------------|
| Туре            | 00      | 00 : checked against the system toll restriction feature 01 to 16 : first checked against toll restriction level of extension users.               | 4-C-4.02<br>5-A-2.02<br>6-D-2.01                         |
| Dial            | blank   | Maximum 32 digits composed of numbers, #, # and marks below:  P (Pause) F (Flash) - (Hyphen) [ (Start of secret dialing) ] (End of secret dialing) | 4-C-4.02<br>4-I-5.00<br>5-A-2.02<br>6-D-2.01<br>6-J-3.00 |

No. Speed dialing codes appear on the CRT screen.

Type Assigns the toll restriction level for each of the speed dialing codes.

Dial Assigns the actual digits to be dialed including numbers, #, #, P, F, -, [,]. There is

a maximum of 32 digits. For hiding the digits, surround them with brackets []. The dialed digits are not appeared on the display of PITS (if provided) and SMDR call

record.

#### **Conditions**

If "System-Operation", Tenant Service is set to "Yes," 200 speed dialing codes can be split between tenant 1 and tenant 2. To split them, "System-Tenant", Speed Dialing-System Boundary must be executed.

#### **Function**

The following functions appear on the function line of this setting screen.

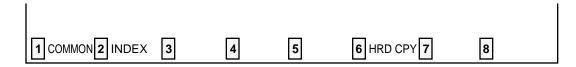

COMMON (SHOW LV, CHG LV, INS, OUS, REMOVE, EXIT) and HRD CPY keys are available in all setting screens. INDEX key is also available in this screen. The operation of function keys are described in Section 7-I "Operation of Function Keys." Only a message is provided here.

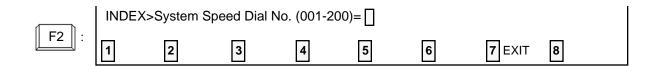

# 9.00 Absent Message

| 1  <br>  2  <br>  3 | Will Return Soon<br>Gone Home |    | Mone New    | V    | i        |  |
|---------------------|-------------------------------|----|-------------|------|----------|--|
| 1 2 1               | Gone Home                     |    | Market 1174 | IOTK | i        |  |
| 1 3 1               |                               | 8  |             |      | 1        |  |
| 1 7 1               | In a Meeting                  | 9  |             |      | !        |  |
| 4                   | Back at %%: %%%%              |    |             |      | !        |  |
| 5                   | Out Until %%/%%               | 11 |             |      | <u>!</u> |  |
| ! 6 !               | At Ext %%%%                   | 12 |             | !    | 1        |  |
| ! - !               | -                             | 13 |             |      | 1        |  |
| -                   | -                             | 14 |             |      | 1        |  |
| -                   | <del>-</del>                  | 15 |             |      | 1        |  |
|                     | <u>-</u>                      | 16 |             |      |          |  |

# Summary

Sets absent messages.

(Password level : Three or higher)

| Assigning Items            | Default       | Selection of Value                                                                                                    | Reference            |
|----------------------------|---------------|----------------------------------------------------------------------------------------------------|----------------------|
| Fixed Message (1 to 6)     | all displayed | Fixed messages which cannot be changed %: enter these at extensions                                                    | 4-I-7.00<br>5-G-5.00 |
| Flexible Message (7 to 16) | blank         | Flexible message A maximum of 16 digits composed of characters, numbers, and up to five % %: enter these at extensions |                      |

Fixed Message (1 to 6) Fixed messages to be displayed on a PITS telephone with the display.

These messages cannot be changed by system programming.

Extension user can set the desired one to his or her PITS telephone set. If the message assigned contains parameters, these should be entered

by the extension user.

Flexible Message (07 to 16)

Assigns variable messages to be displayed on a PITS telephone with the display. These messages can be assigned and changed by system programming. Extension user can set the desired one to his or her PITS telephone and if the message contains any parameters, these

should be entered by the extension user.

### **Conditions**

If "System-Operation", Tenant Service is assigned to "Yes," 10 flexible messages (7 to 16) can be split between tenants 1 and 2. To split them, "System-Tenant", Absent Message Boundary is used. Six fixed messages cannot be split between tenants. They are used by both tenants in common.

A flexible message in use by an extension user cannot be changed or deleted. If you attempt, the changed data cannot be saved and the following error message appears on the screen.

\*\*\*\*\* ERROR: Some extensions are using that message.

#### **Function**

The following functions appear on the function line of this setting screen.

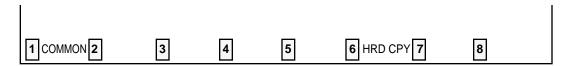

COMMON (SHOW LV, CHG LV, INS, OUS, REMOVE, EXIT) and HRD CPY keys are available in this setting screen.

For operation, refer to Section 7-I "Operation of Function Keys."

# E. Group Screen

# 1.00 Trunk Group 1.01 Trunk Group (1/2)

## **Summary**

The Group-Trunk Group screen consists of 16 groups, each of which includes two screens. This screen is the first screen used to assign various

data for trunk groups.

(Password level: Two or higher)

| Assigning Items   | Default  | Selection of Value                                                                                                    | Reference                                                                         |
|-------------------|----------|----------------------------------------------------------------------------------------------------|-----------------------------------------------------------------------------------|
| Туре              | DDD      | DDD: Direct Distance Dialing FEX: Foreign Exchange WATS: Wide Area Telecommunication Service PVL: Private Line PBX: Behind PBX DID: Direct Inward Dialing TIE: TIE Line | 3-B-7.05<br>3-C-1.01<br>3-C-1.03<br>3-C-4.00<br>3-D-2.03<br>3-D-2.07<br>3-F-14.00 |
| Name              | CO       | A maximum of three digits consisting of characters, numbers and marks: Trunk group name                                                                                 | 3-B-7.05                                                                          |
| Tenant            | blank    | 1 or 2 : tenant number                                                                                                    | 3-B-7.05<br>3-B-4.00                                                              |
| Incoming/Outgoing | Both-Way | Incoming Only: for Incoming calls only Outgoing Only: for Outgoing calls only Both-Way: for both                                                                        | 3-B-7.05                                                                          |

9-E-1 (70695)

# Continued

| Assigning Items                                       | Default                                                      | Selection of Value                                                                                                    | Reference                                                                        |
|-------------------------------------------------------|--------------------------------------------------------------|----------------------------------------------------------------------------------------------------|----------------------------------------------------------------------------------|
| Incoming Mode (Day)                                   | ATT: for<br>"with ATLC"<br>DIL 1:1:<br>for "without<br>ATLC" | ATT : placing calls to the Attendant Console DIL 1:1 : placing calls by Direct In Line 1:1 DIL 1:N : placing calls by Direct In Line 1:N DISA : placing calls by Direct Inward System Access TAFAS 1 : placing calls by Trunk Answer from Any Station-1 TAFAS 2 : placing calls by Trunk Answer from Any Station-2 | 3-B-7.05<br>3-D-1.00<br>3-D-2.01<br>3-D-2.02<br>3-D-2.04<br>4-D-4.00<br>5-B-2.00 |
| Incoming Mode (Night)                                 | FLEXIBLE                                                     | Day Mode: placing calls in Day mode FIXED: placing calls to a Fixed destination FLEXIBLE: placing calls to a Flexible destination DISA: placing calls by Direct Inward System Access                                                                                                    | 3-B-7.05<br>3-B-8.00                                                             |
| Intercept Routing (Day)                               | None                                                         | (Type) None: not intercepting ATT: transferring to Attendant Console EXT: transferring to an extension                                                                                                    | 3-B-7.05<br>3-F-5.00<br>3-F-6.00                                                 |
|                                                       |                                                              | (No.) : setting is unnecessary if "None" is selected for type Directory number: if "EXT" is selected for type                                                                                                    |                                                                                  |
| Intercept Routing (Night)                             | None                                                         | (Type) None: not intercepting EXT: transferring to an extension                                                                                                    |                                                                                  |
|                                                       |                                                              | (No.) : if "None" is selected for type,<br>setting is unnecessary<br>Directory number: when "EXT" is selected for type                                                                                                    |                                                                                  |
| Toll Restriction Level                                | 16                                                           | 01 to 16: toll restriction level                                                                                                    | 3-B-7.05<br>3-C-1.03                                                             |
| Toll Restriction Table (◆ for U.S.A. and Canada only) | 1                                                            | 1 to 8 : area office code table                                                                                                    | 3-B-7.05<br>3-C-1.03<br>9-I-1.00                                                 |

|                                                   |         |                                                                                                    | Continued                                                                                                    |
|---------------------------------------------------|---------|----------------------------------------------------------------------------------------------------|----------------------------------------------------------------------------------------------------|
| Assigning Items                                   | Default | Selection of Value                                                                                                    | Reference                                                                                                    |
| Dialing Plan<br>(♦ for U.S.A. and Canada<br>only) | None    | Type-A: 1+NXX+NXX+XXX NXX+XXXX Type-B: NPX+NXX+XXX NNX+XXXX Type-C: 1+NPX +NXX+XXX 1+ NNX+XXXX NNX+XXXX NXX+XXXX  Type-D: 1+NXX +NXX+XXX NXX+NXXXX NXX+XXXX NXX+NXXXX NXX+XXXX NXX+XXXX NXX+XXXX NXX+XXXX NXX+XXXX NXX+XXXX NXX+XXXX NXX+XXXX NXX+XXXX NXX+XXXX NXX+XXXX NXX+XXXX NXX+XXXX NXX+XXXX NXX+XXXX NXX+XXXX NXX+XXXX NXX+XXXX NXX+XXXX NXX+XXXX NXX+XXXX NXX+XXXX NXX+XXXX NXX+XXXX NXX+XXXX | 3-B-7.05<br>3-C-1.00<br>3-C-2.00                                                                                      |
| CO-CO Duration Limit                              | 10      | 1 to 64 : CO-CO duration limit (minute(s))                                                                                                    | 3-B-7.05<br>3-B-10.00<br>3-D-2.02<br>4-F-1.03<br>4-F-2.05<br>4-G-6.01<br>4-G-6.02<br>5-D-2.05<br>6-G-1.04<br>6-H-2.00 |
| Disconnect Time                                   | 1.5     | 1.5/4.0 : disconnecting time (second(s))                                                                                                    | 3-B-7.05<br>3-B-10.00<br>4-G-8.00<br>6-H-6.00                                                                         |
| Pause Time                                        | 3.5     | 1.5/2.5/3.5/4.5: pause time (second(s))                                                                                                    | 3-B-7.05<br>3-B-10.00<br>3-C-4.00                                                                                     |
| Hook Switch Flash Time                            | None    | None: no Flash Service<br>80/300/600/900/1200: Flash Service hooking<br>time. (milliseconds)                                                                                                    | 3-B-7.05<br>3-B-10.00<br>4-G-9.00<br>5-E-3.00                                                                         |

Type Assigns a type for each trunk group.

Name Assigns a name to each trunk group.

Tenant Assigns the tenant to which each trunk group belongs.

Incoming/Outgoing Assigns each trunk group to incoming only, outgoing only, or both.

Incoming Mode (Day)

Assigns the destination for incoming calls during day service.

Incoming Mode (Night) Assigns the destination for calls during night service.

Intercept Routing (Day)

Assigns the destination for Intercept Routing (Day).

Intercept Routing (Night) Assigns the destination for Intercept Routing (Night).

Toll Restriction Level Assigns TRLT (Toll Restriction Level of trunk group).

Toll Restriction Table Assigns Area/Office code table number for Toll Restriction.

Dialing Plan Selects the dialing plan, selecting "None" causes no Toll Restriction.

CO-CO Duration Limit Sets the maximum duration for a CO-CO call.

Disconnect Time Sets disconnecting time. This allows the CO time to release its resources

before another call is placed outgoing from the PBX.

Pause Time Sets the pause time used in speed dialing and hook switch below.

Hook Switch Flash Time Assigns whether Flash Service is available or not.

If available, set the hooking time (pause length).

#### **Conditions**

The assigning items:Type, Incoming Mode (Day/Night), Destination (DIL 1:N Only) Type and Number, CO Appearance Type can be changed only when all the trunks belonging to the trunk group are not in use. If any trunk is used, it is impossible to change.

Tenant If "—" is displayed here, "System-Operation", Tenant Service is set to

"No."

Incoming Mode (Day) If "ATT" "DISA," "TAFAS 1" or "TAFAS 2" is selected, the followings are

checked:

ATT: Checks whether ATLC card is equipped or not. DISA: Checks whether DISA card is equipped or not.

TAFAS 1: Checks whether "System-Operation", External Paging 1 is set

to "Yes."

TAFAS 2: Checks whether "System-Operation", External Paging 2 is set

to "Yes."

Incoming Mode (Night)

If "FIXED" or "FLEXIBLE" is changed to another option, it cancels all the settings of CO lines in "Trunk-CO Line", Night Answer Point (Type:No.) which belong to the trunk group.

If "FLEXIBLE" is changed to "FIXED", the Night Answer Points are not canceled.

If "FIXED" is changed to "FLEXIBLE", the Night Answer Points are not canceled except that "NAG" is assigned as a Night Answer Point.

Dialing Plan

The difference between this and "System-Operation", Home Dialing Plan is as follows:

"System-Operation", Home Dialing Plan selects the type of the office where this system is installed.

"Group-Trunk Group", Dialing Plan" selects the type of the office which each trunk group is connected to.

#### <Example>

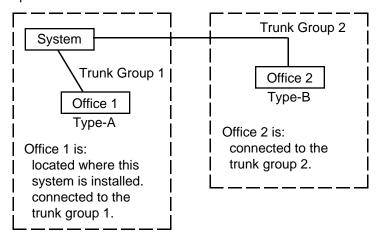

In the example above, programming is as follows:

Assign "Type A" in "System-Operation", Home Dialing Plan. Assign "Type-A" for trunk group 1 and "Type-B" for trunk group 2 in "Group-Trunk Group", Dialing Plan.

Relation between trunk group/CO line setting and PITS DN button setting

## 1. Private CO setting

If "Extension-Station", Type is set to "PRV-CO" (Private CO) and Number is set to the physical number of a CO line,

### (1) Conditions for assigning DN buttons

- The designated CO line is assigned to a trunk group by "Trunk-CO Line", Trunk Group.
   The trunk group should have "Group-Trunk Group". Type assigned to "P\".
  - The trunk group should have "Group-Trunk Group", Type assigned to "PVL" (Private Line).
- The designated CO line should not be assigned by other extensions.

#### (2) Conditions for setting trunk groups

If a trunk group changes "Group-Trunk Group", Type assigned to "PVL" (Private Line) to another type and if any CO lines belonging to the trunk group are selected to be "PRV-CO" (Private CO) in "Extension-Station, Type/Number, those CO lines are canceled from "Extension-Station", Type/Number automatically.

## 2. Single CO, Group CO setting

If "Single CO" or "Group CO" is selected in "Extension-Station", Type,

- (1) Conditions of assigning DN buttons
  - The designated CO line is assigned to a trunk group in "Trunk-CO Line", Trunk Group.
     The trunk group should have "Group-Trunk Group", Type assigned to other than "PVL" or "DID."
- (2) Conditions of setting "Incoming Mode (Day)"
  - If "Incoming Mode (Day)" is changed from "DIL 1:1" to another mode,
     The trunk group changed to another mode in "Group-Trunk Group", Incoming
     Mode (Day) is assigned in "Trunk-CO Line", Trunk Group. The "Trunk-CO
     Line", Direct Termination setting is canceled.
  - 2) If "Incoming Mode (Day)" is changed from "DIL 1:N" to another mode, "Group-Trunk Group", Destination (DIL 1: N only) setting is canceled.
- (3) Conditions of setting "Type"

Changing "Type" to "PVL" (Private Line) from any other modes cancels "Single CO" or "Group CO" assigned to a DN button of an extension belonging to this trunk group in "Extension-Station", Type.

It is impossible to change from "DID" or "TIE" to any other modes and vice versa if any CO line in "Trunk-CO Line" belongs to the "Group-Trunk Group."

#### 3. Other Conditions

The following tabular listings of items by trunk group type shows the items that cannot be assigned ("—" is displayed) when Incoming/Outgoing mode of the trunk group is set to "Both-Way (default)."

## Trunk Group(1/2)

| Туре                     | DDD<br>FEX<br>WATS      | PVL   | PBX                     | DID   | TIE |
|--------------------------|-------------------------|-------|-------------------------|-------|-----|
| Incoming/Outgoing        |                         |       | Both-Way                |       |     |
| Incoming Mode(Day)       | ATT (1/2) or<br>DIL 1:1 | _     | ATT (1/2) or<br>DIL 1:1 | _     | _   |
| Incoming Mode(Night)     | FLEXIBLE                |       | FLEXIBLE                |       | _   |
| Intercept Routing(Day)   | blank                   | blank | blank                   | blank |     |
| Intercept Routing(Night) | blank                   | blank | blank                   | blank | _   |

## Trunk Group(2/2)

| Destination (DIL 1:N Only) Type and Number | blank | _   | blank | _   | blank |
|--------------------------------------------|-------|-----|-------|-----|-------|
| DID Digit Modification Table               |       |     |       | 1   |       |
| PBX Access Code (No Restriction)           | _     | _   | blank | _   | _     |
| PBX Access Code (Restriction)              | _     | _   | blank | _   | _     |
| CO-TIE Restriction                         | Yes   | Yes | Yes   | Yes | _     |
| TIE-CO Restriction                         | _     | _   | _     | _   | Yes   |
| TIE Forced Account Code Mode               | _     | _   | _     | _   | No    |
| TIE Incoming Delete Digit                  | _     | _   | _     | _   | 0     |
| TIE Incoming Insert Dial                   | _     | _   | _     | _   | blank |

<sup>\*</sup> From software version 9.XX and above, Incoming/Outgoing mode of the trunk group with DID can be assigned to "Both-Way," "Incoming Only," or "Outgoing Only." However, please select "**Incoming Only**" if DID lines are available with only receiving incoming calls in your area.

#### [Note]

When "Incoming Only" is selected in the trunk group with DID, the following items are assignable but they do not work at all in Incoming Only mode.

- Disconnect Time
- Pause Time
- Hook Switch Flash Time
- Max. Dial No. after EFA Signal

(for areas other than U.S.A. and Canada)

In some areas, DID lines can be used for both receiving incoming calls and making outside calls. Both-way DID card (KX-T96182D) and DID card with MFC (KX-T96182CE) are provided for this usage.

Detailed information on KX-T96182D and KX-T96182CE are described in Reference Guide for KX-T96182D and KX-T96182CE respectively.

If the following types are selected for "Incoming/Outgoing," the items below cannot be assigned:

| Incoming/Outgoing | Items Impossible to Assign                                                                                 |
|-------------------|----------------------------------------------------------------------------------------------------|
| Incoming Only     | Toll Restriction Level Toll Restriction Table Dialing Plan PBX Access Code (No Restriction), (Restriction) |
| Outgoing Only     | Incoming Mode (Day), (Night) Destination (DIL 1:N Only)                                                    |

If the following types are selected for "Incoming Mode (Day)," the item below cannot be assigned:

| Incoming Mode (Day)              | Items Impossible to Assign                 |
|----------------------------------|--------------------------------------------|
| ATT DIL 1:1 DISA TAFAS 1 TAFAS 2 | Destination (DIL 1:N Only) Type and Number |

If "System-Operation" External Paging 1, 2 is set to "No," "TAFAS 1/TAFAS 2" cannot be assigned to "Incoming Mode (Day)."

When pressing the NEXT key, this screen changes as follows:

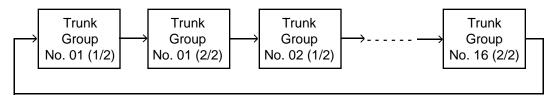

Pressing the PREV key changes the screen in reverse order.

### **Function**

The following functions appear on the function line of this setting screen.

| 1 COMMON 2 INDEX 3 | 4 READ 5 | 6 HRD CPY 7 | 8 |  |
|--------------------|----------|-------------|---|--|

COMMON (SHO LV, CHG LV, INS, OUS, REMOVE, EXIT) and HRD CPY keys are available in all setting screens. INDEX, READ keys are also available in this screen. The operation of function keys are described in Section 7-I "Operation of Function Keys." Only messages are provided here.

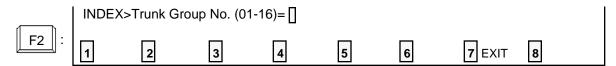

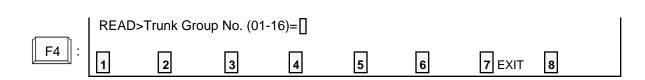

## 1.02 Trunk Group (2/2)

| Group - T | runk Group                                 |              |         |        |               |    |      | OFL        | <u>. T</u> | PRG | SCR | SEL |
|-----------|--------------------------------------------|--------------|---------|--------|---------------|----|------|------------|------------|-----|-----|-----|
| l .       |                                            | Trunk Gro    | up No.= | 01(    | 2/2)          |    |      |            | Ċ          |     |     |     |
| Ī         | Destination (DIL 1:NO                      | nhy)         | ا ا     |        |               |    | ,    | -          |            | ,   |     |     |
| !         | Type and Number                            |              | ļ       | -      |               |    | ,    | -          |            | ,   | !   |     |
|           |                                            |              | I       | -      |               |    | ,    | _          |            | ,   | -   |     |
| i         | DID Digit Modification                     | Table        | <br>    | -      |               |    | ,    |            |            | ,   | i   |     |
| !         | FEX Access Code (No.)                      | Restriction) | ĺ       | -      | , -           | ,  | -    | , -        | ,          |     | ļ   |     |
|           | FFX Awes Code (Res                         | triction)    | <br>    | -      | , -<br>, -    | ;  | -    | , -<br>, - | ,          |     | ļ   |     |
|           | Max. Dial No. after FFA                    | ASignal      | <br>    | -<br>0 | , -<br>(0-32) | ,  | -    | , -        | ,          |     |     |     |
| !         | CO-TIE Restriction                         |              | -       | Ye:    | 5             |    |      |            |            |     | ļ   |     |
|           | TIE - CO Restriction TIE Forced Account Co |              | :       | -      |               |    |      |            |            |     |     |     |
| į         | TIE Incoming Felete I:                     | igit         | j       |        | (0-4)         |    |      |            |            |     | į   |     |
| ;         | TIE Incoming Insert Di                     | at           |         |        |               |    |      |            |            |     | ÷   |     |
|           |                                            |              |         |        |               |    |      |            |            |     |     |     |
| 1 сонион  | 2 mm ex (5)                                | d sec        | [9]     |        | Ø             | ЕМ | C EY | · 57       |            |     | 8   |     |

## Summary

The Group-Trunk Group screen consists of a maximum of 16 groups, each of which includes two screens. This is the second screen used to

assign various data for trunk groups. (Password level : Two or higher)

| Assigning Items                            | Default | Selection of Value                                                                                                    | Reference                        |
|--------------------------------------------|---------|----------------------------------------------------------------------------------------------------|----------------------------------|
| Destination (DIL 1:N Only) Type and Number | blank   | Type : destination blank : if not assigned ICM : selecting intercom group PCKUP: selecting pickup group EXT : selecting extension                     | 3-B-7.05<br>3-D-2.01             |
|                                            | blank   | Number blank : when "blank" is selected for type 01 to 32: pickup group number three or four digits : extension number 1 to 8 : intercom group number |                                  |
| DID Digit Modification Table               | blank   | 1 to 4 : table number                                                                                                    | 3-B-7.05<br>3-D-2.03<br>9-K-2.00 |

|                                     |         | •                                                                                                    |                                              |
|-------------------------------------|---------|----------------------------------------------------------------------------------------------------|----------------------------------------------|
| Assigning Items                     | Default | Selection of Value                                                                                                    | Reference                                    |
| PBX Access Code (No<br>Restriction) | blank   | Host PBX access code A maximum of three digits composed of numbers Up to eight codes can be assigned. blank: not assigning          | 3-B-7.05<br>3-C-1.01<br>3-C-1.03<br>3-C-4.00 |
| PBX Access Code (Restriction)       | blank   | Access codes with restriction A maximum of three digits composed of numbers Up to eight codes can be assigned. blank: not assigning | 3-B-7.05<br>3-C-1.01<br>3-C-1.03<br>3-C-4.00 |
| Max. Dial No. after EFA Signal      | 0       | 0 : dialing is not acceptable 1 to 32 : maximum dialing digit(s)                                                                    | 3-B-7.05<br>4-G-9.00<br>5-E-3.00             |
| CO-TIE Restriction                  | Yes     | Yes : CO-TIE connection is restricted. No : CO-TIE connection is allowed.                                                           | 3-F-14.03                                    |
| TIE-CO Restriction                  | Yes     | Yes : TIE-CO connection is restricted. No : TIE-CO connection is allowed.                                                           | 3-F-14.02                                    |
| TIE Forced Account Code<br>Mode     | No      | Yes : TIE callers are required to enter account code when making CO calls.  No : Entering Account Code is not required.             | 3-F-14.02<br>10-C-65.02                      |
| TIE Incoming Delete Digit           | 0       | 0 : deleting no digit 1 to 4 : number of deleting digit(s)                                                                          | 9-K-4.00                                     |
| TIE Incoming Insert Dial            | blank   | blank : Inserting no digit A maximum of four digits number composed of 0 through 9 can be entered.                                  |                                              |

Destination (DIL 1:N only) Type and Number

Assigns destination type and number only when "Incoming Mode (Day)" is set to DIL 1: N (the function which enables an incoming call from one CO line in one trunk group to arrive at one to eight destinations simultaneously

without assistance of operator).

Orderly setting is not necessary and inserting blanks between the items is

permissible.

**DID Digit Modification Table** Assigns the digit modification table to be used for DID calls. This allows

the DID incoming digits to be modified to match the numbering plan.

PBX Access Code (No

Restriction)

In behind PBX or Centrex operation it is necessary for the system to send an access code to the host PBX or Centrex followed by a pause.

This feature assigns the access code to be sent.

PBX Access Code

(Restriction)

This is the same as PBX Access Code with Pause except that the digits following the access code are checked by the system for toll restriction.

Max. Dial No. after EFA

Signal

Assigns maximum dialing digits after sending EFA (External Feature

Access) signal.

The following item is assignable when "Type" of the Trunk Group is set to any type other than "TIE."

CO-TIE Restriction

Used to restrict or not outside users from "Calling from CO to TIE."

To restrict, set to "Yes." To allow, set to "No."

The following four items are assignable when "Type" of the Trunk Group is set to "TIE."

TIE-CO Restriction Used to restrict or not extension users from "Calling from TIE to CO."

To restrict, set to "Yes." To allow, set to "No."

**TIE Forced Account** 

Code Mode

Used to allow certain extension users "Calling from TIE to CO."

If set to "Yes", an extension user must enter a valid tie account code

before "Calling from TIE to CO."

TIE Incoming Delete Digit\*

Used to set the number of digit to be deleted from the digits received from

other PBXs via TIE lines.

TIE Incoming Insert Dial\*

Used to set one through four digits number to be added to the digits

received from other PBXs via TIE lines.

#### **Conditions**

Same as "Group-Trunk Group (1/2)" screen.

### **Function**

The following functions appear on the function line of this setting screen.

8 1 COMMON 2 INDEX 4 READ 6 HRD CPY 7

<sup>\*</sup> Required when there is a need to modify the digits from other PBXs.

COMMON (SHO LV, CHG LV, INS, OUS, REMOVE, EXIT) and HRD CPY keys are available in all setting screens. INDEX, READ keys are also available in this screen. The operation of function keys are described in Section 7-I "Operation of Function Keys." Only messages are provided here.

|             | INDEX> | Trunk Grou  | p No. (01-1 | 16)= [] |   |   |               |   |
|-------------|--------|-------------|-------------|---------|---|---|---------------|---|
| F2 :        | 1      | 2           | 3           | 4       | 5 | 6 | 7 EXIT        | 8 |
|             |        |             |             |         |   |   |               |   |
|             | READ>  | Frunk Group | No. (01-1   | 6)=[]   |   |   |               |   |
| <b>F4</b> : | 1      | 2           | 3           | 4       | 5 | 6 | <b>7</b> EXIT | 8 |

# 2.00 ICM / Paging Group

| 1 | ICM Group | l Tena | +<br>nt | l PAG Gro | oup   Tenant | <del>-+</del><br> |
|---|-----------|--------|---------|-----------|--------------|-------------------|
|   |           | -4     | i       |           | +            | - [               |
|   | 1         | 1      |         | 1         | 1            | 1                 |
|   | 2         | 1      | į       | 2         | 1            |                   |
| ! | 3         | 1      | 1       | 3         | 1            | 1                 |
|   | 4         | 1 1    |         | 4         | 1            |                   |
|   | 5         | 1      | !       | 5         | 1            |                   |
|   | l<br>  6  | 1      | 1       | 1 6       | 1            | !                 |
|   | l<br>  7  | 1 1    | !<br>!  | 7         | 1            | !                 |
|   | l<br>  8  | 1      | i<br>L  | 1 8       | <br>  1      | 1                 |
| • | -         |        | +       | +         |              | -+                |

## Summary

Assigns intercom groups and paging groups to tenant 1 or 2

(Password level: Two or higher)

| Assigning Items              | Default | Selection of Value     | Reference                                    |
|------------------------------|---------|------------------------|----------------------------------------------|
| ICM Group (1 to 8)<br>Tenant | 1       | 1 or 2 : tenant number | 3-B-7.01                                     |
| PAG Group (1 to 8)<br>Tenant | 1       | 1 or 2 : tenant number | 3-B-7.04<br>4-H-1.02<br>5-F-1.02<br>6-I-1.02 |

ICM Group (1 to 8)

Tenant Assigns intercom groups from 1 to 8 to tenant 1 or 2.

PAG Group (1 to 8)

Tenant Assigns paging groups from 1 to 8 to tenant 1 or 2.

### **Conditions**

This screen must be programmed before programming "Group-Call Pickup Group" screen. However, this screen does not appear if "System-Operation", Tenant Service is set to "No."

### **Function**

The following functions appear on the function line of this setting screen.

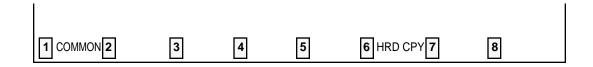

COMMON (SHOW LV, CHG LV, INS, OUS, REMOVE, EXIT) and HRD CPY keys are available in this setting screen.

For operation, refer to Section 7-I "Operation of Function Keys."

# 3.00 Call Pickup Group

| PI( | CK ! | IC    | M   | 1    | UCD | 1   | PAG  | ١       | PICK  | 1  | ICM  | 1       | UCD   | ١  | PAG  | 1       | PICK | ١  | ICM   | 1      | UCD    | ۱ | PAG |
|-----|------|-------|-----|------|-----|-----|------|---------|-------|----|------|---------|-------|----|------|---------|------|----|-------|--------|--------|---|-----|
| 0.  | L    | 1     |     | i    | 17  | -+  | 1    | 1       | 12    | 1  | 1    | 1       | 17    | 1  | 1    | 1       | 23   |    | 1     | 1      | <br>17 |   | 1   |
| 02  | 2    | 1     |     |      | 17  | 1   | 1    | ١       | 13    | ļ  | 1    | 1       | 17    |    | 1    |         | 24   |    | 1     |        | 17     | 1 | 1   |
| 0:  | 3    | 1     |     | ١    | 17  | ١   | 1    | Ì       | 14    | 1  | 1    | 1       | 17    | 1  | 1    | 1       | 25   | 1  | 1     | I      | 17     | l | 1   |
| 04  |      | 1     | ii  |      | 17  | ١   | 1    | 1       | 15    | ١  | 1    | -       | 17    | 1  | 1    | 1       | 26   | 1  | 1     | ١      | 17     | ļ | 1   |
| 0!  |      | 1     | ji  |      | 17  |     | 1    |         | 16    |    | 1    | 1       | 17    | l  | 1    |         | 27   | 1  | 1     |        | 17     | ١ | 1   |
| 0(  |      | 1     | jı. |      | 17  | ١   | 1    | I       | 17    |    | 1    | 1       | 17    | l  | 1    |         | 28   | 1  | 1     | ١      | 17     | ١ | 1   |
| 0'  |      | 1     | į.  | ı    | 17  | ١   | 1    | ł       | 18    | ١  | 1    | I       | 17    |    | 1    | ı       | 29   | 1  | 1     | ١      | 17     | 1 | 1   |
| 0   |      | 1     |     |      | 17  | - 1 | 1    | -       | 19    | 1  | 1    | 1       | 17    | 1  | 1    | 1       | 30   | 1  | 1     | ١      | 17     | I | 1   |
| 09  |      | 1     |     |      | 17  | -   | 1    | -       | 20    | -  | 1    | l       | 17    | I  | 1    |         | 31   | 1  | 1     | ļ      | 17     | I | 1   |
| 10  |      | 1     |     | I    | 17  |     | 1    | I       | 21    | -  | 1    | ١       | 17    | ı  | 1    | -       | 32   | l  | 1     | ļ      | 17     | I | 1   |
| 1   | l    | ]     |     | ı    | 17  | 1   | 1    | ١       | 22    | 1  | 1    | l       | 17    | ١  | 1    | 1       |      | ŀ  |       | ١      |        | 1 |     |
|     |      | . 1 1 | n:  | _ 1. |     | c   |      | +-<br>1 | CNA T |    |      | <b></b> |       |    | ucp. | -+-<br> |      | D. |       | <br>>- |        | ~ |     |
| TÓV | · (8 | 111   | r 1 | CH   | up  | ur  | oup, | 1       | CM: I | UM | urou | цÞ      | , 001 | ٠, | UCD  | ur      | oup, | F1 | su· i | a      | Ring   | u | oup |

## **Summary**

Assigns ICM (Intercom) group number, UCD (Uniform Call Distribution) group number and PAG (Paging) group number which the call

pickup groups belong to. (Password level : Two or higher)

| Assigning Items        | Default | Selection of Value                                                                             | Reference                                    |
|------------------------|---------|------------------------------------------------------------------------------------------------|----------------------------------------------|
| PICK (01 to 32)<br>ICM | 1       | Pickup group number 1 to 8 : intercom group number                                             | 3-B-7.01<br>3-B-7.02                         |
| UCD                    | blank   | 01 to 32: UCD group number blank: the call pickup group does not belong to any UCD group       | 3-B-7.03<br>3-D-2.05<br>3-D-2.06             |
| PAG                    | blank   | 1 to 8 : paging group number blank : the call pickup group does not belong to any paging group | 3-B-7.04<br>4-H-1.02<br>5-F-1.02<br>6-I-1.02 |

PICK (01 to 32)

ICM Assigns the intercom group number which the call pickup groups belong to.

UCD Assigns the UCD (Uniform Call Distribution) group number which the call

pickup groups belong to. UCD Group is comprised of more than one pickup

group.

PAG Assigns the paging group number which the call pickup groups belong to.

Paging Group is comprised of more than one pickup group.

### **Conditions**

If "System-Operation (1/3)", Tenant Service is set to "Yes," "Group-ICM/Paging Group" setting must be done before setting this screen.

Pickup Groups must belong to any of the ICM groups. The tenant of a pickup group is determined by the tenant of the ICM group to which the pickup group belongs.

When assigning a pickup group to a paging group, the tenant of the two groups must be the same.

A UCD Group is composed of multiple pickup groups.

### Conditions of changing ICM Groups

- 1) The tenant of the old and new intercom groups must be the same, unless the system is off-line.
- All the extensions which belong to the old and newly entered intercom groups must not be currently used.

If any line is used, it is impossible to change.

#### Conditions of changing UCD group

All the extensions which belong to the current and newly entered UCD groups must not be currently used.

If any line is used, it is impossible to change.

### Conditions of changing paging group

- 1) The tenant of the old and new paging groups must be the same, unless the system is off-line.
- All the extensions which belong to the old and newly entered paging groups must not be currently used.
   If any line is in use, it is impossible to change.

#### Table of relation between groups

A pickup group cannot belong to multiple intercom groups. A paging group cannot belong to two tenants. A UCD group cannot belong to multiple ICM groups.

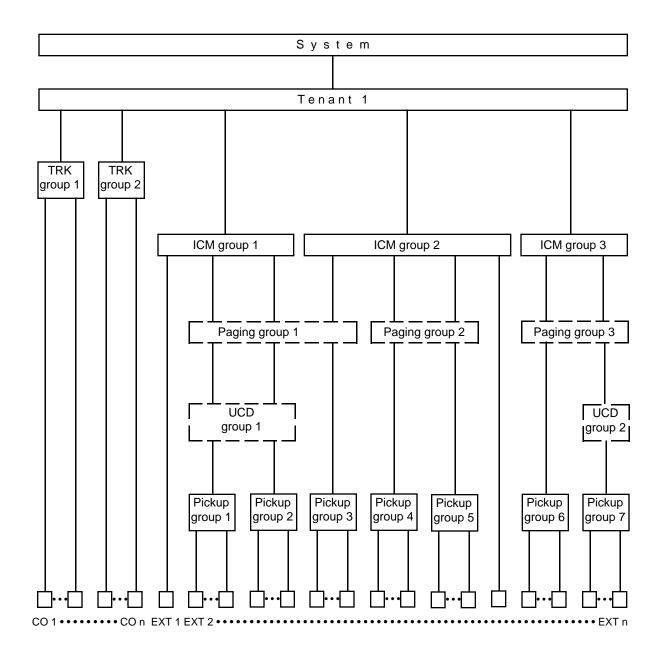

### **Function**

The following functions appear on the function line of this setting screen.

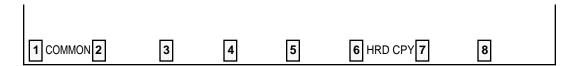

COMMON (SHOW LV, CHG LV, INS, OUS, REMOVE, EXIT) and HRD CPY keys are available in this setting screen.

For operation, refer to Section 7-I "Operation of Function Keys."

# F. Trunk Screen

## **1.00 CO Line**

| Trunk - CO Line                                | OFL       | PRG   | SCR D | IR |
|------------------------------------------------|-----------|-------|-------|----|
|                                                |           |       |       |    |
|                                                |           |       |       |    |
| Trunk Equipment No. = 2021                     |           | +     |       |    |
| Trunk Group   01                               |           | 1     |       |    |
| Trunk Name  24                                 |           | 1     |       |    |
| Direct Termination   D. N. :5000               |           | 1     |       |    |
| Might Answer Foint (Type No.) ==   F X T : 401 |           | 1     |       |    |
| DistMode                                       |           | 1     |       |    |
| DIMF Durstion Time   80 nesecond               | (s)       | 1     |       |    |
| Fulse Speed                                    |           | 1     |       |    |
| % Ereak  — %                                   |           | -     |       |    |
| CFC Detection  5+8 nesecond                    | (s)       | 1     |       |    |
| Start Arrangement                              |           | -     |       |    |
| Vink Signal Time Cut  *64 meseconi<br>+        | 1 (s)<br> | <br>+ |       |    |
|                                                |           |       |       |    |
|                                                |           |       |       |    |
| и сонион Виних В Имер В не                     | cry §     |       | i i   |    |

### **Summary**

Assigns various parameters for CO lines. This screen does not appear if any CO trunk card is not assigned in Configuration-Slot Assignment screen.

144 screens are provided for CO Line. (Password level : Three or higher)

| Assigning Items    | Default                                                                                                    | Selection of Value                                                                                                    | Reference |
|--------------------|----------------------------------------------------------------------------------------------------|----------------------------------------------------------------------------------------------------|-----------|
| Trunk Group        | 01 : for CO<br>15 : for TIE<br>16 : for DID                                                                                              | 01 to 16: trunk group number                                                                                                  | 3-B-7.05  |
| Trunk Name         | T <u>XXXX</u><br>Physical number                                                                                                    | A maximum of ten digits composed of letters, numbers and symbols blank : no trunk name programmed                             | 4-A-4.04  |
| Direct Termination | blank : for "with ATLC"<br>Directory number : for<br>"without ATLC" in<br>physical number order<br>of extensions paired<br>with CO lines | DN and directory number (three or four digits): call destination (Extension, Remote FDN, UCD FDN) None: no direct termination | 3-D-2.01  |

| Assigning Items                    | Default                                                                                      | Selection of Value                                                                                                    | Reference                           |
|------------------------------------|----------------------------------------------------------------------------------------------|----------------------------------------------------------------------------------------------------|-------------------------------------|
| Night Answer Point<br>(Type : No.) | Directory number :<br>for each extension in<br>physical number order                         | Type (select input) None: no Night Answer Point UNA: Universal Night Answer EXT: Extension User RMT: Remote Administration NAG: Night Answer Group No. 1 or 2: for "UNA" three or four digits: extension number for "EXT" | 3-B-8.00<br>10-C-59.00              |
| Dial Mode                          | (for U.S.A. and Canada) DTMF  (for areas other than U.S.A. and Canada) Pulse                 | DTMF : DTMF mode Pulse : Pulse mode MFC-R2 : MFC-R2 mode                                                                                                    | 3-C-3.00<br>10-C-51.00              |
| DTMF Duration Time                 | (for U.S.A. and Canada)<br>80 ms<br>(for areas other than<br>U.S.A. and Canada)<br>blank     | 80 ms/160 ms : duration time                                                                                                    | 3-B-10.00                           |
| Pulse Speed                        | (for U.S.A. and Canada)<br>blank<br>(for areas other than<br>U.S.A. and Canada)<br>Low Speed | Low Speed/High Speed : pulse speed                                                                                                    | None                                |
| % Break                            | (for U.S.A. and Canada)<br>blank<br>(for areas other than<br>U.S.A. and Canada)<br>60%       | 60% / 67% : % break                                                                                                    | 10-C-51.00                          |
| CPC Detection                      | 50<br>(400 ms)                                                                               | 00 : unavailable for CPC detection 01 : 6.5 ms detection 02 to 75 : 8 N ms detection                                                                                                    | 3-B-10.00<br>3-F-7.00<br>10-C-49.00 |
| Start Arrangement                  | Send Delay Wink                                                                              | Immediate Start : immediate start type<br>Send Delay Wink : wink start type                                                                                                    | 3-D-2.03                            |
| Wink Signal<br>Time–Out            | 16<br>(1.024 s)                                                                              | 1: 64 ms<br>2: 128 ms<br>•<br>•<br>•<br>127: 8.128 s                                                                                                    |                                     |

Trunk Group Assigns the trunk group number of the CO line.

Trunk Name Assigns the name of the CO line. This will appear on the CRT screen of

the Attendant Console and the display of PITS telephone (if provided)

when making or receiving a CO call.

Direct Termination Assigns the directory number of the destination, when the trunk group of

the line is set to "DIL 1:1" in Incoming Mode (Day).

Night Answer Point

(Type: No.)

Assigns Night Answer point when the "Incoming Mode (Night)" is assigned

to "FIXED" or "FLEXIBLE."

"NAG" can be selected only when Trunk Group "Incoming Mode (Night)" is

assigned to "FIXED."

If it is not assigned to "FIXED" nor "FLEXIBLE," "—" appears in the setting

field, and it is impossible to assign a destination.

Dial Mode Assigns the dial type (DTMF, Pulse or MFC-R2). This is the output mode

regardless of the dial mode of the telephone used.

If Pulse is selected, refer to Section 10-C-51.00 "World Select 1 (WS1)"

about the following items.

• Interdigit Pause

• Pulse Type

· % Break Detect

DTMF Duration Time Assigns the duration of the DTMF tones sent.

It is possible to assign this option only when the "Dial Mode" is set to

"DTMF. When the dial mode is set to "Pulse," this field is blank.

Pulse Speed Assigns the pulse speed.

It is possible to assign this option only when the "Dial Mode" is set to

"Pulse." When the dial mode is set to "DTMF," this field is blank.

% break Assigns the % break for pulse digits. This is the ratio between on and off

hook signals during digit transmission.

Control) signal.

Start Arrangement Assigns DID/TIE/E&M start type.

When the trunk group of the line is set to "DID/TIE/E&M", there are two methods of initiating a call. One is immediate start where the system outpulses the digits as soon as the trunk is seized and the other is where the system waits for a signal (wink start) from the far end before any digits

are sent.

Wink Signal Time-Out

Assignable when Start Arrangement is set to "Send Delay Wink."

### Conditions

Before setting this screen, "Group-Trunk Group" screen must be programmed. This screen cannot be selected from Trunk-submenu screen, if no CO trunk card is programmed in "System-Configuration", Slot Assignment. If any one of the CO trunk cards is programmed, this screen can be selected.

When selecting "1. CO Line" in Trunk submenu screen, the setting screen which has the smallest Trunk Equipment No. appears on the screen first.

If the "Group-Trunk Group" containing the CO line has "Type" assigned to "DID," the following items cannot be entered: "-" is displayed:

- Direct Termination
- Night Answer Point (Type: No)
- Dial Mode
- DTMF Duration Time
- Pulse Speed
- % Break
- CPC Detection

If "the Group-Trunk Group" containing the CO line has "Type" assigned to anything other than "DID" or "TIE", the following items cannot be entered: " —" is displayed:

- Start Arrangement
- Wink Signal Time-Out

**Direct Termination** This is assignable only when the "Group-Trunk Group" containing the CO

line has "Incoming Mode (Day)" assigned to "DIL 1:1," Otherwise, " —" is

displayed and setting is impossible.

Night Answer This is assignable only when the "Group-Trunk Group" containing the CO Point (Type: No)

line has "Incoming Mode (Night)" assigned to "FIXED" or "FLEXIBLE."

Otherwise, "—" is displayed and setting is impossible.

When pressing the NEXT key, this screen appears in ascending order of Trunk Equipment number. After the largest number appears, the smallest one appears. Pressing the PREV key changes the screen in reverse order.

#### **Function**

The following functions appear on the function line of this setting screen.

8 1 COMMON 2 INDEX 6 HRD CPY 7 4 READ

COMMON (SHOW LV, CHG LV, INS, OUS, REMOVE, EXIT) and HRD CPY keys are available in all setting screens. INDEX and READ keys are also available in this screen. The operation of function keys are described in Section 7-I "Operation of Function Keys." Only messages are provided here.

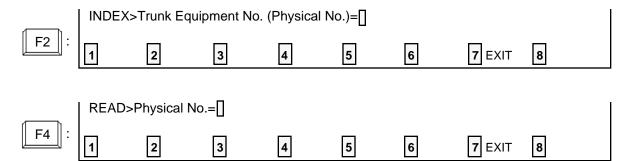

# 2.00 Pager and Music Source

|                    |      | ١ | Tenant |     | Tone     | 1      | BGM |
|--------------------|------|---|--------|-----|----------|--------|-----|
| Post annual Desire | <br> | • |        | Ì   | Yes      | •      | Yes |
| External Pager     | •    | i | 1      | 1   | Yes      |        | No  |
|                    | <br> |   | Tenant | -+- |          | -1     |     |
| Music Source       |      | • | 1      |     | Hold&BGM | <br> - |     |

## Summary

Assigns external pagers and music sources. This screen does not appear when all the assigning items of "External Paging 1, 2" and "External Music Source 1, 2" are set to "No" in the System-Operation (1/3) screen. (Password level : Three or higher)

| Assigning Items           | Default | Selection of Value           | Reference                                                                                                    |
|---------------------------|---------|------------------------------|----------------------------------------------------------------------------------------------------|
| External Pager 1/2 Tenant | 1       | 1 : tenant 1<br>2 : tenant 2 | 3-D-2.04<br>4-D-4.00<br>4-H-1.03<br>4-H-1.04<br>4-H-2.00<br>5-B-2.00<br>5-F-1.03<br>5-F-1.04<br>5-F-2.00<br>6-I-1.03<br>6-I-1.04<br>6-I-2.00 |

| Assigning Items            | Default    | Selection of Value                                                                                                    | Reference                                                                                                 |
|----------------------------|------------|----------------------------------------------------------------------------------------------------|----------------------------------------------------------------------------------------------------|
| External Pager 1/2<br>Tone | No         | Yes : sending confirmation tone No : not sending confirmation tone                                                          | 3-B-15.00<br>4-H-1.03<br>4-H-1.04<br>4-H-2.00<br>5-F-1.03<br>5-F-1.04<br>5-F-2.00<br>6-I-1.03<br>6-I-2.00 |
| BGM                        | No         | Yes : sending BGM No : not sending BGM                                                                                      | 4-H-2.00<br>5-F-2.00<br>6-I-2.00                                                                          |
| Music Source 1/2<br>Tenant | 1          | 1 : tenant 1<br>2 : tenant 2                                                                                                | 3-E-1.00<br>3-F-13.00<br>4-H-2.00<br>4-I-4.00                                                             |
| For Use                    | Hold & BGM | Hold : using for source of Music on Hold BGM : using for source of BGM Hold & BGM: using for source of Music on Hold or BGM | 5-F-2.00<br>6-I-2.00                                                                                      |

External Pager 1/2 Assigns the tenant number which the pager and music source belong to.

Tenant

Determines whether confirmation tone will be sent or not at the beginning

of using the external pager.

Assigns whether BGM will be sent or not when the external pager is idle.

**BGM** 

Tone

Music Source 1/2 Assigns the tenant number which the pager and music source belong to.

Tenant

Assigns usage. This determines at which times the music sources will be

For Use used.

#### **Conditions**

This screen cannot be selected if "System-Operation", External Paging 1, 2/External Music Source 1, 2 are all set to "No."

**External Pager** 

Tenant "—" will be displayed here if "System-Operation", Tenant Service is set to

"No."

Tone/BGM "—" will be displayed here if "System-Operation", External Paging 1, 2 is

set to "No."

Music Source "—" will be displayed here if "System-Operation", Tenant Service is set to

Tenant "No."

For Use "—" will be displayed here if "System-Operation", External Music Source

1, 2 is set to "No."

### **Function**

The following functions appear on the function line of this setting screen.

1 COMMON 2 3 4 5 6 HRD CPY 7 8

COMMON (SHOW LV, CHG LV, INS, OUS, REMOVE, EXIT) and HRD CPY keys are available in this setting screen.

For operation, refer to Section 7-I "Operation of Function Keys."

## 3.00 AGC

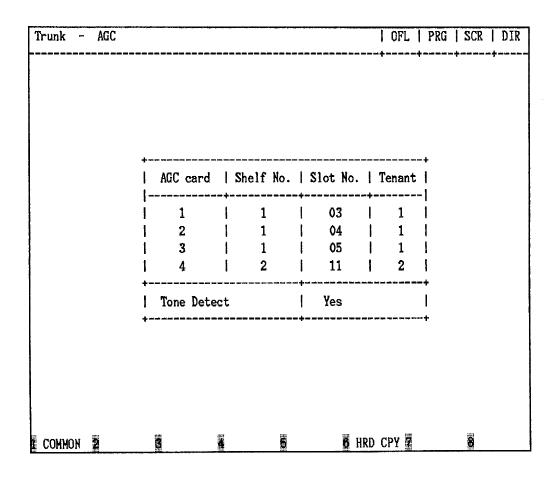

### **Summary**

Assigns tenant number which the AGC (Automatic Gain Control) card belongs to, and executing tone detection or not.

(Password level: Three or higher)

| Assigning Items             | Default | Selection of Value                                                   | Reference                        |
|-----------------------------|---------|----------------------------------------------------------------------|----------------------------------|
| AGC card (1 to 4)<br>Tenant | 1       | 1 : tenant 1<br>2 : tenant 2                                         | 3-D-2.02<br>4-G-5.00<br>4-G-6.00 |
| Tone Detect                 | Yes     | Yes : tone detection is available No : tone detection is unavailable | 5-E-1.00<br>6-H-1.00<br>6-H-2.00 |

AGC card (1 to 4)

Tenant Assigns the tenant number which the AGC card belongs to.

Tone Detect Assigns whether detecting of the CPC (Calling Party Control) signal is done

at the end of the CO-CO conversation or not.

### **Conditions**

This screen cannot be selected if "System-Configuration," Slot Assignment has no AGC card programmed.

AGC card

Tenant "—" will be displayed here if "System-Operation", Tenant Service is set

"No."

#### **Function**

The following functions appear on the function line of this setting screen.

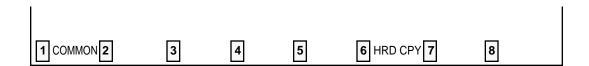

COMMON (SHOW LV, CHG LV, INS, OUS, REMOVE, EXIT) and HRD CPY keys are available in this setting screen.

For operation, refer to Section 7-I "Operation of Function Keys."

## **G. Extension Screen**

### 1.00 Station

## 1.01 Station (1/3)

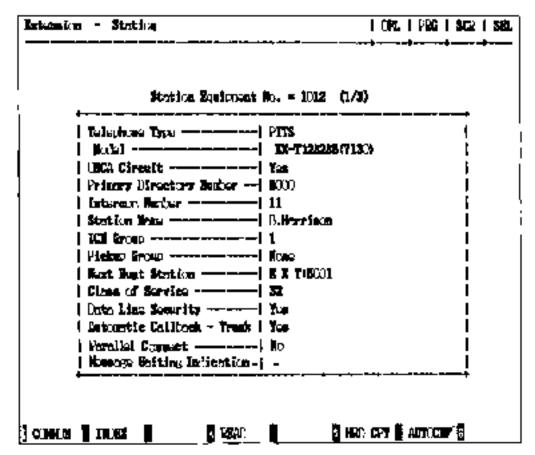

### **Summary**

This is the first screen of Extension-Station which sets the parameters for each extension. There are 288 screens are provided for Station,

each of which has three screens. (Password level: Three or higher)

| Assigning Items | Default                                                  | Selection of Value                                                                                                    | Reference            |
|-----------------|----------------------------------------------------------|----------------------------------------------------------------------------------------------------|----------------------|
| Telephone Type  | SLT: for SLC<br>PITS: for PLC<br>and HLC<br>OPX: for OPX | PITS: Proprietary Integrated Telephone System SLT: Single Line Telephone OPX: Off Premise Extension                                                                                        | 3-B-9.00<br>3-F-2.00 |
| Model           | KX-T123235<br>(7130)                                     | KX-T123250<br>KX-T123220<br>KX-T123230<br>KX-T123235 (7130)<br>KX-T61650<br>KX-T61620<br>KX-T61630<br>KX-T30850<br>KX-T30850<br>KX-T30820<br>KX-T30820<br>KX-T7050<br>KX-T7050<br>KX-T7020 | 4-A-2.00             |

|                               | T                                                        |                                                                                                    | Johunuea                                     |
|-------------------------------|----------------------------------------------------------|----------------------------------------------------------------------------------------------------|----------------------------------------------|
| Assigning Items               | Default                                                  | Selection of Value                                                                                                    | Reference                                    |
| OHCA Circuit                  | No                                                       | No : without OHCA circuit Yes : with OHCA circuit                                                                                                    | 4-C-5.05<br>4-G-11.00                        |
| Primary Directory Number      | 100~: for each extension number in physical number order | Three or four digit extension number                                                                                                    | 4-B-3.01                                     |
| Intercom Number               | blank                                                    | One or two digit intercom number blank : no intercom number                                                                                                    | 3-B-7.01<br>4-B-3.03<br>4-C-5.02<br>to 5.05  |
| Station Name                  | blank                                                    | A maximum of ten digits using letters and/or numbers                                                                                                    | 4-A-4.06<br>11-C-5.00                        |
| ICM Group                     | 1                                                        | 1 to 8 : intercom group number                                                                                                    | 3-B-7.01<br>4-C-5.02<br>to 5.05              |
| Pickup Group                  | None                                                     | Type (select input)  None: when not in a pickup group pckup: when in a pickup group No.  01 to 32: pickup group number when "Pickup" is selected                             | 3-B-7.02<br>4-D-3.00<br>5-B-1.00<br>6-C-8.00 |
| Next Hunt Station             | None                                                     | Type (select input)  None : no setting "Next Hunt Station"  EXT : Next Hunt Station  No.  Three or four digits : extension directory number when setting "Next Hunt Station" | 3.D-5.01<br>to 5.02                          |
| Class of Service              | 01 : for DN 100<br>02 : for the others                   | 01 to 32: COS number                                                                                                    | 3-B-6.00                                     |
| Data Line Security            | No                                                       | Yes : Data Line Security mode is available No : Data Line Security mode is unavailable (normal mode only)                                                                    | 4-I-6.00<br>5-G-4.00                         |
| Automatic Callback-Trunk      | Yes                                                      | Yes : Automatic Callback-Trunk is available No : Automatic Callback-Trunk is unavailable                                                                                     | 4-C-6.01<br>5-A-4.01                         |
| Parallel Connect              | No                                                       | Yes : Parallel Connection is available No : Parallel Connection is not available                                                                                             | 2-C-4.00<br>3-F-9.00                         |
| Message Waiting<br>Indication | None                                                     | None: The KX-T7051 can not receive the message waiting indication  Lamp: The KX-T7051 can receive the message waiting indication                                             | 5-G-6.00                                     |

Telephone Type Selects the telephone type to be connected.

Model Selects the model number when PITS is set as the telephone type in the

above item.

OHCA Circuit Determines whether the selected phone supports OHCA or not.

Primary Directory Number When a "DN" is assigned in the Configuration-DN Assignment screen,

the PDN (Primary Directory Number) is assigned automatically. It is possible to select a new PDN provided it matches the numbering plan

and there is no conflict.

Intercom Number Assigns an intercom number. This field is optional.

Station Name Assigns the station name of the extension. This is displayed on the CRT

display of Attendant Console and display of PITS telephone (if provided).

ICM Group Assigns the intercom group number of the extension.

Pickup Group Assigns the pickup group number of the extension. This item is optional.

Next Hunt Station Assigns the next hunting destination in the hunting sequence. This item

is optional.

Class of Service Assigns the COS (Class of Service) level for the extension.

Data Line Security Assigns whether "Data Line Security mode" is available or not.

When set to "No," setting "Data Line Security mode" by dialing the

feature number is impossible.

not.

Parallel Connect Assigns whether the Parallel connection of PITS and SLT is available or

not.

Message Waiting Indication Assigns whether a Single Line Telephone with MESSAGE lamp can

receive the message waiting indication or not.

### **Conditions**

This screen cannot be selected from Extension-submenu screen if "System-Configuration", Slot Assignment does not have any of extension cards (PLC, SLC, HLC, OPX) programmed or if "System-Configuration", DN Assignment does not have the extension number programmed.

If PITS telephone KX-T123230D is connected, select KX-T123235 (7130) for PITS Model. PITS KX-T123230D is functionally equivalent to KX-T123235 and KX-T7130.

If PITS telephone KX-T7130 is connected, select KX-T123235 (7130) for PITS Model.

If PITS telephone KX-T7320 is connected, select KX-T7020 for PITS Model.

If PITS telephone KX-T7330 is connected, select KX-T7030 for PITS Model.

If PITS telephone KX-T7350 is connected, select KX-T7050 for PITS Model.

### Telephone Type

Assignable telephone types differ depending on the card types connected to the extensions, as follows:

| Card Type | Telephone Type Assignable |
|-----------|---------------------------|
| PLC       | PITS                      |
| SLC       | SLT                       |
| HLC       | PITS or SLT               |
| OPX       | OPX                       |

If "SLT" or "OPX" is selected, "—" will appear in the following items in "Extension-Station (1/3)" screen and setting is impossible:

- Model
- OHCA Circuit
- Intercom Number
- Parallel Connect

#### **OHCA Circuit**

This setting applies not to executing side but to receiving side.

#### Intercom Number

Intercom numbers can be one or two digits.

Within an intercom group, if one digit intercom number is assigned, it is prohibited to use the digit as the leading digit of another two-digit intercom number.

For instance, if the digit "2" is assigned as an intercom number, the digits "20" cannot be assigned as another intercom number in the same intercom group.

### Next Hunt Station

It is impossible to store the extension number of the setting extension, as well as the extension numbers assigned by other extensions as to be their Next Hunt Station.

### **Parallel Connect**

Parallel Connection with SLT is available only when PITS telephone interfaced with HLC card is selected.

If PITS telephone interfaced with PLC card is selected, " - " will appear in Parallel Connect field and parallel connect assignment is not available.

### Message Waiting Indication

The setting of "Lamp" is valid only when the extension is an SLT with MESSAGE lamp which is interfaced with the KX-T96175 (SLC card with Message Waiting).

If an extension card other than the KX-T96175 is installed, "—" appears and this item cannot be assigned.

#### Note:

Be sure to select "None" for this setting if an SLT without MESSAGE lamp is interfaced with the KX-T96175.

When pressing the NEXT key, this screen changes as follows:

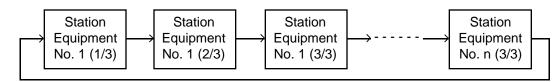

Pressing the PREV key changes the screen in reverse order.

### Conditions for Assigning the MESSAGE button

- KX-T1232XX series PITS's:
   The MESSAGE button cannot be assigned, for these PITS's are already provided with the MESSAGE button.
- KX-T616XX series PITS's: Assignable to the DN-06 button only.

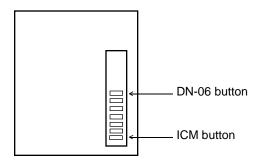

KX-T30820, KX-T30850
 Assignable to the DN-03 button only.

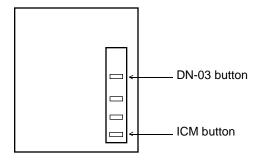

KX-T30830
 Assignable to the DSS 8 button only.

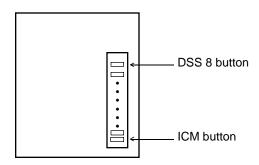

## **Function**

The following functions appear on the function line of this setting screen.

| 1 COMM                    | ON2 INDEX                     | 3                                                      | 4 READ                    | 5                      | 6 HRD C                 | PY 7 AUTO                   | CNF 8         |   |
|---------------------------|-------------------------------|--------------------------------------------------------|---------------------------|------------------------|-------------------------|-----------------------------|---------------|---|
| are availa<br>available i | ble in all se<br>in this scre | V, CHG LV<br>etting scree<br>en. The op<br>on Keys." ( | ns. INDEX<br>eration of f | k, READ an unction key | d AUTO C<br>/s are desc | NF keys are<br>cribed in Se | e also        |   |
|                           | INDEX>                        | Station Equ                                            | uipment No                | . (Physical            | No./DNxxx               | (x)=[]                      |               |   |
| F2 :                      | 1                             | 2                                                      | 3                         | 4                      | 5                       | 6                           | 7 EXIT        | 8 |
|                           | READ>                         | Station Equ                                            | ipment No.                | (Physical              | No./DNxxx               | ×)= []                      |               |   |
| <b>F4</b> :               | 1                             | 2                                                      | 3                         | 4                      | 5                       | 6                           | <b>7</b> EXIT | 8 |
|                           | I аито с                      | CONF>Auto                                              | matic Conf                | iguration C            | K? (Y: ves              | /N: no)=∏                   |               |   |
| F7 :                      | 1                             | 2                                                      | 3                         | 4                      | 5                       | 6                           | <b>7</b> EXIT | 8 |

## 1.02 Station (2/3)

|   | Lo               | ı | Tare     | Ī       | Mucher           | I SON COS        | Cor Lies    | l Dekt Rine |
|---|------------------|---|----------|---------|------------------|------------------|-------------|-------------|
| - | DN-01            | Ť | PDM      | <br>1 E | <br>8000         | <del>;</del> ——— | Delray) 3   | Imtently    |
|   | DO - 02          | i | PEN      | •       | <b>5</b> 000     |                  | Delegad 3   |             |
|   |                  | ŧ | PCM      | • -     | <b>8</b> 000     |                  | Delirated 8 | -           |
|   | (W-04            | Ť | 6[3]     | i       | ECOL             | -                | Isstantly   |             |
|   | ( <b>)) -</b> 06 | ١ | SCal     | Ī       | 5002             | 1 20             | Dalescot 1  | Delreso 1   |
|   | UNI-05           | 1 |          | Ü       | 500 <b>5</b>     | 138              | Delayed 3   | Column 3    |
|   | 00-07            | Ì |          | 1 :     | <b>5</b> 004     | 100              | Instantly   | Set2 of     |
|   | <b>0⊪</b> -06    | ١ | SIN      | 14      | axs              | I IM             | Dates of 1  | [ulmed 1    |
|   | UN-00            | - | PRV-C)   | 2       | 80 <b>21</b>     | l I              | l           | I           |
|   | <b>16-1</b> 0    |   | 194-cm   |         |                  | I                | l           | I           |
|   | T <b>#-11</b>    | ı | [42 (100 | 11      | ľo.              | 1                | I           | l           |
| İ | <b>K-12</b>      | ı |          | 13      | 1234537500123465 | l                | Į           | l           |

## Summary

Assigns DN buttons when "Telephone Type" is set to "PITS" in the Extension-Station (1/3) screen.

(Password level : Three or higher)

| Assigning Items       | Default                                     | Selection of Value                                                                                                    | Reference                                                                                                    |
|-----------------------|---------------------------------------------|----------------------------------------------------------------------------------------------------|----------------------------------------------------------------------------------------------------|
| DN-(01 to 12)<br>Type | PDN for<br>DN-01<br>blank for the<br>others | PDN : Primary Directory Number button SDN : Secondary Directory Number button PRV-CO : Private CO button OHCA : Off Hook Call Announcement button MW : Message Waiting button LOGIN : UCD Log In button ALARM : Local Alarm button SINGLE CO: Single CO button GROUP CO: Group CO button CONF : Conference button DSS (DN) : Direct Station Selection (DN) button DSS (ICM) : Direct Station Selection (ICM) button ONETOUCH: One Touch button PRV-CHG : Privacy Change button EXT FEAT : External Feature Access button | 3-D-2.07<br>to 2.09<br>4-B-2.00<br>4-B-3.00<br>4-C-3.04<br>4-C-4.01<br>4-D-8.00<br>4-E-5.01<br>4-E-5.02<br>4-E-6.00<br>4-F-1.04<br>4-G-2.00<br>4-G-3.00<br>4-G-9.00<br>(cont.) |

Continued

9-G-7 (70695)

| Assigning Items               | Default | Selection of Value                                                                                                    | Reference                                                                                              |
|-------------------------------|---------|----------------------------------------------------------------------------------------------------|----------------------------------------------------------------------------------------------------|
| DN-(01 to 12) (cont.)<br>Type |         | CALL PAR : Call Park System button CALL STA : Call Park Station button RNG TRAN : Ringing Transfer button SPLIT : Call Split button FWD/DND : FWD/DND button TONE-BRK : Tone Through Break button SNR : Saved Number Redial button                                                     | (cont.)<br>4-G-12.00<br>4-I-8.00<br>14-D-1.05                                                          |
| Number                        | blank   | Three or four digits: directory number for "PDN,"  "SDN", "DSS (DN)"  1011 to 3158 : physical number for "PRV-CO,"  "Single CO"  One or two digits: intercom number for "DSS(ICM)"  01 to 16 : trunk group number for "Group CO"  Maximum 16 digits: destination number for "ONETOUCH" | 3-B-7.01<br>3-D-2.07<br>to 2.09<br>4-B-3.01<br>4-B-3.02<br>4-B-3.04<br>to 3.06<br>4-C-3.04<br>4-C-4.01 |
| SDN COS                       | blank   | Station : using COS of own extension DN : using COS of PDN                                                                                                    | 4-B-3.02                                                                                               |
| Day Ring                      | blank   | No ring : with lamp only, not ringing Instantly : instantly ringing Delayed 1 : delayed 1 ring Delayed 3 : delayed 3 rings Delayed 6 : delayed 6 rings                                                                                                    | 3-B-10.00<br>3-D-3.01<br>to 3.02                                                                       |
| Night Ring                    | blank   | Same as "Day Ring"                                                                                                    |                                                                                                    |

DN-(01 to 12)

Type Assigns the use of the DN buttons. The DN-01 button is fixed to PDN and cannot

be changed or deleted.

Number Assigns the number for each DN button which is preset to "PDN," "SDN," "PRV-

CO," "DSS (DN)," "DSS (ICM)," "Group CO" or "ONETOUCH"

SDN COS Assigns whether the COS of the SDN button is that of the extension (PDN-Primary

Directory Number) or the COS of the SDN (Secondary Directory Number)

extension.

Day Ring Assigns whether incoming calls have immediate or delayed ringing on PDN, SDN,

SCO or GCO buttons in Day mode. The ringing assignment of the first PDN can

also be changed with this option.

Night Ring Assign similarly as the above item except this applied in Night mode.

### **Conditions**

This screen cannot be selected if "Extension-Station (1/3)", Telephone Type is set to "SLT" or "OPX."

Some items cannot be programmed depending on the setting of "Extension-Station (1/3)", Model. They are indicated by "—."

Assignable items are DN buttons of the programmed model. For example, if KX-T30830 is programmed as the model, assignable items will be as follows:

<Example>

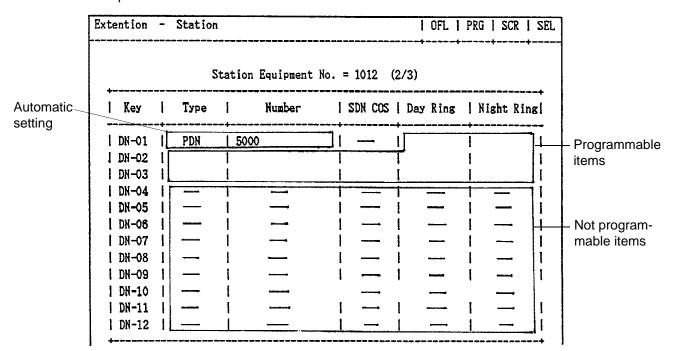

The DN-01 through 03 buttons are assigned as the PDN buttons automatically. The DN-01 button is fixed to a PDN button and cannot be changed to another assignable feature button.

The PDN buttons assigned to the DN-02 and 03 buttons can be changed to another assignable feature button and vice versa.

When two or three PDN buttons are used, they must be arranged consecutively.

For example, it is not possible to program as follows:

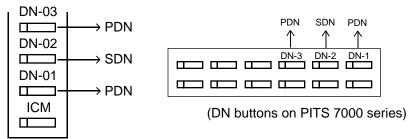

(DN buttons on PITS type 20, 30 and 50)

Type

If "PRV-CO" (Private CO) is selected, a physical number of the selected CO line must be programmed in "Number."

The CO line of the physical number belongs to a "Trunk-CO Line", Trunk Group.

The trunk group where the CO line belongs must have "Group-Trunk Group", Type assigned to "PVL" (Private Line).

If "Single CO" is selected, a physical number of the selected CO line must be programmed in "Number."

The CO line of the physical number belongs to a "Trunk-CO Line", Trunk Group. The trunk group of the CO line must have "Group-Trunk Group", Type assigned to "DDD" or "FEX" or "WATS", or "PBX."

If "Group CO" is selected, a trunk group number of the selected trunk group must be programmed in "Number."

The programmed trunk group must have "Group-Trunk Group", Type assigned to "DDD" or "FEX" or "WATS" or "PBX."

To select this screen, press the NEXT key in the "Extension-Station (1/3)" screen.

## **Function**

The following functions appear on the function line of this setting screen.

| 1 COMM    | MON 2 INDE                  | X 3                        | 4 REA                                                   | AD 5                     | 6 HRI                      | CPY 7       | 8             |   |  |
|-----------|-----------------------------|----------------------------|---------------------------------------------------------|--------------------------|----------------------------|-------------|---------------|---|--|
| are avail | able in all s<br>en. The or | setting scr<br>peration of | LV, INS, OU<br>eens. INDE<br>function ke<br>sages are p | EX and RE<br>eys are des | AD keys ar<br>scribed in S | e also avai | lable in      |   |  |
| oi Functi | •                           | ·                          | Equipment N                                             |                          |                            | xxx)=∏      |               |   |  |
| F2        | : 1                         | 2                          | 3                                                       | 4                        | 5                          | 6           | <b>7</b> EXIT | 8 |  |
|           | READ:                       | >Station E                 | quipment N                                              | o. (Physic               | al No./DNx                 | xxx)= [     |               |   |  |
| F4        | : 1                         | 2                          | 3                                                       | 4                        | 5                          | 6           | 7 EXIT        | 8 |  |

## 1.03 Station (3/3)

|         | PF<br>Key | 1 | Туре     | Number<br>            |        | DSS<br>Key |        | Туре      | Number<br>              |   |
|---------|-----------|---|----------|-----------------------|--------|------------|--------|-----------|-------------------------|---|
| ) =<br> | 01        | 1 | ONETOUCH | +<br>  12345678901234 | <br>56 | <br>  1    | -+<br> | ONETOUCH  | +<br>  1234567890123456 | + |
| ĺ       | 02        | l |          | 1 14                  |        | 2          | 1      | 011010011 |                         | i |
|         | 03        |   | EXT FEAT | <br>                  |        | 3          | i      |           | *<br> <br>              | i |
|         | 04        |   | RNG TRN  | Ì                     |        | 4          | İ      |           |                         | Ì |
| 1       | 05        | I |          | 1                     |        | 5          | Í      |           | I                       | İ |
| ı       | 06        | I |          | 1                     |        | 6          | 1      |           | l                       | ı |
| l       | 07        | ١ |          | 1                     |        | 7          | 1      |           |                         | ١ |
|         | 80        | l |          | 1                     |        | 8          | -      |           |                         | ۱ |
|         | 09        | ۱ |          | 1                     |        |            |        |           | 1                       | l |
| 1       | 10        | ١ |          | 1                     |        | l          | ١      |           | 1                       | l |
| l       | 11        | ١ |          |                       |        |            |        |           |                         | ı |
|         | 12        | ١ |          |                       |        |            | I      |           |                         | ļ |

### **Summary**

Assigns PF (Programmable Feature) buttons and DSS (Direct Station Selection) buttons (model KX-T30830 only) when "Telephone Type" is preset to "PITS" in the Extension-Station (1/3)

screen.

This screen does not appear when "Telephone Type" is preset to any other type. (Password level: Three or higher)

| Assigning Items        | Default | Selection of Value                                                                                                    | Reference                                                                                                    |
|------------------------|---------|----------------------------------------------------------------------------------------------------|----------------------------------------------------------------------------------------------------|
| PF Key (01 to 16) Type | blank   | DSS (ICM) : Direct Station Selection (ICM) button ONETOUCH: one touch button EXT FEAT : External Feature Access button CALL PAR : Call Park system button CALL STA : Call Park station button RNG TRAN : Ringing Transfer button FWD / DND : FWD/DND button SPLIT : Call Split button TONE-BRK : Tone Through Break button SNR : Saved Number Redial button | 4-B-2.00<br>4-C-4.01<br>4-C-4.05<br>4-D-6.00<br>4-E-5.01<br>4-E-5.02<br>4-E-6.00<br>4-F-1.04<br>4-F-2.01<br>to 2.05<br>4-G-9.00<br>4-G-12.00 |
| Number                 | blank   | Maximum 16 digits: destination number for "ONETOUCH" One or two digits: intercom number for "DSS(ICM)"                                                                                                    | 3-B-7.01<br>4-C-4.01                                                                                                    |

| Assigning Items       | Default | Selection of Value                                                                                                    | Reference                                                                                                    |
|-----------------------|---------|----------------------------------------------------------------------------------------------------|----------------------------------------------------------------------------------------------------|
| DSS Key (1 to 8) Type | blank   | MW : Message Waiting button LOGIN : UCD Log In button ALARM : Local Alarm button DSS(DN) : Direct Station Selection(DN) button DSS(ICM) : Direct Station Selection (ICM) button ONETOUCH : One Touch button PRV-CHG : Privacy Change button EXT FEAT : External Feature Access button CALL PAR : Call Park System button CALL STA : Call Park Station button RNG TRAN : Ringing Transfer button SPLIT : Call Split button TONE-BRK : Tone Through Break button blank : not assigned | 4-B-2.00<br>4-C-4.01<br>4-D-8.00<br>4-E-5.01<br>4-E-5.02<br>4-E-6.00<br>4-F-1.04<br>4-G-2.00<br>4-G-3.00<br>4-G-9.00<br>4-G-12.00<br>4-I-8.00<br>14-D-1.05 |
| Number                | blank   | Three or four digits: directory number for "DSS(DN)" One or two digits: intercom number for "DSS(ICM)" Maximum 16 digits: destination number for "ONETOUCH"                                                                                                    | 3-B-7.01<br>4-C-4.01                                                                                                    |

### **Description of Assigning Items**

PF Key (01 to 16)

Type Assigns the type of the programmable feature buttons.

Number Assigns the number for individual PF button which is preset to "ONE

TOUCH" or "DSS (ICM)".

DSS Key (1 to 8)

Type Assigns the type of the DSS buttons.

Number Assign the number for each DSS button which is preset to "ONETOUCH,"

"DSS (DN)," or "DSS (ICM)".

### **Conditions**

To select this screen, press the NEXT key in the "Extension-Station (2/3)" screen.

Only the PF3 button on PITS type 50 and KX-T7050 can be programmed to the FWD/DND button.

Only the PF1 button on PITS type 50, KX-T7020 and KX-T7030 can be programmed to the SNR button.

### **Function**

The following functions appear on the function line of this setting screen.

| 1 COMMON 2 INDEX 3 | 4 READ 5 | 6 HRD CPY 7 | 8 |  |
|--------------------|----------|-------------|---|--|

COMMON (SHOW LV, CHG LV, INS, OUS, REMOVE, EXIT) and HRD CPY keys are available in all setting screens. INDEX and READ keys are also available in this screen. The operation of function keys are described in Section 7-I "Operation of Function Keys." Only messages are provided here.

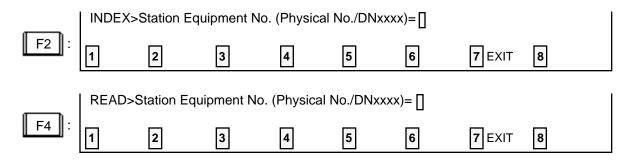

## 2.00 DSS Console

## 2.01 DSS Console (1/3)

|                                                            |             |          | Station Equipment | No. =                                                      | 1                               | 012 (1/3)  |           |       |      |      |                             |   |                 |
|------------------------------------------------------------|-------------|----------|-------------------|------------------------------------------------------------|---------------------------------|------------|-----------|-------|------|------|-----------------------------|---|-----------------|
| 1                                                          |             | Mode l   |                   |                                                            |                                 | KX-T123240 | (7        | 7040) |      |      |                             |   |                 |
|                                                            |             | Pair Ext |                   |                                                            |                                 | 5000       |           |       |      |      |                             |   |                 |
| PF<br>  Kes                                                | <br> <br> - | Туре     | Number            | PF<br>  Key                                                |                                 | Туре       | <br> <br> |       | Nui  | nber | 46 Anna Antio Anna (Anna An |   | +<br> <br> <br> |
| 01<br>  02<br>  03<br>  04<br>  05<br>  06<br>  07<br>  08 |             | ONETOUCH | 1234567890123456  | 09<br>  10<br>  11<br>  12<br>  13<br>  14<br>  15<br>  16 | -+<br> <br> <br> <br> <br> <br> | ONETOUCH   | +         | 1234  | 5678 | 3901 | 23456                       | 3 | + +- +-         |

### **Summary**

This is the first screen of Extension-DSS Console which assigns parameters and PF (Programmable Feature) buttons on DSS consoles.

There are 16 screens provided for DSS Console, each of which has three screens. (Password level: Three or higher)

| Assigning Items           | Default | Selection of Value                                                                                                    | Reference                                                                         |
|---------------------------|---------|----------------------------------------------------------------------------------------------------|-----------------------------------------------------------------------------------|
| Model                     |         | KX-T123240 (7040)<br>KX-T61640                                                                                                    | 1-B-2.00<br>4-I-12.00                                                             |
| Pair Extension            | blank   | Three or four digits : directory number                                                                                                    |                                                                                   |
| PF Key (01 to 16)<br>Type | blank   | DSS (ICM) : Direct Station Selection (ICM) button EXT FEAT : External Feature Access button CALL PAR : Call Park System button CALL STA : Call Park Station button RNG TRN : Ringing Transfer button SPLIT : Call Split button TONE-BRK : Tone Through Break button blank : not assigned | 4-C-4.01<br>4-E-5.01<br>4-E-5.02<br>4-E-6.00<br>4-F-1.04<br>4-G-9.00<br>4-G-12.00 |

| Assigning Items                     | Default | Selection of Value                                                                                     | Reference            |
|-------------------------------------|---------|----------------------------------------------------------------------------------------------------|----------------------|
| PF key (01 to 16) (cont.)<br>Number | blank   | One or two digits: intercom number for "DSS(ICM)" Maximum 16 digits: destination number for "ONETOUCH" | 3-B-7.01<br>4-C-4.01 |

Model Assigns the type of DSS console used.

Pair Extension Assigns the DSS Console and paired extension's directory number.

A DSS Console does not work without this assignment.

PF key (01 to 16)

Type Assigns the type of each of the programmable feature buttons.

Number When presetting each PF button to "ONETOUCH" or "DSS (ICM)," set the

number.

This assignment is not necessary when the PF key type is preset to any other types than "ONETOUCH" or "DSS (ICM)" and "—" appears in the

setting field.

### **Conditions**

This screen is not displayed, if no DSS console is connected to the system. When pressing the NEXT key, this screen changes as follows:

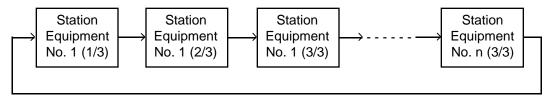

Pressing the PREV key changes the screen in reverse order.

#### **Function**

The following functions appear on the function line of this setting screen.

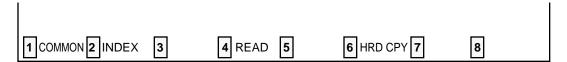

COMMON (SHOW LV, CHG LV, INS, OUS, REMOVE, EXIT) and HRD CPY keys are available in all setting screens. INDEX, READ and AUTO CNF keys are also available in this screen. The operation of function keys are described in Section 7-I "Operation of Function Keys." Only messages are provided here.

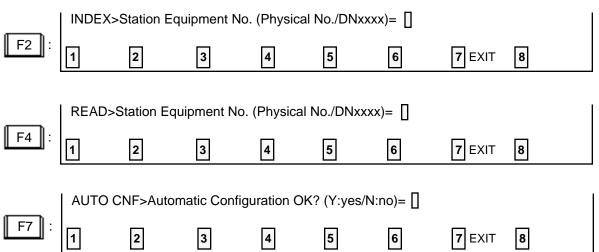

## 2.02 DSS Console (2/3)

|   | DSS |          | Number                                                                                                    | DSS |          | Number           | + |
|---|-----|----------|----------------------------------------------------------------------------------------------------|-----|----------|------------------|---|
|   | Кеу |          | - 100 cm - 100 cm - 10 | Key |          | !                | 1 |
| _ | 01  | ONETOUCH | 1234567890123456                                                                                                    |     | ONETOUCH | 1234567890123456 | 1 |
|   | 02  |          |                                                                                                    | 10  |          | 1                | I |
|   | 03  |          |                                                                                                    | 11  | İ        |                  | I |
|   | 04  |          |                                                                                                    | 12  |          | 1                | ١ |
|   | 05  |          |                                                                                                    | 13  |          |                  | ı |
|   | 06  |          |                                                                                                    | 14  |          |                  |   |
|   | 07  |          |                                                                                                    | 15  |          |                  | ١ |
|   | 80  |          |                                                                                                    | 16  |          |                  | I |

## **Summary**

This is the second screen of Extension-DSS Console used to assign DSS (Direct Station Selection) buttons from 01 to 16 on the DSS

Console.

(Password level: Three or higher)

| Assigning Items             | Default | Selection of Value                                                                                                    | Reference                                                                                                    |
|-----------------------------|---------|----------------------------------------------------------------------------------------------------|----------------------------------------------------------------------------------------------------|
| DSS Key ( 01 to 16)<br>Type | blank   | MW : Message Waiting button LOGIN : UCD Log In button ALARM : Local Alarm button DSS(DN) : Direct Station Selection(DN) button DSS(ICM) : Direct Station Selection (ICM) button ONETOUCH: One Touch button PRV-CHG : Privacy Change button EXT FEAT : External Feature Access button CALL PAR : Call Park System button CALL STA : Call Park Station button RNG TRAN : Ringing Transfer button SPLIT : Call Split button TONE-BRK : Tone Through Break button blank : not assigned | 4-B-2.00<br>4-C-4.01<br>4-D-8.00<br>4-E-5.01<br>4-E-5.02<br>4-E-6.00<br>4-F-1.04<br>4-G-2.00<br>4-G-3.00<br>4-G-9.00<br>4-G-12.00<br>4-I-8.00<br>14-D-1.05 |

| Assigning Items                      | Default | Selection of Value                                                                                                    | Reference            |
|--------------------------------------|---------|----------------------------------------------------------------------------------------------------|----------------------|
| DSS Key (01 to 16) (cont.)<br>Number | blank   | Three or four digits: directory number for "DSS(DN)" One or two digits: intercom number for "DSS(ICM)" Maximum 16 digits: destination number for "ONETOUCH" | 3-B-7.01<br>4-C-4.01 |

DSS Key (01 to 16)

Type Assigns the type for each of the DSS (Direct Station Selection) buttons.

Number Used to set the number for each DSS button programmed to "ONETOUCH,"

"DSS (DN)" or "DSS (ICM)."

#### **Conditions**

To select this screen, press the NEXT key in the "Extension-DSS Console (1/3)" screen.

#### **Function**

The following functions appear on the function line of this setting screen.

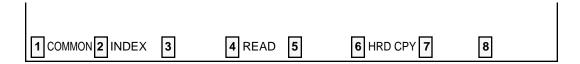

COMMON (SHOW LV, CHG LV, INS, OUS, REMOVE, EXIT) and HRD CPY keys are available in all setting screens. INDEX and READ keys are also available in this screen. The operation of function keys are described in Section 7-I "Operation of Function Keys." Only messages are provided here.

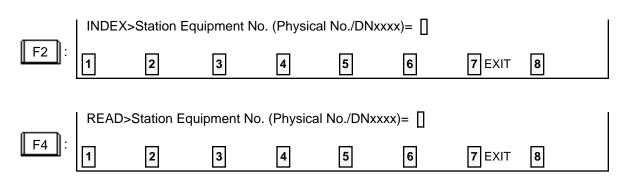

## 2.03 DSS Console (3/3)

| ۲.<br>ا | DSS      | <br>  Type | Number   | DSS        |          | <br>  Number     |
|---------|----------|------------|----------|------------|----------|------------------|
|         | Кеу      |            | I Mamber | Key        |          | Number           |
| <br>    | 17       | ONETOUCH   | +        | 25         | ONETOUCH | 1234567890123456 |
| l       | 18       | 1          | 1        | 26         | 1        | 1                |
|         | 19       | !          | !        | 27         | !        | !                |
|         | 20       | 1          | <u> </u> | 28         | Į.       | 1                |
| i       | 21<br>22 | 1          | <br>     | 29<br>  30 | 1        | <br>             |
|         | 23       | 1          | !<br>!   | 31         | 1        | !<br>            |
|         | 24       | 1          | !<br>    | 1 32       | 1        | 1                |

## **Summary**

The third screen of the Extension-DSS Console is used to assign DSS (Direct Station Selection) buttons from 17 to 32 on the DSS Console.

(Password level: Three or higher)

| Assigning Items            | Default | Selection of Value | Reference                                                                                                    |
|----------------------------|---------|--------------------|----------------------------------------------------------------------------------------------------|
| DSS Key (17 to 32)<br>Type | blank   |                    | 4-B-2.00<br>4-C-4.01<br>4-D-8.00<br>4-E-5.01<br>4-E-5.02<br>4-E-6.00<br>4-F-1.04<br>4-G-2.00<br>4-G-3.00<br>4-G-9.00<br>4-G-12.00<br>4-I-8.00<br>14-D-1.05 |

| Assigning Items                      | Default | Selection of Value                                                                                                    | Reference            |
|--------------------------------------|---------|----------------------------------------------------------------------------------------------------|----------------------|
| DSS Key (17 to 32) (cont.)<br>Number | blank   | Three or four digits: directory number for "DSS(DN)" One or two digits: intercom number for "DSS(ICM)" Maximum 16 digits: destination number for "ONETOUCH" | 3-B-7.01<br>4-C-4.01 |

Type Assigns the type for each of the DSS (Direct Station Selection) button.

Number Used to set the number for each DSS button programmed to "ONETOUCH,"

"DSS (DN)" or "DSS (ICM)"

#### **Conditions**

This screen does not appear if "Model" is assigned to "KX-T61640" in the Extension-DSS Console (1/3) screen.

To select this screen, press the NEXT key in the "Extension-DSS Console (2/3)" screen.

#### **Function**

The following functions appear on the function line of this setting screen.

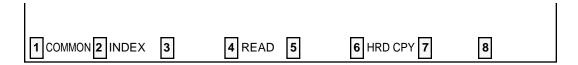

COMMON (SHOW LV, CHG LV, INS, OUS, REMOVE, EXIT) and HRD CPY keys are available in all setting screens. INDEX and READ keys are also available in this screen. The operation of function keys are described in Section 7-I "Operation of Function Keys." Only messages are provided here.

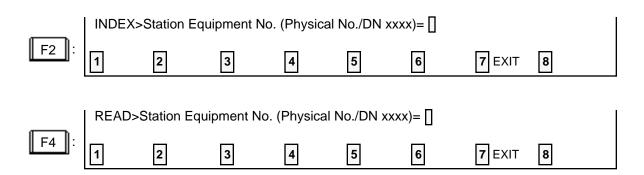

# 3.00 Doorphone

| Doorphone No.      | 1                                                      | 1                           | 2     | 1                    | 3             | 1                   | 4                  |
|--------------------|--------------------------------------------------------|-----------------------------|-------|----------------------|---------------|---------------------|--------------------|
| Tenant             | l 1                                                    |                             | 1     | -+<br>!              | 1             |                     | 1                  |
| Open Duration      | 10                                                     |                             | 0     | -+<br>               | 0             |                     | 3                  |
|                    | Type   No                                              | Туре                        | l No. | Туре                 | No.           | Туре                | No.                |
| Call<br>Assignment | PCKUP   01<br>  I C M   1<br>  A T T  <br>  E X T   50 | PCKU <br>  I C  <br>  A T ' |       | PCKUP<br>  I C M<br> | 20<br>  6<br> | E X T<br> <br> <br> | 5002<br> <br> <br> |

## Summary

Assigns parameters for each doorphone.

(Password level : Three or higher)

| Assigning Items                   | Default                                                   | Selection of Value                                                                                                    | Reference                        |
|-----------------------------------|-----------------------------------------------------------|----------------------------------------------------------------------------------------------------|----------------------------------|
| Doorphone No. (1 to 4) Tenant     | 1                                                         | 1 : tenant 1<br>2 : tenant 2                                                                                            | 4-G-7.00<br>5-E-2.00<br>6-H-4.00 |
| Open Duration                     | 0                                                         | 1 to 10 : door opening duration in second 0 : Door cannot be opened.                                                    |                                  |
| Doorphone Call Assignment<br>Type | ATT: for<br>"with ATLC"<br>EXT 100: for<br>"without ATLC" | Call destination ICM : intercom group PICKUP: pickup group ATT : Attendant Console EXT : extension blank : not assigned |                                  |

| Assigning Items                          | Default | Selection of Value                                                                                                    | Reference |
|------------------------------------------|---------|----------------------------------------------------------------------------------------------------|-----------|
| Doorphone Call Assignment (cont.)<br>No. |         | 1 to 8 : Intercom group number for "ICM" 01 to 32 : pickup group number for "PICKUP" 1 or 2 : Attendant console 1 or 2 Three or four digits : directory number for "EXT" |           |

Doorphone No. (1 to 4)

Tenant Assigns the tenant number which the doorphone belongs to.

Open Duration Assigns the door opening duration (seconds).

Doorphone call Assignment

Type Assigns the destination for incoming calls from doorphones.

No. Assign group number or directory number when type of call placing is set

to "ICM," "PICKUP" or "EXT". Assign the console number when the

destination of the doorphone call is the Attendant Console.

#### **Conditions**

This screen cannot be selected if "System-Configuration", Slot Assignment has no "DPH" card programmed.

#### **Function**

The following functions appear on the function line of this setting screen.

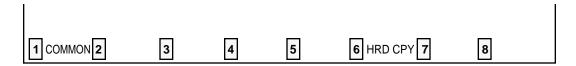

COMMON (SHOW LV, CHG LV, INS, OUS, REMOVE, EXIT) and HRD CPY keys are available in this setting screen. The operation of function keys are described in Section 7-I "Operation of Function Keys."

## 4.00 Attendant Console

## 4.01 Attendant Console (1/2)

| +-<br> <br> |               |   |   |   |          |          |   | TRS I                        |   | -        |          |   | _                            | - |          |     |    | ion T                        |    |          | _                    |   |                              |   |
|-------------|---------------|---|---|---|----------|----------|---|------------------------------|---|----------|----------|---|------------------------------|---|----------|-----|----|------------------------------|----|----------|----------------------|---|------------------------------|---|
| <br> <br>   | ATT1          | 1 | 1 | I | 60       | 01       | ١ | 02                           |   | -        | INT      |   | i                            |   | 0ver     | fle | )₩ | 1                            | 56 | 001      | i                    | 4 | 001                          |   |
| ļ.          |               | 1 | 2 | ĺ |          |          | ı | 03                           |   | 1        | E1       | L | i                            |   | Nigh     | nt  |    |                              | 5  | 002      | 1                    | Ą | 1002                         |   |
| +-          | Busy-<br>Exte |   |   |   | TG<br>TG | 02<br>03 |   | 5001<br>5001<br>5001<br>5001 | 1 | TG<br>TG | 06<br>07 | 1 | 5001<br>5001<br>5001<br>5001 |   | TG<br>TG |     | 1  | 5001<br>5001<br>5001<br>5001 | 1  | TG<br>TG | 13<br>14<br>15<br>16 | 1 | 5001<br>5001<br>5001<br>5001 | . |

## **Summary**

The first screen of Extension-Attendant Console is used to assign parameters for the Attendant Consoles. The screen consists of two subscreens.

(Password level :Two or higher)

|   | Assigning Items    | Default | Selection of Value                                                                                                    | Reference |
|---|--------------------|---------|----------------------------------------------------------------------------------------------------|-----------|
| A | TT 1 & ATT 2<br>DN | blank   | Three or four digits of numbers : Floating DN blank : not assigned                                                                                                    | 3-B-3.00  |
|   | TRS LV             | 01      | 01 to 16 : toll restriction level                                                                                                    | 3-C-1.00  |
|   | PAG                | E1&E2   | INT : Paging All Extensions E 1 : Paging External Pager 1 E 2 : Paging External Pager 2 E 1 & E 2 : Paging External Pagers 1 and 2 ALL : Paging All Extensions and External Pagers | 6-I-1.05  |

| Assigning Items                           | Default | Selection of Value                                                              | Reference |
|-------------------------------------------|---------|---------------------------------------------------------------------------------|-----------|
| Alt Position Tenant 1 & Tenant 2 Overflow | blank   | Three or four digit numbers : extension directory number blank : no destination | 6-G-2.00  |
| Night                                     | blank   | Three or four digit numbers : extension directory number blank : no destination | 3-B-8.00  |
| Busy-Out Extension                        | blank   | Three or four digit numbers : extension directory number blank : no destination | 6-A-1.00  |

DN Assigns the Floating DN of the Attendant Console. This is used to call the

Attendant directly.

TRS LV Assigns the toll restriction level for the Attendant Console.

PAG Assigns the available Paging types for the Attendant Console. This can

be set to internal, external or all.

The types of External Paging are limited to those preset to "Yes" in the System-Operation (1/3) screen. If Paging External Pagers 1 and 2 are

both preset to "No" in the screen, "—" appears on this item.

Overflow Assigns the destination of Overflow calls in the Day mode. Overflow

occurs when all the loop keys are active, another call arrives and one of the calls has exceeded the time allowed for overflow. The calls are

queued at the overflow destination as well as the console.

Night Assigns the destination of the attendant-seeking calls (DPH, DID, DISA,

Extension) in the Night mode.

Busy-Out Extension Assigns the destination of incoming calls, if the trunk group's call destina-

tion is programmed to Attendant Console but the Attendant Console is in Busy Out status (ATT-FWD switch on the attendant console is set to ON).

#### **Conditions**

This screen cannot be selected if "System-Configuration", Slot Assignment has no "ATLC" card programmed.

Tenant "—" will be displayed if "System-Operation", Tenant Service is set to "No."

When pressing the NEXT key, this screen changes as follows:

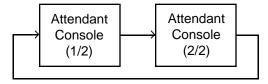

### **Function**

The following functions appear on the function line of this setting screen.

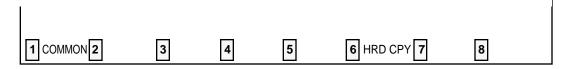

COMMON (SHOW LV, CHG LV, INS, OUS, REMOVE, EXIT) and HRD CPY keys are available in this setting screen. The operation of function keys are described in Section 7-I "Operation of Function Keys."

## 4.02 Attendant Console (2/2)

| Accendant con                     | 1501e | (Call Priority) ( | 4/4)<br> |          |   |          | -+   |
|-----------------------------------|-------|-------------------|----------|----------|---|----------|------|
| Internal Calling Station          | 01    | External Callin   | -        |          | ļ | 01       |      |
|                                   |       | 1                 | - 4-     | 02       | ! | 02       | ١    |
| Internal Calling Doorphone        | 02    | !                 |          | 03       | ! | 03       | ١    |
| <br>                              | 1 00  | i<br>t            |          | 04       | i | 04       | ١    |
| Console Calling                   | 03    | 1                 |          | 05<br>^2 | 1 | 05       | <br> |
| l<br>  Transfer Recall            | 1 04  | 1                 |          | 06<br>07 | 1 | 06<br>07 | 1    |
| i ilanəler kecall                 | 1 V4  | 1                 |          | 08       | 1 | 08       | 1    |
| <br>  Serial Calling Recall       | 05    | 1                 |          | 09       | i | 09       | 1    |
| 1                                 | i     | i                 |          | 10       | i | 10       |      |
| Call Park Recall                  | 1 06  | i                 | TG       | 11       | i | 11       | 1    |
| 1                                 | i     | İ                 | TG       | 12       | i | 12       | ĺ    |
| Intercept Routing                 | 07    | 1                 | TG       | 13       | ĺ | 13       |      |
| 1                                 | 1     | 1                 | TG       | 14       | 1 | 14       | ١    |
| Held Call Reminder                | 80    | 1                 | TG       | 15       |   | 15       | ١    |
| 1                                 |       | •                 | TG       | 16       | ļ | 16       |      |
| <br>  Held Call Reminder<br> <br> | 08    | <br> <br>         | TG       | 15       |   | 1        | 5    |

## **Summary**

Assigns the priority to incoming calls when the ANSWER key is used at the Attendant Console. Assignment is performed through the second

screen of Extension-Attendant Console (Password level : Two or higher )

| Assigning Items            | Default | Selection of Value | Reference |
|----------------------------|---------|--------------------|-----------|
| Internal Calling Station   |         |                    | 6-E-1.00  |
| Internal Calling Doorphone |         |                    |           |
| Console Calling            |         |                    |           |
| Transfer Recall            | 01      | 01 to 24: Priority |           |
| Serial Calling Recall      |         |                    |           |
| Call Park Recall           |         |                    |           |
| Intercept Routing          |         |                    |           |

| Assigning Items                      | Default | Selection of Value  | Reference |
|--------------------------------------|---------|---------------------|-----------|
| Held Call Reminder                   | 01      | 01 to 24 : Priority | 6-E-1.00  |
| External Calling<br>(TG 01 to TG 16) | 01      | or to 24 . Thomas   |           |

| Descri | ption | of | Assid | ınina | Items |
|--------|-------|----|-------|-------|-------|
|        |       |    |       |       |       |

Internal Calling Station

Internal Calling Doorphone

Console Calling

Transfer Recall

Serial Calling Recall Call Park Recall

Intercept Routing

Held Call Reminder

External Calling (TG 01 to TG 16)

Assigns the call priority level for each of the 24 items. "01" is the highest level, "24" is the lowest level.

It is permissible to assign the same level to multiple items. In this case calls are processed in FIFO (First In First Out) order.

### **Conditions**

This screen cannot be selected if "System-Configuration", Slot Assignment has no "ATLC" card programmed.

Held Call Reminder

Regardless of this program, Held Call Reminder will not function if "System-Operation", Held Call Reminder is not programmed to "Yes."

#### **Function**

The following functions appear on the function line of this setting screen.

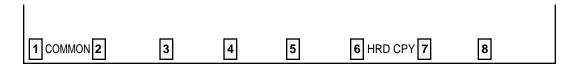

COMMON (SHOW LV, CHG LV, INS, OUS, REMOVE, EXIT) and HRD CPY keys are available in this setting screen. The operation of function keys are described in Section 7-I "Operation of Function Keys."

# H. Special Carrier Access Screen (◆ for U.S.A. and Canada only)

# **1.00 Equal Access** (♦ for U.S.A. and Canada only)

| pecial Carrier       | Access - Equ   | al Access  | }<br>      |              | OFL            | PRG   | SCR  | \$1 | 3 |
|----------------------|----------------|------------|------------|--------------|----------------|-------|------|-----|---|
|                      | E              | qual Acces | ss No. = 1 |              |                |       |      |     |   |
| Service              |                | Yes        |            | 1            | Trunk<br>Trunk |       | -    |     |   |
| Name<br>Equal Access | Carrier Code   | 2222       |            | 1            | Trunk          |       | _    |     |   |
| Toll Restrict        | ion Level      | 16         |            | 1            | Trunk          | Group | 04   | Yes |   |
| Toll Restrict        | ion Table      | 1 8        |            | 1            | Trunk          | Group | 05   | Yes |   |
| Digit Modific        | ation          | 1          |            | -            | Trunk          |       |      |     |   |
| Long Distance        | e (De lete)    | 1 1        |            | 1            | Trunk          |       |      |     |   |
|                      | (Insert)       | xxxx       |            | I            | Trunk          | Group | 08 [ | Yes |   |
| Local Toll           | (Delete)       | 1 1        |            | 1            | Trupk          |       |      |     |   |
|                      | (Insert)       | xxxx       |            | !            |                | Group |      |     |   |
| Local                | (Delete)       | 1 0        |            | !            |                | Group |      |     |   |
|                      | (Insert)       | xxxx       |            | İ            | Trunk          | -     |      |     |   |
|                      |                |            |            | 1            |                | Group |      |     |   |
| Note: (Insert)       | )              | 1          |            |              | Trunk          | -     | -    |     |   |
| •                    | +(Equal Access |            |            | -            | Trunk          |       | -    |     |   |
|                      | Carrier Code)  | I          |            |              | Trunk          | Group | TQ   | Yes | ; |
|                      |                |            |            |              |                |       |      |     |   |
| соммон 👼             |                |            | 5          | <b>6</b> HRD | CPY 🖫          |       |      |     |   |

## **Summary**

Assigns available trunk groups and parameters necessary for making Equal Access calls. Four screens are provided for Equal Access

number from 1 to 4. (Password level : Two or higher)

| Assigning Items           | Default | Selection of Value                                               | Reference            |
|---------------------------|---------|------------------------------------------------------------------|----------------------|
| Service                   | No      | Yes : Equal Access is available No : Equal Access is unavailable | 3-C-1.04<br>4-C-3.03 |
| Name                      | blank   | letters, numbers, marks within three digits blank: not assigning | 5-A-1.03<br>6-D-1.03 |
| Equal Access Carrier Code | blank   | three or tour digits number                                      |                      |
| Toll Restriction Level    | blank   | 01 to 16                                                         |                      |
| Toll Restriction Table    | blank   | 1 to 8: Area/ Office Code table number                           |                      |

| Assigning Items                                   | Default | Selection of Value                                        | Reference                                    |
|---------------------------------------------------|---------|-----------------------------------------------------------|----------------------------------------------|
| Digit Modification Long Distance Local Toll Local |         |                                                           | 3-C-1.04<br>4-C-3.03<br>5-A-1.03<br>6-D-1.03 |
| (Delete)                                          | blank   | 1 to 4 : digits to be deleted 0 : deleting no digits      |                                              |
| (Insert)                                          | blank   | maximum four digit number : dialing number to be inserted |                                              |
| Trunk Group (01 to 16)                            | blank   | Yes : calling is available No : calling is unavailable    |                                              |

Service Assigns whether Equal Access is available or not.

If set to "No," "-" appear in all the setting fields of this screen, and

setting is impossible.

Name Assigns the Carrier's name to be used in making Equal Access calls.

Equal Access Carrier Code Assigns the Carrier code for making Equal Access calls.

Toll Restriction Level Assigns the toll restriction level on Special Carrier Access used for

Toll Restriction.

Toll Restriction Table Assigns the Area/ Office Code table number used for Toll Restriction.

Digit Modification Long Distance Local Toll Local

(Delete) Assigns the number of leading digits to be deleted.

(Insert) Assigns the number to be inserted which follows the Carrier code.

Trunk group (01 to 16)

Assigns the available trunk groups for making Equal Access calls.

#### **Conditions**

Service If "No" is selected, all the assigning items below this display "—" and

setting is impossible.

If "No" is assigned, it is possible to program "System-Class of Service", Special Carrier Access. However, Equal Access of the

screen which has "No" assigned will not be active.

It is administrable to activate or deactivate the EQU access and/or

OCC access features on a system-wide basis.

Refer to Section 10-C-52.00 "World Select 2(WS2)" for further

information.

Digit Modification When making a long distance call using Equal Access function, the

dialed number will be modified as the following example.

<Example>

Programmings are:

Equal Access Carrier Code: 2222

**Digit Modification** 

Long Distance (Delete): 1

(Insert) : blank

Dialed number is: 1 201 123 4567

Modification procedures are:

- (1) Deletes the initial digit. 201 123 4567
- (2) Inserts no digit. 201 123 4567
- (3) The final digits to be sent to trunk are 101 2222 201 123 4567

[Note] Above example is based on a New Dialing Plan.

Refer to Section 10-C-63.00 "Equal Access Code (EQC)" for further information.

When pressing the NEXT key, this screen changes as follows:

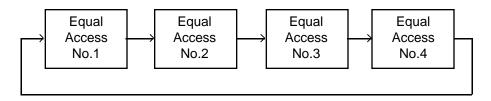

Pressing the PREV key changes the screen in reverse order.

#### **Function**

The following functions appear on the function line of this setting screen.

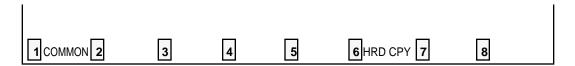

COMMON (SHOW LV, CHG LV, INS, OUS, REMOVE, EXIT) and HRD CPY keys are available in this setting screen.

For operation, refer to Section 7-I "Operation of Function Keys."

# **2.00 OCC Access** (◆ for U.S.A. and Canada only)

| Special Carrier                   | Access - OCC                | Access                |       | OFL            | PRG   SCR                            | SEL          |
|-----------------------------------|-----------------------------|-----------------------|-------|----------------|--------------------------------------|--------------|
| +                                 | (                           | OCC Access No. = 1    | l     |                |                                      |              |
| Service    Name    Local Access ( |                             | Yes 9501001 (Max. 8   |       | Trunk          | Group 01  <br>Group 02  <br>Group 03 | Yes          |
|                                   | ion Level  ion Table  ation |                       |       | Trunk          | Group 04  <br>Group 05  <br>Group 06 | Yes          |
| İ                                 | (Insert) <br>(Delete)       | P[123456]PH           |       | Trunk          | Group 07  <br>Group 08  <br>Group 09 | Yes          |
| İ                                 | (Insert) <br>(Delete)       | 1234567890123456<br>0 | 37890 | Trunk<br>Trunk | Group 10  <br>Group 11               | Yes  <br>Yes |
| <br> <br>  Note: (Insert)         | (Insert) <br>               | P[123450]PH           |       | Trunk          | Group 12  <br>Group 13  <br>Group 14 | Yes          |
| After (Local<br>Code)             |                             |                       |       |                | Group 15  <br>Group 16  <br>         |              |
| СОММОМ 2                          |                             |                       | ¥     | CPY Z          |                                      |              |

## **Summary**

Assigns available trunk groups and parameters necessary for making OCC (Other Common Carrier) Access calls.

Four screens are provided for OCC Access numbers from 1 to 4.

(Password level : Two or higher)

| Assigning Items        | Default | Selection of Value                                           | Reference                        |
|------------------------|---------|--------------------------------------------------------------|----------------------------------|
| Service                | No      | Yes : OCC Access is available No : OCC Access is unavailable | 4-C-3.03<br>5-A-1.03<br>6-D-1.03 |
| Name                   | blank   | three digit letters, numbers or marks blank: not assigned    |                                  |
| Local Access Code      | blank   | maximum eight digit numbers                                  |                                  |
| Toll Restriction Level | blank   | 01 to 16                                                     | 3-C-1.04                         |
| Toll Restriction Table | blank   | 1 to 8: Area/ Office Code table number                       | 3-C-1.04                         |

| Assigning Items                                              | Default | Selection of Value                                                                                                    | Reference                                    |
|--------------------------------------------------------------|---------|----------------------------------------------------------------------------------------------------|----------------------------------------------|
| Digit Modification Long Distance, Local Toll, Local (Delete) | blank   | 1 to 15: number of digits to be deleted                                                                                                    | 4-C-3.03<br>5-A-1.03<br>6-D-1.03             |
|                                                              |         | 0 : no digit deletion                                                                                                    |                                              |
| (Insert)                                                     | blank   | maximum of 20 digits consisting of numbers , * , # and marks below: H: Home position P: Pause D: Switch to DTMF [: start of secret number]: end of secret number (enter secret marks in a pair) - : Hyphen |                                              |
| Trunk Group (01 to 16)                                       | blank   | Yes : calling is available No : calling is unavailable                                                                                                    | 3-C-1.03<br>4-C-3.03<br>5-A-1.03<br>6-D-1.03 |

Service Assigns whether OCC Access is available or not.

Name Assigns the Carrier's name to be used in making OCC calls.

Local Access Code Assigns the Carrier code for making OCC Access calls.

Toll Restriction Level Assigns the Toll Restriction level for special Carrier Access which is

used for Toll Restriction.

Toll Restriction Table Assigns the Area /Office Code table number used for Toll Restriction

Digit Modification Long Distance Local Toll Local

(Delete) Assigns the number of leading digits to be deleted.

(Insert) Assigns the number to be inserted, which follows the Carrier code.

Trunk group (01 to 16) Assigns the available trunk groups for making OCC Access calls.

#### **Conditions**

Service If set to "No," all the assigning items below display "—" and setting is

impossible.

If set to "No," it is possible to program "System-Class of Service", Special Carrier Access. However, OCC Access of the screen which has "No"

assigned will not be active.

Digit Modification When making a call using OCC Access function, the dialed number will be

modified as the following example.

<Example 1>

Programmings are:

Local Access Code: 9501001

**Digit Modification** 

Long Distance (Delete): 1

(Insert): P123456 PH

Dialed number is:

1 201 123 4567

Modification procedures are:

(1) Deletes the initial digit.

201 123 4567

(2) Inserts the dial programmed. P123456 P 201 123 4567

(3) The final digits to be sent to trunk are: 9501001 P P 123456 P 201 123 4567

L Automatically added.

## **Function**

The following functions appear on the function line of this setting screen.

| 1 COMMON 2 | 3 | 4 | 5 | 6 HRD CPY 7 | 8 |  |
|------------|---|---|---|-------------|---|--|

COMMON (SHOW LV, CHG LV, INS, OUS, REMOVE, EXIT) and HRD CPY keys are available in this setting screen.

For operation, refer to Section 7-I "Operation of Function Keys."

# I. Toll Restriction Screen (for U.S.A. and Canada)

## **1.00 Area/Office Code Tables** (♦ for U.S.A. and Canada only)

| Toll Restriction - Area/Office Code Tables   OFL   PRG   SCR   SEL                                                                                    |
|----------------------------------------------------------------------------------------------------|
| Area/Office Code Table No. = 1 Entry = 200                                                                                                    |
| 1,01,01,01,02,L                                                                                                    |
| 200   01, 16,                                                                                                    |
| 201   01,16, , N   211   01,16, , N   221   01,16, , N   231   01,16, , N   241   01,16, , N   232   01,16, , N   242   01,16, , N   242   01,16, , N |
|                                                                                                    |
|                                                                                                    |
| 207   01,16,                                                                                                    |
| 239   01,16, , и   219   01,16, , и   229   01,16, , и   239   01,16, , и   249   01,16, , и                                                          |
| AL : Restriction Level for Area Code (01-16) OL : Restriction Level for Office Code (01-16)                                                           |
| OC : Office Code Table Number (No Use : Blank, 01-64)                                                                                                 |
| L: 10 Digits Local Call (Y/N)                                                                                                    |
| сониля Винек В сонт В В                                                                                                    |

## **Summary**

Assigns local call control, toll restriction level and office code table number for area or office codes. Eight screens are provided for Area/Office Code

Table numbers from 1 to 8. (Password level: Two or higher)

| Assigning Items | Default                                                                   | Selection of Value                                                                                                    | Reference |
|-----------------|---------------------------------------------------------------------------|----------------------------------------------------------------------------------------------------|-----------|
| AL              | 16: for 411, 800,<br>911, NNX<br>01: for NPX<br>except the<br>above codes | 01 to 16: toll restriction level for area code                                                                                | 3-C-1.06  |
| OL              | 16                                                                        | 01 to 16 : toll restriction level for office code                                                                             |           |
| ОС              | blank                                                                     | Office Code table number blank : for 3 digits Toll Restriction 01 to 64 : for 6 digits Toll Restriction                       |           |
| L               | N                                                                         | Y: Area Code for 10 digits local call N: Not 10 digits local call This setting effective when dialing plan type-D is adopted. |           |

AL Assigns toll restriction level for Area Code.

This setting does not restrict the extension user when AL TRLE

(toll restriction level of each extension).

When "411" or "911" is dialed, it will be checked against the restriction level in "AL"

field.

OL Assigns toll restriction level for Office Code.

This setting does not restrict the extension user when OL TRLE (toll restriction

level of each extension)

OC Office Code table number

blank: Call is restricted if TRLE<AL

0 to 64 : Office Code table number, for 6 Digits Toll Restriction. If the office code dialed is found in the office code table, the call proceeds to 7/10 digit toll restriction.

If it is not then the call is restricted.

Y: The leading 3 digits of the dialed number is checked against the restriction level

in "AL" field.

N: The leading 3 digits of the dialed number is checked against the restriction level

in "OL" field.

#### **Conditions**

L

When pressing the NEXT key, this screen changes as follows:

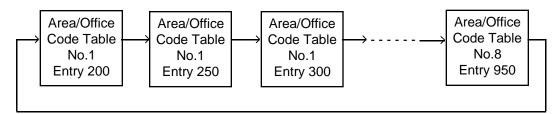

Pressing the PREV key changes the screen in reverse order.

#### **Function**

The following functions appear on the function line of this screen.

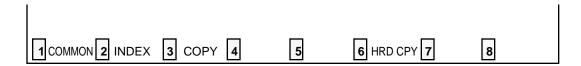

COMMON (SHOW LV, CHG LV, INS, OUS, REMOVE, EXIT) and HRD CPY keys are available in all setting screens. INDEX and COPY keys are also available in this screen. The operation of function keys are described in Section 7-I "Operation of Function Keys." Only messages are provided here.

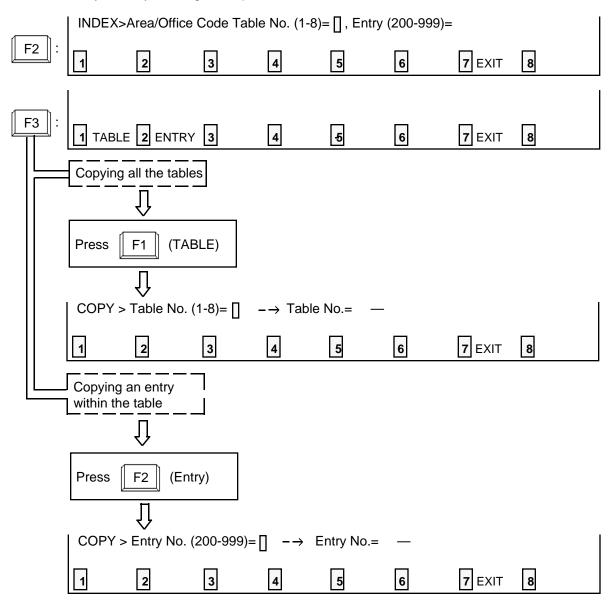

# 2.00 Office Code Tables (◆ for U.S.A. and Canada only)

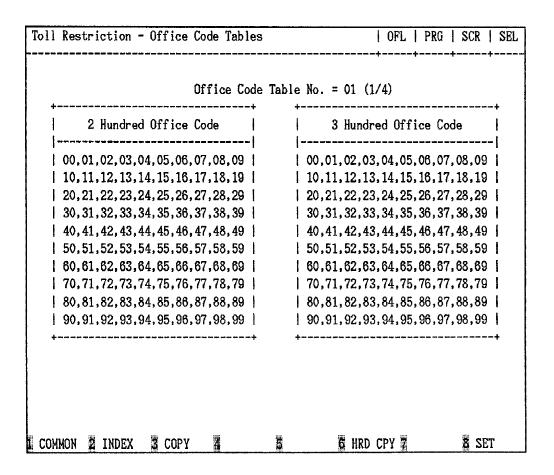

### **Summary**

Assigns the office codes which are restricted and which are allowed to proceed to the 7/10 digit restriction check.

64 screens are provided for Office Code Table

numbers from 01 to 64, each of which consists of four screens.

(Password level: Two or higher)

| Assigning Items     | Default | Selection of Value                                                 | Reference |
|---------------------|---------|--------------------------------------------------------------------|-----------|
| Hundred Office Code | blank   | blank : restricts<br>00 to 99: allowable number for outgoing calls | 3-C-1.06  |

### **Description of Assigning Items**

Hundred Office Code

Assigns office codes to be admitted for 6 Digits Toll Restriction. blank: Call denied based on office code dialed.

### **Conditions**

Pressing the NEXT button changes this screen as follows:

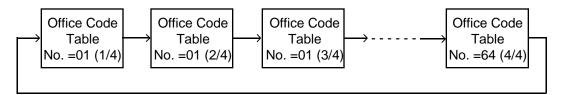

Pressing the PREV key changes the screen in reverse order.

Pressing the TAB key moves the cursor as follows:

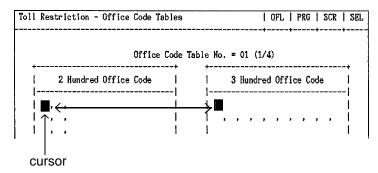

#### **Function**

The following functions appear on the function line of this screen.

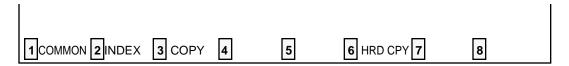

COMMON (SHOW LV, CHG LV, INS, OUS, REMOVE, EXIT) and HRD CPY keys are available in all setting screens. INDEX and COPY keys are also available in this screen. The operation of function keys are described in Section 7-I "Operation of Function Keys." Only messages are provided here.

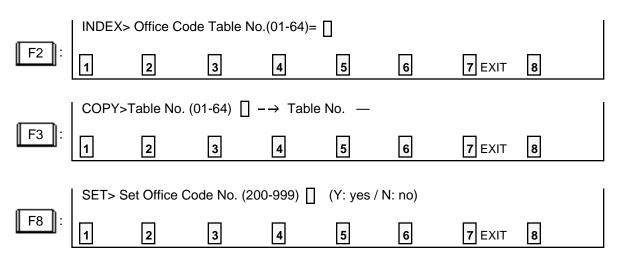

# **3.00 7/10 Digit Toll Restriction Table** (♦ for U.S.A. and Canada only)

| ENT. |     |        |     |      |     |    | Number |     | Number |  |
|------|-----|--------|-----|------|-----|----|--------|-----|--------|--|
| 01   | 653 | •      | 219 |      | 123 | •  | 331    | •   | 587    |  |
| 02   | 555 | 17     |     | 32   | 1   | 47 | 1      | 62  |        |  |
| 03   |     | 18     |     | 33   | 1   | 48 |        | 63  |        |  |
| 04   |     | 19     |     | 1 34 | 1   | 49 | 1      | 64  |        |  |
| 05   |     | 20     |     | 35   |     | 50 | 1      | 1 1 |        |  |
| 06   |     | 21     |     | 36   | i   | 51 | 1      |     | :<br>: |  |
| 07   |     | 1 22 1 |     | 37   | 1   | 52 | 1      | 1 1 |        |  |
| 08   |     | 23     |     | 38   | 1   | 53 | 1      | 1 1 | ŀ      |  |
| 09   |     | 24     |     | 39   | 1   | 54 | 1      | 1 1 |        |  |
| 10   |     | 25     |     | 40   |     | 55 | 1      |     |        |  |
| 11   |     | 26     |     | 41   |     | 56 | 1      |     |        |  |
| 12   |     | 27     |     | 42   |     | 57 | 1      |     |        |  |
| 13   |     | 28     |     | 43   | 1   | 58 | 1      |     |        |  |
| 14   |     | 29     |     | 44   | i   | 59 |        |     |        |  |
| 15   |     | 30     |     | 45   | ı   | 60 | I      |     | ĺ      |  |

## **Summary**

Assigns 10 Digit Toll Restriction when the call is a long distance call, and assigns 7 Digit Toll Restriction when the call is a local call.

(Password level: Two or higher)

| Assigning Item                    | Default | Selection of Value                                             | Reference |
|-----------------------------------|---------|----------------------------------------------------------------|-----------|
| ENT. (Entry)<br>Number (01 to 64) | blank   | The last seven digits of the dialed number blank: not assigned | 3-C-1.07  |

## **Description of Assigning Items**

ENT. (Entry)

Number (01 to 64) Assigns the office code and subscriber number to be checked by toll restriction.

| O   |     |   |    |
|-----|-----|---|----|
| Con | เตม | M | ns |

None

## **Function**

The following functions appear on the function line of this setting screen.

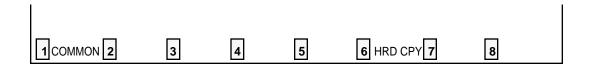

COMMON (SHOW LV, CHG LV, INS, OUS, REMOVE, EXIT) and HRD CPY keys are available in this setting screen.

For operation, refer to Section 7–I "Operation of Function Keys."

# I. Toll Restriction Screen (for areas other than U.S.A. and Canada)

## 4.00 7-Digit Toll Restriction Table

| ent.i | Minber        | IBIT. I Number    | IENT, I Medo       | er (ent.) Neda   | r 1997.   Hander  |
|-------|---------------|-------------------|--------------------|------------------|-------------------|
| 01    | 664           | 10   219xx        | 1 31   123 %       | CCX   40   431XX | KX   M1   507XXXX |
| 02    | 58 <b>5</b> X | 17                | 32                 | 1471             | 1 52              |
| CB \$ |               | 11B               | 33                 | 48               |                   |
| 04 1  |               | ) 10              | 34                 | 1441             | 1 59 1            |
| (4)   |               | ) <b>2</b> 0      | 35                 | [ BG 1           | <b>I</b>          |
| 05    |               | 21                | <b>3</b> 0         | 51 (             | <u> </u>          |
| 07    |               | 22                | 17                 | 52               | <u>!</u> !        |
| 00 1  |               | ) <b>23</b>       | 1 3/3 1            | 1 53             | !!                |
| CO I  |               | 24                | 1 30 (             | 54               | ! }               |
| 10    |               | 125               | 1401               | 1 55             | !!                |
| 11    |               | 1851              | 1 41 1             | 1.50             | 1 !               |
| 12    |               | 27  <br>  26      | 02 +<br>  03       | 177  <br>  188   | ; ;               |
| 14 I  |               | 20  <br>  20      | 1441               | 1 50 1<br>1 50 1 | `                 |
| 15 I  |               | 1301              | 1461               | i do i           | ii                |
|       |               | · <del>····</del> | <del>. • ,</del> — |                  |                   |

## **Summary**

Assigns 3 through 7-digit numbers to prevent extension users from making outgoing CO calls.

(Password level : Two or higher)

[Software Version 15.XX or higher]

3 through 7-digit number can be assigned.

[Others]

3-digit number can be assigned.

| Assigning Item                    | Default | Selection of Value                           | Reference |
|-----------------------------------|---------|----------------------------------------------|-----------|
| ENT. (Entry)<br>Number (01 to 64) | blank   | 3 through 7-digit number blank: not assigned | 3-C-1.10  |

### **Description of Assigning Items**

ENT. (Entry)

Number (01 to 64)

Assigns the first 3 through 7 digits of the dialed number to be checked by toll restriction. Three characters "N (2 to 9)," "P (0,1)" and X (0 to 9)" can be specified as a wild card character.

In the table on the previous page, each unit of four entry numbers corresponds with toll restriction levels 01 to 16 respectively as follows.

| Entry Number | Registered<br>Digits | Toll Restriction<br>Level |
|--------------|----------------------|---------------------------|
| 01           | 653                  |                           |
| 02           | 555X                 | 1                         |
| 03           |                      |                           |
| 04           |                      |                           |
| 05           |                      |                           |
| 06           |                      | 2                         |
| 07           |                      |                           |
| 08           |                      |                           |
| }            | }                    | }                         |
| 13           |                      |                           |
| 14           |                      | 4                         |
| 15           |                      |                           |
| 16           | 219XX                |                           |
| ł            | ł                    | }                         |
| 61           | 587XXXX              |                           |
| 62           |                      | 16                        |
| 63           |                      |                           |
| 64           |                      |                           |

## **Conditions**

None

## **Function**

The following functions appear on the function line of this setting screen.

| 1 COMMON 2 | 3 | 4 | 5 | 6 HRD CPY 7 | 8 |  |
|------------|---|---|---|-------------|---|--|

COMMON (SHOW LV, CHG LV, INS, OUS, REMOVE, EXIT) and HRD CPY keys are available in this setting screen.

For operation, refer to Section 7–I "Operation of Function Keys."

# J. Automatic Route Selection Screen (for U.S.A. and Canada)

## **1.00 Leading Digit Table** (for U.S.A. and Canada)

|                        |       |       |     |     |       |     |    | Entry |       |    |       |     |    |
|------------------------|-------|-------|-----|-----|-------|-----|----|-------|-------|----|-------|-----|----|
| Entry  AC,             | OC  1 | Entry | AC, | OC  | Entry | AC. | 00 | Entry | I AC. | OC | Entry | AC, | OC |
| 200   10,              |       |       |     |     | _     |     |    |       |       |    | _     |     |    |
| 201   12,              | 13    | 211 l | 12. | l   | 221   | ١,  | 14 | 231   | ١,    | 14 | 241   | ,   | 14 |
| 202   10,              |       |       |     |     |       |     |    |       |       |    |       |     |    |
| 203   12,              |       |       |     |     |       |     |    |       |       |    |       |     |    |
| 204   10,              |       |       |     |     |       |     |    |       |       |    |       |     |    |
| 205   12,              |       |       |     |     |       |     |    |       |       |    |       |     |    |
| 206   10.              |       |       |     |     |       |     |    |       |       |    |       | •   | 13 |
| 207   12,<br>208   10, |       |       |     |     |       |     |    |       |       |    |       |     |    |
| 209   12,              | 1     | 219   | 12. | - 1 | 229   | ١,  | 13 | 1 239 | ١,    | 13 | 249   | ,   | 13 |
| AC: Enter R            |       |       |     |     |       |     |    |       |       |    |       |     |    |
| OC: Enter R            |       |       |     |     |       |     |    |       |       |    |       |     |    |
|                        |       |       |     |     |       |     |    |       |       |    |       |     |    |
|                        |       |       |     |     |       |     |    |       |       |    |       |     |    |

## **Summary**

Assigns the route plan table number for the call according to the Area Code (AC) or Office Code (OC) dialed respectively.

16 screens are provided for Leading Digit Table.

(Password level: Two or higher)

| Assigning Items | Default | Selection of Value                                                  | Reference |
|-----------------|---------|---------------------------------------------------------------------|-----------|
| AC              | blank   | blank : not using area code<br>01 to 32 : route plan table number   | 3-C-2.01  |
| OC              | blank   | blank : not using office code<br>01 to 32 : route plan table number |           |

AC ( Area code ) When the leading digits represent an Area code, this field assigns the

Route Plan table number.

When not dialing an Area code, leave "blank."

Also if the numbering plan is Type C, assign the Area code even

if the leading digits represent a Local Toll dial.

OC (Office code) When the leading digits represent an Office code, this field assigns the

Route Plan table number.

When not using the Office code, leave "blank."

#### **Conditions**

Pressing the NEXT button changes this screen as follows:

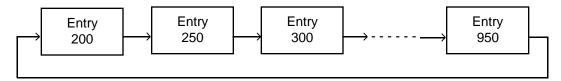

Pressing the PREV key changes the screen in reverse order.

#### **Function**

The following functions appear on the function line of this setting screen.

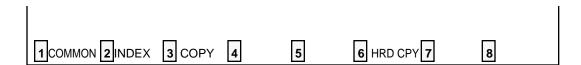

COMMON (SHOW LV, CHG LV, INS, OUS, REMOVE, EXIT) and HRD CPY keys are available in all setting screens. INDEX and COPY keys are also available in this screen. The operation of function keys are described in Section 7-I "Operation of Function Keys." Only messages are provided here.

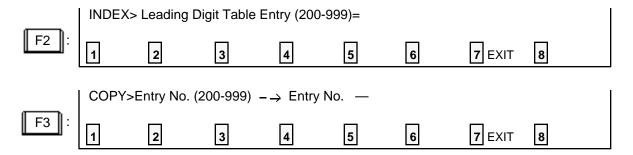

# **2.00 Office Code Tables** (♦ for U.S.A. and Canada only)

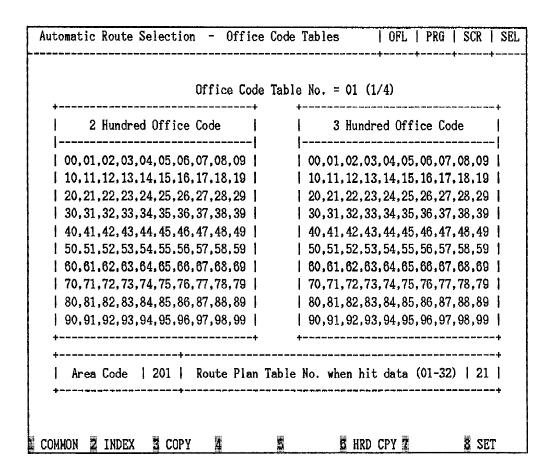

#### **Summary**

Assigns all office codes used in each area code in every hundred unit.

32 screens are provided for Office Code Table

numbers from 01 to 32, each of which consists of four screens.

(Password level: Two or higher)

| Assigning Items      | Default | Selection of Value                                         | Reference |
|----------------------|---------|------------------------------------------------------------|-----------|
| Hundred Office Code  | blank   | blank : not using office code table 00 to 99 : office code | 3-C-2.01  |
| Area Code            | blank   | blank : not assigning area code<br>200 to 999: area code   |           |
| Route Plan Table No. | 01      | 01 to 32 : route plan table number                         |           |

Hundred Office Code Assigns all office codes corresponding to the area code.

Area Code Assigns the area code.

Route Plan Table No. Assigns route plan table number.

#### **Conditions**

Pressing the NEXT key changes this screen as follows:

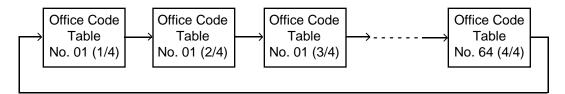

Pressing the PREV key changes the screen in reverse order.

Pressing the TAB key moves the cursor as follows:

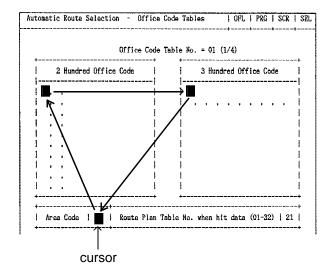

To move the cursor to "Route Plan Table No. when hit data (01-32)," use the  $\longrightarrow$  key when the cursor is located in "Area Code."

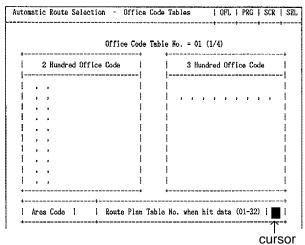

### **Function**

The following functions appear on the function line of this setting screen.

| 1 соммо                    | N2 INDEX                    | COPY                                                      | 4                     | 5                    | 6 HRD C  | PY <b>7</b>  | 8 SET  |   |
|----------------------------|-----------------------------|-----------------------------------------------------------|-----------------------|----------------------|----------|--------------|--------|---|
| are availat<br>this screer | ole in all se<br>n. The ope | V, CHG LV<br>tting screer<br>ration of fur<br>only messag | ns. INDEX nction keys | and COPY are describ | keys are | also availab | ole in |   |
|                            | INDEX>                      | Office Code                                               | e Table No            | .(01-32)= [          | ]        |              |        |   |
| F2 :                       | 1                           | 2                                                         | 3                     | 4                    | 5        | 6            | 7 EXIT | 8 |
|                            | COPY>T                      | Table No. (0                                              | )1-32) 📗 –            | → Table N            | o. —     |              |        |   |
| F3 :                       | 1                           | 2                                                         | 3                     | 4                    | 5        | 6            | 7 EXIT | 8 |
|                            | SET> Ta                     | able No. (01                                              | -32) 🏻                |                      |          |              |        |   |
| F8 :                       | 1                           | 2                                                         | 3                     | 4                    | 5        | 6            | 7 EXIT | 8 |

# 3.00 Route Plan Tables (for U.S.A. and Canada)

| +    |   |       | - |      |   |      |      |   | No. = |   |                               | _    |      |   | +    |   |  |
|------|---|-------|---|------|---|------|------|---|-------|---|-------------------------------|------|------|---|------|---|--|
|      |   | Hour  |   |      |   |      |      |   |       |   |                               |      |      |   | <br> |   |  |
| Hour | I | AM/PM | I | MON. | I | TUE. | WED. | . | THU.  | İ | FRI.                          | I    | SAT. | . | SUN. |   |  |
| 8    | İ | AM    | I | 01   | I | 02   | 03   | I | 04    | ١ | 05                            | l    | 06   | ١ | 07   |   |  |
| 12   | İ | АМ    | i | 80   | İ | 09   | 09   | İ | 10    | l | 11                            | l    | 12   | İ | 13   |   |  |
|      | l | PM    | ļ | 14   | ١ | 15   | 16   | I | 17    | İ | 18                            | I    | 19   | I | 20   |   |  |
| l 5  |   | PM    |   |      |   |      |      |   |       |   |                               |      |      |   | 03 l |   |  |
| +    |   |       | - |      | _ |      |      |   |       | - | paller dings. 1866 April upda | •••• |      |   |      | • |  |

### **Summary**

Sets route plan tables by assigning time zones and route list numbers applied to each time zone of each day of the week.

32 screens are provided for Route Plan Table numbers from 01 to 32. (Password level: Two or higher)

| Assigning Items                                                  | Default | Selection of Value          | Reference |
|------------------------------------------------------------------|---------|-----------------------------|-----------|
| Start Hour<br>Hour                                               | blank   | 01 to 12: hour              | 3-C-2.01  |
| AM/PM                                                            | blank   | AM/PM: a.m./p.m.            |           |
| Route List Number (01 to 64)  MON. TUE. WED. THU. FRI. SAT. SUN. | blank   | 01 to 64: route list number |           |

Start Hour

Hour Assigns starting time of applied Route List.

When assigning "Hour," enter each item without leaving any "blank."

AM/PM Assigns a.m. or p.m. of the starting time.

Route list number(MON)

Route list number(TUE)

Route list number(WED)

Route list number(THU)

Route list number(FRI)

Route list number(SAT)

Route list number(SUN)

Assigns Route List number.

Be sure to assign Route List number for each specified "Hour," without

leaving any "blank."

#### **Conditions**

Pressing the NEXT key changes this screen as follows:

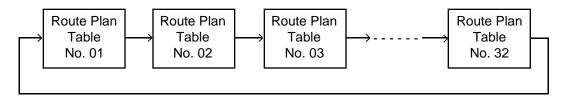

Pressing the PREV key changes the screen in reverse order.

## **Function**

The following functions appear on the function line of this setting screen.

READ> Table No. (01-32)=

| 1 СОММ                    | ON 2 INDE                     | X 3 COP                    | Y 4 R     | EAD <b>5</b>           | 6 HRD                                                  | CPY 7                      | 8      |   |  |
|---------------------------|-------------------------------|----------------------------|-----------|------------------------|--------------------------------------------------------|----------------------------|--------|---|--|
| are availa<br>available i | ble in all se<br>in this scre | etting scree<br>en. The or | ens. IND  | EX, COPY of function k | VE, EXIT) a<br>and READ<br>seys are des<br>provided he | keys are a<br>scribed in S | lso    |   |  |
|                           | INDEX>                        |                            | n Table I | No. (01-32):           | = [                                                    |                            |        |   |  |
| F2 :                      | 1                             | 2                          | 3         | 4                      | 5                                                      | 6                          | 7 EXIT | 8 |  |
|                           | COPY>                         | Table No. (                | (01-32)   | ] <b>-</b> → Tab       | le No. —                                               |                            |        |   |  |
| F3 :                      | 1 TABLE                       | E 2 ENTR                   | Y 3       | ] -→ Tab<br>4          | 5                                                      | 6                          | 7 EXIT | 8 |  |
|                           |                               |                            |           |                        |                                                        |                            |        |   |  |

6

7 EXIT

## **4.00 Route Lists Table** (for U.S.A. and Canada)

|                |    |   | . <b></b> . |    |   |      |    |     |     |     |      | able<br> | -  |      |     |     |    |   |     |    |      |     |        |   |
|----------------|----|---|-------------|----|---|------|----|-----|-----|-----|------|----------|----|------|-----|-----|----|---|-----|----|------|-----|--------|---|
| Route          |    |   |             | l  |   | Pr   | io | rit | , ; | 2   | 1    | Pri      | io | rity | 1   | 3   | 1  |   | Pr  | io | rity | y . | 4      |   |
| List <br> <br> | T  | i | MOD         | W  |   | AL.V | ١  | TG  | ١   | MOD | VT   | ALV      | 1  | TG   | 1   | MOD | WI | 1 | ALV | 1  | TG   | I   | MOD    |   |
| #01            | 01 | . | 01          | ĮΥ | 1 | 01   |    |     |     | 01  | Y    | 00       |    |      |     |     | Y  |   |     |    | 04   |     | <br>01 | _ |
| #02            | 02 | 1 | 01          | IY | 1 | 01   | ١  | 02  | I   | 01  | IY I | 02       | ١  | 03   | 1   | 01  | ΙY | 1 | 03  | 1  | 04   | 1   | 01     |   |
| #03            | 03 | } | 01          | ΙY |   | 01   | l  | 02  | ١   | 01  | IY I | 02       | ١  | 03   | 1   | 01  | ΙY | 1 | 03  | 1  | 04   | 1   | 01     |   |
| #04            | 04 | ļ | 01          | ĮΥ | 1 | 01   | l  | 02  | 1   | 01  | Y I  | 02       | l  | 03   | 1   | 01  | ΙY | 1 | 03  | 1  | 04   | 1   | 01     |   |
| #05            | 05 | , | 01          | ΙY | I | 01   | 1  | 02  | I   | 01  | Y I  | 02       | İ  | 03   | I   | 01  | ΙY | I | 03  | I  | 04   | 1   | 01     |   |
| #06            | 06 | 1 | 01          | Y  |   | 01   | 1  | 02  |     | 01  | IY I | 02       | ļ  | 03   | ١   | 01  | Y  |   | 03  | l  | 04   |     | 01     |   |
| #07            | 07 | ' | 01          | Y  |   | 01   | 1  | 02  | 1   | 01  | IY I | 02       | I  | 03   | I   | 01  | Y  | l | 03  | ١  | 04   | 1   | 01     |   |
| #08            | 80 | 1 | 01          | Y  | ١ | 01   | ١  | 02  | 1   | 01  | IY I | 02       | ١  | 03   | ١   | 01  | ΙY | 1 | 03  | ١  | 04   | 1   | 01     |   |
| #09            | 08 | ) | 01          | ΙY | ١ | 01   | I  | 02  | I   | 01  | IY I | 02       |    | 03   | I   | 01  | Y  | I | 03  | ١  | 04   | 1   | 01     |   |
| #10            | 10 | ) | 01          | Y  | ١ | 01   | I  | 02  | 1   | 01  | Y    | 02       | I  | 03   | I   | 01  | Y  | I | 03  | I  | 04   | 1   | 01     |   |
| #11            | 11 | . | 01          | ĮΥ | 1 | 01   | 1  | 02  | -   | 01  | Y    | 02       | ١  | 03   | ı   | 01  | Y  |   | 03  | 1  | 04   |     | 01     |   |
| #12            | 12 | : | 01          | ΙY | ļ | 15   | 1  | 02  | 1   | 01  | IY I | 02       | i  | 03   | I   | 01  | Y  | ı | 03  | l  | 04   | İ   | 01     |   |
| ************   |    |   |             |    |   |      |    |     |     |     |      |          |    |      | ••• |     |    | _ |     |    |      |     |        | - |

## Summary

Assigns trunk groups in order of economical priority (1 to 4) and parameters on each priority. The screen consists of six screens.

(Password level: Two or higher).

| Assigning Items  | Default | Selection of Value                                                                  | Reference |
|------------------|---------|-------------------------------------------------------------------------------------|-----------|
| Priority 1<br>TG | blank   | blank : ARS not in use<br>01 to 16: real trunk                                      | 3-C-2.01  |
| MOD              | blank   | blank : when "TG" is blank<br>01 to 32: modified digit table number                 |           |
| Priority 2<br>WT | blank   | blank : priority 2 not being used Y : sending warning tone N : without warning tone |           |
| ALV              | blank   | blank : when "TG" is blank<br>01 to 16: restriction level                           |           |

### Continued

|      | Assigning Items | Default | Selection of Value                                                                  | Reference |
|------|-----------------|---------|-------------------------------------------------------------------------------------|-----------|
| Pric | ority 2<br>TG   | blank   | blank : priority 2 not being used 01 to 16: trunk group number                      | 3-C-2.00  |
|      | MOD             | blank   | blank : when "TG" is blank<br>01 to 32: modified digit table number                 |           |
| Pric | ority 3<br>WT   | blank   | blank : priority 3 not being used Y : sending warning tone N : without warning tone |           |
|      | ALV             | blank   | blank : when "TG" is blank<br>01 to 16: restriction level                           |           |
|      | TG              | blank   | blank : priority 3 not being used 01 to 16: trunk group number                      |           |
| •    | MOD             | blank   | blank : when "TG" is blank<br>01 to 32: modified digit table number                 |           |
| Pric | ority 4<br>WT   | blank   | blank : priority 4 not being used Y : sending warning tone N : without warning tone |           |
| •    | ALV             | blank   | blank : when "TG" is blank<br>01 to 16: restriction level                           |           |
| •    | TG              | blank   | blank : priority 4 not being used 01 to 16: trunk group number                      |           |
| •    | MOD             | blank   | blank : when "TG" is blank<br>01 to 32: modified digit table number                 |           |

| Priority 1<br>TG<br>MOD | Assigns the most economical trunk group number. Assigns modified digit table number to modify the digits to suitable ones for the preset trunk group.            |
|-------------------------|----------------------------------------------------------------------------------------------------|
| Priority 2              |                                                                                                    |
| WT                      | Assigns sending warning tone or not, before going around to the secondary economical trunk group.                                                                |
| ALV<br>TG               | Assigns restriction level of the secondary economical trunk group number.  Assigns the secondary economical trunk group number.                                  |
| MOD                     | Assigns modified digit table number for modifying the digits suitable ones for secondary economical trunk.                                                       |
| Priority 3              |                                                                                                    |
| WT                      | Assigns sending warning tone or not, before going around to the third economical trunk group.                                                                    |
| ALV                     | Assigns the thirdly economical trunk group.                                                                                                    |
| TG<br>MOD               | Assigns the thirdly economical trunk group.  Assigns the modified digit table number for making the most suitable digits for the thirdly economical trunk group. |
| Priority 4              |                                                                                                    |
| WT                      | Assigns sending warning tone or not, before going around to the fourth economical trunk group.                                                                   |
| ALV                     | Assigns the restriction level of the fourth economical trunk group.                                                                                              |
| TG<br>MOD               | Assigns the fourth economical trunk group.                                                                                                    |
| IVIOD                   | Assigns the modified digit table number for making the most suitable digits for the                                                                              |

#### **Conditions**

Pressing the NEXT key changes this screen as follows:

fourth economical trunk group.

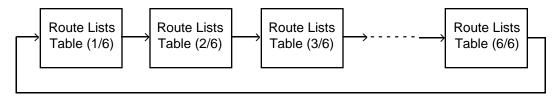

Pressing the PREV key changes the screen in reverse order.

#### **Function**

The following functions appear on the function line of this screen.

| 1 COMMON 2 INDEX 3 COPY 4 | 5 | 6 HRD CPY 7 | 8 |  |
|---------------------------|---|-------------|---|--|

COMMON (SHOW LV, CHG LV, INS, OUS, REMOVE, EXIT) and HRD CPY keys are available in all setting screens. INDEX and COPY keys are also available in this screen. The operation of function keys are described in Section 7-I "Operation of Function Keys." Only messages are provided here.

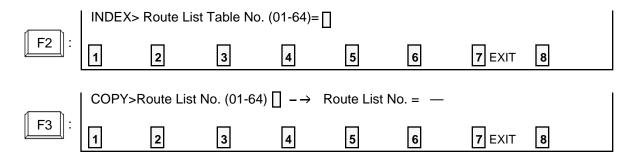

# **5.00 Modified Digit Table** (for U.S.A. and Canada)

| Automatic Route Sel                | ection - Modif    | ied Digit T | able   OFL   | PRG   SCR  | DIR |
|------------------------------------|-------------------|-------------|--------------|------------|-----|
|                                    | Modified D        | igit Table  | (1/2)        |            |     |
| ENT. DEL  Digits                   | to be Inserted    | ENT. DEL    | Digits to b  | e Inserted |     |
| •                                  | 01234567890123456 |             |              |            | 3   |
| H: Home Position [: Secret (Start) |                   |             | D: Switch to | DTMF       | +   |
| соммом 2                           | <u>**</u>         | <b>F</b>    | HRD CPY      | 8          |     |

## **Summary**

Assigns digits to be deleted and digits to be inserted.

The screen consists of two screens.

(Password level: Two or higher)

| Assigning Items       | Default | Selection of Value                                                                                                    | Reference |
|-----------------------|---------|----------------------------------------------------------------------------------------------------|-----------|
| DEL                   | 0       | 0 to 9 : digit to be deleted                                                                                                    | 3-C-2.01  |
| Digits to be Inserted | blank   | Digits to be inserted  Maximum 26 digits consisting of numbers, #, # and marks below:  H: Home Position P: Pause D: Switch to DTMF [: Start of secret number]: end of secret number (Enter[] in a pair) |           |

Del Assigns the number of the digits to be deleted from the dialed digits.

Digits to be inserted Assigns numbers and marks to be added.

#### **Conditions**

Pressing the NEXT key changes this screen as follows:

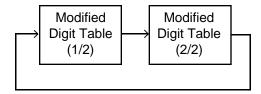

#### **Function**

The following functions appear on the function line of this setting screen.

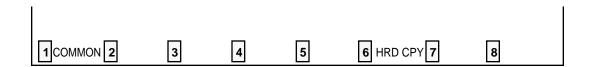

COMMON (SHOW LV, CHG LV, INS, OUS, REMOVE, EXIT) and HRD CPY keys are available in this setting screen.

For operation, refer to Section 7-I "Operation of Function Keys."

# J. Automatic Route Selection Screen (for New Zealand)

## 6.00 Leading Digit Table (for New Zealand)

|             |     |      |       | ها  | بدائد  | g Di | lgdt       | i Te         | <b>s</b> b | le<br> | _   |    | Latry        | • | <b>0</b> 0 | )       |   |               |          |     |   |
|-------------|-----|------|-------|-----|--------|------|------------|--------------|------------|--------|-----|----|--------------|---|------------|---------|---|---------------|----------|-----|---|
| intry       | æ,  | OC   | (Ent  | 7   | RC,    | Ü    | ĮĐ         | ıtı          | rſ         | ÀC.    | 0   | ţ  | Catro        | ı | Œ.         | (IÇ     | į | زىزما         | AC,      | Œ   | : |
| <b>00</b> 0 | 10, | 14   | 41    | 0   | 10,    |      | 10         | 12:          | 1          |        | 1/2 | 1  | (80          | Ī |            | 14      | Ī | <b>04</b> 3   | i .      | 14  |   |
| C(1         |     |      |       |     |        |      |            |              |            |        |     |    | 451          | • | -          |         |   | 441           |          | 14  |   |
| _           | _   |      | _     |     | _      |      | _          |              |            |        |     |    | 632          |   |            |         |   |               |          | Ш   |   |
| 602         | -   |      |       |     |        |      | _          | 123          | _          |        | -   | -  | 081          | - | _          |         | • | 12            |          | 1/2 |   |
| <b>0</b> 04 |     |      |       |     |        |      | -          | _            | _          |        |     | _  | 634          | _ | _          |         | _ |               | -        | 14  |   |
| 00E         | -   |      | -     |     | _      |      | -          | 2            | -          | 1      |     |    | 1 435        | _ | _          |         | - | 945           |          | 13  |   |
| 000 I       | -   |      | 40    | -   | _      |      | -          | ю,           | -          |        |     |    | <b>(45</b> 0 |   | _          |         | _ | <b>01</b> )   |          | 13  |   |
| 907         |     |      |       | _   |        |      | _          | <b>927</b>   | _          |        |     |    | 427          | - | _          |         |   | ĝ#            |          | 14  |   |
| OCH !       |     |      | _     | _   |        |      | -          |              | _          |        |     |    | 42           |   | _          |         | _ |               |          | 10  |   |
| 000 I       | 12. |      | 41    | ا ۵ | 12,    |      | ۱ <u>۱</u> | <b>(2</b> 0) | ı          |        | . 1 | 1  | 456          | ŀ | •          | 13      | ! | <b>41</b> 0   | <u>.</u> | 13  |   |
| AC: Ba      | ter | Rand | :o Pl | _   | Tet: l | a H  | J., '      | vh.          | •          | e e    |     | ođ | . O          | b | Teo.       | <br>:նե |   | <b>4.01</b> ~ | 92)      |     |   |
| _           |     |      |       |     |        |      |            |              |            |        |     |    | ođa O        |   |            |         |   |               |          |     |   |
|             |     |      |       |     |        |      |            |              |            |        |     |    |              |   |            |         |   |               |          |     |   |
|             |     |      |       |     |        |      |            |              |            |        |     |    |              |   |            |         |   |               |          |     |   |
|             |     |      |       |     |        |      |            |              |            |        |     |    |              |   |            |         |   |               |          |     |   |

#### **Summary**

Assigns the route plan table number for the call according to the Area Code (AC) or Office Code (OC) dialed respectively.

20 screens are provided for Leading Digit Table.

(Password level: Two or higher)

| Assigning Items | Default | Selection of Value                                                  | Reference |
|-----------------|---------|---------------------------------------------------------------------|-----------|
| AC              | blank   | blank : not using area code<br>01 to 32 : route plan table number   | 3-C-2.02  |
| OC              | blank   | blank : not using office code<br>01 to 32 : route plan table number |           |

AC ( Area code ) When the leading digits represent an Area code, this field assigns the

Route Plan table number.

When not using an Area code, leave "blank."

OC (Office code) When the leading digits represent an Office code, this field assigns the

Route Plan table number.

When not using the Office code, leave "blank ."

#### **Conditions**

Pressing the NEXT button changes this screen as follows:

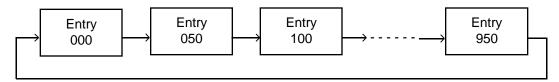

Pressing the PREV key changes the screen in reverse order.

#### **Function**

The following functions appear on the function line of this setting screen.

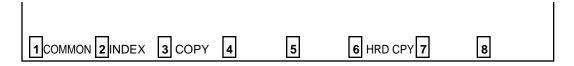

COMMON (SHOW LV, CHG LV, INS, OUS, REMOVE, EXIT) and HRD CPY keys are available in all setting screens. INDEX and COPY keys are also available in this screen. The operation of function keys are described in Section 7-I "Operation of Function Keys." Only messages are provided here.

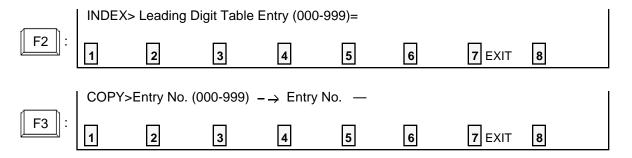

# 7.00 Route Plan Tables (for New Zealand)

| +      |        |       |   |      | _ | Plan      |      |    |   |      |   |      |   |      |   |          | • |  |
|--------|--------|-------|---|------|---|-----------|------|----|---|------|---|------|---|------|---|----------|---|--|
| Star   | ٠t<br> | Hour  | - |      |   | Route<br> |      |    |   |      |   | -    |   | -    |   |          |   |  |
|        |        | AM/PM | I | MON. | I | TUE.      | I WE | D. |   | THU. | İ | FRI. | I | SAT. | 1 | SUN.     |   |  |
| i 8    | İ      |       | I | 01   | į | 02        | 03   |    | I | 04   | ١ | 05   | l | 06   | ١ | 07       |   |  |
| 12     | İ      | AM    | i | 80   | į | 09        | 09   |    | ļ | 10   | l | 11   | ۱ | 12   | ١ | 13       |   |  |
| 1      | Ì      |       | į | 14   | l | 15        | 16   |    |   | 17   | İ | 18   | ١ | 19   | ١ | 20       |   |  |
| 5<br>+ |        | PM    |   |      |   | 22<br>    |      |    |   |      |   |      |   | 02   |   | 03  <br> |   |  |
|        |        |       |   |      |   |           |      |    |   |      |   |      |   |      |   |          |   |  |

## **Summary**

Sets route plan tables by assigning time zones and route list numbers applied to each time zone of each day of the week.

32 screens are provided for Route Plan Table numbers from 01 to 32. (Password level: Two or higher)

| Assigning Items                                                  | Default | Selection of Value          | Reference |
|------------------------------------------------------------------|---------|-----------------------------|-----------|
| Start Hour<br>Hour                                               | blank   | 01 to 12: hour              | 3-C-2.02  |
| AM/PM                                                            | blank   | AM/PM: a.m./p.m.            |           |
| Route List Number (01 to 64)  MON. TUE. WED. THU. FRI. SAT. SUN. | blank   | 01 to 64: route list number |           |

Start Hour

Hour Assigns starting time of applied Route List.

When assigning "Hour," enter each item without leaving any "blank."

AM/PM Assigns a.m. or p.m. of the starting time.

Route list number(MON)

Route list number(TUE)

Route list number(WED)

Route list number(THU)

Route list number(FRI)

Route list number(SAT)

Route list number(SUN)

Assigns Route List number.

Be sure to assign Route List number for each specified "Hour," without

leaving any "blank."

#### **Conditions**

Pressing the NEXT key changes this screen as follows:

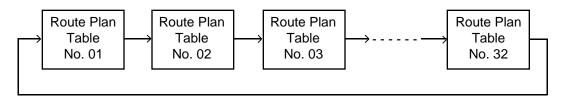

Pressing the PREV key changes the screen in reverse order.

## **Function**

The following functions appear on the function line of this setting screen.

|           | 1 COMMON 2 INDEX                                                                          | 3 COPY                     | 4 READ                    | 5                  | 6 HRD CPY 7                    | 8    |  |
|-----------|-------------------------------------------------------------------------------------------|----------------------------|---------------------------|--------------------|--------------------------------|------|--|
| are<br>av | OMMON (SHOW LV<br>e available in all set<br>ailable in this scree<br>peration of Function | ting screens<br>n. The ope | s. INDEX, Cration of fund | OPY and ction keys | READ keys are are described in | also |  |

|             | INDEX>  | Route Plan  | Table No. | (01-32)= [ | ]     |   |        |   |
|-------------|---------|-------------|-----------|------------|-------|---|--------|---|
| F2 :        | 1       | 2           | 3         | 4          | 5     | 6 | 7 EXIT | 8 |
|             | COPY>T  | able No. (0 | 1-32) 📗 – | → Table N  | No. — |   |        |   |
| F3 :        | 1 TABLE | 2 ENTRY     | 3         | 4          | 5     | 6 | 7 EXIT | 8 |
|             | READ> T | able No. (0 | )1-32)= [ |            |       |   |        | ĺ |
| <b>F4</b> : | 1       | 2           | 3         | 4          | 5     | 6 | 7 EXIT | 8 |

## 8.00 Route Lists Table (for New Zealand)

|           |                       |     |    |     |        |     |            |     | sts T |            | - |    |      |     |          |      |    |      |    |        |        |   |
|-----------|-----------------------|-----|----|-----|--------|-----|------------|-----|-------|------------|---|----|------|-----|----------|------|----|------|----|--------|--------|---|
|           | Priority1  Priority 2 |     |    |     |        | Pri | Priority 3 |     |       | Priority 4 |   |    |      |     |          | 4    |    |      |    |        |        |   |
|           | TG                    | MOD |    | ALV | I      | TG  | ١          | MOD |       | ALV        | 1 | TG | I    | MOD | WT       | 1    |    |      |    |        |        | _ |
| #01       | 01                    | 01  | Y  | 01  |        | 02  |            |     | Y     |            |   | 03 |      |     | -+<br> Y | 1    | 00 |      | 04 | +-<br> | 01     | _ |
| #02       | 02                    | 01  | IY | 01  | ١      | 02  | I          | 01  | IY I  | 02         | ١ | 03 | 1    | 01  | ΙY       | 1    | 03 | 1    | 04 | 1      | 01     |   |
| #03       | 03                    | 01  | Y  | 01  | 1      | 02  | ١          | 01  | IY I  | 02         | ١ | 03 | 1    | 01  | Y        | 1    | 03 | 1    | 04 | 1      | 01     |   |
| #04       | 04                    | 01  | Y  | 01  | l      | 02  | ١          | 01  | Y I   | 02         | l | 03 | 1    | 01  | ΙY       | 1    | 03 | 1    | 04 | 1      | 01     |   |
| #05       | 05                    | 01  | IY | 01  | 1      | 02  | 1          | 01  | Y I   | 02         | İ | 03 | I    | 01  | Y        | I    | 03 | I    | 04 | -      | 01     |   |
| #06       | 06                    | 01  | Y  | 01  | ١      | 02  |            | 01  | Y I   | 02         | ļ | 03 |      | 01  | Y        |      | 03 | l    | 04 |        | 01     |   |
| #07       | 07                    | 01  | Y  | 01  | ı      | 02  |            | 01  | Y     | 02         | I | 03 |      | 01  | Y        |      | 03 | ١    | 04 | 1      | 01     |   |
| #08       | 80                    | 01  | Y  | 01  | i      | 02  | 1          | 01  | IY I  | 02         | ١ | 03 | 1    | 01  | ΙY       | 1    | 03 | ١    | 04 | 1      | 01     |   |
| #09       | 09                    | 01  | IY | 01  | i      | 02  | 1          | 01  | IY I  | 02         | ı | 03 | I    | 01  | Y        | İ    | 03 | ١    | 04 | 1      | 01     |   |
| #10       | 10                    | 01  | Y  | 01  | I      | 02  | ١          | 01  | Y     | 02         | ļ | 03 | I    | 01  | Y        |      | 03 | ١    | 04 |        | 01     |   |
| #11       | 11                    | 01  | Y  | 01  | 1      | 02  |            | 01  | Y     | 02         | ١ | 03 |      | 01  | Y        |      | 03 |      | 04 |        | 01     |   |
| #12  <br> | 12                    | 01  | Y  | 15  | -1<br> | 02  | <br>       | 01  | IY I  | 02         | - | 03 | <br> | 01  | Y        | <br> | 03 | <br> | 04 | -      | 01<br> | - |

## Summary

Assigns trunk groups in order of economical priority (1 to 4) and parameters on each priority. The screen consists of six screens.

(Password level: Two or higher).

| Assigning Items  | Default | Selection of Value                                                                  | Reference |
|------------------|---------|-------------------------------------------------------------------------------------|-----------|
| Priority 1<br>TG | blank   | blank : ARS not in use<br>01 to 16: real trunk                                      | 3-C-2.02  |
| MOD              | blank   | blank : when "TG" is blank<br>01 to 32: modified digit table number                 |           |
| Priority 2<br>WT | blank   | blank : priority 2 not being used Y : sending warning tone N : without warning tone |           |
| ALV              | blank   | blank : when "TG" is blank<br>01 to 16: restriction level                           |           |

### Continued

| Assigning Items  | Default | Selection of Value                                                                  | Reference |
|------------------|---------|-------------------------------------------------------------------------------------|-----------|
| Priority 2<br>TG | blank   | blank : priority 2 not being used 01 to 16: trunk group number                      | 3-C-2.02  |
| MOD              | blank   | blank : when "TG" is blank<br>01 to 32: modified digit table number                 |           |
| Priority 3<br>WT | blank   | blank : priority 3 not being used Y : sending warning tone N : without warning tone |           |
| ALV              | blank   | blank : when "TG" is blank<br>01 to 16: restriction level                           |           |
| TG               | blank   | blank : priority 3 not being used 01 to 16: trunk group number                      |           |
| MOD              | blank   | blank : when "TG" is blank<br>01 to 32: modified digit table number                 |           |
| Priority 4<br>WT | blank   | blank : priority 4 not being used Y : sending warning tone N : without warning tone |           |
| ALV              | blank   | blank : when "TG" is blank<br>01 to 16: restriction level                           |           |
| TG               | blank   | blank : priority 4 not being used 01 to 16: trunk group number                      |           |
| MOD              | blank   | blank : when "TG" is blank<br>01 to 32: modified digit table number                 |           |

| Priority 1<br>TG<br>MOD | Assigns the most economical trunk group number. Assigns modified digit table number to modify the digits to suitable ones for the preset trunk group. |
|-------------------------|----------------------------------------------------------------------------------------------------|
| Priority 2              |                                                                                                    |
| WT                      | Assigns sending warning tone or not, before going around to the secondary economical trunk group.                                                     |
| ALV                     | Assigns restriction level of the secondary economical trunk group number.                                                                             |
| TG                      | Assigns the secondary economical trunk group number.                                                                                                  |
| MOD                     | Assigns modified digit table number for modifying the digits suitable ones for secondary economical trunk.                                            |
| Priority 3              |                                                                                                    |
| WT                      | Assigns sending warning tone or not, before going around to the third economical trunk group.                                                         |
| ALV                     | Assigns the thirdly economical trunk group.                                                                                                    |
| TG                      | Assigns the thirdly economical trunk group.                                                                                                    |
| MOD                     | Assigns the modified digit table number for making the most suitable digits for the thirdly economical trunk group.                                   |
| Priority 4              |                                                                                                    |
| WT                      | Assigns sending warning tone or not, before going around to the fourth economical trunk group.                                                        |
| ALV                     | Assigns the restriction level of the fourth economical trunk group.                                                                                   |
| TG                      | Assigns the fourth economical trunk group.                                                                                                    |
| MOD                     | Assigns the modified digit table number for making the most suitable digits for the                                                                   |

#### **Conditions**

Pressing the NEXT key changes this screen as follows:

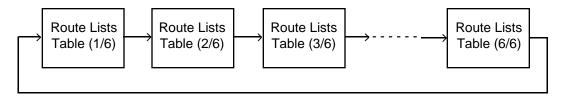

Pressing the PREV key changes the screen in reverse order.

#### **Function**

The following functions appear on the function line of this screen.

| 1 COMMON 2 INDEX 3 COPY 4 | 5 | 6 HRD CPY 7 | 8 |  |
|---------------------------|---|-------------|---|--|

COMMON (SHOW LV, CHG LV, INS, OUS, REMOVE, EXIT) and HRD CPY keys are available in all setting screens. INDEX and COPY keys are also available in this screen. The operation of function keys are described in Section 7-I "Operation of Function Keys." Only messages are provided here.

|      | INDEX> | Route Lis  | t Table No | . (01-64)= |            |         |        |   |
|------|--------|------------|------------|------------|------------|---------|--------|---|
| F2 : | 1      | 2          | 3          | 4          | 5          | 6       | 7 EXIT | 8 |
|      | COPY>  | Route List | No. (01-64 | +)         | Route List | No. = — |        |   |
| F3 : | 1      | 2          | 3          | 4          | 5          | 6       | 7 EXIT | 8 |

# 9.00 Modified Digit Table (for New Zealand)

| Automobile South Solvetion - Hodific                   | d Ne <b>dt</b> T                                                                              | eble   DFL   FRG   SCR | D <b>II</b> |
|--------------------------------------------------------|-----------------------------------------------------------------------------------------------|------------------------|-------------|
| Nhdiffed Dila                                          | it Trble                                                                                      | (1/2)                  | _           |
| SW.  OC.   Bigits to be Insurted                       | INST. INSL.                                                                                   | Disite to be inscript  | į           |
| 01   1   12145678601234567860123456<br>02   1          | \ (0)   1  <br>  10   1  <br>  11   1  <br>  12   1  <br>  13   1  <br>  14   1  <br>  15   1 |                        |             |
| P: Penez (5 esecude) - U: Svitok to<br>]: Sceret (Bud) | DOMP                                                                                          | () Socrat (Start)      | •           |
| COMPOR 8 \$ %                                          | S.                                                                                            | O BED GAT 7 8          |             |

## **Summary**

Assigns digits to be deleted and digits to be inserted.

The screen consists of two screens.

(Password level: Two or higher)

| Assigning Items       | Default | Selection of Value                                                                                                    | Reference |
|-----------------------|---------|----------------------------------------------------------------------------------------------------|-----------|
| DEL                   | 0       | 0 to 9 : digit to be deleted                                                                                                    | 3-C-2.02  |
| Digits to be Inserted | blank   | Digits to be inserted  Maximum 26 digits consisting of 0-9, *, #  and marks below:  P: Pause D: Switch to DTMF [: Start of secret number ]: end of secret number (Enter[] in a pair) |           |

Del Assigns the number of the digits to be deleted from the dialed digits.

Digits to be inserted Assigns numbers and marks to be added.

#### **Conditions**

Pressing the NEXT key changes this screen as follows:

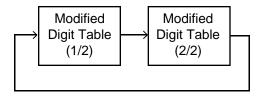

#### **Function**

The following functions appear on the function line of this setting screen.

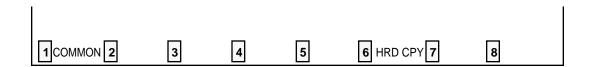

COMMON (SHOW LV, CHG LV, INS, OUS, REMOVE, EXIT) and HRD CPY keys are available in this setting screen.

For operation, refer to Section 7–I "Operation of Function Keys."

# K. Special Attended Screen

## 1.00 **DISA**

| DISÁ No.  |     | Shelf | 1   | Slo | t | Fo     | or Use | I   | Ten | ant  | 1        |     |     |        |   |     | 1    |             |     |                                       |
|-----------|-----|-------|-----|-----|---|--------|--------|-----|-----|------|----------|-----|-----|--------|---|-----|------|-------------|-----|---------------------------------------|
|           | +-· | <br>1 | -+- | ۰   |   | +<br>1 | D TO A | -+- |     |      | ۱.       | n 1 |     | 1 4    |   |     |      |             | 4   |                                       |
| 1         | 1   | 1     | 1   | 05  |   | -      | DISA   | •   |     |      |          |     |     | ed Ans |   |     |      |             |     |                                       |
| 2         | 1   | 2     | •   | 04  |   |        |        |     |     |      |          |     |     | ng Tim |   |     |      |             | ınu | te(s                                  |
| 3         | !   | 1     | -   |     |   | •      | OGM2   | -   |     |      |          |     |     | ol Cod |   |     |      |             |     |                                       |
| 4         | l   | 2     | I   | 04  |   | I      | W-UP   | l   | ,   | 2    | 1        | Ton | e l | Detect |   |     | Yes  | 3           |     |                                       |
| DISA Code |     | User  | Сс  | ode |   | ARS    | 0verr  | ide | '   | Toll | <u> </u> | LVL |     | Forced |   | Pro | long | <br> <br> - | Ten | <br>ant<br>                           |
| 1         | ١   |       |     |     | l |        | Yes    |     | l   | 1    | 0.       |     | [   | No     | 1 | Y   | es   | ١           |     | 1                                     |
| 2         | -   |       |     |     |   |        | Yes    |     | 1   | 1    | 1        |     | 1   | No     | l | Y   | es   | -           |     | 1                                     |
| 3         | ١   |       |     |     |   |        | Yes    |     | ı   | 1    | 1        |     | I   | No     | ١ | Y   | es   | I           |     | 2 .                                   |
| 4         | 1   |       |     |     | ĺ |        | Yes    |     | 1   | 1    | 6        |     | ļ   | No     | 1 | Y   | es   | İ           |     | 2                                     |
| 5         | 1   |       |     |     |   |        | Yes    |     | 1   | 1    | 0        |     | 1   | No     | 1 | Y   | es   | İ           |     | 1                                     |
| 6         | 1   |       |     |     | 1 |        | Yes    |     | l   | 1    | 1        |     | ı   | No     | 1 | Y   | es   | 1           |     | 1                                     |
| 7         | 1   |       |     |     | 1 |        | Yes    |     | ı   | 1    | 1        |     | ١   | No     | ١ | Y   | es   | 1           |     | 2                                     |
| 8         | -   |       |     |     | ١ |        | Yes    |     | 1   | 1    | 16       |     | 1   | No     | 1 | Y   | es   | I           |     | 2`                                    |
|           |     |       |     |     |   |        |        |     |     |      |          |     |     |        |   |     |      |             | N   | · · · · · · · · · · · · · · · · · · · |

### **Summary**

Assigns parameters for effectuating DISA (Direct Inward System Access) function.

(Password level: Two or higher)

| Assigning Items                                   | Default | Selection of Value                                                                       | Reference                                                              |
|---------------------------------------------------|---------|------------------------------------------------------------------------------------------|------------------------------------------------------------------------|
| DISA No. (1 to 4)<br>For Use                      | DISA    | DISA: For DISA feature OGM1: For UCD-OGM 1 OGM2: For UCD-OGM 2 W-UP: For Wake-up Call    | 3-D-2.02<br>3-D-2.06<br>3-F-4.00<br>3-F-13.00<br>4-I-13.00<br>6-J-8.00 |
| Tenant                                            | 1       | 1 : tenant 1<br>2 : tenant 2                                                             | 3-D-2.02                                                               |
| DISA Code (1 to 8)<br>User Code                   | blank   | Four digit numbers : DISA user code blank : not assigning                                | 3-D-2.02                                                               |
| ARS Override<br>(♦ for U.S.A. and<br>Canada only) | No      | Yes : specifying a trunk group is available No : specifying a trunk group is unavailable | 3-D-2.02                                                               |

Continued

## Continued

| Assigning Items                     | Default       | Selection of Value                                                                                   | Reference             |
|-------------------------------------|---------------|----------------------------------------------------------------------------------------------------|-----------------------|
| DISA Code (1 to 8) (cont.) Toll LVL | 01            | 01 to 16 : toll restriction level                                                                    | 3-D-2.02              |
| Forced                              | No            | Yes : forced<br>No : option                                                                          | 3-D-2.02              |
| Prolong                             | Yes           | Yes : prolonging duration is available No : prolonging duration is unavailable                       | 3-D-2.02              |
| Tenant                              | 1             | 1 : tenant 1<br>2 : tenant 2                                                                         | 3-D-2.02              |
| Delayed Answer                      | After 2 rings | Immediately: immediately After 1 ring: 1 ringing After 2 rings: 2 ringings After 3 rings: 3 ringings | 3-B-10.00<br>3-D-2.02 |
| Prolong Time                        | 5             | 0 to 7 : minute                                                                                      | 3-B-10.00<br>3-D-2.02 |
| Control Code "* "                   | Yes           | Yes : Control Code is available No : Control Code is unavailable                                     | 3-D-2.02              |
| Tone Detect                         | Yes           | Yes : executing tone detection No : not detecting tone                                               | 3-D-2.02              |

DISA No. (1 to 4)

For use Assigns the usage of DISA cards.

Tenant Assigns Tenant number which each of the DISA cards one through four

belongs to.

**DISA Code** 

User Code Assigns User Code required for making outgoing CO call vial DISA feature.

ARS Override Assigns whether admitting both calling by specifying a trunk group and local

trunk calling or admitting only local trunk calling.

Toll LVL Assigns toll restriction level in making outgoing calls.

Forced Assigns account code input mode in making outgoing calls.

Prolong Assigns admitting the prolonged duration of conversation between two

outside parties.

Tenant Assigns the tenant number which is able to use the User Codes.

Delayed Answer Assigns the delayed answer time (from detection of DISA arriving to

answer).

Prolong Time Assigns allowable prolonged time limit for conversation between two

outside parties.

Control Code "\* " Assigns recalling and disconnecting operation is possible or not by using

" \* " key.

Tone Detect Assigns whether executing tone detection during CO-CO conversation or

not.

#### **Conditions**

This screen cannot be selected from "Special Attended-Submenu," if "Configuration-Slot Assignment" has no DISA card programmed.

Tenant Displays "—" if "System-Operation", Tenant Service is set to "No."

ARS Override Displays "—" if "System-Operation", Automatic Route Selection is set to

"No."

Pressing the TAB key moves the cursor as follows:

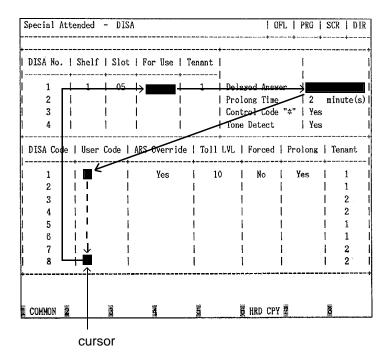

#### **Function**

The following functions appear on the function line of this setting screen.

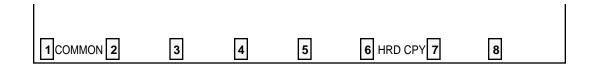

COMMON (SHOW LV, CHG LV, INS, OUS, REMOVE, EXIT) and HRD CPY keys are available in this setting screen.

For operation, refer to Section 7-I "Operation of Function Keys."

## 2.00 DID

| Special      | Attended - DID  |   |                                                                                                    |              |         |              |       | <br>+- | OFL          | PRO      | i | SCR            | <br>-+- | DIR |
|--------------|-----------------|---|----------------------------------------------------------------------------------------------------|--------------|---------|--------------|-------|--------|--------------|----------|---|----------------|---------|-----|
| +            |                 |   | 40 AN 101 W 100 W 100 W |              |         |              | **    |        |              |          |   | -+             |         |     |
| 1            | Item            | ١ | Table 1                                                                                                    | 1            | Table 2 | I            | Table | 3      | 1            | Table    | 4 | 1              |         |     |
| -            | Receive Digit   |   |                                                                                                    |              |         |              |       |        |              |          |   | -!<br>         |         |     |
| ! -<br>!     | Delete Digit    |   | 1                                                                                                    | I            | 2       | I            | 2     |        | 1            |          |   | -1<br> <br>    |         |     |
| -<br> <br>+- | Insert Dial No. |   |                                                                                                    | -+·<br> <br> |         | -+·<br> <br> |       |        | -+-<br> <br> | 22       |   | - <br> <br> -+ |         |     |
|              |                 |   |                                                                                                    |              |         |              |       |        |              |          |   |                |         |     |
|              |                 |   |                                                                                                    |              |         |              |       |        |              |          |   |                |         |     |
|              |                 |   |                                                                                                    |              |         |              |       |        |              |          |   |                |         |     |
| COMMON       | 2 6             |   |                                                                                                    |              | 5       |              | 6 HRD | CP     | Υ            | <b>K</b> |   | 8              |         |     |

## Summary

Makes up the DID modification table for effectuating DID (Direct Inward Dialing) function.

(Password level: Two or higher)

| Assigning Items               | Default                                  | Selection of Value                                                                | Reference |
|-------------------------------|------------------------------------------|-----------------------------------------------------------------------------------|-----------|
| Table (1 to 4)  Receive Digit | 1 : for Table 1<br>3 : for Tables 2 to 4 | 1 to 7 : number of receiving digit(s)                                             | 3-D-2.03  |
| Delete Digit                  | 0                                        | 1 to 6 : number of deleting digit(s) 0 : deleting no digit                        |           |
| Insert Dial No.               | blank                                    | Maximum three digit numbers: dialing number to be added blank: inserting no digit |           |

Table 1 to 4

Receive Digits Assigns receiving dialing digits.

Digits exceeding assigned digits are omitted.

Delete Digits Assigns the leading digits to be deleted from received dialing number.

Insert Dial No. Assigns dialing number to be inserted.

#### **Conditions**

This screen cannot be selected from "Special Attended-Submenu," if "Configuration-Slot Assignment" has no DID card programmed.

Pressing the TAB key moves the cursor as follows:

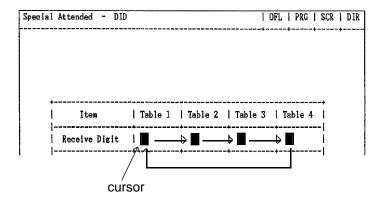

#### **Function**

The following functions appear on the function line of this setting screen.

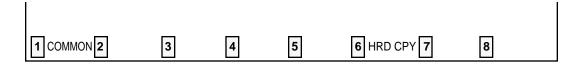

COMMON (SHOW LV, CHG LV, INS, OUS, REMOVE, EXIT) and HRD CPY keys are available in this setting screen.

For operation, refer to Section 7-I "Operation of Function Keys."

## 3.00 UCD 3.01 UCD (1/2)

|     |   |      |   |      |   |    |   |     |   | UCD  | ( | 1/2)             |   |    |   |     |         |        |    |      |   |    |   |
|-----|---|------|---|------|---|----|---|-----|---|------|---|------------------|---|----|---|-----|---------|--------|----|------|---|----|---|
| UCD | 1 | FDN  | 1 | OFDN | 1 | OT | 1 | UCD | 1 |      | • | OFDN             | • | OT | 1 | UCD |         | FDN    | 1  | OFDN | 1 | ОТ |   |
| 01  |   | 1234 |   | 5678 | 1 | _  | 1 | 12  |   | 1234 |   | 5678             |   | 8  | 1 | 23  | -+·<br> | 1234   |    | 5678 |   | 8  | _ |
| 02  | l | 1234 | 1 | 5678 | 1 | -  | 1 | 13  | I | 1234 | I | 5678             | ı | 10 | 1 | 24  |         | 1234   | !  | 5678 | 1 | 8  |   |
| 03  | ١ | 1234 | 1 | 5678 | 1 | -  | l | 14  | 1 | 1234 | 1 | 5678             | l | 10 | 1 | 25  | ١       | 1234   | 1  | 5678 | 1 | 8  |   |
| 04  | 1 | 1234 | 1 | 5678 | 1 | -  | ١ | 15  | • | 1234 | ١ | 5678             | 1 | 8  | 1 | 26  | 1       | 1234   | ı  | 5678 | 1 | 8  |   |
| 05  | • | 1234 | ١ | 5678 |   | 8  | 1 | 16  | - | 1234 | ١ | 5678             | I | 8  | l | 27  |         | 1234   | 1  | 5678 | 1 | 8  |   |
| 06  | I | 1234 |   | 5678 | 1 | 8  | ١ | 17  | İ | 1234 | 1 | 5678             | ١ | 8  | ł | 28  | ۱       | 1234   | İ  | 5678 | l | 8  |   |
| 07  | • | 1234 | 1 | 5678 | 1 | 8  | 1 | 18  | 1 | 1234 | 1 | 5678             | 1 | _  | 1 | 29  | -       | 1234   | 1  | 5678 | ١ | 8  |   |
| 80  | • | 1234 | 1 | 5678 | 1 |    | 1 | 19  | 1 | 1234 | 1 | 5678             | 1 | 8  | ١ | 30  |         | 1234   | ١  | 5678 | ١ | 8  |   |
| 09  | • | 1234 | ١ | 5678 | ١ |    | ٠ | 20  | 1 | 1234 | 1 | 5678             | 1 | 8  | ١ | 31  |         | 1234   |    | 5678 | 1 | 8  |   |
| 10  | : | 1234 |   | 5678 | I |    | • | 21  | 1 | 1234 | 1 | 5678             | 1 | 8  | ١ | 32  | -       | 1234   | ١  | 5678 | 1 | 8  |   |
| 11  | 1 | 1234 | ١ | 5678 | ļ |    |   | 22  | 1 | 1234 | I | 5678             | 1 | 8  | 1 |     | ļ       |        | ı  |      | İ |    |   |
|     |   |      |   |      |   |    |   |     |   |      |   | Overfl<br>se:Bla |   |    |   |     | se      | :Blanl | k) | •    |   |    |   |

### **Summary**

Assigns the parameters on each UCD (Uniform Call Distribution) group.

This is the first screen of two screens.

(Password level: Two or higher)

| Assigning Items       | Default | Selection of Value                                                 | Reference                       |
|-----------------------|---------|--------------------------------------------------------------------|---------------------------------|
| UCD (01 to 32)<br>FDN | blank   | Three or four digits: Floating Directory Number blank: without FDN | 3-B-3.00<br>3-D-2.05<br>to 2.06 |
| OFDN                  | blank   | Three or four digits: Overflow DN blank: without OFDN              | 3-D-2.05<br>to 2.06             |
| UCD (05 to 32)<br>OT  | blank   | 1 to 10: minute(s); Overflow timer blank: without Overflow timer   | 3-D-2.05<br>to 2.06             |

UCD (01 to 32)

FDN Assigns the pilot number of UCD groups.

OFDN Assigns the call placing destination in case of overflowing.

UCD (05 to 32)

OT Assigns the Overflow timer.

Timer starts at the beginning of calls entering into the UCD queue.

#### **Conditions**

Pressing the NEXT key changes this screen as follows:

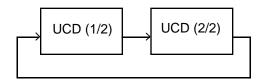

#### **Function**

The following functions appear on the function line of this setting screen.

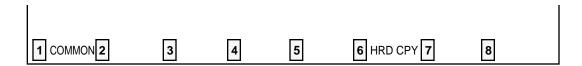

COMMON (SHOW LV, CHG LV, INS, OUS, REMOVE, EXIT) and HRD CPY keys are available in this setting screen. For operation, refer to Section 7–I "Operation of Function Keys."

## 3.02 UCD (2/2)

|            | l Attende | <br>     |           | 1 UF                  | +       | SCR   SE<br>-+ |
|------------|-----------|----------|-----------|-----------------------|---------|----------------|
|            |           |          | UCD (2/2) | )                     |         |                |
| 1          | UCD No.   | UCD Time | e Table   |                       |         |                |
|            | 1         |          |           | 4T -> OFF -><br>-> -> |         | ->  <br> ->    |
| †<br> <br> | 2         |          |           | 4T -> TR -> -> ->     |         | ->  <br>       |
| +<br> <br> | 3         |          |           | 4T -> 02W -><br>-> -> |         | ->  <br>       |
|            | 4         |          |           | 4T -> RET -><br>-> -> |         | ->  <br> ->    |
| •          |           |          |           |                       | <b></b> | ––⊣ <b>––−</b> |
| OMMO       | N 💆       | 4        |           | 6 HRD CPY             | 7       | 8              |

## Summary

Assigns the parameters on the individual UCD (Uniform Call Distribution) group through the

second screen.

(Password level : Two or higher)

| Assigning Items                 | Default | Selection of Value                                                                                                    | Reference |
|---------------------------------|---------|----------------------------------------------------------------------------------------------------|-----------|
| UCD No. (1 to 4) UCD Time Table | blank   | blank: stopper 1T : timer-15 seconds 2T : timer-30 seconds 3T : timer-45 seconds 4T : timer-60 seconds 01W : sending OGM (Outgoing Message) 1 | 3-D-2.06  |

UCD No. (1 to 4) UCD Time Table

Assigns type of treatment for the calls arrived through UCD and placed in the Busy queue.

#### **Conditions**

To select this screen, press the NEXT key in the "System Attended-UCD (1/2)" screen.

Pressing the TAB key moves the cursor as follows:

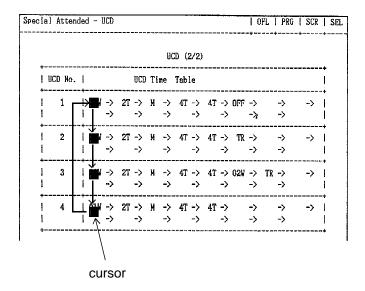

#### **Function**

The following functions appear on the function line of this setting screen.

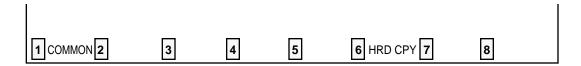

COMMON (SHOW LV, CHG LV, INS, OUS, REMOVE, EXIT) and HRD CPY keys are available in this setting screen. For operation, refer to Section 7–I "Operation of Function Keys."

# 4.00 TIE Line Routing Table

| Special At | tended -                     | TIE Line | Routing Tal     | le                    |          |      | OFL    | PRG       | SCR    | DIR |  |  |
|------------|------------------------------|----------|-----------------|-----------------------|----------|------|--------|-----------|--------|-----|--|--|
|            | TIE Line Rowting Table (1/3) |          |                 |                       |          |      |        |           |        |     |  |  |
| Ţ          | Trunk Group Hunt Sequence    |          |                 |                       |          |      |        |           |        |     |  |  |
|            | Ho.  <br>                    | Code     | Delete<br>Digit | Insert<br>  Irial<br> | <br>  01 | 02   | 03   0 | <br>И I I | <br>05 |     |  |  |
|            | 01                           | 2328     | 2               | 32                    | 02       | 03   |        | <i>-</i>  | i      |     |  |  |
| - 1        | 02                           | 31%      | 0               | l                     | 01       | 03   |        | - 1       | - 1    |     |  |  |
| - 1        | 03                           | 950      | 3               | 3                     | 01       |      |        | - 1       | - 1    |     |  |  |
| - 1        | 04                           | 954      | 3               | 3                     | 02       | 01   |        | ı         | - 1    |     |  |  |
| - 1        | 05                           |          |                 |                       |          |      |        | ı         | ı      |     |  |  |
| - 1        | 06                           |          |                 |                       |          |      |        | ı         | ı      |     |  |  |
|            | 07                           |          |                 |                       | !        |      |        | I         | I      |     |  |  |
|            | 08                           |          |                 | !                     | !        | !!   | ļ      | ļ         | I      |     |  |  |
| !          | 09                           |          |                 | !                     | !        |      | !      | !         | !      |     |  |  |
| !          | 10 l                         |          |                 | !                     | !        |      | !      | !         | !      |     |  |  |
| !          | 11                           |          |                 | !                     | !        |      | !      | !         | !      |     |  |  |
| !          | 12                           |          | l               | I                     | 1        | I I  | ı      | ı         | !      |     |  |  |
| +          |                              |          |                 |                       |          |      |        |           | +      |     |  |  |
| сопноя     | 2                            | [8       | 1               | 4                     | 1        | E EM | E 70   |           | 8      |     |  |  |

### **Summary**

Assigns available trunk groups and parameters necessary for making TIE calls. Three screens are provided.

(Password level : Two or higher)

| Assigning Items           | Default | Selection of Value                             | Reference |
|---------------------------|---------|------------------------------------------------|-----------|
| Code                      | blank   | Up to three digits : 0 - 9, X (wild card)      | 3-F-14.00 |
| Delete Digit              | 0       | 0 to 4 : number of deleting digit(s)           |           |
| Insert Dial               | blank   | Up to four digits : dialing number to be added |           |
| Trunk Group Hunt Sequence | blank   | 01 to 16 : trunk group number                  |           |

Up to 36 routing patterns can be programmed in this table.

This table is referenced by the system to identify the trunk route, when an extension user made a TIE call by dialing the feature number for "TIE Trunk Access" or "Other PBX Extension number".

A routing pattern appropriate for each call is decided by the first three digits (except TIE trunk access code) of the dialed number.

The sequence is used by both tenants but the trunk group will be skipped if it does not belong to the same tenant as the caller.

Code Assigns the leading one, two or three digits of the numbers for TIE calls.

Used to determine which trunk group is used for a TIE call.

Delete Digit Assigns the number of digits to be deleted from the beginning of the

dialed digits.

Insert Dial Assigns dialing number to be added to the beginning of the dialed digits.

Trunk Group Hunt Sequence

(01 to 05)

Determines the trunk group hunt sequence to be used when placing a TIE call. The sequence is used by both tenants but trunk group will be skipped

if it does not belong to the same tenant as the caller.

#### **Conditions**

By pressing the NEXT Key, TIE Line Routing Table screens change as follows.

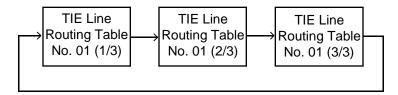

# L. Miscellaneous Screen

## 1.00 Installation Information

| Miscellaned  | ous – Insta   | llation  | Informat  | ion                                    |          |                     | 1 0 | ?L |           | PRG | 1 | SCR | 1 | DIR |
|--------------|---------------|----------|-----------|----------------------------------------|----------|---------------------|-----|----|-----------|-----|---|-----|---|-----|
|              |               |          |           |                                        |          |                     |     |    | <b>T</b>  |     |   |     |   |     |
| <br><< Cı    | stomer & Ins  | tallatio | on Data : | ·<br>›>                                |          |                     |     |    |           |     |   |     |   |     |
| (            | Customer Name |          | :         |                                        |          |                     |     |    |           |     |   |     |   |     |
| l            | ocation       |          | :         |                                        |          |                     |     |    |           |     |   |     |   |     |
| ī            | Phone No.     |          | :         |                                        |          |                     |     |    |           |     |   |     |   |     |
| 1            | łodem No.     |          | :         |                                        |          |                     |     |    |           |     |   |     |   |     |
| (            | Customer Cont | act      | :         |                                        |          |                     |     |    |           |     |   |     |   |     |
| I            | ate of Insta  | llation  | :         |                                        |          |                     |     |    |           |     |   |     |   |     |
| l            | Init ID       |          | :         |                                        |          |                     |     |    |           |     |   |     |   |     |
| 1            | Installers Na | me .     | :         |                                        |          |                     |     |    |           |     |   |     |   |     |
| I            | rogrammers N  | a me     | :         |                                        |          |                     |     |    |           |     |   |     |   |     |
| Comments: Pa | enasonic Hybr | id PBX   | Install   | — र्क्न केन होन करने केन करके हाता हरत | ******** | 6 May 1647 Table Pa |     |    | ten dar 1 |     | - |     |   |     |
| соимои 🖁     | 要交易           | 7        |           |                                        |          | HRD                 | СРҮ |    |           |     |   | 2   |   |     |

### **Summary**

Assigns the customer's name, address, telephone number etc., of the installation point. (Password level: Two or higher)

| Assigning Items      | Default | Selection of Value                          | Reference |
|----------------------|---------|---------------------------------------------|-----------|
| Customer Name        | blank   | Letters, numbers, marks within 32 digits    | None      |
| Location             | blank   | Letters, numbers, marks within 64 digits    |           |
| Phone No.            | blank   | Letters, numbers, marks within 16 digits    |           |
| Modem No.            | blank   | Letters, numbers, marks within 16 digits    |           |
| Customer Contact     | blank   | Letters, numbers, marks within 32 digits    |           |
| Date of Installation | blank   | Letters, numbers, marks within 16 digits    |           |
| Unit ID              | blank   | Letters, numbers, marks within eight digits |           |

Continued

Continued

| Assigning Items Default |       | Selection of Value                       | Reference |
|-------------------------|-------|------------------------------------------|-----------|
| Installers Name         | blank | Letters, numbers, marks within 32 digits | None      |
| Programmers Name        | blank | Letters, numbers, marks within 32 digits |           |
| Comments                | blank | Letters, numbers, marks within 70 digits |           |

| Description | of Assig | ning Items |
|-------------|----------|------------|
|-------------|----------|------------|

None

#### **Conditions**

None

#### **Function**

The following functions appear on the function line of this setting screen.

| 1 COMMON 2 | 3 | 4 | 5 | 6 HRD CPY 7 | 8 |  |
|------------|---|---|---|-------------|---|--|

COMMON (SHOW LV, CHG LV, INS, OUS, REMOVE, EXIT) and HRD CPY keys are available in this setting screen.

For operation, refer to Section 7-I "Operation of Function Keys."

# 2.00 Power Failure Transfer Assignment

| Shelf   Slot   Shelf   Slot                                                                                                    | No    | _   |    |     | •    | Extension |   |       |    |   |       |      |
|----------------------------------------------------------------------------------------------------|-------|-----|----|-----|------|-----------|---|-------|----|---|-------|------|
| 1       1       1       01       1       1       07       10       2       04       2       10         2       1       1       02       1       1       08       11       2       05       2       11         3       1       1       03       1       1       09       12       2       06       2       12         4       1       1       04       1       1       10       13       3       01       3       07         5       1       05       1       1       11       14       3       02       3       08         6       1       06       1       12       15       3       03       3       09         7       2       01       2       07       16       3       04       3       10 | no.   | •   |    |     | Slot | ļ         | ١ | Shelf |    |   | Shelf | Slot |
| 3   1   03   1   09   12   2   06   2   12       4   1   04   1   10   13   3   01   3   07       5   1   05   1   11   14   3   02   3   08       6   1   06   1   12   15   3   03   3   09       7   2   01   2   07   16   3   04   3   10                                                                                                    | 1     | 1   | 01 | 1   |      |           | : |       | 04 |   | 2     | 10   |
| 4   1   04   1   10   13   3   01   3   07         5   1   05   1   11   14   3   02   3   08         6   1   06   1   12   15   3   03   3   09         7   2   01   2   07   16   3   04   3   10                                                                                                    | 2     | 1   | 02 | 1   | l 08 | 11        | 1 | 2     | 05 | 1 | 2     | 11   |
| 5           1           05           1           11           14           3           02           3           08       6           1           06           1           12           15           3           03           3           09       7           2           07           16           3           04           3           10                                                                                                    | 3     | 1 1 | 03 | 1   | 09   | 12        | - | 2     | 06 | 1 | 2     | 12   |
| 6   1   06   1   12   15   3   03   3   09 7   2   01   2   07   16   3   04   3   10                                                                                                    | 4     | 1   | 04 | 1   | 10   | 13        | 1 | 3     | 01 | 1 | 3     | 07   |
| 7   2   01   2   07   16   3   04   3   10                                                                                                    | 5     | 1   | 05 | 1 1 | 11   | 14        | - | 3     | 02 | 1 | 3     | 08   |
|                                                                                                    | 6     | 1 1 | 06 | 1 1 |      |           |   |       |    |   |       | 09   |
|                                                                                                    | 7     | 1 2 | 01 | 1 2 | 07   | 16        |   | 3     | 04 | 1 | 3     | 10   |
|                                                                                                    | 8     | 2   | 02 | 2   | 80   | 1 17      | 1 | 3     | 05 | 1 |       | 11   |
| 9   2   03   2   09   18   3   06   3   12                                                                                                    | 9<br> | 2   | 03 | 2   | 09   | 1 18      |   | 3<br> | 06 | 1 | 3     | 12   |

#### **Summary**

For effectuating Power Failure Transfer, assigns LCOT (Loop Start Central Office Trunk) Card or GCOT (Ground Start Central Office Trunk) Card

onto HLC (Hybrid Line Circuit) Card or SLC (Single Line Telephone Line Circuit) Card. ( Password level : Two or higher).

| Assigning Items               | Default | Selection of Value                                                                            | Reference |
|-------------------------------|---------|-----------------------------------------------------------------------------------------------|-----------|
| Trunk No. (1 to 18)<br>Shelf  | blank   | 1 : for Basic shelf 2 : for Expansion shelf 1 3 : for Expansion shelf 2 blank : not assigning | 14-H-1.00 |
| Slot                          | blank   | 01 to 12: for Basic shelf<br>01 to 15: for Expansion shelves 1 and 2<br>blank : not assigning |           |
| Extension No. (1 to 18) Shelf | blank   | 1 : for Basic shelf 2 : for Expansion shelf 1 3 : for Expansion shelf 2 blank : not assigning |           |
| Slot                          | blank   | 01 to 12: for Basic shelf<br>01 to 15: for Expansion shelves 1 and 2<br>blank : not assigning |           |

#### **Description of Assigning Items**

Trunk No. (1 to 18)

Shelf Assigns shelf number of COT (LCOT, GCOT ).

Slot Assigns slot number of COT (LCOT, GCOT).

Extension No. (1 to 18)

Shelf Assigns shelf number of extensions (SLC, HLC).

Slot Assigns slot number of extensions (SLC, HLC).

#### **Conditions**

None

#### **Function**

The following functions appear on the function line of this setting screen.

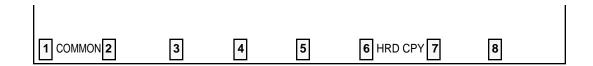

COMMON (SHOW LV, CHG LV, INS, OUS, REMOVE, EXIT) and HRD CPY keys are available in this setting screen.

For operation, refer to Section 7-I "Operation of Function Keys."

# M. Error Message Tables

# 1.00 Error Messages Related to the Assigning Items in the Same Screen

If there is a wrong entry in the displayed screen, the following appears on the message line when storing the entry: "Contradict the relative item internal (XXX)."

The (XXX) indicates one of the error message numbers shown below and possible causes of the errors and countermeasures for them are as follows.

| Error Message No. (XXX) | Probable Cause                                                                                                    | Countermeasure                                                   |
|-------------------------|----------------------------------------------------------------------------------------------------|------------------------------------------------------------------|
| 010                     | (page length)-(skip length) < 6                                                                                                    | Make (page length)-(skip length) _ 6.                            |
| 011                     | (receive digit) _ (delete digit) is not established in - Special Attended DID screen.                                                       | Make (receive digit) _(delete digit).                            |
| 012                     | Restriction Level-Operator _ Restriction Level -International is not established in - Operation (1/3) screen                                | Make Restriction Level-Operator_ Restriction Level-International |
| 020                     | Day-night combination in the incoming mode is not correct.                                                                                  | Check the day-night combination in incoming mode.                |
| 040                     | Combination of the terminals of operators 1, 2 is incorrect.                                                                                | Check the combination of terminals for operators 1, 2.           |
| 050                     | DN is not installed.                                                                                                    | Designate the installed DN.                                      |
| 051                     | Attempting to assign FDN's of UCD # 1 to # 4 for the overflow destination of UCD # 5 to # 32                                                | Set FDN of other UCD, or extension directory number.             |
| 060                     | Attempting to assign its own extension number on the key which cannot be assigned to its own extension number. <example> DSS(ICM)</example> | Specify the number except its own extension number.              |
| 070                     | Specifying UCD number incorrectly.                                                                                                    | Assign UCD to only one ICM.                                      |
| 100                     | Date value is incorrect on the check of month, and leap year in the time and date setting screen.                                           | Check the date setting.                                          |

### 2.00 Error Messages Related to the Assigning Items in the Other Screens

If there is a wrong entry related to the assigning items in the other screens, the following appears on the message line when storing the entry: "Contradict the relative item external (xxx)."

The (XXX) indicates an error message number shown below and possible causes of the errors and countermeasures for them are as follows.

| Error Message No. | Probable Cause                                                                                                    | Countermeasure                                                                          |
|-------------------|----------------------------------------------------------------------------------------------------|-----------------------------------------------------------------------------------------|
| 010               | Setting DN which is not stored in the hundred block.                                                                       | Enter data in hundred block. Or, set DN which is stored in hundred block.               |
| 011               | Specified extension DN is not stored.                                                                                      | Store the extension DN.                                                                 |
| 012               | Telephone type of the extension paired with DSS console is not PITS.                                                       | Paired extension should be changed to a PITS.                                           |
| 020               | Setting DN to the DSS button.                                                                                              | Set DN to assignable port.                                                              |
| 030               | Setting trunk group except DID on CO-line on DID card. Or, assigning trunk group of DID to CO-line on the card except DID. | Assign trunk group to the correct kind of card.                                         |
| 040               | Tenant is different.                                                                                                    | Assign the same tenant.                                                                 |
| 041               | As assigned to the destination of 1 : N of trunk group, impossible to change tenant.                                       | Cancel the 1 : N destination.                                                           |
| 042               | As assigned to the destination of doorphone call, impossible to change tenant.                                             | Cancel the doorphone call destination.                                                  |
| 043               | Setting one pickup group to ICM & PAG group belonging to different tenant.                                                 | Set it to the same tenant. Or, change tenant after deleting pickup group.               |
| 044               | Changing tenant of ICM/PAG group without canceling extensions.                                                             | Change after canceling extensions. Impossible to move extensions to the other tenant.   |
| 045               | As assigned to the destination of paging from attendant console, impossible to change Tenant.                              | Change the destination of attendant paging.                                             |
| 046               | As assigned to call placing mode of Trunk group, impossible to change Tenant.                                              | Change assigning of incoming mode.                                                      |
| 047               | As assigned to night answer point for CO-line, impossible to change Tenant.                                                | Change assignment of night answer point.                                                |
| 048               | Attempting to change the tenant of Trunk group without removing the CO lines which belong to the trunk group.              | Change after removing the CO lines.<br>Impossible to move CO lines to the other tenant. |
| 049               | Attempting to change the tenant of Trunk group without canceling the setting of 1:N destination for the trunk group.       | Change after canceling 1: N destination.                                                |
| 050               | Deleting is impossible because it is assigned in another item.                                                             | Change the item beforehand.                                                             |

| assignment, impossible to change the type of the trunk group to any other than PRV.  As assigned to Single CO by PITS button assignment, impossible to change the 1:1 destination of the line to a different PITS.  Attempting to change the tenant of Trunk group without canceling the setting of 1:1 destination.  Change the tenant after clearing all 1:1 destinations of CO lines belonging to the group.  UCD group is not assigned.  Assign Pickup group to a UCD group.  Assign Pickup group to a UCD group to a UCD group.  Assign Pickup group to a UCD group.  Assign Pickup group to a UCD group.  Assign Pick | Error Message No. | Probable Cause                                     | Countermeasure                                                                            |
|----------------------------------------------------------------------------------------------------|-------------------|----------------------------------------------------|-------------------------------------------------------------------------------------------|
| assigned for an extension is incorrect.  As PRV-CO is assigned by PITS button assignment, impossible to change the type of the trunk group to any other than PRV.  55                                                                                                    | 052               | already assigned to NEXT HUNT STATION for          | I =                                                                                       |
| assignment, impossible to change the type of the trunk group to any other than PRV.  As assigned to Single CO by PITS button assignment, impossible to change the 1:1 destination of the line to a different PITS.  Attempting to change the tenant of Trunk group without canceling the setting of 1:1 destination.  Change the tenant after clearing all 1:1 destinations of CO lines belonging to the group.  UCD group is not assigned.  Assign Pickup group to a UCD group.  Assign Pickup group to a UCD group.  Specified CO line is a laready assigned as a DIL 1:1 or PRV-CO by another extension.  Specify proper CO line.  Specify proper CO line.  Specify another CO line or cancel the assignment of the desired line.  Inpossible to assign because the programm | 053               |                                                    | Make them in proper relation.                                                             |
| assignment, impossible to change the 1:1 destination of the line to a different PITS.  Attempting to change the tenant of Trunk group without canceling the setting of 1:1 destination.  UCD group is not assigned.  Assign Pickup group to a UCD group.  Assign DID after clearing all 1:1 destination belonging to the group.  Assign DID after clearing all CO lines belonging to the group.  Assign DID after clearing all CO lines belonging to the group.  Specify another CO line is an operator, or specify another device.  Specify proper CO line.  Specify proper CO line.  Specify another CO line or cancel the assignment of the desired line.  Change call placing type to 1:1, or char group type to unique type.  Change call placing type to 1:N, and group type to group.  Change call placing type to 1:N, and group type to group.  Attempting to delete the extension which is registered as an operator of the tenant.  Cancel the assignment as the destinating or the Trunk group.                                                    | 054               | assignment, impossible to change the type of       | Cancel the assignment of the PITS button.                                                 |
| without canceling the setting of 1:1 destination.    Without canceling the setting of 1:1 destination.   Collines belonging to the group.                                                                                                    | 055               | assignment, impossible to change the 1:1           | Cancel the assignment of the PITS button.                                                 |
| Attempting to assign DID to Trunk group which has CO lines belonging to the group.  Assign DID after clearing all CO lines belonging to the group.  Attempting to assign the unstored ICM number to the DSS (ICM) button.  Attempting to assign the ATT which is not registered as the operator to the maintenance device.  Begister the ATT as an operator, or spanother device.  Specified CO line does not exist.  Specify proper CO line.  Specify proper CO line.  Specify proper CO line.  Specify proper CO line or cancel the assignment of the desired line.  Impossible to assign because the programmings for specified CO does not satisfy the condition.  Impossible to assign because the programmings for specified CO does not satisfy the condition.  Attempting to delete the extension which is registered as an operator of the tenant.  Attempting to delete the extension which is registered as the destination of intercept routing for the Trunk group.  Attempting to delete the extension which is  Resister the ATT as an operator, or spanother device.  Register the ATT as an operator, or spanother device.  Specify proper CO line.  Specify another CO line or cancel the assignment of the desired line.  Change call placing type to 1:1, or charge type to unique type.  Change call placing type to 1:N, and group type to group.  Specified External Pager is not existing.  Specify an existing pager.  Cancel the assignment as an operator.  Cancel the assignment as the destination of intercept routing for the Trunk group.                                                                                                    | 056               |                                                    | Change the tenant after clearing all 1:1 destinations of CO lines belonging to the group. |
| has CO lines belonging to the group.  Attempting to assign the unstored ICM number to the DSS (ICM) button.  Attempting to assign the ATT which is not registered as the operator to the maintenance device.  Byecified CO line does not exist.  Specify proper CO line.  Specified CO line is not the PVL.  Specify proper CO line or cancel the assignment of the desired line.  Specified CO does not satisfy the condition.  Impossible to assign because the programmings for specified CO does not satisfy the condition.  Impossible to assign because the programmings for specified CO does not satisfy the condition.  Specify an existing pager.  Attempting to delete the extension which is registered as an operator of the tenant.  Attempting to delete the extension which is registered as the destination of intercept routing for the Trunk group.  Attempting to delete the extension which is registered as the destination of intercept routing for the Trunk group.  Attempting to delete the extension which is registered as the destination of intercept routing for the Trunk group.  Attempting to delete the extension which is Cancel the assignment as an ATT busy.                                                                                                    | 057               | UCD group is not assigned.                         | Assign Pickup group to a UCD group.                                                       |
| Attempting to assign the ATT which is not registered as the operator to the maintenance device.  800                                                                                                    | 058               |                                                    |                                                                                           |
| registered as the operator to the maintenance device.  800                                                                                                    | 060               |                                                    | Assign stored ICM number.                                                                 |
| Specified CO line is not the PVL.  Specify proper CO line.  Specify another CO line or cancel the assignment of the desired line.  Impossible to assign because the programmings for specified CO does not satisfy the condition.  Impossible to assign because the programmings group type to unique type.  Impossible to assign because the programmings for specified CO does not satisfy the condition.  Specify an existing pager.  Specify an existing pager.  Attempting to delete the extension which is registered as an operator of the tenant.  Cancel the assignment as the destination of intercept routing for the Trunk group.  Attempting to delete the extension which is  Cancel the assignment as an ATT busy.                                                                                                    | 070               | registered as the operator to the maintenance      | Register the ATT as an operator, or specify another device.                               |
| Specified CO line is already assigned as a DIL 1:1 or PRV-CO by another extension.  Specify another CO line or cancel the assignment of the desired line.  Change call placing type to 1:1, or charge for specified CO does not satisfy the condition.  Impossible to assign because the programmings for specified CO does not satisfy the condition.  Change call placing type to 1:N, and group type to group.  Change call placing type to 1:N, and group type to group.  Specified External Pager is not existing.  Specify an existing pager.  Cancel the assignment as an operator.  Cancel the assignment as the destination of intercept routing for the Trunk group.  Attempting to delete the extension which is registered as the destination of intercept routing for the Trunk group.  Cancel the assignment as an ATT busy.                                                                                                    | 080               | Specified CO line does not exist.                  | Specify proper CO line.                                                                   |
| 1:1 or PRV-CO by another extension.  1:1 or PRV-CO by another extension.  1:1 or PRV-CO by another extension.  2:1 assignment of the desired line.  2:2 assignment of the desired line.  2:3 assignment of the desired line.  2:4 assignment of the desired line.  2:5 assignment of the desired line.  2:6 assignment of the desired line.  2:6 assignment of the desired line.  2:7 assignment of the desired line.  2:8 assignment of the desired line.  2:8 assignment of the desired line.  2:9 assignment of the desired line.  2:1 assignment of the desired line.  2:1 assignment of the desired line.  3:1 assignment of the desired line.  3:2 assignment of the desired line.  3:3 assignment of the desired line.  3:3 assignment of the desired line.  3:4 assignment of the desired line.  3:4 assignment of the desired line.  3:4 assignment of the desired line.  3:4 assignm | 081               | Specified CO line is not the PVL.                  | Specify proper CO line.                                                                   |
| for specified CO does not satisfy the condition.  Impossible to assign because the programmings for specified CO does not satisfy the condition.  Change call placing type to 1:N, and gr type to group.  Specified External Pager is not existing.  Specify an existing pager.  Attempting to delete the extension which is registered as an operator of the tenant.  Attempting to delete the extension which is registered as the destination of intercept routing for the Trunk group.  Attempting to delete the extension which is  Cancel the assignment as the destination of the Trunk group.  Cancel the assignment as the destination of the Trunk group.  Cancel the assignment as an ATT busy                                                                                                    | 082               |                                                    |                                                                                           |
| for specified CO does not satisfy the condition.  Specified External Pager is not existing.  Specify an existing pager.  Attempting to delete the extension which is registered as an operator of the tenant.  Attempting to delete the extension which is registered as the destination of intercept routing for the Trunk group.  Cancel the assignment as the destination of the Trunk group.  Cancel the assignment as the destination of the Trunk group.  Cancel the assignment as the destination of the Trunk group.                                                                                                    | 083               |                                                    |                                                                                           |
| Attempting to delete the extension which is registered as an operator of the tenant.  Cancel the assignment as an operator.  Cancel the assignment as an operator.  Cancel the assignment as the destination of intercept routing for the Trunk group.  Attempting to delete the extension which is  Cancel the assignment as the destination of the Trunk group.  Cancel the assignment as an ATT busy.                                                                                                    | 084               |                                                    |                                                                                           |
| registered as an operator of the tenant.  102 Attempting to delete the extension which is registered as the destination of intercept routing for the Trunk group.  103 Attempting to delete the extension which is  Cancel the assignment as an ATT busy                                                                                                    | 090               | Specified External Pager is not existing.          | Specify an existing pager.                                                                |
| registered as the destination of intercept routing for the Trunk group.  103 Attempting to delete the extension which is Cancel the assignment as an ATT busy                                                                                                    | 101               |                                                    | Cancel the assignment as an operator.                                                     |
|                                                                                                    | 102               | registered as the destination of intercept routing | Cancel the assignment as the destination.                                                 |
| Trunk group.                                                                                                    | 103               | registered as an ATT busy out extension of         | Cancel the assignment as an ATT busy out extension.                                       |

| Probable Cause                                                                                                    | Countermeasure                                                                                                    |
|----------------------------------------------------------------------------------------------------|----------------------------------------------------------------------------------------------------|
| Attempting to delete the extension which is registered as an ATT overflow extension for Trunk group.                | Cancel the storage as an ATT overflow extension.                                                                                                    |
| Attempting to delete the extension which is registered as an overflow extension for UCD group.                      | Cancel the storage as an overflow destination.                                                                                                    |
| Attempting to delete the extension/RMT which is registered as a DIL 1:1 call destination of CO line.                | Cancel the storage as a DIL 1:1 call destination.                                                                                                    |
| Attempting to delete the extension which is registered as a night answer point of CO line.                          | Cancel the storage as a night answer point.                                                                                                    |
| Attempting to delete the extension which is registered as a walking station.                                        | Cancel the storage as a walking station.                                                                                                    |
| Attempting to delete the PITS paired with DSS-console.                                                              | Change the PITS paired with DSS Console.                                                                                                    |
| Attempting to delete the extension which is registered as a night answer point for tenant.                          | Cancel the storage as night answer point.                                                                                                    |
| Attempting to delete the extension which is set to SDN.                                                             | Cancel the assignment of SDN.                                                                                                    |
| Attempting to delete the ATT when the ATT is assigned for day incoming mode in Trunk group.                         | Change the incoming mode destination other than ATT.                                                                                                    |
| Attempting to delete RMT when the RMT alarm is assigned.                                                            | Cancel the assignment of RMT alarm.                                                                                                    |
| Attempting to delete the external pager which is registered as UNA point for CO line.                               | Change the night answer point.                                                                                                    |
| Attempting to delete the external pager which is registered as a TAFAS for day/night incoming mode for Trunk group. | Change the incoming mode.                                                                                                    |
| Attempting to delete the external pager which is registered as a paging destination for the ATT.                    | Change the paging destination.                                                                                                    |
| Attempting to delete the ATT which is specified for maintenance device.                                             | After changing maintenance device, delete the ATT.                                                                                                    |
| When deleting ATT, combination of operators 1 and 2 is incorrect.                                                   | Check the combination of operators.                                                                                                    |
| Impossible to delete the card, for all of the ports belonging to the card is not made pre-installed.                | Delete all the ports belonging to the card.                                                                                                    |
| Impossible to delete the card, for DN is assigned to an extension port.                                             | Delete all the ports belonging to the card.                                                                                                    |
|                                                                                                    | Attempting to delete the extension which is registered as an ATT overflow extension for Trunk group.  Attempting to delete the extension which is registered as an overflow extension for UCD group.  Attempting to delete the extension/RMT which is registered as a DIL 1:1 call destination of CO line.  Attempting to delete the extension which is registered as a night answer point of CO line.  Attempting to delete the extension which is registered as a walking station.  Attempting to delete the PITS paired with DSS-console.  Attempting to delete the extension which is registered as a night answer point for tenant.  Attempting to delete the extension which is set to SDN.  Attempting to delete the ATT when the ATT is assigned for day incoming mode in Trunk group.  Attempting to delete RMT when the RMT alarm is assigned.  Attempting to delete the external pager which is registered as a TAFAS for day/night incoming mode for Trunk group.  Attempting to delete the external pager which is registered as a TAFAS for day/night incoming mode for Trunk group.  Attempting to delete the external pager which is registered as a paging destination for the ATT.  Attempting to delete the external pager which is registered as a paging destination for the ATT.  Attempting to delete the ATT which is specified for maintenance device.  When deleting ATT, combination of operators 1 and 2 is incorrect. |

| Error Message No. | Probable Cause                                                                                                    | Countermeasure                               |
|-------------------|----------------------------------------------------------------------------------------------------|----------------------------------------------|
| 123               | Deleting the card is impossible, for it is assigned as a maintenance device.                                                     | Change the maintenance device.               |
| 124               | Deleting the card is impossible, because it is assigned for the intercept routing destination for the Trunk group.               | Change the intercept routing destination.    |
| 125               | Deleting the card is impossible, because it is assigned for doorphone call destination.                                          | Cancel the doorphone call destination.       |
| 126               | Attempting to delete the ATT which is specified for incoming mode destination.                                                   | Change the incoming mode destination.        |
| 127               | Attempting to delete the DISA which is specified for incoming mode.                                                              | Change the incoming mode.                    |
| 128               | Attempting to assign NAG as Night Answer Point of a CO line belonging to a Trunk Group whose Incoming Mode (Night) is not FIXED. | Assign Incoming Mode (Night) to FIXED.       |
| 130               | Changing Tenant Service from "Yes" to "No" is impossible as all ATT's are not assigned to tenant 1.                              | Assign ATT's to tenant 1.                    |
| 131               | Changing Tenant Service from "Yes" to "No" is impossible as all music sources are not assigned to tenant 1.                      | Assign music sources to tenant 1.            |
| 132               | Changing Tenant Service from "Yes" to "No" is impossible as all external pagers are not assigned to tenant 1.                    | Assign external pagers to tenant 1.          |
| 133               | Changing Tenant Service from "Yes" to "No" is impossible as all doorphones are not assigned to tenant 1.                         | Assign doorphones to tenant 1.               |
| 134               | Changing Tenant Service from "Yes" to "No" is impossible as all DISA's are not assigned to tenant 1.                             | Assign DISA's to tenant 1.                   |
| 135               | Changing Tenant Service from "Yes" to "No" is impossible as all AGC's are not assigned to tenant 1.                              | Assign AGC's to tenant 1.                    |
| 136               | Changing Tenant Service from "Yes" to "No" is impossible as all paging groups are not assigned to tenant 1.                      | Assign all paging groups to tenant 1.        |
| 137               | Changing Tenant Service from "Yes" to "No" is impossible as all ICM groups are not assigned to tenant 1.                         | Assign all ICM groups to tenant 1.           |
| 138               | Changing Tenant Service from "Yes" to "No" is impossible as all trunk groups are not assigned to tenant 1                        | Assign all trunk groups to tenant 1.         |
| 140               | Deleting expansion shelf is impossible, as one or more cards are assigned to the expansion shelf.                                | Delete all the cards in the expansion shelf. |

| Error Message No. | Probable Cause                                                                                                    | Countermeasure                                                                 |
|-------------------|----------------------------------------------------------------------------------------------------|--------------------------------------------------------------------------------|
| 141               | Attempting to remove an extension or trunk port which is registered in Power Failure Transfer (PFT) assignment.                                       | Cancel the PFT assignment of the corresponding card, and then delete the port. |
| 150               | Impossible to change the Numbering Plan to<br>"Fixed," because there exist DN's which should<br>be blank in the "Fixed" mode in the Hundred<br>Block. | Clear DN's which should be blank.                                              |
| 160               | Impossible to change ICM/Paging group, for the pickup group belonging to the ICM/Paging group contains extensions.                                    | Change after deleting all the extensions in the pickup group.                  |

# 3.00 Other Error Messages

| Error Message                           | Probable Cause                                                            | Countermeasure                                                    |
|-----------------------------------------|---------------------------------------------------------------------------|-------------------------------------------------------------------|
| Illegal parameter                       | Unacceptable value is assigned.                                           | Assign an allowable value.                                        |
| Parameter is not consecutive            | Space exists between items.                                               | Remove the space.                                                 |
| This parameter cannot assign            | Assigned selection value is not for the item.                             | Set the assignable value.                                         |
| Duplicate parameter definition internal | The number which is set previously in this screen is assigned again.      | Set the number different from the previous number.                |
| Duplicate parameter definition external | The number which is set previously in a different screen is assigned.     | Set the number different from the previous number.                |
| Not installed                           | Device is not installed.                                                  | Assign the installed device.                                      |
| Invalid status                          | Status of the specified device does not accept this command.              | Change the status of the device to be acceptable for the command. |
| Diagnostic failure                      | Diagnostic error is checked when In-Service command is executed.          | Execute test.                                                     |
| Insufficient privilege                  | Privilege level is lower than specified level.                            | Increase the privilege level through the Change level function.   |
| Failure                                 | Port test is made during a card malfunction.                              | Repair the malfunctioning card.                                   |
| Service violation                       | Specified service is not executed.                                        | Check specified service.                                          |
| Already accessed by another device      | Another maintenance device (remote, PITS, system) is in use.              | Wait until another device is finished or let him finish.          |
| Printer is not ready                    | Printer is not connected to the system or the power is off.               | Connect the printer, and make the power on.                       |
| Cannot print out in remote              | Print out is unavailable from Remote.                                     | Execute print out on-site.                                        |
| Waiting                                 | Changing of program data is suspended because call placement is going on. | Wait for a while or cancel the setting by "CTRL+C"                |
| Calender IC trouble                     | Calendar IC malfunction.                                                  | Repair calender IC.                                               |
| Device error                            | Backup device is not connected (only when maintenance device is ATT).     | Connect the backup device to SIO # 1 Port.                        |
| Version error                           | Different version at the time of backup.                                  | Match the backup version.                                         |
| Checksum error                          | A checksum error has been detected.                                       | Communication line is defective, or backup data is destroyed.     |

| Error Message                         | Probable Cause                                                                   | Countermeasure                                                        |
|---------------------------------------|----------------------------------------------------------------------------------|-----------------------------------------------------------------------|
| Illegal code detected                 | Improper data is received.                                                       | Communication link is defective, or backup data is destroyed.         |
| Off line                              | Execution is impossible during off-line.                                         | Execute during on-line.                                               |
| Status is already set                 | Impossible change such as [INS]→ [INS], [OUS]→ [OUS] is attempted.               | Impossible.                                                           |
| Too many equipment assigned.          | The number of equipment you attempt to assign is over the limit.                 | Assign the equipment within the limit of number.                      |
| Some extension are using that message | Attempting to change or delete the message which is in use by an extension user. | Change or delete the message after the extension cancels the setting. |

# Section 10

# **System Programming**

**Dumb Type Terminal** 

### (Section 10)

# **System Programming**

# **Dumb Type Terminal**

### Contents

|   |                      |                                                                                 | Page               |  |  |  |
|---|----------------------|---------------------------------------------------------------------------------|--------------------|--|--|--|
| Α | Introd               | uction                                                                          | 10-A-1             |  |  |  |
| В | Const                | ruction of Programming Mode                                                     | 10-B-1             |  |  |  |
| С | Programming Commands |                                                                                 |                    |  |  |  |
|   | 1.00                 | System Assignment (SYA)                                                         | 10-C-1             |  |  |  |
|   |                      | Slot Assignment (SLA)                                                           | 10-C-2             |  |  |  |
|   |                      | DN Assignment (DNA)                                                             | 10-C-5             |  |  |  |
|   |                      | Operation (OPR)                                                                 | 10-C-6             |  |  |  |
|   |                      | Tenant (TNN)                                                                    | 10-C-11            |  |  |  |
|   |                      | System Timer (TIM)                                                              | 10-C-14            |  |  |  |
|   |                      | Class of Service 1 (CS1)                                                        | 10-C-15            |  |  |  |
|   | 8.00                 | Class of Service 2 (CS2)                                                        | 10-C-17            |  |  |  |
|   | 9.00                 | Local Access Group (LAG)                                                        | 10-C-19            |  |  |  |
|   |                      | Numbering Plan (NBP)                                                            | 10-C-20            |  |  |  |
|   | 11.00                | Communication Interface (COM)                                                   | 10-C-25            |  |  |  |
|   |                      | Speed Dialing-System (SPD)                                                      | 10-C-26            |  |  |  |
|   |                      | Absent Message (ABS)                                                            | 10-C-27            |  |  |  |
|   | 14 00                | Trunk Group 1 (TG1)                                                             | 10-C-28            |  |  |  |
|   |                      | Trunk Group 2 (TG2)                                                             | 10-C-31            |  |  |  |
|   |                      | ICM/Paging Group (IPG)                                                          | 10-C-32            |  |  |  |
|   | 17 00                | Call Pickup Group (CPG)                                                         | 10-C-33            |  |  |  |
|   |                      | CO Line (COL)                                                                   | 10-C-34            |  |  |  |
|   |                      | Pager (PAG)                                                                     | 10-C-36            |  |  |  |
|   |                      | Music Source (MUS)                                                              | 10-C-37            |  |  |  |
|   | 21.00                | Automatic Gain Control (AGC)                                                    | 10-C-38            |  |  |  |
|   |                      | Extension (EXT)                                                                 | 10-C-39            |  |  |  |
|   |                      | DSS Console (DSS)                                                               | 10-C-42            |  |  |  |
|   |                      | DN Button Assignment (DNK)                                                      | 10-C-43            |  |  |  |
|   |                      | PF Button Assignment (PFK)                                                      | 10-C-46            |  |  |  |
|   | 26.00                | DSS Button Assignment (DSK)                                                     | 10-C-48            |  |  |  |
|   | 27.00                | Doorphone (DPH)                                                                 | 10-C-50            |  |  |  |
|   |                      | Attendant Console (ATT)                                                         | 10-C-51            |  |  |  |
|   |                      | Attendant Queue Priority (AQP)                                                  | 10-C-53            |  |  |  |
|   |                      | Equal Access (EQU) (♦ for U.S.A. and Canada only)                               | 10-C-54            |  |  |  |
|   |                      | OCC Access (OCC) (♦ for U.S.A. and Canada only)                                 | 10-C-56            |  |  |  |
|   |                      | Toll Restriction 1 (TR1) (♦ for U.S.A. and Canada only)                         | 10-C-58            |  |  |  |
|   |                      | Toll Restriction 2 (TR2) (♦ for U.S.A. and Canada only)                         | 10-C-59            |  |  |  |
|   |                      | Toll Restriction 3 (TR3) (for U.S.A. and Canada)                                | 10-C-60            |  |  |  |
|   |                      | Toll Restriction 3 (TR3) (for areas other than U.S.A. and Canada)               | 10-C-60            |  |  |  |
|   |                      | Automatic Route Selection 1 (AR1)                                               | 10-0-00            |  |  |  |
|   | 33.00                | (for U.S.A., Canada and New Zealand)                                            | 10-C-61            |  |  |  |
|   | 36 00                | Automatic Route Selection 2 (AR2) ( $\blacklozenge$ for U.S.A. and Canada only) | 10-C-61<br>10-C-62 |  |  |  |
|   |                      | Automatic Route Selection 2 (AR2) ( Tol. 0.3.A. and Canada only)                | 10-0-02            |  |  |  |
|   | 37.00                | (for U.S.A., Canada and New Zealand)                                            | 10 C 62            |  |  |  |
|   |                      | (IUI U.J.A., Callaua aliu inew Zealdiiu)                                        | 10-C-63            |  |  |  |

|       |                                                                                  | Page               |
|-------|----------------------------------------------------------------------------------|--------------------|
| 38.00 | Automatic Route Selection 4 (AR4)                                                |                    |
|       | (for U.S.A., Canada and New Zealand)                                             | 10-C-64            |
| 39.00 | Automatic Route Selection 5 (AR5)                                                |                    |
|       | (for U.S.A., Canada and New Zealand)                                             | 10-C-65            |
|       | DISA (DIS)                                                                       | 10-C-66            |
|       | DISA Code (DIC)                                                                  | 10-C-67            |
|       | DISA Password (DIP)                                                              | 10-C-68            |
|       | DID (DID)                                                                        | 10-C-69            |
|       | UCD 1 (UC1)                                                                      | 10-C-70            |
|       | UCD 2 (UC2)                                                                      | 10-C-71            |
|       | Information (INF)                                                                | 10-C-72            |
|       | Power Failure Transfer (PFT)                                                     | 10-C-73            |
|       | Change Password (CHG)                                                            | 10-C-74<br>10-C-75 |
|       | CPC Signal Detect Timing-Outgoing CO Calls (CPC)  Automatic Busy-Out Count (ABC) | 10-C-75<br>10-C-76 |
| 50.00 | World Select 1 (WS1)                                                             | 10-C-76<br>10-C-77 |
| 51.00 | (1) Interdigit Pause                                                             | 10-C-77<br>10-C-77 |
|       | (2) Pulse Type                                                                   | 10-C-77            |
|       | (3) Automatic Redial Retry Count                                                 | 10-C-77            |
|       | (4) Automatic Redial Retry Interval                                              | 10 C 77            |
|       | (5) % Break Detect (SLT)                                                         | 10-C-77            |
|       | (6) Flash Detect (SLT)                                                           | 10-C-77            |
|       | (7) Flash Detect (TIE)                                                           | 10-C-77            |
|       | (8) Answer Decision Timer                                                        | 10-C-77            |
| 52.00 | World Select 2 (WS2)                                                             | 10-C-79            |
|       | (1) First Dial Timer                                                             | 10-C-79            |
|       | (2) First Dial Timer (DID)                                                       | 10-C-79            |
|       | (3) EQU Access (♦ for U.S.A. and Canada only)                                    | 10-C-79            |
|       | (4) OCC Access (◆ for U.S.A. and Canada only)                                    | 10-C-79            |
|       | (5) Outgoing CO Back Tone                                                        | 10-C-79            |
|       | (6) L-COT Busy Out Looprelay                                                     | 10-C-79            |
|       | (7) G-COT Busy Out Looprelay (◆ for U.S.A. and Canada only)                      | 10-C-79            |
|       | (8) Pay Tone Frequency                                                           | 10-C-79            |
|       | (9) Pay Tone Gain                                                                | 10-C-79            |
| 53.00 | World Select 3 (WS3)                                                             | 10-C-81            |
|       | (1) DIL 1:N CO Key Only (PITS only)                                              | 10-C-81            |
|       | (2) EXT Off-hook BLF (PITS only)                                                 | 10-C-81            |
|       | (3) DTMF–Tone Integration                                                        | 10-C-81            |
|       | (4) SLT On-hook Operation Mode                                                   | 10-C-82            |
|       | (5) Mode Selection of Calls Arriving at ATT                                      | 10-C-82-1          |
|       | (6) Centrex ARS                                                                  | 10-C-82-1          |
|       | (7) Waiting for Second Dial Tone Mode                                            | 10-C-82-1          |
|       | (8) Polarity Reversal Mode                                                       | 10-C-82-1          |
|       | (9) # /# Allow Mode                                                              | 10-C-82-2          |
|       | (10) Message Waiting Lamp Off Control — Voice Mail                               | 10-C-82-2          |
|       | (11) μlaw - A law (E-1 only)                                                     | 10-C-82-2          |

|       |                                                          | Page      |
|-------|----------------------------------------------------------|-----------|
|       | (12) SLT Transfer Operation                              | 10-C-82-2 |
|       | (13) Ringback Tone While Transfer                        | 10-C-82-3 |
|       | (14) Charge Display                                      | 10-C-82-3 |
|       | (15) Tone Except Idle Status (MFC-R2)                    | 10-C-82-3 |
| 54.00 | Voice Mail Directory number (VMD)                        | 10-C-83   |
| 55.00 | Mailbox Number (MBN)                                     | 10-C-86   |
| 56.00 | Account Code Verified                                    | 10-C-90   |
|       | (1) Programming the System Account Code                  |           |
|       | -Speed Dialing Boundary (SPB)                            | 10-C-90   |
|       | (2) Assigning Account Code Verified (ACV) Feature to the |           |
|       | Extension                                                | 10-C-91   |
| 57.00 | Account Code Entry on Long Distance Calls (ACL)          | 10-C-93   |
|       | CO Access Instantly (CAI)                                | 10-C-95   |
|       | Night Answer Group (NAG)                                 | 10-C-97   |
|       | Polarity Reversal Detection (PRD)                        | 10-C-100  |
|       | Waiting for Second Dial tone (WSD)                       | 10-C-103  |
| 62.00 | World Select 4(WS4)                                      | 10-C-105  |
|       | (1) Dial Tone Frequency Selection                        | 10-C-105  |
|       | (2) Paging Beep Tone Control                             | 10-C-105  |
|       | (3) TAFAS Confirmation Tone Control                      | 10-C-105  |
|       | (4) Paging Confirmation Tone Control                     | 10-C-105  |
|       | (5) Call Park Confirmation Tone Control                  | 10-C-105  |
|       | (6) Call Pickup Confirmation Tone Control                | 10-C-105  |
|       | Equal Access Code (EQC) (◆ for U.S.A. and Canada only)   | 10-C-107  |
| 64.00 | T-1/E-1 Related Commands                                 | 10-C-109  |
|       | 64.01 Channel Assignment (CHA) — T-1/E-1                 | 10-C-109  |
|       | 64.02 System Clock Mode (CLK) — T-1/E-1                  | 10-C-111  |
|       | 64.03 Master Clock Priority (CLP) — T-1/E-1              | 10-C-112  |
|       | 64.04 ESF Frame Option(EFO) — T-1 only                   | 10-C-113  |
|       | 64.05 MFC Sequence Parameter (MFC) — E-1 only            | 10-C-114  |
|       | (for areas other than U.S.A. and Canada)                 |           |
|       | 64.06 Answer Signal Wait Time (AWT) — E-1 only           | 10-C-116  |
|       | (for areas other than U.S.A. and Canada)                 |           |
|       | 64.07 E-1 Signaling Option (ESO) — E-1 only              | 10-C-117  |
|       | (for areas other than U.S.A. and Canada)                 |           |
|       | 64.08 MFC-R2 Option (MRO) — E-1 only                     | 10-C-118  |
|       | (for areas other than U.S.A. and Canada)                 |           |
|       | 64.09 Pulsed E&M (PEM) — E-1 only                        | 10-C-119  |
|       | (for areas other than U.S.A. and Canada)                 |           |
| 65.00 | TIE Line Related Commands                                | 10-C-120  |
|       | 65.01 TIE Line Routing Table (TIE)                       | 10-C-120  |
|       | 65.02 TIE Account Code (TAC)                             | 10-C-121  |
|       | 65.03 TIE Trunk Relay Restriction (TRR)                  | 10-C-122  |
|       | 65.04 Line Hunting Sequence (LHS)                        | 10-C-123  |
|       | 65.05 E&M Selection (EMS)                                | 10-C-124  |
|       | (for areas other than U.S.A. and Canada)                 |           |

|   |       |                                                                            | Page     |
|---|-------|----------------------------------------------------------------------------|----------|
|   |       | 65.06 TIE Caller ID Integration (TCI)                                      | 10-C-126 |
|   | 66.00 | Charge Management Related Commands(for areas other than U.S.A. and Canada) | 10-C-127 |
|   |       | 66.01 Charge Management ID Code (CPD)                                      | 10-C-127 |
|   |       | 66.02 Charge Rate (RAT)                                                    | 10-C-128 |
|   |       | 66.03 Charge Limitation (CLT)                                              | 10-C-129 |
|   | 67.00 | DISA/AGC Tone Detection Mode (TDM)                                         | 10-C-130 |
|   |       | Call Forwarding-Follow Me (CFM)                                            | 10-C-131 |
|   | 69.00 | Limited Call Duration (LCD)                                                | 10-C-132 |
|   |       | UCD Auto Log-out Operation (ULO)                                           |          |
|   |       | (for areas other than U.S.A. and Canada)                                   |          |
| D | Error | Message Tables                                                             | 10-D-1   |
|   | 1.00  | Error Messages Related to the Assigning Items                              |          |
|   |       | in the Same Command                                                        | 10-D-1   |
|   | 2.00  | Error Messages Related to the Assigning Items                              |          |
|   |       | in the Other Commands                                                      | 10-D-2   |
|   | 3.00  | Fixed Error Messages                                                       |          |
|   |       | Other Error Messages                                                       |          |

# A. Introduction

This section provides system programming using Dumb type terminal. Before starting system programming, Section 8 "Preparation for Programming and Maintenance (Dumb Type Terminal)" must be read. This section describes the basic operations for programming. Programming mode consists of a variety of commands, which enable users to assign or change various parameters concerning the system administration such as Tenant, Class of Service, Numbering Plan and so on. A list of all programming commands is provided on the following page.

# **B.** Construction of Programming Mode

Password Level

| PRG (Programming)                                                                                                    |                   |     |      | '                                     | asswo | ilu Levei   |
|----------------------------------------------------------------------------------------------------|-------------------|-----|------|---------------------------------------|-------|-------------|
|                                                                                                    | PRG (Programming) | r{  | SYA  | (System Assignment)                   | 1     | <u> </u>    |
|                                                                                                    |                   |     | SLA  | (Slot Assignment)                     | 1     | First Set   |
| OPR (Operation)                                                                                                    |                   |     | DNA  | (DN Assignment)                       | 1     | ₩           |
| TNN (Tenant) 2 TIM (System Timer) 2 CS1 (Class of Service 1) 2 CS2 (Class of Service 2) 2 TAG (Local Access Group) 2 NBP (Numbering Plan) 2 COM (Communication Interface) 2 SPD (Speed Dialing - System) 3 TG1 (Trunk Group 1) 2 TG2 (Trunk Group 1) 2 TG2 (Trunk Group 1) 2 TG2 (Trunk Group 2) 2 TPG (ICM/Paging Group) 2 CPG (Call Pickup Group) 3 TAG1 (Trunk Group 2) 3 TAG2 (Trunk Group 3) 3 TAG3 (External Paging) 3 TAG3 (External Paging) 3 TAG4 (External Paging) 3 TAG5 (External Paging) 3 TAG6 (Automatic Gain Control) 3 TAG6 (Automatic Gain Control) 3 TAG7 (Trunk Group 3) 3 TAG8 (SS Console) 3 TAG9 (Automatic Gain Control) 3 TAG9 (Automatic Gain Control) 3 TAG9 (Autom |                   |     | CHA  | (Channel Assignment)                  | 1     | <u> </u>    |
| TiM (System Timer)                                                                                                    |                   |     | OPR  | (Operation)                           | 2     | 1           |
| CS1 (Class of Service 1) 2 CS2 (Class of Service 2) 2 LAG (Local Access Group) 2 NBP (Numbering Plan) 2 COM (Communication Interface) 2 SPD (Speed Dialing - System) 3 ABS (Absent Message) 3 TG1 (Trunk Group 1) 2 TG2 (Trunk Group 2) 2 IPG (ICM/Paging Group) 2 CCPG (Call Pickup Group) 2 CCPG (Call Pickup Group) 3 AGC (Automatic Gain Control) 3 EXT (Extension) 3 DNK (DN Button Assignment) 3 DSK (DSS Console) 3 DNK (DN Button Assignment) 3 DSK (DSS Button Assignment) 3 DSK (DSS Button Assignment) 3 DFH (Doorphone) 3 TT1 (Attendant Console) 2 CCU (Equal Access) 2 CCU (Equal Access) 2 TR1* (TRS Area/Office Code Tables) 2 TR2* (TRS Office Code Tables) 2 TR3* (ARS Modified Digit Table) 2 AR1 (ARS Leading Digit Table) 2 AR2* (ARS Office Code Tables) 2 AR4* (ARS Route Lists Tables) 2 DIC (DISA Code) 2 DID (Direct Inward System Access) 2 DID (Direct Inward Dialing) 2 UC1 (UCD 1/2) 2 UC2 (UCD 2/2) TIE (TIE Line Routing Table) 2 INF (Installation Information) 2 INF (Power Failure Transfer) 2 CHG (Change Password) 1 CPT (CPC CPC Detect Timing-Outgoing) 3 WS2 (World Select 2) 2 ABC (Automatic Busy-out Count) 2                                                                                                    |                   |     | TNN  | (Tenant)                              | 2     | ]<br> <br>  |
| CS2 (Class of Service 2)  LAG (Local Access Group) 2  NBP (Numbering Plan) 2  COM (Communication Interface) 2  SPD (Speed Dialing - System) 3  ABS (Absent Message) 3  TG1 (Trunk Group 1) 2  TG2 (Trunk Group 2) 2  IPG (ICM/Paging Group) 2  COL (CO Line) 3  MUS (Music Source) 3  AGC (Automatic Gain Control) 3  EXT (Extension) 3  DSS (DSS Console) 3  DNK (DN Button Assignment) 3  DSK (DSS Button Assignment) 3  DFK (PF Button Assignment) 3  DFK (PF Button Assignment) 3  DFK (QSS Button Assignment) 3  DFK (QSS Console) 2  COC* (OCC Access) 2  TR1* (TRS Area/Office Code Tables) 2  TR2* (TRS Office Code Tables) 2  TR2* (TRS Office Code Tables) 2  AR3* (ARS Route Plan Table) 2  AR4* (ARS Route Lists Tables) 2  AR5* (ARS Modified Digit Tables) 2  AR5* (ARS Modified Digit Tables) 2  DID (Direct Inward System Access) 2  DIP (DISA Password) 2  DID (Direct Inward Dialing) 2  UC1* (UCD 1/2) 2  UC2* (UCD 2/2) 1  TIE (TIE Line Routing Table) 2  INF* (Installation Information) 2  PFT (Power Failure Transfer) 2  CHG (Change Password) 1  CPC (CPC Detect Timing-Outgoing) 3  WS2* (World Select 2) 2  ABC (Automatic Busy-out Count) 2                                                                                                    |                   |     | TIM  | (System Timer)                        | 2     | i           |
| LAG (Local Access Group)  NBP (Numbering Plan)  COM (Communication Interface)  SPD (Speed Dialing - System)  ABS (Absent Message)  TG1 (Trunk Group 1)  TG2 (Trunk Group 2)  TG2 (Trunk Group 2)  TG3 (Col line)  PAG (External Paging)  MUS (Music Source)  AGC (Automatic Gain Control)  EXT (Extension)  DSK (DSS Button Assignment)  DSK (DSS Button Assignment)  DSK (DSS Button Assignment)  DSK (DSS Button Assignment)  TH (Attendant Console)  ATT (Attendant Cueue Priority)  EQU (Equal Access)  TR1 (TRS Area/Office Code Tables)  TR2* (TRS Office Code Tables)  TR3* (TRS 7/10 or 7-Digit Table)  TR3* (ARS Route Lists Tables)  AR4 (ARS Route Lists Tables)  AR5 (ARS Modified Digit Tables)  DIC (DISA Code)  DID (DisA Code)  DID (DisA Code)  DID (DisA Password)  CHG (Change Password)  TIL (TIE Line Routing Table)  TIR (TIE Line Routing Table)  TIR (TIE Line Routing Table)                                                                                                    |                   |     | CS1  | (Class of Service 1)                  | 2     | 1           |
| NBP (Numbering Plan)                                                                                                    |                   |     | CS2  | (Class of Service 2)                  | 2     | I<br>I      |
|                                                                                                    |                   |     | LAG  | (Local Access Group)                  | 2     | Second Set  |
| SPD (Speed Dialing - System) 3                                                                                                    |                   |     | NBP  | (Numbering Plan)                      | 2     | l l         |
| ABS (Absent Message) 3 TG1 (Trunk Group 1) 2 TG2 (Trunk Group 2) 2 TG2 (Trunk Group 2) 2 TG2 (Trunk Group 2) 2 TG2 (Trunk Group) 2 TGC (CG (Im) (Im) (Im) (Im) (Im) (Im) (Im) (Im)                                                                                                    |                   |     | COM  | (Communication Interface)             | 2     | i<br>i      |
| TG1 (Trunk Group 1) 2 TG2 (Trunk Group 2) 2 TG2 (ICM/Paging Group) 2 TG2 (CAM Pickup Group) 2 TG4 (CAM Pickup Group) 2 TG5 (CAM Pickup Group) 2 TG6 (CAM Pickup Group) 3 TG7 (CAM Pickup Group) 3 TG7 (CAM Pickup Group) 3 TG7 (CAM Pickup Group) 3 TG7 (CAM Pickup Group) 3 TG7 (CAM Pickup Group) 3 TG7 (CAM Pickup Group) 3 TG7 (CAM Pickup Group) 3 TG7 (CAM Pickup Group) 3 TG7 (CAM Pickup Group) 3 TG7 (CAM Pickup Group) 3 TG7 (CAM Pickup Group) 3 TG7 (CAM Pickup Group) 3 TG7 (CAM Pickup Group) 4 TG7 (CAM Pickup Group) 4 TG7 (CAM Pickup Group) 5 TG7 (CAM Pickup Group) 5 TG7 (CAM Pickup Group) 6 TG7 (CAM Pickup Group) 7 TG7 (CAM Pickup Group) 7 T  |                   |     | SPD  | (Speed Dialing - System)              | 3     | !           |
| TG2 (Trunk Group 2)                                                                                                    |                   |     | ABS  | (Absent Message)                      | 3     | i           |
| IPG (ICM/Paging Group)                                                                                                    |                   |     | TG1  | (Trunk Group 1)                       | 2     | 1<br>1      |
| CPG (Call Pickup Group) 2 COL (CO Line) 3 PAG (External Paging) 3                                                                                                    |                   |     | TG2  | (Trunk Group 2)                       | 2     | <br>        |
| COL (CO Line) 3 PAG (External Paging) 3 MUS (Music Source) 3 AGC (Automatic Gain Control) 3 EXT (Extension) 3 DSS (DSS Console) 3 DNK (DN Button Assignment) 3 DNK (DN Button Assignment) 3 DSK (DSS Button Assignment) 3 DSK (DSS Button Assignment) 3 DSK (DSS Button Assignment) 3 DPH (Doorphone) 3 ATT (Attendant Console) 2 AQP (Attendant Queue Priority) 2 EQU' (Equal Access) 2 TR1* (TRS Area/Office Code Tables) 2 TR2* (TRS Office Code Tables) 2 TR3 (TRS 7/10 or 7-Digit Table) 2 AR1 (ARS Leading Digit Table) 2 AR2* (ARS Office Code Tables) 2 AR3 (ARS Route Plan Tables) 2 AR4 (ARS Route Lists Tables) 2 AR5 (ARS Modified Digit Tables) 2 DID (DISA Code) 2 DID (DISA Password) 2 DID (DISA Password) 2 UC1 (UCD 1/2) 2 UC2 (UCD 2/2) 2 TIE (TIE Line Routing Table) 2 PFT (Power Failure Transfer) 2 CHG (Change Password) 1 CPC (CPC Detect Timing-Outgoing) 3 WS1 (World Select 1) 3 WS2 (World Select 2) 2 ABC (Automatic Busy-out Count) 2                                                                                                    |                   |     | IPG  | (ICM/Paging Group)                    | 2     | ٧           |
| PAG (External Paging) 3 MUS (Music Source) 3 AGC (Automatic Gain Control) 3 EXT (Extension) 3 DSS (DSS Console) 3 DNK (DN Button Assignment) 3 DFK (PF Button Assignment) 3 DSK (DSS Button Assignment) 3 DSK (DSS Button Assignment) 3 DFK (PF Button Assignment) 2 ATT (Attendant Console) 2 AQP (Attendant Queue Priority) 2 EQU* (Equal Access) 2 TR1* (TRS Area/Office Code Tables) 2 TR2* (TRS Office Code Tables) 2 TR3 (TRS 7/10 or 7-Digit Table) 2 AR1 (ARS Leading Digit Table) 2 AR2* (ARS Office Code Tables) 2 AR4 (ARS Route Plan Tables) 2 AR5 (ARS Modified Digit Tables) 2 AR5 (ARS Modified Digit Tables) 2 DIG (DISA Code) 2 DID (Direct Inward System Access) 2 DIC (DISA Code) 2 DID (Direct Inward Dialing) 2 UC1 (UCD 1/2) 2 UC2 (UCD 2/2) 2 TIE (TIE Line Routing Table) 2 FFT (Power Failure Transfer) 2 CHG (Change Password) 1 CPC (CPC Detect Timing-Outgoing) 3 WS1 (World Select 1) 3 WS2 (World Select 2) 2 ABC (Automatic Busy-out Count) 2                                                                                                    |                   |     | CPG  | (Call Pickup Group)                   | 2     | <b></b>     |
| MUS (Music Source) 3 AGC (Automatic Gain Control) 3 EXT (Extension) 3 EXT (Extension) 3 DSS (DSS Console) 3 DNK (DN Button Assignment) 3 PFK (PF Button Assignment) 3 PFK (PF Button Assignment) 3 DSK (DSS Button Assignment) 3 DPH (Doorphone) 3 ATT (Attendant Console) 2 AQP (Attendant Queue Priority) 2 EQU* (Equal Access) 2 OCC* (OCC Access) 2 TR1* (TRS Area/Office Code Tables) 2 TR2* (TRS Office Code Tables) 2 AR1 (ARS Leading Digit Table) 2 AR2* (ARS Office Code Tables) 2 AR3 (ARS Route Plan Tables) 2 AR4 (ARS Route Plan Tables) 2 AR5 (ARS Modified Digit Tables) 2 DIS (Direct Inward System Access) 2 DIC (DISA Code) 2 DIP (DISA Password) 2 DID (Direct Inward Dialing) 2 UC1 (UCD 1/2) 2 UC2 (UCD 2/2) 2 TIE (TIE Line Routing Table) 2 INF (Installation Information) 2 PFT (Power Failure Transfer) 2 CHG (Change Password) 1 CPC (CPC Detect Timing-Outgoing) 3 WS1 (World Select 1) 3 WS2 (World Select 2) 2 ABC (Automatic Busy-out Count) 2                                                                                                    |                   |     | COL  | (CO Line)                             | 3     | 1<br>1      |
| AGC (Automatic Gain Control) 3 EXT (Extension) 3 DSS (DSS Console) 3 DNK (DN Button Assignment) 3 PFK (PF Button Assignment) 3 PFK (PF Button Assignment) 3 DSK (DSS Button Assignment) 3 DPH (Doorphone) 3 ATT (Attendant Console) 2 AQP (Attendant Queue Priority) 2 EQU* (Equal Access) 2 OCC* (OCC Access) 2 TR1* (TRS Area/Office Code Tables) 2 TR3* (TRS 7/10 or 7-Digit Table) 2 AR1 (ARS Leading Digit Table) 2 AR2* (ARS Office Code Tables) 2 AR3 (ARS Route Plan Tables) 2 AR4 (ARS Route Plan Tables) 2 AR5 (ARS Modified Digit Tables) 2 DIS (Direct Inward System Access) 2 DIC (DISA Code) 2 DID (DISA Password) 2 DID (DISA Password) 2 DID (DISA Password) 2 TIE (TIE Line Routing Table) 2 TIE (TIE Line Routing Table) 2 RFT (Power Failure Transfer) 2 CHG (Change Password) 1 CPC (CPC Detect Timing-Outgoing) 3 WS1 (World Select 1) 3 WS2 (World Select 2) 2 ABC (Automatic Busy-out Count) 2                                                                                                    |                   |     | PAG  | (External Paging)                     | 3     |             |
| EXT (Extension) 3 DSS (DSS Console) 3 DNK (DN Button Assignment) 3 PFK (PF Button Assignment) 3 PFK (PF Button Assignment) 3 DPH (Doorphone) 3 ATT (Attendant Console) 2 AQP (Attendant Queue Priority) 2 EQU* (Equal Access) 2 OCC* (OCC Access) 2 TR1* (TRS Area/Office Code Tables) 2 TR3 (TRS 7/10 or 7-Digit Table) 2 AR1 (ARS Leading Digit Table) 2 AR2* (ARS Office Code Tables) 2 AR3 (ARS Route Plan Tables) 2 AR4 (ARS Route Lists Tables) 2 AR5 (ARS Modified Digit Tables) 2 DIC (DISA Code) 2 DIC (DISA Code) 2 DIC (DISA Code) 2 DID (Direct Inward System Access) 2 DID (Direct Inward Dialing) 2 UC1 (UCD 1/2) 2 UC2 (UCD 2/2) 2 TIE (TIE Line Routing Table) 2 PFT (Power Failure Transfer) 2 CHG (Change Password) 1 CPC (CPC Detect Timing-Outgoing) 3 WS1 (World Select 1) 3 WS2 (World Select 1) 3 WS2 (World Select 1) 3                                                                                                    |                   |     | MUS  | (Music Source)                        | 3     | į           |
| DSS (DSS Console)  DNK (DN Button Assignment)  PFK (PF Button Assignment)  DSK (DSS Button Assignment)  DSK (DSS Button Assignment)  DSK (DSS Button Assignment)  DPH (Doorphone)  ATT (Attendant Console)  EQU* (Equal Access)  COC* (OCC Access)  TR1* (TRS Area/Office Code Tables)  TR2* (TRS Office Code Tables)  TR3 (TRS 7/10 or 7-Digit Table)  AR1 (ARS Leading Digit Table)  AR2* (ARS Office Code Tables)  AR3 (ARS Route Plan Tables)  AR4 (ARS Route Lists Tables)  AR5 (ARS Modified Digit Tables)  DIC (DISA Code)  DIC (DISA Code)  DID (Direct Inward System Access)  DID (Direct Inward Dialing)  UC1 (UCD 1/2)  UC2 (UCD 2/2)  TIE (TIE Line Routing Table)  INF (Installation Information)  INF (Installation Information)  CPC (CPC Detect Timing-Outgoing)  WS1 (World Select 1)  WS2 (World Select 1)  Continued  Continued                                                                                                    |                   |     | AGC  | (Automatic Gain Control)              | 3     | į<br>į      |
| DNK (DN Button Assignment)  PFK (PF Button Assignment)  DSK (DSS Button Assignment)  DPH (Doorphone)  ATT (Attendant Console)  AQP (Attendant Queue Priority)  EQU* (Equal Access)  OCC* (OCC Access)  TR1* (TRS Area/Office Code Tables)  TR3 (TRS 7/10 or 7-Digit Table)  AR1 (ARS Leading Digit Table)  AR2* (ARS Office Code Tables)  AR3 (ARS Route Plan Tables)  AR4 (ARS Route Lists Tables)  AR5 (ARS Modified Digit Tables)  DIS (Direct Inward System Access)  DIC (DISA Code)  DIP (DISA Password)  DID (Direct Inward Dialing)  UC1 (UCD 1/2)  UC2 (UCD 2/2)  TIE (TIE Line Routing Table)  TR5 (PIE Line Routing Table)  TR6 (Change Password)  CPC (CPC Detect Timing-Outgoing)  WS1 (World Select 1)  WS2 (World Select 2)  ABC (Automatic Busy-out Count)                                                                                                    |                   |     | EXT  | (Extension)                           | 3     | !<br>!      |
| PFK (PF Button Assignment) 3 DSK (DSS Button Assignment) 3 DPH (Doorphone) 3 ATT (Attendant Console) 2 AQP (Attendant Queue Priority) 2 EQU* (Equal Access) 2 OCC* (OCC Access) 2 TR1* (TRS Area/Office Code Tables) 2 TR2* (TRS Office Code Tables) 2 TR3 (TRS 7/10 or 7-Digit Table) 2 AR1 (ARS Leading Digit Table) 2 AR2* (ARS Office Code Tables) 2 AR3 (ARS Route Plan Tables) 2 AR4 (ARS Route Lists Tables) 2 AR5 (ARS Modified Digit Tables) 2 DIS (Direct Inward System Access) 2 DIC (DISA Code) 2 DIP (DISA Password) 2 DID (Direct Inward Dialing) 2 UC1 (UCD 1/2) 2 UC2 (UCD 2/2) 2 TIE (TIE Line Routing Table) 2 INF (Installation Information) 2 PFT (Power Failure Transfer) 2 CHG (Change Password) 1 CPC (CPC Detect Timing-Outgoing) 3 WS1 (World Select 1) 3 WS2 (World Select 2) 2 ABC (Automatic Busy-out Count) 2                                                                                                    |                   |     | DSS  |                                       | 3     | i<br>I      |
| DSK (DSS Button Assignment)  DPH (Doorphone)  ATT (Attendant Console)  AQP (Attendant Queue Priority)  EQU* (Equal Access)  TR1* (TRS Area/Office Code Tables)  TR2* (TRS Office Code Tables)  TR3 (TRS 7/10 or 7-Digit Table)  AR1 (ARS Leading Digit Table)  AR2* (ARS Office Code Tables)  AR3 (ARS Route Plan Tables)  AR4 (ARS Route Lists Tables)  AR5 (ARS Modified Digit Tables)  DIS (Direct Inward System Access)  DIC (DISA Code)  DIP (DISA Password)  UC1 (UCD 1/2)  UC2 (UCD 2/2)  TIE (TIE Line Routing Table)  INF (Installation Information)  PFT (Power Failure Transfer)  CHG (Change Password)  CPC (CPC Detect Timing-Outgoing)  WS1 (World Select 1)  WS2 (World Select 1)  ATT (Attendant Console)  2 Third Set  Third Set                                                                                                    |                   |     | DNK  | (DN Button Assignment)                | 3     | !           |
| DSK (DSS Button Assignment)  DPH (Doorphone)  ATT (Attendant Console)  AQP (Attendant Queue Priority)  EQU* (Equal Access)  TR1* (TRS Area/Office Code Tables)  TR2* (TRS Office Code Tables)  TR3 (TRS 7/10 or 7-Digit Table)  AR1 (ARS Leading Digit Table)  AR2* (ARS Office Code Tables)  AR3 (ARS Route Plan Tables)  AR4 (ARS Route Lists Tables)  AR5 (ARS Modified Digit Tables)  DIS (Direct Inward System Access)  DIC (DISA Code)  DIP (DISA Password)  UC1 (UCD 1/2)  UC2 (UCD 2/2)  TIE (TIE Line Routing Table)  INF (Installation Information)  PFT (Power Failure Transfer)  CHG (Change Password)  CPC (CPC Detect Timing-Outgoing)  WS1 (World Select 1)  WS2 (World Select 1)  ATT (Attendant Console)  2 Third Set  Third Set                                                                                                    |                   |     | PFK  | (PF Button Assignment)                | 3     | i           |
| DPH (Doorphone) 3 ATT (Attendant Console) 2 AQP (Attendant Queue Priority) 2 EQU* (Equal Access) 2 OCC* (OCC Access) 2 TR1* (TRS Area/Office Code Tables) 2 TR2* (TRS Office Code Tables) 2 TR3 (TRS 7/10 or 7-Digit Table) 2 AR1 (ARS Leading Digit Table) 2 AR2* (ARS Office Code Tables) 2 AR3 (ARS Route Plan Tables) 2 AR4 (ARS Route Lists Tables) 2 AR5 (ARS Modified Digit Tables) 2 DIS (Direct Inward System Access) 2 DIC (DISA Code) 2 DIP (DISA Password) 2 UC1 (UCD 1/2) 2 UC2 (UCD 2/2) 2 TIE (TIE Line Routing Table) 2 TIE (TIE Line Routing Table) 2 TIE (TIE Line Routing Table) 1 PFT (Power Failure Transfer) 2 CHG (Change Password) 1 CPC (CPC Detect Timing-Outgoing) 3 WS1 (World Select 1) 3 WS2 (World Select 2) 2 ABC (Automatic Busy-out Count) 2                                                                                                    |                   |     | DSK  |                                       | 3     | 1<br>1      |
| AQP (Attendant Queue Priority) 2  EQU* (Equal Access) 2  OCC* (OCC Access) 2  TR1* (TRS Area/Office Code Tables) 2  TR2* (TRS Office Code Tables) 2  TR3 (TRS 7/10 or 7-Digit Table) 2  AR1 (ARS Leading Digit Table) 2  AR2* (ARS Office Code Tables) 2  AR3 (ARS Route Plan Tables) 2  AR4 (ARS Route Lists Tables) 2  AR5 (ARS Modified Digit Tables) 2  DIS (Direct Inward System Access) 2  DIC (DISA Code) 2  DIP (DISA Password) 2  DID (Direct Inward Dialing) 2  UC1 (UCD 1/2) 2  TIE (TIE Line Routing Table) 2  INF (Installation Information) 2  PFT (Power Failure Transfer) 2  CHG (Change Password) 1  CPC (CPC CPC Detect Timing-Outgoing) 3  WS1 (World Select 1) 3  WS2 (World Select 2) 2  ABC (Automatic Busy-out Count) 2                                                                                                    |                   |     | DPH  | (Doorphone)                           | 3     | !<br>!<br>! |
| EQU* (Equal Access)                                                                                                    |                   |     | ATT  |                                       |       | i<br>i      |
| OCC* (OCC Access) 2 TR1* (TRS Area/Office Code Tables) 2 TR2* (TRS Office Code Tables) 2 TR3 (TRS 7/10 or 7-Digit Table) 2 AR1 (ARS Leading Digit Table) 2 AR2* (ARS Office Code Tables) 2 AR3 (ARS Route Plan Tables) 2 AR4 (ARS Modified Digit Tables) 2 AR5 (ARS Modified Digit Tables) 2 DIS (Direct Inward System Access) 2 DIC (DISA Code) 2 DIP (DISA Password) 2 DID (Direct Inward Dialing) 2 UC1 (UCD 1/2) 2 UC2 (UCD 2/2) 2 TIE (TIE Line Routing Table) 2 INF (Installation Information) 2 PFT (Power Failure Transfer) 2 CHG (Change Password) 1 CPC (CPC Detect Timing-Outgoing) 3 WS1 (World Select 1) 3 WS2 (World Select 2) 2 ABC (Automatic Busy-out Count) 2                                                                                                    |                   |     | AQP  | (Attendant Queue Priority)            | 2     | <br>        |
| OCC* (OCC Access) 2 TR1* (TRS Area/Office Code Tables) 2 TR2* (TRS Office Code Tables) 2 TR3 (TRS 7/10 or 7-Digit Table) 2 AR1 (ARS Leading Digit Table) 2 AR2* (ARS Office Code Tables) 2 AR3 (ARS Route Plan Tables) 2 AR4 (ARS Modified Digit Tables) 2 AR5 (ARS Modified Digit Tables) 2 DIS (Direct Inward System Access) 2 DIC (DISA Code) 2 DIP (DISA Password) 2 DID (Direct Inward Dialing) 2 UC1 (UCD 1/2) 2 UC2 (UCD 2/2) 2 TIE (TIE Line Routing Table) 2 INF (Installation Information) 2 PFT (Power Failure Transfer) 2 CHG (Change Password) 1 CPC (CPC Detect Timing-Outgoing) 3 WS1 (World Select 1) 3 WS2 (World Select 2) 2 ABC (Automatic Busy-out Count) 2                                                                                                    |                   |     | EQU* | · · · · · · · · · · · · · · · · · · · |       | ¦<br>       |
| TR2* (TRS Office Code Tables) 2 TR3 (TRS 7/10 or 7-Digit Table) 2 TR3 (TRS 7/10 or 7-Digit Table) 2 TR3 (ARS Leading Digit Table) 2 Third Set  AR1 (ARS Leading Digit Table) 2 Third Set  AR2* (ARS Office Code Tables) 2 Third Set  AR3 (ARS Route Plan Tables) 2 Third Set  AR4 (ARS Route Lists Tables) 2 Third Set  Third Set  Third S |                   |     | OCC* | (OCC Access)                          |       | 1<br>1      |
| TR2* (TRS Office Code Tables) 2 TR3 (TRS 7/10 or 7-Digit Table) 2 TR3 (TRS 7/10 or 7-Digit Table) 2 TR3 (ARS Leading Digit Table) 2 Third Set  AR1 (ARS Leading Digit Table) 2 Third Set  AR2* (ARS Office Code Tables) 2 Third Set  AR3 (ARS Route Plan Tables) 2 Third Set  AR4 (ARS Route Lists Tables) 2 Third Set  Third Set  Third S |                   |     | TR1* | (TRS Area/Office Code Tables)         |       | 1<br>1<br>1 |
| TR3 (TRS 7/10 or 7-Digit Table) 2  AR1 (ARS Leading Digit Table) 2  AR2* (ARS Office Code Tables) 2  AR3 (ARS Route Plan Tables) 2  AR4 (ARS Route Lists Tables) 2  AR5 (ARS Modified Digit Tables) 2  DIS (Direct Inward System Access) 2  DIC (DISA Code) 2  DIP (DISA Password) 2  DID (Direct Inward Dialing) 2  UC1 (UCD 1/2) 2  UC2 (UCD 2/2) 2  TIE (TIE Line Routing Table) 2  INF (Installation Information) 2  PFT (Power Failure Transfer) 2  CHG (Change Password) 1  CPC (CPC Detect Timing-Outgoing) 3  WS1 (World Select 1) 3  WS2 (World Select 2) 2  ABC (Automatic Busy-out Count) 2                                                                                                    |                   |     | TR2* |                                       | 2     | i<br>i      |
| AR1 (ARS Leading Digit Table) 2  AR2* (ARS Office Code Tables) 2  AR3 (ARS Route Plan Tables) 2  AR4 (ARS Route Lists Tables) 2  AR5 (ARS Modified Digit Tables) 2  DIS (Direct Inward System Access) 2  DIC (DISA Code) 2  DID (Direct Inward Dialing) 2  DID (Direct Inward Dialing) 2  UC1 (UCD 1/2) 2  UC2 (UCD 2/2) 2  TIE (TIE Line Routing Table) 2  INF (Installation Information) 2  PFT (Power Failure Transfer) 2  CHG (Change Password) 1  CPC (CPC Detect Timing-Outgoing) 3  WS1 (World Select 1) 3  WS2 (World Select 2) 2  ABC (Automatic Busy-out Count) 2                                                                                                    |                   |     | TR3  |                                       |       | 1<br>1      |
| AR2* (ARS Office Code Tables) 2  AR3 (ARS Route Plan Tables) 2  AR4 (ARS Route Lists Tables) 2  AR5 (ARS Modified Digit Tables) 2  DIS (Direct Inward System Access) 2  DIC (DISA Code) 2  DIP (DISA Password) 2  DID (Direct Inward Dialing) 2  UC1 (UCD 1/2) 2  UC2 (UCD 2/2) 2  TIE (TIE Line Routing Table) 2  INF (Installation Information) 2  PFT (Power Failure Transfer) 2  CHG (Change Password) 1  CPC (CPC Detect Timing-Outgoing) 3  WS1 (World Select 1) 3  WS2 (World Select 2) 2  ABC (Automatic Busy-out Count) 2                                                                                                    |                   |     | AR1  |                                       |       | Third Set   |
| AR3 (ARS Route Plan Tables) 2 AR4 (ARS Route Lists Tables) 2 AR5 (ARS Modified Digit Tables) 2 DIS (Direct Inward System Access) 2 DIC (DISA Code) 2 DIP (DISA Password) 2 DID (Direct Inward Dialing) 2 UC1 (UCD 1/2) 2 UC2 (UCD 2/2) 2 TIE (TIE Line Routing Table) 2 INF (Installation Information) 2 PFT (Power Failure Transfer) 2 CHG (Change Password) 1 CPC (CPC Detect Timing-Outgoing) 3 WS1 (World Select 1) 3 WS2 (World Select 2) 2 ABC (Automatic Busy-out Count) 2                                                                                                    |                   |     | AR2* |                                       |       | I<br>I      |
| AR4 (ARS Route Lists Tables) 2  AR5 (ARS Modified Digit Tables) 2  DIS (Direct Inward System Access) 2  DIC (DISA Code) 2  DIP (DISA Password) 2  DID (Direct Inward Dialing) 2  UC1 (UCD 1/2) 2  UC2 (UCD 2/2) 2  TIE (TIE Line Routing Table) 2  INF (Installation Information) 2  PFT (Power Failure Transfer) 2  CHG (Change Password) 1  CPC (CPC Detect Timing-Outgoing) 3  WS1 (World Select 1) 3  WS2 (World Select 2) 2  ABC (Automatic Busy-out Count) 2                                                                                                    |                   |     |      |                                       |       | 1<br>!      |
| AR5 (ARS Modified Digit Tables) 2  DIS (Direct Inward System Access) 2  DIC (DISA Code) 2  DIP (DISA Password) 2  DID (Direct Inward Dialing) 2  UC1 (UCD 1/2) 2  UC2 (UCD 2/2) 2  TIE (TIE Line Routing Table) 2  INF (Installation Information) 2  PFT (Power Failure Transfer) 2  CHG (Change Password) 1  CPC (CPC Detect Timing-Outgoing) 3  WS1 (World Select 1) 3  WS2 (World Select 2) 2  ABC (Automatic Busy-out Count) 2                                                                                                    |                   |     |      |                                       |       | i           |
| DIS (Direct Inward System Access) 2  DIC (DISA Code) 2  DIP (DISA Password) 2  DID (Direct Inward Dialing) 2  UC1 (UCD 1/2) 2  UC2 (UCD 2/2) 2  TIE (TIE Line Routing Table) 2  INF (Installation Information) 2  PFT (Power Failure Transfer) 2  CHG (Change Password) 1  CPC (CPC Detect Timing-Outgoing) 3  WS1 (World Select 1) 3  WS2 (World Select 2) 2  ABC (Automatic Busy-out Count) 2                                                                                                    |                   |     | AR5  |                                       | 2     | !           |
| DIC (DISA Code) 2  DIP (DISA Password) 2  DID (Direct Inward Dialing) 2  UC1 (UCD 1/2) 2  UC2 (UCD 2/2) 2  TIE (TIE Line Routing Table) 2  INF (Installation Information) 2  PFT (Power Failure Transfer) 2  CHG (Change Password) 1  CPC (CPC Detect Timing-Outgoing) 3  WS1 (World Select 1) 3  WS2 (World Select 2) 2  ABC (Automatic Busy-out Count) 2                                                                                                    |                   |     | DIS  |                                       | 2     | ¦<br>       |
| DID (Direct Inward Dialing) 2 UC1 (UCD 1/2) 2 UC2 (UCD 2/2) 2 TIE (TIE Line Routing Table) 2 INF (Installation Information) 2 PFT (Power Failure Transfer) 2 CHG (Change Password) 1 CPC (CPC Detect Timing-Outgoing) 3 WS1 (World Select 1) 3 WS2 (World Select 2) 2 ABC (Automatic Busy-out Count) 2                                                                                                    |                   |     | DIC  | -                                     |       | 1<br>1      |
| DID (Direct Inward Dialing) 2 UC1 (UCD 1/2) 2 UC2 (UCD 2/2) 2 TIE (TIE Line Routing Table) 2 INF (Installation Information) 2 PFT (Power Failure Transfer) 2 CHG (Change Password) 1 CPC (CPC Detect Timing-Outgoing) 3 WS1 (World Select 1) 3 WS2 (World Select 2) 2 ABC (Automatic Busy-out Count) 2                                                                                                    |                   |     | DIP  | (DISA Password)                       | 2     | 1<br>1<br>1 |
| UC1 (UCD 1/2) 2 UC2 (UCD 2/2) 2 TIE (TIE Line Routing Table) 2 INF (Installation Information) 2 PFT (Power Failure Transfer) 2 CHG (Change Password) 1 CPC (CPC Detect Timing-Outgoing) 3 WS1 (World Select 1) 3 WS2 (World Select 2) 2 ABC (Automatic Busy-out Count) 2                                                                                                    |                   |     | DID  |                                       | 2     | į           |
| UC2 (UCD 2/2) 2 TIE (TIE Line Routing Table) 2 INF (Installation Information) 2 PFT (Power Failure Transfer) 2 CHG (Change Password) 1 CPC (CPC Detect Timing-Outgoing) 3 WS1 (World Select 1) 3 WS2 (World Select 2) 2 ABC (Automatic Busy-out Count) 2                                                                                                    |                   |     |      |                                       |       | į.          |
| TIE (TIE Line Routing Table) 2  INF (Installation Information) 2  PFT (Power Failure Transfer) 2  CHG (Change Password) 1  CPC (CPC Detect Timing-Outgoing) 3  WS1 (World Select 1) 3  WS2 (World Select 2) 2  ABC (Automatic Busy-out Count) 2                                                                                                    |                   |     |      |                                       |       | i<br>i      |
| INF (Installation Information) 2 PFT (Power Failure Transfer) 2 CHG (Change Password) 1 CPC (CPC Detect Timing-Outgoing) 3 WS1 (World Select 1) 3 WS2 (World Select 2) 2 ABC (Automatic Busy-out Count) 2                                                                                                    |                   |     |      |                                       |       | i<br>I      |
| PFT (Power Failure Transfer) 2 CHG (Change Password) 1 CPC (CPC Detect Timing-Outgoing) 3 WS1 (World Select 1) 3 WS2 (World Select 2) 2 ABC (Automatic Busy-out Count) 2                                                                                                    |                   |     |      |                                       |       | ]<br>[      |
| CHG (Change Password) 1 CPC (CPC Detect Timing-Outgoing) 3 WS1 (World Select 1) 3 WS2 (World Select 2) 2 ABC (Automatic Busy-out Count) 2                                                                                                    |                   |     |      | ` '                                   |       | į           |
| CPC (CPC Detect Timing-Outgoing) 3 WS1 (World Select 1) 3 WS2 (World Select 2) 2 ABC (Automatic Busy-out Count) 2                                                                                                    |                   |     |      | ,                                     |       | !           |
| WS1 (World Select 1) 3 WS2 (World Select 2) 2 ABC (Automatic Busy-out Count) 2                                                                                                    |                   |     |      |                                       |       | !           |
| WS2 (World Select 2) 2 ABC (Automatic Busy-out Count) 2                                                                                                    |                   |     |      |                                       |       | i<br>I      |
| ABC (Automatic Busy-out Count) 2                                                                                                    |                   |     |      | •                                     |       | :           |
| Continued                                                                                                    |                   |     |      | -                                     |       | <br>        |
|                                                                                                    |                   | ا ا |      | Con                                   |       | I           |

<sup>\* (</sup> for U.S.A. and Canada only) Continued

#### Continued

|          |      |                                | ntinue                |
|----------|------|--------------------------------|-----------------------|
|          | WS3  | (World Select 3)               | 2                     |
|          | CAI  | (CO Access Instantly)          | 2                     |
|          | ACV  | (Account Code Verified)        | 2                     |
|          | ACL  | (Account Code Entry on Long    | 2                     |
|          |      | Distance Calls)                |                       |
|          | SPB  | (Speed Dialing Boundary)       | 2                     |
|          | NAG  | (Night Answer Group)           |                       |
|          | PRD  | (Polarity Reversal Detection)  | 2                     |
|          | VMD  | (Voice Mail DN)                | 2                     |
|          | MBN  | (Mail Box Number)              | 2                     |
|          | WSD  | (Waiting for Second Dial Tone) | 2 2 2                 |
| <u></u>  | EQC* | (Equal Access Code)            | 2                     |
|          | WS4  | (World Select 4)               | 2                     |
| <u> </u> | TAC  | (TIE Account Code)             | 2                     |
| <u></u>  | CLK  | (Clock Mode)                   | 2                     |
| <u></u>  | CLP  | (Clock Priority)               | 2                     |
| <u> </u> | TRR  | (TIE Trunk Relay Restriction)  | 2                     |
| <u></u>  | MFC  | (MFC Sequence Parameter)       | 2                     |
| <u></u>  | CPD  | (Charge Password)              | 2                     |
| <u></u>  | RAT  | (Charge Rate)                  | 2<br>2<br>2           |
|          | CLT  | (Charge Limitation)            | 2                     |
| <u></u>  | EMS  | (E&M Selection)                | 2                     |
| <u></u>  | TDM  | (Tone Detection Mode           | 2                     |
| <u></u>  |      | (DISA/AGC))                    |                       |
|          | LHS  | (Line Hunting Sequence)        | 2                     |
|          | EFO  | (ESF Frame Option)             | 2                     |
| <u></u>  | ULO  | (UCD Auto Log-out Operation)   | 2                     |
| <u></u>  | MRO  | (MFC-R2 Option (E-1))          | 2                     |
| <u> </u> | ESO  | (E-1 Signaling Option)         | 2                     |
| <u> </u> | LCD  | (Limited Call Duration)        | 2                     |
| <u> </u> | CFM  | (Call Forwarding-Follow Me)    | 2                     |
| <u> </u> | PEM  | (Pulsed E&M)                   | 2<br>2<br>2<br>2<br>2 |
| <u> </u> | TCI  | (TIE Caller ID Integration)    | 2                     |
| L        | AWT  | (Answer Signal Wait Time)      | 2                     |
|          |      |                                |                       |

These programs must be done in order from "First Set" "Second Set" to "Third Set" shown in the table. For example, if you program Operation (OPE) before doing System Assignment (SYA) program, an error message appears.

# **C. Programming Commands**

# 1.00 System Assignment (SYA)

#### Description

This command is used to configure the system for:

- Expansion Shelf (1, or both 1 and 2)
- T-SW Conference Expansion Card

To expand the conference trunks, T-SW Conference Expansion Card (KX-T336104) must be installed.

(Password level: One)

#### **Input Format**

| SYA | Mode | ( | Item Number | ) | CR← |
|-----|------|---|-------------|---|-----|
|-----|------|---|-------------|---|-----|

#### Input Value for Item Number

| Item<br>Number | Assigning Items     | Input Value                                                                                                    |
|----------------|---------------------|----------------------------------------------------------------------------------------------------|
| 1              | Expansion Shelf     | <ul><li>N: expansion shelf not installed</li><li>1: expansion shelf 1 available</li><li>2: both expansion shelves 1 and 2 available</li></ul> |
| 2              | TSW Additional CONF | Y: conference expansion card installed N: conference expansion card not installed                                                             |

#### **Conditions**

None

# 2.00 Slot Assignment (SLA)

#### Description

To assign the type of card equipped in each free slot on the basic and expansion shelves. (Password level : One)

#### **Input Format**

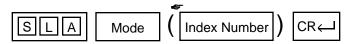

In the AT mode, to display or edit in the conversation style, do not enter the index number: <Example>

When you enter; PRG>SLA AT (← ), the display starts from the slot number 101 and moves one by one.

#### **Index Number**

| Index Number                        | Explanation                  |
|-------------------------------------|------------------------------|
| X XX slot (01 to 15) shelf (1 to 3) | Physical number (101 to 315) |

#### Input Value for Item Number

| Item<br>Number | Assigning Items | Input Value                                                         |
|----------------|-----------------|---------------------------------------------------------------------|
| 1              | Card Type       | XX (00 to 19)                                                       |
|                |                 | 00 : none                                                           |
|                |                 | 01: PLC (Proprietary Integrated Telephone System Line Circuit) card |
|                |                 | 02 : HLC (Hybrid Line Circuit) card                                 |
|                |                 | 03 : SLC (Single Line Telephone Circuit) card                       |
|                |                 | 04: MSLC(SLC with Message Waiting) card                             |
|                |                 | 05: RCOT (LCOT with Polarity Reversal Detection) card               |
|                |                 | 06: PCOT (LCOT with Pay Tone Detection) card                        |
|                |                 | 07: LCOT (Loop Start Central Office Trunk) card                     |
|                |                 | 08: GCOT (Ground Start Central Office Trunk) card                   |
|                |                 | 09: DID (Direct Inward Dialing) card                                |
|                |                 | 10:E&M (E&M Trunk) card                                             |
|                |                 | 11: T-1 (T1 DIGITAL TRUNK CARD)                                     |

| Item<br>Number | Assigning Items | Input Value                                           |
|----------------|-----------------|-------------------------------------------------------|
|                |                 | 12 : E-1 (E1 DIGITAL TRUNK CARD)                      |
|                |                 | 13 : AGC (Automatic Gain Control) card                |
|                |                 | 14 : DISA (Direct Inward System Access) card          |
|                |                 | 15 : OPX (Off Premise Extension) card                 |
|                |                 | 16 : ATLC (Attendant Console Line Circuit) card       |
|                |                 | 17 : DPH (Doorphone Circuit) card                     |
|                |                 | 18 : RMT (Remote Circuit) card                        |
|                |                 | 19 : OHCA (Off-Hook Call Announcement) card           |
|                |                 | (♦ 06: GCOT is available for U.S.A. and Canada only.) |

#### **Conditions**

If "SLA" command is entered without index number, all physical slot numbers (except 113 and 115) will be displayed in ascending order (from 101 to 315).

It is impossible to select Index No.113 and 115, because Index No.113 is fixed to CPU card and 115 is fixed to T-SW card.

If Index No.114 is selected, assignable input value is limited to "00: none" or "19: OHCA."

T-1/E-1 card should be assigned to FS01, 05 or 09 of any shelf.

- One T-1 card occupies three slots. If you assign a T-1 card to FS01, FS02 and FS03 are not available for other cards. "# # #" is displayed in these two slots and the cursor skips them.
- One E-1 card occupies four slots. If you assign an E-1 card to FS01, FS02 through FS04 are not available for other cards. "# # # " is displayed in these three slots and cursor skips them.

If no CO trunk card is assigned, it is not possible to program "CO Line (COL)."

If AGC card is not assigned, "Automatic Gain Control (AGC)" cannot be programmed.

If DPH card is not assigned, "Doorphone (DPH)" cannot be programmed.

If ATLC card is not assigned, it is not possible to program "Attendant Console (ATT)" and "Attendant Queue Priority (AQP)."

If DISA card is not assigned, it is not possible to program "DISA (DIS)", "DISA Code (DIC)" and "DISA Password (DIP)."

If DID card is not assigned, it is not possible to program "DID (DID)."

When assigning a card, the card status is Out of Service (OUS). When using the card, the card status should be set to In Service (INS).

For "In Service (INS)" and "Out of Service (OUS)", refer to Section 8-F-3.00 "In Service (INS)" and Section 8-F-4.00 "Out of Service (OUS)."

For confirming whether card status is INS or OUS, refer to Section 15-F-1.02 "Card Status Screen."

When deleting or changing the pre-assigned card type, the conditions should be the followings:

- The card status is OUS or Fault.
- All of the port data has been deleted.

However, if there exist port data, it is possible to change the cards as follows:

- PLC card ←→HLC card
- SLC card ←→HLC card

Deleting the ATLC card will be an error if there exist the following assignments:

• "Trunk Group (TG1)",

Incoming Mode (Day) is set to "1 (ATT)." Intercept Routing (Day) is set to "A (ATT)."

• "Doorphone (DPH)",

Doorphone Assignment is set to "A(ATT)."

Deleting the DISA card will be an error if there exist the following assignments:

• "Trunk Group (TG1)",

Incoming Mode (Day) is set to "4 (DISA)." Incoming Mode (Night) is set to "4 (DISA)."

Deleting the HLC, SLC, LCOT or GCOT card will be an error if there is the following assignment to the slot to be deleted:

• "Power Failure Transfer (PFT)"

See Section 1-A-5.00 "Service Cards Description" for installing the cards in combination.

# 3.00 DN Assignment (DNA)

### Description

To assign a DN (directory number) to each port.

(Password level : One)

#### **Input Format**

| DNA Mode | Index Number ( | Item Number | ) | CR← |  |
|----------|----------------|-------------|---|-----|--|
|----------|----------------|-------------|---|-----|--|

#### **Index Number**

| Index Number                        | Explanation                  |
|-------------------------------------|------------------------------|
| X XX slot (01 to 15) shelf (1 to 3) | Physical number (101 to 315) |

#### Input Value for Item Number

| Item<br>Number | Assigning Items | Input Value                                    |
|----------------|-----------------|------------------------------------------------|
| 1              | Port 1          |                                                |
| 2              | Port 2          |                                                |
| 3              | Port 3          |                                                |
| 4              | Port 4          | Three or four numeric digits: directory number |
| 5              | Port 5          |                                                |
| 6              | Port 6          |                                                |
| 7              | Port 7          |                                                |
| 8              | Port 8          |                                                |

#### **Conditions**

None

# 4.00 Operation (OPR)

### Description

To assign data common to the whole system, by using indexes 1 and 2.

(Password level: Two or higher)

#### **Input Format**

| O P R Mode | Index Number | ( Item Number | ) | CR← |
|------------|--------------|---------------|---|-----|
|------------|--------------|---------------|---|-----|

#### **Index Number**

| Index Number | Explanation               |
|--------------|---------------------------|
| 1            | The first Operation block |

#### Input Value for Item Number

| Item<br>Number | Assigning Items                                                  | Input Value                                                                           |
|----------------|------------------------------------------------------------------|---------------------------------------------------------------------------------------|
| 01             | Tenant Service                                                   | Y: Tenant Service is available N: Tenant Service is unavailable                       |
| 02             | Automatic Route Selection                                        | Y: Automatic Route Selection is available N: Automatic Route Selection is unavailable |
| 03             | Numbering Plan                                                   | 1 : Flex<br>2 : Fixed 1<br>3 : Fixed 2                                                |
| 04             | Privacy on DN Key                                                | 1 : privacy enabled<br>2 : privacy disabled                                           |
| 05             | Restriction Level - Operator (◆ for U.S.A. and Canada only)      | 01 to 16: the restriction level for telephone company operator call                   |
| 06             | Restriction Level - International (◆ for U.S.A. and Canada only) | 01 to 16: the restriction level for international call                                |

| Item     | Assigning Itams                |                                         | Input Value                                |
|----------|--------------------------------|-----------------------------------------|--------------------------------------------|
| Number   | Assigning Items                |                                         | · · · · · · · · · · · · · · · · · · ·      |
| 07       | Home Dialing Plan              | A: Type-A:                              | 1+NXX+NXX+XXXX                             |
|          | (♦ for U.S.A. and Canada only) | B: Type-B:                              | NXX+XXXX<br>NPX+NXX+XXXX                   |
|          | Offiy)                         | Б. Туре-Б.                              | NNX+XXXX                                   |
|          |                                | C: Type-C:                              | 1+NPX+NXX+XXXX                             |
|          |                                | .,,,,,,,,,,,,,,,,,,,,,,,,,,,,,,,,,,,,,, | 1+NNX+XXXX                                 |
|          |                                |                                         | NXX+XXXX                                   |
|          |                                | D: Type-D:                              | 1+NXX+NXX+XXXX                             |
|          |                                |                                         | NXX+NXX+XXXX                               |
|          |                                |                                         | NXX+XXXX<br>(N: 2 to 9, P: 0,1, X: 0 to 9) |
|          |                                |                                         | (14. 2 10 3, 1 . 0,1, 7. 0 10 3)           |
| 08       | DSS Operation Mode             | 1: disconnect and call                  |                                            |
|          |                                | 2: hold and transfer                    |                                            |
|          | D . T                          |                                         |                                            |
| 09       | Busy Tone                      | 1: busy tone 1                          |                                            |
|          |                                | 2: busy tone 2                          |                                            |
| 10       | Held Call Reminder             | Y: Held Call Reminder                   | is enabled                                 |
|          |                                | N: Held Call Reminder                   | is disabled                                |
| <u> </u> |                                |                                         |                                            |
| 11       | Beep Tone for Bsy-ovr /        | Y: overriding with beep                 |                                            |
|          | Brg-in                         | N: overriding without b                 | eep tone                                   |
| 12       | External Paging 1              | Y: using external page                  | r 1                                        |
|          | 3 3                            | N: not using external p                 |                                            |
|          |                                |                                         |                                            |
| 13       | External Paging 2              | Y: using external page                  |                                            |
|          |                                | N: not using external p                 | ager 2                                     |
| 14       | External Music Source 1        | Y: using external music                 | c source 1                                 |
|          |                                | N: not using external m                 |                                            |
|          |                                |                                         |                                            |
| 15       | External Music Source 2        | Y: using external music                 |                                            |
|          |                                | N: not using external m                 | nusic source 2                             |
| 16       | Idle Line Preference           | 1 : off-hook selects an                 | idle DN button                             |
|          | Tale Ellie i Telefelle         | 2 : off-hook selects an                 |                                            |
|          |                                |                                         |                                            |
| 17       | FDN for General Operator       | 0: no FDN                               |                                            |
|          | Call 1                         | DN XXXX (XXXX: three                    | e or four numeric digits): FDN for general |
|          |                                |                                         | operator call 1                            |
| 18       | FDN for General Operator       | 0 : no FDN                              |                                            |
|          | Call 2                         |                                         | e or four numeric digits): FDN for general |
|          |                                | ,                                       | operator call 2                            |
|          | DDV Code                       | 0 DD\/                                  |                                            |
| 19       | PBX Code                       | 0 : no PBX code                         | its can be entered                         |
|          |                                | Up to three numeric dig                 | no can be entered.                         |

#### **Conditions**

| Conditio       | nis                          |                                                                                                    |
|----------------|------------------------------|----------------------------------------------------------------------------------------------------|
| Item<br>Number |                              |                                                                                                    |
| 01             | Tenant Service               | If "N" is selected, the assigning items listed below cannot be programmed:                                                                                                    |
|                |                              | "Trunk Group 1 (TG 1)", Tenant "Pager (PAG)", Tenant "Music Source (MUS)", Tenant "AGC (AGC)", Tenant "Doorphone (DPH)", Tenant "DISA(DIS)", Tenant                                                                                                    |
| 02             | Automatic Route<br>Selection | If set to "N," it is impossible to program "DISA Code (DIC)", ARS Override.                                                                                                    |
| 03             | Numbering Plan               | If set to "1," "Numbering Plan (NBP)" is changeable.                                                                                                    |
| 07             | Home Dialing Plan            | Dial type must be selected depending on the type of the area where this system is installed.                                                                                                    |
| 10             | Held Call Reminder           | If set to "N," Held Call Reminder does not function. However, it is possible to program the items below: "System Timer (TIM)", Held Call Reminder/Held Call Reminder (ATT) "Attendant Queue Priority (AQP)", Held Call Reminder                                                 |
| 12, 13         | External Paging 1,2          | If both are set to "N," Paging through External Pagers does not function and "Pager (PAG)" does not appear.  However, it is possible to program the items below: "Class of Service 2 (CS2)", External Paging 1/2 "Numbering Plan (NBP)", External Paging/External Paging Answer |
|                |                              | If either is set to "N," it is not possible to program its "Pager (PAG)", Tone/BGM.                                                                                                    |
| 14, 15         | External Music<br>Source 1,2 | If both are set to "N," "Music Source (MUS)" does not appear. If either is set to "N," it is not possible to program its "Music Source (MUS)", For Use.                                                                                                    |
|                |                              | [Note] (for areas other than U.S.A. and Canada) Either Internal or External Music Source can be used depending on the selection of the Music Source Selector Switch. If set to "INT MUS," assign "External Music Source 1" to "N" and "External Music Source 2" to "Y".         |

#### **Index Number**

| Index Number | Explanation                |
|--------------|----------------------------|
| 2            | The second Operation block |

#### **Input Value for Item Number**

| Item   | 1                                                         |                                                                                                    |
|--------|-----------------------------------------------------------|----------------------------------------------------------------------------------------------------|
| Number | Assigning Items                                           | Input Value                                                                                                    |
| 01     | System Administration Device                              | 1: VT220/VT100 2: Dumb terminal 3: Attendant Console 1 4: Attendant Console 2                                                                                                    |
| 02     | SMDR                                                      | Y: SMDR enabled<br>N: SMDR disabled                                                                                                    |
| 03     | Page Length                                               | 04 to 99: page length (number of lines)                                                                                                    |
| 04     | Skip Perf.                                                | 00 to 95: skip perforation  • Note: if printing out system data:                                                                                                    |
| 05     | Outgoing Duration Log                                     | <ul> <li>0 : do not print outgoing calls</li> <li>1 : print outgoing toll calls only</li> <li>2: print all outgoing calls</li> <li>(◆ Input Value "1" is available for U.S.A. and Canada only)</li> </ul> |
| 06     | Incoming Duration Log                                     | Y: print incoming calls N: do not print incoming calls                                                                                                    |
| 07     | Attendant Duration                                        | Attendant Console duration recorded     Attendant Console duration included with destination                                                                                                    |
| 08     | Special Carrier Name<br>(◆ for U.S.A. and Canada<br>only) | 1 : print out default value 2 : print out users name 3 : print out dialing number                                                                                                    |
| 09     | Print Secret Dial                                         | Y: print secret dial numbers N: do not print secret dial numbers                                                                                                    |
| 10     | Print Error Log                                           | Y: print the error log N: do not print the error log                                                                                                    |
| 11     | Print Programming                                         | Y: print programming N: do not print programming  Continued                                                                                                    |

#### Continued

| Item<br>Number | Assigning Items                      | Input Value                                                                             |
|----------------|--------------------------------------|-----------------------------------------------------------------------------------------|
| 12             | Print Traffic                        | Y: print traffic N: do not print traffic                                                |
| 13             | Start Time of Traffic<br>Measurement | XX: XXX 01 to 12: hour 00 to 59: minute A or P: a.m. or p.m.                            |
| 14             | Start Time of Test                   | XX: XXX 01 to 12: hour 00 to 59: minute A or P: a.m./p.m.                               |
| 15             | Remote Directory Number              | 0: none DN XXXX (XXXX: three or four numeric digits): Floating Directory Number         |
| 16             | Remote Alarm                         | Y: Remote Alarm enabled N: Remote Alarm disabled                                        |
| 17             | Destination Address                  | Maximum 26 numeric digits: telephone (modem) number of the destination for Remote Alarm |

#### **Conditions**

Item Number

O2 SMDR If set to "N," the following items cannot be programmed:

"Operation (OPR)", (Index Number 2)

Page Length Skip Perf.

Outgoing Duration Log Incoming Duration Log Attendant Duration Special Carrier Name Print Secret Dial Print Error Log Print Programming

Print Traffic

Remote Directory To assign this item, RMT card is necessary, Number

16, 17 Remote Alarm/ Impossible to program if "12"(RMT card) is not assigned in the "Slot Destination Address Assignment (SLA)." If Remote Alarm is set to "N," Destination Address

cannot be programmed.

# 5.00 Tenant (TNN)

#### Description

To assign tenant data (specifying terminal type for the operators, the method to change over Night Service mode, the password for PITS programming etc.).

(Password level: Two or higher)

#### **Input Format**

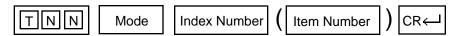

#### **Index Number**

| Index Number | Explanation   |
|--------------|---------------|
| 1 or 2       | tenant number |

#### **Input Value for Item Number**

| Item<br>Number | Assigning Items               | Input Value                                                                                                    | CLR |
|----------------|-------------------------------|----------------------------------------------------------------------------------------------------|-----|
| 01             | Operator 1                    | Type of Terminal: 0 : no operator A1: Attendant Console 1 A2: Attendant Console 2 DN XXXX (XXXX: three or four numeric digits): extension directory number |     |
| 02             | Operator 2                    | Same as operator 1                                                                                                    |     |
| 03             | Night Service                 | 1 : manual change<br>2 : automatic change                                                                                                    |     |
| 04             | Auto Start Time: MON. (Day)   |                                                                                                    | 0   |
| 05             | Auto Start Time: MON. (Night) |                                                                                                    | 0   |
| 06             | Auto Start Time: TUE. (Day)   |                                                                                                    | 0   |
| 07             | Auto Start Time: TUE. (Night) |                                                                                                    | 0   |
| 08             | Auto Start Time: WED. (Day)   |                                                                                                    | 0   |
| 09             | Auto Start Time: WED. (Night) |                                                                                                    | 0   |
| 10             | Auto Start Time: THU. (Day)   | XX : XX X                                                                                                    | 0   |
| 11             | Auto Start Time: THU. (Night) | TTT A or P : a.m./p.m.                                                                                                    | 0   |
| 12             | Auto Start Time: FRI. (Day)   | 00 to 59 : minute                                                                                                    | 0   |
| 13             | Auto Start Time: FRI. (Night) | 01 to 12 : hour                                                                                                    | 0   |
| 14             | PITS Programming Password     |                                                                                                    | 0   |
| 15             |                               |                                                                                                    | 0   |
| 16             | Walking COS Password          |                                                                                                    | 0   |
| 17             |                               |                                                                                                    | 0   |

#### Continued

| Item<br>Number | Assigning Items                  | Input Value                                                                   | CLR |
|----------------|----------------------------------|-------------------------------------------------------------------------------|-----|
| 18             | PITS Programming Password        | four numeric digits                                                           | 0   |
| 19             | Walking COS Password             | four numeric digits                                                           | 0   |
| 20             | Inter-Tenant Calling             | Y: Inter-Tenant calling is available N: Inter-Tenant calling is unavailable   |     |
| 21             | Speed Dialing-System<br>Boundary | 000 to 200: boundary number<br>000: all for tenant 2<br>200: all for tenant 1 |     |
| 22             | Call Park Boundary               | 00 to 20: boundary number<br>00: all for tenant 2<br>20: all for tenant 1     |     |
| 23             | Message Waiting Boundary         | 000 to 500: boundary number<br>000: all for tenant 2<br>500: all for tenant 1 |     |
| 24             | Absent Message Boundary          | 06 to 16: boundary number 06: all for tenant 2 16: all for tenant 1           |     |

The item numbers 20 through 24 are for tenant 2 only when tenant service is employed.

O: clearing function is effective for the item

#### **Conditions**

Index Number 2 does not appear if "Operation (OPR)" Tenant Service is set to "N."

Item Number

01, 02 Operator 1/2

This system can accommodate up to two Attendant Consoles. When Tenant Service is available and if two Attendant Consoles are assigned to tenant 1, no Attendant Console can be assigned to tenant 2. If only one Attendant Console is accommodated, it must be assigned only to Operator 1.

#### 21 to 24 Speed Dialing-System Boundary/ Call Park Boundary/ Message Waiting Boundary/Absent Message Boundary

Speed DialingSystem Boundary/
Call Park Boundary/
Message Waiting

If Tenant Service is available, the following items can be split between tenant 1 and tenant 2. The boundaries are to set tenant-boundary numbers. The last number that tenant 1 can use must be assigned in each boundary for the functions below:

Speed Dialing-System Call Park-System Message Waiting Absent Message

#### <Example>

Up to 200 speed dialing codes can be programmed for the system. If you wish to assign 150 codes to tenant 1 and 50 codes to tenant 2, enter "150" in Speed Dialing-System Boundary.

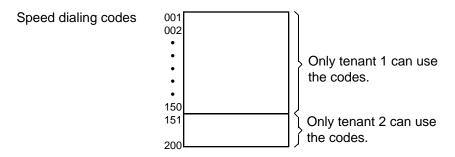

If tenant 1 uses no code and tenant 2 uses 200 codes, enter "000."

### 6.00 System Timer (TIM)

#### **Description**

To assign a value to the various system timers. (Password level: Two or higher)

#### **Input Format**

| TIM Mode | e ( Item Number | ) | CR← |
|----------|-----------------|---|-----|
|----------|-----------------|---|-----|

#### Input Value for Item Number

| Item<br>Number | Assigning Items                       | Input Value   |
|----------------|---------------------------------------|---------------|
| 01             | Held Call Reminder                    | 15 to 240 : s |
| 02             | Held Call Reminder (ATT)              | 15 to 240 : s |
| 03             | Transfer Recall                       | 15 to 240 : s |
| 04             | Pickup Dial Waiting                   | 1 to 5 : s    |
| 05             | External First Digit Time-Out         | 5 to 120 : s  |
| 06             | External Inter digit Time-Out         | 3 to 15 : s   |
| 07             | External Inter digit Time-Out (PBX)   | 3 to 10 : s   |
| 08             | Toll Restriction Guard Time-<br>Out   | 0 to 25 : s   |
| 09             | Call Forwarding-No Answer<br>Time-Out | 5 to 60 : s   |
| 10             | Intercept Routing Time-Out (System)   | 5 to 240 : s  |
| 11             | Intercept Routing Time-Out (DISA)     | 5 to 240 : s  |
| 12             | Attendant Overflow Time               | 5 to 240 : s  |
| 13             | SMDR Duration Time                    | 0 to 15 : s   |
| 14             | TIE Interdigit Time-Out               | 3 to 30 : s   |
| 15             | DISA Interdigit Time-Out              | 1 to 10 : s   |

#### **Conditions**

Item Number

01 to 02 Held Call Reminder/ Held Call Reminder

(ATT)

If these items are programmed but if "Operation (OPR)" Index Number 1, Held Call Reminder is set to "N," Held Call Reminder does not function.

# 7.00 Class of Service 1 (CS1)

### **Description**

This is the first Class of Service block which is used to assign toll restriction level, maximum dialing digits, Call Forwarding, Do Not Disturb, Do Not Disturb Override and so on. (Password level: Two or higher)

#### **Input Format**

| CS1 | Mode | Index Number | ( | Item Number | ) | CR← |
|-----|------|--------------|---|-------------|---|-----|
|-----|------|--------------|---|-------------|---|-----|

#### **Index Number**

| Index Number | Explanation             |  |  |
|--------------|-------------------------|--|--|
| 01 to 32     | Class of Service number |  |  |

#### Input Value for Item Number

| Item<br>Number | Assigning Items                   | Input Value                                                                                                  |
|----------------|-----------------------------------|----------------------------------------------------------------------------------------------------|
| 01             | Toll Restriction Level (Day)      | 01 to 16                                                                                                    |
| 02             | Toll Restriction Level (Night)    | 01 to 16                                                                                                    |
| 03             | Max. Dialing Digits               | 002 to 255: maximum number of dialed digits [input value -1] 000: no limit to digits dialed 001: cannot dial |
| 04             | Call Forwarding/Do Not<br>Disturb | Y: Call Forwarding/Do Not Disturb is available N: Call Forwarding/Do Not Disturb is unavailable              |
| 05             | Do Not Disturb Override           | Y: Do Not Disturb Override is available N: Do Not Disturb Override is unavailable                            |
| 06             | CO Forward Mode                   | Y: Call Forwarding to CO is available N: Call Forwarding to CO is unavailable                                |
| 07             | CO Transfer Mode                  | Y: Call Transfer to CO is available N: Call Transfer to CO is unavailable                                    |
| 08             | Forced Account Code Mode          | Y: account codes are required for outgoing CO calls N: account codes are optional for outgoing CO calls      |
| 09             | BSS/OHCA                          | Y: Override is available<br>N: Override is unavailable                                                       |

#### Continued

| Item<br>Number | Assigning Items              | Input Value                                                                                 |
|----------------|------------------------------|---------------------------------------------------------------------------------------------|
| 10             | BSS/OHCA Deny                | Y: Override Deny is possible N: Override Deny is impossible                                 |
| 11             | Executive Busy Override      | Y: Executive Busy Override is available N: Executive Busy Override is unavailable           |
| 12             | Executive Busy Override Deny | Y: Executive Busy Override Deny is available N: Executive Busy Override Deny is unavailable |
| 13             | Station Lock                 | Y: Station Lock is available N: Station Lock is unavailable                                 |
| 14             | Walking Station              | Y: Walking Station is possible N: Walking Station is impossible                             |
| 15             | Maintenance Capability       | Y: PITS system programming is possible N: PITS system programming is impossible             |
| 16             | ARS/Local Access             | 1: With restriction 2: No restriction 3: No access                                          |

#### **Conditions**

None

# 8.00 Class of Service 2 (CS2)

### **Description**

This is the second Class of Service block which is used to assign the trunk groups available for access and so on.

(Password level: Two or higher)

#### **Input Format**

| CS2 Mode |  | Index Number | ( | Item Number | ) | CR←J |  |
|----------|--|--------------|---|-------------|---|------|--|
|----------|--|--------------|---|-------------|---|------|--|

#### **Index Number**

| Index Number | Explanation             |  |
|--------------|-------------------------|--|
| 01 to 32     | Class of Service number |  |

#### **Input Value for Item Number**

| Item<br>Number | Assigning Items | Input Value                           |
|----------------|-----------------|---------------------------------------|
| 01             | Trunk Group 01  |                                       |
| 02             | Trunk Group 02  |                                       |
| 03             | Trunk Group 03  |                                       |
| 04             | Trunk Group 04  |                                       |
| 05             | Trunk Group 05  |                                       |
| 06             | Trunk Group 06  |                                       |
| 07             | Trunk Group 07  | Y: trunk group available for access   |
| 08             | Trunk Group 08  | N: trunk group unavailable for access |
| 09             | Trunk Group 09  | 5 1                                   |
| 10             | Trunk Group 10  |                                       |
| 11             | Trunk Group 11  |                                       |
| 12             | Trunk Group 12  |                                       |
| 13             | Trunk Group 13  |                                       |
| 14             | Trunk Group 14  |                                       |
| 15             | Trunk Group 15  |                                       |
| 16             | Trunk Group 16  |                                       |

| 17* | EQA 1             |                                                 |
|-----|-------------------|-------------------------------------------------|
| 18* | EQA 2             |                                                 |
| 19* | EQA 3             | Y: special carrier available for access         |
| 20* | EQA 4             | N: special carrier unavailable for access       |
| 21* | OCC 1             |                                                 |
| 22* | OCC 2             |                                                 |
| 23* | OCC 3             |                                                 |
| 24* | OCC 4             |                                                 |
| 25  | PAG 1             |                                                 |
| 26  | PAG 2             |                                                 |
| 27  | PAG 3             | Y: paging group available for access            |
| 28  | PAG 4             | N: paging group unavailable for access          |
| 29  | PAG 5             |                                                 |
| 30  | PAG 6             |                                                 |
| 31  | PAG 7             |                                                 |
| 32  | PAG 8             |                                                 |
| 33  | External Paging 1 | Y: external paging group available for access   |
| 34  | External Paging 2 | N: external paging group unavailable for access |

<sup>\* (</sup>Item Numbers 17 through 24 are available for U.S.A. and Canada only.)

paging group.

#### Conditions

| Item<br>Number                    |                                                                                                    |
|-----------------------------------|----------------------------------------------------------------------------------------------------|
| 17 to 24 EQA 1 to 4<br>OCC 1 to 4 | If "Y" is selected but if "Equal Access (EQU)", Service and "OCC Access (OCC)", Service are set to "N," Special Carrier Access via virtual trunk group access does not work.  It is administable to activate or deactivate the EQU Access and/or OCC Access features on a system-wide basis.  Refer to Section 10-C-52.00 "World Select 2 (WS2)" for further information. |
| 25 to 32 PAG 1 to 8               | If an extension does not belong to the same tenant as the paging groups assigned to "Y," the extension cannot access the paging groups.                                                                                                    |
| 33, 34 External Paging 1/2        | If "Y" is selected but if "Operation (OPR)" Index 1, External Paging 1/2 is not set to "Y," Paging through external pagers is impossible.  If an extension belongs to the other tenant than that of the External Paging 1 or 2 assigned to "Y," the extension cannot access the external                                                                                  |

### 9.00 Local Access Group (LAG)

### **Description:**

Assigns the toll restriction level and hunt sequence for idle trunk groups when using local access.

(Password level: Two or higher)

#### **Input Format**

| LAG | Mode ( | Item Number | ) | CR← |
|-----|--------|-------------|---|-----|
|-----|--------|-------------|---|-----|

#### **Input Value for Item Number**

| Item<br>Number | Assigning Items                                       | Input Value                       | CLR |
|----------------|-------------------------------------------------------|-----------------------------------|-----|
| 01             | Toll Restriction Level                                | 01 to 16: restriction level       |     |
| 02             | Toll Restriction Table (♦ for U.S.A. and Canada only) | 1 to 8 : restriction table number |     |
| 03             | Hunt Sequence 01                                      |                                   | 0   |
| 04             | Hunt Sequence 02                                      |                                   | 0   |
| 05             | Hunt Sequence 03                                      |                                   | 0   |
| 06             | Hunt Sequence 04                                      |                                   | 0   |
| 07             | Hunt Sequence 05                                      |                                   | 0   |
| 08             | Hunt Sequence 06                                      |                                   | 0   |
| 09             | Hunt Sequence 07                                      |                                   | 0   |
| 10             | Hunt Sequence 08                                      | 01 to 16: trunk group number      | 0   |
| 11             | Hunt Sequence 09                                      |                                   | 0   |
| 12             | Hunt Sequence 10                                      |                                   | 0   |
| 13             | Hunt Sequence 11                                      |                                   | 0   |
| 14             | Hunt Sequence 12                                      |                                   | 0   |
| 15             | Hunt Sequence 13                                      |                                   | 0   |
| 16             | Hunt Sequence 14                                      |                                   | 0   |
| 17             | Hunt Sequence 15                                      |                                   | 0   |
| 18             | Hunt Sequence 16                                      |                                   | 0   |

O : clearing function is effective for the item

#### **Conditions**

None

### 10.00 Numbering Plan (NBP)

#### **Description**

This is used for assigning the first one or two digits of extension numbers, and feature numbers. Entry is possible only when the "Numbering Plan" is assigned to "1 (manual)" in the Operation (OPR) program. (Password level: Two or higher)

#### **Input Format**

| N B P | Mode | ( Item Number | CR← |
|-------|------|---------------|-----|
|-------|------|---------------|-----|

#### **Input Value for Item Number**

| Item<br>Number | Assigning Items              | Input Value                                     | CLR        |
|----------------|------------------------------|-------------------------------------------------|------------|
| 001            | 1st Hundred Block Extension  |                                                 | 0          |
| 002            | 2nd Hundred Block Extension  |                                                 | 0          |
| 003            | 3rd Hundred Block Extension  |                                                 | 0          |
| 004            | 4th Hundred Block Extension  |                                                 | 0          |
| 005            | 5th Hundred Block Extension  |                                                 | 0          |
| 006            | 6th Hundred Block Extension  | One or two numeric digits                       | 0          |
| 007            | 7th Hundred Block Extension  |                                                 | 0          |
| 800            | 8th Hundred Block Extension  |                                                 |            |
| 009            | 9th Hundred Block Extension  |                                                 | 0          |
| 010            | 10th Hundred Block Extension |                                                 |            |
| 011            | 11th Hundred Block Extension |                                                 | 0          |
| 012            | 12th Hundred Block Extension |                                                 | 0          |
| 013            | 13th Hundred Block Extension |                                                 | 0          |
| 014            | 14th Hundred Block Extension |                                                 | 0          |
| 015            | 15th Hundred Block Extension |                                                 | 0          |
| 016            | 16th Hundred Block Extension |                                                 | $\bigcirc$ |
| 017            | Operator Call (General)      |                                                 | 0          |
| 018            | Operator Call (Specific)     | Maximum four digits consisting of numbers, *, # | 0          |
| 019            | ARS/Local CO Line Access     |                                                 | 0          |

| Item<br>Number | Assigning Items                                         | Input Value                                      | CLR        |
|----------------|---------------------------------------------------------|--------------------------------------------------|------------|
| 020            | Trunk Group 01-08 access                                |                                                  | $\bigcirc$ |
| 021            | Trunk Group 09-16 access                                | Maximum four digits consisting of numbers, ♣ , # | $\bigcirc$ |
| 022            | Trunk Group 17-24 access (♦ for U.S.A. and Canada only) |                                                  | 0          |
| 023            | Speed Dialing-System                                    |                                                  | $\bigcirc$ |
| 024            | Speed Dialing-Station                                   | Maximum four digits consisting of numbers, ₩     | $\bigcirc$ |
| 025            | Doorphone Call (1-4)                                    |                                                  | $\bigcirc$ |
| 026            | External Paging                                         |                                                  | $\bigcirc$ |
| 027            | Station Paging                                          |                                                  | $\bigcirc$ |
| 028            | External Paging Answer                                  |                                                  | $\bigcirc$ |
| 029            | Station Paging Answer                                   |                                                  | $\bigcirc$ |
| 030            | Night Answer 1                                          |                                                  | $\bigcirc$ |
| 031            | Night Answer 2                                          |                                                  | $\bigcirc$ |
| 032            | Dial Call Pickup                                        |                                                  | $\bigcirc$ |
| 033            | Directed Call Pickup                                    |                                                  | $\bigcirc$ |
| 034            | Hold Extension Retrieve                                 |                                                  | $\bigcirc$ |
| 035            | Redial                                                  | Maximum four digits consisting of numbers, # , # | $\bigcirc$ |
| 036            | External Feature Access                                 |                                                  | $\bigcirc$ |
| 037            | Account Code                                            |                                                  | $\bigcirc$ |
| 038            | Hold                                                    |                                                  | $\bigcirc$ |
| 039            | Hold Retrieve                                           |                                                  | $\bigcirc$ |
| 040            | Call Park-System                                        |                                                  | $\bigcirc$ |
| 041            | Call Park Retrieve-System                               |                                                  | $\bigcirc$ |
| 042            | Call Park Station                                       |                                                  | $\bigcirc$ |
| 043            | Call Park Retrieve-Station                              |                                                  | 0          |
| 044            | Call Forwarding-All Call Set                            |                                                  | $\bigcirc$ |
| 045            | Call Forwarding-Busy Set                                |                                                  | $\bigcirc$ |
| 046            | Call Forwarding-No Answer Set                           |                                                  | $\bigcirc$ |
| 047            | Call Forwarding-to Trunk                                | Maximum four digits consisting of numbers, #     | 0          |

| Item<br>Number | Assigning Items                          | Input Value                                      | CLR     |
|----------------|------------------------------------------|--------------------------------------------------|---------|
| 048            | Call Forwarding-Busy/No Answer           |                                                  | 0       |
| 049            | Do Not Disturb Set                       |                                                  | 0       |
| 050            | Call Forwarding/Do Not Disturb<br>Cancel |                                                  | 0       |
| 051            | Dial Call Pickup Deny Set                |                                                  | 0       |
| 052            | Dial Call Pickup Deny Cancel             |                                                  | 0       |
| 053            | Call Waiting Set                         | Maximum four digits consisting of numbers, * , # | 0       |
| 054            | Call Waiting Cancel                      |                                                  | 0       |
| 055            | BSS/OHCA Deny Set                        |                                                  | $\circ$ |
| 056            | BSS/OHCA Deny Cancel                     |                                                  | $\circ$ |
| 057            | Busy Override Deny Set                   |                                                  | $\circ$ |
| 058            | Busy Override Deny Cancel                |                                                  | $\circ$ |
| 059            | Data Line Security Set                   |                                                  | 0       |
| 060            | Data Line Security Cancel                |                                                  | 0       |
| 061            | Pickup Dialing Programming               | Maximum four digits consisting of numbers, *     | $\circ$ |
| 062            | Pickup Dialing Set                       |                                                  | 0       |
| 063            | Pickup Dialing Cancel                    |                                                  | 0       |
| 064            | Absent Message Set                       |                                                  | 0       |
| 065            | Absent Message Cancel                    |                                                  | 0       |
| 066            | Timed Reminder Confirm                   |                                                  | 0       |
| 067            | Timed Reminder Set                       |                                                  | 0       |
| 068            | Timed Reminder Cancel                    | Maximum four digits consisting of numbers, *,#   | 0       |
| 069            | Voice Calling Mode Set                   |                                                  | 0       |
| 070            | Voice Calling Mode Cancel                |                                                  | 0       |
| 071            | Voice Calling Deny Set                   |                                                  | 0       |
| 072            | Voice Calling Deny Cancel                |                                                  | 0       |
| 073            | Speed Dialing-Station Programming        |                                                  | 0       |
| 074            | Station Lock Set                         |                                                  | 0       |
| 075            | Station Lock Cancel                      |                                                  |         |

| Item<br>Number | Assigning Items                     | Input Value                                    | CLR         |
|----------------|-------------------------------------|------------------------------------------------|-------------|
| 076            | Walking COS Set                     |                                                |             |
| 077            | Walking COS Cancel                  |                                                | 0           |
| 078            | Walking Station Set                 |                                                |             |
| 079            | Walking Station Cancel              |                                                | 0           |
| 080            | Message Set                         |                                                | 0           |
| 081            | Message Cancel                      |                                                | 0           |
| 082            | Station Program Clear               |                                                | 0           |
| 083            | Message Waiting Reply               |                                                | 0           |
| 084            | TIE Trunk Access                    |                                                | 0           |
| 085            | Night Mode Set                      |                                                | 0           |
| 086            | Night Mode Cancel                   |                                                | 0           |
| 087            | Night Service Manual Mode Set       |                                                | 0           |
| 088            | Night Service Manual Mode<br>Cancel | Maximum four digits consisting of numbers, *,# | 0           |
| 089            | Flexible Night Service              |                                                | 0           |
| 090            | Remote Station Lock Set             |                                                | 0           |
| 091            | Remote Station Lock Cancel          |                                                | $\circ$     |
| 092            | Remote DND Set                      |                                                | 0           |
| 093            | Remote DND Cancel                   |                                                | 0           |
| 094            | Remote FWD Cancel                   |                                                | 0           |
| 095            | Remote FWD Cancel-One Time          |                                                | 0           |
| 096            | BGM Through External Paging         |                                                | 0           |
| 097            | Busy Out Trunk                      |                                                | 0           |
| 098            | Unbusy Trunk                        |                                                | 0           |
| 099            | OGM Record                          |                                                | 0           |
| 100            | OGM Playback                        |                                                | 0           |
| 101            | UCD Log In                          |                                                | 0           |
| 102            | UCD Log Out                         |                                                | 0           |
| 103            | Remote Timed Reminder Confirm       |                                                | 0           |
| 104            | Remote Timed Reminder Set           |                                                | 0           |
| 105            | Remote Timed Reminder Cancel        |                                                | Office time |

: clearing function is effective for the item

| Item<br>Number | Assigning Items                  | Input Value                                      | CLR                   |
|----------------|----------------------------------|--------------------------------------------------|-----------------------|
| 106            | Call Forwarding-Follow Me Set    | Maximum four digits consisting of numbers, ♣ , # | 0                     |
| 107            | Call Forwarding-Follow Me Cancel |                                                  | $\circ$               |
| 108            | Other PBX Extension 01           |                                                  | $\circ$               |
| 109            | Other PBX Extension 02           |                                                  | $\circ$               |
| 110            | Other PBX Extension 03           |                                                  | 0                     |
| 111            | Other PBX Extension 04           |                                                  | 0                     |
| 112            | Other PBX Extension 05           |                                                  | $\circ$               |
| 113            | Other PBX Extension 06           |                                                  | $\circ$               |
| 114            | Other PBX Extension 07           | One or two numeric digits                        | $\circ$               |
| 115            | Other PBX Extension 08           |                                                  | 0                     |
| 116            | Other PBX Extension 09           |                                                  | $\circ$               |
| 117            | Other PBX Extension 10           |                                                  | $\bigcirc$            |
| 118            | Other PBX Extension 11           |                                                  | 0                     |
| 119            | Other PBX Extension 12           |                                                  | 0                     |
| 120            | Other PBX Extension 13           |                                                  | 0                     |
| 121            | Other PBX Extension 14           |                                                  | $\circ$               |
| 122            | Other PBX Extension 15           |                                                  | 0                     |
| 123            | Other PBX Extension 16           |                                                  | $\circ$               |
| 124            | Transfer                         | Maximum four digits consisting of numbers, #, #  | $\overline{\bigcirc}$ |
| 125            | Conference                       |                                                  | $\bigcirc$            |

: clearing function is effective for the item

#### **Conditions**

"Numbering Plan (NBP)" setting cannot be changed if "Operation (OPR)" Index 1, Numbering Plan is set to "2 (Fixed 1)" or "3 (Fixed 2)." If "1" is selected, this setting is changeable.

Logical check is performed by every storage according to the following logic:

Extension numbers are three or four digits and the leading one or two digits are assigned in this screen.

Feature numbers may be one, two, three or four digits.

Those numbers assigned in this screen cannot include the same number assigned to other feature number as the part or whole of it. For example, the digit "2" is assigned to the feature number for "Trunk Group 01-08 Access" and another digits "21" is assigned for "Trunk Group 09-19 Access," it is checked at the time of data storage. Similarly, "35" and "351" cannot be present at the same time.

Extension numbers cannot include "#" and "#."

It is possible to store "0" through "9," "#," as the feature numbers. However, if "#" or "#" is included in the feature numbers, those features are not accessed by the rotary telephone extensions.

Item Number

01 to 16 1st to 16th

**Hundred Block** Extension

Other PBX 108 to 123

Extension 01 to 16

10-C-24 (70695)

# 11.00 Communication Interface (COM)

#### **Description**

To set parameters for the RS-232C and Modem (Modulator and Demodulator) ports. (Password level: Two or higher)

#### **Input Format**

|  | de ( | Index Number | ( | Item Number | ) | CR← |
|--|------|--------------|---|-------------|---|-----|
|--|------|--------------|---|-------------|---|-----|

#### **Index Number**

| Index Number | Explanation        |
|--------------|--------------------|
| 1            | SIO # 1 (terminal) |
| 2            | SIO # 2 (SMDR)     |
| 3            | Remote             |

#### **Input Value for Item Number**

| Item<br>Number | Assigning Items | Input Value                                                                |
|----------------|-----------------|----------------------------------------------------------------------------|
| 1              | NL-code         | 1: CR + LF<br>2: CR                                                        |
| 2              | Baud Rate       | 110/150/300/600/1200/2400/4800/9600 : for SIO 300/1200 : for Remote        |
| 3              | Word Length     | 6: 6 bits (for Remote only) 7: 7 bits 8: 8 bits                            |
| 4              | Parity          | 1 : none 2 : mark (for SIO only) 3 : space (for SIO only) 4 : even 5 : odd |
| 5              | Stop Bit        | 1: 1 bit<br>2: 1.5 bits (for Remote only)<br>3: 2 bits                     |

#### **Conditions**

It is possible to change assigning items in "Communication Interface (COM)" while on-site administration or remote administration is performed or SMDR is being printed out. New setting becomes effective when those operation modes are finished.

### 12.00 Speed Dialing-System (SPD)

#### **Description**

To assign toll restriction levels and telephone numbers for speed dialing codes. (Password level: Three or higher)

#### **Input Format**

| S P D Mode | Index Number ( | Item Number | ) CR← |
|------------|----------------|-------------|-------|
|------------|----------------|-------------|-------|

#### **Index Number**

| Index Number | Explanation        |
|--------------|--------------------|
| 001 to 200   | Speed dialing code |

#### **Input Value for Item Number**

| Item<br>Number | Assigning Items   | Input Value                                                                                                    | CLR |
|----------------|-------------------|----------------------------------------------------------------------------------------------------|-----|
| 1              | Restriction Level | 00 : a call is checked against the system toll restriction feature 01 to 16 : a call is first checked against the toll restriction level of Extension Users        |     |
| 2              | Dial              | Maximum 32 digits consisting of numbers, *, # and marks below: P: pause F: flash [: start of secret number]: end of secret number -: hyphen (Enter [:] in a pair.) | 0   |

O : clearing function is effective for the item

#### **Conditions**

If "Operation (OPR)", Tenant Service is set to "Y (Yes)," 200 speed dialing codes can be split between tenant 1 and tenant 2. To split them, "Tenant (TNN)", Speed Dialing-System Boundary must be executed.

### 13.00 Absent Message (ABS)

#### Description

To assign absent messages. (Password level: Three or higher)

#### **Input Format**

| ABS | Mode | ( Item Number | ]) | CR← |
|-----|------|---------------|----|-----|
|-----|------|---------------|----|-----|

#### Input Value for Item Number

| Item<br>Number | Assigning Items       | Input Value                                                                       | CLR |
|----------------|-----------------------|-----------------------------------------------------------------------------------|-----|
| 01             | Will Return Soon      | Fixed messages<br>%: must be input by the extension user                          |     |
| 02             | Gone Home             |                                                                                   |     |
| 03             | In a Meeting          |                                                                                   |     |
| 04             | Back at % % : % % % % |                                                                                   |     |
| 05             | Out until % % / % %   |                                                                                   |     |
| 06             | At Ext % % % %        |                                                                                   |     |
| 07             |                       | Flexible messages Maximum 16 digits                                               |     |
| to             |                       | Valid characters are letters, numbers and up to five %                            | 0   |
| 16             |                       | %: input by the extension user (Be sure to enter " before and after the message.) |     |

O : clearing function is effective for the item

#### **Conditions**

If "Operation (OPR)", Tenant Service is assigned to "Y (Yes)," 10 flexible messages can be split between tenants 1 and 2. To split them, "Tenant (TNN)", Absent Message Boundary is used. Six fixed messages cannot be split between tenants. They are used in common.

A flexible message in use by an extension user cannot be changed or deleted. If you attempt, the changed data cannot be saved and the following error message appears on the screen.

\*\*\*\*\* ERROR: Some extensions are using that message.

## 14.00 Trunk Group 1 (TG1)

#### **Description**

To assign information for the 16 trunk groups.

This is the first of two blocks. (Password level: Two or higher)

### **Input Format**

| TG1 Mode | Index Number | ( Item Number | ) | CR← |
|----------|--------------|---------------|---|-----|
|----------|--------------|---------------|---|-----|

#### **Index Number**

| Index Number | Explanation        |
|--------------|--------------------|
| 01 to 16     | Trunk group number |

#### **Input Value for Item Number**

| Item<br>Number | Assigning Items   | Input Value                                                                                                    | CLR |
|----------------|-------------------|----------------------------------------------------------------------------------------------------|-----|
| 01             | Туре              | 1: DDD(Direct Distance Dialing) 2: FEX(Foreign Exchange) 3: WATS (Wide Area Telecommunication Service) 4: PVL (Private Line) 5: PBX (Behind PBX) 6: DID (Direct Inward Dialing) 7: TIE (TIE Line) |     |
| 02             | Name              | Trunk group name Maximum three digits composed of characters, numbers, and marks (Enclose the name with double quotes ".)                                                                         | 0   |
| 03             | Tenant            | 1/2: tenant number (not assignable when "Tenant Service" is set to "N")                                                                                                    |     |
| 04             | Incoming/Outgoing | 1 : incoming only 2 : outgoing only 3 : both way                                                                                                    |     |

| <del></del>    |                                                             |                                                                                                    | ntinued |
|----------------|-------------------------------------------------------------|----------------------------------------------------------------------------------------------------|---------|
| Item<br>Number | Assigning Items                                             | Input Value                                                                                                    | CLR     |
| 05             | Incoming Mode (Day)                                         | 1: ATT (Attendant Console) 2: DIL 1:1 (Direct In Line 1:1) 3: DIL 1:N (Direct In Line 1:N) 4: DISA (Direct Inward System Access) 5: TAFAS 1 (Trunk Answer From Any Station 1) 6: TAFAS 2 (Trunk Answer From Any Station 2) (Not assignable when the Trunk Group type is DID or PVL, or CO line access is outgoing only)                                                     |         |
| 06             | Incoming Mode (Night)                                       | 1: same as Incoming Mode (Day) 2: fixed 3: flexible 4: DISA (Not assignable when Trunk Group type is DID or PVL, or CO line access is outgoing only)                                                                                                    |         |
| 07             | Intercept Routing (Day)                                     | 0 : none A: transfer to the Attendant Console DN XXXX (XXXX: directory number) : transfer to an extension                                                                                                    |         |
| 08             | Intercept Routing (Night)                                   | 0 : none DN XXXX (XXXX: directory number) : transfer to an extension                                                                                                    |         |
| 09             | Toll Restriction Level                                      | 01 to 16 (Not assignable when CO line access is incoming only)                                                                                                    |         |
| 10             | Toll Restriction Table<br>(◆ for U.S.A. and Canada<br>only) | 1 to 8 (Not assignable when CO line access is incoming only)                                                                                                    |         |
| 11             | Dialing Plan<br>(◆ for U.S.A. and Canada<br>only)           | 0 : none           A: Type-A:         1+NXX+NXX+XXXX           NXX+XXXX           B: Type-B:         NPX+NXX+XXXX           NNX+XXXX           C: Type-C:         1+NPX+NXX+XXXX           1+NXX+XXXX           NXX+XXXX           NXX+NXX+XXXX           NXX+XXXX           (N: 2 to 9, P: 0,1, X: 0 to 9)           (Not assignable when CO line access is incoming only) |         |
| 12             | CO-CO Duration Limit                                        | 01 to 64 : minute                                                                                                    |         |
| 13             | Disconnect Time                                             | 1:1.5 seconds<br>2:4.0 seconds                                                                                                    | ntinued |

| Item<br>Number | Assigning Items        | Input Value                                                              | CLR |
|----------------|------------------------|--------------------------------------------------------------------------|-----|
| 14             | Pause Time             | 1: 1.5 s<br>2: 2.5 s<br>3: 3.5 s<br>4: 4.5 s                             |     |
| 15             | Hook Switch Flash Time | 0: none<br>1: 80 ms<br>2: 300 ms<br>3: 600 ms<br>4: 900 ms<br>5: 1200 ms |     |

O: clearing function is effective for the item

#### **Conditions**

The assigning items:Type, Incoming Mode (Day/Night), Destination (DIL 1:N Only) and Type and Number can be changed only when all the trunks belonging to the trunk group are not in use. If any trunk is used, it is impossible to change.

| ltem<br>Number |                          |                                                                                                    |
|----------------|--------------------------|----------------------------------------------------------------------------------------------------|
| 03             | Tenant                   | If "*** " is displayed here, "Operation (OPR)", Tenant Service is set to "N (No)."                                                                                                    |
| 04             | Incoming/Outgoing        | When "Incoming Only" is selected in the trunk group with DID, the following items are assignable but they do not work at all in Incoming Only mode.  • Disconnect Time  • Pause Time  • Hook Switch Flash Time  • Max. Dial No. after EFA Signal  For further information, refer to "3. Other Conditions" on page 9-E-7. |
| 05             | Incoming Mode<br>(Day)   | Refer to Section 9-E-1.01 "Trunk Group (1/2)."                                                                                                    |
| 06             | Incoming Mode<br>(Night) | If "2 (Fixed)" or "3 (Flexible)" is changed to another option, it cancels all the settings of CO lines in "CO Line (COL)", Night Answer Point (Type: No.) which belong to the trunk group.  If "2 (Fixed)" is changed to "3 (Flexible)" and vice versa, the Night Answer Points are not canceled.                        |
| 11             | Dialing Plan             | Refer to Section 9-E-1.01 "Trunk Group (1/2)."                                                                                                    |

For the relation between trunk group/CO line setting and PITS DN button setting, refer to Section 9-E-1.01 "Trunk Group (1/2)."

## 15.00 Trunk Group 2 (TG2)

### Description

This is the second block to assign various data for trunk groups.

(Password level: Two or higher)

### **Input Format**

#### **Index Number**

| Index Number | Explanation        |
|--------------|--------------------|
| 01 to 16     | Trunk group number |

### Input Value for Item Number

| Item<br>Number | Assigning Items                     | Input Value                                                                                                    | CLR |
|----------------|-------------------------------------|----------------------------------------------------------------------------------------------------|-----|
| 01<br>to<br>08 | Destination (DIL 1: N Only)         | I X (X: 1 to 8): ICM group number P XX (XX: 01 to 32): pickup group number DN XXXX (XXXX: three or four digits): extension number 0: none (Assignable only when "Incoming Mode (Day)" is set to DIL 1: N) |     |
| 09             | DID Digit Modification Table        | 1 to 4: table number (Assignable when the Trunk Group type is DID)                                                                                                    |     |
| 10<br>to<br>17 | PBX Access Code<br>(No Restriction) | Maximum three digit numbers (Assignable when the Trunk Group type is PBX, and CO line access is both way)                                                                                                 | 0   |
| 18<br>to<br>25 | PBX Access Code<br>(Restriction)    | Maximum three digits of numbers (Assignable when the Trunk Group type is PBX, and CO line access is both way)                                                                                             | 0   |
| 26             | Max. Dial No.<br>after EFA Signal   | 01 to 32: maximum dialing digits 00: cannot dial after external feature access                                                                                                    |     |
| 27             | CO-TIE Restriction                  | Y: CO-TIE connection is restricted N: CO-TIE connection is allowed                                                                                                    |     |
| 28             | TIE-CO Restriction                  | Y: TIE-CO connection is restricted N: TIE-CO connection is allowed                                                                                                    |     |

| Item<br>Number | Assigning Items           | Input Value                                                                                                    | CLR |
|----------------|---------------------------|----------------------------------------------------------------------------------------------------|-----|
| 29             | TIE Forced Account mode   | Y : TIE callers are required to enter account code when making CO calls.  N : Entering account code is not required. |     |
| 30             | TIE Incoming Delete Digit | 0 : deleting no digits 1 to 4 : number of deleting digit(s)                                                          |     |
| 31             | TIE Incoming Insert Dial  | blank: Inserting no digit A maximum of four digits number composed of 0 through 9 can be entered.                    |     |

### Conditions

Refer to Section 10-C-14.00 "Trunk Group 1 (TG1)."

O: clearing function is effective for the item

### 16.00 ICM/Paging Group (IPG)

#### Description

To assign intercom groups and paging groups to tenant 1 or 2.

(Password level: Two or higher)

#### **Input Format**

| I P G Mode | Index Number | ( Item Number | ) | CR← |
|------------|--------------|---------------|---|-----|
|------------|--------------|---------------|---|-----|

#### **Index Number**

| Index Number | Explanation    |
|--------------|----------------|
| 1            | For ICM groups |
| 2            | For PAG groups |

#### Input Value for Item Number

| Item<br>Number | Assigning Items    | Input Value |
|----------------|--------------------|-------------|
| 1              | ICM or PAG Group 1 |             |
| 2              | ICM or PAG Group 2 |             |
| 3              | ICM or PAG Group 3 |             |
| 4              | ICM or PAG Group 4 | 1: tenant 1 |
| 5              | ICM or PAG Group 5 | 2: tenant 2 |
| 6              | ICM or PAG Group 6 |             |
| 7              | ICM or PAG Group 7 |             |
| 8              | ICM or PAG Group 8 |             |

#### **Conditions**

This screen does not appear if "Operation (OPR)", Tenant Service is set to "N (No)."

This must be programmed before programming "Call Pickup Group (CPG)".

### 17.00 Call Pickup Group (CPG)

#### Description

To assign the ICM (intercom) groups, UCD (Uniform Call Distribution) groups, and paging groups which call pickup groups belong to. (Password level: Two or higher)

#### **Input Format**

| CPG Mode Index Number (Item Number) C | CR← |
|---------------------------------------|-----|
|---------------------------------------|-----|

#### **Index Number**

| Index Number | Explanation         |
|--------------|---------------------|
| 01 to 32     | Pickup group number |

#### Input Value for Item Number

| Item<br>Number | Assigning Items     | Input Value                               |
|----------------|---------------------|-------------------------------------------|
| 1              | ICM Group Number    | 1 to 8 : ICM Group 1 to 8                 |
| 2              | UCD Group Number    | 01 to 32 : UCD Group 1 to 32<br>00 : none |
| 3              | Paging Group Number | 1 to 8 : Paging Group 1 to 8<br>00 : none |

#### **Conditions**

If "Operation (OPR)" Tenant Service is set to "Y (Yes)", "ICM/Paging Group (IPG)" setting must be done before setting this screen.

Refer to Section 9-E-3.00 "Call Pickup Group" for the other conditions.

### 18.00 CO Line (COL)

### Description

To assign parameters on a CO line basis. DATA ERROR appears on the entry of parameters if no trunk card is assigned in the Slot Assignment (SLA) programming. (Password level: Three or higher)

#### **Input Format**

| C O L Mode | Index Number | ( Item Number | ) CR← |
|------------|--------------|---------------|-------|
|------------|--------------|---------------|-------|

#### **Index Number**

| Index Number                      | Explanation                    |
|-----------------------------------|--------------------------------|
| Four digit numbers (1011 to 3158) | Physical number of the CO line |

#### **Input Value for Item Number**

| Item<br>Number | Assigning Items                    | Input Value                                                                                                    |
|----------------|------------------------------------|----------------------------------------------------------------------------------------------------|
| 01             | Trunk Group                        | 01 to 16: trunk group number                                                                                                    |
| 02             | Trunk Name                         | Maximum ten digits consisting of letters, numbers and marks (Enclose the name with double quotes ".)                                                                                                    |
| 03             | Direct Termination                 | DN XXXX(XXXX: three or four digits): extension number 0: none (Not assignable when the Trunk Group type is DID, PVL or TIE, or Incoming Mode (Day) is set to any mode except DIL 1:1)                                                            |
| 04             | Night Answer Point<br>(Type : No.) | DN XXXX(XXXX: three or four digits): extension number U1: universal night answer 1 U2: universal night answer 2 0: none R: Remote Administration N: Night Answer Group Extensions (Not assignable in case of DID, TIE, or PVL, or outgoing only) |
| 05             | Dial Mode                          | 1 : DTMF mode<br>2 : Pulse mode<br>3 : MFC-R2 mode                                                                                                    |
| 06             | DTMF Duration Time                 | 1 : 80 ms<br>2 : 160 ms<br>(Not assignable when the dial type is pulse)                                                                                                    |
| 07             | Pulse Speed                        | 1 : low (10 pps) 2 : high (20 pps) (Not assignable when the dial type is DTMF)                                                                                                    |

| Item<br>Number | Assigning Items      | Input Value                                                                                                    |
|----------------|----------------------|----------------------------------------------------------------------------------------------------|
| 08             | % Break              | 1 : 60% break 2 : 67% break (Not assignable when the dial type is DTMF)                                          |
| 09             | CPC Detection        | 00: none 01: 6.5 ms detection 02 to 75: 8N ms detection (Not assignable when the Trunk Group type is DID or TIE) |
| 10             | Start Arrangement    | immediate start     idelayed wink start     (Assignable when the Trunk Group type is DID or TIE)                 |
| 11             | Wink Signal Time-Out | 1 : 64 ms<br>2 : 128 ms<br>•<br>•<br>•<br>•                                                                      |

#### **Conditions**

Before setting this screen, "Trunk Group (TG1) (TG2)" must be programmed.

This cannot be programmed if no CO trunk card is assigned in

"Slot Assignment (SLA)." If any one of the cards is programmed, this screen can be programmed.

If the "Trunk Group (TG1)" containing the CO line has "Type" assigned to "6 (DID)," or "7 (TIE)" the following items cannot be entered: " \*\*\* " is displayed:

Pulse Type% Break Detect

- Direct Termination
- Night Answer Point (Type: No)
- CPC Detection

If the "Trunk Group (TG1)" containing the CO line has "Type" assigned to anything other than "6 (DID)," or "7 (TIE)", the following items cannot be entered: " \*\*\* " is displayed:

• Start Arrangement

Wink Signal Time-Out

| Item   |  |
|--------|--|
| Number |  |

| 03 | Direct Termination                 | This is assignable only when the "Trunk Group (TG1)" containing the CO line has "Incoming Mode (Day)" assigned to "2 (DIL 1:1)." Otherwise, "*** " is displayed and setting is impossible.                                                                                                    |
|----|------------------------------------|----------------------------------------------------------------------------------------------------|
| 04 | Night Answer<br>Point (Type : No.) | This is assignable only when the "Trunk Group (TG1)" containing the CO line has "Incoming Mode (Night)" assigned to "2 (Fixed)" or "3 (Flexible)." Otherwise, " *** " is displayed and setting is impossible. "N (NAG)" can be selected only when Trunk Group "Incoming Mode (Night)" is assigned to "2 (Fixed)." |
| 05 | Dial Type                          | If "Pulse mode" is selected, refer to Section 10-C-51.00 "World Select 1 (WS1)" about the following items:  • Interdigit Pause                                                                                                    |

### 19.00 Pager (PAG)

#### Description

To assign items concerning external pagers.

(Password level: Three or higher)

#### **Input Format**

| PAG Mode | Index Number ( | Item Number | ) CR← |
|----------|----------------|-------------|-------|
|----------|----------------|-------------|-------|

#### **Index Number**

| Index Number | Explanation           |
|--------------|-----------------------|
| 1 or 2       | External pager number |

#### Input Value for Item Number

| Item<br>Number | Assigning Items | Input Value                                                                            |
|----------------|-----------------|----------------------------------------------------------------------------------------|
| 1              | Tenant          | 1: tenant 1<br>2: tenant 2                                                             |
| 2              | Tone            | Y: sending confirmation tone when accessing the external pager N: no confirmation tone |
| 3              | BGM             | Y: BGM heard over external paging N: BGM not heard                                     |

#### **Conditions**

This cannot be programmed if "Operation (OPR)", External Paging 1/2 are set to "N (No)."

Item number 1 "Tenant" cannot be assigned if "Operation (OPR)", Tenant Service is set to "N (No)."

### 20.00 Music Source (MUS)

#### **Description**

To assign items concerning the music source.

(Password level: Three or higher)

#### **Input Format**

| M U S Mode | Index Number ( | Item Number | ) CR← |
|------------|----------------|-------------|-------|
|------------|----------------|-------------|-------|

#### **Index Number**

| Index Number | Explanation         |
|--------------|---------------------|
| 1 or 2       | Music source number |

#### **Input Value for Item Number**

| Item<br>Number | Assigning Items | Input Value                                                               |
|----------------|-----------------|---------------------------------------------------------------------------|
| 1              | Tenant          | 1 : tenant 1<br>2 : tenant 2                                              |
| 2              | For Use         | 1: used when a call is put on hold 2: used for BGM 3: used for hold + BGM |

#### **Conditions**

This cannot be programmed if "Operation (OPR)", External Music Source 1/2 are set to "N (No)."

Item number 1 "Tenant" cannot be assigned if "Operation (OPR)", Tenant Service is set to "N (No)."

### 21.00 Automatic Gain Control (AGC)

#### Description

To assign the tenant number for the AGC (Automatic Gain Control) card, and to determine if the tone detection is executed. (Password level: Three or higher)

#### **Input Format**

| A G C Mode | Index Number | CR← |
|------------|--------------|-----|
|------------|--------------|-----|

#### **Index Number**

| Index Number                         | Explanation                         |
|--------------------------------------|-------------------------------------|
| X X X slot (01 to 15) shelf (1 to 3) | Physical card location (101 to 315) |
| 000                                  | Tone detect                         |

#### Input Value for Item Number

| Assigning Items | Input Value                                      |
|-----------------|--------------------------------------------------|
| Slot No. XXX    | 1 : tenant 1<br>2 : tenant 2                     |
| Tone Detect     | Y: with tone detection N: without tone detection |

#### **Conditions**

This cannot be programmed if "Slot Assignment (SLA)" has no AGC card programmed.

To assign Tone Detect only, enter "000" as the index number.

## 22.00 Extension (EXT)

### Description

To assign extension parameters. (Password level: Three or higher)

### **Input Format**

#### **Index Number**

| Index Number                                      | Explanation                                                                            |
|---------------------------------------------------|----------------------------------------------------------------------------------------|
| DN XXXX<br>or<br>Four digit number (1011 to 3158) | Extension directory number (XXXX: three or four digits) Physical location of extension |

### Input Value for Item Number

| Item<br>Number | Assigning Items          | Input Value                                                                                                    | CLR |
|----------------|--------------------------|----------------------------------------------------------------------------------------------------|-----|
| 01             | Telephone Type           | <ul><li>1 : SLT (Single Line Telephone)</li><li>2 : PITS (Proprietary Integrated Telephone System)</li><li>3 : OPX (Off Premise Extension)</li></ul>                                                                                                 |     |
| 02             | PITS Model               | 01: KX-T123250 02: KX-T123220 03: KX-T123230 04: KX-T123235 / KX-T7130 05: KX-T61650 06: KX-T61620 07: KX-T61630 08: KX-T30850 09: KX-T30850 10: KX-T30820 11: KX-T7050 / KX-T7350 12: KX-T7020 / KX-T7320 13: KX-T7030 / KX-T7330 (for "PITS" only) |     |
| 03             | OHCA Circuit             | Y: with OHCA circuit N: without OHCA circuit (for "PITS" only)                                                                                                    |     |
| 04             | Primary Directory Number | Three or four digit extension directory number                                                                                                    |     |
| 05             | Intercom Number          | One or two digit number (Assignable only for "PITS")                                                                                                    | 0   |

| Item<br>Number | Assigning Items            | Input Value                                                                                                    | CLR |
|----------------|----------------------------|----------------------------------------------------------------------------------------------------|-----|
| 06             | Station Name               | Maximum ten digits consisting of letters and/or numbers (Surround each entry with double quotes ".)                                     |     |
| 07             | ICM Group                  | 1 to 8 : ICM group number                                                                                                    |     |
| 08             | Pickup Group               | 00 : none<br>01 to 32 : pickup group number                                                                                             |     |
| 09             | Next Hunt Station          | 0 : none DN XXXX (XXXX: three or four digits) : extension directory number                                                              |     |
| 10             | Class of Service           | 01 to 32: COS number                                                                                                    |     |
| 11             | Data Line Security         | <ul><li>Y : Data Line Security is available</li><li>N : Data Line Security is disabled</li></ul>                                        |     |
| 12             | Automatic Callback-Trunk   | Y : Automatic Callback-Trunk is available N : Automatic Callback-Trunk is unavailable                                                   |     |
| 13             | Parallel Connect           | Y : Parallel Connection is available N : Parallel Connection is not available                                                           |     |
| 14             | Message Waiting Indication | 1(None): The KX-T7051 cannot receive the message waiting indication.  2(Lamp): The KX-T7051 can receive the message waiting indication. |     |

: clearing function is effective for the item

#### **Conditions**

This screen does not appear if "Slot Assignment (SLA)" does not have any of PLC, SLC, HLC, OPX cards programmed or if "DN Assignment (DNA)" does not have the extension number programmed.

Index Number

01 Telephone Type

Assignable telephone types differ depending on the card types connected to the extensions, as follows:

| Card Type | Telephone Type Assignable |
|-----------|---------------------------|
| PLC       | PITS                      |
| SLC       | SLT                       |
| HLC       | PITS or SLT               |
| OPX       | OPX                       |

If "SLC" or "OPX" is selected, "\*\*\* " will appear in the following items and cannot be assigned:

- Model
- OHCA Circuit
- Intercom Number
- Parallel Connect

#### 02 PITS Model

If PITS telephone KX-T123230D is connected, select 04: KX-T123235 (7130), for PITS Model. PITS KX-T123230D is functionally equivalent to KX-T123235 and KX-T7130

If PITS telephone KX-T7130 is connected, select 04:KX-T123235 (7130) for PITS Model.

If PITS telephone KX-T7320 is connected, select 12:KX-T7020 for PITS Model.

If PITS telephone KX-T7330 is connected, select 13:KX-T7030 for PITS Model.

If PITS telephone KX-T7350 is connected, select 11:KX-T7050 for PITS Model.

For OHCA Circuit, Intercom Number, Next Hunt Station, refer to Section 9-G-1.01 "Station (1/3)."

#### 13 Parallel Connect

Parallel connection assignment is available only when PITS telephone interfaced with HLC card is selected. If PITS telephone interfaced with PLC card is selected, "\*\*\*" will appear in Parallel Connect field and parallel connection assignment is not available.

#### 14 Indication

Message Waiting The setting of "2 (Lamp)" is valid only when the extension is an SLT with MESSAGE lamp which is interfaced with the KX-T96175 (SLC card with Message Waiting). If an extension card other than KX-T96175 is installed, "\*\*\*" appears and this item cannot be assigned.

Be sure to select "1 (None)" for this setting if an SLT without MESSAGE lamp is interfaced with the KX-T96175.

### 23.00 DSS Console (DSS)

#### Description

To assign parameters for DSS consoles. (Password level: Three or higher)

#### **Input Format**

| DSS Mode | Index Number | ( Item Number | ) CR← |
|----------|--------------|---------------|-------|
|----------|--------------|---------------|-------|

#### **Index Number**

| Index Number      | Explanation                           |
|-------------------|---------------------------------------|
| Four digit number | Physical number of the extension port |

#### Input Value for Item Number

| Item<br>Number | Assigning Items   | Input Value                                                                 |
|----------------|-------------------|-----------------------------------------------------------------------------|
| 1              | DSS Console Model | 1 : KX-T123240 (7040)<br>2 : KX-T61640                                      |
| 2              | Pair Extension    | DN XXXX (XXXX : three or four digits) : extension directory number 0 : none |

#### **Conditions**

If HLC (Hybrid Line Circuit) or PLC (Proprietary Line Circuit) is not assigned in the "Slot Assignment (SLA)" program, DATA ERROR appears on the screen.

### 24.00 DN Button Assignment (DNK)

### Description

This is used to assign the function of the DN buttons when the telephone type is set to "2 (PITS)" in the Extension (EXT) program.

(Password level: Three or higher)

#### **Input Format**

| DNK Mode |  | Index Number | ( | Item Number | ) | CR← |  |
|----------|--|--------------|---|-------------|---|-----|--|
|----------|--|--------------|---|-------------|---|-----|--|

#### **Index Number**

| Index Number                       | Explanation                                                                            |
|------------------------------------|----------------------------------------------------------------------------------------|
| DN XXXX<br>or<br>Four digit number | Extension directory number (XXXX: three or four digits) Physical location of extension |

#### **Input Value for Item Number**

| 1: lamp indication only (no ringing) 2: ring immediately 3: delayed 1 ring 4: delayed 3 rings 5: delayed 6 rings  03 DN-02 Type  01: DSS (DN) button 02: DSS (ICM) button 03: One Touch button 04: Privacy Change button 05: External Feature Access button 06: Call Park System button 07: Call Park System button 08: Ringing Transfer button 09: Call Split button 10: FWD/DND button 11: Tone Through Break button 12: SNR button 13: PDN button 14: SDN button 15: Private CO button 16: OHCA button 17: Message Waiting button 19: Local Alarm button 20: Single CO button 21: Group CO button 22: Group CO button 21: Group CO button                                                                                                    | Item<br>Number | Assigning Items  | Input Value                                                                                                    | CLR |
|----------------------------------------------------------------------------------------------------|----------------|------------------|----------------------------------------------------------------------------------------------------|-----|
| 02       DN-01 Night Ring       3 : delayed 1 ring         4 : delayed 3 rings       5 : delayed 6 rings         03       DN-02 Type       01 : DSS (DN) button         03 : One Touch button       04 : Privacy Change button         05 : External Feature Access button       06 : Call Park System button         07 : Call Park Station button       08 : Ringing Transfer button         09 : Call Split button       10 : FWD/DND button         11 : Tone Through Break button       12 : SNR button         13 : PDN button       13 : PDN button         15 : Private CO button       16 : OHCA button         17 : Message Waiting button       18 : UCD Log In button         19 : Local Alarm button       20 : Single CO button         21 : Group CO button       21 : Group CO button | 01             | DN-01 Day Ring   | , , , , , , , , , , , , , , , , , , , ,                                                                                                    |     |
| 02 : DSS (ICM) button 03 : One Touch button 04 : Privacy Change button 05 : External Feature Access button 06 : Call Park System button 07 : Call Park Station button 08 : Ringing Transfer button 09 : Call Split button 10 : FWD/DND button 11 : Tone Through Break button 12 : SNR button 13 : PDN button 14 : SDN button 15 : Private CO button 16 : OHCA button 17 : Message Waiting button 18 : UCD Log In button 19 : Local Alarm button 20 : Single CO button 21 : Group CO button                                                                                                    | 02             | DN-01 Night Ring | 3: delayed 1 ring<br>4: delayed 3 rings                                                                                                    |     |
| 10-C-43 Continued                                                                                                    | 03             | DN-02 Type       | 02 : DSS (ICM) button 03 : One Touch button 04 : Privacy Change button 05 : External Feature Access button 06 : Call Park System button 07 : Call Park Station button 08 : Ringing Transfer button 09 : Call Split button 10 : FWD/DND button 11 : Tone Through Break button 12 : SNR button 13 : PDN button 14 : SDN button 15 : Private CO button 16 : OHCA button 17 : Message Waiting button 18 : UCD Log In button 19 : Local Alarm button 20 : Single CO button 21 : Group CO button |     |

(70695)

|                |                  |                                                                                                    | unueu |
|----------------|------------------|----------------------------------------------------------------------------------------------------|-------|
| Item<br>Number | Assigning Items  | Input Value                                                                                                    | CLR   |
| 04             | DN-02 Number     | Three or four digits: directory number for "PDN," "SDN,"  "DSS (DN)"  One or two digits: intercom number for "DSS (ICM)"  Maximum 16 digits: destination number for "One Touch"  Four digit number: physical location for "Private CO"  and "Single CO"  01 to 16: trunk group number for "Group CO" | 0     |
| 05             | DN-02 SDN COS    | 1 : use the COS of the station<br>2 : use the COS of the PDN                                                                                                    |       |
| 06             | DN-02 Day Ring   | Same as the items 01 and 02                                                                                                    |       |
| 07             | DN-02 Night Ring | Same as the items of and 02                                                                                                    |       |
| 08-12          | DN-03            |                                                                                                    |       |
| 13-17          | DN-04            |                                                                                                    |       |
| 18-22          | DN-05            |                                                                                                    |       |
| 23-27          | DN-06            |                                                                                                    |       |
| 28-32          | DN-07            | Same as the items from 03 to 07                                                                                                    |       |
| 33-37          | DN-08            |                                                                                                    |       |
| 38-42          | DN-09            |                                                                                                    |       |
| 43-47          | DN-10            |                                                                                                    |       |
| 48-52          | DN-11            |                                                                                                    |       |
| 53-57          | DN-12            |                                                                                                    |       |

O : clearing function is effective for the item

#### **Conditions**

When "\*\*\* "s appear, they cannot be assigned.

The DN-01 through 03 buttons are assigned as the PDN buttons automatically.

The DN-01 button is fixed to a PDN button and cannot be changed to another assignable feature button.

The PDN buttons assigned to the DN-02 and 03 buttons can be changed to another assignable feature button and vice versa.

When two or three PDN buttons are used, they must be arranged consecutively.

For example, it is not possible to program as follows:

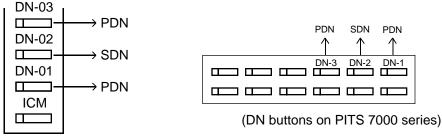

(DN buttons on PITS type 20, 30 and 50)

**DN-XX Type** 

If "PRV-CO" (Private CO) is selected, a physical number of the selected CO line must be programmed in "Number."

The CO line of the physical number belongs to a "CO Line (COL)", Trunk Group.

The trunk group where the CO line belongs must have "Trunk Group 1 (TG1)", Type assigned to "4 PVL (Private Line)."

If "Single CO" is selected, a physical number of the selected CO line must be programmed in "Number."

The CO line of the physical number belongs to a "CO Line (COL)", Trunk Group. The trunk group of the CO line must have "Trunk Group 1 (TG1)", Type assigned to "1 (DDD)" or "2 (FEX)" or "3 (WATS)", or "5 (PBX)."

If "Group CO" is selected, a trunk group number must be programmed in "Number."

The programmed trunk group must have "Trunk Group 1 (TG1)", Type assigned to "1 (DDD)" or "2 (FEX)" or "3 (WATS)" or "5 (PBX).

### 25.00 PF Button Assignment (PFK)

### Description

This is used to assign the function of the PF (programmable feature) buttons of PITS telephones and DSS consoles.

(Password level: Three or higher)

#### **Input Format**

| PFK Mode | Index Number | ( Item Number | ) CR← |
|----------|--------------|---------------|-------|
|----------|--------------|---------------|-------|

#### **Index Number**

| Index Number                       | Explanation                                                                            |
|------------------------------------|----------------------------------------------------------------------------------------|
| DN XXXX<br>or<br>Four digit number | Extension directory number (XXXX: three or four digits) Physical location of extension |

#### **Input Value for Item Number**

| Item<br>Number | Assigning Items | Input Value                                                                                                    | CLR |
|----------------|-----------------|----------------------------------------------------------------------------------------------------|-----|
| 01             | PF-01 Type      | 00: not assigned 02: DSS (ICM) button 03: One Touch button 05: External Feature Access button 06: Call Park System button 07: Call Park Station button 08: Ringing Transfer button 09: Call Split button 10: FWD/DND button 11: Tone Through Break button 12: SNR (Saved Number Redial) button |     |
| 02             | PF-01 Number    | One or two digits: intercom number for "DSS (ICM)" Maximum 16 digits: destination number for "One Touch"                                                                                                    | 0   |
| 03,04          | PF-02           |                                                                                                    |     |
| 05,06          | PF-03           |                                                                                                    |     |
| 07,08          | PF-04           | Same as the items 01 and 02                                                                                                    |     |
| 09,10          | PF-05           |                                                                                                    |     |
| 11,12          | PF-06           |                                                                                                    |     |

| Item<br>Number | Assigning Items          | Input Value                 |
|----------------|--------------------------|-----------------------------|
| 13,14          | PF-07                    |                             |
| 15,16          | PF-08                    |                             |
| 17,18          | PF-09                    |                             |
| 19,20          | PF-10                    | Same as the items 01 and 02 |
| 21,22          | PF-11                    | Same as the items of and 02 |
| 23,24          | PF-12                    |                             |
| 25,26          | PF-13 (DSS console only) |                             |
| 27,28          | PF-14 (DSS console only) |                             |
| 29,30          | PF-15 (DSS console only) |                             |
| 31,32          | PF-16 (DSS console only) |                             |

O : clearing function is effective for the item

#### **Conditions**

If "Extension (EXT)", Telephone Type is not assigned to "2 (PITS)", DATA ERROR appears on the screen.

Only the PF3 button on PITS type 50 and KX-T7050 can be programmed to the FWD/DND button.

Only the PF1 button on PITS type 50, KX-T7020 and KX-T7030 can be programmed to the SNR button.

In case of a PITS telephone, Item Nos. 25 through 32 cannot be selected.

# 26.00 DSS Button Assignment (DSK)

#### Description

This is used to assign the function of the DSS (Direct Station Selection) buttons on a DSS console and PITS KX-T30830. (Password level: Three or higher)

#### **Input Format**

| DSK Mode | Index Number | ( Item Number | ) CR← |
|----------|--------------|---------------|-------|
|----------|--------------|---------------|-------|

#### **Index Number**

| Index Number                       | Explanation                                                                            |
|------------------------------------|----------------------------------------------------------------------------------------|
| DN XXXX<br>or<br>Four digit number | Extension directory number (XXXX: three or four digits) Physical location of extension |

#### **Input Value for Item Number**

| Item<br>Number | Assigning Items | Input Value                                                                                                    |
|----------------|-----------------|----------------------------------------------------------------------------------------------------|
| 01             | DSS-01 Type     | 00: not assigned 01: DSS (DN) button 02: DSS (ICM) button 03: One Touch button 04: Privacy Change button 05: External Feature Access button 06: Call Park System button 07: Call Park Station button 08: Ringing Transfer button 09: Call Split button 11: Tone Through Break button 17: Message Waiting button 18: UCD Login button 19: Local Alarm button |
| 02             | DSS-01 Number   | Three or four digits: directory number for "PDN," "SDN,"  "DSS (DN)"  One or two digits: intercom number for "DSS (ICM)"  Maximum 16 digits: destination number for "One Touch"                                                                                                    |
| 03,04          | DSS-02          | Same as the items 01 and 02                                                                                                    |
| 05,06          | DSS-03          |                                                                                                    |
| 07,08          | DSS-04          |                                                                                                    |

| Item<br>Number | Assigning Items           | Input Value                 |
|----------------|---------------------------|-----------------------------|
| 09,10          | DSS-05                    |                             |
| 11,12          | DSS-06                    |                             |
| 13,14          | DSS-07                    |                             |
| 15,16          | DSS-08                    |                             |
| 17,18          | DSS-09 (DSS console only) |                             |
| 19,20          | DSS-10 (DSS console only) |                             |
| 21,22          | DSS-11 (DSS console only) | Same as the items 01 and 02 |
| 23,24          | DSS-12 (DSS console only) |                             |
| 25,26          | DSS-13 (DSS console only) |                             |
| 27,28          | DSS-14 (DSS console only) |                             |
| 29,30          | DSS-15 (DSS console only) |                             |
| •              | • (DSS console only)      |                             |
| 63,64          | DSS-32 (DSS console only) |                             |

### **Conditions**

In case of PITS KX-T30830, Item Nos.17 through 64 cannot be selected.

# 27.00 Doorphone (DPH)

## **Description**

To assign parameters for doorphones. (Password level: Three or higher)

# **Input Format**

| DPH Mode | Index Number ( | Item Number | ) CR← |
|----------|----------------|-------------|-------|
|----------|----------------|-------------|-------|

## **Index Number**

| Index Number | Explanation      |
|--------------|------------------|
| 1 to 4       | Doorphone number |

# **Input Value for Item Number**

| Item<br>Number | Assigning Items      | Input Value                                                                                       |
|----------------|----------------------|---------------------------------------------------------------------------------------------------|
| 1              | Tenant               | 1 : tenant number 1 2 : tenant number 2 (not assignable when "Tenant Service" is assigned to "N") |
| 2              | Open Duration        | 01 to 10 : door opening duration (seconds) 00 : door opening disabled                             |
| 3              | Doorphone Assignment | Doorphone call destination                                                                        |
| 4              | Doorphone Assignment | 0 : none P XX : pickup group number (XX : 01 to 32)                                               |
| 5              | Doorphone Assignment | I X: ICM group number (X :1 to 8) A : Attendant Consoles                                          |
| 6              | Doorphone Assignment | DN XXXX : extension directory number (XXXX: three or four digits)                                 |

## **Conditions**

If DPH (Doorphone) card is not assigned in the "Slot Assignment (SLA)" program, DATA ERROR appears on the screen.

# 28.00 Attendant Console (ATT)

# Description

To assign parameters for Attendant Consoles.

(Password level : Two or higher)

# **Input Format**

| АТТ | Mode | ( | Item Number | ) | CR← |
|-----|------|---|-------------|---|-----|
|-----|------|---|-------------|---|-----|

# **Input Value for Item Number**

| Item<br>Number | Assigning Items     | Input Value                                                                                                    |  |
|----------------|---------------------|----------------------------------------------------------------------------------------------------|--|
| 01             | ATT 1 Tenant Number | Not assignable (fixed to tenant 1)                                                                                                    |  |
| 02             | ATT 1 FDN           | DN XXXX (XXXX: three or four digit number): FDN 0: none                                                                                    |  |
| 03             | ATT 1 TRS LV        | 01 to 16: toll restriction level                                                                                                    |  |
| 04             | ATT 1 PAG           | 1: Paging All Extensions 2: External Pager 1 3: External Pager 2 4: External Pager 1 & 2 5: Paging All Extensions and External Pagers      |  |
| 05             | ATT 2 Tenant Number | Not assignable (fixed to tenant 2)                                                                                                    |  |
| 06             | ATT 2 FDN           | DN XXXX(XXXX: three or four digit number): FDN 0: none                                                                                     |  |
| 07             | ATT 2 TRS LV        | 01 to 16: toll restriction level                                                                                                    |  |
| 08             | ATT 2 PAG           | Same as the item 04                                                                                                    |  |
| 09             | Tenant 1 Overflow   | DN XXXX (XXXX : three or four digit number): extension directory number 0 : none                                                           |  |
| 10             | Tenant 1 Night      | DN XXXX (XXXX : three or four digit number): extension directory number 0 : none                                                           |  |
| 11             | Tenant 2 Overflow   | DN XXXX (XXXX : three or four digit number): extension directory number 0 : none (Not assignable when "Tenant Service" is assigned to "N") |  |

Continued

## Continued

| Item         | Assigning Items | Input Value                                               |
|--------------|-----------------|-----------------------------------------------------------|
| Number<br>12 | Tenant 2 Night  | DN XXXX (XXXX: three or four digit number): extension     |
|              | _               | directory number 0 : none                                 |
|              |                 | (Not assignable when "Tenant Service" is assigned to "N") |
| 13           | Busy-Out TG 01  |                                                           |
| 14           | Busy-Out TG 02  |                                                           |
| 15           | Busy-Out TG 03  |                                                           |
| 16           | Busy-Out TG 04  |                                                           |
| 17           | Busy-Out TG 05  |                                                           |
| 18           | Busy-Out TG 06  |                                                           |
| 19           | Busy-Out TG 07  |                                                           |
| 20           | Busy-Out TG 08  | DN XXXX (XXXX: three or four digit number): extension     |
| 21           | Busy-Out TG 09  | 0 : none                                                  |
| 22           | Busy-Out TG 10  |                                                           |
| 23           | Busy-Out TG 11  |                                                           |
| 24           | Busy-Out TG 12  |                                                           |
| 25           | Busy-Out TG 13  |                                                           |
| 26           | Busy-Out TG 14  |                                                           |
| 27           | Busy-Out TG 15  |                                                           |
| 28           | Busy-Out TG 16  |                                                           |

# **Conditions**

If ATLC (Attendant Console Line Circuit) card is not assigned in the "Slot Assignment (SLA)" program, DATA ERROR appears on the screen.

# 29.00 Attendant Queue Priority (AQP)

# **Description**

To assign incoming call priority when several calls arrive at the Attendant Console at the same time. (Password level: Two or higher)

## **Input Format**

AQP Mode (Item Number) CR←

## Input Value for Item Number

| Item<br>Number | Assigning Items            | Input Value             |
|----------------|----------------------------|-------------------------|
| 01             | Internal Calling Station   |                         |
| 02             | Internal Calling Doorphone |                         |
| 03             | Console Calling            |                         |
| 04             | Transfer Recall            |                         |
| 05             | Serial Calling Recall      |                         |
| 06             | Call Park Recall           |                         |
| 07             | Intercept Routing          |                         |
| 08             | Held Call Reminder         |                         |
| 09             | External Calling TG 01     |                         |
| 10             | External Calling TG 02     |                         |
| 11             | External Calling TG 03     |                         |
| 12             | External Calling TG 04     | 01 to 24: call priority |
| 13             | External Calling TG 05     |                         |
| 14             | External Calling TG 06     |                         |
| 15             | External Calling TG 07     |                         |
| 16             | External Calling TG 08     |                         |
| 17             | External Calling TG 09     |                         |
| 18             | External Calling TG 10     |                         |
| 19             | External Calling TG 11     |                         |
| 20             | External Calling TG 12     |                         |
| 21             | External Calling TG 13     |                         |
| 22             | External Calling TG 14     |                         |
| 23             | External Calling TG 15     |                         |
| 24             | External Calling TG 16     |                         |

#### **Conditions**

If ATLC card is not assigned in the "Slot Assignment (SLA)" program, DATA ERROR appears on the screen.

Regardless of the assignment of Held Call Reminder, Held Call Reminder does not function if "Operation (OPR)", Held Call Reminder is assigned to "N."

# **30.00 Equal Access (EQU)** (♦ for U.S.A. and Canada only)

# **Description**

To assign parameters and trunk groups necessary for making Equal Access calls. (Password level: Two or higher)

# **Input Format**

| EQU | Mode | Index Number | ( Item Number | ) | CR← |
|-----|------|--------------|---------------|---|-----|
|-----|------|--------------|---------------|---|-----|

## **Index Number**

| Index Number | Explanation         |
|--------------|---------------------|
| 1 to 4       | Equal Access number |

# **Input Value for Item Number**

| Item<br>Number | Assigning Items           | Input Value                                                                                                    | CLR |
|----------------|---------------------------|----------------------------------------------------------------------------------------------------|-----|
| 01             | Service                   | Y: Equal Access service is available N: Equal Access service is not available (If "Service" is assigned to "N," all items below are not assignable.) |     |
| 02             | Name                      | Up to three digits consisting of letters, numbers and marks (Enclose the name with double quotes ".)                                                 | 0   |
| 03             | Equal Access Carrier Code | Three or four digits number                                                                                                    |     |
| 04             | Toll Restriction Level    | 01 to 16                                                                                                    |     |
| 05             | Toll Restriction Table    | 1 to 8: Area/Office Code table number                                                                                                    |     |
| 06             | Long Distance (Delete)    | to 4: number of digits to be deleted to a maximum of four     o : no digits deleted                                                                  |     |
| 07             | Long Distance (Insert)    | Up to four digits to be inserted                                                                                                    | 0   |
| 08             | Local Toll (Delete)       | to 4: number of digits to be deleted to a maximum of four     o : no digits deleted                                                                  |     |
| 09             | Local Toll (Insert)       | Up to four digits to be inserted                                                                                                    | 0   |

Continued

#### Continued

| Item<br>Number | Assigning Items | Input Value                                                                         | CLR |
|----------------|-----------------|-------------------------------------------------------------------------------------|-----|
| 10             | Local (Delete)  | to 4: number of digits to be deleted to a maximum of four     o : no digits deleted |     |
| 11             | Local (Insert)  | Up to four digits to be inserted                                                    | 0   |
| 12             | Trunk Group 01  |                                                                                     |     |
| 13             | Trunk Group 02  |                                                                                     |     |
| 14             | Trunk Group 03  |                                                                                     |     |
| 15             | Trunk Group 04  |                                                                                     |     |
| 16             | Trunk Group 05  |                                                                                     |     |
| 17             | Trunk Group 06  |                                                                                     |     |
| 18             | Trunk Group 07  | Y: trunk group is available                                                         |     |
| 19             | Trunk Group 08  | N: trunk group is unavailable                                                       |     |
| 20             | Trunk Group 09  |                                                                                     |     |
| 21             | Trunk Group 10  |                                                                                     |     |
| 22             | Trunk Group 11  |                                                                                     |     |
| 23             | Trunk Group 12  |                                                                                     |     |
| 24             | Trunk Group 13  |                                                                                     |     |
| 25             | Trunk Group 14  |                                                                                     |     |
| 26             | Trunk Group 15  |                                                                                     |     |
| 27             | Trunk Group 16  |                                                                                     |     |

O : clearing function is effective for the item

#### **Conditions**

If "N (No)" is assigned to "Service", "Class of Service 2 (CS2)", EQA 1 to 4 can be programmed. However, Equal Access which has "N" assigned here does not function.

For conditions on Item Numbers 06 to 11, refer to Section 9-H-1.00 "Equal Access."

It is administrable to activate or deactivate the Equal access feature on a systemwide basis.

Refer to Section 10-C-52.00 "World Select 2 (WS2)" for further information.

Under a New Dialing Plan, equal access code has changed from "10XXX" to "101XXXX". Refer to Section 10-C-63.00 "Equal Access Code (EQC)" for further information.

# **31.00 OCC Access (OCC)** (♦ for U.S.A. and Canada only)

# Description

To assign parameters and trunk groups necessary for OCC (Other Common Carrier)

Access calls.

(Password level : Three or higher)

## **Input Format**

| OCC M | ode Index Number | ( Item Number | ) | CR← |
|-------|------------------|---------------|---|-----|
|-------|------------------|---------------|---|-----|

#### **Index Number**

| Index Number | Explanation       |
|--------------|-------------------|
| 1 to 4       | OCC Access number |

# **Input Value for Item Number**

| Item<br>Number | Assigning Items        | Input Value                                                                                                    | CLR |
|----------------|------------------------|----------------------------------------------------------------------------------------------------|-----|
| 01             | Service                | Y: OCC Access service is available N: OCC Access service is not available (If "Service" is assigned to "N," all items below are not assignable.)                                                                               |     |
| 02             | Name                   | Up to three digits consisting of letters, numbers and marks (Enclose the name with double quotes ".)                                                                                                    | 0   |
| 03             | Local Access Code      | Maximum eight digit number                                                                                                    |     |
| 04             | Toll Restriction Level | 01 to 16                                                                                                    |     |
| 05             | Toll Restriction Table | 1 to 8 : Area/Office Code table number                                                                                                    |     |
| 06             | Long Distance (Delete) | 00 to 15: number of digits to be deleted to a maximum of four 00: no digits deleted                                                                                                    |     |
| 07             | Long Distance (Insert) | Digits to be inserted up to a maximum of 20 digits consisting of numbers, *, # and marks below:  H: home position [: start of secret number]: end of secret number P: pause D: switch to DTMF -: hyphen (Enter [:] in a pair.) | 0   |

Continued

#### Continued

| Item<br>Number | Assigning Items     | Input Value                                                 | CLR |
|----------------|---------------------|-------------------------------------------------------------|-----|
| 08             | Local Toll (Delete) | Same as the Item 06                                         |     |
| 09             | Local Toll (Insert) | Same as the Item 07                                         | 0   |
| 10             | Local (Delete)      | Same as the Item 06                                         |     |
| 11             | Local (Insert)      | Same as the Item 07                                         | 0   |
| 12             | Trunk Group 01      |                                                             |     |
| 13             | Trunk Group 02      |                                                             |     |
| 14             | Trunk Group 03      |                                                             |     |
| 15             | Trunk Group 04      |                                                             |     |
| 16             | Trunk Group 05      |                                                             |     |
| 17             | Trunk Group 06      |                                                             |     |
| 18             | Trunk Group 07      | V , trunk group is available                                |     |
| 19             | Trunk Group 08      | Y: trunk group is available N: trunk group is not available |     |
| 20             | Trunk Group 09      | TV : tidiik giodp io not available                          |     |
| 21             | Trunk Group 10      |                                                             |     |
| 22             | Trunk Group 11      |                                                             |     |
| 23             | Trunk Group 12      |                                                             |     |
| 24             | Trunk Group 13      |                                                             |     |
| 25             | Trunk Group 14      |                                                             |     |
| 26             | Trunk Group 15      |                                                             |     |
| 27             | Trunk Group 16      |                                                             |     |

O : clearing function is effective for the item

#### **Conditions**

If "N (No)" is assigned to "Service," "Class of Service 2 (CS2)", OCC 1 to 4 can be programmed. However, OCC Access which has "N" assigned here does not function.

For conditions on Items Numbers 06 to 11, refer to Section 9-H-2.00 "OCC Access."

It is available to activate or deactivate the OCC access feature on a system-wide basis by system programming.

Refer to Section 10-C-52.00 "World Select 2 (WS2)" for further information.

# **32.00 Toll Restriction 1 (TR1)** (♦ for U.S.A. and Canada only)

# **Description**

To assign local call control, toll restriction level, and office code table number for area or office codes. (Password level: Two or higher)

# **Input Format**

#### **Index Number**

| Index Number | Explanation                   |
|--------------|-------------------------------|
| 1 to 8       | Area/office code table number |

# Input Value for Item Number

| Item<br>Number         | Assigning Items                                                                     | Input Value                                                                                                    |
|------------------------|-------------------------------------------------------------------------------------|----------------------------------------------------------------------------------------------------|
| 0001                   | Entry=200 Restriction Level for AC                                                  | 01 to 16: toll restriction level for area code 00: none                                                                                                    |
| 0002                   | Entry=200 Restriction Level for OC                                                  | 01 to 16: toll restriction level for office code 00: none                                                                                                    |
| 0003                   | Entry=200 Office Code Table<br>Number                                               | 01 to 64<br>00 : not used                                                                                                    |
| 0004                   | Entry=200 10 Digits Local Call                                                      | <ul> <li>Y: The leading 3 digits of the dialed number is checked against the restriction level for AC.</li> <li>N: The leading 3 digits of the dialed number is checked against the restriction level for OC.</li> <li>(This setting is effective for Type-D only)</li> </ul> |
| 0005<br>•<br>•<br>3200 | Entry=201 Restriction Level<br>for AC •<br>•<br>•<br>Entry=999 10 Digits Local Call | Same as the items from 0001 to 0004                                                                                                    |

## **Conditions**

# **33.00 Toll Restriction 2 (TR2)** (♦ for U.S.A. and Canada only)

# Description

Used to assign yes or no to entry numbers in an office code table.

(Password level: Two or higher)

# **Input Format**

| TR2 Mode | Index Number | ( Item Number ) | CR← |
|----------|--------------|-----------------|-----|
|----------|--------------|-----------------|-----|

#### **Index Number**

| Index Number | Explanation              |
|--------------|--------------------------|
| 01 to 64     | Office code table number |

# Input Value for Item Number

| Item<br>Number | Assigning Items     | Input Value                     |
|----------------|---------------------|---------------------------------|
| 001            | Entry=200           | Y: applicable N: not applicable |
| 002            | Entry=201           |                                 |
| 800            | •<br>•<br>Entry=999 | Same as the item 001            |

## **Conditions**

# 34.00 Toll Restriction 3 (TR3) (for U.S.A. and Canada)

#### Description

To assign 10-digit toll restriction for a long distance call and to assign 7-digit toll restriction for a local call.

(Password level: Two or higher)

#### **Input Format**

| TR3 | Mode | ( Item Number | ) | CR← |
|-----|------|---------------|---|-----|
|-----|------|---------------|---|-----|

## Input Value for Item Number

| Item<br>Number | Assigning Items | Input Value    |
|----------------|-----------------|----------------|
| 01 to 64       | Number          | 7-digit number |

#### **Conditions**

None

# **34.00 Toll Restriction 3 (TR3)** (for areas other than U.S.A. and Canada)

#### **Description**

Assigns 7-digit number to prevent extension users from making unauthorized outgoing CO calls.

(Password level: Two or higher)

[Others]
3-digit number can be assigned

[Software version 15.XX or higher]

3 through 7-digit number can be assigned.

#### **Input Format**

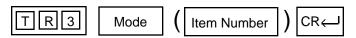

#### Input Value for Item Number

| Item<br>Number | Assigning Items | Input Value              |
|----------------|-----------------|--------------------------|
| 01 to 64       | Number          | 3 through 7-digit number |

#### **Conditions**

# 35.00 Automatic Route Selection 1 (AR1)

# Description

To assign the route plan table number for dialed area or office codes.

(Password level: Two or higher)

## **Input Format**

| AR1 Mode | Index Number | ( Item Number | ) | CR← |  |
|----------|--------------|---------------|---|-----|--|
|----------|--------------|---------------|---|-----|--|

## **Index Number**

| Index Number                                                      | Explanation  |
|-------------------------------------------------------------------|--------------|
| 200 to 999 (for U.S.A.and Canada)<br>000 to 999 (for New Zealand) | Entry number |

# **Input Value for Item Number**

| Item<br>Number | Assigning Items                       | Input Value                                                       |
|----------------|---------------------------------------|-------------------------------------------------------------------|
| 1              | Route Plan Table No. When Area Code   | 00 : not using area codes<br>01 to 32 : route plan table number   |
| 2              | Route Plan Table No. When Office Code | 00 : not using office codes<br>01 to 32 : route plan table number |

## **Conditions**

# **36.00 Automatic Route Selection 2 (AR2)** (♦ for U.S.A. and Canada only)

# **Description**

To assign all the office codes used in each area code. (Password level : Two or higher)

## **Input Format**

| AR2 Mode | Index Number | ( Item Number | ) CR← |
|----------|--------------|---------------|-------|
|----------|--------------|---------------|-------|

#### **Index Number**

| Index Number | Explanation              |
|--------------|--------------------------|
| 01 to 32     | Office code table number |

#### Input Value for Item Number

| Item<br>Number       | Assigning Items                       | Input Value                               | CLR |
|----------------------|---------------------------------------|-------------------------------------------|-----|
| 001                  | Area Code                             | 200 to 999: area code                     | 0   |
| 002                  | Route Plan Table No.                  | 01 to 32 : route plan table number        |     |
| 003                  | Entry=200                             | Y: usable as an office code N: not usable |     |
| 004<br>•<br>•<br>802 | Entry=201<br>•<br>•<br>•<br>Entry=999 | Same as the item 003                      |     |

| ) | : | clearing function is effective |
|---|---|--------------------------------|
|   |   | for the item                   |

## **Conditions**

# 37.00 Automatic Route Selection 3 (AR3)

# Description

To make up route plan tables by assigning time zones and route list numbers to each time zone for each day of the week.

(Password level: Two or higher)

## **Input Format**

| AR3 Mode | Index Number ( | Item Number ) | CR← |
|----------|----------------|---------------|-----|
|----------|----------------|---------------|-----|

#### **Index Number**

| Index Number | Explanation             |
|--------------|-------------------------|
| 01 to 32     | Route plan table number |

## **Input Value for Item Number**

| Item<br>Number | Assigning Items                  | Input Value                                                               | CLR |
|----------------|----------------------------------|---------------------------------------------------------------------------|-----|
| 01             | Start Hour 1                     | X X X : starting time for the time zone A or P : a.m./p.m. 01 to 12: hour | 0   |
| 02             | Route List Number MON.           |                                                                           |     |
| 03             | Route List Number TUE.           |                                                                           |     |
| 04             | Route List Number WED.           |                                                                           |     |
| 05             | Route List Number THU.           | 01 to 64 : route list table number                                        | 0   |
| 06             | Route List Number FRI.           |                                                                           |     |
| 07             | Route List Number SAT.           |                                                                           |     |
| 08             | Route List Number SUN.           |                                                                           |     |
| 09             | Start Hour 2                     | Same as the item 01                                                       |     |
| 10 to 16       | Route List Number (MON. to SUN.) | Same as the items from 02 to 08                                           |     |
| 17             | Start Hour 3                     | Same as the item 01                                                       |     |
| 18 to 24       | Route List Number (MON. to SUN.) | Same as the items from 02 to 08                                           |     |
| 25             | Start Hour 4                     | Same as the item 01                                                       |     |
| 26 to 32       | Route List Number (MON. to SUN.) | Same as the items from 02 to 08                                           |     |

| Co | nd  | liti | OI | าร |
|----|-----|------|----|----|
| v  | ··· |      | Ο. |    |

None

: clearing function is effective for the item

# 38.00 Automatic Route Selection 4 (AR4)

# Description

To assign trunk groups in order of economical priority (1 to 4) and assign parameters on each priority.

(Password level: Two or higher)

## **Input Format**

| AR4   Mode   Index Number ( Item Number ) CR← |
|-----------------------------------------------|
|-----------------------------------------------|

## **Index Number**

| Index Number | Explanation              |
|--------------|--------------------------|
| 01 to 64     | Route lists table number |

# Input Value for Item Number

| Item<br>Number | Assigning Items                  | Input Value                                      | CLR     |
|----------------|----------------------------------|--------------------------------------------------|---------|
| 01             | Priority 1 Trunk Group No.       | 01 to 16                                         | 0       |
| 02             | Priority 1 Modified List No.     | 01 to 32: modified digit table number            | 0       |
| 03             | Priority 2 Warning Tone          | Y: send warning tone N: do not send warning tone |         |
| 04             | Priority 2 ARS Restriction Level | 01 to 16                                         | 0       |
| 05             | Priority 2 Trunk Group No.       | Same as the item 01                              | 0       |
| 06             | Priority 2 Modified List No.     | Same as the item 02                              | 0       |
| 07             | Priority 3 Warning Tone          | Same as the item 03                              | 0       |
| 08             | Priority 3 ARS Restriction Level | Same as the item 04                              | 0       |
| 09             | Priority 3 Trunk Group No.       | Same as the item 01                              | 0       |
| 10             | Priority 3 Modified List No.     | Same as the item 02                              | 0       |
| 11             | Priority 4 Warning Tone          | Same as the item 03                              | 0       |
| 12             | Priority 4 ARS Restriction Level | Same as the item 04                              | 0       |
| 13             | Priority 4 Trunk Group No.       | Same as the item 01                              | 0       |
| 14             | Priority 4 Modified List No.     | Same as the item 02                              | $\circ$ |

| $\mathcal{C}$ | : | clearing function is effective |
|---------------|---|--------------------------------|
|               |   | for the item                   |

## **Conditions**

# 39.00 Automatic Route Selection 5 (AR5)

# Description

To make up modified digit tables. (Password level: Two or higher)

# **Input Format**

| AR5 Mode | Index Number ( | Item Number | ) CR← |  |
|----------|----------------|-------------|-------|--|
|----------|----------------|-------------|-------|--|

#### **Index Number**

| Index Number | Explanation                 |
|--------------|-----------------------------|
| 01 to 32     | Modified digit table number |

# **Input Value for Item Number**

| Item<br>Number | Assigning Items | Input Value                                                                                                    | CLR |
|----------------|-----------------|----------------------------------------------------------------------------------------------------|-----|
| 1              | Delete Digits   | 1 to 9: number of digits to be deleted to a maximum of nine 0: no deletion                                                                                                    |     |
| 2              | Insert Digit    | Digits to be inserted up to a maximum of 26 digits consisting of numbers, ¥, # and marks listed below:  H: home position (◆for U.S.A. and Canada only)  P: pause  D: switch to DTMF  [: start of secret number]: end of secret number  -: hyphen  (Enter [:] in a pair.) | 0   |

O : clearing function is effective for the item

## **Conditions**

# 40.00 DISA (DIS)

# Description

To assign parameters for the DISA (Direct Inward System Access) feature.

(Password level: Two or higher)

# **Input Format**

| DIS Mode | Index Number ( | Item Number | ) CR← |
|----------|----------------|-------------|-------|
|----------|----------------|-------------|-------|

## **Index Number**

| Index Number                                         | Explanation                      |
|------------------------------------------------------|----------------------------------|
| 000                                                  | Block 1                          |
| Physical Number (101 to 112, 201 to 215, 301 to 315) | Physical slot number for Block 2 |

## **Input Value for Item Number**

|         | Item<br>Number | Assigning Items  | Input Value                                                            |
|---------|----------------|------------------|------------------------------------------------------------------------|
| Block 1 | 1              | Delayed Answer   | 1: 1 ring 2: 2 rings 3: 3 rings 4: immediately                         |
|         | 2              | Prolong Time     | 1 to 7: minute(s)                                                      |
|         | 3              | Control Code "*" | Y: control code entry is possible N: control code entry is not allowed |
|         | 4              | Tone Detect      | Y: executing tone detection N: no tone detection                       |
| Block 2 | 1              | For Use          | 1 : DISA<br>2 : OGM1<br>3 : OGM2<br>4 : W-UP                           |
|         | 2              | Tenant           | 1 : Tenant 1<br>2 : Tenant 2                                           |

#### **Conditions**

If a DISA card is not assigned in the "Slot Assignment (SLA)" program, DATA ERROR appears on the screen.

Tenant Not assignable, if "Operation (OPR)" Index 1, Tenant Service is

set to "N (No)."

# 41.00 DISA Code (DIC)

## Description

To assign parameters on each DISA code.

(Password level: Two or higher)

## **Input Format**

| DIC Mode | Index Number ( | Item Number | ) CR← |
|----------|----------------|-------------|-------|
|----------|----------------|-------------|-------|

#### **Index Number**

| Index Number | Explanation      |
|--------------|------------------|
| 1 to 8       | DISA code number |

## Input Value for Item Number

| Item<br>Number | Assigning Items                                | Input Value                                                                         |
|----------------|------------------------------------------------|-------------------------------------------------------------------------------------|
| 1              | ARS Override<br>(◆ for U.S.A. and Canada only) | Y: specifying a trunk group is available N: specifying a trunk group is unavailable |
| 2              | Toll Restriction Level                         | 01 to 16                                                                            |
| 3              | Account Code                                   | Y: forced<br>N: optional                                                            |
| 4              | Prolong                                        | Y: prolonging is available N: prolonging is not available                           |
| 5              | Tenant                                         | 1: tenant 1 2: tenant 2 (not assignable if "Tenant Service" is preset to "N")       |

#### **Conditions**

If a DISA card is not assigned in the "Slot Assignment (SLA)" program, DATA ERROR appears on the screen.

Item

Number

1 ARS Override Not assignable if "Operation (OPR)" Index 1, Automatic Route Selection is set to "N (No)."

# 42.00 DISA Password (DIP)

#### Description

To assign the users' passwords for DISA required for making outgoing CO call via DISA feature. (Password level: Two or higher)

## **Input Format**

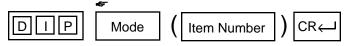

Show Mode is denied.

## Input Value for Item Number

| Item<br>Number | Assigning Items | Input Value                                     |   |
|----------------|-----------------|-------------------------------------------------|---|
| 1 to 8         | DISA Password   | Four digit number (Not displayed on the screen) | 0 |

O : clearing function is effective for the item

## **Conditions**

If the DISA card is not assigned in the "Slot Assignment (SLA)" program, DATA ERROR appears on the screen.

# 43.00 DID (DID)

# Description

To define the characteristics of the DID (Direct Inward Dialing) modification table. (Password level: Two or higher)

# **Input Format**

| D I D Mode | Index Number ( | Item Number | ) CR← |
|------------|----------------|-------------|-------|
|------------|----------------|-------------|-------|

## **Index Number**

| Index Number | Explanation                   |
|--------------|-------------------------------|
| 1 to 4       | DID modification table number |

## Input Value for Item Number

| Item<br>Number | Assigning Items | Input Value                                                                             |   |
|----------------|-----------------|-----------------------------------------------------------------------------------------|---|
| 1              | Receive Digit   | 1 to 7: number of received digit(s)                                                     |   |
| 2              | Delete Digit    | to 6: number of digits to be deleted to a maximum of six     o: no digits to be deleted |   |
| 3              | Insert Dial No. | The digits to be inserted to a maximum of three                                         | 0 |

O : clearing function is effective for the item

#### **Conditions**

This is impossible to program if "Slot Assignment (SLA)" has no DID card programmed.

# 44.00 UCD 1 (UC1)

# Description

To assign UCD (Uniform Call Distribution) group parameters.

(Password level : Two or higher)

# **Input Format**

| UC1 Mode | Index Number ( | Item Number | ) CR← |
|----------|----------------|-------------|-------|
|----------|----------------|-------------|-------|

## **Index Number**

| Index Number | Explanation      |
|--------------|------------------|
| 01 to 32     | UCD group number |

# Input Value for Item Number

| Item<br>Number | Assigning Items | Input Value                                                                                        |
|----------------|-----------------|----------------------------------------------------------------------------------------------------|
| 1              | Floating DN     | DN XXXX (XXXX: three or four digit number): Floating DN 0: no Floating DN                          |
| 2              | Overflow DN     | DN XXXX (XXXX: three or four digit number): Overflow DN 0: no Overflow DN                          |
| 3              | Overflow Time   | 01 to 10: minute(s); Overflow timer 00: no Overflow timer (Not assignable for UCD groups 01 to 04) |

## **Conditions**

# 45.00 UCD 2 (UC2)

# **Description**

To specify the treatment of calls that are placed on the UCD groups and queued into the busy queue.

(Password level: Two or higher)

# **Input Format**

| UC2 Mode | Index Number | Item Number | ) | CR← |
|----------|--------------|-------------|---|-----|
|----------|--------------|-------------|---|-----|

#### **Index Number**

| Index Number | Explanation      |
|--------------|------------------|
| 1 to 4       | UCD group number |

# **Input Value for Item Number**

| Item<br>Number | Assigning Items | Input Value                                            |
|----------------|-----------------|--------------------------------------------------------|
| 01             | Time Table # 01 |                                                        |
| 02             | Time Table # 02 |                                                        |
| 03             | Time Table # 03 | 00 : stopper                                           |
| 04             | Time Table # 04 | 01 : timer (15 secs)                                   |
| 05             | Time Table # 05 | 02 : timer (30 secs)                                   |
| 06             | Time Table # 06 | 03: timer (45 secs)                                    |
| 07             | Time Table # 07 | 04 : timer (60 secs)                                   |
| 08             | Time Table # 08 | 05: sending OGM 1 (if busy, waiting until idle status) |
| 09             | Time Table # 09 | 06: sending OGM 2 (if busy, waiting until idle status) |
| 10             | Time Table # 10 | 07: sending OGM 1 (if busy, skipping)                  |
| 11             | Time Table # 11 | 08: sending OGM 2 (if busy, skipping)                  |
| 12             | Time Table # 12 | 09: sending Music on Hold                              |
| 13             | Time Table # 13 | 10: transferring to the overflow destination           |
| 14             | Time Table # 14 | 11: disconnecting the line                             |
| 15             | Time Table # 15 | 12: returning to the first column                      |
| 16             | Time Table # 16 |                                                        |

## **Conditions**

# 46.00 Information (INF)

# Description

To assign the customer's name, address, telephone number etc..

(Password level: Two or higher)

# **Input Format**

| INF | Mode | ( Item Number | ) | CR← |
|-----|------|---------------|---|-----|
|-----|------|---------------|---|-----|

# **Input Value for Item Number**

| Item<br>Number | Assigning Items      | Input Value 🗢                      | CLR |
|----------------|----------------------|------------------------------------|-----|
| 01             | Customer Name        | Up to 32 letters, numbers or marks | 0   |
| 02             | Location             | Up to 64 letters, numbers or marks | 0   |
| 03             | Phone No.            | Up to 16 letters, numbers or marks | 0   |
| 04             | Modem No.            | Up to 16 letters, numbers or marks | 0   |
| 05             | Customer Contact     | Up to 32 letters, numbers or marks | 0   |
| 06             | Data of Installation | Up to 16 letters, numbers or marks | 0   |
| 07             | Unit ID              | Up to 8 letters, numbers or marks  | 0   |
| 08             | Installers Name      | Up to 32 letters, numbers or marks | 0   |
| 09             | Programmers Name     | Up to 32 letters, numbers or marks | 0   |
| 10             | Comments             | Up to 70 letters, numbers or marks |     |

Be sure to enclose all entries with quotation marks.

## **Conditions**

# 47.00 Power Failure Transfer (PFT)

# Description

To assign the relationship between CO lines (LCOT, GCOT) and extensions (HLC, SLC) during a power failure. (Password level: Two or higher)

# **Input Format**

| P F T Mode | Index Number ( | Item Number | ) CR← |
|------------|----------------|-------------|-------|
|------------|----------------|-------------|-------|

#### **Index Number**

| Index Number | Explanation                   |
|--------------|-------------------------------|
| 01 to 18     | Power Failure Transfer number |

## **Input Value for Item Number**

| Item<br>Number | Assigning Items    | Input Value                                            | CLR |
|----------------|--------------------|--------------------------------------------------------|-----|
| 1              | Trunk Slot No.     | Physical slot number (three digit number) : 101 to 315 | 0   |
| 2              | Extension Slot No. | Physical slot number (three digit number) : 101 to 315 | 0   |

: clearing function is effective for the item

#### **Conditions**

# 48.00 Change Password (CHG)

# **Description**

To assign passwords for each level.

(Password level : One)

# **Input Format**

| CHG Mode | Index Number ( | Item Number | ) CR← |
|----------|----------------|-------------|-------|
|----------|----------------|-------------|-------|

#### **Index Number**

| Index Number | Explanation |  |  |
|--------------|-------------|--|--|
| 1            | On-Site     |  |  |
| 2            | Remote      |  |  |

# **Input Value for Item Number**

| Item<br>Number                | Assigning Items             | Input Value 🛷                                |
|-------------------------------|-----------------------------|----------------------------------------------|
| 1 Protection Level 1 Password |                             | Four digits consisting of letters or numbers |
| 2                             | Protection Level 2 Password | Four digits consisting of letters or numbers |
| 3                             | Protection Level 3 Password | Four digits consisting of letters or numbers |
| 4                             | Protection Level 4 Password | Four digits consisting of letters or numbers |

## **Conditions**

# 49.00 CPC Signal Detect Timing-Outgoing CO Calls (CPC)

## **Description**

CPC command is used to make CPC (Calling Party Control) signal detection effect on outgoing CO calls as well as on incoming CO calls.

Refer to Section 3-F-7.00 "Calling Party Control (CPC) Signal Detection" for further information.

(Password level: Three or higher)

#### **Input Format**

| CPC | Mode | Index Number | CR ← |
|-----|------|--------------|------|
|-----|------|--------------|------|

#### **Index Number**

| Index Number | Explanation                       |
|--------------|-----------------------------------|
| 1011 to 3158 | Physical Number of the Trunk Port |

#### **Input Value for Item Number**

| Item<br>Number | Assigning Items                                  | Input Value                                                               |
|----------------|--------------------------------------------------|---------------------------------------------------------------------------|
| None           | CPC signal detect timing (for outgoing CO calls) | 00 : CPC signal is not detected 01 : 6.5 ms 02 : 16 ms (8 N ms N=2 to 75) |

#### **Conditions**

Some switching system of central office may send CPC-like signal in dialing sequence and the attempt of making a call may be terminated. If your switching system does not send CPC-like signal in dialing sequence, we recommend to make CPC signal detection work on outgoing CO calls.

CPC signal detection can be assigned to incoming CO calls only or both on incoming and outgoing CO calls. If CPC signal detection is assigned to outgoing CO calls only, it does not function.

# 50.00 Automatic Busy-out Count (ABC)

## **Description**

It is administrable to busy out the invalid CO line automatically to prevent extension users from accessing it by monitoring the loop current sent through CO line.

(Password level: Three or higher)

One of the following three options is assignable on a CO line basis.

(1) N=0

On CO calls, the system monitors a loop current sent through the CO line, and if a loop current is not detected, busy tone is sent to the caller.

- (2) N=1 to 240
  - On CO calls, the system monitors a loop current sent through the CO line, and if a loop current is not detected pre-assigned times (1 to 240) consecutively, busy tone is sent to the caller.

Then the system busies out the corresponding CO line automatically.

- (3) N=241
  - On CO calls, the system does not monitor the loop current sent through the CO line, therefore, CO line is always seized by extension users whether loop current is running or not.

Refer to Section 52.00 "WS 2" L-COT/G-COT Busy Out Looprelay.

#### **Input Format**

|  | Α | В | С |  | Mode |  | Index Number |  | CR← |
|--|---|---|---|--|------|--|--------------|--|-----|
|--|---|---|---|--|------|--|--------------|--|-----|

#### **Index Number**

| Index Number | Explanation                       |
|--------------|-----------------------------------|
| 1011 to 3158 | Physical Number of the Trunk Port |

## Input Value for Item Number

| Item<br>Number | Assigning Items          |                 | Input Value          |                                                                                    |
|----------------|--------------------------|-----------------|----------------------|------------------------------------------------------------------------------------|
| None           | Automatic Busy-out Count | xxx (0 to 241)  |                      |                                                                                    |
|                |                          | (Loc            | p Current Detection) | (Automatic Busy-out)                                                               |
|                |                          | 0:              | Yes                  | No                                                                                 |
|                |                          | 1 to 240 :      | Yes                  | Yes<br>if loop current is not<br>detected by the pre-<br>assigned times (1 to 240) |
|                |                          | 241 :           | No                   | No                                                                                 |
|                |                          | (Default = 241) |                      |                                                                                    |

# **51.00 World Select 1 (WS1)**

#### **Description**

"WS1" command provides the following assignments.

(Password level: Two or higher)

#### (1) Interdigit Pause (For Dial Pulse Trunk)

Interdigit Pause is used to distinguish between pulse signals. To meet the requirements of your central office, select the appropriate value that represents the delay between dial pulses. This setting is only required when using dial pulse trunks.

# (2) Pulse Type (For Dial Pulse Trunk)

The system supports the following three types of dial pulse signaling. Select the appropriate option to your area. This setting is only required when using dial pulse trunks.

#### (3) Automatic Redial Retry Count

Used to set the number of times Automatic Redial is tried. Automatic redialing of the last dialed number is done up to the specified number of times.

#### (4) Automatic Redial Retry Interval

Used to set the interval time between Automatic Redial attempts.Refer to Section 4-C-4.04 "Automatic Redial" for further information.

#### (5) % Break Detect (SLT)

Dialed digits from dial pulse type Single Line Telephone (SLT) is transmitted to the system by making and breaking a loop current (dc path), thereby interrupting loop current. Duration time required to detect the number of breaks depends on the SLT connected and can be administered to "16 to 96 ms" or "16 to 136 ms" by this command.

#### (6) Flash Detect (SLT)

It is assignable that the Flash signal transmitted from SLT is detected or not by the system.If "0=No" is selected, the system does not detect the Flash signal transmitted from SLT.

#### (7) Flash Detect (TIE)

Assigns the length of the flash time which applies to calls on TIE trunks.

This is the time the system needs to detect the flash signal sent from the other PBX of a TIE Line Network. Duration time required is determined by the other PBXs.

#### (8) Answer Decision Timer

This entry applies to calls on TIE trunks.

This is the time the system needs to recognize the off-hook signal sent from the other PBX before connecting the voice path.

The entry is entered in 32 ms increments.

#### **Input Format**

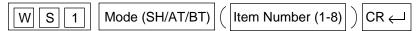

#### **Index Number**

# Input Value for Item Number

| Item<br>Number | Assigning Items                 | Input Value                                                                                         |
|----------------|---------------------------------|----------------------------------------------------------------------------------------------------|
| 1              | Interdigit Pause                | 1 : 630 ms<br>2 : 830 ms<br>3 : 1030 ms<br>(Default=2)                                              |
| 2              | Pulse Type                      | 1 : Normal 2 : New Zealand 3 : Sweden  (Default = 1 — Areas other than New Zealand) 2 — New Zealand |
| 3              | Automatic Redial Retry Count    | 01 : 1 time  32 : 32 times  (Default = 15 — U.S.A. 10 — Areas other than U.S.A.)                    |
| 4              | Automatic Redial Retry Interval | 01:10 s  32:320 s  (Default = 04 — U.S.A. and Canada 06 — Areas other than U.S.A. and Canada)       |
| 5              | % Break Detect                  | 1 : 16 to 96 ms<br>2 : 16 to 136 ms<br>(Default = 1)                                                |
| 6              | Flash Detect (SLT)              | 0 : No<br>1 : Yes<br>(Default = 1)                                                                  |

# Continued

| Item<br>Number | Assigning Items       | Input Value                                                                                                    |
|----------------|-----------------------|----------------------------------------------------------------------------------------------------|
| 7              | Flash Detect (Tie)    | 0 : Disabled (no detection) (200ms~ : On-hook) 1 : 200 ms to 1 s (1 s ~ : On-hook) 2 : 80 ms to 1 s (1 s ~ : On-hook) 3 : 200 ms to 1.5 s (1.5 s ~ : On-hook) 4 : 80 ms to 1.5 s (1.5 s ~ : On-hook) (Default = 1) |
| 8              | Answer Decision Timer | 001: 32 ms<br>002: 64 ms<br>•<br>•<br>•<br>255: 8.16 s<br>(Default = 001)                                                                                                    |

# 52.00 World Select 2 (WS2)

#### **Description**

"WS2" command provides the following assignments. (Password level: Two or higher)

#### (1) First Dial Timer

On outgoing CO calls, the system waits at least 0.5 seconds after seizing the CO line, before sending the dialing digits required by the central office. This allows the central office enough time to accept the dialing digits correctly. Default setting is 1.0 second and can be ranged from 0.5 to 8.0 seconds.

- (2) **First Dial Timer (DID)** (for areas other than U.S.A. and Canada) Available when "Type" of a Trunk Group is set to "DID" or "TIE".
- (3) EQU Access (◆ for U.S.A. and Canada only) Used to activate or deactivate the EQU Access feature on a system-wide basis. If "N" is selected by this command, programming screen of "Special Carrier Access" Equal Access is not accessible.
- (4) OCC Access (◆ for U.S.A. and Canada only) Used to activate or deactivate the OCC Access feature on a system-wide basis. If "N" is selected by this command, programming screen of "Special Carrier Access" OCC Access is not accessible.

#### (5) Outgoing CO Back Tone

On outgoing CO calls, dialed number is toned out, which informs the extension users that dialed number has been dialed. CO Dialing Tone is usually toned out by default setting, select "N" to turn off the CO dialing tone.

#### (6) L-COT Busy Out Looprelay

When CO line is busied out either manually by the operator or automatically by the system, the state of Loop Relay is controlled by this setting.

(7) G-COT Busy Out Looprelay (◆ for U.S.A. and Canada only) When CO line is busied out either manually by the Operator 1, or automatically by the system, the state of Loop Relay and Ring-FG are controlled by this setting.

#### (8) Pay Tone Frequency

Used to select the appropriate pay tone frequency depending on the local CO. Available when PCOT card (KX-T96189) is installed in the system.

#### (9) Pay Tone Gain

Used to select the appropriate pay tone gain depending on the local CO. Available when PCOT card (KX-T96189) is installed in the system.

#### **Input Format**

| WS2 | Mode (SH/AT/BT) |  | Item Number (1-9) |  | CR← |
|-----|-----------------|--|-------------------|--|-----|
|-----|-----------------|--|-------------------|--|-----|

#### **Index Number**

# Input Value for Item Number

| Item<br>Number | Assigning Items                                            | Input Value                                                                                                    |
|----------------|------------------------------------------------------------|----------------------------------------------------------------------------------------------------|
| 1              | First Dial Timer                                           | 01: 0.5 s<br>02: 1.0 s<br>•<br>16: 8.0 s<br>(Default=02)                                                            |
| 2              | First Dial Timer (DID)                                     | 001 : 32 ms<br>002 : 64 (32×2) ms<br>•<br>255 : 8.16 (32×255) s<br>(Default=002)                                    |
| 3              | EQU Access<br>(♦ for U.S.A. and Canada only)               | Y: EQU Access is allowed N: EQU Access is not allowed (Default = Y — U.S.A., N — Canada)                            |
| 4              | OCC Access<br>(♦ for U.S.A. and Canada only)               | Y: OCC Access is allowed N: OCC Access is not allowed (Default = Y — U.S.A., N — Canada)                            |
| 5              | Outgoing CO Back Tone                                      | Y: Dialed digits is toned out N: Dialed digits is not toned out (Default = Y)                                       |
| 6              | L-COT Busy Out Looprelay                                   | Y: Loop Relay ON<br>N: Loop Relay OFF<br>(Default = N)                                                              |
| 7              | G-COT Busy Out Looprelay<br>(◆ for U.S.A. and Canada only) | 1 : Loop Relay ON + Ring-FG Open 2 : Loop Relay OFF + Ring-FG Close 3 : Loop Relay OFF + Ring-FG Open (Default = 3) |
| 8              | Pay Tone Frequency                                         | 1 : 16 KHz<br>2 : 12 KHz<br>(Default = 1)                                                                           |
| 9              | Pay Tone Gain                                              | 01: 0 dB<br>02: 1 dB<br>•<br>10: 9 dB<br>•<br>32: 31 dB<br>(Default = 10)                                           |

# 53.00 World Select 3 (WS3)

#### Description

"WS3" command provides the following assignments.

(Password level: Two or higher)

#### (1) DIL 1: N CO Key Only (PITS only)

It is programmable that an incoming CO call routed via "DIL 1: N" feature arrives at "CO button only" or "CO button or PDN button" as follows.

#### (Parameters)

- Y: An incoming CO call routed via DIL 1: N feature only arrives at a PITS telephone which has associated CO button (SCO, GCO). If no CO button is assigned on a PITS, an incoming CO call will not arrive at that extension.
- N : An incoming CO call routed via DIL 1: N feature arrives at CO button (SCO, GCO) or PDN button.
   If no CO button is available on a PITS, an incoming CO call will arrive at PDN button available. (default)

#### (2) EXT Off-hook BLF (PITS only)

The status indicator on DSS (DN) button reflects the idle/busy status of the associated extension user under one of the following settings. This selection also applies to "Busy Lamp Field" screen of an Attendant Console.

#### (Parameters)

- Y: DSS indicator lights when all PDN buttons of the associated extension are busy or Off-Hook. (default)
- N: DSS indicator lights only when all PDN buttons of the associated extension are busy.

#### (3) DTMF-Tone Integration

On extensions with the Voice Mail Port parameter enabled, the KX-T336 system can send codes (DTMF tones) to indicate the state of the call (busy, answered, ringing, disconnect, etc.) in addition to the normal call progress tones. These codes enable the Voice Processing system to immediately recognize the current state of the call and improve its call handling performance.

#### (Parameters)

Y: The KX-T336 system sends codes (DTMF tones) to the VPS.

N: The KX-T336 system does not send codes (DTMF tones) to the VPS. (default)

#### (4) SLT On-hook Operation Mode

In single line telephone procedures, active call is put on consultation hold when the switchhook is pressed down for approximately 1/2 second and released.

In this case, consultation hold recall tone will ring immediately if you replace the handset on the switchhook without dialing any digits.

Then you may hear recorder tone when you lift the handset to reply this ringing

This may happen sometimes if the handset is replaced on the switchhook after hopping on it.

To prevent such unexpected consultation hold tone from ringing, select "2" for this setting.

When setting "2" is selected,

a call put consultation hold will be disconnected if you replace the handset on the switchhook without dialing any digits.

When "1" is selected. — default

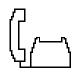

(1) Talking Talking with a caller.

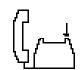

(2) Hooking
A call is put on consultation hold.

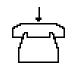

(3) On-hook Without dialing any digits.

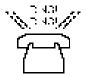

(4) Recall
Consultation hold tone rings.

When "2" is selected

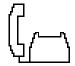

(1) Talking Talking with a caller.

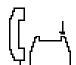

(2) Hooking
A call is put on consultation hold.

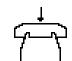

(3) On-hook Without dialing any digits.

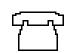

(4) Disconnection
A call on
consultation hold
is disconnected.

#### (Note)

To hang up and make another call right away, an SLT user should be sure to hold down the switchhook for more than two seconds.

(Parameters)

- 1: Hang-up causes ringing of consultation hold recall tone. (default)
- 2: Hang-up disconnects a call on consultation hold.

#### (5) Mode Selection of Calls Arriving at ATT

When two attendant consoles are connected to the system, one of the following three types of Incoming Mode can be selected.

Options 2 and 3 work only for the incoming outside call routed via a CO line which belongs to the Trunk Group whose Incoming Mode (Day) is assigned as "ATT."

#### (Parameters)

#### Load Sharing

Incoming outside calls are distributed evenly to two attendant consoles so that they can share the same load. (default)

#### 2. Simultaneous Ringing

An incoming outside call rings at two attendant consoles simultaneously.

#### 3. Interconsole IRNA

If an incoming outside call ringing at one attendant console is not answered within a specified time period (Attendant Overflow Time), it will be automatically transferred to another attendant console automatically.

#### (6) Centrex ARS Mode

In ARS mode, not only a 7-digit or 10-digit number but a number equal to or less than 6-digit (such as CENTREX feature access code) that follow the ARS access code (default: 9) can be routed via an outside line.

A number equal to or less than 6-digit is routed via Local Trunk Dial Access procedure after passing toll restriction process.

A 7-digit or 10-digit number is routed via ARS procedure after passing toll restriction process.

#### (Parameters)

Y: A number equal to or less than 6-digit can be routed via an outside line in ARS mode.

N : A number equal to or less than 6-digit can not be routed via an outside line in ARS mode. (default)

#### (7) Waiting for Second Dial Tone Mode

In some area, upon completion of facility access code entry, the extension user must ensure the reception of the second dial tone from the Central Office before continuing to dial the telephone number.

#### (Parameters)

Y: The system waits for the second CO dial tone.

N: The system does not wait for the second CO dial tone. (default)

#### (8) Polarity Reversal Mode

With an R-LCOT card (KX-T96183), the system determines the start and completion of calls by detecting a reversal of CO line polarity.

In some areas, however, CO doesn't send a reverse signal when a certain type of special telephone number is dialed.

In this case, select "1. Special Mode."

When "1. Special Mode" (default) is selected, the system connects a speech path when "External Interdigit Timer" (5 s - default) expires, or when it detects a reversal of CO line polarity.

#### (Parameters)

#### 1. Special Mode (default)

The system connects a speech path when "External Interdigit Timer" expires, or it detects a reversal of CO line polarity. Call duration time counting starts when the system detects a reversal of CO line polarity.

#### 2. Normal Mode

The system connects a speech path and starts counting the call duration time when it detects a reversal of CO line polarity.

#### (9) **#** /# Allow Mode

Used to determine if the dialed "#" and/or "#" in the leading 3 digits will be checked by Toll Restriction. This assignment is required for certain central offices (CO) to prevent toll fraud. Some CO ignore the user-dialed "#" and/or "#." If your CO is such a type, select "N" (Restricted).

(Parameters)

Y: Not restricted

N: Restricted (default)

#### (10) Message Waiting Lamp Off-Control — Voice Mail

Used to determine whether the system turns off the Message Waiting lamp or the VPS does when the VPS answers the callback from the message receiver.

#### (Parameters)

#### Normal Mode

The system turns off the Message Waiting lamp. (default)

#### 2. Voice Mail Mode 1

Only the VPS port that turned on the Message Waiting lamp can turn it off.

3. Voice Mail Mode 2

Any VPS port can turn off the Message Waiting lamp.

#### (11) μ-law—A-law (E-1 only)

Used to select the appropriate PCM(Pulse Code Modulation) conversion mode. This setting is valid only when E-1 DIGITAL TRUNK card (KX-T96188) is installed to the system.

(Parameters)

1: µ-law

2: A-law (default)

#### (12) SLT Transfer Operation

If set to "Mode 2", the following operations become available with the SLT users.

- Screened Call Transfer to Trunk (Section 5-D-1.06)
- Call Transfer by using the feature number for "Transfer." (Section 5-D-1.01 through 1.05)
- Establishing a conference call by dialing the feature number for "Conference." (Section 5-E-1.00)

#### (Parameters)

1: Mode 1 (default)

2: Mode 2

#### (13) Ringback Tone While Transfer

Used to select the type of sound source during an unscreened call transfer to an extension.

By default, the caller hears Music on Hold (if provided) while the caller is being transferred to another location. However, if no music source is provided with the system, the caller hears no sound. In this case, we recommend changing the setting to "Y(Ringback Tone)."

(Parameters)

Y: Ringback Tone

N: Music on Hold (default)

#### (14) Charge Display

Used to select the initial display format of Charge Fee Reference, Charge Meter or Charge Fee. By default, duration time of an outside call is shown on the display of PITS.

This assignment is valid when "Charge Management" feature (Section 3-F-19.00) is utilized.

(Parameters)

- 1: Duration Display (default)
- 2: Charge Meter Display
- 3: Charge Fee Display

#### (15) Tone Except Idle Status (MFC-R2)

Used to select the type of tone by which the caller knows the status of the destination party.

(Parameters)

1: Idle : Ringback tone Busy : Busy tone

Other status: Reorder tone (default)

2: Idle : Ringback tone Other status : Busy tone

3: Idle : Ringback tone Other status : Reorder tone

### **Input Format**

 $\fbox{W\ S\ 3}$  Mode (SH/AT/BT) ( Item Number (01-15) )  $\fbox{CR} \leftarrow$ 

#### **Index Number**

None

## Input Value for Item Number

| Item<br>Number | Assigning Items                         | Input Value                                                                                                    |
|----------------|-----------------------------------------|----------------------------------------------------------------------------------------------------|
| 01             | DIL 1: N CO Key Only                    | Y: Arrives at CO button only N: Arrives at CO button or PDN button (Default = N)                                                                                                    |
| 02             | EXT Off-hook BLF                        | Y: DSS indicator lights when all PDN buttons of the associated extension are busy or Off-Hook N: DSS indicator lights only when all PDN buttons of the associated extension are busy (Default = Y)    |
| 03             | DTMF-Tone Integration                   | <ul><li>Y: The KX-T336 system sends codes (DTMF tones) to the VPS.</li><li>N: The KX-T336 system does not send codes (DTMF tones) to the VPS.</li><li>(Default = N)</li></ul>                         |
| 04             | SLT On-hook Operation mode              | <ol> <li>Hang-up causes ringing of consultation hold recall tone.</li> <li>Hang-up disconnects a call on consultation hold.</li> <li>(Default = 1)</li> </ol>                                         |
| 05             | Mode Selection of Calls Arriving at ATT | 1 : Load Sharing 2 : Simultaneous Ringing 3 : Interconsole IRNA (Default = 1)                                                                                                    |
| 06             | Centrex ARS Mode                        | Y: A number equal to or less than 6-digit can be routed via an outside line in ARS mode.  N: A number equal to or less than 6-digit can not be routed via an outside line in ARS mode.  (Default = N) |
| 07             | Waiting for Second Dial Tone            | Y: The system waits for the second CO dial tone. N: The system does not wait for the second CO dial tone. (Default = N)                                                                               |

| Item<br>Number | Assigning Items                                  | Input Value                                                                                                    |
|----------------|--------------------------------------------------|----------------------------------------------------------------------------------------------------|
| 08             | Polarity Reversal Mode                           | 1 : Special Mode<br>2 : Normal Mode<br>(Default = 1)                                                                                                    |
| 09             | +-/# Allow Mode                                  | Y: Not restricted N: Restricted (Default = N)                                                                                                    |
| 10             | Message Waiting Lamp Off Control —<br>Voice Mail | 1 : Normal Mode 2 : Voice Mail Mode 1 3 : Voice Mail Mode 2 (Default = 1)                                                                                                    |
| 11             | μ-law—A-law (E-1 only)                           | 1 : μ-law<br>2 : A-law<br>(Default = 2)                                                                                                    |
| 12             | SLT Transfer Operation                           | 1 : Mode 1<br>2 : Mode 2<br>(Default = 1)                                                                                                    |
| 13             | Ringback Tone While Transfer                     | Y : Ringback Tone N: Music on Hold (Default = N)                                                                                                    |
| 14             | Charge Display                                   | 1 : Duration Display 2 : Charge Meter Display 3 : Charge Fee Display (Default = 1)                                                                                                    |
| 15             | Tone Except Idle Status (MFC-R2)                 | 1 : Idle : Ringback tone Busy : Busy tone Other status : Reorder tone  2: Idle : Ringback tone Other status : Busy tone  3: Idle : Ringback tone Other status : Reorder tone (Default=1) |

## 54.00 Voice Mail Directory Number (VMD)

## **Description**

Used to assign DN of a Voice Mail port (the extension port to which the Voice Mail system is connected.)

This means the KX-T336 system will send the mailbox number of the extension (on which a call forwarding feature is assigned) with DTMF tones to a Voice Mail port, when a call forwarded to a Voice Mail port is answered. Calls from any Voice Mail port will not be forwarded, if forwarding destination is another Voice Mail port.

### **Input Format**

| VMD | Mode | ( Item Number | ) | CR ← |
|-----|------|---------------|---|------|
|-----|------|---------------|---|------|

#### **Index Number**

None

### **Input Value for Item Number**

| Item<br>Number | Assigning Items | Input Value                         |
|----------------|-----------------|-------------------------------------|
| 01             | Voice Mail DN   | DNxxxx: Directory Number<br>0: None |
| 16             |                 | (Default = 0)                       |

### **Programming**

(Example)

When DN 109 to 112 are connected to the Voice Mail ports.

| To assign the Voice Mail DN                                      |
|------------------------------------------------------------------|
| 1. At the programming prompt (PRG>), type:                       |
| → ; PRG>VMD AT 01 ( )                                            |
| The screen displays the Input prompt (INPUT >>) as follows:      |
| ; PRG> VMD AT 01                                                 |
| ; 01: Voice Mail DN0                                             |
| → ; INPUT >>                                                     |
| 2. At Input prompt (INPUT >>), type:                             |
| ; PRG> VMD AT 01                                                 |
| ; 01: Voice Mail DN0                                             |
| → ; INPUT >> DN109 ( )                                           |
| The screen displays the next Input prompt (INPUT >>) as follows: |
| ; PRG> VMD AT 01                                                 |
| ; 01: Voice Mail DN0                                             |
| ; INPUT >> DN109                                                 |
| ; 02: Voice Mail DN0                                             |
| → ; INPUT >>                                                     |

| 3. | Follow the step 2 for each Voice Mail DN you want to store.                                                                                                    |
|----|----------------------------------------------------------------------------------------------------|
| 4. | To store the assigned voice mail DN to the system, at Input prompt (INPUT >>), type:  ; PRG> VMD AT 01 ; 01: Voice Mail DN                                                                                                    |
| -  | To confirm the assignments                                                                                                    |
|    | At the programming prompt (PRG >), type:  → ; PRG> VMD SH ( )                                                                                                    |
|    | The screen displays the Voice Mail DN assignments as follows.  ; PRG> VMD SH ( ) ; 01: Voice Mail DNDN109 ; 02: Voice Mail DNDN110 ; 03: Voice Mail DNDN111 ; 04: Voice Mail DNDN112 ; 05: Voice Mail DN0 ; 06: Voice Mail DN0 ; 16: Voice Mail DN0 ; PRG > |
| -  | To remove the existing Voice Mail DN                                                                                                    |
| 1. | At the programming prompt (PRG >), type:  → ; PRG> VMD AT 01 ( )  The screen displays the Input prompt (INPUT >>) as follows:  ; PRG> VMD AT 01  ; 01: Voice Mail DNDN109  → ; INPUT >>                                                                     |
| 2. | At input prompt ( INPUT >>), type:  ; PRG> VMD AT 01 ; 01: Voice Mail DNDN109  → ; INPUT >> \$CLR ( )                                                                                                    |

The screen displays the next Input prompt (INPUT >>) as follows:

| ; P | RG> VMD AT 01     |       |
|-----|-------------------|-------|
| ;   | 01: Voice Mail DN | DN109 |
| ;   | INPUT >> \$CLR    |       |
| ;   | 02: Voice Mail DN | DN110 |
| . ; | INPUT >>          |       |

- 3. Follow the step 2 for each Voice Mail DN you want to remove.
- 4. To store the changed data to the system, at Input prompt (INPUT >>), type:

```
; PRG> VMD AT 01
; 01: Voice Mail DN......DN109
; INPUT >> $CLR
; 02: Voice Mail DN.....DN110
; INPUT >> $CLR
; 03: Voice Mail DN.....DN111
; INPUT >> $CLR
; 04: Voice Mail DN.....DN112
; INPUT >> $CLR
; 05: Voice Mail DN.....DN112

; INPUT >> $CLR
; 05: Voice Mail DN.....DN112
```

This assigns the changed data to the system, and the programming prompt (PRG >) appears again.

#### To finish the programming

At the programming prompt (PRG >), type:

The screen displays the initial prompt (>) of the Dumb programming mode as follows.

```
; PRG> EXIT
→ ; >
```

#### To return to the VT programming mode

At initial prompt ( > ), press:

→ CTRL and V keys simultaneously.

The screen displays the Main Menu of the VT programming mode.

## 55.00 Mailbox Number (MBN)

## **Description**

This program tells the KX-T336 system what mailbox number is assigned for each extension.

By default, mailbox number identical with each extension number is assigned to all extensions.

That is, mailbox number for DN100 extension is 100.

This means when a call is forwarded (via DN100) to a port that is assigned as a voice mail port, the system will sent 100 with DTMF tones automatically when the voice mail port answers the call.

#### **Input Format**

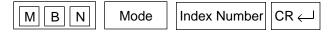

| Index Number                                      | Explanation                                                                             |
|---------------------------------------------------|-----------------------------------------------------------------------------------------|
| DN XXXX<br>or<br>Four-digit number (1011 to 3158) | Extension directory number (XXXX : three or four digits) Physical location of extension |

#### **Index Number**

| Item<br>Number | Assigning Items | Input Value                                              |
|----------------|-----------------|----------------------------------------------------------|
| None           | Mailbox Number  | Up to 10 digits of numeric characters (0-9), "#" and "#" |
|                |                 | (Default = Same as the extension number)                 |

#### Input Value for Item Number

Mailbox number specific to each extension (Same as the extension number) is assigned to all extensions by default.

#### **Programming**

To change the default setting

1. At the programming prompt (PRG>), type:

→ ; PRG> MBN AT DN100 ( )

The screen displays the Input prompt (INPUT >>) as follows:

; PRG> MBN AT DN100

: 1: Mail Box Number.....100

→ ; INPUT >>

| 2. | At Input prompt (INPUT >>), type:                                                                                                    |
|----|----------------------------------------------------------------------------------------------------|
|    | ; PRG> MBN AT DN100                                                                                                    |
|    | ; 1: Mail Box Number100<br>→ ; INPUT >> 200 ( )                                                                                                    |
|    | The screen displays the next Input prompt (INPUT >>) as follows:                                                                                                    |
|    | ; PRG> MBN AT DN100                                                                                                    |
|    | ; 1: Mail Box Number100<br>; INPUT >> 200                                                                                                    |
|    | ; 1: Mail Box Number200                                                                                                    |
|    | → ; INPUT >>                                                                                                    |
| 3. | To store the new Mailbox Number to the system, at Input prompt (INPUT >>), type:                                                                                                    |
|    | ; PRG> MBN AT DN100                                                                                                    |
|    | ; 1: Mail Box Number100<br>; INPUT >> 200                                                                                                    |
|    | ; 1: Mail Box Number200                                                                                                    |
|    | → ; INPUT >> \$EOD ( )                                                                                                    |
|    | This assigns the new Mailbox Number to the system, and the                                                                                                    |
|    | programming prompt (PRG >) appears again.                                                                                                    |
| -  | For change the default setting for another extension                                                                                                    |
|    |                                                                                                    |
|    | To change the default setting for another extension  At the programming prompt (PRG >), type:  ; PRG> MBN AT DN100                                                                                                    |
|    | To change the default setting for another extension  At the programming prompt (PRG >), type:  ; PRG> MBN AT DN100  ; 1: Mail Box Number100                                                                                                    |
|    | To change the default setting for another extension  At the programming prompt (PRG >), type:  ; PRG> MBN AT DN100                                                                                                    |
|    | To change the default setting for another extension  At the programming prompt (PRG >), type:  ; PRG> MBN AT DN100  ; 1: Mail Box Number100  ; INPUT >> 200                                                                                                    |
|    | To change the default setting for another extension  At the programming prompt (PRG >), type:  ; PRG> MBN AT DN100  ; 1: Mail Box Number100  ; INPUT >> 200  ; 1: Mail Box Number200                                                                                                    |
|    | To change the default setting for another extension  At the programming prompt (PRG >), type:  ; PRG> MBN AT DN100  ; 1: Mail Box Number100  ; INPUT >> 200  ; 1: Mail Box Number200  ; INPUT >> \$EOD                                                                                                    |
|    | To change the default setting for another extension  At the programming prompt (PRG >), type:  ; PRG> MBN AT DN100  ; 1: Mail Box Number100  ; INPUT >> 200  ; 1: Mail Box Number200  ; INPUT >> \$EOD  → ; PRG> MBN AT DN101 ( )  The screen displays the next Input prompt as follows:  ; PRG> MBN AT DN100                                                                                                    |
|    | To change the default setting for another extension  At the programming prompt (PRG >), type:  ; PRG> MBN AT DN100  ; 1: Mail Box Number100  ; INPUT >> 200  ; 1: Mail Box Number200  ; INPUT >> \$EOD  → ; PRG> MBN AT DN101 ( )  The screen displays the next Input prompt as follows:  ; PRG> MBN AT DN100  ; 1: Mail Box Number100                                                                                 |
|    | To change the default setting for another extension  At the programming prompt (PRG >), type:  ; PRG> MBN AT DN100  ; 1: Mail Box Number100  ; INPUT >> 200  ; 1: Mail Box Number200  ; INPUT >> \$EOD  → ; PRG> MBN AT DN101 ( )  The screen displays the next Input prompt as follows:  ; PRG> MBN AT DN100                                                                                                    |
|    | To change the default setting for another extension  At the programming prompt (PRG >), type:  ; PRG> MBN AT DN100  ; 1: Mail Box Number100  ; INPUT >> 200  ; 1: Mail Box Number200  ; INPUT >> \$EOD  → ; PRG> MBN AT DN101 ( )  The screen displays the next Input prompt as follows:  ; PRG> MBN AT DN100  ; 1: Mail Box Number100  ; INPUT >> 200                                                                 |
|    | To change the default setting for another extension  At the programming prompt (PRG >), type:  ; PRG> MBN AT DN100  ; 1: Mail Box Number100  ; INPUT >> 200  ; 1: Mail Box Number200  ; INPUT >> \$EOD  → ; PRG> MBN AT DN101 ( )  The screen displays the next Input prompt as follows:  ; PRG> MBN AT DN100  ; 1: Mail Box Number100  ; INPUT >> 200  ; 1: Mail Box Number200  ; INPUT >> \$EOD  ; PRG> MBN AT DN101 |
|    | To change the default setting for another extension  At the programming prompt (PRG >), type:  ; PRG> MBN AT DN100  ; 1: Mail Box Number100  ; INPUT >> 200  ; 1: Mail Box Number200  ; INPUT >> \$EOD  →; PRG> MBN AT DN101 ( )  The screen displays the next Input prompt as follows:  ; PRG> MBN AT DN100  ; 1: Mail Box Number100  ; INPUT >> 200  ; 1: Mail Box Number200  ; INPUT >> \$EOD                       |

| 5. | At Input prompt (INPUT >>), type:                                                |
|----|----------------------------------------------------------------------------------|
|    | ; PRG> MBN AT DN100                                                              |
|    | ; 1: Mail Box Number100<br>; INPUT >> 200                                        |
|    | ; 1: Mail Box Number200<br>; INPUT >> \$EOD                                      |
|    | ; PRG> MBN AT DN101                                                              |
|    | ; 1: Mail Box Number101<br>→ ; INPUT >> 201 ( )                                  |
|    | The screen displays the next Input prompt (INPUT >>) as follows:                 |
|    | ; PRG> MBN AT DN100                                                              |
|    | ; 1: Mail Box Number100<br>; INPUT >> 200                                        |
|    | ; 1: Mail Box Number200<br>; INPUT >> \$EOD                                      |
|    | ; PRG> MBN AT DN101                                                              |
|    | ; 1: Mail Box Number101                                                          |
|    | ; INPUT >> 201                                                                   |
|    | ; 1: Mail Box Number201                                                          |
|    | → ; INPUT >>                                                                     |
| 6. | To store the new Mailbox Number to the system, at Input prompt (INPUT >>), type: |
|    | ; PRG> MBN AT DN100                                                              |
|    | ; 1: Mail Box Number100                                                          |
|    | ; INPUT >> 200                                                                   |
|    | ; 1: Mail Box Number200                                                          |
|    | ; INPUT >> \$EOD                                                                 |
|    | ; PRG> MBN AT DN101                                                              |
|    | ; 1: Mail Box Number101                                                          |
|    | ; INPUT >> 201                                                                   |
|    | ; 1: Mail Box Number201  → ; INPUT >> \$EOD                                      |
|    | This assigns the new Mailbox Number to the system, and the                       |
|    | programming prompt (PRG >) appears again.                                        |
|    | To remove the existing Mailbox Number                                            |
| 1. | At the programming prompt (PRG>), type:                                          |
|    | ; PRG> MBN AT DN100 ( )                                                          |
|    | The screen displays the Input prompt (INPUT >>) as follows:                      |
|    | ; PRG> MBN AT DN100                                                              |
|    | ; 1: Mail Box Number100                                                          |
|    | → ; INPUT >>                                                                     |

2. At Input prompt (INPUT >>), type: ; PRG> MBN AT DN100 1: Mail Box Number.....100 INPUT >> \$CLR ( ) The screen displays the next Input prompt as follows: : PRG> MBN AT DN100 1: Mail Box Number.....100 INPUT >> \$CLR 1: Mail Box Number..... INPUT >> 3. To store the changed data to the system, at Input prompt (INPUT >>), type: ; PRG> MBN AT DN100 1: Mail Box Number.....100 INPUT >> \$CLR 1: Mail Box Number..... INPUT >> \$EOD ( ) This assigns the changed data to the system, and the programming prompt (PRG >) appears again. To finish the programming At the programming prompt (PRG >), type: → ; PRG> EXIT ( ) The screen displays the initial prompt ( > ) of the Dumb programming mode as follows: ; PRG> EXIT **→** ; > To return to the VT programming mode At initial prompt (>), press: CTRL and V keys simultaneously. The screen displays the Main Menu of the VT programming mode.

### 56.00 Account Code Verified

#### Description

Account Code Verified is used to prevent the extension users from making unauthorized outside calls by checking the validity of the entered account code. In default mode, the validity of the entered account code is not checked by the system.

When Account Code Verified is utilized, account code entered before making an outside call is checked against the list of system account codes.

If the entered account code matches one of the codes on the list, the outside call is completed after passing through the toll restriction procedure.

If not found on this list, reorder tone is returned to the extension user and the outside call is restricted.

◆ From Software version 15.XX or higher, toll restriction procedure for Account Code verified calls has changed.

See "Additional Information" on page 10-C-92 for further information.

System Account Codes for this feature can be registered in the Speed Dialing Screen by dividing it into two areas using SPB command.

This feature is applied to the extension user whose Class of Service No. is assigned to "Y" by entering ACV command at dumb programming mode. System Account Codes are not assignable, if Tenant Service is employed.

To utilize this feature, the following programming should be done beforehand.

### (1) Programming the System Account Codes-Speed Dialing Boundary (SPB)

To register the System Account Codes, first divide the System Dialing Screen into two areas by entering SPB command.

When divided, the first area is used to register Speed Dialing Codes and the second area is used to register System Account Codes.

SPB command is available only when tenant service is not employed.

#### <Example>

To assign 80 Speed Dialing Codes and 120 System Account Codes in the Speed Dialing Screen, enter as follows.

```
; PRG>SPB AT<CR>
; Speed Dial Boundary ------ 200
; INPUT>> 080 <CR>
; Speed Dial Boundary ----- 080
; INPUT>> $EOD <CR>
: PRG>
```

As a result, System Speed Dialing area will be divided into two areas as follows.

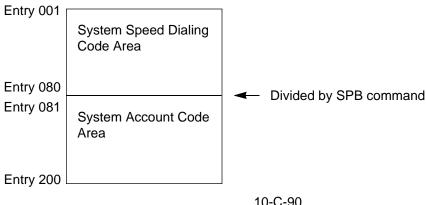

Boundary number is ranging from "000" to "200."

If "000" is entered in Speed Dial Boundary, whole system speed dialing screen is used to register the System Account Codes. If "200" is entered in Speed Dial Boundary, whole system speed dialing screen is used to register a number for Speed Dialing.

After Speed Dial Boundary is determined, register System Account Codes at "System-Speed Dialing-System" screen.

#### (2) Assigning Account Code Verified (ACV) Feature to the Extension

ACV command is used to assign Account Code Verified feature to each extension user on a basis of COS No. for that extension.

When Account Code Verified feature is assigned "Yes" to COS No.2, the account code entered is checked against the System Account Code List. If match is found on the table, a call is completed, if not found, a call is stopped and reorder tone is sent.

To program Account Code Verified feature, enter ACV command as follows. Then enter "Y" to activate this feature, or enter "N" to deactivate this feature.

#### <Example>

| ; PRG>ACV AT <cr></cr>    |   |
|---------------------------|---|
| ; Class of Service No. 01 | Ν |
| ; INPUT>> Y <cr></cr>     |   |
| ; Class of Service No. 02 | Ν |
| ; INPUT>> Y <cr></cr>     |   |
| ; Class of Service No. 03 | Ν |
| ; INPUT>> Y <cr></cr>     |   |
| ; Class of Service No. 04 | Ν |
| ; INPUT>> \$EOD <cr></cr> |   |
| ; PRG>                    |   |

#### **Input Format**

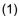

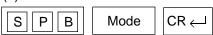

(2)

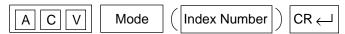

#### **Index Number**

(1) None

(2)

| Index Number | Explanation                   |
|--------------|-------------------------------|
| 01 to 32     | COS (Class of Service) Number |

#### **Input Value for Index Number**

(1)

| Item<br>Number | Assigning Items     | Input Value                                                                                                    |
|----------------|---------------------|----------------------------------------------------------------------------------------------------|
| None           | Speed Dial Boundary | 000 to 200 : Boundary Number  000 : Up to 200 System Account Codes can be registered  200 : Up to 200 Speed Dialing Codes can be registered  (Default = 200) |

(2)

| Item<br>Number | Assigning Items            | Input Value                            |
|----------------|----------------------------|----------------------------------------|
| None           | Account Code Verified Mode | Y : Enabled N : Disabled (Default = N) |

#### Reference

It is helpful to use this feature together with ACL feature. Refer to Section 3-F-11.00 "Call Accounting Summary" for further information.

#### **Additional Information**

Toll Restriction procedure for Account Code Verified calls.

An Account Code Verified call is completed under the following conditions:

<Software old version>

TRLE ≥ TRLL / TRLT

<Software version 15.XX or higher>

TRLA = TRLL / TRLT

#### (Legend)

TRLE = Toll Restriction Level of Extension

TRLL = Toll Restriction Level of Local access

TRLT = Toll Restriction Level of Trunk group

TRLA = Toll Restriction Level of Account code

#### Note:

TRLA can be assigned per System Account Code in System Speed Dialing screen when Account Code Verified feature is utilized.

## Example:

<Software old version>

Account code (111)

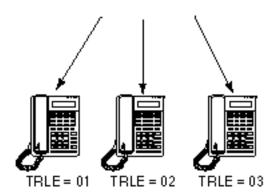

Toll Restriction is executed according to the TRLE of each extension.

<Software version 15.XX or higher>

Account code (111 = TRLA 01)

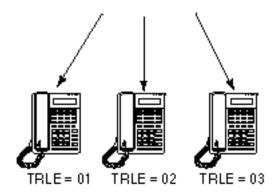

Toll Restriction is executed according to the TRLA of account code entered regardless of TRLE of each extension.

## 57.00 Account Code Entry on Long Distance Calls (ACL)

## **Description**

(for U.S.A. and Canada)

Used to allow the extension user to override the restrictions on numbers programmed by the Toll Restriction Table.

When this feature is utilized, the call is completed even if the last 7-digit of the dialed outside number is found on the table, by entering the appropriate account code before making an outside call.

This feature works on a basis of COS (Class of Service) assigned to each extension.

To utilize this feature, the extension user must enter an account code before making an outside call.

The validity of the account code entered, however, is not checked by the system.

To check the validity, assign "Account Code Verified (ACV)" feature.

(for areas other than U.S.A. and Canada)

Used to allow the extension user to override the restrictions on numbers programmed by "3-Digit Toll Restriction Table."

When this feature is utilized, the call is completed even if the first 3-digit of the dialed outside number is found on the table, by entering the appropriate account code before making an outside call.

This feature works on a basis of COS (Class of Service) assigned to each extension.

To utilize this feature, the extension user must enter an account code before making an outside call.

The validity of the account code entered, however, is not checked by the system.

To check the validity, assign "Account Code Verified (ACV)" feature.

### **Input Format**

| ACL | Mode | ( Index Number | ) | CR ← |
|-----|------|----------------|---|------|
|-----|------|----------------|---|------|

#### **Index Number**

| Index Number | Explanation                   |
|--------------|-------------------------------|
| 01 to 32     | COS (Class of Service) Number |

### **Input Value for Index Number**

| Assigning Items                     | Input Value              |
|-------------------------------------|--------------------------|
| Account Code on Long Distance Calls | Y : Enabled N : Disabled |
|                                     | (Default = N)            |

### **Assigning Account Code Entry on Long Distance Calls (ACL)**

To activate this feature, enter ACL command and then "Y (Yes)" as follows. <Example>

; PRG>ACL AT<CR>
; Class of Service No 01 ------ N
; INPUT>> Y < CR>
; Class of Service No 02 ---- N
; INPUT>> Y < CR>
; Class of Service No 03 ---- N
; INPUT>> Y < CR>
; Class of Service No 04 ---- N
; INPUT>> SEOD < CR>
; PRG>

### **Conditions**

None

#### Reference

Section 3-C-1.00 "Toll Restriction"
Section 3-F-11.00 "Call Accounting Summary"
Section 4-I-2.00 "Account Code Entry"
Section 5-G-2.00 "Account Code Entry"
Section 10-C-56.00 "Account Code Verified"

It is helpful to use this feature together with ACV feature. Refer to Section 3-F-11.00 "Call Accounting Summary" for further information.

## 58.00 CO Access Instantly (CAI)

## **Description**

When an extension user makes an outside call, the system seizes a CO line (if available) and sends out dial signal after the toll restriction procedure in default mode.

In some region, CO dial tone is returned to the system in a delayed timing. If you want to send out dial signal after receiving the CO dial tone, program CO Access Instantly feature.

When this feature is activated, a CO line is seized (if available) directly after pressing a CO button or dialing a CO line access code.

Then the extension user can send dial signal to the central office after receiving CO dial tone.

This feature is programmable on a trunk group basis.

In case of Local Trunk-Dial Access, system decides the mode by the top trunk group of Local Trunk Hunt Sequence.

### (1) Assigning "CO Access Instantly" on a Trunk Group

This feature can be assigned on a trunk group basis by entering CAI command at dumb programming mode as follows.

Then enter "Y" to activate this feature, and enter "N" to deactivate this feature.

#### <Example>

| ; PRG>CAL AT <cr></cr>    |   |
|---------------------------|---|
| ; Trunk Group No. 01      | Ν |
| ; INPUT>> Y <cr></cr>     |   |
| ; Trunk Group No. 02      | Ν |
| ; INPUT>> Y <cr></cr>     |   |
| ;Trunk Group No. 03       | Ν |
| ; INPUT>> Y <cr></cr>     |   |
| ; Trunk Group No. 04      | Ν |
| ; INPUT>> \$EOD <cr></cr> |   |
| ; PRG>                    |   |

#### **Input Format**

| CAL | Mode   | ( | Index Number | ) | CR ∠ |
|-----|--------|---|--------------|---|------|
|     | IVIOGE |   | muex mumber  |   | CK ← |

#### **Index Number**

| Index Number | Explanation        |
|--------------|--------------------|
| 01 to 16     | Trunk Group Number |

#### **Input Value for Index Number**

| Item<br>Number | Assigning Items     | Input Value                             |
|----------------|---------------------|-----------------------------------------|
| None           | CO Access Instantly | Y : Enabled                             |
|                |                     | N : Disabled                            |
|                |                     | (Default = N — U.S.A. and Canada,       |
|                |                     | Y — Areas other than U.S.A. and Canada) |

### **Conditions**

(External First Digit Time-Out timer assignment)

When CO Access Instantly is utilized, we recommend to set System-System Timer "External First Digit Time-Out" timer longer than length of CO dial tone delay.

This setting can be ranged from 5 to 120 seconds. Refer to Section 9-D-3.00 "System Timer" or Section 10-C-6.00 "System Timer (TIM)."

## 59.00 Night Answer Group (NAG)

## **Description**

A single group of extensions (called the Night Answer Group) can be created to receive calls at night. Calls from more than one CO line may arrive at this group.

The size limit of the group is 32 extensions.

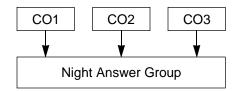

Refer to Section 3-B-8.01 "Directed Night Answer" and Section 3-B-8.04 "Fixed Night Service" for further information.

#### **Input Format**

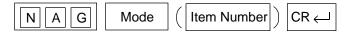

#### **Index Number**

None

### Input Value for Item Number

| Item<br>Number | Assigning Items                                   | Input Value                                                                                                    |
|----------------|---------------------------------------------------|----------------------------------------------------------------------------------------------------|
| 01<br>to<br>32 | Destination<br>(Night Answer Group<br>Extensions) | DN XXXX (XXXX : three or four digits): extension number 0 : none (Available only when Trunk Group "Incoming Mode (Night)" is set to "FIXED") (Default = 0) |

### **Programming**

(Example)

To assign the Night Answer Group Extensions

- 1. At the programming prompt (PRG>), type:
  - → ; PRG> NAG AT ( )

The screen displays the Input prompt (INPUT >>) as follows:

; PRG> NAG AT

; 01: Night Answer EXT......0

→ ; INPUT >>

2. At Input prompt (INPUT >>), type:

; PRG> NAG AT

; 01: Night Answer EXT......0

→ ; INPUT >> DN109 ( )

The screen displays the next Input prompt (INPUT >>) as follows: ; PRG> NAG AT 01: Night Answer EXT.....0 INPUT >> DN109 02: Night Answer EXT......0 **→** : INPUT >> 3. Follow the step 2 for each Night Answer Group Extensions you want to assign. 4. To store the assignments to the system, at Input prompt (INPUT >>), type: ; PRG> NAG AT 01: Night Answer EXT......0 INPUT >> DN109 02: Night Answer EXT.....0 INPUT >> DN110 03: Night Answer EXT......0 INPUT >> DN111 04: Night Answer EXT.....0 INPUT >> DN112 05: Night Answer EXT......0 INPUT >> \$EOD ( ) This assigns the Night Answer Group Extensions to the system, and the programming prompt (PRG >) appears again. To confirm the assignments At the programming prompt (PRG >), type: → ; PRG> NAG SH ( ) The screen displays the current assignments as follows. ; PRG> NAG SH ( ) 01: Night Answer EXT......DN109 02: Night Answer EXT......DN110 03: Night Answer EXT......DN111 04: Night Answer EXT......DN112 05: Night Answer EXT.....0 06: Night Answer EXT.....0 32: Night Answer EXT......0 : PRG > To remove the existing Night Answer Group Extensions 1. At the programming prompt (PRG >), type: → ; PRG> NAG AT ( ) The screen displays the Input prompt (INPUT >>) as follows: ; PRG> NAG AT

01: Night Answer EXT......DN109

INPUT >>

2. At input prompt ( INPUT >>), type:

```
; PRG> NAG AT
; 01: Night Answer EXT......DN109
• ; INPUT >> $CLR ( )
```

The screen displays the next Input prompt (INPUT >>) as follows:

```
; PRG> NAG AT
; 01: Night Answer EXT......DN109
; INPUT >> $CLR
; 02: Night Answer EXT......DN110

→ ; INPUT >>
```

- 3. Follow the step 2 for each Night Answer Group Extension you want to remove.
- 4. To store the changed data to the system, at Input prompt (INPUT >>), type:

```
; PRG> NAG AT
; 01: Night Answer EXT.......DN109
; INPUT >> $CLR
; 02: Night Answer EXT......DN110
; INPUT >> $CLR
; 03: Night Answer EXT......DN111
; INPUT >> $CLR
; 04: Night Answer EXT......DN112
; INPUT >> $CLR
; 05: Night Answer EXT.......DN112

; INPUT >> $CLR
; 105: Night Answer EXT.......DN112
```

This assigns the changed data to the system, and the programming prompt (PRG >) appears again.

```
To finish the programming
```

At the programming prompt (PRG >), type:

```
→ ; PRG> EXIT ( )
```

The screen displays the initial prompt (>) of the Dumb programming mode as follows.

```
; PRG> EXIT
→ ; >
```

To return to the VT programming mode

At initial prompt ( > ), press:

→ CTRL and V keys simultaneously.

The screen displays the Main Menu of the VT programming mode.

## **60.00 Polarity Reversal Detection (PRD)**

## **Description**

When an R-LCOT card (KX-T96183) is installed, reversal of CO line polarity is monitored at each port by default.

The PRD command is used to deactivate this monitoring function, or to activate this monitoring function when it has been deactivated.

This command is not valid when an R-LCOT card (KX-T96183) is not installed in the system.

#### **Input Format**

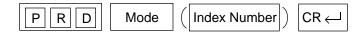

#### **Index Number**

| Index Number                     | Explanation                         |  |
|----------------------------------|-------------------------------------|--|
| Four-digit number (1011 to 3158) | Physical number of the CO line port |  |

## **Input Value for Item Number**

| Assigning Items             | Input Value                                                                                                    |
|-----------------------------|----------------------------------------------------------------------------------------------------|
| Polarity Reversal Detection | (Y or N) Y: Detects reversal of CO line polarity. N: Does not detect reversal of CO line polarity. (Default=Y) |

## **Programming**

- 1. Press CTRL key and V key simultaneously when Main Menu screen is displayed at VT programming mode.
- 2. At the Dumb programming initial prompt (; > ), type:

; > PRG ( )

The screen displays the programming prompt (PRG>) as follows:

; PRG>

# To change the default setting (Deactivating the polarity reversal detection) 1. At the programming prompt (PRG>), type: → ; PRG> PRD AT ( ) The screen displays the input prompt (INPUT >>) as follows: : PRG> PRD AT ; Equipment No.2011.....Y INPUT >> 2. At input prompt (INPUT >>), type: ; PRG> PRD AT ; Equipment No.2011.....Y INPUT >> N ( ) The screen displays the next input prompt (INPUT >>) as follows: : PRG> PRD AT ; Equipment No.2011.....Y INPUT >> N ; Equipment No.2012.....Y INPUT >> 3. Follow the step 2 for other CO line ports of an R-LCOT card. 4. To store the new assignments to the system, at input prompt (INPUT >>), type: ; PRG> PRD AT ; Equipment No.2011.....Y INPUT >> N ; Equipment No.2012.....Y INPUT >> N ; Equipment No.2018.....Y INPUT >> N ; Equipment No.2011.....N INPUT >> \$ EOD ( ) This assigns the new setting to the system, and the programming prompt (PRG >) appears again. To finish the programming At the programming prompt (PRG >), type: → ; PRG> EXIT ( ) The screen displays the initial prompt ( > ) of the Dumb programming mode as follows: ; PRG> EXIT **→** ; >

To return to the VT programming mode

At initial prompt (>), press:

CTRL and V keys simultaneously.

The screen displays the Main Menu of the VT programming mode.

## 61.00 Waiting for Second Dial tone (WSD)

#### Description

In some areas, upon completion of area code entry, the extension user must ensure the reception of the second dial tone from the central office before continuing to dial the rest of the telephone number.

The WSD command is used to assign the area code and pause time required to support the above mentioned special dialing procedures. Refer to Section 3-F-12.00 "Waiting for Second Dial tone" for further information.

#### **Programming Procedures**

Register the facility access code required and pause time as follows.

#### <Note>

#### (1) Dial

One through four digits number consisting of numeric characters 1-9 can be entered.

One character "X" can be used as a wild card character that substitutes any numeric character in its position.

#### (2) Pause

One digit (1–4) which indicates the number of pause characters.

A pause character may be used to help ensure the receipt of dial tone from Central Office.

Each pause character causes a fixed dialing delay of four and one-half (4.5) seconds.

Up to four pause characters may be used consecutively, if a longer pause is required.

#### **Input Format**

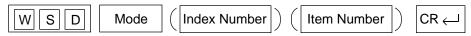

#### **Index Number**

| Index Number | Explanation          |
|--------------|----------------------|
| 01 to 32     | Dial Entry Table No. |

## Input Value for Item Number

| Item<br>Number | Assigning Items | Input Value                                                                                                    |
|----------------|-----------------|----------------------------------------------------------------------------------------------------|
| 1              | Dial            | One through four digits number consisting of numeric characters 1–9. "X" can be used as a wild card character. (Default= None)                                      |
| 2              | Pause           | One digit (1–4) which indicates the number of pause characters.  Each pause character causes a fixed dialing delay of four and one-half (4.5) seconds.  (Default=0) |

## **62.00 World Select 4 (WS4)**

#### **Description**

"WS4" command provides the following six assignments.

(Password level: Two or higher)

### (1) Dial Tone Frequency Selection

Used to select an appropriate dial tone frequency depending on the standard in your country.

(Parameters)

1: 350/440 Hz (default)

2: 660 Hz

#### (2) Paging Beep Tone Control

Used to remove paging beep tone.

By default, a beep tone sounds at the paged extensions.

(Parameters)

Y: Enable (default)

N: Disable

#### (3) TAFAS Confirmation Tone Control

Used to remove TAFAS confirmation tone.

By default, this tone sounds when a TAFAS call is answered by an extension user.

(Parameters)

Y: Enable (default)

N : Disable

#### (4) Paging Confirmation Tone Control

Used to remove paging confirmation tone.

By default, this tone sounds when paging announcement is answered by an extension.

(Parameters)

Y: Enable (default)

N: Disable

#### (5) Call Park Confirmation Tone Control

Used to remove Call Park Confirmation Tone.

By default, this tone sounds when a call is parked successfully and a parked call is answered.

If you select "N," confirmation tone does not sound when a parked call is answered.

(Parameters)

Y: Enable (default)

N: Disable

## (6) Call Pickup Confirmation Tone Control

Used to remove Call Pickup Confirmation Tone. By default, this tone sounds when the call ringing at an extension is answered by another extension.

(Parameters)

Y: Enable (default)

N: Disable

## **Input Format**

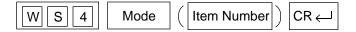

### **Index Number**

None

## Input Value for Item Number

| Item<br>Number | Assigning Items                  | Input Value                  |
|----------------|----------------------------------|------------------------------|
| 1              | Dial Tone Frequency Selection    | X (1 or 2)                   |
|                |                                  | 1 : 350/440 Hz<br>2 : 660 Hz |
|                |                                  | (Default = 1)                |
| 2              | Paging Beep Tone Control         | (Y or N)                     |
|                |                                  | Y: Enable<br>N: Disable      |
|                |                                  | (Default = Y)                |
| 3              | TAFAS Confirmation Tone Control  | (Y or N)                     |
|                |                                  | Y: Enable<br>N: Disable      |
|                |                                  | (Default = Y)                |
| 4              | Paging Confirmation Tone Control | (Y or N)                     |
|                |                                  | Y: Enable<br>N: Disable      |
|                |                                  | (Default = Y)                |
| 5              | Call Park Confirmation Tone      | (Y or N)                     |
|                |                                  | Y: Enable<br>N: Disable      |
|                |                                  | (Default = Y)                |
| 6              | Call Pickup Confirmation Tone    | (Y or N)                     |
|                |                                  | Y: Enable<br>N: Disable      |
|                |                                  | (Default = Y)                |

# **63.00 Equal Access Code (EQC)** (♦ for U.S.A. and Canada only)

## Description

Either "10XXX" or "101XXXX" can be selected as Equal Access Code.

(Password Level: Two or higher)

Refer to Section 10-H-1.00 "Equal Access" for further information.

## **Input Format**

| E Q C | Mode | CR← |
|-------|------|-----|
|-------|------|-----|

#### **Index Number**

None

## **Input Value**

1: 10XXX (default)

2: 101XXXX

# 64.00 T-1/E-1 Related Commands 64.01 Channel Assignment (CHA) — T-1/E-1

## Description

Assigns the type of T-1/ E-1 trunk interface to each channel. (Password level: One)

## **Input Format**

| C H A Mode (SH/AT/BT) | Index Number (01-35) | ) [CR |
|-----------------------|----------------------|-------|
|-----------------------|----------------------|-------|

### **Index Number**

| Index Number                               | Explanation                                           |
|--------------------------------------------|-------------------------------------------------------|
| X XX Slot No. (01,05 or 09) Shelf (1 to 3) | Physical number (101,105,109,201,205,209,301,305,309) |

## **Input Value for Item Number**

| Item   | Assigning Items | Input Value                                                     |                                                                                           |
|--------|-----------------|-----------------------------------------------------------------|-------------------------------------------------------------------------------------------|
| Number | Assigning items | T-1 card (KX-T96187)                                            | E-1 card (KX-T96188)                                                                      |
| 01     | Option          | Automatic Set                                                   |                                                                                           |
| 02     | Frame Sequence  | 1: D4<br>2: ESF                                                 | 3: PCM30<br>4: PCM30-CRC                                                                  |
|        |                 | (Default=2)                                                     | (Default=4)                                                                               |
| 03     | Line Coding     | 1: B8ZS<br>2: AMI                                               | 2: AMI<br>3: HDB3                                                                         |
|        |                 | (Default=1)                                                     | (Default=3)                                                                               |
| 04     | Channel No. 01  | 0: none<br>1:LCO                                                | 0: none<br>6: DR2                                                                         |
| 05     | Channel No. 02  | 2:GCO                                                           | 7: E&M-C (Continuous E&M)<br>8: E&M-P (Pulsed E&M)<br>(Default=0)                         |
| 06     | Channel No. 03  | 3:DID<br>4:OPX<br>5:TIE                                         |                                                                                           |
| 07     | Channel No. 04  |                                                                 |                                                                                           |
| 08     | Channel No. 05  | (Default=0)                                                     |                                                                                           |
| 09     | Channel No. 06  |                                                                 |                                                                                           |
| 10     | Channel No. 07  | [Note] "###" will be displayed in                               | [Note]                                                                                    |
| 11     | Channel No. 08  | the item numbers 28 through 35. These items cannot be assigned. | "# # # " will be displayed in the item numbers 19 and 35. These items cannot be assigned. |
| 12     | Channel No. 09  |                                                                 |                                                                                           |
| 13     | Channel No. 10  | assignicu.                                                      | 333.3.1331                                                                                |
| 14     | Channel No. 11  |                                                                 |                                                                                           |

### continued

| Item   |                 | Input Value                                                  |                                                       |  |
|--------|-----------------|--------------------------------------------------------------|-------------------------------------------------------|--|
| Number | Assigning Items | T-1 card (KX-T96187)                                         | E-1 card (KX-T96188)                                  |  |
| 15     | Channel No. 12  | 0:none<br>1:LCO                                              | 0:none<br>6:DR2                                       |  |
| 16     | Channel No. 13  | 2:GCO                                                        | 7:E&M-C (Continuous E&M)                              |  |
| 17     | Channel No. 14  | 3:DID<br>4:OPX                                               | 8:E&M-P (Pulsed E&M)                                  |  |
| 18     | Channel No. 15  | 5:TIE                                                        | (Default=0)                                           |  |
| 19     | Channel No. 16  | (Default=0)                                                  |                                                       |  |
| 20     | Channel No. 17  |                                                              |                                                       |  |
| 21     | Channel No. 18  | [Note]                                                       | [Note]                                                |  |
| 22     | Channel No. 19  | "++ ++ " will be displayed in<br>the item numbers 28 through | "##" will be displayed in the item numbers 19 and 35. |  |
| 23     | Channel No. 20  | 35. These items cannot be                                    | These items cannot be assigned.                       |  |
| 24     | Channel No. 21  | assigned.                                                    | accigitou.                                            |  |
| 25     | Channel No. 22  |                                                              |                                                       |  |
| 26     | Channel No. 23  |                                                              |                                                       |  |
| 27     | Channel No. 24  |                                                              |                                                       |  |
| 28     | Channel No. 25  |                                                              |                                                       |  |
| 29     | Channel No. 26  |                                                              |                                                       |  |
| 30     | Channel No. 27  |                                                              |                                                       |  |
| 31     | Channel No. 28  |                                                              |                                                       |  |
| 32     | Channel No. 29  |                                                              |                                                       |  |
| 33     | Channel No. 30  |                                                              |                                                       |  |
| 34     | Channel No. 31  |                                                              |                                                       |  |
| 35     | Channel No. 32  |                                                              |                                                       |  |

## 64.02 System Clock Mode (CLK) — T-1/E-1

#### Description

Used to set the system clock mode to "External" or "Internal."

• External clock mode ...... The system synchronizes to a clock pulse provided by the Central Office.

• Internal clock mode ...... The system synchronizes to a clock pulse provided by the internal TSW clock.

To utilize the T-1/E-1 lines, the system should synchronize to a clock pulse provided by the Central Office. However, if synchronization with External clock is lost, the system automatically switches to "Internal clock mode." (Password level: Two or higher)

#### **Input Format**

| CLK | Mode (SH/AT/BT) | CR |
|-----|-----------------|----|
|-----|-----------------|----|

#### **Index Number**

None

#### Input Value for Item Number

| Item<br>Number | Assigning Items | Input Value                              |
|----------------|-----------------|------------------------------------------|
| None           | TSW clock mode  | 1 : Internal clock<br>2 : External clock |
|                |                 | (Default = 1)                            |

#### Note:

- When utilizing the T-1/E-1 lines, the clock mode cannot be changed unless all T1/E1 DIGITAL TRUNK Cards in the system turns to "OUS" or "FAULT" status.
- When the external clock has problems and is not working properly, the internal clock starts to work automatically.

#### 64.03 Master Clock Priority (CLP) — T-1/E-1

#### Description

Used to decide to which external clock pulse the system synchronizes, when multiple T-1/E-1 cards are installed.

(Password level: Two or higher)

#### **Input Format**

| C L P Mode (SH/AT/BT) | ( Item Number | ) | CR |
|-----------------------|---------------|---|----|
|-----------------------|---------------|---|----|

#### **Index Number**

None

#### **Input Value for Item Number**

| Item<br>Number | Assigning Items                                                        | Input Value      |
|----------------|------------------------------------------------------------------------|------------------|
| 1 to 6         | 1 to 6 Priority 1 to 6 T-1/E-1 card physical slot number (three digits |                  |
|                |                                                                        | (Default = None) |

#### Note:

• You have to assign this item even if only one T-1/E-1 card is installed.

#### **Conditions**

When more than two T-1/E-1 cards are installed in the system, each of them should be registered by this command.

#### 64.04 ESF Frame Option (EFO) — T-1 / E-1

#### **Description**

Used to define the values of C-bit and D-bit when Frame Sequence is ESF/PCM30/PCM30CRC in T-1/E-1 interface.

(Password level: Two or higher)

#### **Input Format**

| E F O Mode (SH/AT/BT) | Index Number | CR |
|-----------------------|--------------|----|
|-----------------------|--------------|----|

#### **Index Number**

| Index Number                               | Explanation                                           |
|--------------------------------------------|-------------------------------------------------------|
| X XX Slot No. (01,05 or 09) Shelf (1 to 3) | Physical number (101,105,109,201,205,209,301,305,309) |

| Item<br>Number | Assigning Items                        | Input Value                                                                                                    |
|----------------|----------------------------------------|----------------------------------------------------------------------------------------------------|
| None           | T-1 card Values for C-bit and D-bit    | 1: Option-4 (C=A, D=B) 2: Option-16 (C=0, D=0) 3: Option-16 (C=1, D=0) 4: Option-16 (C=0, D=1) 5: Option-16 (C=1, D=1) (Default=1)     |
|                | E-1 card<br>Values for C-bit and D-bit | 1: Option-16 (C=0, D=1)<br>2: Option-16 (C=1, D=1)<br>3: Option-4<br>4: Option-16 (C=0, D=0)<br>5: Option-16 (C=1, D=0)<br>(Default=1) |

#### 64.05 MFC Sequence Parameter (MFC) — E-1 only

#### Description

Used to assign the MFC-R2 signal. When utilizing an E-1 "DR2 channel trunk" or KX-T96182CE (MFC-DID) whose Dial Mode is "MFC-R2", signalling between your KX-T336 and the Central Office takes place using MFC-R2 signals. (Password level: Two or higher)

#### **Input Format**

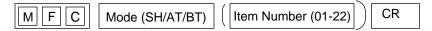

| Item<br>Number                                                                         | Assigning Items                                                                                                    | Input Value                                                                                   |
|----------------------------------------------------------------------------------------|----------------------------------------------------------------------------------------------------|-----------------------------------------------------------------------------------------------|
| 01<br>02<br>03<br>04<br>05<br>06<br>07<br>08<br>09<br>10<br>11<br>12<br>13<br>14<br>15 | Group-II- [01] Group-II- [02] Group-II- [03] Group-II- [04] Group-II- [05] Group-II- [06] Group-II- [07] Group-II- [08] Group-II- [09] Group-II- [10] Group-II- [11] Group-II- [12] Group-II- [13] Group-II- [14] Group-II- [15] | 0:Not defined 1:Subscriber 2:Operator  (Default = 1 — Item No.2 ) 0 — Others                  |
| 16<br>17<br>18<br>19                                                                   | Idle Code<br>Busy Code<br>Unallocated Code<br>Congestion Code                                                                                                    | 01-15:Group-B Code  Default = 01 — Item No.16 02 — Item No.17 03 — Item No.18 04 — Item No.19 |
| 20<br>21<br>22                                                                         | Forward Timer<br>Backward Timer<br>Disappearance Timer                                                                                                    | 01-30:N*01 s<br>(Default = 15 — Item No.20, 21)<br>24 — Item No.22                            |

The following table shows the default values for Group-II and Group-B signals.

| Forward Signal |           |            | Backwa          | rd Signal   |
|----------------|-----------|------------|-----------------|-------------|
| No.            | Group-I   | Group-II   | Group-A         | Group-B     |
| 01             | Digit [1] |            | Next digit      | Idle        |
| 02             | Digit [2] | Subscriber |                 | Busy        |
| 03             | Digit [3] |            | Digit completed | Unallocated |
| 04             | Digit [4] |            | Congestion      | Congestion  |
| 05             | Digit [5] |            |                 |             |
| 06             | Digit [6] |            |                 |             |
| 07             | Digit [7] |            |                 |             |
| 08             | Digit [8] |            |                 |             |
| 09             | Digit [9] |            |                 |             |
| 10             | Digit [0] |            |                 |             |
| 11             |           |            |                 |             |
| 12             |           |            |                 |             |
| 13             |           |            |                 |             |
| 14             |           |            |                 |             |
| 15             |           |            |                 |             |

#### Note:

- When a Group-II signal for Subscriber is sent from CO:
   KX-T336 decides the extension to be called by analyzing this code, and sends the status code of the extension to CO. If the extension is idle, KX-T336 will ring it.
- When a Group-II signal for Operator is sent from CO:
   KX-T336 always sends "status code = idle" to CO and it will ring the operator extension (or attendant console).
- "Out of Service Code" and "Set up Speech Code" can be assigned using MRO command (Section 64.08).

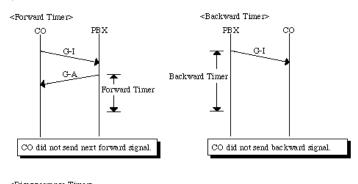

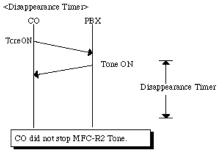

#### 64.06 Answer Signal Wait Time (AWT) — E-1 only

#### Description

Used to compulsorily disconnect the outside call made by an extension user, if not answered by the destination party until a pre-selected time expires. This setting can be programmed on a trunk group basis.

(Password level: Two or higher)

#### **Input Format**

| A W T Mode (SH/AT/BT) | ( Index Number (01-16) | ) | CR |  |
|-----------------------|------------------------|---|----|--|
|-----------------------|------------------------|---|----|--|

#### **Index Number**

| Index Number | Explanation        |
|--------------|--------------------|
| 01 to 16     | Trunk Group Number |

#### **Input Value for Item Number**

| Item<br>Number | Assigning Items        | Value Selection                                 |
|----------------|------------------------|-------------------------------------------------|
| None           | No Answer Waiting Time | 0: No limit 1: 1 min 2: 2 min 3: 3 min 4: 4 min |
|                |                        | (Default = 0)                                   |

#### **Conditions:**

• AWT command is valid for DR2 channel trunks only.

#### 64.07 E-1 Signaling Option (ESO) — E-1 only

#### Description

Used to activate "Charge Management" feature. If activated, the KX-T336 displays the phone charge on the display of PITS by detecting the Meter Pulse sent from the Central Office.

(Password level: Two or higher)

#### **Input Format**

| ESO | Mode (SH/AT/BT) |  | Item Number (1-5) |  | CR |
|-----|-----------------|--|-------------------|--|----|
|-----|-----------------|--|-------------------|--|----|

#### **Input Value for Item Number**

| Item<br>Number | Assigning Items                    | Input Value                                                                                 |
|----------------|------------------------------------|---------------------------------------------------------------------------------------------|
| 1              | Meter Pulse Detect                 | 0:No detection 1:Outgoing CO calls only 2:Both Incoming and Outgoing CO calls. (Default =1) |
| 2              | Meter Pulse Detect Position        | A:Detect position is A-bit B:Detect position is B-bit (Default =B)                          |
| 3              | Meter Pulse Length                 | 01- 60: 8 # N ms<br>(Default =16)                                                           |
| 4              | Dial Pulse Control Position        | A:Dial Pulse is controlled by A-bit B:Dial Pulse is controlled by B-bit (Default =A)        |
| 5              | Clear Back Signal Control Position | A:Clear back is controlled by A-bit B:Clear back is controlled by B-bit (Default =A)        |

#### Note:

• Item Nos. 4 and 5 are used for choosing the control bit (A or B) for each signal.

#### **Conditions**

• ESO command is valid for E-1 DR2 channel trunks only.

#### 64.08 MFC-R2 Option (MRO) — E-1 only

#### Description

Used to turn ANI (Automatic Number Identification) service (Section 3-F-17.00) on or off. When turned on, parameters on ANI service should also be programmed.

(Password level: Two or higher)

#### **Input Format**

| M R O | Mode (SH/AT/BT)    | ( Item Number (1-8) | )  | CR  |
|-------|--------------------|---------------------|----|-----|
|       | Mode (SI I/A I/DI) |                     | ノー | CIX |

#### **Input Value for Item Number**

| Item<br>Number | Assigning Items       | Input Value                                                                                         |
|----------------|-----------------------|----------------------------------------------------------------------------------------------------|
| 1              | ANI service           | 0:ANI Service is off 1:Incoming CO calls only 2:Outgoing CO calls only 3:Both-way (Default = 0)     |
| 2              | ANI Request Code      | 01-15:Group-A Code<br>(Default = 05)                                                                |
| 3              | ANI Start Code        | 00:None<br>01-15:Group-I Code<br>(Default = 14)                                                     |
| 4              | ANI Complete Code     | 01-15:Group-I Code<br>(Default = 15)                                                                |
| 5              | ANI Reject Code       | 01-15:Group-I Code<br>(Default = 12)                                                                |
| 6              | Out of Service Code   | 01-15:Group-B Code # If the called extension is "out of service", the system sends this code to CO. |
| 7              | Set up Speech Code    | 01-15:Group-A Code  # If the system receives this code, then the system sets up speech path.        |
| 8              | Address Complete Code | 01-15:Group-A Code<br>(Default = 03)                                                                |

#### Note:

- Refer to "MFC command" (Section 10-C-64.05) for default values of Group-I, -II, -A, -B codes.
- Item Nos. 6 through 8 are provided for setting an optional status for MFC command.

## 64.09 Pulsed E&M (PEM) — E-1 only

#### Description

Used to select the type of pulse signal for E-1 TIE Lines.

This setting is valid for E&M-P channel trunks.

(Password level: Two or higher)

#### **Input Format**

| Item Number (1-3) |                   | CR                |
|-------------------|-------------------|-------------------|
| •                 | Item Number (1-3) | Item Number (1-3) |

| Item<br>Number | Assigning Items | Input Value                                                  |
|----------------|-----------------|--------------------------------------------------------------|
| 1              | Seizure Pulse   | 1. Short Pulse (150 ms) 2. Long Pulse (600 ms) (Default = 1) |
| 2              | Answer Pulse    | 1. Short Pulse (150 ms) 2. Long Pulse (600 ms) (Default = 2) |
| 3              | Clear Pulse     | 1. Short Pulse (150 ms) 2. Long Pulse (600 ms) (Default = 2) |

#### **65.00 TIE Line Related Commands**

#### **65.01 TIE Line Routing Table (TIE)**

#### Description

Used to determine the routing of calls over the TIE Line Network. Up to 36 routing patterns can be programmed by this command. Routing table is referenced by the system to identify the trunk route, when a TIE call is made by dialing the feature number for "TIE Trunk Access."

(Password level: Two or higher)

| In | n | 14 | Fo | rm | aŧ |
|----|---|----|----|----|----|
| m  | D | ut | ГΟ | m  | aι |

| T I E Mode (SH/AT/BT) Index Number (Item Number CR |  | Mode (SH/AT/BT) | Index Number |  | Item Number | ) | CR |
|----------------------------------------------------|--|-----------------|--------------|--|-------------|---|----|
|----------------------------------------------------|--|-----------------|--------------|--|-------------|---|----|

#### **Index Number**

| Index Number | Explanation                   |
|--------------|-------------------------------|
| 01 to 36     | TIE Line Routing Table number |

| Item<br>Number | Assigning Items              | Input Value                                                     |
|----------------|------------------------------|-----------------------------------------------------------------|
| 1              | Code                         | Up to three digits : 0 - 9, X (wild card) (Default = blank)     |
| 2              | Delete digit                 | 0 to 4 : number of deleting digit(s) (Default = 0)              |
| 3              | Insert Dial                  | Up to four digits: dialing number to be added (Default = blank) |
| 4              | Trunk Group Hunt Sequence 01 | 01 to 16: trunk group number whose type is set to TIE.          |
| 5              | Trunk Group Hunt Sequence 02 | (Default = blank)                                               |
| 6              | Trunk Group Hunt Sequence 03 |                                                                 |
| 7              | Trunk Group Hunt Sequence 04 |                                                                 |
| 8              | Trunk Group Hunt Sequence 05 |                                                                 |

#### 65.02 TIE Account Code (TAC)

#### **Description**

TIE account codes registered by TAC command is used to prevent the tie callers from making unauthorized CO calls by checking the validity of the account code entered.

TIE callers must enter a TIE Account Code to make a CO call via TIE lines, if "TIE Forced Account Code Mode" is set to "Yes." Refer to Section 3-F-14.02 "Calling from TIE to CO" for further information.

(Password level: Two or higher)

#### **Input Format**

| TAC | Mode (SH/AT/BT) | (Item Number (01-32) |  | CR |
|-----|-----------------|----------------------|--|----|
|-----|-----------------|----------------------|--|----|

| Item<br>Number | Assigning Items  | Input Value                        |
|----------------|------------------|------------------------------------|
| 01 to 32       | TIE Account Code | Four digits numeric number (0 - 9) |
|                |                  | (Default = blank)                  |

#### 65.03 TIE Trunk Relay Restriction (TRR)

#### **Description**

Used to allow or restrict the TIE trunk relay function on the trunk group basis. Refer to Section 3-F-14.04 "Alternate Routing" for further information.

(Password level: Two or higher)

#### **Input Format**

| TRR | Mode (SH/AT/BT) | Index Number ( | Item Number | ) CR |  |
|-----|-----------------|----------------|-------------|------|--|
|-----|-----------------|----------------|-------------|------|--|

#### **Index Number**

| Index Number | Explanation                             |
|--------------|-----------------------------------------|
| 01 to 16     | Trunk Group Number (Call receiver side) |

#### **Input Value for Item Number**

| Item<br>Number | Assigning Items                          | Input Value                 |
|----------------|------------------------------------------|-----------------------------|
| None           | Trunk Group Number (Call initiator side) | Y: Restricted<br>N: Allowed |
|                |                                          | (Default = N)               |

#### **Conditions**

TRR command is valid for the trunk group whose type is set to TIE.

#### **Programming example**

TIE Trunk Relay Restriction setting

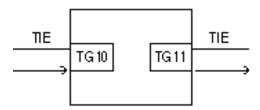

In this case, if you want to restrict "TIE call relay from TG10 to TG11" program as follows:

; PRG > TRR AT 10 11 ( ) ; Trunk Group No.10

; 11 : Trunk Group No.11.... N

; INPUT >> Y ( )

#### 65.04 Line Hunting Sequence(LHS)

#### Description

Used to change the hunting sequence of idle lines on a TIE trunk group basis.

By default, idle TIE lines are seized from the smallest to the largest physical number in order at all locations when a TIE call is initiated by a user. This may cause a frequently busy situation between a certain two locations.

In this case, we recommend to change the hunting sequence at one location from "1"(smallest — largest) to "2" (largest — smallest). (Password level: Two or higher)

#### **Input Format**

| L H S Mode (SH/AT/BT) | (Index Number (01-16) | ) | CR |
|-----------------------|-----------------------|---|----|
|-----------------------|-----------------------|---|----|

#### **Index Number**

| Index Number | Explanation        |
|--------------|--------------------|
| 01 to 16     | Trunk Group Number |

| Item<br>Number | Assigning Items       | Input Value                                                                                                    |
|----------------|-----------------------|----------------------------------------------------------------------------------------------------|
| None           | Line Hunting Sequence | <ol> <li>From the smallest to the largest physical number of TIE lines</li> <li>From the largest to the smallest physical number of TIE lines</li> </ol> |
|                |                       | (Default = 1)                                                                                                    |

#### 65.05 E&M Selection(EMS)

#### Description

Several physical requirements of an E&M card may differ depending on the regions.

EMS command is used to select the appropriate values for the following physical requirements.

- 1. E&M Interface Type
- 2. Voice Path Type
- 3. Voice Level (Transmit)
- 4. Voice Level (Receive)
- 5. Balance Network

(Password level: Two or higher)

#### **Input Format**

| EMS | Mode (SH/AT/BT) | Index Number ( Item Number ) CR |  |
|-----|-----------------|---------------------------------|--|
|     | Mode (SH/AT/BT) | index Number ( item Number ) CK |  |

#### **Index Number**

| Index Number | Explanation                        |
|--------------|------------------------------------|
| 1011 to 3154 | Physical number of E&M trunk ports |

| Item<br>Number | Assigning Items    | Input Value                             |
|----------------|--------------------|-----------------------------------------|
| 1              | E&M Interface Type | Should be fixed to "4".                 |
|                |                    | (Default = 4)                           |
| 2              | Voice Path Type    | 1: 2-wire<br>2: 4-wire<br>(Default = 1) |

| Item<br>Number | Assigning Items        | Input Value                           |
|----------------|------------------------|---------------------------------------|
| 3              | Voice Level(Transmit)* | 1: -6dB<br>2: -3dB<br>3: 0            |
| 4              | Voice Level (Receive)* | 4: +3dB<br>(Default = 2)              |
| 5              | Balance Network        | Should be fixed to "1." (Default = 1) |

<sup>\*</sup> Valid when "Voice Path Type" is set to "2:4-wire."

#### **Conditions**

This command is valid only when E&M card(KX-T96184)is installed to the system.

#### 65.06 TIE Caller ID Integration (TCI)

#### **Description**

Used to turn on/off "TIE Caller ID Integration" service (Section 3-F-14.05) on a TIE trunk group basis.

(Password level: Two or higher)

#### **Input Format**

| TCI | Mode (SH/AT/BT) | ( Item Number ) | CR |
|-----|-----------------|-----------------|----|
|-----|-----------------|-----------------|----|

| Item<br>Number | Assigning Items                                               | Input Value                         |
|----------------|---------------------------------------------------------------|-------------------------------------|
| 01<br> <br>16  | TIE Caller ID Integration<br>Service for Trunk Group<br>01-16 | Y : Enabled N: Disabled (Default=N) |

## 66.00 Charge Management Related Commands 66.01 Charge Management ID Code (CPD)

#### Description

Used to assign Charge Management ID Code. When Tenant Service is employed, Charge Management ID Code for Tenant 1 and 2 can be assigned individually. Refer to Section 3-F-19.00 "Charge Management" for further information.

(Password level: Two or higher)

#### **Input Format**

| CPD Mode (SH/AT/BT) | ( Item Number ) CR |
|---------------------|--------------------|
|---------------------|--------------------|

#### Input Value for Item Number

| Item<br>Number | Assigning Items                           | Input Value                                     |
|----------------|-------------------------------------------|-------------------------------------------------|
| 1              | Charge Management ID<br>Code for Tenant 1 | Four digits numeric characters (Default = 1234) |
| 2              | Charge Management ID<br>Code for Tenant 2 | Four digits numeric characters (Default = 1234) |

#### Note:

The Charge Management ID Code assigned by CPD command can be changed by an extension user in the PITS System Programming mode. Refer to Section 11-C-10.00 "Setting Charge Management ID Code" for further information.

#### 66.02 Charge Rate (RAT)

#### **Description**

1. Range (New Rate Set)

Assigns an amount of charge fee per charge meter.

2. Denomination

Assigns the currency denomination for your country.

(Password level: Two or higher)

#### **Input Format**

RAT Mode (SH/AT/BT) ( Item Number (1-2) CR

#### Input Value for Item Number

| Item<br>Number | Assigning Items | Input Value                                                                                                    |
|----------------|-----------------|----------------------------------------------------------------------------------------------------|
| 1              | Range           | Up to eight digits numeric characters including". (decimal point)"can be entered.  [Note] Press "** key to enter ". (decimal point)", in the PITS station Programming mode. |
| 2              | Denomination    | Up to three digits of alphabetic characters or a sign can be entered.  [Note] Enclose the input value with double quotation marks.                                          |

#### Note:

• Charge Rate can also be assigned in the PITS Station Programming mode (Section 12).

#### 66.03 Charge Limitation (CLT)

#### **Description**

Used to determine the sum total of telephone charge allowable to extension users on an extension user basis. If the telephone charge on the extension exceeds the pre-assigned limitation, the extension user cannot make further CO calls until his or her charge meter is reset.

(Password level: Two or higher)

#### **Input Format**

| CLT | Mode (SH/AT/BT) | Index Number | CR |
|-----|-----------------|--------------|----|
|-----|-----------------|--------------|----|

#### **Index Number**

| Index Number                               | Explanation                                                                             |
|--------------------------------------------|-----------------------------------------------------------------------------------------|
| DNXXXX<br>or<br>Four-digit physical number | Extension directory number (XXXX : three or four digits) Physical location of extension |

#### **Input Value for Item Number**

| Item<br>Number | Assigning Items   | Input Value                                                                        |
|----------------|-------------------|------------------------------------------------------------------------------------|
| None           | Charge Limitation | 0 : No limitation 1-99999 : The number of charge meter allowable for the extension |
|                |                   | (Default = 0)                                                                      |

#### **Conditions**

Charge limitation can also be set by an extension user (Charge Manager) in the PITS Station Programming mode. Refer to Section 12-C-9.11 "Setting Account Codes" for further information.

#### 67.00 DISA/AGC Tone Detection Mode (TDM)

#### Description

When Tone Detection for DISA/AGC is set to "Yes", the system disconnects the lines if it detects any tones, regardless of tone type, during a trunk-to-trunk call (DISA or AGC).

This command is used to select a type of tones which applies to tone detection for DISA/AGC on a Trunk Group basis.

For example, if "2:cyclic tone only" is selected, the system disconnects the lines only when it detects cyclic tone during a trunk-to-trunk call (DISA or AGC).

(Password level: Two or higher)

#### **Input Format**

| TDM | Mode (SH/AT/BT) | ( Index Number(01-16) | CR |
|-----|-----------------|-----------------------|----|
|     |                 | <u>`</u>              |    |

#### **Index Number**

| Index Number | Explanation        |
|--------------|--------------------|
| 01 to 16     | Trunk Group Number |

#### Input Value for Item Number

| Item<br>Number | Assigning Items                | Input Value                                                                                       |
|----------------|--------------------------------|---------------------------------------------------------------------------------------------------|
| None           | Tone Detection Mode (DISA/AGC) | all tones (no tone, cyclic tone, continuous tone)     no tone or cyclic tone     cyclic tone only |
|                |                                | (Default = 0)                                                                                     |

#### **Conditions**

None

## 68.00 Call Forwarding-Follow Me (CFM)

#### Description

Used to allow or disallow each extension from setting "Call Forwarding-Follow Me" feature on a COS basis. Refer to Section 4-F-2.06 and Section 5-D-2.06 "Call Forwarding-Follow Me" for further information.

(Password level: Two or higher)

#### **Input Format**

| C F M | Mode (SH/AT/BT) | (Index Number (01-32) |  | CR |
|-------|-----------------|-----------------------|--|----|
|-------|-----------------|-----------------------|--|----|

#### **Index Number**

| Index Number | Explanation                   |
|--------------|-------------------------------|
| 01 to 32     | COS (Class of Service) number |

| Item<br>Number | Assigning Items           | Input Value               |
|----------------|---------------------------|---------------------------|
| None           | Call Forwarding-Follow Me | Y: Enabled<br>N: Disabled |
|                |                           | (Default=N)               |

## 69.00 Limited Call Duration (LCD)

#### Description

Used to set parameters on "Limited Call Duration" feature. This feature can be enabled or disabled on a COS basis. For further information, refer to Section 3-F-18.00 "Limited Call Duration".

(Password level: Two or higher)

#### **Input Format**

| LCD Mode (SH/AT/BT) | Index Number (01-32) | Item Number (1-2) CR |
|---------------------|----------------------|----------------------|
|---------------------|----------------------|----------------------|

#### **Index Number**

| Index Number | Explanation                   |
|--------------|-------------------------------|
| 01 to 32     | COS (Class of Service) number |

| Item<br>Number | Assigning Items                 | Input Value                                               |
|----------------|---------------------------------|-----------------------------------------------------------|
| 1              | Extension-CO call duration time | 00: No Limitation<br>01-60: Limitation Time (Minutes)     |
|                |                                 | (Default=00)                                              |
| 2              | Call type                       | 0: Outgoing CO call only 1: Incoming CO call only 2: Both |
|                |                                 | (Default=0)                                               |

## 70.00 UCD Auto Log-out Operation (ULO)

#### Description

Used to change "UCD Auto Log-out" setting.
See Section 3-D-2.06 "Uniform Call Distribution (UCD) — with/without
OGM" for further information about UCD Auto Log-out.

(Password level: Two or higher)

#### **Input Format**

| U L O Mod | de (SH/AT/BT) | ( | Index Number (01-32) |  | CR |  |
|-----------|---------------|---|----------------------|--|----|--|
|-----------|---------------|---|----------------------|--|----|--|

#### **Index Number**

| Index Number | Explanation      |
|--------------|------------------|
| 01 to 32     | UCD group number |

| Item<br>Number | Assigning Items            | Input Value                                                          |
|----------------|----------------------------|----------------------------------------------------------------------|
| None           | UCD Auto Log-out operation | Y: Auto Log-out is enabled. N: Auto Log-out is disabled. (Default=Y) |

## D. Error Message Tables

# 1.00 Error Messages Related to the Assigning Items in the Same Command

If there is a wrong entry in the displayed screen, the following appears on the message line when storing the entry: "DATA ERROR (XXX)."

The (XXX) indicates one of the error message numbers shown below and possible causes of the errors and countermeasures for them are as follows.

| DATA ERROR No.<br>(XXX) | Probable Cause                                                                                                    | Countermeasure                                                        |  |
|-------------------------|----------------------------------------------------------------------------------------------------|-----------------------------------------------------------------------|--|
| 100                     | (page length)-(skip length) < 6                                                                                                    | Make (page length)-(skip length) _ 6.                                 |  |
| 101                     | (receive digit) _ (delete digit) is not established in - Special Attended DID screen.                                                       | Make (receive digit) _ (delete digit).                                |  |
| 102                     | Restriction Level-Operator _ Restriction Level-International is not established in - Operation (1/3) screen                                 | Make Restriction Level-Operation _<br>Restriction Level-International |  |
| 110                     | Day-night combination in the incoming mode is not correct.                                                                                  | Change the day-night combination in incoming mode.                    |  |
| 130                     | Combination of the terminals of operators 1, 2 is incorrect.                                                                                | Change the combination of terminals for operators 1, 2.               |  |
| 140                     | DN is not installed.                                                                                                    | Designate the installed DN.                                           |  |
| 141                     | Attempting to assign FDN's of UCD # 1 to # 4 for the overflow destination of UCD # 5 to # 32                                                | Set FDN of other UCD, or extension directory number.                  |  |
| 150                     | Attempting to assign its own extension number on the key which cannot be assigned to its own extension number. <example> DSS(ICM)</example> | Specify the number except its own extension number.                   |  |
| 160                     | Specifying UCD number incorrectly.                                                                                                    | Assign UCD to only one ICM.                                           |  |
| 190                     | Date value is incorrect on the check of month, and leap year in the time and date setting screen.                                           | Check the date setting.                                               |  |

### 2.00 Error Messages Related to the Assigning Items in the Other Commands

If there is a wrong entry related to the assigned by the other commands, the following appears on the message line when storing the entry: "DATA ERROR (xxx)." The (XXX) indicates an error message number shown below and possible causes of the errors and countermeasures for them are as follows.

| DATA ERROR No.                                                 | Probable Cause                                                                                                    | Countermeasure                                                                        |
|----------------------------------------------------------------|----------------------------------------------------------------------------------------------------|---------------------------------------------------------------------------------------|
| 300                                                            | Setting DN which is not stored in the hundred block.                                                                       | Enter data in hundred block. Or, set DN which is stored in hundred block.             |
| 301                                                            | Specified extension DN is not stored.                                                                                      | Store the extension DN.                                                               |
| 302                                                            | Telephone type of the extension paired with DSS console is not PITS.                                                       | Paired extension should be changed to a PITS.                                         |
| 310                                                            | Setting DN to the DSS console.                                                                                             | Set DN to assignable port.                                                            |
| 320                                                            | Setting trunk group except DID on CO-line on DID card. Or, assigning trunk group of DID to CO-line on the card except DID. | Assign trunk group to the correct kind of card.                                       |
| 330                                                            | Tenant is different.                                                                                                    | Assign the same tenant.                                                               |
| 331                                                            | As assigned to the destination of 1 : N of trunk group, impossible to change tenant.                                       | Cancel the 1 : N destination.                                                         |
| 332                                                            | As assigned to the destination of doorphone call, impossible to change tenant.                                             | Cancel the doorphone call destination.                                                |
| 333                                                            | Setting one pickup group to ICM & PAG group belonging to different tenant.                                                 | Set it to the same tenant. Or, change tenant after deleting pickup group.             |
| 334                                                            | Changing tenant of ICM/PAG group without canceling extensions.                                                             | Change after canceling extensions. Impossible to move extensions to the other tenant. |
| 335                                                            | As assigned to the destination of paging from attendant console, impossible to change Tenant.                              | Change the destination of attendant paging.                                           |
| 336                                                            | As assigned to call placing mode of Trunk group, impossible to change Tenant.                                              | Change assigning of incoming mode.                                                    |
| 337                                                            | As assigned to night answer point for CO-line, impossible to change Tenant.                                                | Change assignment of night answer point.                                              |
| 338                                                            | Attempting to change the tenant of Trunk group without removing the CO lines which belong to the trunk group.              | Change after removing the CO lines. Impossible to move CO lines to the other tenant.  |
| 339                                                            | Attempting to change the tenant of Trunk group without canceling the setting of 1:N destination for the trunk group.       | Change after canceling 1: N destination.                                              |
| Deleting is impossible because it is assigned in another item. |                                                                                                    | Change the item beforehand.                                                           |

| ATA ERROR No. Probable Cause                                                                             |                                                                                                    | Countermeasure                                                                            |  |
|----------------------------------------------------------------------------------------------------|----------------------------------------------------------------------------------------------------|-------------------------------------------------------------------------------------------|--|
| 342                                                                                                    | Extension assigned to NEXT HUNT STATION is already assigned to NEXT HUNT STATION for another extension.                       | Assign another extension or clear the previous assignment.                                |  |
| 343                                                                                                    | Relation between ICM group and Pickup group assigned for an extension is incorrect.                                           | Make them in proper relation.                                                             |  |
| 344                                                                                                    | As PRV-CO is assigned by PITS button assignment, impossible to change the type of the trunk group to any other than PRV.      | Cancel the assignment of the PITS button.                                                 |  |
| 345                                                                                                    | As assigned to Single CO by PITS button assignment, impossible to change the 1:1 destination of the line to a different PITS. | Cancel the assignment of the PITS button.                                                 |  |
| 346                                                                                                    | Attempting to change the tenant of Trunk group without canceling the setting of 1:1 destination.                              | Change the tenant after clearing all 1:1 destinations of CO lines belonging to the group. |  |
| 347                                                                                                    | UCD group is not assigned.                                                                                                    | Assign Pickup group to a UCD group.                                                       |  |
| 348                                                                                                    | Attempting to assign DID to Trunk group which has CO lines belonging to the group.                                            | Assign DID after clearing all CO lines belonging to the group.                            |  |
| 350                                                                                                    | Attempting to assign the unstored ICM number to the DSS (ICM) button.                                                         | Assign stored ICM number.                                                                 |  |
| 360                                                                                                    | Attempting to assign the ATT which is not registered as the operator to the maintenance device.                               | Register the ATT as an operator, or specify another device.                               |  |
| 370                                                                                                    | Specified CO line does not exist.                                                                                             | Specify proper CO line.                                                                   |  |
| 371                                                                                                    | Specified CO line is not the PVL.                                                                                             | Specify proper CO line.                                                                   |  |
| 372                                                                                                    | Specified CO line is already assigned as a DIL 1:1 or PRV-CO by another extension.                                            | Specify another CO line or cancel the assignment of the desired line.                     |  |
| 373                                                                                                    | Impossible to assign because the programmings for specified CO does not satisfy the condition.                                | Change call placing type to 1:1, or change group type to unique type.                     |  |
| 374                                                                                                    | Impossible to assign because the programmings for specified CO does not satisfy the condition.                                | Change call placing type to 1:N, and group type to group.                                 |  |
| 391                                                                                                    | Attempting to delete the extension which is registered as an operator of the tenant.                                          | Cancel the assignment as an operator.                                                     |  |
| 392                                                                                                    | Attempting to delete the extension which is registered as the destination of intercept routing for the Trunk group.           | Cancel the assignment as the destination.                                                 |  |
| 393                                                                                                    | Attempting to delete the extension which is registered as an ATT busy out extension of Trunk group.                           | Cancel the assignment as an ATT busy our extension.                                       |  |
| 394 Attempting to delete the extension which is registered as an ATT overflow extension for Trunk group. |                                                                                                    | Cancel the storage as an ATT overflow extension.                                          |  |

| DATA ERROR No.                                                               | Probable Cause                                                                                                    | Countermeasure                                       |  |
|------------------------------------------------------------------------------|----------------------------------------------------------------------------------------------------|------------------------------------------------------|--|
| 395                                                                          | Attempting to delete the extension which is registered as an overflow extension for UCD group.                      | Cancel the storage as an overflow destination.       |  |
| 396                                                                          | Attempting to delete the extension/RMT which is registered as a DIL 1:1 call destination of CO line.                | Cancel the storage as a DIL 1:1 call destination.    |  |
| 397                                                                          | Attempting to delete the extension which is registered as a night answer point of CO line.                          | Cancel the storage as a night answer point.          |  |
| 398                                                                          | Attempting to delete the extension which is registered as a walking station.                                        | Cancel the storage as a walking station.             |  |
| 399                                                                          | Attempting to delete the PITS paired with DSS-console.                                                              | Change the PITS paired with DSS Console.             |  |
| 400                                                                          | Attempting to delete the extension which is registered as a night answer point for tenant.                          | Cancel the storage as night answer point.            |  |
| 401                                                                          | Attempting to delete the extension which is set to SDN.                                                             | Cancel the assignment of SDN.                        |  |
| 403                                                                          | Attempting to delete the ATT when the ATT is assigned for day incoming mode in Trunk group.                         | Change the incoming mode destination other than ATT. |  |
| 404                                                                          | Attempting to delete RMT when the RMT alarm is assigned.                                                            | Cancel the assignment of RMT alarm.                  |  |
| 405                                                                          | Attempting to delete the external pager which is registered as UNA point for CO line.                               | Change the night answer point.                       |  |
| 406                                                                          | Attempting to delete the external pager which is registered as a TAFAS for day/night incoming mode for Trunk group. | Change the incoming mode.                            |  |
| 407                                                                          | Attempting to delete the external pager which is registered as a paging destination for the ATT.                    | Change the paging destination.                       |  |
| 408                                                                          | Attempting to delete the ATT which is specified for maintenance device.                                             | After changing maintenance device, delete the ATT.   |  |
| 409                                                                          | When deleting ATT, combination of operators 1 and 2 is incorrect.                                                   | Check the combination of operators.                  |  |
| 411                                                                          | Impossible to delete the card, for all of the ports belonging to the card is not made pre-installed.                | Delete all the ports belonging to the card.          |  |
| 412                                                                          | Impossible to delete the card, for DN is assigned to an extension port.                                             | Delete all the ports belonging to the card.          |  |
| Deleting the card is impossible, for it is assigned as a maintenance device. |                                                                                                    | Change the maintenance device.                       |  |

| ATA ERROR No. Probable Cause                                                                      |                                                                                                    | Countermeasure                              |  |
|---------------------------------------------------------------------------------------------------|----------------------------------------------------------------------------------------------------|---------------------------------------------|--|
| 414                                                                                               | Deleting the card is impossible, because it is assigned for the intercept routing destination for the Trunk group.               | Change the intercept routing destination.   |  |
| 415                                                                                               | Deleting the card is impossible, because it is assigned for doorphone call destination.                                          | Cancel the doorphone call destination.      |  |
| 416                                                                                               | Attempting to delete the ATT which is specified for incoming mode destination of a trunk group.                                  | Change the incoming mode destination.       |  |
| 417                                                                                               | Attempting to delete a DISA card which is specified for incoming mode destination of a trunk group.                              | Change the incoming mode destination.       |  |
| 418                                                                                               | Attempting to assign NAG as Night Answer Point of a CO line belonging to a Trunk Group whose Incoming Mode (Night) is not FIXED. | Assign Incoming Mode (Night) to FIXED.      |  |
| 420                                                                                               | Changing Tenant Service from "Yes" to "No" is impossible as all ATT's are not assigned to tenant 1.                              | Assign ATT's to tenant 1.                   |  |
| 421                                                                                               | Changing Tenant Service from "Yes" to "No" is impossible as all music sources are not assigned to tenant 1.                      | Assign music sources to tenant 1.           |  |
| 422                                                                                               | Changing Tenant Service from "Yes" to "No" is impossible as all external pagers are not assigned to tenant 1.                    | Assign external pagers to tenant 1.         |  |
| 423                                                                                               | Changing Tenant Service from "Yes" to "No" is impossible as all doorphones are not assigned to tenant 1.                         | Assign doorphones to tenant 1.              |  |
| 424                                                                                               | Changing Tenant Service from "Yes" to "No" is impossible as all DISA's are not assigned to tenant 1.                             | Assign DISA's to tenant 1.                  |  |
| 425                                                                                               | Changing Tenant Service from "Yes" to "No" is impossible as all AGC's are not assigned to tenant 1.                              | Assign AGC's to tenant 1.                   |  |
| 426                                                                                               | Changing Tenant Service from "Yes" to "No" is impossible as all paging groups are not assigned to tenant 1.                      | Assign all paging groups to tenant 1.       |  |
| 427                                                                                               | Changing Tenant Service from "Yes" to "No" is impossible as all ICM groups are not assigned to tenant 1.                         | Assign all ICM groups to tenant 1.          |  |
| 428                                                                                               | Changing Tenant Service from "Yes" to "No" is impossible as all trunk groups are not assigned to tenant 1                        | Assign all trunk groups to tenant 1.        |  |
| Deleting expansion shelf is impossible, as one or more cards are assigned to the expansion shelf. |                                                                                                    | Delete all the cards in the expansion shelf |  |

| DATA ERROR No.                                                                                                    | Probable Cause | Countermeasure                         |
|----------------------------------------------------------------------------------------------------|----------------|----------------------------------------|
| Attempting to remove a card which is registered in Power Failure Transfer (PFT) assignment.                                                       |                | Cancel the PFT assignment of the card. |
| Impossible to change the Numbering Plan to  440 "Fixed," because there exist DN's which should be blank in the "Fixed" mode in the Hundred Block. |                | Clear DN's which should be blank.      |
| 450 Impossible to change ICM/Paging group, for the pickup group belonging to the ICM/Paging group contains extensions.                            |                |                                        |

## 3.00 Fixed Error Messages

| DATA ERROR No. | Probable Cause                                                        | Countermeasure                                                    |  |
|----------------|-----------------------------------------------------------------------|-------------------------------------------------------------------|--|
| 003            | Unacceptable value is assigned.                                       | Assign an allowable value.                                        |  |
| 004            | Space exists between items.                                           | Remove the space.                                                 |  |
| 005            | Some items are left blank.                                            | Assign all required items, or leave all items blank.              |  |
| 006            | At least one blank should be left among multiple items.               | Leave at least one blank.                                         |  |
| 007            | Assigned selection value is not for the item.                         | Set the assignable value.                                         |  |
| 008            | The number which is set previously in this screen is assigned again.  | Set the number different from the previous number.                |  |
| 009            | The number which is set previously in a different screen is assigned. | Set the number different from the previous number.                |  |
| 012            | Device is not installed.                                              | Assign the installed device.                                      |  |
| 013            | Status of the specified device does not accept this command.          | Change the status of the device to be acceptable for the command. |  |
| 016            | Privilege level is lower than specified level.                        | Increase the privilege level through the Change level function.   |  |
| 017            | Diagnostic error has been detected when INS command is executed.      | Verify the related device.                                        |  |
| 018            | Specified service is not executed.                                    | Check specified service.                                          |  |
| 019            | Another maintenance device (remote, PITS, system) is in use.          | Wait until another device is finished or let him finish.          |  |
| 020            | Printer is not connected to the system or the power is off.           | Connect the printer, and make the power on.                       |  |
| 021            | Print out is unavailable from Remote.                                 | Execute print out on-site.                                        |  |
| 022            | Entered parameters for Item or Index is out of the specified range.   | Enter the parameters within the specified range.                  |  |
| 023            | ", / " or ", <cr> " is entered in BT (Batch) programming.</cr>        | Correct the wrong entry.                                          |  |
| 024            | Calendar IC malfunction.                                              | Repair calender IC.                                               |  |
| 027            | Backup device is not connected (only when maintenance device is ATT). | Connect the backup device to SIO # 1 Port.                        |  |
| 029            | Different version at the time of backup.                              | Match the backup version.                                         |  |

| DATA ERROR No. | Probable Cause                                                                         | Countermeasure                                                                                         |  |  |
|----------------|----------------------------------------------------------------------------------------|----------------------------------------------------------------------------------------------------|--|--|
| 030            | A checksum error has been detected.                                                    | Communication line is defective, or backup data is destroyed.                                          |  |  |
| 031            | Improper data is received.                                                             | Communication link is defective, or backup data is destroyed.                                          |  |  |
| 040            | Execution is impossible during off-line.                                               | Execute during on-line.                                                                                |  |  |
| 041            | Impossible change such as [INS] [INS], [OUS] [OUS] is attempted.                       | Impossible.                                                                                            |  |  |
| 042            | Some required items are omitted.                                                       | Enter the required items.                                                                              |  |  |
| 043            | The number of equipment you attempt to assign is over the limit.                       | Assign the equipment within the limit of number.  Specify the slot in which T-1/E-1 card is installed. |  |  |
| 045            | Slot number you specified is not valid. (DTM, LBT, DSP commands)                       |                                                                                                    |  |  |
| 046            | Card type you specified is not valid. (DTM, LBT, DSP commands)                         | Specify the T-1/E-1 card.                                                                              |  |  |
| 047            | The status of the card you specified is not valid. (DTM, LBT, DSP commands)            | Change the status to valid one.                                                                        |  |  |
| 048            | No DTMF Generator/Receiver is installed on the card you specified. (DTM, LBT commands) | Install the optional DTMF Generator/Receiver card.                                                     |  |  |
| 049            | You specified the DTMF Generator/Receiver of different cards.(DTM, LBT commands)       | Specify the DTMF Generator/Receiver of the same card.                                                  |  |  |

## 4.00 Other Error Messages

| Error Message  | Probable Cause                                                     | Countermeasure                        |  |
|----------------|--------------------------------------------------------------------|---------------------------------------|--|
| PASSWORD ERROR | Assigned password is not correct.                                  | Enter the correct password.           |  |
| MODE ERROR     | Selected mode is not correct.                                      | Change the mode.                      |  |
| COMMAND ERROR  | Entered command is not correct.                                    | Enter the correct command.            |  |
| TYPE ERROR     | Selected type is not correct.                                      | Select the correct type. (SH, AT, BT) |  |
| INDEX ERROR    | Entered index number is not correct.                               | Enter the correct index number.       |  |
| ITEM ERROR     | Entered item number is not correct.                                | Enter the correct item number.        |  |
| LOGICAL ERROR  | Programming data assigned in off-line mode has some logical error. | Assign the correct data.              |  |
| DATA ERROR     | Assigned data is invalid.                                          | Refer to the DATA ERROR No. list.     |  |

## Section 11

## **System Programming**

**Proprietary Integrated Telephone System (PITS)** 

#### (Section 11)

## **System Programming**

## **Proprietary Integrated Telephone System (PITS)**

#### Contents

|   |                                              |                                          | Page    |
|---|----------------------------------------------|------------------------------------------|---------|
| Α | Introd                                       | uction                                   | 11-A-1  |
| В | Function of PITS Buttons in PITS Programming |                                          |         |
| С | Operation                                    |                                          | 11-C-1  |
|   | 1.00                                         | Entering PITS System Programming Mode    | 11-C-2  |
|   | 2.00                                         | Setting Date and Time                    | 11-C-4  |
|   | 3.00                                         | Storing Speed Dialing-System             | 11-C-6  |
|   | 4.00                                         | Changing Extension Number                | 11-C-9  |
|   | 5.00                                         | Changing Extension Name                  | 11-C-11 |
|   | 6.00                                         | Changing PITS Programming Password       | 11-C-14 |
|   | 7.00                                         | Changing DISA User Code                  | 11-C-16 |
|   | 8.00                                         | Changing Walking COS Password            | 11-C-18 |
|   | 9.00                                         | Setting Charge Limitation                | 11-C-20 |
|   |                                              | (for areas other than U.S.A. and Canada) |         |
|   | 10.00                                        | Setting Charge Management ID Code        | 11-C-21 |
|   |                                              | (for areas other than U.S.A. and Canada) |         |

## A. Introduction

## **Description**

There are two programming types using PITS (Proprietary Integrated Telephone System):

- 1. PITS system programming
- 2. PITS station programming

PITS system programming is performed in PITS system programming mode. (Described in this section)

PITS station programming is performed in PITS station programming mode. (Described in Section 12)

PITS system programming is used to program the following system data:

- 1) Setting Date and Time
- 2) Storing Speed Dialing-System
- 3) Changing Extension Number
- 4) Changing Extension Name
- 5) Changing PITS System Program Mode Entry Password
- 6) Changing DISA User Code
- 7) Changing Walking COS Password
- 8) Setting Charge Limitation (for areas other than U.S.A. and Canada)
- 9) Setting Charge Management ID Code (for areas other than U.S.A. and Canada)

### **Conditions**

The following are the conditions required to execute PITS system programming:

- The extension must be assigned to "Yes" in "System-Class of Service", Maintenance Capability. Refer to Section 9-D-4.01 "Class of Service (1/2)" for information on system programming.
- It is recommended to use PITS telephones provided with the display, which are:
   KX-T7030, KX-T7130, KX-T123235, KX-T123230D, KX-T123230, KX-T61630, and KX-T30830.
- 3) The system is on-line communication mode.
- 4) Password for PITS system programming is required to enter into PITS system programming mode. The password is assigned in "System-Operation", PITS Programming Password. (Refer to Section 9-D-1.03 "Operation (3/3).") If Tenant Service is employed, the password for Tenant 2 is assigned in "System-Tenant", PITS Programming Password (Tenant 2).
- 5) It is impossible to enter into PITS system programming mode if the system has already been accessed by other System Administration Devices, such as VT220, compatibles, Attendant Console, Dumb terminal, or if an extension in the same tenant is in PITS system programming.
- 6) To enter into PITS programming mode, the telephone set must be on-hook. If it is offhook or in the state of speaker phone activated, programming mode is not established even if the MEMORY switch is set to the "PROGRAM" side.

# B. Function of PITS Buttons in PITS Programming

In PITS system and PITS station programming modes, the functions of the fixed feature buttons on a PITS are changed as illustrated below:

 For users with PITS type 30 (KX-T30830, KX-T61630, KX-T123230D, KX-T123230, KX-T123235);

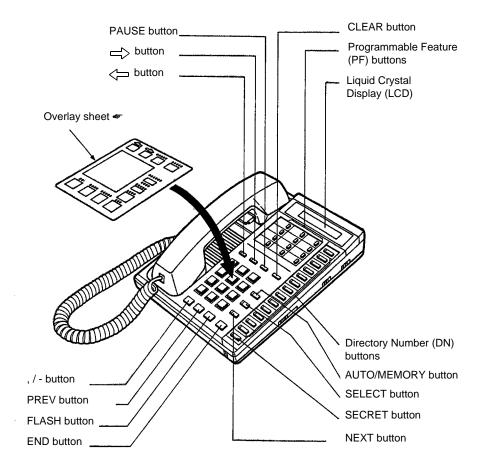

For the convenience of PITS system/station programming, function names for programming are printed on the overlay sheet. This sheet is provided for PITS telephones equipped with the display. • For users with PITS Model, KX-T7030.

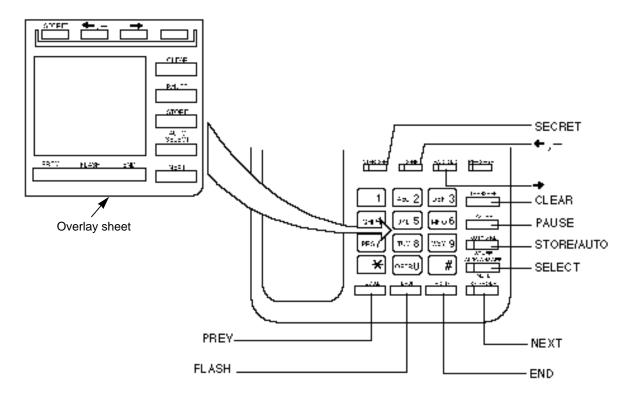

• For users with PITS Model. KX-T7130.

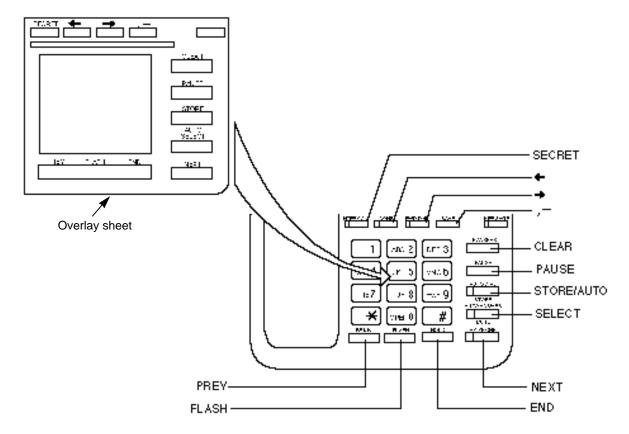

## C. Operation

#### Introduction

Procedures for setting PITS system programming mode and performing PITS system programming are described in tables and operation charts.

The tables show the procedures in the following form:

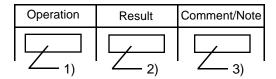

- 1) Describes actual operation.
- 2) Shows the result from the operation.
- 3) Comment or note on the operation.

Operation charts are attached to the tables to help you to understand the flow.

The procedures for setting PITS system programming mode are explained first in "Setting PITS System Programming Mode."

The procedures for PITS system programming are explained in each programming item.

Note: The procedures in this section are described from the viewpoint of type 30 PITS telephone users. If KX-T7030 or KX-T7130 is used in PITS system programming mode, press the STORE button instead of MEMORY button.

## 1.00 Entering PITS System Programming Mode

Procedures for setting PITS system programming mode :

| Operation                                                                         | Result                                                                                                    | Comment/Note                                                                                                    |
|-----------------------------------------------------------------------------------|----------------------------------------------------------------------------------------------------|----------------------------------------------------------------------------------------------------|
| 1. Set the MEMORY switch at the rear of PITS to "PRO-GRAM."  SET** PROGRAM MEMORY | <ul> <li>The message below appears on the display:         PITS-PGM No? →     </li> <li>The MEMORY button indicator lights in red.</li> </ul> | <ul> <li>This display is called "Initial display for PITS station programming mode."</li> <li>If the programming data of your PITS is already accessed by another system administration device, the following message appears on the display.</li> </ul> Already Accessed                                                                                                    |
| 2. Dial "* #." (program number)                                                   | The PITS programming password entry screen appears on the display:  ENTER PASSWORD  The MEMORY button indicator light goes out.               |                                                                                                    |
| 3. Dial the PITS Programming Password: four digits.                               | The message below appears on the display:  SYS-PGM No?  The MEMORY button indicator lights in red.                                            | <ul> <li>This display is called "Initial display for PITS system programming mode."</li> <li>The password characters are not displayed when they are entered for security reason.</li> <li>Entry of an incorrect password causes an alarm tone.</li> <li>If the following message appears, the system is already accessed by another administration device:</li> </ul> Already Accessed |

When nothing is entered within one minute after "Initial display for PITS system programming mode" is displayed, "Initial display for PITS station programming mode" is displayed again.

You can return to the operation mode whenever you slide the MEMORY switch to SET.

### Operation chart for setting PITS system programming mode

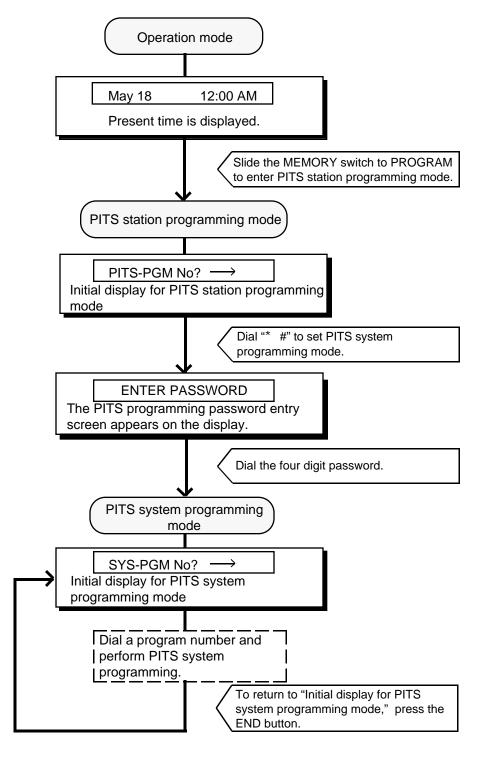

#### Note:

To finish PITS system programming mode and return to PITS station programming mode, press the END button while "Initial display for PITS system programming mode" is displayed. In PITS system programming mode, you can return to "Initial display for PITS system programming mode" (status 1) by pressing the END button.

# 2.00 Setting Date and Time

Used to change date and time.

| Operation                                                    | Result                                                                                                    | Comment/Note                                                                                                    |
|--------------------------------------------------------------|----------------------------------------------------------------------------------------------------|----------------------------------------------------------------------------------------------------|
| Set PITS system programming mode.                            | <ul> <li>The message below appears on the display:</li> <li>SYS-PGM No? →</li> <li>The MEMORY button indicator lights in red.</li> </ul>                                             | Refer to Section 11-C-1.00     "Entering PITS System Programming Mode."                                                                                                    |
| 2. Dial "0 0." (program number)                              | The current date and time appears on the display: <example>  88 01 01 4 12:00 0  The MEMORY button indicator light goes out.</example>                                               | <ul> <li>Displayed details and conditions for entry are as follows:</li> <li> → a.m./p.m.: 0: a.m. 1: p.m.</li> <li>→ Minute : 00 to 59</li> <li>→ Hour : 01 to 12</li> <li>→ Day of the week:  0: SUN. 1: MON. 2: TUE. 3: WED. 4: THU. 5: FRI. 6: SAT.</li> <li>→ Day : 01 to 31</li> <li>→ Month: 01 to 12</li> <li>→ Year : 00 to 99</li> </ul> |
| 3. Enter the current date and time.  123 456 789             | <ul> <li>Dialed digits appear in dialed order.</li> <li>Example&gt;</li> <li>When you set 9:00 a.m., July 6, Friday, 1990:</li> <li>90 07 06 5</li> <li>90 07 06 5 9:00 0</li> </ul> | <ul> <li>If you want to clear a wrong entry, press the END button and enter the data again from step 2.</li> <li>Setting is completed when all the above items from "Year" to "a.m./ p.m." are entered.</li> </ul>                                                                                                    |
| 4. Press the MEMORY button to store the entry.  AUTD  MEMORY | <ul> <li>The MEMORY button indicator lights in red.</li> <li>Confirmation tone sounds.</li> </ul>                                                                                    | An incomplete entry returns<br>alarm tone, and the MEMORY<br>button indicator does not light.                                                                                                    |

## Operation chart for setting date and time

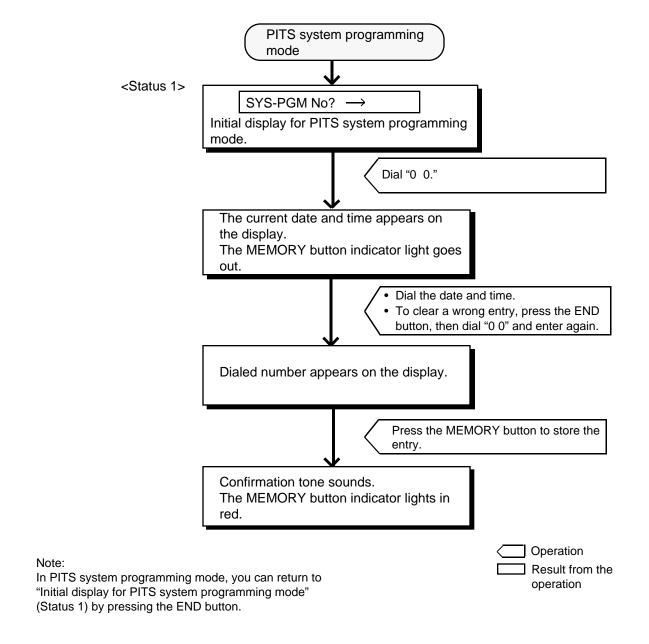

## 3.00 Storing Speed Dialing-System

This is used to store telephone numbers for speed dialing which all the extension users in the system can use to call outside parties. Up to 200 speed dialing codes can be stored.

For further information about Speed Dialing feature, refer to Section 4-C-4.02 "Speed Dialing-System."

| Operation                                                                               | Result                                                                                                    | Comment/Note                                                                                                    |  |  |
|-----------------------------------------------------------------------------------------|----------------------------------------------------------------------------------------------------|----------------------------------------------------------------------------------------------------|--|--|
| Set PITS system program-<br>ming mode.                                                  | <ul> <li>The message below appears on the display:</li> <li>SYS-PGM No? →</li> <li>The MEMORY button indicator lights in red.</li> </ul>                                                                                                    | Refer to Section 11-C-1.00     "Entering PITS System     Programming Mode."                                                                                                    |  |  |
| 2. Dial "01." (program number)                                                          | <ul> <li>Speed dialing code entry screen appears on the display:</li> <li>Speed No? →</li> <li>The MEMORY button indicator light goes out.</li> </ul>                                                                                                    |                                                                                                    |  |  |
| 3. Dial the appropriate speed dialing code: three digits (001 to 200).  123 456 769 MCP | Current entry for the selected code appears on the display:  Example>  100: 01, 9555-1212  100: Speed dialing code 01: Toll restriction level 9: Feature number for selecting the CO line 555-1212: Telephone number  If nothing is stored:  100: Not Stored | <ul> <li>If the NEXT button is pressed, the number for the speed dialing code "001" appears.</li> <li>After the current entry is displayed, pressing the PREV button displays the number of the previous speed dialing code.</li> <li>When Tenant Service is employed,, you can store the speed dialing codes of your tenant.</li> <li>When more than 10 digits are stored, it can be confirmed by scrolling the display with the confirmed by button.</li> </ul> |  |  |
| 4. Dial the toll restriction level: two digits (00 to 16).                              | Dialed digits appear on the display: <example>     100: 16,</example>                                                                                                    | After dialed number is displayed, " , " appears automatically.  Continued                                                                                                    |  |  |

Continued

| Operation                                                                                                    | Result                                                                                                    | Comment/Note                                                                                                    |
|----------------------------------------------------------------------------------------------------|----------------------------------------------------------------------------------------------------|----------------------------------------------------------------------------------------------------|
| <ul> <li>5. Dial the feature number for selecting a CO line and, if necessary, trunk group specifying number (1 to 8).</li> <li>123</li> <li>456</li> <li>769</li> <li>9</li> <li>9</li> <l< td=""><td><ul> <li>Dialed number appears on the display:</li> <li>Example&gt; <ul> <li>100: 16, 9</li> </ul> </li> <li>Dialed number appears on the display:</li> <li>Example&gt; <ul> <li>100: 16, 9 5551212</li> </ul> </li> </ul></td><td>ing a CO line are:  "ARS/Local CO Line Access"  "Trunk Group 01-08 Access"  "Trunk Group 09-16 Access"  "Trunk Group 17-24 Access"  (Virtual Trunk Group  — ◆ for U.S.A. and Canada only)</td></l<></ul> | <ul> <li>Dialed number appears on the display:</li> <li>Example&gt; <ul> <li>100: 16, 9</li> </ul> </li> <li>Dialed number appears on the display:</li> <li>Example&gt; <ul> <li>100: 16, 9 5551212</li> </ul> </li> </ul> | ing a CO line are:  "ARS/Local CO Line Access"  "Trunk Group 01-08 Access"  "Trunk Group 09-16 Access"  "Trunk Group 17-24 Access"  (Virtual Trunk Group  — ◆ for U.S.A. and Canada only) |
| 7. Press the MEMORY button to store the entry.  AUTO MEMORY                                                                                                    | <ul> <li>The MEMORY button indicator lights in red.</li> <li>Confirmation tone sounds.</li> </ul>                                                                                                    |                                                                                                    |

### Operation chart for storing speed dialing

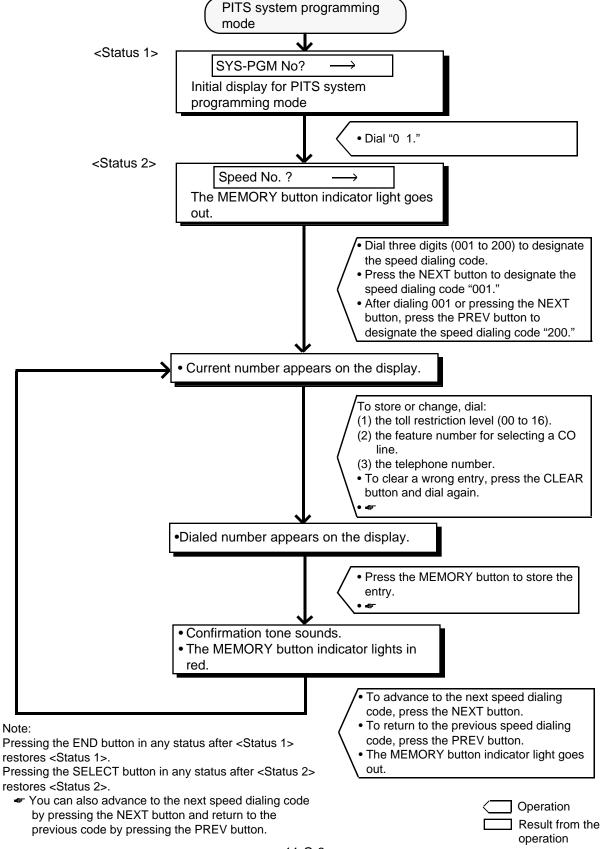

## **4.00 Changing Extension Number**

This is used to change extension directory numbers.

Before changing Extension Number, please read

the following sub-sections.
Section 3-B-1.00 "Flexible Numbering"
Section 3-B-2.00 "Directory Number (DN)"

| Operation                                                                                           | Result                                                                                                    | Comment/Note                                                                                     |
|----------------------------------------------------------------------------------------------------|----------------------------------------------------------------------------------------------------|--------------------------------------------------------------------------------------------------|
| Set PITS system program-<br>ming mode.                                                              | <ul> <li>The message below appears on the display:</li> <li>SYS-PGM No? →</li> <li>The MEMORY button indicator lights in red.</li> </ul>                     | Refer to Section 11-C-1.00     "Entering PITS System     Programming Mode."                      |
| 2. Dial "0 2." (program number)  OPER  OPER  ABC  2                                                 | <ul> <li>A message appears on the<br/>display, to require you to enter<br/>the directory number of the<br/>extension that you want to<br/>change:</li> </ul> |                                                                                                  |
|                                                                                                    | <ul> <li>CHG DN? → DN</li> <li>The MEMORY button indicator light goes out.</li> </ul>                                                                        |                                                                                                  |
| Dial the directory number of<br>the extension that you want<br>to change : three or four<br>digits. | <ul> <li>The following message<br/>appears on the display and<br/>requires you to enter the new<br/>directory number.</li> </ul>                             |                                                                                                  |
| 123<br>456<br>789<br>MOTE                                                                           | <example>  DN 100 =&gt; DN</example>                                                                                                    |                                                                                                  |
| 4. Dial the directory number that you want to set : three or four digits.                           | Newly entered number appears<br>on the display as follows:      DN 100 =>DN 2000                                                                             | If you want to correct a wrong<br>entry, press the CLEAR button<br>and dial again.               |
| 5. Press the MEMORY button to store the entry.  AUTO MEMORY                                         | <ul> <li>The MEMORY button indicator lights in red.</li> <li>Confirmation tone sounds.</li> </ul>                                                            | If the directory number you are<br>trying to assign is already<br>assigned, you hear alarm tone. |

### Operation chart for changing extension number

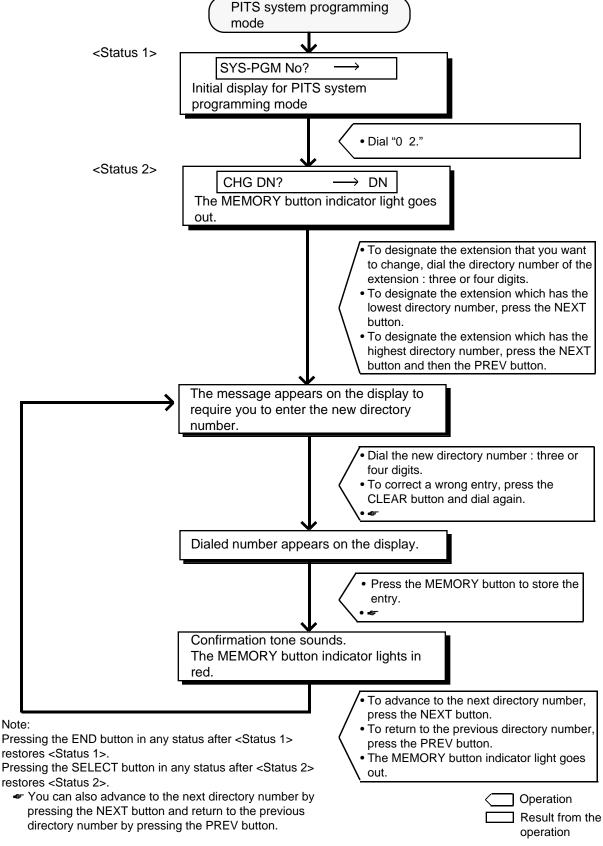

# **5.00 Changing Extension Name**

This is used to change extension names.

| Operation                                                                                          | Result                                                                                                    | Comment/Note                                                                                                    |
|----------------------------------------------------------------------------------------------------|----------------------------------------------------------------------------------------------------|----------------------------------------------------------------------------------------------------|
| Set PITS system programming mode.                                                                  | <ul> <li>The following message appears on the display:</li> <li>SYS-PGM No? →</li> <li>The MEMORY button indicator lights in red.</li> </ul> | Refer to Section 11-C-1.00     "Entering PITS System     Programming Mode."                                                                                                    |
| 2. Dial "03." (program number)  OPER  DEF  3                                                       | A message appears on the display and requires you to enter the directory number of the extension whose name you want to change.              |                                                                                                    |
|                                                                                                    | <ul> <li>CHG Name? → DN</li> <li>The MEMORY button indicator light goes out.</li> </ul>                                                      |                                                                                                    |
| 3. Dial the directory number of the extension whose name you want to change: three or four digits. | Current entry appears: <example>     # 100: Smith</example>                                                                                  |                                                                                                    |
| 4. Dial new name of the extension.  Auto Ans 4 5 6 7 8 9 MUTE  SELECT button                       | Dialed name appears on the display:  # 100: Jack                                                                                             | <ul> <li>To enter the name, use 0 through 9, *, #, and SELECT button. For further detail, refer to "Registration of extension name" on the next page:</li> <li>When you dial, dialed number winks one by one on the display.</li> </ul> |
| 5. Press the MEMORY button to store the entry.  AUTO MEMORY                                        | <ul> <li>The MEMORY button indicator lights in red.</li> <li>Confirmation tone sounds.</li> </ul>                                            |                                                                                                    |

## Registration of extension name

To enter extension names, use the buttons from "0" to "9," "\*" and "#" and the SELECT button. Multiple pressing of the SELECT button select a different column of letters, numbers or special characters.

For instance, dialing "1" and pressing the SELECT button once give the letter "Q." Dialing "1" and pressing the SELECT button twice give the letter "q," and so on.

## Combination Table

|        | g "SELECT"<br>mes)<br>0 | 1  | 2 | 3 | 4 | 5 | 6 |
|--------|-------------------------|----|---|---|---|---|---|
| Dial 1 | 1                       | Q  | q | Z | Z | ! | ? |
| Dial 2 | 2                       | Α  | а | В | b | С | С |
| Dial 3 | 3                       | D  | d | E | е | F | f |
| Dial 4 | 4                       | G  | g | Н | h |   | i |
| Dial 5 | 5                       | J  | j | K | k | L | I |
| Dial 6 | 6                       | М  | m | N | n | 0 | 0 |
| Dial 7 | 7                       | Р  | p | R | r | S | s |
| Dial 8 | 8                       | Т  | t | U | u | ٧ | ٧ |
| Dial 9 | 9                       | W  | w | Х | х | Υ | у |
| Dial 0 | 0                       |    |   | , | ' | : | ; |
| Dial * | *                       | "  | + | _ | = | < | ^ |
| Dial # | #                       | \$ | % | & | @ | ( | ) |

### <Example>

Here is an example of changing a name to "Jack" at step 4 on the previous page.

Refer to Combination Table at left.

| Operation                                        | Display Resulted               |
|--------------------------------------------------|--------------------------------|
| 1. Dial "5."                                     |                                |
| JKL<br>5                                         | # 100: 5                       |
| 2. Press the SELECT (AUTO ANS/MUTE) button once. | Gives the letter "J." # 100: J |
| AUTO ANS<br>MUTE                                 |                                |
| 3. Dial "2."                                     | # 100: J2                      |
| ABC 2                                            |                                |
| 4. Press the SELECT (AUTO ANS/MUTE)              | Gives the letter "a."          |
| button twice.                                    | # 100: Ja                      |
| AUTO ANS<br>MUTE                                 |                                |
| 5. dial <u>"2."</u>                              | # 100: Ja 2                    |
| ABC 2                                            |                                |
| 6. Press the SELECT                              | Gives the letter "c."          |
| (AUTO ANS/MUTE) button six times.                | # 100: Jac                     |
| AUTO ANS<br>MUTE                                 |                                |
| 7. Dial "5."                                     | # 100: Jac 5                   |
| JKL<br>5                                         |                                |
| 8. Press the SELECT (AUTO ANS/MUTE)              | Gives the letter "k."          |
| button four times.                               | # 100: Jack                    |
| AUTO ANS<br>MUTE                                 |                                |

Now "Jack" is entered.

## Operation chart for changing extension name

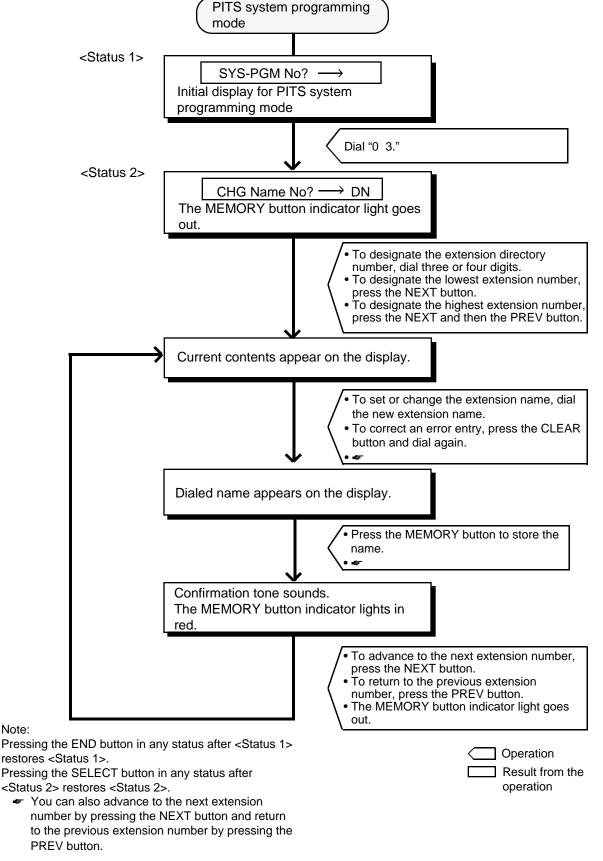

# 6.00 Changing PITS Programming Password

The following operation is used to change the PITS programming password which is required to enter into PITS system programming mode.

| Operation                                                           | Result                                                                                                    | Comment/Note                                                               |
|---------------------------------------------------------------------|----------------------------------------------------------------------------------------------------|----------------------------------------------------------------------------|
| Set PITS system programming mode.                                   | <ul> <li>The message appears on the display:</li> <li>SYS-PGM No? →</li> <li>The MEMORY button indicator lights in red.</li> </ul> | Refer to Section 11-C-1.00     "Setting PITS System     Programming Mode." |
| 2. Dial "0 4." (program number)  OPER  GHI  4                       | Current password appears on the display. <example>  System PW: 1111      The MEMORY button indicator light goes out.</example>     |                                                                            |
| 3. Dial new password: four digits.                                  | Dialed password appears on<br>the display. <example>  System PW: 5555</example>                                                    | Values from 0 to 9, *, # can be entered.                                   |
| 4. Press the MEMORY button to store the entry.  AUTO MEMORY  MEMORY | <ul> <li>The MEMORY button indicator lights in red.</li> <li>Confirmation tone sounds.</li> </ul>                                  |                                                                            |

## Operation chart for changing PITS programming password

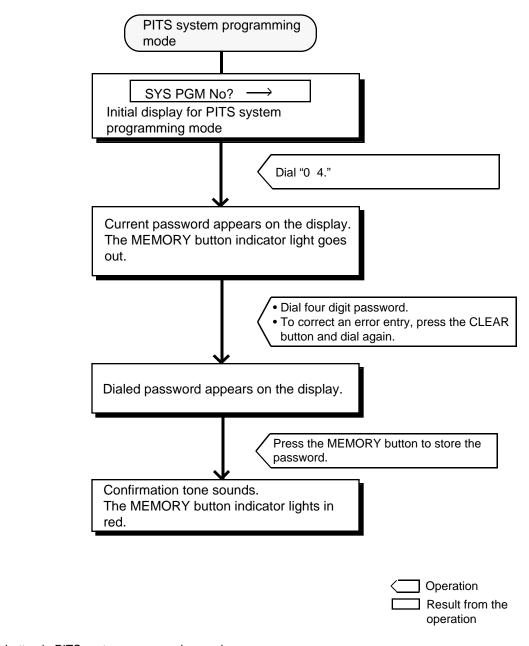

Note:

Pressing the END button in PITS system programming mode restores the Initial display for PITS system programming mode.

## 7.00 Changing DISA User Code

This is used to change the DISA user code. For further information about DISA feature, refer

to Section 3-D-2.02 "Direct Inward System Access (DISA)."

| Operation                                                  | Result                                                                                                    | Comment/Note                                                                |  |  |
|------------------------------------------------------------|----------------------------------------------------------------------------------------------------|-----------------------------------------------------------------------------|--|--|
| Set PITS system programming mode.                          | •The following message appears on the display:  SYS-PGM No? →  •The MEMORY button indicator lights in red.                                                                           | Refer to Section 11-C-1.00     "Entering PITS System     Programming Mode." |  |  |
| 2. Dial "0 5." (program number)                            | •A message appears on the display and requires you to enter the DISA code number:  DISA CD No? →  •The MEMORY button indicator light goes out.                                       |                                                                             |  |  |
| 3. Dial DISA code number (1 to 8).                         | Current user code of the selected DISA code number appears on the display:  Example>  USR CD 8 : 1234  8 : DISA code number 1234 : DISA user code  If nothing is stored:  USR CD 8 : |                                                                             |  |  |
| 4. Dial DISA user code: four digits.                       | Dialed digits appear on the display:  USR CD 8 : 5555                                                                                                    | Digits 0 through 9 can be<br>entered as the DISA user code.                 |  |  |
| 5. Press the MEMORY button to store the code.  AUTD MEMORY | <ul> <li>The MEMORY button indicator lights in red.</li> <li>Confirmation tone sounds.</li> </ul>                                                                                    |                                                                             |  |  |

## Operation chart for changing DISA user code

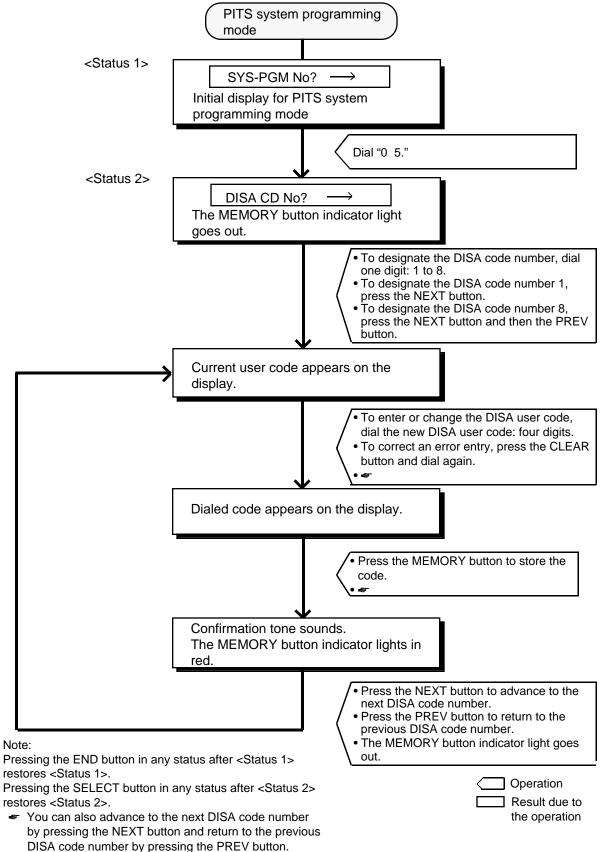

# 8.00 Changing Walking COS Password

This is used to change the walking COS password for performing Walking COS.

For further information about Walking COS, refer to

Section 4-C-9.00 "Walking COS (Class of Service)."

| Operation                                                                            | Result                                                                                                    | Comment/Note                                                                |
|--------------------------------------------------------------------------------------|----------------------------------------------------------------------------------------------------|-----------------------------------------------------------------------------|
| Set PITS system programming mode.                                                    | The message appears on the display:      SYS-PGM No ?→      The MEMORY button indicator lights in red.                   | Refer to Section 11-C-1.00     "Entering PITS System     Programming Mode." |
| 2. Dial "0 6." (program number)  OPER  MNO 6                                         | Current password appears on the display: <example>  Walk PW: 1111  The MEMORY button indicator light goes out.</example> |                                                                             |
| 3. Dial new password: four digits.                                                   | Dialed password appears on<br>the display:<br><example>  Walk PW: 5555</example>                                         | Values from 0 to 9, * , # can be entered for the password.                  |
| 4. Press the MEMORY button to store the newly dialed password.  AUTD  MEMORY  MEMORY | <ul> <li>The MEMORY button indicator lights in red.</li> <li>Confirmation tone sounds.</li> </ul>                        |                                                                             |

## Operation chart for changing Walking COS password

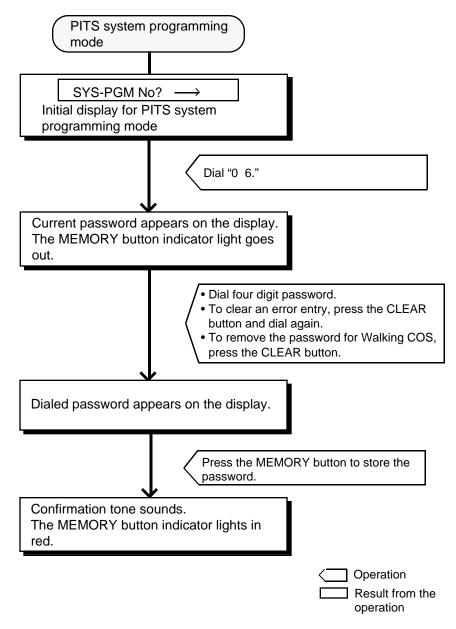

#### Note:

Pressing the END button in PITS system programming mode restores the Initial display for PITS system programming mode.

# 9.00 Setting Charge Limitation

Used to set the charge limitation on the extension basis (See Section 3-F-19.00 "Charge Management").

| Operation                                                                                                    | Result                                                                                | Comment/Note                                                                     |
|----------------------------------------------------------------------------------------------------|---------------------------------------------------------------------------------------|----------------------------------------------------------------------------------|
| Set PITS system programming mode.                                                                                   | SYS-PGM No?      The MEMORY indicator lights in red.                                  | Refer to Section 11-C-<br>1.00 "Entering PITS<br>System Programming<br>Mode."    |
| 2. Enter "07" (program number)  OPER O PRS 7 3. Press NEXT.                                                         | <ul><li>Charge Limit</li><li>The MEMORY indicator goes out.</li><li>EXT No?</li></ul> |                                                                                  |
| 4. Enter an extension directory number (DN): three or four digits.                                                  | <example></example>                                                                   | You can press NEXT to<br>go to the lowest directory<br>number.                   |
| 5. Enter a charge limitation: 0 through 99999.  1123 456 789 2191 6. Press MEMORY to store the entry.  AUTO  MEMORY | <example></example>                                                                   | To change the current<br>entry, press CLEAR and<br>enter the new value<br>again. |
| To set another extension: 7. Press NEXT or PREV. or                                                                 | • EXT No?                                                                             |                                                                                  |
| Press SELECT.                                                                                                    | The next extension directory number is displayed. <example>  101: 99999</example>     | <ul> <li>Repeat steps 3 through 7.</li> <li>Repeat steps 4 through 7.</li> </ul> |
| To finish the programming: 8. Press END.                                                                            | SYS-PGM No?  Initial Display of PITS System Programming Mode.                         |                                                                                  |

## 10.00 Setting Charge Management ID Code

Used to set/change Charge Management ID code (See Section 3-F-19.00 "Charge Management").

| Operation                                        | Result                                                                                        | Comment/Note                                                                      |
|--------------------------------------------------|-----------------------------------------------------------------------------------------------|-----------------------------------------------------------------------------------|
| Set PITS system programming mode.                | SYS-PGM No?      The MEMORY indicator lights in red.                                          | Refer to Section 11-C-<br>1.00 "Entering PITS<br>System Programming<br>Mode."     |
| 2. Enter "08" (program number)                   | <ul><li>Charge ID Code</li><li>The MEMORY indicator goes out.</li></ul>                       |                                                                                   |
| 3. Press NEXT.                                   | • Code: 1234                                                                                  | Default: 1234                                                                     |
| 4. Enter four digits ID code: 0000 through 9999. | <example> Code: 3939</example>                                                                | To correct the current<br>entry, press CLEAR and<br>enter the new value<br>again. |
| 5. Press MEMORY to store the entry.  AUTO MEMORY | <ul> <li>The MEMORY indicator lights in red.</li> <li>Confirmation tone sounds.</li> </ul>    |                                                                                   |
| 6. To finish the programming, press END.         | <ul> <li>SYS-PGM No?</li> <li>Initial Display of PITS System<br/>Programming Mode.</li> </ul> |                                                                                   |

## Section 12

# **Station Programming**

**Proprietary Integrated Telephone System (PITS)** 

## (Section 12)

## **Station Programming**

## **Proprietary Integrated Telephone System (PITS)**

## Contents

|   |                                              | Page                                                                                            |
|---|----------------------------------------------|-------------------------------------------------------------------------------------------------|
| Α | Introduction                                 | 12-A-1                                                                                          |
| В | Function of PITS Buttons in PITS Programming | 12-B-1                                                                                          |
| С | Operation                                    | 12-C-1                                                                                          |
|   | 1.00 DN (Directory Number) Button Assignment | 12-C-2<br>12-C-7<br>12-C-11<br>12-C-15<br>12-C-18<br>12-C-21<br>12-C-24<br>12-C-26<br>12-C-33   |
|   | 9.01 Charge Management Outline               | 12-C-33<br>12-C-34<br>12-C-35<br>12-C-36<br>12-C-39<br>12-C-40<br>12-C-41<br>12-C-45<br>12-C-46 |

## A. Introduction

## **Description**

This section provides information for the programming of various features unique to each PITS telephone and DSS console in PITS station programming mode.

The assignable features are:

- 1) Assigning DN (Directory Number) Buttons
- Assigning PF (Programmable Feature) Buttons on PITS and DSS console
- 3) Assigning DSS (Direct Station Selection)
  Buttons on PITS and DSS console
- 4) Automatic Line Hunting (Calling) Selection
- 5) Automatic Answering Selection
- 6) Call Waiting Tone Selection
- Confirmation of Directory Number/Port Number
- 8) PITS Automatic Test (for areas other than U.S.A. and Canada)
- Charge Management (See Section 3-F-19.00 "Charge Management")

### Note:

The assignment of PF and DSS buttons on the DSS console can be done using the associated PITS telephone.

In the programming procedures described in Section 12-C-2.00 "PF Button Assignment" and 12-C-3.00 "DSS Button Assignment," press a PF or DSS button on the DSS console instead of pressing a PF or DSS button on the PITS telephone.

Refer to Section 4-B-2.00 "Assignable Feature Buttons" for further information about features assignable to DN buttons, PF buttons and DSS buttons.

### **Conditions**

If the programming data of your PITS is already accessed by another administration device, the following message appears on the display:

Already Accessed

PITS station programming can be done at any extension simultaneously.

Be sure the handset is on the cradle and the SP-PHONE button is off. If it is off-hook or the speaker-phone is on, PITS programming mode is not established even if the MEMORY switch is set to the "PROGRAM" side.

# B. Function of PITS Buttons in PITS Programming

In PITS system and PITS station programming modes, the functions of the buttons are changed as illustrated below:

 For users with PITS type 30 (KX-T30830, KX-T61630, KX-T123230D, KX-T123230,KX-T123235);

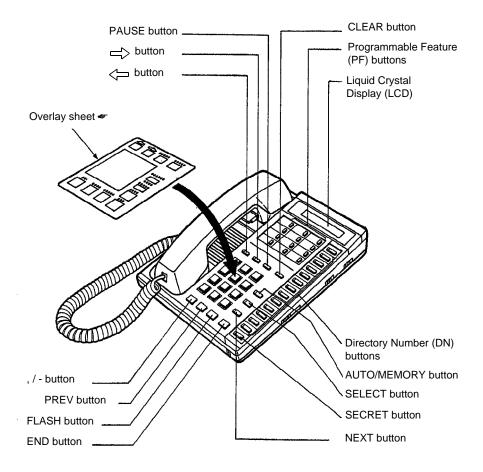

For the convenience of PITS system/station programming, function names for programming are printed on the overlay sheet. This sheet is provided for PITS telephone equipped with display. • For users with PITS Model. KX-T7030.

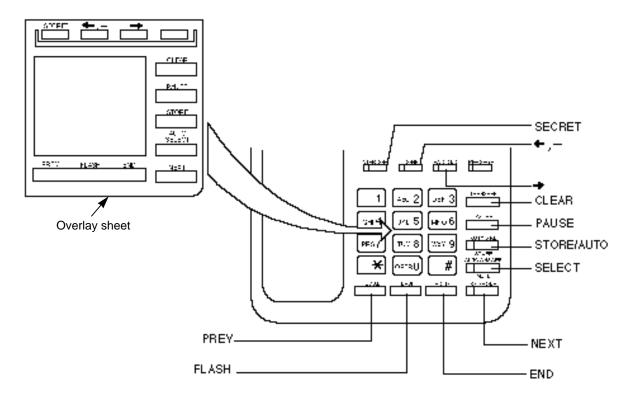

• For users with PITS Model. KX-T7130.

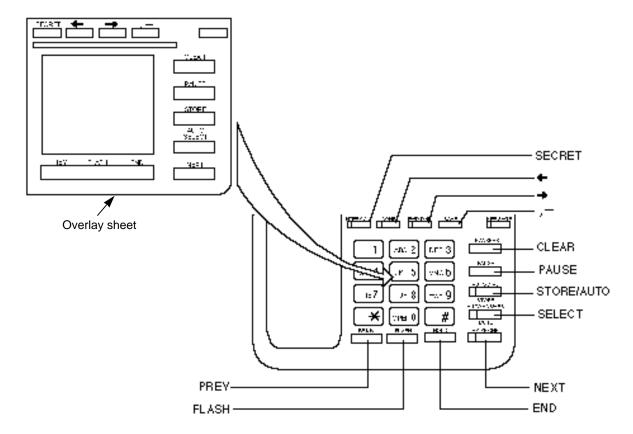

# C. Operation

#### Introduction

Procedures for performing PITS station programming are described in tables and operation charts.

The tables show the procedures in the following form:

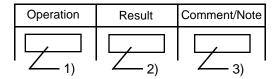

- 1) Describes actual operation.
- 2) Shows the result from the operation.
- 3) Comment or note on the operation.

Operation charts are attached to the tables to help you to understand the flow.

### Note:

The procedures in this section are described from the viewpoint of type 30 PITS telephone users. If KX-T7030 or KX-T7130 is used in PITS station programming mode, press the STORE button instead of MEMORY button.

# 1.00 DN (Directory Number) Button Assignment

Assigning various features to the DN buttons of individual PITS telephone is explained here.

The explanation of the message display applies only to a PITS with the display.

| Operation                                                                     | Result                                                                                                    | Comment/Note                                                                                                    |
|-------------------------------------------------------------------------------|----------------------------------------------------------------------------------------------------|----------------------------------------------------------------------------------------------------|
| 1. Set the MEMORY switch at the rear of PITS to "PROGRAM."  SETPROGRAM MEMORY | <ul> <li>The following message appears on the display:</li> <li>PITS-PGM No.?→</li> <li>The MEMORY button indicator lights in red.</li> </ul> | This status is called "initial display for PITS station programming mode."  If the programming data of your PITS has already been accessed by another administration device, the following message appears on the display.  Already Accessed  From now on in any status, pressing the END button restores this status.                                                                                                    |
| 2. Press the appropriate DN button.                                           | Previously stored data appears on the display:    Example>                                                                                    | When the following messages appears on the display, changing the assigned feature is impossible in this mode, and can be changed only by the system programming.  Example> PDN:DN 1011 (Primary Directory Number)  Example> SDN:DN 1012 (Secondary Directory Number)  Example> PRV-CO:P 2021 (Private CO)  Example> OHCA on DN (Off-Hook Call Announcement)  Example> UCD Log (UCD Log in)  Example> Local Alarm (Local Alarm) |

| Operation                                                                                        | Result                                                                        | Comment/Note                                                                                                    |
|--------------------------------------------------------------------------------------------------|-------------------------------------------------------------------------------|----------------------------------------------------------------------------------------------------|
|                                                                                                  |                                                                               | <example> Message Waiting (Message Waiting)  <example> CO:P 1011 (Single CO)</example></example>                                                                                                   |
|                                                                                                  |                                                                               | <example> Trunk Group:11 (Group CO)</example>                                                                                                    |
|                                                                                                  |                                                                               | If no feature is assigned to the<br>DN button, the following<br>message appears on the<br>display:                                                                                                 |
| 3. To change the preset feature, dial the program number corresponding to the desired feature.   |                                                                               | Not Stored                                                                                                    |
| To assign DSS (DN) feature,                                                                      |                                                                               |                                                                                                    |
| 1) Dial "1."                                                                                     | The following message appears on the display.  DSS(DN):                       |                                                                                                    |
| 2) Dial a directory number (three or four digits).  11213 4156 7189 *1719  • To assign DSS (ICM) | 2) The dialed number appears on the display. <example>  DSS(DN):100</example> | <ul> <li>If the dialed number does not exist as a directory number, alarm tone sounds.</li> <li>If you want to clear a wrong entry, press the CLEAR button and dial the correct number.</li> </ul> |
| feature, 1) Dial "2."  ABC 2                                                                     | The following message appears on the display.  DSS(ICM):                      |                                                                                                    |
| 2) Dial an ICM number (one or two digit(s)).  1123 436 789 HOTE                                  | 2) The dialed number appears on the display. <example>  DSS(ICM):11</example> | <ul> <li>If the dialed number does not exist as an ICM number, alarm tone sounds.</li> <li>If you want to clear a wrong entry, press the CLEAR button and dial the correct number.</li> </ul>      |
|                                                                                                  |                                                                               | Continued                                                                                                    |

Continued

|                                                                                                    | <u> </u>                                                                                                    | Continued                                                                                                    |
|----------------------------------------------------------------------------------------------------|----------------------------------------------------------------------------------------------------|----------------------------------------------------------------------------------------------------|
| Operation                                                                                                    | Result                                                                                                    | Comment/Note                                                                                                    |
| •To assign One Touch Dialing feature,  1) Dial "3,"  DEF  3  2) Dial a telephone number or a feature number. | <ol> <li>No message appears on the display:</li> <li>The following message appears on the display:</li> <li>Example 1&gt; when dialing a</li> </ol> | <ul> <li>Refer to Section 4-C-4.01 "One Touch Dialing" for further information .</li> <li>Up to 16 digits can be entered.</li> <li>If you want to clear a wrong</li> </ul>                               |
| 123<br>456<br>789<br>HOT<br>• To assign Privacy Change                                                       | telephone number:  1 2 3 4 5 6 <example 2=""> when dialing a feature number:  01  The following message appears</example>                           | entry, press the CLEAR button and dial the correct number.  • Privacy Change feature is                                                                                                    |
| feature, dial "4."                                                                                           | on the display:  Privacy Change                                                                                                    | assignable to only one button among DN buttons and DSS buttons.  Refer to Section 4-G-2.00 "Privacy Release" and Section 4-G-3.00 "Privacy Attach" for further information about Privacy Change feature. |
| To assign External Feature     Access feature, dial "5."  JKL  5                                             | The following message appears on the display:  External Feature                                                                                     | Refer to Section 4-G-9.00     "External Feature Access" for further information .                                                                                                    |
| To assign Call Park-System feature, dial "6."  MNO 6                                                         | The following message appears on the display:  Park System                                                                                          | Refer to Section 4-E-5.01     "Call Park-System" for further information .                                                                                                    |
| To assign Call Park-Station feature, dial "7."  PRS 7                                                        | The following message appears on the display:  Park Station                                                                                         | Refer to Section 4-E-5.02     "Call Park-Station " for further information .                                                                                                    |
| To assign Ringing Transfer feature, dial "8."  TUV  8                                                        | The following message appears on the display:  Ringing Transfer                                                                                     | Refer to Section 4-F-1.04     "Ringing Transfer" for further information.                                                                                                    |

|                                                                                       |                                                                                                    | Continued                                                                                                    |
|---------------------------------------------------------------------------------------|----------------------------------------------------------------------------------------------------|----------------------------------------------------------------------------------------------------|
| Operation                                                                             | Result                                                                                                    | Comment/Note                                                                                                    |
| To assign Call Splitting feature, dial "9."      WXY     9                            | The following message appears on the display:  Split                                                                                                    | Refer to Section 4-E-6.00     "Call Splitting" for further information.                                                                    |
| To assign Tone Through Break feature, dial "*."                                       | The following message appears on the display:  Tone Break                                                                                                    | <ul> <li>Refer to Section 4-G-12.00         "Tone Through (End to End         DTMF Signaling)" for further         information.</li> </ul> |
| 4. Press the MEMORY button to store the assignment.  AUTO MEMORY                      | <ul> <li>The MEMORY button indicator lights in red.</li> <li>The associated DN button indicator light goes out.</li> <li>Confirmation tone sounds.</li> <li>"Initial display for PITS station programming mode" is displayed again.</li> </ul> |                                                                                                    |
| 5. To conclude the "PITS station programming mode," slide the MEMORY switch to "SET." | PITS station programming<br>mode is concluded and<br>returns to the operation mode.                                                                                                    |                                                                                                    |

#### --Operation Chart--

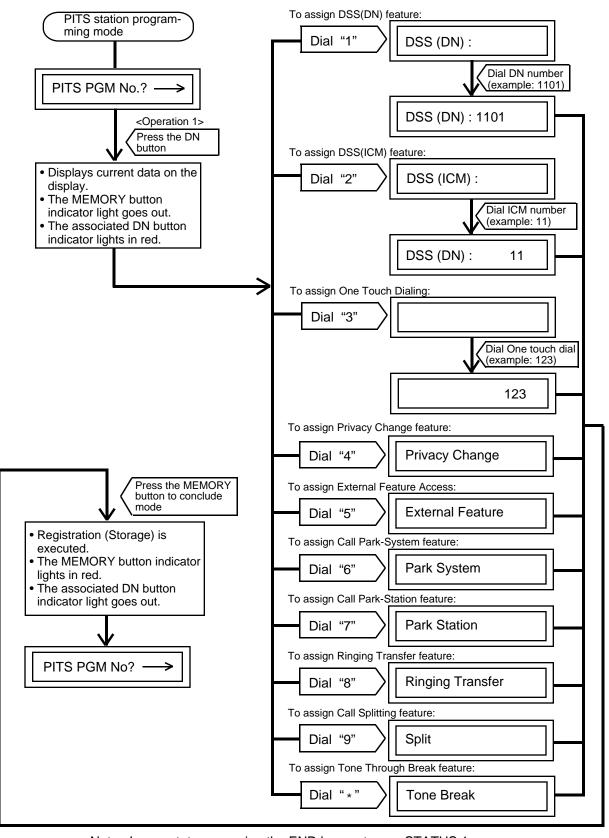

Note: In any status, pressing the END key restores <STATUS 1>.

# 2.00 PF (Programmable Feature) Button Assignment

Assigning various functions to the PF buttons of the individual PITS telephone and DSS Console is explained here.

The explanation of the message display applies only to a PITS provided with the display.

| Operation                                                                                                    | Result                                                                                                    | Comment/Note                                                                                                    |
|----------------------------------------------------------------------------------------------------|----------------------------------------------------------------------------------------------------|----------------------------------------------------------------------------------------------------|
| 1. Set the MEMORY switch at the rear of PITS to "PROGRAM."  SET***PROGRAM MEMORY  **THE PROGRAM MEMORY**  **THE PROGRAM MEMORY**  **THE PROGRAM MEMOR | <ul> <li>The following message appears on the display:</li> <li>PITS-PGM No.? →</li> <li>The MEMORY button indicator lights in red.</li> </ul>                   | <ul> <li>This display is called "Initial display for PITS station programming mode."</li> <li>From now on in any status, pressing the END button restores this status.</li> <li>If the programming data of your PITS has already been accessed by another administration device, the following message appears on the display.</li> </ul> Already Accessed                                                                                                    |
| 2. Press a PF button.                                                                                                    | Previously stored data appears on the display.  Example> If preset to one touch dialing button  M01/P: 9-1-201-123-  The MEMORY button indicator light goes out. | <ul> <li>Stored data as one touch dialing.</li> <li>If nothing is stored, "Not Stored" appears.</li> <li>To scroll, use the ← or → button. (Note)</li> <li>"P" means PF button of the PITS. If PF button on DSS console associated with PITS is pressed, "C" appears instead of "P."</li> <li>PF button number.</li> <li>If nothing is entered within one minute after pressing a PF button, "Initial display for PITS station programming mode" is displayed again.</li> </ul> |

| O continu                                                                                              |                                                                                         | Continued                                                                                                    |
|----------------------------------------------------------------------------------------------------|-----------------------------------------------------------------------------------------|----------------------------------------------------------------------------------------------------|
| Operation                                                                                              | Result                                                                                  | Comment/Note                                                                                                    |
| 3. To change the previously stored data, dial the program number corresponding to the desired feature. |                                                                                         |                                                                                                    |
| To assign DSS(ICM) feature,                                                                            |                                                                                         |                                                                                                    |
| 1) Dial "2."  ABC 2                                                                                    | The following message appears on the display:      M01/P : DSS(ICM)                     |                                                                                                    |
| 2) Dial ICM number (one or two digit(s)).                                                              | 2) The following message appears on the display: <example>  M01/P: DSS(ICM)11</example> | <ul> <li>If the dialed number does not exist as an ICM number, alarm tone sounds.</li> <li>If you want to clear a wrong entry, press the CLEAR button</li> </ul>                                                             |
| • To assign One Touch Dialing feature,                                                                 |                                                                                         | and dial the correct number.                                                                                                    |
| 1) Dial "3."  DEF  3                                                                                   | The following message appears on the display:  M01/P:                                   |                                                                                                    |
| 2) Dial a telephone number or a feature number.                                                        | telephone number:  M01/P: 9123456 <example> when entering a</example>                   | <ul> <li>Up to 16 digits can be stored.</li> <li>You can enter: 0 to 9, * , #, Pause, Flash, - (hyphen), SECRET.</li> <li>If you want to clear a wrong entry, press the CLEAR button and died the correct number.</li> </ul> |
| To assign External Feature Access, dial "5."  JKL  5                                                   | The following message appears on the display:  M01/P: EXT FEAT                          | and dial the correct number.                                                                                                    |
| To assign Call Park-System feature, dial "6."  MNO 6                                                   | The following message appears on the display:  M01/P: PARK SYS                          |                                                                                                    |
| To assign Call Park-Station feature, dial "7."  PRS 7                                                  | The following message appears on the display:  M01/P: PARK ST                           |                                                                                                    |
|                                                                                                    |                                                                                         |                                                                                                    |

| Operation                                                                                   | Result                                                                          | Continued Comment/Note                                                                                                    |
|---------------------------------------------------------------------------------------------|---------------------------------------------------------------------------------|----------------------------------------------------------------------------------------------------|
| To assign Ringing Transfer feature, dial "8."                                               | The following message appears on the display:                                   |                                                                                                    |
| TUV<br>8                                                                                    | M01/P : RING TRNS                                                               |                                                                                                    |
| To assign Call Splitting feature, dial "9."  WXY                                            | The following message appears on the display:  M01/P : Split                    |                                                                                                    |
| To assign Call Forwarding /Do                                                               |                                                                                 | • This feeture is assignable only                                                                                                 |
| Not Disturb (FWD/DND) feature, dial "0."                                                    |                                                                                 | <ul> <li>This feature is assignable only<br/>to the PF3 button of PITS type<br/>50.</li> <li>Refer to Section 4-A-2.01</li> </ul> |
| OPER                                                                                        |                                                                                 | "Location of Feature Buttons" for further information.                                                                            |
| To assign Tone Through     Break feature, dial " * ."                                       | The following message appears on the display:                                   |                                                                                                    |
| *                                                                                           | M01/P : Tone Break                                                              |                                                                                                    |
| To assign Saved Number<br>Redial (SNR) feature, dial "#."                                   | The following message appears on the display:                                   | <ul> <li>This feature is assignable only<br/>to the PF1 button of PITS type<br/>50, KX-T7020 and KX-T7030.</li> </ul>             |
| #                                                                                           | M01/P : SNR                                                                     | ,                                                                                                    |
| 4. Press the MEMORY button to store the assignment.                                         | The MEMORY button indicator lights in red.                                      |                                                                                                    |
| AUTO                                                                                        | <ul><li>Confirmation tone sounds.</li><li>"Initial display for PITS</li></ul>   |                                                                                                    |
|                                                                                             | station programming mode" is displayed again.                                   |                                                                                                    |
| 5. To conclude PITS station programming mode, slide the MEMORY switch on the PITS to "SET." | PITS station programming<br>mode is concluded and returns<br>to operation mode. |                                                                                                    |
| SET PROGRAM<br>MEMORY                                                                       |                                                                                 |                                                                                                    |

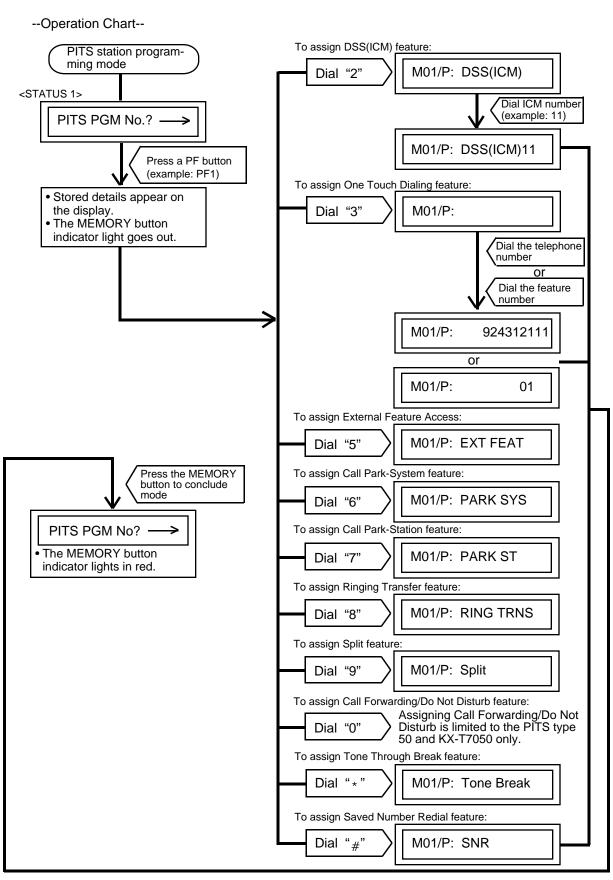

# 3.00 DSS (Direct Station Selection) Button Assignment

Assigning various functions to the DSS buttons on the KX-T30830 type PITS telephone and DSS console is explained here.

The explanation of the message display applies only to a PITS provided with the display.

| Operation                                                                                   | Result                                                                                                    | Comment/Note                                                                                                    |
|---------------------------------------------------------------------------------------------|----------------------------------------------------------------------------------------------------|----------------------------------------------------------------------------------------------------|
| 1. Set the MEMORY switch at the rear of PITS to "PROGRAM."  SET**PROGRAM MEMORY             | <ul> <li>The following message appears on the display:</li> <li>PITS-PGM No.?→</li> <li>The MEMORY button indicator lights in red.</li> </ul>                                                                   | This status is called "initial display for PITS station programming mode." If the programming data of your PITS has already been accessed by another administration device, the following message appears on the display.  Already Accessed From now on in any status, pressing the END button restores this status. |
| 3. To change the stored data, dial the program number corresponding to the desired feature. | Previously stored data appears on the display.      Example> If DSS(DN) feature is assigned:      DSS(DN):1011      The MEMORY button indicator light goes out.     The associated DSS button indicator lights. | If the following message appears, Message Waiting feature is already assigned and changing the feature in this mode is impossible.      Message Waiting      If nothing is entered within one minute after pressing a DSS button, "Initial display for PITS station programming mode" is shown on the display again. |
| • To assign DSS (DN) feature, 1) Dial "1."                                                  | The following message appears on the display:  DSS(DN):                                                                                                    |                                                                                                    |
| 2) Dial a directory number (three or four digits).                                          | 2) The dialed directory number appears on the display: <example>  DSS(DN):100</example>                                                                                                    | <ul> <li>If the dialed number does not exist as a directory number, alarm tone sounds when MEMORY button is pressed.</li> <li>To clear an error entry, press the CLEAR button and dial the correct number.</li> </ul>                                                                                                |

12-C-11

|                                                                                                    |                                                                                                    | Continued                                                                                                    |
|----------------------------------------------------------------------------------------------------|----------------------------------------------------------------------------------------------------|----------------------------------------------------------------------------------------------------|
| Operation                                                                                            | Result                                                                                                    | Comment/Note                                                                                                    |
| To assign DSS (ICM) feature,     1) Dial "2."  ABC 2                                                 | The following message appears on the display:  DSS(ICM):                                                                                                    |                                                                                                    |
| 2) Dial ICM number (one or two digit(s)).  123 456 789 POPER  • To assign One Touch Dialing feature, | 2) The dialed ICM number appears on the display:  DSS(ICM):11                                                                                                    | <ul> <li>If the dialed number does not exist as an ICM number, alarm tone sounds when MEMORY button is pressed.</li> <li>If you want to clear a wrong entry, press the CLEAR button and dial the correct number.</li> </ul> |
| 1) Dial "3."  DEF  3                                                                                 | No message appears on the display:                                                                                                    |                                                                                                    |
| 2) Dial a telephone number or a feature number.  1123 158 789                                        | 2) The following message appears on the display: <example 1=""> when entering a telephone number:  123456  <example 2=""> when entering a feature number:  01</example></example> | <ul> <li>Up to 16 digits can be stored.</li> <li>If you want to clear a wrong entry, press the CLEAR button and dial the correct number.</li> </ul>                                                                         |
| To assign Privacy Change feature, dial "4."  GHI 4                                                   | The following message appears on the display:     Privacy Change                                                                                                    | Privacy Change feature is<br>assignable to only one button<br>among DSS buttons and DN<br>buttons.                                                                                                    |
| To assign External Feature Access, dial "5."  UKL 5                                                  | The following message appears on the display:      External Feature                                                                                                    |                                                                                                    |
| To assign Call Park-System feature, dial "6."  MNO 6                                                 | The following message appears on the display:      Park System                                                                                                    |                                                                                                    |

|                                                                                       |                                                                                                    | Continued    |
|---------------------------------------------------------------------------------------|----------------------------------------------------------------------------------------------------|--------------|
| Operation                                                                             | Result                                                                                                    | Comment/Note |
| To assign Call Park-Station feature, dial "7."  PRS 7                                 | The following message appears on the display:      Park Station                                                                                                    |              |
| To assign Ringing Transfer feature, dial "8."  TUV  8                                 | The following message appears on the display:  Ringing Transfer                                                                                                    |              |
| To assign Call Splitting feature, dial "9."      WXY     9                            | The following message appears on the display:      Split                                                                                                    |              |
| To assign Tone Through Break feature, dial "* ."   **  **  **  **  **  **  **  **  ** | The following message appears on the display:      Tone Break                                                                                                    |              |
| 4. Press the MEMORY button to store the assignment.  AUTO MEMORY                      | <ul> <li>The MEMORY button indicator lights in red.</li> <li>The associated DSS button indicator light goes out.</li> <li>Confirmation tone sounds.</li> <li>"Initial display for PITS station programming mode" is shown on the display.</li> </ul> |              |
| 5. To conclude PITS station programming mode, slide the MEMORY switch to "SET."       | PITS station programming<br>mode is concluded and returns<br>to the operation mode.                                                                                                    |              |

#### --Operation Chart--To assign DSS(DN) feature: PITS station programming mode DSS (DN): Dial "1" <STATUS 1> Dial directory number (example: 1234) PITS PGM No.? -DSS (DN): 1234 Press the DSS button To assign DSS (ICM) feature: Current contents appear on the display. Dial "2" DSS (ICM): The MEMORY button indicator light goes out. Dial ICM number The associated DSS button (example: 11) indicator lights in red. DSS (ICM): 11 To assign One Touch Dialing feature: Dial "3" Dial feature number (example: 123) 123 To assign Privacy Change feature: **Privacy Change** Dial "4" To assign External Feature Access: Press the MEMORY button Dial "5" **External Feature** PITS PGM No? -To assign Call Park-System feature: • The MEMORY button Park System Dial "6" indicator lights in red. The DSS button indicator To assign Call Park-Station feature: light goes out. Dial "7" Park Station To assign Ringing Transfer feature: Ringing Transfer Dial "8" To assign Call Splitting feature:

Note: In any status, pressing END key restores <STATUS 1>.

Dial "9"

Dial "\*"

Split

Tone Break

To assign Tone Through Break feature:

# 4.00 Automatic Line Hunting (Calling) Selection

This feature automatically connects a PITS telephone to a pre-assigned line when an extension user lifts the handset or press the SP-PHONE to make calls.

There are two options by which an extension user may select a desired line:

- Prime Line Preference-Calling (Default)
- Idle Line Preference-Calling

If "No Line Preference-Calling" is selected, no line is connected to a PITS telephone by lifting the handset or pressing the SP-PHONE button.

For further information about this feature, refer to Section 4-C-1.00 "Line Selection-Calling."

The table shows the operation for each programming. (The explanation of the message display applies only to a PITS provided with the display.)

| Operation                                                                                                  | Result                                                                                                    | Comment/Note                                                                                                    |
|----------------------------------------------------------------------------------------------------|----------------------------------------------------------------------------------------------------|----------------------------------------------------------------------------------------------------|
| 1. Set the MEMORY switch at the rear of PITS to "PROGRAM."  SETT PROGRAM MEMORY                            | <ul> <li>The following message appears on the display:         PITS-PGM No.?—&gt;     </li> <li>The MEMORY button indicator lights in red.</li> </ul>  | This status is called "Initial display for PITS-station programming mode."  If the following message appears on the display, the programming data of your PITS has already been accessed by another administration device:  Already Accessed  From now on in any status, pressing the END button restores this status. |
| 2. Dial "00."  OPER  OPER  OPER                                                                            | Preset data appears on the display: <example> If No Line Preference is preset:  Pref. Out : No.  The MEMORY button indicator light goes out.</example> | If nothing is entered within one minute after dialing "00,"     "Initial display for PITS-station programming mode" is shown again on the display.                                                                                                    |
| 3. To change the preset feature, dial the appropriate program number corresponding to the desired feature. |                                                                                                    | To change the assignment,<br>simply dial the appropriate<br>number again.                                                                                                    |
| • To set "No Line Preference," dial "1."                                                                   | The following message appears on the display:      Pref. Out : No.                                                                                     | Continued                                                                                                    |

| Operation                                                                                                    | Result                                                                                                    | Comment/Note                                                                                                    |
|----------------------------------------------------------------------------------------------------|----------------------------------------------------------------------------------------------------|----------------------------------------------------------------------------------------------------|
| To set "Idle Line Preference," dial "2."  ABC  2                                                                                        | The following message appears on the display:      Pref. Out : Idle                                                                                                    | If "Idle Line Preference" is set, the system selects an idle button from the buttons assigned in "System Operation", Idle Line Preference: DN (PDN,SDN) buttons or CO (Private CO, Single CO, Group CO) buttons. |
| To set "Prime Line Preference," press one of the following buttons:      PDN SDN Private CO Single CO Group CO ICM    CM   CM   CM   CM | <example 1=""> When pressing one of the DN buttons, the DN number of the pressed button appears on the display:  Pref. Out : DN-xx  <example 2=""> When pressing the ICM button, the following message appears on the display:  Pref. Out : ICM</example></example> | <ul> <li>Pressing a wrong button is cleared by pressing a correct button.</li> <li>If an inaccessible button is pressed, alarm tone sounds.</li> </ul>                                                           |
| 4. Press the MEMORY button to store the assignment.  AUTO  MEMORY                                                                       | <ul> <li>The MEMORY button indicator lights in red.</li> <li>Confirmation tone sounds.</li> <li>"Initial display for PITS station programming mode" is shown on the display.</li> </ul>                                                                             |                                                                                                    |
| 5. To conclude PITS station programming mode, slide the MEMORY switch to "SET."  SET** PROGRAM MEMORY                                   | PITS station programming<br>mode is concluded and returns<br>to the operation mode.                                                                                                    |                                                                                                    |

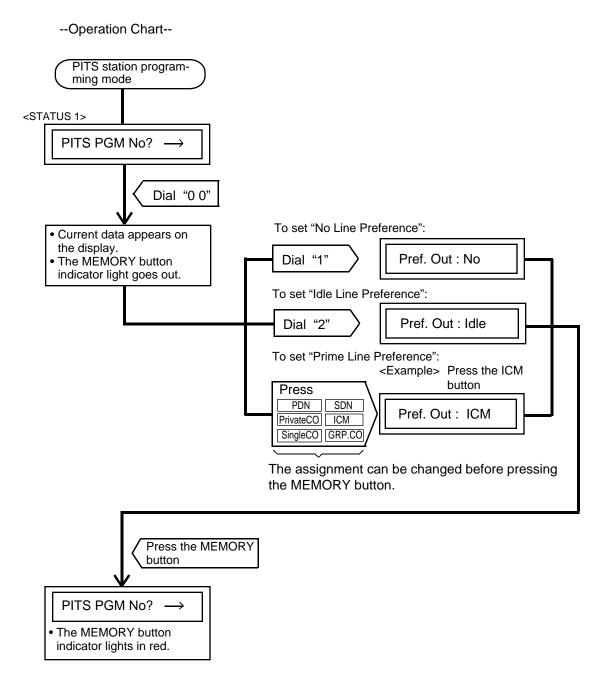

Note: In any status, pressing the END key restores <STATUS 1>.

# 5.00 Automatic Answering Selection

This feature automatically connects a PITS telephone to a pre-assigned line when an extension user lifts the handset or press the SP-PHONE to answer incoming calls.

There are two options by which an extension user may select a desired line.

- Ringing Line Preference-Answering (Default)
- Prime Line Preference-Answering

If "No Line Preference-Answering" is selected, no line is connected to a PITS telephone by lifting the handset or pressing the SP-PHONE button. For further information about this feature, refer to Section 4-D-1.00 "Line Selection-Answering." The table shows the operation for each programming. (The explanation of the message display applies only to a PITS provided with the display.)

| Operation                                                                                                    | Result                                                                                                    | Comment/Note                                                                                                    |
|----------------------------------------------------------------------------------------------------|----------------------------------------------------------------------------------------------------|----------------------------------------------------------------------------------------------------|
| 1. Set the MEMORY switch at the rear of PITS to "PROGRAM."  SET** PROGRAM MEMORY                                                                                 | <ul> <li>The following message appears on the display.</li> <li>PITS-PGM No.?→</li> <li>The MEMORY button indicator lights in red.</li> </ul> | <ul> <li>This display is called "Initial display for PITS-station programming mode."</li> <li>If the following message appears on the display, the programming data of your PITS has already been accessed by another administration device.</li> <li>Already Accessed</li> <li>From now on, in any status, pressing the END button restores this status.</li> </ul> |
| 2. Dial "01."                                                                                                    | Preset data appears on the display. <example> When "No Line Preference" is preset:  Pref. In: No</example>                                    | If nothing is entered within one minute after dialing "01," the "Initial display for PITS station programming mode" is shown on the display again.                                                                                                    |
| <ul> <li>3. To change the preset feature, dial the program number corresponding to the desired feature.</li> <li>To set No Line Preference, dial "1."</li> </ul> | The following message appears on the display:  Pref. In: No.                                                                                  | To change the assignment,<br>simply dial the appropriate<br>number again.                                                                                                    |
| To set Ringing Line     Preference, dial "2."  ABC 2                                                                                                    | The following message appears on the display:      Pref. In : Ring                                                                            |                                                                                                    |

12-C-18 Continued

| Operation                                                                                                    | Result                                                                                                    | Comment/Note                                                                                                    |
|----------------------------------------------------------------------------------------------------|----------------------------------------------------------------------------------------------------|----------------------------------------------------------------------------------------------------|
| To set "Prime Line Preference," press one of the following buttons.  PDN SDN Private CO Single CO Group CO ICM  ICM | <example 1=""> When you press a DN button, the number of the pressed button appears on the display:  Pref. In : DN-xx  <example 2=""> If you press the ICM button, the following message appears on the display:  Pref. In : ICM</example></example> | <ul> <li>Pressing a wrong button is cleared by pressing a correct button.</li> <li>If an inaccessible button is pressed, alarm tone sounds.</li> </ul> |
| 4. Press the MEMORY button to store the programming.  AUTO MEMORY                                                   | <ul> <li>The MEMORY button indicator lights in red.</li> <li>Confirmation tone sounds.</li> <li>"Initial display for PITS station programming mode" is displayed again on the display.</li> </ul>                                                    |                                                                                                    |
| 5. To conclude PITS station programming mode, slide the MEMORY switch to "SET."                                     | PITS station programming<br>mode is concluded and returns<br>to the operation mode.                                                                                                    |                                                                                                    |

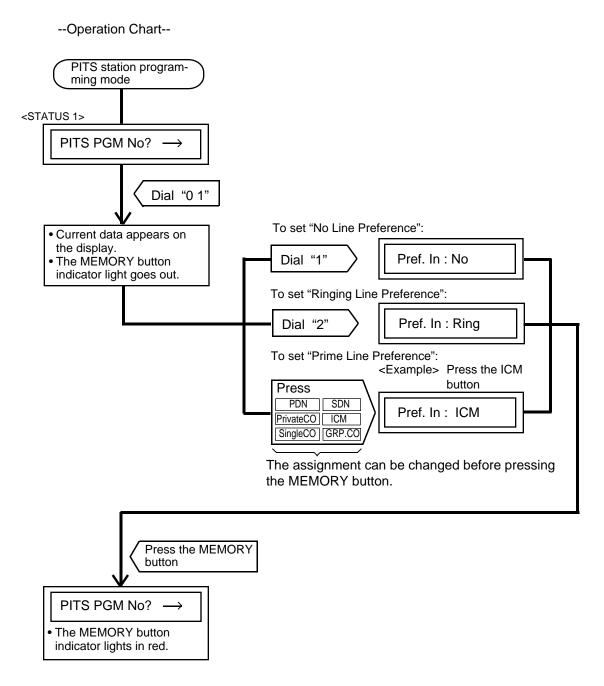

Note: In any status, pressing the END key restores <STATUS 1>.

### 6.00 Call Waiting Tone Selection

Used to choose desired call waiting tone type from Tone 1 and Tone 2.

For further information about call waiting tone,

refer to Section 4-D-7.00 "Call Waiting." The explanation of the message display applies only to a PITS provided with the display.

| Operation                                                                                                    | Result                                                                                                    | Comment/Note                                                                                                    |
|----------------------------------------------------------------------------------------------------|----------------------------------------------------------------------------------------------------|----------------------------------------------------------------------------------------------------|
| 1. Set the MEMORY switch at the rear of PITS to "PROGRAM."  SET** PROGRAM MEMORY                                                                                                    | <ul> <li>The following message appears on the display:</li> <li>PIT-PGM No.?→</li> <li>The MEMORY button indicator lights in red.</li> </ul>                                        | This display is called "Initial display for PITS station programming mode."  If the following message appears on the display, the programming data of your PITS has already been accessed by another administration device.  Already accessed  From now on, in any status, pressing the END button restores this status. |
| 2. Dial "02."  OPER  OPER  OPE | <ul> <li>The preset tone type appears on the display:</li> <li><example> <ul> <li>C.W. Tone-1</li> </ul> </example></li> <li>The MEMORY button indicator light goes out.</li> </ul> | If nothing is entered within one minute after dialing "02," "Initial display for PITS station programming mode" is shown again on the display.                                                                                                    |
| <ul> <li>3. To change the preset tone type, dial the number corresponding to the desired call waiting tone.</li> <li>To set the call waiting tone 1, dial "1."</li> <li>To set the call waiting tone 2, dial "2."</li> </ul>                                                                                                    | The following message appears on the display:  C.W. Tone-1  The following message appears on the display:  C.W. Tone-2                                                              | To change the assignment, simply dial the appropriate number again.  Continued  Continued  Continued  Continued                                                                                                    |

| Operation                                                                         | Result                                                                                                    | Comment/Note |
|-----------------------------------------------------------------------------------|----------------------------------------------------------------------------------------------------|--------------|
| 4. Press the MEMORY button to store the entry.  AUTO MEMORY                       | <ul> <li>The MEMORY button indicator lights in red.</li> <li>The confirmation tone sounds.</li> <li>"Initial display for PITS station programming mode" is shown on the display.</li> </ul> |              |
| 5. To conclude "PITS station programming mode," slide the MEMORY switch to "SET." | PITS station programming<br>mode is concluded and<br>returns to the operation mode.                                                                                                    |              |

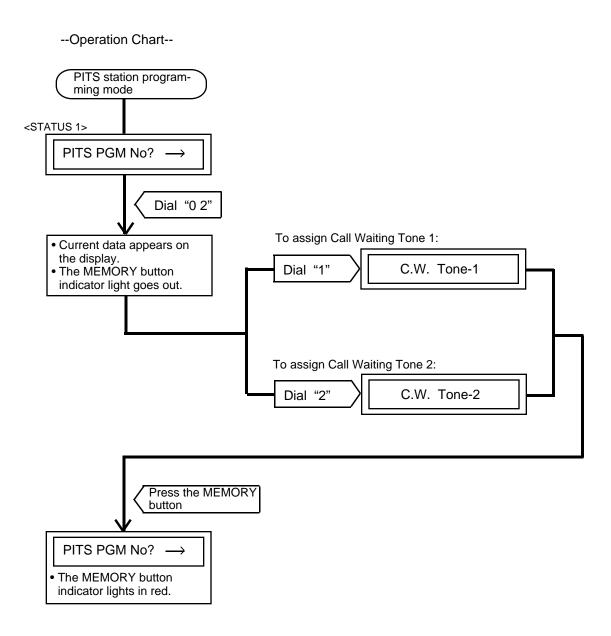

Note: In any status, pressing the END key restores <STATUS 1>.

# 7.00 Confirmation of Directory Number/Port Number

Enables an extension of a PITS with display to confirm its own directory number and port number

(physical number) displayed on the display by the following operation:

| Operation                                                                                                    | Result                                                                                                    | Comment/Note                                                                                                    |
|----------------------------------------------------------------------------------------------------|----------------------------------------------------------------------------------------------------|----------------------------------------------------------------------------------------------------|
| 1. Set the MEMORY switch at the rear of PITS to "PROGRAM."  SET** PROGRAM MEMORY                                                                                                    | <ul> <li>The following message appears on the display:</li></ul>                                                    | <ul> <li>This display is called "Initial display for PITS station programming mode."</li> <li>If the following message appears on the display, the programming data of your PITS has already been accessed by another administration device.</li> <li>Already Accessed</li> <li>From now on, in any status, pressing the END button restores this status.</li> </ul> |
| 2. Dial "03."  OPER  O  S  OPER  O  OPER  O  O  OPER  O  O  OPER  O  O  O  O  O  O  O  O  O  O  O  O  O                                                                                                    | <ul> <li>The physical number and the directory number appear on the display:</li> <li><example></example></li></ul> | If nothing is entered within one<br>minute after dialing "03," "Initial<br>display for PITS station<br>programming mode" is shown<br>again on the display.                                                                                                    |
| To conclude PITS station programming mode, slide the MEMORY switch to "SET."  SET***PROGRAM MEMORY  MEMORY   **TO CONCLUDE TO THE TO THE | PITS station program mode<br>is concluded and returns to<br>the operation mode.                                     |                                                                                                    |

#### --Operation Chart--

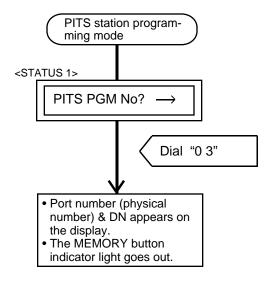

Note: In any status, pressing the END key restores <STATUS 1>.

### **8.00 PITS Automatic Test**

Provides automatic test for normal operation of LCD (liquid crystal display), LED (light-emitting diode), and ringer tone on the PITS telephone.

Explanation of the message display applies only to a PITS with the display.

| Operation                                                                        | Result                                                                                                    | Comment/Note                                                                                                    |
|----------------------------------------------------------------------------------|----------------------------------------------------------------------------------------------------|----------------------------------------------------------------------------------------------------|
| 1. Set the MEMORY switch at the rear of PITS to "PROGRAM."  SET** PROGRAM MEMORY | <ul> <li>The following message appears on the display:</li> <li>PITS-PGM No.? →</li> <li>The MEMORY button indicator lights in red.</li> </ul> | <ul> <li>This status is called "Initial display for PITS station programming mode."</li> <li>If the following message appears on the display, the programming data of your PITS has already been accessed by another administration device.         <ul> <li>Already Accessed</li> </ul> </li> <li>Before starting the test, set the RINGER switch on the right side of the PITS to LOW or HIGH.</li> </ul> |
| 2. Dial "90."  WXY 9  OPER 0                                                     | <ul><li>Test sequence is as follows:</li><li>1) LED Test</li><li>2) Ringer Test</li><li>3) LCD Test</li></ul>                                  | To stop the test, press the<br>END button, and then "Initial<br>display for PITS station<br>programming mode" is shown<br>again on the display.                                                                                                    |

Testing sequence after dialing "90" is given below by using an example of PITS model KX-T123230. In LED test, " \_\_\_\_ " means the light off, " \_\_\_\_ " means the light on, " means flashing. 1) Testing the DN button indicators and the ICM button indicator for lighting in green. Panasonic LED TEST EASA - PHONE DN buttons LED test ICM button 2) Testing the DN button indicators and the ICM button indicator for flashing in green. Panasonic LED TEST EASA - PHONE DN buttons ICM button

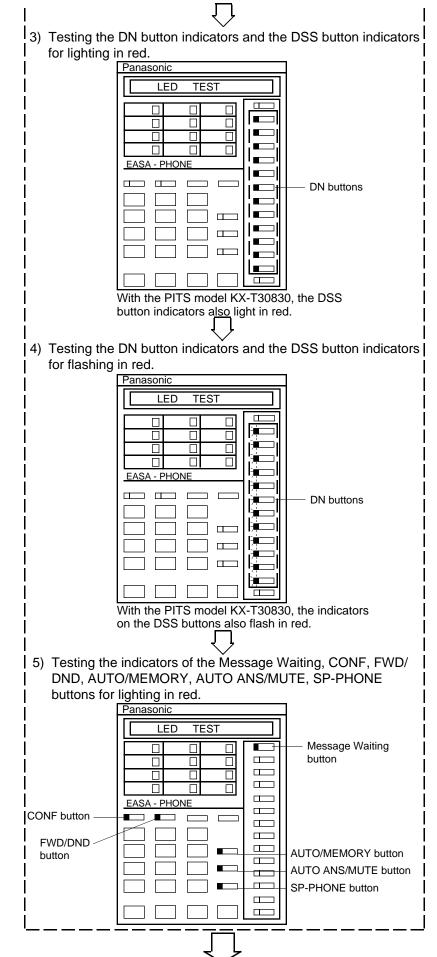

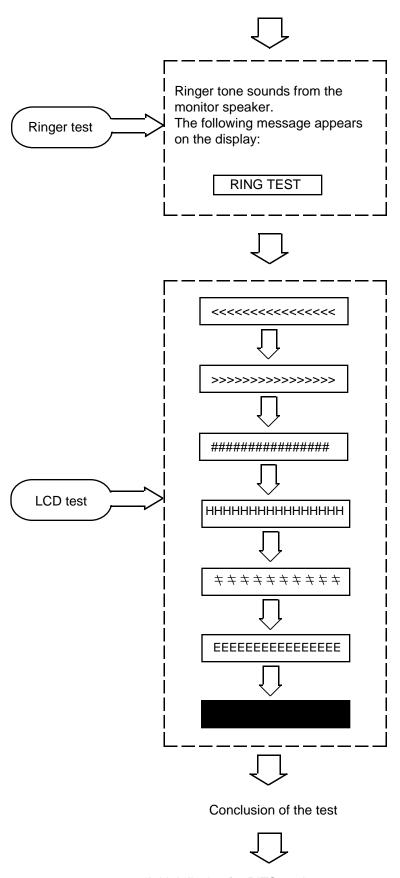

"Initial display for PITS station program mode" is displayed again on the display.

Testing sequence after dialing "90" is given below by using an example of PITS model KX-T7130. In LED test, " means the light off, " means the light on, ". means flashing. 1) Testing the DN button indicators and the INTERCOM button indicator for lighting in green. Panasanic LED TEST \_\_\_\_\_ DN buttons INTERCOM · buttons LED test 2) Testing the DN button indicators and the ICM button indicator for flashing in green. Panasonic LED TEST DN buttons INTERCOM · buttons 1 (2) (~3) (+ 4) (s. 5) (m·v6) [eet 7] [tue 8] [rest 9] **★**] (ne () ( 

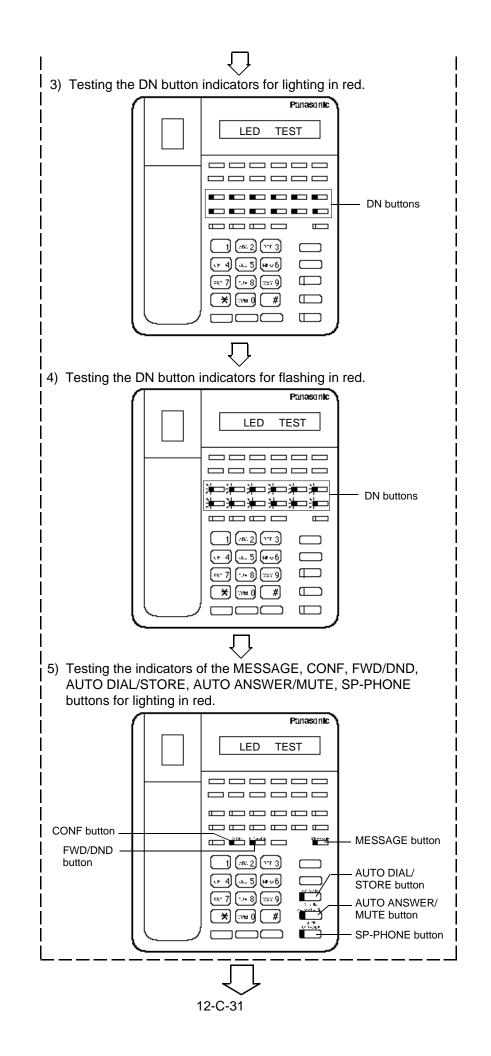

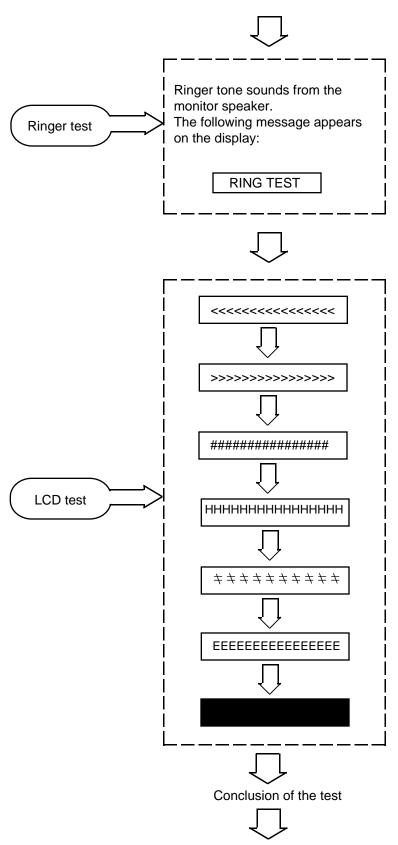

"Initial display for PITS station programming mode" is shown again on the display.

### 9.00 Charge Management

#### 9.01 Charge Management Outline

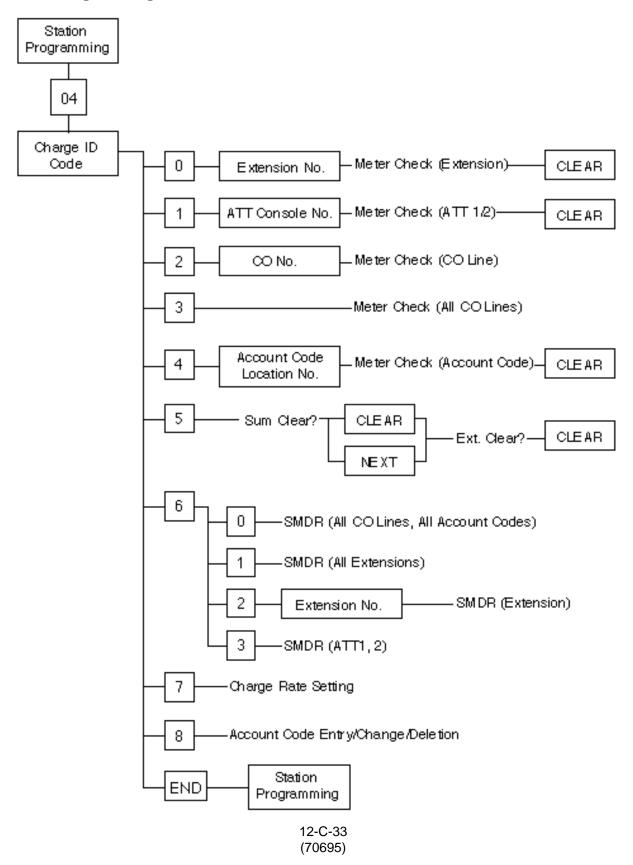

## 9.02 Entering Charge Management Mode

| Operation                                                                                                    | Result                                                                           | Comment/Note                                                                                                    |
|----------------------------------------------------------------------------------------------------|----------------------------------------------------------------------------------|----------------------------------------------------------------------------------------------------|
| 1. Set the MEMORY switch at the rear of PITS to "PROGRAM."   The state of PITS to "PROGRAM."  The state of PITS to "PROGRAM."  The state of PITS to "PROGRAM." | <ul> <li>PITS-PGM No.? →</li> <li>The MEMORY indicator lights in red.</li> </ul> | This display is called "Initial display for PITS station programming mode."  If the following message appears on the display, the programming data of your PITS has already been accessed by another administration device.  Already Accessed  From now on, in any status, pressing the END button restores this status. |
| 2. Enter "04."  OPER  OHI  4                                                                                                    | • ID Code?→                                                                      |                                                                                                    |
| 3. Enter the Charge Management ID Code: four digits.                                                                                                    | ID Code?→1234      Charge Management Initial Display  Charge Meter               | <ul> <li>Default – 1234         Refer to Section 11-C-10.00         "Setting Charge Management ID Code" for further information.</li> <li>If the ID code entered is not correct, you hear alarm tone.</li> <li>This display is called "Initial display for Charge Management mode."</li> </ul>                           |

## 9.03 Checking/Clearing the Charge Meter-Extensions

Used to check and/or clear the charge meter of each extension.

| Operation                                                                                                    | Result                                                                                            | Comment/Note                                                      |
|----------------------------------------------------------------------------------------------------|---------------------------------------------------------------------------------------------------|-------------------------------------------------------------------|
| Set Charge Management Mode.                                                                                            | Charge Meter                                                                                      | Refer to Section 12-C-9.02     "Entering Charge Management Mode." |
| 2. Enter "0."                                                                                                    | • EXT No.?→                                                                                       |                                                                   |
| 3. Enter extension directory number.                                                                                   | <example></example>                                                                               | You can press NEXT to go to<br>the lowest directory number.       |
| <ul><li>4. Press SELECT to check the rate.</li><li>To alternate between the rate and the meter press SELECT.</li></ul> | <example> 100: 00005. 100: 00001.15DM</example>                                                   |                                                                   |
| To reset the meter: 5. Press CLEAR                                                                                     | <example></example>                                                                               |                                                                   |
| 6. Press MEMORY to store the data change.  AUTD MEMORY                                                                 | The MEMORY indicator lights in red.                                                               |                                                                   |
| To check/clear another extension: 7. Press PREV. or                                                                    | • EXT No.?→                                                                                       | Repeat steps 3 through 7.                                         |
| Press NEXT.                                                                                                    | Charge meter of the next extension directory number is displayed. <example>  101: 00008</example> | Repeat steps 4 through 7.                                         |
| To finish the programming:<br>8. Press END                                                                             | • PITS-PGM No?→ Initial Display of PITS Station Programming Mode.                                 |                                                                   |

### 9.04 Checking/Clearing the Charge Meter-ATT

Used to check and/or clear the charge meter of an ATT (Attendant Console).

| Operation                                                     | Result                                                            | Comment/Note                                                      |
|---------------------------------------------------------------|-------------------------------------------------------------------|-------------------------------------------------------------------|
| Set Charge Management Mode.  2. Enter "1."                    | Charge Meter      ATT No.? →                                      | Refer to Section 12-C-9.02     "Entering Charge Management Mode." |
| 2. Enter 1.                                                   | ATT No.?                                                          |                                                                   |
| 3. Enter "1" (ATT 1)or "2"<br>(ATT 2).                        | <example> ATT1: 00005</example>                                   | You can press NEXT to go to<br>the lowest directory number.       |
| Press SELECT to check the rate.                               | <example> ATT1: 00005.</example>                                  |                                                                   |
| To alternate between the rate<br>and the meter, press SELECT. | ATT1: 00001.15DM                                                  |                                                                   |
| To reset the meter: 5. Press CLEAR.                           | <example> ATT1: 00000</example>                                   |                                                                   |
| 6.Press MEMORY to store the data change.                      | The MEMORY indicator lights in red.                               |                                                                   |
| AUTO MEMORY                                                   |                                                                   |                                                                   |
| To check/clear another ATT:                                   |                                                                   |                                                                   |
| 7. Press NEXT.                                                | <example> ATT2: 00020</example>                                   | Repeat steps 4 through 5.                                         |
| To finish the operation: 8. Press END                         | • PITS-PGM No?→ Initial Display of PITS Station Programming Mode. |                                                                   |
|                                                               | i rogianining wode.                                               |                                                                   |

## 9.05 Checking the Charge Meter-CO Line

Used to check the charge meter of CO line on a single CO line basis.

| Operation                                                                                                    | Result                                                                                              | Comment/Note                                                          |
|----------------------------------------------------------------------------------------------------|----------------------------------------------------------------------------------------------------|-----------------------------------------------------------------------|
| Set Charge Management Mode.                                                                                                    | Charge Meter                                                                                        | Refer to Section 12-C-9.02     "Entering Charge     Management Mode." |
| 2. Enter "2."  ABC 2                                                                                                    | • CO No.? →                                                                                         |                                                                       |
| <ul> <li>3. Enter CO line physical number: 1011 through 3158</li> <li>To alternate between the rate and the meter, press SELECT.</li> </ul> | <example> 1011: 00005. 1011: 00001.15DM</example>                                                   | You can press NEXT to go to<br>the lowest CO line physical<br>number. |
| To check other CO lines: 4. Press PREV. or Press NEXT.                                                                                      | CO No.? →  • The meter of the next CO line physical number is displayed.                            | Repeat steps 3 and 4.                                                 |
| To finish the operation: 5. Press END.                                                                                                    | <example>  1012: 00020  • PITS-PGM No?→  Initial Display of PITS Station Programming Mode</example> |                                                                       |

## 9.06 Checking the Charge Meter-All CO Lines

Used to check the total charge of all CO lines.

| Operation                                                                                                    | Result                                                            | Comment/Note                                                          |
|----------------------------------------------------------------------------------------------------|-------------------------------------------------------------------|-----------------------------------------------------------------------|
| Set Charge Management Mode.                                                                                        | Charge Meter                                                      | Refer to Section 12-C-9.02     "Entering Charge     Management Mode." |
| <ul> <li>2. Enter "3."</li> <li>DEF</li> <li>To alternate between the rate and the meter, press SELECT.</li> </ul> | <example> Sum: 00450. Sum: 00099.99DM</example>                   |                                                                       |
| To finish the operation: 3. Press END.                                                                             | • PITS-PGM No? → Initial Display of PITS Station Programming Mode |                                                                       |

### 9.07 Checking/Clearing the Charge Meter–Account Code

Used to check and/or clear the charge meter of each account code.

| Operation                                                    | Result                                           | Comment/Note                                                          |
|--------------------------------------------------------------|--------------------------------------------------|-----------------------------------------------------------------------|
| Set Charge Management Mode.                                  | Charge Meter                                     | Refer to Section 12-C-9.02     "Entering Charge     Management Mode." |
| 2. Enter "4."  [GH] 4                                        | • Account Code.?→                                |                                                                       |
| Enter account code location number:001 through 200.          | <example> 001: 00005</example>                   | You can press NEXT to enter 001.                                      |
| To alternate between the rate<br>and the meter press SELECT. | 001: 00001.15DM                                  |                                                                       |
| To reset the meter:                                          |                                                  |                                                                       |
| 4. Press CLEAR.                                              | <example> 001: 00000</example>                   |                                                                       |
| 5. Press MEMORY to store the                                 | The MEMORY indicator lights                      | Repeat steps 3 through 6.                                             |
| data change.  AUTO  MEMORY                                   | in red                                           | Repeat steps 4 and 6.                                                 |
| To check other account codes:                                |                                                  |                                                                       |
| 6. Press PREV.<br>or                                         | • Account Code.? →                               |                                                                       |
| Press NEXT.                                                  | <example></example>                              |                                                                       |
| To finish the programming:                                   | 002: 00000                                       |                                                                       |
| 7. Press END.                                                | • PITS-PGM No?→                                  |                                                                       |
|                                                              | Initial Display of PITS Station Programming Mode |                                                                       |
|                                                              |                                                  |                                                                       |

## 9.08 Clearing All Charge Meters

Used to clear the charge meter of "Sum" and/or "Ext."

- Sum: All CO lines and account codes
- Ext: All extensions

| Operation                   | Result                                            | Comment/Note                                                      |
|-----------------------------|---------------------------------------------------|-------------------------------------------------------------------|
| Set Charge Management Mode. | Charge Meter                                      | Refer to Section 12-C-9.02     "Entering Charge Management Mode." |
| 2. Enter "5."  [JKL]  5     | Meter Sum Clear?                                  |                                                                   |
| To reset "Sum" meter:       |                                                   |                                                                   |
| 3. Press CLEAR.             | <example></example>                               |                                                                   |
|                             | 21 Jan 95 14:30                                   |                                                                   |
|                             | This is the date when you last reset the meter.   |                                                                   |
| To go to "Ext":             |                                                   |                                                                   |
| 4. Press NEXT.              | Meter Ext Clear?                                  |                                                                   |
| To reset the meter:         |                                                   |                                                                   |
| 5. Press CLEAR.             | <example></example>                               |                                                                   |
|                             | 21 Jan 95 14:30                                   |                                                                   |
|                             | This is the date when you last reset the meter.   |                                                                   |
| 6. Press MEMORY.            | • 30 Jan 95 13:30                                 | The meter is reset and the current date is displayed.             |
| 7. Press END.               | • PITS-PGM No?→                                   |                                                                   |
|                             | Initial Display of PITS Station Programming Mode. |                                                                   |

## 9.09 Printing Charge Information on SMDR

Used to print charge information on SMDR .

| Operation                                                                                                    | Result                                                            | Comment/Note                                                                                                    |
|----------------------------------------------------------------------------------------------------|-------------------------------------------------------------------|----------------------------------------------------------------------------------------------------|
| Set Charge Management Mode.                                                                                           | Charge Meter                                                      | Refer to Section 12-C-9.02     "Entering Charge Management Mode."                                                                       |
| 2. Enter "6."  MNO 6                                                                                                  | • Print Mode? →                                                   |                                                                                                    |
| <a href="#"><all account="" and="" co="" codes="" lines=""></all></a> 3-1. Enter "0."                                 | Total CHG Print                                                   | <ul> <li>Error Messages</li> <li>When the printer is not ready.</li> <li>SMDR Not Ready</li> <li>When the printer is in use.</li> </ul> |
| <a href="#"><all extensions=""></all></a> 3-2 Enter "1."                                                              | Ext CHG Print                                                     | SMDR Busy                                                                                                    |
| <each extension=""></each>                                                                                            |                                                                   |                                                                                                    |
| 3-3. Enter "2."  ABC 2                                                                                                |                                                                   |                                                                                                    |
| Enter extension directory<br>number: three or four digits                                                             | <example> 100: CHG Print</example>                                |                                                                                                    |
| <a href="https://www.news.com/s-4"><a href="https://www.news.com/s-4">ATT Consoles&gt;</a> 3-4. Enter "3."  DEF 3</a> | ATT CHG Print                                                     | <ul><li>Repeat steps 3 through 6.</li><li>Repeat steps 4 through 6.</li></ul>                                                           |
| 4. Press END.                                                                                                    | • PITS-PGM No?→ Initial Display of PITS Station Programming Mode. |                                                                                                    |

### **Examples of SMDR Printout**

#### (1) All CO Lines and Account Codes

[Meter]

```
***********************
* Charge Meter Print Out - Total & all Account *
Total Charge: 00765
CO Line
1011 : 00194
1014 : 00033
                                 1012 : 00073
1015 : 00023
                                                                   1013: 00161
                                                                   1016 : 00054
1017 : 00087
1022 : 00056
1025 : 00013
                                                                  1021 :
                                 1018 : 00004
                                                                           00000
                                 1023 : 00043
1026 : 00004
1031 : 00000
1034 : 00000
                                                                   1024 : 00008
1027 : 00005
1028 : 00000
1033 : 00007
                                                                         : 00000
                                                                   1032
1035
1036 : 00000
                                 1037 : 00000
                                                                         : 00000
                                                                   1038
Acount Code
001-12345 : 00010
004-00001 : 00000
                                 002-11111 : 00005
                                                                  003-12312 : 00000
                                 005-
008-222
011-
014-
017-
                                                ****
                                                                  006-
                                                                                 ****
                                                                  009-
012-33333
015-
018-
                                                00034
              ****
                                                                                 ****
010-
              ****
                                                ****
                                                                                 00214
013-
                                                ****
                                                                                 ****
              ****
                                               ****
                                                                                 ****
                                               ****
                                                                  021-
019-
              ****
                                 020-
                                                                                 ****
022-
                                              ****
                                                                  024-
                                 023 -
                                                                               ****
                                 026-
029-
025 -
              ****
                                               ****
                                                                  027-
                                                                                 ****
028-
              ****
                                               ****
                                                                  030-
                                                                                 ****
                                              ****
                                                                  033-45
031-
            ****
                                                                                 00000
            : 00000
                                 035-6792 : 00000
                                                                  036-37
034-93
                                                                                 00000
```

[Charge]

```
***********************
* Charge Meter Print Out - Total & all Account *
*************************
Total Charge: 00175.95 DM
CO Line
1011 : 00044.62 DM
1014 : 00007.59 DM
1017 : 00020.01 DM
1022 : 00012.88 DM
1025 : 00002.99 DM
                                   1012 : 00016.79 DM
1015 : 00005.29 DM
1018 : 00000.97 DM
                                                                      1013 : 00037. 03 DM
                                                                      1016
1021
1024
1027
                                                                               00012. 42 DM
00000. 00 DM
                                   1023
1026
                                            00009. 89 DM
00000. 92 DM
                                                                               00001.84 DM
00001.15 DM
                                   1031 : 00000. 00 DM
1034 : 00000. 00 DM
1037 : 00000. 00 DM
                                                                      1032
1035
1028
         00000.00 DM
                                                                               00000.00 DM
1033 : 00000.00 DM
1036 : 00000.00 DM
                                                                      1035 : 00000.00 DM
1038 : 00000.00 DM
Account Code
001-12345 : 00002 30 DM
004-0001 : 00000 00 DM
                                   003-12312 :
                                                                                     00000.00 DM
                                                                                     ***** **
                                                  00007.82 DM
                                                                      009-
                                   008-222
007-
               ***** **
                                                                                      ***** **
                                                                      ŎĬŽ-33333
               ***** **
                                                                                     00049, 12 DM
010-
                                   011-
                                                  ***** **
               ***** **
                                                  ***** **
013-
                                   014-
                                                                      015-
                                                                                      ***** **
                                   017-
                                                  ***** **
016-
                                                                      018-
                                                                                      ***** **
                                  020-
023-
026-
                                                                      021-
024-
027-
019-
               ***** **
                                                  ***** **
                                                                                     ***** **
                                                                                     ***** **
             ***** **
                                                  ***** **
025-
028-
             : ***** **
                                                ***** **
                                   029-
                                                                      030-
                                                                                   ***** **
                                   032-
                                                : ***** **
031 -
             : ***** **
                                                                      033-45
                                                                                   : 00000.00 DM
```

#### (2) All Extensions

[Meter]

#### [Charge]

#### (3) Each Extension

[Meter]

#### [Charge]

### (4) Attendant Consoles

[Meter]

#### [Charge]

## 9.10 Setting Charge Rate

Used to set the charge rate of a telephone call per meter.

| Operation                                                                | Result                                                                                  | Comment/Note                                                                                                    |  |
|--------------------------------------------------------------------------|-----------------------------------------------------------------------------------------|----------------------------------------------------------------------------------------------------|--|
| Set Charge Management Mode.                                              | Charge Meter                                                                            | Refer to Section 12-C-9.02     "Entering Charge Management Mode."                                                                   |  |
| 2. Enter "7."  PRS 7                                                     | <example> Rate: 0.23</example>                                                          |                                                                                                    |  |
| Enter a charging rate: up to eight digits including "." (decimal point). | <example> Rate: 1.10</example>                                                          | <ul> <li>Press "#" key to enter a decimal point.</li> <li>Press CLEAR to delete the current entry and enter the new one.</li> </ul> |  |
| Press MEMORY to store the entry.                                         | <ul><li>The MEMORY indicator lights in red.</li><li>Confirmation tone sounds.</li></ul> |                                                                                                    |  |
| 5. Press END                                                             | • PITS-PGM No? → Initial Display of PITS Station Programming Mode.                      |                                                                                                    |  |

## **9.11 Setting Account Codes**

Used to set a new account code for charge management feature.

| Operation                                               | Result                                                                                     | Comment/Note                                                      |
|---------------------------------------------------------|--------------------------------------------------------------------------------------------|-------------------------------------------------------------------|
| Set Charge Management Mode.                             | Charge Meter                                                                               | Refer to Section 12-C-9.02     "Entering Charge Management Mode." |
| 2. Enter "8."                                           | • Account Code? →                                                                          |                                                                   |
| Enter an account code location number: 001 through 200. | <example> 001: 23456  If not stored: 001: Not Stored</example>                             | You can press NEXT to enter 001.                                  |
| Enter a new account code: up to five digits             | <example></example>                                                                        | Press CLEAR to delete the current entry and enter the new one.    |
| 5. Press MEMORY to store the entry.                     | <ul> <li>The MEMORY indicator lights in red.</li> <li>Confirmation tone sounds.</li> </ul> |                                                                   |
| 6. Press END                                            | • PITS-PGM No?→ Initial Display of PITS Station Programming Mode.                          |                                                                   |

## Section 13

# **Station Programming**

**Attendant Console** 

## (Section 13)

## **Station Programming**

## **Attendant Console (ATT)**

### Contents

|   |       |                               | Page    |
|---|-------|-------------------------------|---------|
| Α | Prepa | aration                       | 13-A-1  |
|   | 1.00  | Outline of Local Mode         | 13-A-1  |
|   | 2.00  | Command System                | 13-A-2  |
|   | 3.00  | Basic Operation               | 13-A-3  |
|   |       | 3.01 Starting Local Mode      | 13-A-3  |
|   |       | 3.02 Ending Local Mode        | 13-A-3  |
|   |       | 3.03 Command Entry            | 13-A-3  |
|   |       | 3.04 Control Key Combinations | 13-A-4  |
|   |       | 3.05 Special Keys             | 13-A-4  |
|   | 4.00  | Entering a Mode               | 13-A-5  |
| В | Exten | sion Directory Mode           | 13-B-1  |
|   | 1.00  | Summary                       | 13-B-1  |
|   | 2.00  | APPEND Command                | 13-B-2  |
|   | 3.00  | DELETE Command                | 13-B-4  |
|   | 4.00  | LIST Command                  | 13-B-6  |
|   | 5.00  | SET Command                   | 13-B-9  |
|   | 6.00  | HELP Command                  | 13-B-12 |
|   | 7.00  | INIT Command                  | 13-B-13 |
|   | 8.00  | END Command                   | 13-B-14 |
| С | Spee  | d Dial Dictionary Mode        | 13-C-1  |
|   |       |                               |         |
|   | 1.00  | Summary                       | 13-C-1  |
|   | 2.00  | DELETE Command                | 13-C-2  |
|   | 3.00  | LIST Command                  | 13-C-3  |
|   | 4.00  | SET Command                   | 13-C-5  |
|   | 5.00  | HELP Command                  | 13-C-7  |
|   | 6.00  | END Command                   | 13-C-8  |

|   |       |                                 | Page    |
|---|-------|---------------------------------|---------|
| D | Local | Diagnosis Mode                  | 13-D-1  |
|   | 1.00  | Summary                         | 13-D-1  |
|   | 2.00  | Diagnosis of CRT                | 13-D-2  |
|   | 3.00  | Diagnosis of LEDs               | 13-D-5  |
|   | 4.00  | Diagnosis of Operation Keyboard | 13-D-6  |
|   | 5.00  | Diagnosis of Full Keyboard      | 13-D-8  |
|   | 6.00  | REP Command                     | 13-D-10 |
|   | 7.00  | All Diagnosis                   | 13-D-11 |
|   | 8.00  | HELP Command                    | 13-D-12 |
|   | 9.00  | END Command                     | 13-D-13 |
| Ε | Backı | up Mode                         | 13-E-1  |
|   | 1.00  | Summary                         | 13-E-1  |
|   | 2.00  | SAVE Command                    | 13-E-2  |
|   | 3.00  | LOAD Command                    | 13-E-3  |
|   | 4.00  | HELP Command                    | 13-E-4  |
|   | 5.00  | END Command                     | 13-E-5  |
| F | HELF  | <sup>9</sup> Mode               | 13-F-1  |
| G | Clear | Mode                            | 13-G-1  |

## A. Preparation

### 1.00 Outline of Local Mode

Attendant Console Local Mode is used to edit the local data dedicated to the attendant console. Attendant Console Local Mode is operated independently from the main unit. The operator at Attendant Console can utilize the following modes on local mode for programming, diagnosis, and backup.

Extension Directory mode Speed Dial Dictionary mode Local Diagnosis mode Backup mode

In addition, CLEAR mode is provided for clearing the programmed local data. Before entering the above modes, HELP command will help you to see which commands are available in local mode.

## 2.00 Command System

Command System in the local mode is shown below:

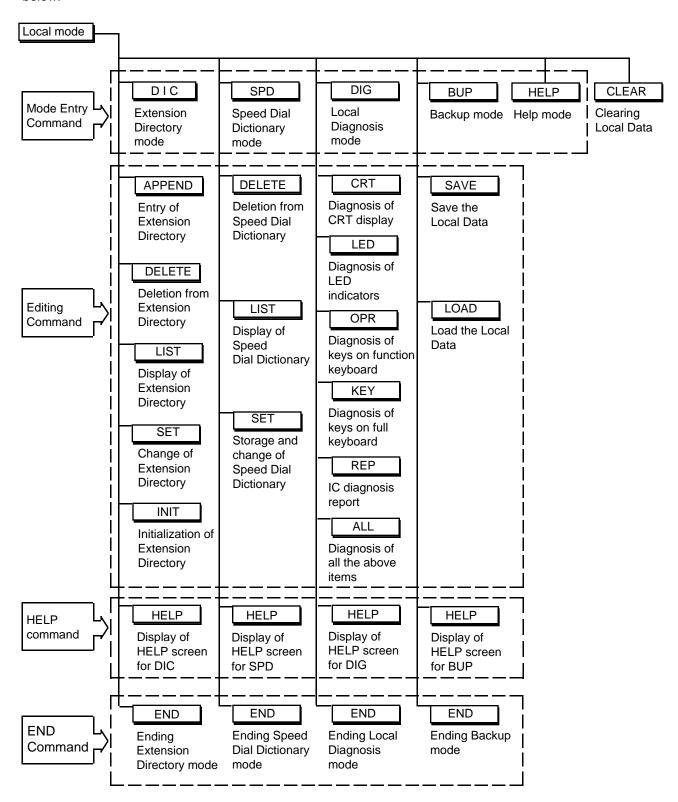

## 3.00 Basic Operation

#### 3.01 Starting Local Mode

To enter the Local Mode, set the LOCAL switch (on the right side of the Attendant Console) to "ON" when call processing mode of the attendant console is displayed, then the Local Mode Main Menu is displayed on the screen. (See the illustration below)

The prompt "\$" is displayed on this screen and you can enter the desired mode by entering the appropriate command.

### 3.02 Ending Local Mode

To end the Local Mode, set the LOCAL switch (on the right side of the Attendant Console) to "OFF" when prompt "\$" is displayed on the screen, then call processing mode of attendant console is obtained automatically.

#### 3.03 Command Entry

Each Main Command can be entered either by simply pressing the associated function key or by entering each command character at Full keyboard.

If Sub Command is required, type it directly at Full keyboard.

The function keys at the top of the Function keyboard are command-entry specific.

Their functions depend on the mode you are in. The entered command is displayed on the command line.

To execute a command line, press the RETURN key after entering the Main Command and Sub Command (if required).

<Example>

In Extension Directory mode:

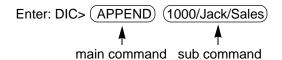

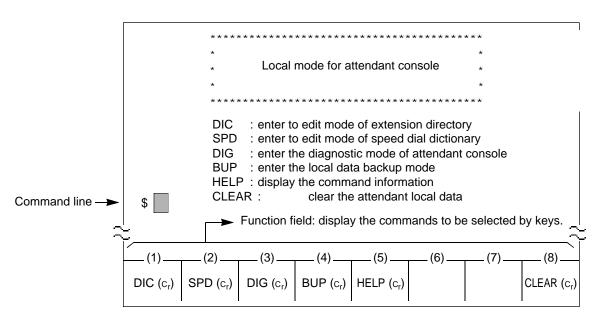

Local Mode Main Menu Screen

#### 3.04 Control Key Combinations

You can perform specific operations by using the CTRL key in combination with certain other keys as follows.

To use a CTRL key combination, hold down the CTRL key, and press the other key.

CTRL + S : suspends the display scrolling to

let you view it.

CTRL + Q : restarts the display scrolling

suspended by CTRL + S

| CTRL | + C | : terminates the execution of entered command. Then allows

you to enter a command again.

CTRL + A : establishes the insert mode. Pressing CTRL + A again

cancels the insert mode.

ETRL + → : moves the cursor to the beginning of the next word.

CTRL + ← : moves the cursor to the

beginning of the previous word.

CTRL + DEL : deletes the line.

#### <Example>

While displaying the list in the Extension Directory mode, pressing CTRL + C terminates the display as follow:

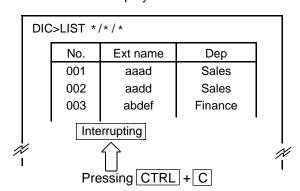

## 

### 3.05 Special Keys

The following special keys are used to edit the command line:

DEL : deletes the character at the current cursor position. The cursor does not move.

BS : moves the cursor one character left and deletes the character in that position.

TAB : moves the cursor one space to the right and adds a space to a line.

: moves the cursor one character right.

: moves the cursor one character left.

: recalls a command which was already executed by pressing the RETURN key in reverse order. When the oldest command is recalled, recalls again from the newest command.

: recalls a command which was already executed by pressing the RETURN key in entered order. When the newest command is recalled, recalls again from the oldest command.

## 4.00 Entering a Mode

To enter the desired mode, either press the appropriate function key, or enter the appropriate command and press the RETURN key at Local Mode Main Menu screen.

Then the prompt associated with the entered mode is displayed on the screen.

The flow chart below shows how to enter each mode and ( ) in the chart shows the prompt displayed in each mode.

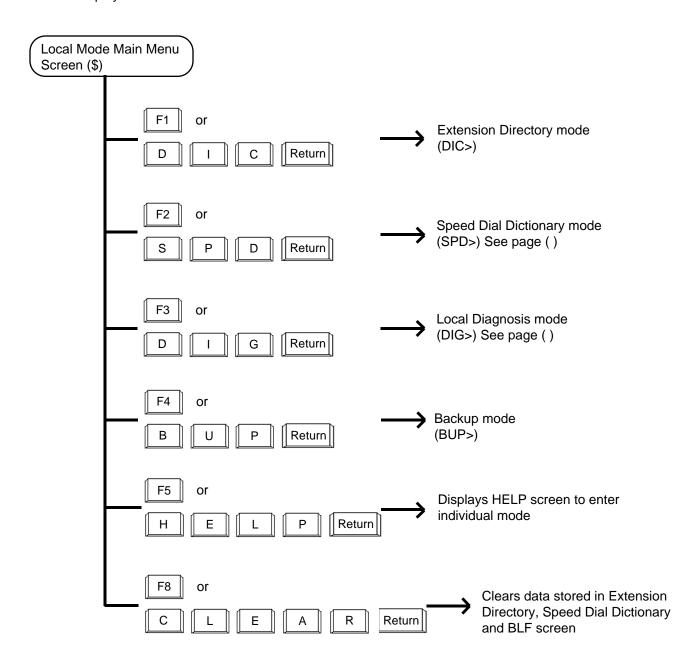

## **B Extension Directory Mode**

## 1.00 Summary

Extension Directory mode allows you to edit the extension directory for the Attendant Console. It is possible to store, add, delete, and change extension names and departments in this mode.

Pressing the F1 key or entering DIC (CR) command in the local mode main menu screen introduces the function field below, which indicates a command entry needed.

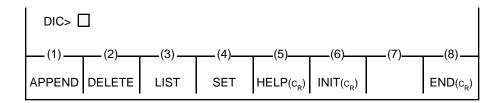

To start editing, press the function key associated with the desired operation, or enter the desired command directly at the full keyboard.

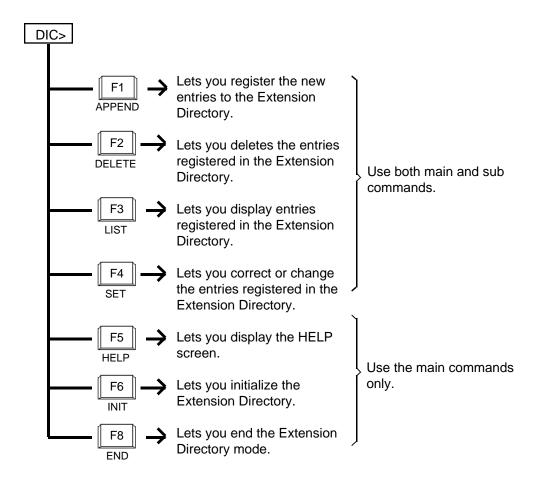

### 2.00 APPEND Command

**Description** Used to register the new entries to Extension Directory.

Up to 500 entries can be registered.

Input Format There are three types of input formats in APPEND Command, as

follows:

|   | Contents                                                                 | Format                                |
|---|--------------------------------------------------------------------------|---------------------------------------|
| 1 | Stores extension number, name, department.                               | DIC>APPEND Number/Name/<br>Department |
| 2 | Stores extension number, name (without designating department)           | DIC>APPEND Number/Name/               |
| 3 | Stores extension number, department (without designating extension name) | DIC>APPEND Number//Department         |

**Input Examples** 

To store the extension number "1000," name "Bob," department "Sales," enter: DIC>APPEND 1000/Bob/Sales

To store the extension number "1001," name "Steven," no department, enter:

DIC>APPEND 1001/Steven/

To store the extension number "1002," no name, department "Sales"; enter: DIC>APPEND 1002//Sales

**Display Example** 

To store the extension number "1000," name "White," department "Sales":

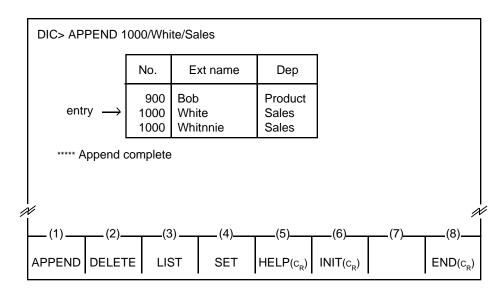

#### **Conditions**

An extension number consists of three or four digits.

An extension name consists of up to 16 characters including letters, numbers and special characters (except  $^{"}$ ,  $^{*}$ , /,  $\sim$ ), and the first digit should be a letter.

A department name consists of up to eight characters including letters, numbers and special characters (except ", \*, /,  $\sim$ ), and the first digit should be a letter.

Each entry should always include the extension number. For example, entering: DIC>APPEND /Jack/Sales displays an error message.

Be sure not to leave a space within a sub command. For example, entering: DIC>APPEND 1001/Jack Smith/Sales displays an error message. Instead of a space, special characters such as "-" can be used to separate words as "Jack-Smith."

The same extension number can be registered in the multiple number of entries if extension name and/or department name are/is different.

| Displayed Message                                                                                                    | Meaning                                                                                                    |
|----------------------------------------------------------------------------------------------------|----------------------------------------------------------------------------------------------------|
| Error: Illegal main command Error: Illegal sub command Error: Input data already exist Append complete Error: Append deny (already 500 data entry) | There is an error in the main command. There is an error in the sub command. Entered data has already been stored. Storing is completed. 500 data entries have already been stored. |

#### 3.00 DELETE Command

Description

Used to delete the entries registered in the Extension Directory.

**Input Format** 

There are 10 types of input formats, as follows:

|    | Contents                                                                     | Format                                 |
|----|------------------------------------------------------------------------------|----------------------------------------|
| 1  | Specifies extension number, name, department                                 | DIC> DELETE Number/Name/<br>Department |
| 2  | Specifies extension number, name (for a data which has no department stored) | DIC> DELETE Number/Name/               |
| 3  | Specifies extension number, name (regardless of which department)            | DIC> DELETE Number/Name/*              |
| 4  | Specifies extension number, department (for which there is no name stored)   | DIC> DELETE Number//Department         |
| 5  | Specifies extension number, department (regardless of which extension name)  | DIC> DELETE Number/*/Department        |
| 6  | Specifies name, department (regardless of extension number)                  | DIC> DELETE */Name/Department          |
| 7  | Specifies extension number only                                              | DIC> DELETE Number/*/*                 |
| 8  | Specifies extension name only                                                | DIC> DELETE */Name/*                   |
| 9  | Specifies department only                                                    | DIC> DELETE */*/Department             |
| 10 | Deletes all                                                                  | DIC> DELETE */*/*                      |

#### **Input Examples**

To delete the extension number "1000," name "Jack," department "Project," enter:

DIC > DELETE 1000/Jack/Project

To delete the extension number "1001," name "Betty," no department stored, enter:

DIC > DELETE 1001/Betty/

To delete all entries which include the department "Project," enter:

DIC > DELETE \*/\*/Project

#### **Display Example**

To delete the extension number "1000," name "White," department "Sales":

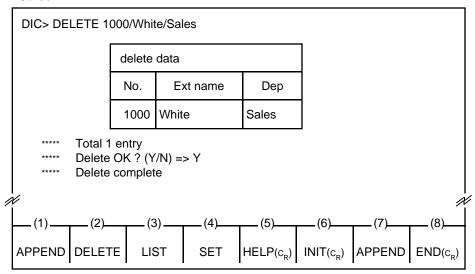

When "Delete OK? (Y/N)" appears on the screen, press "Y" key, then the RETURN key to delete the displayed data.

Press "N" key, then the RETURN key, if you do not wish to delete the data.

#### **Conditions**

#### Usage of Wild Card Character

One character "\*" can be used as a wild card character which substitutes any character in that position.

#### <Example 1>

If the followings are registered:

| No.        | Ext name | Dep            |
|------------|----------|----------------|
| 100<br>100 | Jack     | Sales<br>Sales |

Entering: DIC/DELETE 100/\*/Sales deletes both of the above entries.

#### <Example 2>

To delete any entry which includes the extension numbers from 1000 to 1999, enter:

If the extension number is three digits, enter "0" at the beginning of the number.

#### <Example 3>

To delete any entry which includes the extension numbers from 310 to 319, enter:

Take care not to delete the data that you do not intend to delete when you use the wild card \* for the input formats 3 and 5 through 10.

| Displayed Message                                                                                                    | Meaning                                                                                                    |
|----------------------------------------------------------------------------------------------------|----------------------------------------------------------------------------------------------------|
| Error: Illegal main command Error: Illegal sub command Error: Input data do not exist. Delete complete Delete abort Delete OK? (Y/N) Total 3 entries | There is an error in the main command. There is an error in the sub command. Entered data has not been stored. Deleting is completed. Deleting is not executed yet. Confirmation message. There are three entries to be deleted. |

#### 4.00 LIST Command

Description

Used to display all entries registered in the Extension Directory.

Input format

There are 10 types of Input formats as follows:

|    | Contents                                       | Format                         |
|----|------------------------------------------------|--------------------------------|
| 1  | Specifies extension number, name, department   | DIC > LIST Number/Name/        |
| 2  | Specifies extension number, name (for an entry | Department                     |
|    | which has no department stored)                | DIC > LIST Number/Name/        |
| 3  | Specifies extension number, name (regardless   | DIC > LIST Number/Name/*       |
|    | of department)                                 |                                |
| 4  | Specifies extension number, department (for    | DIC > LIST Number//Department  |
|    | an entry which has no name stored)             |                                |
| 5  | Specifies extension number, department         | DIC > LIST Number/*/Department |
|    | (regardless of name)                           |                                |
| 6  | Specifies name, department (regardless of      | DIC > LIST */Name/Department   |
|    | extension number)                              |                                |
| 7  | Specifies extension number only                | DIC > LIST Number/*/*          |
| 8  | Specifies name only                            | DIC > LIST */Name/*            |
| 9  | Specifies department only                      | DIC > LIST */*/Department      |
| 10 | Lists all entries                              | DIC > LIST */*/*               |

#### **Input Examples**

To display the extension number "1000," name "Jack," department "Project," enter:

DIC > LIST 1000/Jack/Project

To display the extension number "1001," name "Betty," no department stored, enter:

DIC > LIST 1001/Betty/

To display all the entries which include the extension number "1002," enter:

DIC > LIST 1002/\*/\*

To display all the entries which include the department "Project," enter:

DIC > LIST \*/\*/Project

#### **Display Example**

To display all the entries which include the extension number "1000" and the extension name whose initial is "J":

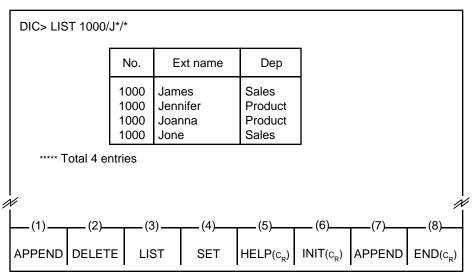

#### **Conditions**

### Usage of Wild Card Character

One character "\*" can be used as a wild card character which substitutes any character in that position

If the following entries are stored:

<Example 1>

| No. | Ext name | Dep   |
|-----|----------|-------|
| 100 |          | Sales |
| 100 | Jack     | Sales |

Entering: DIC > LIST 100/\*/Sales displays both the above entries.

<Example 2>

To list up 1000 through 1999, enter:

DIC > LIST 1\*/\*/\*

If the extension number is three digits, "0" should be entered as the leading digit.

<Example 3>

To list up extension numbers from 310 through 319, enter:

DIC > LIST 031\*/\*/\*

#### Listing Order

LIST command is used to list all entries in alphabetical order of extension names first, then alphabetical order of departments, and then ascending order of extension numbers.

#### <Example 1>

| No.  | Ext name | Dep     |  |
|------|----------|---------|--|
| 1002 | Betty    | Sales   |  |
| 1003 | Jack     | Product |  |
| 1001 | Smith    | Account |  |

Listing order may be altered depending on input format types. For instance, the above list can be changed in ascending order of extension numbers by entering: DIC > LIST 100\*/\*/\*, as follows:

#### <Example 2>

| DIC>L | IST 100*/*/* |          |         |  |
|-------|--------------|----------|---------|--|
|       | No.          | Ext name | Dep     |  |
|       | 1001         | Smith    | Account |  |
|       | 1002         | Betty    | Sales   |  |
|       | 1003         | Jack     | Product |  |

That is, preferential order is determined by the sub parameters which are not substituted by wild card character "\*."

#### Listing all entries

All stored entries may be listed by entering LIST command only. Up to 14 entries can be displayed on the screen at a time.

For example, if 30 entries are stored, the first execution of LIST will display the first 14 entries and the second execution of LIST will display the second 14 entries and the third execution of LIST will display the remaining two entries.

Entering: LIST \*/\*/\* lists all the stored entries.

|      | Displayed Message               | Meaning                                |
|------|---------------------------------|----------------------------------------|
| **** | Error: Illegal main command     | There is an error in the main command. |
| **** | Error: Illegal sub command      | There is an error in the sub command.  |
| **** | Error: Input data do not exist. | Entered data has not been stored.      |
| **** | Total 3 entries                 | There are three entries to be listed.  |
| **** | No data is entered.             | No data stored.                        |

#### 5.00 SET Command

**Description** Used to correct or change the entries registered in the Extension

Directory.

**Input Format** Basic format for SET command is to enter:

DIC>SET [original data] [new data].

There are 10 types of input formats for it as shown below.

The < > mark in the table indicates that the data in the < > may be skipped.

The  $\square$  mark in the table indicates a space.

|    | Contents                                                                   | Format                                                                                                    |
|----|----------------------------------------------------------------------------|----------------------------------------------------------------------------------------------------|
| 1  | Specifies extension number, name, department                               | DIC>SET∟Number /Name/ Department ∟ <number>/<name>/ <department></department></name></number>                |
| 2  | Specifies extension number, name (for data which has no department stored) | DIC>SET  Number /Name/ <number>/<name>/<department></department></name></number>                             |
| 3  | Specifies extension number, name (regardless of department)                | DIC>SET∟Number /Name/* ∟<br><number>/<name>/<department></department></name></number>                        |
| 4  | Specifies extension number, department (for data which has no name stored) | DIC>SET□Number //Department □ <number>/<name>/<department></department></name></number>                      |
| 5  | Specifies extension number, department (regardless of name)                | DIC>SET Number /*/Department <a href="https://www.numbers/cnames/cDepartment">Numbers/cNames/cDepartment</a> |
| 6  | Specifies name, department (regardless of extension number)                | DIC>SET                                                                                                    |
| 7  | Specifies extension number only                                            | DIC>SET \( \times \text{Number } /*/* \( \times \text{Number>/} \) <\tag{Name>/ <department>}</department>   |
| 8  | Specifies name only                                                        | DIC>SET '                                                                                                    |
| 9  | Specifies department only                                                  | DIC>SET                                                                                                    |
| 10 | Changes all entries                                                        | DIC>SET*/*/* <number>/<name>/<br/><department></department></name></number>                                  |

#### **Input Example**

To change the department from "Sales" to "Account" for the extension number "1000," name "Jack," department "Sales," enter: DIC > SET 1000/Jack/Sales 1000/Jack/Account

To change the entry which has the extension number "1001," name "Betty," no department to the extension number "2000," name "Smith," department "Account," enter:

DIC > SET 1001/Betty/ \( \sup 2000/Smith/Account \)

#### **Display Example**

To change the extension number "1000," name "James," department "Sales" to "1000, White, Product":

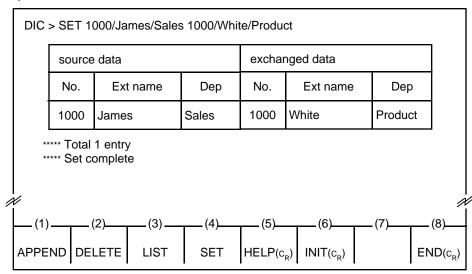

#### **Conditions**

An extension number can be three or four digits.

An extension name can be up to 16 characters including letters, numbers and special characters (except ", \*, /,  $\sim$ ), and the first digit should be a letter.

A department can be up to eight characters including letters, numbers and special characters (except ", \*, /,  $\sim$ ), and the first digit should be a letter.

Make sure not to leave a space within a sub command. For example, if you enter: SET 1000/James/Sales —1001/James/Div 4, an error message appears on the screen and you cannot change the data.

In this case use special characters such as "-" to separate words as "Div-4.".

#### Usage of Wild Card Character

One character "\*" can be used as a wild card character which substitute any character in that position.

The wild card character cannot be used for sub parameters of new data.

#### <Example 1>

If the following entries are stored:

| No. | Ext name | Dep     |
|-----|----------|---------|
| 100 | Betty    | Project |
| 101 | Jack     | Project |

To change the extension numbers of the entries which include department "Project" to 200, enter:

DIC > SET \*/\*/Project 200//

The specified entries will be changed as follows:

| No. | Ext name | Dep     |
|-----|----------|---------|
| 200 | Betty    | Project |
| 200 | Jack     | Project |

#### <Example 2>

To change all the extension numbers from 1000 through 1999 to 1000, enter:

DIC > SET 1\*/\*/\* 1000//

If the extension number is three digits, "0" must be entered as the leading digit.

<Example 3>

To change all the extension numbers from 310 through 319 to 400, enter:

DIC > SET 031\*/\*/\* 400//

As shown in formats 3 and 5 through 10, the wild card character "\*" is used to change data without specifying sub parameters.

Insert one space between original data and new data.

|                        | Displayed Message                                                                                                    | Meaning                                                                                                    |
|------------------------|----------------------------------------------------------------------------------------------------|----------------------------------------------------------------------------------------------------|
| ****  ****  ****  **** | Error: Illegal main command<br>Error: Illegal sub command<br>Error: Input data do not exist.<br>Set complete<br>Total 3 entries | There is an error in the main command. There is an error in the sub command. Entered data has not been stored. Changing the data is completed. There are three entries to be changed. |

## 6.00 HELP Command

**Description** Used to display brief instructions and a list of command related to

the Extension Directory mode.

Input Format DIC>HELP

#### **Display Example**

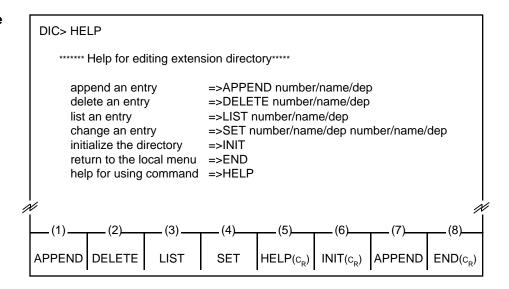

| Displayed Message                                                       | Meaning                                                                      |
|-------------------------------------------------------------------------|------------------------------------------------------------------------------|
| ***** Error : Illegal main command<br>***** Error : Illegal sub command | There is an error in the main command. There is an error in the sub command. |

#### 7.00 INIT Command

#### **Description**

Used to initialize the entries in the Extension Directory, and the extension names and numbers assigned in the system programming are copied to the Extension Directory screen at the same time.

#### **Input Format**

DIC> INIT

#### **Display Example**

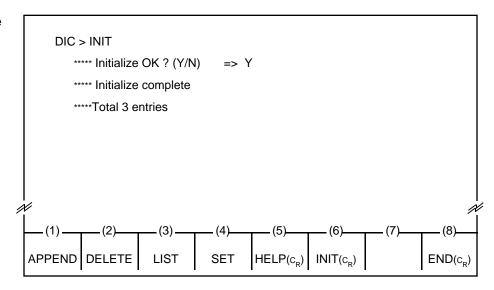

When "Initialize OK? (Y/N)" appears on the screen, press "Y" key then the RETURN key to execute.

Not to execute, press "N" key, then the RETURN key.

#### **Conditions**

Extension names to be copied can include letters, numbers and special characters (except ", \*, /, ~), and the first digit should be a letter.

Both number and name of the extension will not be copied, if the first digit of the extension name is a numeric character other than a letter.

|                              | Displayed Message                                                                                   | Meaning                                                                                                    |
|------------------------------|----------------------------------------------------------------------------------------------------|----------------------------------------------------------------------------------------------------|
| ****<br>****<br>****<br>**** | Error: Illegal main command Error: Illegal sub command Initialize OK ? (Y/N) => Initialize complete | There is an error in the main command. There is an error in the sub command. Confirmation message. Initialization is completed. |
| ****                         | Initialize abort Total 3 entries                                                                    | Did not initialize. There are three entries to be copied.                                                                       |
| I                            | TOTAL D GITTIES                                                                                     | There are times entines to be copied.                                                                                           |

## 8.00 END Command

**Description** Used to conclude the Extension Directory mode.

**Input Format** 

DIC>END

**Display Example** 

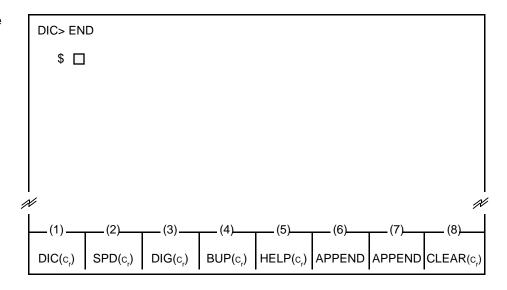

**Conditions** 

Entry of END command concludes Extension Directory mode, and displays the prompt "\$" which indicates that you can enter another command.

| Displayed Message                                  | Meaning                                                                      |
|----------------------------------------------------|------------------------------------------------------------------------------|
| *****Illegal main command *****Illegal sub command | There is an error in the main command. There is an error in the sub command. |

## **C** Speed Dial Dictionary Mode

## 1.00 Summary

This mode is used to edit the Speed Dial Dictionary for the Attendant Console. It is used for storing, deleting and changing a speed dial name.

Pressing the F2 key "SPD ( $c_R$ )" in the local mode main menu screen displays the function field below. The "SPD>  $\square$ " shows that you may enter further commands.

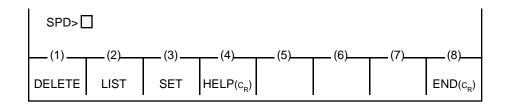

To start editing, press the function key associated with the desired operation, or enter the desired command directly at the full keyboard.

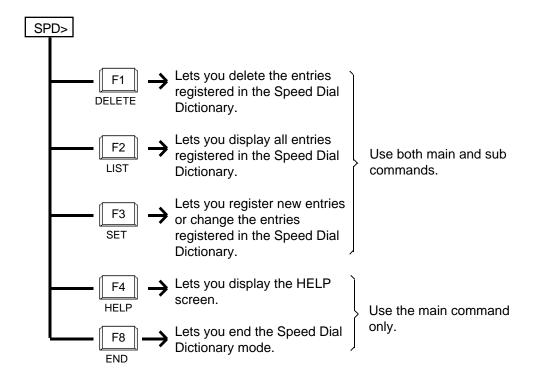

#### 2.00 DELETE Command

**Description** Used to delete the entries registered in the Speed Dial Dictionary.

Input Format SPD > DELETE 001 to 200 (speed dial code)

**Input Example** To delete speed dial code 100, enter:

SPD > DELETE 100

#### **Display Example** When deleting speed dial code 100:

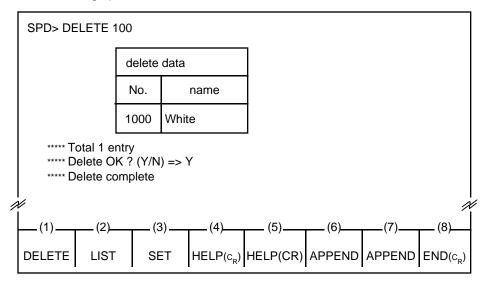

When the message "Delete OK? (Y/N) =>" appears, press "Y" then the RETURN key to delete the data.

Not to delete the data, press "N" then the RETURN key.

#### **Conditions** Usage of Wild Card Character

One character "\*" can be used as a wild card character which substitutes any character in that position.

<Example>

To delete the speed dial code from 100 through 199, enter:

SPD > DELETE 1\*

This function deletes the speed dial codes and the names from the Speed Dial Dictionary screen, but does not affect the data in the system programming.

| Displayed Message                                                                                                    | Meaning                                                                                                    |
|----------------------------------------------------------------------------------------------------|----------------------------------------------------------------------------------------------------|
| ***** Error: Illegal main command ***** Error: Illegal sub command ***** Delete OK ? (Y/N) => ***** Delete complete ***** Error: Input data do not exist ***** Delete abort ***** Total 3 entries | There is an error in the main command. There is an error in the sub command. Confirmation message Deleting is completed. Entered data does not exist. Did not delete the specified data. There are three entries to be deleted. |

## 3.00 LIST Command

**Description** Used to display all entries registered in the Speed Dial Dictionary.

**Input Format** 

There are four types of input formats as follows:

|   | Contents                                  | Format                   |
|---|-------------------------------------------|--------------------------|
| 1 | Specifies speed code and name             | SPD > LIST Number / Name |
| 2 | Specifies speed code (regardless of name) | SPD > LIST Number/*      |
| 3 | Specifies name (regardless of number)     | SPD > LIST */ Name       |
| 4 | Lists all entries                         | SPD > LIST */*           |

**Input Example** 

To list the speed dial code100 and name Jones, enter:

SPD > LIST 100 / Jones

#### **Display Example**

To list speed dial name which starts with J:

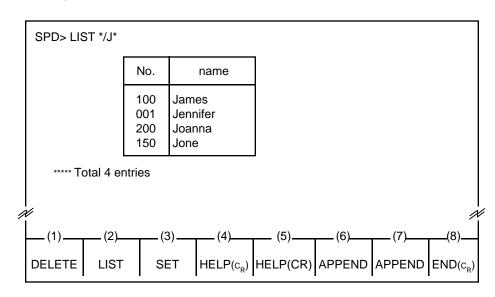

#### **Conditions**

#### Usage of Wild Card Character

One character "\*" can be used as a wild card character which substitutes any character in that position..

#### <Example>

To list the speed dial code from 100 through 199, enter:

SPD > LIST 1\*/\*

#### **Listing Order**

LIST command is used to list all entries in alphabetical order of the extension names and in ascending order of the speed dial codes.

#### <Example>

| SPD>LIST */* |       |   |
|--------------|-------|---|
| No.          | name  |   |
| 102          | Betty |   |
| 103          | Jack  | _ |
| 101          | Smith |   |
|              |       |   |

The listing order can be altered by changing the input format. For instance, in the example above, to list the entries in ascending order of the speed dial codes, enter:

SPD>LIST 10\*/\*

The specified entries will be displayed as follow:

| SPD>LIST 10*/* |       |  |
|----------------|-------|--|
| No.            | name  |  |
| 101            | Smith |  |
| 102            | Betty |  |
| 103            | Jack  |  |
|                |       |  |

That is, data is listed in the order of the code or the name which is not specified by one wild card \*.

#### Listing All Entries

All stored entries may be listed by entering LIST command only. Up to 14 entries can be displayed on the screen at a time.

For instance, if 30 entries are stored, the first execution of LIST will display the first 14 entries and the second execution of LIST will display the second 14 entries and the third execution of LIST will display the remaining two entries.

When you want to list all the stored entries, enter:

LIST \*/\*

| Displayed Message                                                                                                    | Meaning                                                                                                    |
|----------------------------------------------------------------------------------------------------|----------------------------------------------------------------------------------------------------|
| ***** Error : Illegal main command ***** Error : Illegal sub command ***** Error : Input data do not exist ***** Error : No data is entered ***** Total 3 entries | There is an error in the main command. There is an error in the sub command. Entered data does not exist. No data is stored. Three entries are listed. |

#### 4.00 SET Command

**Description** Used to register or change the entries in the Speed Dial Dictionary.

If newly registered speed dial code has been already registered,

previous entry will be overwritten by the new one. Up to 200 entries (001 to 200) can be registered.

Input Format SPD > SET speed dial code/name

**Input Example** To store the speed dial code "120" and the name "James," enter:

SPD>SET 120/James

If the speed dial code 120 has already been stored, the preset

name is changed to James.

**Display Example** To store the speed dial code 100 and the name "Bob" (when the

speed dial code 100 has not been stored before):

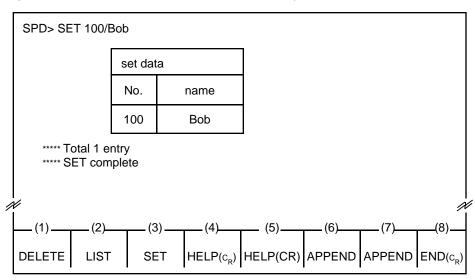

#### **Conditions**

A speed dial code should be three digits (001 to 200).

A speed dial name consists of up to 20 characters including letters,

numbers and special characters (except ", \*, /, ~).

The beginning of the name should be a letter.

Make sure not to insert a space into each sub command of speed

dial code and name.

For example entering: SET 100/ABC Food displays an error

message after pressing the RETURN key.

However, it is possible to use special characters such as "-" to

separate words as "ABC-Food."

Only one speed dial name can be stored for one speed dial code.

#### Usage of Wild Card Character

One character "\*" can be used as a wild card character which substitutes any character in that position.

## <Example>

To change the name of speed code from 001 through 099 to Panasonic, enter :  $SPD > SET \ 0*/Panasonic$ 

| Displayed Message                                                                                                    | Meaning                                                                                                    |
|----------------------------------------------------------------------------------------------------|----------------------------------------------------------------------------------------------------|
| ***** Error: Illegal main command ***** Error: Illegal sub command ***** Set complete ***** Error: Input data do not exist ***** Error: Set deny (speed dial number=001-200) ***** Total 3 entries | There is an error in the main command. There is an error in the sub command. Data has been stored or changed. Entered data does not exist. Entered speed dial code is out of the range of 001 to 200 There are three entries to be stored or changed. |

## 5.00 HELP Command

**Description** Used to display brief instructions and a list of command related to

the Speed Dial Dictionary mode.

Input Format SPD > HELP

#### **Display Example**

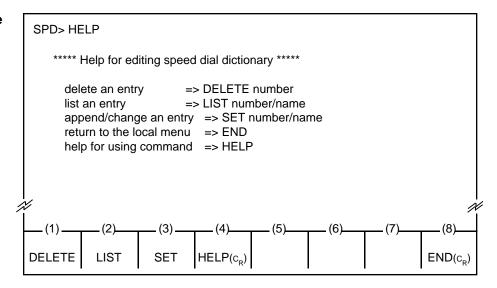

| Displayed Message                                                  | Meaning                                                                      |
|--------------------------------------------------------------------|------------------------------------------------------------------------------|
| ***** Error: Illegal main command ***** Error: Illegal sub command | There is an error in the main command. There is an error in the sub command. |

# 6.00 END Command

**Description** Used to conclude the Speed Dial Dictionary mode.

Input Format SPD > END

**Display Example** 

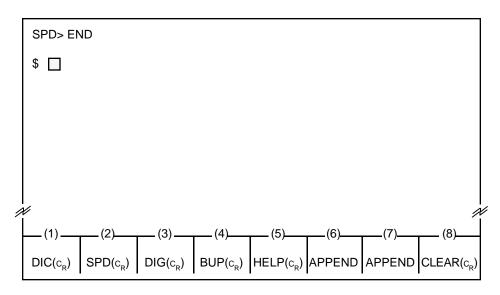

**Conditions** 

Entering END command concludes Speed Dial Dictionary mode and displays the prompt "\$" which indicates that you can enter another command.

| Displayed Message                                                  | Meaning                                                                      |
|--------------------------------------------------------------------|------------------------------------------------------------------------------|
| ***** Error: Illegal main command ***** Error: Illegal sub command | There is an error in the main command. There is an error in the sub command. |

# D. Local Diagnosis Mode

# 1.00 Summary

Local Diagnosis mode is used to diagnose the CRT, LEDs on the operation keyboard, the operation keyboard and the full keyboard of the Attendant Console.

Pressing the F3 key "DIG (CR)" introduces the following function field, and waits for command entry.

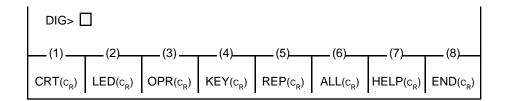

Press the function key for the desired command or directly enter the command from the full keyboard.

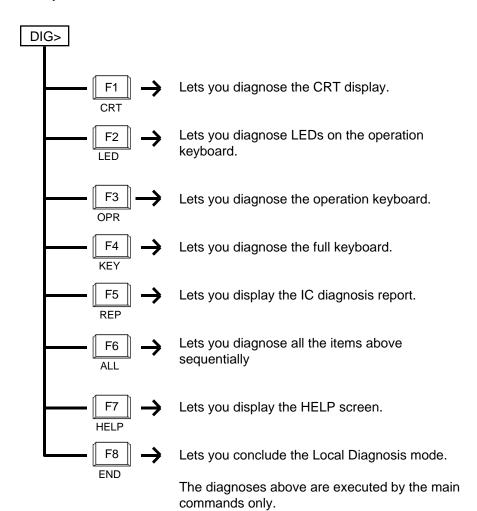

# 2.00 Diagnosis of CRT

**Description** Used to diagnose the CRT display.

Input Format DIG>CRT

**Diagnostic Method** Follow the subsequent procedures for diagnosis of CRT.

1) When the following outer frame appears, confirm the distortion of vertical and horizontal lines.

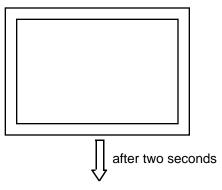

2) The outer frame disappears and nothing appears for approximately two seconds.

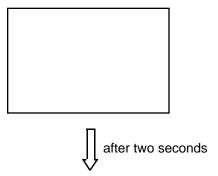

3) The outer frame appears in reverse video.

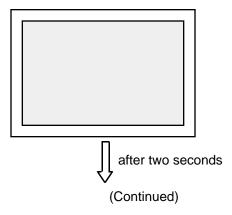

(Continued)

4) The letters "H"s appear.

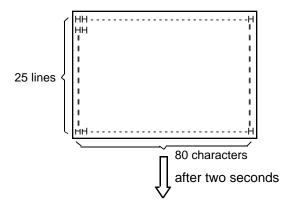

5) Letters and numbers appear.

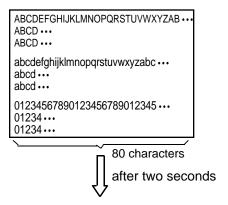

6) The character generator codes and the attributes appear.

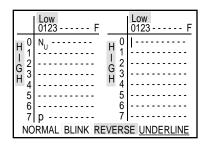

7) After the diagnosis of the CRT display ends, the following display appears and waits for command entry.

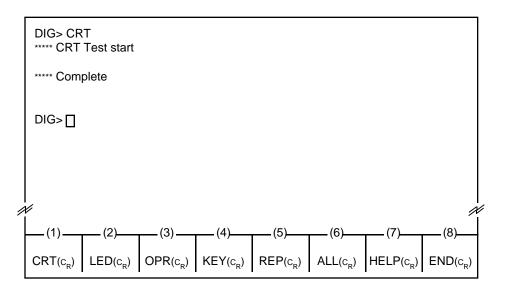

**Note:** Pressing the F8 key or CRTL + C key during the diagnosis stops the diagnosis and displays "Abort."

| Displayed Message                                                  | Meaning                                                                      |
|--------------------------------------------------------------------|------------------------------------------------------------------------------|
| ***** Error: Illegal main command ***** Error: Illegal sub command | There is an error in the main command. There is an error in the sub command. |

# 3.00 Diagnosis of LEDs

**Description** Used to diagnose the LEDs on the operation keyboard.

Input Format DIG>LED

**Diagnosis Method** 

 ALL LEDs on the operation keyboard light in the following order: SRC-LOOP 1, LOOP 2, LOOP 3, LOOP 4, LOOP 5, LOOP 6, NIGHT, ALARM, DES-LOOP 1, LOOP 2, LOOP 3, LOOP 4, LOOP 5, LOOP 6

Confirm LEDs corresponding to the display on the screen.

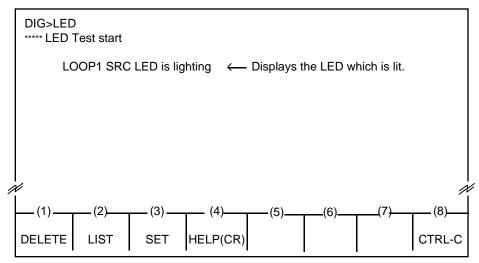

**Note**: Pressing the F8 key or CTRL + C key during the diagnosis stops the diagnosis and displays "ABORT."

2) After the diagnosis of LED ends, "Complete" appears and waits for command entry.

| Displayed Message                                                  | Meaning                                                                      |
|--------------------------------------------------------------------|------------------------------------------------------------------------------|
| ***** Error: Illegal main command ***** Error: Illegal sub command | There is an error in the main command. There is an error in the sub command. |

# 4.00 Diagnosis of Operation Keyboard

**Description** Used to diagnose the operation keyboard.

Input Format DIG>OPR

**Diagnosis Method** 

1) When the arrangement of the operation keyboard appears on the CRT screen, confirm that the key pressed on the operation keyboard is displayed in reverse video on the CRT screen.

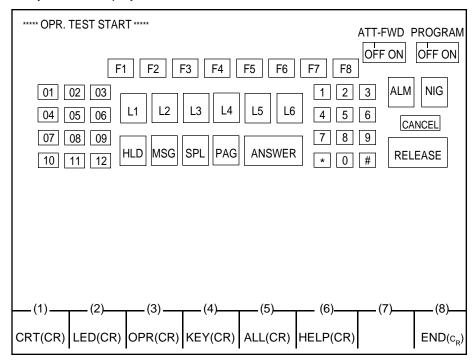

**Note:** Pressing the F8 key or the CTRL + C key during the diagnosis stops diagnosis, and displays "ABORT."

Displaying all keys in reverse video means the conclusion of diagnosis of operation keyboard.

2) After the diagnosis ends, "Complete" appears and waits for the entry of the next command.

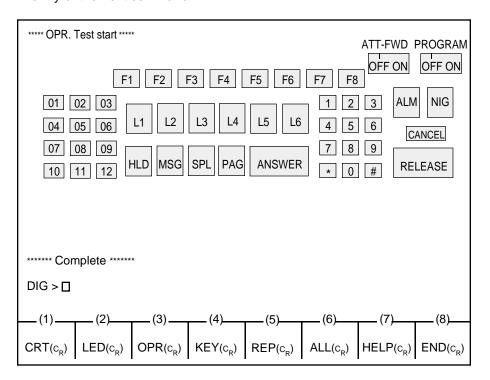

| Displayed Message                                                  | Meaning                                                                      |
|--------------------------------------------------------------------|------------------------------------------------------------------------------|
| ***** Error: Illegal main command ***** Error: Illegal sub command | There is an error in the main command. There is an error in the sub command. |

# 5.00 Diagnosis of Full Keyboard

**Description** Used to diagnose the full keyboard.

Input Format DIG>KEY

**Diagnosis Method** 

 When the arrangement of the full keyboard appears on the CRT screen, confirm that the key pressed on the full keyboard is displayed in reverse video on the CRT screen.

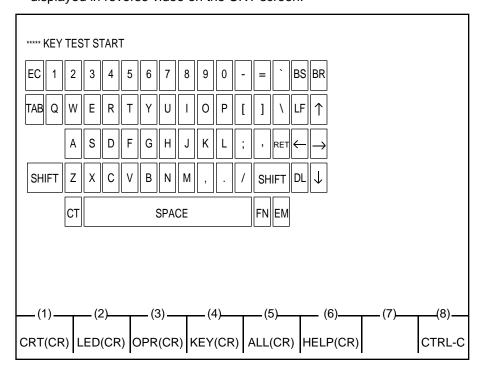

**Note:** Pressing the F8 key or CTRL + C key during the diagnosis, stops the diagnosis, and displays "ABORT."

Displaying all keys in reverse video means the conclusion of diagnosis of full keyboard.

2) After the diagnosis ends, "COMPLETE" appears and waits for the entry of the next command.

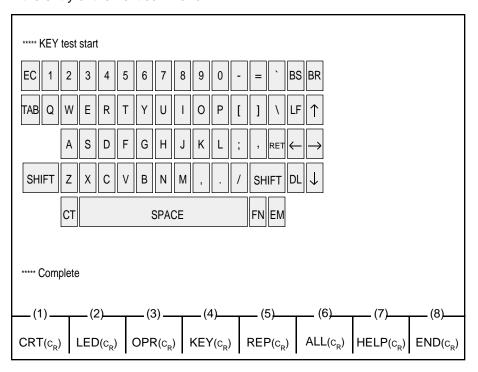

| Displayed Message                                                  | Meaning                                                                      |
|--------------------------------------------------------------------|------------------------------------------------------------------------------|
| ***** Error: Illegal main command ***** Error: Illegal sub command | There is an error in the main command. There is an error in the sub command. |

# 6.00 REP Command

**Description** Displays IC diagnosis report performed when the Attendant

Console is switched on.

Input Format DIG > REP

**Display Example** 

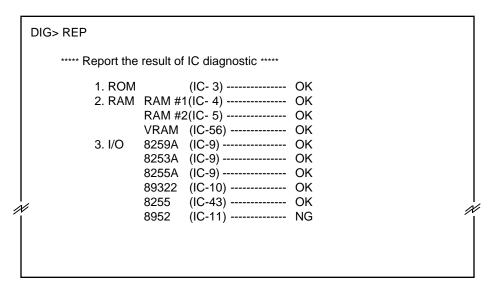

| Displayed Message                                                  | Meaning                                                                      |
|--------------------------------------------------------------------|------------------------------------------------------------------------------|
| ***** Error: Illegal main command ***** Error: Illegal sub command | There is an error in the main command. There is an error in the sub command. |

# 7.00 All Diagnosis

**Description** Used to diagnose CRT, LED, OPR, KEY and REP sequentially.

Input Format DIG>ALL

**Diagnosis** Performs diagnosis in order from CRT, LED, OPR, KEY and REP.

After conclusion of all diagnosis, "Complete" appears and waits for the entry of the

next command.

**Note**: Pressing the F8 key or the CTRL + C key stops the current diagnosis with

displaying "Abort" and advances to the next diagnosis.

| Displayed Message                                                  | Meaning                                                                      |
|--------------------------------------------------------------------|------------------------------------------------------------------------------|
| ***** Error: Illegal main command ***** Error: Illegal sub command | There is an error in the main command. There is an error in the sub command. |

# 8.00 HELP Command

**Description** 

Used to display the brief instructions and a list of command related

to the Local Diagnosis Mode.

After displaying the HELP screen, prompt "DIG>" is displayed on the screen, and you can perform desired diagnosis by entering the

command associated with it.

**Input Format** 

DIG>HELP

## **Display Example**

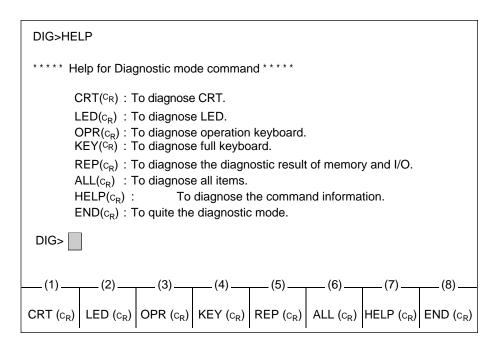

| Displayed Message                                                  | Meaning                                                                      |
|--------------------------------------------------------------------|------------------------------------------------------------------------------|
| ***** Error: Illegal main command ***** Error: Illegal sub command | There is an error in the main command. There is an error in the sub command. |

# 9.00 END Command

**Description** Used to conclude the Local Diagnosis mode.

Input Format DIG>END

**Display Example** 

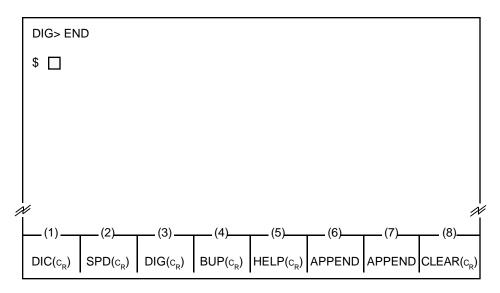

Condition

Entering END command concludes Local Diagnosis mode and displays the prompt "\$" which indicates that you can enter another command.

| Displayed Message                                                     | Meaning                                                                      |
|-----------------------------------------------------------------------|------------------------------------------------------------------------------|
| ***** Error: Illegal main command<br>***** Error: Illegal sub command | There is an error in the main command. There is an error in the sub command. |

# E. Backup Mode

# 1.00 Summary

## (Saving Procedure)

Backup mode is used to make a backup copy of the user-programmable attendant console database on a memory location of the PBX for security reason. The SAVE command is used to initiate the saving procedure.

#### (Loading Procedure)

If it becomes necessary to re-program the attendant console database, it will be faster to load the saved data form the system memory than manual re-input.

The LOAD command is used to initiate the loading procedure.

Attendant console database consists of Extension Directory data and Speed Dial Dictionary data programmed in the attendant console local mode.

A backup copy of the attendant console database in the system memory location can be saved on an external device, and loaded in to system memory when required.

Refer to Section 16 "Backup Utility-On-site" and Section 17 "Backup Utility-Remote Location" for further information.

Pressing the F4 key "BUP( $c_R$ )" in the local mode main menu screen displays the function field below, that shows you four commands available in Backup mode. The "BUP> $\blacksquare$ " indicates that you may enter any one of those commands. Press the function key for the desired command, or directly enter the command from the full keyboard.

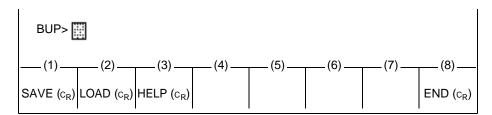

Press the function key for the desired command, or directly enter the command from the full keyboard.

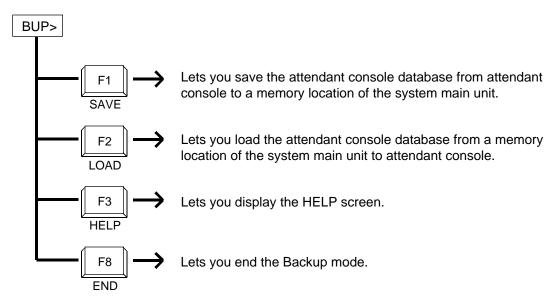

# 2.00 SAVE Command

**Description** The SAVE command is used to make a backup copy of the

attendant console database on the memory location of the system

main unit.

**Input Format** 

**BUP>SAVE** 

## **Display Example**

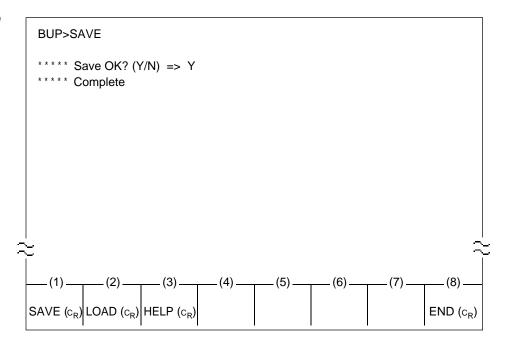

When "SAVE OK? (Y/N)" is displayed on the screen, press "Y" key to put the data into storage on PBX.

Not to save, press "N" key and then the RETURN key.

#### **Conditions**

A backup copy of the attendant console database can be saved on

an external device for further security.

Refer to Section 16 "Backup Utility-On-Site" and Section 17 "Backup Utility-Remote Location" for further information.

| Displayed Message                | Meaning                                |
|----------------------------------|----------------------------------------|
| **** Save OK? (Y/N) =>           | Confirmation Message.                  |
| **** Complete                    | Saving is executed successfully.       |
| **** Save abort                  | Saving is interrupted.                 |
| **** Error :Illegal main command | There is an error in the main command. |
| **** Error :Illegal sub command  | There is an error in the sub command.  |
| **** Error :Can't save           | Saving is executed unsuccessfully.     |

# 3.00 LOAD Command

**Description** The LOAD command is used to load a backup copy of the

attendant console database that has been stored in the system memory location to the memory location of the attendant console.

**Input Format** 

**BUP>LOAD** 

## **Display Example**

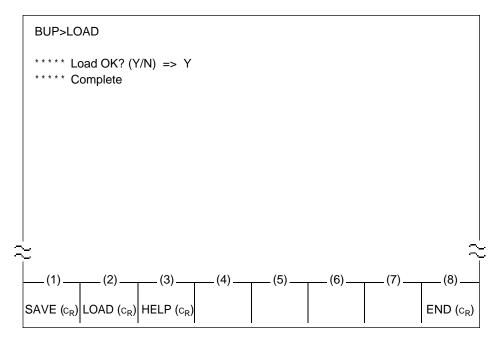

When "LOAD OK? (Y/N)" is displayed on the screen, press "Y" key to read the data from the main unit to Attendant Console.

Not to read, press "N" key and then RETURN key.

#### **Conditions**

If the loading operation is performed successfully, a copy of the entire attendant console database is made in attendant console, erasing whatever was previously in it.

| Displayed Message                | Meaning                                |
|----------------------------------|----------------------------------------|
| **** Load OK? (Y/N) =>           | Confirmation Message.                  |
| **** Complete                    | Loading is executed successfully.      |
| **** Load abort                  | Loading is interrupted.                |
| **** Error :Illegal main command | There is an error in the main command. |
| **** Error :Illegal sub command  | There is an error in the sub command.  |
| ***** Error :Can't Load          | Loading is executed unsuccessfully.    |

# 4.00 HELP Command

**Description** Used to display brief instructions and a list of command related to

the Backup Mode.

Input Format BUP>HELP

**Display Example** 

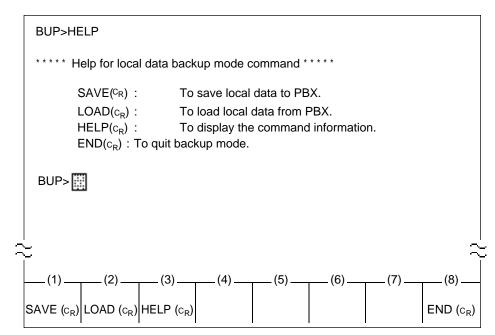

# 5.00 END Command

**Description** Used to conclude the Backup mode.

Input Format BUP>END

**Display Example** 

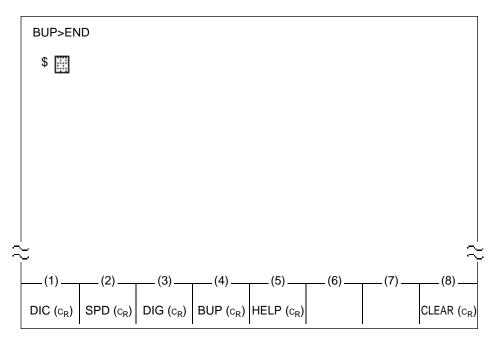

**Conditions** 

Entry of END command concludes Backup mode, and display the prompt "\$" which indicates that you can enter another command.

| Displayed Message                                                  | Meaning                                                                      |
|--------------------------------------------------------------------|------------------------------------------------------------------------------|
| ***** Error: Illegal main command ***** Error: Illegal sub command | There is an error in the main command. There is an error in the sub command. |

# F. HELP Mode

**Description** Used to display brief instructions and a list of command related to

the entry of various modes.

**Input Format** 

\$ HELP

## **Display Example**

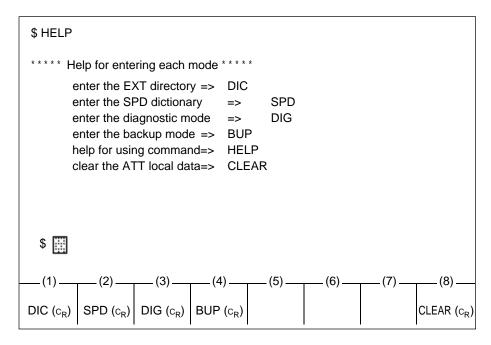

**Conditions** 

After displaying the HELP screen, prompt "\$" is displayed on the screen and you can enter the desired mode by entering the command associated with it.

| Displayed Message                                                 | Meaning                                                                      |
|-------------------------------------------------------------------|------------------------------------------------------------------------------|
| ***** Error: Illegal main command **** Error: Illegal sub command | There is an error in the main command. There is an error in the sub command. |

# G. Clear Mode

Description

Used to clear the entire database programmed in the attendant

console local mode.

**Input Format** 

\$ CLEAR

#### **Display Example**

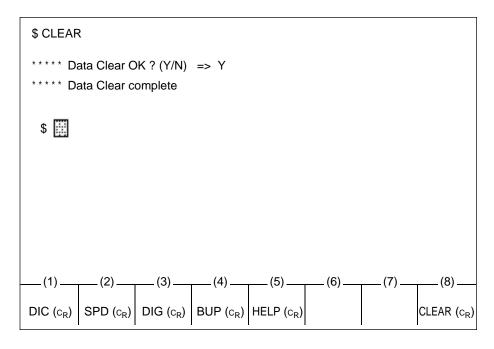

When "Data Clear OK? (Y/N)" appears, press "Y" then the RETURN key to clear the data.

If you do not clear, press "N" then the RETURN key.

After the above operation, prompt "\$" is displayed on the screen and you can enter the desired mode by entering the appropriate command.

## **Conditions**

The followings are cleared by executing this command:

- All entries in the Extension Directory (same as if DIC > DELETE \* /\* /\* )
- All entries in the Speed Dial Dictionary (same as if SPD > DELETE \*/\*)
- · All extension numbers in the BLF screen

| Displayed Message                                                                                                    | Meaning                                                                                                    |
|----------------------------------------------------------------------------------------------------|----------------------------------------------------------------------------------------------------|
| ***** Error: Illegal main command  ***** Error: Illegal sub command  ***** Data Clear OK ? (Y?N) =>  ***** Data Clear complete | There is an error in the main command. There is an error in the sub command. Confirmation message. Clear is completed. |
| ***** Data Clear abort                                                                                                    | Data is not cleared.                                                                                                   |

# Section 14

# Maintenance

**VT220 and Compatibles** 

# (Section 14)

# Maintenance

# **VT220 and Compatibles**

# Contents

|   |                                                                                                    | Page                                                                                   |
|---|----------------------------------------------------------------------------------------------------|----------------------------------------------------------------------------------------|
| Α | Introduction                                                                                                    | 14-A-1                                                                                 |
| В | System Administration                                                                                                    | 14-B-1                                                                                 |
|   | 1.00 On-Site Administration                                                                                                    | 14-B-1<br>14-B-1<br>14-B-2<br>14-B-3                                                   |
| С | Device Status                                                                                                    | 14-C-1                                                                                 |
|   | 1.00 Service Commands and Their Functions.  1.01 INS (In Service) Command.  1.02 OUS (Out of Service) Command.  2.00 Definition of Operating Status  2.01 Shelf, Slot, Resource.  2.02 Port.  2.03 Interactions among Devices.  2.04 Changes of the Shelf Status.  2.05 Changes of the Slot Status. | 14-C-1<br>14-C-2<br>14-C-3<br>14-C-4<br>14-C-4<br>14-C-4<br>14-C-5<br>14-C-6           |
| D | Self-Test (System-Detected Troubles)                                                                                                    | 14-D-1                                                                                 |
|   | 1.00 Error Record Display                                                                                                    | 14-D-1<br>14-D-1<br>14-D-1<br>14-D-2<br>14-D-3<br>14-D-4<br>14-D-4<br>14-D-4<br>14-D-5 |
| Ε | Troubleshooting Guide                                                                                                    | 14-E-1                                                                                 |
|   | 1.00 Introduction                                                                                                    | 14-E-1<br>14-E-2<br>14-E-4<br>14-E-5<br>14-E-6<br>14-E-7<br>14-E-8                     |

|   |              |                                              | Page      |
|---|--------------|----------------------------------------------|-----------|
|   | 3.06         | Expansion shelf power down (DC)              | 14-E-9    |
|   |              | Expansion shelf power down (AC)              | 14-E-10   |
|   |              | Progress tone failure (TSW card)             | 14-E-11   |
|   |              | Check date/time (Real Time Clock IC)         | 14-E-12   |
|   |              | Conference trunk failure (Basic)             | 14-E-13   |
|   |              | Conference trunk failure (Option)            | 14-E-14   |
|   | 3.12         | System memory error (Major)                  | 14-E-15   |
|   | 3.13         | System memory error (Minor)                  | 14-E-16   |
|   | 3.14         | Device not connect for SMDR                  | 14-E-17   |
|   | 3.15         | CPU RAM backup battery down                  | 14-E-18   |
|   |              | Card link failure (LPR)                      | 14-E-19   |
|   | 3.17         | LPR ROM checksum error                       | 14-E-20   |
|   | 3.18         | LPR RAM failure                              | 14-E-21   |
|   |              | Card disconnect                              | 14-E-22   |
|   |              | Modem failure (RMT card)                     | 14-E-23   |
|   |              | LPR memory checksum error                    | 14-E-24   |
|   | 3.22         | Card type error (LPR)                        | 14-E-25   |
|   |              | LPR runaway                                  | 14-E-26   |
|   |              | OGM CPU runaway (DISA)                       | 14-E-27   |
|   |              | OGM lost (DISA)                              | 14-E-28   |
|   |              | OPX power down                               | 14-E-29   |
|   |              | DTMF generator failure (COT card)            | 14-E-30   |
|   |              | DTMF receiver failure (SLC/HLC/OPX card)     | 14-E-31   |
|   |              | Tone detector failure (DISA/AGC card)        | 14-E-32   |
|   |              | HDLC failure (ATLC card)                     | 14-E-33   |
|   |              | Port link failure (ATT/DPH)                  | 14-E-34   |
|   |              | OHCA SW failure(TSW card)                    | 14-E-35   |
|   |              | OHCA not installed (PLC/HLC)                 | 14-E-36   |
|   |              | TSW DTMF G./R. failure                       | 14-E-37   |
|   |              |                                              | 14-E-37-1 |
|   |              | Digital trunk failure (RAI signal reception) | 14-E-37-2 |
|   |              | Digital trunk failure (AIS signal reception) | 14-E-37-3 |
|   |              | Digital trunk failure (frame trouble)        | 14-E-37-4 |
|   | 3.39         | DSP Failure/DSP Link Failure                 | 14-E-37-5 |
|   |              | (for areas other than U.S.A. and Canada)     |           |
|   | 4.00 Troub   | leshooting via User-Reported Troubles        | 14-E-38   |
| F | Functional T | est by Entering Commands                     | 14-F-1    |
|   | 1.00 Introd  | luction                                      | 14-F-1    |
|   |              | Main Menu                                    | 14-F-2    |
|   |              | ng the Cards                                 | 14-F-3    |
|   |              | •                                            | -         |

|   |       |                                       | Page    |
|---|-------|---------------------------------------|---------|
|   |       | 3.01 Functions to be Verified         | 14-F-3  |
|   |       | 3.02 Card Test Initial screen         | 14-F-4  |
|   |       | 3.03 Card Test procedure              | 14-F-5  |
|   |       | 3.04 Card Test Results screen         | 14-F-6  |
|   | 4.00  | Testing the Ports                     | 14-F-7  |
|   |       | 4.01 Functions to be Verified         | 14-F-7  |
|   |       | 4.02 Port Test Initial screen         | 14-F-8  |
|   |       | 4.03 Port Test procedure              | 14-F-9  |
|   |       | 4.04 Port Test Results screen         | 14-F-10 |
|   | 5.00  | Testing PITS and ATT                  | 14-F-11 |
|   |       | 5.01 Functions to be Verified         | 14-F-11 |
|   |       | 5.02 PITS and ATT Test Initial screen | 14-F-12 |
|   |       | 5.03 PITS and ATT Test procedure      | 14-F-13 |
|   |       | 5.04 PITS and ATT Test Results screen | 14-F-14 |
|   | 6.00  | Return Messages                       | 14-F-15 |
|   |       |                                       |         |
| G | Monit | or                                    | 14-G-1  |
|   | 1 00  | Monitor Main Menu screen              | 14-G-1  |
|   |       | Error Log screen                      | 14-G-2  |
|   |       | Device Status screen                  | 14-G-3  |
|   |       | 3.01 System Status Initial screen     | 14-G-3  |
|   |       | 3.02 Card Status screen               | 14-G-4  |
|   |       | 3.03 Port Status screen               | 14-G-5  |
|   |       | 3.04 Conference Trunk Status screen   | 14-G-6  |
|   | 4.00  | Traffic Submenu screen                | 14-G-7  |
|   |       | 4.01 Station Initial screen           | 14-G-8  |
|   |       | 4.02 Trunk Group Initial screen       | 14-G-9  |
|   |       | 4.03 Attendant Console Initial screen | 14-G-10 |
|   |       | 4.04 DISA screen                      | 14-G-11 |
|   |       | 4.05 OGM 1 screen                     | 14-G-12 |
|   |       | 4.06 OGM 2 screen                     | 14-G-13 |
|   |       | 4.07 AGC screen                       | 14-G-14 |
|   | 0.1   |                                       |         |
| Н | Other | Features                              | 14-H-1  |
|   | 1.00  | Power Failure Transfer Assignment     | 14-H-1  |

# A. Introduction

This section describes the information necessary for monitoring, testing, and maintaining the system using VT220 (VT100) or Compatibles in interactive format.

The modular self-testing capabilities of the system allow most maintenance to be reduced to simple procedures.

You can administer the system programming and maintenance of the system using a VT220 (VT100), Compatibles, Dumb terminals or an Attendant Console.

Only one terminal can be performing system administration at any one time.

Changing the System Administration Device is done by programming.

To execute the change, you must exit system administration mode and then reenter system administration mode.

# **B. System Administration**

## 1.00 On-Site Administration

# 1.01 Logging in to the System

#### Description

You can administer the system programming and maintenance of the system using a VT220 (100), Compatibles. For details about communication parameters, refer to Section 9-D-7.00 "Communication Interface."

#### **System Security**

For security reasons, access to the administration capabilities of the system is controlled by a password. To prevent an unauthorized person from learning the password, the password characters are not displayed when they are entered.

#### **Password**

To gain access to the system administration feature, a valid password (four-digit, alphanumeric characters\*) must be entered.

To be recognized by the system, the password must be entered exactly as stored in memory. You must assign eight passwords from the first to fourth levels for on-site operation and the first to fourth levels for operation from a remote location.

The followings are the functions available to each password level.

The 1st Level: To access to all levels

The 2nd Level: To set system level parameters. The 3rd Level: To set Port level parameters. The 4th Level: To read parameters only.

When you log in to the system using the first level password, you can execute all functions, but are increasingly restricted when entering levels 2, 3 and 4.

Those passwords are originally factory programmed, but may be changed when logging in to the system by entering the first level password.

(Refer to Section 7-E "Changing Password.")

\* Alphanumeric characters
ASCII codes except special codes (DEL, ESC
etc.). However, entering "/", "~" are not
available, because these characters cannot be
displayed on the display of PITS.
Both uppercase and lowercase characters can
be recognized by the system.

#### Successful Login

When you enter the correct password, the terminal displays the Main Menu screen from which you can select administration functions. By selecting an item from the Main Menu, you enter a system programming area and can access specific system parameters and features.

#### 1.02 Administration Main Menu screen

#### Main Menu Screen

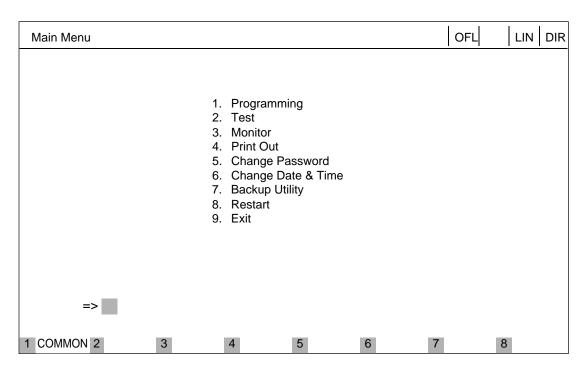

#### **Main Menu Items**

The following list describes the features you can administer through each of the Main Menu Items: To select an item from the Main Menu, just type the number of the item you want followed by the return key.

- Programming
   Allows you to administer system-wide programming parameters.
- Test
  Allows you to test the status of cards, ports, resources and so on.
- Monitor
   Allows you to display the error log, card/port/resource status and traffic measurements.
- Print Out
   Allows you to print out the system programming parameters and traffic information.
- Change Password Allows you to change the current password.

- Change Date & Time Allows you to change the date and time.
- 7. Backup Utility
  Allows you to save and load the system
  programming data and the Attendant Console
  database.
- Restart Allows you to reset the system.
- 9. Exit
  Allows you to exit the administration mode.

# 2.00 System Administration from a Remote Location

#### Description

From a remote location, you can execute system programming, diagnosis and traffic measurements using a VT220 (100), Compatibles or Dumb terminals

Refer to Section 9-D-7.00 "Communication Interface."

#### **Conditions**

- RMT card (Modem) must be installed in the system and register the telephone number of modem in the System-Operation "Remote Directory Number" (FDN: 3-4 digits) for accessing the remote administration feature. For assignment of Remote Directory Number, refer to Section 9-D-1.02 "Operation (2/3)."
- For remote access, a data terminal and modem are required at a remote location.
- Factory programmed 4 types of password from 1st to 4th level for remote operation are provided. Passwords are originally factory programmed, but may be changed at any time. (Refer to Section 7-E "Changing Password.")
- You can execute remote system administration during on-line communication mode only. But when you load the system programming data from a remote location, the system shifts to offline communication mode automatically. Refer to Section 17-B-2.02 "Loading Procedure" for details.
- Starting up system administration from a remote location can be done only in Dumb mode, so to enter VT mode, press CTR key + V key simultaneously at the dumb mode initial screen.

#### Operation

Starting up system administration from a remote location can be done in the following ways:

- Dial "Remote Directory Number" using Direct Inward System Access (DISA) feature.
   For further information about "Remote Directory Number," refer to Section 9-D-1.02 "Operation (2/3)." And for further information about DISA feature, refer to Section 3-D-2.02 "Direct Inward System Access (DISA)."
- Program DID feature so that the incoming telephone number is converted to the "Remote Directory Number."
   For further information about DID feature, refer to Section 3-D-2.03 "Direct Inward Dialing (DID)."
- Assign that a call from a remote-location can access the Remote Administration feature automatically using DIL (1:1) feature.
   For further information about DIL (1:1) feature, refer to Section 3-D-2.01 "Direct In Line (DIL)."

Remote access with assistance of the operator

The call from a remote location can be made on any trunk into the system, and be answered by the operator.

The call is then placed on hold and the Remote Directory Number of the system dialed is received. The operator transfers the call after receiving the modem answer tone. The caller at a remote location will then hear the modem answer tone and can proceed with sign-on. For further information, refer to Section 4-F-

When the system administrator at a remote location accesses the system remote administration feature, the following message appears on the display of operator's telephone if display is provided.

1.05 "Unscreened Call Transfer to Remote."

1234:RMT Access

After you log in to the system from a remote location, you can operate the system in the same way as if you were on-site.

Only one system administration terminal can access the system at a time.

# C. Device Status

# 1.00 Service Commands and Their Functions

#### **COMMON**

Displays the command function mode.

#### **SHOW LV**

Lets you display the current password level.

#### **CHG LV**

Lets you change the password level.

#### INS

Changes the status of the target shelf, card, or station to "In Service."

#### **OUS**

Changes the status of the target shelf, card, or station to "Out of Service."

#### **REMOVE**

Removes the programmed parameters of target device (when removing a device).

#### **EXIT**

Exits the general command mode and displays the current command function screen.

#### **INDEX**

Lets you enter a specific programming screen.

#### **COPY**

Lets you copy programming parameters.

## **READ**

Lets you read parameters from any programming screen.

#### **HRD CPY**

Lets you print out the displayed programming parameters.

#### **AUTOCNF**

Lets you assign the telephone type to the system.

Refer to Section 7-J "Execution of Function Modes" for details about command functions.

# 1.01 INS (In Service) Command

## **Description**

Changes the status of the target device (shelf, card, port, station etc.) to "In Service" in on-line communication mode.

#### **Conditions**

The status of the specified devices (shelf, card, port, station) should be "OUS" or "FAULT." When you change the status of a lower device (port, station) to "INS," the upper device (shelf, card) should be changed to "INS" status beforehand.

If you try to change the lower device (port, station) status to "INS" while upper device (shelf, card) is in "OUS" status, the error message "Invalid Status" appears on the screen.

## Operation

Press the function key INS.

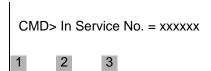

Enter the number of the desired device. For input values, see below:

| Device                                                                                       | Input Value                                 |  |
|----------------------------------------------------------------------------------------------|---------------------------------------------|--|
| Shelf 1 to 3 (physical number)                                                               |                                             |  |
| Card 101 to 315 (physical number)                                                            |                                             |  |
| Port                                                                                         | 1011 to 3158 (physical number)              |  |
| Station DNxxxx (xxxx: extension number three or four digits) or Physical number: four digits |                                             |  |
| ATT A1 or A2 or Physical number: four digits                                                 |                                             |  |
| DTMF Rxxxy (xxx:Card number; y: 1 or 2                                                       |                                             |  |
| CNF                                                                                          | CFBxx or CFOyy (xx: 01 to 08, yy: 01 to 64) |  |

Refer to Section 14-F "Functional Test by Entering Commands" for details about test command.

When you change the status of an upper device, the status of lower devices changes as follows.

Upper device OUS → INS
OUS → INS
Fault → Fault

Upper device Fault → INS
Lower device Fault → INS
OUS → OUS

Normal operation

The following message appears on the screen.

\*\*\*\*\* OK

Operation failed

An error message appears on the screen in the following cases.

- Parameter error
- Not installed
- Status error
- INS failure (Diagnostic error)

# 1.02 OUS (Out of Service) Command

#### **Description**

Changes the status of the target device (shelf, card, station etc.) to "Out of Service" in on-line communication mode.

#### **Conditions**

The status of target devices (shelf, card, port, station) should be "INS."

If the system administration terminal is an Attendant Console (ATT), do not change the status of the following devices from "INS" to "OUS."

- · Shelf in which ATLC card is installed
- ATLC card
- Attendant console assigned as the System Administration Terminal

During a remote operation, do not change the status of the following devices from "INS" to "OUS."

- · Shelf in which RMT card is installed
- RMT card (Modem)

## Operation

Press the function key OUS.

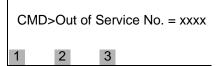

Enter the number of the desired device. Four input values, see below:

| Input Value                                                                           |  |
|---------------------------------------------------------------------------------------|--|
| 1 to 3 (physical number)                                                              |  |
| 101 to 315 (physical number)                                                          |  |
| 1011 to 3158 (physical number)                                                        |  |
| DNxxxx (xxxx: extension number; three or four digits) or Physical number: four digits |  |
| A1 or A2 or<br>Physical number: four digits                                           |  |
| OTMF Rxxxy (xxx:Card number; y: 1 or 2)                                               |  |
| CFBxx or CFOyy (xx: 01 to 08, yy: 01 to 64)                                           |  |
|                                                                                       |  |

Refer to Section 14-F "Functional Test by Entering Commands" for details about the test command.

When you change the status of an upper device (shelf, card), the status of lower devices (port, station) changes as follows.

Upper device INS → OUS
Lower device INS → OUS
Fault → Fault

Normal operation

The following message appears on the screen.

Operation failed

An error message appears on the screen in the following cases.

- Parameter error
- · Not installed
- · Status error

# 2.00 Definition of Operating Status

## 2.01 Shelf, Slot, Resource

#### **Not-Installed:**

Programming data for the target device are not entered at all. In other words, even if the device is physically installed in the system, no programming has been performed.

#### Out of Service (OUS):

Programming data for the target device is entered, but the target device is not assigned to the system.

#### In Service (INS):

The target device is operating normally.

#### Fault (FLT):

The device is defective (hardware). In this case the LED indicator on the card is lit.

#### 2.02 Port

#### Not-Installed:

The slot (upper device of port) is not programmed even though the card may be physically installed.

#### **Pre-Installed**

Programming data for the slot (upper device of port) is entered, but programming data for the port is not entered.

#### Out of Service (OUS):

Programming data for the target device is entered, but the target device is not assigned to the system.

#### In Service (INS):

The target device is operating normally.

#### Fault (FLT):

Defective device (hardware).

## 2.03 Interactions among Devices

Interactions among Shelf, Slot, Port and Resource are as follows.

Shelf>Slot>Port, or Shelf>Slot>Resource (See the illustration below)

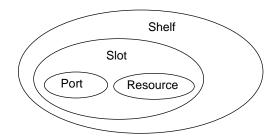

\* The resource is a lower device of a slot. There are no interactions between resources and ports.

#### (Example)

PB receiver on the SLC (Single Line Telephone Circuit) card.

## 2.04 Changes of the Shelf Status

### Removing the Expansion Shelf

When attempting to remove the expansion shelf, the status of devices (slot, port, resource) in the target shelf should be changed to "Not-installed" beforehand.

When you change the status of target shelf, the status of devices in the shelf changes as follows.

### 1. INS → OUS

| <b>Expansion Shelf</b> | INS → OUS |
|------------------------|-----------|
| Slot                   | INS → OUS |
| Port                   | INS → OUS |
| Resource               | INS → OUS |

No changes in other status

### 2. OUS → INS

| <b>Expansion Shelf</b> | OUS → INS        |
|------------------------|------------------|
| Slot                   | OUS → INS        |
|                        | Fault (defective |
|                        | device)          |
| Port                   | OUS → INS        |
|                        | Fault (defective |
|                        | device)          |
| Resource               | OUS → INS        |
|                        | Fault (defective |

device)

No changes in other status

#### 3. INS → Fault

| Expansion Shelf | INS → Fault |
|-----------------|-------------|
| Slot            | INS → Fault |
| Port            | INS → Fault |
| Resource        | INS → Fault |

No changes in other status.

### 4. Automatic recovery (Fault → INS)

Device in "Fault" status becomes in good status without any special care.

| Expansion Shelf | Fault → INS |
|-----------------|-------------|
| Slot            | Fault → INS |
| Port            | Fault → INS |
| Resource        | Fault → INS |

No changes in other status.

In case of "2. OUS → INS" and "3. INS → Fault", don't care about "Fault" status of lower device.

### (Note)

Up to two optional Expansion Selves (1 and 2) can be connected to the system for enlargement of system's ability.

## 2.05 Changes of the Slot Status

### **Canceling the Slot Assignment**

Before canceling the slot assignment, the status of ports or resources assigned to the target slot should be changed to "Not-installed" or "Pre-installed" beforehand.

### **Slot Assignment**

The status of ports and resources installed in the target slot.

When you change the status of target slot, the status of devices (port, resource) in the slot changes as follows.

### 1. INS → OUS

No changes in other status.

FIFO communication is terminated.

No changes in other status.

### 3. INS → Fault

| Slot     | INS → Fault |
|----------|-------------|
| Port     | INS → Fault |
| Resource | INS → Fault |

No changes in other status.

FIFO communication is terminated.

#### 4. Fault → INS

Slot Fault → INS
Port Fault → INS
Resource Fault → INS

No changes in other status.

FIFO communication begins.

In case of "3. INS → Fault," "4. Fault → INS" the "OUS" status of lower devices doesn't change.

## D. Self-Test (System-Detected Troubles)

## 1.00 Error Record Display

### 1.01 Start Time of Self-Test

Built-in diagnostic self-test program monitors the troubles generated by hardware or software. To perform the self-test, assign the desired start time of self-test in "System-Operation" Start Time of Test.

Be careful not to access the system during this test

Refer to Section 9-D-1.02 "Operation (2/3)" for programming.

### 1.02 Error Log

When a system maintenance object begins to fail periodic testing, the system automatically generates an error record. (Refer to Section 14-G-2.00 "Error Log screen.")

Depending on the severity, the record is stored in one of two tables in the Error Log.

The two tables are:

### Error Log (1/2) (Major and Minor Alarm)

Up to 15 major or minor error records are stored in this error log. The error tables are organized by time of occurrence. The newest error record appears on the top of the screen.

If more than 15 errors have occurred in that time, error records already stored in the error log will be overwritten, starting with the first.

### Error Log (2/2) (Light Alarm)

Up to 15 light error records can be stored in this error log.

Other conditions are the same as error  $\log (1/2)$ .

Each error log screen (1/2)(2/2) exists independently.

Deleting Error Log records (available only when logged in to the system by entering the 1st Level Password only)

When you exit the error log screen, the following message appears on the screen.

=> Error Log clear ? (Y/N)

Error log records can be deleted by entering "Y."

# 1.03 Printing Out the Automatic Failure Reporting

The error log records can be printed out. First connect the printer to the SIO #2 port on the basic shelf using RS-232C cable, then set "System-operation" SMDR-Error Log to "Yes" by the system programming. Refer to Section 9-D-1.02 "Operation (2/3)" for programming.

### 1.04 Local Alarm

### Description

When the system detects a problem during online communication, an alarm message will be displayed on the screen of the Attendant Console or on the display of PITS (if provided) whose owner is assigned as operator 1 by pressing the ALARM key.

### **Programming**

ALARM key (button) assignment

(Attendant Console)
ALARM key (Fixed feature key)

### (PITS)

| System Programming                                                             | Refe | Reference                |  |  |
|--------------------------------------------------------------------------------|------|--------------------------|--|--|
| System Programming                                                             | VT   | Dumb                     |  |  |
| "Extension-Station (2/3)," DN key Type "Extension-Station (3/3)," DSS key Type |      | 10-C-24.00<br>10-C-26.00 |  |  |
| Bee key type                                                                   |      |                          |  |  |

### Condition

- When the system has detected the error, the ALARM LED on the Attendant Console or PITS (Operator 1) automatically flashes in red (Major Alarm) or is lit steady in red (Minor Alarm).
- Local alarm is not shown if the Operator 1 is an SLT user.
- 3. If the ALARM button is not assigned to a PITS, the local alarm doesn't show.
- The local alarm occurs only with operator 1 of each tenant.
- In case of a PITS without the display, the ALARM LED is lit when the system detects an error. To clear the error message press the ALARM button twice.
- When multiple troubles occur at a time, only the most serious trouble appears on the screen of attendant console or display of PITS (if provided).

7. The alarm message on the display of PITS (if provided) disappears if making a call from that telephone; an incoming call arrives at that telephone; held call reminder occurs.

The alarm message reappears on the display when the PITS goes to on-hook.

### Operation

To display the alarm message, press the ALARM key (button) while ALARM LED is flashing or lit steady.

If local alarm occurred during a conversation, press the ALARM key (button) after replacing the handset then the alarm message will be displayed.

· An example of the alarm display

(Attendant Console)
JAN-25-91 6:31 AM MAJOR•ALARM #0410
Basic Shelf power down

(PITS)

### ERR 0410 POW DWN

To clear the displayed alarm message, press the ALARM key (button) when the alarm message is displayed. The ALARM LED will be turned off and the alarm message on the display of PITS (if provided) or CRT screen of the Attendant Console disappears.

### 1.05 Remote Alarm

### **Description**

When the system detects a problem during online communication, an error message appears on the screen of the remote maintenance device. For remote access, a data terminal and modem are required at a remote location.

### **Remote Configuration**

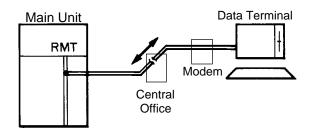

### **Programming**

To execute this feature, set "System-Operation," Remote Alarm to "Yes" and register the telephone (Modem) number of the remote administration device in "Destination Address." Installing the RMT card is required for this feature.

| System Programming                                               | Reference |           |  |
|------------------------------------------------------------------|-----------|-----------|--|
|                                                                  | VT        | Dumb      |  |
| "System-Operation (2/3)"<br>Remote Alarm,<br>Destination Address | 9-D-1.02  | 10-C-4.00 |  |

### **Conditions**

Setting "System-Operation (2/3)" Remote Alarm to "Yes" is not available if the RMT card is not installed.

All system-detected error messages are displayed in the error log, but concerning "Local Alarm," or "Remote Alarm", some error messages are displayed and some are not. Refer to Section 14-D-2.03 "Background Diagnostic Error List" for details.

# 2.00 Clearing System-Detected Troubles

#### 2.01 Introduction

Most system-detected troubles are reported via the alarm LED (light-emitting diode) indicators located on the top shelf, each circuit card, Attendant Console and PITS. The following covers general trouble-clearing techniques and recommended procedures for identifying and clearing a variety of specific system troubles.

You can detect, report, and clear troubles in the following three ways.

- (1) Error Log
- (2) LED indicators on the Main Units (ALARM LED on the Top shelf, LEDs on the cards)
- (3) User-Reported Error (Including Automatic Failure Reporting, Local Alarm, Remote Alarm)

### 2.02 Consulting the Error Log

Consulting the error log should be the first step in diagnosing system-related troubles.

The error log is read by logging in to the system administration terminal, selecting the Main Menu item "3. Monitor," and then selecting "1. Error Log."

Refer to Section 14-G-2.00 "Error Log Screen." The error log is comprised of the following two error tables.

Error Log (1/2) (Major and Minor Alarms) Error Log (2/2) (Light Alarms)

Each error record is reported as one line on the screen.

Error Log (1/2) and Error Log (2/2) use the same format and exist independently.

These error records provide the location of the error, the date and time of the occurrence, and a description of the error.

A typical error record from the error log is as follows:

Error Log (1/2)

MAR-20-90 8:39 AM MAJOR ALARM #0400 Basic shelf power down

2 3

This record is interpreted as follows:

- The year, month, date and time of the occurence.
- 2. The severity of the error

MAJOR ALARM-Error Log (1/2) MINOR ALARM-Error Log (1/2) Blank-Light Error-Error Log (2/2)

3. Error Code

Each error record has a specific error code. You can clear the troubles via the troubleshooting guide corresponding to the error code. (Refer to Section 14-E-3.00 "Troubleshooting via Error Log Records.")

Description

A description of the nature of the error.

## 2.03 Background Diagnostic Error List

| ERRORS                                | ERROR<br>LOG | AUTO<br>REPORT | LOCAL<br>ALARM | REMOTE<br>ALARM | OTHERS      |
|---------------------------------------|--------------|----------------|----------------|-----------------|-------------|
| CPR RAM failure                       | Х            | Х              | X(MJ)          | Х               | LED (ALARM) |
| CPR runaway (watchdog timer overflow) | Х            |                |                |                 |             |
| CPR runaway (software timer overflow) | Х            |                |                |                 |             |
| TSW clock down                        | Х            | Х              | X(MJ)          |                 | PFT, LED    |
| Basic shelf DC power down             | Х            |                |                |                 | PFT         |
| Basic shelf AC power down             | Х            | Х              | X(MJ)          | Х               | LED         |
| Expansion shelf DC power down         | Х            | Х              | X(MJ)          | Х               | PFT, LED    |
| Expansion shelf AC power down         | Х            | Х              | X(MJ)          | Х               | LED         |
| Progress tone failure (CPU card)      | Х            | Х              | X(MJ)          | Х               | LED         |
| Check date/time                       | Х            | Х              | X(MJ)          | Х               | LED         |
| Conference trunk failure (1 trunk)    | Х            | Х              |                |                 |             |
| (all trunk)                           | Х            | Х              | X(MJ)          | Х               | LED         |
| CPU shared memory error               | Х            | Х              | X(MJ)          | Х               | LED         |
| CPU RAM backup battery down           | Х            | Х              | X(MJ)          | Х               | LED         |
| Device not connect for SMDR           | Х            |                | X(MJ)          | Х               | LED         |
| Communication failure (LPR)           | Х            | Х              | X(MJ)          | Х               | LED         |
| LPR ROM checksum error                | Х            | Х              | X(MJ)          | Х               | LED         |
| LPR RAM failure                       | Х            | Х              | X(MJ)          | Х               | LED         |
| TSW disconnect                        | Х            | Х              | X(MJ)          |                 | LED         |
| Card disconnect                       | Х            | Х              | X(MJ)          | Х               | LED         |
| Modem failure                         | Х            | Х              | X(MJ)          |                 | LED         |
| LPR memory checksum error             | Х            | Х              |                |                 |             |
| Card type error                       | Х            | Х              |                |                 |             |
| LPR runaway                           | Х            | Х              |                |                 |             |
| OGM CPU runaway                       | Х            | Х              |                |                 |             |
| OGM lost                              | Х            | Х              | X(MJ)          |                 |             |
| OPX power down                        | Х            | X              | X(MJ)          | X               |             |
| OPX power down (bell)                 | Х            | Х              | X(MJ)          | Х               |             |
| DTMF generator failure                | Х            | Х              | X(MJ)          | Х               |             |
| DTMF receiver failure                 | Х            | Х              | X(MJ)          | Х               |             |
| Tone detector failure                 | Х            | Х              | X(MJ)          | Х               |             |
| HDLC failure                          | Х            | Х              | X(MJ)          | Х               |             |
| Communication failure (ATT/PITS/DPH)  | Х            | Х              |                |                 |             |
| OHCA SW failure                       | Х            | Х              | X(MJ)          | Х               | LED         |
| OHCA not installed                    | Х            | Х              |                |                 |             |
| TSW DTMF generator/receiver failure   | Х            | Х              | X(MJ)          | X               | LED         |

### Legend:

MJ-Major Alarm X : applied MN-Minor Alarm Blank : not applied

PFT-Power Failure Transfer

LED-Refer to Section 14-E-2.00 "Troubleshooting via the LED indicators."

## **E. Troubleshooting Guide**

## 1.00 Introduction

This subsection uses system troubleshooting flow charts to guide the service personnel in efficient and systematic testing and fault location.

The system troubleshooting flow charts provides service personnel with a step-by-step sequence to use for system evaluation. Isolated steps in a flow chart should never be used out of context, since any step assumes that proper results were obtained on all previous tests.

## 2.00 Troubleshooting via the LED Indicators

When the system detects a problem, the alarm LED indicator located on the top shelf will turn red. (Refer to the figure below)

If the detected trouble is generated by a card, the alarm LED indicator on the card will light up simultaneously.

(Refer to the table below)

When the trouble is cleared, the alarm LED indicator located on the top shelf goes off automatically.

| LED Indicators of | n the Top Shelf    | LED indicators on | the CPU card |
|-------------------|--------------------|-------------------|--------------|
|                   |                    | 0                 | <1>          |
| Panasonic         |                    | 0                 | <2>          |
|                   | RUN OFF LINE ALARM |                   |              |
|                   |                    |                   |              |

### Location of LED Indicators on the Card

| Alarm LED on the Top Shelf | LED on the Card | Possible contents       | Error Code |
|----------------------------|-----------------|-------------------------|------------|
|                            | ON<br>(CPU<1>)  | System Down             | None       |
|                            | ON              | RAM                     | 0Axx       |
|                            | (CPU<2>)        | Calendar                | 0700       |
|                            | ( /             | Backup Battery          | 0C00       |
|                            |                 | Clock                   | 0300       |
|                            |                 | Progress Tone           | 0600       |
| ON                         | ON<br>(TSM)     | Optional Conference TSW | 0900       |
|                            | (TSW)           | OHCA TSW                | D000       |
|                            |                 | DTMF G/R for test       | FFFF       |
|                            | ON<br>(LPR)     | Link                    | 10xx       |
|                            |                 | Card Type Error         | 21xx       |
|                            |                 | ROM                     | 11xx       |
|                            |                 | RAM                     | 12xx       |
|                            |                 | MODEM                   | 14xx       |
|                            |                 | Card is not installed   | 13xx       |
|                            |                 | AC/DC Power Supply      | 0410       |
|                            | None            |                         | 0500       |
|                            |                 |                         | 0510       |
|                            |                 | SMDR Communication      | 0B00       |

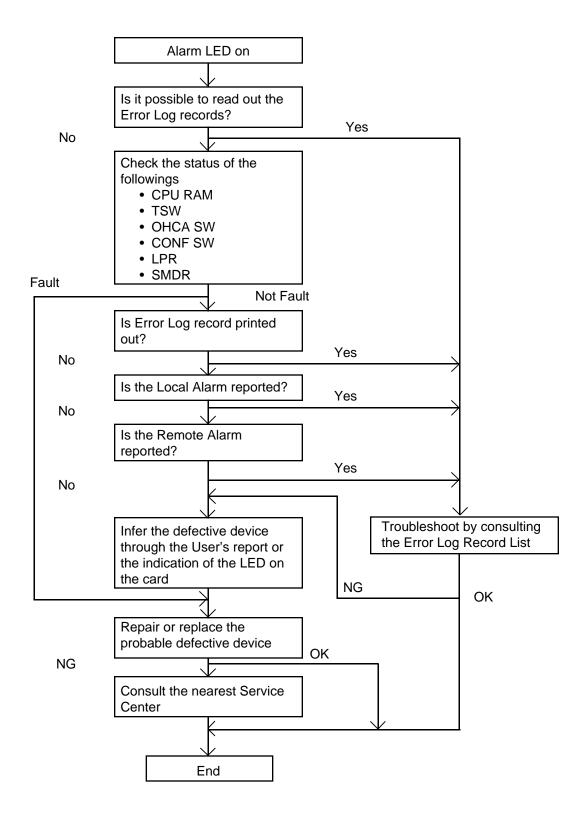

## 3.00 Troubleshooting via Error Log Records

## 3.01 Error Log Record List

### **Background Diagnostic Errors**

| ERR  | Sever- | AUTOMATIC FAILURE REPORT           | LOCAL ALARM       | MESSAGE  | COMMENTS                   |
|------|--------|------------------------------------|-------------------|----------|----------------------------|
| CODE | ity    | (SMDR) MESSAGE                     | ATT               | PITS     | OOMMENTO                   |
| 0100 | MJ     |                                    |                   |          | WDT overflow               |
| 0200 | MJ     |                                    |                   |          | soft timer overflow        |
| 0300 | MJ     | TSW clock down                     | TSW Clock Down    | TSW DWN  | internal clock down        |
| 0301 | MJ     | TSW clock down                     | TSW Clock Down    | TSW DWN  | external clock down        |
| 0400 | MJ     | Basic shelf power down             |                   |          | DC power down              |
| 0410 | MN     | Basic shelf power down             | B-Shelf POW Down  | POW DWN  | AC power down              |
| 050n | MJ     | Expansion shelf n (1/2) power down | E-Shelf POW Down  | POW DWN  | DC power down              |
| 051n | MN     | Expansion shelf n (1/2) power down |                   | POW DWN  | AC power down              |
| 0600 | MN     | Progress tone failure              | Tone Failure      | DIAL TN  |                            |
| 0700 | MN     | Check date/time                    | Check Date/Time   | CLCK IC  |                            |
| 0800 | MN     | Conference trunk failure           | CONF TRK Failure  | CONF TK  | all basic trunk failure    |
| 08bb |        | Conference trunk failure           |                   |          | trunk failure              |
| 0900 | MN     | Conference trunk failure           | CONF TRK Failure  | CONF TK  | all optional trunk failure |
| 09tt |        | Conference trunk failure           |                   |          | trunk failure              |
| 0Azz | MN     | System memory error                | SYS Memory Error  | SYS MEM  | read error                 |
|      | MJ     | System memory error                | SYS Memory Error  | SYS MEM  | write/read error           |
| 0B00 | MN     | ,                                  | SMDR Not Connect  | SMDR     |                            |
| 0C00 | MN     | CPU RAM backup battery down        | Battery Down      | BATTERY  |                            |
| 10xx | MN     | Card link failure                  | Card Link Failure | CRD LNK  |                            |
| 11xx | MN     | LPR ROM checksum error             | LPR ROM Failure   | CRD ROM  |                            |
| 12xx | MN     | LPR RAM failure                    | LPR RAM Failure   | CRD RAM  |                            |
| 1300 | MJ     | Card disconnect                    | Card Disconnect   | DISCNCT  | TSW card                   |
| 13xx | MN     | Card disconnect                    | Card Disconnect   | DISCNCT  |                            |
| 14xx | MN     | Modem failure                      | MODEM Failure     | MODEM    |                            |
| 20xx |        | LPR memory checksum error          |                   |          | loaded data failure        |
| 21xx |        | Card type error                    |                   |          | card type error            |
| 22xx |        | LPR runaway                        |                   |          | LPR runaway                |
| 31xx | MN     | DSP-1 failure                      | DSP1 Failure      | DSP1     | E-1 card DSP failure       |
| 32xx | MN     | DSP-2 failure                      | DSP2 Failure      | DSP2     | E-1 card DSP failure       |
| 33xx | MN     | DSP-1 link failure                 | DSP1 Link Failure | DSP1 LNK | E-1 card DSP failure       |
| 34xx | MN     | DSP-2 link failure                 | DSP2 Link Failure | DSP2 LNK | E-1 card DSP failure       |
| 50xx |        | OGM CPU runaway                    |                   |          | OGM CPU runaway            |
| 51xx | MN     | OGM lost                           | OGM Lost          | OGM LOS  |                            |
| 60xx | MN     | OPX power down                     | OPX Power Down    | OPX POW  |                            |
| 61xx | MN     | OPX power down (bell)              | OPX Power Down    | OPX POW  |                            |
| 70xx | MN     | Digital trunk failure              | D-Trunk Failure   | D-TRK    | line trouble               |
|      |        |                                    |                   |          | (out of synchronization)   |
| 71xx | MN     | Digital trunk failure              | D-Trunk Failure   | D-TRK    | line trouble               |
|      |        |                                    |                   |          | (RAI signal reception)     |

Legend: MJ-Major Alarm MN-Minor Alarm

| 72xx | MN | Digital trunk failure  | D-Trunk Failure | D-TRK   | line trouble (AIS signal reception) |
|------|----|------------------------|-----------------|---------|-------------------------------------|
| 75xx | MN | Digital trunk failure  | D-Trunk Failure | D-TRK   | line trouble                        |
|      |    |                        |                 |         | (frame trouble)                     |
| 80xx | MN | DTMF generator failure | DTMF G. Failure | DTMF G. |                                     |
| 9rxx | MN | DTMF receiver failure  | DTMF R. Failure | DTMF R. |                                     |
| Ayxx | MN | Tone detector failure  | Tone Detector   | TN DTCT |                                     |
| Вухх | MN | HDLC failure           | HDLC Failure    | HDLC    |                                     |
| Cyxx |    | Port link failure      |                 |         |                                     |
| D000 | MN | OHCA SW failure        | OHCA sw Failure | OHCA SW |                                     |
| Dyxx |    | OHCA not installed     |                 |         |                                     |
| FFFF | MN | TSW DTMF G./R. failure | TSW Failure     | TSW FLT |                                     |

Legend: MJ-Major Alarm MN-Minor Alarm

## 3.02 System Reset caused by CPU Runaway (Restart Procedure)

### **Error Code**

0100 = Overflow of the watch dog timer. 0200 = Software Infinite Loop

Possible cause of the malfunction

- 1) External circumstance, such as introduced noise
- 2) Hardware is defective

### Countermeasures

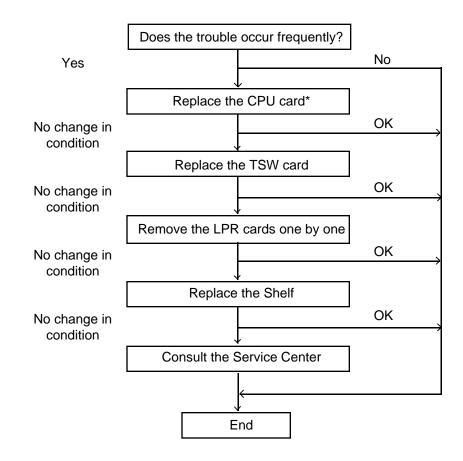

- If a reset occurs 16 times/in one hour due to overflow of the watch dog timer, the restart procedure is not activated and the system will be shut down. Press the RESET button to restart the procedure.
  - \*It is recommended to have a current copy of the program on disk or tape to facilitate accurate and rapid recovery.

## 3.03 TSW clock down (Internal/External)

### (1) Internal clock down

**Error Code** 

0300

Possible cause of the malfunction

- 1) TSW card connection error
- 2) TSW card clock link failure (Internal)

### Countermeasures

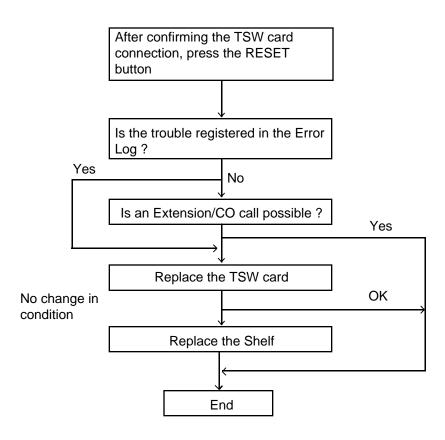

Note

If the TSW clock malfunction occurs:

- The attendant console does not function.
   (Communication to the LPR becomes impossible)
- 2) Calling becomes impossible
- 3) Power Failure Transfer will be activated

### (2) External clock down

### **Error Code**

Possible cause of the malfunction

Countermeasures

0301

- 1) TSW card connection error
- 2) TSW card clock link failure (External)

"TSW external clock down "has occurred, and the T-1 or E-1 master card does not synchronize with the clock time sent from the Central office.

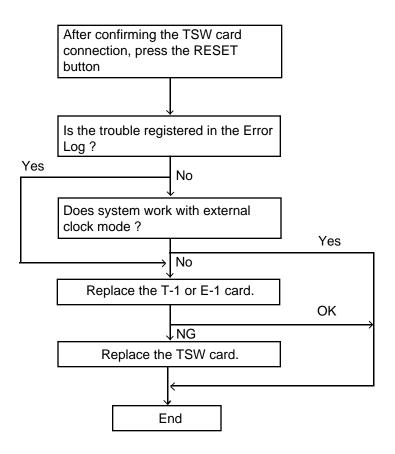

### Note

Another T-1 or E-1 card with next priority will work as a master card, if more than two T-1 or E-1 cards were registered to the system by CLP command (Refer to Section 64.03) beforehand. Otherwise, the system will synchronize with the system internal clock.

### 3.04 Basic shelf power down (DC)

### **Error Code**

0400

## Possible cause of the malfunction

- 1) AC power cord is unplugged
- 2) Power Failure
- 3) Power Switch is turned off
- 4) Malfunction in the Power Supply Unit of the Basic Shelf, or the trouble with the Power Supply System (Backboard, CPU card) of the Shelf

### Countermeasures

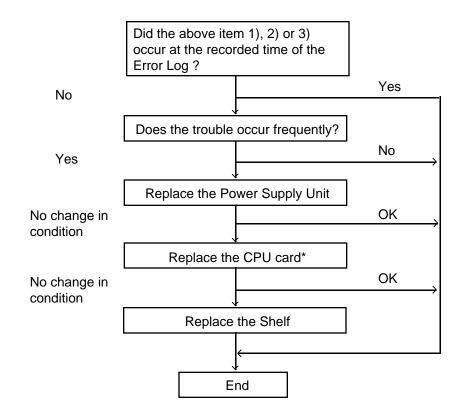

<sup>\*</sup>It is recommended to have a current copy of the program on disk or tape to facilitate accurate and rapid recovery.

## 3.05 Basic shelf power down (AC)

### **Error Code**

0410

## Possible cause of the malfunction

- 1) AC power cord is unplugged
- 2) Power Failure
- 3) Malfunction of Power Unit of the Basic Shelf or Power Supply System (Backboard, CPU card) failure of the Shelf.

#### Countermeasures

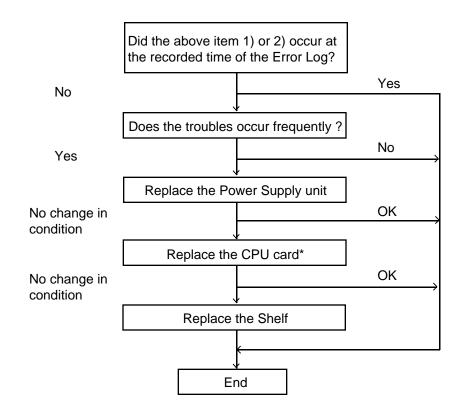

#### Note

 It is desirable to store the system programming data on a floppy disc or tape to facilitate accurate and rapid recovery, considering the limited running time (about 3 years) of the backup battery in case the Power Failure continues for a long time.

### 3.06 Expansion shelf power down (DC)

### **Error Code**

050n

n = 1: Expansion Shelf 1 2: Expansion Shelf 2

Possible cause of the malfunction

- 1) Power switch of the Expansion Shelf n (n=1 or 2) is turned off.
- 2) Malfunction of Power Supply Unit of the Expansion Shelf, or trouble with the Power Supply System(Backboard, CPU card) of the shelf

### Countermeasures

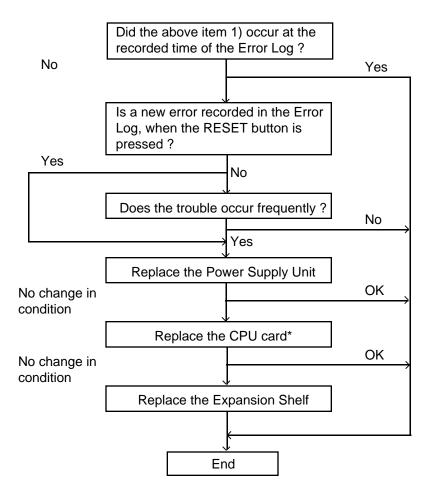

<sup>\*</sup>It is recommended to have a current copy of the program on disk or tape to facilitate accurate and rapid recovery.

### 3.07 Expansion shelf power down (AC)

### **Error Code**

051n

Possible cause of the malfunction

n = 1: Expansion Shelf 12: Expansion Shelf 2

- 1) Power failure
- 2) Power Supply Unit malfunction of the Expansion Shelf n (n=1 or 2), or trouble with the Power Supply System (Backboard, CPU card) of the Shelf

### Countermeasures

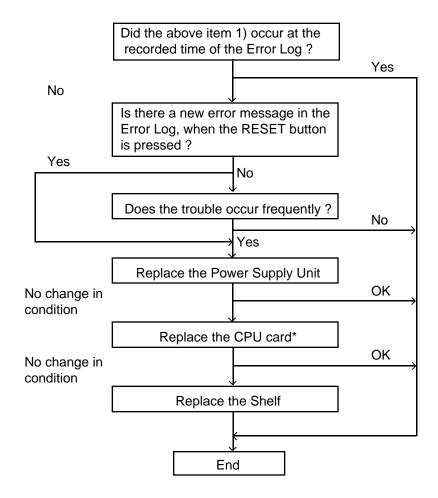

<sup>\*</sup>It is recommended to have a current copy of the program on disk or tape to facilitate accurate and rapid recovery.

## 3.08 Progress tone failure (TSW card)

### **Error Code**

0600

## Possible cause of the malfunction

- 1) Defective progress tone IC on the TSW card
- 2) Defective Tone Detector on the TSW card

### **Countermeasures**

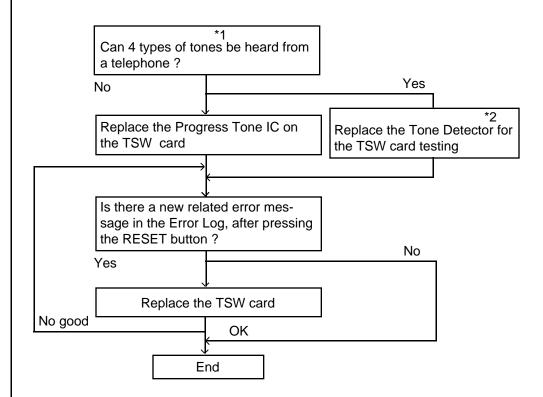

- 1) Unless the Call Progress Tone failure is cleared, the following item is not executed
  - Tone Detector for the DISA / AGC card
  - \*1.Refer to Section 3-B "Basic Features" for details about the 4 types of tones
  - \*2.Consult the nearest service center

## 3.09 Check date / time (Real Time Clock IC)

### **Error Code**

0700

## Possible cause of the malfunction

- 1) Count up of the Real Time Clock IC is stopped
- 2) Variances between the CPU clock and the calender clock became greater than ±30 minutes per 12 hours

#### Countermeasures

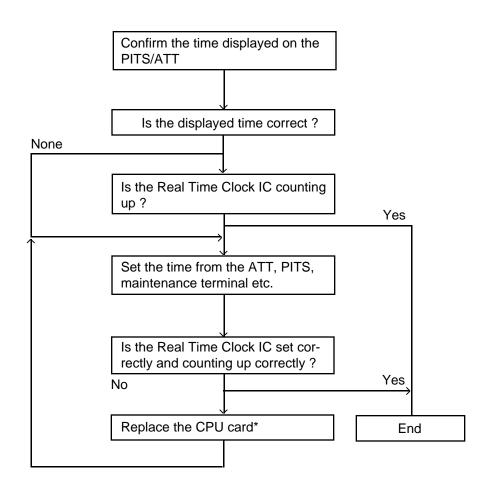

<sup>\*</sup>It is recommended to have a current copy of the program on disk or tape to facilitate accurate and rapid recovery.

## 3.10 Conference trunk failure (Basic)

**Error Code** 

080x

= 0 : for all basic conference trunks (1 to 8) 1 to 8 : for individual basic conference trunk 1 to 8

Possible cause of the malfunction

1) Basic conference trunk on TSW card failure.

### Countermeasures

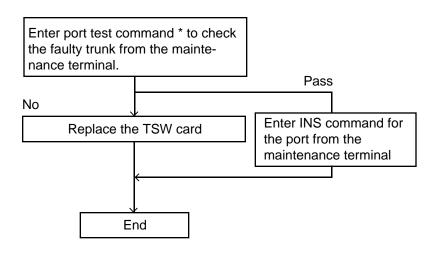

<sup>\*</sup> Refer to Section 14-F-4.03 "Port Test procedure."

## 3.11 Conference trunk failure (Option)

**Error Code** 

09 xx

xx= 00 : for all optional conference trunks (01 to 64). 01 to 64 : for individual optional conference trunk 01 to 64.

Possible cause of the malfunction

- 1) Optional TSW Conference Expansion card on the TSW card is defective.
- 2) Malfunction of the TSW card.

### Countermeasures

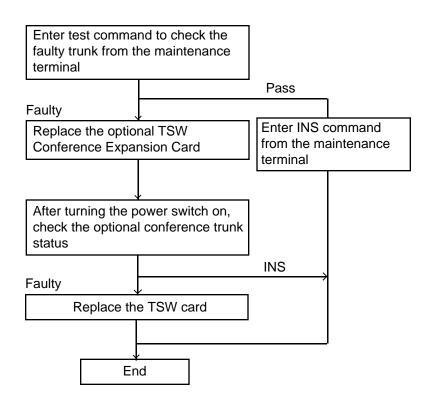

Note

None

## 3.12 System memory error (Major)

### **Error Code**

0Axx

## Possible cause of the malfunction

1) RAM IC of the CPU card failure. (Including Input/Output bus)

### Countermeasures

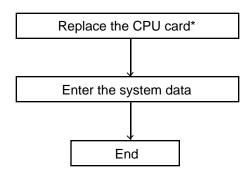

<sup>\*</sup>It is recommended to have a current copy of the program on disk or tape to facilitate accurate and rapid recovery.

## 3.13 System memory error (Minor)

**Error Code** 

0Axx

Possible cause of the malfunction

- 1) Intermittent defect of RAM IC on the CPU card. (Including Input/Output bus)
- 2) Introduced noise.

### Countermeasures

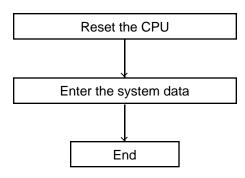

Note

None

### 3.14 Device not connect for SMDR

### **Error Code**

0 B 0 0

## Possible cause of the malfunction

- 1) RS-232C cable is not connected.
- 2) RS-232C cable is defective.
- 3) Printer is turned off. (including out of paper)

### Countermeasures

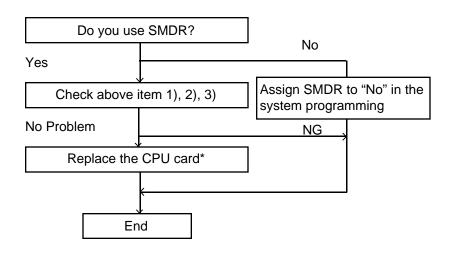

<sup>\*</sup>It is recommended to have a current copy of the program on disk or tape to facilitate accurate and rapid recovery.

## 3.15 CPU RAM backup battery down

### **Error Code**

0C00

## Possible cause of the malfunction

- 1) Defective rechargeable lithium battery on the CPU card
- 2) Defective CPU card

### Countermeasures

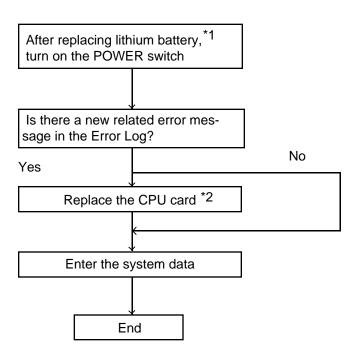

- \*1.Consult the nearest service center
- \*2.It is recommended to have a current copy of the program on disk or tape to facilitate accurate and rapid recovery.

## 3.16 Card link failure (LPR)

10xx

### **Error Code**

Possible cause of the malfunction

- 1) Defective FIFO (First In First Out) trouble in LPR.
- 2) Input/Output trouble (CPU card, Shelf).

#### Countermeasures

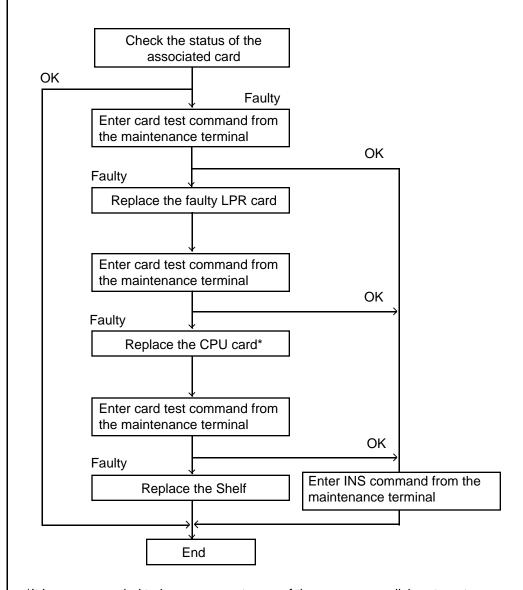

<sup>\*</sup>It is recommended to have a current copy of the program on disk or tape to facilitate accurate and rapid recovery.

## 3.17 LPR ROM checksum error

Possible cause of the malfunction

1) LPR ROM checksum error

Replace the ROM of faulty LPR card

End

Note

None

## 3.18 LPR RAM failure

Possible cause of the malfunction

Countermeasures

Replace the faulty LPR card

End

None

### 3.19 Card disconnect

**Error Code** 

13xxxx = 00 : TSW

01 to 42 : Slot number

Possible cause of the malfunction

- 1) Card connection error
- 2) Defective CPU card

#### Countermeasures

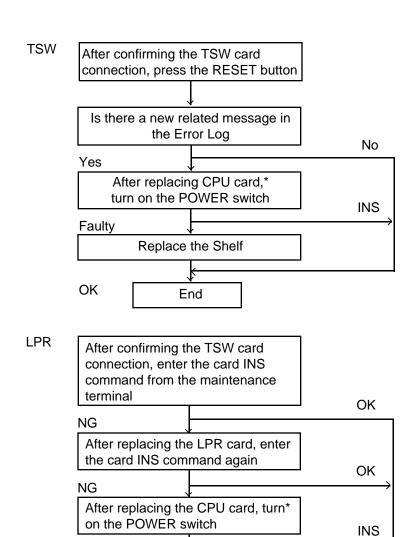

Note

Replace the Shelf

End

Faulty

<sup>\*</sup>It is recommended to have a current copy of the program on disk or tape to facilitate accurate and rapid recovery.

## 3.20 Modem failure (RMT card)

Possible cause of the malfunction

14xx

xx= 01 to 42 : Slot number

1) Modem failure

Countermeasures

Replace the card

End

Note None

## 3.21 LPR memory checksum error

**Error Code** 20xx. xx= 01 to 42 : Slot number Possible cause of 1) Defective LPR RAM the malfunction Countermeasures Check the status of the related card INS Faulty Enter INS command from the maintenance terminal Check the status of the card INS Faulty Replace the LPR card End

Note None

## 3.22 Card type error (LPR)

**Error Code** 

21xx.

xx= 01 to 42 : Slot number

Possible cause of the malfunction

1) Assigned card type doesn't correspond to the installed card type.

### Countermeasures

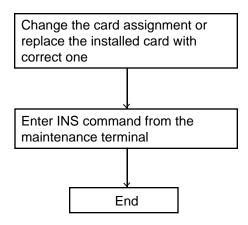

Note None

### 3.23 LPR runaway

Error Code

22xx

xx= 01 to 42 : Slot number

Possible cause of the malfunction

1) LPR is reset

#### Countermeasures

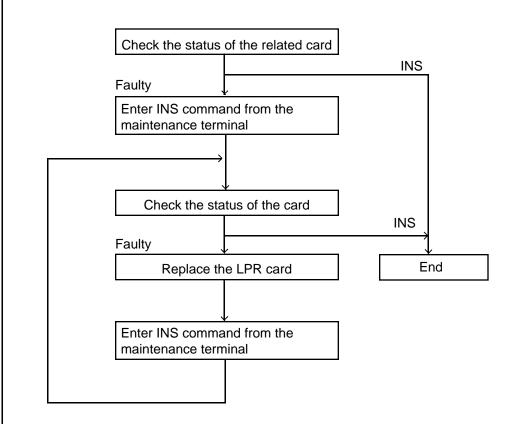

Note None

## 3.24 OGM CPU runaway (DISA)

Note

None

**Error Code** 50 xx xx= 01 to 42 : Slot number Possible cause of 1) Runaway of the OGM (CPU) of the DISA card the malfunction Countermeasures Is it possible to play the OGM through the telephone of the operator 1? Yes No After entering OUS command, enter the card test command from the maintenance terminal **Pass** Fault Replace the DISA card Enter the card INS command from the maintenance terminal End

## 3.25 OGM lost (DISA)

**Error Code** 

51xx

xx= 01 to 42 : Slot number

Possible cause of the malfunction

- 1) Power failure or power-off for long duration (6~7 days).
- 2) Defective backup battery for DISA card.
- 3) OGM was not recorded after the installation.

#### Countermeasures

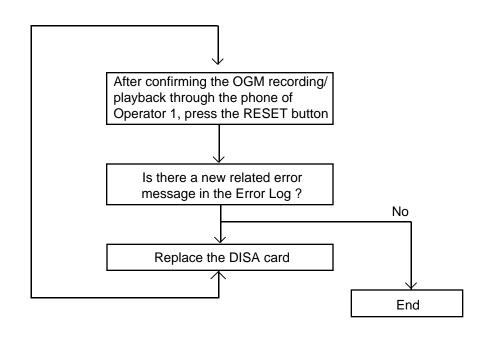

Note

## 3.26 OPX power down

Error Code

60 xx

xx= 01 to 42 : Slot number

Possible cause of the malfunction

1) Power-off of external OPX Power Unit.
2) Defective OPX card.

#### Countermeasures

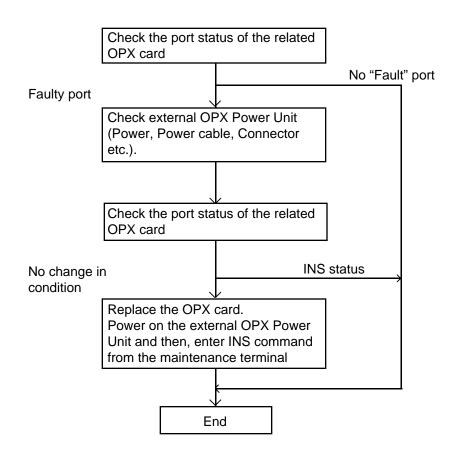

**Note** None

## 3.27 DTMF generator failure (COT card)

**Error Code** 80 xx xx= 01 to 42 : Slot number Possible cause of 1) DTMF generator on the LCOT/GCOT card is defective. the malfunction 2) DTMF signal transmission path is defective. Countermeasures Set the related port to OUS Set the smallest physical extension number (SLC/HLC) port to OUS, enter port test command for 2 ports (COT-SLC) Fault **Pass** Set the related port to INS Confirm that a CO outgoing call Perform the same test for through the faulty port is possible other SLC/HLC cards from a PITS telephone OK NG Fault **Pass** Replace the faulty card Replace the COT card End Note None

### 3.28 DTMF receiver failure (SLC/HLC/OPX card)

**Error Code** 9 rxx xx= 01 to 42 : Slot number 1 to 2 : DTMF Receiver number Possible cause of 1) Defective DTMF receiver. the malfunction 2) Defective path for the DTMF receiver from the faulty port. Countermeasures Set working receiver to OUS Is the DTMF dialing (0~9, \*, #) from the extension SLT in the faulty card acceptable? NG OK Set faulty receiver to OUS, another receiver to INS, perform port test for Replace the faulty card the "port" in the faulty card and the "port 1" in the smallest physical numbered COT card OK NG Perform the same test on other COT card OK NG Replace the TSW card, and perform the same test as above OK NG Replace the faulty card, and perform the same test as above OK NG Replace the shelf End None Note

## 3.29 Tone detector failure (DISA/AGC card)

**Error Code** 

A yxx

xx= 01 to 42 : Slot number y= 1 to 4 : Port number

Possible cause of the malfunction

- 1) Tone detector failure
- 2) Defective tone receiving path from the faulty port.

#### Countermeasures

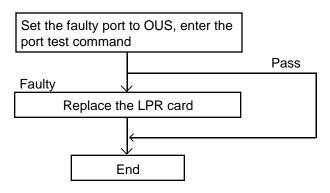

Note

## 3.30 HDLC failure (ATLC card)

Error Code

B yxx

xx= 01 to 42 : Slot number

y= 1 to 2 : Port number

1) Defective HDLC IC

the malfunction

Countermeasures

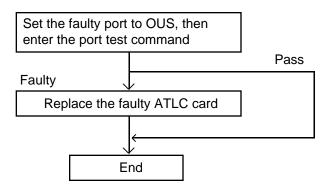

Note None

## 3.31 Port link failure (ATT/DPH)

**Error Code** 

Сухх

xx = 01 to 42 : Slot number y = 1 to 8 : Port number

Possible cause of the malfunction

1) Communication disconnection due to unplugged terminal etc.

#### Countermeasures

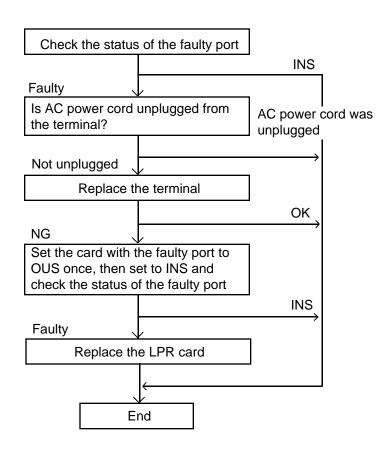

Note

## 3.32 OHCA SW failure (TSW card)

**Error Code** 

D 000

Possible cause of the malfunction

1) "OHCA" is assigned to BS02 in the slot assignment, but TSW-OHCA card (KX-T336105) is not installed

#### Countermeasures

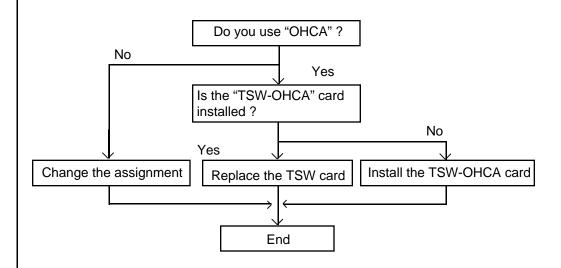

Note

## 3.33 OHCA not installed (PLC/HLC)

**Error Code** 

D yxx

xx = 01 to 42: Slot number y = 1 to 8: Port number

Possible cause of the malfunction

1) In spite of assigning "OHCA" to "Yes" in the station programming, OHCA circuit card (KX-T96136) is not installed.

#### Countermeasures

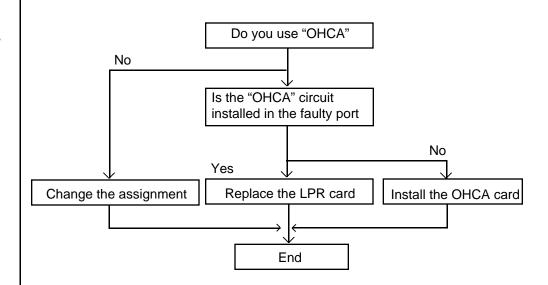

Note

## 3.34 TSW DTMF G./R. failure

Possible cause of the malfunction

1) DTMF Generator or Receiver for test is defective Replace the TSW card

End

Note

None

#### 3.35 Digital trunk failure (out of synchronization)

#### **Error Code**

70xx xx=01 to 42 : Slot number

Possible cause of the malfunction

T-1/E-1 card (physical number xx) lost the synchronization with the clock time sent from the Central Office.

#### Countermeasures

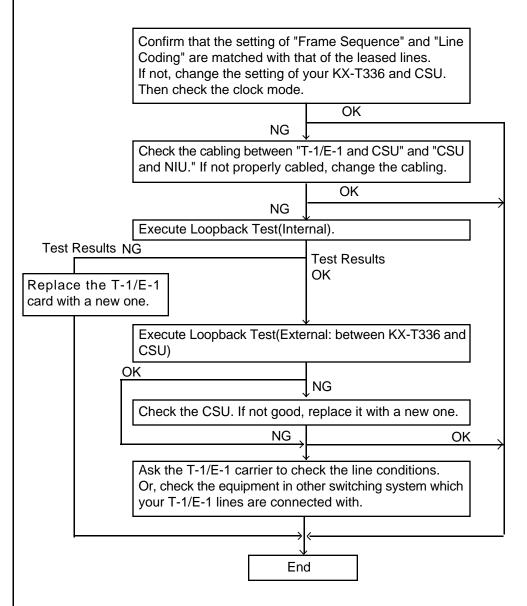

Note

Another T-1/E-1 card with next priority will work as a master card, if more than two T-1/E-1 cards were registered to the system by CLP command (Refer to Section 64.03) beforehand. Otherwise, the system will synchronize with the system internal clock.

# 3.36 Digital trunk failure (RAI signal reception)

| Error Code                        | 71xx xx=01 to 42 : Slot number                                                                                                    |
|-----------------------------------|----------------------------------------------------------------------------------------------------|
| Possible Cause of the malfunction | T-1/E-1 card (physical number xx) received the RAI (Remote Alarm Indication) signal sent from the Central Office.                                    |
| Countermeasures                   | Ask the T-1/E-1 carrier to check the line conditions. Or, check the equipment in other switching system which your T-1/E-1 lines are connected with. |
| Note                              | None                                                                                                    |

#### 3.37 Digital trunk failure (AIS signal reception)

**Error Code** 

72xx xx=01 to 42 : Slot number

Possible cause of the malfunction

T-1/E-1 card (physical number xx) received the AIS (Alarm Indication Signal) signal from the Central Office.

#### Countermeasures

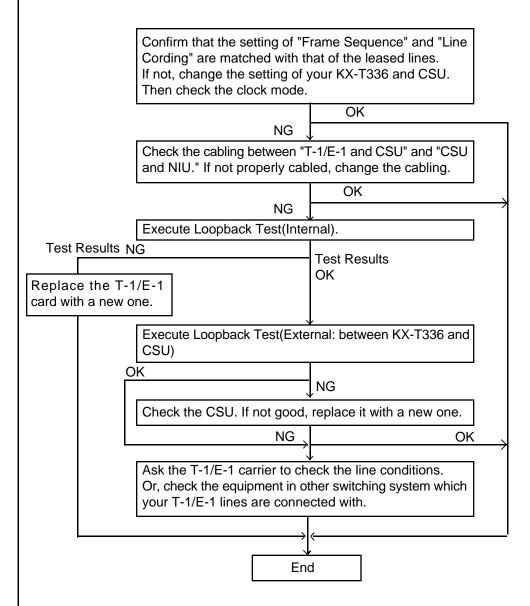

Note

Another T-1/E-1 card with next priority will work as a master card, if more than two T-1/E-1 cards were registered to the system by CLP command (Refer to Section 64.03) beforehand. Otherwise, the system will synchronize with the system internal clock.

#### 3.38 Digital trunk failure (frame trouble)

**Error Code** 

75xx xx=01 to 42 : Slot number

Possible cause of the malfunction

On booting-up of T-1/E-1 card (physical number xx), it failed to synchronize with the clock time sent from the Central Office.

Countermeasures

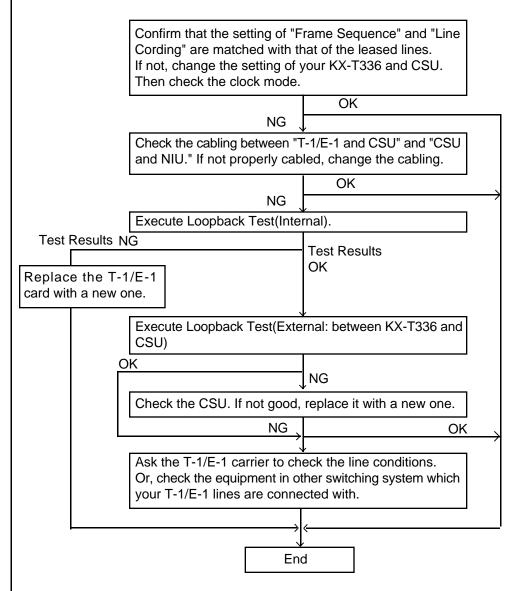

Note

Another T-1/E-1 card with next priority will work as a master card, if more than two T-1/E-1 cards were registered to the system by CLP command (Refer to Section 64.03) beforehand. Otherwise, the system will synchronize with the system internal clock.

#### 3.39 DSP Failure / DSP Link Failure

#### **Error Code**

3XYY X=1: an option card-1 (DSP-1) error is detected in on-line mode.

X=2: an option card-2 (DSP-2) error is detected in on-line mode. X=3: an option card-1 (DSP-1) error is detected during card boot-up.

X=4 : an option card-2 (DSP-2) error is detected during card boot-up.

YY=01 to 42 : Slot Number

## Possible cause of the malfunction

DSP Failure: Option card (DSP) does not work.

DSP Link Failure : Communication Error between Option card (DSP) and E-1 card.

#### Countermeasures

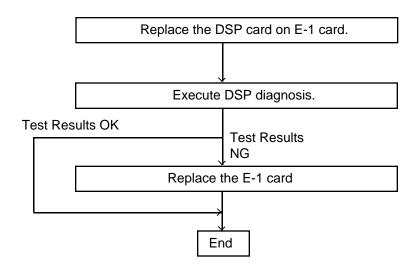

## 4.00 Troubleshooting via User-Reported Troubles

If a problem is not detected by the system, a report from the user is very useful to determine the trouble.

The basic procedure to determine the cause of the trouble according to a report from the user is shown in the following flow chart.

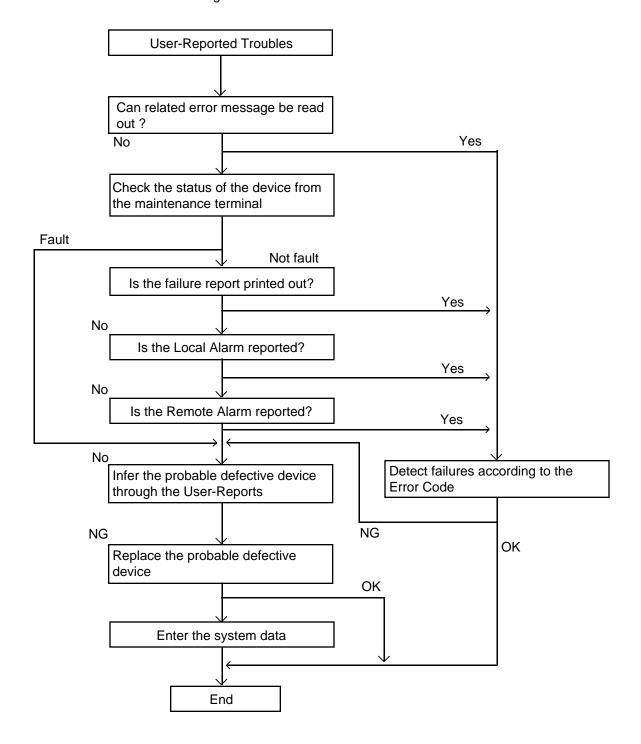

## F. Functional Test by Entering Commands

#### 1.00 Introduction

- You can execute diagnostic testing during online communication by entering test commands at the maintenance terminal (VT220, VT100, Compatibles, Dumb terminal, Attendant Console).
- Execute this functional test in the following cases.
  - · When new devices are installed
  - · When the device combination is changed
  - When system detects an alarm or an error message appears in the error log
  - When device status becomes "Fault"
  - When a number of telephone instruments don't function properly
- 3. There are three kinds of tests as follows.
  - (a)Card Test

If multiple numbers of extensions do not function well, you can detect whether troubles are caused by the card or the telephone instruments by this test.

- (b)Port Test
- (c) PITS and ATT (Attendant Console) Test
- \* Test (b), (c) are executed to detect troubles when telephone instruments don't function well while card status is good.
- 4. This functional test must be done during on-line communication mode both at on-site and from a remote location. For remote access, a data terminal and modem are required at a remote location, and you must install the RMT card in the system and assign Remote Directory Number to the system in system programming operation "Remote Directory Number." Refer to Section 14-B-2.00 "System Administration from a Remote Location" for details.
- Functional test can be done only when you log in to the system by entering the 1st level password.

6. When you perform a device (shelf, card, port, resource) test, the status of the device to be tested must be changed to "Out of service" by entering the OUS command in advance. If an attempt is made to test a device in "INS" status, the following message appears on the screen.

"Invalid Status"

- 7. You can test a device in "Fault" status.
- 8. If the device test results in failure, first change the status of the device to "Fault" and replace it with a normal one if necessary.
- It is impossible to execute functional test during off-line communication mode.
- 10.The <CANCEL>, <NEXT> or <PREV> keys do not function during the test.

## 2.00 Test Main Menu

From the Main Menu screen, select "2. Test"; then the following "Test Main Menu" appears on the screen.

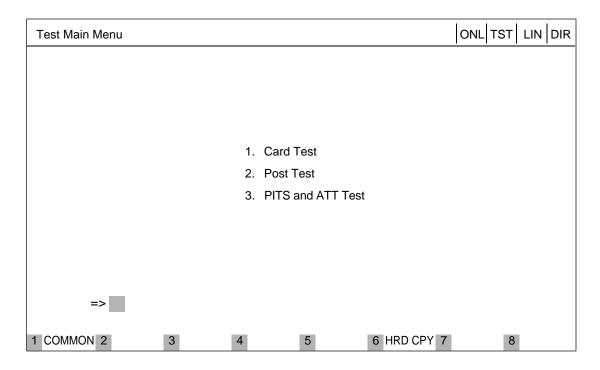

#### **Description**

- 1. Card Test -----Verifies the card status.
- 2. Port Test -----Verifies the port status.
- 3. PITS and ATT Test -----Verifies the PITS and ATT(Attendant Console) status.

## 3.00 Testing the Cards

## 3.01 Functions to be Verified

This test verifies the status of each card for the items listed below:

| Card to be verified                                     | Item                                            | Remarks                                         |
|---------------------------------------------------------|-------------------------------------------------|-------------------------------------------------|
| SLC<br>PLC<br>HLC<br>LCOT<br>GCOT<br>DID<br>ATLC<br>AGC | Link<br>Card type<br>ROM<br>RAM                 | Card to be verified should be "OUS" or "FAULT." |
| OPX                                                     | Link<br>Card type<br>ROM<br>RAM<br>Power Supply |                                                 |
| DISA                                                    | Link<br>Card type<br>ROM<br>RAM<br>OGM Rec/Play |                                                 |
| RMT                                                     | Link<br>Card type<br>ROM<br>RAM<br>Modem        |                                                 |
| DPH                                                     | Card Type                                       |                                                 |

### 3.02 Card Test Initial screen

From the test main menu screen, select "1. Card Test" then the following "Card Test" initial screen appears on the screen.

| Card Test      |                                                                                                    |   |                     |                                                                                                    |   |                     | ONL TST                                                                                                    | LIN   | DIR  |
|----------------|----------------------------------------------------------------------------------------------------|---|---------------------|----------------------------------------------------------------------------------------------------|---|---------------------|----------------------------------------------------------------------------------------------------|-------|------|
|                |                                                                                                    |   |                     |                                                                                                    |   | Tested              | at 12:05 AM                                                                                                    | 09/JU | L/90 |
| Basic<br>Shelf | 01 PLC<br>02 PLC<br>03 PLC<br>04 PLC<br>05 PLC<br>06 PLC<br>07 PLC<br>08 PLC<br>09 PLC<br>10 PLC<br>11 PLC<br>12 PLC |   | Expansion<br>Self 1 | 01 PLC<br>02 PLC<br>03 PLC<br>04 PLC<br>05 PLC<br>06 PLC<br>07 PLC<br>08 PLC<br>09 PLC<br>10 PLC<br>11 PLC<br>12 LCOT<br>13 LCOT<br>14 |   | Expansion<br>Self 2 | 01 LCOT<br>02 LCOT<br>03 LCOT<br>04 LCOT<br>05 LCOT<br>06 LCOT<br>07 LCOT<br>08 LCOT<br>10 ATLC<br>11 DPH<br>12 RMT<br>13<br>14 |       |      |
| P: Pas         | s, 1-F: Fault                                                                                                    |   |                     |                                                                                                    |   |                     |                                                                                                    |       |      |
| =              | >                                                                                                    |   |                     |                                                                                                    |   |                     |                                                                                                    |       |      |
| 1 COMMON       | 2                                                                                                    | 3 | 4                   | 5                                                                                                    | 6 | HRD CPY 7           | 8                                                                                                    |       |      |

(Note) In the above screen, no indication means no card is installed.

### 3.03 Card Test procedure

Enter the test command according to the card test format below.

(Note) "\*" can be used as a wild card character "\*" or "\*\* " means "All"
1\*\* means all cards in the basic shelf

(Example)

Executing card No. 208 test

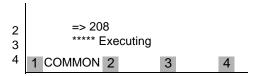

(Note) When you test the DISA card, the following message appears on the screen

=> 105 < OGM Test ? Y/N/C>

When you select "Y", the previously recorded OGM message is erased.

When you finish the card test, go to the Test Main Menu by pressing the <END> key.

## 3.04 Card Test Results screen

| Car                                               | rd Test        |                                                                                                    |             |                     |                                                                                                    |       |                     | ONL TST                                                                                                    |             | DIR   |
|---------------------------------------------------|----------------|----------------------------------------------------------------------------------------------------|-------------|---------------------|----------------------------------------------------------------------------------------------------|-------|---------------------|----------------------------------------------------------------------------------------------------|-------------|-------|
|                                                   |                |                                                                                                    |             |                     |                                                                                                    |       | Tested              | l at 12:05 AM                                                                                                    | 09/Jl       | JL/90 |
|                                                   | Basic<br>Shelf | 01 PLC<br>02 PLC<br>03 PLC<br>04 PLC<br>05 PLC<br>06 PLC<br>07 PLC<br>08 PLC<br>09 PLC<br>10 PLC<br>11 PLC<br>12 PLC | P 1 5 5 2 3 | Expansion<br>Self 1 | 01 PLC<br>02 PLC<br>03 PLC<br>04 PLC<br>05 PLC<br>06 PLC<br>07 PLC<br>08 PLC<br>09 PLC<br>10 PLC<br>11 PLC<br>12 LCOT<br>13 LCOT<br>14 | P 2 P | Expansion<br>Self 2 | 01 LCOT<br>02 LCOT<br>03 LCOT<br>04 LCOT<br>05 LCOT<br>06 LCOT<br>07 LCOT<br>08 LCOT<br>10 ATLC<br>11 DPH<br>12 RMT<br>13<br>14 | P<br>P<br>P |       |
| P: Pass, 1-F: Fault<br>=> 107<br>* * * * * Failed |                |                                                                                                    |             |                     |                                                                                                    |       |                     |                                                                                                    |             |       |
| 1 CC                                              | OMMON          | 2                                                                                                    | 3           | 4                   | 5                                                                                                    | 6     | HRD CPY 7           | 8                                                                                                    |             |       |

## Description

Card Test Error Code List

| Error Code | Description                                                      |
|------------|------------------------------------------------------------------|
| 1          | A card is not installed in the specified slot.                   |
| 2          | Card link error                                                  |
| 3          | Assigned card type doesn't correspond to the installed card type |
| 4          | Card ROM error                                                   |
| 5          | Card RAM error                                                   |
| 6          | RMT card failure (Modem failure)                                 |
| 7          |                                                                  |
| 8          |                                                                  |
| 9          | OPX power down                                                   |
| Α          | OPX power down (Bell)                                            |
| В          | OGM Recording/Playing back failure                               |
| С          |                                                                  |
| D          |                                                                  |
| Е          |                                                                  |
| F          | TSW card PB generator/PB receiver failure                        |

## 4.00 Testing the Ports

### 4.01 Functions to be Verified

This test verifies the status of the ports for the functions listed below.

#### 1. By entering the physical port number (Except pairs of extension and CO ports)

| Card       | Functions                                     | Remarks                                      |
|------------|-----------------------------------------------|----------------------------------------------|
| PLC<br>HLC | OHCA Detect                                   | Port to be tested should be "OUS" or "FAULT" |
| ATLC       | HDLC                                          |                                              |
| DISA       | Speech Path<br>DTMF Receiver<br>Tone Detector |                                              |
| AGC        | Speech Path<br>Repeater<br>Tone Detector      |                                              |

#### 2. By entering the physical port number of extension and CO ports in pairs.

| Card              | Functions                                                                  | Remarks                                                                                                    |
|-------------------|----------------------------------------------------------------------------|----------------------------------------------------------------------------------------------------|
| LCOT              | Speech Path Loop Current Bell Detect DTMF Dial (DTMF Generator) Pulse Dial | 2 ports to be tested should<br>be "OUS" or "FAULT."<br>SLC, HLC, OPX and DTMF<br>receiver to be tested should<br>be "OUS" or "FAULT." |
| GCOT              | Speech Path<br>DTMF Dial (DTMF Generator)<br>Pulse Dial                    |                                                                                                    |
| SLC<br>HLC<br>OPX | Speech Path Bell DTMF Detector (DTMF Receiver) Pulse Detect                |                                                                                                    |

## 4.02 Port Test Initial screen

| Port Test                                    |                                             |                                         |        | ONL TST                                           | DIR   |
|----------------------------------------------|---------------------------------------------|-----------------------------------------|--------|---------------------------------------------------|-------|
|                                              |                                             |                                         | Tested | d at 12:05 AM 09/JI                               | UL/90 |
| Slot                                         | Basic Shelf<br>000000000111<br>123456789012 | Expansion S<br>0000000001<br>1234567890 | 11111  | Expansion Shelf<br>0000000001111<br>1234567890123 | 11    |
| 1<br>2<br>P 3<br>o 4<br>r 5<br>t 6<br>7<br>8 |                                             |                                         |        |                                                   |       |
| P: Pass, 1-                                  | F: Fault                                    |                                         |        |                                                   |       |
| 1 COMMON 2                                   | 3                                           | 4 5                                     | 6 l    | HRD CPY 7                                         | 3     |

(Note) "-" mark in the above screen indicates that the port is not assigned or the card type is not LCOT, GCOT, SLC, PLC, HLC, OPX, DISA, AGC, or ATLC.

### 4.03 Port Test procedure

Enter the test command according to the following format.

(Refer to Section 14-F-4.01 "Functions to be Tested.")

(a) When testing the port status on the following cards. (PLC, HLC, ATLC, DISA, AGC)

(Note) " \*" or "\*\*" means "All"

=> 2\*\*\*.....All ports in the Expansion Shelf 1 => 105\* ....All ports assigned to the card No.05 in the Basic Shelf

(Example)

- (b) When testing extension (SLC, HLC, OPX) port and CO trunk port (LCOT, GCOT) in pairs
- =>Extension port No. & CO trunk port No.

(Example)

- => 1011&2011
- => DN4000&2012
- (c) To verify the status of the speech path of the specified conference trunk, enter the conference trunk No. as follows.

Before testing, change the status of target conference trunk to "Out of Service" by entering OUS command.

Refer to Section 14-G-3.04 "Conference Trunk Status screen."

$$(1) => C F B t t$$

Basic conference trunk No. (01-08)

(Example)

(Note) Conference trunk test can be done at the port test screen and the test result is displayed just under the entered command as follows.

#### 4.04 Port Test Results screen

| Port Test                                       |                                             |                                   |         | [ONL TST                                          | DIR   |
|-------------------------------------------------|---------------------------------------------|-----------------------------------|---------|---------------------------------------------------|-------|
|                                                 |                                             |                                   | Tested  | d at 12:05 AM 09/J                                | UL/90 |
| Slot                                            | Basic Shelf<br>000000000111<br>123456789012 | Expansion<br>00000000<br>12345678 | 0111111 | Expansion Shelf<br>0000000001111<br>1234567890123 | 11    |
| 1<br>2<br>P 3<br>o 4<br>r 5<br>t 6<br>7<br>8    | P                                           |                                   |         |                                                   |       |
| P: Pass, 1-F: Fault<br>=> 314 *<br>***** Failed |                                             |                                   |         |                                                   |       |
| 1 COMMON 2                                      | 3                                           | 4 5                               | 6 1     | HRD CPY 7                                         | 8     |

#### Port Test Error Code List

| Code | Description                      | Port<br>test | Pair<br>test |
|------|----------------------------------|--------------|--------------|
| 1    | Loop current failure             |              | 0            |
| 2    | Bell detection failure           |              | 0            |
| 3    | PB Generator failure             |              | 0            |
| 4    | Dial pulse failure               |              | 0            |
| 5    | PB Receiver 1 failure            | 0            | 0            |
| 6    | PB Receiver 2 failure            |              | 0            |
| 7    | Tone detection circuit 1 failure | 0            |              |
| 8    | Tone detection circuit 2 failure | 0            | _            |
| 9    | HDLC failure                     | 0            | _            |
| Α    | OHCA card is not installed       | 0            | _            |
| В    | Pulse detection failure          | 1            | 0            |
| С    | Speech path failure              |              | 0            |
| D    |                                  | _            | _            |
| Е    |                                  | _            | _            |
| F    |                                  | _            | _            |

When you have completed the port test, go to the test main menu by pressing <END> key.

#### (Note)

If you want to verify the status of the DTMF receiver (1 or 2), change it's status to "Out of Service" by entering OUS command and verify the status of a card which contains DTMF receivers.

SLC, HLC and OPX card contains two DTMF receivers respectively.

For further information about OUS command, refer to Section 14-C-1.02 "OUS command."

This port test is available only for ports on the following cards.

LCOT, GCOT, SLC, PLC, HLC, DISA, AGC, OPX, and ATLC card.

When you test the SLC, HLC, OPX, LCOT and GCOT cards, change the status of both extension port and CO port to "OUS."

If a trouble is caused by a card, an error message "Card Fault" appears on the screen.

#### Legend:

O : applied

— : not applied

## 5.00 Testing PITS and ATT

## 5.01 Functions to be Verified

This test verifies the status of a PITS or an Attendant Console (ATT) for the functions listed below.

| Card to be verified | Function                                                                       | Remarks                                      |
|---------------------|--------------------------------------------------------------------------------|----------------------------------------------|
| PLC<br>HLC          | Link (All types of PITS) DTMF generator (KX-T123230D, KX-T123235 and KX-T7130) | Card to be tested should be "OUS"or "FAULT." |
| ATLC                | Link<br>DTMF generator<br>ROM<br>RAM                                           |                                              |

## 5.02 PITS and ATT Test Initial screen

| PITS and ATT Test   ONL TST    D             |                                             |                                   |         |                                                 |     |  |  |  |  |  |  |
|----------------------------------------------|---------------------------------------------|-----------------------------------|---------|-------------------------------------------------|-----|--|--|--|--|--|--|
|                                              | Tested at 12:05 AM 09/JUL/90                |                                   |         |                                                 |     |  |  |  |  |  |  |
| Slot                                         | Basic Shelf<br>000000000111<br>123456789012 | Expansion<br>00000000<br>12345678 | 0111111 | Expansion Shelf<br>000000000111<br>123456789012 | 111 |  |  |  |  |  |  |
| 1<br>2<br>P 3<br>o 4<br>r 5<br>t 6<br>7<br>8 |                                             |                                   |         |                                                 |     |  |  |  |  |  |  |
| P: Pass, 1-                                  | F: Fault                                    | •                                 |         |                                                 |     |  |  |  |  |  |  |
| =>                                           |                                             |                                   |         |                                                 |     |  |  |  |  |  |  |
| 1 COMMON 2                                   | 3                                           | 4 5                               | 6 I     | HRD CPY 7                                       | 8   |  |  |  |  |  |  |

(Note) "-" mark in above screen indicates that no ports are assigned to a PITS or an ATT (Attendant Console)

## 5.03 PITS and ATT Test procedure

A PITS and an ATT test can be done according to the following three test formats.

(Example) => DN 4000

**Executing DN4000 Port Test** 

PITS and ATT test can be done by entering physical port number of PITS or ATT

#### 5.04 PITS and ATT Test Results screen

When the test is finished, test result is displayed on the screen automatically.

| PITS and AT                        | PITS and ATT Test   ONL TST    DI           |       |                                          |                                               |                            |  |  |  |  |  |  |
|------------------------------------|---------------------------------------------|-------|------------------------------------------|-----------------------------------------------|----------------------------|--|--|--|--|--|--|
|                                    |                                             |       | Tested                                   | d at 12:05 AM 09                              | /JUL/90                    |  |  |  |  |  |  |
| Slot                               | Basic Shelf<br>000000000111<br>123456789012 | 00000 | sion Shelf 1<br>0000111111<br>6789012345 | Expansion She<br>000000000111<br>123456789012 | 1111                       |  |  |  |  |  |  |
| 1<br>2<br>P 3<br>o 4<br>r 5<br>t 6 | P                                           |       | <br>                                     |                                               | P<br>P<br>P<br>P<br>P<br>P |  |  |  |  |  |  |
| ,                                  | 1-F: Fault<br>314 *<br>iled                 | 1     |                                          | ,                                             |                            |  |  |  |  |  |  |
| 1 COMMON 2                         | 3                                           | 4     | 5 6                                      | HRD CPY 7                                     | 8                          |  |  |  |  |  |  |

## Description

PITS and ATT Test Error Code List

| Code | Description                                         |
|------|-----------------------------------------------------|
| 1    | PITS Link failure, ATT Link failure                 |
| 2    | PITS PB Generator failure, ATT PB Generator failure |
| 3    |                                                     |
| 7    |                                                     |
| 9    |                                                     |
| А    |                                                     |
| В    |                                                     |
| С    | Speech Path failure                                 |
| D    |                                                     |
| Е    |                                                     |
| F    |                                                     |

<sup>\*</sup> If a trouble results from a card, an error message "Card Fault" appears on the screen.

## 6.00 Return Messages

Display on message line when executing test

| 2 | => D<br>**** | - | 00<br>cuting |   |   | Messag | je line |     |     |   |   |   |  |
|---|--------------|---|--------------|---|---|--------|---------|-----|-----|---|---|---|--|
| 4 | 1 COMMON     | 2 |              | 3 | 4 | 5      | 6       | HRD | CPY | 7 | : | 8 |  |

| Message           | Description                                                            |
|-------------------|------------------------------------------------------------------------|
| Executing         | Executing device test                                                  |
| Illegal Parameter | Entered parameter is out of format or related device is not installed. |
| Invalid status    | The status of the card or port being verified is not "OUS" or "Fault." |
| Pass              | Device status is good.                                                 |
| Failed            | Device status is bad.                                                  |

## G. Monitor

#### 1.00 Monitor Main Menu screen

From the Main Menu screen, select "3. Monitor" then follow the Monitor Main Menu that appears on the screen.

By selecting an item from this screen, you can monitor the current operating information.

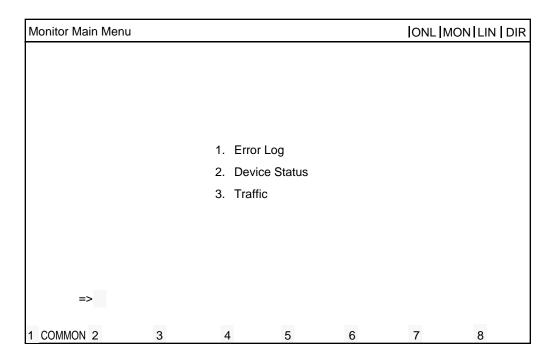

#### **Description**

- (1) Error Log
  - Displays error records.
- (2) Device status
  - Displays current device status.
- (3) Traffic
  - Displays traffic measurement for extensions, CO trunks, attendant consoles and resources.

## 2.00 Error Log screen

| Error Log (1/2)                             |                                                     |                                                                         |                                           | ONL  MON                                                                                             | ĺ |
|---------------------------------------------|-----------------------------------------------------|-------------------------------------------------------------------------|-------------------------------------------|----------------------------------------------------------------------------------------------------|---|
| JAN-21-90 10<br>JAN-21-90 11<br>JAN-25-90 6 | : 39 AM<br>D: 00 AM<br>1: 12 PM<br>: 32 AM          | MAJOR ALARM<br>MINOR ALARM<br>MAJOR ALARM<br>MINOR ALARM                | #0100<br>#0300<br>#0400<br>#0600          | CPR runaway TSW clock down Basic shelf power down Progress tone failure                              |   |
| JAN-30-90 9<br>FEB-11-90 6<br>FEB-12-90 6   | : 57 PM<br>: 01 AM<br>: 59 PM<br>: 59 PM<br>: 45 PM | MINOR ALARM<br>MINOR ALARM<br>MINOR ALARM<br>MINOR ALARM<br>MINOR ALARM | #0700<br>#0800<br>#0B00<br>#1270<br>#1300 | Check date/time Conference trunk failure Device not connect for SMDR LPR RAM failure Card disconnect |   |
| FED-13-90 5                                 | . 40 PW                                             | WINOR ALARM                                                             | #1300                                     | Card disconnect                                                                                      |   |
| 1 COMMON 2                                  | 3                                                   | 4                                                                       | 5                                         | 6 HRD CPY 7                                                                                          | 8 |

Fur further informations about Error Log, refer to Section 14-D-1.01 "Error Log."

#### 3.00 Device Status screen

#### 3.01 System Status Initial screen

| Device Status (1/4)                                                                      | [ONL]MON]                             |  |  |  |
|------------------------------------------------------------------------------------------|---------------------------------------|--|--|--|
| Syste                                                                                    | em Status                             |  |  |  |
| ROM Version —<br>Date —<br>For Place —                                                   | - V12.00<br>- May 08 1995<br>- Area-2 |  |  |  |
| CPU RAM— Basic Shelf — Expansion Shelf I— Expansion Shelf 2 — TSW Additional CONF— SMDR— | - NS<br>- NS<br>- NS<br>- NS          |  |  |  |
| Glock Mode — Master Glock Card—                                                          | - External<br>- 101                   |  |  |  |

#### Description

| ROM version —— | Software's version |
|----------------|--------------------|
|----------------|--------------------|

Date The date software was originated

 Destination For Place

CPU RAM Current status of RAM area Current status of Basic Shelf Basic Shelf Expansion Shelf 1 — Current status of Expansion Shelf 1
Expansion Shelf 2 — Current status of Expansion Shelf 2
TSW — Current status of TSW card

 Current status of optional Conference card Additional CONF

SMDR Current status of SMDR device

Clock Mode — Displayed only when T-1 or E-1 trunk card is installed.

"External" is displayed when the system synchronizes with the

external clock.

"Internal" is displayed when the system synchronizes with the

internal clock.

Refer to Section 10-C-64.02 "System Clock Mode (CLK)" for

further information.

Master Clock Card -Displayed only when T1/E1 DIGITAL TRUNK card is installed.

"XXX" (physical card No. of the master card) is displayed when

the external clock mode is utilized.

"—" is displayed when the internal clock mode is utilized. Refer to Section 10-C-64.03 "Master Clock Priority (CLP)" for

further information.

<sup>\*</sup> In above screen, "—" indicates that the device is not installed.

# 3.02 Card Status screen

| De | Device Status (2/4)   ONL   MON            |                                                                                                    |  |                      |                                                                                                    |  |                      |                                                                                                    |                 |  |  |
|----|--------------------------------------------|----------------------------------------------------------------------------------------------------|--|----------------------|----------------------------------------------------------------------------------------------------|--|----------------------|----------------------------------------------------------------------------------------------------|-----------------|--|--|
|    | Card Status                                |                                                                                                    |  |                      |                                                                                                    |  |                      |                                                                                                    |                 |  |  |
|    | Basic<br>Shelf                             | 01 PLC<br>02 PLC<br>03 PLC<br>04 PLC<br>05 PLC<br>06 PLC<br>07 PLC<br>08 PLC<br>09 PLC<br>10 PLC<br>11 PLC<br>11 PLC<br>12 PLC |  | Expansion<br>Shelf 1 | 01 PLC<br>02 PLC<br>03 PLC<br>04 PLC<br>05 PLC<br>06 PLC<br>07 PLC<br>08 PLC<br>09 PLC<br>10 PLC<br>11 PLC<br>12 LCOT<br>13 LCOT<br>14 LCOT<br>15 LCOT |  | Expansion<br>Shelf 2 | 01 LCOT<br>02 LCOT<br>03 LCOT<br>04 LCOT<br>05 LCOT<br>06 LCOT<br>07 LCOT<br>08 LCOT<br>10 LCOT<br>11 LCOT<br>11 LCOT<br>12 LCOT<br>13 ATLC<br>14 DPH<br>15 RMT | 000000000000000 |  |  |
|    | I: In Service, O: Out of Service, F: Fault |                                                                                                    |  |                      |                                                                                                    |  |                      |                                                                                                    |                 |  |  |
| 1  | 1 COMMON 2 3 4 5 6 HRD CPY 7 8             |                                                                                                    |  |                      |                                                                                                    |  |                      |                                                                                                    |                 |  |  |

## Description

In the above screen, a blank indicates that a card is not installed in the slot.

#### 3.03 Port Status screen

| Dev | Device Status (3/4)   ONL   MON |                                                 |         |          |          |                                                         |                          |     |                                        |                                       |  |
|-----|---------------------------------|-------------------------------------------------|---------|----------|----------|---------------------------------------------------------|--------------------------|-----|----------------------------------------|---------------------------------------|--|
|     | Port Status                     |                                                 |         |          |          |                                                         |                          |     |                                        |                                       |  |
|     | S                               | Slot Basic Shelf<br>00000000111<br>123456789012 |         |          |          | Expansion Shelf 1<br>000000000111111<br>123456789012345 |                          |     | Expansion S<br>000000000<br>1234567890 | 111111                                |  |
|     | P<br>o<br>r<br>t                | 1<br>2<br>3<br>4<br>5<br>6<br>7<br>8            | OO-F    | 0 0 0    | <br>     | <br> <br> <br> <br> <br> <br> <br>                      | <br> <br> <br> <br> <br> |     |                                        | P P P P P P P P P P P P P P P P P P P |  |
|     | DTM<br>Red                      |                                                 | I<br>F  | 0        | F<br>I   |                                                         | I<br>I                   |     |                                        |                                       |  |
|     | I: In S                         | Servic                                          | e, O: 0 | Out of S | Service, | F: Fault,                                               | B: Busy                  | Out |                                        |                                       |  |
| 1 C | ОММО                            | N 2                                             |         | 3        |          | 4                                                       | 5                        | 6 H | HRD CPY 7                              | 8                                     |  |

#### Description

DTMF Rec — Status of DTMF receivers

Two DTMF receivers are provided on each SLC, HLC, OPX card respectively

The system administrator can change the status of a CO trunk port from "Busy Out" to "INS" by entering INS command.

In the above screen a blank indicates that a port is not assigned to the system.

# 3.04 Conference Trunk Status screen

| Device Status | evice Status (4/4)   ONL   MON                                                                              |                                                                                                    |                                                                      |                                                                      |                                                                      |                      |  |  |  |  |
|---------------|----------------------------------------------------------------------------------------------------|----------------------------------------------------------------------------------------------------|----------------------------------------------------------------------|----------------------------------------------------------------------|----------------------------------------------------------------------|----------------------|--|--|--|--|
|               | Conference Trunk Status                                                                                     |                                                                                                    |                                                                      |                                                                      |                                                                      |                      |  |  |  |  |
| Basic         | 1 OUS<br>2 OUS                                                                                              | 3<br>4                                                                                                    | 5<br>6                                                               | 7<br>8                                                               |                                                                      |                      |  |  |  |  |
| Option        | 1 INS<br>2 INS<br>3 INS<br>4 INS<br>5 INS<br>6 OUS<br>7 FLT<br>8 INS<br>9 INS<br>10 OUS<br>11 INS<br>12 INS | 13 INS<br>14 INS<br>15 INS<br>16 INS<br>17 INS<br>18 INS<br>19 INS<br>20 INS<br>21 INS<br>22 INS<br>23 INS<br>24 INS | 25<br>26<br>27<br>28<br>29<br>30<br>31<br>32<br>33<br>34<br>35<br>36 | 37<br>38<br>39<br>40<br>41<br>42<br>43<br>44<br>45<br>46<br>47<br>48 | 49<br>50<br>51<br>52<br>53<br>54<br>55<br>56<br>57<br>58<br>59<br>60 | 61<br>62<br>63<br>64 |  |  |  |  |
| INS; In       | Service                                                                                                    | OU                                                                                                    | S; Out of S                                                          | Service                                                              | FLT                                                                  | ; Fault              |  |  |  |  |
| 1 COMMON 2    | 1 COMMON 2 3 4 5 6 HRD CPY 7 8                                                                              |                                                                                                    |                                                                      |                                                                      |                                                                      |                      |  |  |  |  |

# Description

This screen shows the current operating status of both basic and optional conference trunks.

# 4.00 Traffic Submenu screen

| Traffic - Submenu |   |                      |                                                                       |       | ONL   MON | LIN DIR |
|-------------------|---|----------------------|-----------------------------------------------------------------------|-------|-----------|---------|
|                   |   | 2.<br>3.<br>4.<br>5. | Station<br>Trunk Group<br>Attendant Co<br>DISA<br>OGM1<br>OGM2<br>AGC | nsole |           |         |
| =>                |   |                      |                                                                       |       |           |         |
| 1 COMMON 2        | 3 | 4                    | 5                                                                     | 6     | 7         | 8       |

#### **Description**

- Station
   Displays traffic measurements of all extensions.
- 2. Trunk Group
  Displays traffic measurements of each trunk group.
- 3. Attendant Console
  Displays traffic measurements of each attendant console.
- DISA, OGM1, OGM2, AGC
   Displays traffic measurements of each resource.
   If tenant service is employed, traffic measurements of each resource will be displayed by each tenant individually.

### **Programming**

| System Programming                                                 | Reference |           |  |
|--------------------------------------------------------------------|-----------|-----------|--|
| ,                                                                  | VT        | Dumb      |  |
| "System-Operation (2/3)"<br>Start Time of Traffic Measure-<br>ment | 9-D-1.02  | 10-C-4.00 |  |

# 4.01 Station Initial screen

| Traffic Information - Station (1/2)   ONL   MON |        |         |         |         |        |        |  |  |
|-------------------------------------------------|--------|---------|---------|---------|--------|--------|--|--|
| Feb. 22 1991                                    |        |         |         |         |        |        |  |  |
| Start Time                                      | 9:00AM | 10:00AM | 11:00AM | 12:00AM | 1:00AM | 2:00AM |  |  |
| Incoming Calls                                  | 498    | 637     | 590     | 120     | 803    | 760    |  |  |
| Answer Calls                                    | 360    | 503     | 476     | 88      | 711    | 662    |  |  |
| Outgoing Calls                                  | 405    | 602     | 555     | 103     | 763    | 731    |  |  |
| Completed Calls                                 | 241    | 430     | 411     | 48      | 509    | 500    |  |  |
| CCS                                             | 723    | 811     | 780     | 230     | 998    | 889    |  |  |
| Start Time                                      | 3:00PM | 4:00PM  | 5:00PM  | 6:00PM  | 7:00PM | 8:00PM |  |  |
| Incoming Calls                                  | 632    | 721     | 611     | 598     | 420    | 311    |  |  |
| Answer Calls                                    | 531    | 603     | 482     | 449     | 289    | 192    |  |  |
| Outgoing Calls                                  | 600    | 654     | 600     | 531     | 301    | 191    |  |  |
| Completed Calls                                 | 442    | 488     | 503     | 461     | 188    | 119    |  |  |
| CCS                                             | 800    | 830     | 762     | 750     | 680    | 620    |  |  |
|                                                 |        |         |         |         |        |        |  |  |
| 1 COMMON2                                       | 3      | 4       | 5       | 6 HRD   | CPY 7  | 8      |  |  |

| Start Time -      | The system can be programmed to display traffic measurements of all extensions from up to 24 hours before the current time. In above screen, "9:00 AM" indicates the traffic measurement from 9:00 AM to 10:00 AM one day ago. |
|-------------------|----------------------------------------------------------------------------------------------------|
| Incoming Calls —  | — The number of incoming calls.  (both extension and CO)                                                                                                    |
| Answer Calls -    | — The number of answered calls.  (both extension and CO)                                                                                                    |
| Outgoing Calls -  | The number of outgoing calls (both extension and CO) during the pre-set time period.                                                                                                    |
| Completed Calls - | —— The number of completed calls.                                                                                                    |
| ccs –             | <ul> <li>(both extension and CO)</li> <li>One hundred call seconds, or one hundred seconds of telephone conversation. One hour of telephone traffic is equal to 36 CCS.</li> </ul>                                             |

# 4.02 Trunk Group Initial screen

| Traffic Information - Trunk Group (1/2)   ONL   MON |        |                      |         |         |        |        |  |
|-----------------------------------------------------|--------|----------------------|---------|---------|--------|--------|--|
| Feb. 22 1991                                        |        | Trunk Group No. = 01 |         |         |        |        |  |
| Start Time                                          | 9:00AM | 10:00AM              | 11:00AM | 12:00AM | 1:00AM | 2:00AM |  |
| Incoming Calls                                      | 406    | 511                  | 430     | 110     | 763    | 653    |  |
| Answer Calls                                        | 232    | 362                  | 291     | 65      | 580    | 572    |  |
| Outgoing Calls                                      | 362    | 419                  | 381     | 98      | 601    | 599    |  |
| Completed Calls                                     | 241    | 311                  | 263     | 60      | 449    | 472    |  |
| Busy Calls                                          | 109    | 120                  | 95      | 39      | 195    | 201    |  |
| CCS                                                 | 700    | 801                  | 755     | 215     | 932    | 831    |  |
| Start Time                                          | 3:00PM | 4:00PM               | 5:00PM  | 6:00PM  | 7:00PM | 8:00PM |  |
| Incoming Call                                       | 613    | 555                  | 529     | 511     | 412    | 311    |  |
| Answer Calls                                        | 482    | 412                  | 427     | 400     | 303    | 200    |  |
| Outgoing Calls                                      | 499    | 400                  | 395     | 382     | 291    | 183    |  |
| Completed Calls                                     | 362    | 282                  | 312     | 300     | 162    | 99     |  |
| Busy Calls                                          | 139    | 99                   | 112     | 95      | 68     | 35     |  |
| CCS                                                 | 777    | 703                  | 683     | 663     | 582    | 411    |  |
|                                                     |        |                      |         |         |        |        |  |
| 1 COMMON 2 INDEX 3 4 5 6 HRD CPY 7                  |        |                      |         |         | CPY 7  | 8      |  |

## Description

Busy Calls ——The number of outgoing calls encountering a busy.

For a description of other items, refer to Section 14-G-4.01 "Station Initial screen."

## 4.03 Attendant Console Initial screen

| Traffic Information - Attendant Console (1/2)   ONL   MON |              |         |         |         |        |        |  |  |
|-----------------------------------------------------------|--------------|---------|---------|---------|--------|--------|--|--|
| Feb. 22 1991                                              | Feb. 22 1991 |         |         |         |        |        |  |  |
| Start Time                                                | 9:00AM       | 10:00AM | 11:00AM | 12:00AM | 1:00AM | 2:00AM |  |  |
| Incoming Calls                                            | 511          | 632     | 590     | 140     | 809    | 751    |  |  |
| Answer Calls                                              | 412          | 488     | 476     | 99      | 680    | 612    |  |  |
| Outgoing Calls                                            | 403          | 471     | 555     | 121     | 762    | 592    |  |  |
| Completed Calls                                           | 291          | 403     | 411     | 83      | 611    | 464    |  |  |
| Handle Calls                                              | 300          | 381     | 299     | 69      | 491    | 391    |  |  |
| CCS                                                       | 712          | 853     | 768     | 240     | 998    | 900    |  |  |
| Start Time                                                | 3:00PM       | 4:00PM  | 5:00PM  | 6:00PM  | 7:00PM | 8:00PM |  |  |
| Incoming Calls                                            | 721          | 700     | 683     | 592     | 483    | 301    |  |  |
| Answer Calls                                              | 549          | 550     | 521     | 482     | 362    | 188    |  |  |
| Outgoing Calls                                            | 611          | 603     | 549     | 468     | 411    | 165    |  |  |
| Completed Calls                                           | 455          | 423     | 401     | 352     | 348    | 100    |  |  |
| Handle Calls                                              | 311          | 301     | 281     | 311     | 298    | 83     |  |  |
| CCS                                                       | 881          | 862     | 800     | 762     | 700    | 583    |  |  |
|                                                           |              |         |         |         |        |        |  |  |
| 1 COMMON 2                                                | 3            | 4       | 5       | 6 HRD   | CPY 7  | 8      |  |  |

## Description

Handled Calls ——The number of calls transferred by the attendant console.

For a description of other items, refer to Section 14-G-4.01 "Station Initial screen."

### 4.04 DISA screen

| Traffic Information - DISA   ONL   MON |        |            |         |         |        |        |  |  |
|----------------------------------------|--------|------------|---------|---------|--------|--------|--|--|
| Feb. 22 1991                           |        | Tenant = 1 |         |         |        |        |  |  |
| Start Time                             | 9:00AM | 10:00AM    | 11:00AM | 12:00AM | 1:00PM | 2:00PM |  |  |
| Busy Calls                             | 5      | 18         | 12      | 2       | 20     | 8      |  |  |
| CCS                                    | 3      | 10         | 2       | 1       | 10     | 3      |  |  |
| Start Time                             | 3:00PM | 4:00PM     | 5:00PM  | 6:00PM  | 7:00PM | 8:00PM |  |  |
| Busy Calls                             | 30     | 4          | 12      | 3       | 2      | 4      |  |  |
| 1                                      | 20     | 2          | 8       | 1       | 1      | 2      |  |  |
| Start Time                             | 9:00AM | 10:00AM    | 11:00AM | 12:00AM | 1:00PM | 2:00PM |  |  |
| Busy Calls                             | 6      | 20         | 12      | 4       | 2      | 4      |  |  |
| ccś                                    | 3      | 9          | 3       | 2       | 1      | 2      |  |  |
| Start Time                             | 3:00PM | 4:00PM     | 5:00PM  | 6:00PM  | 7:00PM | 8:00PM |  |  |
| Busy Calls                             | 30     | 0          | 12      | 3       | 2      | 4      |  |  |
| -                                      | 10     | 0          | 6       | 1       | 1      | 2      |  |  |
|                                        |        |            |         |         |        |        |  |  |
| 1 COMMON 2                             | 3      | 4          | 5       | 6 HRD C | PY 7   | 8      |  |  |

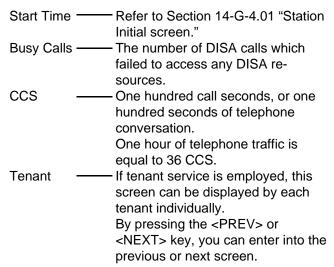

## 4.05 OGM1 screen

| Traffic Information | - OGM1 |            |         |         | ONL   MOI | ν      |
|---------------------|--------|------------|---------|---------|-----------|--------|
| Feb. 22 1991        |        | Tenant = 1 |         |         |           |        |
| Start Time          | 9:00AM | 10:00AM    | 11:00AM | 12:00AM | 1:00PM    | 2:00PM |
| Busy Calls          | 5      | 20         | 12      | 3       | 2         | 4      |
| CCS                 | 1      | 8          | 2       | 1       | 2         | 4      |
| Start Time          | 3:00PM | 4:00PM     | 5:00PM  | 6:00PM  | 7:00PM    | 8:00PM |
| Busy Calls          | 30     | 5          | 12      | 8       | 2         | 4      |
| CCS                 | 20     | 1          | 8       | 3       | 1         | 2      |
| Start Time          | 9:00AM | 10:00AM    | 11:00AM | 12:00AM | 1:00PM    | 2:00PM |
| Busy Calls          | 6      | 18         | 12      | 3       | 2         | 4      |
| CCS                 | 2      | 7          | 3       | 1       | 1         | 2      |
| Start Time          | 3:00PM | 4:00PM     | 5:00PM  | 6:00PM  | 7:00PM    | 8:00PM |
| Busy Calls          | 30     | 0          | 12      | 7       | 2         | 4      |
|                     | 10     | 0          | 6       | 3       | 1         | 2      |
|                     |        |            |         |         |           |        |
| 1 COMMON 2          | 3      | 4          | 5       | 6 HRD   | CPY 7     | 8      |

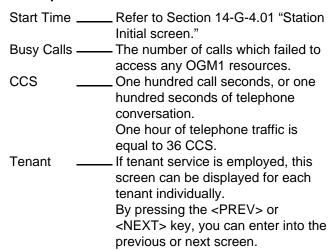

### 4.06 OGM2 screen

| Traffic Information | - OGM2 |            |         |         | ONL   MOI | vI I   |
|---------------------|--------|------------|---------|---------|-----------|--------|
| Feb. 22 1991        |        | Tenant = 1 |         |         |           |        |
| Start Time          | 9:00AM | 10:00AM    | 11:00AM | 12:00AM | 1:00PM    | 2:00PM |
| Busy Calls          | 3      | 20         | 12      | 3       | 2         | 4      |
| CCS                 | 1      | 11         | 2       | 1       | 2         | 4      |
| Start Time          | 3:00PM | 4:00PM     | 5:00PM  | 6:00PM  | 7:00PM    | 8:00PM |
| Busy Calls          | 8      | 5          | 12      | 5       | 2         | 4      |
| CCS                 | 2      | 2          | 8       | 2       | 1         | 2      |
| Start Time          | 9:00AM | 10:00AM    | 11:00AM | 12:00AM | 1:00PM    | 2:00PM |
| Busy Calls          | 7      | 13         | 12      | 4       | 2         | 4      |
| CC\$                |        | 6          | 3       | 2       | 1         | 2      |
| Start Time          | 3:00PM | 4:00PM     | 5:00PM  | 6:00PM  | 7:00PM    | 8:00PM |
| Busy Calls          | 30     | 4          | 12      | 7       | 2         | 4      |
| CCS                 | 10     | 1          | 6       | 4       | 1         | 2      |
|                     |        |            |         |         |           |        |
| 1 COMMON 2          | 3      | 4          | 5       | 6 HRD   | CPY 7     | 8      |

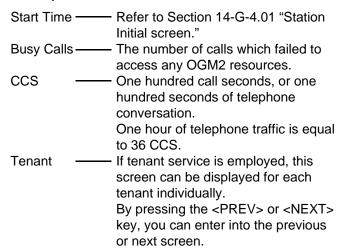

## 4.07 AGC screen

| Traffic Information | - AGC  |            |         |         | ONL   MOI | νI Ι   |
|---------------------|--------|------------|---------|---------|-----------|--------|
| Feb. 22 1991        |        | Tenant = 1 |         |         |           |        |
| Start Time          | 9:00AM | 10:00AM    | 11:00AM | 12:00AM | 1:00PM    | 2:00PM |
| Busy Calls          | 3      | 10         | 12      | 3       | 2         | 4      |
| CCS                 | 1      | 3          | 2       | 1       | 2         | 4      |
| Start Time          | 3:00PM | 4:00PM     | 5:00PM  | 6:00PM  | 7:00PM    | 8:00PM |
| Busy Calls          | 30     | 8          | 12      | 4       | 2         | 4      |
| CCS                 | 20     | 2          | 8       | 2       | 1         | 2      |
| Start Time          | 9:00AM | 10:00AM    | 11:00AM | 12:00AM | 1:00PM    | 2:00PM |
| Busy Calls          | 30     | 9          | 12      | 3       | 2         | 4      |
| ccś                 | 10     | 3          | 3       | 1       | 1         | 2      |
| Start Time          | 3:00PM | 4:00PM     | 5:00PM  | 6:00PM  | 7:00PM    | 8:00PM |
| Busy Calls          | 30     | 8          | 12      | 8       | 2         | 4      |
| CCS                 | 10     | 3          | 6       | 3       | 1         | 2      |
|                     |        |            |         |         |           |        |
| 1 COMMON 2          | 3      | 4          | 5       | 6 HRD   | CPY 7     | 8      |

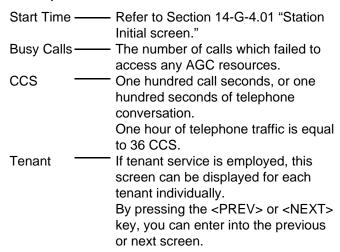

# H. Other Features

# 1.00 Power Failure Transfer Assignment

#### **Description**

Provides up to 18 extension/CO cards pairs to maintain a conversation when power is restored or TSW recovery.

If this is not programmed then power restoration or TSW recovery drops any existing conversations.

From the main menu screen, first select "1. Programming," and select "10. Miscellaneous" then you can enter into the screen below by selecting "2. Power Failure Transfer." To program this assignment, you must log in to the system by entering the 2nd level or higher password.

| 11 - | 1   |          |                  | Exte |        |      | -  |    |    |       |        | nk   | ١      | Exte  | ens | ion  |
|------|-----|----------|------------------|------|--------|------|----|----|----|-------|--------|------|--------|-------|-----|------|
| No.  | ı   | Slot     |                  |      |        | Slot | ļ  |    | 1  | Shelf | I      | Slot |        | Shelf | 1   | Slot |
| 1    | 1   | <br>  01 | <del>-</del><br> | 1    | -+<br> | 07   | -+ | 10 |    | 2     | -+<br> | 04   | -+<br> | 2     |     | 10   |
| 2    | 1   | 02       | ļ                | 1    | ١      | 08   | 1  | 11 | 1  | 2     | ١      | 05   | l      | 2     | I   | 11   |
| 3    | 1   | 03       | -                | 1    | -      | 09   | 1  | 12 | ١  | 2     | 1      | 06   | ١      | 2     | 1   | 12   |
| 4    | 1   | 04       | - 1              | 1    | ١      | 10   | 1  | 13 | ł  | 3     | 1      | 01   | 1      | 3     | 1   | 07   |
| 5    | 1   | 05       | l                | 1    | ļ      | 11   | ١  | 14 | -  | 3     | 1      | 02   | I      | 3     | 1   | 08   |
| 6    | 1   | 06       | - 1              | 1    | ١      | 12   | ١  | 15 | ١  | 3     |        | 03   | 1      | 3     |     | 09   |
| 7    | 1 2 | 01       |                  | 2    | 1      | 07   | 1  | 16 |    | 3     | 1      | 04   |        | 3     | -   | 10   |
| 8    | 2   | 02       | ١                | 2    | ļ      | 08   | 1  | 17 | -1 | 3     | 1      | 05   | 1      | 3     | ļ   | 11   |
| 9    | 2   | 03       | ١                | 2    | -      | 09   |    | 18 | -  | 3     | -      | 06   | -      | 3     |     | 12   |

#### **Conditions**

In case of the KX-T96174X (SLC card), three ports (ports 1 through 3) are available for Power Failure Transfer Assignment.

#### **Programming**

|              | Item      |       | Description                                                            | Assignable<br>Parameters | Default<br>Parameters | How to input |
|--------------|-----------|-------|------------------------------------------------------------------------|--------------------------|-----------------------|--------------|
|              | Trunk     | Shelf | system which are available for power                                   | 1,2,3 or blank           | Blank                 | D            |
| No. 1<br>-18 |           | Slot  | failure transfer.                                                      | 01-15 or blank           | BlankBlank            | D            |
|              | Extension | Shelf | Assign HLC or SLC card No. to the system which are available for power | 1,2,3 or blank           | Blank                 | D            |
|              |           | Slot  | failure transfer.                                                      | 01-15 or blank           | Blank                 | D            |

- D: Enter appropriate parameters directly.
- S: Select appropriate parameters from the factory-set options.
- Cursor is scrolled from left to right by pressing the return key.
- Assign extension card and trunk card for power failure transfer in pairs.
   To assign only a trunk or an extension is not possible.

Refer to Section 9-L-2.00 "Power Failure Transfer Assignment" for further information about programming.

#### **Conditions**

SLT telephones and some PITS telephones can be used during power failure if power failure transfer assignment had been done in advance.

The following PITS telephones can be used during power failure.

KX-T123230, KX-T123230D, KX-T123235, KX-T61630, KX-T30830

When you are using above listed PITS telephones, set the POWER FAILURE switch to ON, when power failure occurs.

If dialing cannot be done, set the DIALING MODE selector to another position (PULSE or TONE).

When the power is restored, set the POWER FAILURE switch to OFF.

If the power is restored during a conversation, set the POWER FAILURE switch to OFF after conversation is completed.

# Section 15

# Maintenance

**Dumb Type Terminal** 

# (Section 15)

# Maintenance

# **Dumb Type Terminal**

## Contents

|   |                                                                                                    | Page                                                                               |
|---|----------------------------------------------------------------------------------------------------|------------------------------------------------------------------------------------|
| Α | Introduction                                                                                                    | 15-A-1                                                                             |
| В | System Administration                                                                                                    | 15-B-1                                                                             |
|   | 1.00 On-site Administration                                                                                                    | 15-B-1<br>15-B-1<br>15-B-1<br>15-B-2                                               |
| С | Device Status                                                                                                    | 15-C-1                                                                             |
|   | Service Commands and Their Functions                                                                                                    | 15-C-1<br>15-C-1<br>15-C-2                                                         |
| D | Self-Test (System-Detected Troubles)                                                                                                    | 15-D-1                                                                             |
|   | 1.00 Error Record Display                                                                                                    | 15-D-1<br>15-D-1<br>15-D-1<br>15-D-1<br>15-D-2<br>15-D-3                           |
| Ε | Functional Test by Entering Commands                                                                                                    | 15-E-1                                                                             |
|   | 1.00 Introduction 2.00 Functions to be Verified 2.01 Card Test 2.02 Port Test 2.03 PITS and ATT Test 3.00 TST command (Test) 3.01 Loopback Test (LBT) – for T-1/E-1 3.02 DTMF-G/R Diagnosis (DTM) – for T-1/E-1 3.03 DSP Diagnosis (DSP) – for E-1 (for areas other than U.S.A. and Canada) | 15-E-1<br>15-E-2<br>15-E-2<br>15-E-3<br>15-E-4<br>15-E-5-1<br>15-E-5-2<br>15-E-5-2 |
|   | 4.00 Card Test Results Display                                                                                                    |                                                                                    |
|   | 5.00 Port Test Results Display                                                                                                    |                                                                                    |

|                                               | Page                                          |
|-----------------------------------------------|-----------------------------------------------|
| Monitor                                       | 15-F-1                                        |
| 1.00 SYM command (System Maintenance Monitor) | 15-F-1                                        |
|                                               | 15-F-2                                        |
| 1.02 Card Status screen                       | 15-F-3                                        |
| 1.03 Port Status screen                       | 15-F-4                                        |
| 1.04 Conference Trunk Status screen           | 15-F-5                                        |
| 2.00 TFD command (Traffic Display)            | 15-F-6                                        |
| 2.01 Station screen                           | 15-F-7                                        |
| 2.02 Trunk Group screen                       | 15-F-8                                        |
| 2.03 Attendant Console screen                 | 15-F-9                                        |
| 2.04 DISA screen                              | 15-F-10                                       |
| 2.05 OGM 1 screen                             | 15-F-11                                       |
| 2.06 OGM 2 screen                             | 15-F-12                                       |
| 2.07 AGC screen                               | 15-F-13                                       |
| Other Features.                               | 15-G-1                                        |
|                                               |                                               |
|                                               | 15-G-1                                        |
| 2.00 VUP command (Version-up)                 | 15-G-3                                        |
|                                               | 1.00 SYM command (System Maintenance Monitor) |

# A. Introduction

This section describes the information necessary for monitoring, testing, and maintaining the system using a Dumb terminal.

The modular self-testing capabilities of the system allow most maintenance to be reduced to simple procedures.

You can administer the system programming and perform maintenance using VT220(100), Compatibles, Dumb terminal and Attendant Console.

Only one terminal can be performing system administration at any one time.

Changing the System Administration Device is done in programming.

To execute the change, the user must exit system administration mode and then reenter system administration mode.

#### (Note)

The following subsections are defined in Section 14.

- C. Device Status
  - 2.00 Definition of Operating Status
    - 2.01 Shelf, Slot, Resource
    - 2.02 Port
    - 2.03 Interactions among Devices
    - 2.04 Changes of the Shelf Status
    - 2.05 Changes of the Slot Status
- D. Self-Test (System-Detected Troubles)
  - 2.00 Clearing System-Detected Troubles
    - 2.01 Consulting the Error Log
- E. Troubleshooting Guide

# **B. System Administration**

#### 1.00 On-site Administration

### 1.01 Logging in to the System

#### Description

You can administer the system programming and maintenance of the system using a dumb terminal.

For details about communication parameters, refer to Section 9-D-7.00 "Communication Interface."

#### **System Security**

For security reasons, access to the administration capabilities of the system is controlled by a password.

To prevent an unauthorized person from learning the password, the password characters are not displayed when they are entered.

#### **Password**

To gain access to the system administration feature, a valid password (4-digit, Alphanumeric characters \*) must be entered.

To be recognized by the system, password must be entered exactly as stored in memory.

Factory programmed 8 passwords are provided from the 1st to 4th level for on-site operation and 1st to 4th level for operation from a remote location individually.

When you enter the correct password, the terminal displays the Dumb Initial Screen from which you can enter into programming mode or operation mode.

The followings are the functions available to each password level.

1st Level Access to all levels

2nd Level Set System level parameters 3rd Level Set Port level parameters

4th Level Read parameters only.

When you log in to the system using the 1st level password, you can execute all functions, but are increasingly restricted when entering level 2, 3 and 4.

Passwords are originally factory programmed, but may be changed when logging in to the system by entering the 1st level password.

Refer to Section 8-F-1.00 "Change Level (CHL)" for changing password level.

Alphanumeric characters
 ASCII codes except special codes (DEL, ESC

But entering "/" "~" are not available, because these characters cannot be displayed on the display of PITS.

Both uppercase and lowercase characters can be recognized by the system.

#### 1.02 Dumb Operation Mode

When you log in to the system administration terminal, "Select the Mode" screen appears on the display.

At initial prompt in this screen, you can enter into programming mode by entering PRG, and operation mode by entering OPE.

In programming mode, assigning and changing the system programming parameters can be done. In operation mode, monitoring, testing and maintaining the system can be done.

Refer to Section 8 "Preparation for Programming and Maintenance (Dumb Type Terminal)" for further details about Dumb operation mode.

# 2.00 System Administration from a Remote Location

#### Description

From a remote location, you can perform system programming, diagnosis and traffic measurements using a Dumb terminal. For details about communication parameters, refer to Section 9-D-7.00 "Communication Interface."

#### **Conditions**

- RMT card (Modem) must be installed in the system and assign the telephone number of modem to "Remote Directory Number" (FDN: 3-4 digits) in system programming for accessing the remote administration feature. Refer to Section 10-C-4.00 "Operation (OPR)" for programming.
- For remote access, a data terminal and modem are required at a remote location.
- Factory programmed 4 types of passwords from 1st to 4th level for remote administration are provided.
  - Passwords are originally factory programmed, but may be changed at any time. (Refer to Section 8-F-1.00 "Change Level (CHL)," for changing password level.)
- You can execute the remote system administration during on-line communication mode only.
  - But when you load the system programming data from a remote location, the system enters to off-line communication mode automatically. Refer to Section 17-B-2.02 "Loading Procedure" for details.
- Starting up system administration from a remote location can be done only in Dumb mode operation.

#### Operation

Starting up the system administration from a remote location can be done in the following ways.

- Dial "Remote Directory Number" using Direct Inward System Access (DISA) feature.
   For further information about "Remote Directory Number," refer to Section 10-C-4.00 "Operation (OPR)."
  - And for further information about DISA feature, refer to 3-D-2.02 "Direct Inward System Access (DISA)."
- Program DID feature so that the incoming telephone number is converted to the "Remote Directory Number."
   For further information about DID feature, refer to Section 3-D-2.03 "Direct Inward Dialing (DID)."
- Assign that a call from a remote location can access the Remote Administration feature automatically using DIL (1:1) feature.
   For further information about DIL (1:1) feature, refer to Section 3-D-2.01 "Direct In Line (DIL)."
- Remote access with assistance of the operator
   The call from a remote location can be made on
   any trunk into the system, and be answered by
   the operator.

The call is then placed on hold and the Remote Directory Number of the system dialed is received.

The operator transfers the call after receiving the modem answer tone.

The caller at a remote location will then hear the modem answer tone and can be proceed with sign-on.

Refer to Section 4-F-1.05 "Unscreened Call Transfer to Remote" for further information.

When the system administrator at a remote location accesses the system remote administration feature, the following message appears on the display of operator's telephone if display is provided.

1234:RMT Access

After you log in to the system from a remote location, you can operate the system in the same way as if you were on-site.

Only one system administration terminal can access the system at a time.

# C. Device Status

# 1.00 Service Commands and Their Functions

### 1.01 INS (In Service) command

#### Description

At the operation prompt (OPE>), enter INS command to change the status of the target device (shelf, card, station etc.) to "In Service" in on-line communication mode.

#### **Command Format**

OPE>INS + Item No. ¬

#### (Item)

| Device  | Input Value                                                                           |
|---------|---------------------------------------------------------------------------------------|
| Shelf   | 1 to 3 (physical number)                                                              |
| Card    | 101 to 315 (physical number)                                                          |
| Port    | 1011 to 3158 (physical number)                                                        |
| Station | DNxxxx (xxxx: extension number; three or four digits) or Physical number: four digits |
| ATT     | A1 or A2 or<br>Physical number: four digits                                           |
| DTMF    | Rxxxy (xxx:Card number; y: 1 or 2)                                                    |
| CNF     | CFBxx or CFOyy (xx: 01 to 08, yy: 01 to 64)                                           |

Refer to Section 15-E-3.00 "TST Command (Test)" for details about test command.

#### Conditions

The status of specified devices (shelf, card, station) should be in "OUS" or "FAULT," and system must be in on-line mode.

When you change the status of a lower device (port, station) to "INS," the upper device (shelf, card) should be in "INS" status.

If you try to change the lower device status to "INS" while upper device is in "OUS" status, the error message "Invalid Status" appears on the screen.

When you change the status of an upper device (shelf, card), the status of lower devices (port, station) change as follows.

Upper device OUS → INS
Lower device OUS → INS
Fault → Fault

Upper device Fault → INS
Lower device Fault → INS
OUS → OUS

#### Normal operation

When this operation is executed without failure, initial "OPE>" prompt appears again on the screen.

#### Operation failed

The error message appears on the screen in the following cases.

- Parameter error
- · Not installed
- Status error
- INS failure (Diagnosis error)

### 1.02 OUS (Out of Service) command

#### Description

At the operation prompt (OPE>), enter the OUS command to change the status of the target device (shelf, card, station etc.) to "Out of Service" in on-line mode.

#### **Command Format**

OPE> OUS + Item No. \(\neg\)

#### (Item)

| Device  | Input Value                                                                           |
|---------|---------------------------------------------------------------------------------------|
| Shelf   | 1 to 3 (physical number)                                                              |
| Card    | 101 to 315 (physical number)                                                          |
| Port    | 1011 to 3158 (physical number)                                                        |
| Station | DNxxxx (xxxx: extension number; three or four digits) or Physical number: four digits |
| ATT     | A1 or A2 or<br>Physical number: four digits                                           |
| DTMF    | Rxxxy (xxx:Card number; y: 1 or 2)                                                    |
| CNF     | CFBxx or CFOyy (xx: 01 to 08, yy: 01 to 64)                                           |

Refer to Section 15-E-3.00 "TST command (Test)" for details about the test command.

#### Conditions

The status of target devices (shelf, card, station) should be "INS," and the system must be in online communication mode.

When you change the status of an upper device (shelf, card), the status of lower devices (port, station) change as follows.

Upper device INS → OUS
Lower device INS → OUS
Fault → Fault

#### Normal operation

When this operation is executed without failure, "OPE>" initial prompt appears again on the screen.

#### Operation failed

An error message appears on the screen in the following cases.

- Parameter error
- Not installed
- · Status error

If the system administration terminal is an Attendant Console (ATT), do not change the status of the following devices from "INS" to "OUS."

- Shelf in which ATLC card is installed
- ATLC card
- Attendant console assigned as the Maintenance Terminal

During remote operation, do not change the status of the following devices from "INS" to "OUS."

- · Shelf in which RMT card is installed
- RMT card (Modem)

# D. Self-Test (System-Detected Troubles)

# 1.00 Error Record Display

#### 1.01 Start Time of Self-Test

Built-in diagnostic test program of the system monitors the troubles generated by hardware or software. To perform the self-test, assign the desired start time of self-test in "System-Operation" Start Time of Test.

Be careful not to access the system during this test.

Refer to Section 10-C-4.00 "Operation (OPR)" for programming.

#### 1.02 Error Log

When a system maintenance object begins to fail periodic testing, the system automatically generates an error record. (Refer to Section 14-G-2.00 "Error Log screen.")

Depending on the severity, the record is stored in one of two tables in the Error Log.

The two tables are:

#### Error Log (1/2) (Major and Minor Alarm)

Up to 15 major or minor error records are stored in this error log. The error tables are organized by time of occurrence. The newest error record appears on the top of the screen.

If more than 15 errors have occurred in that time, error records already stored in the error log will be overwritten, starting with the first.

#### Error Log (2/2) (Light Alarm)

Up to 15 light error records can be stored in this error log.

Other conditions are the same as error log (1/2)

Each error log screen (1/2)(2/2) exists independently.

The error log is accessible by entering the following command.

#### **Command Format**

OPE>ERR + Index + (Item)

(Index)

- 0 : Clears all error messages in the Error Log (1/2) (2/2)
- Displays error messages in the Error Log (1/2)

(Major and Minor Alarm)

2 : Displays error messages in the Error Log (2/2) (Light Alarm)

(Item)

1: Read only

2: Displaying and clearing error log records

The error log is comprised of the following two error tables.

Error Log (1/2) (Major and Minor Alarm) Error Log (2/2) (Light Alarm)

Refer to Section 14-G-2.00 "Error Log Screen."

# 1.03 Printing out the Automatic Failure Reporting

The error log records can be printed out. First connect the printer to the SIO #2 port on the Main Unit using RS-232C cable, then set "System Operation" Print Error Log to "Y." Refer to Section 10-4.00 "Operation (OPR) for Programming."

#### **Command Format**

PRG>OPR AT 2 \(\tau\)

#### 1.04 Local Alarm

#### Description

When the system detects a problem during online communication mode, an alarm message will be displayed on the screen of the Attendant Console or on the display of a PITS (if provided) whose owner is assigned as operator 1 by pressing the ALARM key.

#### **Programming**

ALARM key (button) assignment

(Attendant Console)
ALARM key (Fixed feature key)

(PITS)

| System Programming                      | Reference |            |  |  |  |
|-----------------------------------------|-----------|------------|--|--|--|
| System Flogramming                      | VT        | Dumb       |  |  |  |
| "Extension-Station (2/3)," DN key Type  | 9-G-1.02  | 10-C-24.00 |  |  |  |
| "Extension-Station (3/3)," DSS key Type | 9-G-1.03  | 10-C-26.00 |  |  |  |

#### Condition

- If the system detects a trouble, the ALARM LED on the Attendant Console or PITS (Operator 1) flashes in red (Major Alarm) or is lit steadily in red (Minor Alarm).
- 2. Local alarm is not shown on the SLT.
- 3. If the ALARM button is not assigned to a PITS, the local alarm doesn't show.
- The local alarm occurs only with operator 1 of each tenant.
- 5. On a PITS without the display, only the ALARM LED lights when the system detects an error.

To clear it press the ALARM button twice.

 When a number of troubles occur at the same time, only the most serious trouble appears on the screen of Attendant Console or display of PITS (if provided). 7. The alarm message on the display of PITS (if provided) disappears when placing a call from that telephone; when an incoming call arrives at that telephone; or if a held call reminder occurs with it. And the alarm message appears again when PITS goes to idle.

#### Operation

To display an alarm message, press the ALARM key (button) while ALARM LED is flashing or lit steadily.

If local alarm occured during a conversation, press the ALARM key (button) after replacing the handset then the alarm message will be displayed.

· An example of the alarm display

(Attendant Console)
JAN-25-91 6:31 AM MAJOR•ALARM #0410
Basic Shelf power down

(PITS)

ERR 0410 POW DWN

To clear the displayed alarm message, press the ALARM key (button) when the alarm message is displayed. ALARM LED will be turned off and the alarm display on the display of PITS (if provided) or CRT screen of the Attendant Console disappears.

#### 1.05 Remote Alarm

#### **Description**

When the system detects a problem during online communication, an error message appears on the screen of the remote maintenance device. For remote access, RMT card must be installed in the system, and a data terminal and modem are required at a remote location.

#### **Remote Configuration**

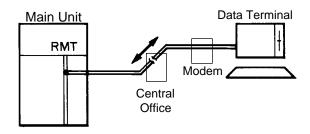

#### **Programming**

To execute this feature, set "Remote Alarm" to "Y" and register the telephone (Modem) number of the remote administration device in "Destination Address."

| System Brogramming                                                | Reference |           |  |  |  |
|-------------------------------------------------------------------|-----------|-----------|--|--|--|
| System Programming                                                | VT        | Dumb      |  |  |  |
| "System-Operation (2/3),"<br>Remote Alarm,<br>Destination Address | 9-D-1.02  | 10-C-4.00 |  |  |  |

#### **Conditions**

Setting "Remote Alarm" to "Y" is not available if the RMT card is not installed. All system-detected error messages are displayed in the error log, but for "Local Alarm," and "Remote Alarm", some error messages are displayed and some are not. Refer to Section 14-D-2.03 "Background Diagnostic Error List."

#### **Command Format**

PRG>OPR AT2 \(\)

# E. Functional Test by Entering Commands

#### 1.00 Introduction

- You can execute diagnostic test during on-line communication mode by entering test commands at the maintenance terminal.
- Execute this functional test in the following cases.
  - When new devices are installed
  - · When the device combination is changed
  - When the system detects an alarm or an error message appears in the error log
  - · When device status becomes "Fault"
  - When a number of telephone instruments don't function properly
- There are following three types of Tests as follows.
  - (a)Card Test

If a number of telephone instruments do not function well, you can detect whether troubles are caused by the card or the telephone instruments by this test.

- (b)Port Test
- (c) PITS and ATT (Attendant Console) Test
- \* Test (b), (c) are executed to detect troubles when telephone instruments don't function well when card status is good.
- 4. This functional test must be done during online communication mode both at on-site and from a remote location. For remote access, a data terminal and modem are required at a remote location, and you must install RMT card in the system and assign Remote Directory Number to the system in system programming operation "Remote Directory Number."

Refer to Section 14-B-2.00 "System Administration from a Remote Location" for details.

Functional test can be done only when you log in to the system by entering the 1st level password.

- 6. When you perform a device (shelf card, port, resource) test, the status of the device to be tested must be changed to "Out of service" by entering the OUS command in advance. If an attempt is mate to test a device in "INS" status, the following message appears on the screen. "Invalid Status"
- 7. You can test a device in "Fault" status.
- 8. If the device test results in failure, first change the status of the device to "Fault" and replace it with a normal one if necessary.
- 9. It is impossible to execute functional test during off-line communication mode.

# 2.00 Functions to be Verified

# 2.01 Card Test

This test verifies the status of each card for the items listed below.

| Card to be tested                                       | Item                                            | Remarks                                             |
|---------------------------------------------------------|-------------------------------------------------|-----------------------------------------------------|
| SLC<br>PLC<br>HLC<br>LCOT<br>GCOT<br>DID<br>ATLC<br>AGC | Link<br>Card type<br>ROM<br>RAM                 | Card to be tested<br>should be "OUS"<br>or "FAULT." |
| OPX                                                     | Link<br>Card type<br>ROM<br>RAM<br>Power Supply |                                                     |
| DISA                                                    | Link<br>Card type<br>ROM<br>RAM<br>OGM Rec/Play |                                                     |
| RMT                                                     | Link<br>Card type<br>ROM<br>RAM<br>Modem        |                                                     |
| DPH                                                     | Card Type                                       |                                                     |

#### 2.02 Port Test

This test verifies the status of the following functions for each port of the indicated cards.

1. By entering physical port number (Except paired extension port and CO port)

| Card       | Functions                                     | Remarks                                      |
|------------|-----------------------------------------------|----------------------------------------------|
| PLC<br>HLC | OHCA Detect                                   | Port to be tested should be "OUS" or "FAULT" |
| ATLC       | HDLC                                          |                                              |
| DISA       | Speech Path<br>DTMF Receiver<br>Tone Detector |                                              |
| AGC        | Speech Path<br>Repeater<br>Tone Detector      |                                              |

2. By entering the physical port number of extension port and CO port in pairs.

| LCOT              | Speech Path Loop Current Bell Detect DTMF Dial (DTMF Generator) Pulse Dial | 2 ports to be tested should<br>be "OUS" or "FAULT."<br>SLC, HLC, OPX and DTMF<br>receiver to be tested should<br>be "OUS" or "FAULT." |
|-------------------|----------------------------------------------------------------------------|----------------------------------------------------------------------------------------------------|
| GCOT              | Speech Path<br>DTMF Dial (DTMF Generator)<br>Pulse Dial                    |                                                                                                    |
| SLC<br>HLC<br>OPX | Speech Path Bell DTMF Detector (DTMF Receiver) Pulse Detect                |                                                                                                    |

#### (Note)

 If you want to verify the status of the DTMF receiver (1 or 2), change it's status to "Out of Service" by entering OUS command and verify the status of a card which contains DTMF receivers.

SLC, HLC and OPX card contains two DTMF receivers respectively.

For further information about OUS command, refer to Section 15-C-1.02 "OUS command."

• This port test is available only for ports on the following cards.

LCOT, GCOT, SLC, PLC, HLC, DISA, AGC, OPX and ATLC cards.

- When you test the SLC, HLC, OPX, LCOT and GCOT cards, change the status of both extension port and CO trunk port to OUS.
- If trouble results from the card (not port), the following message appears on the screen.

"Card Fault"

# 2.03 PITS and ATT Test

To verify the status of PITS or ATT the following functions are tested.

| Card to be tested | Function                                                                       | Remarks                                      |
|-------------------|--------------------------------------------------------------------------------|----------------------------------------------|
| PLC<br>HLC        | Link (All types of PITS) DTMF generator (KX-T123230D, KX-T123235 and KX-T7130) | Card to be tested should be "OUS"or "Fault." |
| ATLC              | Link DTMF generator ROM RAM                                                    |                                              |

# 3.00 TST command (Test)

Before executing the device test, change the status of the target device to "Out of Service" by entering OUS command.

(Refer to Section 15-C-1.00 "Service Commands and Their Functions." for details about OUS and INS commands)

#### **Command Format**

| Test             |                           | Index | Item 1                                          | Item 2                                          |
|------------------|---------------------------|-------|-------------------------------------------------|-------------------------------------------------|
| Car              | d Test                    | 1     | Physical No. (xyy)                              |                                                 |
|                  | PITS                      |       | Physical No. (xyyz) or<br>DN (DN dddd)          |                                                 |
| P<br>O<br>R      | ATT                       |       | Physical No. (xyyz) or<br>ATT No. (Aa)          |                                                 |
| T                | Extension & CO line       | 2     | (Extension) Physical No. (xyyz) or DN (DN dddd) | (CO line) Physical No. (xyyz)                   |
| S                |                           | ۷     | (CO line) Physical No. (xyyz)                   | (Extension) Physical No. (xyyz) or DN (DN dddd) |
|                  | Basic Conference Trunk    |       | CFB tt (01 ~ 08)                                |                                                 |
|                  | Optional Conference Trunk |       | CFO tt (01 ~ 64)                                |                                                 |
|                  | DISA/AGC                  |       | Physical No. (xyyz)                             |                                                 |
| P<br>I<br>T<br>S | PITS                      | 3     | Physical No. (xyyz) or<br>DN (DN dddd)          |                                                 |
| &<br>A<br>T<br>T | ATT                       |       | Physical No. (xyyz) or<br>ATT No, (Ax)          |                                                 |

#### **Description**

x: Shelf No. (1: Basic 2: Expansion 1 3: Expansion 2)

yy: Slot No. (01~15, or \*\*) zz : Port No. (1~8, or \*)

a: Attendant console No. (1~2, or \*)

dddd: Directory No. (3~4 digits)

tt: Basic Conference Trunk No. (01~08)

tt: Optional Conference Trunk No. (01~64)

"\*" can be used as a wild card character and substitutes any number from 0 to 9.

(Example)

1\*\* ----- All cards installed in the Basic shelf

105\* ---- All ports assigned to the card No.5 in the Basic shelf

2\*\*\* ----- All ports in the Expansion shelf 1

### 3.01 Loopback Test (LBT) - for T-1/E-1

### Description

Used to verify the validity of the T-1/E-1 DIGITAL TRUNK cards and line connections. Before performing Loopback Test, set the card status to "OUS".

#### **Command Format**

- (1) OPE>LBT + Item1 + Item2 ¬₁
- (2) OPE>LBT + Item1 + Item2 + Item3 ¬,

| Command<br>Format | Item1                                                                          | Item2                                                                        | ltem3                                                                       |
|-------------------|--------------------------------------------------------------------------------|------------------------------------------------------------------------------|-----------------------------------------------------------------------------|
| (1)               | 1 or 2                                                                         | 101,105,109,201,205,<br>209,301,305,309<br>(Card No.)*3                      | None                                                                        |
| (2)               | 1: Internal<br>Loopback* <sup>1</sup><br>2: External<br>Loopback* <sup>2</sup> | G xxxyy (DTMF Generator No.) xxx: Card No. yy: 01 to 06 (T-1) 01 to 02 (E-1) | R xxxyy (DTMF Receiver No.) xxx: Card No. yy: 01 to 24 (T-1) 01 to 08 (E-1) |

<sup>\*1.</sup>Loopback test is done automatically inside the T-1/E-1 DIGITAL TRUNK card.

#### **Results Display**

| Error Indication | Description                 |  |  |
|------------------|-----------------------------|--|--|
| ОК               | Normal                      |  |  |
| Voice error      | Speech path failure         |  |  |
| Signal error     | Control signal path failure |  |  |

<sup>\*2.</sup>Loopback test is done between the T-1/E-1 DIGITAL TRUNK card and the external equipment (CSU, DSU). In this case, loopback mode should be set at the external terminal beforehand.

<sup>\*3.</sup>When a card No. is specified, DTMF Generator No.1 and DTMF Receiver No.1 of that card are used for the test.

# 3.02 DTMF-G/R Diagnosis (DTM) - for T-1/E-1

### **Description**

Used to check the validity of DTMF Generators and Receivers on the T1/E1 DIGITAL TRUNK cards. Before executing the test, set the status of the card to "OUS".

#### **Command Format**

### (1) OPE>DTM + Item1 + Item2 ¬,

| Operation             | Item1 | Item2                                                                                                    |
|-----------------------|-------|----------------------------------------------------------------------------------------------------|
| G/R Status<br>display | STS   | 101,105,109,201,205,209,301,305,309<br>(Card No.)                                                                   |
| G/R OUS               | ous   | G xxxyy (Generator No.)                                                                                             |
| G/R INS               | INS   | or<br>R xxxyy (Receiver No.)                                                                                        |
|                       |       | xxx: Card No. yy: Generator No. (01 to 06 – T-1) (01 to 02 – E-1) or Receiver No. (01 to 24 – T-1) (01 to 08 – E-1) |
| G-R Test              | TST   | 101,105,109,201,205,209,301,305,309<br>(Card No.)                                                                   |

#### **Result Display**

#### G/R status display

| ; O | PE>DTM STS | 101 | $\neg$ |    |    |    |    |    |
|-----|------------|-----|--------|----|----|----|----|----|
| ;   | DTMF-G 01  | 02  | 03     | 04 | 05 | 06 |    |    |
| ;   | 1          | 0   | -      | -  | -  | -  |    |    |
| ;   | DTMF-R 01  | 02  | 03     | 04 | 05 | 06 | 07 | 80 |
| ;   | 1          | 0   |        |    |    | 0  |    | 0  |
| ;   | DTMF-R 09  | 10  | 11     | 12 | 13 | 14 | 15 | 16 |
| ;   | -          | -   | -      | -  | -  | -  | -  | -  |
| ;   | DTMF-R 17  | 18  | 19     | 20 | 21 | 22 | 23 | 24 |
| ;   | -          | -   | -      | -  | -  | -  | -  | -  |

| Indication | Description          |
|------------|----------------------|
| I          | INS (In Service)     |
| 0          | OUS (Out of Service) |
| _          | Not installed        |

#### G/R test results display

| $\overline{}$ |        |     |     |        |    |    |    |    |    |
|---------------|--------|-----|-----|--------|----|----|----|----|----|
| ; C           | PE>DTM | TST | 101 | $\neg$ |    |    |    |    |    |
| ;             | DTMF-G | 01  | 02  | 03     | 04 | 05 | 06 |    |    |
| ;             |        | OK  | NG  | -      | -  | -  | -  |    |    |
| ;             | DTMF-R | 01  | 02  | 03     | 04 | 05 | 06 | 07 | 80 |
| ;             |        | OK  | OK  | OK     | NG | OK | OK | OK | NG |
| ;             | DTMF-R | 09  | 10  | 11     | 12 | 13 | 14 | 15 | 16 |
| ;             |        | -   | -   | -      | -  | -  | -  | -  | -  |
| ;             | DTMF-R | 17  | 18  | 19     | 20 | 21 | 22 | 23 | 24 |
| ;             |        | -   | -   | -      | -  | -  | -  | -  | -  |

| Indication | Description   |  |  |
|------------|---------------|--|--|
| OK         | Normal        |  |  |
| NG         | Failure       |  |  |
| _          | Not installed |  |  |

# 3.03 DSP Diagnosis (DSP) - for E-1

#### **Description**

Used to check the validity of DSP on the E1 DIGITAL TRUNK card.

#### **Command Format**

OPE>DSP + Item1 + Item2 →

| Operation  | Item1 | Item2                                                                                                    |
|------------|-------|----------------------------------------------------------------------------------------------------|
| DSP Test   | TST   | xxxy (xxx: Card No., y: DTMF-G No.= 1 or 2)  When "xxx" is entered, diagnosis pattern 1 is executed. *1  When "xxxy" is entered, diagnosis pattern 2 is executed. *2 |
| DSP INS    | INS   | xxxy (xxx: Card No., y: DSP No.= 1 or 2)                                                                                                    |
| DSP OUS    | OUS   |                                                                                                    |
| DSP Status | STS   | xxx: Card No.                                                                                                    |

<sup>\*1.</sup>DSP test is done using signals generated by DSP on the E1 DIGITAL TRUNK card.

#### **Results Display**

#### 1.Test

### Diagnosis Pattern 1

| ;OPE>DSP | TST | 101 | $\neg$ |    |    |    |    |    |
|----------|-----|-----|--------|----|----|----|----|----|
| ; DSP-1  | 01  | 02  | 03     | 04 | 05 | 06 | 07 | 80 |
| ,        | OK  | OK  | OK     | OK | OK | OK | OK | NG |
| ; DSP-2  | 01  | 02  | 03     | 04 | 05 | 06 | 07 | 80 |
| ;        | OK  | OK  | NG     | OK | OK | OK | OK | OK |
| ;OPE>    |     |     |        |    |    |    |    |    |

#### Note:

01 through 08: Channel No. of DSP

#### 2.INS/OUS

```
;OPE>DSP INS 1011 →
; # # # OK
;OPE>
```

#### 3.Status check

```
;OPE>DSP STS 101¬,
; DSP-1 INS
; DSP-2 OUS
;OPE>
```

### Diagnosis Pattern 2

| ;OPE>DSP | TST | 1011 | - <b>-</b> |    |    |    |    |    |
|----------|-----|------|------------|----|----|----|----|----|
| ; DSP-1  | 01  | 02   | 03         | 04 | 05 | 06 | 07 | 80 |
| ;        | OK  | OK   | OK         | OK | OK | OK | OK | NG |
| ; DSP-2  | 01  | 02   | 03         | 04 | 05 | 06 | 07 | 80 |
| ;        | OK  | OK   | NG         | OK | OK | OK | OK | OK |
| ;OPE>    |     |      |            |    |    |    |    |    |

<sup>\*2.</sup>DSP test is done using signals generated by DTMF-G on the E1 DIGITAL TRUNK card.

# 4.00 Card Test Results Display

Card Test Results Display

```
;OPE>TST 1 101<CR>
; 101 ****** PASS
;OPE>TST 1 ***<CR>
  101 ****** PASS
       ***** PASS
  102
       ****** NO CARD
  103
       ***** LINK
  104
       ***** TYPE
  105
  214 ****** POWER
       ***** TEST ABORT (TSW FAIL)
; 215
;OPE>
```

### Description

#### Card Test Message List

| Error Indication | Description                                                      |
|------------------|------------------------------------------------------------------|
| PASS             | Card status is good                                              |
| NO CARD          | A card is not installed in the specified slot.                   |
| TYPE             | Assigned card type doesn't correspond to the installed card type |
| LINK             | Card link error                                                  |
| ROM              | Card ROM error                                                   |
| RAM              | Card RAM error                                                   |
| MODEM            | RMT card failure (Modem failure)                                 |
| OPX POW          | OPX power down                                                   |
| BEL POW          | OPX power down (Bell)                                            |
| REC/PLY          | OGM Recording/Playing back failure                               |
| TSW              | TSW card PB generator/PB receiver failure                        |

# 5.00 Port Test Results Display

```
;OPE>TST 2 1011<CR>
; 1011 ****** PASS
;OPE>TST 2 2013<CR>
; 2013 ***** NO CARD
;OPE>TST 2 1011&1021<CR>
; 1011 ****** PASS
; 1021 ****** FAULT05
;OPE>
;
```

#### Port Test Error Code List

| Code    | Description                      | Port<br>test | Pair<br>test |
|---------|----------------------------------|--------------|--------------|
| FAULT01 | Loop current failure             | _            | 0            |
| FAULT02 | Bell detection failure           | 1            | 0            |
| FAULT03 | PB Generator failure             |              | 0            |
| FAULT04 | Dial pulse failure               |              | 0            |
| FAULT05 | PB Receiver 1 failure            | 0            | 0            |
| FAULT06 | PB Receiver 2 failure            |              | 0            |
| FAULT07 | Tone detection circuit 1 failure | 0            | _            |
| FAULT08 | Tone detection circuit 2 failure | 0            |              |
| FAULT09 | HDLC failure                     | 0            | _            |
| FAULT0A | OHCA card is not installed       | 0            | _            |
| FAULT0B | Pulse detection failure          |              | 0            |
| FAULT0C | Speech path failure              |              | 0            |
| FAULT0D |                                  | _            | _            |
| FAULT0E |                                  | _            | _            |
| FAULT0F |                                  | _            | _            |

Legend:
O applied
O not applied

# 6.00 PITS and ATT Test Results Display

#### **Description**

#### PITS and ATT Test Error Code List

| Code    | Description                                         |
|---------|-----------------------------------------------------|
| FAULT01 | PITS Link failure, ATT Link failure                 |
| FAULT02 | PITS PB Generator failure, ATT PB Generator failure |
| FAULT03 |                                                     |
|         |                                                     |
| FAULT09 |                                                     |
| FAULT0A |                                                     |
| FAULT0B |                                                     |
| FAULT0C | Speech Path failure                                 |
| FAULT0D |                                                     |
| FAULT0E |                                                     |
| FAULT0F |                                                     |

<sup>\*</sup> If trouble results from card, an error message "Card Fault" appears on the screen.

# F. Monitor

# 1.00 SYM command (System Maintenance Monitor)

Current operating status of the following items can be displayed on the screen by entering SYM command.

#### **Command Format**

OPE>SYM + Index ¬↓

#### (Index)

1 : System Status

2 : Card Status

3: Port Status

4: Conference Trunk Status

#### 1.01 System Status screen

#### **Command Format**

OPE>SYM 1

| Device Status (1/4)                         | [ONL]MON]                             |
|---------------------------------------------|---------------------------------------|
| Syste                                       | em Status                             |
| ROM Version —<br>Date —<br>For Place —      | - V12.00<br>- May.08 1995<br>- Area-2 |
| CPU RAM———————————————————————————————————— | NS<br>NS<br>NS                        |
| Glock Mode — Master Glock Card—             | - External<br>- 101                   |

#### Description

ROM version —— Software's version — The date software was originated Date For Place Destination — Current status of RAM area CPU RAM —— Current status of Basic Shelf Basic Shelf Expansion Shelf 1 —— Current status of Expansion Shelf 1 Expansion Shelf 2 —— Current status of Expansion Shelf 2 Current status of TSW card TSW Additional CONF - Current status of optional Conference card SMDR Current status of SMDR device Displayed only when T-1 or E-1 trunk card is installed. Clock Mode "External" is displayed when the system synchronizes with the external clock. "Internal" is displayed when the system synchronizes with the internal clock. Refer to Section 10-C-64.02 "System Clock Mode (CLK)" for further information. Displayed only when T1/E1 DIGITAL TRUNK card is installed. Master Clock Card "XXX" (physical card No. of the master card) is displayed when the external clock mode is utilized. "—" is displayed when the internal clock mode is utilized. Refer to Section 10-C-64.03 "Master Clock Priority (CLP)" for

further information.

<sup>\*</sup> In above screen, "—" indicates that the device is not installed.

# 1.02 Card Status screen

#### **Command Format**

OPE>SYM 2 ↓

| De | Device Status (2/4)   ONL  MON |                                                                                                    |                                              |                      |                                                                                                    |  |                      |                                                                                                    |                |   |  |
|----|--------------------------------|----------------------------------------------------------------------------------------------------|----------------------------------------------|----------------------|----------------------------------------------------------------------------------------------------|--|----------------------|----------------------------------------------------------------------------------------------------|----------------|---|--|
|    | Card Status                    |                                                                                                    |                                              |                      |                                                                                                    |  |                      |                                                                                                    |                |   |  |
|    | Basic<br>Shelf                 | 01 PLC<br>02 PLC<br>03 PLC<br>04 PLC<br>05 PLC<br>06 PLC<br>07 PLC<br>08 PLC<br>09 PLC<br>10 PLC<br>11 PLC<br>11 PLC<br>12 PLC<br>B2 OHCA | <br> <br> <br> <br> <br> <br> <br> <br> <br> | Expansion<br>Shelf 1 | 01 PLC<br>02 PLC<br>03 PLC<br>04 PLC<br>05 PLC<br>06 PLC<br>07 PLC<br>08 PLC<br>09 PLC<br>10 PLC<br>11 PLC<br>11 PLC<br>12 LCOT<br>13 LCOT<br>14 LCOT<br>15 LCOT |  | Expansion<br>Shelf 2 | 01 LCOT<br>02 LCOT<br>03 LCOT<br>04 LCOT<br>05 LCOT<br>06 LCOT<br>07 LCOT<br>08 LCOT<br>10 LCOT<br>11 LCOT<br>12 LCOT<br>13 ATLC<br>14 DPH<br>15 RMT | 00000000000000 |   |  |
|    | I: In Se                       | rvice, O: Ou                                                                                                    | t of S                                       | ervice, F: Fa        | ult                                                                                                    |  |                      |                                                                                                    |                | • |  |

# Description

In the above screen, a blank indicates that a card is not installed in the slot.

#### 1.03 Port Status screen

#### **Command Format**

OPE>SYM 3 →

| Device Status           | Device Status (3/4)   ONL  MON              |                                                         |                                                         |  |  |  |  |  |  |  |  |
|-------------------------|---------------------------------------------|---------------------------------------------------------|---------------------------------------------------------|--|--|--|--|--|--|--|--|
| Port Status             |                                             |                                                         |                                                         |  |  |  |  |  |  |  |  |
| Slot                    | Basic Shelf<br>000000000111<br>123456789012 | Expansion Shelf 1<br>000000000111111<br>123456789012345 | Expansion Shelf 2<br>000000000111111<br>123456789012345 |  |  |  |  |  |  |  |  |
| 1 2 P 3 o 4 r 5 t 6 7 8 |                                             |                                                         |                                                         |  |  |  |  |  |  |  |  |
| DTMF1<br>Rec 2          | I O F<br>F O I                              | I<br>I                                                  |                                                         |  |  |  |  |  |  |  |  |

I: In Service, O: Out of Service, F: Fault, B: Busy Out

#### Description

DTMF Rec — Status of DTMF receiver
Two DTMF receivers are provided on the SLC, HLC and OPX cards.

The system administrator can change the status of a CO port from "Busy Out" to "INS" by entering INS command.

In the above screen a blank indicates that a port is not assigned to the system.

# 1.04 Conference Trunk Status screen

#### **Command Format**

OPE>SYM 4 →

| Devi | Device Status (1/4)     |                                                                                                    |                                                                                                    |                                                                      |                                                                      |                                                                      |                      |  |  |  |
|------|-------------------------|----------------------------------------------------------------------------------------------------|----------------------------------------------------------------------------------------------------|----------------------------------------------------------------------|----------------------------------------------------------------------|----------------------------------------------------------------------|----------------------|--|--|--|
|      | Conference Trunk Status |                                                                                                    |                                                                                                    |                                                                      |                                                                      |                                                                      |                      |  |  |  |
|      | Basic                   | 1 OUS<br>2 OUS                                                                                     | 3<br>4                                                                                                    | 5<br>6                                                               | 7<br>8                                                               |                                                                      |                      |  |  |  |
|      | Option                  | 1 INS<br>2 INS<br>3 INS<br>4 INS<br>5 INS<br>6 OUS<br>7 FLT<br>8 INS<br>10 OUS<br>11 INS<br>12 INS | 13 INS<br>14 INS<br>15 INS<br>16 INS<br>17 INS<br>18 INS<br>19 INS<br>20 INS<br>21 INS<br>22 INS<br>23 INS<br>24 INS | 25<br>26<br>27<br>28<br>29<br>30<br>31<br>32<br>33<br>34<br>35<br>36 | 37<br>38<br>39<br>40<br>41<br>42<br>43<br>44<br>45<br>46<br>47<br>48 | 49<br>50<br>51<br>52<br>53<br>54<br>55<br>56<br>57<br>58<br>59<br>60 | 61<br>62<br>63<br>64 |  |  |  |
| _    | INS; In                 | Service                                                                                            | OUS                                                                                                    | S; Out of S                                                          | ervice                                                               | FL <sup>*</sup>                                                      | T ; Fault            |  |  |  |
|      |                         |                                                                                                    |                                                                                                    |                                                                      |                                                                      |                                                                      |                      |  |  |  |

# Description

This screen shows the current operating status of both basic and optional conference trunks.

# 2.00 TFD command (Traffic Display)

Displays traffic measurement for extensions, trunk groups, attendant consoles and resources.

#### **Command Format**

OPE>TFD + Index + Item1 + (Item2) →

|                             | Index            | Item1                                                        | Item 2                                    |
|-----------------------------|------------------|--------------------------------------------------------------|-------------------------------------------|
| Station                     | 1                | The first half = 1 The second half = 2                       |                                           |
| Trunk Group                 | 2                | Trunk Group No.<br>(01~16)                                   | The first half = 1<br>The second half = 2 |
| ATT                         | 3                | ATT No.<br>(1 or 2)                                          | The first half = 1<br>The second half = 2 |
| DISA<br>OGM1<br>OGM2<br>AGC | 4<br>5<br>6<br>7 | The first half = 1 (Tenant 1) The second half = 2 (Tenant 2) |                                           |

#### **Description**

- Station
   Displays traffic measurements of all extensions.
- 2. Trunk Group
  Displays traffic measurements of each trunk group.
- 3. Attendant Console
  Displays traffic measurements of each attendant console.
- DISA, OGM1, OGM2, AGC
   Displays traffic measurements of each resource.
   If tenant service is assigned to the system, traffic measurements of each resource will be displayed by each tenant individually.

#### **Programming**

Set desired start time in "System-Operation" Start Time of Traffic Measurement.
Refer to Section 10-C-4.00 "Operation (OPR)" for programming.

#### 2.01 Station screen

#### **Command Format**

OPE>TFD 1 (1 ~ 2) ↓

| Traffic Information - | - Station |         |         |         | l l    | I I    |
|-----------------------|-----------|---------|---------|---------|--------|--------|
| Feb. 22 1990          |           |         |         |         |        |        |
| Start Time            |           | 10:00AM | 11:00AM | 12:00AM | 1:00AM | 2:00AM |
| Incoming Calls        | 498       | 637     | 590     | 120     | 803    | 760    |
| Answer Calls          | 360       | 503     | 476     | 88      | 711    | 662    |
| Outgoing Calls        | 405       | 602     | 555     | 103     | 763    | 731    |
| Completed Calls       | 241       | 430     | 411     | 48      | 509    | 500    |
| CCS                   | 723       | 811     | 780     | 230     | 998    | 889    |
| Start Time            | 3:00PM    | 4:00PM  | 5:00PM  | 6:00PM  | 7:00PM | 8:00PM |
| Incoming Calls        | 632       | 721     | 611     | 598     | 420    | 311    |
| Answer Calls          | 531       | 603     | 482     | 449     | 289    | 192    |
| Outgoing Calls        | 600       | 654     | 600     | 531     | 301    | 191    |
| Completed Calls       | 442       | 488     | 503     | 461     | 188    | 119    |
| CCS                   | 800       | 830     | 762     | 750     | 680    | 620    |
|                       |           |         |         |         |        |        |
|                       |           |         |         |         |        |        |
|                       |           |         |         |         |        |        |
|                       |           |         |         |         |        |        |
|                       |           |         |         |         |        |        |

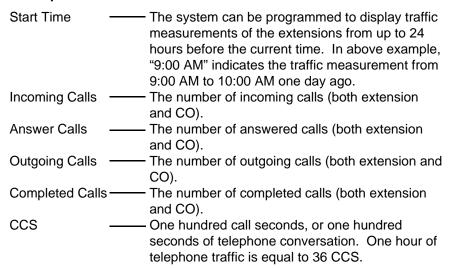

# 2.02 Trunk Group screen

#### **Command Format**

OPE>TFD 2 (01  $\sim$  16) (1  $\sim$  2)  $\downarrow$ 

| Traffic Information - | Traffic Information - Trunk Group (1/2) |                      |         |         |        |        |  |  |  |
|-----------------------|-----------------------------------------|----------------------|---------|---------|--------|--------|--|--|--|
| Feb. 22 1990          |                                         | Trunk Group No. = 01 |         |         |        |        |  |  |  |
| Start Time            | 9:00AM                                  | 10:00AM              | 11:00AM | 12:00AM | 1:00AM | 2:00AM |  |  |  |
| Incoming Calls        | 406                                     | 511                  | 430     | 110     | 763    | 653    |  |  |  |
| Answer Calls          | 232                                     | 362                  | 291     | 65      | 580    | 572    |  |  |  |
| Outgoing Calls        | 362                                     | 419                  | 381     | 98      | 601    | 599    |  |  |  |
| Completed Calls       | 241                                     | 311                  | 263     | 60      | 449    | 472    |  |  |  |
| Busy Calls            | 109                                     | 120                  | 95      | 39      | 195    | 201    |  |  |  |
| CCS                   | 700                                     | 801                  | 755     | 215     | 932    | 831    |  |  |  |
| Start Time            | 3:00PM                                  | 4:00PM               | 5:00PM  | 6:00PM  | 7:00PM | 8:00PM |  |  |  |
| Incoming Call         | 613                                     | 555                  | 529     | 511     | 412    | 311    |  |  |  |
| Answer Calls          | 482                                     | 412                  | 427     | 400     | 303    | 200    |  |  |  |
| Outgoing Calls        | 499                                     | 400                  | 395     | 382     | 291    | 183    |  |  |  |
| Completed Calls       | 362                                     | 282                  | 312     | 300     | 162    | 99     |  |  |  |
| Busy Calls            | 139                                     | 99                   | 112     | 95      | 68     | 35     |  |  |  |
| CCS                   | 777                                     | 703                  | 683     | 663     | 582    | 411    |  |  |  |
|                       |                                         |                      |         |         |        |        |  |  |  |
|                       |                                         |                      |         |         |        |        |  |  |  |
|                       |                                         |                      |         |         |        |        |  |  |  |
|                       |                                         |                      |         |         |        |        |  |  |  |

# Description

Busy Calls — The number of outgoing calls which encountered a busy line.

For a description of other items, refer to Section 15-F-2.01 "Station screen."

# 2.03 Attendant Console screen

#### **Command Format**

| Traffic Information - A | raffic Information - Attendant Console (1/2) |              |         |         |        |        |  |  |
|-------------------------|----------------------------------------------|--------------|---------|---------|--------|--------|--|--|
| Feb. 22 1990            |                                              | Attendant No | o. = 01 |         |        |        |  |  |
| Start Time              | 9:00AM                                       | 10:00AM      | 11:00AM | 12:00AM | 1:00AM | 2:00AM |  |  |
| Incoming Calls          | 511                                          | 632          | 590     | 140     | 809    | 751    |  |  |
| Answer Calls            | 412                                          | 488          | 476     | 99      | 680    | 612    |  |  |
| Outgoing Calls          | 403                                          | 471          | 555     | 121     | 762    | 592    |  |  |
| Completed Calls         | 291                                          | 403          | 411     | 83      | 611    | 464    |  |  |
| Handle Calls            | 300                                          | 381          | 299     | 69      | 491    | 391    |  |  |
| CCS                     | 712                                          | 853          | 768     | 240     | 998    | 900    |  |  |
| Start Time              | 3:00PM                                       | 4:00PM       | 5:00PM  | 6:00PM  | 7:00PM | 8:00PM |  |  |
| Incoming Calls          | 721                                          | 700          | 683     | 592     | 483    | 301    |  |  |
| Answer Calls            | 549                                          | 550          | 521     | 482     | 362    | 188    |  |  |
| Outgoing Calls          | 611                                          | 603          | 549     | 468     | 411    | 165    |  |  |
| Completed Calls         | 455                                          | 423          | 401     | 352     | 348    | 100    |  |  |
| Handle Calls            | 311                                          | 301          | 281     | 311     | 298    | 83     |  |  |
| CCS                     | 881                                          | 862          | 800     | 762     | 700    | 583    |  |  |
|                         |                                              |              |         |         |        |        |  |  |
|                         |                                              |              |         |         |        |        |  |  |
|                         |                                              |              |         |         |        |        |  |  |
|                         |                                              |              |         |         |        |        |  |  |

# Description

Handled Call — The number of calls transferred by the attendant console.

For a description of other items, refer to Section 15-F-2.01 "Station screen."

#### 2.04 DISA screen

#### **Command Format**

| Traffic Information | - DISA |            |         |         | ] ]    | [ ]    |
|---------------------|--------|------------|---------|---------|--------|--------|
| Feb. 22 1990        |        | Tenant = 1 |         |         |        |        |
| Start Time          | 9:00AM | 10:00AM    | 11:00AM | 12:00AM | 1:00PM | 2:00PM |
| Busy Calls          | 5      | 18         | 12      | 2       | 20     | 8      |
| CCS                 | 3      | 10         | 2       | 1       | 10     | 3      |
| Start Time          | 3:00PM | 4:00PM     | 5:00PM  | 6:00PM  | 7:00PM | 8:00PM |
| Busy Calls          | 30     | 4          | 12      | 3       | 2      | 4      |
| CCS                 | 20     | 2          | 8       | 1       | 1      | 2      |
| Start Time          | 9:00AM | 10:00AM    | 11:00AM | 12:00AM | 1:00PM | 2:00PM |
| Busy Calls          | 6      | 20         | 12      | 4       | 2      | 4      |
| CCS                 | 3      | 9          | 3       | 2       | 1      | 2      |
| Start Time          | 3:00PM | 4:00PM     | 5:00PM  | 6:00PM  | 7:00PM | 8:00PM |
| Busy Calls          | 30     | 0          | 12      | 3       | 2      | 4      |
| _                   | 10     | 0          | 6       | 1       | 1      | 2      |
|                     |        |            |         |         |        |        |
|                     |        |            |         |         |        |        |
|                     |        |            |         |         |        |        |

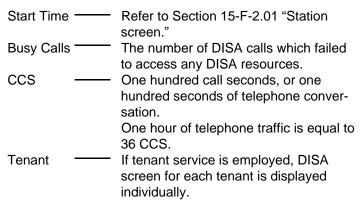

#### 2.05 OGM1 screen

#### **Command Format**

| Traffic Information | - OGM1 |            |         |         |        |        |
|---------------------|--------|------------|---------|---------|--------|--------|
| Feb. 22 1990        |        | Tenant = 1 |         |         |        |        |
| Start Time          | 9:00AM | 10:00AM    | 11:00AM | 12:00AM | 1:00PM | 2:00PM |
| Busy Calls          | 5      | 20         | 12      | 3       | 2      | 4      |
| CCS                 | 1      | 8          | 2       | 1       | 2      | 4      |
| Start Time          | 3:00PM | 4:00PM     | 5:00PM  | 6:00PM  | 7:00PM | 8:00PM |
| Busy Calls          | 30     | 5          | 12      | 8       | 2      | 4      |
| CCS                 | 20     | 1          | 8       | 3       | 1      | 2      |
| Start Time          | 9:00AM | 10:00AM    | 11:00AM | 12:00AM | 1:00PM | 2:00PM |
| Busy Calls          | 6      | 18         | 12      | 3       | 2      | 4      |
| ccś                 | 2      | 7          | 3       | 1       | 1      | 2      |
| Start Time          | 3:00PM | 4:00PM     | 5:00PM  | 6:00PM  | 7:00PM | 8:00PM |
| Busy Calls          | 30     | 0          | 12      | 7       | 2      | 4      |
| 1                   | 10     | 0          | 6       | 3       | 1      | 2      |
|                     |        |            |         |         |        |        |
|                     |        |            |         |         |        |        |
|                     |        |            |         |         |        |        |

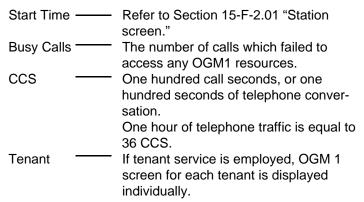

# 2.06 OGM2 screen

#### **Command Format**

OPE>TFD 6 (1 ~ 2) ↓

| Traffic Information - OGM2 |        |            |         |         |        |        |
|----------------------------|--------|------------|---------|---------|--------|--------|
| Feb. 22 1990               |        | Tenant = 1 |         |         |        |        |
| Start Time                 | 9:00AM | 10:00AM    | 11:00AM | 12:00AM | 1:00PM | 2:00PM |
| Busy Calls                 | 3      | 20         | 12      | 3       | 2      | 4      |
| CC\$                       | 1      | 11         | 2       | 1       | 2      | 4      |
| Start Time                 | 3:00PM | 4:00PM     | 5:00PM  | 6:00PM  | 7:00PM | 8:00PM |
| Busy Calls                 | 8      | 5          | 12      | 5       | 2      | 4      |
| CCS                        | 2      | 2          | 8       | 2       | 1      | 2      |
| Start Time                 | 9:00AM | 10:00AM    | 11:00AM | 12:00AM | 1:00PM | 2:00PM |
| Busy Calls                 | 7      | 13         | 12      | 4       | 2      | 4      |
| CCŚ                        | 3      | 6          | 3       | 2       | 1      | 2      |
| Start Time                 | 3:00PM | 4:00PM     | 5:00PM  | 6:00PM  | 7:00PM | 8:00PM |
| Busy Calls                 | 30     | 4          | 12      | 7       | 2      | 4      |
|                            | 10     | 1          | 6       | 4       | 1      | 2      |
|                            |        |            |         |         |        |        |
|                            |        |            |         |         |        |        |
|                            |        |            |         |         |        |        |

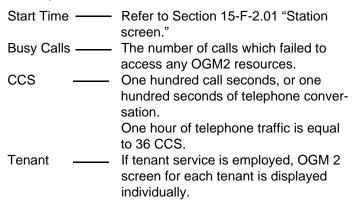

#### 2.07 AGC screen

#### **Command Format**

| Traffic Information - AGC |        |            |         |         |        |        |
|---------------------------|--------|------------|---------|---------|--------|--------|
| Feb. 22 1990              |        | Tenant = 1 |         |         |        |        |
| Start Time                | 9:00AM | 10:00AM    | 11:00AM | 12:00AM | 1:00PM | 2:00PM |
| Busy Calls                | 3      | 10         | 12      | 3       | 2      | 4      |
| CCS                       | 1      | 3          | 2       | 1       | 2      | 4      |
| Start Time                | 3:00PM | 4:00PM     | 5:00PM  | 6:00PM  | 7:00PM | 8:00PM |
| Busy Calls                | 30     | 8          | 12      | 4       | 2      | 4      |
| CCS                       | 20     | 2          | 8       | 2       | 1      | 2      |
| Start Time                | 9:00AM | 10:00AM    | 11:00AM | 12:00AM | 1:00PM | 2:00PM |
| Busy Calls                | 30     | 9          | 12      | 3       | 2      | 4      |
| CCS                       | 10     | 3          | 3       | 1       | 1      | 2      |
| Start Time                | 3:00PM | 4:00PM     | 5:00PM  | 6:00PM  | 7:00PM | 8:00PM |
| Busy Calls                | 30     | 8          | 12      | 8       | 2      | 4      |
| •                         | 10     | 3          | 6       | 3       | 1      | 2      |
|                           |        |            |         |         |        |        |
|                           |        |            |         |         |        |        |
|                           |        |            |         |         |        |        |

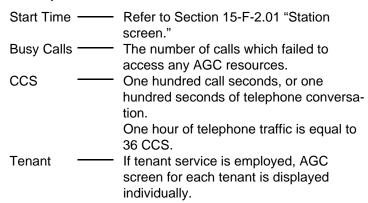

# G. Other Features

# 1.00 PFT command (Power Failure Transfer)

#### **Description**

Provides up to 18 extension/CO cards pairs to maintain a conversation when power is restored or TSW recovery.

If this is not programmed then power restoration or TSW recovery drops any existing conversations.

#### **Command Format**

PRG > PFT + AT+ (Index)

Index = PFT No.  $(01 \sim 18)$ 

#### **Conditions**

In case of the KX-T96174X (SLC card), three ports (ports 1 through 3) are available for Power Failure Transfer Assignment.

#### Screen display

| Item | Data    | Explanation                                                                            |
|------|---------|----------------------------------------------------------------------------------------|
| 1    | 101~315 | Assign LCOT, GCOT, RCOT or PCOT card No. which is available for power failure transfer |
| 2    | 101~315 | Assign HLC or SLC card No. which is available for power failure transfer               |

Refer to Section 10-C-47.00 "Power Failure Transfer (PFT)," for further information about programming.

#### **Conditions**

SLT telephones and some PITS telephones\* can be used during power failure if power failure transfer assignment had been done in advance.

\*Following PITS telephones can be used during power failure.

PITS-KX-T123230, KX-T123230D, KX-T123235, KX-T61630, KX-T30830

When you are using the PITS telephones available with power failure transfer, set the POWER FAILURE switch to ON, when power failure occurs.

If dialing cannot be done, set the DIALING MODE selector to another position (PULSE or TONE). When the power is restored, set the POWER FAILURE switch to OFF.

If the power is restored during a conversation, set the POWER FAILURE switch to OFF after conversation is completed.

# 2.00 VUP command (Version-up)

#### **Description**

Used to initialize the RAM area of the newly added system memory while keeping the current settings intact.

This command is valid when one of the following version of ROM is replaced with a new version of ROM (version 12.XX and above).

• V.6.5X,V.8.XX,V.9.XX,V.10.XX

#### **Command Format**

OPE>VUP + old ROM Version No. (Vxxxx)\*

\* If your old ROM version is V.6.5X or lower, enter "V.6.50".

If your old ROM version is V.7.XX, enter "V.8.00".

#### **Display Example**

#### **Conditions**

After replacing an old version of ROM with a new version of ROM (Version 12.XX or higher), "Additional System Memory Initialization" should be done before programming the newly added features. Then newly added system memory is initialized by default values.

#### Note:

 If you do not execute this operation after replacing the ROM, the system malfunction may occur.

# Section 16 Backup Utility-On-Site

# (Section 16)

# **Backup Utility-On-Site**

#### Contents

|   |                                            | Page   |
|---|--------------------------------------------|--------|
| Α | Introduction                               | 16-A-1 |
| В | Backup Utility Types                       | 16-B-1 |
|   | 1.00 VT220, Compatibles, or Dumb Terminals | 16-B-1 |
|   | 2.00 Before Beginning Backup               | 16-B-2 |
|   | 3.00 Using VT220, Compatibles              | 16-B-3 |
|   | 3.01 Backup Main Menu                      | 16-B-3 |
|   | 3.02 Saving Procedure                      | 16-B-4 |
|   | 3.03 Loading Procedure                     | 16-B-6 |
|   | 4.00 Using Dumb Terminal                   | 16-B-7 |
|   | 4.01 Saving Procedure                      | 16-B-7 |
|   |                                            | 16-B-7 |
| С | Troubleshooting                            | 16-C-1 |

# A. Introduction

#### Introduction

Backup is a procedure where a copy of the system programming data and attendant console database is stored on an external storage medium, such as a floppy disk or magnetic tape. If it becomes necessary to re-initialize the system programming data and attendant console database, it will be faster to reload from tape or disk than by manual re-input.

This section describes a backup procedure of system programming data and attendant console database at on-site.

#### **Backup Types**

There are following two backup types.

- 1. Save (Main Unit → Backup Device)
  - Saving system programming data and attendant console database from the system to the backup device at on-site can be done during on-line mode as well as off-line mode.
  - When an attendant console is used as the system administration device, saving the system programming data and attendant console database can be done using a personal computer with external storage medium.
- 2. Load (Backup Device → Main Unit)
  - Loading system programming data and attendant console database from the backup device to the system can be done during off-line mode only.
  - When an attendant console is used as the system administration device, loading the system programming data and attendant console database can be done using a personal computer with external storage medium.

#### (Note)

To save/load the attendant console database, first save/load the data to the Main Unit and then save/load the attendant console database to the backup device.

Refer to Section 13-E "Backup Mode" for further information.

#### **Backup Configuration**

1. Maintenance Device = Operation device

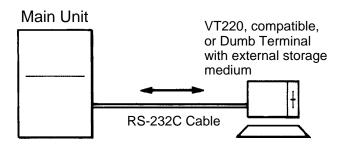

The backup device is the same as the maintenance device.

2. Maintenance device = Attendant console

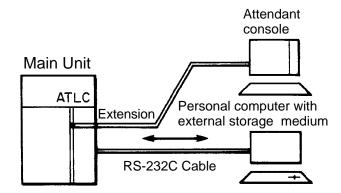

The backup device is a personal computer with external storage medium

# **B. Backup Utility Types**

# 1.00 VT220, Compatibles, or Dumb Terminals

On-site backup is possible with the following terminals which have functions for saving system programming data and attendant console database sent via RS-232C cable to an external storage medium and loading the saved system programming data and attendant console database to the Main Unit.

- VT220, (VT100) terminal
- VT220 (VT100) compatible terminal
- Dumb terminal

# Operating Mode Switching (VT220 → Dumb)

There are two methods for switching the mode from VT220 to Dumb.

First set "System-Operation (2/3)" System
 Administration Device to "Dumb" and save the
 change to memory.
 Change to Dumb mode is made when "9. Exit"
 is selected in the Main Menu and reenter the
 system administration mode, or when the
 communication is interrupted and reconnection
 is made to the system.

#### (Note)

When a Dumb mode is entered using the above procedure, return to VT mode is not possible even when CTRL key + V key are pressed simultaneously.

Return to VT mode is made by changing the System Administration Device name by operation in Dumb mode from Dumb to VT220 and using the exit command at the initial prompt ">" or interrupting the communication between the system and maintenance device once and then restarting communication."

2. When CTRL key + V key are pressed simultaneously while the Main Menu is being displayed in VT mode, the mode will be switched from VT220 to Dumb.

When CTRL key + V key are pressed simultaneously while the initial prompt ">" is displayed in Dumb mode, the mode will be switched from Dumb to VT220.

#### (Note)

Even when System Administration Device name is changed to Dumb in VT mode, switching from VT220 to Dumb and from Dumb to VT220 by simultaneously pressing CTRL key + V key is possible until exit has been executed once or until the communication has been interrupted.

# Operating Mode Switching (Dumb → VT220)

 When the System Administration Device name is changed from Dumb to VT220 by operation in Dumb mode, VT mode will be obtained when the communication between the system and maintenance device is interrupted once and then started again.

#### (Note)

In the above case, return to VT mode will not be executed by simultaneously pressing CTRL key + V key in Dumb mode.

# 2.00 Before Beginning Backup

It will not be possible to save or load the system programming data and attendant console database correctly if the backup device's communications settings are not correct.

- Are the baud rate, number of data bits, stop bit and parity settings correct? They must all be the same as the settings on the system side. (Is there a communications format setting? This must be set to full duplex.)
- Is the backup device set up to sent X-on/X-off codes to control the flow of the data from the system? (X-on/X-off send)
   Also, is it set up to receive X-on/X-off codes sent from the system to control the flow of the data sent to the system? (X-on/X-off receive) Both are essential.
- 3. Is the backup device set so that all control codes corresponding to ASCII 00h-1Fh are transmitted and written to the storage device? Also, is the backup device set so that these stored control codes can be sent without limitation to the system?

  The above settings are necessary to ensure that the SOH, STX, EOT, ETX codes, etc. specified in the transmission format correspond to the control codes. In addition, in order to perform a backup with a protocol, the backup device must be set up so that all codes form 00h-FFh are received, stored and transmitted.
- 4. Does the setup specify automatic linefeeds (the linefeed code is automatically added to the data each time the data displayed reaches the 80th column at the far right of the screen)? If this function is enabled, the large number of extra codes added to the data will produce an "Illegal code detect" error whenever data is loaded. The automatic linefeed function must therefore be turned off.

# 3.00 Using VT220, Compatibles

#### 3.01 Backup Main Menu

From the Main Menu Screen, Select "7. Backup Utility" then the following "Backup Utility Main Menu" appears on the screen.

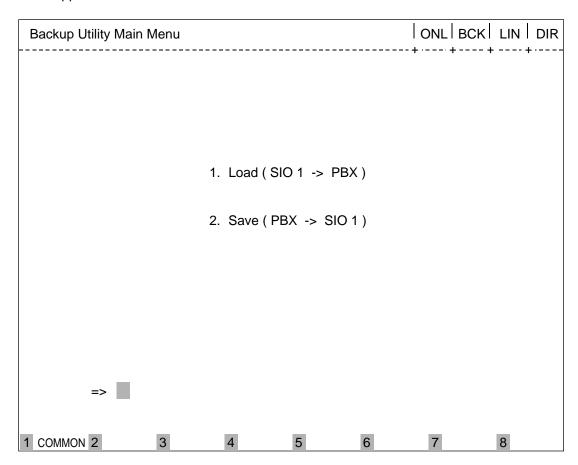

- Load...Loading the saved data (system programming data and attendant console database) from backup device to the Main Unit.
- 2. Save...Saving the system programming data and attendant console database from the Main Unit to backup device.

#### 3.02 Saving Procedure

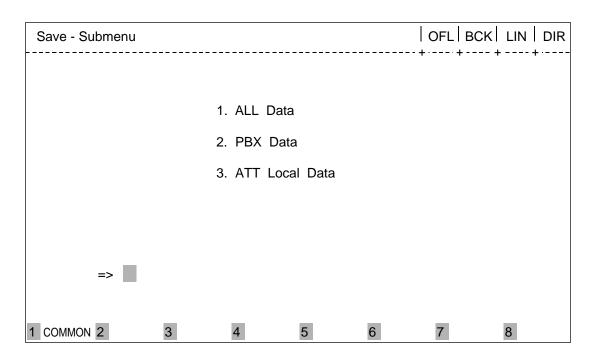

- First, confirm that the preparations for start of communication between sender and receiver have been made, like uniform communication parameters for sender and receiver etc.
- 2. Select "2. Save" from the Backup Utility Main Menu, then Save-Submenu screen appears on the screen. (See above)
- Before selecting an area, prepare the terminal to receive data.
- 4. Select the area (1 to 3) with the submenu. (Refer to [Submenu Description].)
- The saving start message "Transfer start" appears on the screen. Then the selected data is transferred as ASCII codes from the Main Unit to the backup device.
- When saving is finished, the following message appears on the screen. "Transfer end"
- 7. Release the Data Receive mode of the backup device.

#### [Submenu Description]

 All Data...Saves all data, system programming data and attendant console database (ATT1 or ATT2), from the Main Unit to backup device.

- PBX Data...Saves PBX data (system programming data) from the Main Unit to backup device.
- ATT Local Data .....Saves the database of attendant console (ATT1 or 2) from the Main Unit to backup device.

#### Note:

From software version 9.5X and above, the system can hold only one of two attendant console databases (ATT1 or 2) at a time.

If both databases of ATT1 and 2 should be saved/loaded respectively (e.g. Tenant Service), follow the procedure below.

#### <u>Save</u>

- (1) ATT1 System Backup Device (Data 1)
- (2) ATT2 System Backup Device (Data 2)

#### Load

- (1) Backup Device (Data 1) System ATT1
- (2) Backup Device (Data 2) System ATT2
- ☆ Saving/Loading of data between ATT1/2 and system can be done in ATT Local Mode.

Refer to Section 13 "Attendant Console – Local Mode" for further information.

#### **Transmission Format**

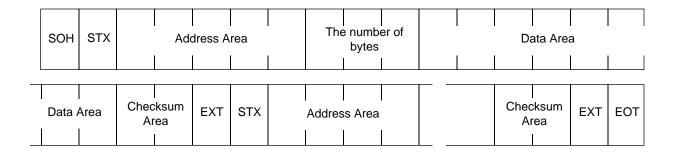

SOH = Start of header
STX = Start of text
Address = System data address
(Is system address is "FFFFF h", it would
be software version) (ASCII code)
The number of byte = 1 to 256 (ASCII code)
Data area = System data (ASCII code)
Checksum = Address + The number of bytes +
data

\* The complement of the sum of all bytes (ASCII code)

ETX = End of text

EOT = End of data transfer

### 3.03 Loading Procedure

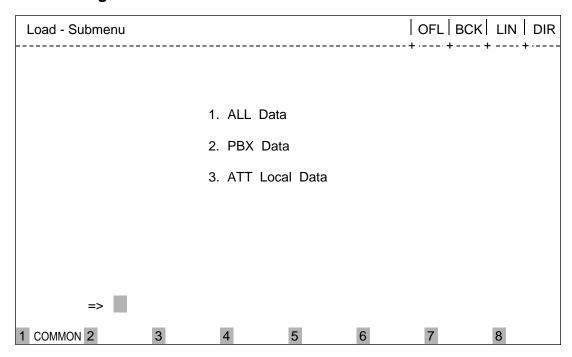

- First, confirm that the preparations for start of communication between sender and receiver have been made, like uniform communication parameters for sender and receiver etc.
- 2. Select "1. Load" from the Backup Utility Main Menu, then Load-Submenu Screen appears on the screen. (See above)
- 3. Select the area (1 to 3) with the submenu. (Refer to [Submenu Description].)
- 4. The loading start message "Transfer start" appears on the screen, and the system waits for the data from the backup device.
- 5. Change the backup device to Data Send mode. Saved data is transmitted as ASCII codes from the backup device to the system.
- 6. When loading of the saved data is finished, the following message appears on the screen. "Transfer end"
- 7. Release the Data Send mode of the backup device.
- 8. You can edit the just loaded data in off-line mode.

And if you want to restart the system (enters to on-line mode), set the Operation Switch (MODE) to on-line mode, and press the RESET button.

For further information about Operation Switch, refer to Section 2-F-2.00 "CPU Rotary-Switch Features."

#### [Submenu Description]

- All Data Loads all data, system programming data and attendant console database (ATT1 or ATT2), from backup device to Main Unit.
  - PBX Data...Loads PBX data (system programming data) from backup device to Main Unit.
  - 3. ATT Local Data\*....Loads the database of attendant console (ATT1 or 2) from backup device to Main Unit.

\*Refer to "Note:" on page 16-B-4.

#### (Note)

Loading the saved data is possible during offline mode only. If you select "1. Load" in online mode, an error message appears on the screen and your selection becomes invalid. No other troubles occur.

# 4.00 Using Dumb Terminal

#### 4.01 Saving Procedure

- First, confirm that the preparations for start of communication between sender and receiver have been made, like uniform communication parameters for sender and receiver etc.
- 2. Change the system mode to Data Receive.
- 3. Select the area and enter the saving command.
  - (a) Command format

OPE>SAV + Item 1 + Item 2

(b) Item explanation

Item 1:1 to 3

1.All Data

2.PBX Data

3.ATT Local Data\*

\* Refer to "Note:" on page 16-B-4.

Item 2:1 to 3

1.No procedure (Hex)

- 2.CRC-16 (binary code decimal) available only in remote operation
- 3.CRC-CCITT (binary code decimal) available only in remote operation

#### (Note)

- Refer to Section 16-B-3.02 "Saving Procedure" about description of Item 1.
- To select the option 2, or 3 of Item 2 is available only when you are saving the system programming data and attendant console database from a remote location.
- 4. The saving start message "Transfer start" appears on the screen. Then the selected data is transferred as ASCII codes from the system to the backup device.
- When saving is finished, the following message appears on the screen. "Transfer end"
- Release the Data Receive mode of the backup device.

#### 4.02 Loading Procedure

 First, confirm that the preparations for start of communication between sender and receiver have been made, like uniform communication parameters for sender and receiver etc.

- 2. Enter the loading command.
  - (a) Command format

OPE>LOD + Item 1 + Item 2

(b) Item explanation

Item 1:1 to 3

1.All Data

2.PBX Data

3.ATT Local Data\*

Item 2:1 to 3

- 1.No procedure (Hex)
- 2.CRC-16 (binary code decimal) available only in remote operation
- CRC-CCITT (binary code decimal) available only in remote operation
- \* Refer to "Note:" on page 16-B-4.

#### (Note)

- Refer to Section 16-B-3.03 "Loading Procedure" about description of Item 1.
- To select the option 2, or 3 of Item 2 is available only when you are loading the saved data from a remote location.
- 3. The loading start message "Transfer start" appears on the screen, and the system waits for the data from the backup device.
- 4. Change the terminal to data send mode. Selected data is transferred as ASCII codes from the backup device to the system.
- When loading is finished, the following message appears on the screen. "Transfer end"
- Release the Data Send mode of the backup device.
- When loading the selected data is finished, you can edit the loaded data in off-line communication mode.
   And if you want to restart the system (move to on-line mode), set the Operation Switch (MODE) to on-line mode, and press the RESET button.

#### (Note)

Loading the selected data is possible only in off-line mode. If you select "1. Load" in online mode, an error message appears on the screen and your selection becomes invalid. No other troubles occur.

# **C.Troubleshooting**

- 1. If the following troubles should occur during backup operation, stop the operation and return to the initial screen.
  - When the communication cable connection has disconnected.
  - When the backup device has lost power.

In above case stop the loading and boot the system with default values compulsorily.

#### 2. Checksum error detection

If checksum error is detected during loading the system programming data, an error message appears on the screen and loading is terminated.

Then the system is reset and started with default values automatically.

#### **Error Message List**

| Error Message                                         | Contents                                                                           | Countermeasures                                              |
|-------------------------------------------------------|------------------------------------------------------------------------------------|--------------------------------------------------------------|
| Device error (VT220)<br>DATA ERROR 027(Dumb)          | Backup device is not connected (only when maintenance device is attendant console) | Connect the backup device to SIO # 1 Port.                   |
| Version* error (VT220)<br>DATA ERROR 029(Dumb)        | Different version* at the time of backup                                           | Match the backup version.                                    |
| Checksum error (VT220)<br>DATA ERROR 030(Dumb)        | A checksum error has been detected.                                                | Communication line is defective or backup data is destroyed. |
| Illegal code detected (VT220)<br>DATA ERROR 031(Dumb) | Incorrect data has been received.                                                  | Communication line is defective or backup data is destroyed. |

<sup>\*</sup> Version=System Data Version

The system firmware (ROM) needs to be changed only in case of a software update involving an alteration in the data format of the system area. The backup function does not allow compatibility between different system data versions. Data saved using the old version of the firmware can be used as is even if the firmware is updated, as long as the system programming data (RAM) is not changed.

# Section 17 Backup Utility-Remote Location

# (Section 17)

# **Backup Utility-Remote Location**

#### Contents

|   |                              | Page   |
|---|------------------------------|--------|
| Α | Introduction                 | 17-A-1 |
|   |                              |        |
| В | Backup Utility Types         | 17-B-1 |
|   | 1.00 Before Beginning Backup | 17-B-1 |
|   | 2.00 Using Dumb Terminal     | 17-B-2 |
|   | 2.01 Saving Procedure        | 17-B-2 |
|   | 2.02 Loading Procedure       | 17-B-4 |
|   |                              |        |
| С | Troubleshooting              | 17-C-1 |

## A. Introduction

#### Introduction

This section describes a backup procedure of system programming data and attendant console database from a remote location.

To execute system programming, diagnosis, data backup, and traffic measurement in an interactive format via CO line from a remote location, RMT card (Modem) must be installed to the system. Backup (Save and Load) from a remote location is possible only in Dumb mode.

For further information about switching of the operating modes, please refer to Section 16-B "Backup Utility Types."

The following conditions are required for remote operation.

 To have successful data communications with protocol, the communication parameters of both the system and remote maintenance terminal must be preset to the following fixed values.

> data = 8 bit parity = none stop = 1 bit

- \* These fixed communication parameters do not apply to the data communication without protocol.
- For remote access, a data terminal and modem are required at a remote location.
   For further information about communication parameters, refer to Section 9-D-7.00
   "Communication Interface."
- RMT card (Modem) must be installed to the system.
- To administer the system from a remote location, assign "System-Operation" "Remote Directory Number" in system programming.
- Backup (Save and Load) from a remote location is possible only in Dumb mode.
   (When system administration from a remote location is started, the system defaults to Dumb operation mode.)

For further information about remote operation, refer to Section 14-B-2.00 "System Administration from a Remote Location."

#### **Backup Types**

There are following two backup types.

- Save (Main Unit → Remote terminal)
  - Saving the system programming data and attendant console database from the system to remote terminal is possible during on-line communication mode only.
- Load (Remote terminal → Main Unit)
  - When loading the system programming data and attendant console database from a remote terminal begins, the system automatically shifts to off-line mode while holding the speech path.

## **Backup Configuration**

1. Maintenance device= RMT (remote) terminal

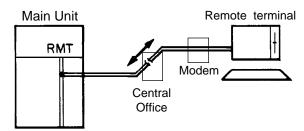

The backup device is the same as the maintenance device

## B. Backup Utility Types

## 1.00 Before Beginning Backup

It will not be possible to save or load the system programming data and attendant console database correctly if the backup device's communications settings are not correct.

- Are the baud rate, number of data bits, stop bit and parity settings correct? They must all be the same as the settings on the system side. (Is there a communications format setting? This must be set to full duplex.)
- Is the backup device set up to sent X-on/X-off codes to control the flow of the data from the system? (X-on/X-off send) Also, is it set up to receive X-on/X-off codes sent from the system to control the flow of the data sent to the system?
   Both are essential.
- 3. Is the backup device set so that all control codes corresponding to ASCII 00h-1Fh are transmitted and written to the storage device? Also, is the backup device set so that these stored control codes can be sent without limitation to the system? The above settings are necessary to ensure that the SOH, STX, EOT, ETX codes, etc. specified in the transmission format correspond to the control codes. In addition, in order to perform a backup with a protocol, the backup device must be set up so that all codes form 00h-FFh are received, stored and transmitted.
- 4. Does the setup specify automatic linefeeds (the linefeed code is automatically added to the data each time the data displayed reaches the 80th column at the far right of the screen)? If this function is enabled, the large number of extra codes added to the data will produce an "Illegal code detect" error whenever data is loaded. The automatic linefeed function must therefore be turned off.

## 2.00 Using Dumb Terminal

## 2.01 Saving Procedure

First, confirm that the preparations for the start of communication have been made.

- The communication parameters must be the same for sender and receiver.
- The system will do an "auto baud" to adjust its baud rate to remote terminal (300 or 1200 baud).

## Without the protocol

- 1. Change the terminal to data receive mode.
- Select the area and enter the saving command.
  - (a) Command format

OPE>SAV + Item 1 + Item 2

(b) Item explanation

Item 1:1 to 3

- 1. All Data
- 2. PBX Data
- 3. ATT Local Data\*
- \* Refer to "Note:" on page 16-B-4.

Refer to Section 16-B-3.02 "Saving Procedure" about description of Item 1.

Item 2:1 to 3

- 1. No procedure (Hex)
- 2. CRC-16 (binary code decimal) only available in remote operation
- CRC-CCITT (binary code decimal) only available in remote operation
- The saving start message "Transfer start" appears on the screen. Then the selected data is transferred as ASCII codes from the system to the remote terminal.
- When the saving is finished, the following message appears on the screen. "Transfer end"
- 5. Release the Data Receive mode of the backup device.

### Using the protocol CRC-16/CRC-CCITT

 Select the area and enter the saving command.

A message "Transfer start" appears on the screen, and the system will wait for protocol linking.

Refer to the explanations for without the protocol on this page in regard to (a) Command format and (b) Item explanation.

Switch the terminal to protocol data receive mode.

When the protocol link has been established, the selected data is transferred in binary format from the system to a remote terminal.

 When saving is finished, the protocol link is disconnected automatically, and the mode changes to non-protocol communication mode, and the following message appears on the screen.

"Transfer end"

4. Release Protocol Data Receive mode of the backup device.

| SOH | STX    | Ado  | dress A | ırea | The n | umber<br>e |     |       |            | Data | Area |     |     |   |
|-----|--------|------|---------|------|-------|------------|-----|-------|------------|------|------|-----|-----|---|
|     |        |      |         |      |       |            |     |       |            |      |      |     |     | L |
|     | Data / | Area | ETX     | STX  | Ade   | dress A    | rea | The n | umber<br>e |      |      | ETX | EOT |   |

### **Transmission Format**

EOT = End of data transfer

SOH = Start of header
STX = Start of text
Address = System data address
(Is system address is "FFFFF h", it
would be software version)
(Binary data)
The number of byte = 1 to 256 (Binary data)
Data area = System data (Binary data)
Checksum = Address + The number of bytes +
data
ETX = End of text

## 2.02 Loading Procedure

First, confirm that the preparations for the start of communication have been made.

- The communication parameters must be the same for sender and receiver.
- The system will do an "auto baud" to adjust its baud rate to the remote terminal (300 or 1200 baud).

## Without the protocol

- 1. Enter the loading command.
  - (a) Command format

    OPE>LOD + Item 1 + Item 2
  - (b) Item explanation

Item 1:1 to 3

- 1. ALL Data
- 2. PBX Data
- 3. ATT Local Data\*
- \* Refer to "Note:" on page 16-B-4.

Refer to Section 16-B-3.03 "Loading Procedure" about description of Item 1.

Item 2:1 to 3

- 1. No procedure (Hex)
- 2. CRC-16 (binary code decimal) available only in remote operation
- 3. CRC-CCITT (binary code decimal) available only in remote operation
- 2. The loading start message "Transfer start" appears on the screen, and the system waits for the data from the remote terminal.
- 3. Change the terminal to data send mode. Selected data is transferred as ASCII codes from the remote terminal to the system.
- When loading the selected data from a remote terminal begins, the system automatically shifts to off-line mode while holding the speech path.
- When loading the selected data is finished, the following message appears on the screen. "Transfer end"

- Release the Data Send mode of the backup device.
- 7. When the remote operation is terminated, the system is reset automatically.

### Using the protocol CRC-16/CRT-CCITT

- Enter the loading command.
   Refer to the explanations for without protocol in regard to (a) Command format and (b) Item explanation.
- The loading start message "Transfer start" appears on the screen, and the system waits for Protocol Linking.
- Change the remote terminal to protocol data send mode.
   When the protocol link has been established, the selected data is transferred in binary format from the remote terminal to the system.
- 4. During the loading, the system automatically shifts to off-line mode while holding the speech path.
- 5. When loading the selected data is finished, the protocol link is disconnected automatically, and the protocol data send mode changes to non-protocol communication mode and the following message appears on the screen.
  "Transfer end"
- Remove the terminal from protocol data send mode.
- 7. You can edit the loaded data from a remote location. And if you want to reset the system (enters to on-line mode), replace the handset and stop the data communication. After loading the selected data, if the system detects "no carrier," the system is reset automatically.

## C. Troubleshooting

- If the following troubles should occur during backup operation, stop the operation and return to the initial screen.
  - When the communication cable has been disconnected.
  - When the remote terminal has lost power.

In above case stop the loading and boot the system with default values compulsorily.

#### 2. Checksum error detection

If checksum error occurs during loading the saved data, an error message appears on the screen and loading is terminated.

Then the system is reset and started with default values automatically.

#### **Error Message List**

| Error Message  | Contents                                                                            | Countermeasures                                              |  |
|----------------|-------------------------------------------------------------------------------------|--------------------------------------------------------------|--|
| Data error 027 | Backup device is not connected. (only when maintenance device is attendant console) | Connect the backup device to SIO #1 Port.                    |  |
| Data error 029 | Different version* at the time of backup.                                           | Match the backup version.                                    |  |
| Data error 030 | A checksum error has been detected.                                                 | Communication line is defective or backup data is destroyed. |  |
| Data error 031 | Incorrect data has been received.                                                   | Communication line is defective or backup data is destroyed. |  |

<sup>\*</sup> Version=System Data Version

The system firmware (ROM) needs to be changed only in case of a software update involving an alteration in the data format of the system area. The backup function does not allow compatibility between different system data versions. Data saved using the old version of the firmware can be used as is even if the firmware is updated, as long as the system programming data (RAM) is not changed.

## Section 18

# **Abbreviations**

# **Abbreviations**

| Α           |                                                  | н            |                                                           |
|-------------|--------------------------------------------------|--------------|-----------------------------------------------------------|
| AGC<br>ARS  | Automatic Gain Control Automatic Route Selection | HLC          | Hybrid Line Circuit                                       |
| ATT         | Attendant Console                                | I            |                                                           |
| ATLC        | Attendant Console Line Circuit                   | ICM          | Intercom                                                  |
| В           |                                                  | INS<br>IRNA  | In Service                                                |
| BGM         | Background Music                                 | IKINA        | Intercept Routing-No Answer                               |
| BLF<br>BSS  | Busy Lamp Field Busy Station Signaling           | L            |                                                           |
| DOO         | busy Station Signaling                           | LCD<br>LCOT  | Liquid Crystal Display<br>Loop Start Central Office Trunk |
| С           |                                                  | LED          | Light Emitting Diode                                      |
| CHG<br>CO   | Change<br>Central Office                         | LNR          | Last Number Redial                                        |
| COL         | Central Office Line                              | М            |                                                           |
| CONF<br>COS | Conference<br>Class of Service                   | MOD          | Modification                                              |
| COT         | Central Office Trunk                             | MODEM<br>MSG | Modulator and Demodulator Unit                            |
| CPC<br>CPU  | Calling Party Control Central Processing Unit    | MW           | Message<br>Message Waiting                                |
| CPU         | Central Processing Onli                          | 0            |                                                           |
| D           |                                                  | occ          | Other Common Carrier                                      |
| DES         | Destination                                      | OFDN         | Overflow Directory Number                                 |
| DID<br>DIL  | Direct Inward Dialing Direct In Lines            | OGM          | Outgoing Message                                          |
| DISA        | Direct Inward System Access                      | OHCA<br>OPX  | Off-Hook Call Announcement Off Premise Extension          |
| DN<br>DND   | Directory Number Do Not Disturb                  | OUS          | Out of Service                                            |
| DP          | Dial Pulse                                       | Р            |                                                           |
| DPH<br>DSS  | Doorphone Circuit Direct Station Selection       | РВ           | Push Button                                               |
| DTMF        | Dual-Tone Multifrequency                         | PBX          | Private Branch Exchange                                   |
| E           |                                                  | PCO<br>PDN   | Private CO Primary Directory Number                       |
| EFA         | External Feature Access                          | PF           | Programmable Feature                                      |
| EXT         | Extension                                        | PITS         | Proprietary Integrated Telephone System                   |
| F           |                                                  | PLC          | Proprietary Integrated Telephone System Line Circuit      |
| FDN<br>FWD  | Floating Directory Number Call Forwarding        | R            |                                                           |
| ט אא ו      | Call I Olwaruling                                | RMT          | Remote Circuit                                            |
| G           |                                                  | RST          | Restart                                                   |
| GCO<br>GCOT | Group CO<br>Ground Start Central Office Trunk    |              |                                                           |

S

SCO Single CO

SDN Secondary Directory Number SLC Single Line Telephone Circuit

SLT Single Line Telephone

SMDR Station Message Detail Recording

SNR Saved Number Redial

SRC Source

Т

TAFAS Trunk Answer From Any Station

TG Trunk Group

TSW Time Sharing Switch

U

UCD Uniform Call Distribution UNA Universal Night Answer

W

WT Warning Tone

Section 19

Index

# Index

| A                                                 | Basic Shelf, 1-E-1, 2-B-1                                                           |
|---------------------------------------------------|-------------------------------------------------------------------------------------|
| Absent Message:                                   | Battery Adaptor, 2-C-32                                                             |
| Capability, 4-I-12, 5-G-10                        | Building Block System, 1-A-3                                                        |
| Boundary, 9-D-16, 10-C-12                         | Busy Lamp Field (BLF) Screen, 6-C-7                                                 |
| Account Code Entry, 4-I-5, 5-G-5, 6-J-6           | Busy-Out Extension, 6-A-4, 9-G-29, 10-C-52                                          |
| AGC (Automatic Gain Control) Card, 1-A-6, 1-E-10, |                                                                                     |
| 2-C-28                                            | C                                                                                   |
| Amphenol 57 JE type, 2-C-24                       | Call:                                                                               |
| Anchor Plug, 2-B-19                               | Forwarding-All Calls, 4-F-6, 5-D-4                                                  |
| ANSWER Key, 6-A-3, 6-E-1                          | Forwarding-Busy/Off-Hook, 4-F-9, 5-D-7                                              |
| Area Code, 3-C-6, 3-C-15 to 20                    | Forwarding-Busy/Off-Hook/No Answer,                                                 |
| Assignable Feature Buttons, 4-B-4                 | 4-F-15, 5-D-13                                                                      |
| Assigned Feature Clear, 4-I-19, 5-G-15            | Forwarding-No Answer, 4-F-12, 5-D-10                                                |
| ATLC (Attendant Console Line Circuit) Card,       | Forwarding to Trunk, 4-F-18, 5-D-16                                                 |
| 1-A-5, 1-E-7, 2-C-9                               | Hold Retrieve-Station, 4-E-5, 5-C-3                                                 |
| Attendant:                                        | Park and Paging, 6-I-6                                                              |
| Console-less Operation, 3-D-3                     | Park-Station, 4-E-8, 5-C-5                                                          |
| Management Screen, 6-C-31                         | Park-System, 4-E-6, 5-C-4, 6-F-3                                                    |
| Overflow Time, 6-G-6                              | Park-System Screen, 6-C-19                                                          |
| Auto Start Time, 3-B-18, 4-I-3, 5-G-3, 6-J-5      | Pickup Deny, 4-D-9, 5-B-3                                                           |
| Automatic:                                        | Pickup Group, 3-B-12                                                                |
| Answering Selection, 12-C-18                      | Splitting, 4-E-10, 6-H-3                                                            |
| Callback-Trunk, 4-C-22, 4-G-1, 5-A-12             | Transfer, 4-F-1, 5-D-1, 6-G-1                                                       |
| Callback-Station, 4-C-24, 5-A-13                  | Transfer by Camp-On to Station, 6-G-2                                               |
| Dialing, 4-C-10, 5-A-4, 6-D-4                     | Transfer via Attendant Console, 6-G-9                                               |
| Gain Control (AGC), 3-D-4, 9-F-8, 10-C-38         | Waiting, 4-D-15, 5-B-8                                                              |
| Line Hunting (Calling) Selection, 12-C-15         | Calling Party Control (CPC) Signal Detection, 3-F-10                                |
| Pause Insertion, 3-C-37                           | Centrex, 3-C-37, 4-G-15, 5-E-3                                                      |
| Redial, 4-C-15                                    | Class of Service (COS), 3-B-10, 9-D-22, 10-C-15                                     |
| Redial Retry Count, 10-C-77                       | CO:                                                                                 |
| Redial Retry Interval, 10-C-77                    | Access Control, 6-J-22                                                              |
| Route Selection (ARS), 3-C-21                     | Appearance Type, 3-D-16 to 17, 9-E-11, 10-C-31                                      |
| Station Release, 3-B-21                           | Busy Out, 3-F-11                                                                    |
| Transfer, 4-I-24                                  | Duration Limit, 3-D-5, 4-F-3, 4-F-8, 4-G-9, 4-G-11<br>5-D-16, 6-H-2, 9-E-4, 10-C-29 |
| В                                                 | Forward Mode, 4-F-18, 5-D-16, 9-D-25, 10-C-15                                       |
| Backup:                                           | Management Screen, 6-C-28                                                           |
| Configuration, 16-A-1                             | Transfer Mode, 4-F-3, 9-D-25, 10-C-15                                               |
| Main Menu, 16-B-3                                 | Communication Interface, 9-D-65, 10-C-25, 17-A-1                                    |
| Mode, 13-E-1                                      | Conference, 4-G-5, 5-E-1, 6-H-1                                                     |
| Types, 16-A-1                                     | One Appearance, 4-G-5                                                               |
| Utility-On-Site, 16-1                             | Two Appearances, 4-G-7                                                              |
| Utility-Remote Location, 17-1                     | Confirmation Tone, 3-B-24                                                           |
| Utility-Types, 16-B-1, 17-B-1                     | Consultation Hold, 4-E-3, 4-F-1, 5-C-2, 5-D-1                                       |
| Background Music (BGM), 4-I-9                     | CPU Card, 1-E-3, 2-C-3                                                              |
| Background Music (BGM) through External Pager,    | CPU Rotary-Switch, 2-F-2                                                            |
| 4-H-9, 5-F-8, 6-I-7                               | CRT Unit, 2-E-5                                                                     |
| Basic Features, 3-B-1                             |                                                                                     |

| D                                                     | Error Log, 14-D-1, 14-D-4, 14-E-4, 14-G-2, 15-D-1  |
|-------------------------------------------------------|----------------------------------------------------|
| Data Line Security, 4-I-11, 5-G-9                     | Error Message Tables, 9-M-1                        |
| Delayed Answer, 9-K-3, 10-C-66                        | Exclusive Hold, 4-E-2                              |
| Dial:                                                 | Executive Busy Override, 4-C-25, 5-A-14, 6-D-15    |
| Call Pickup, 4-D-7, 5-B-1                             | Executive Busy Override Deny, 4-D-11, 5-B-5        |
| Mode, 3-C-36, 9-F-3                                   | Expansion Shelf, 1-E-2, 2-B-7                      |
| Tone Transfer, 6-J-16                                 | Extension:                                         |
| Dialing Plan, 3-C-6, 3-C-20, 9-E-4 to 5, 10-C-29      | Directory Mode, 13-B-1                             |
| DID (Direct Inward Dialing) Trunk Card, 1-A-5, 1-E-8, | Directory Screen, 6-C-17                           |
| 2-C-25                                                | Management Screen, 6-C-21                          |
| Direct:                                               | External:                                          |
| Answering (Pre-Selection), 4-D-3                      | Feature Access, 4-G-15, 5-E-3                      |
| In Line (DIL) 1:1, 3-D-3, 3-D-16, 9-E-2, 10-C-29      | First Digit Time-Out, 3-B-21, 9-D-20, 10-C-14      |
| In Line (DIL) 1:N, 3-D-3, 3-D-16 to 17, 9-E-2,        | Interdigit Time-Out, 3-B-21, 9-D-20, 10-C-14       |
| 10-C-29                                               | Interdigit Time-Out (PBX), 3-B-21, 9-D-20, 10-C-14 |
| Inward Dialing (DID), 3-D-7, 9-K-5, 10-C-69           | Music Source, 2-D-2, 3-E-1, 9-D-5, 10-C-7          |
| Inward System Access (DISA), 3-D-4, 9-K-1,            | _                                                  |
| 10-C-66                                               | F                                                  |
| Termination, 3-D-3, 3-D-16, 9-F-3, 10-C-34            | FDN for General Operator Call 1/2, 9-D-4           |
| Trunk Access, 4-C-9                                   | Feature Buttons, 4-B-1                             |
| Directed Call Pickup, 4-D-8, 5-B-2                    | First Dial Timer, 10-C-79                          |
| Directed Night Answer, 3-B-15                         | Fixed:                                             |
| Directory Number (DN), 3-B-5                          | Feature Buttons, 4-B-1                             |
| DISA (Direct Inward System Access) Card,              | Feature Numbers, 3-B-2                             |
| 1-A-6, 1-E-8, 2-C-28                                  | Message, 4-I-12, 5-G-10, 9-D-71, 10-C-27           |
| Disconnect Time, 4-G-14, 6-H-6, 9-E-4, 10-C-29        | Night Service, 3-B-17                              |
| Discriminating Ringing, 3-D-19                        | Flash, 4-G-14                                      |
| Distinctive Busy Tone, 3-B-23                         | Detect, 10-C-77                                    |
| Distinctive Dial Tone, 3-B-22                         | Flexible:                                          |
| DN Assignment, 3-B-5, 9-C-6, 10-C-5                   | Feature Numbers, 3-B-3                             |
| DN (Directory Number) Button Assignment,              | Message, 4-I-12, 5-G-10, 9-D-71, 10-C-27           |
| 9-G-7, 12-C-2, 10-C-43                                | Night Service, 3-B-17, 4-I-2, 5-G-2, 6-J-1         |
| Do Not Disturb (DND), 4-D-12, 5-B-6                   | Numbering, 3-B-1                                   |
| Do Not Disturb (DND) Override, 4-C-26, 5-A-15         | Ports, 1-A-3                                       |
| Door Opener, 2-C-13                                   | Ringing Assignment-No Ringing, 3-D-18              |
| Doorphone, 4-G-13, 5-E-2, 6-H-4                       | Ringing Assignment-Delayed Ringing, 3-D-18         |
| DPH (Doorphone Circuit) Card, 1-E-9, 2-C-10           | Floating Directory Number (FDN), 3-B-6             |
| DSS (Direct Station Selection) Button Assignment,     | Forced Account Code Mode, 4-I-5, 5-G-5, 6-J-6,     |
| 9-G-12, 9-G-15, 10-C-48, 12-C-11                      | 9-D-23, 10-C-15                                    |
| DSS Console, 4-I-22                                   | Free Slot (FS), 1-E-1, 1-E-2, 2-C-1                |
| DTMF Duration Time, 9-F-3, 10-C-34                    | Function keys, 7-I-1                               |
| Dual Console Operation, 3-D-1                         | G                                                  |
| Dumb Type Terminal, 1-D-1, 8-A-1, 10-A-1, 15-A-1      | G GCOT (Ground Start Control Office Trunk) Cord    |
| •                                                     | GCOT (Ground Start Central Office Trunk) Card,     |
| E                                                     | 1-A-5, 1-E-5, 2-C-22                               |
| Electronic Station Lock Out, 4-I-18, 4-I-20, 5-G-14,  | Group:                                             |
| 5-G-16, 6-J-10                                        | CO (GCO), 3-D-17                                   |
| Equal Access, 4-C-8, 5-A-3, 6-D-3, 9-H-1, 10-C-54     | ICM (Intercom), 3-B-11, 9-E-15, 9-G-3, 10-C-40     |

| Group (continued)                                        | K                                                        |
|----------------------------------------------------------|----------------------------------------------------------|
| Call Pickup, 3-B-12, 9-E-14, 9-G-3, 10-C-10              | Key Operation Table for Various Terminals, 7-H-8         |
| Uniform Call Distribution (UCD), 3-B-12, 9-E-15,         | reg epotation raise to rainous rominate, i res           |
| 10-C-33                                                  | L                                                        |
| Paging, 3-B-13, 9-D-29, 9-E-15, 10-C-33                  | Last Number Redial (LNR), 4-C-14, 5-A-9, 6-D-8           |
| Trunk, 3-B-13, 9-E-1, 9-F-3, 10-C-28, 10-C-34            | LCOT (Loop Start Central Office Trunk) Card,             |
| Guide Plate, 2-C-2                                       | 1-A-5, 1-E-5, 2-C-21                                     |
|                                                          | Leading Digit Table, 3-C-28, 9-J-1                       |
| Н                                                        | LED Indication Patterns, 4-A-19                          |
| Hands-Free Conversation, 4-G-4                           | Line Access Buttons, 4-B-6                               |
| Heavy Traffic Overflow Transfer to Station, 6-G-6        | Local:                                                   |
| Held Call Reminder, 3-E-2, 9-D-5, 9-D-20, 10-C-14        | Alarm, 14-D-2, 15-D-2                                    |
| Held Call Reminder (ATT), 3-E-2, 9-D-5, 9-D-20, 10-C-14  | Call, 3-C-6, 3-C-15                                      |
| HELP Mode, 13-F-1                                        | Diagnosis Mode, 13-D-1                                   |
| HLC (Hybrid Line Circuit) Card, 1-A-5, 1-E-7, 2-C-14     | Mode, 13-A-1                                             |
| Hold, 4-E-1, 5-C-1, 6-F-1                                | Trunk Dial Access, 4-C-6, 5-A-1, 6-D-1                   |
| Home Dialing Plan, 3-C-6, 3-C-20, 9-D-4, 9-E-5, 10-C-6   | Lockout, 3-B-21                                          |
| Hook Switch Flash Time, 4-G-15, 5-E-3, 9-E-4, 10-C-30    | Long Distance Call, 3-C-6, 3-C-15                        |
|                                                          | Loop Key, 6-A-3, 6-E-2                                   |
| 1                                                        | ,                                                        |
| In Service (INS), 7-J-5, 8-F-2, 14-C-2, 15-C-1           | M                                                        |
| Individual Trunk Group Dial Access, 3-C-7, 4-C-7, 5-A-2, | Maintenance, 14-1, 15-1                                  |
| 6-D-2                                                    | Maintenance Capability, 9-D-25, 10-C-16, 11-A-1          |
| Individual Virtual Trunk Group Dial Access, 3-C-10,      | Making Internal Calls, 4-C-17, 5-A-11, 6-D-9             |
| 4-C-8, 5-A-3, 6-D-3                                      | Making Outside Calls, 4-C-6, 5-A-1, 6-D-1                |
| Inter Office Calling, 4-C-17, 5-A-11                     | Max. Dialing Digits, 3-B-10, 9-D-25, 10-C-15             |
| by BLF Screen, 6-D-11                                    | Message Waiting, 4-I-15, 5-G-12, 6-J-9                   |
| by Extension Directory Screen, 6-D-9                     | Microphone Mute, 4-G-16                                  |
| by Extension Management Screen, 6-D-12                   | Mixed Station Capacities, 3-B-19                         |
| by Name/Department, 6-D-13                               | Modified Digit Table, 3-C-24, 9-J-13, 10-C-65            |
| Manual Dialing, 6-D-9                                    | Monitor, 14-G-1, 15-F-1                                  |
| Off-Hook Call Announcement (OHCA), 6-D-14                | Music on Hold, 3-E-1                                     |
| Intercept Routing:                                       | Al                                                       |
| No Answer (IRNA), 3-F-8, 6-J-26                          | N                                                        |
| Time-Out (DISA), 3-D-4, 9-D-20, 10-C-14                  | Night Answer Point, 3-B-15 to 17, 4-I-1 to 2, 5-G-1 to 2 |
| Time-Out (System), 3-F-8, 6-J-26, 9-D-20, 10-C-14        | 6-J-1 to 4, 9-F-3, 10-C-34                               |
| Intercom (ICM):                                          | Night Key, 6-A-3, 6-J-5                                  |
| Answer BSS/OHCA Deny, 4-D-6                              | Night Service, 3-B-14, 4-I-1, 5-G-1, 6-J-1               |
| Answer Voice Calling Deny, 4-D-5                         | No Line Preference:                                      |
| Busy Station Signaling (BSS), 4-C-20                     | Answering, 4-D-3                                         |
| Calling, 4-C-18                                          | Calling, 4-C-4                                           |
| Group, 3-B-11, 9-E-15, 9-G-3, 10-C-40                    | Numbering Plan, 3-B-1, 9-D-33, 10-C-20                   |
| Hands-Free Answerback, 4-D-4                             | 0                                                        |
| Off-Hook Call Announcement (OHCA), 4-C-21,               | Off Premise Extension (OPX), 3-F-3                       |
| 4-G-17                                                   | Office Code, 3-C-6, 3-C-15, 3-C-20, 3-C-30 to 32         |
| Voice Calling, 4-C-19                                    | Office Code Table, 3-C-30 to 32                          |
| Interdigit Pause, 10-C-77                                | OHCA (Off-Hook Call Announcement) Card, 1-A-6,           |
| Interposition Call Transfer, 6-G-8                       | 1-E-11, 2-C-6                                            |
|                                                          | 1 11, 2 0 0                                              |

| One Touch Dialing, 4-C-10                                | Prime Line Preference:                                |
|----------------------------------------------------------|-------------------------------------------------------|
| On-Hook Dialing, 4-C-4                                   | Answering, 4-D-2                                      |
| Operator, 3-B-8                                          | Calling, 4-C-2                                        |
| Call, 4-C-28, 5-A-17                                     | Printer, 2-D-5                                        |
| Operator/International Call Restriction, 3-C-13          | Privacy:                                              |
| OPX (Off Premise Extension Trunk) Card, 1-A-5, 1-E-9,    | Attach, 4-G-3                                         |
| 2-C-26                                                   | Programmable, 4-G-1                                   |
| Other Common Carrier (OCC) Access, 4-C-8, 5-A-3,         | Release, 4-G-2                                        |
| 6-D-3, 9-H-5, 10-C-56                                    | Programmable Feature (PF) Buttons, 4-B-4, 9-G-12,     |
| Outgoing CO Back Tone, 10-C-80                           | 9-G-15, 10-C-46                                       |
| Outgoing Call Features, 3-C-1, 4-C-1, 5-A-1, 6-D-1       | Prolong Time, 9-K-3, 10-C-66                          |
| Outgoing Message (OGM) Recording and Playing Back        | Private CO (PCO), 3-D-15, 4-B-8                       |
| 3-F-5, 6-J-19                                            | PITS (Proprietary Integrated Telephone System),       |
| Out of Service (OUS), 7-J-7, 8-F-3, 14-C-3, 15-C-2       | 3-B-19, 4-A-2 to 18                                   |
| Overflow Transfer, 6-G-6                                 | Automatic Test, 12-C-26                               |
| Overlay Sheet, 11-B-1, 12-B-1                            | Station Programming, 12-1                             |
| Overlay Officet, 11-D-1, 12-D-1                          | System Programming, 11-1                              |
| P                                                        | Pulse Speed, 9-F-3, 10-C-35                           |
| Paging:                                                  | ruise Speed, 9-r-3, 10-0-33                           |
| All Extensions, 4-H-1, 5-F-1, 6-I-1                      | R                                                     |
| All Extensions and External Pagers,                      | Released Line Operation, 6-C-31, 6-G-10               |
| 4-H-7, 5-F-7, 6-I-5                                      | Remote:                                               |
| Call Park and, 6-I-6                                     | Administration, 14-B-3, 15-B-2                        |
| Equipment, 2-D-1                                         | Alarm, 9-D-9, 10-C-10, 14-D-3, 15-D-3                 |
| External Pagers, 4-H-5, 5-F-5, 6-I-3                     | Directory Number, 9-D-9, 10-C-10, 14-B-3, 15-B-2      |
| Group, 4-H-3, 5-F-3, 6-I-2                               | Station Feature Control, 4-I-20, 5-G-16, 6-J-10       |
| Parallel Connection of Extensions, 2-C-29, 3-F-12        | Rerouting, 3-F-9                                      |
| Password:                                                | Ringing Transfer, 4-F-4                               |
| Changing, 7-E-1, 10-C-74                                 | RMT (Remote Circuit) Card, 1-A-6, 1-E-10, 2-C-28      |
| PITS Programming, 6-J-21, 9-D-13, 10-C-12, 11-C-2        | Route Lists Table, 3-C-26, 9-J-9, 10-C-64             |
| Walking COS, 4-C-27, 5-A-16, 9-D-13, 10-C-12             | Route Plan Table, 3-C-27, 9-J-6, 10-C-63              |
| PBX Access Code (No Restriction), 3-C-3, 3-C-8,          | RS-232C Interface, 2-D-3 to 6                         |
| 3-C-37, 9-E-11, 10-C-31                                  | 10 2020 interlace, 2 D 0 to 0                         |
| PBX Access Code (Restriction), 3-C-2 to 3, 3-C-7, 3-C-8, | S                                                     |
| 3-C-37, 9-E-11, 10-C-31                                  | Saved Number Redial (SNR), 4-C-16                     |
| Peripheral Equipments, 2-D-1 to 6                        | Screened Call Transfer:                               |
|                                                          | to Station, 4-F-1, 5-D-2, 6-G-3                       |
| Pickup: Dial Waiting, 5-A-9, 9-D-20, 10-C-14             | to Trunk, 4-F-3, 6-G-4                                |
| -                                                        | Secondary Directory Number (SDN) Button, 4-B-7, 4-F-4 |
| Dialing, 5-A-9                                           | Secret Dialing, 4-I-10, 6-J-8                         |
| Group Management Screen, 6-C-26                          | Search by Name/Department, 6-J-17                     |
| PLC (Proprietary Integrated Line Circuit) Card,          | Serial Call, 6-G-7                                    |
| 1-A-5, 1-E-6, 2-C-16                                     | 7/10 Digit Toll Restriction, 3-C-20                   |
| Power Failure Transfer:                                  | Single CO (SCO), 3-D-3, 3-D-16                        |
| Assignment, 9-L-3, 10-C-73, 14-H-1, 15-G-1               | SLC (Single Line Telephone Line Circuit) Card,        |
| Auxiliary Connection for, 2-C-30                         | 1-A-5, 1-E-6, 2-C-18                                  |
| Power Unit, 1-E-4, 2-C-3                                 | Slot Assignment, 9-C-3, 10-C-2                        |
| Primary Directory Number (PDN) Button, 4-B-6             | SLT (Single Line Telephone), 3-B-19, 5-1              |
|                                                          | · · · · · · · · · · · · · · · · · · ·                 |

| SMDR Duration Time, 4-A-21, 9-D-20, 10-C-14              | Tone Through (End to End DTMF Signaling), 4-G-18     |
|----------------------------------------------------------|------------------------------------------------------|
| Special Carrier Access, 4-C-8, 5-A-3, 6-D-3, 9-H-1,      | 6-H-5                                                |
| 10-C-54, 10-C-56                                         | Transfer Recall, 3-E-3, 9-D-20, 10-C-14              |
| Speed Dial Dictionary Mode, 13-C-1                       | Troubleshooting Guide, 14-E-1                        |
| Speed Dial Screen, 6-C-15                                | Trunk:                                               |
| Speed Dialing:                                           | Answer From Any Station (TAFAS)                      |
| System, 4-C-11, 5-A-6, 6-D-4                             | — Day Service, 3-D-8, 4-D-10, 5-B-4                  |
| System Boundary, 9-D-16, 10-C-12                         | Group, 3-B-13                                        |
| Station, 5-A-4                                           | Name, 4-A-22                                         |
| Station:                                                 | Verify, 6-J-21                                       |
| Features, 1-C-3                                          | TSW (Time Switch Sharing) Card, 1-E-4, 2-C-3         |
| Hunting-Circular, 3-D-20                                 | TSW-Conference Expansion Card, 1-A-6, 1-E-11,        |
| Hunting-Terminal, 3-D-21                                 | 2-C-4                                                |
| Message Detail Recording (SMDR), 3-F-1                   | TSW-OHCA (Off-Hook Call Announcement) Card,          |
| Name Display, 4-A-23                                     | 1-A-6, 1-E-11, 2-C-5                                 |
| Programmed Data Display, 4-A-22                          |                                                      |
| Switching of Day/Night Mode, 3-B-18, 4-I-3, 5-G-3, 6-J-5 | U                                                    |
| System:                                                  | Unattended Conference, 6-H-2                         |
| Administration, 14-B-1, 15-B-1                           | One Appearance, 4-G-9                                |
| Components, 1-B-1                                        | Two Appearances, 4-G-11                              |
| Configuration, 1-E-1                                     | Uniform Call Distribution (UCD), 9-K-7, 10-C-70 to 7 |
| Connections, 1-B-2                                       | Group, 3-B-12                                        |
| Description, 1-A-3                                       | Log Out, 4-D-17, 5-B-10                              |
| Features, 1-C-1                                          | with OGM, 3-D-12                                     |
| Interface, 1-D-1                                         | without OGM, 3-D-9                                   |
| Timer, 3-B-20, 9-D-18, 10-C-14                           | Universal Night Answer (UNA), 3-B-16, 4-I-1, 5-G-1   |
|                                                          | Unscreened Call Transfer:                            |
| Т                                                        | to Remote, 4-F-5, 5-D-3, 6-G-5                       |
| Test, 1-D-2                                              | to Station, 4-F-1, 5-D-1, 6-G-1                      |
| Self-Test, 14-D-1, 15-D-1                                |                                                      |
| Functional Test by Entering Commands,                    | V                                                    |
| 14-F-1, 15-E-1                                           | Variable Time-Out, 3-B-20                            |
| Tenant Service, 3-B-7                                    | VT100, 1-D-1, 7-H-8                                  |
| Timed Reminder, 4-I-7, 5-G-7                             | VT220, 1-D-1, 7-H-8                                  |
| Toll Restriction:                                        |                                                      |
| for Individual Trunk Group Dial Access/                  | W                                                    |
| Direct Trunk Access, 3-C-7                               | Walking COS (Class of Service), 4-C-27, 5-A-16       |
| for Individual Virtual Trunk Group                       | Password, 11-C-18                                    |
| Dial Access, 3-C-10                                      | Walking Station, 3-F-3                               |
| for Local Trunk Dial Access, 3-C-2                       |                                                      |
| in Automatic Route Selection (ARS) System, 3-C-5         |                                                      |
| Operation/International, 3-C-13                          |                                                      |
| 7/10 Digit, 3-C-20                                       |                                                      |
| 3/6 Digit, 3-C-15                                        |                                                      |
| Table, 3-C-4, 3-C-6, 3-C-8, 3-C-11                       |                                                      |
| Tone and Ringing Patterns, 3-B-25                        |                                                      |
| Tone Detect, 3-D-5, 9-F-9, 9-K-3, 10-C-38, 10-C-66       |                                                      |
| Tone/Pulse Conversion, 3-C-36                            |                                                      |